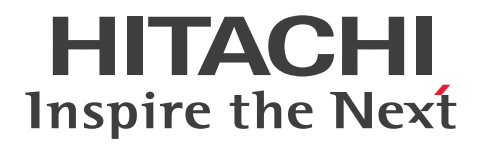

# EUR 帳票出力 リファレンス EUR Server 編

3021-7-007-40

## <span id="page-1-0"></span>前書き

#### ■ 対象製品

●適用 OS: Windows 7 x86, Windows 7 x64<sup>※1</sup>, Windows 8.1 x86<sup>※2</sup>, Windows 8.1 x64<sup>※1</sup>  $*^2$ , Windows 10 x86<sup>\*2</sup>, Windows 10 x64<sup>\*1\*2</sup> P-2CD2-56A4 EUR Designer 10-40 P-2CD2-5DA4 EUR Developer※3 10-40 P-2CD2-53A4 EUR Viewer 10-40 ●適用 OS: Windows Server 2008, Windows Server 2012 P-29D2-59A4 EUR Server Standard※4 10-40 P-29D2-5EA4 EUR Server Enterprise※4 10-40 P-29D2-5CA4 EUR Server - Cipher option 10-30 ●適用 OS: HP-UX 11i V3(IPF) P-1JD2-59A1 EUR Server Standard 10-10 P-1JD2-5EA1 EUR Server Enterprise 10-10 P-1JD2-5CA1 EUR Server - Cipher option 10-00 ●適用 OS: AIX V6.1, AIX V7.1, AIX V7.2 P-1MD2-59A1 EUR Server Standard 10-10 P-1MD2-5EA1 EUR Server Enterprise 10-10 P-1MD2-5CA1 EUR Server - Cipher option 10-00 ●適用 OS: Linux 6. Linux 7 P-82D2-59A1 EUR Server Standard 10-10 P-82D2-5EA1 EUR Server Enterprise 10-10 P-82D2-5CA1 EUR Server - Cipher option 10-00 注※1 WOW64 (Windows On Windows 64) 環境だけで使用できます。 注※2 Modern UI には対応していません。 注※3 次に示す製品を同梱しています。

・P-2463-2354 DABroker

#### 注※4

次に示す製品を同梱しています。

・P-2963-2354 DABroker(64)

これらの製品は,ISO9001 および TickIT の認証を受けた品質マネジメントシステムで開発されました。

#### ■ 輸出時の注意

本製品を輸出される場合には、外国為替及び外国貿易法の規制並びに米国輸出管理規則など外国の輸出関 連法規をご確認の上、必要な手続きをお取りください。

なお、不明な場合は、弊社担当営業にお問い合わせください。

#### ■ 商標類

HITACHI, DABroker, DBPARTNER, EUR, Groupmax, HiRDB, JP1, SEWB, TPBroker, uCosminexus は、株式会社 日立製作所の商標または登録商標です。

ActiveX は、米国 Microsoft Corporation の米国およびその他の国における登録商標または商標です。

IBM, AIX は,世界の多くの国で登録された International Business Machines Corporation の商標で す。

Internet Explorer は、米国 Microsoft Corporation の米国およびその他の国における登録商標または商 標です。

Itanium は,アメリカ合衆国および / またはその他の国における Intel Corporation の商標です。

Linux は、Linus Torvalds 氏の日本およびその他の国における登録商標または商標です。

Microsoft および MS-DOS は、米国 Microsoft Corporation の米国およびその他の国における登録商標 または商標です。

Microsoft および SQL Server は、米国 Microsoft Corporation の米国およびその他の国における登録商 標または商標です。

Microsoft および Visual Basic は、米国 Microsoft Corporation の米国およびその他の国における登録 商標または商標です。

Microsoft および Visual C++は、米国 Microsoft Corporation の米国およびその他の国における登録商 標または商標です。

Microsoft .NET は、お客様,情報,システムおよびデバイスを繋ぐソフトウェアです。

Microsoft Office および Excel は、米国 Microsoft Corporation の米国およびその他の国における登録 商標または商標です。

Microsoft Office Word は, 米国 Microsoft Corporation の商品名称です。

ODBC は,米国 Microsoft Corporation が提唱するデータベースアクセス機構です。

OLE は、米国 Microsoft Corporation が開発したソフトウェア名称です。

Oracle と Java は, Oracle Corporation 及びその子会社, 関連会社の米国及びその他の国における登録 商標です。

PostScript は,米国での Adobe Systems, Inc.の商標です。

Red Hat は,米国およびその他の国で Red Hat, Inc.の登録商標もしくは商標です。

RSA および BSAFE は、米国 EMC コーポレーションの米国およびその他の国における商標または登録商 標です。

UNIX は,The Open Group の米国ならびに他の国における登録商標です。

Windows は、米国 Microsoft Corporation の米国およびその他の国における登録商標または商標です。 Windows Server は、米国 Microsoft Corporation の米国およびその他の国における登録商標または商 標です。

本製品は,米国 EMC コーポレーションの RSA BSAFE(R)ソフトウェアを搭載しています。

This product includes software developed by the Apache Software Foundation (http:// www.apache.org/).

This product includes software developed by Ben Laurie for use in the Apache-SSL HTTP server project.

Portions of this software were developed at the National Center for Supercomputing Applications (NCSA) at the University of Illinois at Urbana-Champaign.

This product includes software developed by the University of California, Berkeley and its contributors.

This software contains code derived from the RSA Data Security Inc. MD5 Message-Digest Algorithm, including various modifications by Spyglass Inc., Carnegie Mellon University, and Bell Communications Research, Inc (Bellcore).

Regular expression support is provided by the PCRE library package, which is open source software, written by Philip Hazel, and copyright by the University of Cambridge, England. The original software is available from ftp://ftp.csx.cam.ac.uk/pub/software/programming/pcre/ This product includes software developed by Ralf S. Engelschall  $\leq$ rse@engelschall.com> for use

in the mod\_ssl project (http://www.modssl.org/).

This product includes software developed by IAIK of Graz University of Technology.

This product includes software developed by Daisuke Okajima and Kohsuke Kawaguchi (http:// relaxngcc.sf.net/).

This product includes software developed by the Java Apache Project for use in the Apache JServ servlet engine project (http://java.apache.org/).

This product includes software developed by Andy Clark.

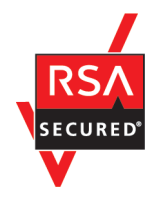

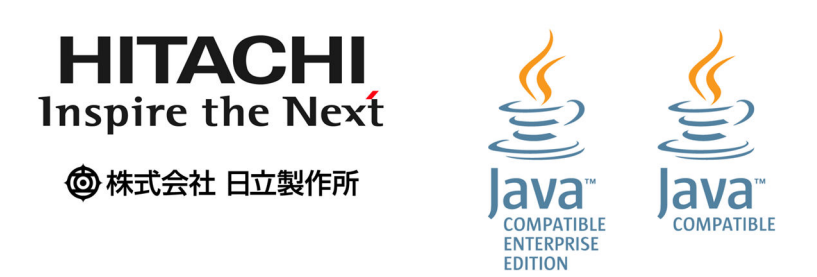

その他記載の会社名,製品名は,それぞれの会社の商標もしくは登録商標です。

### ■ マイクロソフト製品の表記について

このマニュアルでは,マイクロソフト製品の名称を次のように表記しています。

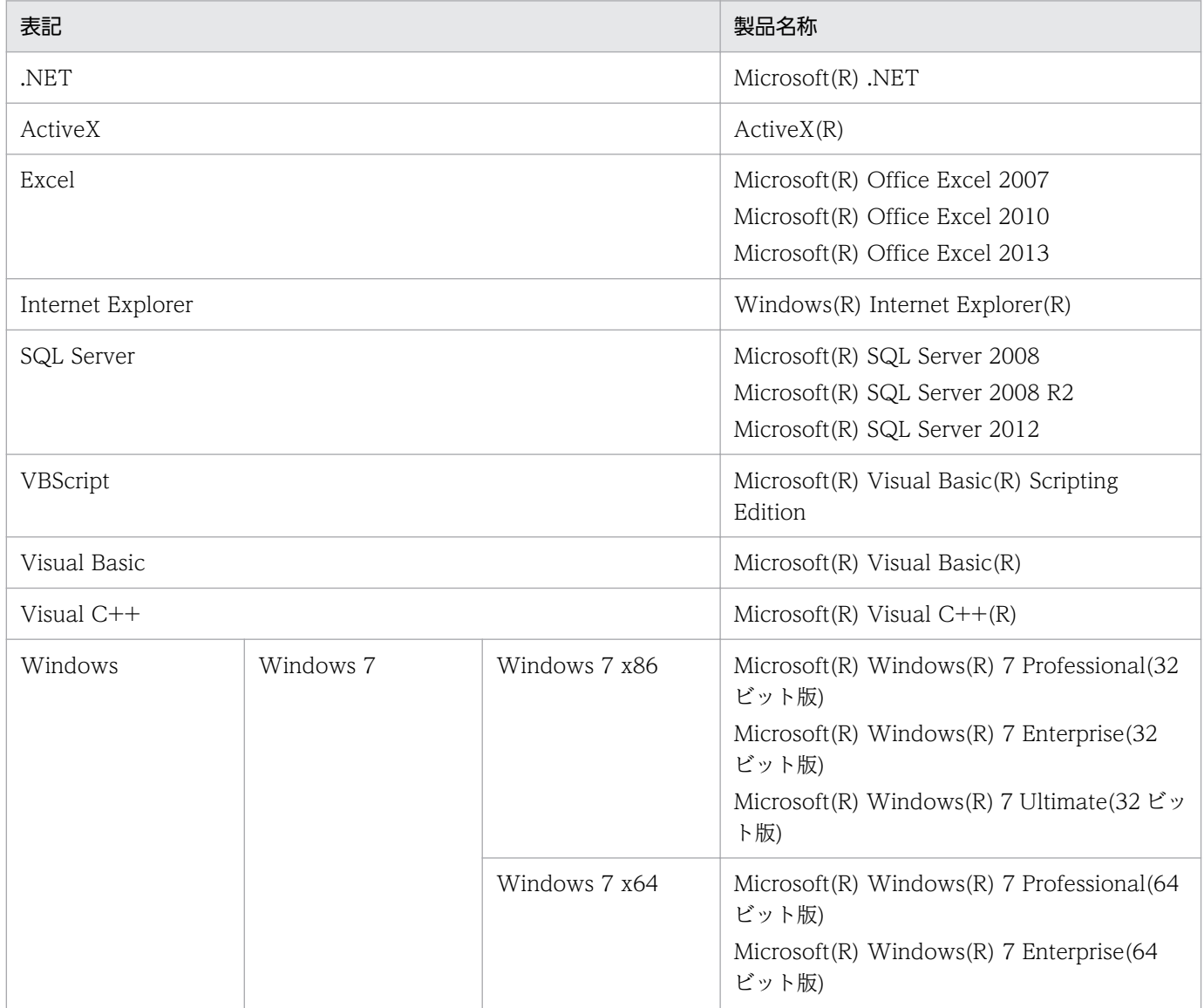

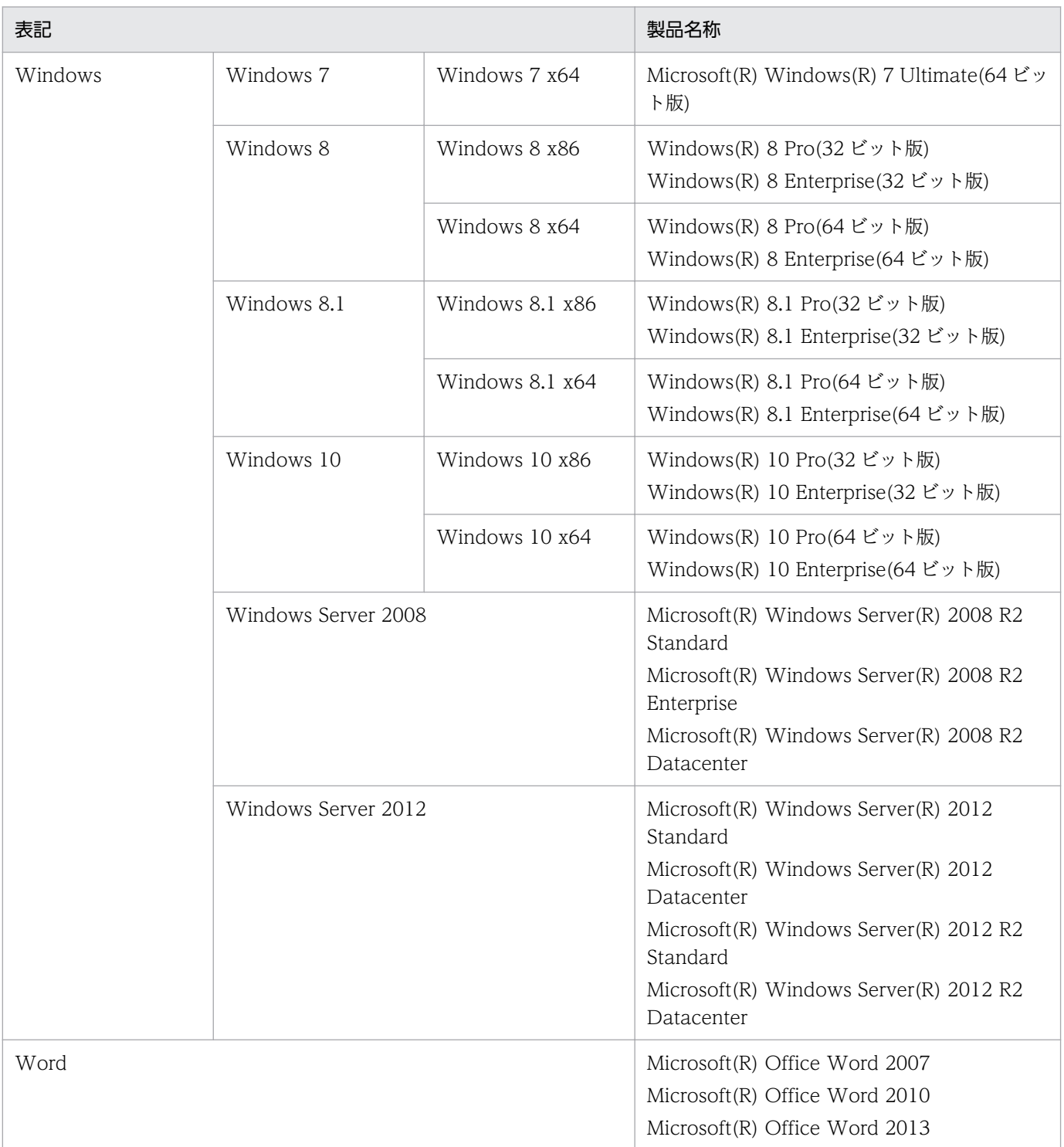

## ■ 発行

2017 年 3 月 3021-7-007-40

### ■ 著作権

All Rights Reserved. Copyright (C) 2014, 2017, Hitachi, Ltd.

All Rights Reserved. Copyright (C) 2014, 2017, Hitachi Solutions, Ltd.

## <span id="page-7-0"></span>変更内容

#### 変更内容(3021-7-007-40)

EUR Designer 10-40

- EUR Developer 10-40
- EUR Viewer 10-40
- EUR Server Standard 10-40

EUR Server Enterprise 10-40

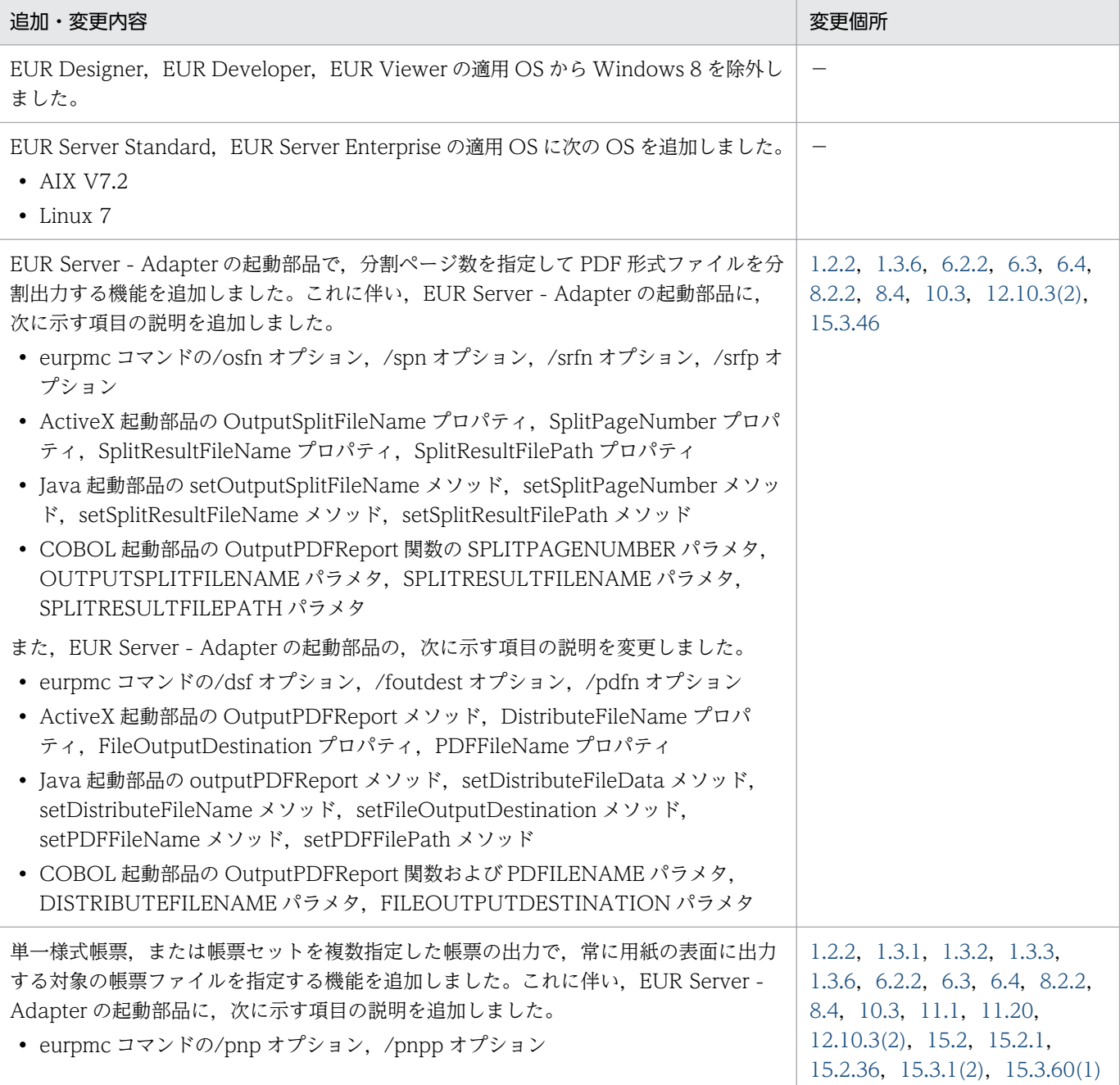

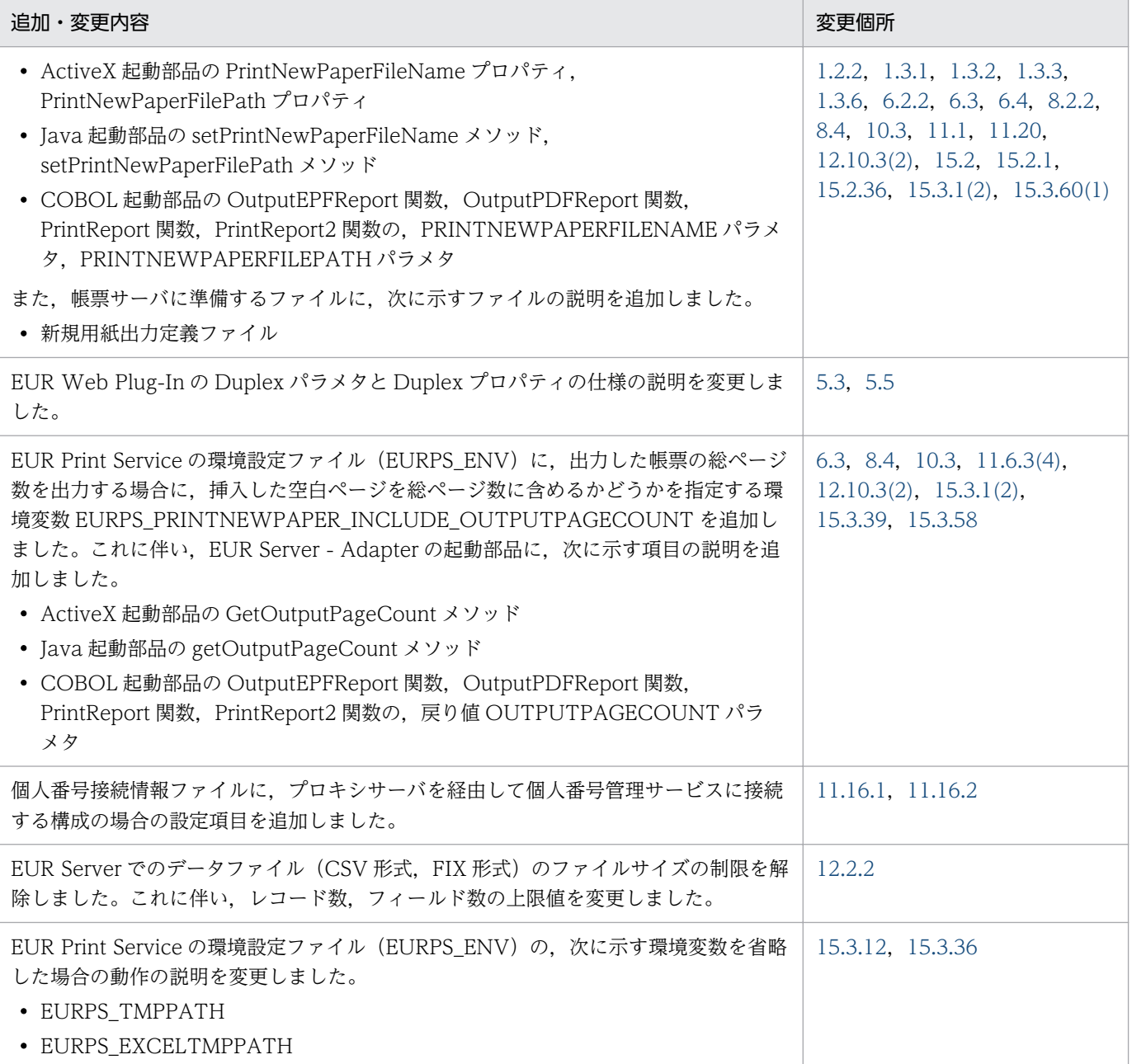

(凡例)

−:該当なし

単なる誤字・脱字などはお断りなく訂正しました。

## <span id="page-9-0"></span>はじめに

このマニュアルは、EUR 帳票作成機能で設計した帳票を、次に示すプログラムプロダクトを使用して帳 票出力する方法について説明したものです。

- EUR Server Standard
- EUR Server Enterprise
- EUR Server Cipher option

#### ■ 対象読者

このマニュアルは、EUR サーバ帳票出力機能を使って帳票を出力する方を対象としています。なお,次 の内容を理解されていることを前提としています。

• 使用するプログラム言語に関する基本的な知識

### ■ このマニュアルの文法で使用する記号

このマニュアルで使用する記号について,次に示します。

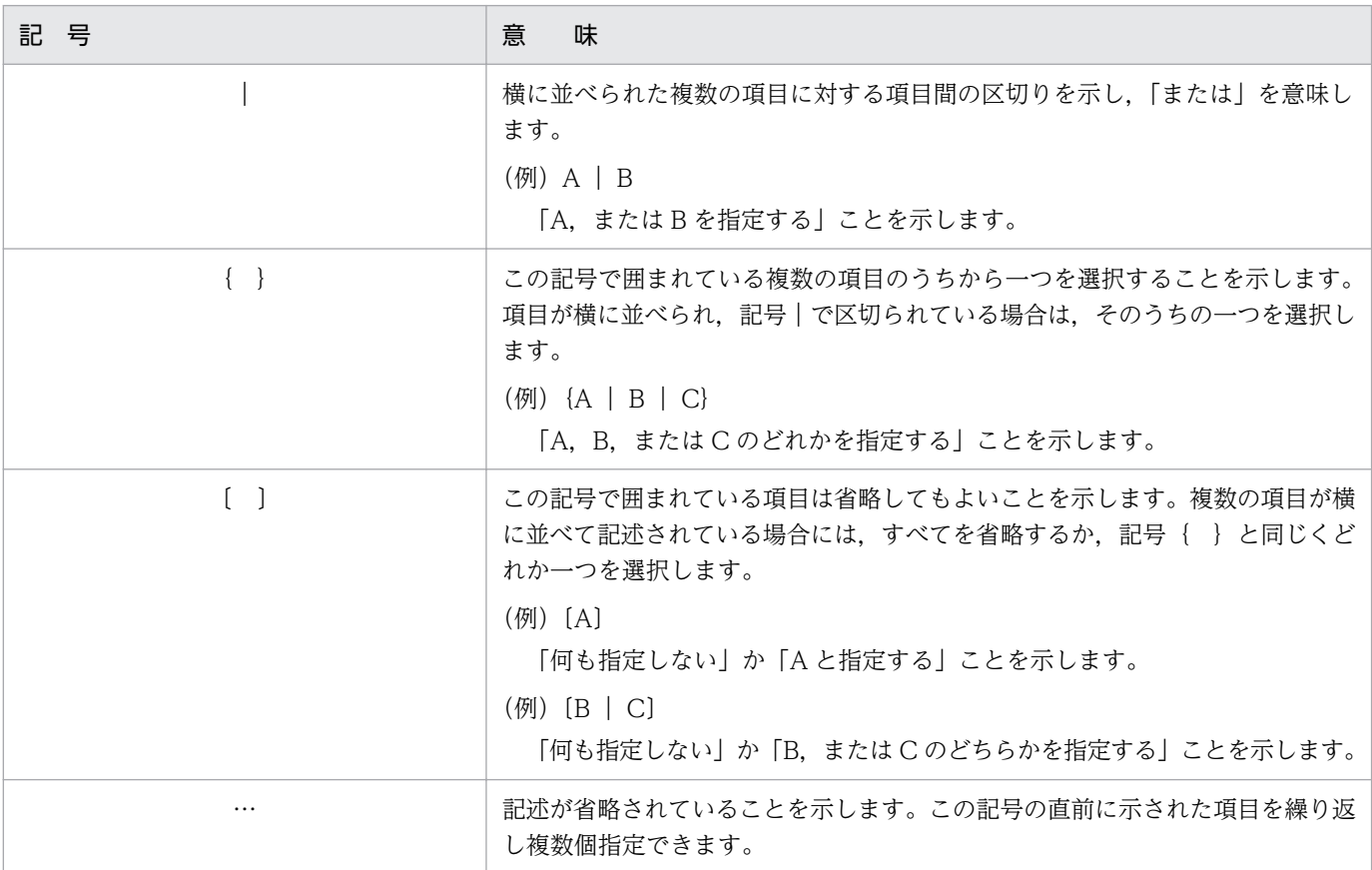

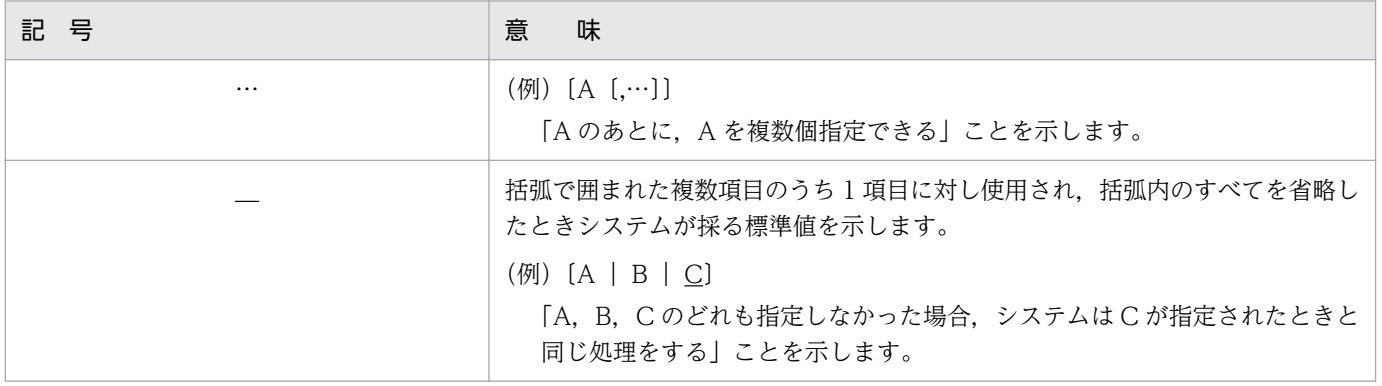

# 目次

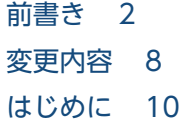

## [第 1 編 帳票出力で使用するコマンド](#page-38-0)

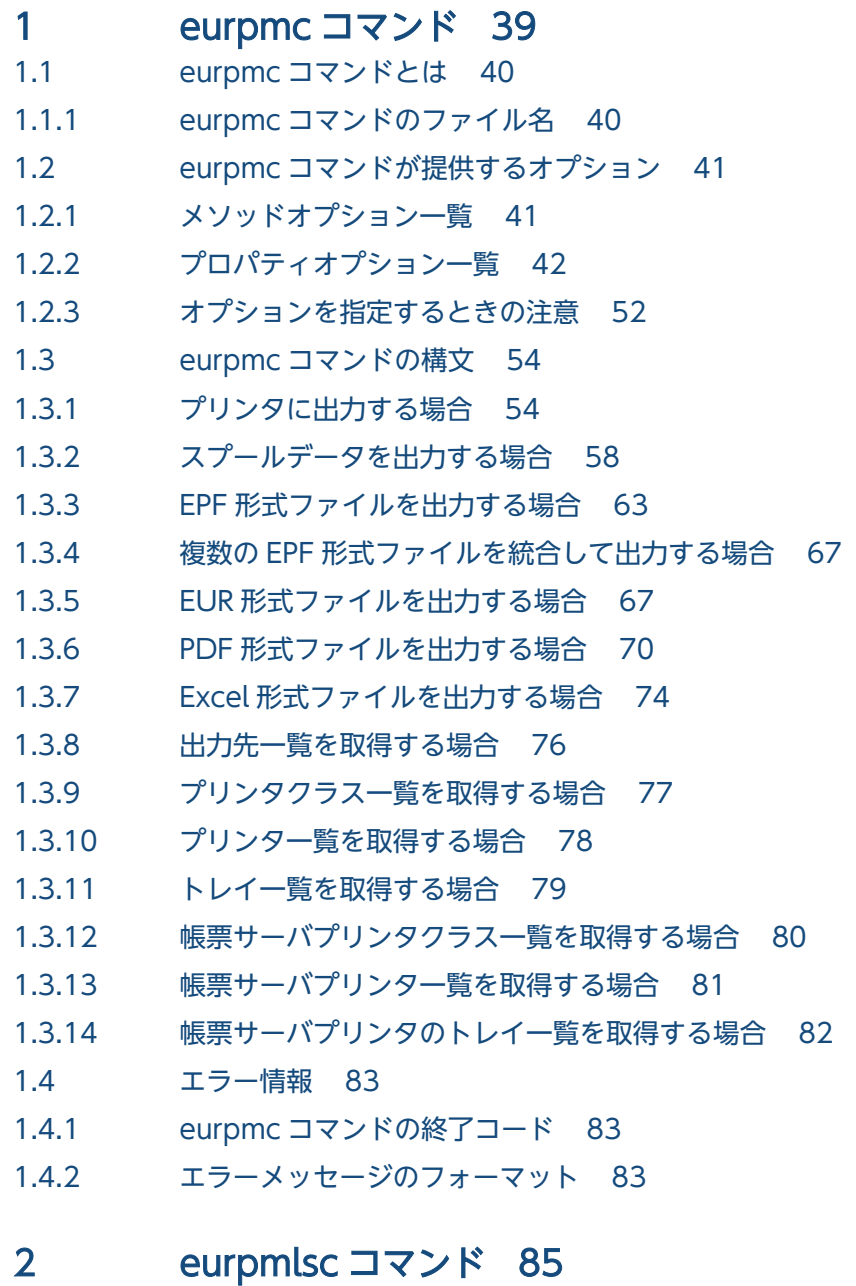

- 2.1 [eurpmlsc コマンドとは 86](#page-85-0)
- 2.1.1 [eurpmlsc コマンドのファイル名 86](#page-85-0)

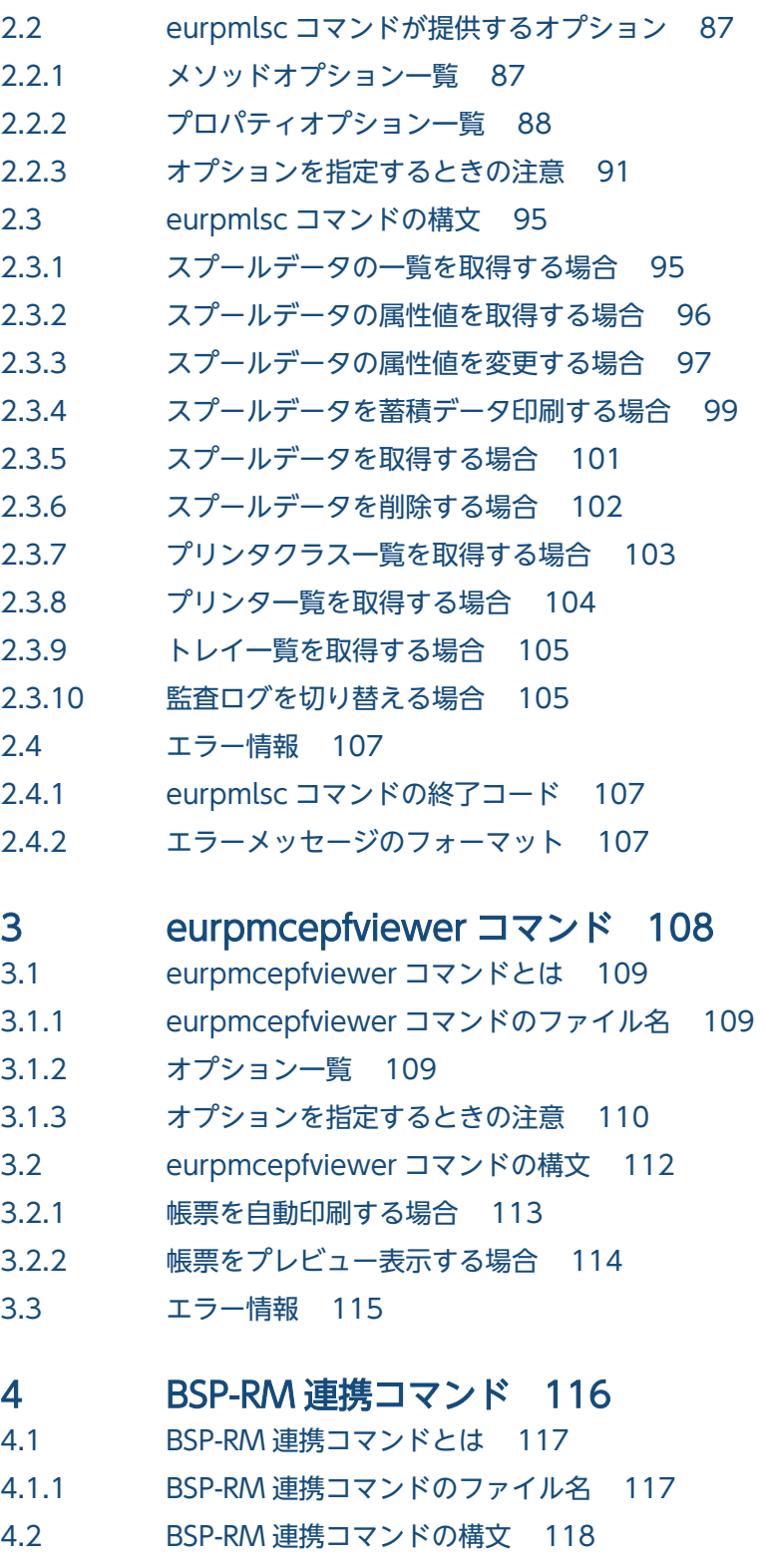

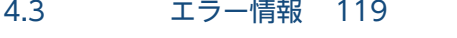

- 4.3.1 [BSP-RM 連携コマンドの終了コード 119](#page-118-0)
- 4.3.2 [エラーメッセージのフォーマット 119](#page-118-0)

## [第 2 編 帳票出力で使用する API](#page-120-0)

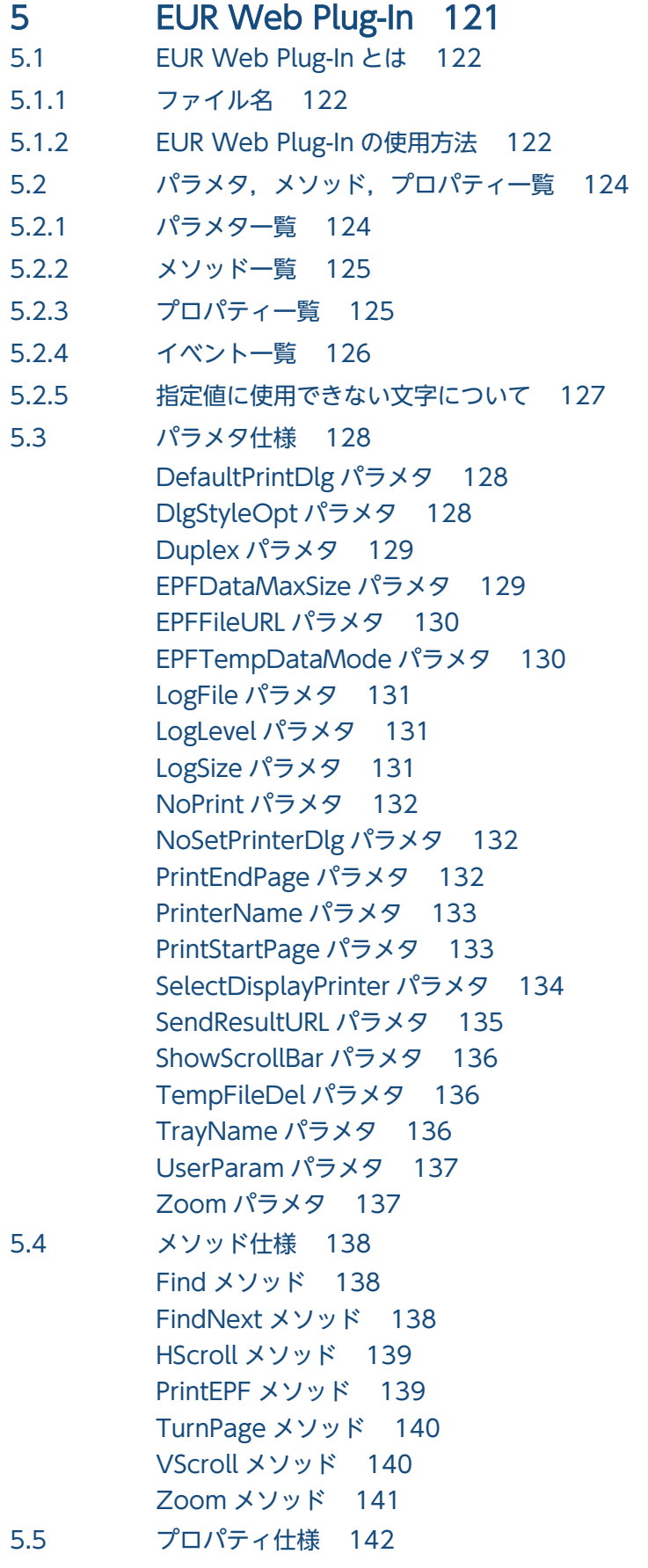

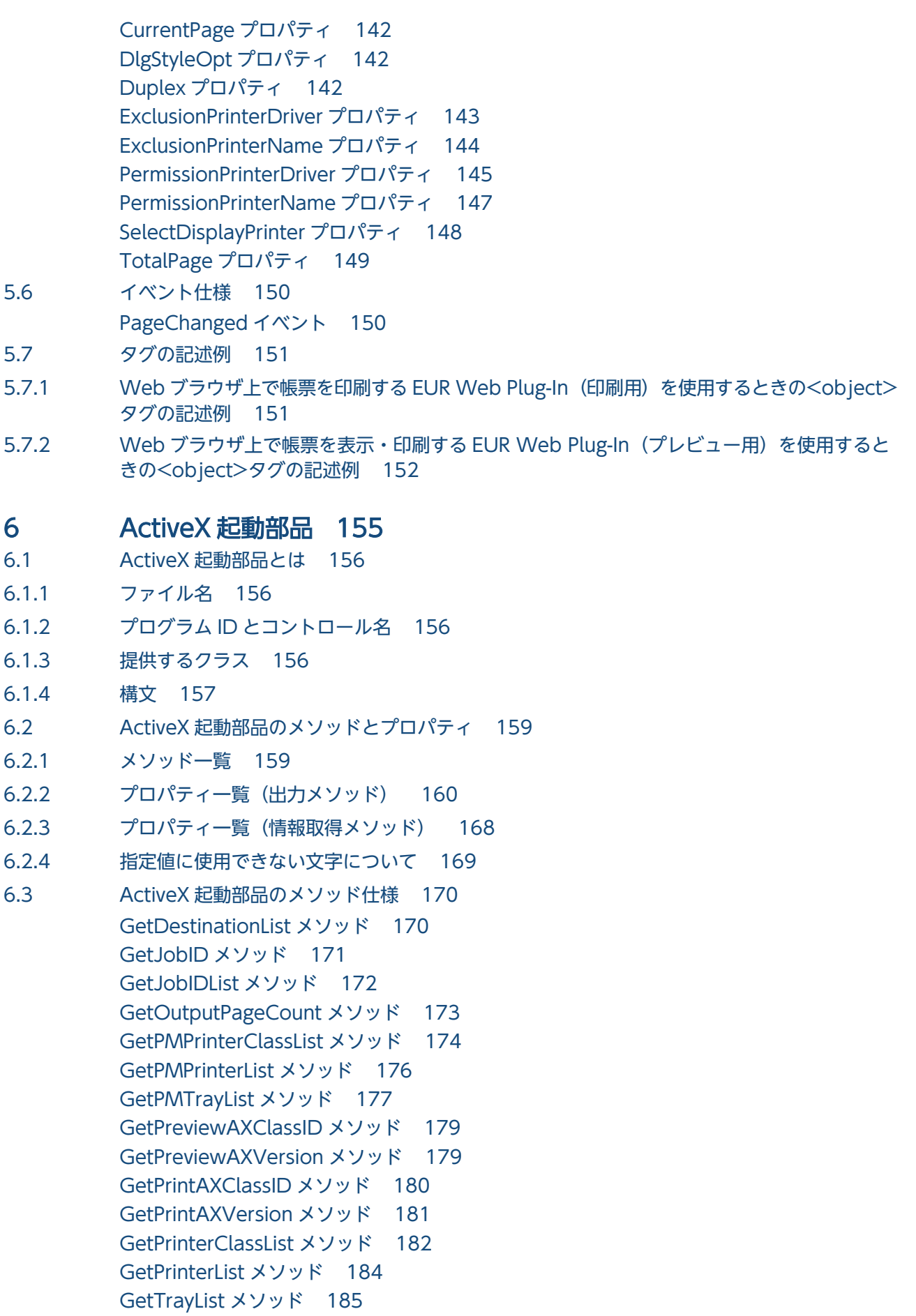

6.4 [ActiveX 起動部品のプロパティ仕様 193](#page-192-0) [AdpEnvFile プロパティ 193](#page-192-0) [BookmarkFileName プロパティ 195](#page-194-0) [BookmarkFilePath プロパティ 196](#page-195-0) [ClientAddress プロパティ 196](#page-195-0) [ClientPrinterName プロパティ 197](#page-196-0) [ClientTrayName プロパティ 197](#page-196-0) [Crypto プロパティ 198](#page-197-0) [CryptoFileName プロパティ 198](#page-197-0) [CryptoFilePath プロパティ 199](#page-198-0) [DataFileName プロパティ 199](#page-198-0) [DataFilePath プロパティ 200](#page-199-0) [DBInfoFileName プロパティ 200](#page-199-0) [DBInfoFilePath プロパティ 201](#page-200-0) [DestinationName プロパティ 201](#page-200-0) [DispPrintDlg プロパティ 202](#page-201-0) [DistributeFileName プロパティ 203](#page-202-0) [DistributeFilePath プロパティ 203](#page-202-0) [DocBookmarkFileName プロパティ 204](#page-203-0) [DocInfoFileName プロパティ 204](#page-203-0) [DocInfoFilePath プロパティ 205](#page-204-0) [EnableGet プロパティ 206](#page-205-0) [EncryptionFileKey プロパティ 206](#page-205-0) [EncryptionPasswordKey プロパティ 207](#page-206-0) [EPFFileName プロパティ 207](#page-206-0) [EPFFilePath プロパティ 208](#page-207-0) [EURFileName プロパティ 208](#page-207-0) [EURFilePath プロパティ 209](#page-208-0) [ExecutablePrintMode プロパティ 209](#page-208-0) [FileOutputDestination プロパティ 210](#page-209-0) [FirstPageNumber プロパティ 211](#page-210-0) [GroupName プロパティ 211](#page-210-0) [InitPageNumber プロパティ 212](#page-211-0) [JobKeyCategory プロパティ 212](#page-211-0) [JobKeyData プロパティ 213](#page-212-0) [MaxPrintCount プロパティ 213](#page-212-0) [MergeEPFFileName プロパティ 214](#page-213-0) [MergeEPFFilePath プロパティ 214](#page-213-0) [MultiFormInfoDefFileName プロパティ 215](#page-214-0) EUR 帳票出力 リファレンス EUR Server 編 しょうきょう しょうこうしょう しょうこうしゅう しょうしゅう しょうしゅう しょうしょく しゅうしょく

[OutputEPFReport メソッド 187](#page-186-0) [OutputEURReport メソッド 187](#page-186-0)

[OutputPDFReport メソッド 189](#page-188-0) [OutputXLSXReport メソッド 190](#page-189-0) [PrintPMReport メソッド 191](#page-190-0)

[OutputMergeEPFReport メソッド 188](#page-187-0)

[MultiFormInfoDefFilePath プロパティ 216](#page-215-0) [MultiReportSetFileName プロパティ 216](#page-215-0) [MultiReportSetFilePath プロパティ 217](#page-216-0) [OutputPageCountOpt プロパティ 217](#page-216-0) [OutputSplitFileName プロパティ 218](#page-217-0) [PageNumberFormat プロパティ 219](#page-218-0) [PageNumberLocation プロパティ 219](#page-218-0) [PaperOrientation プロパティ 220](#page-219-0) [PDFFileName プロパティ 221](#page-220-0) [PDFFilePath プロパティ 222](#page-221-0) [PMServerAddress プロパティ 222](#page-221-0) [PMServerPort プロパティ 223](#page-222-0) [PrintCopies プロパティ 223](#page-222-0) [PrintDateFileName プロパティ 224](#page-223-0) [PrintDateFilePath プロパティ 225](#page-224-0) [PrintEndPage プロパティ 225](#page-224-0) [PrinterClassName プロパティ 226](#page-225-0) [PrinterSelectMode プロパティ 228](#page-227-0) [PrintHoldMode プロパティ 228](#page-227-0) [PrintKind プロパティ 229](#page-228-0) [PrintMode プロパティ 229](#page-228-0) [PrintNewPaperFileName プロパティ 230](#page-229-0) [PrintNewPaperFilePath プロパティ 231](#page-230-0) [PrintPageNumber プロパティ 232](#page-231-0) [PrintStartPage プロパティ 232](#page-231-0) [PSEnvFileName プロパティ 233](#page-232-0) [PSEnvFilePath プロパティ 234](#page-233-0) [ReplaceItemCntlFileName プロパティ 235](#page-234-0) [ReplaceItemCntlFilePath プロパティ 236](#page-235-0) [ReportAddressKeyCategory プロパティ 237](#page-236-0) [ReportAddressKeyData プロパティ 237](#page-236-0) [ReportFileName プロパティ 237](#page-236-0) [ReportFilePath プロパティ 238](#page-237-0) [ReportID プロパティ 239](#page-238-0) [ScriptCntlFileName プロパティ 239](#page-238-0) [ScriptCntlFilePath プロパティ 240](#page-239-0) [ServerAddress プロパティ 241](#page-240-0) [ServerPrinterName プロパティ 241](#page-240-0) [ServerSelectMode プロパティ 242](#page-241-0) [ServerTrayName プロパティ 242](#page-241-0) [SortPrint プロパティ 244](#page-243-0) [SplitFileName プロパティ 244](#page-243-0) [SplitFilePath プロパティ 245](#page-244-0) [SplitMode プロパティ 245](#page-244-0) [SplitPageNumber プロパティ 246](#page-245-0)

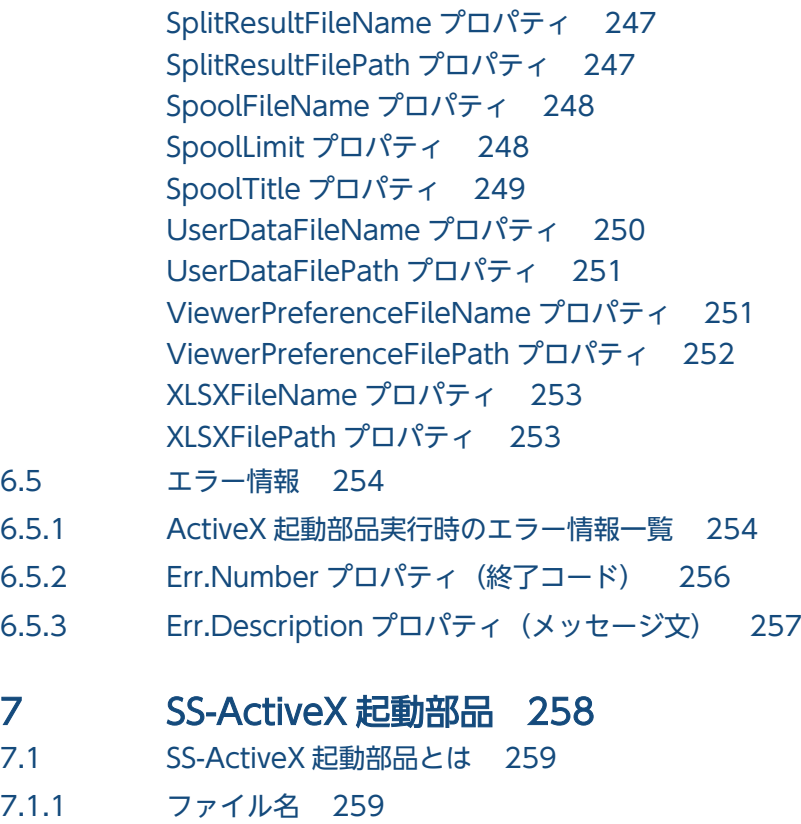

- 7.1.2 [プログラム ID とコントロール名 259](#page-258-0)
- 7.1.3 [提供するクラス 259](#page-258-0)
- 7.1.4 [構文 260](#page-259-0)
- 7.2 [SS-ActiveX 起動部品のメソッドとプロパティ 262](#page-261-0)
- 7.2.1 [メソッド一覧 262](#page-261-0)
- 7.2.2 [プロパティ一覧 262](#page-261-0)
- 7.2.3 [指定値に使用できない文字について 269](#page-268-0)
- 7.3 [SS-ActiveX 起動部品のメソッド仕様 270](#page-269-0) [ChangeAuditLog メソッド 270](#page-269-0) [DeleteSpoolFile メソッド 271](#page-270-0) [GetPrinterClassList メソッド 272](#page-271-0) [GetPrinterList メソッド 274](#page-273-0) [GetSpoolFile メソッド 275](#page-274-0) [GetSpoolFileAttribute メソッド 276](#page-275-0) [GetSpoolFileOutline メソッド 278](#page-277-0) [GetTrayList メソッド 279](#page-278-0) [Initialize メソッド 281](#page-280-0) [PrintSpoolReport メソッド 282](#page-281-0) [SetSpoolFileAttribute メソッド 283](#page-282-0) 7.4 [SS-ActiveX 起動部品のプロパティ仕様 285](#page-284-0) [AdpEnvFile プロパティ 285](#page-284-0) [ClientAddress プロパティ 287](#page-286-0) [ClientPrinterName プロパティ 288](#page-287-0) [ClientTrayName プロパティ 288](#page-287-0)

[CreateIPAddress プロパティ 289](#page-288-0) [CreateLSVersion プロパティ 290](#page-289-0) [CreateTime プロパティ 290](#page-289-0) [DeleteKind プロパティ 291](#page-290-0) [DispPrintDlg プロパティ 292](#page-291-0) [EnableGet プロパティ 293](#page-292-0) [ExecPrintCount プロパティ 293](#page-292-0) [ExecutablePrintMode プロパティ 294](#page-293-0) [GroupName プロパティ 294](#page-293-0) [JobID プロパティ 295](#page-294-0) [JobKeyCategory プロパティ 296](#page-295-0) [JobKeyData プロパティ 296](#page-295-0) [MaxPrintCount プロパティ 297](#page-296-0) [OutputFileKind プロパティ 298](#page-297-0) [OutputFileName プロパティ 298](#page-297-0) [OutputFilePath プロパティ 299](#page-298-0) [PageNum プロパティ 299](#page-298-0) [PaperOrientation プロパティ 300](#page-299-0) [PrintCopies プロパティ 300](#page-299-0) [PrintEndPage プロパティ 301](#page-300-0) [PrinterClassList プロパティ 301](#page-300-0) [PrinterClassName プロパティ 302](#page-301-0) [PrinterSelectMode プロパティ 303](#page-302-0) [PrintMode プロパティ 304](#page-303-0) [PrintResult プロパティ 304](#page-303-0) [PrintStartPage プロパティ 305](#page-304-0) [PrintTime プロパティ 306](#page-305-0) [ReportAddressKeyCategory プロパティ 306](#page-305-0) [ReportAddressKeyData プロパティ 307](#page-306-0) [SearchCreateTimeEnd プロパティ 307](#page-306-0) [SearchCreateTimeStart プロパティ 308](#page-307-0) [SearchJobID プロパティ 308](#page-307-0) [SearchJobKeyCategory プロパティ 309](#page-308-0) [SearchJobKeyData プロパティ 310](#page-309-0) [SearchPrinterClassName プロパティ 310](#page-309-0) [SearchReportAddressKeyCategory プロパティ 311](#page-310-0) [SearchReportAddressKeyData プロパティ 311](#page-310-0) [SearchSpoolFileName プロパティ 312](#page-311-0) [ServerAddress プロパティ 312](#page-311-0) [ServerPrinterList プロパティ 313](#page-312-0) [ServerPrinterName プロパティ 313](#page-312-0) [ServerTrayList プロパティ 314](#page-313-0) [ServerTrayName プロパティ 314](#page-313-0) [SortPrint プロパティ 315](#page-314-0) [SpoolFileName プロパティ 316](#page-315-0)

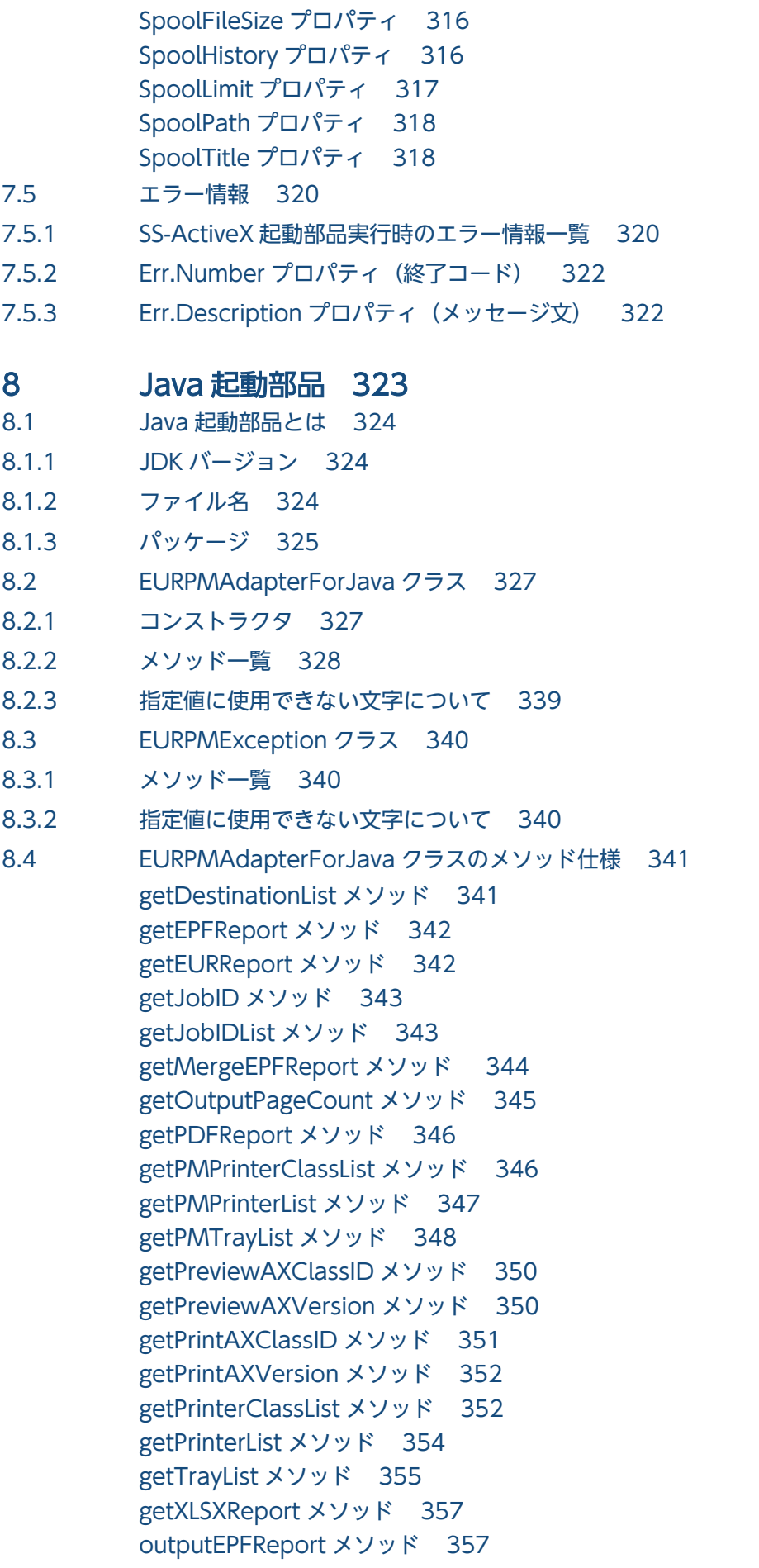

[outputEURReport メソッド 358](#page-357-0) [outputMergeEPFReport メソッド 359](#page-358-0) [outputPDFReport メソッド 360](#page-359-0) [outputXLSXReport メソッド 360](#page-359-0) [printReport メソッド 361](#page-360-0) [setAdpEnvFile メソッド 362](#page-361-0) [setBookmarkFileData メソッド 365](#page-364-0) [setBookmarkFileName メソッド 366](#page-365-0) [setBookmarkFilePath メソッド 368](#page-367-0) [setClientAddress メソッド 368](#page-367-0) [setClientPrinterName メソッド 369](#page-368-0) [setClientTrayName メソッド 370](#page-369-0) [setCrypto メソッド 371](#page-370-0) [setCryptoFileData メソッド 371](#page-370-0) [setCryptoFileName メソッド 372](#page-371-0) [setCryptoFilePath メソッド 373](#page-372-0) [setDataFileData メソッド 374](#page-373-0) [setDataFileName メソッド 376](#page-375-0) [setDataFilePath メソッド 377](#page-376-0) [setDBInfoFileName メソッド 377](#page-376-0) [setDBInfoFilePath メソッド 378](#page-377-0) [setDestinationName メソッド 379](#page-378-0) [setDispPrintDlg メソッド 379](#page-378-0) [setDistributeFileData メソッド 380](#page-379-0) [setDistributeFileName メソッド 381](#page-380-0) [setDistributeFilePath メソッド 382](#page-381-0) [setDocBookmarkFileData メソッド 383](#page-382-0) [setDocBookmarkFileName メソッド 384](#page-383-0) [setDocInfoFileName メソッド 385](#page-384-0) [setDocInfoFilePath メソッド 386](#page-385-0) [setEnableGet メソッド 386](#page-385-0) [setEncryptionFileKey メソッド 387](#page-386-0) [setEncryptionPasswordKey メソッド 388](#page-387-0) [setEPFFileData メソッド 389](#page-388-0) [setEPFFileName メソッド 389](#page-388-0) [setEPFFilePath メソッド 390](#page-389-0) [setEURFileName メソッド 391](#page-390-0) [setEURFilePath メソッド 392](#page-391-0) [setExecutablePrintMode メソッド 392](#page-391-0) [setFileOutputDestination メソッド 393](#page-392-0) [setFirstPageNumber メソッド 394](#page-393-0) [setGroupName メソッド 395](#page-394-0) [setInitPageNumber メソッド 396](#page-395-0) [setJobKeyCategory メソッド 396](#page-395-0) [setJobKeyData メソッド 397](#page-396-0)

[setMaxPrintCount メソッド 398](#page-397-0) [setMergeEPFFileName メソッド 399](#page-398-0) [setMergeEPFFilePath メソッド 399](#page-398-0) [setMultiBookmarkFileName メソッド 400](#page-399-0) [setMultiDataFileName メソッド 401](#page-400-0) [setMultiFormInfoDefFileName メソッド 402](#page-401-0) [setMultiFormInfoDefFilePath メソッド 404](#page-403-0) [setMultiReportFileName メソッド 404](#page-403-0) [setMultiReportSetFileName メソッド 405](#page-404-0) [setMultiReportSetFilePath メソッド 406](#page-405-0) [setMultiUserDataFileName メソッド 407](#page-406-0) [setOutputPageCountOpt メソッド 408](#page-407-0) [setOutputSplitFileName メソッド 409](#page-408-0) [setPageNumberFormat メソッド 410](#page-409-0) [setPageNumberLocation メソッド 411](#page-410-0) [setPaperOrientation メソッド 411](#page-410-0) [setPDFFileName メソッド 412](#page-411-0) [setPDFFilePath メソッド 414](#page-413-0) [setPMServerAddress メソッド 414](#page-413-0) [setPMServerPort メソッド 415](#page-414-0) [setPrintCopies メソッド 416](#page-415-0) [setPrintDateFileName メソッド 416](#page-415-0) [setPrintDateFilePath メソッド 417](#page-416-0) [setPrintEndPage メソッド 418](#page-417-0) [setPrinterClassName メソッド 419](#page-418-0) [setPrinterSelectMode メソッド 421](#page-420-0) [setPrintHoldMode メソッド 422](#page-421-0) [setPrintKind メソッド 423](#page-422-0) [setPrintMode メソッド 424](#page-423-0) [setPrintPageNumber メソッド 425](#page-424-0) [setPrintNewPaperFileName メソッド 425](#page-424-0) [setPrintNewPaperFilePath メソッド 427](#page-426-0) [setPrintStartPage メソッド 428](#page-427-0) [setPSEnvFileName メソッド 428](#page-427-0) [setPSEnvFilePath メソッド 430](#page-429-0) [setReplaceItemCntlFileName メソッド 431](#page-430-0) [setReplaceItemCntlFilePath メソッド 432](#page-431-0) [setReportAddressKeyCategory メソッド 433](#page-432-0) [setReportAddressKeyData メソッド 433](#page-432-0) [setReportFileName メソッド 434](#page-433-0) [setReportFilePath メソッド 435](#page-434-0) [setReportID メソッド 436](#page-435-0) [setScriptCntlFileName メソッド 437](#page-436-0) [setScriptCntlFilePath メソッド 438](#page-437-0) [setServerAddress メソッド 438](#page-437-0)

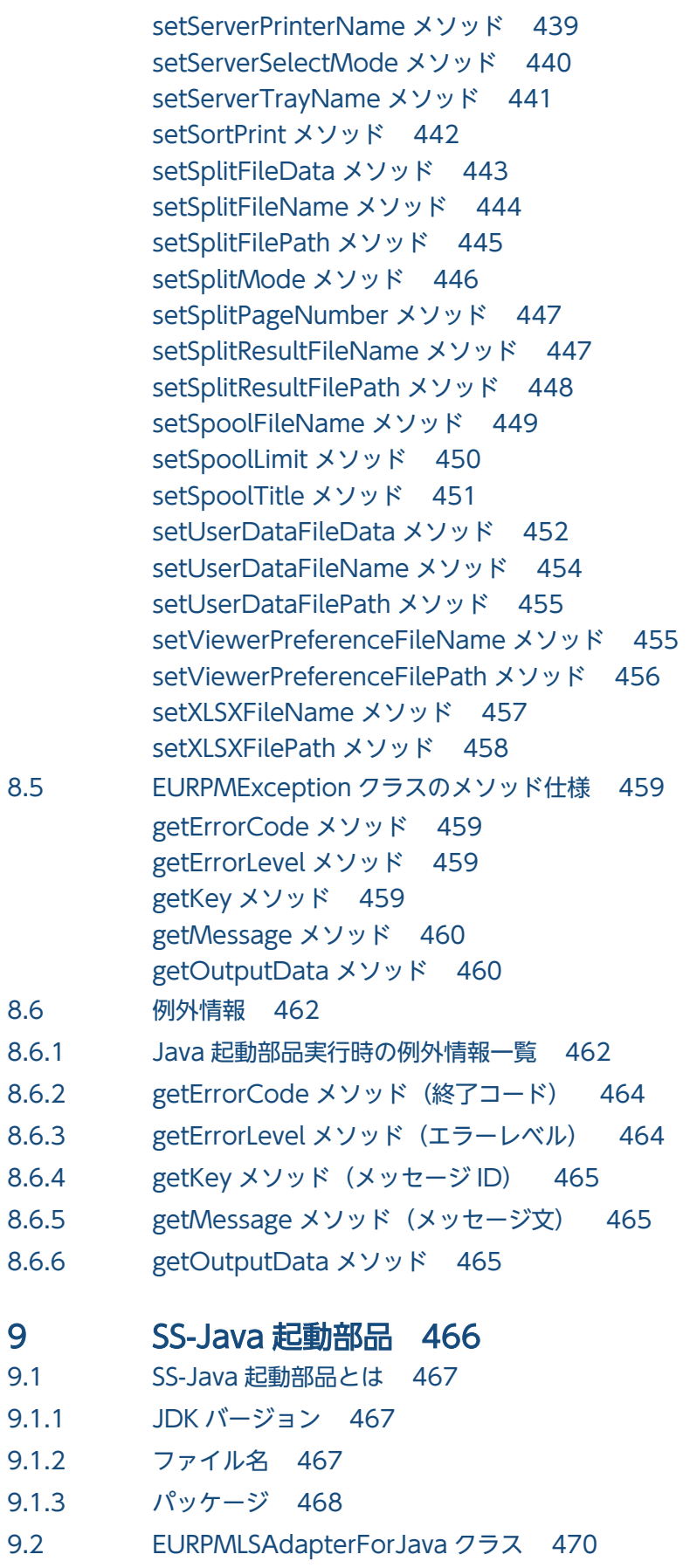

- 9.2.1 [コンストラクタ 470](#page-469-0)
- 9.2.2 [メソッド一覧 471](#page-470-0)

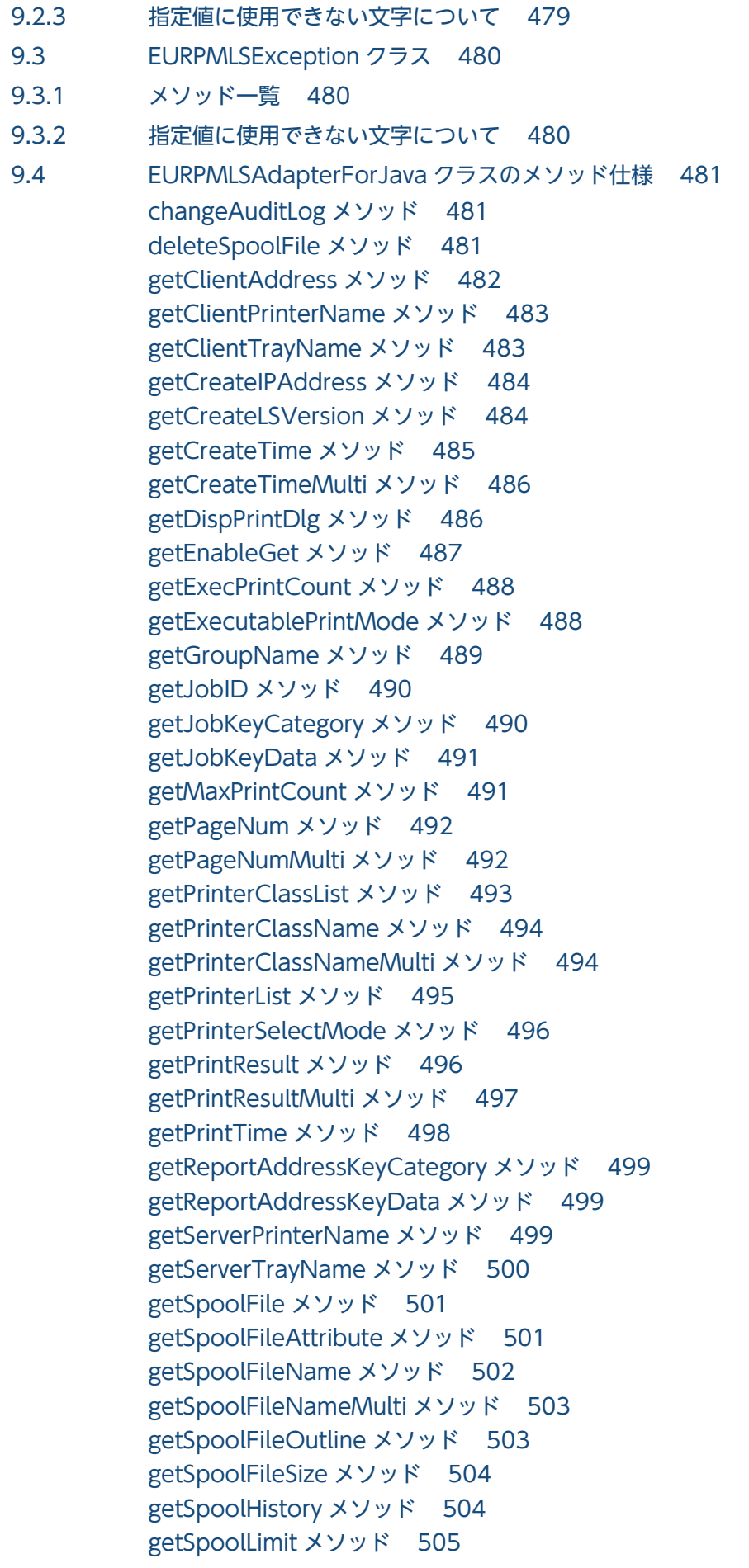

[getSpoolPath メソッド 506](#page-505-0) [getSpoolPathMulti メソッド 507](#page-506-0) [getTrayList メソッド 507](#page-506-0) [initialize メソッド 508](#page-507-0) [memgetSpoolFile メソッド 509](#page-508-0) [printSpoolReport メソッド 509](#page-508-0) [setAdpEnvFile メソッド 510](#page-509-0) [setClientAddress メソッド 512](#page-511-0) [setClientPrinterName メソッド 513](#page-512-0) [setClientTrayName メソッド 514](#page-513-0) [setDeleteKind メソッド 515](#page-514-0) [setDispPrintDlg メソッド 516](#page-515-0) [setEnableGet メソッド 517](#page-516-0) [setExecutablePrintMode メソッド 517](#page-516-0) [setGroupName メソッド 518](#page-517-0) [setJobKeyCategory メソッド 519](#page-518-0) [setJobKeyData メソッド 520](#page-519-0) [setMaxPrintCount メソッド 521](#page-520-0) [setOutputFileKind メソッド 521](#page-520-0) [setOutputFileName メソッド 522](#page-521-0) [setOutputFilePath メソッド 523](#page-522-0) [setPaperOrientation メソッド 524](#page-523-0) [setPrintCopies メソッド 525](#page-524-0) [setPrintEndPage メソッド 525](#page-524-0) [setPrinterClassName メソッド 526](#page-525-0) [setPrinterSelectMode メソッド 527](#page-526-0) [setPrintMode メソッド 528](#page-527-0) [setPrintStartPage メソッド 529](#page-528-0) [setSearchCreateTimeEnd メソッド 530](#page-529-0) [setSearchCreateTimeStart メソッド 531](#page-530-0) [setSearchJobID メソッド 532](#page-531-0) [setSearchJobIDMulti メソッド 533](#page-532-0) [setSearchJobKeyCategory メソッド 534](#page-533-0) [setSearchJobKeyData メソッド 535](#page-534-0) [setSearchPrinterClassName メソッド 536](#page-535-0) [setSearchReportAddressKeyCategory メソッド 536](#page-535-0) [setSearchReportAddressKeyData メソッド 537](#page-536-0) [setSearchSpoolFileName メソッド 538](#page-537-0) [setServerAddress メソッド 538](#page-537-0) [setServerPrinterName メソッド 539](#page-538-0) [setServerTrayName メソッド 540](#page-539-0) [setSortPrint メソッド 541](#page-540-0) [setSpoolFileAttribute メソッド 542](#page-541-0) [setSpoolLimit メソッド 543](#page-542-0) [setSpoolTitle メソッド 544](#page-543-0)

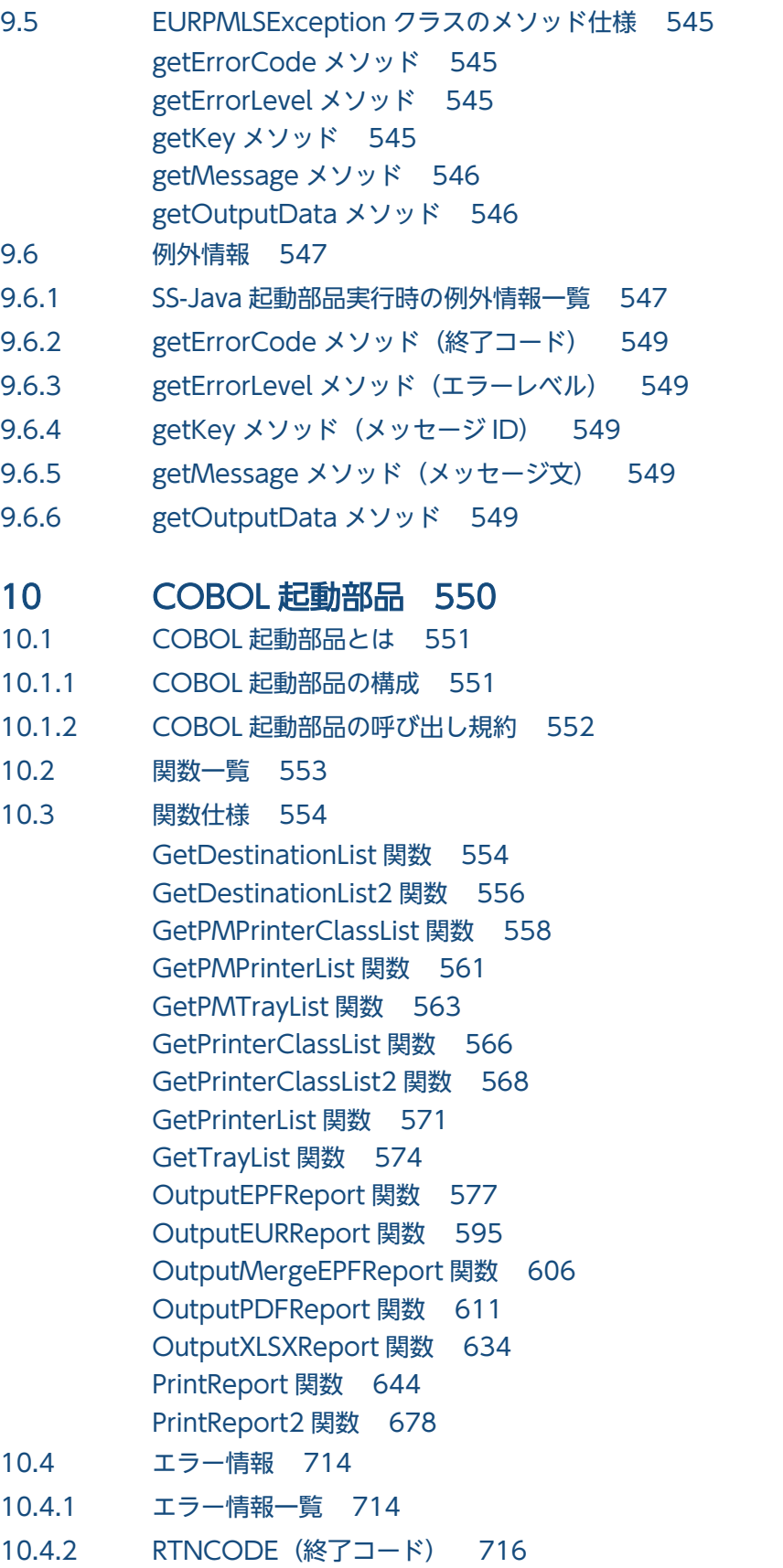

10.4.3 [ERRORMESSAGE\(メッセージ\) 716](#page-715-0)

## [第 3 編 帳票出力で使用するファイル](#page-716-0)

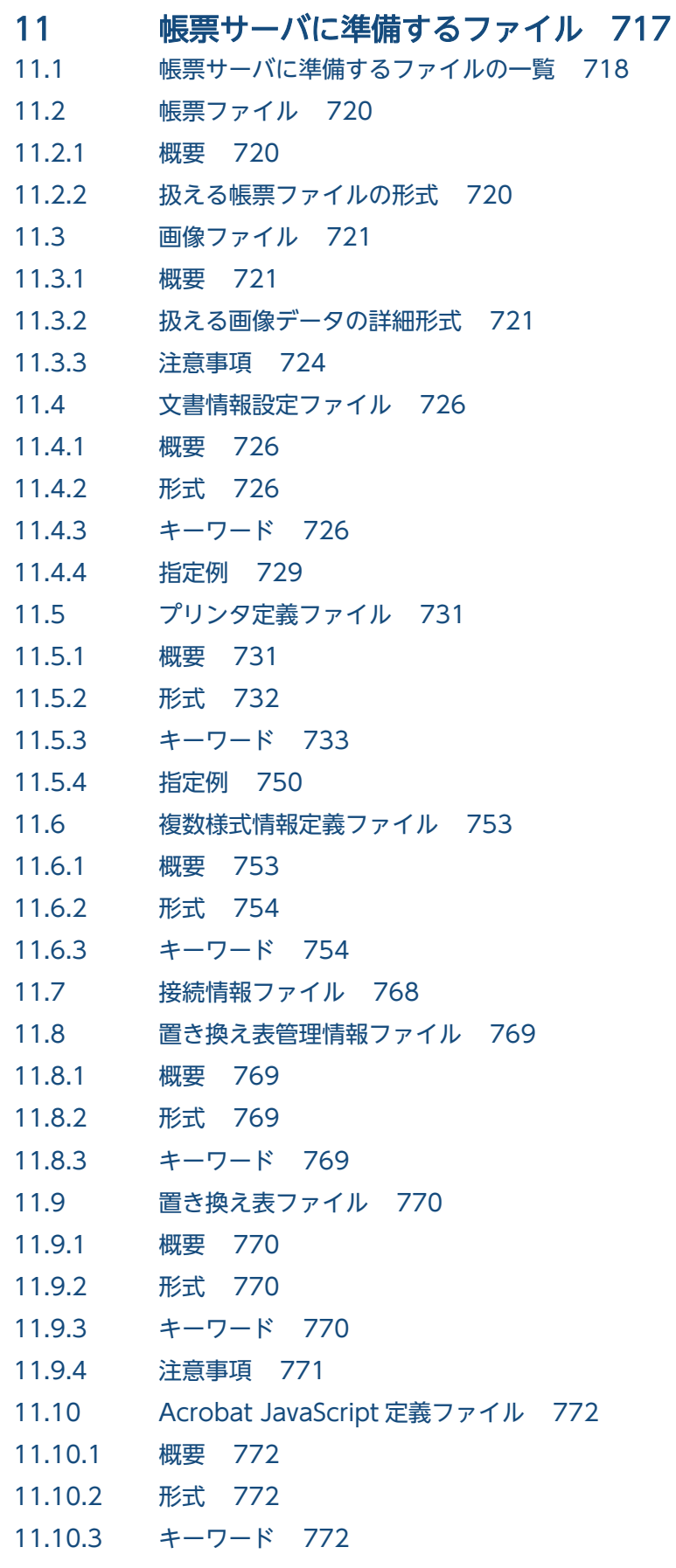

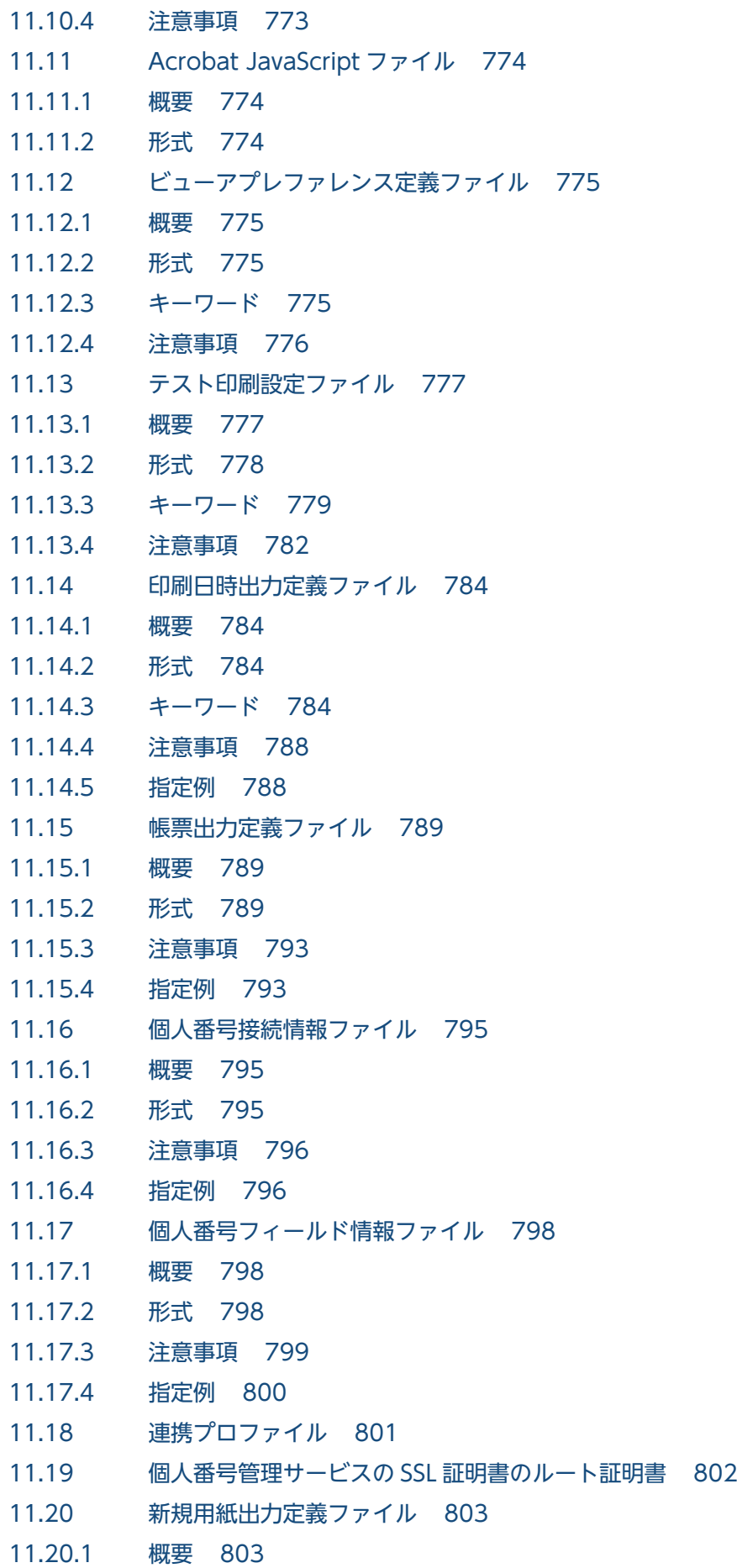

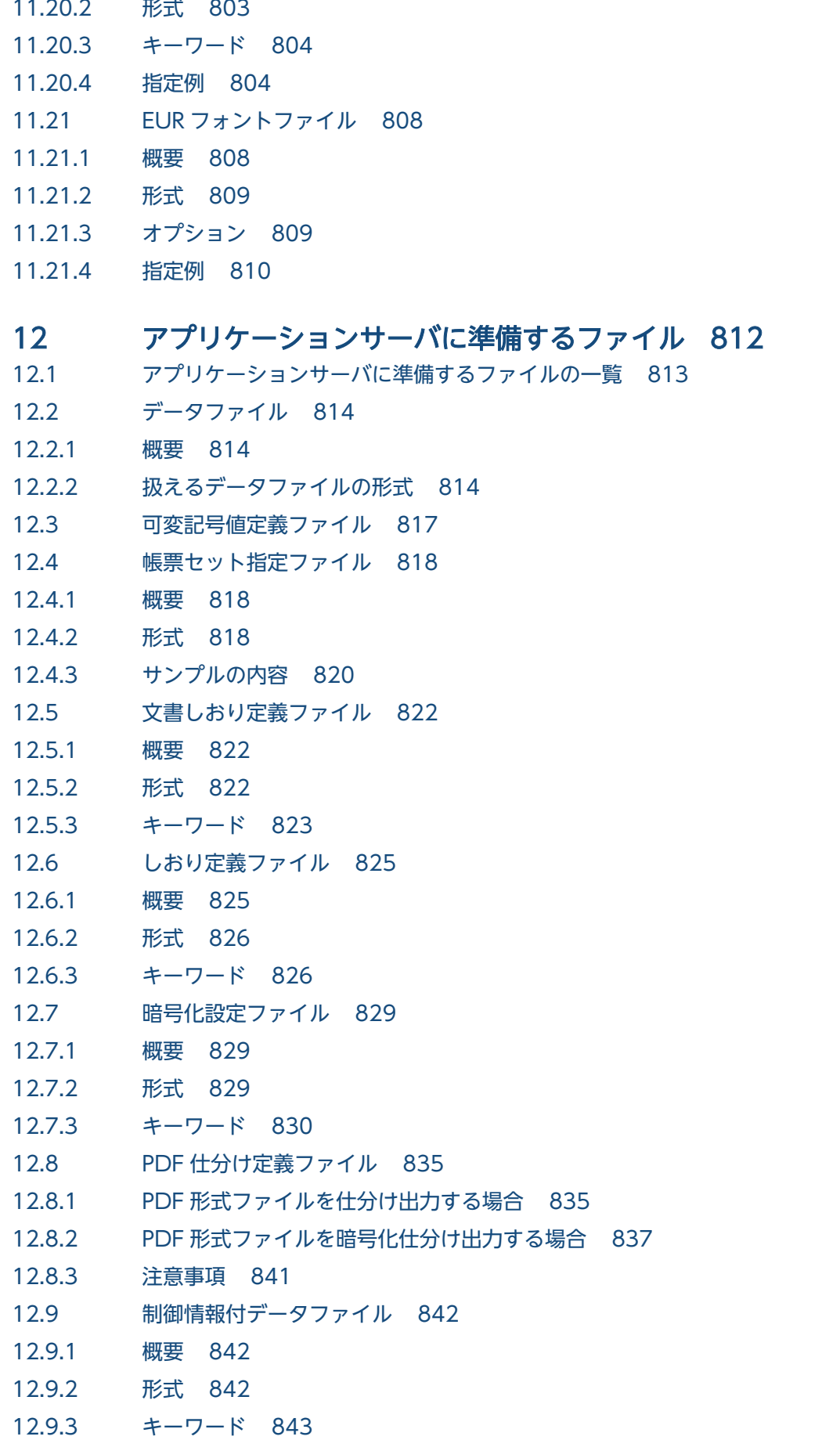

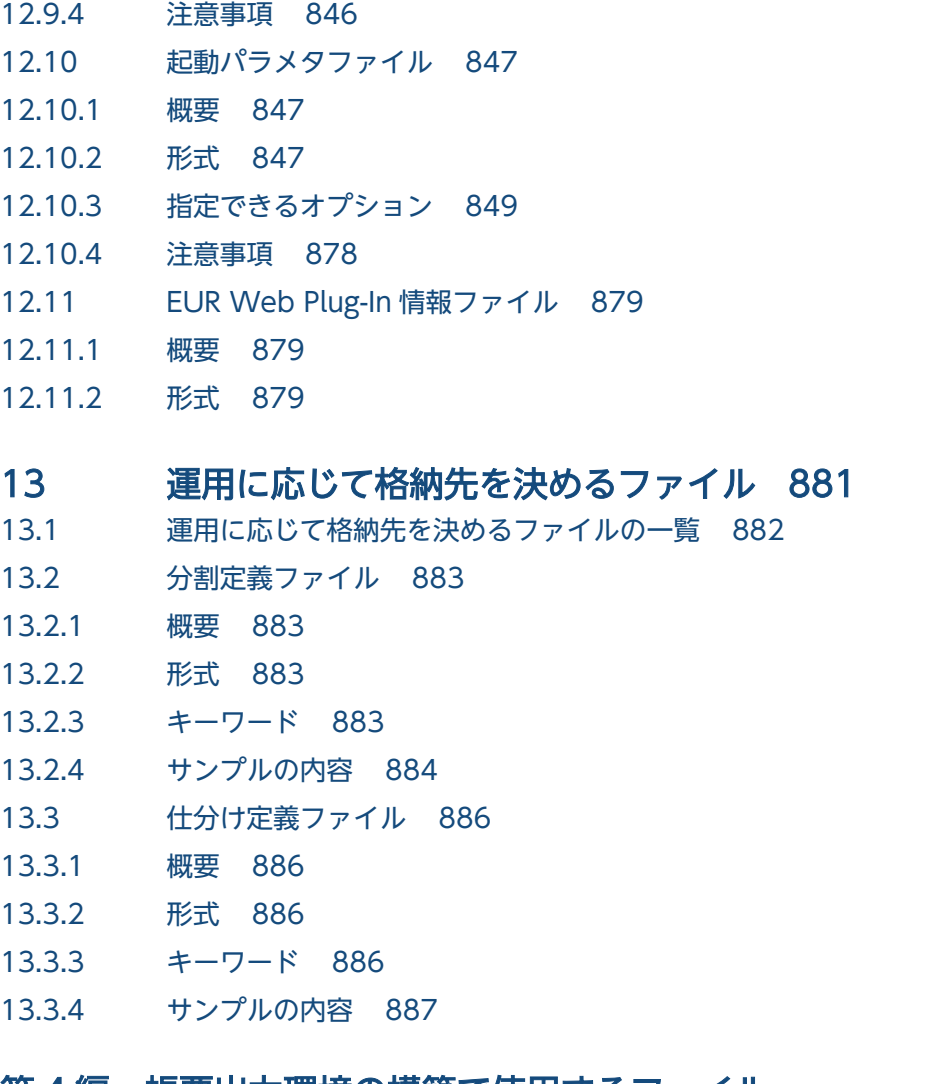

## [第 4 編 帳票出力環境の構築で使用するファイル](#page-888-0)

## 14 [構成定義ファイル 889](#page-888-0)

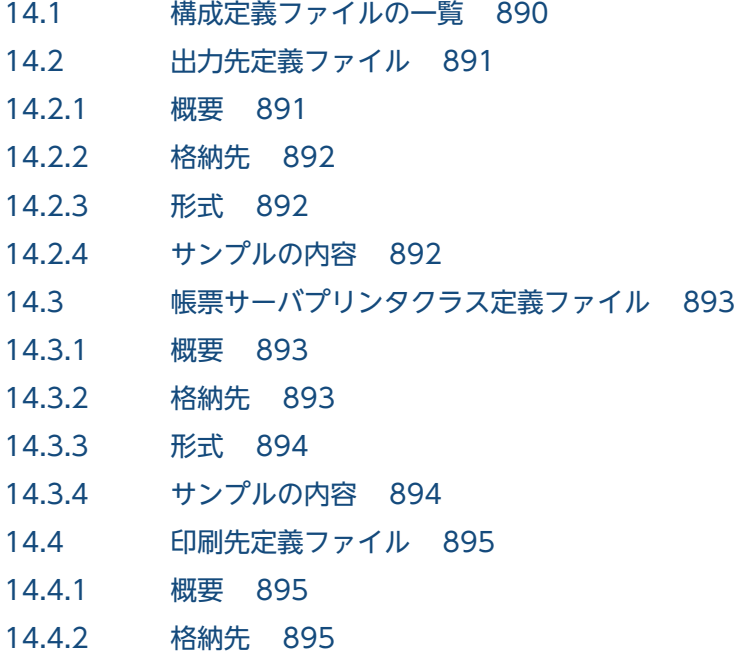

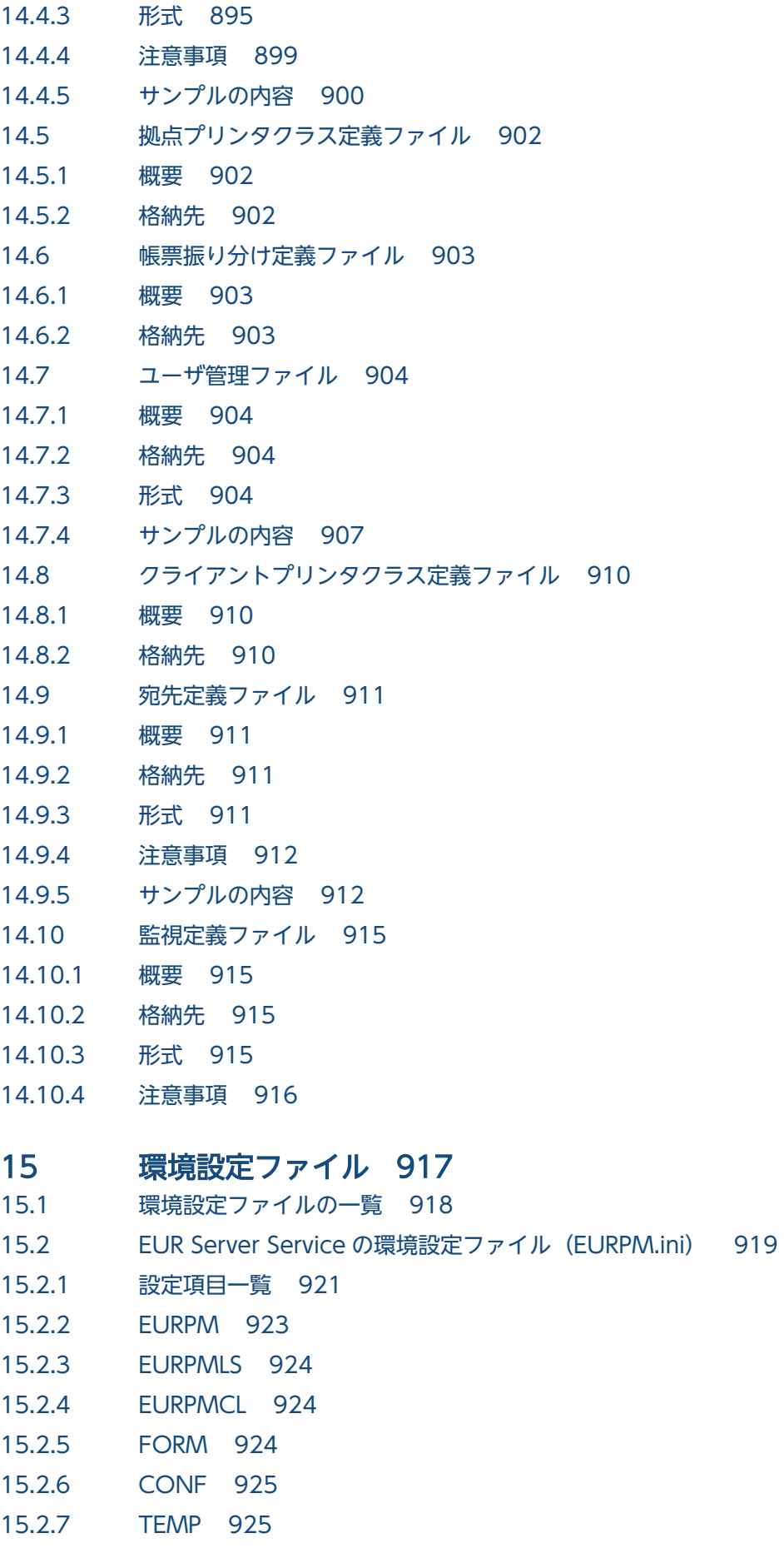

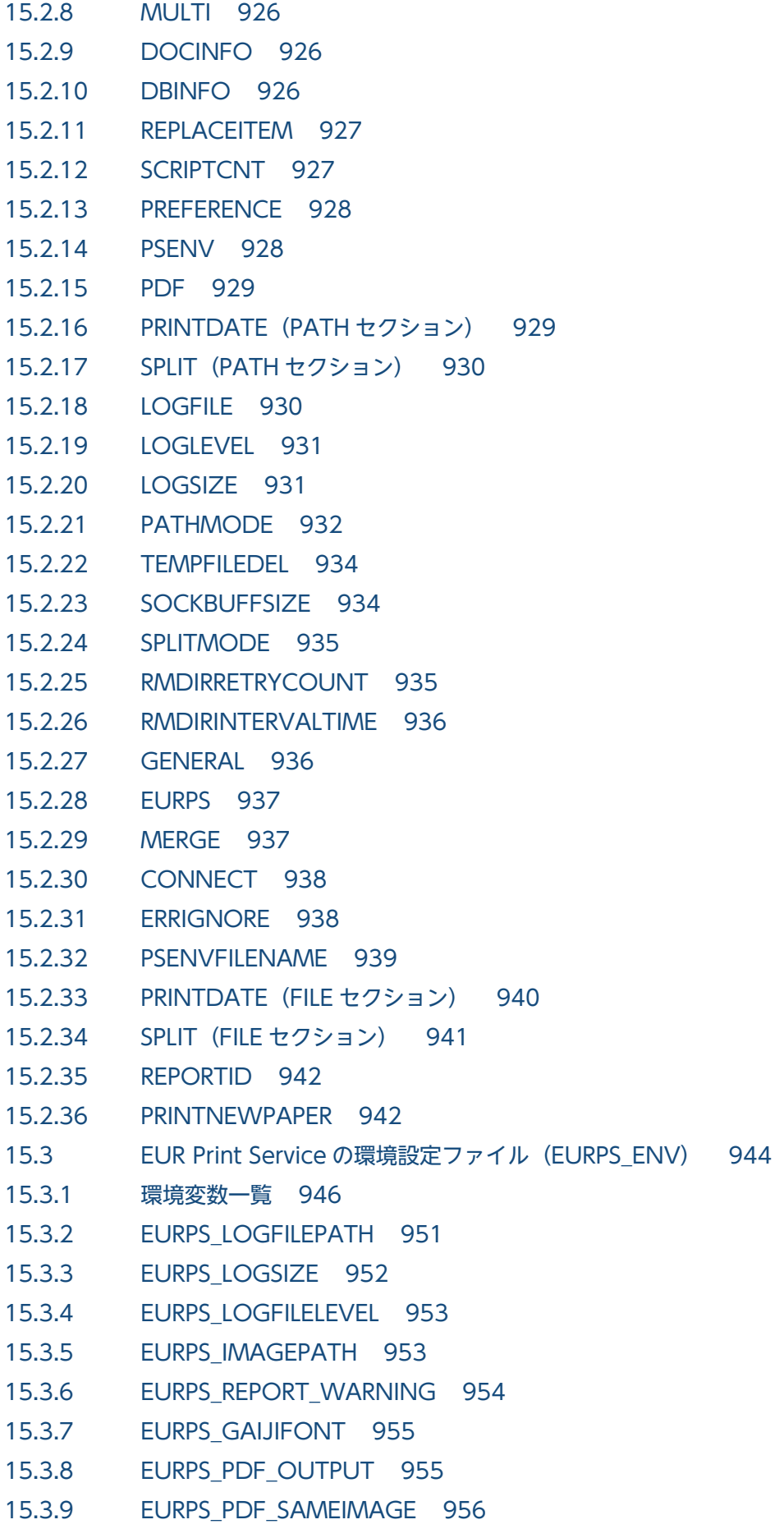

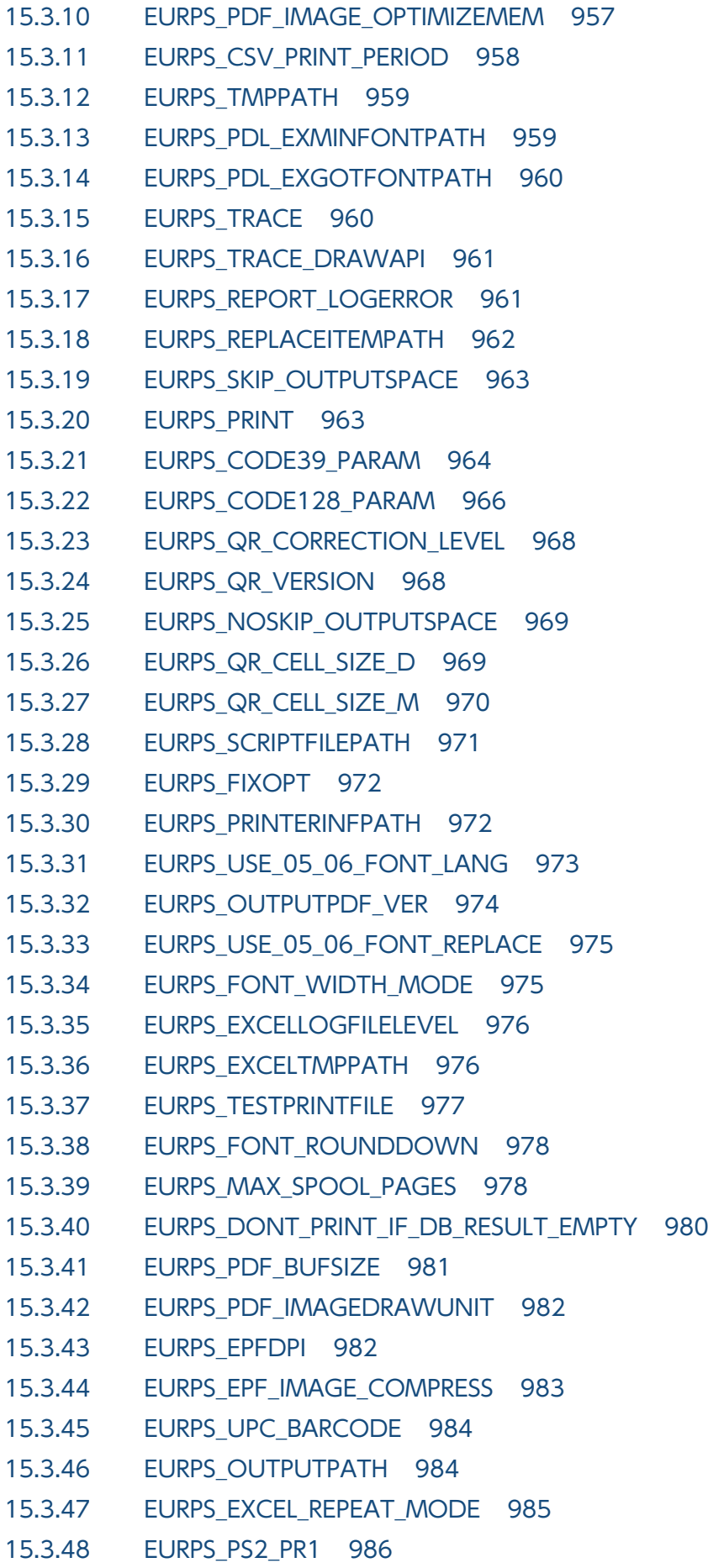

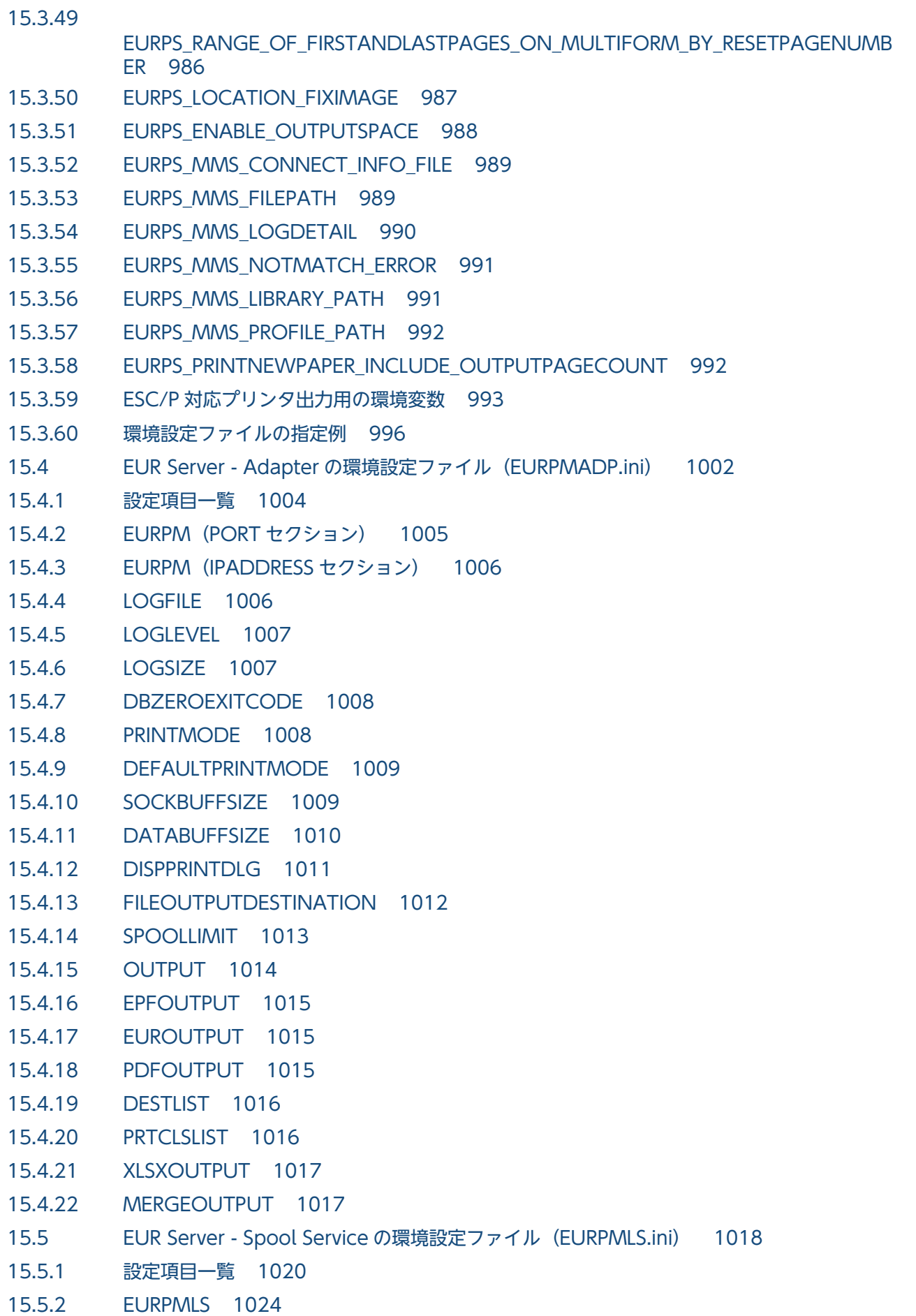

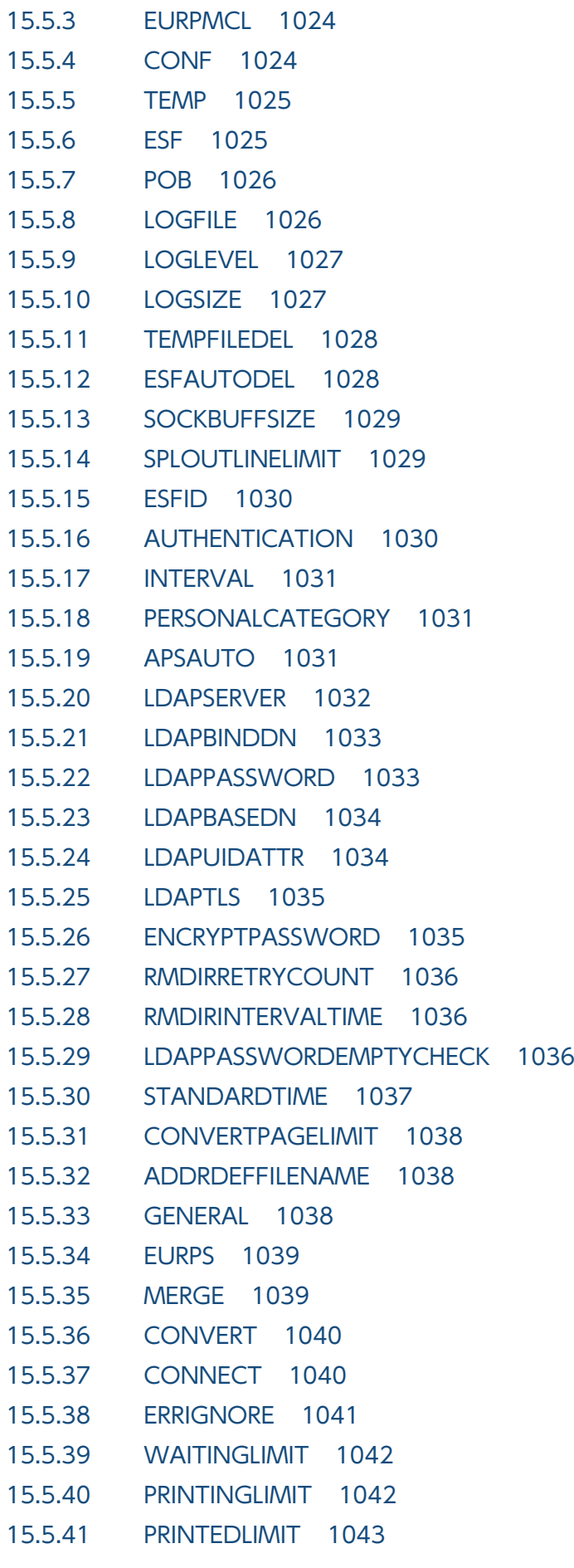

15.5.42 [ERRORLIMIT 1043](#page-1042-0) 15.5.43 [LDAPCONNECT 1043](#page-1042-0) 15.5.44 [SPOOLAUDITLOG 1044](#page-1043-0) 15.5.45 [SPOOLLOG 1044](#page-1043-0) 15.5.46 [SPOOLLOGSIZE 1045](#page-1044-0) 15.5.47 [SPOOLLOGDATE 1046](#page-1045-0) 15.5.48 [SPOOLLOGNUM 1046](#page-1045-0) 15.5.49 [SPOOLLOGMODE 1047](#page-1046-0) 15.6 [EUR Server - Spool Service Adapter の環境設定ファイル\(EURPMLSADP.ini\) 1048](#page-1047-0) 15.6.1 [設定項目一覧 1050](#page-1049-0) 15.6.2 [EURPMLS\(PORT セクション\) 1051](#page-1050-0) 15.6.3 EURPMLS (IPADDRESS セクション) 1052 15.6.4 [LOGFILE 1052](#page-1051-0) 15.6.5 [LOGLEVEL 1053](#page-1052-0) 15.6.6 [LOGSIZE 1053](#page-1052-0) 15.6.7 [PRINT 1054](#page-1053-0) 15.6.8 [GETFILE 1054](#page-1053-0) 15.6.9 [FILELIST 1055](#page-1054-0) 15.6.10 [FILEOPERATE 1055](#page-1054-0) 15.6.11 [DELETE 1055](#page-1054-0) 15.6.12 [PRTCLSLIST 1056](#page-1055-0) 15.6.13 [AUTHENTICATION 1056](#page-1055-0) 15.6.14 [POLLINGREPORT 1056](#page-1055-0) 15.6.15 [PRINTSTATE 1057](#page-1056-0) 15.6.16 [CHANGEAUDITLOG 1057](#page-1056-0) 15.6.17 [OUTPUTFILE 1058](#page-1057-0) 15.6.18 [SOCKBUFFSIZE 1058](#page-1057-0) 15.6.19 [USERNAME 1059](#page-1058-0) 15.6.20 [CHECKSTRING 1059](#page-1058-0) 15.6.21 [DATABUFFSIZE 1060](#page-1059-0) 15.7 [帳票管理 GUI の環境設定ファイル\(EURPMRSGUI.ini\) 1061](#page-1060-0) 15.7.1 [設定項目一覧 1062](#page-1061-0) 15.7.2 [PATH 1063](#page-1062-0) 15.7.3 [EPFDATAMAXSIZE 1064](#page-1063-0) 15.7.4 [DEFAULTPRINTDLG 1064](#page-1063-0) 15.7.5 [ENABLEGETPDF 1065](#page-1064-0) 15.8 [EUR Client Service の環境設定ファイル\(EURPMCL.ini\) 1066](#page-1065-0) 15.8.1 [設定項目一覧 1067](#page-1066-0) 15.8.2 [EURPMCL 1068](#page-1067-0)
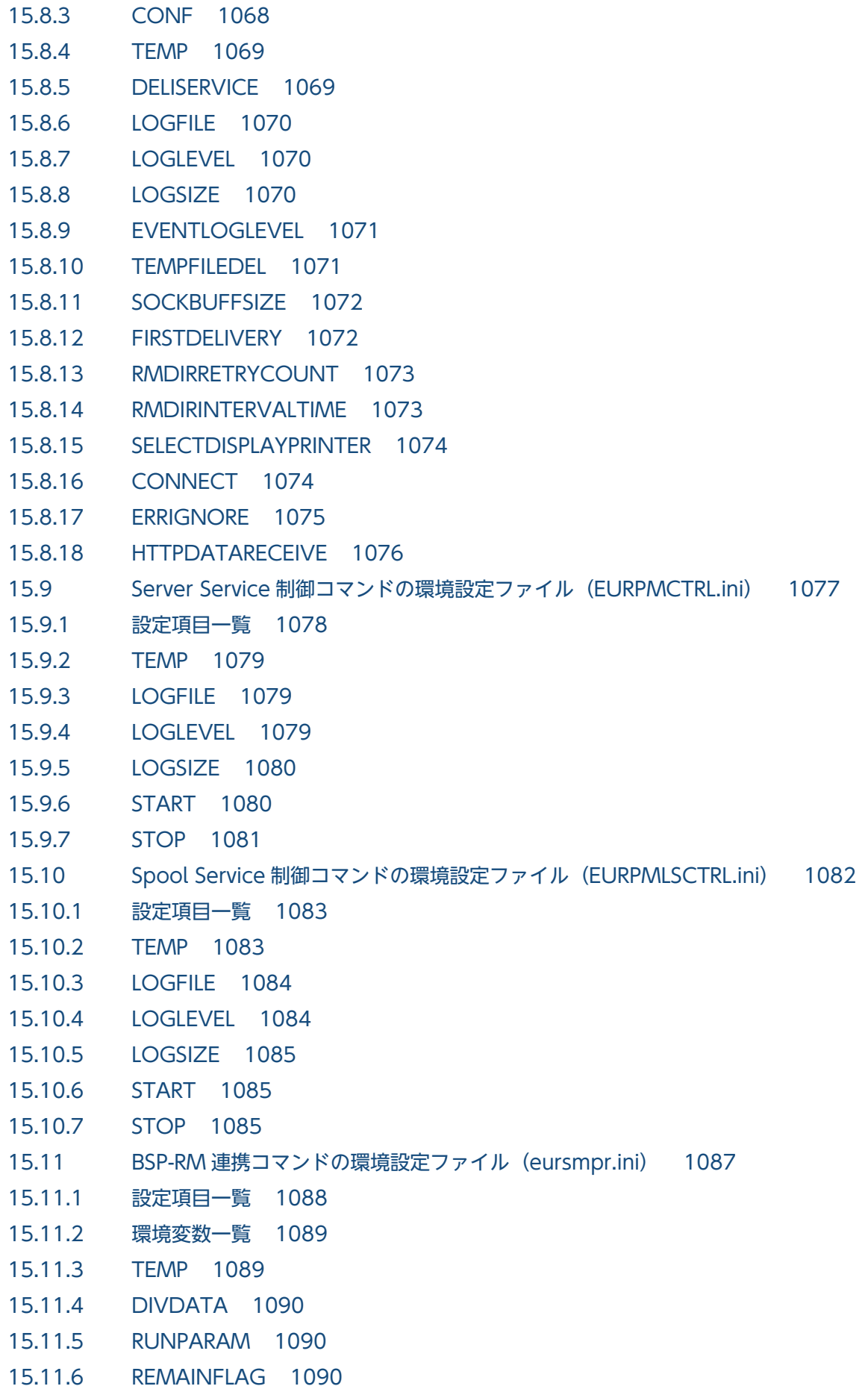

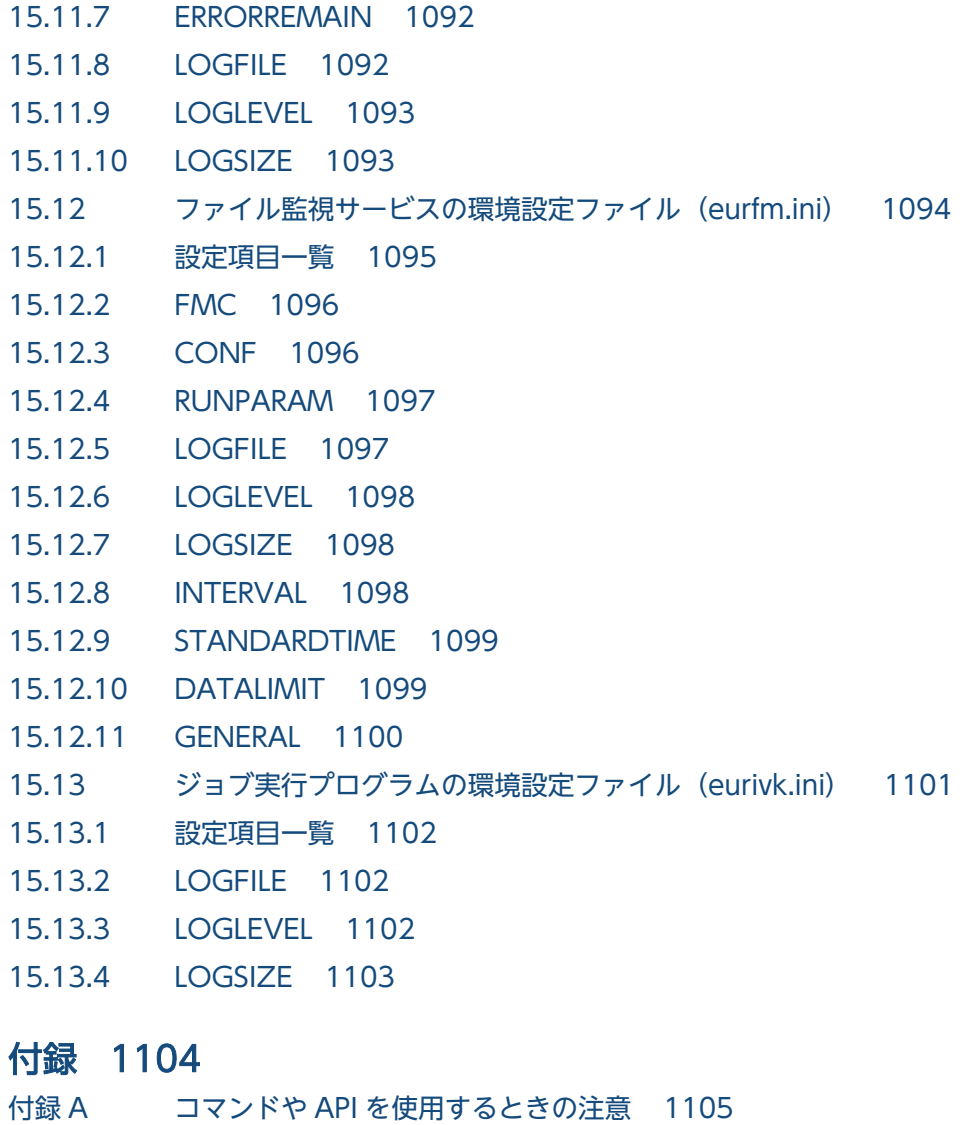

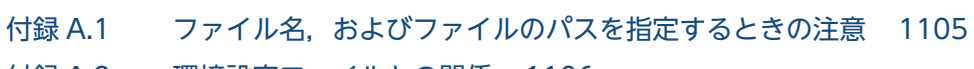

- 付録 A.2 [環境設定ファイルとの関係 1106](#page-1105-0) 付録 B [このマニュアルの参考情報 1107](#page-1106-0)
- 付録 B.1 [関連マニュアル 1107](#page-1106-0)
- 付録 B.2 [EUR バージョン 10 での製品体系の変更 1109](#page-1108-0)
- 付録 B.3 [EUR バージョン 10 でのマニュアル体系の変更 1110](#page-1109-0)
- 付録 B.4 [このマニュアルでの表記 1110](#page-1109-0)
- 付録 B.5 [このマニュアルで使用する略語 1112](#page-1111-0)
- 付録 B.6 [KB\(キロバイト\)などの単位表記について 1114](#page-1113-0)

### [索引 1115](#page-1114-0)

第 1 編 帳票出力で使用するコマンド

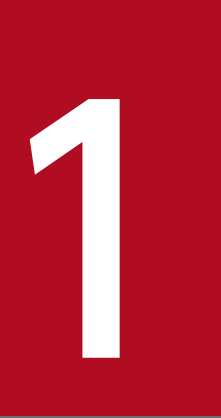

# eurpmc コマンド

この章では、EUR Server Service を起動する eurpmc コマンドについて説明します。

## 1.1 eurpmc コマンドとは

eurpmc コマンドを使用して、EUR Server Service をコマンド起動できます。

eurpmc コマンドでは、メソッド種別などをコマンドのオプションに設定することで、帳票を出力できます。

## 1.1.1 eurpmc コマンドのファイル名

## (1) Windows 環境の場合

EURPMC.exe

eurpmc コマンドのファイルです。EUR Server - Adapter をインストールしたときに、次に示すフォ ルダにインストールされます。

インストール先フォルダ¥Adapter¥Program

## (2) UNIX/Linux 環境の場合

eurpmc

eurpmc コマンドのファイルです。/opt/eur/adapter/bin/にあります。

<sup>1.</sup> eurpmc コマンド

## <span id="page-40-0"></span>1.2 eurpmc コマンドが提供するオプション

eurpmc コマンドでは,オプションを指定して帳票を出力します。

オプション名のセパレータは,「/」で示しています。UNIX/Linux 環境の場合は,「/」を「-」に置き換 えてお読みください。

## 1.2.1 メソッドオプション一覧

eurpmc コマンドでは、出力と情報取得の機能(メソッド)を、/m オプションで次のように指定します。

/m {epf | eur | merge | pdf | print | xlsx | getdest | getpmpr | getpmprclass | getpmtray | getpr | getprclass | gettray}

/m オプションの指定値とその内容を次に示します。また,/m オプションの指定値が,どの ActiveX 起 動部品のメソッドと対応しているかも示します。

| 種類   | /m オプションの指定値 | 内容                                                   | 対応する ActiveX 起動部品のメソッド |
|------|--------------|------------------------------------------------------|------------------------|
| 情報取得 | getdest      | 出力先の一覧を取得します。                                        | GetDestinationList     |
|      | getpmpr      | 帳票サーバのプリンタ一覧を取得<br>します。                              | GetPMPrinterList       |
|      | getpmprclass | 帳票サーバのプリンタクラス一覧<br>を取得します。                           | GetPMPrinterClassList  |
|      | getpmtray    | 帳票サーバのトレイ一覧を取得し<br>ます。                               | GetPMTrayList          |
|      | getpr        | 指定した出力先のスプールサーバ<br>に登録された OS上のプリンター<br>覧を取得します。      | GetPrinterList         |
|      | getprclass   | 指定した出力先の拠点プリンタク<br>ラスの一覧を取得します。                      | GetPrinterClassList    |
|      | gettray      | 出力先と OS 上のプリンタを指定<br>し、そのOS上のプリンタのトレ<br>イ一覧を取得します。   | GetTrayList            |
| 出力   | epf          | プロパティで指定した帳票名およ<br>びデータファイルに従って、EPF<br>形式ファイルを出力します。 | OutputEPFReport        |
|      | eur          | プロパティで指定した帳票名およ<br>びデータファイルに従って、EUR<br>形式ファイルを出力します。 | OutputEURReport        |

表 1-1 /m オプションの指定値と対応する ActiveX 起動部品のメソッド

<span id="page-41-0"></span>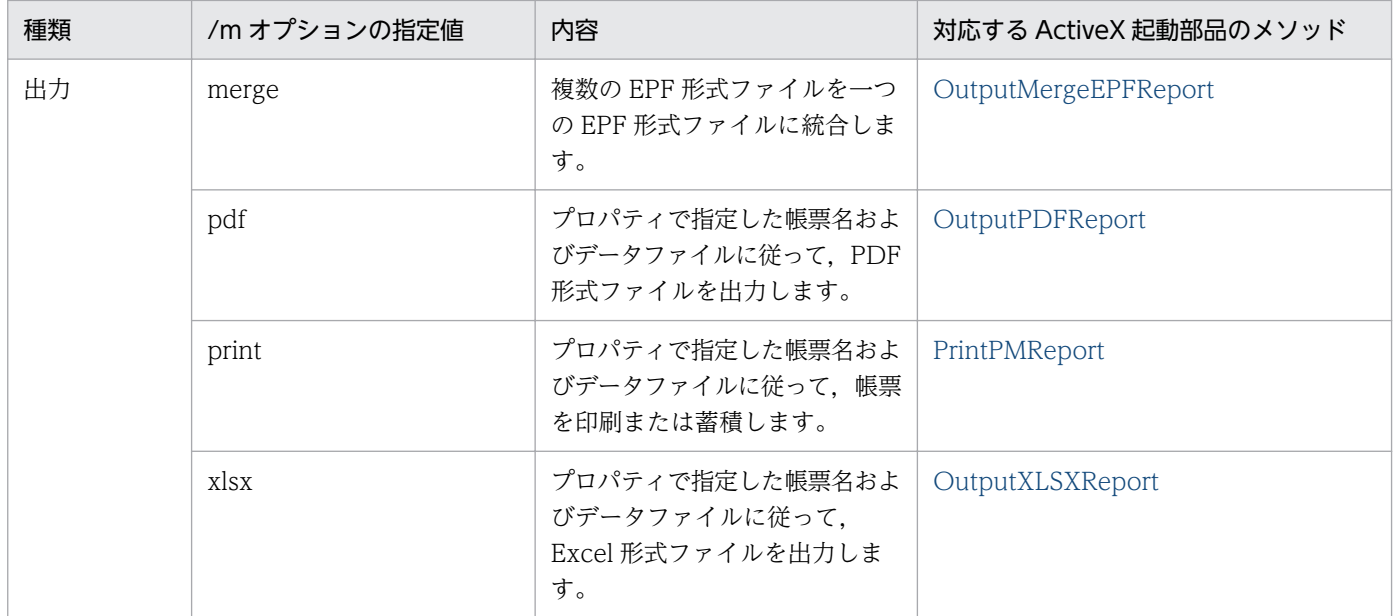

## 1.2.2 プロパティオプション一覧

eurpmc コマンドで指定できるプロパティオプションについて説明します。

プロパティオプションの指定値は、ActiveX 起動部品のプロパティと対応しています。プロパティオプショ ンの指定値と,対応する ActiveX 起動部品のプロパティを次に示します。

### 表 1-2 プロパティオプションの内容(指定値)と対応する ActiveX 起動部品のプロパティ

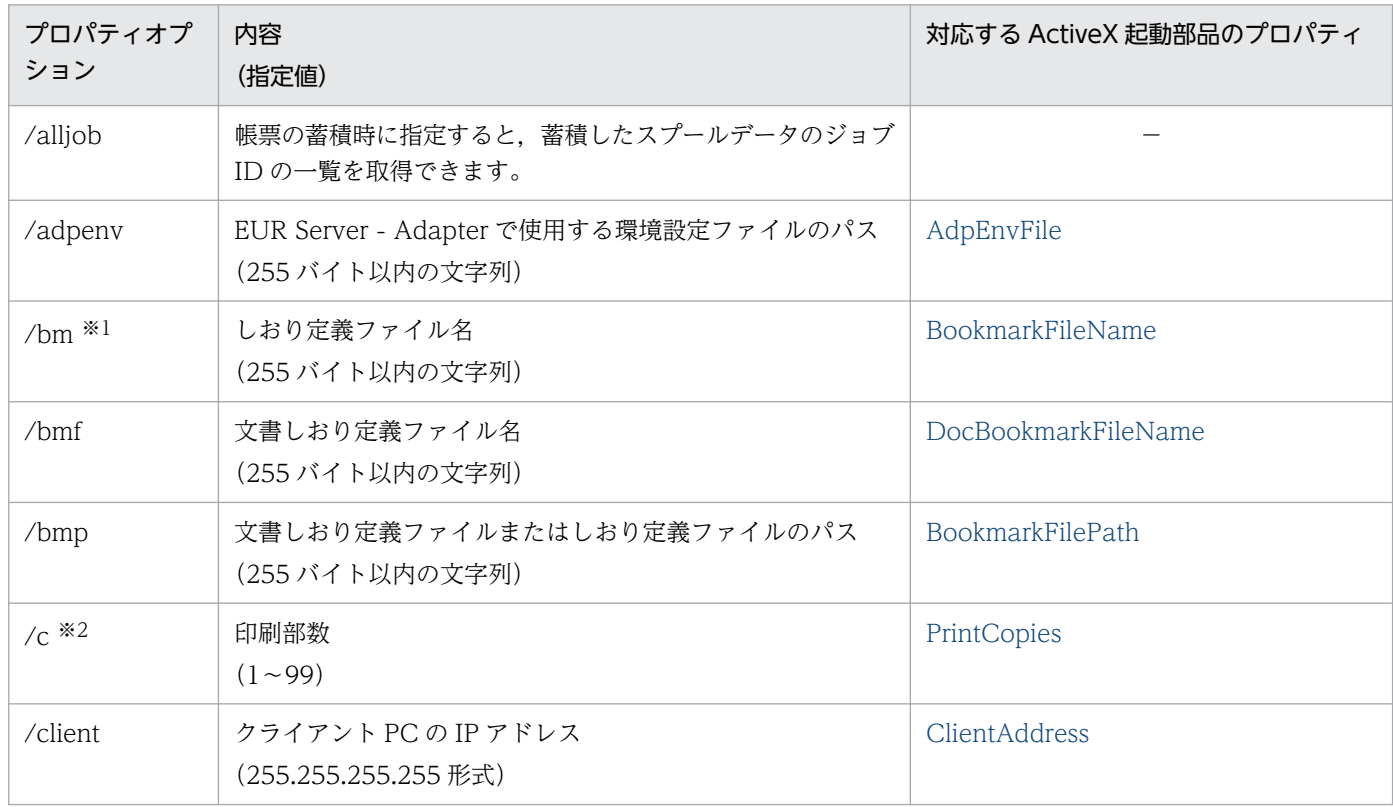

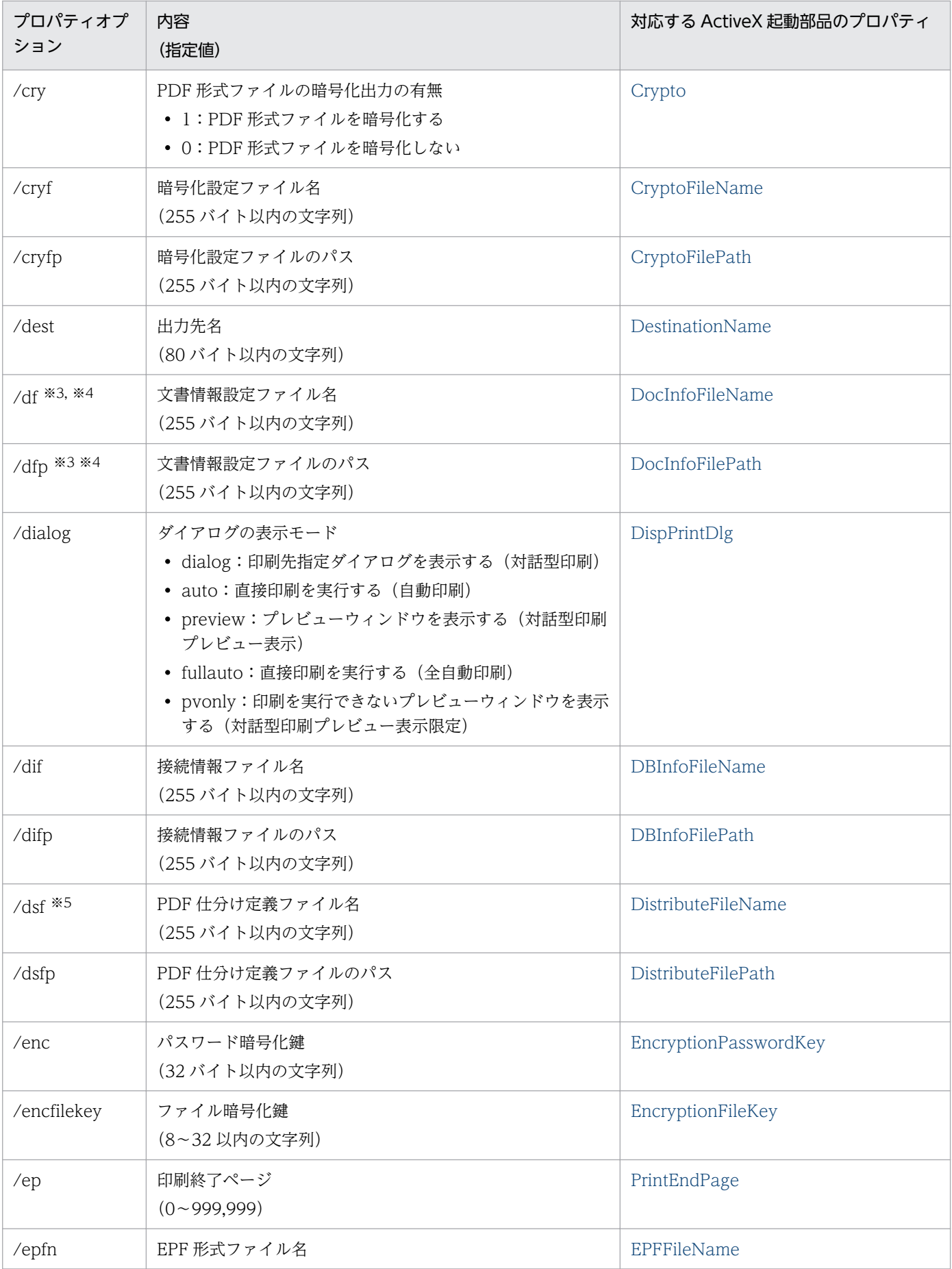

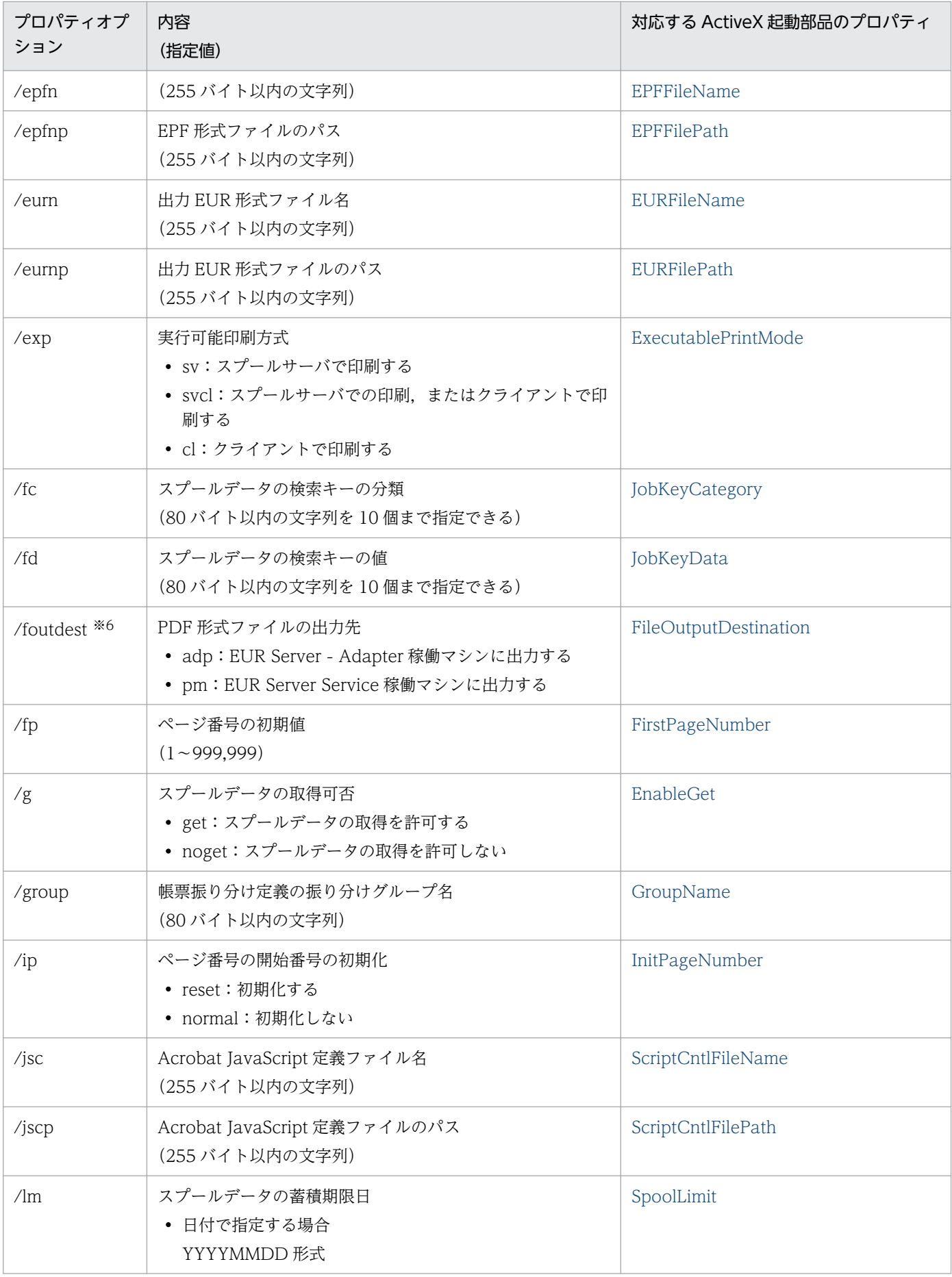

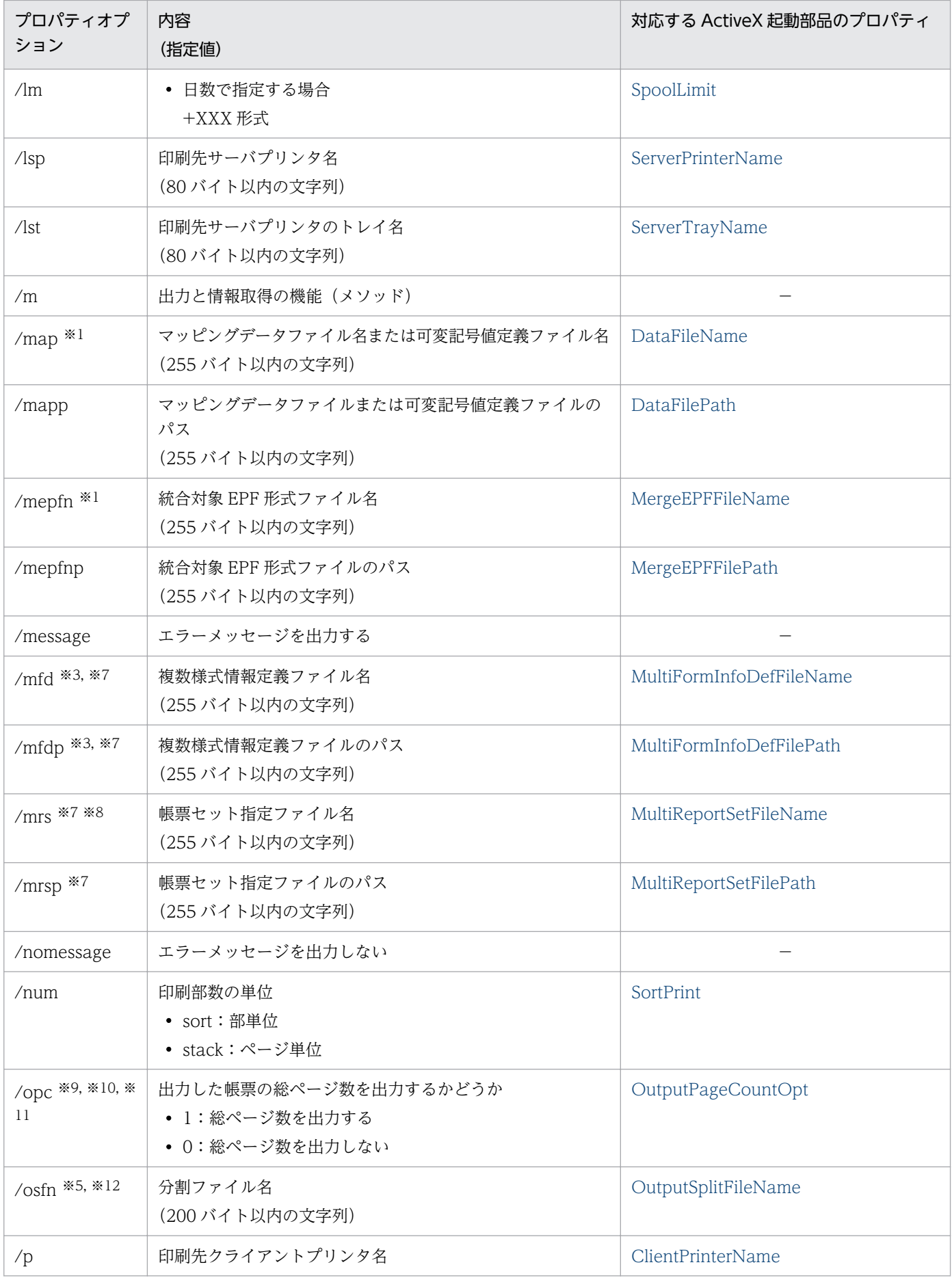

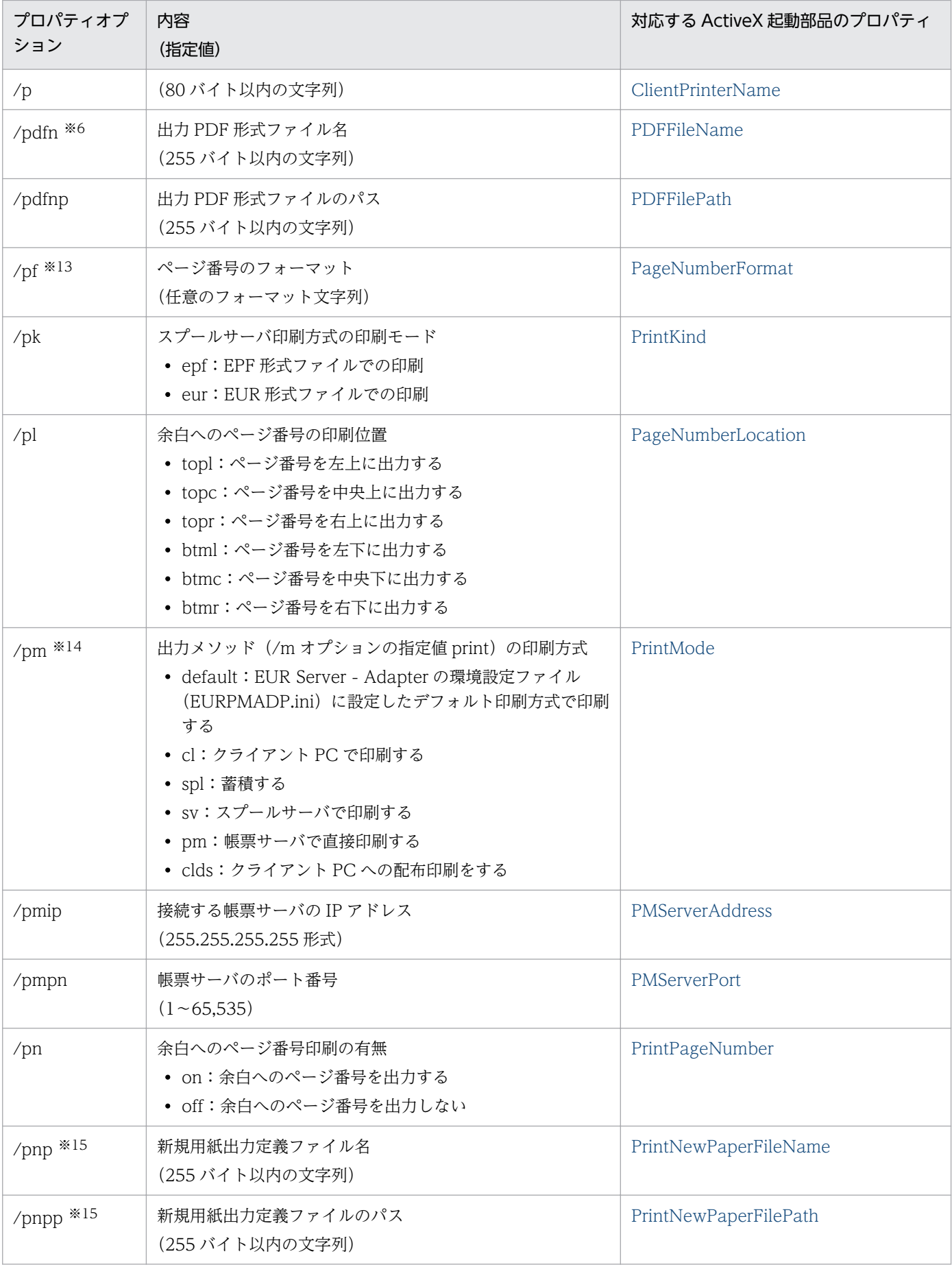

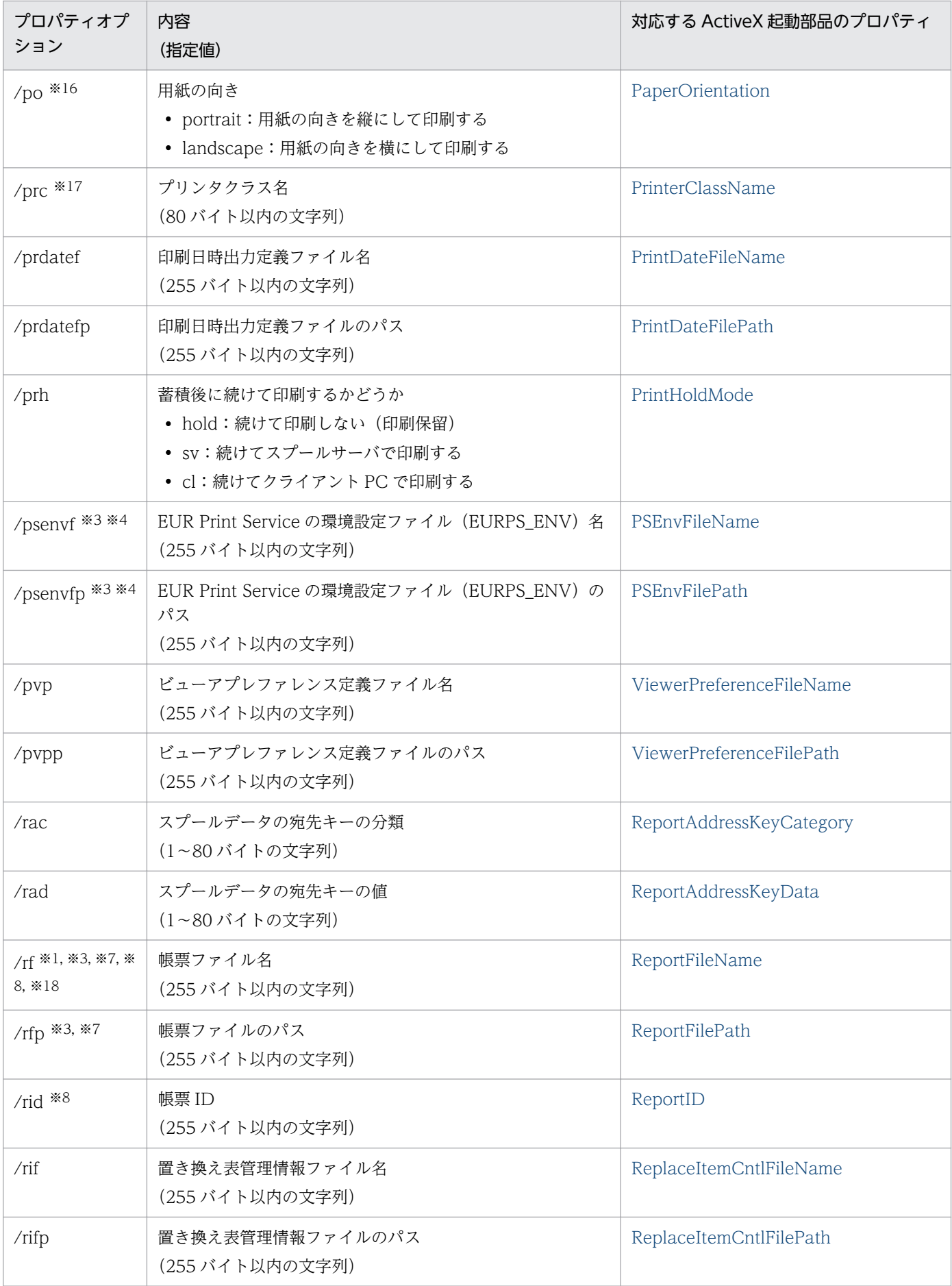

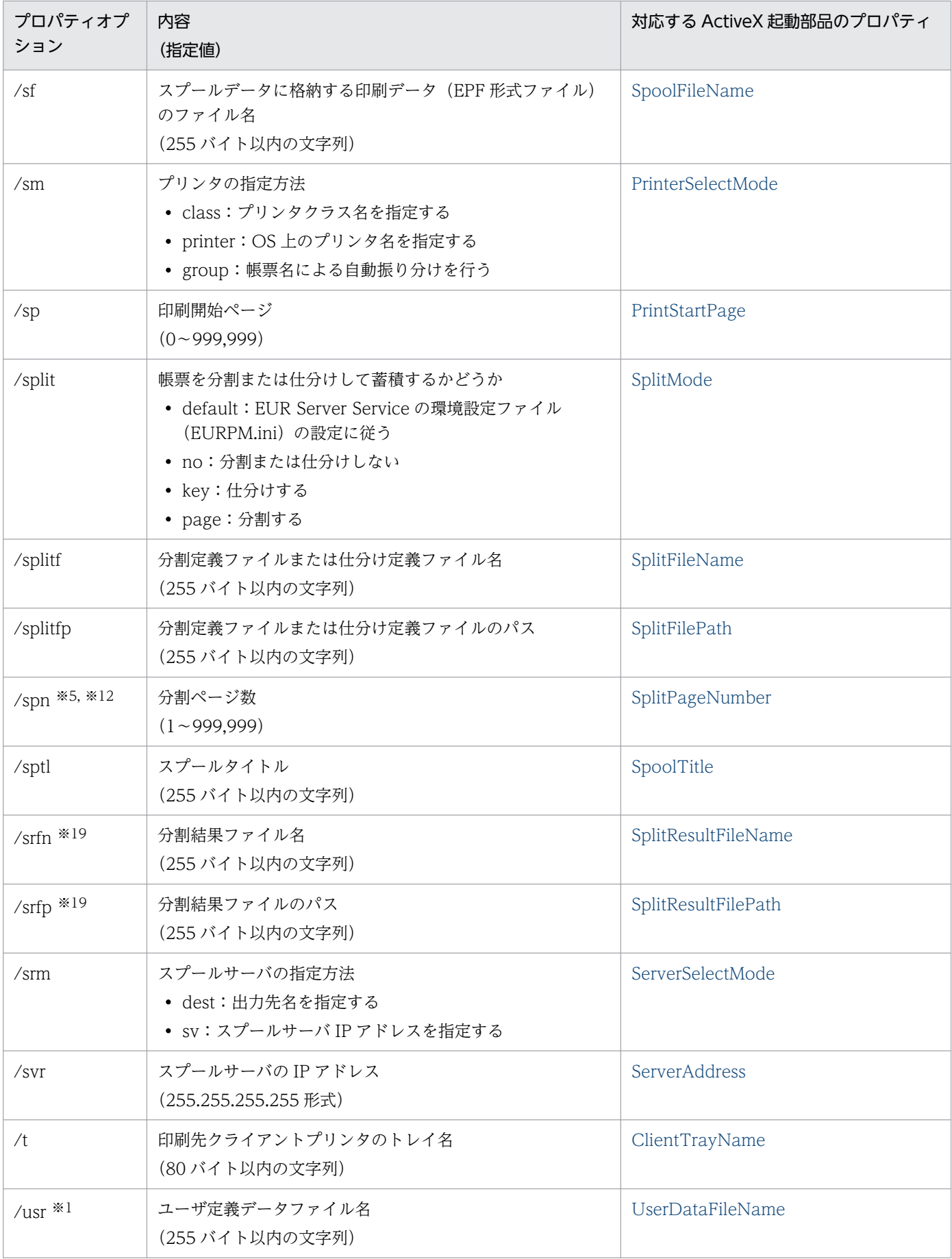

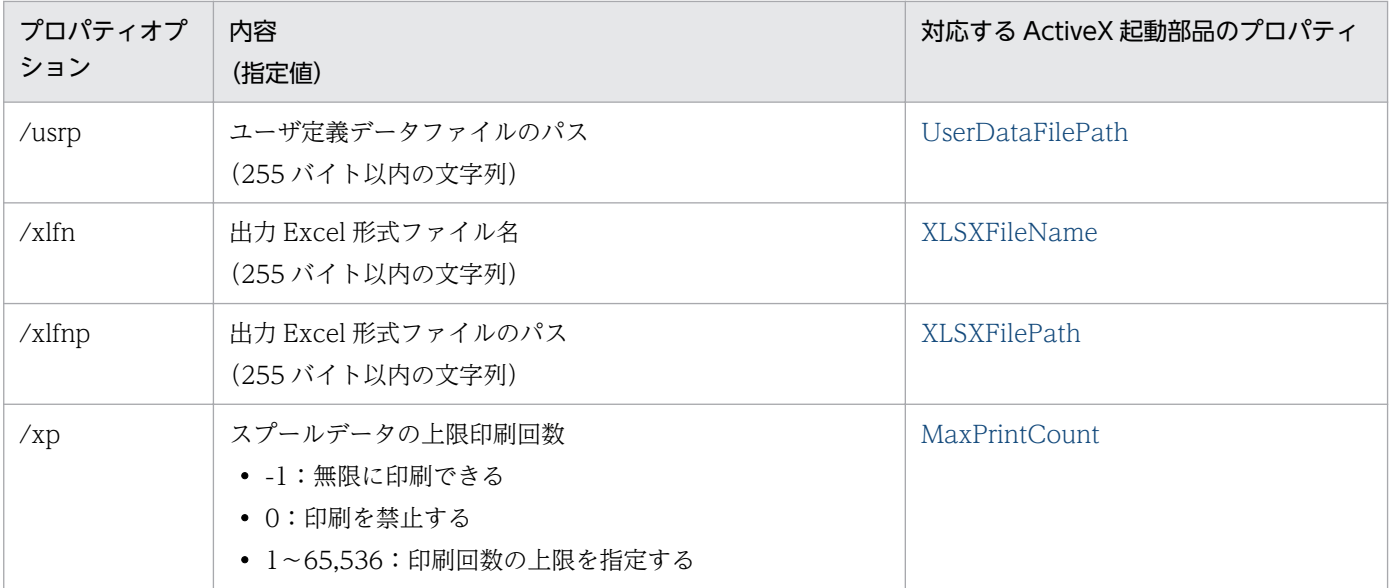

注※1

複数のファイルを指定できます。複数のファイルを指定する場合は,コンマ(,)で区切ってください。 なお,/map オプション,/usr オプション,および/bm オプションを指定する場合は,ファイル名の 数を,/rf オプションで指定した帳票ファイル名の数以下,または/rid オプションの帳票 ID と紐付く 帳票出力定義ファイルで指定した帳票ファイル名の数以下にする必要があります。また,ファイル名の 順序についても,/rf オプションまたは/rid オプションの帳票 ID と紐付く帳票出力定義ファイルで指 定した帳票ファイル名の順序と合わせる必要があります。

#### 注※2

/mfd オプションと同時に指定した場合は無視されます。

#### 注※3

帳票 ID(/rid オプション)と紐付く帳票出力定義ファイルでも指定できます。

#### 注※4

帳票 ID(/rid オプション)と同時に指定した場合は,/rid オプションの帳票 ID と紐付く帳票出力定 義ファイルでの同じ設定項目の指定が無効になります。

#### 注※5

次に示すプロパティオプションは同時に指定できません。同時に指定した場合はエラー(KEEY280-E) になります。

- PDF 仕分け定義ファイル名(/dsf オプション)
- 分割ページ数(/spn オプション)と分割ファイル名(/osfn オプション)

#### 注※6

PDF 仕分け定義ファイル名(/dsf オプション)を指定している場合、または分割ページ数(/spn オプ ション)と分割ファイル名 (/osfn オプション)の両方を指定している場合は、指定しても無効になり ます。

注※7

帳票 ID(/rid オプション)を指定した場合は,指定しても無効になります。

注※8

/rf オプション,/mrs オプション,または/rid オプションのどれかは必ず指定してください。

注※9

EUR Server - Adapter で実行したジョブが正常または警告で終了したタイミングで、帳票の総ページ 数が設定されます。

ただし,次の場合は,EUR Server - Adapter で実行したジョブが正常または警告で終了しても,実際 の出力結果とページ数が異なります。

- 帳票を分割または仕分けして蓄積する場合,途中で蓄積に失敗したときでも,蓄積に成功したペー ジ数ではなく,合計ページ数が設定されます。
- クライアント印刷実行時,エラーが発生した場合でも,EUR Server Adapter の終了コードが正 常のときは,ページ数が設定されます。
- クライアント印刷実行時,印刷ダイアログでキャンセルした場合でも,ページ数が設定されます。
- 蓄積後に続けて印刷を実行する場合,クライアント印刷またはスプールサーバ印刷でエラーが発生 したときでも,ページ数が設定されます。

注※10

- クライアント配布印刷の場合は,帳票の総ページ数が設定されません。クライアント配布印刷で出 力した帳票の総ページ数の情報が必要な場合は,クライアント PC に配布する個々の印刷データ (EPF 形式ファイル)を出力するときに帳票の総ページ数を出力し,合計ページ数は計算して求め る運用としてください。
- 複数の EPF 形式ファイルを統合して出力する場合は,帳票の総ページ数が設定されません。複数の EPF 形式ファイルを統合して出力した帳票の総ページ数の情報が必要な場合は、個々の EPF 形式 ファイルを出力するときに帳票の総ページ数を出力し,合計ページ数は計算して求める運用として ください。

注※11

次に示す空白ページは総ページ数に含みません。

- 単一様式帳票,または帳票セットを複数指定した帳票の場合,新規用紙出力定義ファイルの指定に よって挿入された空白ページ
- 複数様式帳票の場合,複数様式情報定義ファイルの printnewpaper=ON の指定によって挿入され た空白ページ

ただし、EUR Print Service の環境設定ファイル (EURPS\_ENV) の環境変数 EURPS\_PRINTNEWPAPER\_INCLUDE\_OUTPUTPAGECOUNT キーで「YES」を指定している 場合は,上記の空白ページを総ページ数に含めます。

注※12

PDF 形式ファイルを出力する場合 (/m オプションの指定値が「pdf」の場合)だけ指定できます。 PDF 形式ファイルを分割して出力する場合は、/osfn オプションと/spn オプションの両方を指定する 必要があります。片方だけを指定した場合,エラー (KEEY202-E) になります。

注※13

Windows 環境の場合と UNIX/Linux 環境の場合では、eurpmc コマンドの指定方法が異なります。

- Windows 環境の場合 ページ番号を「\*」,最終ページ番号を「\$」で示して出力形式を指定します。 詳細については,対応する ActiveX 起動部品のプロパティの [PageNumberFormat](#page-218-0) を参照してく ださい。
- UNIX/Linux 環境の場合

ページ番号を「\*」,最終ページ番号を「¥\$」で示して出力形式を指定します。

注※14

• /opc オプションは,指定値に「clds(クライアント配布印刷)」を指定した場合,および指定値に 「sv(スプールサーバで印刷)」を指定し,かつ/pk オプションで「eur(EUR 形式ファイルでの印 刷)」を指定した場合は無効になります。

• /rid オプションは,指定値に「clds(クライアント配布印刷)」を指定した場合は無効になります。 注※15

/pnp オプションと/pnpp オプションは、次に示す場合に指定できます。

- 帳票を印刷または蓄積する場合
- PDF 形式ファイルまたは EPF 形式ファイルを出力する場合

上記以外のファイル形式で出力する場合,および次に示す場合は,指定しても無効になります。

- 帳票の印刷または蓄積で,/pm オプションに「clds(クライアント配布印刷)」を指定した場合
- 帳票の印刷または蓄積で,/pm オプションに「sv(スプールサーバで印刷)」,かつ/pk オプション に「eur(EUR 形式ファイルでの印刷)」を指定した場合
- 複数様式情報定義ファイル名(/mfd オプション)と同時に指定した場合

注※16

指定を省略した場合は,帳票を定義したときの情報になります。

注※17

クライアント PC への配布印刷では,指定できません。

注※18

帳票セット指定ファイル名(/mrs オプション)を指定している場合は,指定を省略できます。

注※19

/osfn オプションと/spn オプションの両方を指定している場合に有効となります。

eurpmc コマンドを使用して実行している場合にエラーが発生したとは、標準エラー出力へエラーメッセー ジを出力するかしないかを,次に示すメッセージオプションで指定します。

- /message:エラーメッセージを出力します。
- /nomessage:エラーメッセージを出力しません。

オプションの指定を省略した場合は,/message が仮定されます。

なお,/nomessage が指定されていても,コマンドの終了コードは設定されます。

### 1.2.3 オプションを指定するときの注意

### (1) 大文字と小文字の区別について

オプション,オプションの指定値,およびオプションに指定する文字列は,大文字と小文字を区別します。

例えば,/m オプションを「/M」と指定したり,/m オプションの指定値を「/m PRINT」と指定したり すると,エラーになります。

### (2) 同一オプションを複数指定する場合

一つのコマンド構文に同じオプションが複数指定されている場合は,コマンド構文の後方に指定されたオ プションが有効となります。

### (3) 無効なオプションについて

/m オプションで指定した出力,および情報取得の機能(メソッド)に無効なオプションを指定したとき は,無視して実行されます。

### (4) 数値項目オプションの指定について

eurpmc コマンドのオプションで数値を指定する場合は、次の点に注意してください。

- 半角数値だけで指定してください。半角数値以外の文字(コンマ「,」など)を指定すると,エラーに なります。
- 指定可能範囲内の値であれば、前 0 を含む値を指定してもエラーになりません。ただし、指定可能な桁 数は 9 桁までです。10 桁以上の値("0000000000"など)を指定した場合は,数値の大きさにかかわ らず, KEEY904-E エラーになります。

### (5) 指定値に使用できない文字について

オプションの指定値には,制御コード(0x00〜0x1F,0x7F〜0x9F),「"」,および「,」は使用できませ ん。これらの文字を指定した場合,帳票管理 GUI, [EUR Server Service 構成定義]ダイアログ, [EUR Spool Service 構成定義] ダイアログ, および [EUR Client 構成定義] ダイアログを操作できないこと があります。

### 1.3 eurpmc コマンドの構文

eurpmc コマンドの構文は、Windows 環境および UNIX/Linux 環境で共通です。ただし、UNIX/Linux 環境の場合は,「.exe」は指定できません。eurpmc コマンドは「eurpmc」と指定してください。

ここでは,オプション名のセパレータは,「/」で示しています。UNIX/Linux 環境の場合は,「/」を「-」 に置き換えてお読みください。

### 1.3.1 プリンタに出力する場合

```
eurpmc [.exe]
〔/message | /nomessage〕
 /m print
〔/rf 帳票ファイル名〕
〔/rfp 帳票ファイルのパス〕
〔/map マッピングデータファイル名〕
〔/mapp マッピングデータファイルのパス〕
〔/usr ユーザ定義データファイル名〕
〔/usrp ユーザ定義データファイルのパス〕
〔/mrs 帳票セット指定ファイル名〕
〔/mrsp 帳票セット指定ファイルのパス〕
〔/mfd 複数様式情報定義ファイル名〕
〔/mfdp 複数様式情報定義ファイルのパス〕
〔/df 文書情報設定ファイル名〕
〔/dfp 文書情報設定ファイルのパス〕
〔/client クライアントPCのIPアドレス〕
〔/sp 印刷開始ページ〕
〔/ep 印刷終了ページ〕
〔/p 印刷先クライアントプリンタ名〕
〔/t 印刷先クライアントプリンタのトレイ名〕
〔/c 印刷部数〕
〔/num {sort|stack}〕
〔/po {portrait|landscape}〕
\left[\begin{matrix} p_0 & \{on \mid off\} \end{matrix}\right]〔/pl {topl|topc|topr|btml|btmc|btmr}〕
〔/pf ページ番号のフォーマット〕
〔/fp ページ番号の初期値〕
〔/ip {reset|normal}〕
〔/dif 接続情報ファイル名〕
〔/difp 接続情報ファイルのパス〕
〔/pm {default|cl|sv|pm|clds}〕
〔/pk {epf|eur}〕
〔/srm {dest|sv}〕
〔/sm {class|printer|group}〕
〔/dialog {dialog|auto|preview|fullauto|pvonly}〕
〔/dest 出力先名〕
〔/svr スプールサーバのIPアドレス〕
〔/prc プリンタクラス名〕
〔/lsp 印刷先サーバプリンタ名〕
〔/lst 印刷先サーバプリンタのトレイ名〕
〔/group 帳票振り分け定義の振り分けグループ名〕
〔/rif 置き換え表管理情報ファイル名〕
```
〔/rifp 置き換え表管理情報ファイルのパス〕 〔/pmip 帳票サーバのIPアドレス〕 〔/pmpn 帳票サーバのポート番号〕 〔/epfn EPF形式ファイル名〕 〔/epfnp EPF形式ファイルのパス〕 〔/psenvf 環境設定ファイル(EURPS\_ENV)のファイル名〕 〔/psenvfp 環境設定ファイル(EURPS\_ENV)のパス〕 〔/prdatef 印刷日時出力定義ファイル名〕 〔/prdatefp 印刷日時出力定義ファイルのパス〕 〔/sptl スプールタイトル〕 〔/adpenv EUR Server - Adapterで使用する環境設定ファイルのパス〕  $[\sqrt{ope} \{1 | 0\}]$ 〔/rid 帳票ID〕 〔/encfilekey ファイル暗号化鍵〕 〔/pnp 新規用紙出力定義ファイル名〕 〔/pnpp 新規用紙出力定義ファイルのパス〕

### (1) オプション指定時の注意

帳票セット (/rf オプション, /map オプション, /usr オプション)は, 複数のファイルを指定する場合, 項目を「,」で区切ります。

帳票ファイル名は,/rf オプションで直接指定する以外に,/rid オプションの帳票 ID と紐付く帳票出力定 義ファイルでも指定することができます。

帳票 ID には,帳票をプリンタに出力するときに使用する帳票出力定義ファイル名を,ファイル名だけ, または相対パスのどちらかを指定します。次のことに注意して指定してください。

- ファイル名だけを指定する場合 環境設定ファイル (EURPM.ini)の PATH セクションの REPORTID キーで設定しているフォルダに あるファイル名を指定してください。
- 相対パスを指定する場合 環境設定ファイル (EURPM.ini)の PATH セクションの REPORTID キーで設定している起点フォル ダ下にあるファイル名を指定してください。 フォルダおよびファイルの区切り文字に使用できる文字を次に示します。 Windows 環境: 「\」または「/」 UNIX/Linux 環境:「/」
- 帳票出力定義ファイル名を指定するときの規則,および注意については,[「付録 A.1 ファイル名,お](#page-1104-0) [よびファイルのパスを指定するときの注意」](#page-1104-0)を参照してください。
- 帳票出力定義ファイルは,EUR Server Service 稼働マシンに配置してください。

なお,/rf オプション,/mrs オプション,または/rid オプションのどれかは必ず指定してください。

/map オプションおよび/usr オプションを指定する場合は,ファイル名の数を,/rf オプションで指定した 帳票ファイル名の数以下,または/rid オプションの帳票 ID と紐付く帳票出力定義ファイルで指定した帳 票ファイル名の数以下で指定してください。また、ファイル名の順序についても、/rf オプションまた

<sup>1.</sup> eurpmc コマンド

は/rid オプションの帳票 ID と紐付く帳票出力定義ファイルで指定した帳票ファイル名の順序と合わせて ください。

(指定例 1)

帳票ファイル名(/rf オプション)を指定して,帳票セットとして次のように指定したい。

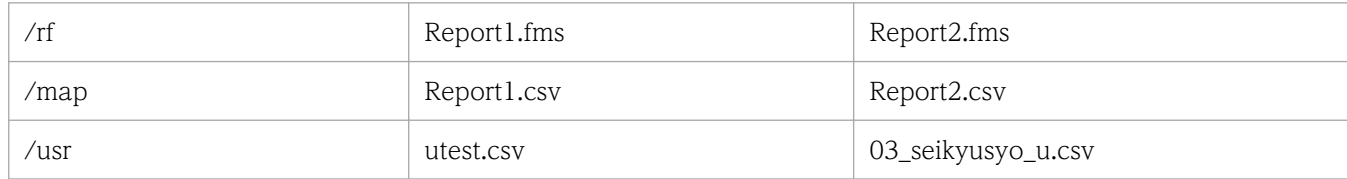

指定方法

/rf Report1.fms,Report2.fms /map Report1.csv,Report2.csv /usr utest.csv, 03 seikyusyo u.csv

(指定例 2)

帳票ファイル名(/rf オプション)を指定して,帳票セットとして次のように指定したい。

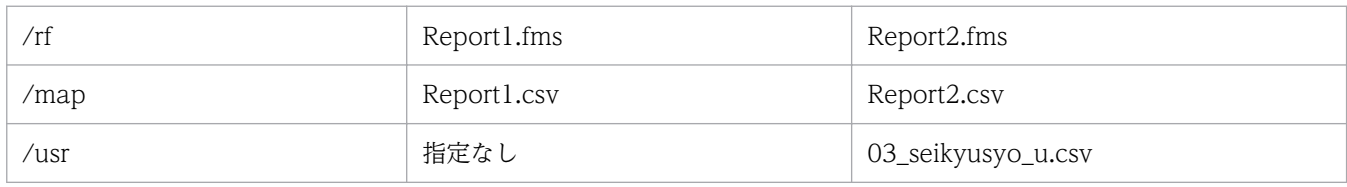

指定方法

/rf Report1.fms,Report2.fms /map Report1.csv,Report2.csv /usr ,03\_seikyusyo\_u.csv

(指定例 3)

帳票 ID(/rid オプション)を指定して,指定例 2 と同じ帳票セットを指定したい。

帳票 ID に紐付く帳票出力定義ファイル「ReportID」の内容

#帳票ファイル名 ReportFileName: Report1.fms ReportFileName: Report2.fms

指定方法

/rid ReportID /map Report1.csv,Report2.csv /usr ,03\_seikyusyo\_u.csv

帳票セット指定ファイル名 (/mrs オプション) が指定されている場合は、帳票ファイル名 (/rf オプショ ン)の指定は省略できます。

次に示すオプションは、帳票 ID (/rid オプション)と紐付く帳票出力定義ファイルでも指定できます。

- 帳票ファイル名(/rf オプション)およびパス(/rfp オプション)
- 複数様式情報定義ファイル名 (/mfd オプション) およびパス (/mfdp オプション)
- 文書情報設定ファイル名 (/df オプション) およびパス (/dfp オプション)

• 環境設定ファイル (EURPS ENV) のファイル名 (/psenvf オプション) およびパス (/psenvfp オプ ション)

次に示すオプションを帳票 ID (/rid オプション)と同時に指定した場合は、/rid オプションの帳票 ID と 紐付く帳票出力定義ファイルでの同じ設定項目の指定が無効になります。

- 文書情報設定ファイル名 (/df オプション) およびパス (/dfp オプション)
- 環境設定ファイル (EURPS ENV) のファイル名 (/psenvf オプション) およびパス (/psenvfp オプ ション)

帳票 ID(/rid オプション)を指定した場合は,次に示すオプションを指定しても無効になります。

- 帳票ファイル名 (/rf オプション) およびパス (/rfp オプション)
- 複数様式情報定義ファイル名(/mfd オプション)およびパス(/mfdp オプション)

/opc オプション※は,/pm オプションの指定値に「clds(クライアント配布印刷)」を指定した場合,お よび指定値に「sv(スプールサーバで印刷)」を指定し,かつ/pk オプションで「eur(EUR 形式ファイル での印刷)」を指定した場合は無効になります。

注※

クライアント配布印刷で出力した帳票の総ページ数の情報が必要な場合は,クライアント PC に配布す る個々の印刷データの EPF 形式ファイルを出力するときに帳票の総ページ数を出力し,合計ページ数 は計算して求める運用としてください。EPF 形式ファイルを出力するときに帳票の総ページ数を出力 するオプションについては,[「1.3.3 EPF 形式ファイルを出力する場合」](#page-62-0)を参照してください。

/rid オプションは,指定値に「clds(クライアント配布印刷)」を指定した場合は無効になります。

メッセージオプション(/message | /nomessage)については,「1.2 eurpmc [コマンドが提供するオプ](#page-40-0) [ション](#page-40-0)」を参照してください。

/num オプション,/po オプション,/pn オプション,/pl オプション,/ip オプション,/pm オプショ ン,/pk オプション,/srm オプション,/sm オプション,/dialog オプション,および/opc オプション に指定する値の内容については、「表 1-2 プロパティオプションの内容 (指定値) と対応する ActiveX 起 [動部品のプロパティ](#page-41-0)」の内容(指定値)を参照してください。

なお,/pm オプションで「cl(クライアント印刷)」または「clds(クライアント配布印刷)」を指定した 場合は,必ず/client オプションを指定してください。

そのほかのオプションについては,ActiveX 起動部品の [PrintPMReport メソッド](#page-190-0)を参照してください。

### (2) 出力結果

/pm オプションで「cl(クライアント PC で印刷する)」,「sv(スプールサーバで印刷する)※」,または 「pm (帳票サーバで直接印刷する)」のどれかを指定し、かつ、/opc オプションで「1(総ページ数を出 力する)」を指定した場合は,出力結果から帳票の総ページ数を確認できます。

/pk オプションで「eur(EUR 形式ファイルでの印刷)」を指定している場合は,帳票の総ページ数を 出力できません。

ただし,次のような場合は,帳票の総ページ数を出力しません。

- コマンド起動部品がエラーで終了した場合
- 環境変数 EURPS\_DONT\_PRINT\_IF\_DB\_RESULT\_EMPTY に「YES(データベースからの抽出件数 が0の場合に帳票を出力しない)」を指定し、データベース抽出結果が0件、かつエラー (KEEU352-W)を出力して処理を終了した場合

出力結果は標準出力(stdout)に出力されます。出力結果を次に示します。

なお、出力されたプロパティについては、「6.4 ActiveX [起動部品のプロパティ仕様」](#page-192-0)を参照してください。

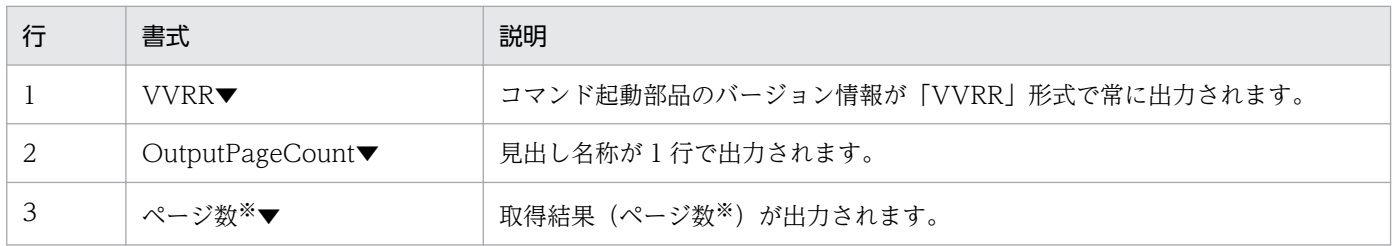

(凡例)

▼: Windows 環境の場合,改行コード (0x0d+0x0a)を示します。UNIX/Linux 環境の場合,改行コード (0x0a)を示 します。

#### 注※

EUR Server - Adapter で実行したジョブが正常または警告で終了したタイミングで、帳票の総ページ 数が設定されます。

ただし、次の場合は、EUR Server - Adapter で実行したジョブが正常または警告で終了しても、実際 の出力結果とページ数が異なります。

- クライアント印刷実行時,エラーが発生した場合でも,EUR Server Adapter の終了コードが正 常のときは,ページ数が設定されます。
- クライアント印刷実行時,印刷ダイアログでキャンセルした場合でも,ページ数が設定されます。
- 蓄積後に続けて印刷を実行する場合,クライアント印刷またはスプールサーバ印刷でエラーが発生 したときでも,ページ数が設定されます。

### 1.3.2 スプールデータを出力する場合

eurpmc〔.exe〕 〔/message | /nomessage〕 /m print 〔/rf 帳票ファイル名〕 〔/rfp 帳票ファイルのパス〕

〔/map マッピングデータファイル名〕 〔/mapp マッピングデータファイルのパス〕 〔/usr ユーザ定義データファイル名〕 〔/usrp ユーザ定義データファイルのパス〕 〔/mrs 帳票セット指定ファイル名〕 〔/mrsp 帳票セット指定ファイルのパス〕 〔/mfd 複数様式情報定義ファイル名〕 〔/mfdp 複数様式情報定義ファイルのパス〕 〔/df 文書情報設定ファイル名〕 〔/dfp 文書情報設定ファイルのパス〕 〔/client クライアントPCのIPアドレス〕 〔/sp 印刷開始ページ〕 〔/ep 印刷終了ページ〕 〔/p 印刷先クライアントプリンタ名〕 〔/t 印刷先クライアントプリンタのトレイ名〕 〔/c 印刷部数〕 〔/num {sort|stack}〕 〔/po {portrait|landscape}〕  $\lceil$ /pn  $\{$  on  $\vert$  of  $f\}$   $\lceil$ 〔/pl {topl|topc|topr|btml|btmc|btmr}〕 〔/pf ページ番号のフォーマット〕 〔/fp ページ番号の初期値〕 〔/ip {reset|normal}〕 〔/pm {default|spl}〕  $\lceil$ /srm  $\{dest | sv\} \rceil$ 〔/sm {class|printer|group}〕 〔/dialog {dialog|auto|preview|fullauto|pvonly}〕 〔/dest 出力先名〕 〔/svr スプールサーバのIPアドレス〕 〔/prc プリンタクラス名〕 〔/lsp 印刷先サーバプリンタ名〕 〔/lst 印刷先サーバプリンタのトレイ名〕 〔/group 帳票振り分け定義の振り分けグループ名〕 〔/rif 置き換え表管理情報ファイル名〕 〔/rifp 置き換え表管理情報ファイルのパス〕  $[\angle$ exp  $\{sv | svcl | cl \}$ 〔/sf スプールデータに格納する印刷データ(EPF形式ファイル)のファイル名〕 〔/fc スプールデータの検索キーの分類〕 〔/fd スプールデータの検索キーの値〕 〔/lm スプールデータの蓄積期限日〕  $\frac{1}{x}$   $\left\{ -1 \mid 0 \mid 1 \sim 65536 \right\}$  $[\sqrt{g} \{get \} \text{noget}\} ]$ 〔/prh {hold|sv|cl}〕 〔/pmip 帳票サーバのIPアドレス〕 〔/pmpn 帳票サーバのポート番号〕 〔/epfn EPF形式ファイル名〕 〔/epfnp EPF形式ファイルのパス〕 〔/psenvf 環境設定ファイル(EURPS\_ENV)のファイル名〕 〔/psenvfp 環境設定ファイル(EURPS\_ENV)のパス〕 〔/prdatef 印刷日時出力定義ファイル名〕 〔/prdatefp 印刷日時出力定義ファイルのパス〕 〔/split {default|no|key|page}〕 〔/splitf 分割定義ファイルまたは仕分け定義ファイル名〕 〔/splitfp 分割定義ファイルまたは仕分け定義ファイルのパス〕 〔/alljob〕 〔/rac スプールデータの宛先キーの分類〕 〔/rad スプールデータの宛先キーの値〕 〔/sptl スプールタイトル〕

〔/adpenv EUR Server - Adapterで使用する環境設定ファイルのパス〕  $[\text{opc} \{1 | 0\}]$ 〔/rid 帳票ID〕 〔/encfilekey ファイル暗号化鍵〕 〔/pnp 新規用紙出力定義ファイル名〕 〔/pnpp 新規用紙出力定義ファイルのパス〕

### (1) オプション指定時の注意

帳票セット (/rf オプション, /map オプション, /usr オプション)は, 複数のファイルを指定する場合, 項目を「,」で区切ります。

帳票ファイル名は,/rf オプションで直接指定する以外に,/rid オプションの帳票 ID と紐付く帳票出力定 義ファイルでも指定することができます。

帳票 ID には,帳票のスプールデータを出力するときに使用する帳票出力定義ファイル名を,ファイル名 だけ,または相対パスのどちらかを指定します。次のことに注意して指定してください。

- ファイル名だけを指定する場合 環境設定ファイル (EURPM.ini)の PATH セクションの REPORTID キーで設定しているフォルダに あるファイル名を指定してください。
- 相対パスを指定する場合 環境設定ファイル (EURPM.ini)の PATH セクションの REPORTID キーで設定している起点フォル ダ下にあるファイル名を指定してください。 フォルダおよびファイルの区切り文字に使用できる文字を次に示します。 Windows 環境: 「¥」または「/」 UNIX/Linux 環境:「/」
- 帳票出力定義ファイル名を指定するときの規則,および注意については,[「付録 A.1 ファイル名,お](#page-1104-0) [よびファイルのパスを指定するときの注意」](#page-1104-0)を参照してください。
- 帳票出力定義ファイルは,EUR Server Service 稼働マシンに配置してください。

なお,/rf オプション,/mrs オプション,または/rid オプションのどれかは必ず指定してください。

/map オプションおよび/usr オプションを指定する場合は,ファイル名の数を,/rf オプションで指定した 帳票ファイル名の数以下,または/rid オプションの帳票 ID と紐付く帳票出力定義ファイルで指定した帳 票ファイル名の数以下で指定してください。また、ファイル名の順序についても、/rf オプションまた は/rid オプションの帳票 ID と紐付く帳票出力定義ファイルで指定した帳票ファイル名の順序と合わせて ください。

(指定例 1)

帳票ファイル名(/rf オプション)を指定して,帳票セットとして次のように指定したい。

| /rf  | Report1.fms  | Report2.fms |
|------|--------------|-------------|
| /map | Report 1.csv | Report2.csv |

<sup>1.</sup> eurpmc コマンド

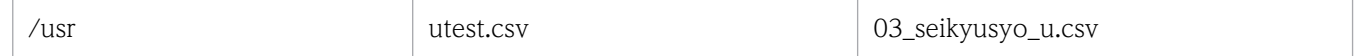

```
指定方法
```
/rf Report1.fms,Report2.fms /map Report1.csv,Report2.csv /usr utest.csv, 03 seikyusyo u.csv

(指定例 2)

帳票ファイル名(/rf オプション)を指定して,帳票セットとして次のように指定したい。

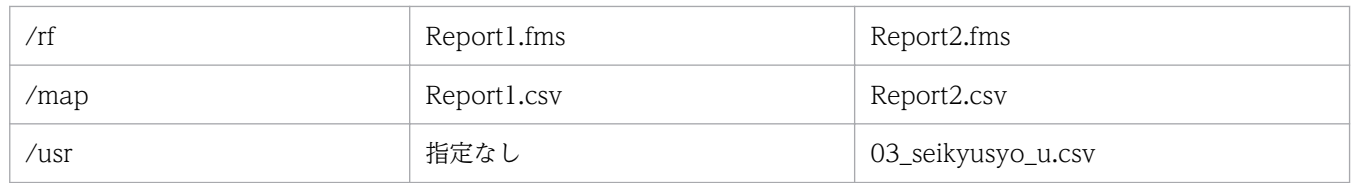

指定方法

/rf Report1.fms,Report2.fms /map Report1.csv,Report2.csv /usr ,03\_seikyusyo\_u.csv

(指定例 3)

帳票 ID(/rid オプション)を指定して,指定例 2 と同じ帳票セットを指定したい。

帳票 ID に紐付く帳票出力定義ファイル「ReportID」の内容

#帳票ファイル名 ReportFileName: Report1.fms ReportFileName: Report2.fms

指定方法

/rid ReportID /map Report1.csv,Report2.csv /usr ,03\_seikyusyo\_u.csv

帳票セット指定ファイル名(/mrs オプション)が指定されている場合は、帳票ファイル名(/rf オプショ ン)の指定は省略できます。

次に示すオプションは.帳票 ID (/rid オプション)と紐付く帳票出力定義ファイルでも指定できます。

- 帳票ファイル名(/rf オプション)およびパス(/rfp オプション)
- 複数様式情報定義ファイル名(/mfd オプション)およびパス(/mfdp オプション)
- 文書情報設定ファイル名(/df オプション)およびパス(/dfp オプション)
- 環境設定ファイル(EURPS ENV)のファイル名(/psenvf オプション)およびパス(/psenvfp オプ ション)

次に示すオプションを帳票 ID (/rid オプション)と同時に指定した場合は、/rid オプションの帳票 ID と 紐付く帳票出力定義ファイルでの同じ設定項目の指定が無効になります。

- 文書情報設定ファイル名(/df オプション)およびパス(/dfp オプション)
- 環境設定ファイル (EURPS\_ENV) のファイル名 (/psenvf オプション) およびパス (/psenvfp オプ ション)

帳票 ID(/rid オプション)を指定した場合は,次に示すオプションを指定しても無効になります。

- 帳票ファイル名 (/rf オプション) およびパス (/rfp オプション)
- 複数様式情報定義ファイル名 (/mfd オプション) およびパス (/mfdp オプション)

メッセージオプション(/message | /nomessage)については,「1.2 eurpmc [コマンドが提供するオプ](#page-40-0) [ション](#page-40-0)」を参照してください。

/num オプション,/po オプション,/pn オプション,/pl オプション,/ip オプション,/pm オプショ ン,/srm オプション,/sm オプション,/dialog オプション,/exp オプション,/xp オプション,/g オ プション,/prh オプション,/split オプション,および/opc オプションに指定する値の内容については, 「[表 1-2 プロパティオプションの内容\(指定値\)と対応する ActiveX 起動部品のプロパティ](#page-41-0)」の内容(指 定値)を参照してください。

そのほかのオプションについては,ActiveX 起動部品の [PrintPMReport メソッド](#page-190-0)を参照してください。

### (2) 出力結果

出力結果からスプールデータのジョブ ID を確認できます。

また, /opc オプションで「1 (総ページ数を出力する)」を指定した場合は, 出力結果から帳票の総ページ 数を確認できます。

ただし,次のような場合は,帳票の総ページ数を出力しません。

- コマンド起動部品がエラーで終了した場合
- 環境変数 EURPS\_DONT\_PRINT\_IF\_DB\_RESULT\_EMPTY に「YES(データベースからの抽出件数 が0の場合に帳票を出力しない)」を指定し、データベース抽出結果が0件、かつエラー (KEEU352-W)を出力して処理を終了した場合

出力結果は標準出力(stdout)に出力されます。出力結果を次に示します。

なお、出力されたプロパティについては、「6.4 ActiveX [起動部品のプロパティ仕様」](#page-192-0)を参照してください。

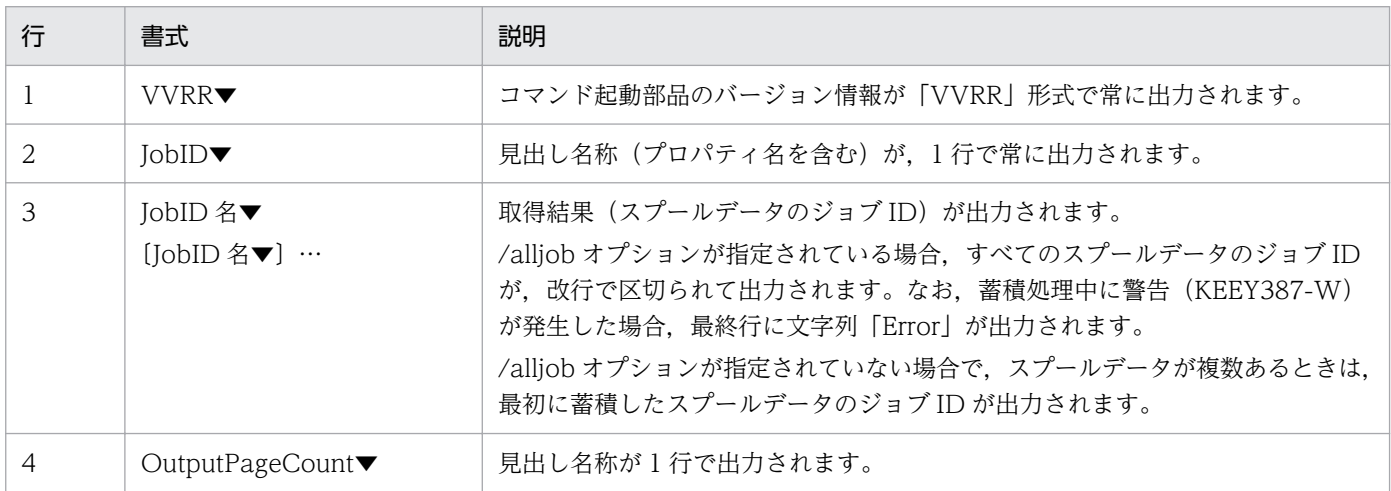

<span id="page-62-0"></span>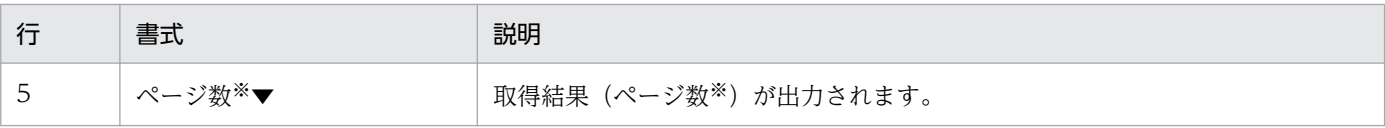

(凡例)

▼: Windows 環境の場合,改行コード (0x0d+0x0a)を示します。UNIX/Linux 環境の場合,改行コード (0x0a)を示 します。

注※

EUR Server - Adapter で実行したジョブが正常または警告で終了したタイミングで、帳票の総ページ 数が設定されます。

ただし、次の場合は、EUR Server - Adapter で実行したジョブが正常または警告で終了しても、実際 の出力結果とページ数が異なります。

• 帳票を分割または仕分けして蓄積する場合,合計ページ数が出力されます。なお,分割または仕分 けの蓄積処理中に警告(KEEY387-W)が発生したときも,蓄積に成功したページ数ではなく,合 計ページ数が出力されます。

## 1.3.3 EPF 形式ファイルを出力する場合

eurpmc〔.exe〕 〔/message | /nomessage〕 /m epf 〔/rf 帳票ファイル名〕 〔/rfp 帳票ファイルのパス〕 〔/map マッピングデータファイル名〕 〔/mapp マッピングデータファイルのパス〕 〔/usr ユーザ定義データファイル名〕 〔/usrp ユーザ定義データファイルのパス〕 〔/mrs 帳票セット指定ファイル名〕 〔/mrsp 帳票セット指定ファイルのパス〕 〔/mfd 複数様式情報定義ファイル名〕 〔/mfdp 複数様式情報定義ファイルのパス〕 〔/df 文書情報設定ファイル名〕 〔/dfp 文書情報設定ファイルのパス〕 〔/sp 印刷開始ページ〕 〔/ep 印刷終了ページ〕 〔/c 印刷部数〕 〔/num {sort|stack}〕 〔/po {portrait|landscape}〕  $\lceil$ /pn  $\{$  on  $\lceil$  of  $f \rceil$   $\}$ 〔/pl {topl|topc|topr|btml|btmc|btmr}〕 〔/pf ページ番号のフォーマット〕 〔/fp ページ番号の初期値〕 〔/ip {reset|normal}〕 〔/dif 接続情報ファイル名〕 〔/difp 接続情報ファイルのパス〕 /epfn EPF形式ファイル名 〔/epfnp EPF形式ファイルのパス〕 〔/prc プリンタクラス名〕 〔/rif 置き換え表管理情報ファイル名〕 〔/rifp 置き換え表管理情報ファイルのパス〕

〔/pmip 帳票サーバのIPアドレス〕 〔/pmpn 帳票サーバのポート番号〕 〔/psenvf 環境設定ファイル(EURPS\_ENV)のファイル名〕 〔/psenvfp 環境設定ファイル(EURPS\_ENV)のパス〕 〔/prdatef 印刷日時出力定義ファイル名〕 〔/prdatefp 印刷日時出力定義ファイルのパス〕 〔/sptl スプールタイトル〕 〔/adpenv EUR Server - Adapterで使用する環境設定ファイルのパス〕  $[ /$  opc  ${1 | 0}$ ] 〔/rid 帳票ID〕 〔/encfilekey ファイル暗号化鍵〕 〔/pnp 新規用紙出力定義ファイル名〕 〔/pnpp 新規用紙出力定義ファイルのパス〕

### (1) オプション指定時の注意

帳票セット (/rf オプション, /map オプション, /usr オプション)は, 複数のファイルを指定する場合, 項目を「,」で区切ります。

帳票ファイル名は,/rf オプションで直接指定する以外に,/rid オプションの帳票 ID と紐付く帳票出力定 義ファイルでも指定することができます。

帳票 ID には,帳票の EPF 形式ファイルを出力するときに使用する帳票出力定義ファイル名を,ファイル 名だけ,または相対パスのどちらかを指定します。次のことに注意して指定してください。

- ファイル名だけを指定する場合 環境設定ファイル (EURPM.ini)の PATH セクションの REPORTID キーで設定しているフォルダに あるファイル名を指定してください。
- 相対パスを指定する場合 環境設定ファイル(EURPM.ini)の PATH セクションの REPORTID キーで設定している起点フォル ダ下にあるファイル名を指定してください。 フォルダおよびファイルの区切り文字に使用できる文字を次に示します。 Windows 環境: 「\」 または「/」 UNIX/Linux 環境:「/」
- 帳票出力定義ファイル名を指定するときの規則,および注意については,[「付録 A.1 ファイル名,お](#page-1104-0) [よびファイルのパスを指定するときの注意」](#page-1104-0)を参照してください。
- 帳票出力定義ファイルは,EUR Server Service 稼働マシンに配置してください。

なお,/rf オプション,/mrs オプション,または/rid オプションのどれかを必ず指定してください。

/map オプションおよび/usr オプションを指定する場合は,ファイル名の数を,/rf オプションで指定した 帳票ファイル名の数以下,または/rid オプションの帳票 ID と紐付く帳票出力定義ファイルで指定した帳 票ファイル名の数以下で指定してください。また、ファイル名の順序についても、/rf オプションまた は/rid オプションの帳票 ID と紐付く帳票出力定義ファイルで指定した帳票ファイル名の順序と合わせて ください。

#### (指定例 1)

#### 帳票ファイル名(/rf オプション)を指定して,帳票セットとして次のように指定したい。

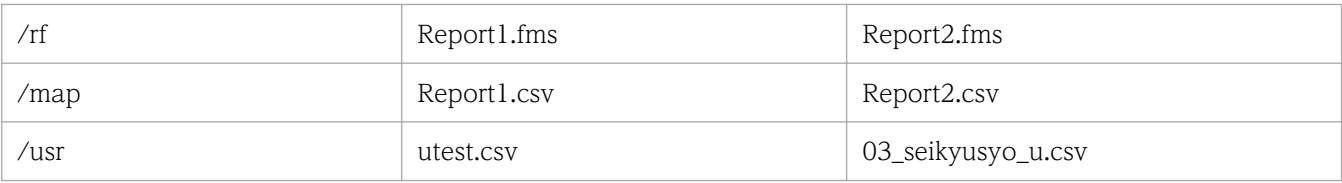

#### 指定方法

/rf Report1.fms,Report2.fms /map Report1.csv,Report2.csv /usr utest.csv, 03 seikyusyo u.csv

#### (指定例 2)

帳票ファイル名(/rf オプション)を指定して,帳票セットとして次のように指定したい。

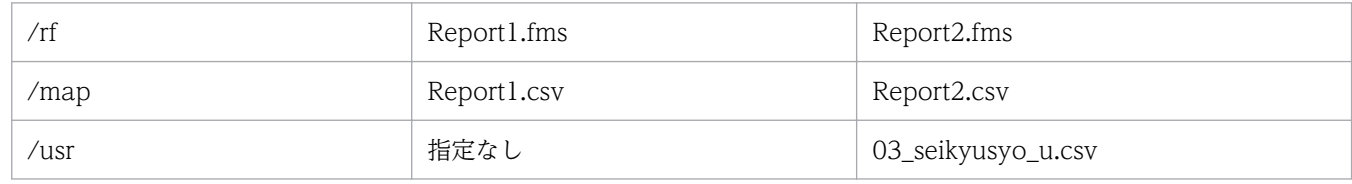

#### 指定方法

/rf Report1.fms,Report2.fms /map Report1.csv,Report2.csv /usr ,03\_seikyusyo\_u.csv

#### (指定例 3)

帳票 ID(/rid オプション)を指定して,指定例 2 と同じ帳票セットを指定したい。

帳票 ID に紐付く帳票出力定義ファイル「ReportID」の内容

#帳票ファイル名 ReportFileName: Report1.fms ReportFileName: Report2.fms

#### 指定方法

/rid ReportID /map Report1.csv,Report2.csv /usr ,03\_seikyusyo\_u.csv

帳票セット指定ファイル名 (/mrs オプション) が指定されている場合は、帳票ファイル名 (/rf オプショ ン)の指定は省略できます。

次に示すオプションは、帳票 ID (/rid オプション)と紐付く帳票出力定義ファイルでも指定できます。

- 帳票ファイル名 (/rf オプション) およびパス (/rfp オプション)
- 複数様式情報定義ファイル名(/mfd オプション)およびパス(/mfdp オプション)
- 文書情報設定ファイル名(/df オプション)およびパス(/dfp オプション)
- 環境設定ファイル (EURPS\_ENV) のファイル名 (/psenvf オプション) およびパス (/psenvfp オプ ション)

次に示すオプションを帳票 ID(/rid オプション)と同時に指定した場合は,/rid オプションの帳票 ID と 紐付く帳票出力定義ファイルでの同じ設定項目の指定が無効になります。

- 文書情報設定ファイル名 (/df オプション) およびパス (/dfp オプション)
- 環境設定ファイル (EURPS ENV) のファイル名 (/psenvf オプション) およびパス (/psenvfp オプ ション)

帳票 ID(/rid オプション)を指定した場合は,次に示すオプションを指定しても無効になります。

- 帳票ファイル名(/rf オプション)およびパス(/rfp オプション)
- 複数様式情報定義ファイル名(/mfd オプション)およびパス(/mfdp オプション)

メッセージオプション(/message | /nomessage)については,「1.2 eurpmc [コマンドが提供するオプ](#page-40-0) [ション](#page-40-0)」を参照してください。

/num オプション, /po オプション, /pn オプション, /pl オプション, /ip オプション, および/opc オ プションに指定する値の内容については,「[表 1-2 プロパティオプションの内容\(指定値\)と対応する](#page-41-0) [ActiveX 起動部品のプロパティ](#page-41-0)」の内容(指定値)を参照してください。

そのほかのオプションについては,ActiveX 起動部品の [OutputEPFReport](#page-186-0) メソッドを参照してください。

### (2) 出力結果

/opc オプションで「1(総ページ数を出力する)」を指定した場合は,出力結果から帳票の総ページ数を確 認できます。ただし,次のような場合は,帳票の総ページ数を出力しません。

- コマンド起動部品がエラーで終了した場合
- 環境変数 EURPS\_DONT\_PRINT\_IF\_DB\_RESULT\_EMPTY に「YES(データベースからの抽出件数 が0の場合に帳票を出力しない)」を指定し、データベース抽出結果が0件、かつエラー (KEEU352-W)を出力して処理を終了した場合

出力結果は標準出力(stdout)に出力されます。出力結果を次に示します。

なお、出力されたプロパティについては、「6.4 ActiveX [起動部品のプロパティ仕様」](#page-192-0)を参照してください。

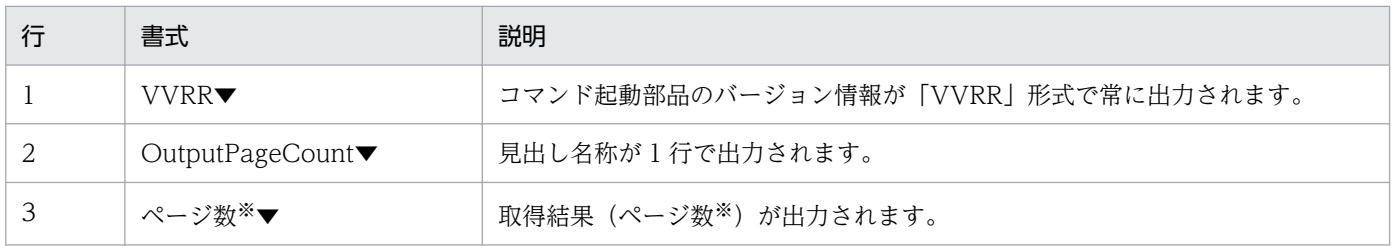

(凡例)

▼: Windows 環境の場合,改行コード (0x0d+0x0a)を示します。UNIX/Linux 環境の場合,改行コード (0x0a)を示 します。

## 1.3.4 複数の EPF 形式ファイルを統合して出力する場合

eurpmc〔.exe〕 〔/message | /nomessage〕 /m merge /mepfn 統合対象EPF形式ファイル名 〔/mepfnp 統合対象EPF形式ファイルのパス〕 /epfn 出力EPF形式ファイル名 〔/epfnp 出力EPF形式ファイルのパス〕 〔/sptl スプールタイトル〕 〔/c 印刷部数〕 〔/num {sort|stack}〕 〔/po {portrait|landscape}〕 〔/prc プリンタクラス名〕 〔/pmip 帳票サーバのIPアドレス〕 〔/pmpn 帳票サーバのポート番号〕 〔/adpenv EUR Server - Adapterで使用する環境設定ファイルのパス〕

## (1) オプション指定時の注意

メッセージオプション(/message | /nomessage)については,「[1.2 eurpmc コマンドが提供するオ](#page-40-0) [プション](#page-40-0)」を参照してください。

EUR Server - Adapter で実行したジョブが正常または警告で終了したタイミングで,帳票の総ページ

/mepfn オプションには,複数のファイルを指定します。ファイル名をコンマ(,)で区切って指定してく ださい。

/num オプションおよび/po オプションに指定する値の内容については,[「表 1-2 プロパティオプションの](#page-41-0) [内容\(指定値\)と対応する ActiveX 起動部品のプロパティ」](#page-41-0)の内容(指定値)を参照してください。

そのほかのオプションについては,ActiveX 起動部品の [OutputMergeEPFReport メソッド](#page-187-0)を参照してく ださい。

なお. 複数の EPF 形式ファイルを統合して出力した帳票の総ページ数の情報が必要な場合は,個々の EPF 形式ファイルを出力するときに帳票の総ページ数を出力し,合計ページ数は計算して求める運用としてく ださい。EPF 形式ファイルを出力するときに帳票の総ページ数を出力するオプションについては,「[1.3.3](#page-62-0)  [EPF 形式ファイルを出力する場合」](#page-62-0)を参照してください。

### 1.3.5 EUR 形式ファイルを出力する場合

eurpmc〔.exe〕 〔/message | /nomessage〕 /m eur

1. eurpmc コマンド

数が設定されます。

〔/rf 帳票ファイル名〕 〔/rfp 帳票ファイルのパス〕 〔/map マッピングデータファイル名〕 〔/mapp マッピングデータファイルのパス〕 〔/usr ユーザ定義データファイル名〕 〔/usrp ユーザ定義データファイルのパス〕 〔/mrs 帳票セット指定ファイル名〕 〔/mrsp 帳票セット指定ファイルのパス〕 〔/mfd 複数様式情報定義ファイル名〕 〔/mfdp 複数様式情報定義ファイルのパス〕 〔/df 文書情報設定ファイル名〕 〔/dfp 文書情報設定ファイルのパス〕 /eurn 出力EUR形式ファイル名 〔/eurnp 出力EUR形式ファイルのパス〕 〔/dif 接続情報ファイル名〕 〔/difp 接続情報ファイルのパス〕 〔/rif 置き換え表管理情報ファイル名〕 〔/rifp 置き換え表管理情報ファイルのパス〕 〔/pmip 帳票サーバのIPアドレス〕 〔/pmpn 帳票サーバのポート番号〕 〔/psenvf 環境設定ファイル(EURPS\_ENV)のファイル名〕 〔/psenvfp 環境設定ファイル(EURPS\_ENV)のパス〕 〔/sptl スプールタイトル〕 〔/adpenv EUR Server - Adapterで使用する環境設定ファイルのパス〕 〔/rid 帳票ID〕

### (1) オプション指定時の注意

帳票セット (/rf オプション, /map オプション, /usr オプション)は, 複数のファイルを指定する場合, 項目を「,」で区切ります。

帳票ファイル名は,/rf オプションで直接指定する以外に,/rid オプションの帳票 ID と紐付く帳票出力定 義ファイルでも指定することができます。

帳票 ID には,帳票の EUR 形式ファイルを出力するときに使用する帳票出力定義ファイル名を,ファイル 名だけ,または相対パスのどちらかを指定します。次のことに注意して指定してください。

• ファイル名だけを指定する場合

環境設定ファイル(EURPM.ini)の PATH セクションの REPORTID キーで設定しているフォルダに あるファイル名を指定してください。

• 相対パスを指定する場合

環境設定ファイル (EURPM.ini)の PATH セクションの REPORTID キーで設定している起点フォル ダ下にあるファイル名を指定してください。

フォルダおよびファイルの区切り文字に使用できる文字を次に示します。

Windows 環境: 「¥」 または「/」

UNIX/Linux 環境:「/」

• 帳票出力定義ファイル名を指定するときの規則,および注意については,[「付録 A.1 ファイル名,お](#page-1104-0) [よびファイルのパスを指定するときの注意」](#page-1104-0)を参照してください。

• 帳票出力定義ファイルは,EUR Server Service 稼働マシンに配置してください。

なお,/rf オプション,/mrs オプション,または/rid オプションのどれかは必ず指定してください。

/map オプションおよび/usr オプションを指定する場合は,ファイル名の数を,/rf オプションで指定した 帳票ファイル名の数以下,または/rid オプションの帳票 ID と紐付く帳票出力定義ファイルで指定した帳 票ファイル名の数以下で指定してください。また. ファイル名の順序についても,/rf オプションまた は/rid オプションの帳票 ID と紐付く帳票出力定義ファイルで指定した帳票ファイル名の順序と合わせて ください。

(指定例 1)

帳票ファイル名(/rf オプション)を指定して,帳票セットとして次のように指定したい。

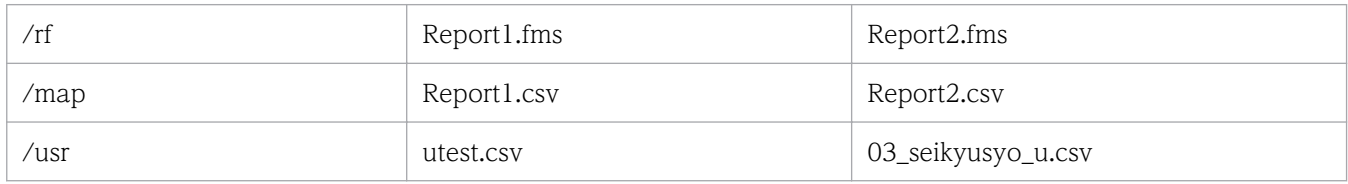

#### 指定方法

/rf Report1.fms,Report2.fms /map Report1.csv,Report2.csv /usr utest.csv, 03 seikyusyo u.csv

#### (指定例 2)

帳票ファイル名(/rf オプション)を指定して,帳票セットとして次のように指定したい。

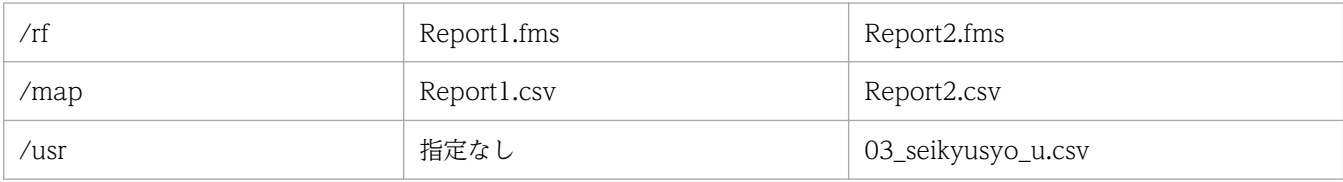

指定方法

/rf Report1.fms,Report2.fms /map Report1.csv,Report2.csv /usr ,03\_seikyusyo\_u.csv

#### (指定例 3)

帳票 ID(/rid オプション)を指定して,指定例 2 と同じ帳票セットを指定したい。

帳票 ID に紐付く帳票出力定義ファイル「ReportID」の内容

#帳票ファイル名 ReportFileName: Report1.fms ReportFileName: Report2.fms

#### 指定方法

/rid ReportID /map Report1.csv,Report2.csv /usr ,03\_seikyusyo\_u.csv

帳票セット指定ファイル名(/mrs オプション)が指定されている場合は、帳票ファイル名(/rf オプショ ン)の指定は省略できます。

次に示すオプションは,帳票 ID(/rid オプション)と紐付く帳票出力定義ファイルでも指定できます。

- 帳票ファイル名 (/rf オプション) およびパス (/rfp オプション)
- 複数様式情報定義ファイル名 (/mfd オプション) およびパス (/mfdp オプション)
- 文書情報設定ファイル名(/df オプション)およびパス(/dfp オプション)
- 環境設定ファイル (EURPS\_ENV) のファイル名 (/psenvf オプション) およびパス (/psenvfp オプ ション)

次に示すオプションを帳票 ID(/rid オプション)と同時に指定した場合は, /rid オプションの帳票 ID と 紐付く帳票出力定義ファイルでの同じ設定項目の指定が無効になります。

- 文書情報設定ファイル名 (/df オプション) およびパス (/dfp オプション)
- 環境設定ファイル (EURPS\_ENV) のファイル名 (/psenvf オプション) およびパス (/psenvfp オプ ション)

帳票 ID(/rid オプション)を指定した場合は,次に示すオプションを指定しても無効になります。

- 帳票ファイル名 (/rf オプション) およびパス (/rfp オプション)
- 複数様式情報定義ファイル名(/mfd オプション)およびパス(/mfdp オプション)

メッセージオプション(/message | /nomessage)については,「[1.2 eurpmc コマンドが提供するオ](#page-40-0) [プション](#page-40-0)」を参照してください。

そのほかのオプションについては、ActiveX 起動部品の [OutputEURReport](#page-186-0) メソッドを参照してください。

### 1.3.6 PDF 形式ファイルを出力する場合

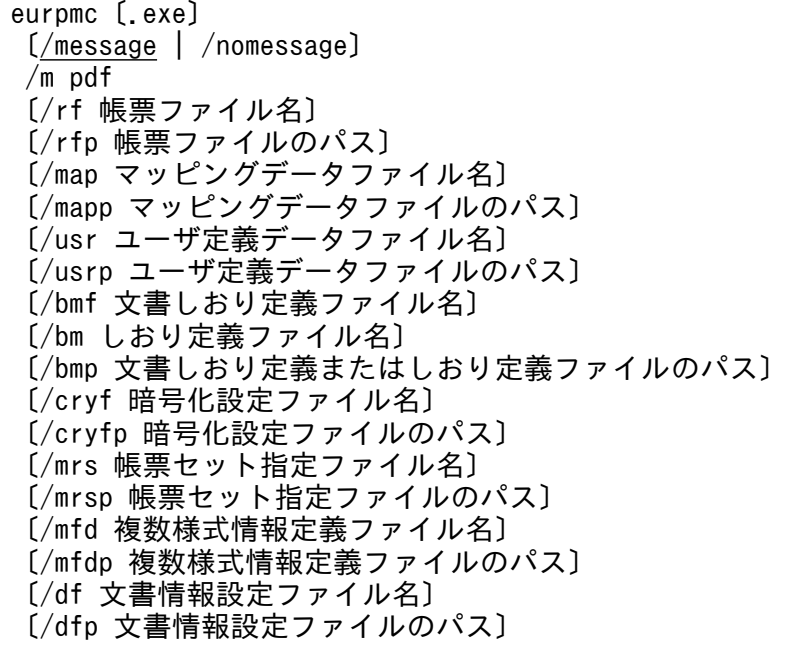

 /pdfn 出力PDF形式ファイル名 〔/pdfnp 出力PDF形式ファイルのパス〕 〔/sp 印刷開始ページ〕 〔/ep 印刷終了ページ〕  $\lceil$ /pn {on | off} ] 〔/pl {topl|topc|topr|btml|btmc|btmr}〕 〔/pf ページ番号のフォーマット〕 〔/fp ページ番号の初期値〕 [/ip {reset | normal} ]  $[/cry [1 0] ]$ 〔/dif 接続情報ファイル名〕 〔/difp 接続情報ファイルのパス〕 〔/enc パスワード暗号化鍵〕 〔/rif 置き換え表管理情報ファイル名〕 〔/rifp 置き換え表管理情報ファイルのパス〕 〔/dsf PDF仕分け定義ファイル名〕 〔/dsfp PDF仕分け定義ファイルのパス〕 〔/jscp Acrobat JavaScript定義ファイルのパス〕 〔/jsc Acrobat JavaScript定義ファイル名〕 〔/pvpp ビューアプレファレンス定義ファイルのパス〕 〔/pvp ビューアプレファレンス定義ファイル名〕 〔/pmip 帳票サーバのIPアドレス〕 〔/pmpn 帳票サーバのポート番号〕 〔/psenvf 環境設定ファイル(EURPS\_ENV)のファイル名〕 〔/psenvfp 環境設定ファイル(EURPS\_ENV)のパス〕 〔/foutdest ファイルの出力先〕 〔/adpenv EUR Server - Adapterで使用する環境設定ファイルのパス〕  $\begin{bmatrix} /$  opc  $\{1 | 0\} \end{bmatrix}$ 〔/rid 帳票ID〕 〔/encfilekey ファイル暗号化鍵〕 〔/spn 分割ページ数〕 〔/osfn 分割ファイル名〕 〔/srfn 分割結果ファイル名〕 〔/srfp 分割結果ファイルのパス〕 〔/pnp 新規用紙出力定義ファイル名〕 〔/pnpp 新規用紙出力定義ファイルのパス〕

### (1) オプション指定時の注意

帳票セット (/rf オプション, /map オプション, /usr オプション, /bm オプション)は, 複数のファイ ルを指定する場合、項目を「一で区切ります。

帳票ファイル名は,/rf オプションで直接指定する以外に,/rid オプションの帳票 ID と紐付く帳票出力定 義ファイルでも指定することができます。

帳票 ID には,帳票の PDF 形式ファイルを出力するときに使用する帳票出力定義ファイル名を,ファイル 名だけ,または相対パスのどちらかを指定します。次のことに注意して指定してください。

• ファイル名だけを指定する場合

環境設定ファイル (EURPM.ini)の PATH セクションの REPORTID キーで設定しているフォルダに あるファイル名を指定してください。

• 相対パスを指定する場合

環境設定ファイル(EURPM.ini)の PATH セクションの REPORTID キーで設定している起点フォル ダ下にあるファイル名を指定してください。 フォルダおよびファイルの区切り文字に使用できる文字を次に示します。 Windows 環境: 「¥」または「/」 UNIX/Linux 環境:「/」

- 帳票出力定義ファイル名を指定するときの規則,および注意については,[「付録 A.1 ファイル名,お](#page-1104-0) [よびファイルのパスを指定するときの注意」](#page-1104-0)を参照してください。
- 帳票出力定義ファイルは,EUR Server Service 稼働マシンに配置してください。

なお,/rf オプション,/mrs オプション,または/rid オプションのどれかは必ず指定してください。

/map オプション, /usr オプションおよび/bm オプションを指定する場合は, ファイル名の数を, /rf オ プションで指定した帳票ファイル名の数以下,または/rid オプションの帳票 ID と紐付く帳票出力定義ファ イルで指定した帳票ファイル名の数以下で指定してください。また、ファイル名の順序についても、/rf オ プションまたは/rid オプションの帳票 ID と紐付く帳票出力定義ファイルで指定した帳票ファイル名の順 序と合わせてください。

#### (指定例 1)

帳票ファイル名(/rf オプション)を指定して,帳票セットとして次のように指定したい。

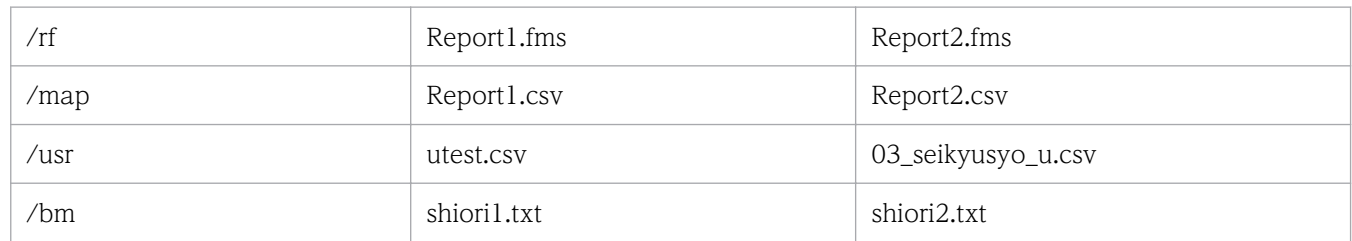

#### 指定方法

/rf Report1.fms,Report2.fms /map Report1.csv,Report2.csv /usr utest.csv, 03 seikyusyo u.csv /bm shiori1.txt, shiori2.txt

#### (指定例 2)

帳票ファイル名(/rf オプション)を指定して,帳票セットとして次のように指定したい。

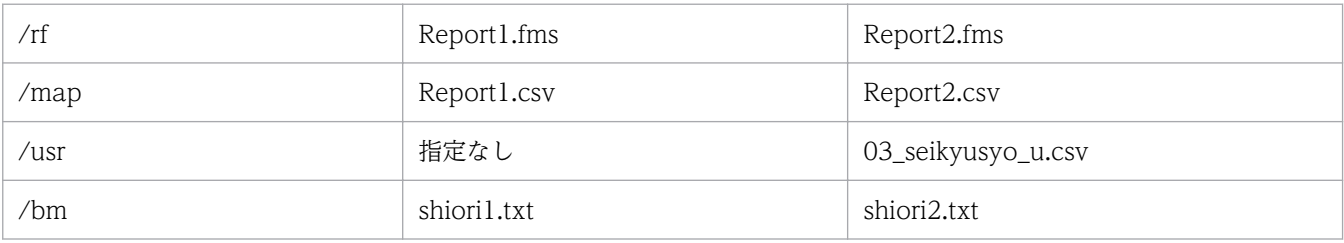

#### 指定方法

/rf Report1.fms,Report2.fms /map Report1.csv,Report2.csv /usr ,03\_seikyusyo\_u.csv /bm shiori1.txt,shiori2.txt
(指定例 3)

帳票 ID(/rid オプション)を指定して,指定例 2 と同じ帳票セットを指定したい。

帳票 ID に紐付く帳票出力定義ファイル「ReportID」の内容

#帳票ファイル名 ReportFileName: Report1.fms ReportFileName: Report2.fms

#### 指定方法

/rid ReportID /map Report1.csv,Report2.csv /usr ,03\_seikyusyo\_u.csv /bm shiori1.txt,shiori2.txt

帳票セット指定ファイル名 (/mrs オプション) が指定されている場合は、帳票ファイル名 (/rf オプショ ン)の指定は省略できます。

PDF 仕分け定義ファイル名 (/dsf オプション)が指定されている場合は、出力 PDF 形式ファイル名 (/ pdfn オプション)の指定は省略できます。

次に示すオプションは、帳票 ID (/rid オプション)と紐付く帳票出力定義ファイルでも指定できます。

- 帳票ファイル名 (/rf オプション) およびパス (/rfp オプション)
- 複数様式情報定義ファイル名 (/mfd オプション) およびパス (/mfdp オプション)
- 文書情報設定ファイル名 (/df オプション) およびパス (/dfp オプション)
- 環境設定ファイル(EURPS\_ENV)のファイル名(/psenvf オプション)およびパス(/psenvfp オプ ション)

次に示すオプションを帳票 ID (/rid オプション)と同時に指定した場合は、/rid オプションの帳票 ID と 紐付く帳票出力定義ファイルでの同じ設定項目の指定が無効になります。

- 文書情報設定ファイル名 (/df オプション) およびパス (/dfp オプション)
- 環境設定ファイル (EURPS\_ENV) のファイル名 (/psenvf オプション) およびパス (/psenvfp オプ ション)

帳票 ID(/rid オプション)を指定した場合は,次に示すオプションを指定しても無効になります。

- 帳票ファイル名(/rf オプション)およびパス(/rfp オプション)
- 複数様式情報定義ファイル名(/mfd オプション)およびパス(/mfdp オプション)

メッセージオプション(/message | /nomessage)については,「[1.2 eurpmc コマンドが提供するオ](#page-40-0) [プション](#page-40-0)」を参照してください。

/pn オプション,/pl オプション,/ip オプション,/cry オプション,および/opc オプションに指定する 値の内容については,「[表 1-2 プロパティオプションの内容\(指定値\)と対応する ActiveX 起動部品のプ](#page-41-0) [ロパティ](#page-41-0)」を参照してください。

<sup>1.</sup> eurpmc コマンド

そのほかのオプションについては,ActiveX 起動部品の [OutputPDFReport](#page-188-0) メソッドを参照してください。

#### (2) 出力結果

/opc オプションで「1(総ページ数を出力する)」を指定した場合は,出力結果から帳票の総ページ数を確 認できます。ただし,次のような場合は,帳票の総ページ数を出力しません。

- コマンド起動部品がエラーで終了した場合
- 環境変数 EURPS\_DONT\_PRINT\_IF\_DB\_RESULT\_EMPTY に「YES(データベースからの抽出件数 が0の場合に帳票を出力しない)」を指定し、データベース抽出結果が0件、かつエラー (KEEU352-W)を出力して処理を終了した場合

出力結果は標準出力(stdout)に出力されます。出力結果を次に示します。

なお,出力されたプロパティについては,「6.4 ActiveX [起動部品のプロパティ仕様」](#page-192-0)を参照してください。

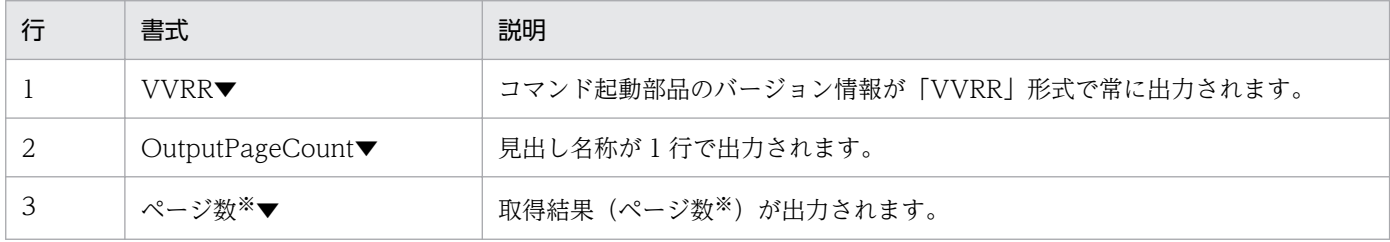

(凡例)

▼: Windows 環境の場合,改行コード (0x0d+0x0a)を示します。UNIX/Linux 環境の場合,改行コード (0x0a)を示 します。

注※

EUR Server - Adapter で実行したジョブが正常または警告で終了したタイミングで、帳票の総ページ 数が設定されます。

# 1.3.7 Excel 形式ファイルを出力する場合

```
eurpmc〔.exe〕
〔/message | /nomessage〕
 /m xlsx
〔/rf 帳票ファイル名〕
〔/rfp 帳票ファイルのパス〕
〔/map マッピングデータファイル名〕
〔/mapp マッピングデータファイルのパス〕
〔/usr ユーザ定義データファイル名〕
〔/usrp ユーザ定義データファイルのパス〕
〔/sp 印刷開始ページ〕
〔/ep 印刷終了ページ〕
〔/dif 接続情報ファイル名〕
〔/difp 接続情報ファイルのパス〕
 /xlfn Excel形式ファイル名
〔/xlfnp Excel形式ファイルのパス〕
```
〔/rif 置き換え表管理情報ファイル名〕 〔/rifp 置き換え表管理情報ファイルのパス〕 〔/pmip 帳票サーバのIPアドレス〕 〔/pmpn 帳票サーバのポート番号〕 〔/psenvf 環境設定ファイル(EURPS\_ENV)のファイル名〕 〔/psenvfp 環境設定ファイル(EURPS\_ENV)のパス〕 〔/adpenv EUR Server - Adapterで使用する環境設定ファイルのパス〕  $[ /$  opc  ${1 | 0}$ ] 〔/rid 帳票ID〕 〔/encfilekey ファイル暗号化鍵〕

#### (1) オプション指定時の注意

帳票セット (/rf オプション, /map オプション, /usr オプション)は, 単数のファイルしか指定できませ ん。

帳票ファイル名は,/rf オプションで直接指定する以外に,/rid オプションの帳票 ID と紐付く帳票出力定 義ファイルでも指定することができます。

帳票 ID には,帳票の Excel 形式ファイルを出力するときに使用する帳票出力定義ファイル名を,ファイ ル名だけ,または相対パスのどちらかを指定します。次のことに注意して指定してください。

- ファイル名だけを指定する場合 環境設定ファイル(EURPM.ini)の PATH セクションの REPORTID キーで設定しているフォルダに あるファイル名を指定してください。
- 相対パスを指定する場合 環境設定ファイル (EURPM.ini)の PATH セクションの REPORTID キーで設定している起点フォル ダ下にあるファイル名を指定してください。 フォルダおよびファイルの区切り文字に使用できる文字を次に示します。 Windows 環境: 「¥」または「/」 UNIX/Linux 環境:「/」
- 帳票出力定義ファイル名を指定するときの規則,および注意については,[「付録 A.1 ファイル名,お](#page-1104-0) [よびファイルのパスを指定するときの注意」](#page-1104-0)を参照してください。
- 帳票出力定義ファイルは,EUR Server Service 稼働マシンに配置してください。

なお,/rf オプションまたは/rid オプションのどちらかは必ず指定してください。

/map オプションおよび/usr オプションを指定する場合は,ファイル名の数を,/rf オプションで指定した 帳票ファイル名の数以下,または/rid オプションの帳票 ID と紐付く帳票出力定義ファイルで指定した帳 票ファイル名の数以下で指定してください。また、ファイル名の順序についても、/rf オプションまた は/rid オプションの帳票 ID と紐付く帳票出力定義ファイルで指定した帳票ファイル名の順序と合わせて ください。

メッセージオプション(/message | /nomessage)については,「[1.2 eurpmc コマンドが提供するオ](#page-40-0) [プション](#page-40-0)」を参照してください。

<sup>1.</sup> eurpmc コマンド

そのほかのオプションについては、ActiveX 起動部品の [OutputXLSXReport](#page-189-0) メソッドを参照してください。

#### (2) 出力結果

/opc オプションで「1(総ページ数を出力する)」を指定した場合は,出力結果から帳票の総ページ数※を 確認できます。ただし、次のような場合は、帳票の総ページ数※を出力しません。

注※

Excel 形式ファイルの総シート数(最大 100 シート)が出力されます。

- コマンド起動部品がエラーで終了した場合
- 環境変数 EURPS\_DONT\_PRINT\_IF\_DB\_RESULT\_EMPTY に「YES(データベースからの抽出件数 が0の場合に帳票を出力しない)|を指定し、データベース抽出結果が0件、かつエラー (KEEU352-W)を出力して処理を終了した場合

出力結果は標準出力(stdout)に出力されます。出力結果を次に示します。

なお、出力されたプロパティについては、「6.4 ActiveX [起動部品のプロパティ仕様」](#page-192-0)を参照してください。

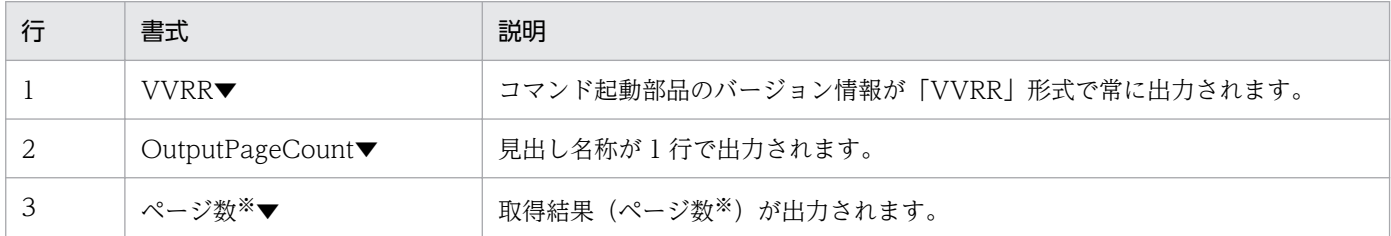

(凡例)

▼: Windows 環境の場合,改行コード (0x0d+0x0a)を示します。UNIX/Linux 環境の場合,改行コード (0x0a)を示 します。

注※

- EUR Server Adapter で実行したジョブが正常または警告で終了したタイミングで,帳票の総ペー ジ数が設定されます。
- Excel 形式ファイルの総シート数(最大 100 シート)が出力されます。

#### 1.3.8 出力先一覧を取得する場合

```
eurpmc〔.exe〕
 〔/message | /nomessage〕
/m getdest<br>[/pmip               
        〔/pmip 帳票サーバのIPアドレス〕
 〔/pmpn 帳票サーバのポート番号〕
 〔/adpenv EUR Server - Adapterで使用する環境設定ファイルのパス〕
```
# (1) オプション指定時の注意

メッセージオプション(/message | /nomessage)については,「[1.2 eurpmc コマンドが提供するオ](#page-40-0) [プション](#page-40-0)」を参照してください。

そのほかのオプションについては、ActiveX 起動部品の [GetDestinationList](#page-169-0) メソッドを参照してください。

# (2) 出力結果

出力先の一覧が標準出力(stdout)に出力されます。出力結果を次に示します。

なお、出力されたプロパティについては、「6.4 ActiveX [起動部品のプロパティ仕様」](#page-192-0)を参照してください。

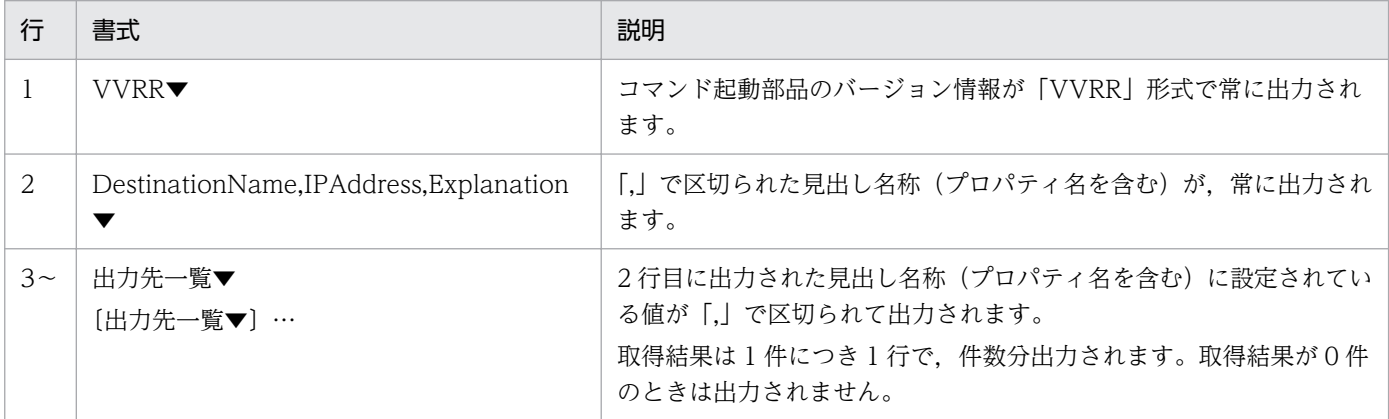

(凡例)

▼: Windows 環境の場合,改行コード (0x0d+0x0a)を示します。UNIX/Linux 環境の場合,改行コード (0x0a)を示 します。

# 1.3.9 プリンタクラス一覧を取得する場合

eurpmc〔.exe〕 〔/message | /nomessage〕 /m getprclass 〔/dest 出力先名〕 〔/pmip 帳票サーバのIPアドレス〕 〔/pmpn 帳票サーバのポート番号〕 〔/adpenv EUR Server - Adapterで使用する環境設定ファイルのパス〕

# (1) オプション指定時の注意

メッセージオプション(/message | /nomessage)については,「[1.2 eurpmc コマンドが提供するオ](#page-40-0) [プション](#page-40-0)」を参照してください。

そのほかのオプションについては、ActiveX 起動部品の [GetPrinterClassList](#page-181-0) メソッドを参照してください。

1. eurpmc コマンド

# (2) 出力結果

プリンタクラス一覧が標準出力(stdout)に出力されます。出力結果を次に示します。出力されたプロパ ティについては,「[6.4 ActiveX 起動部品のプロパティ仕様」](#page-192-0)の内容(指定値)を参照してください。

なお,/dest オプションを指定していない場合は、デフォルトの出力先として登録されたスプールサーバ に定義されているプリンタクラスの一覧を取得します。

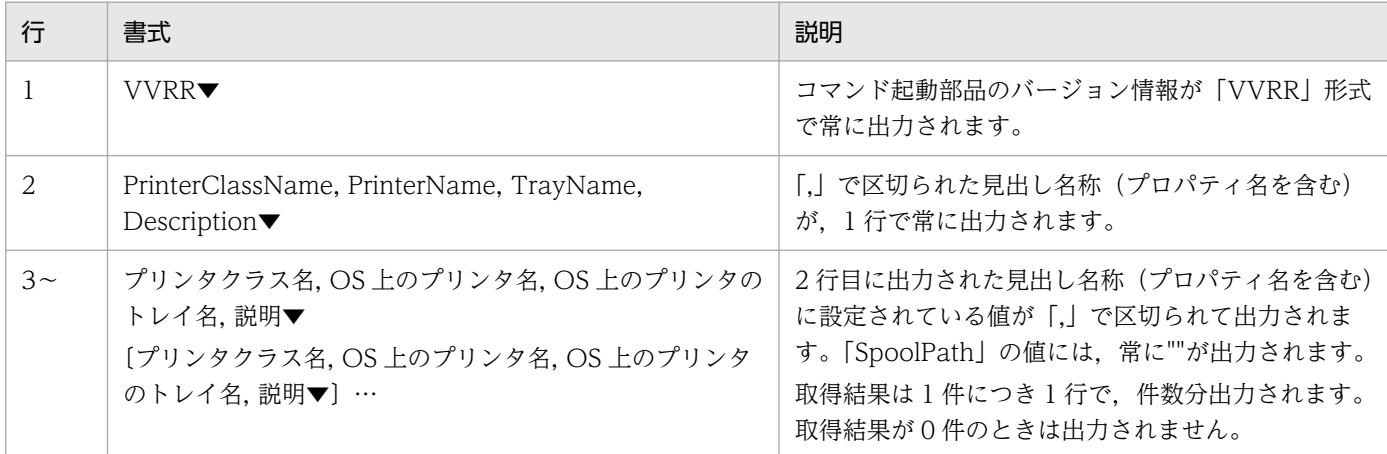

(凡例)

▼: Windows 環境の場合,改行コード (0x0d+0x0a)を示します。UNIX/Linux 環境の場合,改行コード (0x0a)を示 します。

# 1.3.10 プリンタ一覧を取得する場合

eurpmc〔.exe〕 〔/message | /nomessage〕 /m getpr 〔/dest 出力先名〕 〔/pmip 帳票サーバのIPアドレス〕 〔/pmpn 帳票サーバのポート番号〕 〔/adpenv EUR Server - Adapterで使用する環境設定ファイルのパス〕

# (1) オプション指定時の注意

メッセージオプション(/message | /nomessage)については,「[1.2 eurpmc コマンドが提供するオ](#page-40-0) [プション](#page-40-0)」を参照してください。

そのほかのオプションについては,ActiveX 起動部品の [GetPrinterList メソッド](#page-183-0)を参照してください。

# (2) 出力結果

OS上のプリンタ名が標準出力 (stdout) に出力されます。出力結果を次に示します。出力されたプロパ ティについては,「[6.4 ActiveX 起動部品のプロパティ仕様」](#page-192-0)の内容(指定値)を参照してください。

なお,/dest オプションを指定していない場合は,デフォルトの出力先として登録されたスプールサーバ の OS 上のプリンタ一覧を取得します。

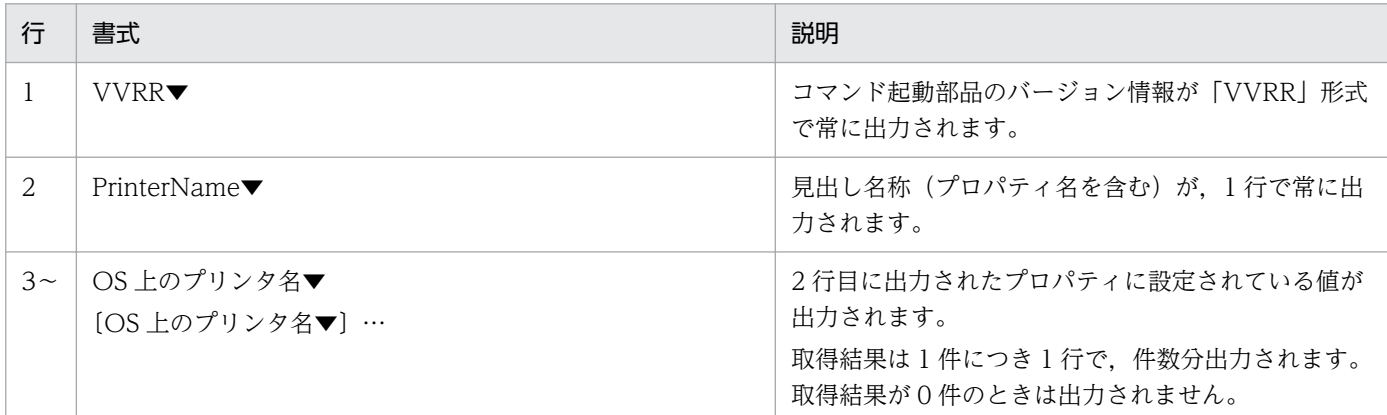

(凡例)

▼: Windows 環境の場合,改行コード (0x0d+0x0a)を示します。UNIX/Linux 環境の場合,改行コード (0x0a)を示 します。

#### 1.3.11 トレイ一覧を取得する場合

eurpmc〔.exe〕 〔/message | /nomessage〕 /m gettray /lsp 印刷先サーバプリンタ名 〔/dest 出力先名〕 〔/pmip 帳票サーバのIPアドレス〕 〔/pmpn 帳票サーバのポート番号〕 〔/adpenv EUR Server - Adapterで使用する環境設定ファイルのパス〕

#### (1) オプション指定時の注意

メッセージオプション(/message | /nomessage)については,「[1.2 eurpmc コマンドが提供するオ](#page-40-0) [プション](#page-40-0)」を参照してください。

そのほかのオプションについては,ActiveX 起動部品の [GetTrayList メソッドを](#page-184-0)参照してください。

#### (2) 出力結果

OS 上のプリンタのトレイ名が標準出力(stdout)に出力されます。出力結果を次に示します。出力され たプロパティについては,「[6.4 ActiveX 起動部品のプロパティ仕様」](#page-192-0)を参照してください。

なお、/dest オプションを指定していない場合は、デフォルトの出力先として登録されたスプールサーバ の OS 上のプリンタのトレイ一覧を取得します。

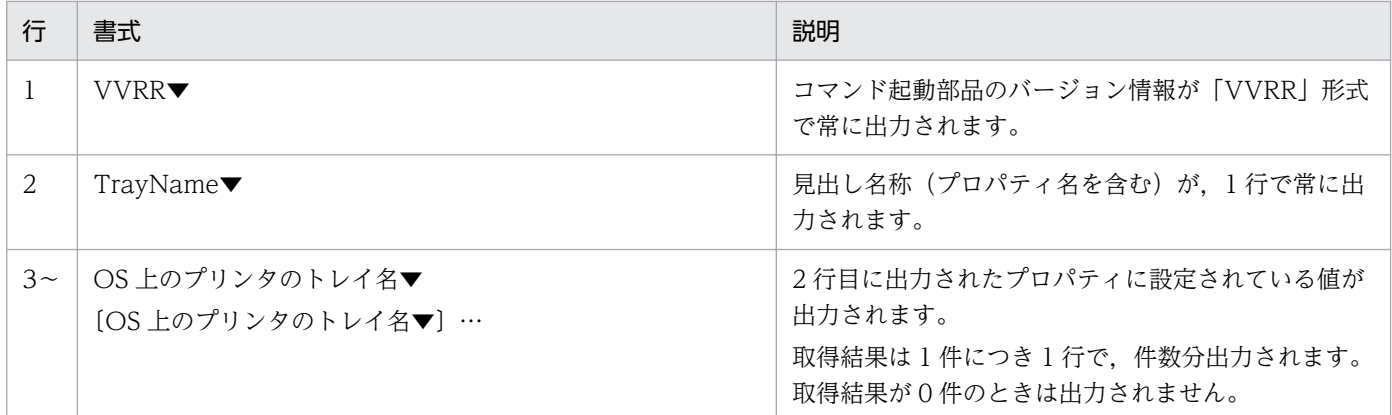

(凡例)

▼: Windows 環境の場合,改行コード (0x0d+0x0a) を示します。UNIX/Linux 環境の場合,改行コード (0x0a) を示 します。

## 1.3.12 帳票サーバプリンタクラス一覧を取得する場合

eurpmc〔.exe〕 〔/nomessage | /message〕 /m getpmprclass 〔/pmip 帳票サーバのIPアドレス〕 〔/pmpn 帳票サーバのポート番号〕 〔/adpenv EUR Server - Adapterで使用する環境設定ファイルのパス〕

## (1) オプション指定時の注意

メッセージオプション(/message | /nomessage)については,「[1.2 eurpmc コマンドが提供するオ](#page-40-0) [プション](#page-40-0)」を参照してください。

そのほかのオプションについては,ActiveX 起動部品の [GetPMPrinterClassList](#page-173-0) を参照してください。

## (2) 出力結果

帳票サーバのプリンタクラス一覧が標準出力(stdout)に出力されます。出力結果を次に示します。

なお、出力されたプロパティについては、「6.4 ActiveX [起動部品のプロパティ仕様」](#page-192-0)を参照してください。

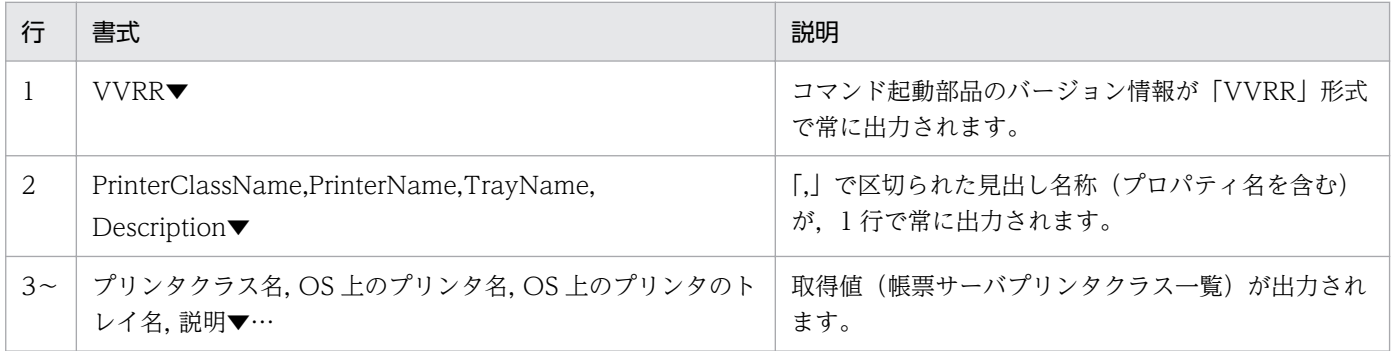

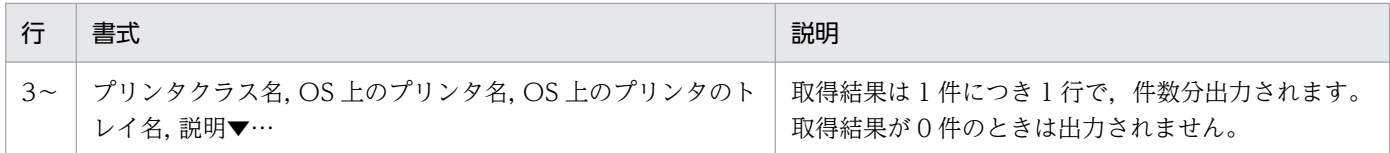

#### (凡例)

▼: Windows 環境の場合,改行コード (0x0d+0x0a)を示します。UNIX/Linux 環境の場合,改行コード (0x0a)を示 します。

#### 1.3.13 帳票サーバプリンタ一覧を取得する場合

```
eurpmc〔.exe〕
〔/nomessage | /message〕
/m getpmpr
〔/pmip 帳票サーバのIPアドレス〕
〔/pmpn 帳票サーバのポート番号〕
〔/adpenv EUR Server - Adapterで使用する環境設定ファイルのパス〕
```
## (1) オプション指定時の注意

メッセージオプション(/nomessage | /message)については,「[1.2 eurpmc コマンドが提供するオ](#page-40-0) [プション](#page-40-0)」を参照してください。

そのほかのオプションについては,ActiveX 起動部品の [GetPMPrinterList](#page-175-0) を参照してください。

## (2) 出力結果

帳票サーバに登録されている OS 上のプリンタ名が標準出力(stdout)に出力されます。出力結果を次に 示します。

なお、出力されたプロパティについては、「6.4 ActiveX [起動部品のプロパティ仕様」](#page-192-0)を参照してください。

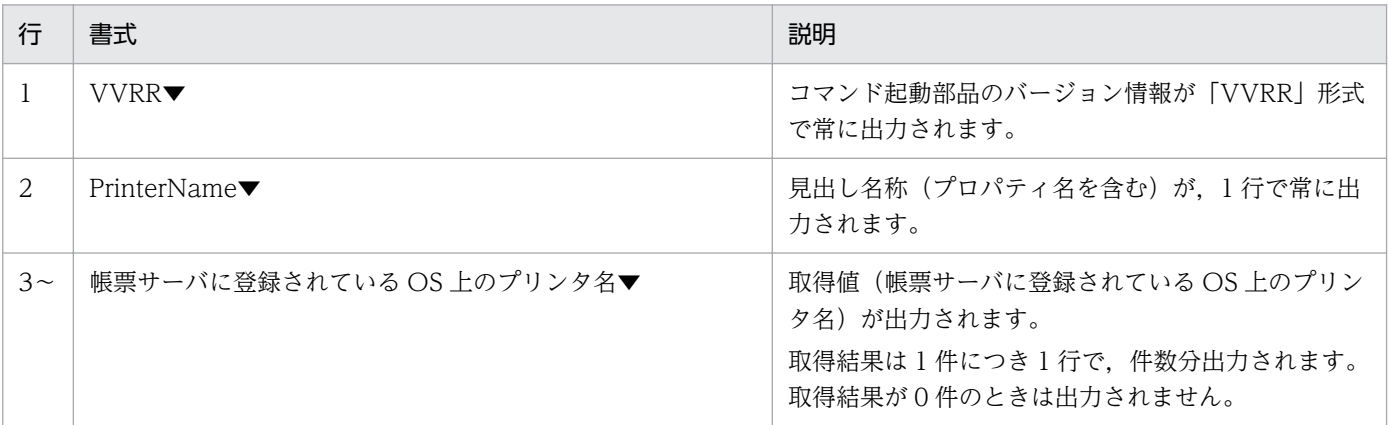

(凡例)

▼: Windows 環境の場合,改行コード (0x0d+0x0a)を示します。UNIX/Linux 環境の場合,改行コード (0x0a)を示 します。

# 1.3.14 帳票サーバプリンタのトレイ一覧を取得する場合

eurpmc [.exe] 〔/nomessage | /message〕 /m getpmtray /lsp サーバプリンタ名 〔/pmip 帳票サーバのIPアドレス〕 〔/pmpn 帳票サーバのポート番号〕 〔/adpenv EUR Server - Adapterで使用する環境設定ファイルのパス〕

# (1) オプション指定時の注意

メッセージオプション(/nomessage | /message)については,「[1.2 eurpmc コマンドが提供するオ](#page-40-0) [プション](#page-40-0)」を参照してください。

そのほかのオプションについては,ActiveX 起動部品の [GetPMTrayList](#page-176-0) を参照してください。

# (2) 出力結果

帳票サーバ上のプリンタのトレイ名が標準出力(stdout)に出力されます。出力結果を次に示します。

なお、出力されたプロパティについては、「6.4 ActiveX [起動部品のプロパティ仕様」](#page-192-0)を参照してください。

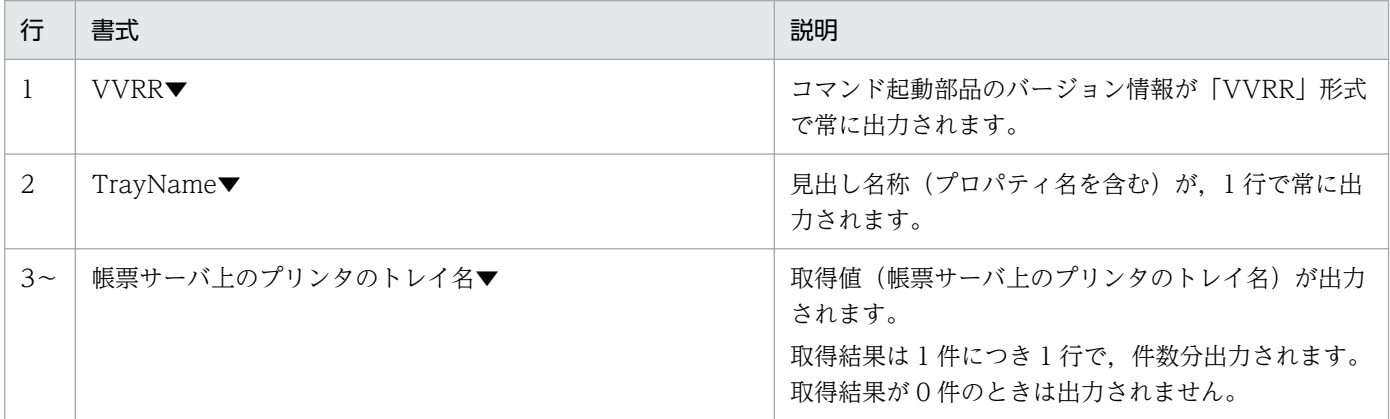

(凡例)

▼: Windows 環境の場合,改行コード (0x0d+0x0a)を示します。UNIX/Linux 環境の場合,改行コード (0x0a)を示 します。

eurpmc コマンドでは、エラーを検知すると、メッセージオプション (/message) によって次に示す標準 エラーを出力します。

#### 表 1-3 eurpmc コマンドの標準エラー出力

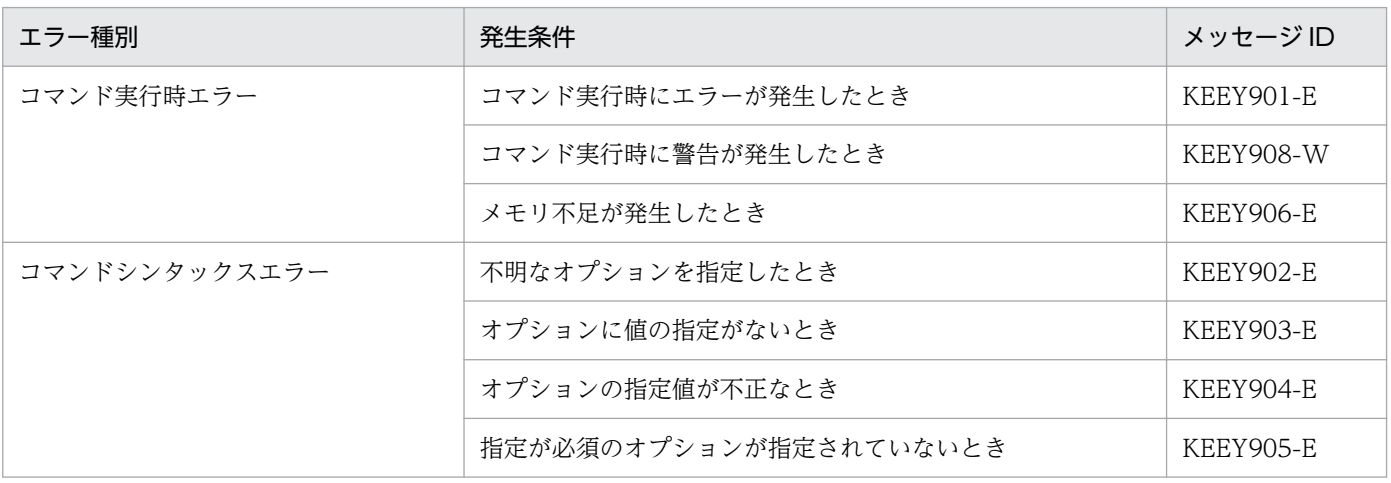

## 1.4.1 eurpmc コマンドの終了コード

eurpmc コマンドを実行すると、終了コードが返されます。終了コード一覧を次に示します。

#### 表 1-4 eurpmc コマンドの終了コード

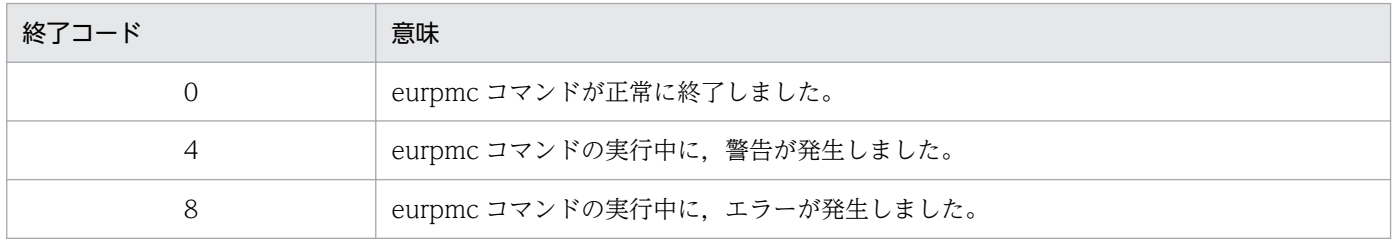

eurpmc コマンドを呼び出している API では、eurpmc コマンドの終了コードを参照して、エラーチェッ クしてください。ただし,環境設定ファイル(EURPMADP.ini)の[ERROR]セクションの DBZEROEXITCODE キーに値が設定されている場合, KEEY909-W メッセージの終了コードは DBZEROEXITCODE キーで指定した値になります。

DBZEROEXITCODE キーの詳細については,「[15.4.7 DBZEROEXITCODE」](#page-1007-0)を参照してください。

## 1.4.2 エラーメッセージのフォーマット

eurpmc コマンドを実行したとき、標準エラーに出力されるメッセージのフォーマットを次に示します。

#### エラーメッセージの場合

eurpmc:△KEEY9XX-E△エラーメッセージ▼

#### (凡例)

△:半角空白を示します。

▼:改行(0x0d+0x0a)を示します。

警告メッセージの場合

eurpmc:△KEEY9XX-W△エラーメッセージ▼

#### (凡例)

△:半角空白を示します。

▼:改行(0x0d+0x0a)を示します。

1. eurpmc コマンド

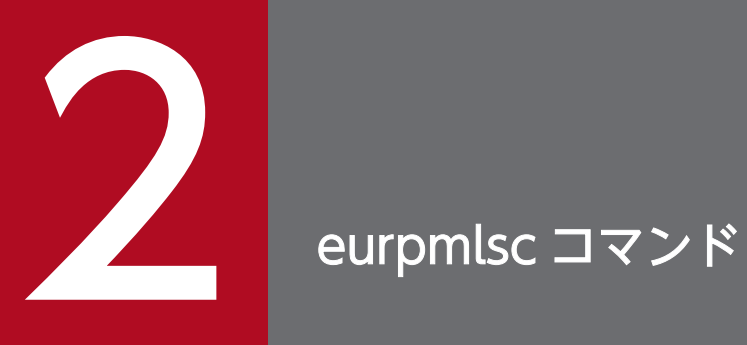

# この章では, EUR Server - Spool Service を起動する eurpmlsc コマンドについて説明します。

# 2.1 eurpmlsc コマンドとは

eurpmlsc コマンドを使用して、EUR Server - Spool Service をコマンド起動できます。

eurpmlsc コマンドでは、ジョブ ID やメソッド種別などをコマンドのオプションに設定することで、ス プールデータを操作します。

# 2.1.1 eurpmlsc コマンドのファイル名

# (1) Windows 環境の場合

#### EURPMLSC.exe

eurpmlsc コマンドのファイルです。EUR Server - Spool Service Adapter をインストールしたとき に,次に示すフォルダにインストールされます。

インストール先フォルダ\SpoolAdapter\Program

# (2) UNIX/Linux 環境の場合

#### eurpmlsc

eurpmlsc コマンドのファイルです。/opt/eur/spool-adp/bin/にあります。

<sup>2.</sup> eurpmlsc コマンド

# <span id="page-86-0"></span>2.2 eurpmlsc コマンドが提供するオプション

eurpmlsc コマンドは、eurpmlsc コマンドにオプションを指定することで、スプールデータを操作します。

オプション名のセパレータは,「/」で示しています。UNIX/Linux 環境の場合は,「/」を「-」に置き換 えてお読みください。

# 2.2.1 メソッドオプション一覧

eurpmlsc コマンドでは、蓄積操作と構成定義情報取得の機能(メソッド)を、/m オプションで次のよう に指定します。

/m {getoutline | getattr | setattr | print | get | del | getprclass | getpr | gettray}

/m オプションの指定値とその内容を次に示します。また, /m オプションの指定値が, どの SS-ActiveX 起動部品のメソッドと対応しているかも示します。

| 種類        | /m オプションの指<br>定値 | 内容                                                                                   | 対応する SS-ActiveX 起動部品のメ<br>ソッド |
|-----------|------------------|--------------------------------------------------------------------------------------|-------------------------------|
| 蓄積操作      | getoutline       | 指定条件に適合する EUR Server - Spool<br>Service のスプールデータの一覧を取得<br>します。                       | GetSpoolFileOutline           |
|           | getattr          | 指定したジョブ IDのスプールデータの<br>属性情報を取得します。                                                   | GetSpoolFileAttribute         |
|           | setattr          | 指定したジョブ ID のスプールデータの<br>属性情報を変更します。                                                  | SetSpoolFileAttribute         |
|           | print            | 指定したジョブ IDのスプールデータに<br>格納されている EPF 形式ファイルを印刷<br>します。                                 | PrintSpoolReport              |
|           | get              | 指定したジョブ ID のスプールデータに<br>格納されている印刷データを、指定した<br>パスにファイルで取得します。                         | GetSpoolFile                  |
|           | del              | 指定したジョブ IDのスプールデータを<br>削除したり、蓄積期限を経過したスプー<br>ルデータを削除したりします。                          | DeleteSpoolFile               |
| 構成定義情報取得※ | getprclass       | PrinterClassList プロパティで指定した<br>EUR Server - Spool Service のプリンタ<br>クラス一覧を取得します。      | GetPrinterClassList           |
|           | getpr            | ServerPrinterList プロパティで指定した<br>EUR Server - Spool Service がある OS<br>上のプリンタ一覧を取得します。 | GetPrinterList                |

表 2-1 /m オプションの指定値と対応する SS-ActiveX 起動部品のメソッド

2. eurpmlsc コマンド

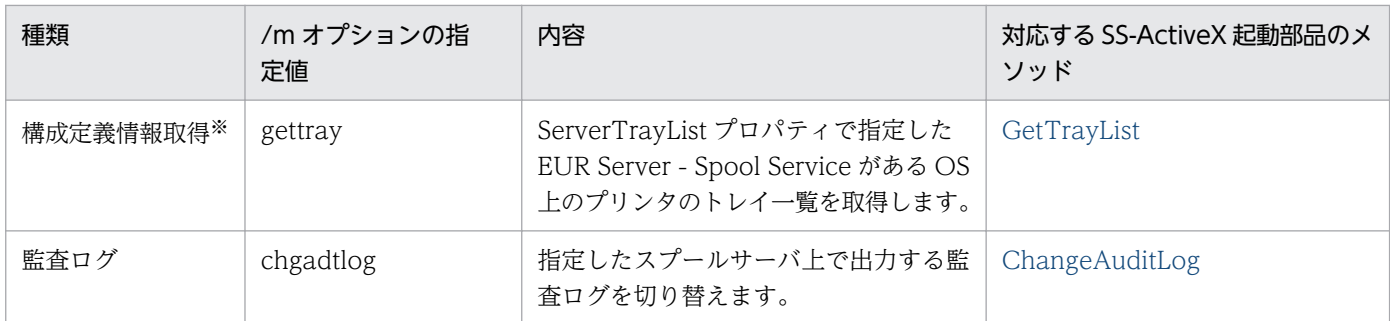

注※

UNIX/Linux 環境の場合,構成定義情報取得メソッドは指定できません。

# 2.2.2 プロパティオプション一覧

eurpmlsc コマンドで指定できるプロパティオプションを次に示します。また、各プロパティオプションの 指定値が,どの SS-ActiveX 起動部品のプロパティと対応しているかも示します。

#### 表 2-2 プロパティオプションの内容 (指定値) と対応する SS-ActiveX 起動部品のプロパティ

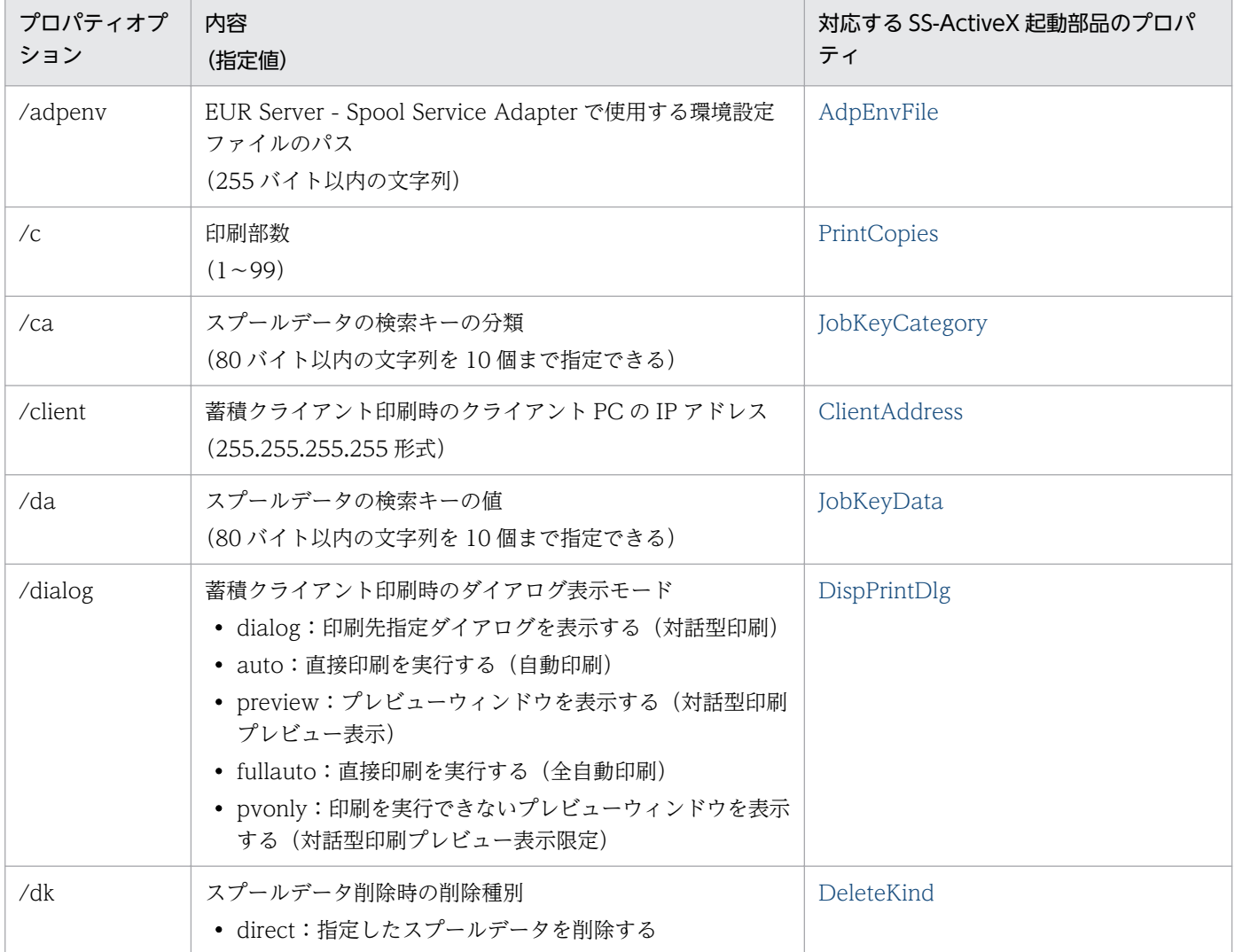

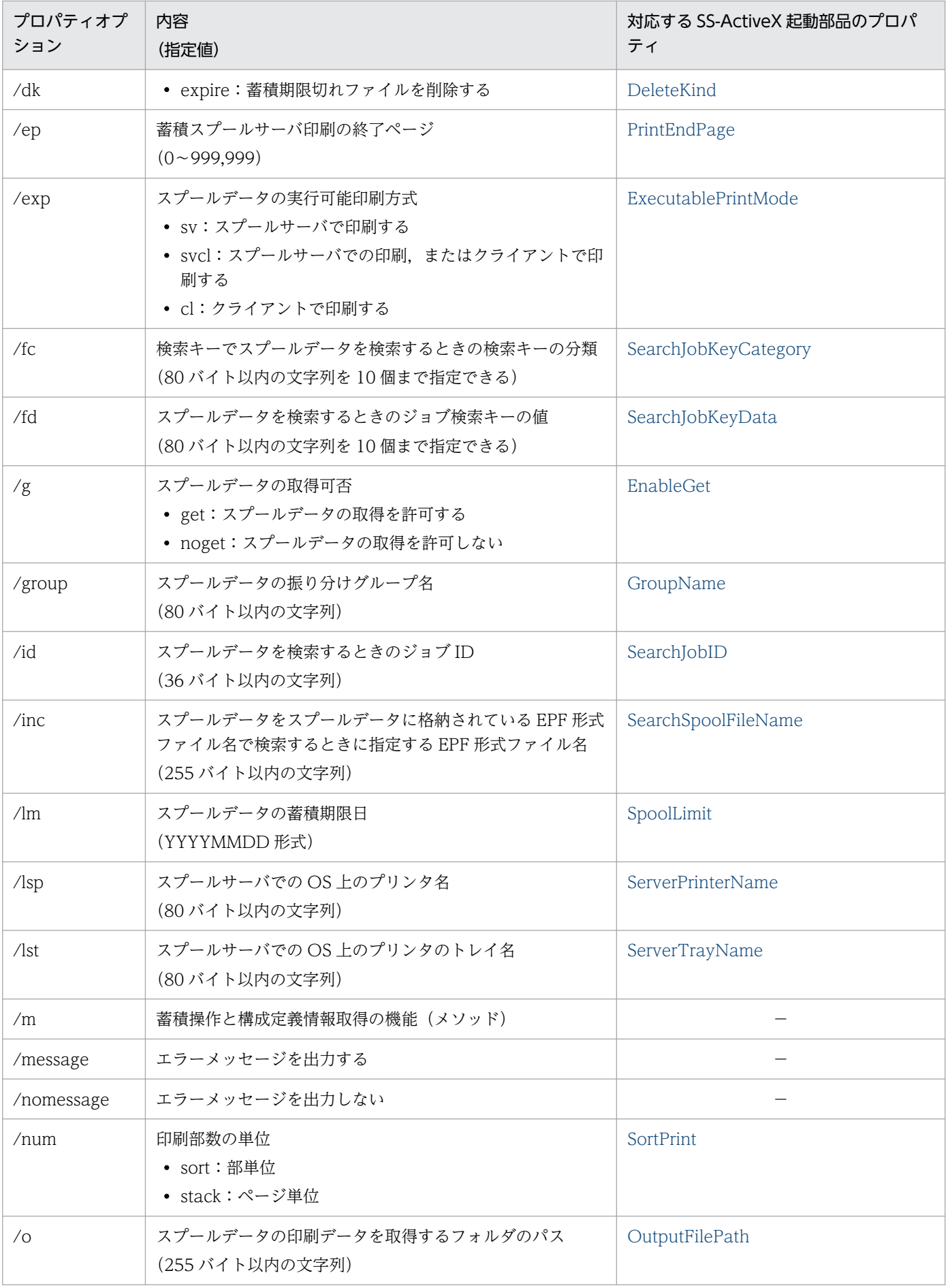

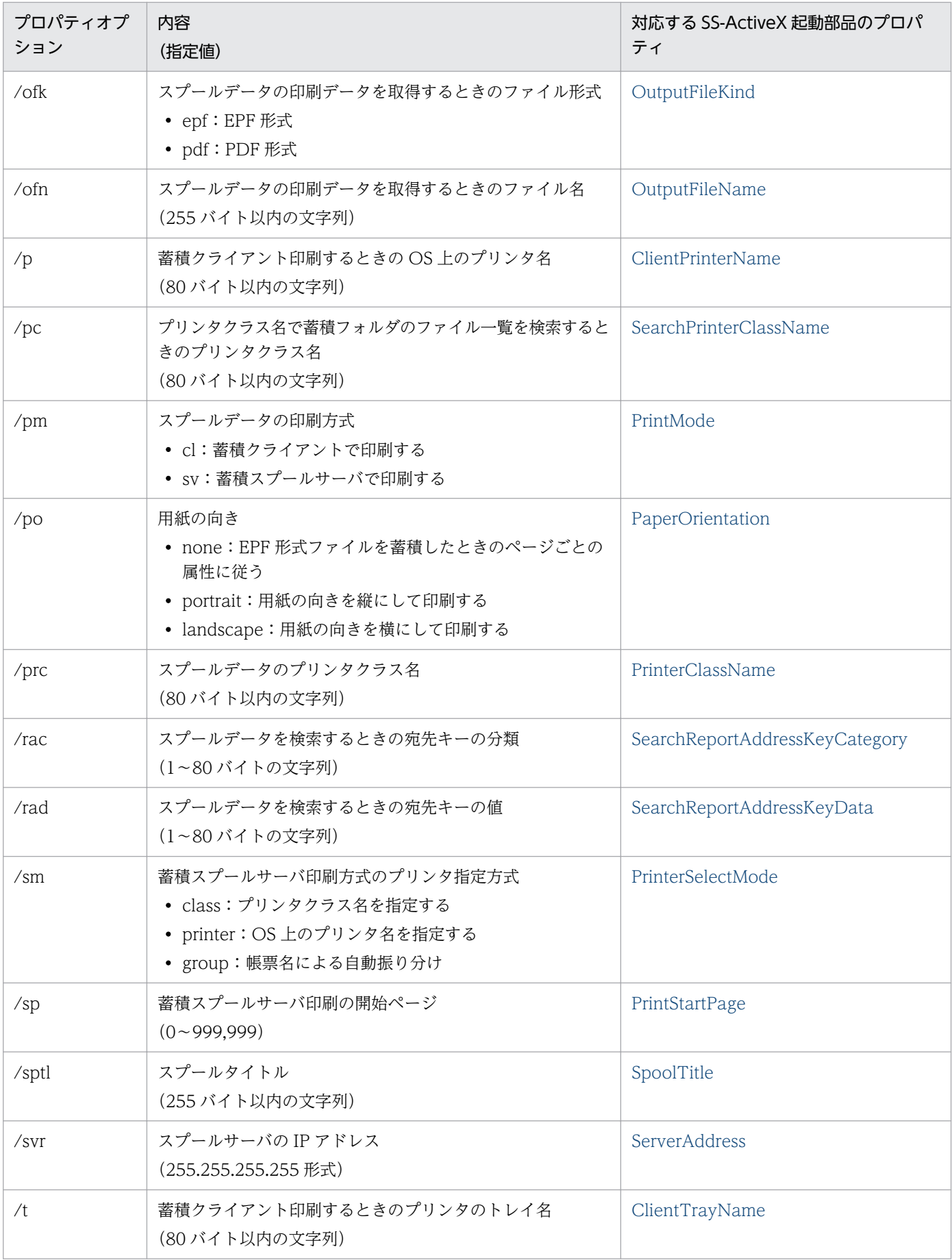

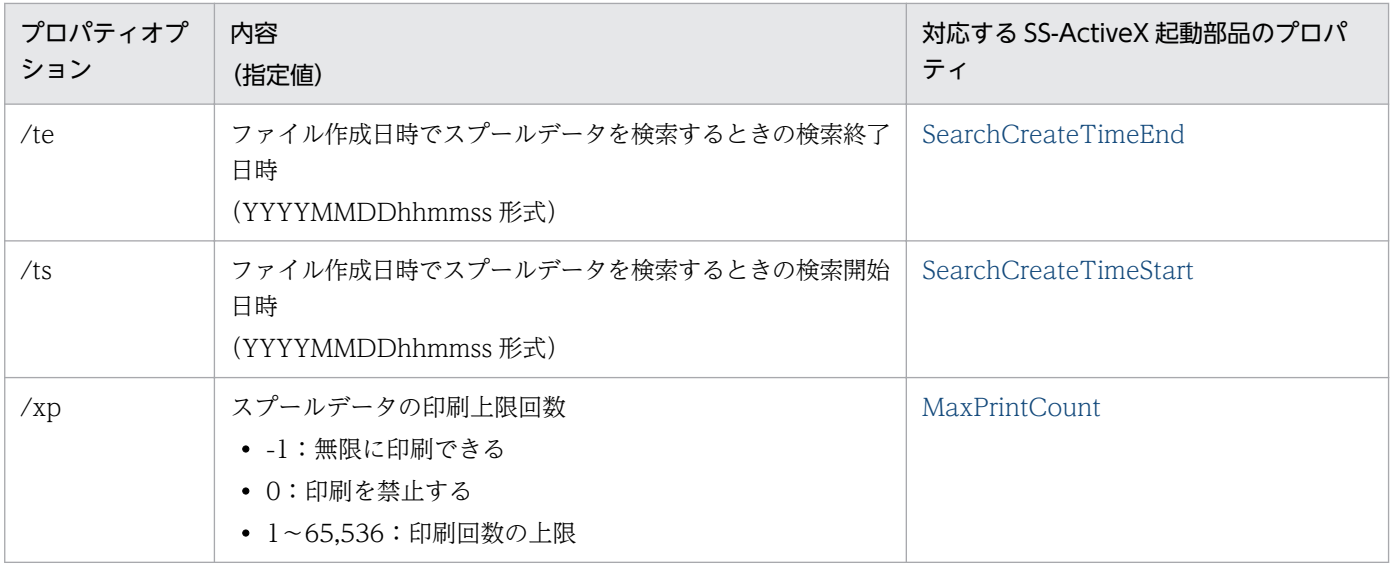

eurpmlsc コマンドを使用して実行している場合にエラーが発生したときは、標準エラー出力へエラーメッ セージを出力するかしないかを,次に示すメッセージオプションで指定します。

- /message:エラーメッセージを出力します。
- /nomessage:エラーメッセージを出力しません。

オプションの指定を省略した場合は,/message が仮定されます。

なお,/nomessage が指定されていても,コマンドの終了コードは設定されます。

#### 2.2.3 オプションを指定するときの注意

#### (1) 大文字と小文字の区別について

オプション,オプションの指定値,およびオプションに指定する文字列は,大文字と小文字を区別します。

例えば,/m オプションを「/M」と指定したり,/m オプションの指定値を「/m GETOUTLINE」と指 定したりすると,エラーになります。

#### (2) 同一オプションを複数指定する場合

一つのコマンド構文に,同じオプションが複数指定されている場合は,コマンド構文の後方に指定された オプションが有効となります。

#### (3) 無効なオプションについて

/m オプションで指定した蓄積操作,および構成定義情報取得の機能(メソッド)に無効なプロパティオプ ションを指定したときは,無視して実行されます。

/m オプションで指定した蓄積操作,および構成定義情報取得の機能(メソッド)を実行するとき,どのプ ロパティオプションの指定が必要かを表 2-3 に示します。

/m オプションを指定したときに必要なオプションは,蓄積操作および構成定義情報取得で使用します。表 2-3 の表見出しの番号は、次に示すメソッドに対応しています。

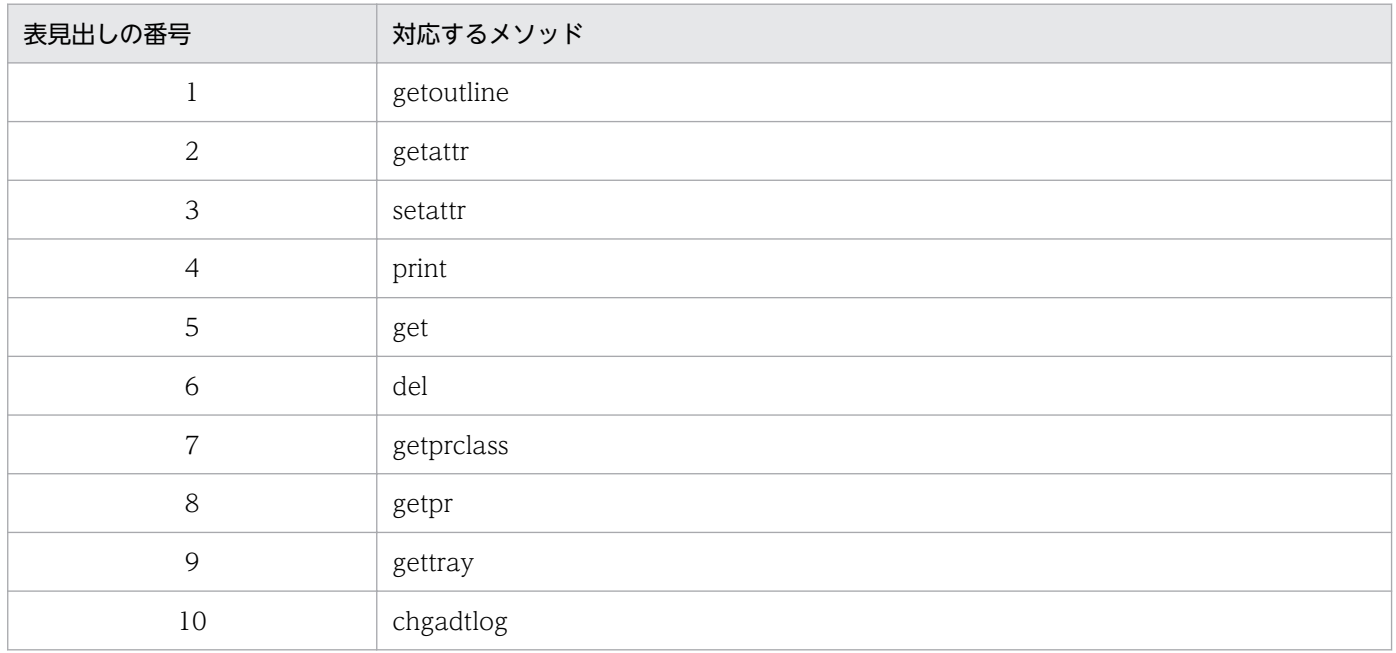

#### 表 2-3 /m オプションを指定したときに必要なプロパティオプション

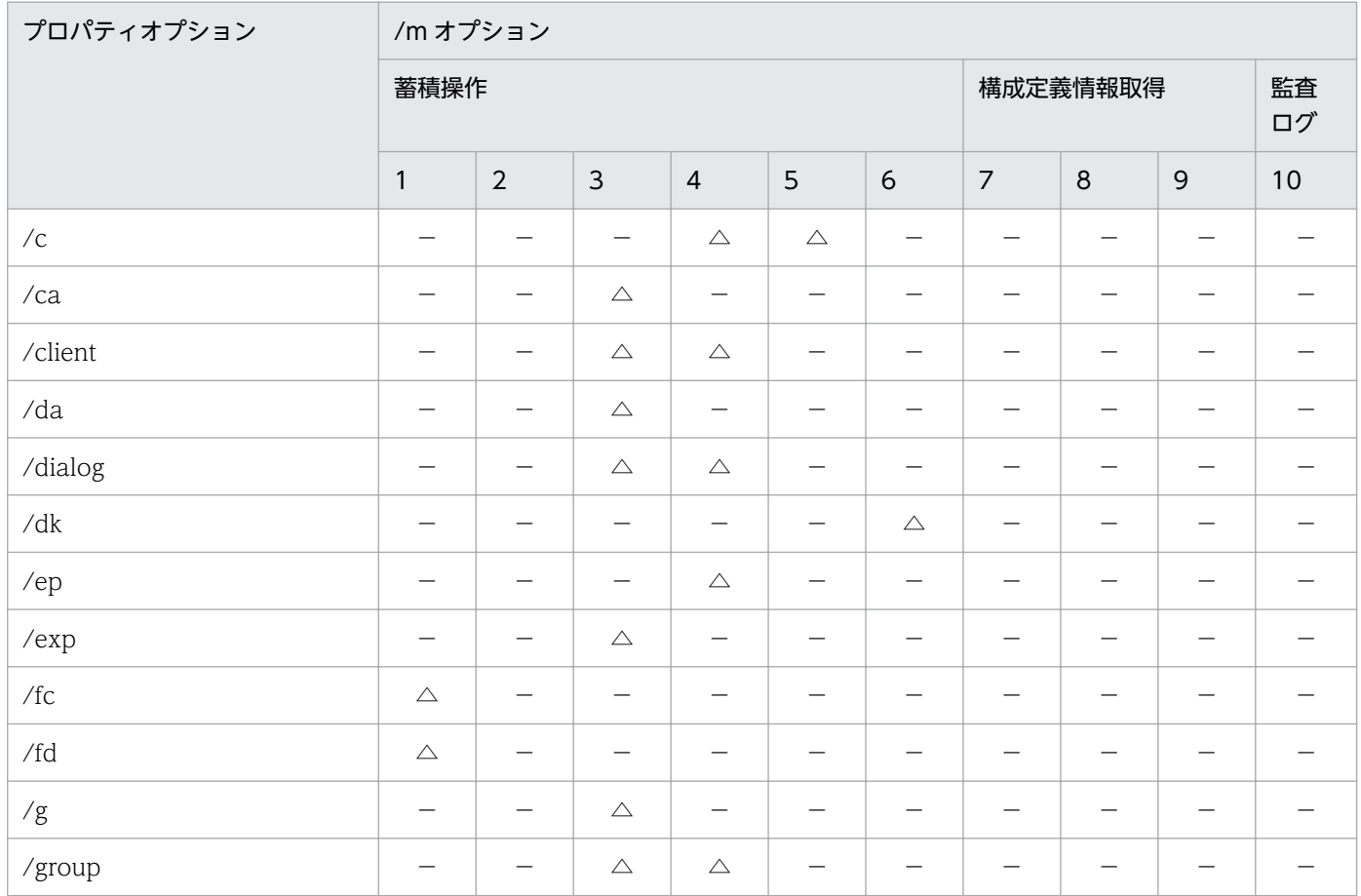

2. eurpmlsc コマンド

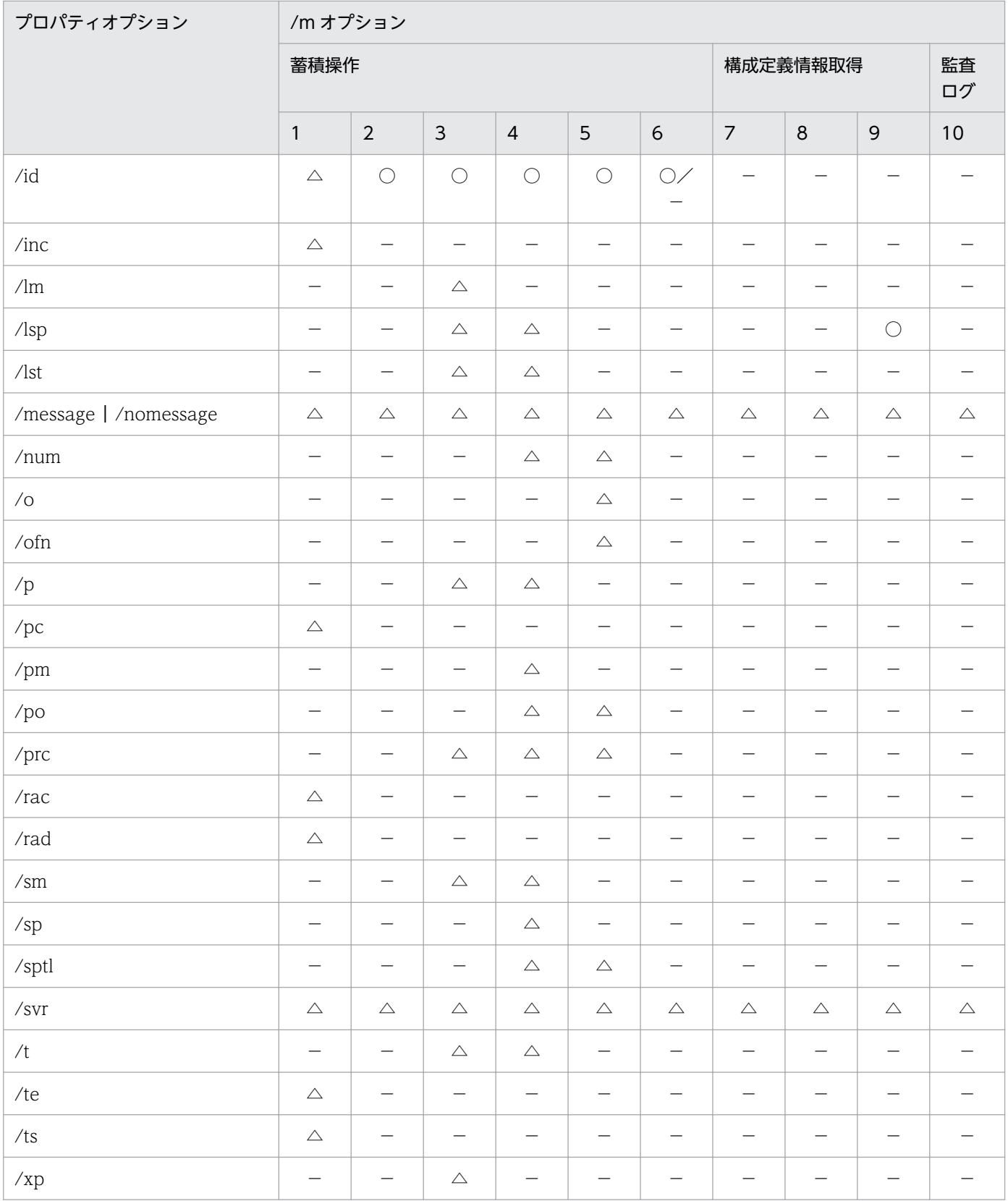

#### (凡例)

○:必ず指定します。

△:指定を省略できます。

−:指定できません。

# (4) 指定値に使用できない文字について

オプションの指定値には,制御コード(0x00〜0x1F,0x7F〜0x9F),「"」,および「,」は使用できませ ん。これらの文字を指定した場合,帳票管理 GUI, [EUR Server Service 構成定義]ダイアログ, [EUR Spool Service 構成定義] ダイアログ, および [EUR Client 構成定義] ダイアログを操作できないこと があります。

<sup>2.</sup> eurpmlsc コマンド

## 2.3 eurpmlsc コマンドの構文

eurpmlsc コマンドの構文は, Windows 環境および UNIX/Linux 環境で共通です。ただし, UNIX/ Linux 環境の場合は、eurpmlsc コマンドを「eurpmlsc」と指定してください。「.exe」は指定できません。

ここでは,オプション名のセパレータは,「/」で示しています。UNIX/Linux 環境の場合は,「/」を「-」 に置き換えてお読みください。

#### 2.3.1 スプールデータの一覧を取得する場合

eurpmlsc〔.exe〕 〔/message | /nomessage〕 /m getoutline 〔/svr スプールサーバのIPアドレス〕 〔/id スプールデータを検索するときのジョブID〕 〔/inc 格納ファイル名で蓄積フォルダのファイル一覧を検索するときの 格納ファイル名〕 〔/pc プリンタクラス名で蓄積フォルダのファイル一覧を検索するときの プリンタクラス名〕 〔/ts ファイル作成日時でスプールデータを検索するときの検索開始日時〕 〔/te ファイル作成日時でスプールデータを検索するときの検索終了日時〕 〔/fc スプールデータを検索するときのジョブ検索キーの分類〕 〔/fd スプールデータを検索するときのジョブ検索キーの値〕 〔/rac スプールデータを検索するときの宛先キーの分類〕 〔/rad スプールデータを検索するときの宛先キーの値〕 〔/adpenv EUR Server - Spool Service Adapterで使用する環境設定ファイルのパス〕

#### (1) オプション指定時の注意

/fc オプションと/fd オプションを入力するときは,項目を「,」で区切って,10 個まで指定できます。

(指定例)

/fc "住所,氏名,年齢,電話番号"

/fd "東京,日立 太郎,20,123-4567"

メッセージオプション(/message | /nomessage)については,「2.2 eurpmlsc [コマンドが提供するオ](#page-86-0) [プション](#page-86-0)」を参照してください。そのほかのオプションについては、SS-ActiveX 起動部品の [GetSpoolFileOutline メソッドを](#page-277-0)参照してください。

#### (2) 出力結果

プロパティを「,」で区切って標準出力(stdout)に出力されます。出力結果を次に示します。

なお,出力された各プロパティについては,「7.4 SS-ActiveX [起動部品のプロパティ仕様」](#page-284-0)を参照してく ださい。

<sup>2.</sup> eurpmlsc コマンド

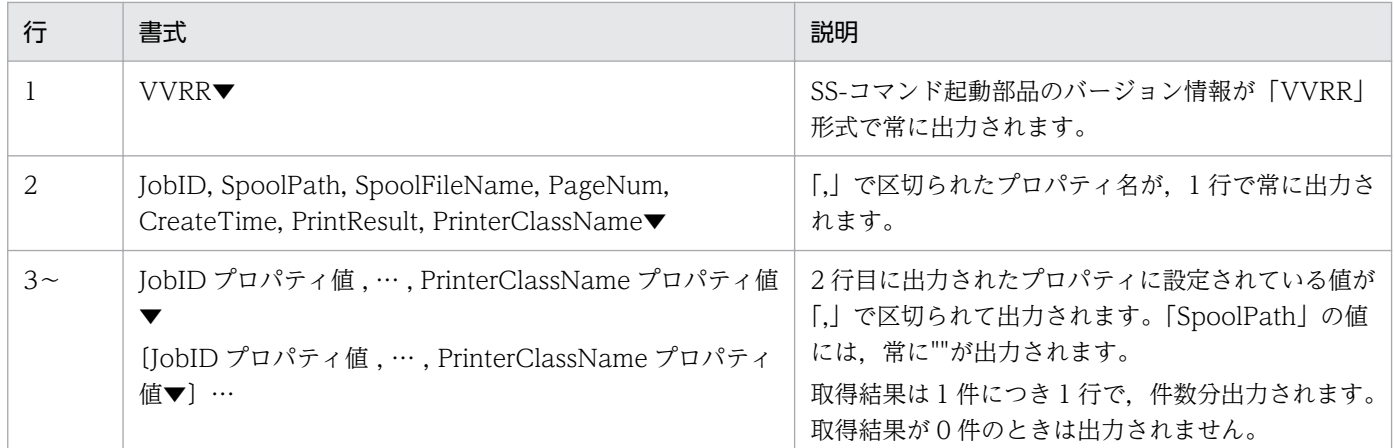

(凡例)

▼:改行コード(0x0d+0x0a)を示します。

# 2.3.2 スプールデータの属性値を取得する場合

eurpmlsc〔.exe〕 〔/message | /nomessage〕 /m getattr 〔/svr スプールサーバのIPアドレス〕 /id スプールデータを検索するときのジョブID 〔/adpenv EUR Server - Spool Service Adapterで使用する環境設定ファイルのパス〕

# (1) オプション指定時の注意

メッセージオプション(/message | /nomessage)については,「2.2 eurpmlsc [コマンドが提供するオ](#page-86-0) [プション](#page-86-0)」を参照してください。そのほかのオプションについては、SS-ActiveX 起動部品の [GetSpoolFileAttribute メソッド](#page-275-0)を参照してください。

# (2) 出力結果

プロパティを「,」で区切って標準出力(stdout)に出力されます。出力結果を次に示します。

なお、出力された各プロパティについては、「7.4 SS-ActiveX [起動部品のプロパティ仕様」](#page-284-0)を参照してく ださい。

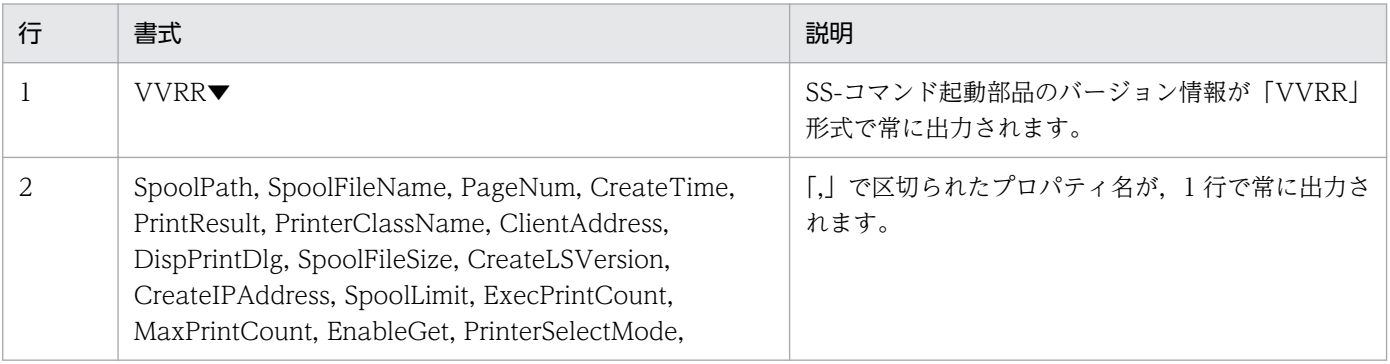

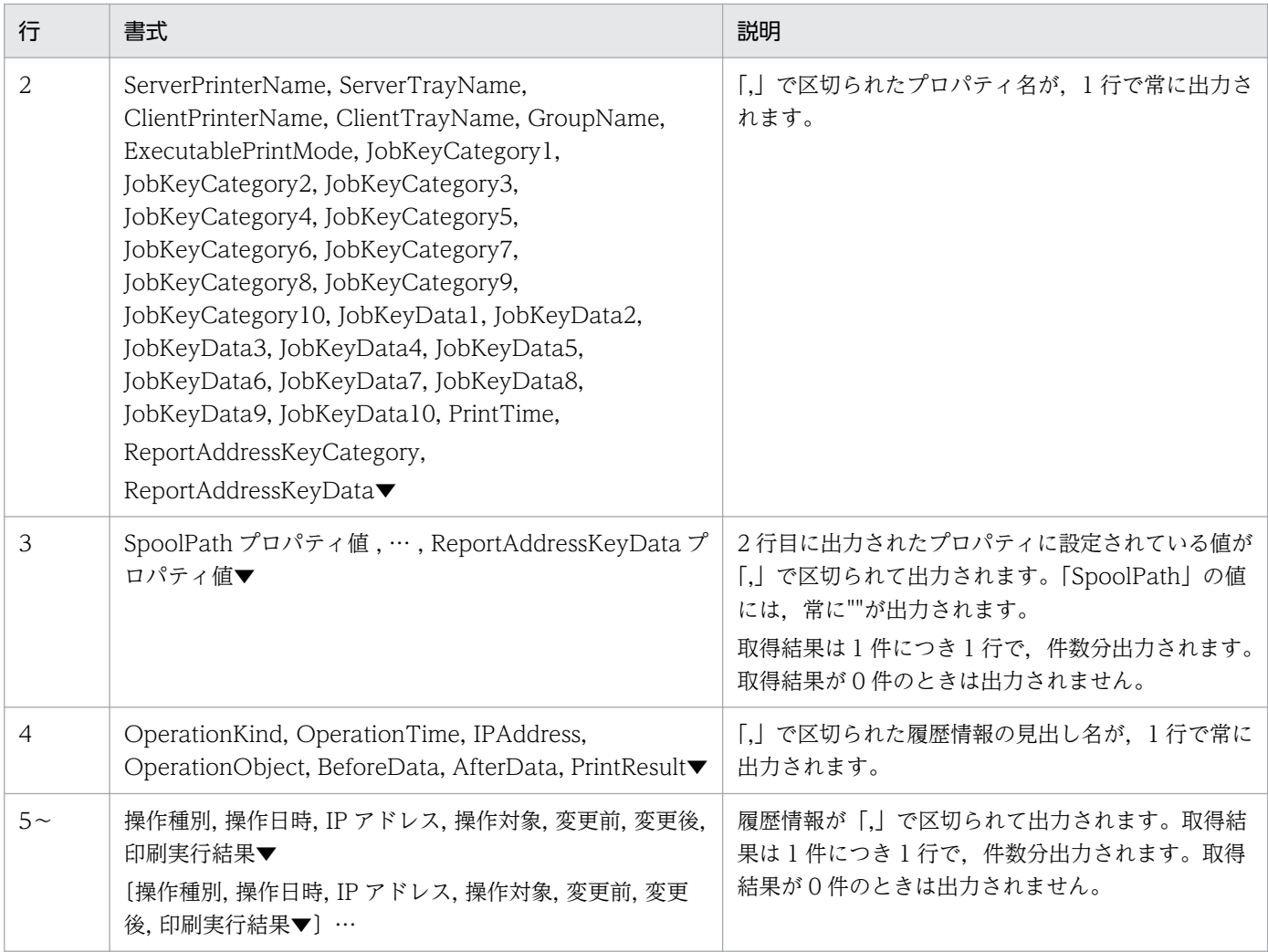

(凡例)

▼:改行コード(0x0d+0x0a)を示します。

## 2.3.3 スプールデータの属性値を変更する場合

eurpmlsc〔.exe〕 〔/message | /nomessage〕  $/m$  setattr 〔/svr スプールサーバのIPアドレス〕 /id スプールデータを検索するときのジョブID 〔/prc スプールデータのプリンタクラス名〕 〔/client 蓄積クライアント印刷時のクライアントPCのIPアドレス〕 〔/dialog {dialog | auto | preview | fullauto | pvonly}〕 〔/lm スプールデータの蓄積期限日〕 〔/xp スプールデータの印刷上限回数〕  $\left[\frac{1}{9} \left\{ \text{get} \mid \text{noget} \right\} \right]$ 〔/sm{class | printer | group}〕 〔/lsp スプールサーバでのOS上のプリンタ名〕 〔/lst スプールサーバでのOS上のプリンタのトレイ名〕 〔/p スプールデータのクライアントプリンタ名〕 〔/t スプールデータのクライアントプリンタのトレイ名〕 〔/group スプールデータの振り分けグループ名〕

 $[\sqrt{exp{sv}}]$  svcl  $|$  cl} ] 〔/ca スプールデータのジョブ検索キー分類〕 〔/da スプールデータのジョブ検索キー値〕 〔/adpenv EUR Server - Spool Service Adapterで使用する環境設定ファイルのパス〕

## (1) オプション指定時の注意

/ca オプションと/da オプションを入力するときは,項目を「,」で区切って,10 個まで指定できます。

(指定例)

/ca "住所,氏名,年齢,電話番号"

/da "東京,日立 花子,19,123-4567"

/dialog オプション,/g オプション,/sm オプション,および/exp オプションに指定する値の内容を次 に示します。

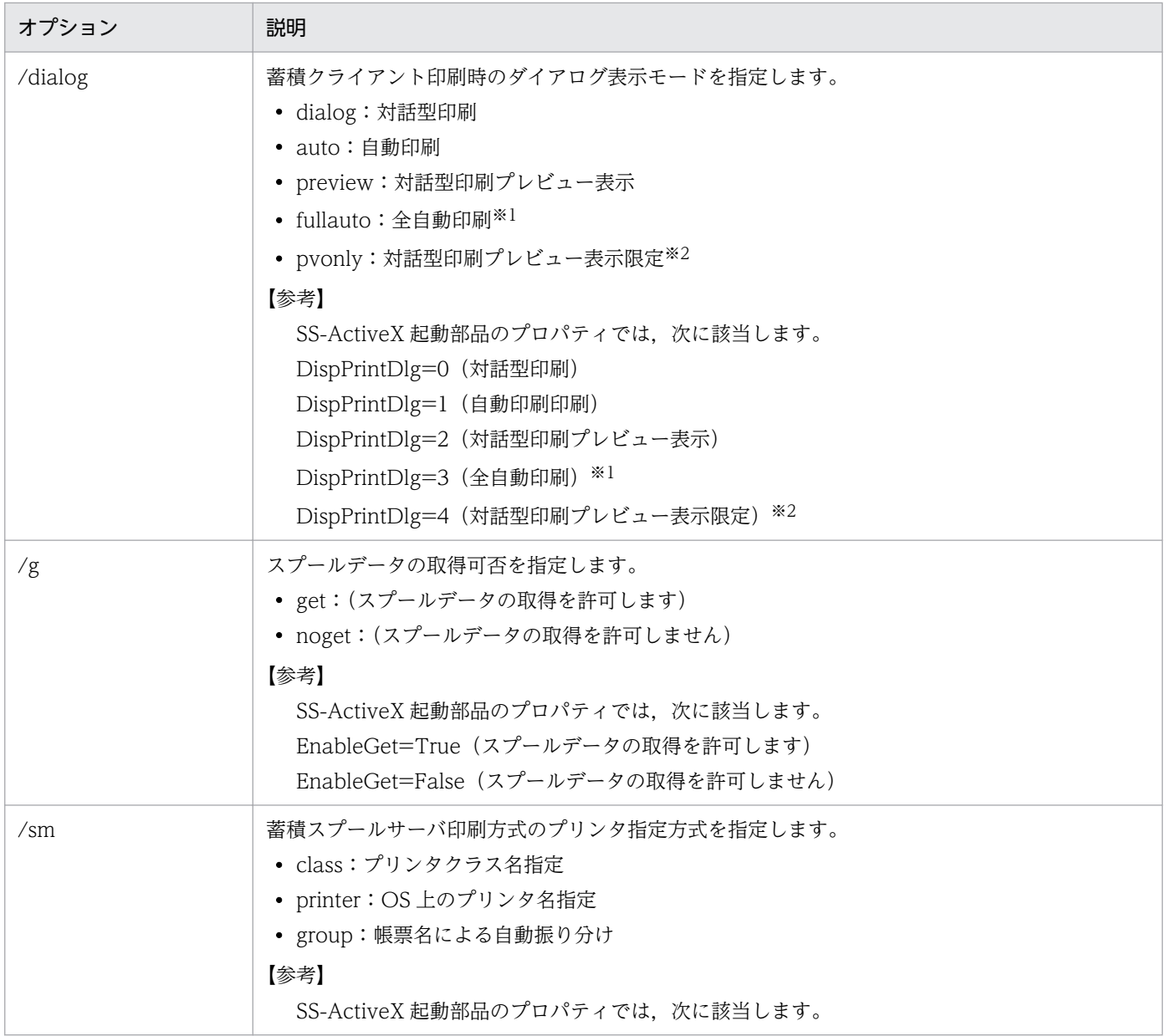

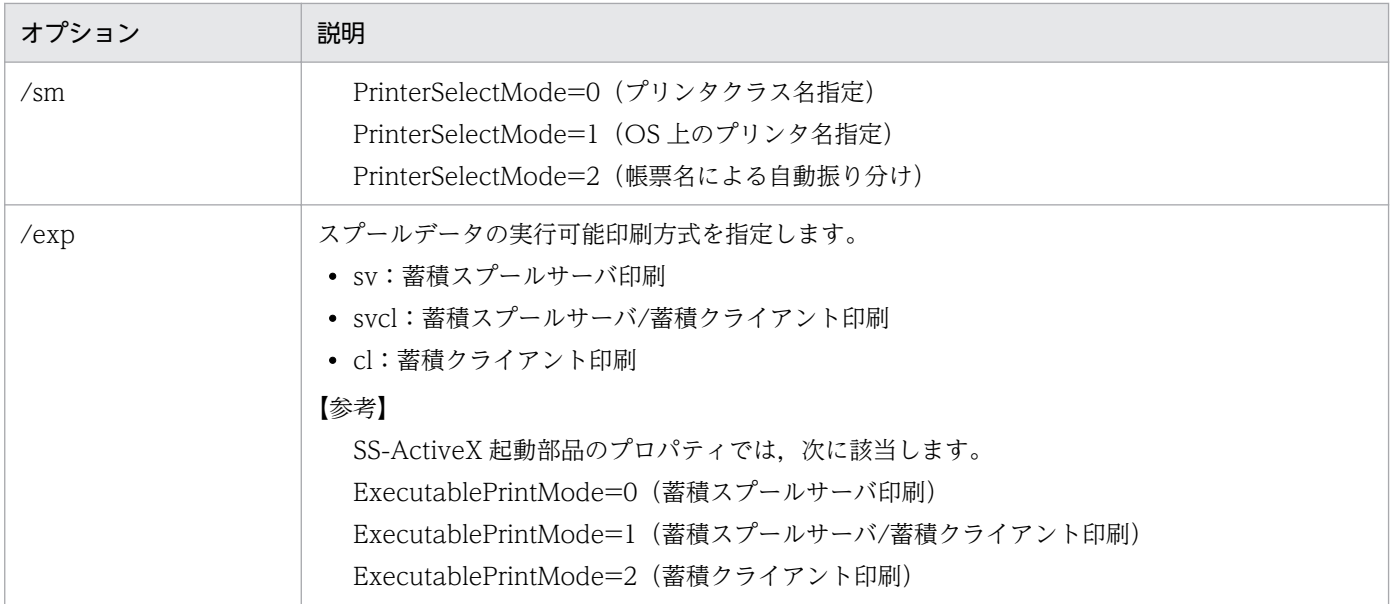

注※1 印刷実行時に印刷中のダイアログが表示されません。

注※2 印刷は実行できません。

メッセージオプション(/message | /nomessage)については,「2.2 eurpmlsc [コマンドが提供するオ](#page-86-0) [プション](#page-86-0)」を参照してください。そのほかのオプションについては、SS-ActiveX 起動部品の [SetSpoolFileAttribute メソッドを](#page-282-0)参照してください。

#### 2.3.4 スプールデータを蓄積データ印刷する場合

eurpmlsc〔.exe〕 〔/message | /nomessage〕 /m print 〔/svr スプールサーバのIPアドレス〕 /id スプールデータを検索するときのジョブID  $[$ /pm  $\{sv | c l\}$ ] 〔/sp 蓄積スプールサーバ印刷の開始ページ〕 〔/ep 蓄積スプールサーバ印刷の終了ページ〕 〔/sm {class|printer|group}〕 〔/prc プリンタクラス名〕 〔/lsp スプールサーバでのOS上のプリンタ名〕 〔/lst スプールサーバでのOS上のプリンタのトレイ名〕 〔/p スプールデータのクライアントプリンタ名〕 〔/t スプールデータのクライアントプリンタのトレイ名〕 〔/group スプールデータの振り分けグループ名〕 〔/client 蓄積クライアント印刷時のクライアントPCのIPアドレス〕 〔/c 印刷部数〕 〔/num {sort|stack}〕 〔/po {none|portrait|landscape}〕 〔/sptl スプールタイトル〕 〔/dialog {dialog | auto | preview | fullauto | pvonly}〕 〔/adpenv EUR Server - Spool Service Adapterで使用する環境設定ファイルのパス〕

# (1) オプション指定時の注意

/id オプションには,複数のスプールデータを指定できます。ジョブ ID をコンマ(,)で区切って指定して ください。

/pm オプション,/sm オプション,/num オプション,/po オプション,および/dialog オプションに指 定する値の内容を次に示します。

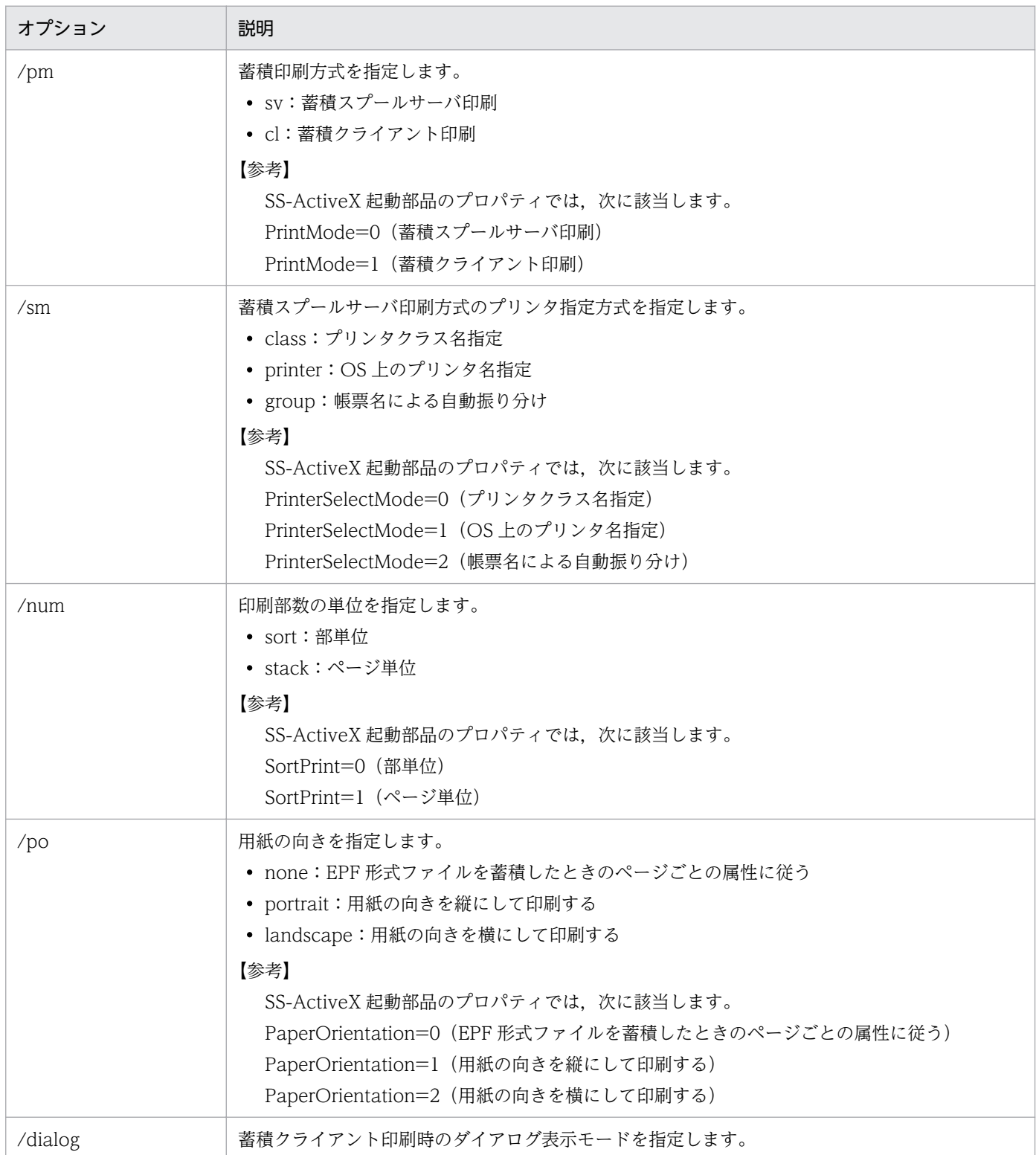

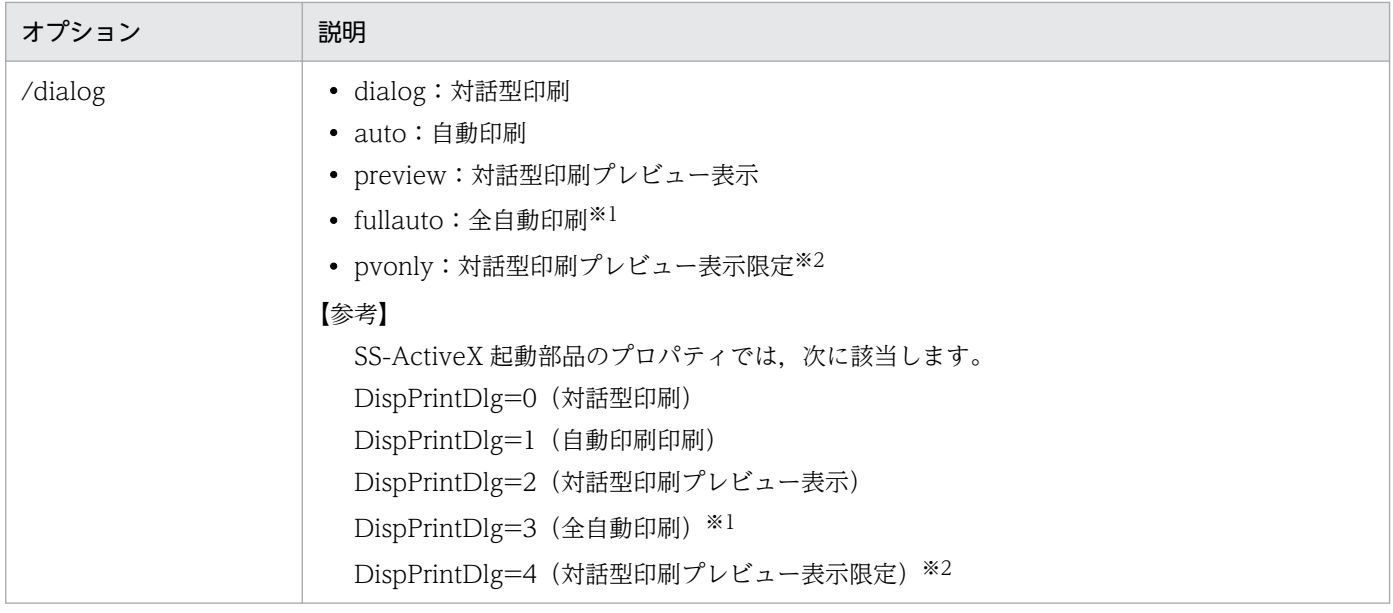

注※1 印刷実行時に印刷中のダイアログが表示されません。

注※2 印刷は実行できません。

メッセージオプション(/message | /nomessage)については,「2.2 eurpmlsc [コマンドが提供するオ](#page-86-0) [プション](#page-86-0)|を参照してください。そのほかのオプションについては、SS-ActiveX 起動部品の [PrintSpoolReport メソッド](#page-281-0)を参照してください。

# 2.3.5 スプールデータを取得する場合

eurpmlsc〔.exe〕 〔/message | /nomessage〕 /m get 〔/svr スプールサーバのIPアドレス〕 /id スプールデータを検索するときのジョブID 〔/ofn 出力ファイル名〕 〔/o スプールデータを取得するフォルダのパス〕 〔/prc プリンタクラス名〕 〔/c 印刷部数〕 〔/num {sort|stack}〕 〔/po {none|portrait|landscape}〕 〔/sptl スプールタイトル〕 〔/adpenv EUR Server - Spool Service Adapterで使用する環境設定ファイルのパス〕  $\lceil$ /ofk  $\{epf | pdf\}$ 

## (1) オプション指定時の注意

/id オプションには,複数のスプールデータを指定できます。ジョブ ID をコンマ(,)で区切って指定して ください。

/num オプション,/po オプション,および/ofk オプションに指定する値の内容を次に示します。

<sup>2.</sup> eurpmlsc コマンド

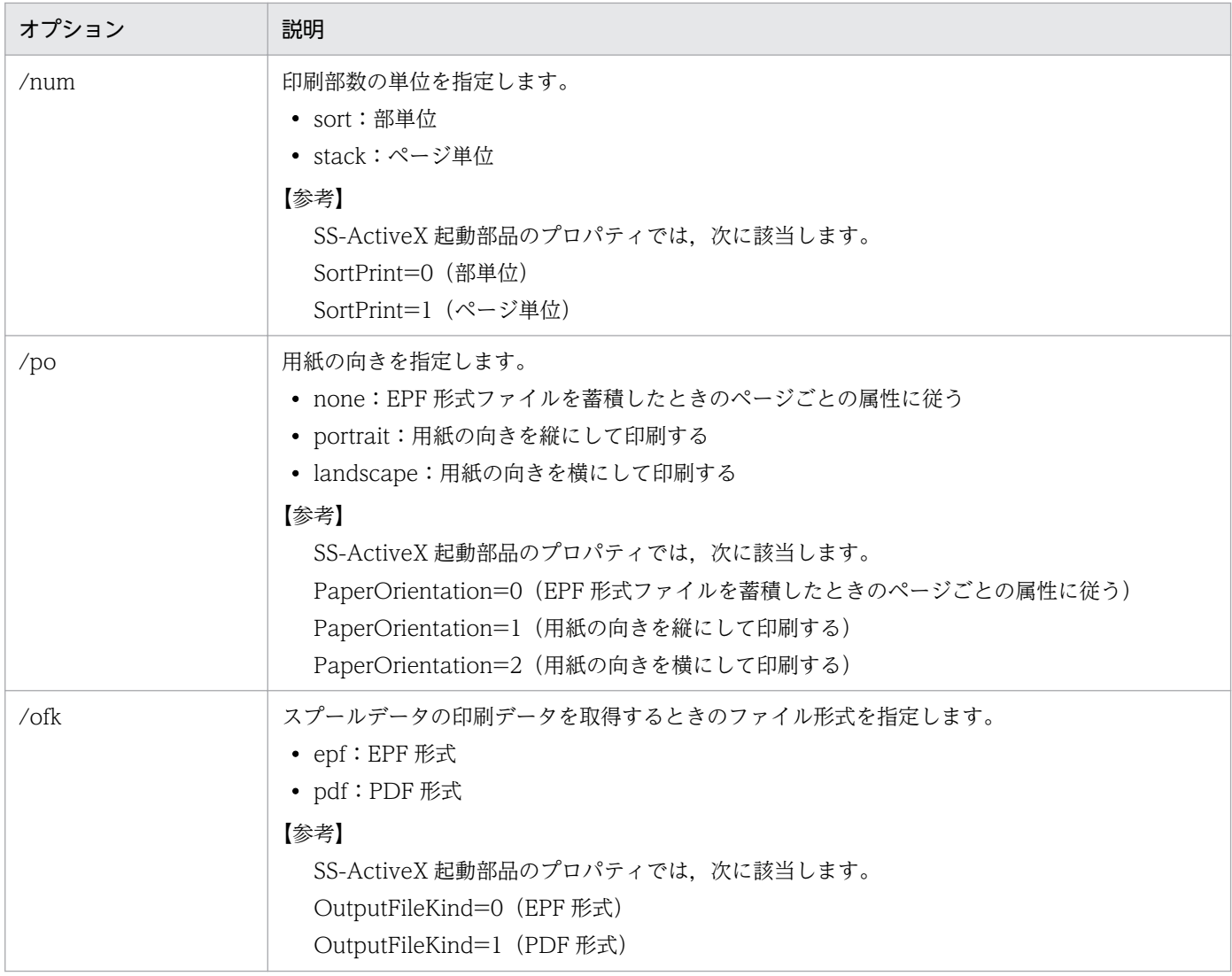

メッセージオプション(/message | /nomessage)については,「2.2 eurpmlsc [コマンドが提供するオ](#page-86-0) [プション」](#page-86-0)を参照してください。そのほかのオプションについては、SS-ActiveX 起動部品の [GetSpoolFile](#page-274-0) [メソッド](#page-274-0)を参照してください。

# 2.3.6 スプールデータを削除する場合

eurpmlsc〔.exe〕 〔/message | /nomessage〕 /m del 〔/svr スプールサーバのIPアドレス〕 〔/id スプールデータを検索するときのジョブID〕 〔/dk {direct|expire}〕 〔/adpenv EUR Server - Spool Service Adapterで使用する環境設定ファイルのパス〕

# (1) オプション指定時の注意

/id オプションを複数指定するときは,項目を「,」で区切ります。

(指定例)

/id "id001, id002, id003"

/dk オプションに指定する値の内容を次に示します。

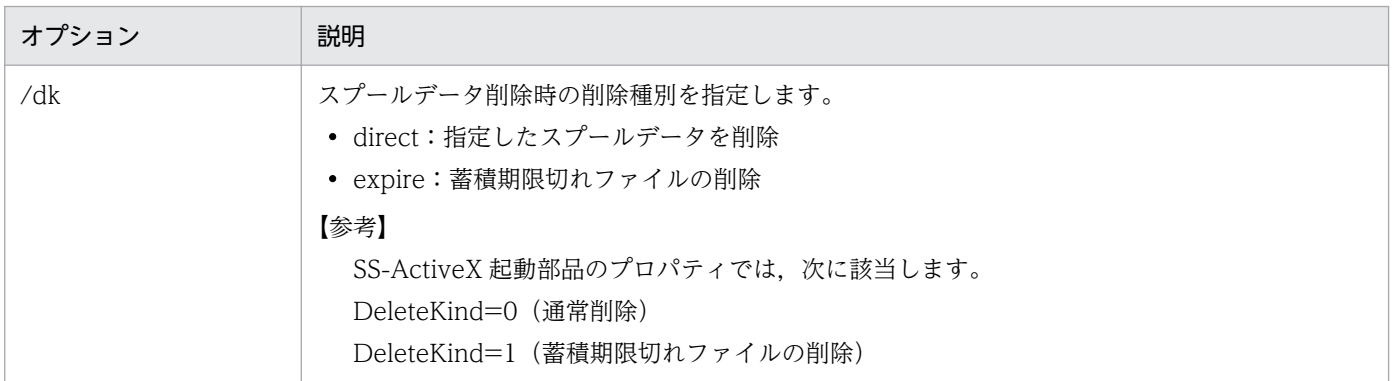

メッセージオプション(/message | /nomessage)については,「2.2 eurpmlsc [コマンドが提供するオ](#page-86-0) [プション](#page-86-0)」を参照してください。そのほかのオプションについては、SS-ActiveX 起動部品の [DeleteSpoolFile メソッド](#page-270-0)を参照してください。

# 2.3.7 プリンタクラス一覧を取得する場合

eurpmlsc〔.exe〕 〔/message | /nomessage〕 /m getprclass 〔/svr スプールサーバのIPアドレス〕 〔/adpenv EUR Server - Spool Service Adapterで使用する環境設定ファイルのパス〕

# (1) オプション指定時の注意

メッセージオプション(/message | /nomessage)については,「2.2 eurpmlsc [コマンドが提供するオ](#page-86-0) [プション](#page-86-0)」を参照してください。そのほかのオプションについては、SS-ActiveX 起動部品の [GetPrinterClassList メソッドを](#page-271-0)参照してください。

# (2) 出力結果

スプールサーバのプリンタクラス一覧が標準出力(stdout)に出力されます。

なお,出力された各プロパティについては,「7.4 SS-ActiveX [起動部品のプロパティ仕様」](#page-284-0)を参照してく ださい。

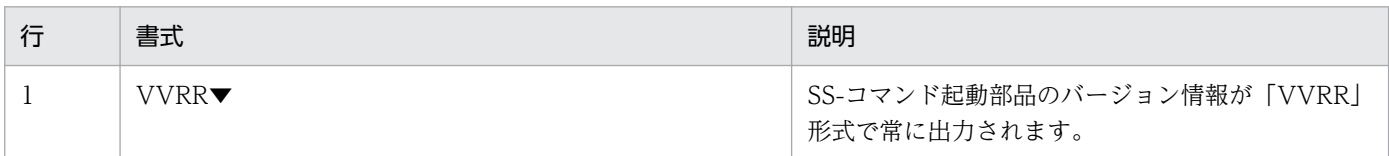

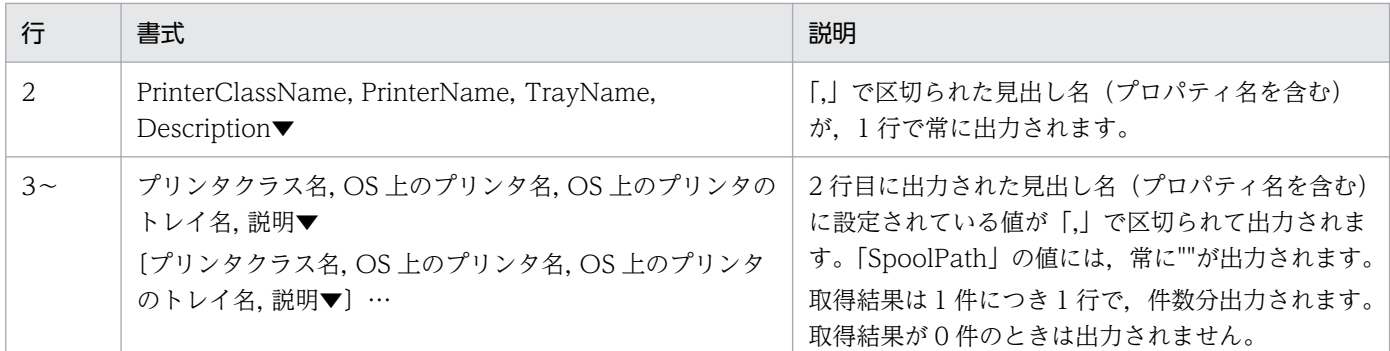

(凡例)

▼:改行コード(0x0d+0x0a)を示します。

#### 2.3.8 プリンタ一覧を取得する場合

eurpmlsc〔.exe〕 〔/message | /nomessage〕 /m getpr 〔/svr スプールサーバのIPアドレス〕 〔/adpenv EUR Server - Spool Service Adapterで使用する環境設定ファイルのパス〕

#### (1) オプション指定時の注意

メッセージオプション(/message | /nomessage)については,「2.2 eurpmlsc [コマンドが提供するオ](#page-86-0) [プション](#page-86-0)」を参照してください。そのほかのオプションについては、SS-ActiveX 起動部品の [GetPrinterList](#page-273-0) [メソッド](#page-273-0)を参照してください。

#### (2) 出力結果

OS 上のプリンタ名が標準出力(stdout)に出力されます。出力結果を次に示します。

なお、出力されたプロパティについては、「7.4 SS-ActiveX [起動部品のプロパティ仕様」](#page-284-0)を参照してくだ さい。

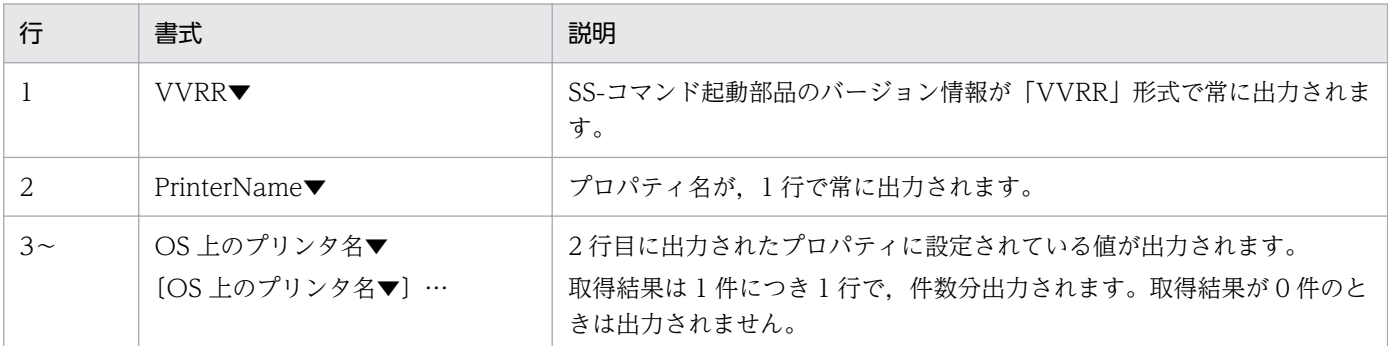

(凡例)

▼:改行コード(0x0d+0x0a)を示します。

# 2.3.9 トレイ一覧を取得する場合

eurpmlsc〔.exe〕 〔/message | /nomessage〕 /m gettray 〔/svr スプールサーバのIPアドレス〕 /lsp スプールサーバでのOS上のプリンタ名 〔/adpenv EUR Server - Spool Service Adapterで使用する環境設定ファイルのパス〕

## (1) オプション指定時の注意

メッセージオプション(/message | /nomessage)については,「2.2 eurpmlsc [コマンドが提供するオ](#page-86-0) [プション](#page-86-0)Iを参照してください。そのほかのオプションについては、SS-ActiveX 起動部品の [GetTrayList](#page-278-0) [メソッド](#page-278-0)を参照してください。

## (2) 出力結果

OS 上のプリンタのトレイ名が標準出力(stdout)に出力されます。出力結果を次に示します。

なお、出力されたプロパティについては、「7.4 SS-ActiveX [起動部品のプロパティ仕様」](#page-284-0)を参照してくだ さい。

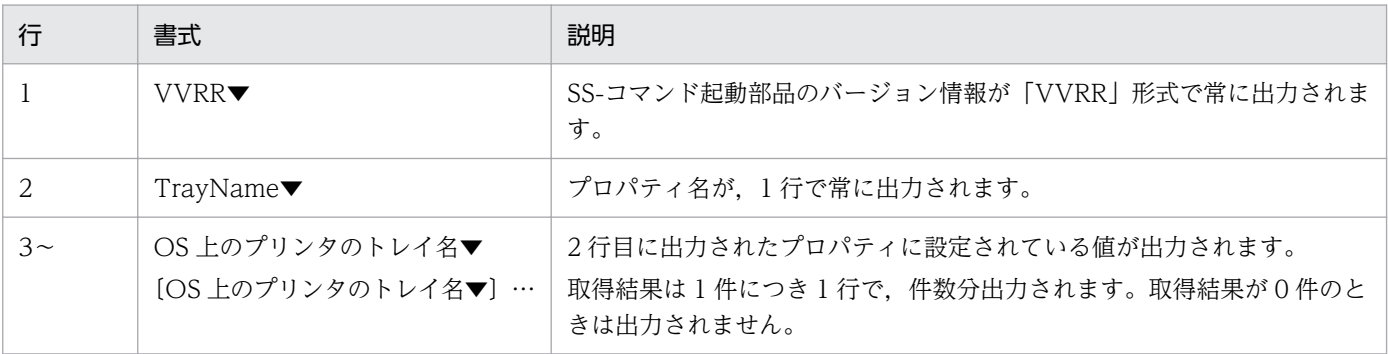

(凡例)

▼:改行コード(0x0d+0x0a)を示します。

# 2.3.10 監査ログを切り替える場合

eurpmlsc〔.exe〕 〔/message | /nomessage〕  $\sqrt{m}$  chgadtlog 〔/svr スプールサーバのIPアドレス〕 〔/adpenv EUR Server - Spool Service Adapterで使用する環境設定ファイルのパス〕

# (1) オプション指定時の注意

メッセージオプション(/message | /nomessage)については,「2.2 eurpmlsc [コマンドが提供するオ](#page-86-0) [プション](#page-86-0)」を参照してください。そのほかのオプションについては、SS-ActiveX 起動部品の [ChangeAuditLog メソッドを](#page-269-0)参照してください。

eurpmlsc コマンドでは、エラーを検知すると、メッセージオプション (/message) によって次に示す標 準エラーを出力します。

#### 表 2-4 eurpmlsc コマンドの標準エラー出力

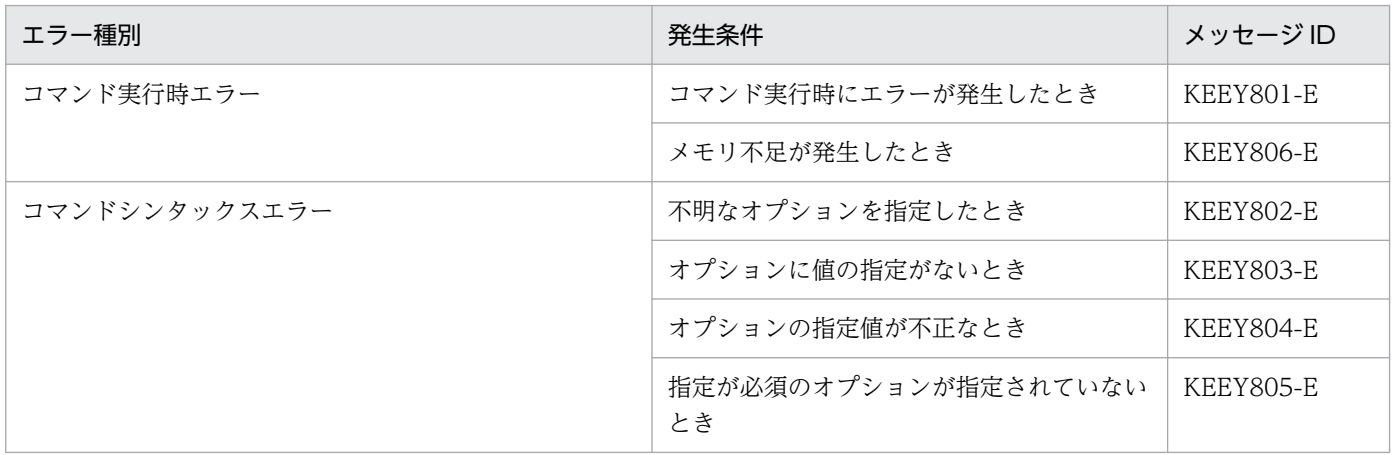

## 2.4.1 eurpmlsc コマンドの終了コード

eurpmlsc コマンドを実行すると、終了コードが返されます。終了コード一覧を次に示します。

表 2-5 eurpmlsc コマンドの終了コード

| 終了コード | 意味                            |
|-------|-------------------------------|
|       | eurpmlsc コマンドが正常に終了しました。      |
|       | eurpmlsc コマンドの実行中、エラーが発生しました。 |

eurpmlsc コマンドを呼び出している API では、eurpmlsc コマンドの終了コードを参照して、エラーチェッ クしてください。

# 2.4.2 エラーメッセージのフォーマット

eurpmlsc コマンドを実行したとき、標準エラーに出力されるメッセージのフォーマットを次に示します。

eurpmlsc:△KEEY8XX-E△エラーメッセージ▼

#### (凡例)

- △:半角空白を示します。
- ▼:改行(0x0d+0x0a)を示します。

2. eurpmlsc コマンド

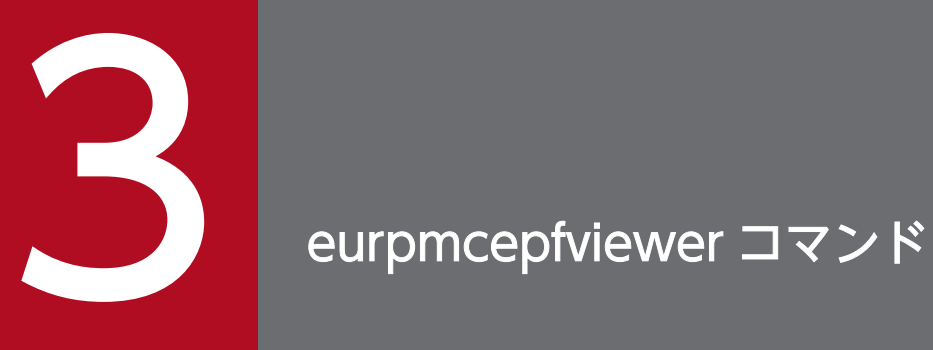

## この章では、EUR Client Service を起動する eurpmcepfviewer コマンドについて説明します。
# 3.1 eurpmcepfviewer コマンドとは

クライアント側で動作するプログラムから,EUR Client Service をコマンド起動することで,帳票のプレ ビュー表示や印刷ができます。このときに使用するコマンドを, eurpmcepfviewer コマンドといいます。

# 3.1.1 eurpmcepfviewer コマンドのファイル名

eurpmcepfviewer コマンドのファイル名を次に示します。

#### EURPMCEPFViewer.exe

eurpmcepfviewer コマンドのファイルです。インストール先フォルダ¥Client¥Program¥下にあります。

# 3.1.2 オプション一覧

eurpmcepfviewer コマンドが提供するオプションの一覧を次に示します。

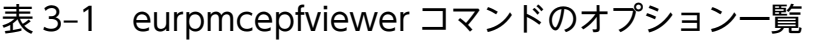

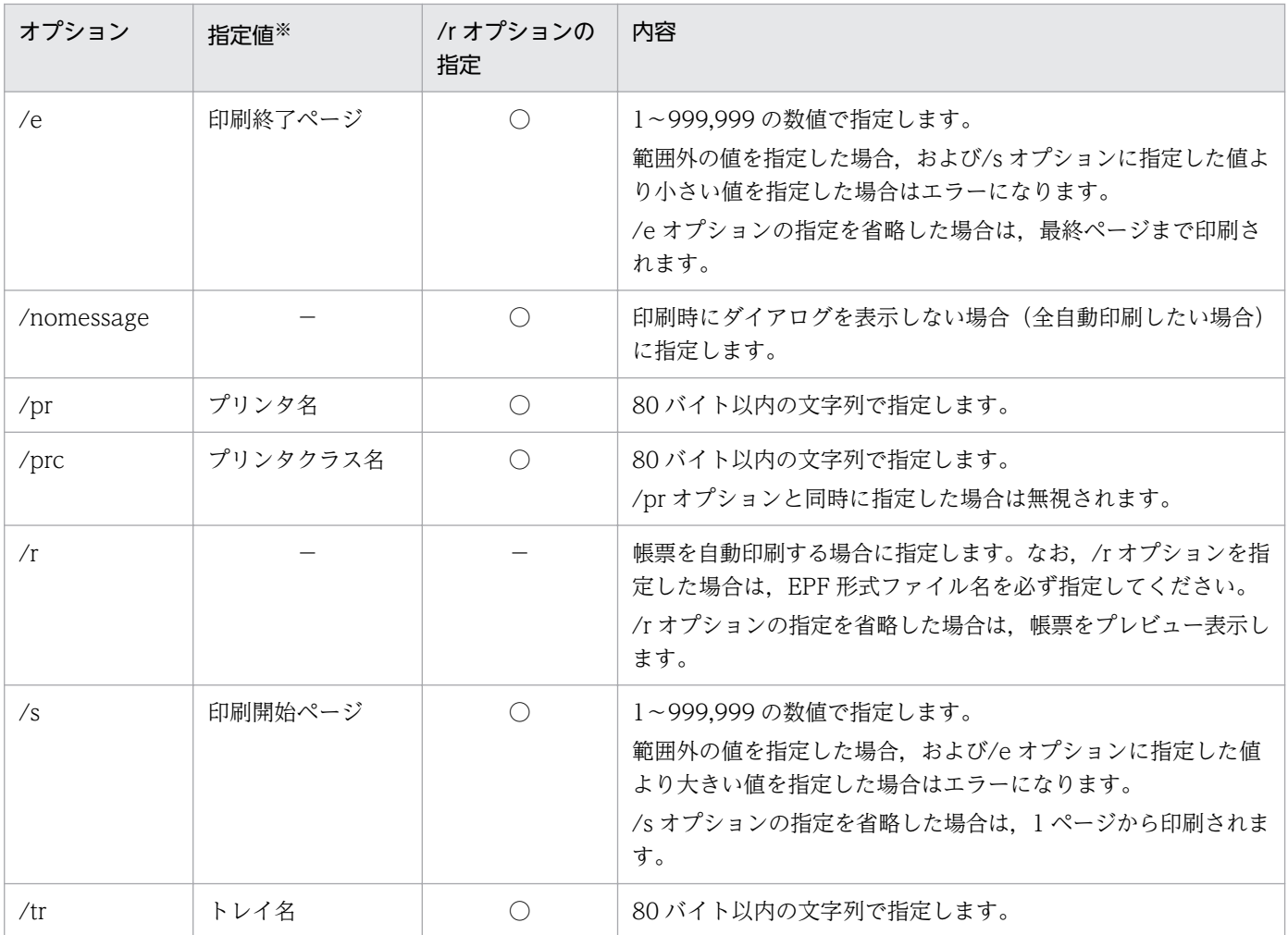

3. eurpmcepfviewer コマンド

EUR 帳票出力 リファレンス EUR Server 編 しょうきょう しょうかん こうしょう しゅうしゅう しゅうしゅう しゅうしゅう インター・コンピュータ

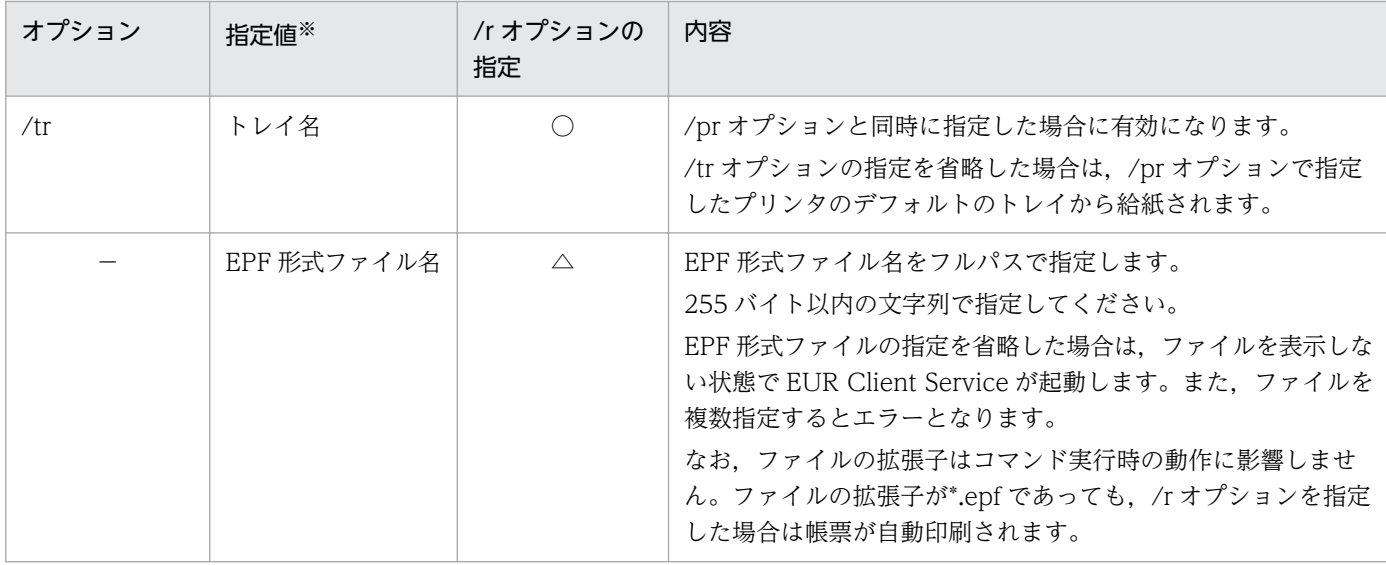

(凡例)

○:/r オプションの指定が必須です。

△:/r オプションの指定は任意です。

−:該当しません。

注※

半角空白を含む値を指定する場合は,値を「"」で囲んで指定します。

### 3.1.3 オプションを指定するときの注意

オプションを指定するときの注意を次に示します。

### (1) 大文字と小文字の区別について

オプション,オプションの指定値,およびオプションに指定する文字列は,大文字と小文字を区別します。 例えば、/r オプションを「/R」と指定すると、エラーになります。

### (2) 同一オプションを複数指定する場合

同じオプションが複数指定されている場合は,最後に指定されたオプションの値が有効となります。

### (3) 無効なオプションについて

無効なオプションが指定されていた場合は,エラーになります。

### (4) 帳票の印刷先について

優先順位は次のとおりです。

1. プリンタ名の指定 (/pr オプションで指定)

<sup>3.</sup> eurpmcepfviewer コマンド

2. プリンタクラス名の指定 (/prc オプションで指定)

3. EPF 形式ファイルの属性値のプリンタクラス名

4. デフォルトプリンタクラス

5. OS のデフォルトのプリンタ

2.または 3.で決定したプリンタクラス名が、クライアント PC のプリンタクラスとして設定されていない 場合は,デフォルトプリンタクラスに出力します。デフォルトプリンタクラスが登録されていない場合は, OS のデフォルトのプリンタに出力します。また,プリンタ名またはプリンタクラス名の指定によって決 定したプリンタが存在しない場合はエラーになります。

<sup>3.</sup> eurpmcepfviewer コマンド

EURPMCEPFViewer〔.exe〕  $\lceil r \rceil$ 〔/nomessage〕 〔/pr プリンタ名〕 〔/tr トレイ名〕 〔/prc プリンタクラス名〕 〔/s 印刷開始ページ〕 〔/e 印刷終了ページ〕 〔EPF形式ファイル名〕

#### 〔/r〕

帳票を自動印刷する場合に指定します。

指定を省略した場合は,帳票をプレビュー表示します。

#### 〔/nomessage〕

印刷時にダイアログを表示しない場合(全自動印刷したい場合)に指定します。

/r オプションと同時に指定した場合に有効になります。

#### 〔/pr プリンタ名〕

プリンタ名を 80 バイト以内の文字列で指定します。

/r オプションと同時に指定した場合に有効になります。

#### 〔/tr トレイ名〕

トレイ名を 80 バイト以内の文字列で指定します。

/r オプションおよび/pr オプションと同時に指定した場合に有効になります。

指定を省略した場合は,/pr オプションで指定したプリンタのデフォルトのトレイから給紙されます。

#### 〔/prc プリンタクラス名〕

プリンタクラス名を 80 バイト以内の文字列で指定します。

/r オプションと同時に指定した場合に有効になります。

/pr オプションと同時に指定した場合は無視されます。

#### 〔/s 印刷開始ページ〕

印刷開始ページを 1〜999,999 の数値で指定します。

/r オプションと同時に指定した場合に有効になります。

範囲外の値を指定した場合,および/e オプションに指定した値より大きい値を指定した場合はエラー になります。指定を省略した場合は,1 ページから印刷されます。

#### 〔/e 印刷終了ページ〕

印刷終了ページを 1〜999,999 の数値で指定します。

/r オプションと同時に指定した場合に有効になります。

範囲外の値を指定した場合,および/s オプションに指定した値より小さい値を指定した場合はエラー になります。指定を省略した場合は,最終ページまで印刷されます。

#### 〔EPF 形式ファイル名〕

EPF 形式ファイル名をフルパスで指定します。

255 バイト以内の文字列で指定してください。

指定を省略した場合は,ファイルを表示しない状態で EUR Client Service が起動します。また,ファ イルを複数指定するとエラーとなります。

/r オプションを指定した場合は必ず指定してください。

### 3.2.1 帳票を自動印刷する場合

eurpmcepfviewer コマンドの指定例を次に示します。

# (1) プリンタクラス名を指定して帳票を全自動印刷したい場合

プリンタクラス名:AClass

EPF 形式ファイル名:EPFFile.epf

ファイルのある場所:C:\temp

"C:\Program Files\Hitachi\EUR\Client\Program\EURPMCEPFViewer.exe" /r /nomessage /prc AClass C:\temp\EPFFile.epf

# (2) プリンタ名とトレイ名を指定して帳票を自動印刷したい場合

プリンタ名:Port C4300

トレイ名:自動

EPF 形式ファイル名:EPFFile.epf

ファイルのある場所: C:¥temp

```
"C:\Program Files\Hitachi\EUR\Client\Program\EURPMCEPFViewer.exe" /r /pr "Port C4300" /tr 自
動 C:¥temp¥EPFFile.epf
```
# (3) 帳票のプリンタクラス名情報を使用して自動印刷したい場合

EPF 形式ファイル名:EPFFile.epf

ファイルのある場所: C:\temp folder

"C:\Program Files\Hitachi\EUR\Client\Program\EURPMCEPFViewer.exe" /r "C:\temp folder \EPFFile.epf"

<sup>3.</sup> eurpmcepfviewer コマンド

# 3.2.2 帳票をプレビュー表示する場合

EPF 形式ファイル名:EPFFile.epf

ファイルのある場所:C:\temp

"C:\Program Files\Hitachi\EUR\Client\Program\EURPMCEPFViewer.exe" C:\temp\EPFFile.epf

3. eurpmcepfviewer コマンド

eurpmcepfviewer コマンドを実行すると,終了コードが返されます。終了コード一覧を次に示します。

表 3-2 eurpmcepfviewer コマンドの終了コード

| 終了コード          | 意味                                                                 |
|----------------|--------------------------------------------------------------------|
|                | eurpmcepfviewer コマンドが正常に終了しました。                                    |
| $100 \sim 199$ | eurpmcepfviewer コマンドの実行中に、エラーが発生しました。<br>該当する KEEY メッセージを参照してください。 |

eurpmcepfviewer コマンドを呼び出している API では、eurpmcepfviewer コマンドの終了コードを参 照して,エラーチェックしてください。

また、eurpmcepfviewer コマンドを実行したとき、ダイアログに出力されるメッセージの表示例を次に 示します。

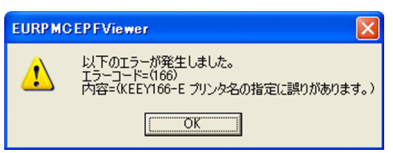

ただし、/nomessage オプションを指定して eurpmcepfviewer コマンドを実行した場合は、ダイアログ は表示されません。

<sup>3.</sup> eurpmcepfviewer コマンド

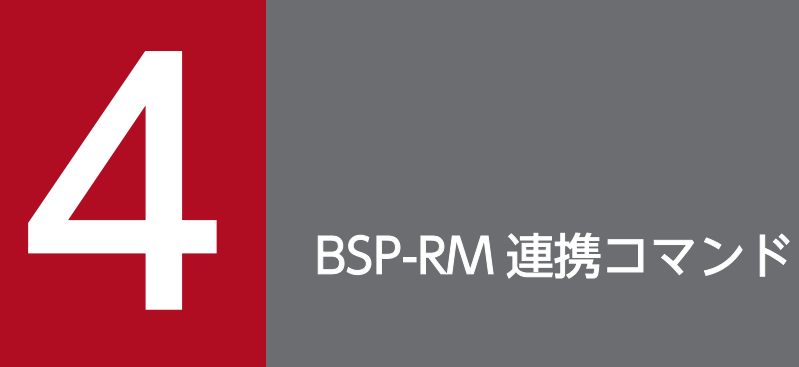

この章では,BSP-RM が管理するデータファイルを EUR サーバ環境で帳票の印刷やファイル出力 をする BSP-RM 連携コマンドについて説明します。

### 4.1 BSP-RM 連携コマンドとは

BSP-RM を使用して、BSP-RM が管理するデータファイル(制御情報付データファイル)を EUR サーバ 環境で帳票の印刷やファイル出力ができます。このときに使用するコマンドを、BSP-RM 連携コマンド (eursmpr コマンド)といいます。BSP-RM 連携コマンドは、BSP-RM から呼び出して実行するコマンド です。

BSP-RM と EUR を連携する場合の帳票出力の流れの詳細については、マニュアル「EUR 帳票出力 機能 解説 EUR Server 編」を参照してください。

### 4.1.1 BSP-RM 連携コマンドのファイル名

BSP-RM 連携コマンド(eursmpr コマンド)のファイル名を次に示します。

#### eursmpr.exe

BSP-RM 連携コマンドのファイルです。インストール先フォルダ¥Eursmpr¥Program¥下にあります。

<sup>4.</sup> BSP-RM 連携コマンド

eursmpr.exe 制御情報付データファイル名 起動パラメタファイル名

#### 制御情報付データファイル名

制御情報付データファイル名を,フルパス,相対パスまたはファイル名だけのどれかで指定します。 255 バイト以内の文字列で指定してください。制御情報付データファイル名は必ず指定してください。 指定を省略した場合,KEEU3016 エラーになります。

ファイル名だけで指定する場合は、インストール先フォルダ¥Eursmpr¥divadata 下、または環境設定 ファイル(eursmpr.ini)の PATH セクションの DIVDATA キーで指定したフォルダ下にあるファイ ル名を指定します。

#### 起動パラメタファイル名

起動パラメタファイル名を,フルパス,相対パスまたはファイル名だけのどれかで指定します。255 バ イト以内の文字列で指定してください。起動パラメタファイル名は必ず指定してください。

ファイル名だけで指定する場合は、インストール先フォルダ¥Eursmpr¥runparam 下,または環境設定 ファイル(eursmpr.ini)の PATH セクションの RUNPARAM キーで指定したフォルダ下にあるファ イル名を指定します。

#### ■注意事項

- 指定する文字列は,大文字と小文字を区別しません。
- 指定する文字列には,「"」および「,」は使用できません。

<sup>4.</sup> BSP-RM 連携コマンド

BSP-RM 連携コマンド (eursmpr コマンド)では、エラーを検知すると、標準エラーを出力します。

### 4.3.1 BSP-RM 連携コマンドの終了コード

BSP-RM 連携コマンド(eursmpr コマンド)を実行すると,終了コードが返されます。終了コード一覧を 次に示します。

#### 表 4-1 BSP-RM 連携コマンド (eursmpr コマンド)の終了コード

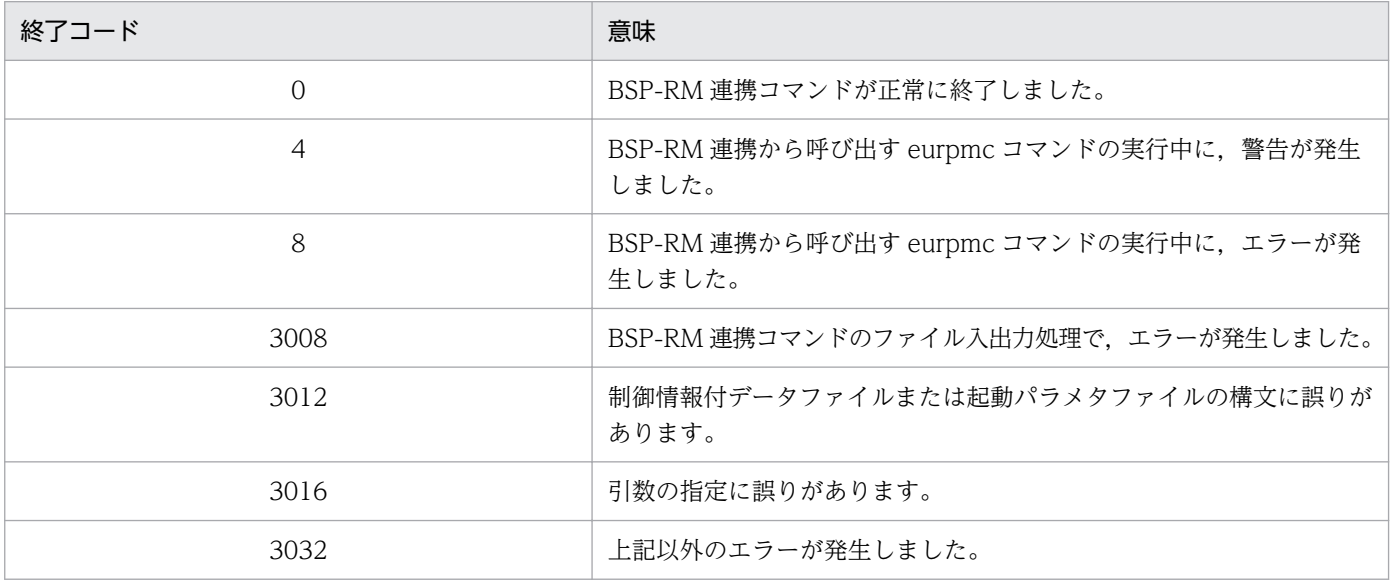

BSP-RM 連携コマンド (eursmpr コマンド) を呼び出している API では、BSP-RM 連携コマンドの終了 コードを参照して,エラーチェックしてください。

### 4.3.2 エラーメッセージのフォーマット

BSP-RM 連携コマンド (eursmpr コマンド)を実行したとき、標準エラーに出力されるメッセージのフォー マットを次に示します。

エラーメッセージの場合

eursmpr:△KEEU3XXX-E△エラーメッセージ▼

(凡例)

△:半角空白を示します。

▼:改行(0x0d+0x0a)を示します。

<sup>4.</sup> BSP-RM 連携コマンド

警告メッセージの場合

eursmpr:△KEEU3XXX-W△エラーメッセージ▼

(凡例)

△:半角空白を示します。

▼:改行(0x0d+0x0a)を示します。

<sup>4.</sup> BSP-RM 連携コマンド

第 2 編 帳票出力で使用する API

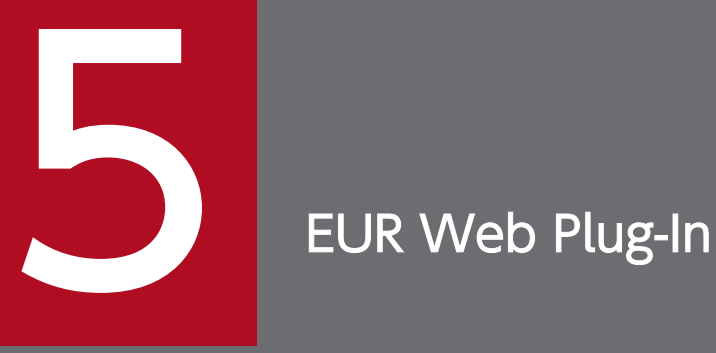

この章では, Web ブラウザを使用して帳票の印刷やプレビュー表示をするための ActiveX 部品 (EUR Web Plug-In)を使用した帳票出力について説明します。

# 5.1 EUR Web Plug-In とは

EUR Client では, Web 出力で使用する ActiveX 部品を提供しています。これを, EUR Web Plug-In と 呼びます。EUR Web Plug-In を使用してクライアント PC の Web ブラウザ上で帳票を印刷したり、プ レビュー表示したりできます。

### 5.1.1 ファイル名

#### EURPMPrintAX9.ocx

Web ブラウザ上で帳票を印刷する ActiveX 部品です。以降, EUR Web Plug-In (印刷用) と呼びま す。

#### EURPMPreViewAX9.ocx

Web ブラウザ上で帳票を印刷したり,表示したりする ActiveX 部品です。以降,EUR Web Plug-In (プレビュー用)と呼びます。

# 5.1.2 EUR Web Plug-In の使用方法

EUR Web Plug-In の使用方法には、次の二つの方法があります。

- EUR Client 再配布用パッケージからインストールして使用する方法
- Web サーバの任意の場所に配置した EUR Web Plug-In ダウンロードパッケージから EUR Web Plug-In をインストールして使用する方法

ダウンロードパッケージは、キャビネットファイル (.cab) と Internet Explorer の機能を使用してイン ストールするパッケージです。

EUR Web Plug-In ダウンロードパッケージから EUR Web Plug-In をインストールした場合,アプリ ケーションとしてコンピュータに登録されないため,コントロールパネルの[アプリケーションの追加と 削除]メニューからのアンインストールはできません。また,プログラムフォルダおよびスタートメニュー は作成されません。

# (1) EUR Client 再配布用パッケージから EUR Web Plug-In をインストール して使用する方法

### (a) EUR Web Plug-In のインストール方法

EUR Client 再配布用パッケージをクライアントにインストールすると, EUR Web Plug-In が一緒にイ ンストールされます。

また, EUR Client 再配布用パッケージをサイレントインストールする場合は、EUR Web Plug-In だけ をインストールする指定もできます。

EUR Client 再配布用パッケージを使用した EUR Web Plug-In のインストールの手順,インストール後 のフォルダ構成は,マニュアル「EUR システム構築ガイド」を参照してください。

### (b) EUR Web Plug-In の起動方法

EUR Web Plug-In は、HTML ページに<object>タグを記述して使用します。EUR Client 再配布用パッ ケージから EUR Web Plug-In をインストールした場合の<object>タグの記述方法については,「[5.7](#page-150-0)  [タグの記述例](#page-150-0)」を参照してください。

# (2) EUR Web Plug-In ダウンロードパッケージから EUR Web Plug-In をイ ンストールして使用する方法

### (a) EUR Web Plug-In のインストール方法

クライアントの Web ブラウザから,EUR Web Plug-In ダウンロードパッケージ配布用の Web ページ にアクセスして,EUR Web Plug-In をインストールします。

EUR Web Plug-In ダウンロードパッケージを使用した EUR Web Plug-In のインストールの手順は、マ ニュアル「EUR システム構築ガイド」を参照してください。

### (b) EUR Web Plug-In の起動方法

EUR Web Plug-In は,HTML ページに<object>タグを記述して使用します。EUR Web Plug-In ダウ ンロードパッケージから EUR Web Plug-In をインストールした場合の<object>タグの記述方法につい ては,「[5.7 タグの記述例」](#page-150-0)を参照してください。

EUR Web Plug-In のパラメタ,メソッド,プロパティの一覧を示します。

# 5.2.1 パラメタ一覧

EUR Web Plug-In のパラメタの一覧を次に示します。

# 表 5‒1 Web 出力で使用する EUR Web Plug-In のパラメタ一覧

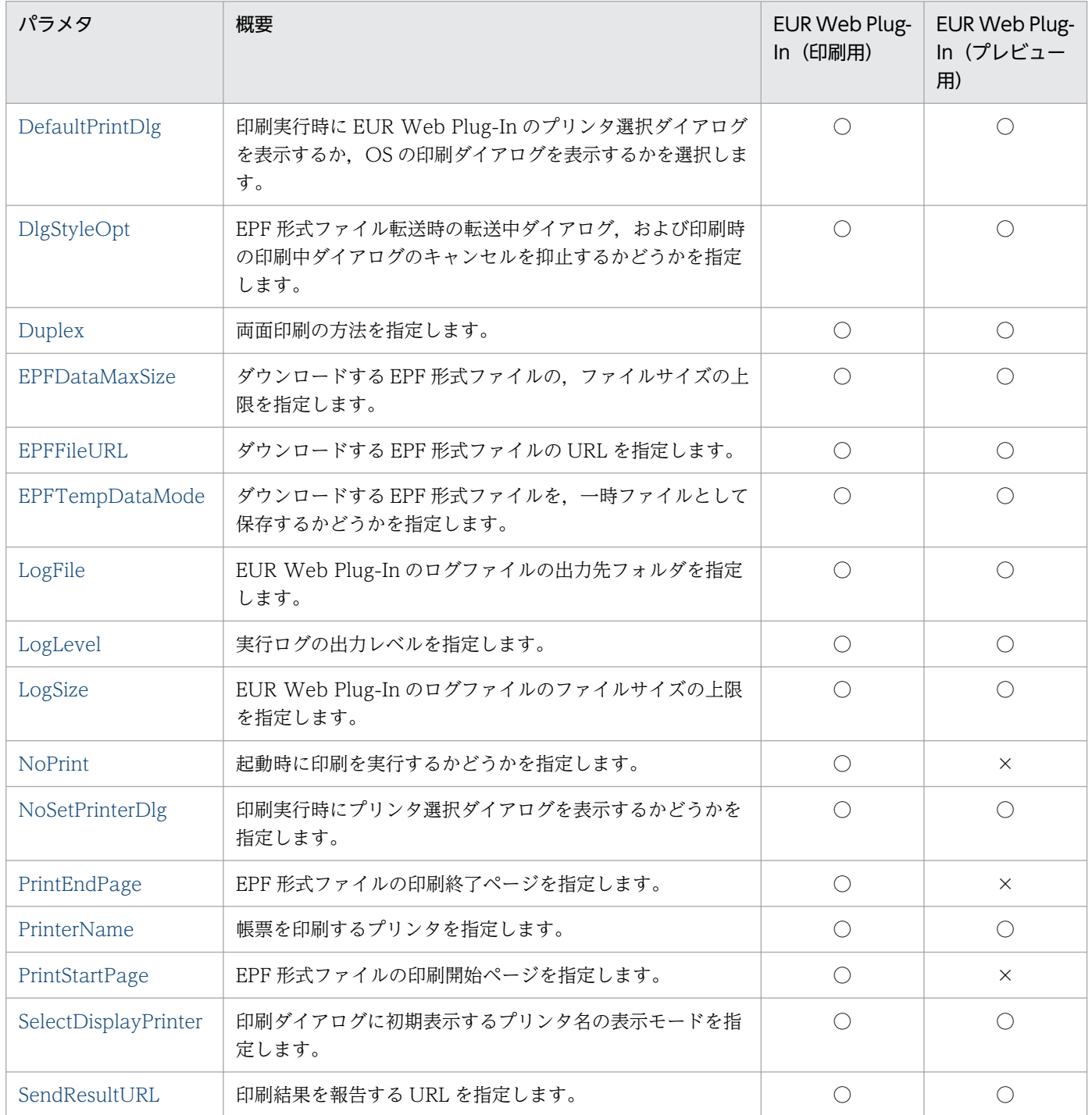

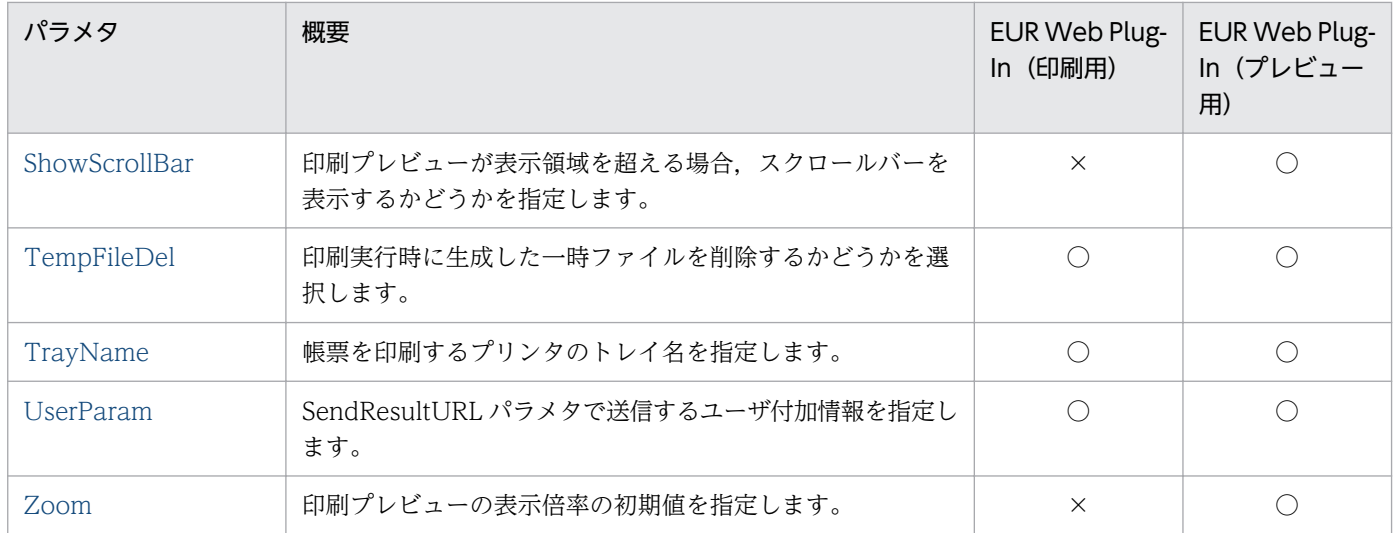

(凡例)○:指定できます。 ×:指定できません。

# 5.2.2 メソッド一覧

EUR Web Plug-In のメソッドの一覧を次に示します。

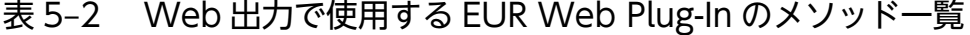

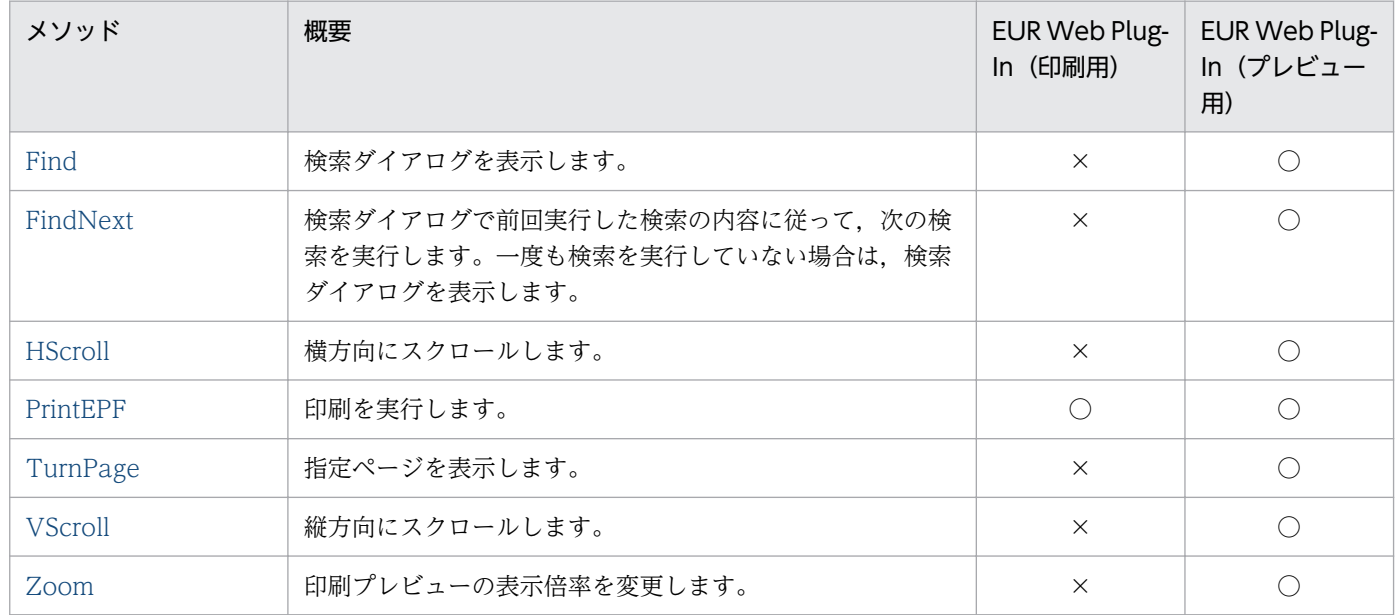

(凡例)○:指定できます。 ×:指定できません。

# 5.2.3 プロパティ一覧

EUR Web Plug-In のプロパティの一覧を次に示します。

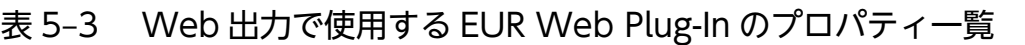

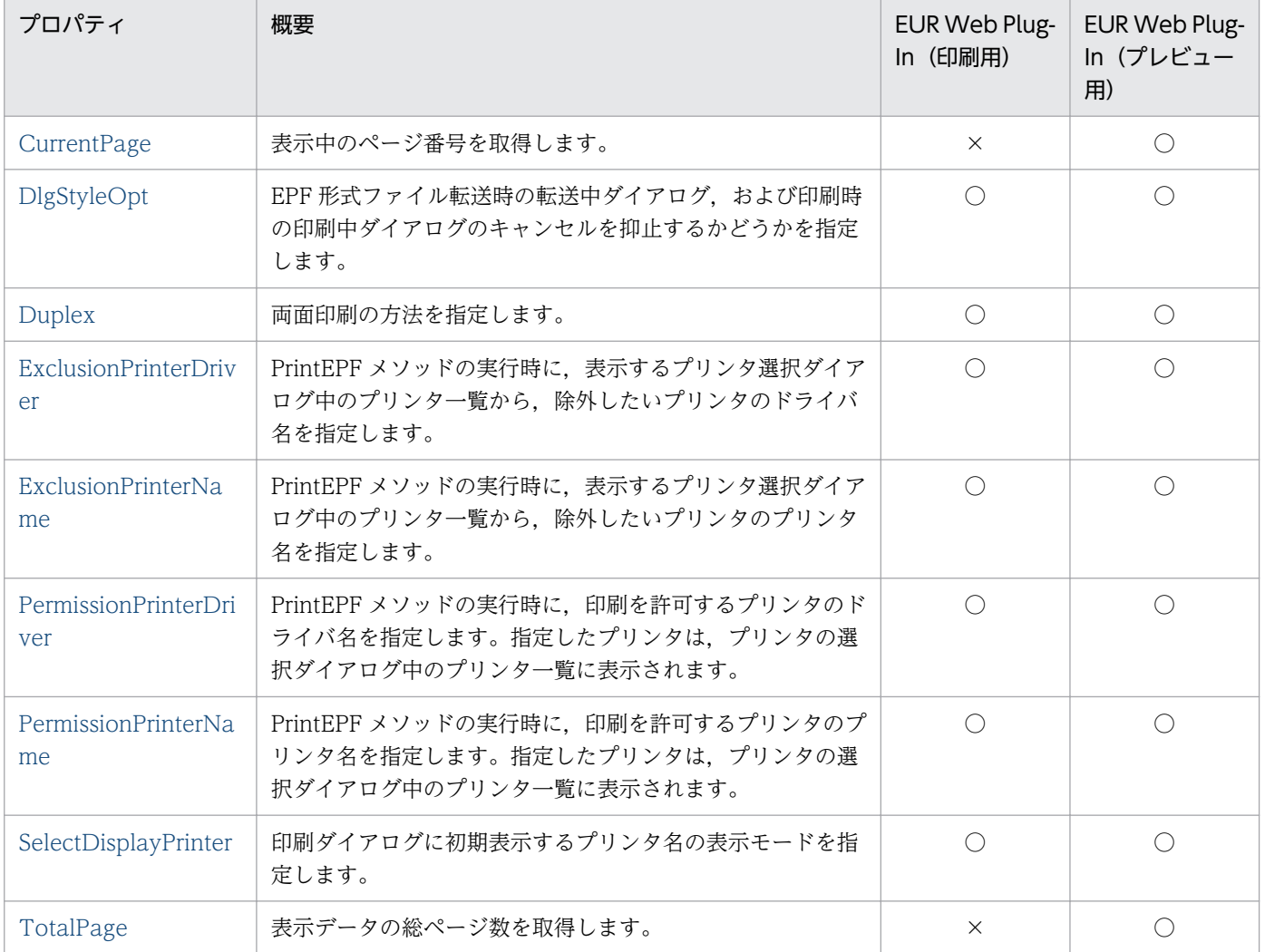

(凡例)○:指定できます。 ×:指定できません。

# 5.2.4 イベント一覧

EUR Web Plug-In のイベントの一覧を次に示します。

# 表 5‒4 Web 出力で使用する EUR Web Plug-In のイベント一覧

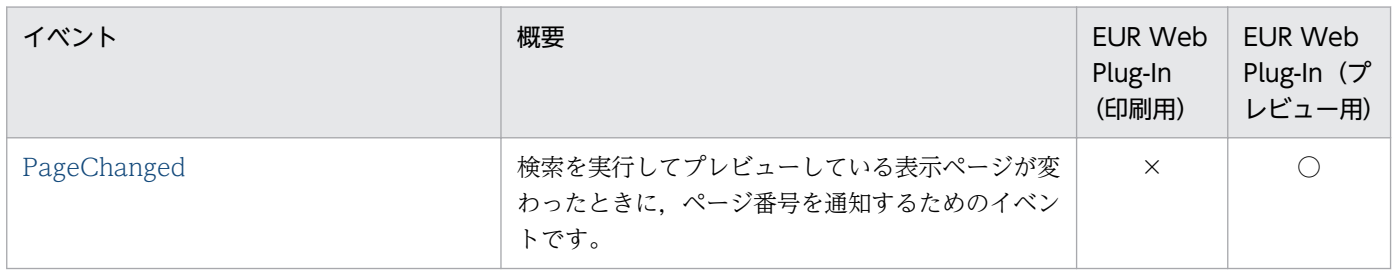

(凡例)○:通知できます。 ×:通知できません。

# 5.2.5 指定値に使用できない文字について

オプションの指定値には,制御コード(0x00〜0x1F,0x7F〜0x9F),「"」,および「,」は使用できません。

<span id="page-127-0"></span>EUR Web Plug-In のパラメタの詳細を説明します。

# DefaultPrintDlg パラメタ

印刷実行時に EUR Web Plug-In のプリンタ選択ダイアログを表示するか, OS の印刷ダイアログを表示 するかを選択します。

指定できる値を次に示します。

- YES:印刷実行時,OS の印刷ダイアログを表示します。
- NO:印刷実行時,EUR Web Plug-In のプリンタ選択ダイアログを表示します。

DefaultPrintDlg パラメタを省略した場合、または指定できる値以外の文字を指定した場合は、NO が仮 定されます。

PrinterName パラメタで指定したプリンタがある場合,または NoSetPrinterDlg パラメタで YES を指定 した場合は,DefaultPrintDlg パラメタの指定は無効になります。

# 重要

OS の印刷ダイアログでは、印刷開始ページおよび印刷終了ページに 65.534 より大きい値を指 定できません。65,534 より大きい値を指定するとエラーが表示されるか,または指定していな いページが印刷されます。大量ページの帳票を印刷する場合には,EUR Web Plug-In のプリ ンタ選択ダイアログを使用してください。

# DlgStyleOpt パラメタ

EPF 形式ファイル転送時の転送中ダイアログ,および印刷時の印刷中ダイアログのキャンセルを抑止する かどうかを指定します。

指定できる値を次に示します。

- 0: EPF 形式ファイル転送時の転送中ダイアログ, および印刷時の印刷中ダイアログをデフォルトの状 態(キャンセルの操作が可能)にします。
- 1:EPF 形式ファイル転送時の転送中ダイアログ,および印刷時の印刷中ダイアログのキャンセルを抑 止します。

DlgStyleOpt パラメタを省略した場合,または 0,1 以外を指定した場合は,0 が仮定されます。

<span id="page-128-0"></span>DlgStyleOpt パラメタと DlgStyleOpt プロパティの両方を指定したときは、DlgStyleOpt プロパティの 指定が優先されます。

# Duplex パラメタ

両面印刷の方法を指定します。

指定できる値を次に示します。

- 0:プリンタの印刷設定に従う。
- 1:両面印刷しない。
- 2:長辺綴じで両面印刷する。
- 3:短辺綴じで両面印刷する。

Duplex パラメタを省略した場合,または 0,1,2,3 以外を指定した場合は,0 が仮定されます。

DefaultPrintDlg パラメタに YES (印刷実行時に OS の印刷ダイアログを表示)を指定した場合, OS の 印刷ダイアログの両面印刷の方法に Duplex パラメタの指定を反映します。印刷ダイアログを操作して印 刷設定を変更した場合は,Windows から渡される印刷設定で印刷処理を行います。

DefaultPrintDlg パラメタに NO(印刷実行時に EUR Web Plug-In のプリンタ選択ダイアログを表示) を指定した場合,プリンタ選択ダイアログで選択したプリンタの両面印刷の方法に Duplex パラメタの指 定を反映して印刷処理を行います。

Duplex パラメタと Duplex プロパティの両方を指定したときは、Duplex プロパティの指定が優先されま す。

両面印刷ができないプリンタに両面印刷を指定した場合,出力結果は保証しません。

### EPFDataMaxSize パラメタ

EPFTempDataMode パラメタに 1 を指定した場合, ダウンロードする EPF 形式ファイルの, ファイル サイズの上限を指定します。

指定できる値は 750〜2,000,000 です。単位は KB です。

EPFDataMaxSize パラメタを省略した場合,または指定できない値を指定した場合は 2,000,000 が仮定 されます。

EPFTempDataMode パラメタに 1 以外を指定した場合, EPFDataMaxSize パラメタに指定した内容は 無視されます。

<sup>5.</sup> EUR Web Plug-In

<span id="page-129-0"></span>ダウンロードする EPF 形式ファイルのファイルサイズが上限を超えるとエラーになり,KEEY142-E メッ セージが出力されます。

# EPFFileURL パラメタ

印刷する EPF 形式ファイルをダウンロードする URL を指定します。

URL の指定方法には次に示す二つの方法があります。

- 生成済みの EPF 形式ファイルを指定 生成済みの EPF 形式ファイルを Web サーバ上に配置しておき,その URL を指定します。 (指定例) http://localhost/epf/abc.epf
- 動的に EPF 形式ファイルを生成するユーザプログラムを指定 HTTP リクエストで EUR Server - Adapter を呼び出し,動的に EPF 形式ファイルを生成してダウン ロードしたい場合は,EPF 形式ファイルを生成して HTTP レスポンスに EPF 形式のファイルデータを 返すユーザプログラムの URL を指定します。

(指定例) http://localhost/sample/create\_epf.jsp

ただし、HTTP レスポンスの HTTP ヘッダの ContentLength 項目には、生成した EPF 形式ファイル のファイルサイズを正しく指定してください。間違って指定した場合は,ダウンロードの進捗画面が正 しく表示されません。

また, EPFTempDataMode パラメタに「1(ダウンロードする EPF 形式ファイルを一時ファイルと して保存しない)」を指定した場合に、ContentLength 項目を正しく指定していないときは、ファイル データを正常にダウンロードできないおそれがあります。

ダウンロード先は,GetTempPath()で取得されるテンポラリフォルダです。ダウンロードした EPF 形式 ファイルを一時ファイルとして保存するかどうかは,EPFTempDataMode パラメタで指定できます。ダ ウンロードした EPF 形式ファイルは,印刷が終了すると自動的に削除されます。

### EPFTempDataMode パラメタ

ダウンロードする EPF 形式ファイルを,一時ファイルとして保存するかどうかを指定します。

指定できる値を次に示します。

- 0:一時ファイルとして保存します。 GetTempPath()で取得されるテンポラリフォルダに保存します。 保存した一時ファイルは,印刷が終了すると自動的に削除されます。
- 1:一時ファイルとして保存しません。

EPFTempDataMode パラメタを省略した場合,または 0,1 以外を指定した場合は,0 が仮定されます。

5. EUR Web Plug-In

# <span id="page-130-0"></span>LogFile パラメタ

EUR Web Plug-In のログファイル(EURPMPrintAX.log または EURPMPreViewAX.log)の出力先フォ ルダを指定します。

LogFile パラメタを省略した場合,次の順に出力先フォルダを決定します。

1. 環境変数 TMP に指定されたフォルダ

2. 環境変数 TEMP に指定されたフォルダ

3. 実行しているプログラムのカレントフォルダ

# LogLevel パラメタ

EUR Web Plug-In の実行ログの出力レベルを指定します。

指定できる値を次に示します。

- 0:ログ出力しません。
- 4:起動,終了,実行時パラメタ,エラーを出力します。
- 8:起動,終了,実行時パラメタ,エラー,警告を出力します。
- 16:起動,終了,実行時パラメタ,エラー,警告,情報を出力します。

LogLevel パラメタを省略した場合は,8 が仮定されます。

### 重要

出力レベルを 16 に指定すると,トレース情報が大量に出力されるため,性能が落ちるおそれ があります。障害調査時以外には指定しないでください。

# LogSize パラメタ

EUR Web Plug-In のログファイル(EURPMPrintAX.log または EURPMPreViewAX.log)のファイル サイズの上限を指定します。

指定できる値は 750〜2,000,000 です。単位は KB です。

LogSize パラメタを省略した場合,または指定できない値を指定した場合は 750 が仮定されます。

ログのファイルサイズが上限を超えると,現在のログファイルをバックアップファイル (EURPMPrintAX\_bak.log)に保存し,再びログファイルの先頭から記録します。すでにバックアップ ファイルがある場合は,古いバックアップファイルを上書きします。

<sup>5.</sup> EUR Web Plug-In

# <span id="page-131-0"></span>NoPrint パラメタ

EUR Web Plug-In(印刷用)の起動時に印刷を実行するかどうかを指定します。

指定できる値を次に示します。

- YES:EUR Web Plug-In(印刷用)の起動時に EPF 形式ファイルを印刷しません。
- NO:EUR Web Plug-In(印刷用)の起動時に EPF 形式ファイルを印刷します。

NoPrint パラメタで YES を指定した場合, PrintEPF メソッドを呼び出すまで印刷しません。NoPrint パ ラメタで NO を指定した場合、起動時に印刷されます。

NoPrint パラメタを省略した場合、または指定できない値を指定した場合,NO が仮定されます。

# NoSetPrinterDlg パラメタ

印刷実行時にプリンタ選択ダイアログを表示するかどうかを指定します。

指定できる値を次に示します。

- YES:印刷実行時,プリンタ選択ダイアログを表示しません。
- NO:印刷実行時,プリンタ選択ダイアログを表示します。

NoSetPrinterDlg パラメタに YES を指定した場合, Windows 環境で通常使うプリンタに出力されます。

NoSetPrinterDlg パラメタを省略した場合、または指定できない値を指定した場合は、NO が仮定されま す。

PrinterName パラメタで指定したプリンタがある場合は、NoSetPrinterDlg パラメタの指定は無効になり ます。

プリンタ選択ダイアログを表示しない場合,次に示すどれかが指定されていると印刷されません。印刷実 行時にエラーが表示されます。

- ExclusionPrinterName プロパティ,または ExclusionPrinterDriver プロパティに通常使うプリンタ のプリンタ名またはプリンタドライバ名が指定されているとき
- PermissionPrinterName プロパティ,または PermissionPrinterDriver プロパティに通常使うプリン タ以外のプリンタ名またはプリンタドライバ名が指定されているとき

# PrintEndPage パラメタ

EPF 形式ファイルの印刷終了ページを指定します。指定できる値は,1〜999,999 です。単位は,ページ です。

5. EUR Web Plug-In

<span id="page-132-0"></span>PrintEndPage パラメタを省略した場合は,1 ページから最終ページまで印刷されます。

PrintEndPage パラメタに,最終ページを超える値を指定した場合は,最終ページまで印刷されます。

PrintEndPage プロパティに、次に示すどれかが指定された場合は、印刷されません。印刷実行時にエラー が表示されます。

- 印刷終了ページに、1∼999,999 以外の値が指定されているとき
- PrintEndPage パラメタの指定はあるが,印刷終了ページが指定されていないとき
- PrintStartPage プロパティで指定する印刷開始ページが,印刷終了ページより大きいとき

# PrinterName パラメタ

帳票を印刷するプリンタを指定します。プリンタ名には,クライアント PC の OS 上に設定した名称を指 定します。

プリンタ名の大文字・小文字は区別されません。

PrinterName パラメタを省略した場合,または指定したプリンタ名が OS 上にない場合は, NoSetPrinterDlg パラメタと DefaultPrintDlg パラメタの設定に従います。

指定したプリンタに印刷する場合,次に示すどれかが指定されていると印刷されません。印刷実行時にエ ラーが表示されます。

- ExclusionPrinterName プロパティ,または ExclusionPrinterDriver プロパティに PrinterName パ ラメタで指定したプリンタ名またはプリンタドライバ名が指定されているとき
- PermissionPrinterName プロパティ,または PermissionPrinterDriver プロパティに PrinterName パラメタで指定したプリンタ以外のプリンタ名またはプリンタドライバ名が指定されているとき

# PrintStartPage パラメタ

EPF 形式ファイルの印刷開始ページを指定します。指定できる値は,1〜999,999 です。単位は,ページ です。

PrintStartPage パラメタを省略した場合は,1 ページから印刷されます。

PrintStartPage パラメタに,最終ページを超える値を指定した場合は,最終ページが印刷されます。

PrintStartPage プロパティに、次に示すどれかが指定された場合は、印刷されません。印刷実行時にエ ラーが表示されます。

- 印刷開始ページに,1〜999,999 以外の値が指定されているとき
- PrintStartPage パラメタの指定はあるが,印刷開始ページが指定されていないとき

5. EUR Web Plug-In

<span id="page-133-0"></span>• 印刷開始ページが,PrintEndPage プロパティで指定する印刷終了ページより大きいとき

# SelectDisplayPrinter パラメタ

印刷ダイアログに初期表示するプリンタ名の表示モードを指定します。

指定できる値を次に示します。

● 0:標準モード

#### 印刷先指定ダイアログに初期表示するプリンタ名

- ・初めて印刷する帳票ジョブを受信した場合 プリンタ名は表示されません。※1
- ・印刷したことがある帳票ジョブを受信した場合 前回の受信時に設定したプリンタ名が表示されます。※2

### OS の印刷ダイアログに初期表示するプリンタ名

- ・初めて印刷する帳票ジョブを受信した場合 通常使うプリンタのプリンタ名が表示されます。
- ・印刷したことがある帳票ジョブを受信した場合 前回の受信時に設定したプリンタ名が表示されます。※3
- 1:通常使うプリンタ初期表示モード

#### 印刷先指定ダイアログに初期表示するプリンタ名※4

- ・初めて印刷する帳票ジョブを受信した場合 通常使うプリンタのプリンタ名が表示されます。
- ・印刷したことがある帳票ジョブを受信した場合 通常使うプリンタのプリンタ名が表示されます。

#### OS の印刷ダイアログに初期表示するプリンタ名

- ・初めて印刷する帳票ジョブを受信した場合 通常使うプリンタのプリンタ名が表示されます。
- ・印刷したことがある帳票ジョブを受信した場合 通常使うプリンタのプリンタ名が表示されます。

SelectDisplayPrinter パラメタを省略した場合,または 0,1 以外の値を指定した場合は 0 が仮定されます。

注※1

ExclusionPrinterName プロパティ,または ExclusionPrinterDriver プロパティが指定されている場 合,次のどちらかの条件を満たすときは,通常使うプリンタのプリンタ名が表示されます。

- <span id="page-134-0"></span>• ExclusionPrinterName プロパティ,または ExclusionPrinterDriver プロパティの指定が有効,か つ指定値に通常使うプリンタのプリンタ名が指定されていないとき
- PermissionPrinterName プロパティ,または PermissionPrinterDriver プロパティの指定が有効, かつ指定値に通常使うプリンタのプリンタ名が指定されているとき

#### 注※2

前回の受信時に設定したプリンタ名が存在しない場合,またはプロパティ(ExclusionPrinterName プ ロパティ,ExclusionPrinterDriver プロパティ,PermissionPrinterName プロパティ,または PermissionPrinterDriver プロパティ)の指定によってプリンタ名が表示できない場合は、次に示すプ リンタ名が表示されます。

- 注※1 の条件を満たすときは,通常使うプリンタのプリンタ名が表示されます。
- 注※4 の条件を満たすときは,プリンタ名は表示されません。
- ExclusionPrinterName プロパティ,または ExclusionPrinterDriver プロパティが指定されていな いときは,プリンタ名は表示されません。

#### 注※3

前回の受信時に設定したプリンタ名のプリンタが存在しない場合,通常使うプリンタのプリンタ名が表 示されます。

#### 注※4

次のどちらかの条件を満たす場合,プリンタ名は表示されません。

- ExclusionPrinterName プロパティ,または ExclusionPrinterDriver プロパティの指定が有効,か つ指定値に通常使うプリンタのプリンタ名が指定されているとき
- PermissionPrinterName プロパティ,または PermissionPrinterDriver プロパティの指定が有効, かつ指定値に通常使うプリンタのプリンタ名が指定されていないとき

# SendResultURL パラメタ

印刷結果を報告する URL を指定します。指定した URL に結果が出力され,HTTP リクエストが送信され ます。

SendResultURL パラメタで指定する URL で, EPF 形式ファイルの削除などの処理ができます。

報告される結果の形式を次に示します。

- 印刷成功時:?PrintResult=OK
- 印刷失敗(キャンセルを含む)時:?PrintResult=NG

SendResultURL パラメタを省略した場合,印刷結果は報告されません。

SendResultURL パラメタで指定する URL の HTTP レスポンスは無効になります。

<sup>5.</sup> EUR Web Plug-In

# <span id="page-135-0"></span>ShowScrollBar パラメタ

印刷プレビューが表示領域を超える場合,スクロールバーを表示するかどうかを指定します。EUR Web Plug-In(プレビュー用)で指定できます。

指定できる値を次に示します。

- YES:スクロールバーを表示します。
- NO:スクロールバーを表示しません。

ShowScrollBar パラメタを省略した場合、または指定できない値を指定した場合, YES が仮定されます。 YES を指定しても,印刷プレビューが表示領域を超えなければ,スクロールバーは表示されません。

# TempFileDel パラメタ

印刷実行時に生成した一時ファイルを削除するかどうかを選択します。一時ファイルは障害対策のために 使用します。

指定できる値を次に示します。

- 0:常に削除します。
- 1:正常終了時には削除します。異常終了時には削除しません。
- 2:常に削除しません。

TempFileDel パラメタを省略した場合,または 0,1,2 以外を指定した場合は 1 が仮定されます。

EPFTempDataMode パラメタに 1 を指定している場合, TempFileDel パラメタに指定した内容は無視 されます。

一時ファイルは,次の順に出力先フォルダを決定します。

- 1. 環境変数 TMP に指定されたフォルダ
- 2. 環境変数 TEMP に指定されたフォルダ
- 3. 実行しているプログラムのカレントフォルダ

一時ファイルを削除しなかった場合は,プログラムが稼働していないときに定期的に削除してください。

# TrayName パラメタ

帳票を印刷するプリンタのトレイ名を指定します。トレイ名には、PrinterName パラメタで指定したプリ ンタのトレイ名を指定します。

<sup>5.</sup> EUR Web Plug-In

<span id="page-136-0"></span>PrinterName パラメタを省略した場合,または PrinterName パラメタで指定したプリンタがない場合は, TrayName パラメタの指定は無効になります。

TrayName パラメタで指定したトレイ名がない場合は、NoSetPrinterDlg パラメタと DefaultPrintDlg パラメタの指定に従います。

# UserParam パラメタ

ユーザ付加情報を指定します。

UserParam パラメタを指定した場合, SendResultURL パラメタで指定した URL の後ろに, "?"に続いて UserParam パラメタの文字列を付け,さらに"&"と結果文字列を付けて印刷結果が報告されます。

UserParam パラメタを省略した場合, SendResultURL パラメタで指定した URL の後ろに, "?"に続いて 結果文字列を付けて印刷結果が報告されます。

SendResultURL パラメタを省略した場合、UserParam パラメタは無効になります。

# Zoom パラメタ

印刷プレビューの表示倍率の初期値を指定します。EUR Web Plug-In(プレビュー用)で指定できます。

指定できる値は,25〜200 です。単位は%です。

25 より小さい値を指定した場合は,25 が仮定されます。200 より大きい値を指定した場合は,200 が仮 定されます。

Zoom パラメタを省略した場合,または数値以外を指定した場合は,100 が仮定されます。

# <span id="page-137-0"></span>5.4 メソッド仕様

EUR Web Plug-In のメソッドの詳細を説明します。

# Find メソッド

検索ダイアログを表示します。

検索を実行してプレビューしている帳票の表示ページが変わった場合は,PageChanged イベントを発行 します。

### 形式

long Find()

### 引数

なし

### 戻り値

#### リターンコード

0:正常終了

上記以外:エラー

# FindNext メソッド

検索ダイアログで前回実行した検索の内容に従って,次の検索を実行します。一度も検索を実行していな い場合は,検索ダイアログを表示します。

検索を実行してプレビューしている帳票の表示ページが変わった場合は,PageChanged イベントを発行 します。

### 形式

long FindNext()

### 引数

なし

<sup>5.</sup> EUR Web Plug-In

<span id="page-138-0"></span>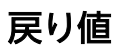

#### リターンコード

0:正常終了

上記以外:エラー

### HScroll メソッド

横方向にスクロールします。単位は px(ピクセル)です。EUR Web Plug-In(プレビュー用)で指定で きます。

正の値を指定すると左方向にスクロールします。負の値を指定すると右方向にスクロールします。

### 形式

long HScroll(long lPixel)

### 引数

#### lPixel

スクロール量

### 戻り値

### リターンコード

0:正常終了

上記以外:エラー

# PrintEPF メソッド

印刷を実行します。パラメタの指示に従って印刷します。

### 形式

long PrintEPF()

### 引数

なし

<span id="page-139-0"></span>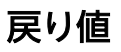

#### リターンコード

0:正常終了

上記以外:エラー

# TurnPage メソッド

指定したページを表示します。EUR Web Plug-In(プレビュー用)で指定できます。 指定したページ数が,帳票にない場合は,次の規則に従います。

- 0 以下を指定した場合:先頭ページを表示します。
- 最終ページより大きい値を指定した場合:最終ページを表示します。

### 形式

long TurnPage(long lPage)

### 引数

#### lPage

ページ番号

### 戻り値

#### リターンコード

0:正常終了

上記以外:エラー

# VScroll メソッド

縦方向にスクロールします。単位は px(ピクセル)です。EUR Web Plug-In(プレビュー用)で指定で きます。正の値を指定すると上方向にスクロールします。負の値を指定すると下方向にスクロールします。

### 形式

long VScroll(long lPixel)

<sup>5.</sup> EUR Web Plug-In

### <span id="page-140-0"></span>引数

### lPixel

スクロール量

### 戻り値

リターンコード

0:正常終了

上記以外:エラー

# Zoom メソッド

印刷プレビューの表示倍率を変更します。EUR Web Plug-In(プレビュー用)で指定できます。 指定できる値は,25〜200 です。単位は%です。

### 形式

long Zoom(long lPercent)

### 引数

### lPercent

倍率

### 戻り値

### リターンコード

0:正常終了

上記以外:エラー

# <span id="page-141-0"></span>5.5 プロパティ仕様

EUR Web Plug-In のプロパティの詳細を説明します。

# CurrentPage プロパティ

表示中のページ番号を取得します。

### 形式

long CurrentPage

# DlgStyleOpt プロパティ

EPF 形式ファイル転送時の転送中ダイアログ,および印刷時の印刷中ダイアログのキャンセルを抑止する かどうかを指定します。

指定できる値を次に示します。

- 0: EPF 形式ファイル転送時の転送中ダイアログ, および印刷時の印刷中ダイアログをデフォルトの状 態(キャンセルの操作が可能)にします。
- 1: EPF 形式ファイル転送時の転送中ダイアログ,および印刷時の印刷中ダイアログのキャンセルを抑 止します。

DlgStyleOpt プロパティを省略した場合,または 0,1 以外の値を指定した場合は 0 が仮定されます。

DlgStyleOpt プロパティと DlgStyleOpt パラメタの両方を指定したときは、DlgStyleOpt プロパティの 指定が優先されます。

# Duplex プロパティ

両面印刷の方法を指定します。

指定できる値を次に示します。

- 0:プリンタの印刷設定に従う。
- 1:両面印刷しない。
- 2:長辺綴じで両面印刷する。
- 3:短辺綴じで両面印刷する。

Duplex プロパティを省略した場合,または 0,1,2,3 以外を指定した場合は,0 が仮定されます。

<sup>5.</sup> EUR Web Plug-In

<span id="page-142-0"></span>DefaultPrintDlg パラメタに YES (印刷実行時に OS の印刷ダイアログを表示)を指定した場合. OS の 印刷ダイアログの両面印刷の方法に Duplex プロパティの指定を反映します。印刷ダイアログを操作して 印刷設定を変更した場合は,Windows から渡される印刷設定で印刷処理を行います。

DefaultPrintDlg パラメタに NO(印刷実行時に EUR Web Plug-In のプリンタ選択ダイアログを表示) を指定した場合,プリンタ選択ダイアログで選択したプリンタの両面印刷の方法に Duplex プロパティの 指定を反映して印刷処理を行います。

Duplex プロパティと Duplex パラメタの両方を指定したときは、Duplex プロパティの指定が優先されま す。

両面印刷ができないプリンタに両面印刷を指定した場合,出力結果は保証しません。

# ExclusionPrinterDriver プロパティ

PrintEPF メソッドの実行時に、表示するプリンタ選択ダイアログ中のプリンタ一覧から、除外したいプリ ンタのドライバ名を指定します。

指定したドライバ名が PrinterName パラメタ,または NoSetPrinterDlg パラメタの指定によって自動で 印刷されるプリンタの場合,KEEY181-E エラーとなります。

DefaultPrintDlg パラメタで YES を指定した場合は、ExclusionPrinterDriver プロパティの指定値は無効 になります。

PermissionPrinterName プロパティ,または PermissionPrinterDriver プロパティに値が指定されてい る場合は,ExclusionPrinterDriver プロパティの指定値は無効になります。

指定できるドライバ名は 100 個までです。100 を超えるドライバ名を指定した場合,PrintEPF メソッド 実行時に KEEY153-E エラーとなります。

### 形式

一つの除外ドライバ名を指定する場合。

文字型

複数の除外ドライバ名を指定する場合。要素数が一つの文字型配列も指定できます。 文字型配列

### 指定例

複数の除外ドライバ名を指定する場合の例を次に示します。

### (指定例 1) VBScript の場合

```
Set drivers = CreateObject("Scripting.Dictionary")<br>drivers.add 0, "Driver1" 'drivers(0) = "Driv
                                              'drivers(0) = "Driver1"でも可能
```

```
drivers.add 1, "Driver2"    'drivers(1) = "Driver2"でも可能<br>drivers.add 2, "Driver3"    'drivers(2) = "Driver3"でも可能
drivers.add 2, "Driver3"
document.Form1.EURPMPRINTAX.ExclusionPrinterDriver = drivers.items
```
### (指定例 2) VBScript の場合

```
document.Form1.EURPMPRINTAX.ExclusionPrinterDriver
                          = Array("Driver1","Driver2","Driver3")
```
#### (指定例 3) VBScript の場合

```
Dim drivers(2)
drivers(0) = "Driver1"
drivers(1) = "Driver2"
drivers(2) = "Driver3"document.Form1.EURPMPRINTAX.ExclusionPrinterDriver = drivers
```
### (指定例 4) JavaScript の場合

```
var drivers = new ActiveXObject("Scripting.Dictionary");<br>drivers.add(0, "Driver1");    //drivers(0) = "Driver1"でも可能
drivers.add(0, "Driver1"); //drivers(0) = "Driver1"でも可能
drivers.add(1, "Driver2"); //drivers(1) = "Driver2"でも可能
drivers.add(2, "Driver3"); //drivers(2) = "Driver3"でも可能
document.Form1.EURPMPRINTAX.ExclusionPrinterDriver = drivers.items();
```
# ExclusionPrinterName プロパティ

PrintEPF メソッドの実行時に、表示するプリンタ選択ダイアログ中のプリンタ一覧から、除外したいプリ ンタのプリンタ名を指定します。

指定したプリンタ名が PrinterName パラメタ,または NoSetPrinterDlg パラメタの指定によって自動で 印刷されるプリンタの場合,KEEY181-E エラーとなります。

DefaultPrintDlg パラメタで YES を指定した場合は、ExclusionPrinterName プロパティの指定値は無効 になります。

PermissionPrinterName プロパティ,または PermissionPrinterDriver プロパティに値が指定されてい る場合は,ExclusionPrinterName プロパティの指定値は無効になります。

指定できるプリンタ名は 100 個までです。100 を超えるプリンタ名を指定した場合,PrintEPF メソッド 実行時に KEEY153-E エラーとなります。

### 形式

一つの除外プリンタ名を指定する場合。

文字型
複数の除外プリンタ名を指定する場合。要素数が一つの文字型配列も指定できます。 文字型配列

### 指定例

複数の除外プリンタ名を指定する場合の例を次に示します。

#### (指定例 1) VBScript の場合

```
Set printers = CreateObject("Scripting.Dictionary")
                                'printers(0) = "Printer1"でも可能
                                printers(1) = "Printer2"でも可能
                               'printers(2) = "Printer3"でも可能
document.Form1.EURPMPRINTAX.ExclusionPrinterName = printers.items
```
### (指定例 2) VBScript の場合

```
document.Form1.EURPMPRINTAX.ExclusionPrinterName
                          = Array("Printer1","Printer2","Printer3")
```
### (指定例 3) VBScript の場合

```
Dim printers(2)
printers(0) = "Printer1"printers(1) = "Printer2"printers(2) = "Printer3"
document.Form1.EURPMPRINTAX.ExclusionPrinterName = printers
```
### (指定例 4) JavaScript の場合

```
var printers = new ActiveXObject("Scripting.Dictionary");
printers.add(0, "Printer1");    //printers(0) = "Printer1"でも可能
printers.add(1, "Printer2"); //printers(1) = "Printer2"でも可能
                                //printers(2) = "Printer3"でも可能
document.Form1.EURPMPRINTAX.ExclusionPrinterName = printers.items();
```
## PermissionPrinterDriver プロパティ

印刷を許可するプリンタのドライバ名を指定します。指定したプリンタは,PrintEPF メソッドの実行時 に,プリンタの選択ダイアログ中のプリンタ一覧に表示されます。

PermissionPrinterDriver プロパティでプリンタのドライバ名を指定した場合, ExclusionPrinterName プロパティおよび ExclusionPrinterDriver プロパティの指定値は無効になります。

指定したドライバ名が,PrinterName パラメタ,または NoSetPrinterDlg パラメタの指定によって自動 で印刷されるプリンタではない場合,KEEY181-E エラーとなります。

DefaultPrintDlg パラメタで YES を指定した場合は,PermissionPrinterDriver プロパティの指定値は無 効になり,登録されているプリンタがすべて表示されます。

指定できるドライバ名は 100 個までです。100 を超えるドライバ名を指定した場合,PrintEPF メソッド 実行時に KEEY153-E エラーとなります。

#### 形式

一つの許可ドライバ名を指定する場合。

文字型

複数の許可ドライバ名を指定する場合。要素数が一つの文字型配列も指定できます。

文字型配列

### 指定例

複数の許可ドライバ名を指定する場合の例を次に示します。

#### (指定例 1) VBScript の場合

```
Set drivers = CreateObject("Scripting.Dictionary")<br>drivers.add 0, "Driver1"  'drivers(0) = "Driv<br>drivers.add 1, "Driver2"  'drivers(1) = "Driv<br>drivers.add 2, "Driver3"  'drivers(2) = "Driv
                                         , 'drivers(0) = "Driver1"でも可能
                                                  , "inters.com" - "Driver2"でも可能
                                                'drivers(2) = "Driver3"でも可能
document.Form1.EURPMPRINTAX.PermissionPrinterDriver = drivers.items
```
#### (指定例 2) VBScript の場合

```
document.Form1.EURPMPRINTAX.PermissionPrinterDriver
                        = Array("Driver1","Driver2","Driver3")
```
#### (指定例 3) VBScript の場合

```
Dim drivers(2)
drivers(0) = "Driver1"drivers(1) = "Driver2"drivers(2) = "Driver3"document.Form1.EURPMPRINTAX.PermissionPrinterDriver = drivers
```
### (指定例 4) JavaScript の場合

```
var drivers = new ActiveXObject("Scripting.Dictionary");
drivers.add(0, "Driver1"); //drivers(0) = "Driver1"でも可能
drivers.add(1, "Driver2"); //drivers(1) = "Driver2"でも可能
drivers.add(2, "Driver3"); //drivers(2) = "Driver3"でも可能
drivers.add(I, priverz ), priversion, priversion, privers.add(2, "Driver3"); //drivers(2) = "Driver3"でも可能<br>document.Form1.EURPMPRINTAX.PermissionPrinterDriver = drivers.items();
```
## PermissionPrinterName プロパティ

印刷を許可するプリンタのプリンタ名を指定します。指定したプリンタは、PrintEPF メソッドの実行時 に,プリンタの選択ダイアログ中のプリンタ一覧に表示されます。

PermissionPrinterName プロパティでプリンタ名を指定した場合, ExclusionPrinterName プロパティ および ExclusionPrinterDriver プロパティの指定値は無効になります。

指定したプリンタ名が, PrinterName パラメタ, または NoSetPrinterDlg パラメタの指定によって自動 で印刷されるプリンタではない場合,KEEY181-E エラーとなります。

DefaultPrintDlg パラメタで YES を指定した場合は,PermissionPrinterName プロパティの指定値は無 効になり,登録されているプリンタがすべて表示されます。

指定できるプリンタ名は 100 個までです。100 を超えるプリンタ名を指定した場合,PrintEPF メソッド 実行時に KEEY153-E エラーとなります。

### 形式

一つの許可プリンタ名を指定する場合。

文字型

複数の許可プリンタ名を指定する場合。要素数が一つの文字型配列も指定できます。

文字型配列

### 指定例

複数の許可プリンタ名を指定する場合の例を次に示します。

### (指定例 1) VBScript の場合

```
Set printers = CreateObject("Scripting.Dictionary")
                                printers(0) = "Printer1"でも可能
                                printers(1) = "Printer2"でも可能
                               'printers(2) = "Printer3"でも可能
document.Form1.EURPMPRINTAX.PermissionPrinterName = printers.items
```
### (指定例 2) VBScript の場合

```
document.Form1.EURPMPRINTAX.PermissionPrinterName
                        = Array("Printer1","Printer2","Printer3")
```
### (指定例 3) VBScript の場合

```
Dim printers(2)
printers(0) = "Printer1"
printers(1) = "Printer2"printers(2) = "Printer3"
document.Form1.EURPMPRINTAX.PermissionPrinterName = printers
```

```
var printers = new ActiveXObject("Scripting.Dictionary");<br>printers.add(0, "Printer1"); //printers(0) = "Print<br>printers.add(1, "Printer2"); //printers(1) = "Print<br>printers.add(2, "Printer3"); //printers(2) = "Print
printers.add(0, "Printer1");    //printers(0) = "Printer1"でも可能
printers.add(1, "Printer2"); //printers(1) = "Printer2"でも可能
                                                    //printers(2) = "Printer3"でも可能
document.Form1.EURPMPRINTAX.PermissionPrinterName = printers.items();
```
## SelectDisplayPrinter プロパティ

印刷ダイアログに初期表示するプリンタ名の表示モードを指定します。

指定できる値を次に示します。

● 0:標準モード

#### 印刷先指定ダイアログに初期表示するプリンタ名

・初めて印刷する帳票ジョブを受信した場合

プリンタ名は表示されません。※1

・印刷したことがある帳票ジョブを受信した場合 前回の受信時に設定したプリンタ名が表示されます。※2

#### OS の印刷ダイアログに初期表示するプリンタ名

- ・初めて印刷する帳票ジョブを受信した場合 通常使うプリンタのプリンタ名が表示されます。
- ・印刷したことがある帳票ジョブを受信した場合 前回の受信時に設定したプリンタ名が表示されます。※3
- 1:通常使うプリンタ初期表示モード

#### 印刷先指定ダイアログに初期表示するプリンタ名※4

- ・初めて印刷する帳票ジョブを受信した場合 通常使うプリンタのプリンタ名が表示されます。
- ・印刷したことがある帳票ジョブを受信した場合 通常使うプリンタのプリンタ名が表示されます。

#### OS の印刷ダイアログに初期表示するプリンタ名

- ・初めて印刷する帳票ジョブを受信した場合 通常使うプリンタのプリンタ名が表示されます。
- ・印刷したことがある帳票ジョブを受信した場合 通常使うプリンタのプリンタ名が表示されます。

SelectDisplayPrinter プロパティを省略した場合,または 0,1 以外の値を指定した場合は 0 が仮定され ます。

#### 注※1

ExclusionPrinterName プロパティ,または ExclusionPrinterDriver プロパティが指定されている場 合,次のどちらかの条件を満たすときは,通常使うプリンタのプリンタ名が表示されます。

- ExclusionPrinterName プロパティ,または ExclusionPrinterDriver プロパティの指定が有効,か つ指定値に通常使うプリンタのプリンタ名が指定されていないとき
- PermissionPrinterName プロパティ,または PermissionPrinterDriver プロパティの指定が有効, かつ指定値に通常使うプリンタのプリンタ名が指定されているとき

#### 注※2

前回の受信時に設定したプリンタ名が存在しない場合,またはプロパティ(ExclusionPrinterName プ ロパティ,ExclusionPrinterDriver プロパティ,PermissionPrinterName プロパティ,または PermissionPrinterDriver プロパティ)の指定によってプリンタ名が表示できない場合は、次に示すプ リンタ名が表示されます。

- 注※1 の条件を満たすときは,通常使うプリンタのプリンタ名が表示されます。
- 注※4 の条件を満たすときは,プリンタ名は表示されません。
- ExclusionPrinterName プロパティ,または ExclusionPrinterDriver プロパティが指定されていな いときは,プリンタ名は表示されません。

#### 注※3

前回の受信時に設定したプリンタ名のプリンタが存在しない場合,通常使うプリンタのプリンタ名が表 示されます。

#### 注※4

次のどちらかの条件を満たす場合,プリンタ名は表示されません。

- ExclusionPrinterName プロパティ,または ExclusionPrinterDriver プロパティの指定が有効,か つ指定値に通常使うプリンタのプリンタ名が指定されているとき
- PermissionPrinterName プロパティ,または PermissionPrinterDriver プロパティの指定が有効, かつ指定値に通常使うプリンタのプリンタ名が指定されていないとき

## TotalPage プロパティ

表示データの総ページ数を取得します。

### 形式

long TotalPage

## 5.6 イベント仕様

EUR Web Plug-In のイベントの詳細を説明します。

# PageChanged イベント

検索を実行してプレビューしている表示ページが変わったときに,ページ番号を通知します。

### 形式

void PageChanged(long lPageNo)

### 引数

### lPageNo

表示中のページ番号

### 戻り値

なし

<sup>5.</sup> EUR Web Plug-In

## 5.7 タグの記述例

クライアント PC の Web ブラウザ上で帳票の印刷やプレビュー表示をする場合,HTML ページに<object> タグを記述して EUR Web Plug-In を使用します。

## 5.7.1 Web ブラウザ上で帳票を印刷する EUR Web Plug-In (印刷用) を使 用するときの<object>タグの記述例

Web ブラウザ上で帳票を印刷する EUR Web Plug-In(印刷用)を使用するときの<object>タグの記述 例を次に示します。

「clsid」と「version」に指定する値は、EUR Web Plug-In 情報ファイルに記載されています。EUR Server - Adapter の ActiveX 起動部品または Java 起動部品の次に示すメソッドを指定して取得できます。

- ActiveX 起動部品の場合 clsid:[GetPrintAXClassID メソッド](#page-179-0) version[:GetPrintAXVersion メソッド](#page-180-0)
- Java 起動部品の場合 clsid:[getPrintAXClassID メソッド](#page-350-0) version: getPrintAXVersion メソッド

また、取得処理については、マニュアル「EUR 帳票出力 機能解説 EUR Server 編」を参照してください。

## (1) EUR Client 再配布用パッケージから EUR Web Plug-In をインストール する場合

```
<object
 classid="clsid:368EE1C4-5A52-4C2E-A4C0-27C46B946A2C"
 ID="EURPMPRINTAX"
 type="application/x-oleobject">
<param name= "EPFFileURL" value="http://test/EPF/sampleEPF.epf">
<param name= "LogLevel" value="16">
</object>
```
classid

クラス ID を指定します。指定するクラス ID は,368EE1C4-5A52-4C2E-A4C0-27C46B946A2C です。

#### ID

ID を指定します。

#### type

オブジェクトのタイプを指定します。

5. EUR Web Plug-In

パラメタを指定します。

## (2) EUR Web Plug-In ダウンロードパッケージから EUR Web Plug-In をイ ンストールする場合

<object classid="clsid:368EE1C4-5A52-4C2E-A4C0-27C46B946A2C" codebase="http://test/EURPMCLAX/EURPMPrintAX.cab#version=8,70,0,1" ID="EURPMPRINTAX" type="application/x-oleobject"> <param name= "EPFFileURL" value="http://test/EPF/sampleEPF.epf"> <param name= "LogLevel" value="16"> </object>

classid

クラス ID を指定します。指定するクラス ID は、マシン単位インストールの場合, 368EE1C4-5A52-4C2E-A4C0-27C46B946A2C,ユーザ単位インストールの場合, 7A50CEB4-6A70-4DAD-B8F9-D9F791F7C9E5 です。

#### codebase

EUR Web Plug-In ダウンロードパッケージの cab ファイルの名前とバージョンを指定します。EUR Web Plug-In ダウンロードパッケージの cab ファイルの名前は、EURPMPrintAX.cab です。バー ジョンは,製品のバージョンによって指定する値が異なります。

#### ID

ID を指定します。

#### type

オブジェクトのタイプを指定します。

#### param name

パラメタを指定します。

## 5.7.2 Web ブラウザ上で帳票を表示・印刷する EUR Web Plug-In(プレ ビュー用)を使用するときの<object>タグの記述例

Web ブラウザ上で帳票を印刷したり,表示したりする EUR Web Plug-In (プレビュー用) を使用する ときの<object>タグの記述例を次に示します。

「clsid」と「version」に指定する値は、EUR Web Plug-In 情報ファイルに記載されています。EUR Server - Adapter の ActiveX 起動部品または Java 起動部品の次に示すメソッドを指定して取得できます。

#### • ActiveX 起動部品の場合

clsid:[GetPreviewAXClassID メソッド](#page-178-0)

version[:GetPreviewAXVersion メソッド](#page-178-0)

- Java 起動部品の場合 clsid:[getPreviewAXClassID メソッド](#page-349-0) version: getPreviewAXVersion メソッド
- また、取得処理については、マニュアル「EUR 帳票出力 機能解説 EUR Server 編」を参照してください。

## (1) EUR Client 再配布用パッケージから EUR Web Plug-In をインストール する場合

```
<object
 classid="clsid:D07DA8D2-3459-488E-860E-DD47A71C39D2"
 width=850
 height=650
 ID="EURPMPREVIEWAX"
  type="application/x-oleobject">
<param name= "EPFFileURL" value="http://test/EPF/sampleEPF.epf">
<param name= "LogLevel" value="16">
</object>
```
classid

クラス ID を指定します。指定するクラス ID は,D07DA8D2-3459-488E-860E-DD47A71C39D2 です。

#### width

プレビュー画面の幅を指定します。

height

プレビュー画面の高さを指定します。

#### ID

ID を指定します。

#### type

オブジェクトのタイプを指定します。

#### param name

パラメタを指定します。

## (2) EUR Web Plug-In ダウンロードパッケージから EUR Web Plug-In をイ ンストールする場合

```
<object
 classid="clsid:D07DA8D2-3459-488E-860E-DD47A71C39D2"
 codebase="http://test/EURPMCLPVX/EURPMPreViewAX.cab#version=8,70,0,1"
 width=850
 height=650
```

```
 ID="EURPMPREVIEWAX"
  type="application/x-oleobject"> 
<param name= "EPFFileURL" value="http://test/EPF/sampleEPF.epf">
<param name= "LogLevel" value="16">
</object>
```
#### classid

クラス ID を指定します。指定するクラス ID は、マシン単位インストールの場合, D07DA8D2-3459-488E-860E-DD47A71C39D2,ユーザ単位インストールの場合, 51B88D4D-8FE2-4E68-8035-3482C44F1E29 です。

#### codebase

EUR Web Plug-In ダウンロードパッケージの cab ファイルの名前とバージョンを指定します。EUR Web Plug-In ダウンロードパッケージの cab ファイルの名前は、EURPMPreViewAX.cab です。バー ジョンは,製品のバージョンによって指定する値が異なります。

#### width

プレビュー画面の幅を指定します。

#### height

プレビュー画面の高さを指定します。

#### ID

ID を指定します。

#### type

オブジェクトのタイプを指定します。

#### param name

パラメタを指定します。

5. EUR Web Plug-In

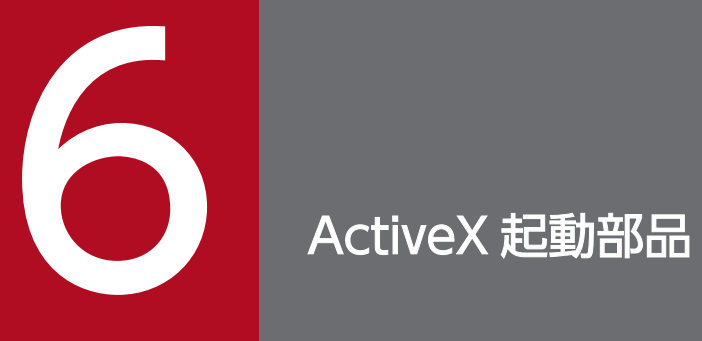

この章では、EUR Server Service で提供する ActiveX 起動部品を使用した帳票出力について説 明します。

## 6.1 ActiveX 起動部品とは

Visual Basic Script や Visual Basic で開発するサーバアプリケーションから EUR Server Service を使っ て帳票出力できるように、EUR Server Service では ActiveX 起動部品を提供しています。ActiveX 起動 部品は,STA(Single-Threaded Apartment)の COM オブジェクトとして作成しています。

ActiveX 起動部品を利用することで、次のことができます。

- Web/AP サーバ上のサーバアプリケーションからの帳票の印刷
- EPF 形式ファイルへの出力
- サーバへの帳票の蓄積

なお、ActiveX 起動部品は、複数のスレッドで同時に実行できるマルチスレッド対応プログラムです。ス レッドごとにオブジェクトを生成してプロパティを設定し,メソッドを実行してください。

## 6.1.1 ファイル名

EURPMADP.ocx

ActiveX 起動部品のファイルです。インストール先フォルダ¥Adapter¥Program¥下にあります。

## 6.1.2 プログラム ID とコントロール名

ActiveX 起動部品のプログラム ID およびコントロール名は,EUR Server - Adapter をインストールし たときに登録されます。

EURPM.Exec

ActiveX 起動部品のプログラム ID です。

EURPMADP ActiveX コントロールモジュール

ActiveX 起動部品のコントロール名です。

## 6.1.3 提供するクラス

ActiveX 起動部品では,帳票出力の制御を行う EURPMADPLib.EURPMAdapter クラスを提供します。

EURPMADPLib.EURPMAdapter クラスでは、帳票ファイルやデータファイルなどのプロパティを設定 するメソッドと,帳票の出力先やバージョン情報などを取得するメソッドを提供します。 EURPMADPLib.EURPMAdapter クラスは次のように指定します。

Public Class EURPMADPLib.EURPMAdapter

<sup>6.</sup> ActiveX 起動部品

Visual Basic Script や Visual Basic で開発するサーバアプリケーションから、次の手順で帳票を出力し ます。

1. CSV 形式ファイルの作成

#### 2. ActiveX 起動部品の構築

#### 3. プロパティの設定

帳票ファイル,データファイルなどのプロパティを設定します。プロパティの設定については,[「6.4](#page-192-0)  [ActiveX 起動部品のプロパティ仕様」](#page-192-0)を参照してください。

#### 4. 帳票の出力

帳票出力メソッド(PrintPMReport メソッドなど)を呼び出して帳票を出力します。

3.と 4.の処理で発生したエラー,または発生するエラーは,例外を処理するようにプログラムに記述します。

### 6.1.4 構文

ActiveX 起動部品を構築する場合と EURPMADPLib.EURPMAdapter クラスを生成する場合の構文を次 に示します。

### (1) ActiveX 起動部品を構築する場合

ActiveX 起動部品を構築する場合は、次のように指定します。

#### Visual Basic Script の場合

```
Dim eurpm As Object
Set eurpm=Server.CreateObject("EURPM.Exec")
```
#### Visual Basic の場合

```
Dim eurpm As Object
Set eurpm=CreateObject("EURPM.Exec")
```
パラメタ

- eurpm には、Server.CreateObject または CreateObject の呼び出しによって作成されるオブジェ クト名を指定します。
- EURPM.Exec は、ActiveX 起動部品のプログラム ID です。

ASP ファイルのある Visual Basic Script の CreateObject 関数にプログラム ID を指定して, ActiveX 起動部品を生成してください。

# (2) EURPMADPLib.EURPMAdapter クラスを生成する場合

EURPMADPLib.EURPMAdapter クラスを生成することで、ActiveX 起動部品を生成することもできま す。この場合は,クラスを生成する前に,ユーザアプリケーションプロジェクトのコントロールまたは COM の参照設定に,コントロール名「EURPMADP ActiveX コントロール モジュール」を追加してく ださい。

EURPMADPLib.EURPMAdapter クラスを生成する場合は、次のように指定します。

Dim eurpm As EURPMADPLib.EURPMAdapter Set eurpm=new EURPMADPLib.EURPMAdapter

パラメタ

- eurpm には,EURPMADPLib.EURPMAdapter クラス型の任意のオブジェクト名を指定します。
- new 操作で EURPMADPLib.EURPMAdapter クラスを生成してください。

<sup>6.</sup> ActiveX 起動部品

ActiveX 起動部品が提供するメソッドとプロパティの一覧を示します。

## 6.2.1 メソッド一覧

ActiveX 起動部品が提供するメソッドの一覧を次に示します。

表 6‒1 ActiveX 起動部品が提供するメソッド一覧

| 種類       | メソッド                              | 概要                                                                                                    |
|----------|-----------------------------------|----------------------------------------------------------------------------------------------------|
| 情報取得メソッド | GetDestinationList                | 出力先(スプールサーバ)の一覧を取得します。                                                                                                    |
|          | GetJobID                          | GetJobID メソッドを実行する直前に蓄積したスプールデータのジョ<br>ブ ID を取得します。<br>帳票を分割または仕分けして蓄積した場合など、直前に蓄積したス<br>プールデータが複数あるときは、最初に蓄積したスプールデータの<br>ジョブ ID を取得します。 |
|          | GetJobIDList                      | GetJobIDList メソッドを実行する直前に蓄積したスプールデータの<br>ジョブ ID の一覧を取得します。                                                                                |
|          | GetOutputPageCount                | GetOutputPageCount メソッドを実行する直前に印刷またはファ<br>イル出力を実行した帳票の総ページ数を取得します。                                                                        |
|          | GetPMPrinterClassList             | 帳票サーバに登録されているプリンタクラスの一覧を取得します。                                                                                                    |
|          | GetPMPrinterList <sup>*1</sup>    | 帳票サーバの OS に登録されているプリンタの一覧を取得します。                                                                                                    |
|          | GetPMTrayList <sup>*1</sup>       | 帳票サーバのOSに登録されているプリンタのトレイ一覧を取得し<br>ます。                                                                                                    |
|          | GetPreviewAXClassID               | EUR Web Plug-In (プレビュー用) のクラス ID を取得します。                                                                                                  |
|          | GetPreviewAXVersion               | EUR Web Plug-In (プレビュー用)のバージョンを取得します。                                                                                                    |
|          | GetPrintAXClassID                 | EUR Web Plug-In (印刷用) のクラス ID を取得します。                                                                                                    |
|          | GetPrintAXVersion                 | EUR Web Plug-In (印刷用)のバージョンを取得します。                                                                                                    |
|          | GetPrinterClassList <sup>*2</sup> | 指定した出力先 (スプールサーバ)に登録されているプリンタクラ<br>スの一覧を取得します。                                                                                            |
|          | GetPrinterList <sup>*2</sup>      | 指定した出力先 (スプールサーバ)のOSに登録されているプリン<br>タの一覧を取得します。                                                                                            |
|          | GetTrayList <sup>*2</sup>         | 指定した出力先 (スプールサーバ)のOSに登録されているプリン<br>タのトレイ一覧を取得します。                                                                                         |
| 出力メソッド   | OutputEPFReport                   | EPF 形式ファイルを出力します。                                                                                                    |
|          | OutputEURReport                   | EUR形式ファイルを出力します。                                                                                                    |

6. ActiveX 起動部品

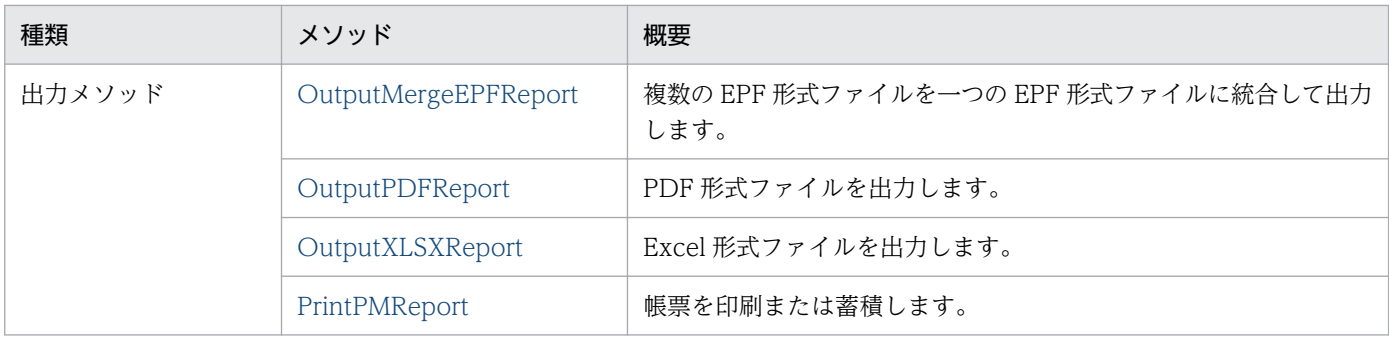

注※1

帳票サーバが UNIX/Linux 環境の場合は指定できません。

注※2

対象となるスプールサーバが UNIX/Linux 環境の場合は指定できません。

## 6.2.2 プロパティ一覧(出力メソッド)

ActiveX 起動部品が提供するプロパティのうち,出力メソッドで使用するプロパティを表 6-3 に示しま す。表 6-3 では,出力メソッドを表 6-2 のように省略して表記します。

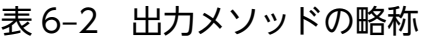

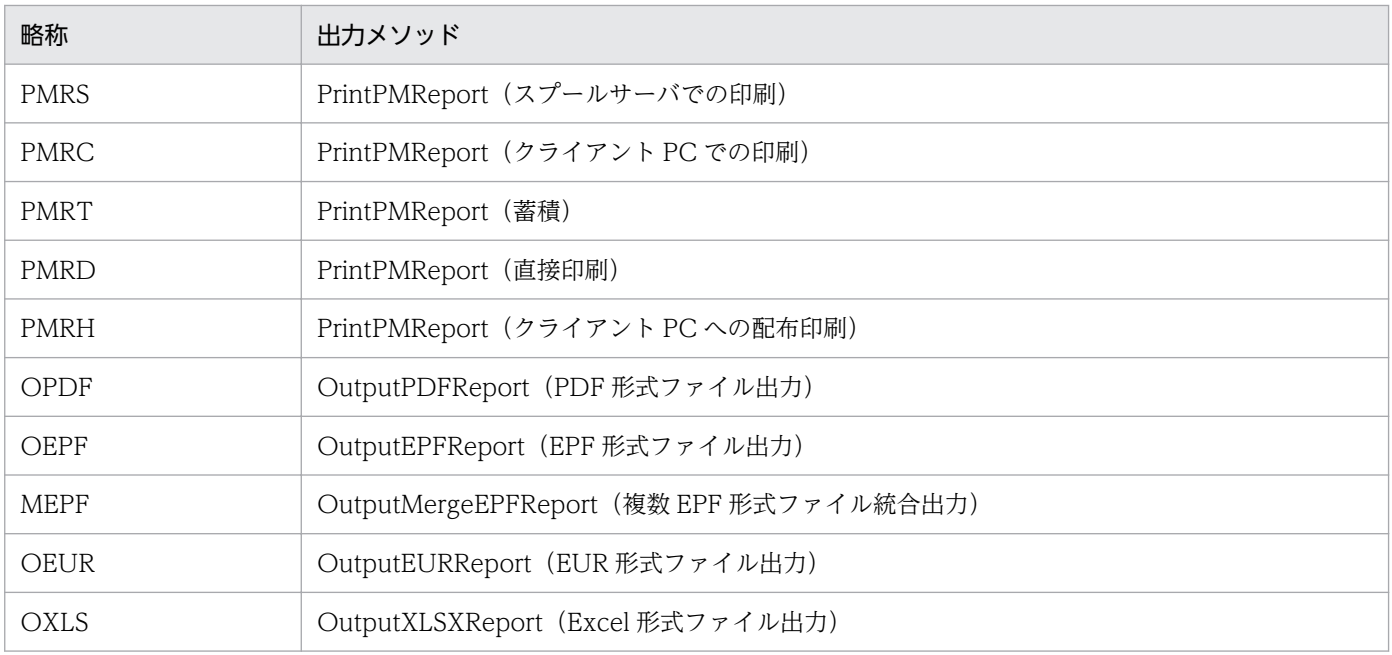

### 表 6-3 ActiveX 起動部品が提供するプロパティ一覧 (出力メソッド)

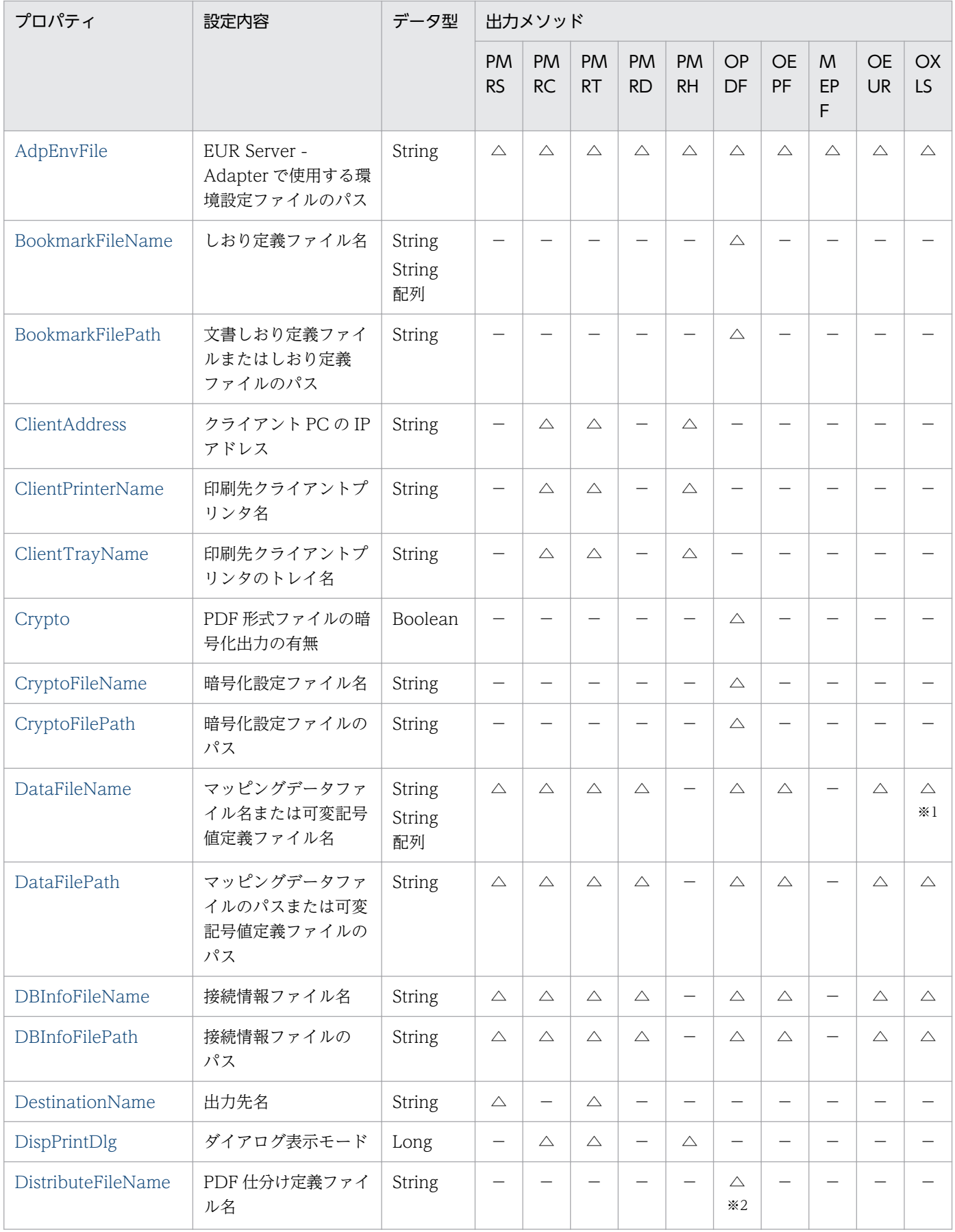

6. ActiveX 起動部品

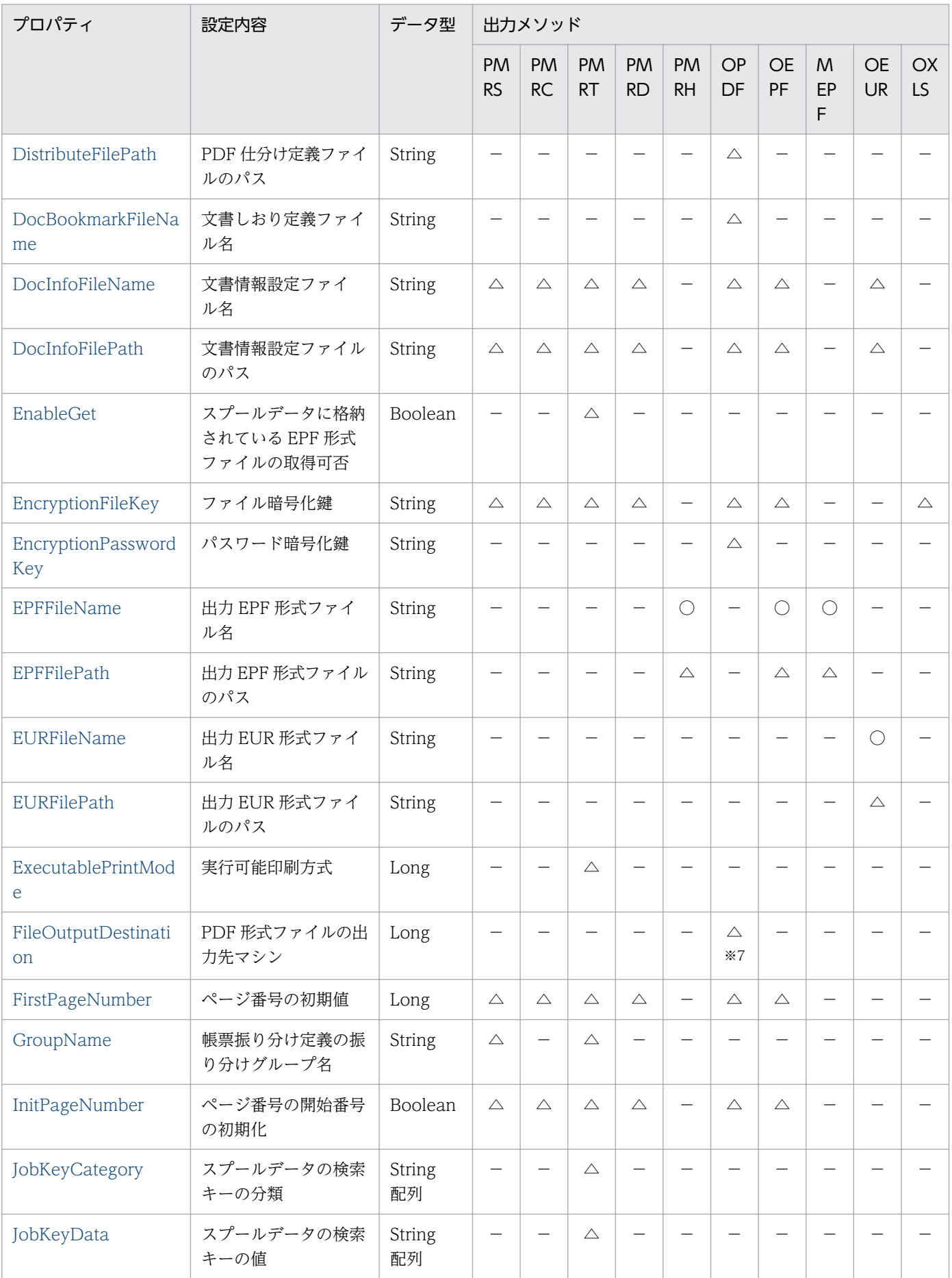

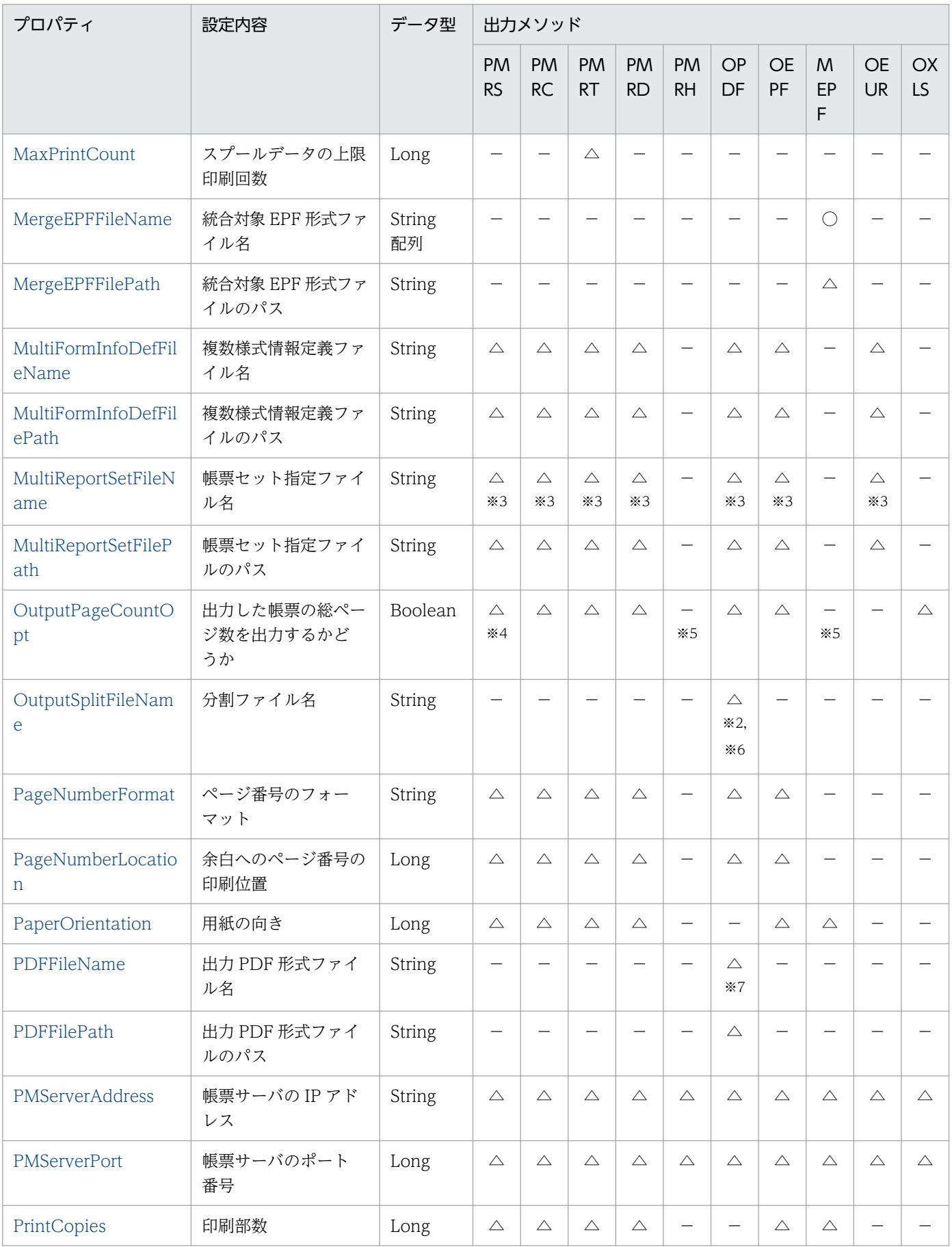

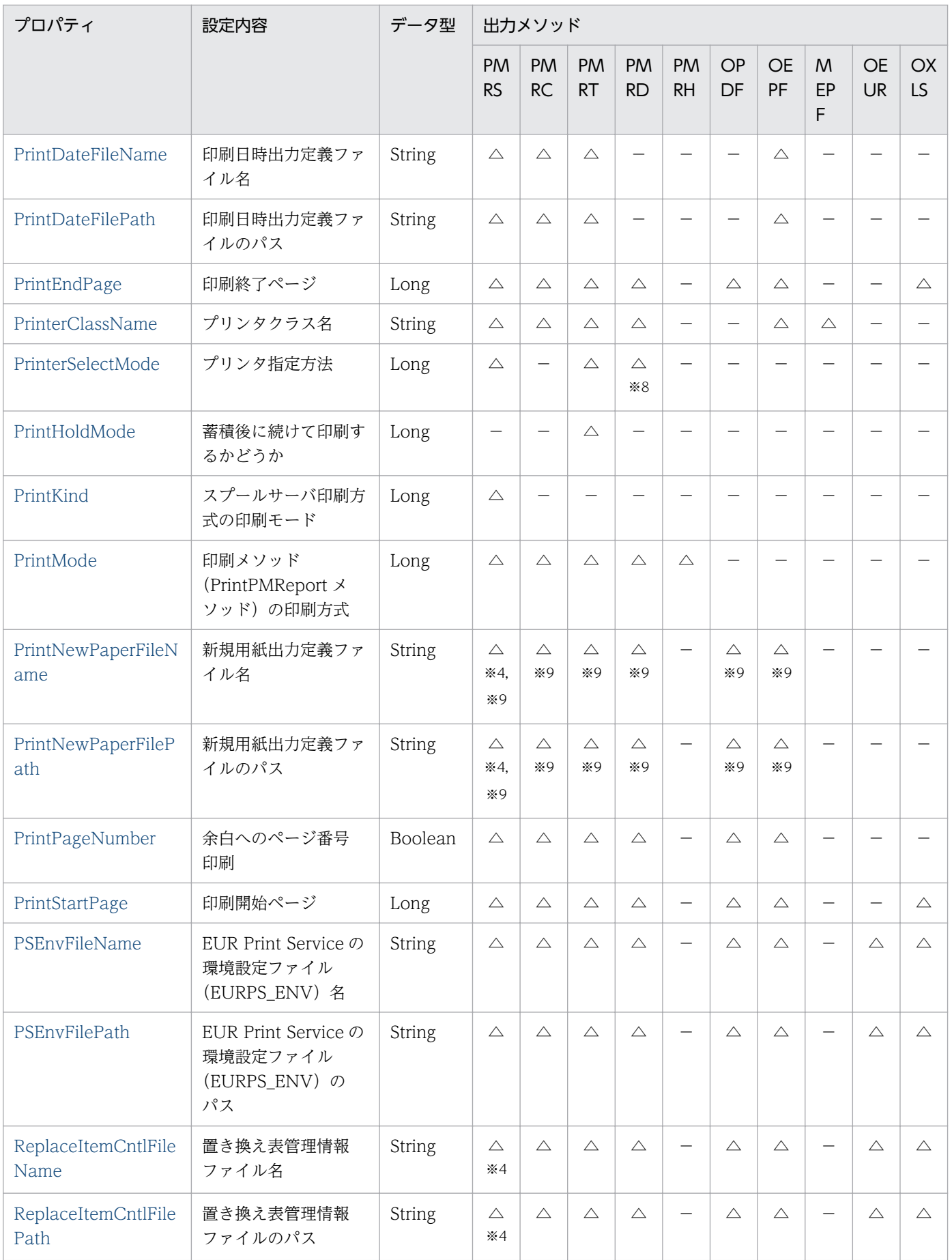

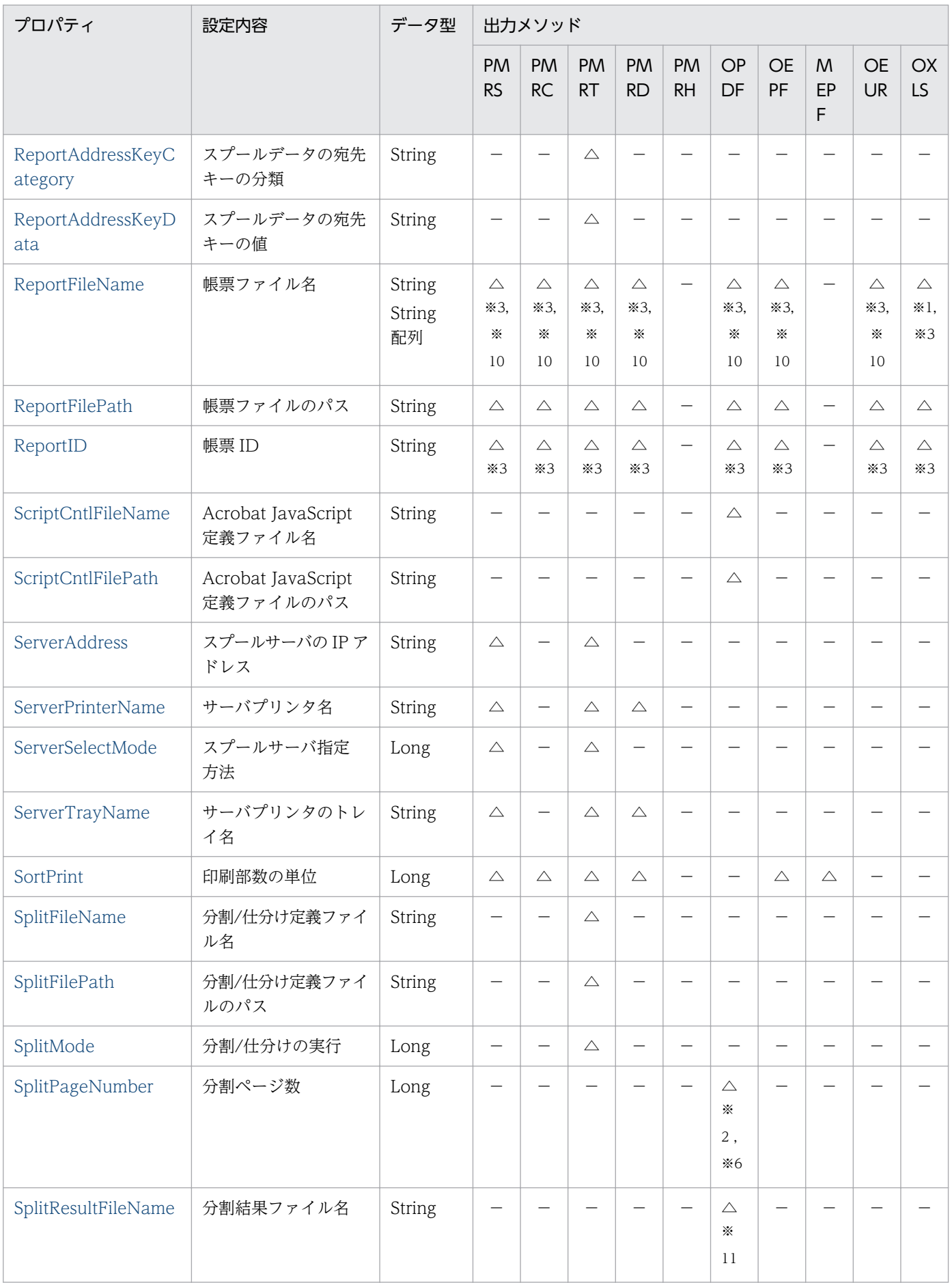

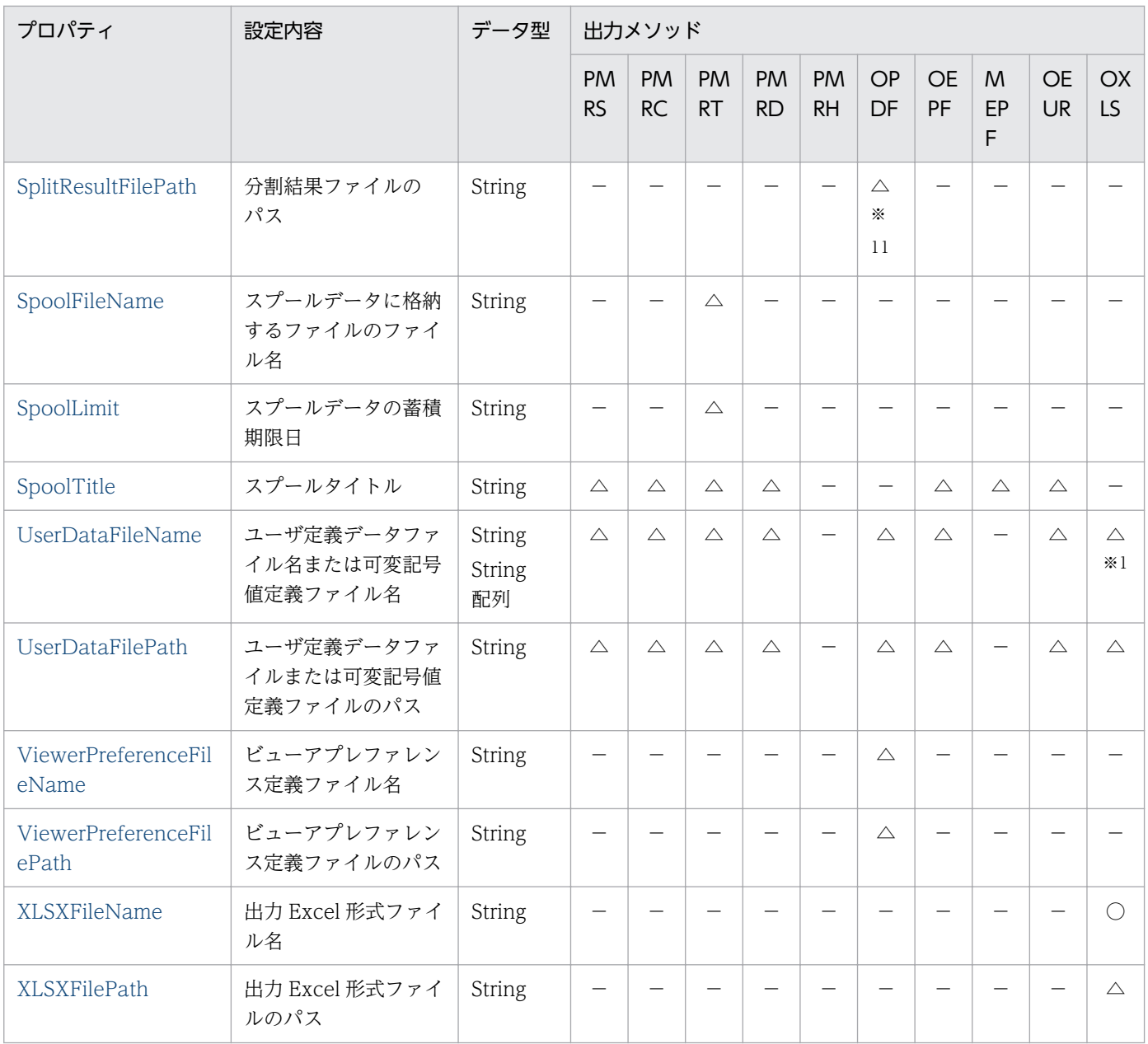

#### (凡例)

- ○:必ず指定します。
- △:指定を省略できます。
- −:指定できません。

#### 注※1

単数のファイルしか指定できません。

#### 注※2

次に示すプロパティは同時に指定できません。同時に指定した場合はエラー (KEEY280-E) になります。

- PDF 仕分け定義ファイル名(DistributeFileName プロパティ)
- 分割ページ数(SplitPageNumber プロパティ)と分割ファイル名(OutputSplitFileName プロパ ティ)

6. ActiveX 起動部品

注※3

帳票セット指定ファイル名 (MultiReportSetFileName プロパティ),帳票ファイル名 (ReportFileName プロパティ),または帳票 ID (ReportID プロパティ)のどれかは、必ず指定して ください。

#### 注※4

印刷モードが EUR 形式ファイル印刷モード(PrintKind=1)の場合は,指定しても無視されます。 注※5

出力した帳票の総ページ数を取得できません。出力した帳票の総ページ数の情報が必要な場合は、次に 示す運用としてください。

- クライアント PC への配布印刷 クライアント PC に配布する個々の印刷データ (EPF 形式ファイル) を出力するときに帳票の総ペー ジ数を取得し,合計ページ数は計算して求める運用としてください。
- 複数 EPF 形式ファイル統合出力 個々の EPF 形式ファイルを出力するときに帳票の総ページ数を取得し,合計ページ数は計算して求 める運用としてください。

注※6

PDF 形式ファイルを分割して出力する場合は、分割ページ数 (SplitPageNumber プロパティ)と分割 ファイル名(OutputSplitFileName プロパティ)の両方を指定する必要があります。片方だけを指定 した場合, エラー (KEEY202-E) になります。

#### 注※7

PDF 仕分け定義ファイル名(DistributeFileName プロパティ)を指定している場合,または分割ペー ジ数 (SplitPageNumber プロパティ)と分割ファイル名 (OutputSplitFileName プロパティ)の両 方を指定している場合は,指定しても無効になります。

#### 注※8

指定できるプリンタ印刷方式は,「プリンタクラス名指定」または「OS 上のプリンタ名指定」です。

#### 注※9

複数様式情報定義ファイル名(MultiFormInfoDefFileName プロパティ)と同時に指定できません。 複数様式情報定義ファイル名 (MultiFormInfoDefFileName プロパティ)を指定している場合は、新 規用紙出力定義ファイル名 (PrintNewPaperFileName プロパティ), 新規用紙出力定義ファイルのパ ス(PrintNewPaperFilePath プロパティ)を指定しても無視されます。

#### 注※10

帳票セット指定ファイル名(MultiReportSetFileName プロパティ)を指定している場合は,指定を 省略できます。

#### 注※11

分割ページ数(SplitPageNumber プロパティ)と分割ファイル名(OutputSplitFileName プロパ ティ)の両方を指定している場合に有効となります。

重要

EUR Print Service と連携して使用するプロパティでエラーが発生した場合は、次のエラーメッ セージが出力されます。メッセージが表示されたときは、EUR Print Service のイベントログ, または eurps ログを参照してください。

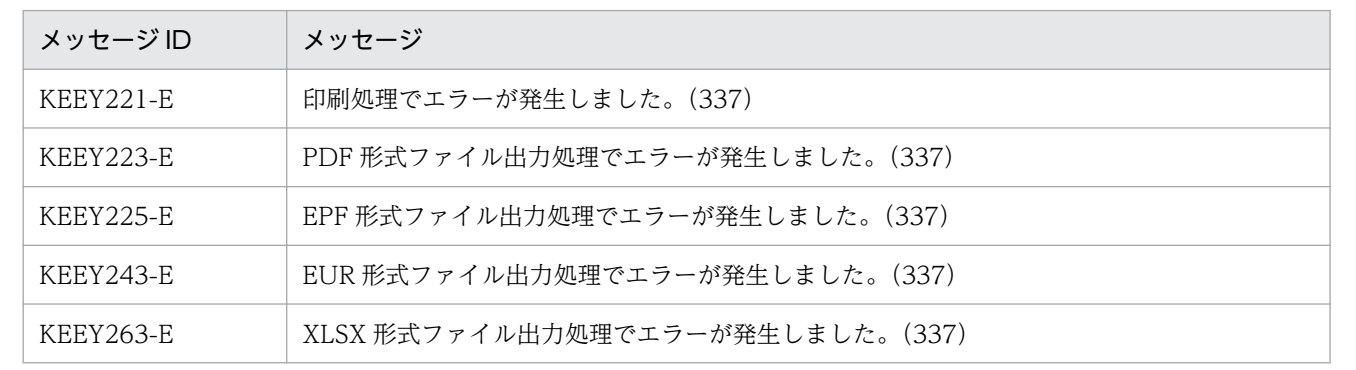

## 6.2.3 プロパティ一覧(情報取得メソッド)

ActiveX 起動部品が提供するプロパティのうち,情報取得メソッドで使用するプロパティを表 6-5 に示し ます。表 6-5 では,情報取得メソッドを表 6-4 のように省略して表記します。

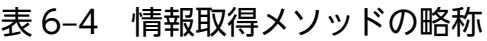

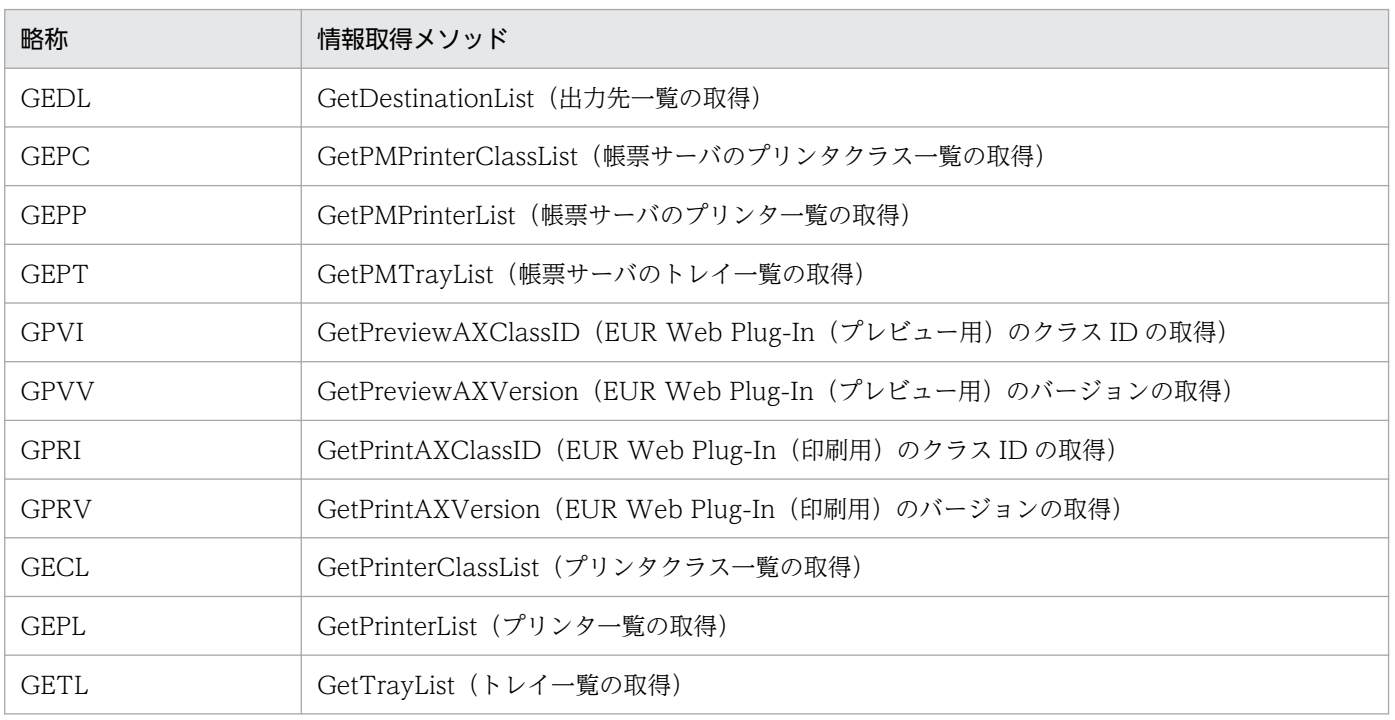

### 表 6-5 ActiveX 起動部品が提供するプロパティ一覧(情報取得メソッド)

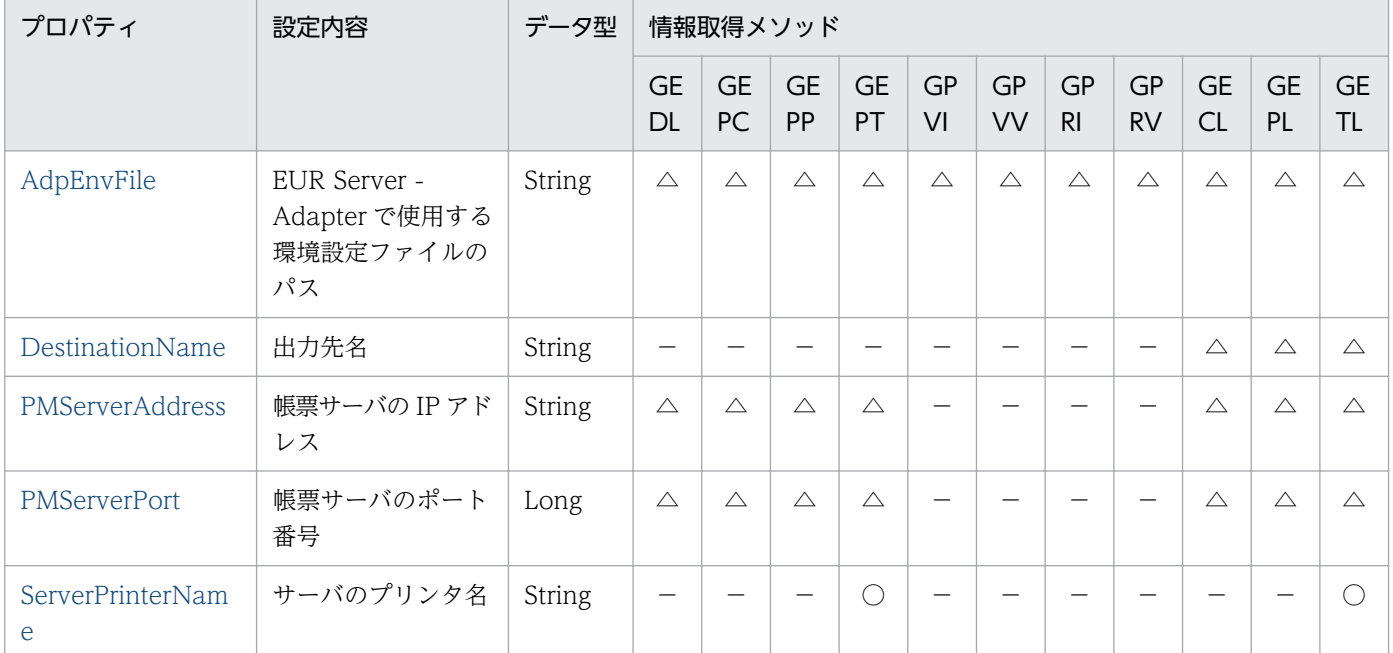

(凡例)

○:必ず指定します。

△:指定を省略できます。

−:指定できません。

## 6.2.4 指定値に使用できない文字について

オプションの指定値には,制御コード(0x00〜0x1F,0x7F〜0x9F),「"」,および「,」は使用できませ ん。これらの文字を指定した場合,帳票管理 GUI, [EUR Server Service 構成定義]ダイアログ, [EUR Spool Service 構成定義] ダイアログ, および [EUR Client 構成定義] ダイアログを操作できないこと があります。

## <span id="page-169-0"></span>6.3 ActiveX 起動部品のメソッド仕様

ActiveX 起動部品が提供するメソッドの詳細を説明します。

## GetDestinationList メソッド

出力先として登録されているスプールサーバの一覧を取得します。

### 形式

GetDestinationList()

### パラメタ

なし

### 解説

GetDestinationList メソッドは、EUR Server Service に登録された出力先の一覧を取得します。出力先 の一覧は、出力先定義ファイルから取得します。取得できる情報は、定義された出力先の情報です。スプー ルサーバの稼働状況は取得できません。

メソッド実行時にエラーが発生した場合,Err.Number プロパティに終了コード,Err.Description プロパ ティにメッセージが設定されます。

### 戻り値

出力先の一覧を次に示す形式で返します。

出力先名1,IPアドレス1,説明1 出力先名2,IPアドレス2,説明2 : 100 million 100

### データ型

String の 2 次元配列

### 呼び出し例

GetDestinationList メソッドの呼び出し例を次に示します。

```
'GetDestinationList実行
Private Sub SUB_GetDestinationList()
     Dim objEURPM, wk_Return
     Dim iLower, iUpper, I
     Dim jLower, jUpper, J
```
6. ActiveX 起動部品

```
 Dim sEntry As String
     Set objEURPM = CreateObject("EURPM.Exec")
   Me.Refresh
     Err.Clear
     On Error Resume Next
    wk Return = objEURPM.GetDestinationList
 List5.AddItem "Err.Number=(" & Err.Number & ")"
 List5.AddItem "Err.Description=(" & Err.Description & ")"
    If Err. Number = 0 Then
       List<sub>5</sub>. AddItem<sup>"</sup>
       List5.AddItem "★★★★★ 結果出力ココカラ ★★★★★"
         iLower = LBound(wk_Return, 1)
         iUpper = UBound(wk_Return, 1)
         jLower = LBound(wk_Return, 2)
         jUpper = UBound(wk_Return, 2)
 For I = iLower To iUpper
 sEntry = ""
           For J = jLower To jUpper
               If J > 0 Then
                   sEntry = sEntry + " End If
               sEntry = sEntry + wk Return(I, J)
             Next
            List5.AddItem sEntry
         Next
         ''Label51.Caption = List5.ListCount
        List5.AddItem "★★★★★ 結果出力ココマデ ★★★★★"
     End If
     Set objEURPM = Nothing
End Sub
```
## GetJobID メソッド

GetJobID メソッドを実行する直前に蓄積したスプールデータのジョブ ID を取得します。

帳票を分割または仕分けして蓄積したおと、直前に蓄積したスプールデータが複数あるときは、最初 に蓄積したスプールデータのジョブ ID を取得します。

### 形式

GetJobID()

### パラメタ

なし

### <span id="page-171-0"></span>解説

PrintPMReport メソッドで印刷方式が蓄積(PrintMode=2)の場合で,かつ正常または警告でメソッド が戻ったときだけスプールデータのジョブ ID を取得できます。取得した情報は、ActiveX 起動部品がメ モリから解放されるか,または PrintPMReport メソッドが次に呼び出されるまで有効になります。

メソッド実行時にエラーが発生した場合,Err.Number プロパティに終了コード,Err.Description プロパ ティにメッセージが設定されます。

### 戻り値

直前に蓄積したスプールデータのジョブ ID

### データ型

String

### GetJobIDList メソッド

GetJobIDList メソッドを実行する直前に蓄積したスプールデータのジョブ ID の一覧を取得します。直前 に蓄積したスプールデータが複数あるときは,すべてのスプールデータのジョブ ID を取得します。

### 形式

GetJobIDList()

### パラメタ

なし

### 解説

PrintPMReport メソッドで印刷方式が蓄積(PrintMode=2)の場合で,かつ正常または警告でメソッド が戻ったときだけスプールデータのジョブ ID の一覧を取得できます。取得した情報は、ActiveX 起動部 品がメモリから解放されるか,または PrintPMReport メソッドが次に呼び出されるまで有効になります。

メソッド実行時にエラーが発生した場合,Err.Number プロパティに終了コード,Err.Description プロパ ティにメッセージが設定されます。

また. 蓄積を中断する警告が発生した場合. 戻り値の配列の最後に「Error」が設定されます。

### 戻り値

直前に蓄積したスプールデータのジョブ ID の一覧を,次に示す形式で返します。

<正常時>

<span id="page-172-0"></span>ジョブID1 ジョブID2 : ジョブIDn

<警告(KEEY387-W)発生時>

ジョブID1 ジョブID2 Error

### データ型

String 配列

## GetOutputPageCount メソッド

GetOutputPageCount メソッドを実行する直前に印刷またはファイル出力を実行した帳票の総ページ数 を取得します。

### 形式

GetOutputPageCount()

### パラメタ

なし

### 解説

印刷またはファイル出力で OutputPageCountOpt プロパティに True を指定した場合だけ、出力した帳 票の総ページ数※を取得できます。取得した情報は、ActiveX 起動部品がメモリから解放されるか、また は,印刷またはファイル出力のメソッドが次に呼び出されるまで有効になります。

注※

EUR Server - Adapter で実行したジョブが正常または警告で終了したタイミングで、帳票の総ページ 数が設定されます。

ただし、次の場合は、EUR Server - Adapter で実行したジョブが正常または警告で終了しても、実際 の出力結果とページ数が異なります。

- 帳票を分割または仕分けして蓄積する場合,途中で蓄積に失敗したときでも,蓄積に成功したペー ジ数ではなく,合計ページ数が設定されます。
- クライアント印刷実行時,エラーが発生した場合でも,EUR Server Adapter の終了コードが正 常のときは,ページ数が設定されます。
- クライアント印刷実行時,印刷ダイアログでキャンセルした場合でも,ページ数が設定されます。

<span id="page-173-0"></span>• 蓄積後に続けて印刷を実行する場合,クライアント印刷またはスプールサーバ印刷でエラーが発生 したときでも,ページ数が設定されます。

また,次に示す空白ページは総ページ数に含みません。

- 単一様式帳票,または帳票セットを複数指定した帳票の場合,新規用紙出力定義ファイルの指定に よって挿入された空白ページ
- 複数様式帳票の場合,複数様式情報定義ファイルの printnewpaper=ON の指定によって挿入され た空白ページ

ただし,EUR Print Service の環境設定ファイル(EURPS\_ENV)の環境変数 EURPS PRINTNEWPAPER INCLUDE OUTPUTPAGECOUNT キーで「YES」を指定している 場合は,上記の空白ページを総ページ数に含めます。

メソッド実行時にエラーが発生した場合,Err.Number プロパティに終了コード,Err.Description プロパ ティにメッセージが設定されます。

### 戻り値

直前に印刷またはファイル出力を実行した帳票の総ページ数

### データ型

Long

### GetPMPrinterClassList メソッド

帳票サーバのプリンタクラスの一覧を取得します。

### 形式

GetPMPrinterClassList()

### パラメタ

なし

### 解説

GetPMPrinterClassList メソッドは,指定した帳票サーバの EUR Server Service に登録されたプリンタ クラスの一覧を取得します。

取得できる情報は,定義されたプリンタクラス情報です。帳票サーバでのプリンタの稼働状況は取得でき ません。

メソッド実行時にエラーが発生した場合は,Err.Number プロパティに終了コード,Err.Description プロ パティにメッセージが設定されます。

6. ActiveX 起動部品

### 戻り値

帳票サーバのプリンタクラスの一覧を,次に示す形式で返します。

<2次元配列イメージ:n行4列>

プリンタクラス名1,OS上のプリンタ名1,OS上のプリンタのトレイ名1,説明1 プリンタクラス名2,OS上のプリンタ名2,OS上のプリンタのトレイ名2,説明2 **Service Control Control Control Control** プリンタクラス名n,OS上のプリンタ名n,OS上のプリンタのトレイ名n,説明 n

### データ型

String の2次元配列

### 呼び出し例

GetPMPrinterClassList メソッドの呼び出し例を次に示します。

```
'GetPMPrinterClassList実行
Private Sub SUB_ GetPMPrinterClassList ()
     Dim objEURPM, wk_Return
     Dim iLower, iUpper, I
    Dim jLower, jUpper, J
    Dim sEntry As String
     Set objEURPM = CreateObject("EURPM.Exec")
    Me.Refresh
     Err.Clear
     On Error Resume Next
    wk Return = objEURPM.GetPMPrinterClassList()
 List5.AddItem "Err.Number=(" & Err.Number & ")"
 List5.AddItem "Err.Description=(" & Err.Description & ")"
    If Err. Number = 0 Then
         List5.AddItem ""
        List5.AddItem "★★★★★ 結果出力ココカラ ★★★★★"
         iLower = LBound(wk_Return, 1)
         iUpper = UBound(wk_Return, 1)
         jLower = LBound(wk_Return, 2)
        ilbper = Ubound(wk<sub>Return</sub>, 2)For I = iLower To iUpper
           sEntry = m For J = jLower To jUpper
                If J > 0 Then
                    sEntry = sEntry + " End If
                sEntry = sEntry + wk Return(I, J)
            Next
            List5.AddItem sEntry
         Next
        List5.AddItem "★★★★★ 結果出力ココマデ ★★★★★"
```

```
 End If
 Set objEURPM = Nothing
```
End Sub

## GetPMPrinterList メソッド

帳票サーバの OS に登録されているプリンタの一覧を取得します。

### 形式

GetPMPrinterList()

## パラメタ

なし

### 解説

GetPMPrinterList メソッドは,指定した帳票サーバの OS 上のプリンタの一覧を取得します。EUR Server Service が稼働中でない場合,エラーとなります。

帳票サーバが UNIX/Linux 環境の場合は使用できません。

メソッド実行時にエラーが発生した場合は,Err.Number プロパティに終了コード,Err.Description プロ パティにメッセージが設定されます。

### 戻り値

OS 上のプリンタ一覧を、次に示す形式で返します。

<配列イメージ>

OS上のプリンタ名1 OS上のプリンタ名2 : 1994 OS上のプリンタ名n

### データ型

String 配列

### 呼び出し例

GetPMPrinterList メソッドの呼び出し例を次に示します。

<sup>6.</sup> ActiveX 起動部品

```
'GetPMPrinterList実行
Private Sub SUB_ GetPMPrinterList()
    Dim objEURPM, wk_Return
    Dim iLower, iUpper, I
    Dim sEntry As String
   Set objEURPM = CreateObject("EURPM.Exec")
   Me.Refresh
    Err.Clear
    On Error Resume Next
    wk_Return = objEURPM.GetPMPrinterList()
 List5.AddItem "Err.Number=(" & Err.Number & ")"
 List5.AddItem "Err.Description=(" & Err.Description & ")"
   If Err. Number = 0 Then
       List5. AddItem "'
       List5.AddItem "★★★★★ 結果出力ココカラ ★★★★★"
        iLower = LBound(wk_Return, 1)
        iUpper = UBound(wk_Return, 1)
       For I = iLower To iUpper
           List5. AddItem wk Return(I)
        Next
       List5.AddItem "★★★★★ 結果出力ココマデ ★★★★★"
    End If
    Set objEURPM = Nothing
End Sub
```
## GetPMTrayList メソッド

帳票サーバの OS に登録されているプリンタを指定し,そのプリンタのトレイ一覧を取得します。

### 形式

GetPMTrayList(String PrinterName)

### パラメタ

### PrinterName

OS トのプリンタ名

### 解説

GetPMTrayList メソッドは,帳票サーバの OS に登録されているプリンタのトレイ一覧を取得します。 EUR Server Service が稼働中でない場合,エラーとなります。

<sup>6.</sup> ActiveX 起動部品

帳票サーバが UNIX/Linux 環境の場合は使用できません。

メソッド実行時にエラーが発生した場合は、Err.Number プロパティに終了コード, Err.Description プロ パティにメッセージが設定されます。

### 戻り値

帳票サーバ上の指定したプリンタのトレイ一覧を,次に示す形式で返します。

<配列イメージ>

OS上のプリンタのトレイ名1 OS上のプリンタのトレイ名2 : 11 OS上のプリンタのトレイ名n

### データ型

String 配列

### 呼び出し例

GetPMTrayList メソッドの呼び出し例を次に示します。

```
' GetPMTrayList実行
Private Sub SUB_ GetPMTrayList()
    Dim objEURPM, wk_Return
    Dim iLower, iUpper, I
    Dim sEntry As String
    Set objEURPM = CreateObject("EURPM.Exec")
   Me.Refresh
    Err.Clear
    On Error Resume Next
   wk Return = objEURPM. GetPMTrayList("PRINTER1")
 List5.AddItem "Err.Number=(" & Err.Number & ")"
 List5.AddItem "Err.Description=(" & Err.Description & ")"
    If Err.Number = 0 Then
        List5.AddItem ""
       List5.AddItem "★★★★★ 結果出力ココカラ ★★★★★"
        iLower = LBound(wk_Return, 1)
        iUpper = UBound(wk_Return, 1)
       For I = iLower To iUpper
           List5. AddItem wk Return(I)
        Next
       List5.AddItem "★★★★★ 結果出力ココマデ ★★★★★"
    End If
    Set objEURPM = Nothing
```
## <span id="page-178-0"></span>GetPreviewAXClassID メソッド

EUR Web Plug-In (プレビュー用)のクラス ID を取得します。

### 形式

GetPreviewAXClassID()

### パラメタ

なし

### 解説

このメソッドを使用する場合は、EUR Server - Adapter が稼働するマシンに EUR Web Plug-In 情報ファ イル(EURPMPreViewAX.inf)を配置する必要があります。EUR Web Plug-In 情報ファイルの配置方 法については,マニュアル「EUR システム構築ガイド」を参照してください。

クラス ID は、次のように決定されます。

- 1. EUR Server Adapter に配置された EUR Web Plug-In 情報ファイル (EURPMPreViewAX.inf) に 指定されているクラス ID を取得します。
- 2. 1.が取得できなかった場合は,警告メッセージ(KEEY276-W)をログに出力し, D07DA8D2-3459-488E-860E-DD47A71C39D2 を返します。

メソッド実行時にエラーが発生した場合,Err.Number プロパティに終了コード,Err.Description プロパ ティにメッセージが設定されます。

### 戻り値

EURPMPreViewAX9.ocx のクラス ID

### データ型

String

## GetPreviewAXVersion メソッド

EUR Web Plug-In(プレビュー用)のバージョンを取得します。

<sup>6.</sup> ActiveX 起動部品

## <span id="page-179-0"></span>形式

GetPreviewAXVersion()

## パラメタ

なし

### 解説

このメソッドを使用する場合は, EUR Server - Adapter が稼働するマシンに EUR Web Plug-In 情報ファ イル(EURPMPreViewAX.inf)を配置する必要があります。EUR Web Plug-In 情報ファイルの配置方 法については,マニュアル「EUR システム構築ガイド」を参照してください。

バージョンは,次のように決定されます。

- 1. EUR Server Adapter に配置された EUR Web Plug-In 情報ファイル (EURPMPreViewAX.inf) に 指定されているバージョン値を取得します。
- 2. 1.が取得できなかった場合は,警告メッセージ(KEEY276-W)をログに出力し,99,99,99,99 を返し ます。

メソッド実行時にエラーが発生した場合,Err.Number プロパティに終了コード,Err.Description プロパ ティにメッセージが設定されます。

### 戻り値

EURPMPreViewAX9.ocx のバージョン値

### データ型

String

## GetPrintAXClassID メソッド

EUR Web Plug-In (印刷用)のクラス ID を取得します。

### 形式

GetPrintAXClassID()

## パラメタ

なし

<sup>6.</sup> ActiveX 起動部品
### 解説

このメソッドを使用する場合は、EUR Server - Adapter が稼働するマシンに EUR Web Plug-In 情報ファ イル(EURPMPrintAX.inf)を配置する必要があります。EUR Web Plug-In 情報ファイルの配置方法に ついては,マニュアル「EUR システム構築ガイド」を参照してください。

クラス ID は、次のように決定されます。

- 1. EUR Server Adapter に配置された EUR Web Plug-In 情報ファイル (EURPMPrintAX.inf) に指 定されているクラス ID を取得します。
- 2. 1.が取得できなかった場合は,警告メッセージ(KEEY276-W)をログに出力し, 368EE1C4-5A52-4C2E-A4C0-27C46B946A2C を返します。

メソッド実行時にエラーが発生した場合,Err.Number プロパティに終了コード,Err.Description プロパ ティにメッセージが設定されます。

### 戻り値

EURPMPrintAX9.ocx のクラス ID

## データ型

String

## GetPrintAXVersion メソッド

EUR Web Plug-In (印刷用)のバージョンを取得します。

### 形式

GetPrintAXVersion()

## パラメタ

なし

### 解説

このメソッドを使用する場合は、EUR Server - Adapter が稼働するマシンに EUR Web Plug-In 情報ファ イル(EURPMPrintAX.inf)を配置する必要があります。EUR Web Plug-In 情報ファイルの配置方法に ついては,マニュアル「EUR システム構築ガイド」を参照してください。

バージョンは,次のように決定されます。

1. EUR Server - Adapter に配置された EUR Web Plug-In 情報ファイル (EURPMPrintAX.inf) に指 定されているバージョン値を取得します。

<sup>6.</sup> ActiveX 起動部品

2. 1.が取得できなかった場合は,警告メッセージ(KEEY276-W)をログに出力し,99,99,99,99 を返し ます。

メソッド実行時にエラーが発生した場合,Err.Number プロパティに終了コード,Err.Description プロパ ティにメッセージが設定されます。

## 戻り値

EURPMPrintAX9.ocx のバージョン値

### データ型

String

## GetPrinterClassList メソッド

指定した出力先(スプールサーバ)に登録されているプリンタクラスの一覧を取得します。

## 形式

GetPrinterClassList(String DestinationName)

## パラメタ

#### DestinationName

出力先名

#### 解説

GetPrinterClassList メソッドは、指定した出力先の EUR Server - Spool Service に登録されたプリンタ クラスの一覧を取得します。出力先を指定していない場合は,デフォルトの出力先として登録されたスプー ルサーバのプリンタクラスの一覧を取得します。EUR Server - Spool Service が稼働中でない場合、エ ラーとなります。

取得できる情報は,定義された拠点プリンタクラス情報です。スプールサーバでのプリンタの稼働状況は 取得できません。

メソッド実行時にエラーが発生した場合,Err.Number プロパティに終了コード,Err.Description プロパ ティにメッセージが設定されます。

UNIX/Linux 環境の場合、拠点プリンタクラス一覧の取得はサポートしていません。UNIX/Linux 環境 の EUR Server - Spool Service に対して、拠点プリンタクラス一覧の取得を実行した場合はエラーとな ります。

## 戻り値

プリンタクラスの一覧を次に示す形式で返します。

プリンタクラス名1,OS上のプリンタ名1,OS上のプリンタのトレイ名1,説明1 プリンタクラス名2,OS上のプリンタ名2,OS上のプリンタのトレイ名2,説明2

the control of the control of the control of プリンタクラス名n,OS上のプリンタ名n,OS上のプリンタのトレイ名n,説明n

### データ型

String の 2 次元配列

### 呼び出し例

GetPrinterClassList メソッドの呼び出し例を次に示します。

```
'GetPrinterClassList実行
Private Sub SUB_GetPrinterClassList()
     Dim objEURPM, wk_Return
     Dim iLower, iUpper, I
     Dim jLower, jUpper, J
    Dim sEntry As String
     Set objEURPM = CreateObject("EURPM.Exec")
   Me.Refresh
     Err.Clear
     On Error Resume Next
    wk Return = objEURPM.GetPrinterClassList("SERVER1")
 List5.AddItem "Err.Number=(" & Err.Number & ")"
 List5.AddItem "Err.Description=(" & Err.Description & ")"
    If Err. Number = 0 Then
        List5.AddItem ""
       List5.AddItem "★★★★★ 結果出力ココカラ ★★★★★"
         iLower = LBound(wk_Return, 1)
         iUpper = UBound(wk_Return, 1)
         jLower = LBound(wk_Return, 2)
        jUpper = Ubound(wk<sup>-</sup>Return, 2) For I = iLower To iUpper
 sEntry = ""
            For J = jLower To jUpper
               If J > 0 Then
                   sEntry = sEntry + "." End If
               sEntry = sEntry + wk Return(I, J)
            Next
            List5.AddItem sEntry
        Next
        List5.AddItem "★★★★★ 結果出力ココマデ ★★★★★"
     End If
```
End Sub

## GetPrinterList メソッド

指定した出力先(スプールサーバ)の OS に登録されているプリンタの一覧を取得します。

### 形式

GetPrinterList(String DestinationName)

## パラメタ

#### DestinationName

出力先名

#### 解説

GetPrinterList メソッドは,出力先のスプールサーバの OS に登録されているプリンタの一覧を取得しま す。出力先を指定していない場合は,デフォルトの出力先として登録されたスプールサーバの OS 上のプ リンタ一覧を取得します。EUR Server - Spool Service が稼働中でない場合,エラーとなります。

取得できる情報は,定義されたプリンタ情報です。スプールサーバでのプリンタの稼働状況は取得できま せん。

メソッド実行時にエラーが発生した場合,Err.Number プロパティに終了コード,Err.Description プロパ ティにメッセージが設定されます。

UNIX/Linux 環境の場合,プリンタ一覧の取得はサポートしていません。UNIX/Linux 環境の EUR Server - Spool Service に対して,プリンタ一覧の取得を実行した場合はエラーとなります。

### 戻り値

OS 上のプリンタの一覧を次に示す形式で返します。

OS上のプリンタ名1 OS上のプリンタ名2 : 100 minutes OS上のプリンタ名n

## データ型

String 配列

<sup>6.</sup> ActiveX 起動部品

## 呼び出し例

```
'GetPrinterList実行
Private Sub SUB_GetPrinterList()
     Dim objEURPM, wk_Return
     Dim iLower, iUpper, I
    Dim sEntry As String
     Set objEURPM = CreateObject("EURPM.Exec")
     Me.Refresh
     Err.Clear
     On Error Resume Next
    wk Return = objEURPM.GetPrinterList("SERVER1")
    List5. AddItem "Err. Number=(" & Err. Number & ")"
     List5.AddItem "Err.Description=(" & Err.Description & ")"
    If Err. Number = 0 Then
        List5.AddItem ""
       List5.AddItem "★★★★★ 結果出力ココカラ ★★★★★"
        iLower = LBound(wk Return, 1) iUpper = UBound(wk_Return, 1)
       For I = iLower To iUpper
           List5. AddItem wk Return(I)
        Next
       List5.AddItem "★★★★★ 結果出力ココマデ ★★★★★"
     End If
     Set objEURPM = Nothing
End Sub
```
# GetTrayList メソッド

出力先(スプールサーバ)と OS 上のプリンタを指定し,そのプリンタのトレイ一覧を取得します。

## 形式

GetTrayList(String DestinationName, String PrinterName)

## パラメタ

#### DestinationName

出力先名

### PrinterName

OS トのプリンタ名

<sup>6.</sup> ActiveX 起動部品

### 解説

GetTrayList メソッドは,出力先のスプールサーバの OS に登録されているプリンタのトレイ一覧を取得 します。出力先を指定していない場合は,デフォルトの出力先として登録されたスプールサーバの OS 上 のプリンタのトレイ一覧を取得します。EUR Server - Spool Service が稼働中でない場合,エラーとなり ます。

取得できる情報は,定義されたプリンタのトレイ情報です。スプールサーバでのプリンタのトレイ稼働状 況は取得できません。

メソッド実行時にエラーが発生した場合,Err.Number プロパティに終了コード,Err.Description プロパ ティにメッセージが設定されます。

UNIX/Linux 環境の場合,トレイ一覧の取得はサポートしていません。UNIX/Linux 環境の EUR Server - Spool Service に対して,トレイ一覧の取得を実行した場合はエラーとなります。

#### 戻り値

OS 上のプリンタのトレイ一覧を次に示す形式で返します。

OS上のプリンタのトレイ名1 OS上のプリンタのトレイ名2 : 100 minutes OS上のプリンタのトレイ名n

#### データ型

String 配列

#### 呼び出し例

```
'GetTrayList実行
Private Sub SUB_GetTrayList()
     Dim objEURPM, wk_Return
     Dim iLower, iUpper, I
     Dim sEntry As String
     Set objEURPM = CreateObject("EURPM.Exec")
    Me.Refresh
     Err.Clear
     On Error Resume Next
    wk Return = objEURPM.GetPrinterList("SERVER1", "PRINTER1")
    List5.AddItem "Err.Number=(" & Err.Number & ")"
     List5.AddItem "Err.Description=(" & Err.Description & ")"
    If Err. Number = 0 Then
         List5.AddItem ""
        ______________<br>List5.AddItem "★★★★★ 結果出力ココカラ ★★★★★"
        iLower = LBound(wk Return, 1)
```

```
 iUpper = UBound(wk_Return, 1)
       For I = iLower To iUpper
           List5. AddItem wk Return(I)
        Next
        List5.AddItem "★★★★★ 結果出力ココマデ ★★★★★"
    End If
    Set objEURPM = Nothing
End Sub
```
# OutputEPFReport メソッド

プロパティで指定した帳票名およびデータファイルに従って、EPF 形式ファイルを出力します。指定した ファイルがすでにある場合は,上書きされます。

### 形式

OutputEPFReport()

## パラメタ

なし

### 解説

OutputEPFReport メソッドは、EUR Server - Adapter が稼働するマシンに EPF 形式ファイルを出力し ます。出力する EPF 形式ファイルは、EPFFilePath プロパティおよび EPFFileName プロパティで指定 します。

OutputEPFReport メソッドが終了すると,それまでに設定したプロパティはすべてリセットされます。

メソッド実行時にエラーが発生した場合,Err.Number プロパティに終了コード,Err.Description プロパ ティにメッセージが設定されます。

## 戻り値

なし

## データ型

Empty

# OutputEURReport メソッド

プロパティで指定した帳票名およびデータファイルに従って,EUR 形式ファイルを出力します。指定した ファイルがすでにある場合は,上書きされます。

6. ActiveX 起動部品

# 形式

OutputEURReport()

# パラメタ

なし

## 解説

OutputEURReport メソッドは、EUR Server - Adapter が稼働するマシンに EUR 形式ファイルを出力 します。出力する EUR 形式ファイルは、EURFilePath プロパティおよび EURFileName プロパティで指 定します。

OutputEURReport メソッドが終了すると,それまでに設定したプロパティはすべてリセットされます。

メソッド実行時にエラーが発生した場合,Err.Number プロパティに終了コード,Err.Description プロパ ティにメッセージが設定されます。

### 戻り値

なし

## データ型

Empty

# OutputMergeEPFReport メソッド

複数の EPF 形式ファイルを一つの EPF 形式ファイルに統合して出力します。出力先に指定した EPF 形式 ファイルがすでにある場合は,上書きされます。

## 形式

OutputMergeEPFReport()

## パラメタ

なし

## 解説

OutputMergeEPFReport メソッドは, EUR Server - Adapter が稼働するマシンに複数の EPF 形式ファ イルを統合して出力します。統合対象の EPF 形式ファイルは, MergeEPFFilePath プロパティおよび MergeEPFFileName プロパティで指定します。また、出力する EPF 形式ファイルは、EPFFilePath プロ パティおよび EPFFileName プロパティで指定します。

<sup>6.</sup> ActiveX 起動部品

OutputMergeEPFReport メソッドが終了すると,それまでに設定したプロパティはすべてリセットされ ます。

メソッド実行時にエラーが発生した場合,Err.Number プロパティに終了コード,Err.Description プロパ ティにメッセージが設定されます。

### 戻り値

なし

### データ型

Empty

# OutputPDFReport メソッド

プロパティで指定した帳票名およびデータファイルに従って、PDF 形式ファイルを出力します。指定した ファイルがすでにある場合は,上書きされます。

## 形式

OutputPDFReport()

## パラメタ

なし

### 解説

OutputPDFReport メソッドは、EUR Server Service が稼働するマシンまたは EUR Server - Adapter が稼働するマシンに PDF 形式ファイルを出力します。PDF 形式ファイルの出力先は, FileOutputDestination プロパティ, PDFFilePath プロパティ, および PDFFileName プロパティで指 定します。

ただし、PDF 仕分け定義ファイル (DistributeFileName プロパティ)が指定されている場合は、PDF 仕 分け定義ファイルに記述されている出力先ファイル名に従って,EUR Server Service が稼働するマシン に PDF 形式ファイルを出力します。出力先の PDF 形式ファイルがすでにある場合は上書きしないでエ ラーになります。

また、分割ページ数 (SplitPageNumber プロパティ) および分割ファイル名 (OutputSplitFileName プ ロパティ)が指定されている場合は、分割ファイル名に従って、EUR Server Service が稼働するマシン に PDF 形式ファイルを出力します。出力先の PDF 形式ファイルがすでにある場合は上書きされます。

OutputPDFReport メソッドが終了すると,それまでに設定したプロパティはすべてリセットされます。

メソッド実行時にエラーが発生した場合,Err.Number プロパティに終了コード,Err.Description プロパ ティにメッセージが設定されます。

### 戻り値

なし

## データ型

Empty

## OutputXLSXReport メソッド

プロパティで指定した帳票名およびデータファイルに従って、Excel 形式ファイルを出力します。指定し たファイルがすでにある場合は,上書きされます。

### 形式

OutputXLSXReport()

## パラメタ

なし

#### 解説

OutputXLSXReport メソッドは、EUR Server - Adapter が稼働するマシンに Excel 形式ファイルを出力 します。出力する Excel 形式ファイルは、XLSXFilePath プロパティおよび XLSXFileName プロパティ で指定します。

OutputXLSXReport メソッドが終了すると,それまでに設定したプロパティはすべてリセットされます。

メソッド実行時にエラーが発生した場合,Err.Number プロパティに終了コード,Err.Description プロパ ティにメッセージが設定されます。

## 戻り値

なし

## データ型

Empty

# PrintPMReport メソッド

帳票の印刷,または EPF 形式ファイルの蓄積をします。

### 形式

PrintPMReport()

## パラメタ

なし

### 解説

PrintPMReport メソッドは,次の場合に呼び出し元に制御が戻ります。

- スプールサーバでの印刷の場合 スプールサーバ上のプリンタスプールへの出力が終了した時点
- クライアント PC での印刷の場合 クライアント PC への配信が完了した時点
- 蓄積の場合 蓄積先のサーバに EPF 形式ファイルの蓄積が完了した時点
- 帳票サーバ直接印刷の場合 帳票サーバ上のプリンタスプールへの出力が完了した時点
- クライアント配布印刷 クライアント PC への配信が完了した時点

PrintPMReport メソッドが終了すると,それまでに設定したプロパティはすべてリセットされます。

PrintPMReport メソッドで印刷方式が蓄積(PrintMode=2)の場合は,正常または警告でメソッドが戻っ たときだけスプールデータに対応するジョブ ID を GetJobID メソッドで取得できます。取得した情報は, ActiveX 起動部品がメモリから解放されるか,または PrintPMReport メソッドが次に呼び出されるまで 有効になります。

PrintPMReport メソッド実行時にエラーが発生した場合, Err.Number プロパティに終了コード, Err.Description プロパティにメッセージが設定されます。

UNIX/Linux 環境の場合,スプールサーバでの印刷はサポートしていません。UNIX/Linux 環境の EUR Server - Spool Service に対して,印刷を実行した場合はエラーとなります。

## 戻り値

なし

データ型

Empty

# 6.4 ActiveX 起動部品のプロパティ仕様

ActiveX 起動部品が提供するプロパティの詳細を説明します。

# AdpEnvFile プロパティ

EUR Server - Adapter で使用する環境設定ファイルのパスを指定します。

EUR Server - Adapter の環境設定ファイルの格納先のフォルダパス,またはファイルパスを指定できます。

#### 解説

• フォルダパスを指定する場合は,EUR Server - Adapter の環境設定ファイルのデフォルトのファイル 名(EURPMADP.ini)が仮定されます。指定したフォルダには,デフォルトのファイル名で保存して ください。

指定したフォルダにデフォルトのファイル名のファイルが存在しない場合は,デフォルト値で動作しま す(環境設定ファイルの読み込み時に警告メッセージをログに出力します)。

- フォルダパスを指定する場合の用途を次に示します。
- ・環境設定ファイルの格納先を任意のフォルダに変更
- ・業務アプリケーションごとの環境設定ファイルの切り替え(フォルダ指定)
- ・次に示すコンポーネントの環境設定ファイルを同じフォルダに格納
	- ・EUR Server Service の環境設定ファイル(EURPM.ini)
	- ・EUR Server Adapter の環境設定ファイル(EURPMADP.ini)
	- ・EUR Server Spool Service の環境設定ファイル(EURPMLS.ini)

 ・EUR Server - Spool Service Adapter の環境設定ファイル(EURPMLSADP.ini) 各環境設定ファイルの指定方法については,[「15. 環境設定ファイル](#page-916-0)」を参照してください。

• ファイルパスを指定する場合は,任意のファイル名を指定できます。

指定したファイルが存在しない場合は,デフォルト値で動作します(環境設定ファイルの読み込み時に 警告メッセージをログに出力します)。

ファイルパスを指定する場合の用途を次に示します。

- ・環境設定ファイルを任意の格納先およびファイル名に変更
- ・業務アプリケーションごとの環境設定ファイルの切り替え(ファイル指定)
- EUR Server Service, EUR Server Adapter, EUR Server Spool Service, EUR Server Spool Service Adapter の環境設定ファイルの設定内容を同じファイルに指定

各環境設定ファイルの指定方法については,[「15. 環境設定ファイル](#page-916-0)」を参照してください。

なお,各コンポーネントの環境設定ファイル間で重複するキーを指定した場合,そのキーを参照するコ ンポーネントすべてに有効となります。環境設定ファイル間で重複するキーを次の表に示します。

#### 表 6‒6 環境設定ファイル間で重複するキー

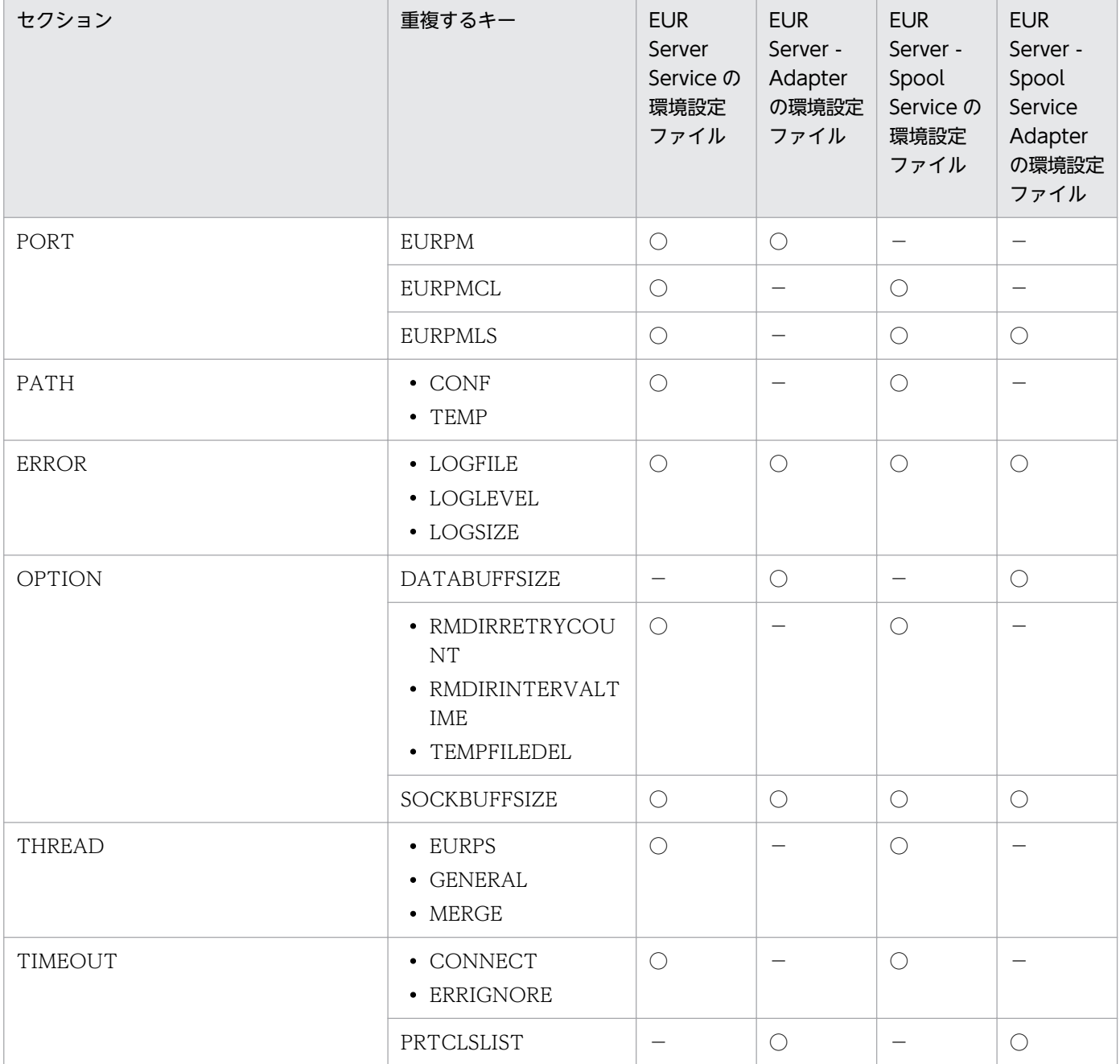

(凡例)

○:該当するキーがあります。

−:該当するキーがありません。

- パスを指定するときの規則,および注意については,[「付録 A.1 ファイル名,およびファイルのパス](#page-1104-0) [を指定するときの注意」](#page-1104-0)を参照してください。
- AdpEnvFile プロパティを省略した場合は,デフォルトの格納先の環境設定ファイルが使用されます。
- AdpEnvFile プロパティで指定した環境設定ファイルは、ActiveX 起動部品がメモリから解放される か,または再度指定されるまで有効になります。

データ型

String

# BookmarkFileName プロパティ

しおり定義ファイル名を指定します。

#### 解説

- BookmarkFileName プロパティには、ReportFileName プロパティ, または ReportID プロパティの 帳票 ID と紐付く帳票出力定義ファイルで指定した帳票ファイルに対応するしおり定義ファイル名を指 定します。
- ファイル名の数は、ReportFileName プロパティで指定した帳票ファイル名の数以下、または ReportID プロパティの帳票 ID と紐付く帳票出力定義ファイルで指定した帳票ファイル名の数以下で指定してく ださい。また,ファイル名の順序についても,ReportFileName プロパティまたは ReportID プロパ ティの帳票 ID と紐付く帳票出力定義ファイルで指定した帳票ファイル名の順序と合わせてください。
- しおり定義ファイル名を指定するときの規則,および注意については,[「付録 A.1 ファイル名,およ](#page-1104-0) [びファイルのパスを指定するときの注意」](#page-1104-0)を参照してください。
- BookmarkFileName プロパティは、OutputPDFReport メソッドで PDF 形式ファイルを出力する場 合,指定が有効になります。OutputPDFReport メソッド以外の場合は,BookmarkFileName プロパ ティを指定しても無視されます。
- しおり定義ファイルは,EUR Server Adapter 稼働マシンに配置してください。

#### データ型

- String(一つの帳票セットを指定する場合)
- String 配列(複数の帳票セットを指定する場合)

#### 指定例

複数の帳票セットを指定する場合,一部の帳票に対してしおり定義ファイルの指定を省略したいときは, 配列の要素に空文字を指定してください。

2 番目の帳票のしおり定義ファイルの指定を省略する場合の例を次に示します。

```
' 帳票ファイル名を配列fmsに指定
fms(0)="Sample1.fms"
fms(1)="Sample2.fms"
fms(2)="Sample3.fms"
  ' しおり定義ファイル名を配列bokに指定
bok(0)="Book1.csv"
bok(1)=""
bok(2)="Book3.csv"
```
# BookmarkFilePath プロパティ

DocBookmarkFileName プロパティで指定した文書しおり定義ファイルのパス,または BookmarkFileName プロパティで指定したしおり定義ファイルのパスを指定します。

### 解説

- 指定されたファイルのパスは,DocBookmarkFileName プロパティで指定する文書しおり定義ファイ ルと、BookmarkFileName プロパティで指定するしおり定義ファイルのデフォルトの場所になります。
- ファイルのパスを指定するときの規則,および注意については,[「付録 A.1 ファイル名,およびファ](#page-1104-0) [イルのパスを指定するときの注意」](#page-1104-0)を参照してください。
- BookmarkFilePath プロパティは, OutputPDFReport メソッドで PDF 形式ファイルを出力する場 合,指定が有効になります。OutputPDFReport メソッド以外の場合は,BookmarkFilePath プロパ ティを指定しても無視されます。

## データ型

String

# ClientAddress プロパティ

印刷を実行するクライアント PC の IP アドレス,または蓄積クライアント印刷実行を要求するクライアン ト PC の IP アドレスを指定します。

### 解説

- 次に示す場合以外は,ClientAddress プロパティを指定しても無視されます。
	- PrintPMReport メソッドで印刷方式が蓄積(PrintMode=2)の場合,ClientAddress プロパティ の指定は任意です。
	- PrintPMReport メソッドで印刷方式がスプールサーバ印刷方式(PrintMode=3)の場合は, ClientAddress プロパティを指定しても無視されます。
- 印刷を実行するクライアント PC の IP アドレスを指定します。サーバアプリケーションから次のよう な API を使用すると、Web クライアントの要求元を取得できます。指定方法などについては、各 API のアプリケーションサーバの仕様を確認してください。

ASP の場合

Request.ServerVariables("REMOTE\_ADDR")

JSP の場合

request.getRemoteAddr()

• ClientAddress プロパティを省略した場合は,デフォルト値(127.0.0.1)が仮定されます。

データ型

String

## ClientPrinterName プロパティ

クライアント PC のプリンタ名を OS 上のプリンタ名で指定します。

#### 解説

- クライアント PC のプリンタ名を OS 上のプリンタ名で指定します。ClientPrinterName プロパティ を指定した場合,対話型印刷は使用できません。
- プリンタ名を指定するときの注意 プリンタ名は,次のことに注意して指定してください。
	- プリンタ名は,80 バイト以内で指定してください。
	- プリンタ名には「"」および「,」を含めないでください。
- ClientPrinterName プロパティが指定されると、DispPrintDlg プロパティは強制的に「1(ダイアロ グを表示しません)」を仮定します。
- ClientPrinterName プロパティと PrinterClassName プロパティでは、ClientPrinterName プロパ ティの指定を優先します。
- ClientPrinterName プロパティは, PrintPMReport メソッドで印刷方式がクライアント印刷方式 (PrintMode=1) の場合, および PrintPMReport メソッドで印刷方式が蓄積 (PrintMode=2) の場合 に指定が有効になります。それ以外の場合は,ClientPrinterName プロパティを指定しても無視され ます。

## データ型

String

# ClientTrayName プロパティ

クライアントプリンタのトレイ名を指定します。クライアントプリンタは,OS 上のプリンタを指します。

#### 解説

- トレイ名を指定するときの注意 トレイ名は,次のことに注意して指定してください。
	- トレイ名は,80 バイト以内で指定してください。
	- トレイ名には「"」および「,」を含めないでください。

• ClientTrayName プロパティを指定する場合は,ClientPrinterName プロパティを必ず指定してくだ さい。

ClientTrayName プロパティに指定したトレイ名が,ClientPrinterName プロパティで指定したプリ ンタで使用できない場合は,ClientPrinterName プロパティで指定したプリンタのデフォルトのトレ イから給紙されます。

- ClientTrayName プロパティを指定しない場合は,ClientPrinterName プロパティで指定したプリン タのデフォルトのトレイから給紙されます。
- ClientTrayName プロパティは、PrintPMReport メソッドで印刷方式がクライアント印刷方式 (PrintMode=1) の場合, および PrintPMReport メソッドで印刷方式が蓄積 (PrintMode=2) の場合 に指定が有効になります。それ以外の場合は、ClientTrayName プロパティを指定しても無視されます。

データ型

String

# Crypto プロパティ

PDF 形式ファイルを暗号化して出力するかどうかを指定します。

#### 解説

指定できる値を次に示します。

- True:PDF 形式ファイルを暗号化します。
- False:PDF 形式ファイルを暗号化しません。

Crypto プロパティを省略した場合, False が仮定されます。

Crypto プロパティは, OutputPDFReport メソッドで PDF 形式ファイルを出力する場合, 指定が有効に なります。OutputPDFReport メソッド以外の場合は、Crypto プロパティを指定しても無視されます。

### データ型

Boolean

# CryptoFileName プロパティ

暗号化設定ファイル名を指定します。

#### 解説

• 暗号化設定ファイル名を指定するときの規則,および注意については,[「付録 A.1 ファイル名,およ](#page-1104-0) [びファイルのパスを指定するときの注意」](#page-1104-0)を参照してください。

6. ActiveX 起動部品

- CryptoFileName プロパティは、OutputPDFReport メソッドで PDF 形式ファイルを出力する場合, 指定が有効になります。OutputPDFReport メソッド以外の場合は,CryptoFileName プロパティを 指定しても無視されます。
- 暗号化設定ファイルは,EUR Server Adapter 稼働マシンに配置してください。

### データ型

String

# CryptoFilePath プロパティ

CryptoFileName プロパティで指定した暗号化設定ファイルのパスを指定します。

#### 解説

- 暗号化設定ファイルのパスを指定するときの規則,および注意については,[「付録 A.1 ファイル名,](#page-1104-0) [およびファイルのパスを指定するときの注意」](#page-1104-0)を参照してください。
- CryptoFilePath プロパティは, OutputPDFReport メソッドで PDF 形式ファイルを出力する場合, 指定が有効になります。OutputPDFReport メソッド以外の場合は,CryptoFilePath プロパティを指 定しても無視されます。

データ型

String

# DataFileName プロパティ

マッピングデータファイル名または可変記号値定義ファイル名を指定します。

#### 解説

- DataFileName プロパティには、ReportFileName プロパティ,または ReportID プロパティの帳票 ID と紐付く帳票出力定義ファイルで指定した帳票ファイルに対応するファイル名を指定します。
- ファイル名の数は, ReportFileName プロパティで指定した帳票ファイル名の数以下, または ReportID プロパティの帳票 ID と紐付く帳票出力定義ファイルで指定した帳票ファイル名の数以下で指定してく ださい。また,ファイル名の順序についても,ReportFileName プロパティまたは ReportID プロパ ティの帳票 ID と紐付く帳票出力定義ファイルで指定した帳票ファイル名の順序と合わせてください。
- ファイル名を指定するときの規則,および注意については,[「付録 A.1 ファイル名,およびファイル](#page-1104-0) [のパスを指定するときの注意」](#page-1104-0)を参照してください。
- マッピングデータファイルは,EUR Server Adapter 稼働マシンに配置してください。

### データ型

- String(一つの帳票セットを指定する場合)
- String 配列(複数の帳票セットを指定する場合)

#### 指定例

複数の帳票セットを指定する場合,一部の帳票に対してマッピングデータファイル(または可変記号値定 義ファイル)の指定を省略したいときは,配列の要素に空文字を指定してください。

2 番目の帳票のマッピングデータファイルの指定を省略する場合の例を次に示します。

```
' 帳票ファイル名を配列fmsに指定
fms(0) = "Sample1. fms"fms(1)="Sample2.fms'
fms(2)="Sample3.fms"
 ' マッピングデータファイル名を配列mapに指定
map(0)="Data1.csv"
man(1)=""map(2)="Data3.csv"
```
# DataFilePath プロパティ

DataFileName プロパティまたは帳票セット指定ファイルで指定したマッピングデータファイルのパス, もしくは可変記号値定義ファイルのパスを指定します。

#### 解説

• ファイルのパスを指定するときの規則,および注意については,[「付録 A.1 ファイル名,およびファ](#page-1104-0) [イルのパスを指定するときの注意」](#page-1104-0)を参照してください。

#### データ型

String

## DBInfoFileName プロパティ

接続情報ファイル名を指定します。

#### 解説

• EUR Server Service の環境設定ファイル (EURPM.ini) で, OPTION セクションの PATHMODE キーに 0(通常モード)を設定している場合,接続情報ファイル名は,ファイル名だけを指定してくだ さい。このとき,指定するファイルは,PATH セクションの DBINFO キーで設定しているフォルダに 格納しておいてください。

<sup>6.</sup> ActiveX 起動部品

OPTION セクションの PATHMODE キーに 1(フルパスモード)を設定している場合は,フルパス, 相対パス,またはファイル名だけのどれかで指定してください。

パスは,DBInfoFilePath プロパティに指定することもできます。DBInfoFilePath プロパティにパス を指定しない場合は,次のことに注意してください。

- フルパスを指定する場合 環境設定ファイル (EURPM.ini)の PATH セクションの DBINFO キーには指定が要りません。
- 相対パスを指定する場合 環境設定ファイル (EURPM.ini)の PATH セクションの DBINFO キーで設定している起点フォル ダ下にあるファイル名を指定してください。
- ファイル名だけを指定する場合 環境設定ファイル (EURPM.ini)の PATH セクションの DBINFO キーで設定しているフォルダに あるファイル名を指定してください。
- 接続情報ファイル名を指定するときの規則,および注意については,[「付録 A.1 ファイル名,および](#page-1104-0) [ファイルのパスを指定するときの注意」](#page-1104-0)を参照してください。
- 接続情報ファイルは,EUR Server Service 稼働マシンに配置してください。

## データ型

String

# DBInfoFilePath プロパティ

DBInfoFileName プロパティで指定した接続情報ファイルのパスを指定します。

#### 解説

• 接続情報ファイルのパスを指定するときの規則,および注意については,[「付録 A.1 ファイル名,お](#page-1104-0) [よびファイルのパスを指定するときの注意」](#page-1104-0)を参照してください。

データ型

String

# DestinationName プロパティ

スプールサーバの出力先名を指定します。

#### 解説

- 出力先名を指定するときの注意
- 6. ActiveX 起動部品

出力先名は,任意文字列を指定できます。次のことに注意して指定してください。

- 出力先名は,80 バイト以内で指定してください。
- 出力先名には「"」および「,」を含めないでください。
- 次に示すどちらかの指定がある場合,DestinationName プロパティは有効になります。それ以外の場 合は,DestinationName プロパティを指定しても無視されます。
	- PrintPMReport メソッドで印刷方式がスプールサーバ印刷方式(PrintMode=3),かつスプール サーバ指定方式が出力先名指定 (ServerSelectMode=0) のとき
	- PrintPMReport メソッドで印刷方式が蓄積(PrintMode=2),かつスプールサーバ指定方式が出力 先名指定 (ServerSelectMode=0) のとき

## データ型

String

# DispPrintDlg プロパティ

クライアント PC で印刷する場合,ダイアログの表示モードを選択します。

#### 解説

- 指定できる値と印刷時の動作を次に示します。
	- 0:印刷先指定ダイアログを表示します(対話型印刷)。 プレビューボタンを選択すると,プレビューウィンドウが表示されます。
	- 1:直接印刷を実行します(自動印刷)。 印刷実行中に印刷中のダイアログが表示されます。
	- 2:プレビューウィンドウを表示します(対話型印刷プレビュー表示)。 印刷メニューまたは印刷ボタンを選択すると,印刷先指定ダイアログが表示されます。
	- 3:直接印刷を実行します(全自動印刷)。 印刷実行中に印刷中のダイアログは表示されません。
	- 4:プレビューウィンドウを表示します(対話型印刷プレビュー表示限定)。 印刷は実行できません。
- DispPrintDlg プロパティを省略した場合,EUR Server Adapter の環境設定ファイル (EURPMADP.ini) で OPTION セクションの DISPPRINTDLG キーの設定値 (0~4) が仮定されま す。環境設定ファイル DISPPRINTDLG キーおよび DispPrintDlg プロパティとも省略した場合, 0 が仮定されます。ClientPrinterName プロパティを指定した場合は,かつ DispPrintDlg プロパティに 0 または 2 を指定した場合は,1 が仮定されます。

• DispPrintDlg プロパティは、PrintPMReport メソッドで印刷方式がクライアント印刷方式 (PrintMode=1) の場合, および PrintPMReport メソッドで印刷方式が蓄積 (PrintMode=2) の場合 に指定が有効になります。それ以外の場合は,DispPrintDlg プロパティを指定しても無視されます。

データ型

Long

# DistributeFileName プロパティ

PDF 仕分け定義ファイル名を指定します。

#### 解説

- PDF 仕分け定義ファイル名を指定するときの規則,および注意については,[「付録 A.1 ファイル名,](#page-1104-0) [およびファイルのパスを指定するときの注意」](#page-1104-0)を参照してください。
- DistributeFileName プロパティは, OutputPDFReport メソッドで PDF 形式ファイルを出力する場 合,指定が有効になります。 OutputPDFReport メソッドで PDF 形式ファイルを出力する場合,指定が有効になります。
- PDFFileName プロパティと DistributeFileName プロパティを同時に指定した場合は, PDFFileName プロパティの指定は無視されます。
- OutputPDFReport メソッド以外の場合は、DistributeFileName プロパティを指定しても無視されま す。
- DistributeFileName プロパティは, SplitPageNumber プロパティおよび OutputSplitFileName プ ロパティとは同時に指定できません。同時に指定した場合はエラー(KEEY280-E)になります。
- PDF 仕分け定義ファイルは,EUR Server Adapter 稼働マシンに配置してください。
- DistributeFileName プロパティで PDF 仕分け定義ファイル名を指定した場合は, FileOutputDestination プロパティの指定は無視されます。この場合, PDF 仕分け定義ファイルに記 述されている出力先ファイル名に従って、EUR Server Service 稼働マシンに PDF 形式ファイルを出 力します。

### データ型

String

## DistributeFilePath プロパティ

DistributeFileName プロパティで指定した PDF 仕分け定義ファイルのパスを指定します。

<sup>6.</sup> ActiveX 起動部品

### 解説

- 指定されたファイルのパスは,DistributeFileName プロパティで指定する仕分け定義ファイルのデ フォルトの場所になります。
- PDF 仕分け定義ファイルのパスを指定するときの規則,および注意については,「[付録 A.1 ファイル](#page-1104-0) [名,およびファイルのパスを指定するときの注意」](#page-1104-0)を参照してください。
- DistributeFilePath プロパティは, OutputPDFReport メソッドで PDF 形式ファイルを出力する場 合,指定が有効になります。OutputPDFReport メソッド以外の場合は,DistributeFilePath プロパ ティを指定しても無視されます。

## データ型

String

# DocBookmarkFileName プロパティ

文書しおり定義ファイル名を指定します。

#### 解説

- 文書しおり定義ファイル名を指定するときの規則,および注意については,[「付録 A.1 ファイル名,](#page-1104-0) [およびファイルのパスを指定するときの注意」](#page-1104-0)を参照してください。
- DocBookmarkFileName プロパティは、OutputPDFReport メソッドで PDF 形式ファイルを出力す る場合,指定が有効になります。OutputPDFReport メソッド以外の場合は、DocBookmarkFileName プロパティを指定しても無視されます。
- 文書しおり定義ファイルは,EUR Server Adapter 稼働マシンに配置してください。

## データ型

String

# DocInfoFileName プロパティ

文書情報設定ファイル名を指定します。

#### 解説

- 文書情報設定ファイル名は、ReportID プロパティの帳票 ID と紐付く帳票出力定義ファイルでも指定 できます。DocInfoFileName プロパティと ReportID プロパティの両方で指定したときは、ReportID プロパティの帳票 ID と紐付く帳票出力定義ファイルでの同じ設定項目の指定が無効になります。
- EUR Server Service の環境設定ファイル (EURPM.ini) で、OPTION セクションの PATHMODE キーに 0(通常モード)を設定している場合,文書情報設定ファイル名は,ファイル名だけを指定して

6. ActiveX 起動部品

ください。このとき,指定するファイルは,PATH セクションの DOCINFO キーで設定しているフォ ルダに格納しておいてください。

OPTION セクションの PATHMODE キーに 1(フルパスモード)を設定している場合は,フルパス, 相対パス,またはファイル名だけのどれかで指定してください。

パスは,DocInfoFilePath プロパティに指定することもできます。DocInfoFilePath プロパティにパ スを指定しない場合は、次のことに注意してください。

- フルパスを指定する場合 環境設定ファイル (EURPM.ini)の PATH セクションの DOCINFO キーには指定が要りません。
- 相対パスを指定する場合 環境設定ファイル (EURPM.ini)の PATH セクションの DOCINFO キーで設定している起点フォ ルダ下にあるファイル名を指定してください。
- ファイル名だけを指定する場合 環境設定ファイル (EURPM.ini)の PATH セクションの DOCINFO キーで設定しているフォルダ にあるファイル名を指定してください。
- 文書情報設定ファイル名を指定するときの規則,および注意については,[「付録 A.1 ファイル名,お](#page-1104-0) [よびファイルのパスを指定するときの注意」](#page-1104-0)を参照してください。
- 文書情報設定ファイルは,EUR Server Service 稼働マシンに配置してください。

## データ型

String

# DocInfoFilePath プロパティ

DocInfoFileName プロパティで指定した文書情報設定ファイルのパスを指定します。

#### 解説

- 文書情報設定ファイルのパスは, ReportID プロパティの帳票 ID と紐付く帳票出力定義ファイルでも 指定できます。DocInfoFilePath プロパティと ReportID プロパティの両方で指定したときは, ReportID プロパティの帳票 ID と紐付く帳票出力定義ファイルでの同じ設定項目の指定が無効になり ます。
- 文書情報設定ファイルのパスを指定するときの規則,および注意については,「[付録 A.1 ファイル名,](#page-1104-0) [およびファイルのパスを指定するときの注意」](#page-1104-0)を参照してください。

データ型

String

# EnableGet プロパティ

スプールデータから EPF 形式ファイルの取得を許可するかどうかを指定します。

#### 解説

指定できる値を次に示します。

- True:EPF 形式ファイルの取得を許可します。
- False:EPF 形式ファイルの取得を許可しません。

EnableGet プロパティを指定しない場合は,True が仮定されます。

EnableGet プロパティは,PrintPMReport メソッドで印刷方式が蓄積(PrintMode=2)の場合,指定が 有効になります。それ以外の場合は,EnableGet プロパティを指定しても無視されます。

### データ型

Boolean

# EncryptionFileKey プロパティ

ファイル暗号化ツールで暗号化したファイルを使用して,帳票の印刷またはファイル出力をする場合に, 暗号化したときのファイル暗号化鍵を指定します。

### 解説

ファイル暗号化鍵に指定できる文字は,次のとおりです。

• 半角数字

 $0 \sim 9$ 

• 半角英字

A∼Z,  $a \sim z$ 

• 半角記号

指定できるファイル暗号化鍵の長さは,8〜32 バイトです。

EncryptionFileKey プロパティは,次に示すメソッドで,ファイル暗号化ツールで暗号化したファイルを 使用して,印刷またはファイル出力を実行する場合に指定が有効になります。それ以外の場合は, EncryptionFileKey プロパティを指定しても無視されます。

- PrintPMReport メソッドで印刷方式がスプールサーバ印刷方式(PrintMode=3),の場合
- PrintPMReport メソッドで印刷方式がクライアント印刷方式(PrintMode=1)の場合
- PrintPMReport メソッドで印刷方式が蓄積(PrintMode=2)の場合
- 6. ActiveX 起動部品
- PrintPMReport メソッドで印刷方式が帳票サーバ直接印刷方式(PrintMode=4)の場合
- OutputPDFReport メソッド
- OutputEPFReport メソッド
- OutputXLSXReport メソッド

## データ型

String

# EncryptionPasswordKey プロパティ

オーナパスワードとユーザパスワードを暗号化した暗号化設定ファイルを使用して、暗号化した PDF 形式 ファイルを出力するときにパスワード暗号化鍵を指定します。

## 解説

パスワード暗号化鍵に指定できる文字は,次のとおりです。

- 半角数字
	- $0 \sim 9$
- 半角英字
	- A∼Z,  $a \sim z$

指定できるパスワード暗号化鍵の長さは,32 バイトまでです。

EncryptionPasswordKey プロパティは、OutputPDFReport メソッドで PDF 形式ファイルを出力する 場合,指定が有効になります。OutputPDFReport メソッド以外の場合は,EncryptionPasswordKey プ ロパティを指定しても無視されます。

## データ型

String

# EPFFileName プロパティ

入力または出力する EPF 形式ファイル名を指定します。

#### 解説

• OutputEPFReport メソッドまたは OutputMergeEPFReport メソッドで EPF 形式ファイルを出力す る場合や, PrintPMReport メソッドでクライアント PC への配布印刷をする場合は、EPFFileName プロパティを必ず指定してください。OutputEPFReport メソッド, OutputMergeEPFReport メソッ

<sup>6.</sup> ActiveX 起動部品

ド,および PrintPMReport メソッド以外の場合は,EPFFileName プロパティを指定しても無視され ます。

- EPF 形式ファイル名を指定するときの規則,および注意については,「[付録 A.1 ファイル名,および](#page-1104-0) [ファイルのパスを指定するときの注意」](#page-1104-0)を参照してください。
- EPF 形式ファイルの拡張子は,\*.epf です。EPF 形式ファイル名は,拡張子を含めて指定してくださ い。ただし、出力した EPF 形式ファイルを使用してヘルパクライアント印刷するときは、次に示す拡 張子で EPF 形式ファイル名を指定してください。
	- EPF 形式ファイルをプレビューする場合:\*.epf
	- EPF 形式ファイルをプリンタ印刷する場合:\*.epp

## データ型

String

# EPFFilePath プロパティ

EPFFileName プロパティで指定した EPF 形式ファイルのパスを指定します。

### 解説

- 指定されたファイルのパスは,EPFFileName プロパティで指定する EPF 形式ファイルのデフォルト の場所になります。
- EPFFilePath プロパティは、OutputEPFReport メソッドまたは OutputMergeEPFReport メソッド で EPF 形式ファイルを出力する場合や, PrintPMReport メソッドでクライアント PC への配布印刷を する場合に指定が有効になります。OutputEPFReport メソッド, OutputMergeEPFReport メソッ ド,および PrintPMReport メソッド以外の場合は、EPFFilePath プロパティを指定しても無視されま す。
- パスを指定するときの規則,および注意については,[「付録 A.1 ファイル名,およびファイルのパス](#page-1104-0) [を指定するときの注意」](#page-1104-0)を参照してください。

## データ型

String

# EURFileName プロパティ

出力する EUR 形式ファイル名を指定します。

<sup>6.</sup> ActiveX 起動部品

### 解説

- OutputEURReport メソッドで EUR 形式ファイルを出力する場合は、EURFileName プロパティを必 ず指定してください。OutputEURReport メソッド以外の場合は,EURFileName プロパティを指定 しても無視されます。
- EUR 形式ファイル名を指定するときの規則,および注意については,[「付録 A.1 ファイル名,および](#page-1104-0) [ファイルのパスを指定するときの注意」](#page-1104-0)を参照してください。

### データ型

String

# EURFilePath プロパティ

EURFileName プロパティで指定した EUR 形式ファイルのパスを指定します。

#### 解説

- 指定されたファイルのパスは,EURFileName プロパティで指定する EUR 形式ファイルのデフォルト の場所になります。
- EURFilePath プロパティは, OutputEURReport メソッドで EUR 形式ファイルを出力する場合, 指 定が有効になります。OutputEURReport メソッド以外の場合は,EURFilePath プロパティを指定し ても無視されます。
- パスを指定するときの規則,および注意については,[「付録 A.1 ファイル名,およびファイルのパス](#page-1104-0) [を指定するときの注意」](#page-1104-0)を参照してください。

## データ型

String

# ExecutablePrintMode プロパティ

実行可能印刷方式を指定します。

#### 解説

指定できる値を次に示します。

- 0:スプールサーバでの印刷
- 1:スプールサーバでの印刷,またはクライアント PC での印刷
- 2:クライアント PC での印刷

6. ActiveX 起動部品

0,1,および 2 以外の値を指定した場合は,1 が仮定されます。

ExecutablePrintMode プロパティは, PrintPMReport メソッドで印刷方式が蓄積 (PrintMode=2) の場 合,指定が有効になります。それ以外の場合は,ExecutablePrintMode プロパティを指定しても無視さ れます。

### データ型

Long

# FileOutputDestination プロパティ

PDF 形式ファイルの出力先を, EUR Server - Adapter 稼働マシンにするか, または EUR Server Service 稼働マシンにするかのどちらかを指定します。

### 解説

指定できる値を次に示します。

- 0:EUR Server Adapter 稼働マシンに出力します。
- 1:EUR Server Service 稼働マシンに出力します。

FileOutputDestination プロパティを省略した場合は、EUR Server - Adapter の環境設定ファイル (EURPMADP.ini)の OPTION セクションの FILEOUTPUTDESTINATION キーが仮定されます。

また,0,1 以外の値を指定した場合は,0 が仮定されます。

FileOutputDestination プロパティは, OutputPDFReport メソッドで PDF 形式ファイルを出力する場 合,指定が有効になります。OutputPDFReport メソッド以外の場合は,FileOutputDestination プロパ ティを指定しても無視されます。

DistributeFileName プロパティで PDF 仕分け定義ファイル名を指定した場合は、FileOutputDestination プロパティの指定は無視されます。この場合,PDF 仕分け定義ファイルに記述されている出力先ファイル 名に従って,EUR Server Service 稼働マシンに PDF 形式ファイルを出力します。

SplitPageNumber プロパティおよび OutputSplitFileName プロパティで、分割ページ数および分割ファ イル名を指定した場合は、FileOutputDestination プロパティの指定は無視されます。この場合、環境設 定ファイル (EURPS ENV)の環境変数 EURPS OUTPUTPATH キーで指定した EUR Server Service 稼働マシンの出力先フォルダに,分割した PDF 形式ファイルを出力します。

### データ型

Long

# FirstPageNumber プロパティ

ページ番号の初期値を指定します。

### 解説

指定できる値は,1〜999,999 です。FirstPageNumber プロパティを省略した場合,1 が仮定されます。

FirstPageNumber プロパティは、PrintPageNumber プロパティを指定した場合だけ有効になります。た だし、MultiFormInfoDefFileName プロパティを指定した場合は、FirstPageNumber プロパティの設定 値は無視されます。

FirstPageNumber プロパティは、次に示すメソッドで印刷実行する場合、指定が有効になります。それ 以外の場合は,FirstPageNumber プロパティを指定しても無視されます。

- PrintPMReport メソッド
- OutputPDFReport メソッド
- OutputEPFReport メソッド

## データ型

Long

# GroupName プロパティ

帳票振り分け定義の振り分けグループ名を指定します。

#### 解説

- 振り分けグループ名を指定するときの注意 振り分けグループ名は,任意文字列を指定できます。次のことに注意して指定してください。
	- 振り分けグループ名は,80 バイト以内で指定してください。
	- 振り分けグループ名には「"」および「,」を含めないでください。
- 次に示すどちらかの指定がある場合,GroupName プロパティは有効になります。それ以外の場合は, GroupName プロパティを指定しても無視されます。
	- PrintPMReport メソッドで印刷方式がスプールサーバ印刷方式(PrintMode=3),かつ印刷モード が EPF 形式ファイル印刷モード(PrintKind=0),かつプリンタ指定方式が帳票名による自動振り 分け (PrinterSelectMode=2) のとき
	- PrintPMReport メソッドで印刷方式が蓄積(PrintMode=2),かつプリンタ指定方式が帳票名によ る自動振り分け (PrinterSelectMode=2) のとき

データ型

String

## InitPageNumber プロパティ

改ページのキーが設定されている場合,そのキーがブレイクするごとにページ番号の開始番号を初期化す るかどうかを指定します。

#### 解説

指定できる値を次に示します。

- True:初期化します。
- False:初期化しません。

InitPageNumber プロパティを指定しない場合は,出力する帳票の属性に従います。帳票の属性の初期値 は、False が仮定されます。ただし、MultiFormInfoDefFileName プロパティを指定した場合は, InitPageNumber プロパティの設定値は無視されます。

InitPageNumber プロパティは、次に示すメソッドで印刷実行する場合、指定が有効になります。それ以 外の場合は,InitPageNumber プロパティを指定しても無視されます。

- PrintPMReport メソッド
- OutputPDFReport メソッド
- OutputEPFReport メソッド

## データ型

Boolean

# JobKeyCategory プロパティ

スプールデータの検索キーの分類を指定します。

#### 解説

• 検索キーを指定する場合は,1〜10 個の配列で指定してください。また,JobKeyCategory プロパティ を指定する場合は,検索キーの分類に対応する検索キーの値を必ず JobKeyData プロパティに指定し てください。このとき,配列の要素数は同じにしてください。配列の要素数が異なると,エラーになり ます。

検索キーを指定しない場合,JobKeyCategory プロパティと JobKeyData プロパティは,どちらも指 定しないでください。どちらかの指定があると対応する情報がないため,エラーになります。

6. ActiveX 起動部品

- 分類を指定するときの注意 分類は,任意文字列を指定できます。次のことに注意して指定してください。
	- 文字列は,80 バイト以内で指定してください。
	- 文字列に「,」を含めないでください。
- JobKeyCategory プロパティは, PrintPMReport メソッドで印刷方式が蓄積 (PrintMode=2) の場 合,指定が有効になります。それ以外の場合は,JobKeyCategory プロパティを指定しても無視され ます。

#### データ型

String 配列

## JobKeyData プロパティ

スプールデータの検索キーの値を指定します。

#### 解説

• 検索キーを指定する場合は、1∼10 個の配列で指定してください。また、JobKeyCategory プロパティ を指定する場合は,検索キーの分類に対応する検索キーの値を必ず JobKeyData プロパティに指定し てください。このとき、配列の要素数は同じにしてください。配列の要素数が異なると、エラーになり ます。

検索キーを指定しない場合,JobKeyCategory プロパティと JobKeyData プロパティは,どちらも指 定しないでください。どちらかの指定があると対応する情報がないため,エラーになります。

#### • 値を指定するときの注意

値は,任意文字列を指定できます。次のことに注意して指定してください。

- 文字列は,80 バイト以内で指定してください。
- 文字列に「,」を含めないでください。
- JobKeyData プロパティは, PrintPMReport メソッドで印刷方式が蓄積 (PrintMode=2) の場合, 指 定が有効になります。それ以外の場合は,JobKeyData プロパティを指定しても無視されます。

### データ型

String 配列

# MaxPrintCount プロパティ

スプールデータの上限印刷回数を指定します。

### 解説

- 印刷上限回数に指定できる値は,-1〜65,536 です。
	- 印刷回数を無限にする場合は,-1 を指定してください。
	- 印刷を禁止する場合は,0 を指定してください。
	- 印刷回数を指定する場合は,1〜65,536 の範囲内で指定してください。
- MaxPrintCount プロパティを省略した場合,または 1〜65,536 以外の値を指定した場合は,-1(無 限)が仮定されます。
- MaxPrintCount プロパティは、PrintPMReport メソッドで印刷方式が蓄積 (PrintMode=2) の場合, 指定が有効になります。それ以外の場合は, MaxPrintCount プロパティを指定しても無視されます。

### データ型

Long

# MergeEPFFileName プロパティ

統合対象の EPF 形式ファイル名を指定します。

#### 解説

- OutputMergeEPFReport メソッドで複数の EPF 形式ファイルを統合して出力する場合は, MergeEPFFileName プロパティを必ず指定してください。OutputMergeEPFReport メソッド以外の 場合は、MergeEPFFileName プロパティを指定しても無視されます。
- 指定できる EPF 形式ファイルの数は,2〜10,000 ファイルです。ファイル名はファイルの統合順に指 定してください。
- 統合対象の EPF 形式ファイルは,EUR Server Adapter が稼働するマシンに準備してください。
- EPF 形式ファイル名を指定するときの規則,および注意については,「[付録 A.1 ファイル名,および](#page-1104-0) [ファイルのパスを指定するときの注意」](#page-1104-0)を参照してください。
- EPF 形式ファイルの拡張子は,\*.epf です。EPF 形式ファイル名は,拡張子を含めて指定してください。

### データ型

String 配列

# MergeEPFFilePath プロパティ

MergeEPFFileName プロパティで指定した統合対象の EPF 形式ファイルのパスを指定します。

### 解説

- 指定されたファイルのパスは,MergeEPFFileName プロパティで指定する EPF 形式ファイルのデフォ ルトの場所になります。
- MergeEPFFilePath プロパティは、OutputMergeEPFReport メソッドで複数の EPF 形式ファイルを 統合して出力する場合、指定が有効になります。OutputMergeEPFReport メソッド以外の場合は, MergeEPFFilePath プロパティを指定しても無視されます。
- パスを指定するときの規則,および注意については,[「付録 A.1 ファイル名,およびファイルのパス](#page-1104-0) [を指定するときの注意」](#page-1104-0)を参照してください。

## データ型

String

# MultiFormInfoDefFileName プロパティ

複数様式情報定義ファイル名を指定します。

#### 解説

- 複数様式で帳票を出力する場合は,MultiFormInfoDefFileName プロパティを指定してください。 MultiFormInfoDefFileName プロパティを省略すると, ReportFileName プロパティで指定した複数 の帳票ファイル,または MultiReportSetFileName プロパティの帳票セット指定ファイルで指定した 帳票ファイルが順に出力されます。
- 複数様式情報定義ファイルは、ReportID プロパティの帳票 ID と紐付く帳票出力定義ファイルでも指 定できます。ReportID プロパティを指定した場合は、MultiFormInfoDefFileName プロパティを指 定しても無効になります。
- EUR Server Service の環境設定ファイル (EURPM.ini) で、OPTION セクションの PATHMODE キーに 0(通常モード)を設定している場合,複数様式情報定義ファイル名は,ファイル名だけを指定 してください。このとき,指定するファイルは,PATH セクションの MULTI キーで設定しているフォ ルダに格納しておいてください。

OPTION セクションの PATHMODE キーに 1(フルパスモード)を設定している場合は,フルパス, 相対パス,またはファイル名だけのどれかで指定してください。

パスは. MultiFormInfoDefFilePath プロパティに指定することもできます。 MultiFormInfoDefFilePath プロパティにパスを指定しない場合は,次のことに注意してください。

- フルパスを指定する場合 環境設定ファイル (EURPM.ini)の PATH セクションの MULTI キーには指定が要りません。
- 相対パスを指定する場合 環境設定ファイル(EURPM.ini)の PATH セクションの MULTI キーで設定している起点フォル ダ下にあるファイル名を指定してください。
- ファイル名だけを指定する場合 環境設定ファイル (EURPM.ini)の PATH セクションの MULTI キーで設定しているフォルダに あるファイル名を指定してください。
- 複数様式情報定義ファイル名を指定するときの規則,および注意については,「[付録 A.1 ファイル名,](#page-1104-0) [およびファイルのパスを指定するときの注意」](#page-1104-0)を参照してください。
- 複数様式情報定義ファイルは,EUR Server Service 稼働マシンに配置してください。

## データ型

String

# MultiFormInfoDefFilePath プロパティ

MultiFormInfoDefFileName プロパティで指定した複数様式情報定義ファイルのパスを指定します。

### 解説

- 複数様式情報定義ファイルのパスは,ReportID プロパティの帳票 ID と紐付く帳票出力定義ファイル でも指定できます。ReportID プロパティを指定した場合は,MultiFormInfoDefFilePath プロパティ を指定しても無効になります。
- 複数様式情報定義ファイルのパスを指定するときの規則,および注意については,[「付録 A.1 ファイ](#page-1104-0) [ル名,およびファイルのパスを指定するときの注意」](#page-1104-0)を参照してください。

## データ型

String

# MultiReportSetFileName プロパティ

帳票セット指定ファイル名を指定します。

### 解説

• MultiReportSetFileName プロパティ, ReportFileName プロパティ, または ReportID プロパティ のどれかは,必ず指定してください。

ReportID プロパティを指定した場合は、MultiReportSetFileName プロパティを指定しても無効にな ります。

MultiReportSetFileName プロパティと ReportFileName プロパティを同時に指定した場合は, MultiReportSetFileName プロパティで指定した帳票ファイルのあとに、ReportFileName プロパティ で指定した帳票ファイルが出力されます。
- 帳票セット指定ファイル名を指定するときの規則,および注意については,[「付録 A.1 ファイル名,](#page-1104-0) [およびファイルのパスを指定するときの注意」](#page-1104-0)を参照してください。
- 帳票セット指定ファイルは,EUR Server Adapter 稼働マシンに配置してください。

String

# MultiReportSetFilePath プロパティ

MultiReportSetFileName プロパティで指定した帳票セット指定ファイルのパスを指定します。

#### 解説

- ReportID プロパティを指定した場合は、MultiReportSetFileName プロパティを指定しても無効にな ります。
- 帳票セット指定ファイルのパスを指定するときの規則,および注意については,[「付録 A.1 ファイル](#page-1104-0) [名,およびファイルのパスを指定するときの注意」](#page-1104-0)を参照してください。

### データ型

String

# OutputPageCountOpt プロパティ

印刷またはファイル出力を実行した帳票の総ページ数を出力するかどうかを指定します。

#### 解説

指定できる値を次に示します。

- True:総ページ数を出力します。
- False:総ページ数を出力しません。

OutputPageCountOpt プロパティを省略した場合, False が仮定されます。

OutputPageCountOpt プロパティは、次に示すメソッドで印刷またはファイル出力を実行する場合に指 定が有効になります。それ以外の場合は,OutputPageCountOpt プロパティを指定しても無視されます。

- PrintPMReport メソッドで印刷方式がスプールサーバ印刷方式(PrintMode=3),かつ印刷モードが EPF 形式ファイル印刷モード (PrintKind=0)の場合
- PrintPMReport メソッドで印刷方式が蓄積(PrintMode=2)のとき
- PrintPMReport メソッドで印刷方式が帳票サーバ直接印刷方式(PrintMode=4)の場合

6. ActiveX 起動部品

- PrintPMReport メソッドで印刷方式がクライアント印刷方式(PrintMode=1)の場合
- OutputPDFReport メソッド
- OutputEPFReport メソッド
- OutputXLSXReport メソッド

Boolean

# OutputSplitFileName プロパティ

PDF 形式ファイルを分割して出力する場合に,出力するファイル名(分割ファイル名)を指定します。

#### 解説

- 分割ファイルの出力先のフォルダは、環境設定ファイル (EURPS ENV) の環境変数 EURPS OUTPUTPATH キーで指定します。出力先のフォルダは、EUR Server Service 稼働マシン のパスとなるため、EUR Server - Adapter 稼働マシンのパスで取得したい場合は、共有フォルダを使 用するなどの運用としてください。
- 分割ファイル名の書式を次に示します。
	- ファイル名は,200 バイト以内になるように指定してください。
	- ファイル名だけを拡張子(.pdf)を含めて指定します。
	- ファイル名には必ず「%Nd」の文字列を含めて指定してください。N には通番の桁数 (1∼9) を 指定します。「%Nd」を指定すると、N に指定された桁数で前 0 を付加した通し番号が自動的に設 定されます。
	- ファイル名に「%」を使用したい場合は「%%」と指定します。
- OutputSplitFileName プロパティは, OutputPDFReport メソッドで PDF 形式ファイルを出力する 場合,指定が有効になります。 OutputPDFReport メソッドで PDF 形式ファイルを分割して出力する場合は、SplitPageNumber プ ロパティと OutputSplitFileName プロパティの両方を必ず指定してください。片方だけを指定した場 合,エラー(KEEY202-E)になります。
- 次に示すプロパティをすべて指定した場合に,OutputSplitFileName プロパティ(分割ファイル名) の指定が有効になります。
	- PDFFileName プロパティ
	- SplitPageNumber プロパティおよび OutputSplitFileName プロパティ
- 次に示すプロパティは同時に指定できません。同時に指定した場合はエラー (KEEY280-E) になります。
	- DistributeFileName プロパティ

#### 6. ActiveX 起動部品

• SplitPageNumber プロパティおよび OutputSplitFileName プロパティ

### データ型

String

# PageNumberFormat プロパティ

ページ番号のフォーマットを指定します。

#### 解説

PageNumberFormat プロパティには、ページ番号のフォーマットを指定します。ページ番号を「\*」,最 終ページ番号を「\$」で示して出力形式を指定します。

ページ番号および最終ページ番号を全角で表示したいときは全角の記号で,半角で表示したいときは半角 の記号で指定します。

PageNumberFormat プロパティを指定しても、PrintPageNumber プロパティを省略した場合は無効と なります。ただし, MultiFormInfoDefFileName プロパティを指定した場合は、PageNumberFormat プロパティの設定値は無視されます。

PageNumberFormat プロパティは、次に示すメソッドで印刷実行する場合、指定が有効になります。そ れ以外の場合は,PageNumberFormat プロパティを指定しても無視されます。

- PrintPMReport メソッド
- OutputPDFReport メソッド
- OutputEPFReport メソッド

### データ型

String

# PageNumberLocation プロパティ

余白へのページ番号の印刷位置を指定します。

### 解説

指定できる値を次に示します。

- 1:ページ番号を左上に出力します。
- 2:ページ番号を中央上に出力します。
- 3:ページ番号を右上に出力します。
- 4:ページ番号を左下に出力します。
- 5:ページ番号を中央下に出力します。
- 6:ページ番号を右下に出力します。

PageNumberLocation プロパティを指定しても、PrintPageNumber プロパティを省略した場合は無効 となります。ただし、MultiFormInfoDefFileName プロパティを指定した場合は, PageNumberLocation プロパティの設定値は無視されます。

PageNumberLocation プロパティは、次に示すメソッドで印刷実行する場合、指定が有効になります。 それ以外の場合は,PageNumberLocation プロパティを指定しても無視されます。

- PrintPMReport メソッド
- OutputPDFReport メソッド
- OutputEPFReport メソッド

### データ型

Long

# PaperOrientation プロパティ

用紙の向きを指定します。

### 解説

指定できる値を次に示します。

- 0:帳票を定義したときの情報に従います。 複数の EPF 形式ファイルを統合して出力する場合は、統合する EPF 形式ファイルのページごとの属性 に従います。
- 1:用紙の向きを縦にして出力します。
- 2:用紙の向きを横にして出力します。

PaperOrientation プロパティを省略した場合,0 が仮定されます。

複数帳票を出力する場合は,PaperOrientation プロパティの指定に関係なく 0 が仮定されます。ただし, OutputMergeEPFReport メソッドで複数の EPF 形式ファイルを統合して出力するときは, PaperOrientation プロパティの指定に従います。

PaperOrientation プロパティは、次に示すメソッドで印刷実行する場合、指定が有効になります。それ 以外の場合は,PaperOrientation プロパティを指定しても無視されます。

<sup>6.</sup> ActiveX 起動部品

- PrintPMReport メソッド
- OutputEPFReport メソッド
- OutputMergeEPFReport メソッド

Long

# PDFFileName プロパティ

出力する PDF 形式ファイル名を指定します。

### 解説

- PDFFileName プロパティは, OutputPDFReport メソッドで PDF 形式ファイルを出力する場合, 指 定が有効になります。ただし、次の場合は PDFFileName プロパティを指定しても無視されます。
	- DistributeFileName プロパティを指定した場合
	- SplitPageNumber プロパティおよび OutputSplitFileName プロパティを同時に指定した場合
	- OutputPDFReport メソッド以外の場合
- PDF 形式ファイルを EUR Server Service 稼働マシンに出力する(FileOutputDestination=1)場合 で,EUR Server Service の環境設定ファイル(EURPM.ini)で OPTION セクションの PATHMODE キーに 0(通常モード)を設定しているときは,PDFFileName プロパティにはファイル名だけを指定 してください。このとき,指定するファイルは,PATH セクションの PDF キーで設定しているフォル ダに出力されます。

OPTION セクションの PATHMODE キーに 1(フルパスモード)を設定しているときは,

PDFFileName プロパティはフルパス,相対パス,またはファイル名だけのどれかで指定してください。 パスは,PDFFilePath プロパティに指定することもできます。PDFFilePath プロパティにパスを指定 しない場合の PDF 形式ファイルの出力先を次に示します。

• フルパスを指定する場合

PDFFileName プロパティで指定したパスに出力されます。なお,環境設定ファイル(EURPM.ini) の PATH セクションの PDF キーには指定が要りません。

• 相対パスを指定する場合

環境設定ファイル (EURPM.ini)の PATH セクションの PDF キーで設定しているフォルダを起点 とし,そこから PDFFileName プロパティで指定したパスに出力されます。

• ファイル名だけを指定する場合

環境設定ファイル (EURPM.ini)の PATH セクションの PDF キーで設定しているフォルダに. PDFFileName プロパティで指定したファイル名で出力されます。

• PDF 形式ファイル名を指定するときの規則,および注意については,[「付録 A.1 ファイル名,および](#page-1104-0) [ファイルのパスを指定するときの注意」](#page-1104-0)を参照してください。

### データ型

String

# PDFFilePath プロパティ

PDFFileName プロパティで指定した PDF 形式ファイルのパスを指定します。

#### 解説

- 指定されたフォルダのパスは,PDFFileName プロパティで指定する PDF 形式ファイルのデフォルト の場所になります。
- PDFFilePath プロパティは,OutputPDFReport メソッドで PDF 形式ファイルを出力する場合に指定 が有効になります。ただし,次の場合は PDFFilePath プロパティを指定しても無視されます。
	- DistributeFileName プロパティを指定した場合
	- SplitPageNumber プロパティおよび OutputSplitFileName プロパティを同時に指定した場合
	- OutputPDFReport メソッド以外の場合
	- PDF 形式ファイルを EUR Server Service 稼働マシンに出力する(FileOutputDestination=1)場 合で,かつ EUR Server Service の環境設定ファイル(EURPM.ini)の OPTION セクションの PATHMODE キーに 0(通常モード)を指定している場合
- パスを指定するときの規則,および注意については,[「付録 A.1 ファイル名,およびファイルのパス](#page-1104-0) [を指定するときの注意」](#page-1104-0)を参照してください。

### データ型

String

# PMServerAddress プロパティ

接続する帳票サーバの IP アドレスを指定します。

- 帳票サーバが複数台起動されている場合に,PMServerAddress プロパティを指定すると,接続する帳 票サーバを振り分けられます。
- PMServerAddress プロパティを省略した場合,EUR Server Adapter の環境設定ファイル (EURPMADP.ini)の IPADDRESS セクションの EURPM キーが仮定されます。EURPM キーの指定

<sup>6.</sup> ActiveX 起動部品

が省略されているとき,または値が指定されていないときは,デフォルト値(127.0.0.1)が仮定され ます。

# データ型

String

# PMServerPort プロパティ

帳票サーバのポート番号を指定します。

#### 解説

- EUR Server Service が複数起動されている場合に,PMServerPort プロパティを指定すると,接続す るポートを振り分けられます。
- PMServerPort プロパティを省略した場合,EUR Server Adapter の環境設定ファイル (EURPMADP.ini)の PORT セクションの EURPM キーが仮定されます。
- PMServerPort プロパティを省略した場合,および EUR Server Adapter の環境設定ファイル (EURPMADP.ini)の PORT セクションの EURPM キーが指定されていない場合は,環境設定ファイ ルの省略時の値が仮定されます。

データ型

Long

# PrintCopies プロパティ

印刷部数を指定します。

#### 解説

指定できる値は,1〜99 です。PrintCopies プロパティを省略した場合,1 が仮定されます。ただし, MultiFormInfoDefFileName プロパティを指定した場合は、PrintCopies プロパティの設定値は無視され ます。

PrintCopies プロパティは、次に示すメソッドで印刷実行する場合、指定が有効になります。それ以外の 場合は,PrintCopies プロパティを指定しても無視されます。

- PrintPMReport メソッド
- OutputEPFReport メソッド
- OutputMergeEPFReport メソッド

データ型

Long

# PrintDateFileName プロパティ

印刷日時出力定義ファイル名を指定します。

#### 解説

• EUR Server Service の環境設定ファイル (EURPM.ini) で、OPTION セクションの PATHMODE キーに 0(通常モード)を設定している場合,印刷日時出力定義ファイル名は,ファイル名だけを指定 してください。このとき、指定するファイルは、PATH セクションの PRINTDATE キーで設定してい るフォルダに格納しておいてください。

OPTION セクションの PATHMODE キーに 1(フルパスモード)を設定している場合は,フルパス, 相対パス,またはファイル名だけのどれかで指定してください。

パスは,PrintDateFilePath プロパティに指定することもできます。PrintDateFilePath プロパティに パスを指定しない場合は,次のことに注意してください。

- フルパスを指定する場合 環境設定ファイル (EURPM.ini)の PATH セクションの PRINTDATE キーには指定が要りません。
- 相対パスを指定する場合 環境設定ファイル (EURPM.ini)の PATH セクションの PRINTDATE キーで設定している起点 フォルダ下にあるファイル名を指定してください。
- ファイル名だけを指定する場合 環境設定ファイル (EURPM.ini)の PATH セクションの PRINTDATE キーで設定しているフォル ダにあるファイル名を指定してください。
- 印刷日時出力定義ファイル名を指定するときの規則,および注意については,「[付録 A.1 ファイル名,](#page-1104-0) [およびファイルのパスを指定するときの注意」](#page-1104-0)を参照してください。
- 印刷日時出力定義ファイルは,EUR Server Service 稼働マシンに配置してください。
- PrintDateFileName プロパティは,次に示すメソッドで印刷実行する場合,指定が有効になります。 それ以外の場合は,PrintDateFileName プロパティを指定しても無視されます。
	- PrintPMReport メソッド
	- OutputEPFReport メソッド

### データ型

String

# PrintDateFilePath プロパティ

PrintDateFileName プロパティで指定した印刷日時出力定義ファイルのパスを指定します。

#### 解説

- 指定されたファイルのパスは,PrintDateFileName プロパティで指定する印刷日時出力定義ファイル のデフォルトの場所になります。
- 印刷日時出力定義ファイルのパスを指定するときの規則,および注意については,[「付録 A.1 ファイ](#page-1104-0) [ル名,およびファイルのパスを指定するときの注意」](#page-1104-0)を参照してください。
- PrintDateFilePath プロパティは,次に示すメソッドで印刷実行する場合,指定が有効になります。そ れ以外の場合は,PrintDateFilePath プロパティを指定しても無視されます。
	- PrintPMReport メソッド
	- OutputEPFReport メソッド

### データ型

String

# PrintEndPage プロパティ

印刷終了ページを指定します。

### 解説

指定できる値は,0〜999,999 です。PrintEndPage プロパティを省略した場合,または指定した値が 0 の場合は,最終ページまで印刷されます。

複数の帳票ファイルを指定した場合は,PrintEndPage プロパティの指定に関係なく,複数帳票ファイル の全ページが印刷されます。

PrintEndPage プロパティは、次に示すメソッドで印刷実行する場合、指定が有効になります。それ以外 の場合は、PrintEndPage プロパティを指定しても無視されます。

- PrintPMReport メソッド
- OutputPDFReport メソッド
- OutputEPFReport メソッド
- OutputXLSXReport メソッド

### データ型

Long

# PrinterClassName プロパティ

プリンタクラス名を指定します。

### 解説

- プリンタクラス名を指定するときの注意 プリンタクラス名は,任意文字列を指定できます。次のことに注意して指定してください。
	- プリンタクラス名は,80 バイト以内で指定してください。
	- プリンタクラス名には「"」および「,」を含めないでください。
	- プリンタクラス名に 「EUR\_DELIVERY\_PRINT\_OUTPUT\_DEFAULT\_PRINTER\_CLASS\_\_\_\_\_\_\_\_\_\_\_\_\_\_\_\_\_\_\_\_\_\_\_ \_\_\_\_\_\_\_\_\_\_」は使用できません。
- 印刷方法ごとに指定するプロパティを次に示します。
	- スプールサーバでの印刷 PrintMode プロパティ:3 PrinterSelectMode プロパティ:0 PrinterClassName プロパティ:拠点プリンタクラス名 • クライアント PC での対話型印刷
	- PrintMode プロパティ:1 DispPrintDlg プロパティ:0 PrinterClassName プロパティ:帳票ジョブ名,および EPF 形式ファイルの属性情報に設定するプ リンタクラス名
	- クライアント PC での自動印刷 PrintMode プロパティ:1 DispPrintDlg プロパティ:1 PrinterClassName プロパティ:クライアントプリンタクラス名
	- クライアント PC での対話型印刷プレビュー表示 PrintMode プロパティ:1 DispPrintDlg プロパティ:2 PrinterClassName プロパティ:帳票ジョブ名,および EPF 形式ファイルの属性情報に設定するプ リンタクラス名
	- クライアント PC での全自動印刷 PrintMode プロパティ:1 DispPrintDlg プロパティ:3 PrinterClassName プロパティ:クライアントプリンタクラス名
	- クライアント PC での対話型印刷プレビュー表示限定

6. ActiveX 起動部品

PrintMode プロパティ:1 DispPrintDlg プロパティ:4 PrinterClassName プロパティ:EPF 形式ファイルの属性情報に設定するプリンタクラス名

- 帳票サーバでの印刷 PrintMode プロパティ:4 PrinterSelectMode プロパティ:0 PrinterClassName プロパティ:帳票サーバプリンタクラス名
- 蓄積(プリンタクラス名指定) PrintMode プロパティ:2 PrinterSelectMode プロパティ:0 PrinterClassName プロパティ:拠点プリンタクラス名,または蓄積クライアント印刷方式のプリ ンタクラス名
- 蓄積(OS 上のプリンタ名指定) PrintMode プロパティ:2 PrinterSelectMode プロパティ:1 PrinterClassName プロパティ:EPF 形式ファイルの属性情報に設定するプリンタクラス名
- 蓄積(帳票名による自動振り分け) PrintMode プロパティ:2 PrinterSelectMode プロパティ:2

PrinterClassName プロパティ:EPF 形式ファイルの属性情報に設定するプリンタクラス名

「クライアント PC での自動印刷」と「蓄積クライアント印刷」の場合,ClientPrinterName プロパ ティと PrinterClassName プロパティでは, ClientPrinterName プロパティの指定を優先します。

- EPF 形式ファイルを出力する場合に指定するプロパティを次に示します。 PrinterClassName プロパティ:EPF 形式ファイルの属性情報に設定するプリンタクラス名
- 複数の EPF 形式ファイルを統合して出力する場合に指定するプロパティを次に示します。 PrinterClassName プロパティ:EPF 形式ファイルの属性情報に設定するプリンタクラス名
- クライアント PC への配布印刷では,指定できません。
- EPF 形式ファイルを出力する場合に,PrinterClassName プロパティの指定を省略したときや空文字 を指定したときは,EPF 形式ファイルのプリンタクラス名情報は未設定となります。
- 複数の EPF 形式ファイルを統合して出力する場合に,PrinterClassName プロパティの指定を省略し たときや空文字を指定したときは,統合対象の EPF 形式ファイルにプリンタクラス名情報が設定され ていても,統合後の EPF 形式ファイルのプリンタクラス名情報は未設定となります。

### データ型

String

# PrinterSelectMode プロパティ

プリンタの指定方法を選択します。

### 解説

指定できる値を次に示します。

- 0:プリンタクラス名の指定
- 1:OS 上のプリンタ名の指定
- 2:帳票振り分け定義の指定

PrinterSelectMode プロパティを省略した場合,または 0,1,2 以外の値を指定した場合は,0 が仮定さ れます。

PrinterSelectMode プロパティは,次の場合に指定が有効になります。

- PrintPMReport メソッドで印刷方式がスプールサーバ印刷方式(PrintMode=3)の場合
- PrintPMReport メソッドで印刷方式が蓄積(PrintMode=2)の場合
- PrintPMReport メソッドで印刷方式が帳票サーバ直接印刷方式(PrintMode=4)の場合

それ以外の場合は,PrinterSelectMode プロパティを指定しても無視されます。

また,帳票サーバによる直接印刷(PrintMode=4)の場合,2 の値を指定するとエラーになります。

### データ型

Long

# PrintHoldMode プロパティ

蓄積印刷方式で,蓄積後に続けて印刷するかどうかを選択します。

#### 解説

指定できる値を次に示します。

- 0:蓄積後に続けて印刷しません(印刷保留)。
- 1:蓄積後に続けてスプールサーバで印刷します。
- 2:蓄積後に続けてクライアント PC で印刷します。

PrintHoldMode プロパティを省略した場合,または 0,1,2 以外の値を指定した場合は, ReportAddressKeyCategory プロパティおよび ReportAddressKeyData プロパティの指定の有無によっ て次の値が仮定されます。

<sup>6.</sup> ActiveX 起動部品

ReportAddressKeyCategory プロパティおよび ReportAddressKeyData プロパティの指定がある場合 0 が仮定されます。

ReportAddressKeyCategory プロパティおよび ReportAddressKeyData プロパティの指定がない場合 1 が仮定されます。

PrintHoldMode プロパティは, PrintPMReport メソッドで印刷方式が蓄積 (PrintMode=2) の場合, 指 定が有効になります。それ以外の場合は,PrintHoldMode プロパティを指定しても無視されます。

### データ型

Long

# PrintKind プロパティ

スプールサーバ印刷方式の印刷モードを指定します。

### 解説

指定できる値を次に示します。

- 0:EPF 形式ファイル印刷モード
- 1:EUR 形式ファイル印刷モード

PrintKind プロパティを省略した場合,または 0, 1 以外の値を指定した場合は, 0 が仮定されます。

PrintKind プロパティは、PrintPMReport メソッドで印刷方式がスプールサーバ印刷方式 (PrintMode=3)の場合,指定が有効になります。それ以外の場合は、PrintKind プロパティを指定して も無視されます。

### データ型

Long

# PrintMode プロパティ

印刷メソッド(PrintPMReport メソッド)の印刷方式を指定します。

### 解説

指定できる値を次に示します。

- 0:デフォルト印刷方式 ※
- 1:クライアント印刷方式

6. ActiveX 起動部品

- 2:蓄積
- 3:スプールサーバ印刷方式
- 4:帳票サーバ直接印刷方式
- 5:クライアント配布印刷方式

注※

「0(デフォルト印刷方式)」を定義する場合は,EUR Server - Adapter の環境設定ファイル (EURPMADP.ini)で OPTION セクションの DEFAULTPRINTMODE キーに値を設定してくださ  $V_{\alpha}$ 

0,1,2,3,4,5 以外の値を指定した場合は,0 が仮定されます。

PrintMode プロパティを省略した場合は、環境設定ファイル (EURPMADP.ini) で OPTION セクショ ンの PRINTMODE キーに指定されている値をデフォルトにします。

### データ型

Long

# PrintNewPaperFileName プロパティ

新規用紙出力定義ファイル名を指定します。

#### 解説

• EUR Server Service の環境設定ファイル (EURPM.ini) で、OPTION セクションの PATHMODE キーに 0(通常モード)を設定している場合,新規用紙出力定義ファイル名は,ファイル名だけを指定 しておいてください。このとき,指定するファイルは,PATH セクションの PRINTNEWPAPER キー で設定しているフォルダに格納してください。

OPTION セクションの PATHMODE キーに 1(フルパスモード)を設定している場合は,フルパス, 相対パス,またはファイル名だけのどれかで指定してください。

パスは、PrintNewPaperFilePath プロパティに指定することもできます。PrintNewPaperFilePath プロパティにパスを指定しない場合は,次のことに注意してください。

• フルパスを指定する場合

環境設定ファイル (EURPM.ini)の PATH セクションの PRINTNEWPAPER キーには指定が要 りません。

• 相対パスを指定する場合

環境設定ファイル (EURPM.ini)の PATH セクションの PRINTNEWPAPER キーで設定してい る起点フォルダ下にあるファイル名を指定してください。

• ファイル名だけを指定する場合

#### 6. ActiveX 起動部品

環境設定ファイル(EURPM.ini)の PATH セクションの PRINTNEWPAPER キーで設定してい るフォルダにあるファイル名を指定してください。

- 新規用紙出力定義ファイル名は,255 バイト以内になるように指定してください。新規用紙出力定義 ファイル名を指定するときの規則,および注意については, 「付録 A.1 ファイル名, およびファイル [のパスを指定するときの注意」](#page-1104-0)を参照してください。
- PrintNewPaperFileName プロパティは、次に示すメソッドで印刷実行する場合、指定が有効になり ます。
	- PrintPMReport メソッド
	- OutputPDFReport メソッド
	- OutputEPFReport メソッド

上記以外の出力メソッドの場合、および次に示す場合は、PrintNewPaperFileName プロパティを指 定しても無視されます。

- PrintPMReport メソッドで印刷方式がスプールサーバ印刷方式(PrintMode=3),かつ印刷モード が EUR 形式ファイル印刷モード(PrintKind=1)の場合
- PrintPMReport メソッドで印刷方式がクライアント配布印刷方式(PrintMode=5)の場合
- MultiFormInfoDefFileName プロパティ(複数様式情報定義ファイル名)を同時に指定した場合
- 新規用紙出力定義ファイルは,EUR Server Service 稼動マシン環境に配置してください。

# データ型

String

# PrintNewPaperFilePath プロパティ

PrintNewPaperFileName プロパティで指定した新規用紙出力定義ファイルのパスを指定します。

- 指定されたフォルダのパスは,PrintNewPaperFileName プロパティで指定する新規用紙出力定義ファ イルのデフォルトの場所になります。
- 新規用紙出力定義ファイルのパスを指定するときの規則,および注意については,[「付録 A.1 ファイ](#page-1104-0) [ル名,およびファイルのパスを指定するときの注意」](#page-1104-0)を参照してください。
- PrintNewPaperFilePath プロパティは、次に示すメソッドで印刷実行する場合、指定が有効になります。
	- PrintPMReport メソッド
	- OutputPDFReport メソッド
	- OutputEPFReport メソッド

上記以外の出力メソッドの場合、および次に示す場合は、PrintNewPaperFilePath プロパティを指定 しても無視されます。

- PrintPMReport メソッドで印刷方式がスプールサーバ印刷方式(PrintMode=3),かつ印刷モード が EUR 形式ファイル印刷モード(PrintKind=1)の場合
- PrintPMReport メソッドで印刷方式がクライアント配布印刷方式(PrintMode=5)の場合
- MultiFormInfoDefFileName プロパティ(複数様式情報定義ファイル名)を同時に指定した場合
- 新規用紙出力定義ファイルは,EUR Server Service 稼動マシンに配置してください。

# データ型

String

# PrintPageNumber プロパティ

余白へのページ番号印刷を指定します。

### 解説

指定できる値を次に示します。

- True:余白へのページ番号を出力します。
- False:余白へのページ番号は出力しません。

PrintPageNumber プロパティを省略した場合, False が仮定されます。ただし, MultiFormInfoDefFileName プロパティを指定した場合は、PrintPageNumber プロパティの設定値は無 視されます。

PrintPageNumber プロパティは、次に示すメソッドで印刷実行する場合、指定が有効になります。それ 以外の場合は、PrintPageNumber プロパティを指定しても無視されます。

- PrintPMReport メソッド
- OutputPDFReport メソッド
- OutputEPFReport メソッド

# データ型

Boolean

# PrintStartPage プロパティ

印刷開始ページを指定します。

### 解説

指定できる値は,0〜999,999 です。PrintStartPage プロパティを省略した場合,または指定した値が 0 の場合は,1 ページから印刷されます。

複数の帳票ファイルを指定した場合は、PrintStartPage プロパティの指定に関係なく、指定した複数の帳 票ファイルの全ページが印刷されます。

PrintPageNumber プロパティは、次に示すメソッドで印刷実行する場合、指定が有効になります。それ 以外の場合は,PrintPageNumber プロパティを指定しても無視されます。

- PrintPMReport メソッド
- OutputPDFReport メソッド
- OutputEPFReport メソッド
- OutputXLSXReport メソッド

### データ型

Long

# PSEnvFileName プロパティ

EUR Print Service の動作環境を印刷ジョブごとに変更する場合に,EUR Print Service の環境設定ファ イル (EURPS ENV) 名を指定します。

#### 解説

- EUR Print Service の環境設定ファイル (EURPS\_ENV) 名は、ReportID プロパティの帳票 ID と紐 付く帳票出力定義ファイルでも指定できます。PSEnvFileName プロパティと ReportID プロパティの 両方で指定したときは、ReportID プロパティの帳票 ID と紐付く帳票出力定義ファイルでの同じ設定 項目の指定が無効になります。
- EUR Server Service の環境設定ファイル (EURPM.ini) で、OPTION セクションの PATHMODE キーに O (通常モード)を設定している場合, PSEnvFileName プロパティは、ファイル名だけを指定 してください。このとき,指定するファイルは,PATH セクションの PSENV キーで設定しているフォ ルダに格納しておいてください。

OPTION セクションの PATHMODE キーに 1(フルパスモード)を設定している場合は,フルパス, 相対パス,またはファイル名だけのどれかで指定してください。

パスは,PSEnvFilePath プロパティに指定することもできます。PSEnvFilePath プロパティにパスを 指定しない場合は,次のことに注意してください。

• フルパスを指定する場合

環境設定ファイル(EURPM.ini)の PATH セクションの PSENV キーには指定が要りません。

• 相対パスを指定する場合

環境設定ファイル(EURPM.ini)の PATH セクションの PSENV キーで設定している起点フォル ダ下にあるファイル名を指定してください。

- ファイル名だけを指定する場合 環境設定ファイル (EURPM.ini)の PATH セクションの PSENV キーで設定しているフォルダに あるファイル名を指定してください。
- EUR Print Service の環境設定ファイル (EURPS ENV) 名を指定するときの規則, および注意につ いては,「[付録 A.1 ファイル名,およびファイルのパスを指定するときの注意」](#page-1104-0)を参照してください。
- EUR Print Service の環境設定ファイル (EURPS\_ENV) は、EUR Server Service 稼働マシンに配置 してください。
- PSEnvFileName プロパティは,次に示すメソッドで印刷実行する場合,指定が有効になります。それ 以外の場合は,PSEnvFileName プロパティを指定しても無視されます。
	- PrintPMReport メソッド
	- OutputPDFReport メソッド
	- OutputEPFReport メソッド
	- OutputEURReport メソッド
	- OutputXLSXReport メソッド

データ型

String

# PSEnvFilePath プロパティ

PSEnvFileName プロパティで指定した EUR Print Service の環境設定ファイル (EURPS\_ENV) のパス を指定します。

- 指定されたファイルのパスは,PSEnvFileName プロパティで指定する EUR Print Service の環境設 定ファイル (EURPS ENV) のデフォルトの場所になります。
- EUR Print Service の環境設定ファイル (EURPS\_ENV) のパスは, ReportID プロパティの帳票 ID と紐付く帳票出力定義ファイルでも指定できます。PSEnvFilePath プロパティと ReportID プロパティ の両方で指定したときは、ReportID プロパティの帳票 ID と紐付く帳票出力定義ファイルでの同じ設 定項目の指定が無効になります。
- EUR Print Service の環境設定ファイル (EURPS\_ENV) のパスを指定するときの規則, および注意 については、「付録 A.1 ファイル名、およびファイルのパスを指定するときの注意」を参照してくだ さい。
- PSEnvFilePath プロパティは,次に示すメソッドで印刷実行する場合,指定が有効になります。それ 以外の場合は,PSEnvFilePath プロパティを指定しても無視されます。
	- PrintPMReport メソッド
	- OutputPDFReport メソッド
	- OutputEPFReport メソッド
	- OutputEURReport メソッド
	- OutputXLSXReport メソッド

String

# ReplaceItemCntlFileName プロパティ

置き換え表管理情報ファイル名を指定します。

### 解説

• EUR Server Service の環境設定ファイル (EURPM.ini) で、OPTION セクションの PATHMODE キーに 0(通常モード)を設定している場合,置き換え表管理情報ファイル名は,ファイル名だけを指 定してください。このとき,指定するファイルは,PATH セクションの REPLACEITEM キーで設定 しているフォルダに格納しておいてください。

OPTION セクションの PATHMODE キーに 1(フルパスモード)を設定している場合は,フルパス, 相対パス,またはファイル名だけのどれかで指定してください。

パスは、ReplaceItemCntlFilePath プロパティに指定することもできます。ReplaceItemCntlFilePath プロパティにパスを指定しない場合は,次のことに注意してください。

• フルパスを指定する場合

環境設定ファイル(EURPM.ini)の PATH セクションの REPLACEITEM キーには指定が要りま せん。

• 相対パスを指定する場合

環境設定ファイル (EURPM.ini)の PATH セクションの REPLACEITEM キーで設定している起 点フォルダ下にあるファイル名を指定してください。

- ファイル名だけを指定する場合 環境設定ファイル(EURPM.ini)の PATH セクションの REPLACEITEM キーで設定しているフォ ルダにあるファイル名を指定してください。
- 置き換え表管理情報ファイル名を指定するときの規則,および注意については,[「付録 A.1 ファイル](#page-1104-0) [名,およびファイルのパスを指定するときの注意」](#page-1104-0)を参照してください。
- 次に示すどれかの指定がある場合、ReplaceItemCntlFileName プロパティは有効になります。 PrintPMReport メソッドで印刷方式がスプールサーバ印刷方式 (PrintMode=3), かつ印刷モードが EUR 形式ファイル印刷モード (PrintKind=1) の場合は、ReplaceItemCntlFileName プロパティを 指定しても無視されます。
	- PrintPMReport メソッドで印刷方式がスプールサーバ印刷方式(PrintMode=3),かつ印刷モード が EPF 形式ファイル印刷モード (PrintKind=0)のとき
	- PrintPMReport メソッドで印刷方式がクライアント印刷方式(PrintMode=1)のとき
	- PrintPMReport メソッドで印刷方式が蓄積(PrintMode=2)のとき
	- OutputPDFReport メソッド, OutputEPFReport メソッド, OutputEURReport メソッド, およ び OutputXLSXReport メソッドで印刷実行するとき
- 置き換え表管理情報ファイルは,EUR Server Service 稼働マシンに配置してください。

String

# ReplaceItemCntlFilePath プロパティ

ReplaceItemCntlFileName プロパティで指定した置き換え表管理情報ファイルのパスを指定します。

### 解説

- 置き換え表管理情報ファイルのパスを指定するときの規則,および注意については,[「付録 A.1 ファ](#page-1104-0) [イル名,およびファイルのパスを指定するときの注意」](#page-1104-0)を参照してください。
- 次に示すどれかの指定がある場合,ReplaceItemCntlFilePath プロパティは有効になります。 PrintPMReport メソッドで印刷方式がスプールサーバ印刷方式 (PrintMode=3), かつ印刷モードが EUR 形式ファイル印刷モード (PrintKind=1) の場合は、ReplaceItemCntlFilePath プロパティを指 定しても無視されます。
	- PrintPMReport メソッドで印刷方式がスプールサーバ印刷方式(PrintMode=3),かつ印刷モード が EPF 形式ファイル印刷モード (PrintKind=0)のとき
	- PrintPMReport メソッドで印刷方式がクライアント印刷方式(PrintMode=1)のとき
	- PrintPMReport メソッドで印刷方式が蓄積 (PrintMode=2) のとき
	- OutputPDFReport メソッド, OutputEPFReport メソッド, OutputEURReport メソッド, およ び OutputXLSXReport メソッドで印刷実行するとき

### データ型

String

# ReportAddressKeyCategory プロパティ

スプールデータの宛先キーの分類を指定します。

#### 解説

- 宛先キーの分類は,任意の文字列を指定できます。次のことに注意して指定してください。
	- 文字列は,1〜80 バイトで指定してください。
	- 文字列に「"」,「,」および制御コード (0x00~0x1F, 0x7F∼0x9F) を含めないでください。
- ReportAddressKeyCategory プロパティは、PrintPMReport メソッドで印刷方式が蓄積 (PrintMode=2)の場合に指定が有効になります。それ以外のメソッドでは, ReportAddressKeyCategory プロパティを指定しても無視されます。
- ReportAddressKeyData プロパティが指定されていない場合はエラーになります。

### データ型

String

# ReportAddressKeyData プロパティ

スプールデータの宛先キーの値を指定します。

#### 解説

- 宛先キーの値は,任意の文字列を指定できます。次のことに注意して指定してください。
	- 文字列は,1〜80 バイトで指定してください。
	- 文字列に「"」,「,」および制御コード (OxOO∼Ox1F, Ox7F∼Ox9F) を含めないでください。
- ReportAddressKeyData プロパティは、PrintPMReport メソッドで印刷方式が蓄積 (PrintMode=2) 場合に指定が有効になります。それ以外のメソッドでは,ReportAddressKeyData プロパティを指定 しても無視されます。
- ReportAddressKeyCategory プロパティが指定されていない場合はエラーになります。

### データ型

String

# ReportFileName プロパティ

帳票ファイル名(\*.fms)を指定します。

### 解説

• ReportFileName プロパティ, MultiReportSetFileName プロパティ, または ReportID プロパティ のどれかは,必ず指定してください。

ReportID プロパティを指定した場合は、ReportFileName プロパティを指定しても無効になります。 ReportFileName プロパティと MultiReportSetFileName プロパティを同時に指定した場合は, MultiReportSetFileName プロパティで指定した帳票ファイルのあとに、ReportFileName プロパティ で指定した帳票ファイルが出力されます。

• EUR Server Service の環境設定ファイル (EURPM.ini) で, OPTION セクションの PATHMODE キーに 0(通常モード)を設定している場合,帳票ファイル名は,ファイル名だけを指定してくださ い。このとき,指定するファイルは,PATH セクションの FORM キーで設定しているフォルダに格納 しておいてください。

OPTION セクションの PATHMODE キーに 1(フルパスモード)を設定している場合は,フルパス, 相対パス,またはファイル名だけのどれかで指定してください。

パスは、ReportFilePath プロパティに指定することもできます。ReportFilePath プロパティにパスを 指定しない場合は,次のことに注意してください。

• フルパスを指定する場合

環境設定ファイル (EURPM.ini)の PATH セクションの FORM キーには指定が要りません。

- 相対パスを指定する場合 環境設定ファイル (EURPM.ini)の PATH セクションの FORM キーで設定している起点フォルダ 下にあるファイル名を指定してください。
- ファイル名だけを指定する場合 環境設定ファイル (EURPM.ini)の PATH セクションの FORM キーで設定しているフォルダにあ るファイル名を指定してください。
- 帳票ファイル名を指定するときの規則,および注意については,[「付録 A.1 ファイル名,およびファ](#page-1104-0) [イルのパスを指定するときの注意」](#page-1104-0)を参照してください。
- 帳票ファイルは,EUR Server Service 稼働マシンに配置してください。

#### データ型

- String(一つの帳票セットを指定する場合)
- String 配列(複数の帳票セットを指定する場合)

# ReportFilePath プロパティ

ReportFileName プロパティで指定した帳票ファイルのパスを指定します。

#### 解説

• ReportID プロパティを指定した場合は,ReportFileName プロパティを指定しても無効になります。

6. ActiveX 起動部品

• 帳票ファイルのパスを指定するときの規則,および注意については,[「付録 A.1 ファイル名,および](#page-1104-0) [ファイルのパスを指定するときの注意」](#page-1104-0)を参照してください。

### データ型

String

# ReportID プロパティ

帳票 ID を指定します。

帳票 ID には,印刷またはファイル出力を実行するときに使用する帳票出力定義ファイル名を指定します。

#### 解説

- ReportID プロパティ, ReportFileName プロパティ, または MultiReportSetFileName プロパティ のどれかは,必ず指定してください。
- 帳票 ID には,帳票出力定義ファイルのファイル名だけ,または相対パスのどちらかを指定できます。 次のことに注意して指定してください。
	- ファイル名だけを指定する場合 環境設定ファイル (EURPM.ini)の PATH セクションの REPORTID キーで設定しているフォル ダにあるファイル名を指定してください。
	- 相対パスを指定する場合 環境設定ファイル (EURPM.ini)の PATH セクションの REPORTID キーで設定している起点フォ ルダ下にあるファイル名を指定してください。 フォルダおよびファイルの区切り文字に使用できる文字を次に示します。 Windows 環境: 「¥」または「/」 UNIX/Linux 環境:「/」
- 帳票出力定義ファイル名を指定するときの規則,および注意については,[「付録 A.1 ファイル名,お](#page-1104-0) [よびファイルのパスを指定するときの注意」](#page-1104-0)を参照してください。
- 帳票出力定義ファイルは,EUR Server Service 稼働マシンに配置してください。

#### データ型

String

# ScriptCntlFileName プロパティ

Acrobat JavaScript 定義ファイル名を指定します。

<sup>6.</sup> ActiveX 起動部品

### 解説

• EUR Server Service の環境設定ファイル (EURPM.ini) で、OPTION セクションの PATHMODE キーに 0 (通常モード) を設定している場合, Acrobat JavaScript 定義ファイル名は、ファイル名だ けを指定してください。このとき、指定するファイルは、PATH セクションの SCRIPTCNT キーで設 定しているフォルダに格納しておいてください。

OPTION セクションの PATHMODE キーに 1(フルパスモード)を設定している場合は,フルパス, 相対パス,またはファイル名だけのどれかで指定してください。

パスは、ScriptCntlFilePath プロパティに指定することもできます。ScriptCntlFilePath プロパティに パスを指定しない場合は,次のことに注意してください。

- フルパスを指定する場合 環境設定ファイル (EURPM.ini)の PATH セクションの SCRIPTCNT キーには指定が要りません。
- 相対パスを指定する場合 環境設定ファイル (EURPM.ini)の PATH セクションの SCRIPTCNT キーで設定している起点 フォルダ下にあるファイル名を指定してください。
- ファイル名だけを指定する場合 環境設定ファイル (EURPM.ini)の PATH セクションの SCRIPTCNT キーで設定しているフォル ダにあるファイル名を指定してください。
- Acrobat JavaScript 定義ファイル名を指定するときの規則,および注意については,[「付録 A.1 ファ](#page-1104-0) [イル名,およびファイルのパスを指定するときの注意」](#page-1104-0)を参照してください。
- ScriptCntlFileName プロパティは,OutputPDFReport メソッドで PDF 形式ファイルを出力する場 合,指定が有効になります。OutputPDFReport メソッド以外の場合は,ScriptCntlFileName プロパ ティを指定しても無視されます。
- Acrobat JavaScript 定義ファイルは、EUR Server Service 稼働マシンに配置してください。

### データ型

String

# ScriptCntlFilePath プロパティ

ScriptCntlFileName プロパティで指定した Acrobat JavaScript 定義ファイルのパスを指定します。

- Acrobat JavaScript 定義ファイルのパスを指定するときの規則,および注意については,「[付録 A.1](#page-1104-0)  [ファイル名,およびファイルのパスを指定するときの注意」](#page-1104-0)を参照してください。
- ScriptCntlFilePath プロパティは, OutputPDFReport メソッドで PDF 形式ファイルを出力する場 合,指定が有効になります。OutputPDFReport メソッド以外の場合は,ScriptCntlFilePath プロパ ティを指定しても無視されます。

<sup>6.</sup> ActiveX 起動部品

データ型

String

# ServerAddress プロパティ

スプールサーバの IP アドレスを「255.255.255.255」形式で指定します。

#### 解説

- 次に示すどちらかの指定がある場合,ServerAddress プロパティは有効になります。それ以外の場合 は、ServerAddress プロパティを指定しても無視されます。
	- PrintPMReport メソッドで印刷方式がスプールサーバ印刷方式(PrintMode=3),かつスプール サーバ指定方式が IP アドレス指定 (ServerSelectMode=1) のとき
	- PrintPMReport メソッドで印刷方式が蓄積(PrintMode=2),かつスプールサーバ指定方式が IP アドレス指定(ServerSelectMode=1)のとき
- ServerAddress プロパティを省略した場合は,デフォルト値(127.0.0.1)が仮定されます。

### データ型

String

# ServerPrinterName プロパティ

サーバのプリンタ名を指定します。プリンタ名は,OS 上のプリンタ名を指定してください。

- プリンタ名を指定するときの注意 プリンタ名は,次のことに注意して指定してください。
	- プリンタ名は,80 バイト以内で指定してください。
	- プリンタ名には「"」および「,」を含めないでください。
- 次に示す指定がある場合,ServerPrinterName プロパティは有効になります。それ以外の場合は, ServerPrinterName プロパティを指定しても無視されます。
	- PrintPMReport メソッドで印刷方式がスプールサーバ印刷方式(PrintMode=3),かつプリンタ指 定方式が OS 上のプリンタ名指定 (PrinterSelectMode=1) のとき
	- PrintPMReport メソッドで印刷方式が蓄積(PrintMode=2),かつプリンタ指定方式が OS 上のプ リンタ名指定 (PrinterSelectMode=1) のとき
	- PrintPMReport メソッドで印刷方式が帳票サーバ直接印刷方式(PrintMode=4),かつプリンタ指 定方式が OS 上のプリンタ名指定 (PrinterSelectMode=1) のとき

6. ActiveX 起動部品

データ型

String

# ServerSelectMode プロパティ

スプールサーバの指定方法を選択します。

#### 解説

指定できる値を次に示します。

- 0:出力先名を指定します。
- 1:スプールサーバの IP アドレスを指定します。

ServerSelectMode プロパティを省略した場合,または 0,1 以外の値を指定した場合は,0 が仮定されま す。

次に示すどちらかの指定がある場合、ServerSelectMode プロパティは有効になります。それ以外の場合 は、ServerSelectMode プロパティを指定しても無視されます。

- PrintPMReport メソッドで印刷方式がスプールサーバ印刷方式(PrintMode=3)のとき
- PrintPMReport メソッドで印刷方式が蓄積 (PrintMode=2) のとき

#### データ型

Long

# ServerTrayName プロパティ

サーバのプリンタのトレイ名を指定します。トレイ名は,OS 上のプリンタのトレイ名を指定してください。

#### 解説

Windows 環境の場合

• トレイ名を指定するときの注意

トレイ名は,次のことに注意して指定してください。

- ・トレイ名は,80 バイト以内で指定してください。
- ・トレイ名には「"」および「,」を含めないでください。
- ServerTrayName プロパティを指定しない場合は,ServerPrinterName プロパティで指定したプ リンタのデフォルトのトレイから給紙されます。
- ServerTrayName プロパティに指定したトレイ名が,出力先のプリンタで使用できない場合は,デ フォルトのトレイから給紙されます。
- 次に示す指定がある場合, ServerTrayName プロパティは有効になります。それ以外の場合は, ServerTrayName プロパティを指定しても無視されます。

・PrintPMReport メソッドで印刷方式がスプールサーバ印刷方式(PrintMode=3),かつプリンタ 指定方式が OS 上のプリンタ名指定 (PrinterSelectMode=1) のとき

・PrintPMReport メソッドで印刷方式が蓄積(PrintMode=2),かつプリンタ指定方式が OS 上の プリンタ名指定 (PrinterSelectMode=1) のとき

・PrintPMReport メソッドで印刷方式が帳票サーバ直接印刷方式 (PrintMode=4), かつプリンタ 指定方式が OS 上のプリンタ名指定 (PrinterSelectMode=1) のとき

UNIX/Linux 環境の場合

• 給紙トレイ情報を指定します。ServerTrayName プロパティを指定しない場合は,プリンタ定義 ファイルのキーワード(DefaultCassette)に指定されているデフォルトのトレイから給紙されます。 プリンタ定義ファイルの詳細については,「[11.5 プリンタ定義ファイル」](#page-730-0)を参照してください。

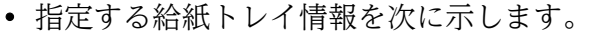

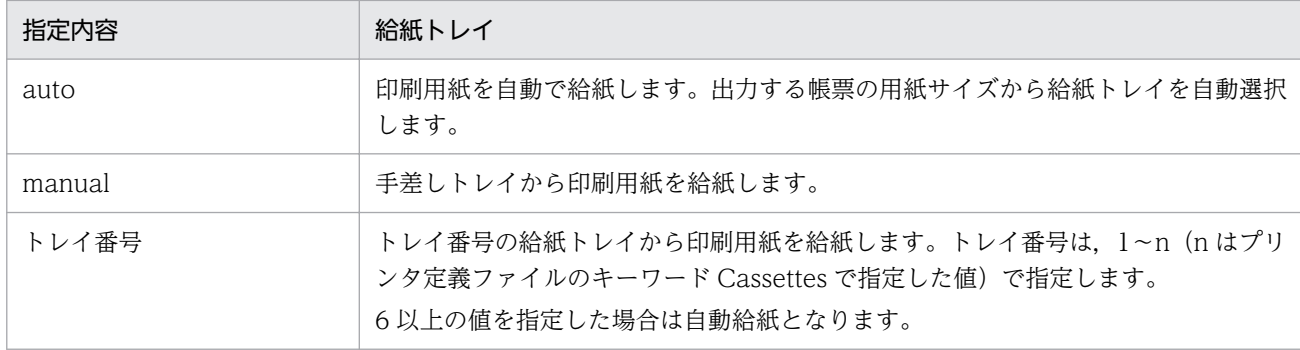

### 重要

ServerTrayName プロパティでは次に示す指定があった場合,プリンタのハードウェアに よって動作が異なります。

- manual が指定されたとき
- トレイ番号が指定されたとき
- auto が指定されたのに,プリンタのパネルで給紙トレイが選択されたとき

また,帳票の用紙サイズと給紙される用紙のサイズが異なる場合も,プリンタのハードウェ アによって動作が異なります。

帳票の用紙サイズと給紙される用紙のサイズを合わせておくか,または帳票の用紙サイズと 異なる用紙に出力する場合は,あらかじめ試し印刷を実施してプリンタの動作を確認してく ださい。

データ型

String

# SortPrint プロパティ

印刷部数の単位を指定します。

#### 解説

指定できる値を次に示します。

- 0:部単位で出力します。
- 1:ページ単位で出力します。

SortPrint プロパティを省略した場合,0 が仮定されます。

複数帳票を出力する場合は,SortPrint プロパティの指定に関係なく 0 が仮定されます。ただし, OutputMergeEPFReport メソッドで複数の EPF 形式ファイルを統合して出力するときは、SortPrint プ ロパティの指定に従います。

SortPrint プロパティは、次に示すメソッドで印刷実行する場合、指定が有効になります。それ以外の場合 は、SortPrint プロパティを指定しても無視されます。

- PrintPMReport メソッド
- OutputEPFReport メソッド
- OutputMergeEPFReport メソッド

### データ型

Long

# SplitFileName プロパティ

帳票を分割または仕分けして蓄積する場合に,分割定義ファイルまたは仕分け定義ファイルのファイル名 を指定します。

- SplitFileName プロパティは,PrintPMReport メソッドで印刷方式が蓄積(PrintMode=2)の場合 で,かつ次のどちらかの条件に当てはまるときに指定が有効になります。それ以外の場合は, SplitFileName プロパティを指定しても無視されます。
	- 帳票を分割(SplitMode=3)または仕分け(SplitMode=2)する設定にしているとき。

6. ActiveX 起動部品

- 帳票を分割または仕分けするかどうかを EUR Server Service の環境設定ファイルの指定に従う (SplitMode=0)設定にしていて、かつ EUR Server Service の環境設定ファイルの OPTION セ クションの SPLITMODE キーに PAGE(分割)または KEY(仕分け)を指定しているとき。
- ファイル名を指定するときの規則,および注意については,[「付録 A.1 ファイル名,およびファイル](#page-1104-0) [のパスを指定するときの注意」](#page-1104-0)を参照してください。
- 分割定義ファイルまたは仕分け定義ファイルは,EUR Server Adapter 稼働マシンに配置してくださ い。

String

# SplitFilePath プロパティ

SplitFileName プロパティで指定した,分割定義ファイルまたは仕分け定義ファイルのパスを指定します。

#### 解説

- 指定されたフォルダのパスは,SplitFileName プロパティで指定するファイルのデフォルトの場所にな ります。
- パスを指定するときの規則, および注意については, 「付録 A.1 ファイル名, およびファイルのパス [を指定するときの注意」](#page-1104-0)を参照してください。
- SplitFilePath プロパティは, PrintPMReport メソッドで印刷方式が蓄積 (PrintMode=2) の場合で, かつ次のどちらかの条件に当てはまるときに指定が有効になります。それ以外の場合は,SplitFilePath プロパティを指定しても無視されます。
	- 帳票を分割(SplitMode=3)または仕分け(SplitMode=2)する設定にしているとき。
	- 帳票を分割または仕分けするかどうかを EUR Server Service の環境設定ファイルの指定に従う (SplitMode=0)設定にしていて、かつ EUR Server Service の環境設定ファイルの OPTION セ クションの SPLITMODE キーに PAGE(分割)または KEY(仕分け)を指定しているとき。

### データ型

String

# SplitMode プロパティ

蓄積時に,帳票を分割または仕分けするかどうかを指定します。

#### 解説

指定できる値を次に示します。

6. ActiveX 起動部品

- 0:EUR Server Service の環境設定ファイル(EURPM.ini)の OPTION セクションの SPLITMODE キーの指定に従います。
- 1:分割または仕分けしないで蓄積します。
- 2:帳票を仕分けして蓄積します。
- 3:帳票を分割して蓄積します。

SplitMode プロパティの指定を省略した場合,0 が仮定されます。

SplitMode プロパティは,PrintPMReport メソッドで印刷方式が蓄積(PrintMode=2)の場合に指定が 有効になります。それ以外の場合は、SplitMode プロパティを指定しても無視されます。

# データ型

Long

# SplitPageNumber プロパティ

PDF 形式ファイルを分割して出力する場合に,分割するページ数(分割ページ数)を指定します。

#### 解説

- 指定できる値は,1〜999,999 です。
- SplitPageNumber プロパティは,OutputPDFReport メソッドで PDF 形式ファイルを出力する場合, 指定が有効になります。 OutputPDFReport メソッドで PDF 形式ファイルを分割して出力する場合は、SplitPageNumber プ ロパティと OutputSplitFileName プロパティの両方を必ず指定してください。片方だけを指定した場
- 次に示すプロパティをすべて指定した場合に,OutputSplitFileName プロパティ(分割ファイル名) の指定が有効になります。
	- PDFFileName プロパティ
	- SplitPageNumber プロパティおよび OutputSplitFileName プロパティ
- 次に示すプロパティは同時に指定できません。同時に指定した場合はエラー (KEEY280-E) になります。
	- DistributeFileName プロパティ

合,エラー(KEEY202-E)になります。

• SplitPageNumber プロパティおよび OutputSplitFileName プロパティ

### データ型

Long

# SplitResultFileName プロパティ

PDF 形式ファイルを分割して出力する場合に,分割したファイルの情報を出力するファイル名(分割結果 ファイル名)を指定します。

### 解説

- SplitResultFileName プロパティは, OutputPDFReport メソッドで SplitPageNumber プロパティ と OutputSplitFileName プロパティの両方を指定した場合だけ、指定が有効になります。指定を省略 したときは,分割結果ファイルは出力されません。
- SplitResultFileName プロパティの指定が有効な場合, SplitResultFileName プロパティと SplitResultFilePath プロパティの指定値に従って,EUR Server - Adapter 稼動マシンに分割結果ファ イルを出力します。
- 分割結果ファイルの出力形式,および出力項目については,マニュアル「EUR 帳票出力 機能解説 EUR Server 編」を参照してください。
- 分割結果ファイル名を指定するときの規則,および注意については,[「付録 A.1 ファイル名,および](#page-1104-0) [ファイルのパスを指定するときの注意」](#page-1104-0)を参照してください。

### データ型

String

# SplitResultFilePath プロパティ

SplitResultFileName プロパティで指定した分割結果ファイルのパスを指定します。

### 解説

- 指定されたフォルダのパスは,SplitResultFileName プロパティで指定する分割結果ファイルのデフォ ルトの場所になります。
- 分割結果ファイルのパスを指定するときの規則,および注意については,[「付録 A.1 ファイル名,お](#page-1104-0) [よびファイルのパスを指定するときの注意」](#page-1104-0)を参照してください。
- SplitResultFilePath プロパティは,OutputPDFReport メソッドで SplitPageNumber プロパティと OutputSplitFileName プロパティの両方を指定した場合だけ,指定が有効になります。

### データ型

String

# SpoolFileName プロパティ

スプールデータに格納するファイルのファイル名を指定します。

#### 解説

- 格納ファイル名は,255 バイト以内になるように指定してください。そのほか,格納ファイル名を指定 するときの規則,および注意については,[「付録 A.1 ファイル名,およびファイルのパスを指定する](#page-1104-0) [ときの注意」](#page-1104-0)を参照してください。
- •「%N」を指定すると,00000001 から始まる 8 桁の通し番号を設定できます。
- SpoolFileName プロパティを省略した場合は,自動的にファイル名が生成されます。自動的に生成さ れるファイル名は「ジョブ ID.epf」※です。
- 複数のスプールデータに同一ファイル名が指定されている場合,スプールデータ取得時に同一パスで取 得されると、ファイルが上書きされます。同一パスで取得する可能性のあるファイルは、別の格納ファ イル名に指定することをお勧めします。
- SpoolFileName プロパティは, PrintPMReport メソッドで印刷方式が蓄積 (PrintMode=2) の場合, 指定が有効になります。それ以外の場合は,SpoolFileName プロパティを指定しても無視されます。

#### 注※

「ジョブ ID」の形式を次に示します。 E + ESFID +処理実行日時+通番フォルダ番号+通し番号 ESFID (2桁): EURPMLS.ini のキーワード ESFID に指定された値 (0~99) 処理実行日時(17 桁):YYYYMMDDhhmmssmmm 通番フォルダ番号 (7桁):0000001~2000000 通し番号 (9桁):000000001~9999999999 通番フォルダ番号が 2000000 を超えた場合は、エラー (KEEY430-S) になります。 通し番号が 999999999 を超えた場合は,000000003 に戻ります。

#### データ型

String

# SpoolLimit プロパティ

スプールデータの蓄積期限日を指定します。

#### 解説

蓄積期限日は,日付または日数で指定してください。

日付で指定する場合

- •「YYYYMMDD」の形式で指定してください。
- 年(西暦)は4桁,月と日は2桁で入力します。
- 月. または日が 1~9の場合は. ゼロ埋めをして入力します。
- 指定できる値の上限は,20380118(2038 年 1 月 18 日)です。
- 過去の日付は指定できません。

(指定例)20120521,20141008

#### 日数で指定する場合

- •「+XXX」の形式で指定してください。
- •「XXX」には,蓄積実行時からの保管日数を指定します。指定できる値は 000〜999 です。0 を指 定した場合は,翌日にスプールデータが削除されます。
- 2038 年 1 月 18 日を超える日数は指定できません。

(指定例)+030,+999

SpoolLimit プロパティの指定がない場合,蓄積期限日は蓄積を要求した EUR Server - Adapter の環境設 定ファイル (EURPMADP.ini)の OPTION セクションの SPOOLLIMIT キーの指定に従います。

SpoolLimit プロパティは、PrintPMReport メソッドで印刷方式が蓄積 (PrintMode=2) の場合, 指定が 有効になります。それ以外の場合は,SpoolLimit プロパティを指定しても無視されます。

#### データ型

String

# SpoolTitle プロパティ

スプールタイトルを指定します。

- スプールタイトルには,任意文字列を指定できます。次のことに注意して指定してください。
	- スプールタイトルは,255 バイト以内で指定してください。
	- スプールタイトルには「"」および「,」を含めないでください。
- SpoolTitle プロパティは、次に示すメソッドで印刷またはファイル出力を実行する場合,指定が有効 になります。それ以外の場合は、SpoolTitle プロパティを指定しても無視されます。
	- PrintPMReport メソッドで印刷方式がスプールサーバ印刷方式(PrintMode=3)のとき
	- PrintPMReport メソッドで印刷方式がクライアント印刷方式(PrintMode=1)のとき
	- PrintPMReport メソッドで印刷方式が蓄積(PrintMode=2)のとき
- PrintPMReport メソッドで印刷方式が帳票サーバ直接印刷方式(PrintMode=4)のとき
- OutputEPFReport メソッド,および OutputEURReport メソッドで印刷実行するとき
- OutputMergeEPFReport メソッドで複数の EPF 形式ファイルを統合して出力するとき
- SpoolTitle プロパティの指定を省略したときや空文字を指定したときは,スプールタイトル情報は未 設定となります。スプールタイトル情報が未設定の場合,印刷時のスプールタイトルに出力される内容 は次のとおりです。
	- PrintPMReport メソッド, および OutputEPFReport メソッドの場合 文書情報設定ファイルで TITLE キーを設定しているときは,TITLE キーの指定値が出力されます。 TITLE キーを設定していないときは,「HITACHI Report - 帳票ファイル名」が出力されます。
	- OutputEURReport メソッドの場合 文書情報設定ファイルで TITLE キーを設定しているときは,TITLE キーの指定値が出力されます。 TITLE キーを設定していないときは、次に示す表示形式で出力されます。
		- ・単一様式帳票の場合 「HITACHI Report - EUR 形式ファイル名(拡張子なし)」
		- ・帳票セットを複数指定した帳票,または複数様式帳票の場合 「EUR 形式ファイル名(拡張子なし)」
	- OutputMergeEPFReport メソッドの場合 最初に指定する EPF 形式ファイルの帳票ファイル名が出力されます。

String

# UserDataFileName プロパティ

ユーザ定義データファイル名または可変記号値定義ファイル名を指定します。

- UserDataFileName プロパティには, ReportFileName プロパティ, または ReportID プロパティの 帳票 ID と紐付く帳票出力定義ファイルで指定した帳票ファイルに対応するファイル名を指定します。
- ファイル名の数は, ReportFileName プロパティで指定した帳票ファイル名の数以下, または ReportID プロパティの帳票 ID と紐付く帳票出力定義ファイルで指定した帳票ファイル名の数以下で指定してく ださい。また,ファイル名の順序についても,ReportFileName プロパティまたは ReportID プロパ ティの帳票 ID と紐付く帳票出力定義ファイルで指定した帳票ファイル名の順序と合わせてください。
- ファイル名を指定するときの規則,および注意については,[「付録 A.1 ファイル名,およびファイル](#page-1104-0) [のパスを指定するときの注意」](#page-1104-0)を参照してください。
- ユーザ定義データファイルは,EUR Server Adapter 稼働マシンに配置してください。

- String(一つの帳票セットを指定する場合)
- String 配列(複数の帳票セットを指定する場合)

#### 指定例

複数の帳票セットを指定する場合,一部の帳票に対してユーザ定義データファイル(または可変記号値定 義ファイル)の指定を省略したいときは,配列の要素に空文字を指定してください。

2 番目の帳票のユーザ定義データファイルの指定を省略する場合の例を次に示します。

```
' 帳票ファイル名を配列fmsに指定
fms(0)="Sample1.fms"
fms(1)="Sample2.fms"
fms(2)="Sample3.fms"
 ' ユーザ定義データファイル名を配列usrに指定
usr(0)="Data1.csv"
usr(1)="usr(2)="Data3.csv"
```
# UserDataFilePath プロパティ

UserDataFileName プロパティで指定したユーザ定義データファイルのパス,または可変記号値定義ファ イルのパスを指定します。

#### 解説

• ファイルのパスを指定するときの規則,および注意については,[「付録 A.1 ファイル名,およびファ](#page-1104-0) [イルのパスを指定するときの注意」](#page-1104-0)を参照してください。

### データ型

String

### ViewerPreferenceFileName プロパティ

ビューアプレファレンス定義ファイル名を指定します。

#### 解説

• EUR Server Service の環境設定ファイル (EURPM.ini) で, OPTION セクションの PATHMODE キーに 0(通常モード)を設定している場合,ビューアプレファレンス定義ファイル名は,ファイル名 だけを指定してください。このとき,指定するファイルは,PATH セクションの PREFERENCE キー で設定しているフォルダに格納しておいてください。

<sup>6.</sup> ActiveX 起動部品

OPTION セクションの PATHMODE キーに 1(フルパスモード)を設定している場合は,フルパス, 相対パス,またはファイル名だけのどれかで指定してください。

パスは. ViewerPreferenceFilePath プロパティに指定することもできます。 ViewerPreferenceFilePath プロパティにパスを指定しない場合は,次のことに注意してください。

- フルパスを指定する場合 環境設定ファイル (EURPM.ini)の PATH セクションの PREFERENCE キーには指定が要りませ  $h<sub>o</sub>$
- 相対パスを指定する場合 環境設定ファイル (EURPM.ini)の PATH セクションの PREFERENCE キーで設定している起点 フォルダ下にあるファイル名を指定してください。
- ファイル名だけを指定する場合 環境設定ファイル(EURPM.ini)の PATH セクションの PREFERENCE キーで設定しているフォ ルダにあるファイル名を指定してください。
- ビューアプレファレンス定義ファイル名を指定するときの規則,および注意については,[「付録 A.1](#page-1104-0)  [ファイル名,およびファイルのパスを指定するときの注意」](#page-1104-0)を参照してください。
- ViewerPreferenceFileName プロパティは、OutputPDFReport メソッドで PDF 形式ファイルを出 力する場合,指定が有効になります。OutputPDFReport メソッド以外の場合は, ViewerPreferenceFileName プロパティを指定しても無視されます。
- ビューアプレファレンス定義ファイルは,EUR Server Service 稼働マシンに配置してください。

### データ型

String

# ViewerPreferenceFilePath プロパティ

ViewerPreferenceFileName プロパティで指定したビューアプレファレンス定義ファイルのパスを指定し ます。

### 解説

- ビューアプレファレンス定義ファイルのパスを指定するときの規則,および注意については,「[付録 A.](#page-1104-0) [1 ファイル名,およびファイルのパスを指定するときの注意](#page-1104-0)」を参照してください。
- ViewerPreferenceFilePath プロパティは、OutputPDFReport メソッドで PDF 形式ファイルを出力 する場合,指定が有効になります。OutputPDFReport メソッド以外の場合は, ViewerPreferenceFilePath プロパティを指定しても無視されます。

データ型

String

<sup>6.</sup> ActiveX 起動部品
# XLSXFileName プロパティ

出力する Excel 形式ファイル名を指定します。

#### 解説

- OutputXLSXReport メソッドで Excel 形式ファイルを出力する場合は、XLSXFileName プロパティ を必ず指定してください。OutputXLSXReport メソッド以外の場合は,XLSXFileName プロパティ を指定しても無視されます。
- Excel 形式ファイル名を指定するときの規則,および注意については,「[付録 A.1 ファイル名,およ](#page-1104-0) [びファイルのパスを指定するときの注意」](#page-1104-0)を参照してください。
- Excel 形式ファイルの拡張子は,\*.xlsx です。Excel 形式ファイル名は,拡張子を含めて指定してくだ さい。

データ型

String

# XLSXFilePath プロパティ

XLSXFilePath プロパティで指定した Excel 形式ファイルのパスを指定します。

#### 解説

- 指定されたフォルダのパスは,XLSXFileName プロパティで指定する Excel 形式ファイルのデフォル トの場所になります。
- XLSXFilePath プロパティは,OutputXLSXReport メソッドで Excel 形式ファイルを出力する場合, 指定が有効になります。OutputXLSXReport メソッド以外の場合は、XLSXFilePath プロパティを指 定しても無視されます。
- パスを指定するときの規則,および注意については,[「付録 A.1 ファイル名,およびファイルのパス](#page-1104-0) [を指定するときの注意」](#page-1104-0)を参照してください。

データ型

String

<sup>6.</sup> ActiveX 起動部品

<span id="page-253-0"></span>ActiveX 起動部品,または SS-ActiveX 起動部品を使用して実行している場合にエラーが発生したときは, Err オブジェクトの Number プロパティに終了コード, Description プロパティにメッセージが設定され ます。

### 6.5.1 ActiveX 起動部品実行時のエラー情報一覧

ActiveX 起動部品実行時のエラー情報の一覧を次に示します。

表 6‒7 ActiveX 起動部品実行時のエラー情報の一覧

| 終了コード  | メッセージ文                                               |  |
|--------|------------------------------------------------------|--|
| $-201$ | プロパティ(プロパティ名)の指定値に誤りがあります。                           |  |
| $-202$ | プロパティ(プロパティ名)が指定されていません。                             |  |
| $-203$ | マッピングデータファイルの読み込みに失敗しました。                            |  |
| $-204$ | ユーザ定義データファイルの読み込みに失敗しました。                            |  |
| $-205$ | パラメタに誤りがあります。                                        |  |
| $-206$ | 必須パラメタの指定がありません。                                     |  |
| $-207$ | サーバプリンタ名の指定がありません。                                   |  |
| $-208$ | 原因不明のエラーで処理が中断されました。EUR Server Service の状態を確認してください。 |  |
| $-209$ | 印刷処理で警告が発生しました。(nnn)                                 |  |
| $-210$ | 環境設定ファイルに不正があります。詳細コード = [nnnnnn]                    |  |
| $-211$ | ログファイルの書き込みに失敗しました。                                  |  |
| $-212$ | EUR Server Service への接続に失敗しました。                      |  |
| $-215$ | メモリ不足が発生しました。                                        |  |
| $-216$ | 通信タイムアウトが発生しました。                                     |  |
| $-217$ | システムエラーが発生しました。                                      |  |
| $-218$ | 出力先一覧取得処理でエラーが発生しました。(nnn)                           |  |
| $-219$ | プリンタクラス一覧取得処理でエラーが発生しました。(nnn)                       |  |
| $-221$ | 印刷処理でエラーが発生しました。(nnn)                                |  |
| $-222$ | クライアントプリンタ名の指定がありません。                                |  |
| $-223$ | PDF形式ファイル出力処理でエラーが発生しました。(nnn)                       |  |
| $-224$ | PDF形式ファイル出力処理で警告が発生しました。(nnn)                        |  |

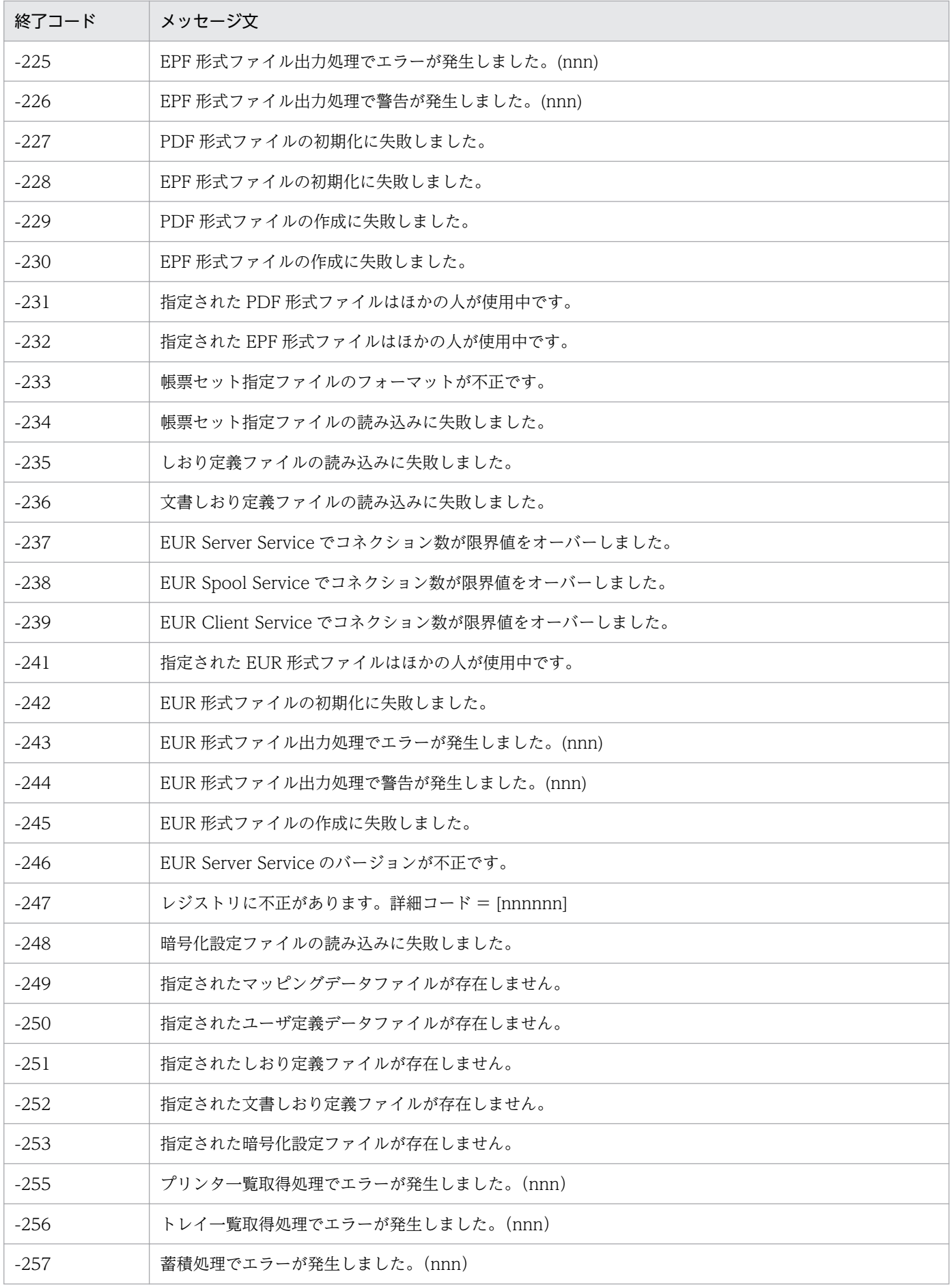

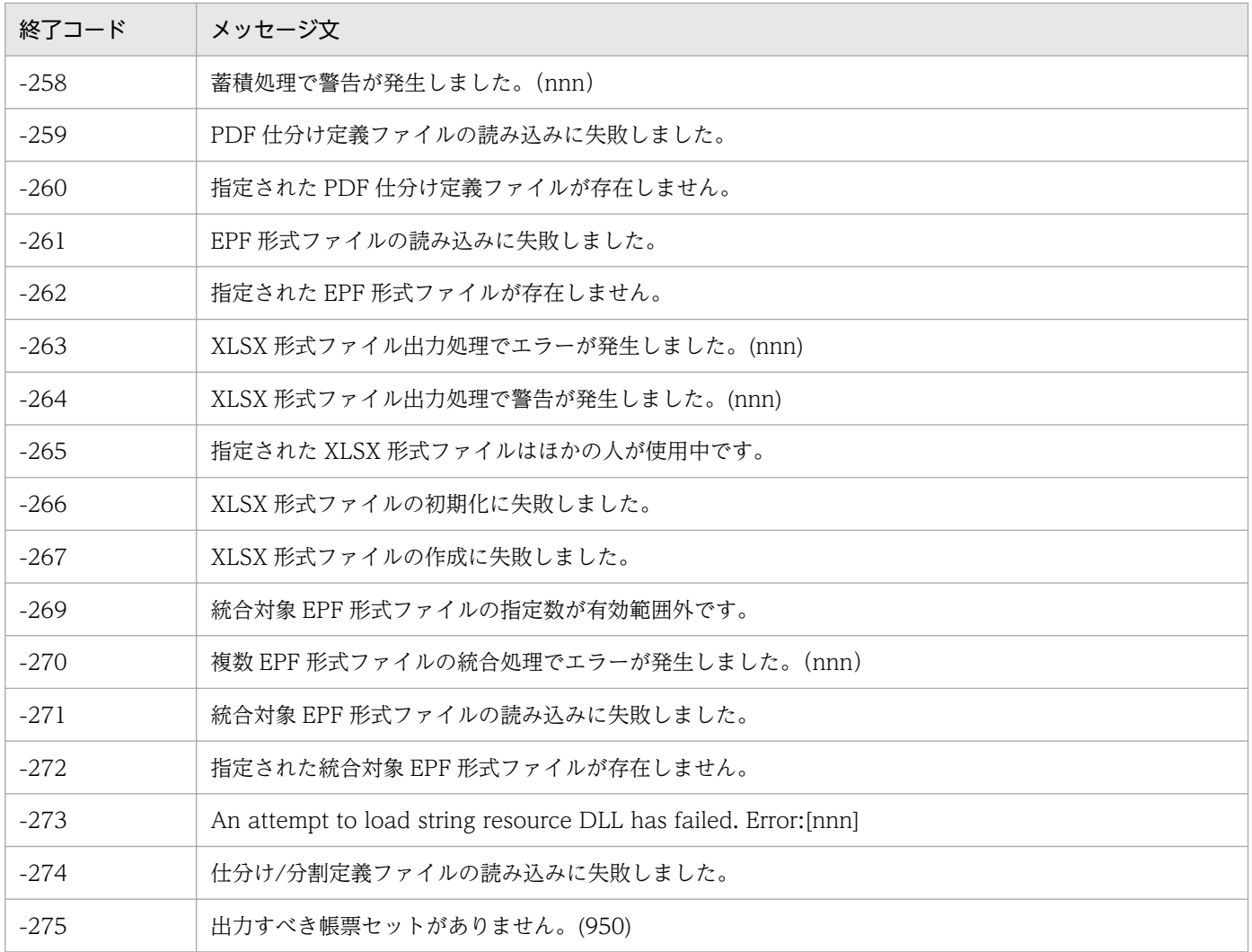

### 6.5.2 Err.Number プロパティ(終了コード)

ActiveX 起動部品, または SS-ActiveX 起動部品のメソッドの実行でエラーが発生した場合, Err オブジェ クトの Number プロパティに終了コードが設定、または更新されます。正常終了した場合は、終了コード は更新されません。そのため、ActiveX 起動部品,または SS-ActiveX 起動部品のメソッドの実行後に Number プロパティの終了コードを参照しても正しいエラー判定ができません。

ActiveX 起動部品, または SS-ActiveX 起動部品のメソッドを実行する前は、Number プロパティに終了 コードが設定されていない(エラーが発生していない)ことを判定してから EUR Server Service のメソッ ドを実行することをお勧めします。

終了コードとメッセージの一覧については,「6.5.1 ActiveX [起動部品実行時のエラー情報一覧」](#page-253-0),または 「[7.5.1 SS-ActiveX 起動部品実行時のエラー情報一覧」](#page-319-0)を参照してください。エラーの対処については, マニュアル「EUR メッセージ」を参照してください。

# 6.5.3 Err.Description プロパティ(メッセージ文)

Err オブジェクトの Description プロパティは,エラー,または警告発生時のメッセージが設定されます。 終了コードとメッセージの一覧については,「6.5.1 ActiveX [起動部品実行時のエラー情報一覧」](#page-253-0),または 「[7.5.1 SS-ActiveX 起動部品実行時のエラー情報一覧」](#page-319-0)を参照してください。エラーの対処については, マニュアル「EUR メッセージ」を参照してください。

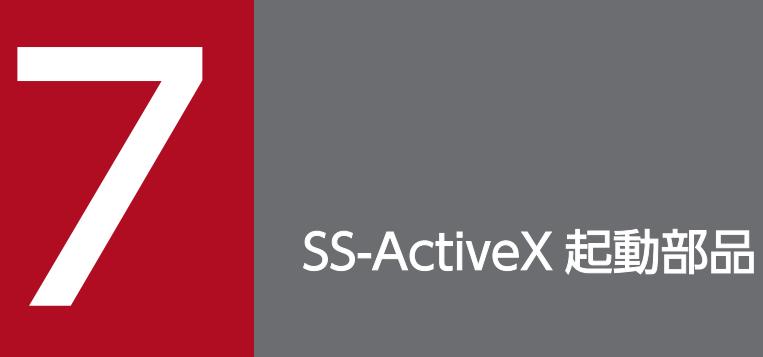

この章では, EUR Server - Spool Service で提供する SS-ActiveX 起動部品を使用した帳票出力 について説明します。

# 7.1 SS-ActiveX 起動部品とは

EUR Server - Spool Service Adapter は, Visual Basic Script や Visual Basic などで開発するサーバア プリケーションから, EUR Server - Spool Service を利用できる部品を提供しています。これを, SS-ActiveX 起動部品といいます。

SS-ActiveX 起動部品を利用することで、EUR Server - Spool Service 上に蓄積されているスプールデー タ(ESF 形式ファイル)に対して業務アプリケーションからの操作指示を EUR Server - Spool Service に送信できます。

### 7.1.1 ファイル名

EURPMLSADP.ocx

SS-ActiveX 起動部品のファイルです。インストール先フォルダ¥SpoolAdapter¥Program¥下にありま す。

### 7.1.2 プログラム ID とコントロール名

SS-ActiveX 起動部品のプログラム ID およびコントロール名は、EUR Server - Spool Service Adapter をインストールしたときに登録されます。

EURPMLS.Exec

SS-ActiveX 起動部品のプログラム ID です。

EURPMLSADP ActiveX コントロールモジュール

SS-ActiveX 起動部品のコントロール名です。

# 7.1.3 提供するクラス

SS-ActiveX 起動部品では,EUR Server - Spool Service の制御を行う EURPMLSADPLib.EURPMLSAdapter クラスを提供します。

EURPMLSADPLib.EURPMLSAdapter クラスでは,印刷,削除などのオプションを指定するプロパティ を設定するメソッドと,印刷,削除などを行うメソッドを提供します。

EURPMLSADPLib.EURPMLSAdapter クラスは次のように指定します。

Public Class EURPMLSADPLib.EURPMLSAdapter

Visual Basic Script や Visual Basic で開発するサーバアプリケーションから、次の手順で帳票を出力し ます。

<sup>7.</sup> SS-ActiveX 起動部品

#### 1. SS-ActiveX 起動部品の構築

2. プロパティの設定

ジョブ ID. 印刷開始ページなどのプロパティを設定します。

3. スプールデータの印刷

蓄積印刷メソッド(PrintSpoolReport メソッドなど)を呼び出してスプールデータを蓄積印刷します。

3.の処理で発生したエラー,または発生するエラーは,例外を処理するようにプログラムに記述します。

### 7.1.4 構文

SS-ActiveX 起動部品を構築する場合と EURPMLSADPLib.EURPMLSAdapter クラスを生成する場合の 構文を次に示します。

### (1) SS-ActiveX 起動部品を構築する場合

SS-ActiveX 起動部品を構築する場合は,次のように指定します。

Visual Basic Script の場合

```
Dim eurpmls As Object
Set eurpmls=Server.CreateObject("EURPMLS.Exec")
```
#### Visual Basic の場合

```
Dim eurpmls As Object
Set eurpmls=CreateObject("EURPMLS.Exec")
```
#### パラメタ

- eurpmls には、Server.CreateObject または CreateObject の呼び出しによって作成されるオブ ジェクト名を指定します。
- EURPMLS.Exec は、SS-ActiveX 起動部品のプログラム ID です。 ASP ファイルのある Visual Basic Script の CreateObject 関数にプログラム ID を指定して、SS-ActiveX 起動部品を生成してください。

### (2) EURPMLSADPLib.EURPMLSAdapter クラスを生成する場合

EURPMLSADPLib.EURPMLSAdapter クラスを生成することで, SS-ActiveX 起動部品を生成すること もできます。この場合は,クラスを生成する前に,ユーザアプリケーションプロジェクトのコントロール または COM の参照設定に,コントロール名「EURPMLSADP ActiveX コントロール モジュール」を追 加してください。

EURPMLSADPLib.EURPMLSAdapter クラスを生成する場合は、次のように指定します。

#### パラメタ

- eurpmls には,EURPMLSADPLib.EURPMLSAdapter クラス型の任意のオブジェクト名を指定し ます。
- new 操作で EURPMLSADPLib.EURPMLSAdapter クラスを生成してください。

<sup>7.</sup> SS-ActiveX 起動部品

<span id="page-261-0"></span>SS-ActiveX 起動部品が提供するメソッドとプロパティの一覧を示します。

# 7.2.1 メソッド一覧

SS-ActiveX 起動部品が提供するメソッドの一覧を次に示します。

表 7-1 SS-ActiveX 起動部品が提供するメソッド一覧

| 種類            | メソッド                  | 概要                                                                                               |
|---------------|-----------------------|--------------------------------------------------------------------------------------------------|
| 蓄積操作メソッド      | DeleteSpoolFile       | 指定したジョブ ID のスプールデータを削除したり、蓄積期限を経<br>過したスプールデータを削除したりします。                                         |
|               | GetSpoolFile          | 指定したジョブ ID のスプールデータから印刷データをファイルで<br>取得します。                                                       |
|               | GetSpoolFileAttribute | 指定したジョブ ID のスプールデータの属性情報を取得します。                                                                  |
|               | GetSpoolFileOutline   | 指定条件に合った EUR Server - Spool Service のスプールデータ<br>の一覧を取得します。                                       |
|               | PrintSpoolReport      | 指定したジョブ ID のスプールデータを印刷します。                                                                       |
|               | SetSpoolFileAttribute | 指定したジョブ ID のスプールデータの属性情報を変更します。                                                                  |
| 構成定義情報取得メソッド※ | GetPrinterClassList   | 指定したスプールサーバの EUR Server - Spool Service に登録さ<br>れているプリンタクラス一覧を PrinterClassList プロパティに取<br>得します。 |
|               | GetPrinterList        | 指定したスプールサーバのOS上のプリンタ一覧を<br>ServerPrinterList プロパティに取得します。                                        |
|               | GetTrayList           | 指定したスプールサーバの OS 上のプリンタのトレイ一覧を<br>ServerTrayList プロパティに取得します。                                     |
| 監査ログメソッド      | ChangeAuditLog        | 指定したスプールサーバ上で出力する監査ログを切り替えます。                                                                    |
| プロパティ初期化メソッド  | Initialize            | 指定されたすべてのプロパティをクリアにして、初期状態に戻し<br>ます。                                                             |

注※

UNIX/Linux 環境の場合,構成定義情報取得メソッドは指定できません。

# 7.2.2 プロパティ一覧

SS-ActiveX 起動部品が提供するプロパティを表 7-2 に示します。

SS-ActiveX 起動部品が提供するプロパティは,蓄積操作メソッド,および構成定義情報取得メソッドで使 用します。表 7-2 の表見出しの番号は,次に示すメソッドに対応しています。

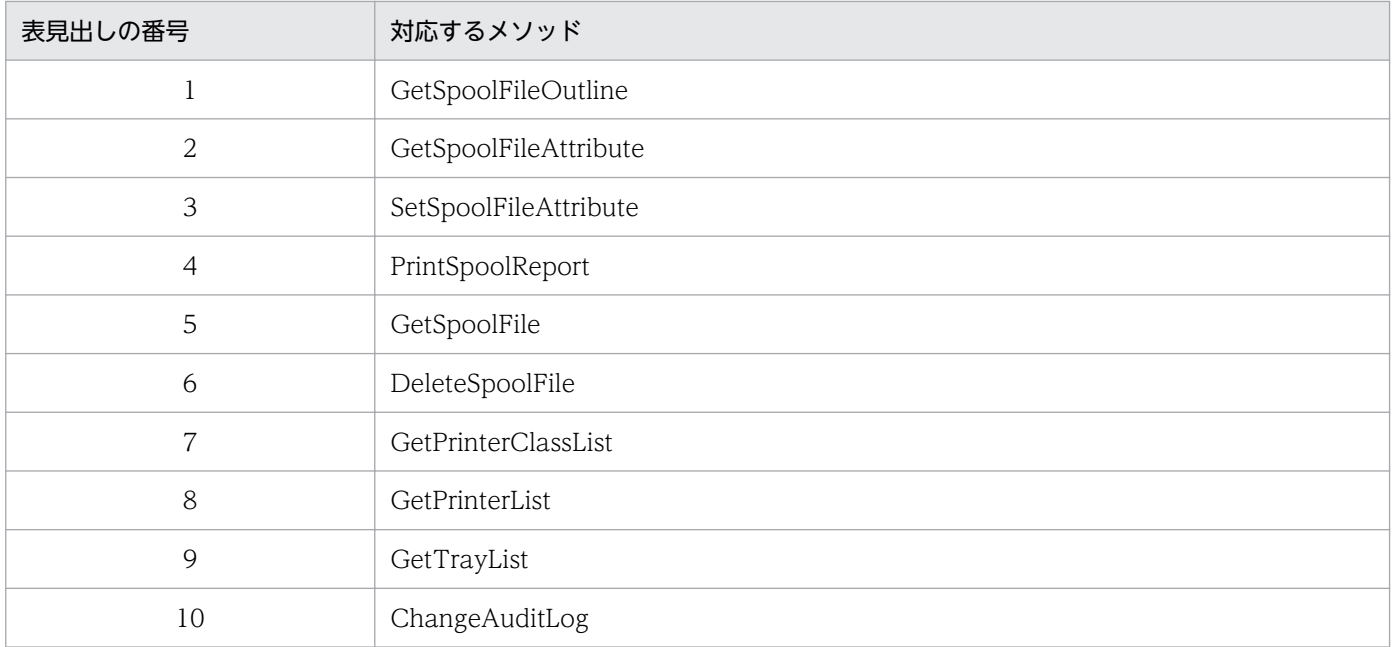

### 表 7‒2 SS-ActiveX 起動部品が提供するプロパティ一覧

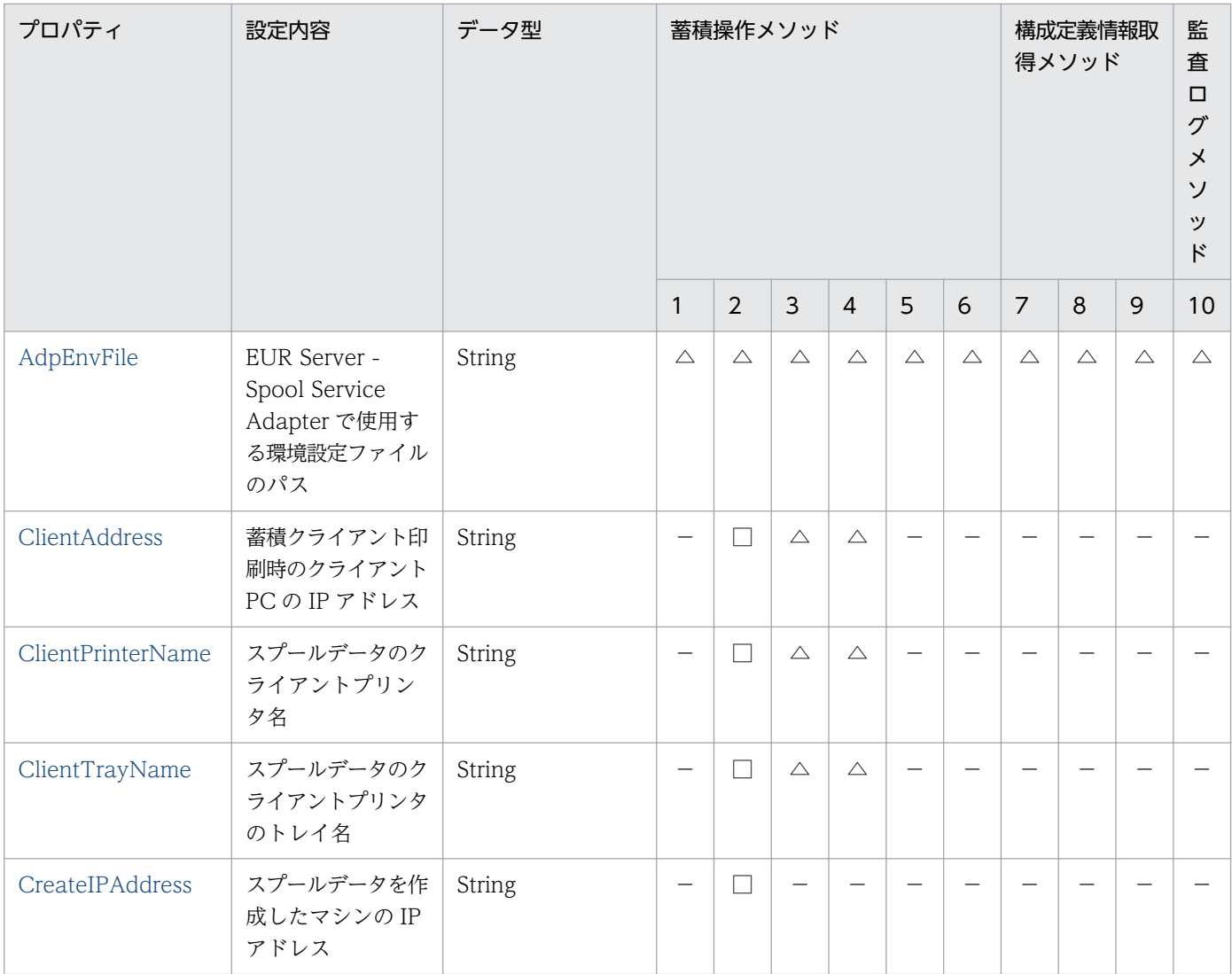

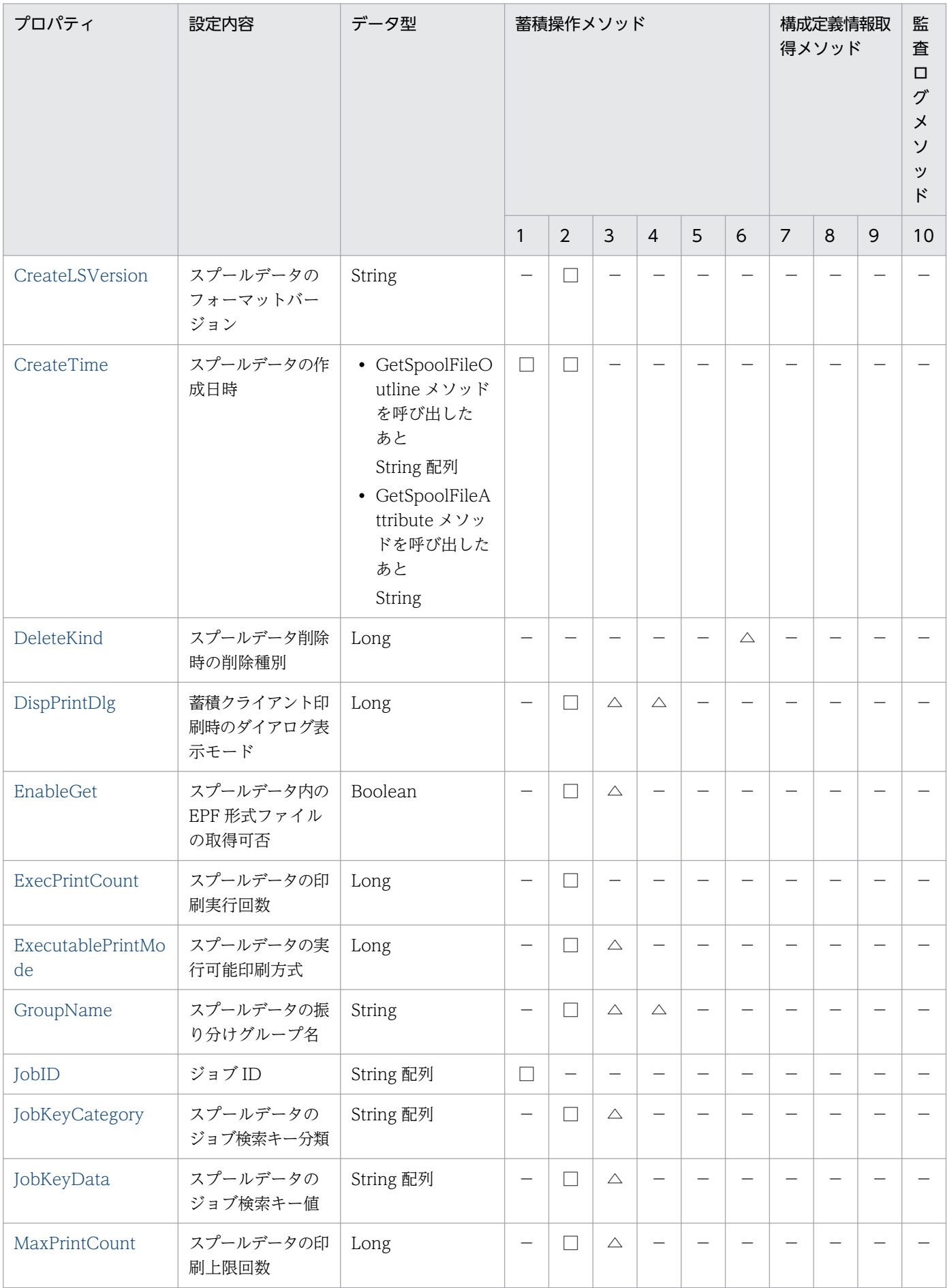

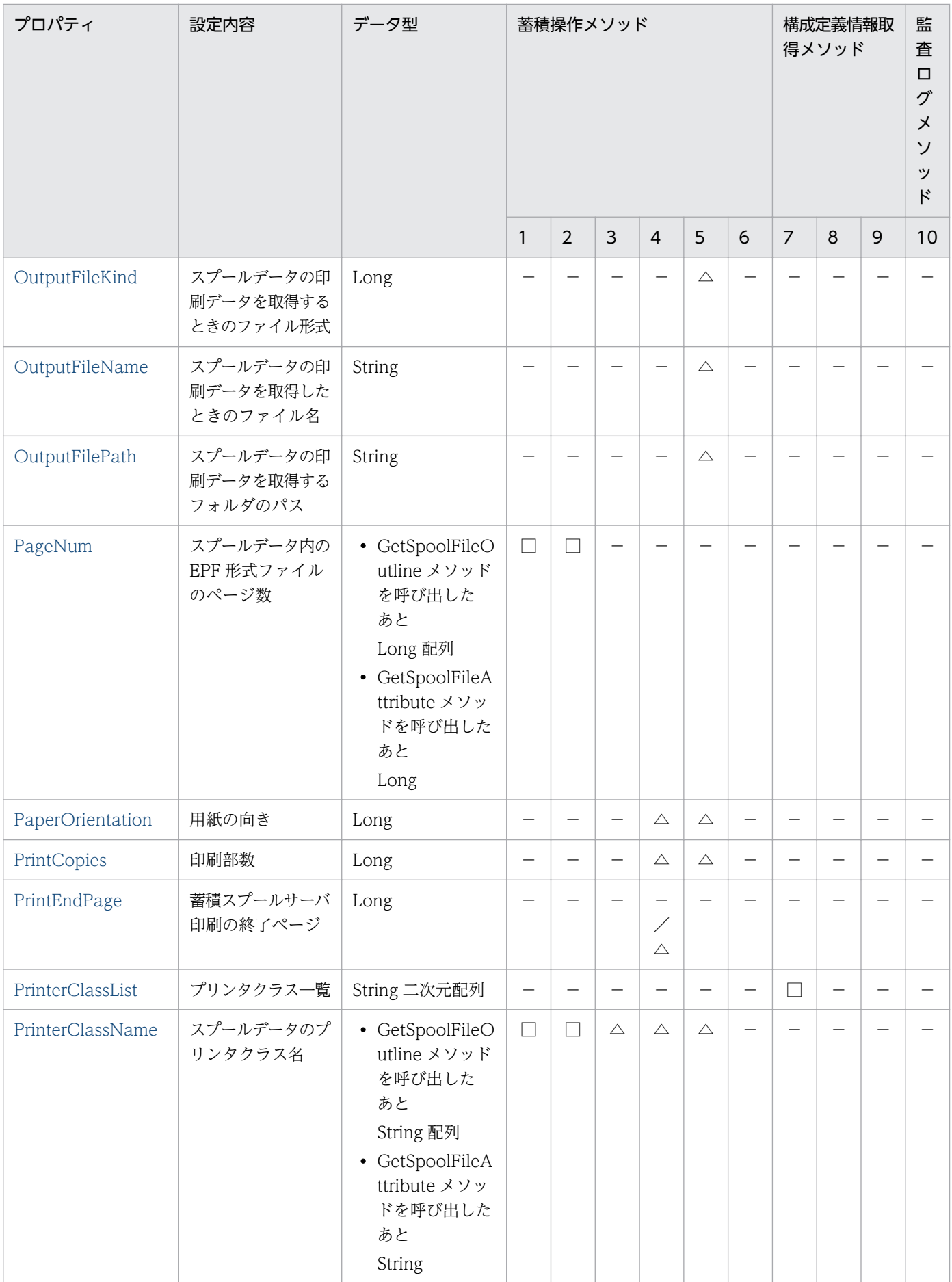

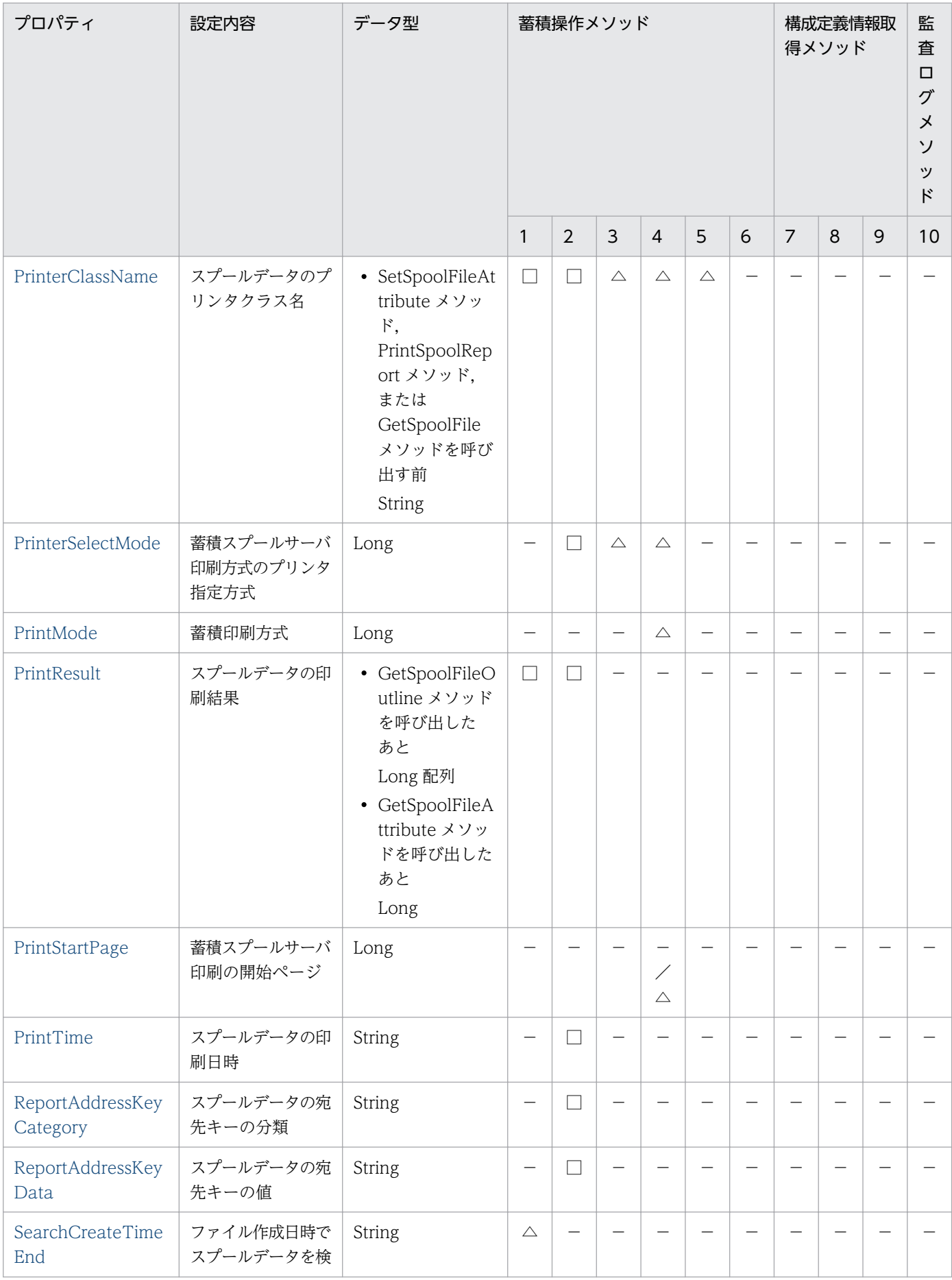

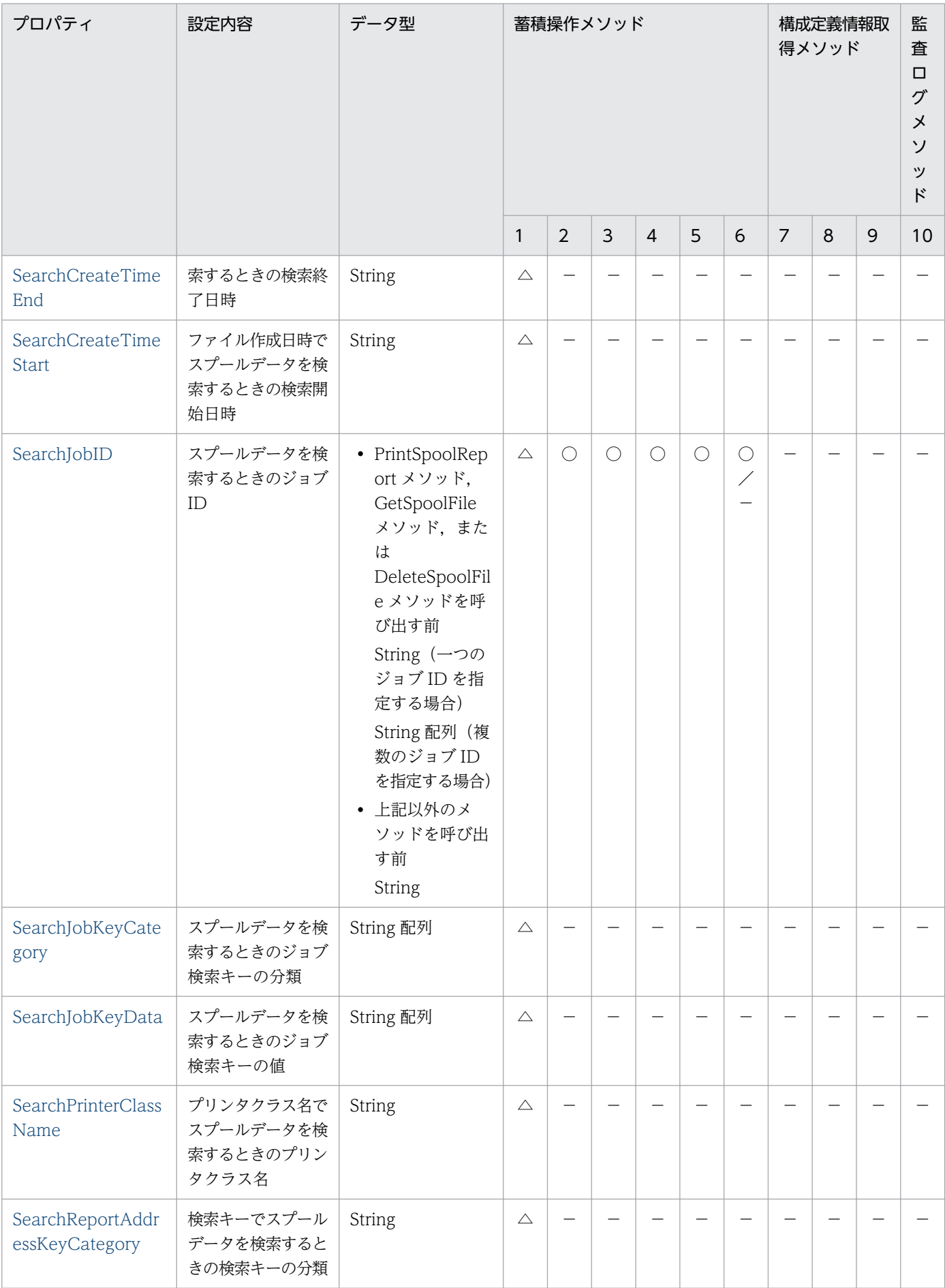

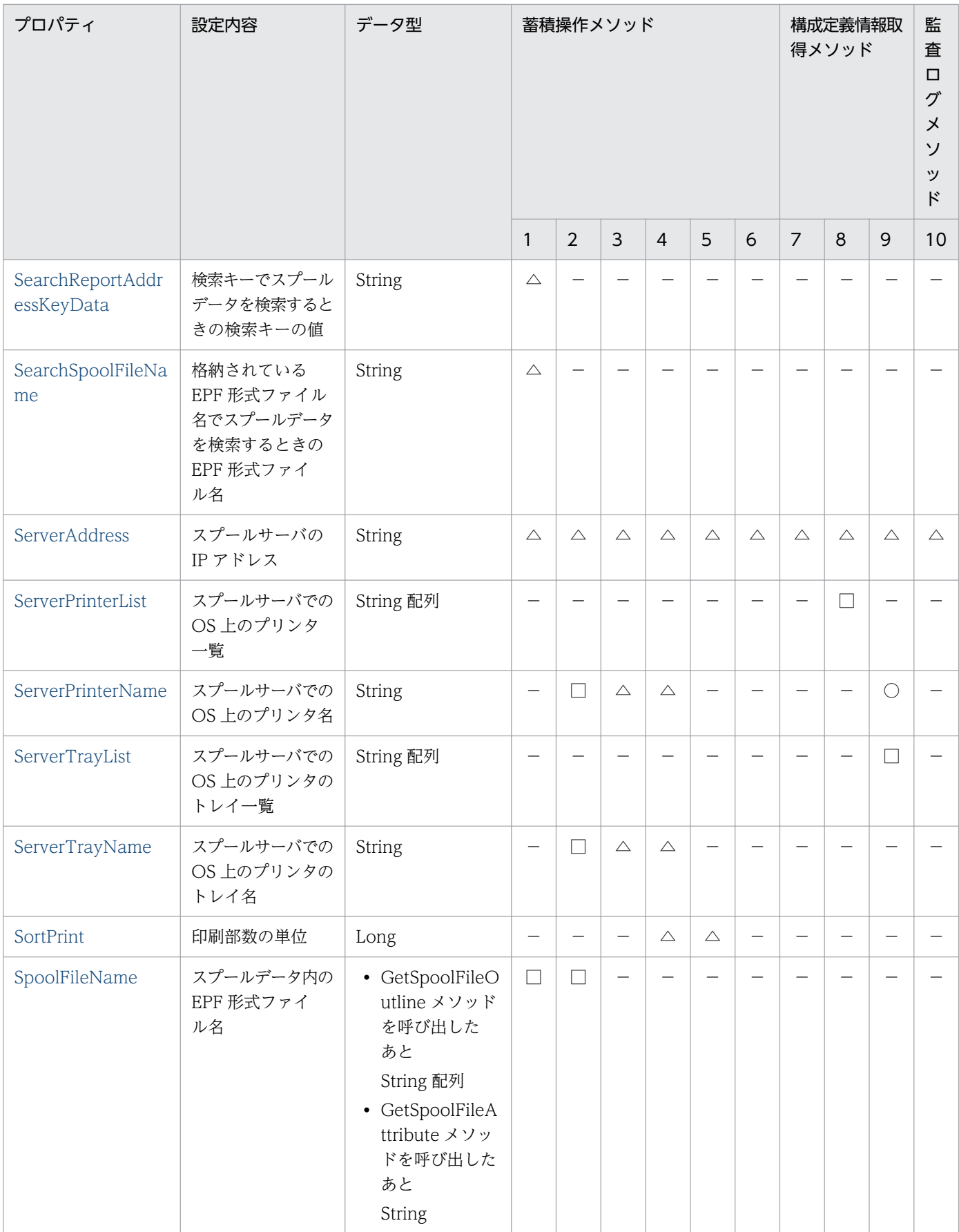

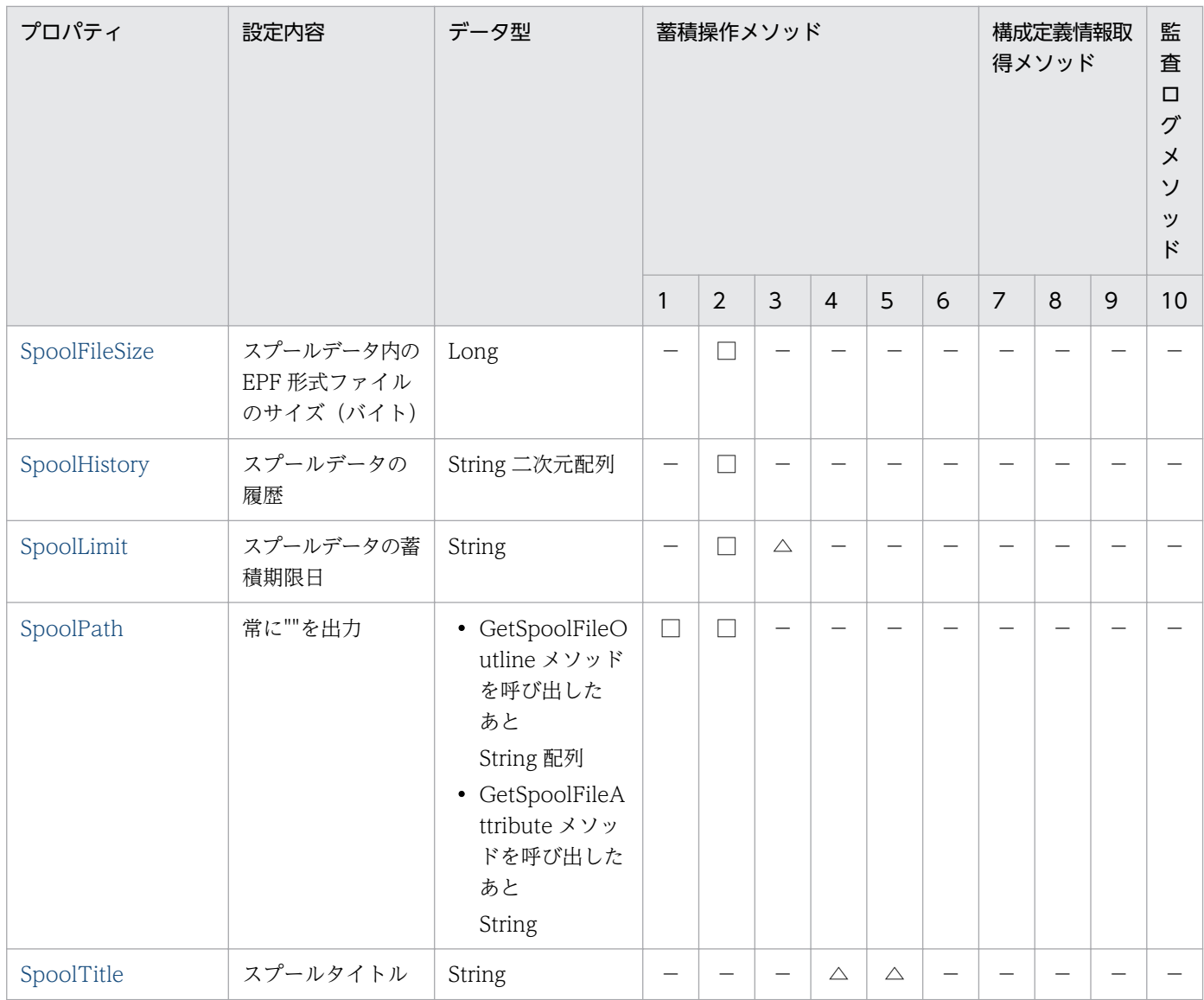

#### (凡例)

○:必ず指定します。

△:指定を省略できます。

- □:結果を出力します。
- −:指定できません。

### 7.2.3 指定値に使用できない文字について

オプションの指定値には,制御コード(0x00〜0x1F,0x7F〜0x9F),「"」,および「,」は使用できませ ん。これらの文字を指定した場合,帳票管理 GUI, [EUR Server Service 構成定義]ダイアログ, [EUR Spool Service 構成定義] ダイアログ, および [EUR Client 構成定義] ダイアログを操作できないこと があります。

# <span id="page-269-0"></span>7.3 SS-ActiveX 起動部品のメソッド仕様

SS-ActiveX 起動部品が提供するメソッドの詳細を説明します。

# ChangeAuditLog メソッド

指定したスプールサーバ上で出力する監査ログを切り替えます。

### 形式

ChangeAuditLog()

### パラメタ

なし

### 解説

ChangeAuditLog メソッドは,スプールサーバ上で出力する監査ログの切り替えが終了した時点で呼び出 し元に制御が戻ります。

実行時にエラーが発生した場合, Err.Number プロパティに終了コード, Err.Description プロパティに メッセージが設定されます。

### 戻り値

なし

### データ型

Empty

```
' ChangeAuditLog実行
Private Sub SUB_ChangeAuditLog()
     Err.Clear
    On Error GoTo Err Trap
     List5.Clear
    Dim objEURPMLS
    Set objEURPMLS = CreateObject("EURPMLS.Exec")
    objEURPMLS. ServerAddress = "255.255.***.**" ''監査ログの切り替え
     Call objEURPMLS.ChangeAuditLog
Err_Trap:
     List5.AddItem "GetAttr Err.Number=(" & Err.Number & ")"
```

```
 List5.AddItem "GetAttr Err.Description=(" & Err.Description & ")"
    If Err. Number = 0 Then
     End If
    Set objEURPMLS = Nothing
End Sub
```
# DeleteSpoolFile メソッド

指定したジョブ ID のスプールデータを削除したり,蓄積期限を経過したスプールデータを削除したりし ます。スプールデータの削除、および蓄積期限切れスプールデータの一括削除については、マニュアル 「EUR 帳票出力 機能解説 EUR Server 編」を参照してください。

### 形式

DeleteSpoolFile()

### パラメタ

なし

#### 解説

DeleteSpoolFile メソッドは,スプールサーバ上のスプールデータ内の削除が終了した時点で呼び出し元 に制御が戻ります。

実行時にエラーが発生した場合, Err.Number プロパティに終了コード, Err.Description プロパティに メッセージが設定されます。

### 戻り値

なし

データ型

Empty

```
' DeleteSpoolFile実行
Private Sub SUB_DeleteSpoolFile()
     Err.Clear
    On Error GoTo Err Trap
     List5.Clear
     Dim objEURPMLS
     Dim JobID(3) As String
```

```
Set objEURPMLS = CreateObject("EURPMLS.Exec")
    objEURPMLS.ServerAddress = "255.255.***.***"
     ''削除種別=「通常」の設定
     If 削除種別 = "通常" Then
       objEURPMLS.DeleteKind = 0 ''ジョブIDの設定
        Dim lstSearchJobID(3) As String
        lstSearchJobID(0) = "E00200605291249433190000001******004"
        lstSearchJobID(1) = "E00200605291252460280000001******005"
        lstSearchJobID(2) = "E00200605291252461380000001******006"\text{lstSearchJobID}(3) = \text{"E00200605291252462630000001******007" objEURPMLS.SearchJobID = lstSearchJobID
    ElseIf 削除種別 = "一括" Then
         ''削除種別=「期限切れ一括削除」の設定
        objEURPMLS.DeleteKind = 1
    End If
     ''削除実行
    Call objEURPMLS.DeleteSpoolFile
Err_Trap:
 List5.AddItem "GetAttr Err.Number=(" & Err.Number & ")"
 List5.AddItem "GetAttr Err.Description=(" & Err.Description & ")"
   Set objEURPMLS = Nothing
End Sub
```
# GetPrinterClassList メソッド

スプールサーバのプリンタクラス一覧を取得します。

### 形式

GetPrinterClassList()

### パラメタ

なし

### 解説

指定したスプールサーバの EUR Server - Spool Service に登録されているプリンタクラス一覧を PrinterClassList プロパティに取得します。

GetPrinterClassList メソッドは,スプールサーバ上のプリンタクラス一覧の取得が終了した時点で呼び出 し元に制御が戻ります。

<sup>7.</sup> SS-ActiveX 起動部品

実行時にエラーが発生した場合. Err.Number プロパティに終了コード, Err.Description プロパティに メッセージが設定されます。

UNIX/Linux 環境の場合,プリンタクラス一覧の取得はサポートしていません。UNIX/Linux 環境の EUR Server - Spool Service に対して,プリンタクラス一覧の取得を実行した場合はエラーとなります。

#### 戻り値

なし

#### データ型

Empty

```
'GetPrinterClassList実行
Private Sub SUB_GetPrinterClassList()
     Err.Clear
    On Error GoTo Err Trap
    List5.Clear
    Dim objEURPMLS
     Dim iLower, iUpper, I As Integer
     Dim jLower, jUpper, J As Integer
     Dim sEntry As String
    Set objEURPMLS = CreateObject("EURPMLS.Exec")
     objEURPMLS.ServerAddress = "255.255.***.***"
     ''プリンタクラス一覧の取得
     objEURPMLS.GetPrinterClassList
Err_Trap:
 List5.AddItem "Err.Number=(" & Err.Number & ")"
 List5.AddItem "Err.Description=(" & Err.Description & ")"
    If Err. Number = 0 Then
        List5.AddItem ""
       List5.AddItem "★★★★★ 結果出力ココカラ ★★★★★"
        Dim cstPrinterClsList As Variant
        cstPrinterClsList = objEURPMLS.PrinterClassList
         iLower = LBound(cstPrinterClsList, 1)
         iUpper = UBound(cstPrinterClsList, 1)
         jLower = LBound(cstPrinterClsList, 2)
         jUpper = UBound(cstPrinterClsList, 2)
 For I = iLower To iUpper
 sEntry = ""
            For J = jLower To jUpper
               If J > 0 Then
                   sEntry = sEntry + " End If
                sEntry = sEntry + cstPrinterClsList(I, J)
            Next
```

```
 List5.AddItem sEntry
        Next
       List5.AddItem "★★★★★ 結果出力ココマデ ★★★★★"
    End If
    Set objEURPMLS = Nothing
End Sub
```
# GetPrinterList メソッド

指定したスプールサーバの OS 上のプリンタ一覧を ServerPrinterList プロパティに取得します。

### 形式

GetPrinterList()

### パラメタ

なし

### 解説

GetPrinterList メソッドは、OS上のプリンタ一覧の取得が終了した時点で呼び出し元に制御が戻ります。

実行時にエラーが発生した場合、Err.Number プロパティに終了コード, Err.Description プロパティに メッセージが設定されます。

UNIX/Linux 環境の場合,プリンタ一覧の取得はサポートしていません。UNIX/Linux 環境の EUR Server - Spool Service に対して,プリンタ一覧の取得を実行した場合はエラーとなります。

### 戻り値

なし

データ型

Empty

```
' GetPrinterList実行
Private Sub SUB_GetPrinterList()
     Err.Clear
     On Error GoTo Err_Trap
     List5.Clear
     Dim objEURPMLS
     Dim iLower, iUpper, I As Integer
```

```
Set objEURPMLS = CreateObject("EURPMLS.Exec")
    obj EURPMLS. ServerAddress = "255. 255. ***. ***"
     ''プリンタ一覧の取得
     Call objEURPMLS.GetPrinterList
Err_Trap:
     List5.AddItem "Err.Number=(" & Err.Number & ")"
     List5.AddItem "Err.Description=(" & Err.Description & ")"
     If Err.Number = 0 Then
       List5. AddItem ""
       List5.AddItem "★★★★★ 結果出力ココカラ ★★★★★"
        Dim cstPrinterList As Variant
        cstPrinterList = objEURPMLS.ServerPrinterList
         iLower = LBound(cstPrinterList)
         iUpper = UBound(cstPrinterList)
        For I = iLower To iUpper
            List5.AddItem cstPrinterList(I)
         Next
       List5.AddItem "★★★★★ 結果出力ココマデ ★★★★★"
     End If
     Set objEURPMLS = Nothing
End Sub
```
### GetSpoolFile メソッド

指定したジョブ ID のスプールデータに格納されている印刷データを,指定したパスにファイルで取得し ます。

OutputFileKind プロパティで取得ファイル形式に EPF 形式を指定している場合,または OutputFileKind プロパティの指定を省略している場合は、印刷データを EPF 形式ファイルで取得します。

OutputFileKind プロパティで取得ファイル形式に PDF 形式を指定している場合は,印刷データを PDF 形式ファイルで取得します。

取得後のファイルは、OutputFileName プロパティで指定したファイル名になります。

指定したパスに同一名のファイルがある場合は、上書きされます。スプールデータの取得については、マ ニュアル「EUR 帳票出力 機能解説 EUR Server 編」を参照してください。

#### 形式

GetSpoolFile ()

### パラメタ

なし

### <span id="page-275-0"></span>解説

GetSpoolFile メソッドは,スプールサーバ上のスプールデータ内の印刷データを OutputFilePath プロパ ティで指定されたフォルダにファイル出力が終了した時点で呼び出し元に制御が戻ります。

取得ファイル形式は OutputFileKind プロパティで指定します。

実行時にエラーが発生した場合. Err.Number プロパティに終了コード, Err.Description プロパティに メッセージが設定されます。

### 戻り値

なし

```
データ型
```
Empty

### 呼び出し例

```
' GetSpoolFile実行
Private Sub SUB_GetSpoolFile()
     Err.Clear
    On Error GoTo Err Trap
     List5.Clear
     Dim objEURPMLS
    Set objEURPMLS = CreateObject("EURPMLS.Exec")
     objEURPMLS.ServerAddress = "255.255.***.***"
     objEURPMLS.SearchJobID = "E00200605291252462630000001******007"
     ''取得フォルダの設定
    objEURPMLS. OutputFilePath = "c:\n+ifump" ''取得実行
     Call objEURPMLS.GetSpoolFile
Err_Trap:
     List5.AddItem "GetAttr Err.Number=(" & Err.Number & ")"
     List5.AddItem "GetAttr Err.Description=(" & Err.Description & ")"
    Set objEURPMLS = Nothing
End Sub
```
# GetSpoolFileAttribute メソッド

指定したジョブ ID のスプールデータの属性情報を取得します。取得されるスプールデータの属性情報に ついては,マニュアル「EUR 帳票出力 機能解説 EUR Server 編」を参照してください。

### 形式

GetSpoolFileAttribute()

# パラメタ

なし

### 解説

GetSpoolFileAttribute メソッドは,スプールサーバにあるスプールデータの属性情報の取得が終了した 時点で呼び出し元に制御が戻ります。

実行時にエラーが発生した場合, Err.Number プロパティに終了コード, Err.Description プロパティに メッセージが設定されます。

### 戻り値

なし

### データ型

Empty

```
' GetSpoolFileAttribute実行
Private Sub SUB_GetSpoolFileAttribute()
    Err.Clear
   On Error GoTo Err Trap
    List5.Clear
    Dim objEURPMLS
   Set objEURPMLS = CreateObject("EURPMLS.Exec")
    objEURPMLS.ServerAddress = "255.255.***.***"
    objEURPMLS.SearchJobID = "E00200605291252462630000001******007"
    Call objEURPMLS.GetSpoolFileAttribute
Err_Trap:
 List5.AddItem "Err.Number=(" & Err.Number & ")"
 List5.AddItem "Err.Description=(" & Err.Description & ")"
   If Err. Number = 0 Then
       List<sub>5</sub>. AddItem ""
List5.AddItem "★★★★★ 結果出力ココカラ ★★★★★"
 List5.AddItem "格納ファイル名:" & objEURPMLS.SpoolFileName
 List5.AddItem "ページ数:" & objEURPMLS.PageNum
 ''その他参照したい情報をプロパティから取得する
       List5.AddItem "★★★★★ 結果出力ココマデ ★★★★★"
    End If
```
<span id="page-277-0"></span>End Sub

### GetSpoolFileOutline メソッド

指定条件に合った EUR Server - Spool Service のスプールデータの一覧を取得します。取得されるスプー ルデータの一覧については,マニュアル「EUR 帳票出力 機能解説 EUR Server 編」を参照してください。

#### 形式

GetSpoolFileOutline()

### パラメタ

なし

#### 解説

GetSpoolFileOutline メソッドは,スプールサーバ上の蓄積フォルダから検索条件に合ったスプールデー タの一覧の取得が終了した時点で呼び出し元に制御が戻ります。

次のプロパティのうちどれかが指定されていると,スプールデータの検索処理が高速になります。

- SearchCreateTimeEnd
- SearchCreateTimeStart
- SearchIobID

実行時にエラーが発生した場合, Err.Number プロパティに終了コード, Err.Description プロパティに メッセージが設定されます。

### 戻り値

なし

#### データ型

Empty

```
' GetSpoolFileOutline実行
Private Sub SUB_GetSpoolFileOutline()
     Err.Clear
    On Error GoTo Err Trap
     List5.Clear
```

```
 Dim objEURPMLS
    Dim iLower, iUpper, I As Integer
    Dim cstJobIDList() As Variant
    Dim cstSpoolFileNameList() As Variant
    Dim cstPageNumList() As Variant
    Dim cstCreateTimeList() As Variant
    Dim cstPrintResultList() As Variant
    Dim cstPrinterClassNameList() As Variant
    Set objEURPMLS = CreateObject("EURPMLS.Exec")
     objEURPMLS.ServerAddress = "255.255.***.***"
    Call objEURPMLS.GetSpoolFileOutline
Err_Trap:
     List5.AddItem "Err.Number=(" & Err.Number & ")"
    List5.AddItem "Err.Description=(" & Err.Description & ")"
   If Err. Number = 0 Then
        List5.AddItem ""
       List5.AddItem "★★★★★ 結果出力ココカラ ★★★★★"
        iLower = LBound(objEURPMLS.JobID)
        iUpper = UBound(objEURPMLS.JobID)
        cstJobIDList = objEURPMLS.JobID
        cstSpoolFileNameList = objEURPMLS.SpoolFileName
        cstPageNumList = objEURPMLS.PageNum
        cstCreateTimeList = objEURPMLS.CreateTime
        cstPrintResultList = objEURPMLS.PrintResult
        cstPrinterClassNameList = objEURPMLS.PrinterClassName
       For I = iLower To iUpper
            List5.AddItem "ジョブID[" & Trim(Str(I)) & "]:" & cstJobIDList(I)
 List5.AddItem "格納ファイル名[" & Trim(Str(I)) & "]:" & cstSpoolFileNameList(I)
 List5.AddItem "ページ数[" & Trim(Str(I)) & "]:" & cstPageNumList(I)
 List5.AddItem "作成日時[" & Trim(Str(I)) & "]:" & cstCreateTimeList(I)
 List5.AddItem "印刷結果[" & Trim(Str(I)) & "]:" & cstPrintResultList(I)
 List5.AddItem "プリンタクラス名[" & Trim(Str(I)) & "]:" & 
cstPrinterClassNameList(I)
        Next
       List5.AddItem "★★★★★ 結果出力ココマデ ★★★★★"
    End If
    Set objEURPMLS = Nothing
End Sub
```
### GetTrayList メソッド

指定したスプールサーバの OS 上のプリンタのトレイ一覧を ServerTrayList プロパティに取得します。

### 形式

GetTrayList()

### パラメタ

なし

### 解説

GetTrayList メソッドは,OS 上のプリンタのトレイ一覧が取得終了した時点で呼び出し元に制御が戻り ます。

実行時にエラーが発生した場合, Err.Number プロパティに終了コード, Err.Description プロパティに メッセージが設定されます。

UNIX/Linux 環境の場合,トレイ一覧の取得はサポートしていません。UNIX/Linux 環境の EUR Server - Spool Service に対して,トレイ一覧の取得を実行した場合はエラーとなります。

### 戻り値

なし

```
データ型
```
Empty

```
' GetTrayList実行
Private Sub SUB_GetTrayList()
     Err.Clear
    On Error GoTo Err Trap
     List5.Clear
    Dim objEURPMLS
    Dim iLower, iUpper, I As Integer
    Set objEURPMLS = CreateObject("EURPMLS.Exec")
     objEURPMLS.ServerAddress = "255.255.***.***"
     ''OS上のプリンタ名の設定
     objEURPMLS.ServerPrinterName = "Printer1"
     ''OS上のプリンタのトレイ一覧の取得
     Call objEURPMLS.GetTrayList
Err_Trap:
     List5.AddItem "Err.Number=(" & Err.Number & ")"
     List5.AddItem "Err.Description=(" & Err.Description & ")"
    If Err. Number = 0 Then
        Dim cstTrayList As Variant
        cstTrayList = objEURPMLS.ServerTrayList
        List5.AddItem ""
       List5.AddItem "★★★★★ 結果出力ココカラ ★★★★★"
         iLower = LBound(cstTrayList)
```

```
 iUpper = UBound(cstTrayList)
       For I = iLower To iUpper
            List5.AddItem cstTrayList(I)
        Next
       List5.AddItem "★★★★★ 結果出力ココマデ ★★★★★"
    End If
    Set objEURPMLS = Nothing
End Sub
```
### Initialize メソッド

指定されたすべてのプロパティをクリアにして,初期状態に戻します。

#### 形式

Initialize()

### パラメタ

なし

### 解説

Initialize メソッドは, EUR Server - Spool Service Adapter のプロパティの初期化処理が終了した時点 で呼び出し元に制御が戻ります。

実行時にエラーが発生した場合, Err.Number プロパティに終了コード, Err.Description プロパティに メッセージが設定されます。

### 戻り値

なし

```
データ型
```
Empty

```
' Initialize実行
Private Sub SUB_Initialize()
     Err.Clear
    On Error GoTo Err Trap
     List5.Clear
    Dim objEURPMLS
    Set objEURPMLS = CreateObject("EURPMLS.Exec")
```

```
7. SS-ActiveX 起動部品
```

```
 '変更したい項目を修正する
     objEURPMLS.ServerAddress = "255.255.***.***"
     objEURPMLS.SearchJobID = "E00200605291252462630000001000000007"
     objEURPMLS.SpoolLimit = "20060615"
     objEURPMLS.PrinterClassName = "A3"
     Call objEURPMLS.SetSpoolFileAttribute
     '先に指定したプロパティを初期化する
     Call objEURPMLS.Initialize
     '変更したい項目を修正する
     objEURPMLS.ServerAddress = "255.255.***.***"
     objEURPMLS.SearchJobID = "E00200605190259498390000001000000019"
     objEURPMLS.MaxPrintCount = 100
     Call objEURPMLS.SetSpoolFileAttribute
Err_Trap:
     List5.AddItem "GetAttr Err.Number=(" & Err.Number & ")"
     List5.AddItem "GetAttr Err.Description=(" & Err.Description & ")"
     Set objEURPMLS = Nothing
End Sub
```
### PrintSpoolReport メソッド

指定したジョブ ID のスプールデータに格納されている EPF 形式ファイルを印刷します。

#### 形式

PrintSpoolReport()

#### パラメタ

なし

#### 解説

PrintSpoolReport メソッドは、印刷方式に応じて次に示すタイミングで呼び出し元に制御が戻ります。

- 蓄積スプールサーバ印刷時 スプールサーバ上のプリンタスプールへの出力が完了したタイミング
- 蓄積クライアント印刷時 EUR Client への配信が完了したタイミング

実行時にエラーが発生した場合、Err.Number プロパティに終了コード, Err.Description プロパティに メッセージが設定されます。

```
7. SS-ActiveX 起動部品
```
### <span id="page-282-0"></span>戻り値

なし

### データ型

Empty

### 呼び出し例

```
' PrintSpoolReport実行
Private Sub SUB_PrintSpoolReport()
     Err.Clear
     On Error GoTo Err_Trap
    List5.Clear
    Dim objEURPMLS
    Set objEURPMLS = CreateObject("EURPMLS.Exec")
     objEURPMLS.ServerAddress = "255.255.***.***"
     objEURPMLS.SearchJobID = "E00200605291252462630000001******007"
     ''印刷モード=拠点印刷
     objEURPMLS.PrintStartPage = 0
     ''開始,終了ページの指定
     objEURPMLS.PrintStartPage = 3
     objEURPMLS.PrintEndPage = 5
     ''印刷実行
     Call objEURPMLS.PrintSpoolReport
Err_Trap:
     List5.AddItem "GetAttr Err.Number=(" & Err.Number & ")"
     List5.AddItem "GetAttr Err.Description=(" & Err.Description & ")"
    Set objEURPMLS = Nothing
End Sub
```
# SetSpoolFileAttribute メソッド

指定したジョブ ID のスプールデータの属性情報を変更します。変更できるスプールデータの属性情報に ついては,マニュアル「EUR 帳票出力 機能解説 EUR Server 編」を参照してください。

### 形式

SetSpoolFileAttribute()

### パラメタ

なし

### 解説

SetSpoolFileAttribute メソッドは,スプールサーバにあるスプールデータの属性情報の変更が終了した時 点で呼び出し元に制御が戻ります。

SetSpoolFileAttribute メソッドは、指定できるプロパティのうち、指定のあったプロパティだけを変更し ます。SetSpoolFileAttribute メソッドで指定できるプロパティについては,「[7.2.2 プロパティ一覧」](#page-261-0)を 参照してください。また,指定できるプロパティは,一つ以上指定してください。指定されていない場合 は,エラー(KEEY528-E)になります。

実行時にエラーが発生した場合. Err.Number プロパティに終了コード, Err.Description プロパティに メッセージが設定されます。

#### 戻り値

なし

#### データ型

Empty

```
' SetSpoolFileAttribute実行
Private Sub SUB_SetSpoolFileAttribute()
     Err.Clear
    On Error GoTo Err Trap
     List5.Clear
    Dim objEURPMLS
    Set objEURPMLS = CreateObject("EURPMLS.Exec")
     objEURPMLS.ServerAddress = "255.255.***.***"
     objEURPMLS.SearchJobID = "EUR200605291252462630000001******007"
     '変更したい項目を修正する
    objEURPMLS. SpoolLimit = "20060615"
     objEURPMLS.PrinterClassName = "A3"
     Call objEURPMLS.SetSpoolFileAttribute
Err_Trap:
     List5.AddItem "GetAttr Err.Number=(" & Err.Number & ")"
     List5.AddItem "GetAttr Err.Description=(" & Err.Description & ")"
     Set objEURPMLS = Nothing
End Sub
```
# <span id="page-284-0"></span>7.4 SS-ActiveX 起動部品のプロパティ仕様

SS-ActiveX 起動部品が提供するプロパティの詳細を説明します。

# AdpEnvFile プロパティ

EUR Server - Spool Service Adapter で使用する環境設定ファイルのパスを指定します。

EUR Server - Spool Service Adapter の環境設定ファイルの格納先のフォルダパス,またはファイルパ スを指定できます。

#### 解説

• フォルダパスを指定する場合は,EUR Server - Spool Service Adapter の環境設定ファイルのデフォ ルトのファイル名(EURPMLSADP.ini)が仮定されます。指定したフォルダには,デフォルトのファ イル名で保存してください。

指定したフォルダにデフォルトのファイル名のファイルが存在しない場合は,デフォルト値で動作しま す(環境設定ファイルの読み込み時に警告メッセージをログに出力します)。

フォルダパスを指定する場合の用途を次に示します。

- ・環境設定ファイルの格納先を任意のフォルダに変更
- ・業務アプリケーションごとの環境設定ファイルの切り替え(フォルダ指定)
- ・次に示すコンポーネントの環境設定ファイルを同じフォルダに格納
	- ・EUR Server Service の環境設定ファイル(EURPM.ini)
	- ・EUR Server Adapter の環境設定ファイル(EURPMADP.ini)
	- ・EUR Server Spool Service の環境設定ファイル(EURPMLS.ini)
	- ・EUR Server Spool Service Adapter の環境設定ファイル(EURPMLSADP.ini)

各環境設定ファイルの指定方法については,[「15. 環境設定ファイル](#page-916-0)」を参照してください。

• ファイルパスを指定する場合は,任意のファイル名を指定できます。

指定したファイルが存在しない場合は,デフォルト値で動作します(環境設定ファイルの読み込み時に 警告メッセージをログに出力します)。

ファイルパスを指定する場合の用途を次に示します。

- ・環境設定ファイルを任意の格納先およびファイル名に変更
- ・業務アプリケーションごとの環境設定ファイルの切り替え(ファイル指定)

· EUR Server Service, EUR Server - Adapter, EUR Server - Spool Service, EUR Server - Spool Service Adapter の環境設定ファイルの設定内容を同じファイルに指定

各環境設定ファイルの指定方法については,[「15. 環境設定ファイル](#page-916-0)」を参照してください。

なお,各コンポーネントの環境設定ファイル間で重複するキーを指定した場合,そのキーを参照するコ ンポーネントすべてに有効となります。環境設定ファイル間で重複するキーを次の表に示します。

#### 表 7‒3 環境設定ファイル間で重複するキー

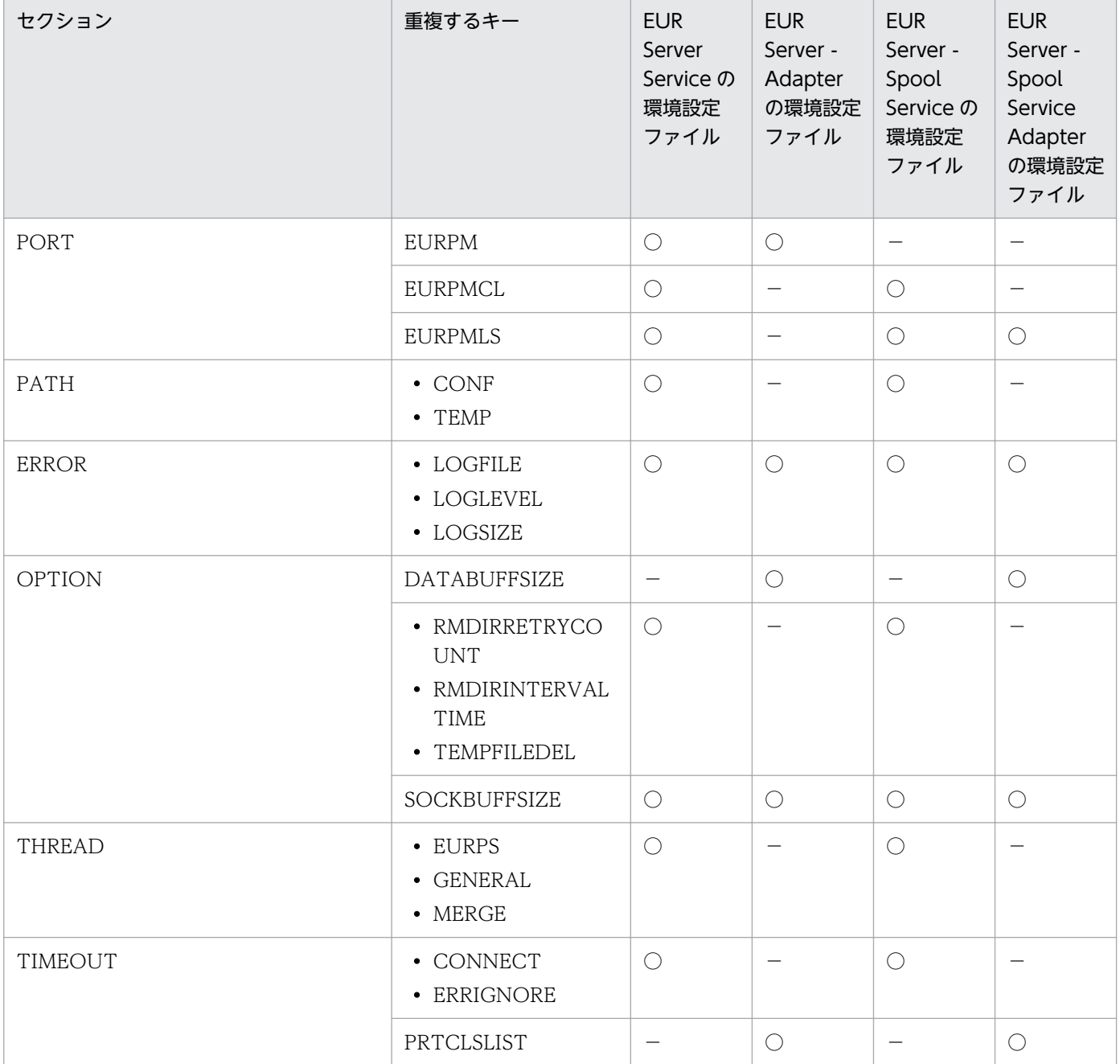

(凡例)

○:該当するキーがあります。

−:該当するキーがありません。

- パスを指定するときの規則,および注意については,[「付録 A.1 ファイル名,およびファイルのパス](#page-1104-0) [を指定するときの注意」](#page-1104-0)を参照してください。
- AdpEnvFile プロパティを省略した場合は,デフォルトの格納先の環境設定ファイルが使用されます。
- AdpEnvFile プロパティで指定した環境設定ファイルは、SS-ActiveX 起動部品がメモリから解放され るか,または再度指定されるまで有効になります。

<span id="page-286-0"></span>データ型

String

### ClientAddress プロパティ

蓄積クライアント印刷するときのクライアント PC の IP アドレスを指定または取得します。

#### 解説

- ClientAddress プロパティは,次に示すメソッドを呼び出すタイミングによって,値が異なります。
	- GetSpoolFileAttribute メソッドを呼び出したあと 蓄積クライアント印刷するときのクライアント IP アドレスが「255.255.255.255」形式で取得され ます。
	- SetSpoolFileAttribute メソッド, および PrintSpoolReport メソッドを呼び出す前 蓄積クライアント印刷するときのクライアント IP アドレスを「255.255.255.255」形式で指定しま す。長さは 15 バイトまでです。
- サーバアプリケーションから次のような API を使用すると,Web クライアントの要求元を取得できま す。指定方法などについては,各 API のアプリケーションサーバの仕様を確認してください。

ASP の場合

Request.ServerVariables("REMOTE\_ADDR")

JSP の場合

request.getRemoteAddr()

- ClientAddress プロパティは, GetSpoolFileAttribute メソッド, および SetSpoolFileAttribute メ ソッドでスプールデータを操作する場合,ならびに PrintSpoolReport メソッドで蓄積クライアント印 刷する場合に指定が有効になります。それ以外のメソッドでは,ClientAddress プロパティを指定して も無視されます。
- 蓄積クライアント印刷する場合に ClientAddress プロパティの指定を省略したときは,デフォルト値 (127.0.0.1)を仮定して印刷します。複数のスプールデータの EPF 形式ファイルを統合して印刷する ときは,最初に指定したスプールデータの属性情報でクライアント PC の IP アドレスを決定します。 なお,ClientAddress プロパティとスプールデータの属性情報のどちらにもクライアント IP アドレス の設定がないときは,蓄積クライアント印刷実行時にエラーとなります。

### データ型

String

# <span id="page-287-0"></span>ClientPrinterName プロパティ

蓄積クライアント印刷するときの OS 上のプリンタ名を指定または取得します。

#### 解説

- プリンタ名を指定するときは,次のことに注意してください。
	- プリンタ名は,80 バイト以内で指定してください。
	- プリンタ名には「"」および「,」を含めないでください。
- 蓄積クライアント印刷するときに ClientPrinterName プロパティの指定があると,DispPrintDlg プロ パティは強制的に「1(自動印刷)」になります。蓄積時に指定したクライアント PC のプリンタに出力 されます。
- ClientPrinterName プロパティは,次に示すメソッドを呼び出すタイミングによって,値が異なります。
	- GetSpoolFileAttribute メソッドを呼び出したあと クライアント PCの,OS上のプリンタ名が取得されます。
	- SetSpoolFileAttribute メソッド, および PrintSpoolReport メソッドを呼び出す前 クライアント PCの、OS上のプリンタ名を指定します。
- ClientPrinterName プロパティは, GetSpoolFileAttribute メソッド, および SetSpoolFileAttribute メソッドでスプールデータを操作する場合,ならびに PrintSpoolReport メソッドで蓄積クライアント 印刷する場合に指定が有効になります。それ以外のメソッドでは,ClientPrinterName プロパティを 指定しても無視されます。
- 蓄積クライアント印刷する場合に ClientPrinterName プロパティの指定を省略したときは,次の値が 仮定されます。
	- ジョブ ID を一つだけ指定しているとき 指定したジョブ ID のスプールデータの属性情報に設定されている値
	- ジョブ ID を複数指定しているとき 最初に指定したジョブ ID のスプールデータの属性情報に設定されている値
- 蓄積クライアント印刷する場合に ClientPrinterName プロパティに空文字を指定したときは,プリン タ名情報は未設定となります。

### データ型

String

# ClientTrayName プロパティ

蓄積クライアント印刷するときのプリンタのトレイ名を指定または取得します。

<sup>7.</sup> SS-ActiveX 起動部品
#### 解説

- トレイ名を指定するときは,次のことに注意してください。
	- トレイ名は,80 バイト以内で指定してください。
	- トレイ名には「"」および「,」を含めないでください。
- 蓄積クライアント印刷するときに ClientPrinterName プロパティの指定があると,ClientTrayName プロパティで指定したトレイから給紙されます。

ClientPrinterName プロパティで指定したプリンタで ClientTrayName プロパティに指定したトレイ 名が使用できないときは、ClientPrinterName プロパティで指定したプリンタのデフォルトのトレイ から給紙されます。

- 蓄積クライアント印刷する場合に ClientTrayName プロパティの指定を省略したときは、次の値が仮 定されます。
	- ジョブ ID を一つだけ指定しているとき 指定したジョブ ID のスプールデータの属性情報に設定されている値
	- ジョブ ID を複数指定しているとき 最初に指定したジョブ ID のスプールデータの属性情報に設定されている値
- 蓄積クライアント印刷する場合に ClientTrayName プロパティに空文字を指定したときは,トレイ名 情報は未設定となります。
- ClientTrayName プロパティは、次に示すメソッドを呼び出すタイミングによって、値が異なります。
	- GetSpoolFileAttribute メソッドを呼び出したあと クライアント PCの、OS上のプリンタのトレイ名が取得されます。
	- SetSpoolFileAttribute メソッド,および PrintSpoolReport メソッドを呼び出す前 クライアント PCの、OS上のプリンタのトレイ名を指定します。
- ClientTrayName プロパティは, GetSpoolFileAttribute メソッド, および SetSpoolFileAttribute メ ソッドでスプールデータを操作する場合,ならびに PrintSpoolReport メソッドで蓄積クライアント印 刷する場合に指定が有効になります。それ以外のメソッドでは,ClientTrayName プロパティを指定 しても無視されます。

#### データ型

String

### CreateIPAddress プロパティ

スプールデータを作成したマシンの IP アドレスを取得します。

#### 7. SS-ActiveX 起動部品

#### 解説

- CreateIPAddress プロパティは, GetSpoolFileAttribute メソッドを呼び出したあと、スプールデー タ作成者の IP アドレスが「255.255.255.255」形式で取得されます。
- CreateIPAddress プロパティは、GetSpoolFileAttribute メソッドでスプールデータを操作する場合. 指定が有効になります。それ以外のメソッドでは,CreateIPAddress プロパティを指定しても無視さ れます。

#### データ型

String

### CreateLSVersion プロパティ

スプールデータのフォーマットバージョンを取得します。

#### 解説

- CreateLSVersion プロパティは、GetSpoolFileAttribute メソッドを呼び出したあと、スプールデー タのフォーマットバージョンが「VV−RR」形式で取得されます。 スプールデータのフォーマットバージョンは、EUR Server - Spool Service のバージョンとは異なり ます。
- CreateLSVersion プロパティは,GetSpoolFileAttribute メソッドでスプールデータを操作する場合, 指定が有効になります。それ以外のメソッドでは,CreateLSVersion プロパティを指定しても無視さ れます。

#### データ型

String

## CreateTime プロパティ

スプールデータの作成日時を取得します。

- CreateTime プロパティは、次に示すどちらのメソッドを呼び出すかによって、値が異なります。
	- GetSpoolFileOutline メソッドを呼び出したあと 検索条件に合ったスプールデータの作成日時が配列で取得されます。
	- GetSpoolFileAttribute メソッドを呼び出したあと 指定したジョブ ID のスプールデータの作成日時が取得されます。

<sup>7.</sup> SS-ActiveX 起動部品

- 取得されるスプールデータの作成日時の形式は「YYYYMMDDhhmmss」です。 「YYYYMMDDhhmmss」形式の内容を次に示します。
	- YYYY:年(西暦)を 4 桁で示します。
	- MM:月 (01∼12) を2桁で示します。01∼09 は、ゼロ埋めされます。
	- DD:日 (01~31) を2桁で示します。01~09は、ゼロ埋めされます。
	- hh:時 (00~23) を2桁で示します。00~09 は、ゼロ埋めされます。
	- mm: 分 (00~59) を2桁で示します。00~09は、ゼロ埋めされます。
	- ss:秒 (00~59) を2桁で示します。00~09 は、ゼロ埋めされます。

(出力例)20060523015630

• CreateTime プロパティは, GetSpoolFileOutline メソッド, および GetSpoolFileAttribute メソッ ドでスプールデータを操作する場合,指定が有効になります。それ以外のメソッドでは,CreateTime プロパティを指定しても無視されます。

#### データ型

- String 配列(GetSpoolFileOutline メソッドを呼び出したあとの場合)
- String (GetSpoolFileAttribute メソッドを呼び出したあとの場合)

### DeleteKind プロパティ

スプールデータを削除するときの削除種別を指定します。

- スプールデータを削除するときの削除種別を,0,または 1 で指定します。0,または 1 以外の値を指 定したときは,エラーになります。デフォルトは,「0(通常削除)」です。
	- 0:通常削除 SearchJobID プロパティで指定したジョブ ID に該当するスプールデータを削除します。
	- 1:蓄積期限切れファイルの削除 EUR Server - Spool Service のあるマシンで,蓄積期限が過ぎているスプールデータを削除します。
- 蓄積期限切れファイルの削除は,EUR Server Spool Service の環境設定ファイル(EURPMLS.ini) で OPTION セクションの ESFAUTODEL キーに「1(自動削除します)」を設定しておくことで,次 に示すタイミングで自動的に実行することもできます。
	- EUR Server Spool Service のサービスを起動したとき
	- EUR Server Spool Service が稼働するマシンの日付が変わったあと、EUR Server Spool Service に対して最初の要求があったとき(日付変更の契機にローカルタイムと協定世界時(UTC)のどち

らを使用するかを,環境設定ファイル(EURPMLS.ini)の OPTION セクションの STANDARDTIME キーで設定できます)

• DeleteKind プロパティは, DeleteSpoolFile メソッドでスプールデータを操作する場合, 指定が有効 になります。それ以外のメソッドでは,DeleteKind プロパティを指定しても無視されます。

#### データ型

Long

### DispPrintDlg プロパティ

蓄積クライアント印刷するときのダイアログ表示モードを指定または取得します。

- 指定できる値と蓄積クライアント印刷時の動作を次に示します。
	- 0:印刷先指定ダイアログを表示します(対話型印刷)。 プレビューボタンを選択すると,プレビューウィンドウが表示されます。
	- 1:直接印刷を実行します(自動印刷)。 印刷実行中に印刷中のダイアログが表示されます。
	- 2:プレビューウィンドウを表示します(対話型印刷プレビュー表示)。 印刷メニューまたは印刷ボタンを選択すると,印刷先指定ダイアログが表示されます。
	- 3:直接印刷を実行します(全自動印刷)。 印刷実行中に印刷中のダイアログは表示されません。
	- 4:プレビューウィンドウを表示します(対話型印刷プレビュー表示限定)。 印刷は実行できません。
- 蓄積クライアント印刷実行時, ClientPrinterName プロパティに値を指定している場合, かつ DispPrintDlg プロパティに 0 または 2 を指定した場合は,DispPrintDlg プロパティに 1 が仮定され ます。
- DispPrintDlg プロパティは、次に示すメソッドを呼び出すタイミングによって、値が異なります。
	- GetSpoolFileAttribute メソッドを呼び出したあと 蓄積クライアント印刷するときのダイアログ表示モードが取得されます。
	- SetSpoolFileAttribute メソッド,および PrintSpoolReport メソッドを呼び出す前 蓄積クライアント印刷するときのダイアログ表示モードを指定します。
- SetSpoolFileAttribute メソッド実行時に、0~4以外の値が指定されていたときは、エラーになります。
- DispPrintDlg プロパティは, GetSpoolFileAttribute メソッド, および SetSpoolFileAttribute メソッ ドでスプールデータを操作する場合,ならびに PrintSpoolReport メソッドで蓄積クライアント印刷す

7. SS-ActiveX 起動部品

る場合に指定が有効になります。それ以外のメソッドでは,DispPrintDlg プロパティを指定しても無 視されます。

#### データ型

Long

## EnableGet プロパティ

スプールデータに格納されている EPF 形式ファイルの取得を許可するかどうかを指定または取得します。

#### 解説

- EnableGet プロパティは,次に示すメソッドを呼び出すタイミングによって,値が異なります。
	- GetSpoolFileAttribute メソッドを呼び出したあと EPF 形式ファイルの取得許可情報が取得されます。
	- SetSpoolFileAttribute メソッドを呼び出す前 EPF 形式ファイルの取得許可を指定します。
- EPF 形式ファイルの取得許可情報を次に示します。
	- True:EPF 形式ファイルの取得を許可します。
	- False:EPF 形式ファイルの取得を許可しません。
- EnableGet プロパティは, GetSpoolFileAttribute メソッド, および SetSpoolFileAttribute メソッド でスプールデータを操作する場合,指定が有効になります。それ以外のメソッドでは,EnableGet プ ロパティを指定しても無視されます。

### データ型

Boolean

### ExecPrintCount プロパティ

スプールデータの印刷実行回数を取得します。

#### 解説

• ExecPrintCount プロパティは, GetSpoolFileAttribute メソッドを呼び出したあと、スプールデータ の印刷実行回数が取得されます。

印刷実行回数は,スプールサーバでの印刷で印刷スプールへの出力が成功したとき,またはクライアン ト PC での印刷で EPF 形式ファイルの転送が成功したときに,1 カウントずつアップされます。

<sup>7.</sup> SS-ActiveX 起動部品

• ExecPrintCount プロパティは,GetSpoolFileAttribute メソッドでスプールデータを操作する場合, 指定が有効になります。それ以外のメソッドでは、ExecPrintCount プロパティを指定しても無視され ます。

#### データ型

Long

### ExecutablePrintMode プロパティ

スプールデータの実行可能印刷方式を指定または取得します。

#### 解説

- ExecutablePrintMode プロパティは,次に示すメソッドを呼び出すタイミングによって,値が異なり ます。
	- GetSpoolFileAttribute メソッドを呼び出したあと スプールデータの実行可能印刷方式が取得されます。
	- SetSpoolFileAttribute メソッドを呼び出す前 スプールデータの実行可能印刷方式を指定します。
- スプールデータの実行可能印刷方式を次に示します。
	- 0:蓄積スプールサーバ印刷
	- 1:蓄積スプールサーバ印刷/蓄積クライアント印刷
	- 2:蓄積クライアント印刷

SetSpoolFileAttribute メソッド実行時に,0,1,または 2 以外の値が指定されていたときは,エラー になります。

• ExecutablePrintMode プロパティは, GetSpoolFileAttribute メソッド, および SetSpoolFileAttribute メソッドでスプールデータを操作する場合、指定が有効になります。それ以外 のメソッドでは、ExecutablePrintMode プロパティを指定しても無視されます。

#### データ型

Long

### GroupName プロパティ

スプールデータの振り分けグループ名を指定または取得します。

<sup>7.</sup> SS-ActiveX 起動部品

#### 解説

- 振り分けグループ名を指定するときは,次のことに注意してください。
	- 振り分けグループ名は,80 バイト以内で指定してください。
	- 文字列に「"」,および「,」を含めないでください。
- GroupName プロパティは、次に示すメソッドを呼び出すタイミングによって、値が異なります。
	- GetSpoolFileAttribute メソッドを呼び出したあと スプールデータの振り分けグループ名が取得されます。
	- SetSpoolFileAttribute メソッド, および PrintSpoolReport メソッドを呼び出す前 スプールデータの振り分けグループ名を指定します。
- GroupName プロパティは, GetSpoolFileAttribute メソッド, および SetSpoolFileAttribute メソッ ドでスプールデータを操作する場合,ならびに PrintSpoolReport メソッドで蓄積スプールサーバ印刷 する場合でプリンタ指定方式に帳票名による自動振り分け(PrinterSelectMode=2)を指定したとき に指定が有効になります。それ以外のメソッドでは、GroupName プロパティを指定しても無視され ます。
- 蓄積スプールサーバ印刷で GroupName プロパティの指定が有効な場合に,GroupName プロパティ の指定を省略したときや空文字を指定したときは,デフォルトの振り分けグループで出力先を決定して 印刷します。

#### データ型

String

### JobID プロパティ

ジョブ ID を取得します。

#### 解説

- JobID プロパティは、GetSpoolFileOutline メソッドを呼び出したあと、検索条件に合ったスプール データのジョブ ID が配列で取得されます。
- JobID プロパティは、GetSpoolFileOutline メソッドでスプールデータを操作する場合、指定が有効 になります。それ以外のメソッドでは,JobID プロパティを指定しても無視されます。

#### データ型

String 配列

<sup>7.</sup> SS-ActiveX 起動部品

### JobKeyCategory プロパティ

スプールデータのジョブ検索キーの分類を指定または取得します。

#### 解説

- JobKeyCategory プロパティは、次に示すメソッドを呼び出すタイミングによって、値が異なります。
	- GetSpoolFileAttribute メソッドを呼び出したあと スプールデータのジョブ検索キーの分類が取得されます。
	- SetSpoolFileAttribute メソッドを呼び出す前 スプールデータのジョブ検索キーの分類を指定します。
- ジョブ検索キーを指定する場合は、1∼10個の配列で指定してください。また、JobKeyCategory プ ロパティを指定する場合は,ジョブ検索キーの分類に対応する検索キーの値を必ず JobKeyData プロ パティに指定してください。このとき,配列の要素数は同じにしてください。配列の要素数が異なる と、SetSpoolFileAttribute メソッド実行時にエラーになります。また、ジョブ検索キーを指定しない 場合は,JobKeyCategory プロパティと JobKeyData プロパティのどちらも指定しないでください。 どちらかの指定があると対応する情報がないため、SetSpoolFileAttribute メソッド実行時にエラーに なります。
- ジョブ検索キーは,任意文字列を指定できます。指定するときは,次のことに注意してください。
	- 文字列は,80 バイト以内で指定してください。
	- 文字列に「,」を含めないでください。
- JobKeyCategory プロパティは, GetSpoolFileAttribute メソッド, および SetSpoolFileAttribute メ ソッドでスプールデータを操作する場合,指定が有効になります。それ以外のメソッドでは, JobKeyCategory プロパティを指定しても無視されます。

#### データ型

String 配列

### JobKeyData プロパティ

スプールデータのジョブ検索キーの値を指定または取得します。

- JobKeyData プロパティは,次に示すメソッドを呼び出すタイミングによって,値が異なります。
	- GetSpoolFileAttribute メソッドを呼び出したあと スプールデータのジョブ検索キーの値が取得されます。
	- SetSpoolFileAttribute メソッドを呼び出す前 スプールデータのジョブ検索キーの値を指定します。
- 7. SS-ActiveX 起動部品
- ジョブ検索キーを指定する場合は、1∼10個の配列で指定してください。また、JobKeyCategory プ ロパティを指定する場合は,検索キーの分類に対応する検索キーの値を必ず JobKeyData プロパティ に指定してください。このとき、配列の要素数は同じにしてください。配列の要素数が異なると, SetSpoolFileAttribute メソッド実行時にエラーになります。また,検索キーを指定しない場合は, JobKeyCategory プロパティと JobKeyData プロパティのどちらも指定しないでください。どちらか の指定があると対応する情報がないため、SetSpoolFileAttribute メソッド実行時にエラーになります。
- 値は,任意文字列を指定できます。指定するときは,次のことに注意してください。
	- 文字列は、80 バイト以内で指定してください。
	- 文字列に「,」を含めないでください。
- JobKeyData プロパティは, GetSpoolFileAttribute メソッド, および SetSpoolFileAttribute メソッ ドでスプールデータを操作する場合,指定が有効になります。それ以外のメソッドでは,JobKeyData プロパティを指定しても無視されます。

String 配列

### MaxPrintCount プロパティ

スプールデータの印刷上限回数を指定または取得します。

#### 解説

- MaxPrintCount プロパティは,次に示すメソッドを呼び出すタイミングによって,値が異なります。
	- GetSpoolFileAttribute メソッドを呼び出したあと スプールデータの印刷上限回数が取得されます。
	- SetSpoolFileAttribute メソッドを呼び出す前 スプールデータの印刷上限回数を指定します。
- 印刷上限回数に指定できる値は,-1〜65,536 です。
	- 印刷回数の上限を無限にする場合は,-1 を指定してください。
	- 印刷を禁止する場合は,0 を指定してください。
	- 印刷回数を指定する場合は,1〜65,536 の範囲内で指定してください。

SetSpoolFileAttribute メソッド実行時に, -1, 0, または 1~65,536 以外の値が指定されていたとき は,エラーになります。

• MaxPrintCount プロパティは, GetSpoolFileAttribute メソッド, および SetSpoolFileAttribute メ ソッドでスプールデータを操作する場合,指定が有効になります。それ以外のメソッドでは, MaxPrintCount プロパティを指定しても無視されます。

データ型

Long

### OutputFileKind プロパティ

スプールデータから印刷データをファイルで取得するときのファイル形式を指定します。

#### 解説

- 取得ファイル形式を,0,または 1 で指定します。0,または 1 以外の値を指定したときは,エラーに なります。デフォルト値は 0(EPF 形式)です。
	- 0:EPF 形式
	- 1:PDF 形式
- OutputFileKind プロパティは, GetSpoolFile メソッドでスプールデータを操作する場合, 指定が有 効になります。それ以外のメソッドでは,OutputFileKind プロパティを指定しても無視されます。

#### データ型

Long

### OutputFileName プロパティ

スプールデータから印刷データをファイルで取得するときのファイル名を指定します。

#### 解説

- ファイル名を指定するときの規則,および注意については,[「付録 A.1 ファイル名,およびファイル](#page-1104-0) [のパスを指定するときの注意」](#page-1104-0)を参照してください。
- OutputFileName プロパティを省略した場合,ファイル名は次のようになります。
	- ジョブ ID を一つだけ指定しているとき 指定したジョブ ID のスプールデータに格納されている EPF 形式ファイルのファイル名
	- ジョブ ID を複数指定しているとき 最初に指定したジョブ ID のスプールデータに格納されている EPF 形式ファイルのファイル名
- OutputFileName プロパティは、GetSpoolFile メソッドでスプールデータを操作する場合,指定が有 効になります。それ以外のメソッドでは,OutputFileName プロパティを指定しても無視されます。

データ型

String

<sup>7.</sup> SS-ActiveX 起動部品

## OutputFilePath プロパティ

スプールデータから印刷データをファイルで取得するときの取得先フォルダのパスを指定します。

#### 解説

- EUR Server Spool Service Adapter の環境設定ファイル (EURPMLSADP.ini) で, PATH セク ションに OUTPUTFILE キーを指定することで、デフォルトのスプールデータ取得フォルダを指定す ることもできます。
- GetSpoolFile メソッドを実行した場合,OutputFilePath プロパティおよび環境設定ファイルのどち らも指定されていないときは,エラーになります。
- フォルダのパスを指定するときの規則,および注意については,[「付録 A.1 ファイル名,およびファ](#page-1104-0) [イルのパスを指定するときの注意」](#page-1104-0)を参照してください。
- OutputFilePath プロパティは、GetSpoolFile メソッドでスプールデータを操作する場合、指定が有 効になります。それ以外のメソッドでは,OutputFilePath プロパティを指定しても無視されます。

#### データ型

String

### PageNum プロパティ

スプールデータに格納された EPF 形式ファイルのページ数を取得します。

#### 解説

- PageNum プロパティは、次に示すどちらのメソッドを呼び出すかによって、スプールデータに格納さ れた EPF 形式ファイルのページ数の情報が異なります。
	- GetSpoolFileOutline メソッドを呼び出したあと 検索条件に合ったスプールデータに格納されている EPF 形式ファイルのページ数が配列で取得され ます。
	- GetSpoolFileAttribute メソッドを呼び出したあと 指定したジョブ ID のスプールデータに格納されている EPF 形式ファイルのページ数が取得されます。
- PageNum プロパティは, GetSpoolFileOutline メソッド, および GetSpoolFileAttribute メソッド でスプールデータを操作する場合,指定が有効になります。それ以外のメソッドでは、PageNum プロ パティを指定しても無視されます。

#### データ型

- Long 配列(GetSpoolFileOutline メソッドを呼び出したあとの場合)
- Long (GetSpoolFileAttribute メソッドを呼び出したあとの場合)

<sup>7.</sup> SS-ActiveX 起動部品

### PaperOrientation プロパティ

用紙の向きを指定します。

#### 解説

指定できる値を次に示します。

- 0:EPF 形式ファイルを蓄積したときのページごとの属性に従います。
- 1:用紙の向きを縦にして出力します。
- 2:用紙の向きを横にして出力します。

PaperOrientation プロパティを省略した場合. 次のように動作します。

- ジョブ ID を一つだけ指定しているとき 指定したジョブ ID のスプールデータに格納されている EPF 形式ファイルの属性情報に従います。
- ジョブ ID を複数指定しているとき EPF 形式ファイルを蓄積したときのページごとの属性に従います。

PaperOrientation プロパティは, GetSpoolFile メソッドでスプールデータを操作する場合, および PrintSpoolReport メソッドで印刷する場合に指定が有効になります。それ以外のメソッドでは, PaperOrientation プロパティを指定しても無視されます。

#### データ型

Long

### PrintCopies プロパティ

印刷部数を指定します。

#### 解説

指定できる値は,1〜99 です。PrintCopies プロパティを省略した場合,次の値が仮定されます。

- ジョブ ID を一つだけ指定しているとき 指定したジョブ ID のスプールデータに格納されている EPF 形式ファイルの属性情報に設定されてい る値
- ジョブ ID を複数指定しているとき

1

PrintCopies プロパティは、GetSpoolFile メソッドでスプールデータを操作する場合、および PrintSpoolReport メソッドで印刷する場合に指定が有効になります。それ以外のメソッドでは, PrintCopies プロパティを指定しても無視されます。

#### データ型

Long

### PrintEndPage プロパティ

スプールデータをスプールサーバで印刷するときの終了ページを指定します。

#### 解説

- PrintEndPage プロパティは、蓄積印刷方式が蓄積スプールサーバ印刷 (PrintMode=0) のとき、有 効になります。蓄積クライアント印刷(PrintMode=1)のときは,PrintEndPage プロパティを指定 しても無視されます。
- 指定できる値は, 1~999,999 です。PrintEndPage プロパティを省略した場合は, 最終ページまで印 刷されます。また,スプールデータに格納されている EPF 形式ファイルの最終ページ数より PrintEndPage プロパティに指定した値が大きい場合も,最終ページまで印刷されます。
- PrintEndPage プロパティは, PrintSpoolReport メソッドでスプールデータを操作する場合, 指定が 有効になります。それ以外のメソッドでは,PrintEndPage プロパティを指定しても無視されます。

#### データ型

Long

### PrinterClassList プロパティ

スプールサーバに登録されているプリンタクラス一覧を取得します。

#### 解説

• GetPrinterClassList メソッドを呼び出したあと,プリンタクラス一覧が取得されます。プリンタクラ ス一覧は、次に示す形式でプリンタクラス情報数分取得されます。

[プリンタクラス名][OS 上のプリンタ名][OS 上のプリンタのトレイ名][説明]

- スプールサーバにプリンタクラス定義がない場合,配列の要素数は 0 になります。
- PrinterClassList プロパティは, GetPrinterClassList メソッドでプリンタクラス一覧を取得する場合. 指定が有効になります。それ以外のメソッドでは,PrinterClassList プロパティを指定しても無視され ます。

データ型

String 二次元配列

### PrinterClassName プロパティ

スプールデータのプリンタクラス名を指定または取得します。

#### 解説

- 蓄積スプールサーバ印刷する場合にプリンタ指定方式でプリンタクラス名指定(PrinterSelectMode=0) を指定したとき,および蓄積クライアント印刷する場合に ClientPrinterName プロパティの指定がな いときに,PrinterClassName プロパティで指定したプリンタクラスを出力先にします。 SetSpoolFileAttribute メソッドの呼び出しでプリンタクラス名を変更しても無視されます。
- PrinterClassName プロパティは、次に示すどのメソッドを呼び出すかによって、値が異なります。
	- GetSpoolFileOutline メソッドを呼び出したあと 検索条件に合ったスプールデータのプリンタクラス名が配列で取得されます。
	- GetSpoolFileAttribute メソッドを呼び出したあと 指定したジョブ ID のスプールデータのプリンタクラス名が取得されます。
	- SetSpoolFileAttribute メソッド, PrintSpoolReport メソッド, および GetSpoolFile メソッドを 呼び出す前

スプールデータのプリンタクラス名を指定します。SetSpoolFileAttribute メソッドで蓄積後に変更 したプリンタクラス名が有効になるのは,スプールサーバ印刷だけです。

- プリンタクラス名は,任意の文字列を指定できます。指定するときは,次のことに注意してください。
	- プリンタクラス名は,80 バイト以内で指定してください。
	- プリンタクラス名に「"」および「,」を含めないでください。
- PrinterClassName プロパティは, GetSpoolFileOutline メソッド, GetSpoolFileAttribute メソッ ド, SetSpoolFileAttribute メソッド, および GetSpoolFile メソッドでスプールデータを操作する場 合,ならびに PrintSpoolReport メソッドで印刷する場合に指定が有効になります。それ以外のメソッ ドでは、PrinterClassName プロパティを指定しても無視されます。
- 蓄積スプールサーバ印刷でプリンタ指定方式がプリンタクラス名指定(PrinterSelectMode=0)の場 合に,PrinterClassName プロパティの指定を省略したときや空文字を指定したときは,デフォルトの プリンタクラスで印刷します。
- 蓄積クライアント印刷する場合,およびスプールデータを取得する場合に PrinterClassName プロパ ティに空文字を指定したときは,プリンタクラス情報は未設定となります。
- 蓄積クライアント印刷する場合,およびスプールデータを取得する場合に PrinterClassName プロパ ティの指定を省略したときは,次のようになります。
	- ジョブ ID を一つだけ指定しているとき

指定したジョブ ID のスプールデータの属性情報に設定されている値が仮定されます。

• ジョブ ID を複数指定しているとき プリンタクラス情報は未設定となります。

#### データ型

- String 配列(GetSpoolFileOutline メソッドを呼び出したあとの場合)
- String (GetSpoolFileAttribute メソッドを呼び出したあとの場合)
- String (SetSpoolFileAttribute メソッド, GetSpoolFile メソッド, または PrintSpoolReport メソッ ドを呼び出す前の場合)

### PrinterSelectMode プロパティ

蓄積スプールサーバ印刷するときのプリンタ指定方式を指定または取得します。

#### 解説

- PrinterSelectMode プロパティは,次に示すメソッドを呼び出すタイミングによって,値が異なります。
	- GetSpoolFileAttribute メソッドを呼び出したあと 蓄積スプールサーバ印刷するときのプリンタ指定方式が取得されます。
	- SetSpoolFileAttribute メソッド, および PrintSpoolReport メソッドを呼び出す前 蓄積スプールサーバ印刷するときのプリンタ指定方式を指定します。
- PrintSpoolReport メソッド実行時に PrinterSelectMode プロパティを指定する場合,帳票の出力先は 次のプロパティの指定値によって決定します。
	- PrinterClassName プロパティ
	- ServerPrinterName プロパティ
	- ServerTrayName プロパティ
	- GroupName プロパティ

どのプロパティの指定値が有効になるかは,PrinterSelectMode プロパティの指定値によって異なり ます。また,指定を省略した場合は,そのプロパティの情報は未設定として扱われます。

- PrintSpoolReport メソッド実行時に PrinterSelectMode プロパティの指定を省略する場合は,次の値 が仮定されます。
	- ジョブ ID を一つだけ指定しているとき 指定したジョブ ID のスプールデータの属性情報に設定されている値
	- ジョブ ID を複数指定しているとき 最初に指定したジョブ ID のスプールデータの属性情報に設定されている値
- 蓄積スプールサーバ印刷するときのプリンタ指定方式を次に示します。

7. SS-ActiveX 起動部品

- 0: プリンタクラス名指定
- 1:OS 上のプリンタ名指定
- 2:帳票名による自動振り分け

SetSpoolFileAttribute メソッド実行時に,0,1,または 2 以外の値が指定されていたときは,エラー になります。

• PrinterSelectMode プロパティは, GetSpoolFileAttribute メソッド, および SetSpoolFileAttribute メソッドでスプールデータを操作する場合,ならびに PrintSpoolReport メソッドで印刷を実行する場 合に指定が有効になります。それ以外のメソッドでは,PrinterSelectMode プロパティを指定しても 無視されます。

### データ型

Long

### PrintMode プロパティ

スプールデータの印刷方式を指定します。

#### 解説

- 蓄積したデータの印刷方式を次に示します。PrintMode プロパティを省略した場合は,0 が仮定され ます。
	- 0:蓄積スプールサーバ印刷
	- 1:蓄積クライアント印刷

PrintSpoolReport メソッド実行時に,0,または 1 以外の値が指定されていたときは,エラーになり ます。

• PrintMode プロパティは, PrintSpoolReport メソッドでスプールデータを操作する場合, 指定が有効 になります。それ以外のメソッドでは,PrintMode プロパティを指定しても無視されます。

### データ型

Long

### PrintResult プロパティ

スプールデータの印刷結果を取得します。

#### 解説

• 取得される印刷結果を次に示します。

#### 7. SS-ActiveX 起動部品

- 0:未印刷であることを示します。
- 1:印刷済みであることを示します。
- 2:印刷エラーがあったことを示します。
- PrintResult プロパティは,次に示すどちらのメソッドを呼び出すかによって,スプールデータ内の印 刷結果の情報が異なります。
	- GetSpoolFileOutline メソッドを呼び出したあと 検索条件に合ったスプールデータの印刷結果が配列で取得されます。
	- GetSpoolFileAttribute メソッドを呼び出したあと 指定したジョブ ID のスプールデータの印刷結果が取得されます。
- PrintResult プロパティは, GetSpoolFileOutline メソッド, および GetSpoolFileAttribute メソッド でスプールデータを操作する場合,指定が有効になります。それ以外のメソッドでは,PrintResult プ ロパティを指定しても無視されます。

- Long 配列(GetSpoolFileOutline メソッドを呼び出したあとの場合)
- Long (GetSpoolFileAttribute メソッド呼び出したあとの場合)

### PrintStartPage プロパティ

スプールデータをスプールサーバで印刷するときの開始ページを指定します。

#### 解説

- PrintStartPage プロパティは、蓄積印刷方式が蓄積スプールサーバ印刷 (PrintMode=0) のとき、有 効になります。蓄積クライアント印刷 (PrintMode=1) のときは、PrintStartPage プロパティを指定 しても無視されます。
- 指定できる値は,1〜999,999 です。PrintStartPage プロパティを省略した場合は,1 ページから印刷 されます。
- PrintStartPage プロパティに指定した値がスプールデータに格納されている EPF 形式ファイルの最終 ページ数より大きい場合は,EPF 形式ファイルの最終ページだけ印刷されます。
- PrintStartPage プロパティは,PrintSpoolReport メソッドでスプールデータを操作する場合,指定が 有効になります。それ以外のメソッドでは,PrintStartPage プロパティを指定しても無視されます。

#### データ型

Long

## PrintTime プロパティ

スプールデータの印刷日時を取得します。

#### 解説

- 取得されるスプールデータの印刷日時の形式は「YYYYMMDDhhmmss」です。 「YYYYMMDDhhmmss」形式の内容を次に示します。
	- YYYY:年(西暦)を 4 桁で示します。
	- MM:月 (01∼12) を2桁で示します。01∼09 は、ゼロ埋めされます。
	- DD:日 (01~31) を2桁で示します。01~09は、ゼロ埋めされます。
	- hh:時 (00∼23) を2桁で示します。00∼09 は、ゼロ埋めされます。
	- mm: 分 (00~59) を2桁で示します。00~09 は、ゼロ埋めされます。
	- ss:秒 (00~59) を2桁で示します。00~09 は、ゼロ埋めされます。 (出力例) 20060523015630
- スプールデータが一度も印刷されていない場合は,"" が取得されます。
- PrintTime プロパティは,GetSpoolFileAttribute メソッドでスプールデータを操作する場合,指定が 有効になります。それ以外のメソッドでは,PrintTime プロパティを指定しても無視されます。
- スプールデータの印刷日時は,蓄積したデータをスプールサーバまたはクライアント PC で印刷したタ イミングで,ジョブ実行時の日時に更新されます。

### データ型

String

# ReportAddressKeyCategory プロパティ

スプールデータの宛先キーの分類を取得します。

#### 解説

ReportAddressKeyCategory プロパティは、GetSpoolFileAttribute メソッドを呼び出したあと、指定し たスプールデータの宛先キーの分類を取得します。

### データ型

String

<sup>7.</sup> SS-ActiveX 起動部品

## ReportAddressKeyData プロパティ

スプールデータの宛先キーの値を取得します。

#### 解説

ReportAddressKeyData プロパティは, GetSpoolFileAttribute メソッドを呼び出したあと, 指定したス プールデータの宛先キーの値を取得します。

#### データ型

String

### SearchCreateTimeEnd プロパティ

スプールデータを作成日時で検索するときに,検索終了日時を指定します。

SearchCreateTimeEnd プロパティを指定すると,メソッド実行速度が速くなることがあります。

#### 解説

- 蓄積フォルダのファイル一覧を取得する場合,検索条件としてファイル作成日時を使用するときに,検 索終了日時を「YYYYMMDDhhmmss」形式で指定します。指定できる文字列は,14 バイトまでです。 「YYYYMMDDhhmmss」形式の内容を次に示します。
	- YYYY:年(西暦)を 4 桁で示します。
	- MM: 月 (01~12) を2桁で示します。01~09 は、ゼロ埋めします。
	- DD:日 (01~31) を2桁で示します。01~09は、ゼロ埋めします。
	- hh:時 (00~23) を2桁で示します。00~09 は、ゼロ埋めします。
	- mm: 分 (00~59) を2桁で示します。00~09 は、ゼロ埋めします。
	- ss:秒 (00~59) を2桁で示します。00~09 は、ゼロ埋めします。

(指定例)

2006 年 11 月 8 日 15:1:40 → 20061108150140

• SearchCreateTimeEnd プロパティは, GetSpoolFileOutline メソッドでスプールデータを操作する 場合. 指定が有効になります。それ以外のメソッドでは、SearchCreateTimeEnd プロパティを指定 しても無視されます。

#### データ型

String

### SearchCreateTimeStart プロパティ

スプールデータを作成日時で検索するときに,検索開始日時を指定します。

SearchCreateTimeStart プロパティを指定すると,メソッド実行速度が速くなることがあります。

#### 解説

- 蓄積フォルダのファイル一覧を取得する場合,検索条件としてファイル作成日時を使用するときに,検 索開始日時を「YYYYMMDDhhmmss」形式で指定します。指定できる文字列は,14 バイトまでです。 「YYYYMMDDhhmmss」形式の内容を次に示します。
	- YYYY:年(西暦)を 4 桁で示します。
	- MM: 月 (01∼12) を 2 桁で示します。01∼09 は、ゼロ埋めします。
	- DD:日 (01~31) を2桁で示します。01~09は、ゼロ埋めします。
	- hh:時 (00~23) を2桁で示します。00~09 は、ゼロ埋めします。
	- mm: 分 (00~59) を2桁で示します。00~09 は、ゼロ埋めします。
	- ss:秒 (00~59) を2桁で示します。00~09 は、ゼロ埋めします。

(指定例)

2006 年 5 月 23 日 9:56:30 → 20060523095630

• SearchCreateTimeStart プロパティは、GetSpoolFileOutline メソッドでスプールデータを操作する 場合. 指定が有効になります。それ以外のメソッドでは、SearchCreateTimeStart プロパティを指定 しても無視されます。

#### データ型

String

### SearchJobID プロパティ

スプールデータを検索するジョブ ID を指定します。

- ジョブ ID に指定できる文字列は,36 バイトまでです。
- GetSpoolFile メソッド, GetSpoolFileAttribute メソッド, PrintSpoolReport メソッド, および SetSpoolFileAttribute メソッドを呼び出す場合に使用するときは,必ず SearchJobID プロパティを 指定してください。
- GetSpoolFileOutline メソッドを呼び出す場合に使用するときは、SearchJobID プロパティの指定は 任意です。

<sup>7.</sup> SS-ActiveX 起動部品

- DeleteSpoolFile メソッドを呼び出す場合に使用するときは、DeleteKind プロパティの指定によって 次のように異なります。
	- 指定したジョブ ID のスプールデータの削除 (DeleteKind=0) のときは、必ず指定してください。
	- 蓄積期限切れファイルの削除(DeleteKind=1)のときは,指定する必要はありません。
- SearchJobID プロパティは, GetSpoolFileOutline メソッド, GetSpoolFileAttribute メソッド, SetSpoolFileAttribute メソッド, PrintSpoolReport メソッド, GetSpoolFile メソッド, および DeleteSpoolFile メソッドでスプールデータを操作する場合,指定が有効になります。それ以外のメ ソッドでは,SearchJobID プロパティを指定しても無視されます。

- String (PrintSpoolReport メソッド, GetSpoolFile メソッド, または DeleteSpoolFile メソッドを呼 び出す場合に一つのジョブ ID を指定するとき)
- String 配列 (PrintSpoolReport メソッド, GetSpoolFile メソッド, または DeleteSpoolFile メソッ ドを呼び出す場合に複数のジョブ ID を指定するとき)
- String(上記以外のメソッドを呼び出す場合)

### SearchJobKeyCategory プロパティ

スプールデータをジョブ検索キーで検索するときに,ジョブ検索キーの分類を指定します。

#### 解説

- 蓄積フォルダのファイル一覧を取得する場合,検索条件として SearchJobKeyCategory プロパティで 指定したジョブ検索キーの分類と, SearchJobKeyData プロパティで指定したジョブ検索キーの配列 値の順番が一致するものを検索します。
- ジョブ検索キーを指定する場合は、1~10個の配列で指定してください。また, SearchJobKeyCategory プロパティを指定する場合は,ジョブ検索キーの分類に対応する検索キーの 値を必ず SearchJobKeyData プロパティに指定してください。このとき、配列の要素数は同じにして ください。配列の要素数が異なると,エラーになります。 ジョブ検索キーを指定しない場合、SearchJobKeyCategory プロパティと SearchJobKeyData プロ パティは,どちらも指定しないでください。どちらかの指定があると対応する情報がないため,エラー

になります。

- 分類は,任意文字列を指定できます。指定するときは,次のことに注意してください。
	- 文字列は,80 バイト以内で指定してください。
	- 文字列に「,」を含めないでください。
	- 空文字列「""」は指定しないでください。

#### 7. SS-ActiveX 起動部品

• SearchJobKeyCategory プロパティは, GetSpoolFileOutline メソッドでスプールデータを操作する 場合, 指定が有効になります。それ以外のメソッドでは、SearchJobKeyCategory プロパティを指定 しても無視されます。

#### データ型

String 配列

### SearchJobKeyData プロパティ

スプールデータをジョブ検索キーで検索するときに,ジョブ検索キーの値を指定します。

#### 解説

- 蓄積フォルダのファイル一覧を取得する場合,検索条件として SearchJobKeyCategory プロパティで 指定したジョブ検索キーの分類と、SearchJobKeyData プロパティで指定したジョブ検索キーの配列 値の順番が一致するものを検索します。
- ジョブ検索キーを指定する場合は、1~10個の配列で指定してください。また, SearchJobKeyCategory プロパティを指定する場合は,ジョブ検索キーの分類に対応する検索キーの 値を必ず SearchJobKeyData プロパティに指定してください。このとき、配列の要素数は同じにして ください。配列の要素数が異なると,エラーになります。 ジョブ検索キーを指定しない場合, SearchJobKeyCategory プロパティと SearchJobKeyData プロ パティは、どちらも指定しないでください。どちらかの指定があると対応する情報がないため、エラー になります。
- ジョブ検索キーの値は,任意文字列を指定できます。指定するときは,次のことに注意してください。
	- 文字列は,80 バイト以内で指定してください。
	- 文字列に「,」を含めないでください。
- SearchJobKeyData プロパティは,GetSpoolFileOutline メソッドでスプールデータを操作する場合, 指定が有効になります。それ以外のメソッドでは,SearchJobKeyData プロパティを指定しても無視 されます。

#### データ型

String 配列

### SearchPrinterClassName プロパティ

スプールデータをプリンタクラス名で検索するときに,プリンタクラス名を指定します。

<sup>7.</sup> SS-ActiveX 起動部品

#### 解説

- プリンタクラス名は,任意の文字列を指定できます。指定するときは,次のことに注意してください。
	- プリンタクラス名は,80 バイト以内で指定してください。
	- プリンタクラス名に「"」および「,」を含めないでください。
- SearchPrinterClassName プロパティは、GetSpoolFileOutline メソッドでスプールデータを操作す る場合、指定が有効になります。それ以外のメソッドでは、SearchPrinterClassName プロパティを 指定しても無視されます。

#### データ型

String

### SearchReportAddressKeyCategory プロパティ

スプールデータを宛先キーで検索するときに、宛先キーの分類を指定します。

#### 解説

- 宛先キーの分類は,任意の文字列を指定できます。次のことに注意して指定してください。
	- 文字列は、1~80 バイトで指定してください。
	- 文字列に,「"」,「,」および制御コード(0x00〜0x1F,0x7F〜0x9F)を含めないでください。
- 蓄積フォルダのファイル一覧を取得する場合,SearchReportAddressKeyCategory プロパティで指定 した宛先キーの分類と, SearchReportAddressKeyData プロパティで指定した宛先キーの値が一致す るものを検索します。
- SearchReportAddressKeyData プロパティが指定されていない場合エラーになります。

#### データ型

String 配列

### SearchReportAddressKeyData プロパティ

スプールデータを宛先キーで検索するときに、宛先キーの値を指定します。

#### 解説

- 宛先キーの値は,任意の文字列を指定できます。次のことに注意して指定してください。
	- 文字列は,1〜80 バイトで指定してください。
	- 文字列に, 「"」, 「,」および制御コード (Ox00∼0x1F, 0x7F∼0x9F) を含めないでください。

#### 7. SS-ActiveX 起動部品

- 蓄積フォルダのファイル一覧を取得する場合,SearchReportAddressKeyCategory プロパティで指定 した宛先キーの分類と, SearchReportAddressKeyData プロパティで指定した宛先キーの値が一致す るものを検索します。
- SearchReportAddressKeyCategory プロパティが指定されていない場合エラーになります。

String 配列

### SearchSpoolFileName プロパティ

スプールデータをスプールデータに格納されている EPF 形式ファイル名で検索するときに、EPF 形式ファ イル名を指定します。

#### 解説

- EPF 形式ファイル名は,255 バイト以内になるように指定してください。
- SearchSpoolFileName プロパティは, GetSpoolFileOutline メソッドでスプールデータを操作する場 合,指定が有効になります。それ以外のメソッドでは,SearchSpoolFileName プロパティを指定して も無視されます。

データ型

String

### ServerAddress プロパティ

スプールサーバの IP アドレスを指定します。

- スプールサーバの IP アドレスを「255.255.255.255」形式で指定します。指定できる文字列は,15 バ イトまでです。
- ServerAddress プロパティの指定がない場合は,EUR Server Spool Service Adapter の環境設定 ファイル(EURPMLSADP.ini)の IPADDRESS セクションの EURPMLS キーに設定されている EUR Server - Spool Service が稼働するサーバの IP アドレスが仮定されます。EURPMLS キーが省略され ているとき,または値が指定されていないときは,デフォルト値(127.0.0.1)が仮定されます。
- ServerAddress プロパティは,次に示すメソッドで操作する場合,指定が有効になります。それ以外 のメソッドでは、ServerAddress プロパティを指定しても無視されます。
- GetSpoolFileOutline メソッド, GetSpoolFileAttribute メソッド, SetSpoolFileAttribute メソッ ド, PrintSpoolReport メソッド, GetSpoolFile メソッド, DeleteSpoolFile メソッドでスプール データを操作するとき
- GetPrinterClassList メソッドでプリンタクラス一覧を取得するとき
- GetPrinterList メソッドでプリンタ一覧を取得するとき
- GetTrayList メソッドでトレイ一覧を取得するとき

String

### ServerPrinterList プロパティ

スプールサーバでの OS 上のプリンタ一覧を取得します。

#### 解説

• ServerPrinterList プロパティは、GetPrinterList メソッドでプリンタ一覧を取得する場合だけ値が取 得されます。それ以外のメソッドでは、ServerPrinterList プロパティを指定しても無視されます。

#### データ型

String 配列

### ServerPrinterName プロパティ

スプールサーバでの OS 上のプリンタ名を指定または取得します。

- ServerPrinterName プロパティは,次に示すどのメソッドを呼び出すかによって,値が異なります。
	- GetSpoolFileAttribute メソッドを呼び出したあと スプールデータを蓄積スプールサーバ印刷するときの OS 上のプリンタ名を取得します。
	- SetSpoolFileAttribute メソッド, および PrintSpoolReport メソッドを呼び出す前 スプールデータを蓄積スプールサーバ印刷するときの OS 上のプリンタ名を指定します。
	- GetTrayList メソッドを呼び出す前 トレイ一覧を取得したいスプールサーバでの OS 上のプリンタ名を指定します。
- GetTrayList メソッドを呼び出す場合に使用するときは,必ず ServerPrinterName プロパティを指定 してください。
- SetSpoolFileAttribute メソッド,および PrintSpoolReport メソッドを呼び出す場合に使用するとき は、ServerPrinterName プロパティの指定は任意です。
- プリンタ名を指定するときは,次のことに注意してください。
	- プリンタ名は,80 バイト以内で指定してください。
	- プリンタ名に「"」および「,」を含めないでください。
- ServerPrinterName プロパティは, GetSpoolFileAttribute メソッド, および SetSpoolFileAttribute メソッドでスプールデータを操作する場合,PrintSpoolReport メソッドで蓄積スプールサーバ印刷す る場合でプリンタ指定方式に OS 上のプリンタ名指定(PrinterSelectMode=1)を指定したとき,な らびに GetTrayList メソッドでトレイ一覧を取得する場合に指定が有効になります。それ以外のメソッ ドでは、ServerPrinterName プロパティを指定しても無視されます。
- 蓄積スプールサーバ印刷で ServerPrinterName プロパティの指定が有効な場合に、ServerPrinterName プロパティの指定を省略したときや空文字を指定したときは,デフォルトのプリンタで印刷します。

String

### ServerTrayList プロパティ

ServerPrinterName プロパティで指定した OS 上のプリンタのトレイ一覧を取得します。

#### 解説

• ServerTrayList プロパティは、GetTrayList メソッドでトレイ一覧を取得する場合だけ値が取得され ます。それ以外のメソッドでは、ServerTrayList プロパティを指定しても無視されます。

### データ型

String 配列

## ServerTrayName プロパティ

スプールサーバでの OS 上のプリンタのトレイ名を指定または取得します。

- ServerTrayName プロパティは,次に示すメソッドを呼び出すタイミングによって,値が異なります。
	- GetSpoolFileAttribute メソッドを呼び出したあと 蓄積スプールサーバ印刷するときの、OS上のプリンタのトレイ名が取得されます。
	- SetSpoolFileAttribute メソッド, および PrintSpoolReport メソッドを呼び出す前

蓄積スプールサーバ印刷するときの、OS上のプリンタのトレイ名を指定します。

- トレイ名を指定するときは,次のことに注意してください。
	- トレイ名は,80 バイト以内で指定してください。
	- トレイ名には「"」および「,」を含めないでください。
- ServerTrayName プロパティは, GetSpoolFileAttribute メソッド, および SetSpoolFileAttribute メソッドでスプールデータを操作する場合,ならびに PrintSpoolReport メソッドで蓄積スプールサー バ印刷する場合でプリンタ指定方式に OS 上のプリンタ名指定(PrinterSelectMode=1)を指定した ときに指定が有効になります。それ以外のメソッドでは, ServerTrayName プロパティを指定しても 無視されます。
- 蓄積スプールサーバ印刷で ServerTrayName プロパティの指定が有効な場合に、ServerTrayName プロパティの指定を省略したときや空文字を指定したときは,デフォルトのトレイから給紙されます。

#### データ型

String

### SortPrint プロパティ

印刷部数の単位を指定します。

#### 解説

指定できる値を次に示します。

- 0:部単位で出力します。
- 1:ページ単位で出力します。

SortPrint プロパティを省略した場合,次の値が仮定されます。

- ジョブ ID を一つだけ指定しているとき 指定したジョブ ID のスプールデータに格納されている EPF 形式ファイルの属性情報に設定されてい る値
- ジョブ ID を複数指定しているとき  $\Omega$

SortPrint プロパティは, GetSpoolFile メソッドでスプールデータを操作する場合, および PrintSpoolReport メソッドで蓄積スプールサーバ印刷する場合に指定が有効になります。それ以外の場合 は、SortPrint プロパティを指定しても無視されます。

データ型

Long

<sup>7.</sup> SS-ActiveX 起動部品

## SpoolFileName プロパティ

スプールデータにある EPF 形式ファイル名を取得します。

#### 解説

- SpoolFileName プロパティは、次に示すメソッドを呼び出すタイミングによって、スプールデータに ある EPF 形式ファイル名の取得情報が異なります。
	- GetSpoolFileOutline メソッドを呼び出したあと 検索条件に合ったスプールデータにある EPF 形式ファイル名が配列で取得されます。
	- GetSpoolFileAttribute メソッドを呼び出したあと 指定したジョブ ID のスプールデータにある EPF 形式ファイル名が取得されます。
- SpoolFileName プロパティは, GetSpoolFileOutline メソッド, および GetSpoolFileAttribute メ ソッドでスプールデータを操作する場合,指定が有効になります。それ以外のメソッドでは, SpoolFileName プロパティを指定しても無視されます。

#### データ型

- String 配列(GetSpoolFileOutline メソッドを呼び出したあとの場合)
- String (GetSpoolFileAttribute メソッドを呼び出したあとの場合)

## SpoolFileSize プロパティ

指定したジョブ ID のスプールデータにある EPF 形式ファイルのサイズ(バイト)を取得します。

#### 解説

• SpoolFileSize プロパティは,GetSpoolFileAttribute メソッドでスプールデータの属性情報を取得す る場合に取得されます。それ以外のメソッドでは、SpoolFileSize プロパティを指定しても無視されま す。

#### データ型

Long

# SpoolHistory プロパティ

スプールデータの履歴を取得します。

<sup>7.</sup> SS-ActiveX 起動部品

#### 解説

- GetSpoolFileAttribute メソッドを呼び出すことで,スプールデータの履歴が情報数分取得されます。 取得されるスプールデータの履歴の形式を次に示します。 [操作種別][操作日時][IP アドレス][操作対象][変更前][変更後][印刷実行結果] (出力例) [拠点印刷][20060314164300][255.255.xxx.xxx][][][[印刷済み] [変更][20060314181501][255.255.xxx.xxx][プリンタクラス][標準][A3][] [取得][20060314190506][255.255.xxx.xxx][][][][]
- 蓄積直後の配列の要素数は 0 です。
- SpoolHistory プロパティは、GetSpoolFileAttribute メソッドでスプールデータの属性情報を取得す る場合に取得されます。それ以外のメソッドでは、SpoolHistory プロパティを指定しても無視されます。

#### データ型

String 二次元配列

### SpoolLimit プロパティ

スプールデータの蓄積期限日を指定または取得します。

#### 解説

- SpoolLimit プロパティは,次に示すメソッドを呼び出すタイミングによって,値が異なります。
	- GetSpoolFileAttribute メソッドを呼び出したあと スプールデータの蓄積期限日が取得されます。
	- SetSpoolFileAttribute メソッドを呼び出す前 スプールデータの蓄積期限日を指定します。
- スプールデータの蓄積期限日は「YYYYMMDD」形式で指定します。指定できる文字列は,8 バイト までです。

「YYYYMMDD」形式の内容を次に示します。

- YYYY:年(西暦)を 4 桁で示します。
- MM: 月 (01∼12) を2桁で示します。01∼09 は、ゼロ埋めします。
- DD:日 (01∼31) を2桁で示します。01∼09は、ゼロ埋めします。

(指定例)

2006 年 5 月 23 日 → 20060523

• SpoolLimit プロパティは, GetSpoolFileAttribute メソッド, および SetSpoolFileAttribute メソッド でスプールデータを操作する場合,指定が有効になります。それ以外のメソッドでは,SpoolLimit プ ロパティを指定しても無視されます。

#### データ型

String

### SpoolPath プロパティ

常に""が取得されます。

#### 解説

- SpoolPath プロパティは,次に示すどちらのメソッドを呼び出しても,常に""が取得されます。
	- GetSpoolFileOutline メソッドを呼び出したあと
	- GetSpoolFileAttribute メソッドを呼び出したあと
- SpoolPath プロパティは, GetSpoolFileOutline メソッド, および GetSpoolFileAttribute メソッド でスプールデータを操作する場合,指定が有効になります。それ以外のメソッドでは、SpoolPath プ ロパティを指定しても無視されます。

#### データ型

- String 配列(GetSpoolFileOutline メソッドを呼び出したあとの場合)
- String (GetSpoolFileAttribute メソッドを呼び出したあとの場合)

## SpoolTitle プロパティ

スプールタイトルを指定します。

- スプールタイトルには,任意文字列を指定できます。次のことに注意して指定してください。
	- スプールタイトルは,255 バイト以内で指定してください。
	- スプールタイトルには「"」および「,」を含めないでください。
	- 空文字を指定したときは,スプールタイトル情報は未設定となります。
- SpoolTitle プロパティは、GetSpoolFile メソッドでスプールデータを操作する場合、および PrintSpoolReport メソッドで印刷する場合に指定が有効になります。それ以外のメソッドでは, SpoolTitle プロパティを指定しても無視されます。
- SpoolTitle プロパティの指定を省略した場合は,次のようになります。
- ジョブ ID を一つだけ指定しているとき 指定したジョブ ID のスプールデータに格納されている EPF 形式ファイルの属性情報が設定されます。
- ジョブ ID を複数指定しているとき スプールタイトル情報は未設定となります。

String

<sup>7.</sup> SS-ActiveX 起動部品

<span id="page-319-0"></span>ActiveX 起動部品,または SS-ActiveX 起動部品を使用して実行している場合にエラーが発生したときは, Err オブジェクトの Number プロパティに終了コード, Description プロパティにメッセージが設定され ます。

### 7.5.1 SS-ActiveX 起動部品実行時のエラー情報一覧

SS-ActiveX 起動部品実行時のエラー情報の一覧を次に示します。

表 7‒4 SS-ActiveX 起動部品実行時のエラー情報の一覧

| 終了コード  | メッセージ文                                              |
|--------|-----------------------------------------------------|
| $-501$ | プロパティ(プロパティ名)の指定値に誤りがあります。                          |
| $-502$ | プロパティ(プロパティ名)が指定されていません。                            |
| $-503$ | 原因不明のエラーで処理が中断されました。EUR Spool Service の状態を確認してください。 |
| $-504$ | 印刷開始ページの入力値が印刷終了ページの入力値より大きいです。                     |
| $-505$ | 環境設定ファイルに不正があります。詳細コード = [nnnnnn]                   |
| $-506$ | ログファイルの書き込みに失敗しました。                                 |
| $-507$ | EUR Spool Service への接続に失敗しました。                      |
| $-510$ | メモリ不足が発生しました。                                       |
| $-511$ | 通信タイムアウトが発生しました。                                    |
| $-512$ | システムエラーが発生しました。                                     |
| $-513$ | 蓄積ファイル一覧取得処理でエラーが発生しました。(nnn)                       |
| $-515$ | プリンタクラス一覧取得処理でエラーが発生しました。(nnn)                      |
| $-516$ | プリンター覧取得処理でエラーが発生しました。(nnn)                         |
| $-517$ | トレイ一覧取得処理でエラーが発生しました。(nnn)                          |
| $-518$ | 蓄積ファイルの取得処理でエラーが発生しました。(nnn)                        |
| $-519$ | 蓄積ファイルの印刷処理でエラーが発生しました。(nnn)                        |
| $-520$ | 蓄積ファイルの属性取得処理でエラーが発生しました。(nnn)                      |
| $-521$ | 蓄積ファイルの属性設定処理でエラーが発生しました。(nnn)                      |
| $-522$ | 蓄積ファイルの削除処理でエラーが発生しました。(nnn)                        |
| $-523$ | 蓄積ファイルの初期化に失敗しました。                                  |
| $-524$ | 蓄積ファイルの作成に失敗しました。                                   |

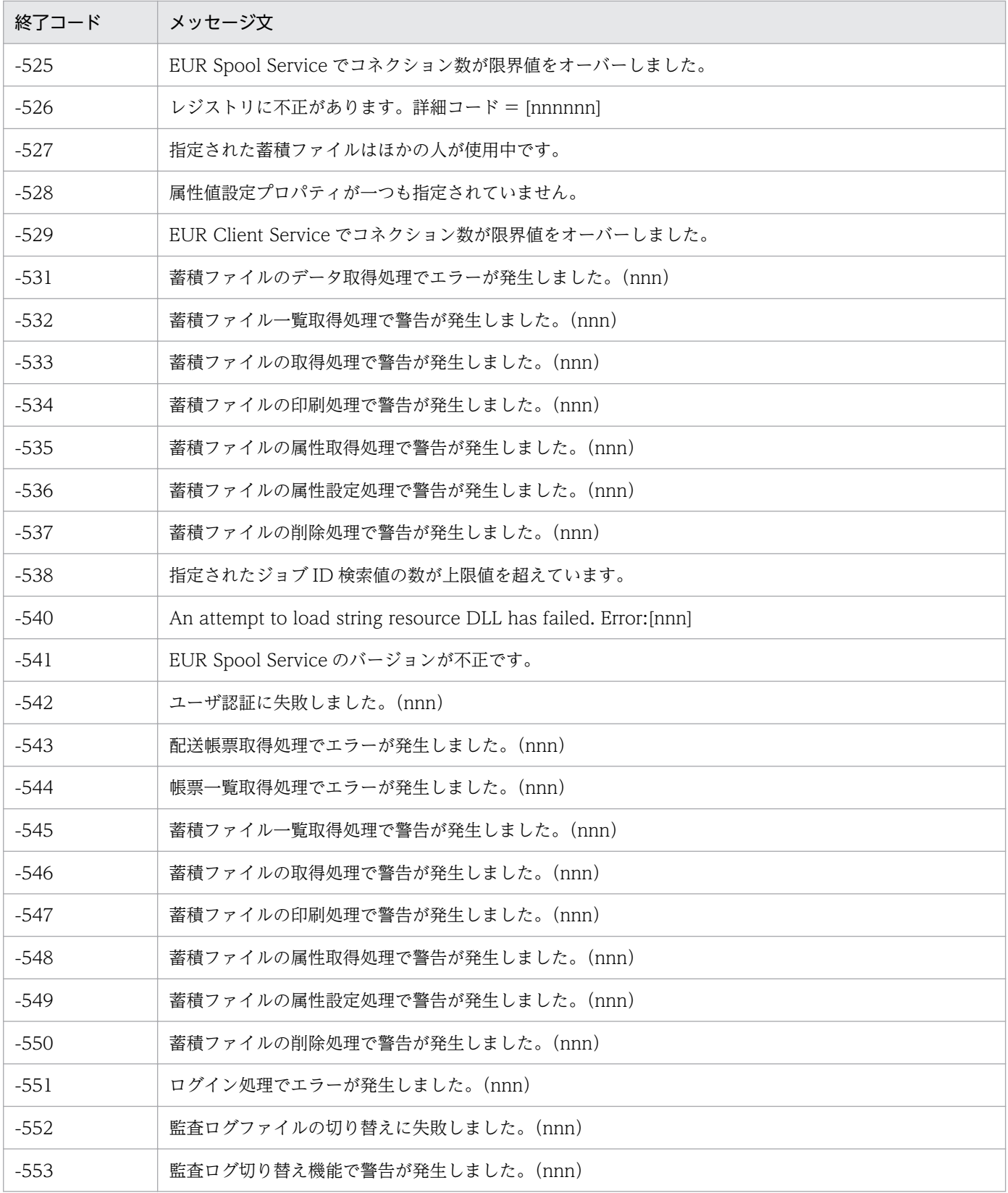

## 7.5.2 Err.Number プロパティ(終了コード)

ActiveX 起動部品. または SS-ActiveX 起動部品のメソッドの実行でエラーが発生した場合. Err オブジェ クトの Number プロパティに終了コードが設定、または更新されます。正常終了した場合は、終了コード は更新されません。そのため、ActiveX 起動部品、または SS-ActiveX 起動部品のメソッドの実行後に Number プロパティの終了コードを参照しても正しいエラー判定ができません。

ActiveX 起動部品, または SS-ActiveX 起動部品のメソッドを実行する前は、Number プロパティに終了 コードが設定されていない(エラーが発生していない)ことを判定してから EUR Server Service のメソッ ドを実行することをお勧めします。

終了コードとメッセージの一覧については,「6.5.1 ActiveX [起動部品実行時のエラー情報一覧」](#page-253-0),または 「[7.5.1 SS-ActiveX 起動部品実行時のエラー情報一覧」](#page-319-0)を参照してください。エラーの対処については, マニュアル「EUR メッセージ」を参照してください。

### 7.5.3 Err.Description プロパティ(メッセージ文)

Err オブジェクトの Description プロパティは,エラー,または警告発生時のメッセージが設定されます。 終了コードとメッセージの一覧については,「6.5.1 ActiveX [起動部品実行時のエラー情報一覧」](#page-253-0),または 「[7.5.1 SS-ActiveX 起動部品実行時のエラー情報一覧」](#page-319-0)を参照してください。エラーの対処については, マニュアル「EUR メッセージ」を参照してください。

<sup>7.</sup> SS-ActiveX 起動部品

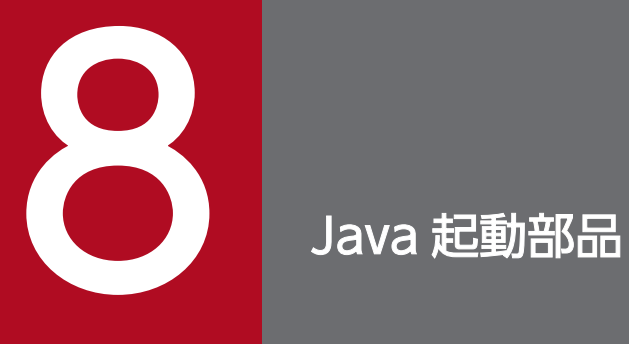

この章では、EUR Server Service で提供する Java 起動部品を使用した帳票出力について説明し ます。

### 8.1 Java 起動部品とは

サーバ側で動作する Java プログラムから、EUR Server Service を起動して帳票出力できる部品を提供し ています。これを,Java 起動部品といいます。

Web/AP サーバ側のアプリケーション実行環境から Java 起動部品を利用することで、サーバ側のアプリ ケーションを効率良く作成できます。

Java 起動部品は、帳票ファイル名などを設定メソッドで設定し、実行メソッドを呼び出して帳票を出力し ます。

なお, Java 起動部品は、複数のスレッドで同時に実行できるマルチスレッド対応プログラムです。スレッ ドごとにオブジェクトを生成してプロパティを設定し,メソッドを実行してください。

### 8.1.1 JDK バージョン

Java 起動部品 (EURPMAdapter.jar) が前提とする JDK のバージョンを次に示します。

#### 表 8‒1 Java 起動部品の JDK バージョン

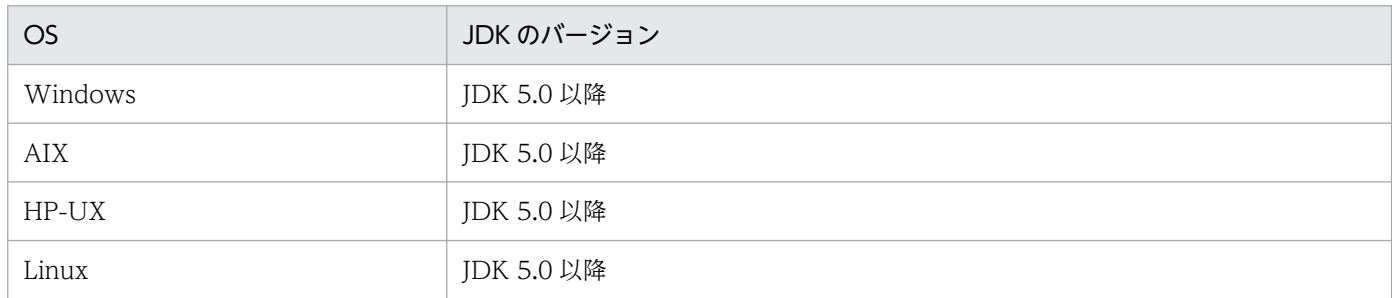

### 8.1.2 ファイル名

### (1) Java 起動部品のファイル構成

#### (a) Windows 環境の場合

Java起動部品は、次に示す二つのファイルから構成されます。

#### • EURPMAdapter.jar

#### • EURPMADJ.dll

EURPMAdapter.jar と EURPMADJ.dll は、EUR Server - Adapter をインストールしたときに、次に示 すフォルダにインストールされます。

<sup>8.</sup> Java 起動部品
32 ビットプログラムから呼び出すとき

インストール先フォルダ¥Adapter¥Java

64 ビットプログラムから呼び出すとき

インストール先フォルダ¥Adapter¥Java(x64)

## (b) UNIX/Linux 環境の場合

Java起動部品は、次に示す二つのファイルから構成されます。

- EURPMAdapter.jar
- libEURPMADJ.so

EURPMAdapter.jar は, EUR Server - Adapter をインストールしたときに, 次に示すディレクトリにイ ンストールされます。

/opt/eur/adapter/java/

libEURPMADJ.so は、次に示すディレクトリにインストールされます。

32 ビットプログラムから呼び出すとき /opt/eur/adapter/lib/

64 ビットプログラムから呼び出すとき

/opt/eur/adapter/lib64/

## (2) Java 起動部品の設定方法

Java 起動部品の設定方法を次に示します。両方とも実施してください。

- EURPMAdapter.jar ファイルのフルパスをクラスパスに追加します。
- Windows 環境の場合は EURPMADJ.dll のインストール先フォルダに,UNIX/Linux 環境の場合は libEURPMADJ.so のインストール先ディレクトリに,ライブラリのパスを通します。

ISP や Iava サーブレットアプリケーションで管理するフォルダ,クラスパスの設定,およびライブラリの パスの設定については、ISP 環境のマニュアルを参照してください。

# 8.1.3 パッケージ

Java 起動部品では,JP.co.Hitachi.soft.EURPM パッケージを提供します。

JP.co.Hitachi.soft.EURPM パッケージは,次に示すクラスを提供します。

• 帳票出力の制御を行うクラス EURPMAdapterForJava:帳票出力を制御するクラス • 例外の制御を行うクラス

EURPMException:帳票出力時に発生するエラー(例外)を管理するクラス

EURPMAdapterForJava クラスは,帳票出力を制御するクラスです。

#### public class EURPMAdapterForJava

#### クラス継承

java.lang.Object

JP.co.Hitachi.soft.EURPM.EURPMAdapterForJava

#### 解説

帳票ファイル,データファイル,出力種別(プリンタ出力,EPF 形式ファイル,PDF 形式ファイ ル, EUR 形式ファイル,または Excel 形式ファイル)などのプロパティを設定するメソッドと,帳 票出力を行うメソッドを提供します。

ISP や Java サーブレットなどのアプリケーションプログラムからは、次に示す手順で帳票出力をし ます。

- 1. CSV 形式ファイルの作成
- 2. EURPMAdapterForJava オブジェクトの作成

#### 3. プロパティの設定

帳票ファイル,データファイル,出力種別(プリンタ出力,EPF 形式ファイル,PDF 形式ファ イル, EUR 形式ファイル,または Excel 形式ファイル)などのプロパティを設定するメソッド に情報を設定します。メソッドの設定については,[「8.4 EURPMAdapterForJava クラスのメ](#page-340-0) [ソッド仕様」](#page-340-0)を参照してください。

なお,参照先に ActiveX 起動部品のプロパティ名が指定されている場合は,対応する Java 起動 部品のメソッドに置き換えてください。

#### 4. 帳票の出力

帳票出力メソッドを呼び出して帳票を出力します。

3.と 4.の処理で発生したエラー,または発生するエラーは,例外を処理するようにプログラムに記 述します。

# 8.2.1 コンストラクタ

EURPMAdapterForJava クラスのコンストラクタは、EURPMAdapterForJava オブジェクトを生成しま す。

#### public EURPMAdapterForJava() throws EURPMException

#### 解説

ユーザアプリケーションプログラムからコンストラクタを呼び出すことで,EURPMAdapterForJava オブジェクトを生成します。帳票ファイル名,データファイル,出力種別(プリンタ出力,EPF 形

式ファイル,PDF 形式ファイル,EUR 形式ファイル,または Excel 形式ファイル)などを, EURPMAdapterForJava クラスのメソッドで設定したあと,帳票出力メソッドで帳票出力をします。

#### 引数

なし

#### 例外処理

EURPMException

EURPMAdapterForJava オブジェクトの生成時にエラーが発生したときは、EURPMException クラスの例外が発生します。

# 8.2.2 メソッド一覧

EURPMAdapterForJava クラスのメソッドには,帳票の出力や出力情報を採取するメソッド(実行メソッ ド)と,帳票を出力するために帳票ファイル名やデータファイル名などの情報を設定するメソッド(設定 メソッド)があります。また、実行メソッドには、出力情報などを取得するメソッド(情報取得メソッド) と、帳票を出力するメソッド(出力メソッド)があります。実行メソッドを表 8-2 に示します。

表 8-2 EURPMAdapterForJava クラスの実行メソッド

| 種類       | メソッド                           | 概要                                                                                                    |
|----------|--------------------------------|----------------------------------------------------------------------------------------------------|
| 情報取得メソッド | getDestinationList             | 出力先(スプールサーバ)の一覧を取得します。                                                                                                    |
|          | getJobID                       | getJobID メソッドを実行する直前に蓄積したスプールデータの<br>ジョブ ID を取得します。<br>帳票を分割または仕分けして蓄積した場合など、直前に蓄積し<br>たスプールデータが複数あるときは、最初に蓄積したスプール<br>データのジョブ ID を取得します。 |
|          | getJobIDList                   | getJobIDList メソッドを実行する直前に蓄積したスプールデー<br>タのジョブ IDの一覧を取得します。                                                                                 |
|          | getOutputPageCount             | getOutputPageCount メソッドを実行する直前に印刷または<br>ファイル出力を実行した帳票の総ページ数を取得します。                                                                        |
|          | getPMPrinterClassList          | 帳票サーバに登録されているプリンタクラスの一覧を取得します。                                                                                                    |
|          | getPMPrinterList <sup>*1</sup> | 帳票サーバの OS に登録されているプリンタの一覧を取得しま<br>す。                                                                                                    |
|          | getPMTrayList <sup>*1</sup>    | 帳票サーバの OS に登録されているプリンタのトレイ一覧を取<br>得します。                                                                                                   |
|          | getPreviewAXClassID            | EUR Web Plug-In (プレビュー用)のクラス ID を取得します。                                                                                                   |
|          | getPreviewAXVersion            | EUR Web Plug-In (プレビュー用)のバージョンを取得します。                                                                                                    |
|          | getPrintAXClassID              | EUR Web Plug-In (印刷用) のクラス ID を取得します。                                                                                                    |
|          | getPrintAXVersion              | EUR Web Plug-In (印刷用)のバージョンを取得します。                                                                                                    |

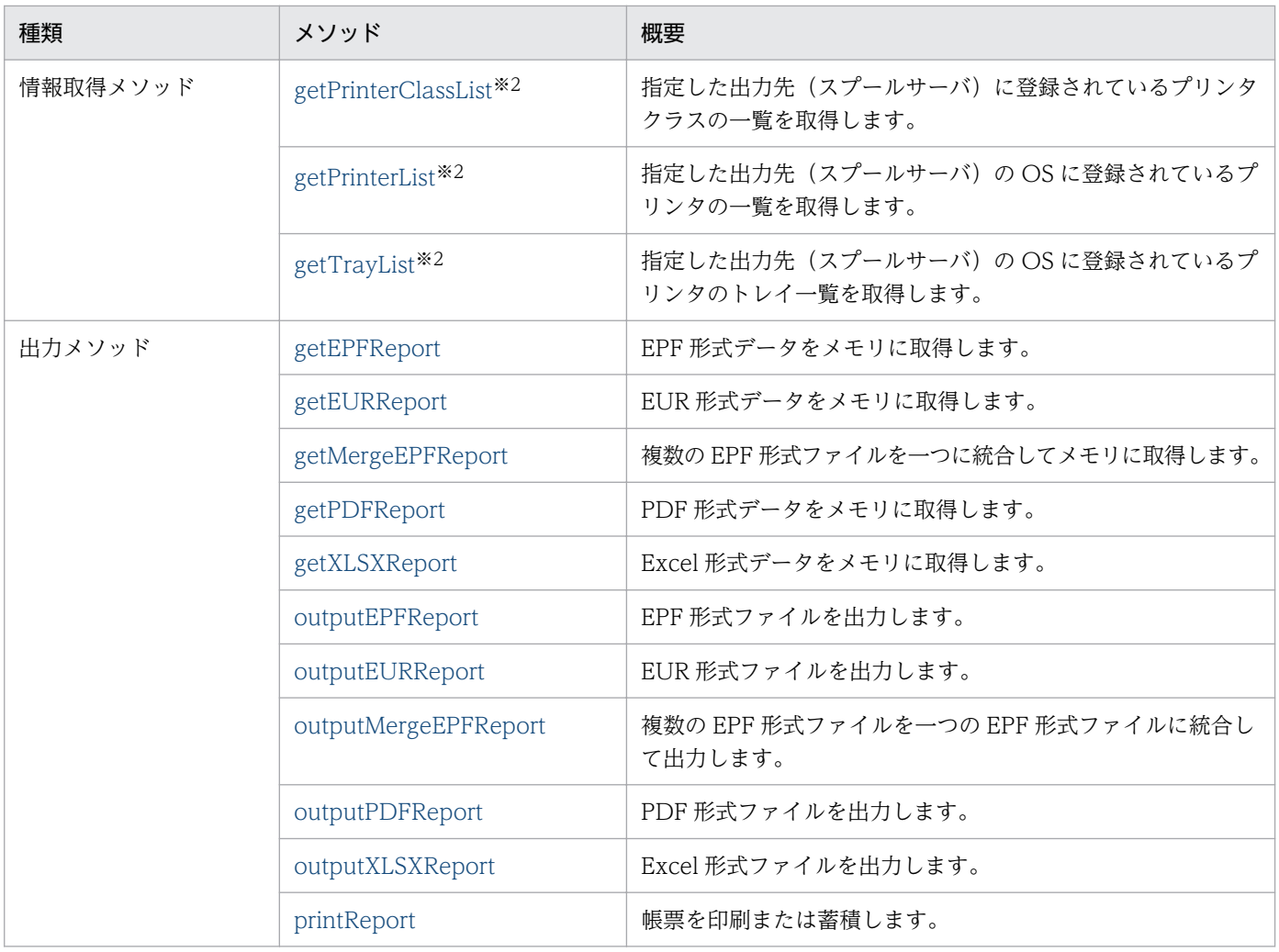

注※1

帳票サーバが UNIX/Linux 環境の場合は指定できません。

注※2

対象となるスプールサーバが UNIX/Linux 環境の場合は指定できません。

EURPMAdapterForJava クラスのメソッドのうち,出力メソッドで使用する設定メソッドを表 8-4 に示 します。表 8-4 では,出力メソッドを表 8-3 のように省略して表記します。

表 8‒3 出力メソッドの略称

| 略称          | 出力メソッド                                                        |  |
|-------------|---------------------------------------------------------------|--|
| <b>PMRS</b> | printReport (スプールサーバでの印刷)                                     |  |
| <b>PMRC</b> | printReport (クライアント PC での印刷)                                  |  |
| <b>PMRT</b> | printReport (蓄積)                                              |  |
| <b>PMRD</b> | printReport (直接印刷)                                            |  |
| <b>PMRH</b> | printReport (クライアント PCへの配布印刷)                                 |  |
| <b>PDF</b>  | outputPDFReport (PDF形式ファイル出力)または<br>getPDFReport (PDF形式データ出力) |  |

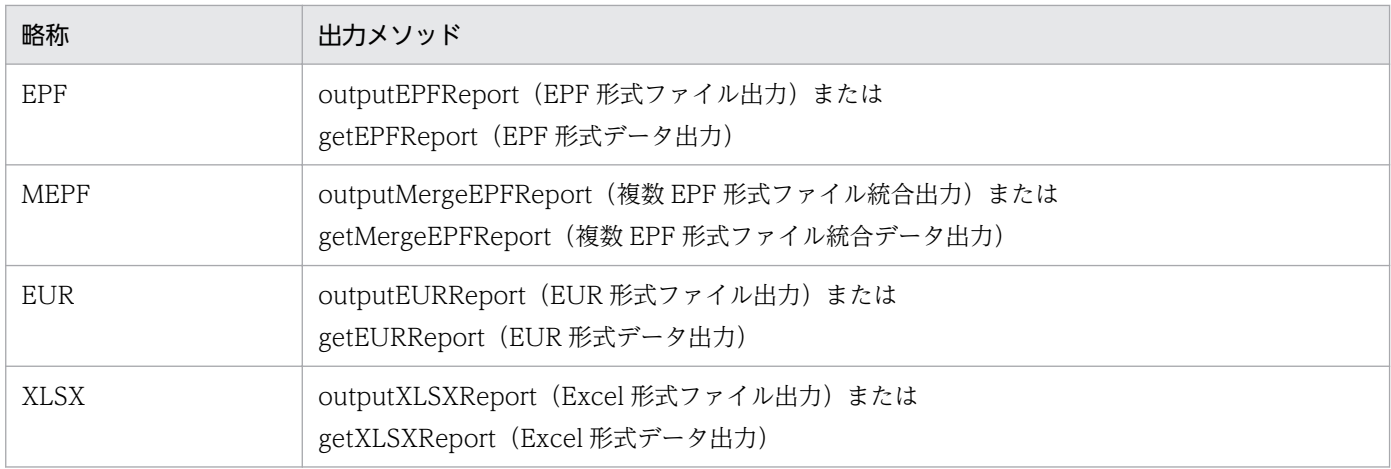

# 表 8-4 EURPMAdapterForJava クラスの出力メソッドで使用する設定メソッド

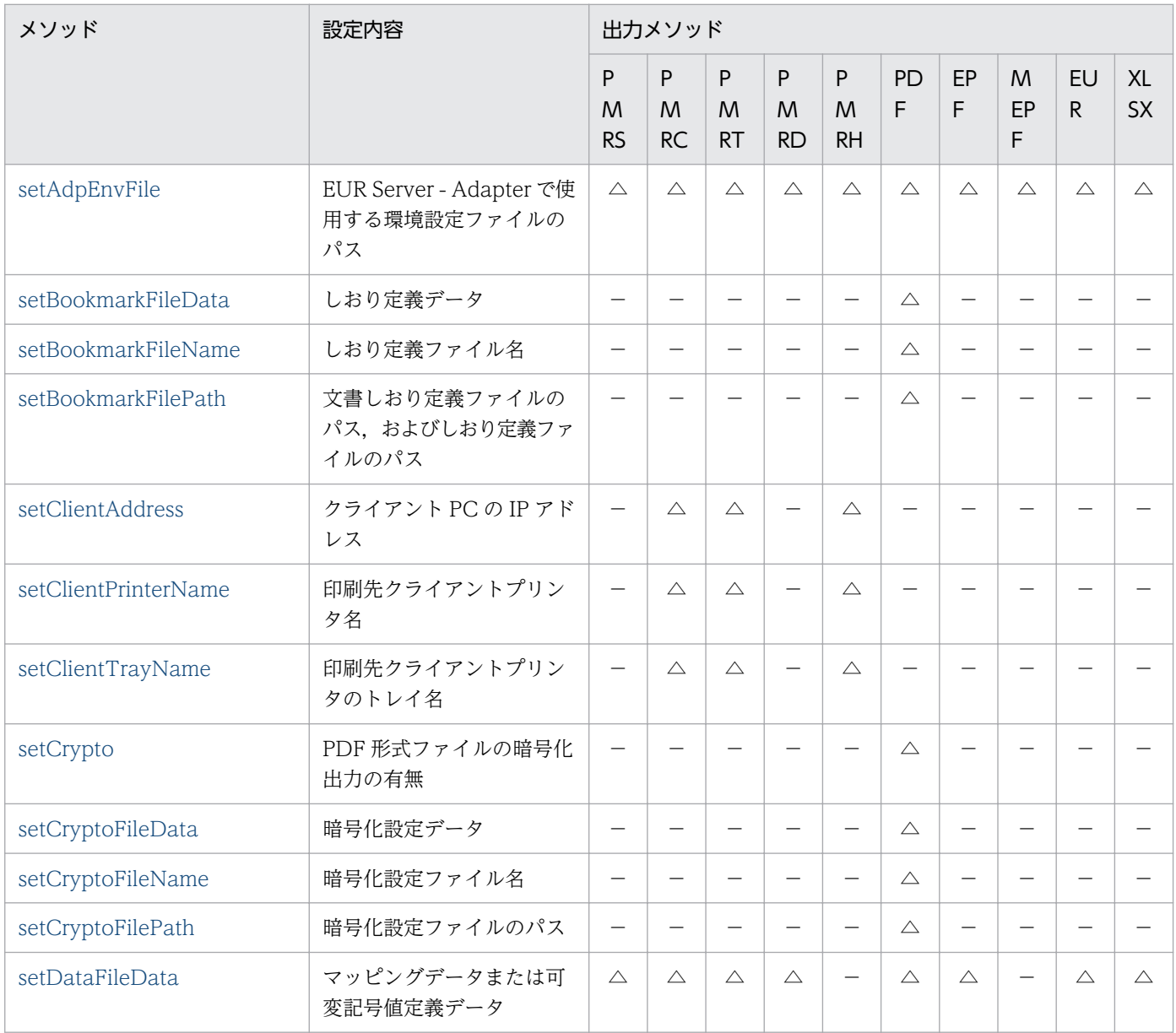

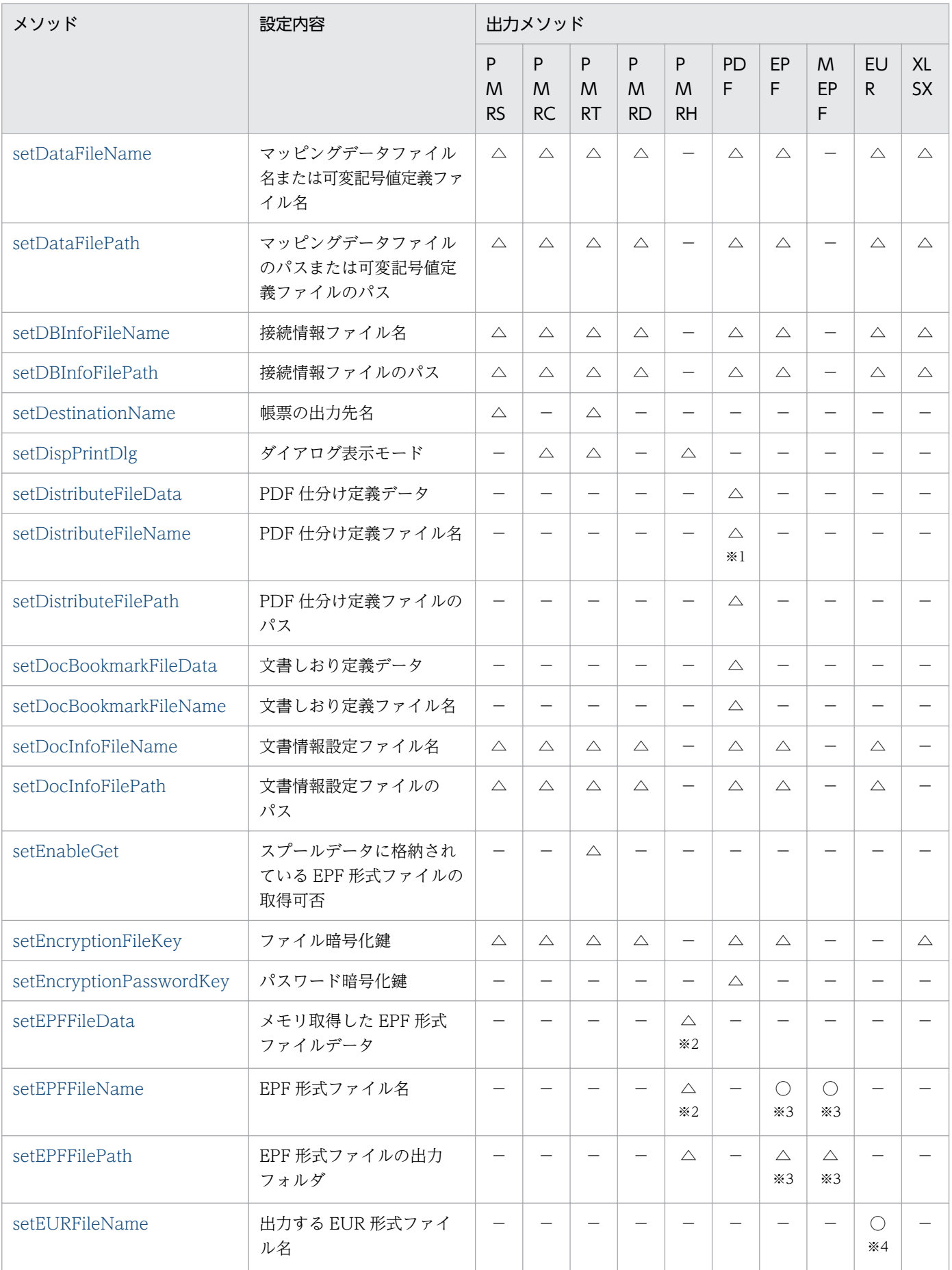

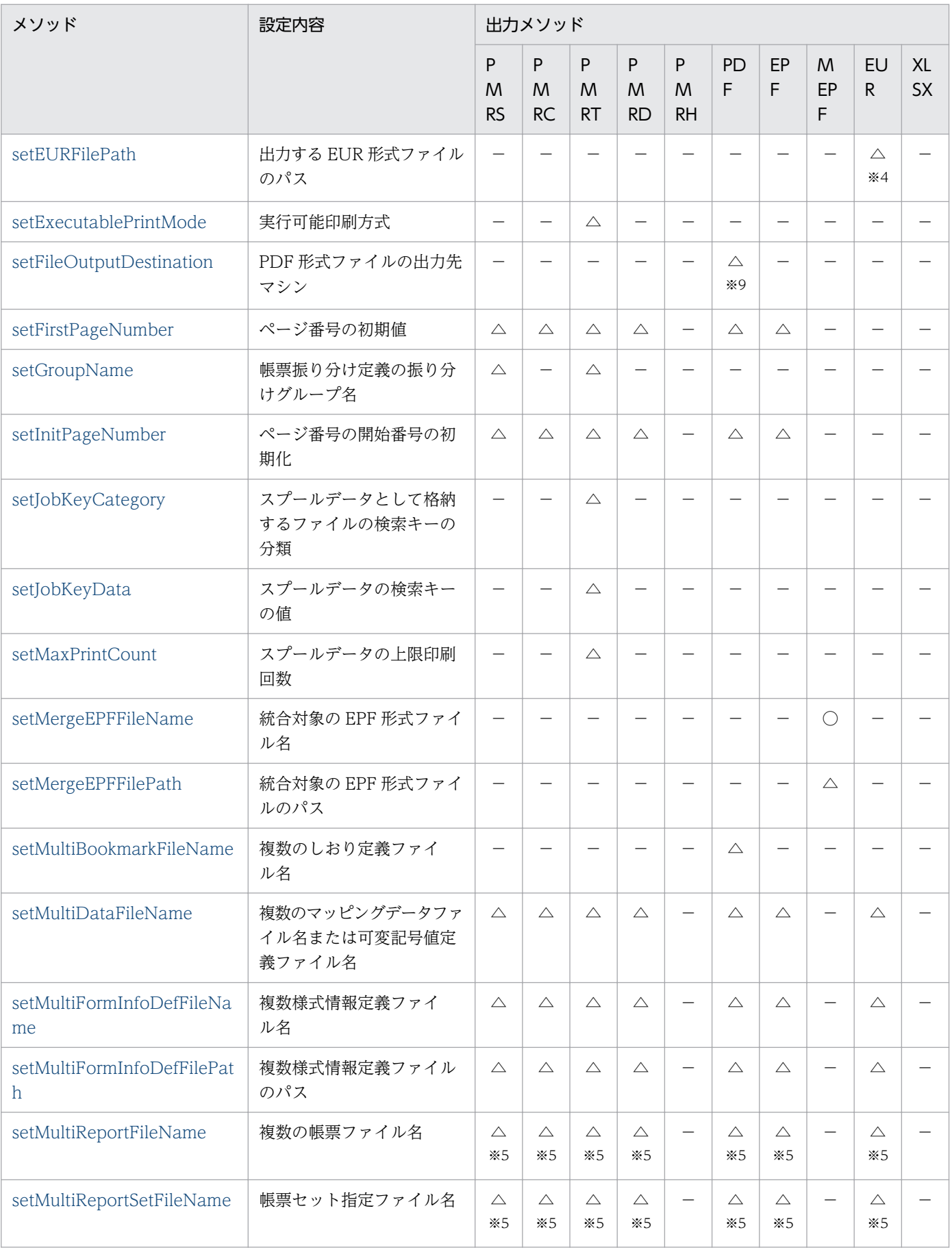

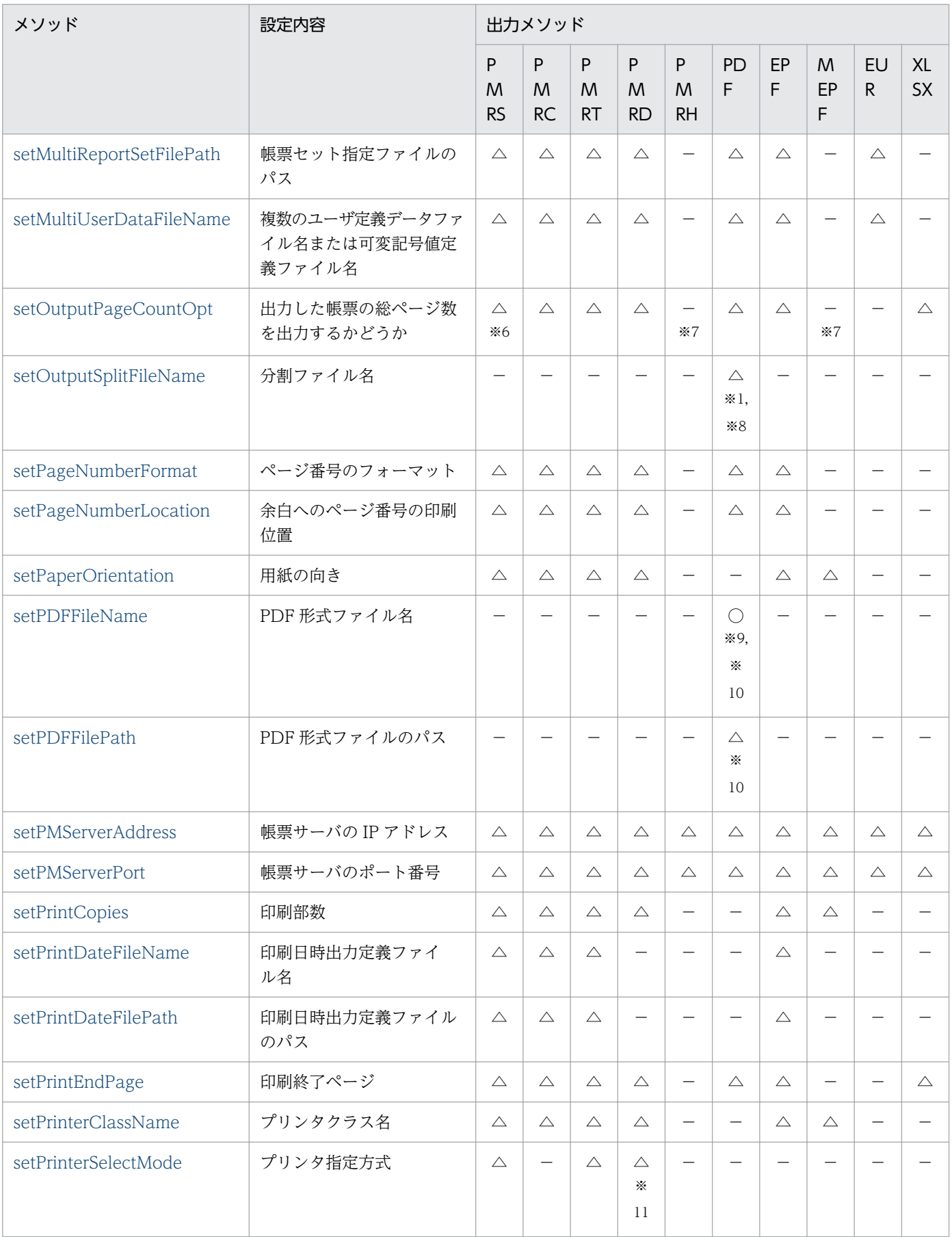

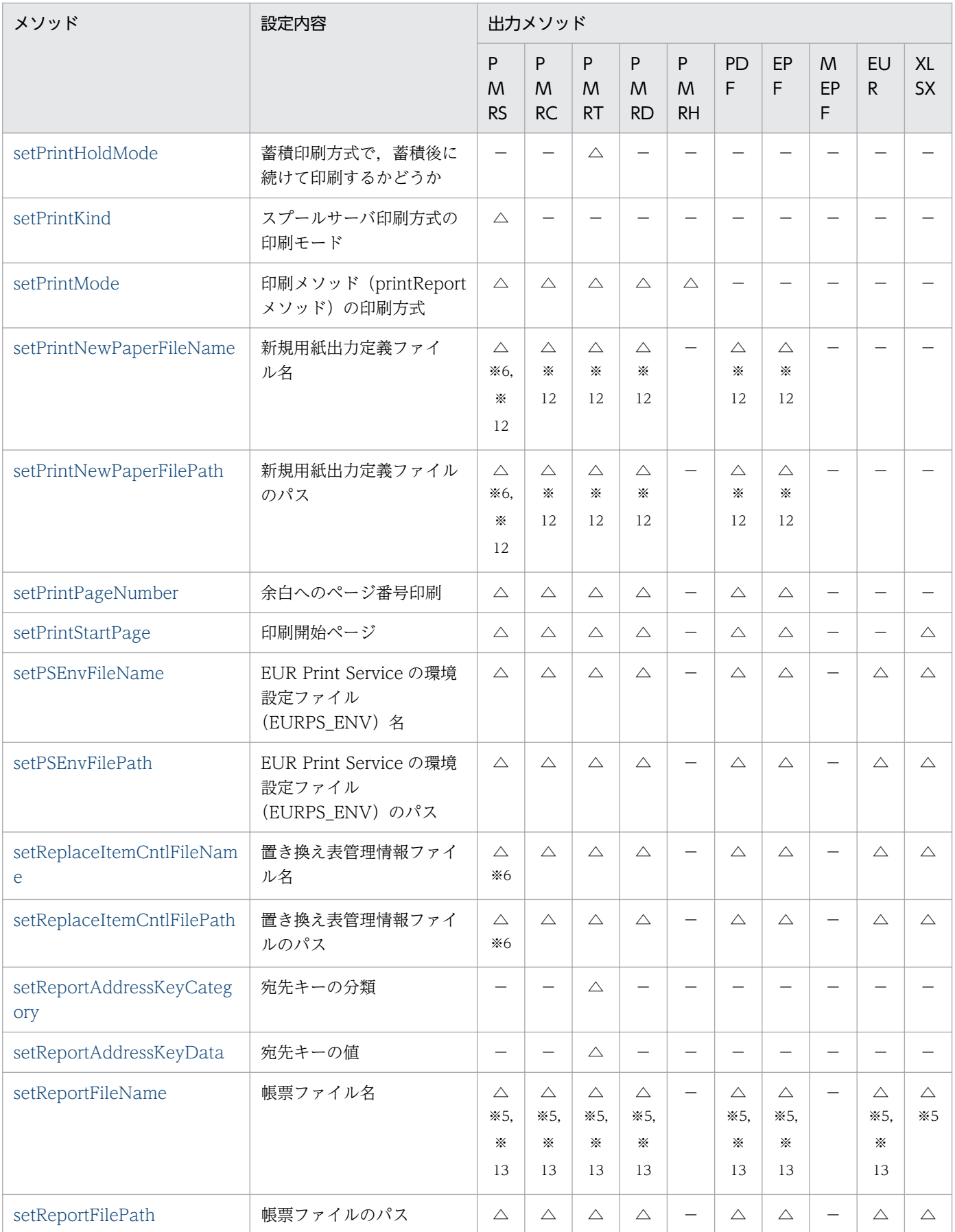

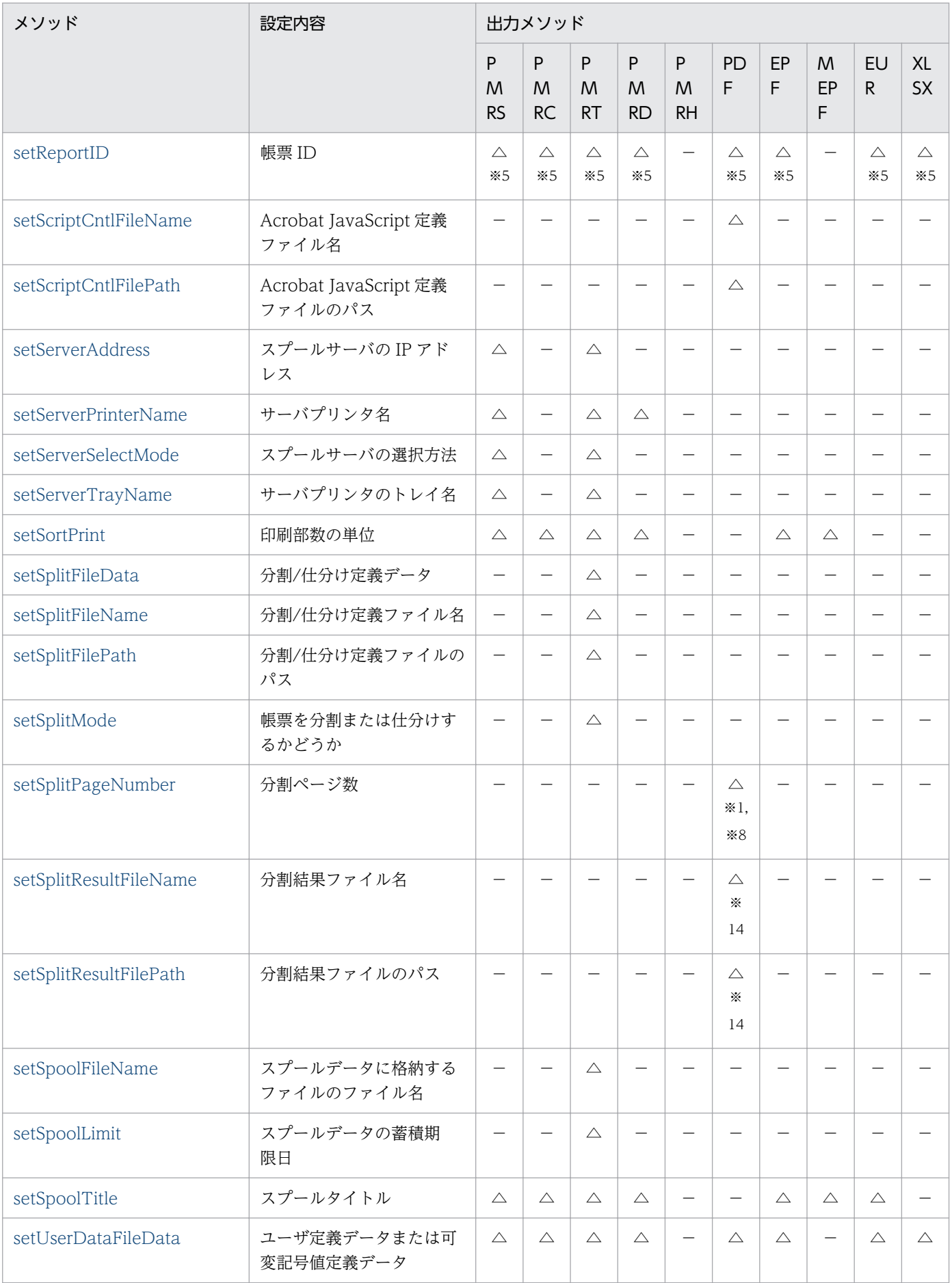

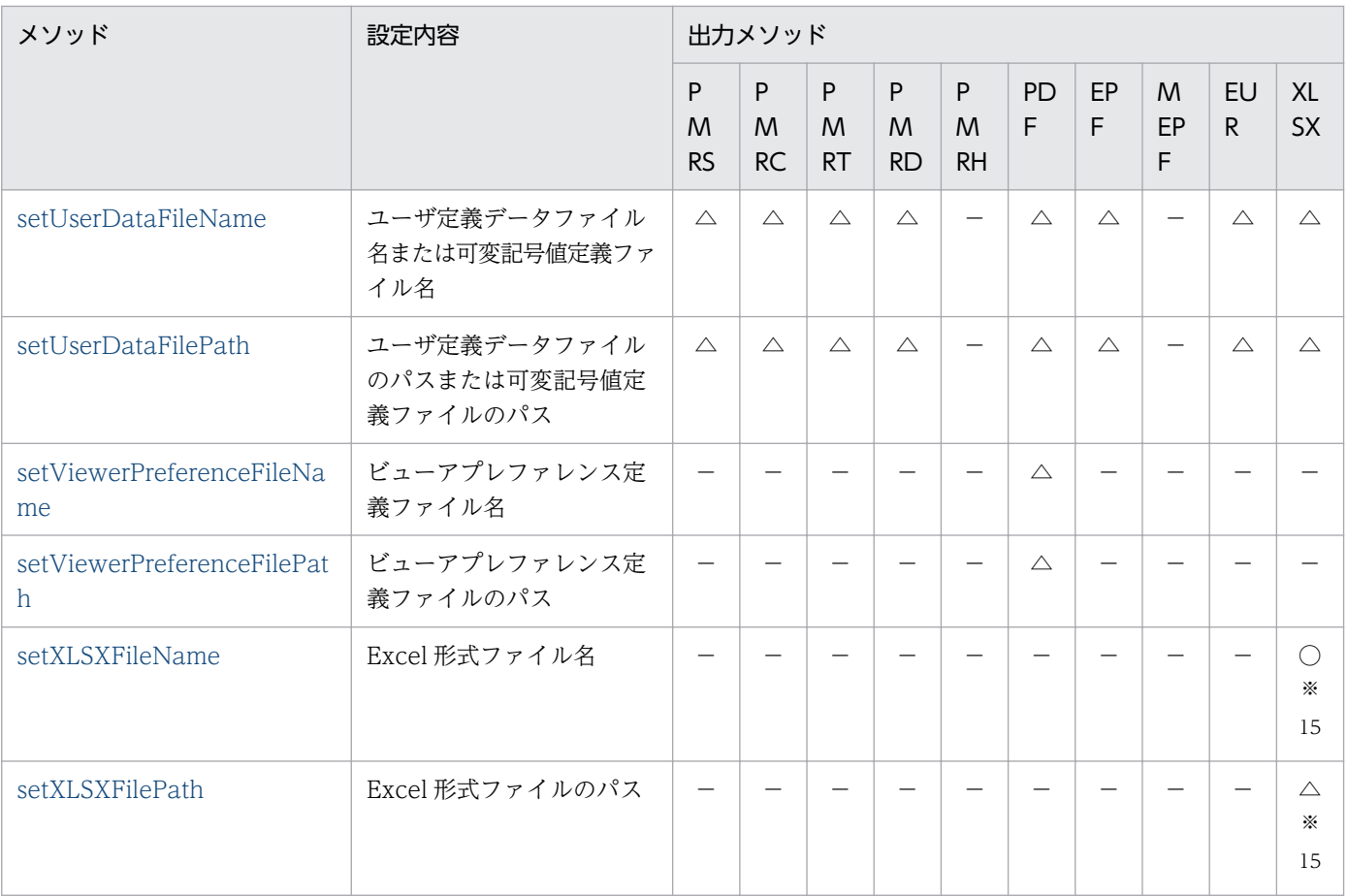

#### (凡例)

- ○:必ず指定します。
- △:指定を省略できます。
- −:指定できません。

#### 注

指定できないメソッドを指定した場合は,その指定を無視します。

#### 注※1

次に示すメソッドは同時に指定できません。同時に指定した場合はエラー (KEEY280-E) になります。

- PDF 仕分け定義ファイル名(setDistributeFileName メソッド)
- 分割ページ数(setSplitPageNumber メソッド)と分割ファイル名(setOutputSplitFileName メ ソッド)

#### 注※2

クライアント PC への配布印刷の場合は,EPF 形式ファイル名(setEPFFileName メソッド)または EPF 形式ファイルデータ (setEPFFileData メソッド)のどちらかを必ず指定してください。

#### 注※3

EPF 形式データ (getEPFReport メソッド) および EPF 形式データ (getMergeEPFReport メソッド) では指定できません。

注※4

EUR 形式データ(getEURReport メソッド)では指定できません。

注※5

帳票セット指定ファイル名(setMultiReportSetFileName メソッド),帳票ファイル名 (setReportFileName メソッド),または帳票 ID (setReportID メソッド)のどれかは、必ず指定して ください。

#### 注※6

印刷モードが EUR 形式ファイル印刷モード(setPrintKind=1)の場合は,指定しても無視されます。 注※7

出力した帳票の総ページ数を取得できません。出力した帳票の総ページ数の情報が必要な場合は、次に 示す運用としてください。

- クライアント PC への配布印刷 クライアント PC に配布する個々の印刷データ (EPF 形式ファイル) を出力するときに帳票の総ペー ジ数を取得し,合計ページ数は計算して求める運用としてください。
- 複数 EPF 形式ファイル統合出力 個々の EPF 形式ファイルを出力するときに帳票の総ページ数を出力し,合計ページ数は計算して求 める運用としてください。

注※8

- PDF 形式ファイルを分割して出力する場合は,分割ページ数(setSplitPageNumber メソッド)と 分割ファイル名(setOutputSplitFileName メソッド)の両方を指定する必要があります。片方だ けを指定した場合, エラー (KEEY202-E) になります。
- PDF 形式データ(getPDFReport メソッド)では指定しても無効になります。

注※9

PDF 仕分け定義ファイル名 (setDistributeFileName メソッド)を指定している場合、または分割ペー ジ数(setSplitPageNumber メソッド)と分割ファイル名(setOutputSplitFileName メソッド)の両 方を指定している場合は,指定しても無効になります。

#### 注※10

PDF 形式データ (getPDFReport メソッド)では指定できません。

#### 注※11

指定できるプリンタ印刷方式は,「プリンタクラス名指定」または「OS 上のプリンタ名指定」です。

#### 注※12

複数様式情報定義ファイル名(setMultiFormInfoDefFileName メソッド)と同時に指定できません。 複数様式情報定義ファイル名 (setMultiFormInfoDefFileName メソッド) を指定している場合は、新 規用紙出力定義ファイル名 (setPrintNewPaperFileName メソッド), 新規用紙出力定義ファイルの パス(setPrintNewPaperFilePath メソッド)を指定しても無視されます。

注※13

帳票セット指定ファイル名(setMultiReportSetFileName メソッド)を指定している場合は,指定を 省略できます。

注※14

分割ページ数(setSplitPageNumber メソッド)と分割ファイル名(setOutputSplitFileName メソッ ド)の両方を指定している場合に有効となります。

注※15

Excel 形式データ (getXLSXReport メソッド)では指定できません。

## 重要

EUR Print Service と連携して使用するメソッドでエラーが発生した場合は、次のエラーメッ セージが出力されます。メッセージが表示されたときは、EUR Print Service のイベントログ, または eurps ログを参照してください。

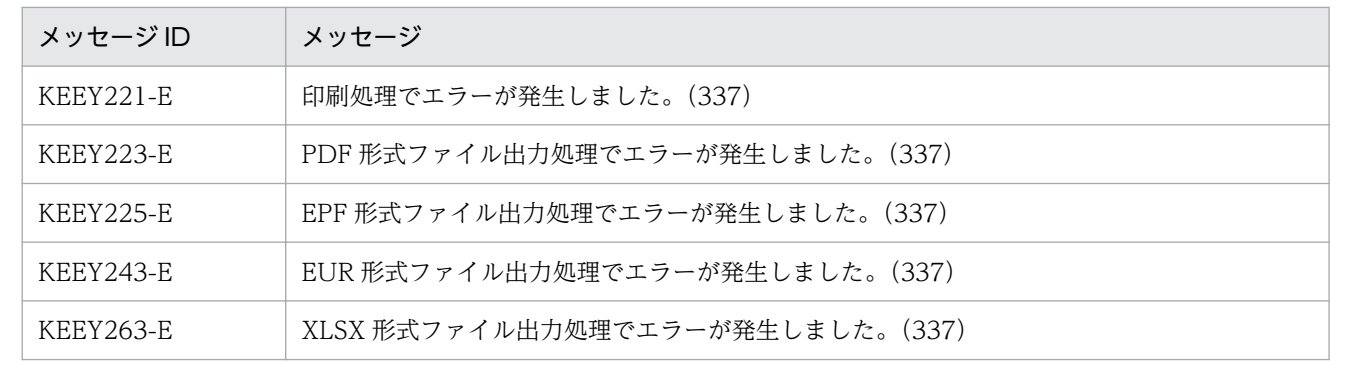

EURPMAdapterForJava クラスのメソッドのうち,情報取得メソッドで使用する設定メソッドを表 8-6 に示します。表 8-6 では、情報取得メソッドを表 8-5 のように省略して表記します。

#### 表 8‒5 情報取得メソッドの略称

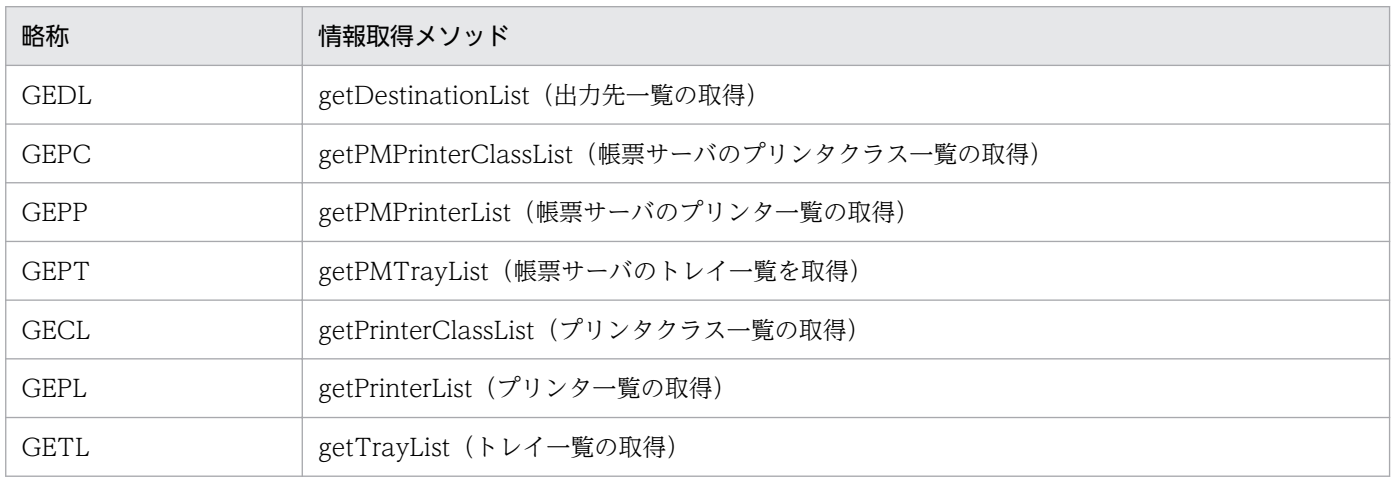

### <span id="page-338-0"></span>表 8-6 EURPMAdapterForJava クラスの情報取得メソッドで使用する設定メソッド

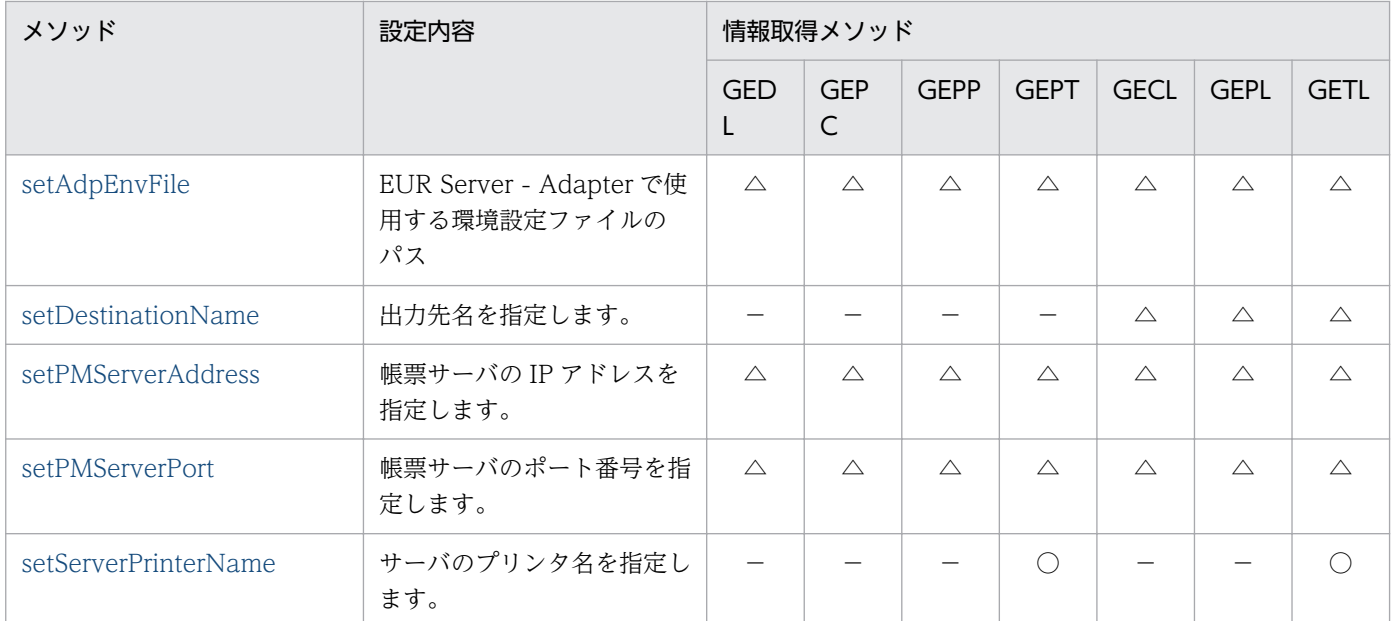

(凡例)

○:必ず指定します。

△:指定を省略できます。

−:指定できません。

## 8.2.3 指定値に使用できない文字について

オプションの指定値には,制御コード(0x00〜0x1F,0x7F〜0x9F),「"」,および「,」は使用できませ ん。これらの文字を指定した場合、帳票管理 GUI, [EUR Server Service 構成定義]ダイアログ, [EUR Spool Service 構成定義] ダイアログ, および [EUR Client 構成定義] ダイアログを操作できないこと があります。

EURPMException クラスは、Java 起動部品の各メソッドで例外が発生した場合にスローされるクラスで す。

public class EURPMException extends java.lang.Exception

#### クラス継承

java.lang.Exception

JP.co.Hitachi.soft.EURPM.EURPMException

### 解説

EURPMException クラスのオブジェクトは、Java 起動部品の内部で生成します。

ユーザプログラムは、このオブジェクトを例外ハンドラで受け取り、getMessage メソッド,また は getErrorCode メソッドを呼び出してエラー情報を取得します。

# 8.3.1 メソッド一覧

EURPMException クラスのメソッドを次に示します。

#### 表 8-7 EURPMException クラスのメソッド

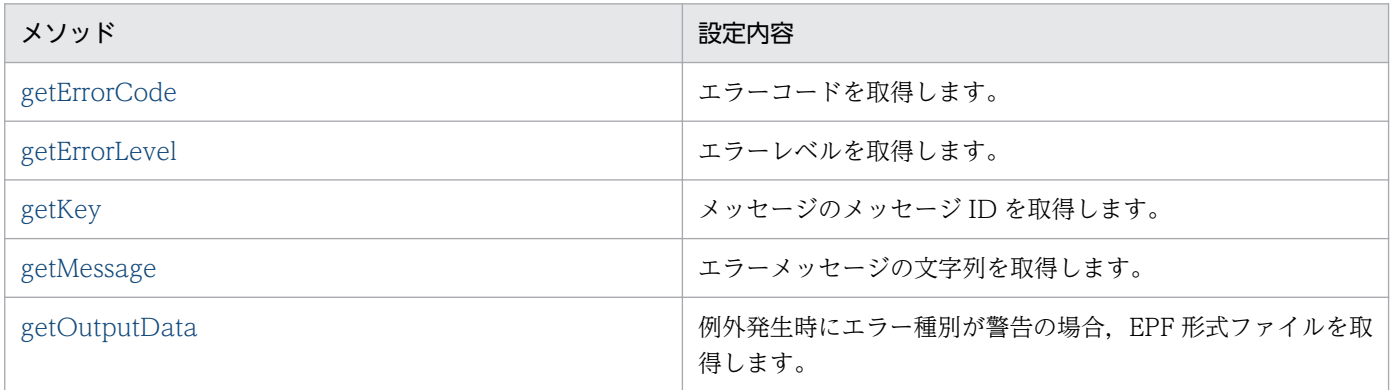

# 8.3.2 指定値に使用できない文字について

オプションの指定値に指定できない文字については,「[8.2.3 指定値に使用できない文字について」](#page-338-0)を参 照してください。

# <span id="page-340-0"></span>8.4 EURPMAdapterForJava クラスのメソッド仕様

EURPMAdapterForJava クラスで使用できるメソッドの詳細を説明します。

## getDestinationList メソッド

出力先として登録されているスプールサーバの一覧を取得します。

## 形式

public ArrayList[] getDestinationList() throws EURPMException

### 解説

getDestinationList メソッドは、EUR Server Service に登録された出力先の一覧を取得します。出力先 の一覧は、出力先定義ファイルから取得します。取得できる情報は、定義された出力先の情報です。スプー ルサーバの稼働状況は取得できません。

メソッド実行時にエラーが発生した場合, getErrorCode メソッドに終了コード, getMessage メソッド にメッセージが設定されます。

## 引数

なし

## 戻り値

出力先の一覧を次に示す形式で返します。

出力先名1,IPアドレス1,説明1 出力先名2,IPアドレス2,説明2 : 100 million 100

### 例外処理

#### EURPMException

エラー発生時は、EURPMException 例外がスローされます。

## 呼び出し例

getDestinationList メソッドの呼び出し例を次に示します。

```
try {
   adp = new EURPMAdapterForJava();
}
catch (Exception e) {
```

```
 System.out.println("Adapterオブジェクト生成エラー");
}
System.out.println("getDestinationList実行");
try {
  ArrayList[] alDestinations = adp.getDestinationList();
  for(cntj = 0; cntj \langle alDestinations[0].size(); cntj++){
 System.out.println("出力先名 [" + cntj + "]=[" + 
 alDestinations[0].get(cntj) + "]");
 System.out.println("IPアドレス[" + cntj + "]=[" + 
 alDestinations[1].get(cntj) + "]");
 System.out.println("説明 [" + cntj + "]=[" + 
     alDestinations[2].get(cntj) + "]");
  }
}
catch (EURPMException e) {
   int iCode = e.getErrorCode();
 System.out.println(Integer.toString(iCode));
  System.out.println(e.getMessage());
  System.out.println(e.getKey());
   e.printStackTrace();
}
```
# getEPFReport メソッド

EPF 形式データをメモリに取得します。

## 形式

public ByteBuffer getEPFReport()

## 引数

なし

## 戻り値

EPF 形式データをバイナリデータで返します。

## 例外処理

#### EURPMException

エラー発生時は、EURPMException 例外がスローされます。エラー種別が警告の場合、データは EURPMException クラスの getOutputData メソッドで取得してください。

# getEURReport メソッド

EUR 形式データをメモリに取得します。

# <span id="page-342-0"></span>形式

public ByteBuffer getEURReport()

# 引数

なし

## 戻り値

EUR 形式データをバイナリデータで返します。

## 例外処理

## EURPMException

エラー発生時は、EURPMException 例外がスローされます。エラー種別が警告の場合、データは EURPMException クラスの getOutputData メソッドで取得してください。

# getJobID メソッド

getJobID メソッドを実行する直前に蓄積したスプールデータのジョブ ID を取得します。

帳票を分割または仕分けして蓄積した場合など、直前に蓄積したスプールデータが複数あるときは、最初 に蓄積したスプールデータのジョブ ID を取得します。

## 形式

public String getJobID()

## 引数

なし

## 戻り値

直前に蓄積したスプールデータのジョブ ID

# getJobIDList メソッド

getJobIDList メソッドを実行する直前に蓄積したスプールデータのジョブ ID の一覧を取得します。直前 に蓄積したスプールデータが複数あるときは,すべてのスプールデータのジョブ ID を取得します。

## 形式

public ArrayList getJobIDList()

8. Java 起動部品

## <span id="page-343-0"></span>引数

なし

## 戻り値

直前に蓄積したスプールデータのジョブ ID の一覧を、次に示す形式で返します。

<正常時>

ジョブID1 ジョブID2 : ジョブIDn

<警告(KEEY387-W)発生時>

ジョブID1 ジョブID2 Error

# getMergeEPFReport メソッド

複数の EPF 形式ファイルを統合してメモリに取得します。

## 形式

public ByteBuffer getMergeEPFReport() throws EURPMException

## 引数

なし

## 戻り値

EPF 形式データをバイナリデータで返します。

### 例外処理

### EURPMException

エラー発生時は、EURPMException 例外がスローされます。エラー種別が警告の場合、データは EURPMException クラスの getOutputData メソッドで取得してください。

# <span id="page-344-0"></span>getOutputPageCount メソッド

getOutputPageCount メソッドを実行する直前の印刷またはファイル出力を実行した帳票の総ページ数を 取得します。

印刷またはファイル出力で setOutputPageCountOpt メソッドに True を指定した場合だけ、出力した帳 票の総ページ数※を取得できます。取得した情報は、Java 起動部品がメモリから解放されるか、または, 印刷またはファイル出力のメソッドが次に呼び出されるまで有効になります。

#### 注※

EUR Server - Adapter で実行したジョブが正常または警告で終了したタイミングで、帳票の総ページ 数が設定されます。

ただし、次の場合は、EUR Server - Adapter で実行したジョブが正常または警告で終了しても、実際 の出力結果とページ数が異なります。

- 帳票を分割または仕分けして蓄積する場合,途中で蓄積に失敗したときでも,蓄積に成功したペー ジ数ではなく,合計ページ数が設定されます。
- クライアント印刷実行時,エラーが発生した場合でも,EUR Server Adapter の終了コードが正 常のときは,ページ数が設定されます。
- クライアント印刷実行時,印刷ダイアログでキャンセルした場合でも,ページ数が設定されます。
- 蓄積後に続けて印刷を実行する場合,クライアント印刷またはスプールサーバ印刷でエラーが発生 したときでも,ページ数が設定されます。

また,次に示す空白ページは総ページ数に含みません。

- 単一様式帳票,または帳票セットを複数指定した帳票の場合,新規用紙出力定義ファイルの指定に よって挿入された空白ページ
- 複数様式帳票の場合,複数様式情報定義ファイルの printnewpaper=ON の指定によって挿入され た空白ページ

ただし、EUR Print Service の環境設定ファイル (EURPS\_ENV) の環境変数 EURPS PRINTNEWPAPER\_INCLUDE\_OUTPUTPAGECOUNT キーで「YES」を指定している 場合は,上記の空白ページを総ページ数に含めます。

#### 形式

public int getOutputPageCount()

#### 引数

なし

### 戻り値

直前に印刷またはファイル出力を実行した帳票の総ページ数

# <span id="page-345-0"></span>getPDFReport メソッド

PDF 形式データをメモリに取得します。

## 形式

public ByteBuffer getPDFReport()

## 引数

なし

## 戻り値

PDF 形式データをバイナリデータで返します。

### 例外処理

### EURPMException

エラー発生時は、EURPMException 例外がスローされます。エラー種別が警告の場合、データは EURPMException クラスの getOutputData メソッドで取得してください。

# getPMPrinterClassList メソッド

帳票サーバのプリンタクラスの一覧を取得します。

## 形式

public ArrayList[ ] getPMPrinterClassList ( ) throws EURPMException

## 引数

なし

## 戻り値

帳票サーバのプリンタクラスの一覧を,次に示す形式で返します。

<2次元配列イメージ:n行4列>

プリンタクラス名1,OS上のプリンタ名1,OS上のプリンタのトレイ名1,説明1 プリンタクラス名2,OS上のプリンタ名2,OS上のプリンタのトレイ名2,説明2

**Service State State State State** プリンタクラス名n,OS上のプリンタ名n,OS上のプリンタのトレイ名n,説明n

#### 8. Java 起動部品

### <span id="page-346-0"></span>例外処理

#### EURPMException

エラー発生時は,EURPMException 例外がスローされます。

## 呼び出し例

getPMPrinterClassList メソッドの呼び出し例を次に示します。

```
try {
     adp = new EURPMAdapterForJava();
}
catch (Exception e) {
     System.out.println("Adapterオブジェクト生成エラー");
}
System.out.println("getPMPrinterClassList実行");
   try{
     ArrayList[]alPrinterClasses=adp.getPMPrinterClassList();
     for(cntj=0;cntj<alPrinterClasses[0].size();cntj++){
       System.out.println("プリンタクラス名["+cntj+"]=
        ["+alPrinterClasses[0].get(cntj)+"]");
 System.out.println("OS上のプリンタ名["+cntj+"]=
 ["+alPrinterClasses[1].get(cntj)+"]");
       System.out.println("OS上のプリンタのトレイ名["+cntj+"]=
        [''+alPrinterClasses[2], get(cnti)+"]");
      System.out.println("説明["+cntj+"]=
         ["+alPrinterClasses[3].get(cntj)+"]");
     }
}
catch(EURPMException e){
   intiCode=e.getErrorCode();
   System.out.println(Integer.toString(iCode));
   System.out.println(e.getMessage());
  System.out.println(e.getKey());
   e.printStackTrace();
}
```
# getPMPrinterList メソッド

帳票サーバの OS に登録されているプリンタの一覧を取得します。

## 形式

public ArrayList getPMPrinterList ( ) throws EURPMException

## 引数

なし

## <span id="page-347-0"></span>戻り値

帳票サーバに登録された OS 上のプリンタ一覧を,次に示す形式で返します。

<配列イメージ>

OS上のプリンタ名1 OS上のプリンタ名2 : OS上のプリンタ名n

#### 例外処理

#### EURPMException

エラー発生時は, EURPMException 例外がスローされます。

## 呼び出し例

getPMPrinterList メソッドの呼び出し例を次に示します。

```
try {
   adp = new EURPMAdapterForJava();
}
catch (Exception e) {
   System.out.println("Adapterオブジェクト生成エラー");
}
System.out.println("getPMPrinterList実行");
try{
   ArrayList alPrinters=adp.getPMPrinterList();
  for(cntj=0;cntj\langlealPrinters.size();cntj++){
     System.out.println("帳票サーバ上のプリンタ名
  =["+alPrinters.get(cntj)+"]";
 }
}
catch(EURPMException e){
   intiCode=e.getErrorCode();
   System.out.println(Integer.toString(iCode));
   System.out.println(e.getMessage());
  System.out.println(e.getKey());
   e.printStackTrace();
}
```
# getPMTrayList メソッド

帳票サーバの OS に登録されているプリンタを指定し,そのプリンタのトレイ一覧を取得します。

## 形式

public ArrayList getPMTrayList (String newPrinterName) throws EURPMException

<sup>8.</sup> Java 起動部品

## 引数

#### newPrinterName

OS 上のプリンタ名

### 戻り値

指定した OS 上のプリンタのトレイ一覧を、次に示す形式で返します。

<配列イメージ>

OS上のプリンタのトレイ名1 OS上のプリンタのトレイ名2 : OS上のプリンタのトレイ名n

### 例外処理

#### EURPMException

エラー発生時は、EURPMException 例外がスローされます。

### 呼び出し例

getPMTrayList メソッドの呼び出し例を次に示します。

```
try {
   adp = new EURPMAdapterForJava();
}
catch (Exception e) {
   System.out.println("Adapterオブジェクト生成エラー");
}
strPrinterName="PRINTER1";
System.out.println("PrinterName =["+ strPrinterName +"]");
System.out.println("getPMTrayList実行");
try{
   ArrayList alTrays=adp.getPMTrayList(strPrinterName);
   for(cntj=0;cntj<alTrays.size();cntj++){
     System.out.println("OS上のプリンタのトレイ名
      =\lceil"+alTrays.get(cnti)+"]");
     }
}
catch(EURPMException e){
   intiCode=e.getErrorCode();
  System.out.println(Integer.toString(iCode));
   System.out.println(e.getMessage());
   System.out.println(e.getKey());
   e.printStackTrace();
}
```
# <span id="page-349-0"></span>getPreviewAXClassID メソッド

EUR Web Plug-In (プレビュー用)のクラス ID を取得します。

### 形式

public String getPreviewAXClassID()

#### 解説

このメソッドを使用する場合は、EUR Server - Adapter が稼働するマシンに EUR Web Plug-In 情報ファ イル(EURPMPreViewAX.inf)を配置する必要があります。EUR Web Plug-In 情報ファイルの配置方 法については,マニュアル「EUR システム構築ガイド」を参照してください。

クラス ID は、次のように決定されます。

- 1. EUR Server Adapter に配置された EUR Web Plug-In 情報ファイル (EURPMPreViewAX.inf) に 指定されているクラス ID を取得します。
- 2. 1.が取得できなかった場合は,警告メッセージ(KEEY276-W)をログに出力し, D07DA8D2-3459-488E-860E-DD47A71C39D2 を返します。

getPreviewAXClassID メソッド実行時にエラーが発生した場合, getErrorCode メソッドに終了コード, getMessage メソッドにメッセージが設定されます。

#### 引数

なし

## 戻り値

EURPMPreViewAX9.ocx のクラス ID ("xxxx-xxxx-xxxx-xxxx-xxxx")

## getPreviewAXVersion メソッド

EUR Web Plug-In(プレビュー用)のバージョンを取得します。

#### 形式

public String getPreviewAXVersion()

#### 解説

このメソッドを使用する場合は、EUR Server - Adapter が稼働するマシンに EUR Web Plug-In 情報ファ イル(EURPMPreViewAX.inf)を配置する必要があります。EUR Web Plug-In 情報ファイルの配置方 法については,マニュアル「EUR システム構築ガイド」を参照してください。

<span id="page-350-0"></span>バージョンは,次のように決定されます。

- 1. EUR Server Adapter に配置された EUR Web Plug-In 情報ファイル (EURPMPreViewAX.inf) に 指定されているバージョンを取得します。
- 2. 1.が取得できなかった場合は,警告メッセージ(KEEY276-W)をログに出力し,99,99,99,99 を返し ます。

getPreviewAXVersion メソッド実行時にエラーが発生した場合, getErrorCode メソッドに終了コード, getMessage メソッドにメッセージが設定されます。

### 引数

なし

## 戻り値

EURPMPreViewAX9.ocx のバージョン値 ("n,n,n,n")

## getPrintAXClassID メソッド

EUR Web Plug-In (印刷用)のクラス ID を取得します。

### 形式

public String getPrintAXClassID()

### 解説

このメソッドを使用する場合は、EUR Server - Adapter が稼働するマシンに EUR Web Plug-In 情報ファ イル(EURPMPrintAX.inf)を配置する必要があります。EUR Web Plug-In 情報ファイルの配置方法に ついては,マニュアル「EUR システム構築ガイド」を参照してください。

クラス ID は、次のように決定されます。

- 1. EUR Server Adapter に配置された EUR Web Plug-In 情報ファイル(EURPMPrintAX.inf)に指 定されているクラス ID を取得します。
- 2.1.が取得できなかった場合は、警告メッセージ (KEEY276-W) をログに出力し, 368EE1C4-5A52-4C2E-A4C0-27C46B946A2C を返します。

getPrintAXClassID メソッド実行時にエラーが発生した場合, getErrorCode メソッドに終了コード, getMessage メソッドにメッセージが設定されます。

### 引数

なし

## <span id="page-351-0"></span>戻り値

EURPMPrintAX9.ocx のクラス ID ("xxxx-xxxx-xxxx-xxxx-xxxx")

## getPrintAXVersion メソッド

EUR Web Plug-In (印刷用)のバージョンを取得します。

## 形式

public String getPrintAXVersion()

### 解説

このメソッドを使用する場合は、EUR Server - Adapter が稼働するマシンに EUR Web Plug-In 情報ファ イル(EURPMPrintAX.inf)を配置する必要があります。EUR Web Plug-In 情報ファイルの配置方法に ついては,マニュアル「EUR システム構築ガイド」を参照してください。

バージョンは,次のように決定されます。

- 1. EUR Server Adapter に配置された EUR Web Plug-In 情報ファイル (EURPMPrintAX.inf) に指 定されているバージョンを取得します。
- 2. 1.が取得できなかった場合は,警告メッセージ(KEEY276-W)をログに出力し,99,99,99,99 を返し ます。

getPrintAXVersion メソッド実行時にエラーが発生した場合, getErrorCode メソッドに終了コード, getMessage メソッドにメッセージが設定されます。

### 引数

なし

## 戻り値

```
EURPMPrintAX9.ocx のバージョン値 ("n,n,n,n")
```
## getPrinterClassList メソッド

指定した出力先(スプールサーバ)に登録されているプリンタクラスの一覧を取得します。

## 形式

public ArrayList<sup>[]</sup> getPrinterClassList(String *newDestinationName*) throws EURPMException

8. Java 起動部品

## 解説

指定した出力先の EUR Server - Spool Service に登録された拠点プリンタクラスの一覧を取得します。 出力先を指定していない場合は,デフォルトの出力先として登録されたスプールサーバのプリンタクラス の一覧を取得します。EUR Server - Spool Service が稼働中でない場合,エラーとなります。

取得できる情報は,定義された拠点プリンタクラス情報です。スプールサーバでのプリンタの稼働状況は 取得できません。

getPrinterClassList メソッド実行時にエラーが発生した場合. getErrorCode メソッドに終了コード. getMessage メソッドにメッセージが設定されます。

UNIX/Linux 環境の場合、拠点プリンタクラス一覧の取得はサポートしていません。UNIX/Linux 環境 の EUR Server - Spool Service に対して、拠点プリンタクラス一覧の取得を実行した場合はエラーとな ります。

### 引数

#### newDestinationName

出力先名

### 戻り値

拠点プリンタクラスの一覧を次に示す形式で返します。

拠点プリンタクラス名1,OS上のプリンタ名1,OS上のプリンタのトレイ名1,説明1 拠点プリンタクラス名2,OS上のプリンタ名2,OS上のプリンタのトレイ名2,説明2

**Service State State State State** 拠点プリンタクラス名n,OS上のプリンタ名n,OS上のプリンタのトレイ名n,説明n

#### 例外処理

#### EURPMException

エラー発生時は、EURPMException 例外がスローされます。

## 呼び出し例

getPrinterClassList メソッドの呼び出し例を次に示します。

```
try {
   adp = new EURPMAdapterForJava();
}
catch (Exception e) {
   System.out.println("Adapterオブジェクト生成エラー");
}
strDestName="SERVER1";
System.out.println("DestName=["+strDestName+"]");
System.out.println("getPrinterClassList実行");
```

```
try{
   ArrayList[]alPrinterClasses=adp.getPrinterClassList(strDestName);
   for(cntj=0;cntj<alPrinterClasses[0].size();cntj++){
     System.out.println("プリンタクラス名["+cntj+"]=
      ["+alPrinterClasses[0].get(cntj) + "\overline{]}"); System.out.println("OS上のプリンタ名["+cntj+"]=
      [''+alPrinterClasses[1].get(cntj)+"]");
     System.out.println("OS上のプリンタのトレイ名["+cntj+"]=
       ["+alPrinterClasses[2].get(cntj)+"]");
     System.out.println("説明["+cntj+"]=
      [''+alPrinterClasses[3].get(cntj)+"]");
   }
}
catch(EURPMException e){
  intiCode=e.getErrorCode();
   System.out.println(Integer.toString(iCode));
   System.out.println(e.getMessage());
  System.out.println(e.getKey());
   e.printStackTrace();
}
```
# getPrinterList メソッド

指定した出力先(スプールサーバ)の OS に登録されているプリンタの一覧を取得します。

### 形式

public ArrayList getPrinterList(String *newDestinationName*) throws EURPMException

### 解説

getPrinterList メソッドは、指定した出力先の EUR Server - Spool Service に登録された OS 上のプリン タの一覧を取得します。出力先を指定していない場合は,デフォルトの出力先として登録されたスプール サーバの OS 上のプリンタ一覧を取得します。EUR Server - Spool Service が稼働中でない場合,エラー となります。

取得できる情報は,定義されたプリンタ情報です。スプールサーバでのプリンタの稼働状況は取得できま せん。

getPrinterList メソッド実行時にエラーが発生した場合, getErrorCode メソッドに終了コード, getMessage メソッドにメッセージが設定されます。

UNIX/Linux 環境の場合,プリンタ一覧の取得はサポートしていません。UNIX/Linux 環境の EUR Server - Spool Service に対して,プリンタ一覧の取得を実行した場合はエラーとなります。

## 引数

#### newDestinationName

出力先名

## <span id="page-354-0"></span>戻り値

OS 上のプリンタ一覧を次に示す形式で返します。

OS上のプリンタ名1 OS上のプリンタ名2 : 100 minutes OS上のプリンタ名n

### 例外処理

#### EURPMException

エラー発生時は、EURPMException 例外がスローされます。

### 呼び出し例

getPrinterList メソッドの呼び出し例を次に示します。

```
try {
   adp = new EURPMAdapterForJava();
}
catch (Exception e) {
   System.out.println("Adapterオブジェクト生成エラー");
}
strDestName="SERVER1";
System.out.println("DestName=["+strDestName+"]");
System.out.println("getPrinterList実行");
try{
   ArrayList alPrinters=adp.getPrinterList(strDestName);
   for(cntj=0;cntj<alPrinters.size();cntj++){
     System.out.println("OS上のプリンタ名=["+alPrinters.get(cntj)+"]");
   }
}
catch(EURPMException e){
   intiCode=e.getErrorCode();
  System.out.println(Integer.toString(iCode));
   System.out.println(e.getMessage());
  System.out.println(e.getKey());
   e.printStackTrace();
}
```
# getTrayList メソッド

出力先(スプールサーバ)と OS 上のプリンタを指定し,そのプリンタのトレイ一覧を取得します。

## 形式

public ArrayList getTrayList(String *newDestinationName*, String *newPrinterName*) throws EURPMException

<sup>8.</sup> Java 起動部品

## 解説

getTrayList メソッドは、指定した出力先の EUR Server - Spool Service に登録された OS 上のプリンタ のトレイ一覧を取得します。出力先を指定していない場合は,デフォルトの出力先として登録されたスプー ルサーバの OS 上のプリンタのトレイ一覧を取得します。EUR Server - Spool Service が稼働中でない場 合,エラーとなります。

取得できる情報は,定義されたプリンタのトレイ情報です。スプールサーバでのプリンタのトレイ稼働状 況は取得できません。

getTrayList メソッド実行時にエラーが発生した場合, getErrorCode メソッドに終了コード, getMessage メソッドにメッセージが設定されます。

UNIX/Linux 環境の場合,トレイ一覧の取得はサポートしていません。UNIX/Linux 環境の EUR Server - Spool Service に対して,トレイ一覧の取得を実行した場合はエラーとなります。

### 引数

#### newDestinationName

出力先名

#### newPrinterName

OS 上のプリンタ名

### 戻り値

指定したプリンタのトレイ一覧を次に示す形式で返します。

OS上のプリンタのトレイ名1 OS上のプリンタのトレイ名2 : 100 minutes OS上のプリンタのトレイ名n

#### 例外処理

#### EURPMException

エラー発生時は、EURPMException 例外がスローされます。

## 呼び出し例

getTrayList メソッドの呼び出し例を次に示します。

```
try {
  adp = new EURPMAdapterForJava();
}
catch (Exception e) {
  System.out.println("Adapterオブジェクト生成エラー");
```

```
}
strDestName="SERVER1";
System.out.println("DestName=["+strDestName+"]");
strPrinterName="PRINTER1";
System.out.println("PrinterName =["+ strPrinterName +"]");
System.out.println("getTrayList実行");
try{
   ArrayList alTrays=adp.getTrayList(strDestName, strPrinterName);
  for(cnt)=0;cnti\langle allTrays.size();cnti++\rangle{
     System.out.println("トレイ名=["+alTrays.get(cntj)+"]");
   }
}
catch(EURPMException e){
   intiCode=e.getErrorCode();
  System.out.println(Integer.toString(iCode));
   System.out.println(e.getMessage());
  System.out.println(e.getKey());
   e.printStackTrace();
}
```
# getXLSXReport メソッド

Excel 形式データをメモリに取得します。

## 形式

public ByteBuffer getXLSXReport()

## 引数

なし

## 戻り値

Excel 形式データをバイナリデータで返します。

### 例外処理

#### EURPMException

エラー発生時は、EURPMException 例外がスローされます。エラー種別が警告の場合、データは EURPMException クラスの getOutputData メソッドで取得してください。

## outputEPFReport メソッド

EPF 形式ファイルを出力します。

# <span id="page-357-0"></span>形式

public void outputEPFReport() throws EURPMException

## 解説

指定したファイルがすでにある場合は,上書きされます。

EUR Server - Adapter が稼働するマシンに EPF 形式ファイルを出力します。出力する EPF 形式ファイ ルは、setEPFFilePath メソッドおよび setEPFFileName メソッドで指定します。

outputEPFReport メソッド実行時にエラーが発生した場合,getErrorCode メソッドに終了コード, getMessage メソッドにメッセージが設定されます。

## 引数

なし

## 戻り値

なし

## 例外処理

### EURPMException

エラー発生時は、EURPMException 例外がスローされます。

# outputEURReport メソッド

EUR 形式ファイルを出力します。

## 形式

public void outputEURReport() throws EURPMException

## 解説

指定したファイルがすでにある場合は,上書きされます。

EUR Server - Adapter が稼働するマシンに EUR 形式ファイルを出力します。出力する EUR 形式ファイ ルは、setEURFilePath メソッドおよび setEURFileName メソッドで指定します。

outputEURReport メソッド実行時にエラーが発生した場合, getErrorCode メソッドに終了コード, getMessage メソッドにメッセージが設定されます。

## <span id="page-358-0"></span>引数

なし

# 戻り値

なし

## 例外処理

EURPMException

エラー発生時は、EURPMException 例外がスローされます。

# outputMergeEPFReport メソッド

複数の EPF 形式ファイルを一つの EPF 形式ファイルに統合して出力します。

## 形式

public void outputMergeEPFReport() throws EURPMException

## 解説

出力先に指定した EPF 形式ファイルがすでにある場合は,上書きされます。

EUR Server - Adapter が稼働するマシンに複数の EPF 形式ファイルを統合して出力します。統合対象の EPF 形式ファイルは, setMergeEPFFilePath メソッドおよび setMergeEPFFileName メソッドで指定し ます。また,出力する EPF 形式ファイルは, setEPFFilePath メソッドおよび setEPFFileName メソッド で指定します。

outputMergeEPFReport メソッド実行時にエラーが発生した場合,getErrorCode メソッドに終了コー ド,getMessage メソッドにメッセージが設定されます。

## 引数

なし

## 戻り値

なし

## 例外処理

## EURPMException

エラー発生時は、EURPMException 例外がスローされます。

# <span id="page-359-0"></span>outputPDFReport メソッド

PDF 形式ファイルを出力します。

### 形式

public void outputPDFReport() throws EURPMException

### 解説

指定したファイルがすでにある場合は,上書きされます。

EUR Server Service が稼働するマシンまたは EUR Server - Adapter が稼働するマシンに PDF 形式ファ イルを出力します。PDF 形式ファイルの出力先は、setFileOutputDestination メソッド, setPDFFilePath メソッド,および setPDFFileName メソッドで指定します。

ただし、PDF 仕分け定義ファイル (setDistributeFileName メソッド)が指定されている場合は、PDF 仕分け定義ファイルに記述されている出力先ファイル名に従って,EUR Server Service が稼働するマシ ンに PDF 形式ファイルを出力します。出力先の PDF 形式ファイルがすでにある場合は上書きしないでエ ラーになります。

また、分割ページ数 (setSplitPageNumber メソッド) および分割ファイル名 (setOutputSplitFileName メソッド)が指定されている場合は、分割ファイル名に従って、EUR Server Service が稼働するマシン に PDF 形式ファイルを出力します。出力先の PDF 形式ファイルがすでにある場合は上書きされます。

outputPDFReport メソッド実行時にエラーが発生した場合, getErrorCode メソッドに終了コード, getMessage メソッドにメッセージが設定されます。

## 引数

なし

### 戻り値

なし

### 例外処理

#### **EURPMException**

エラー発生時は, EURPMException 例外がスローされます。

# outputXLSXReport メソッド

Excel 形式ファイルを出力します。

<sup>8.</sup> Java 起動部品
# 形式

public void outputXLSXReport() throws EURPMException

### 解説

指定したファイルがすでにある場合は,上書きされます。

EUR Server - Adapter が稼働するマシンに Excel 形式ファイルを出力します。出力する Excel 形式ファ イルは、setXLSXFilePath メソッドおよび setXLSXFileName メソッドで指定します。

outputXLSXReport メソッド実行時にエラーが発生した場合,getErrorCode メソッドに終了コード, getMessage メソッドにメッセージが設定されます。

### 引数

なし

### 戻り値

なし

### 例外処理

#### EURPMException

エラー発生時は、EURPMException 例外がスローされます。

# printReport メソッド

メソッドで指定した帳票名およびデータファイルで帳票を出力したり,印刷データを蓄積したりします。

## 形式

public void printReport() throws EURPMException

### 解説

printReport メソッドは、次の場合に呼び出し元に制御が戻ります。

- スプールサーバでの印刷の場合 スプールサーバ上のプリンタスプールへの出力が終了した時点
- クライアント PC での印刷の場合 クライアント PC への配信が完了した時点
- 蓄積の場合 蓄積先のサーバに EPF 形式ファイルの蓄積が完了した時点

- 帳票サーバ直接印刷の場合 帳票サーバ上のプリンタスプールへの出力が完了した時点
- クライアント配布印刷の場合 クライアント PC への配信が完了した時点

printReport メソッドが終了すると、それまでに設定したメソッドはすべてリセットされます。

printReport メソッドで印刷方式が蓄積 (setPrintMode=2) の場合は、正常または警告でメソッドが戻っ たときだけスプールデータに対応するジョブ ID を getJobID メソッドで取得できます。取得した情報は, Java 起動部品がメモリから解放されるか,または printReport メソッドが次に呼び出されるまで有効にな ります。

printReport メソッド実行時にエラーが発生した場合, getErrorCode メソッドに終了コード, getMessage メソッドにメッセージが設定されます。

UNIX/Linux 環境の場合,スプールサーバでの印刷はサポートしていません。UNIX/Linux 環境の EUR Server - Spool Service に対して、印刷を実行した場合はエラーとなります。

#### 引数

なし

#### 戻り値

なし

#### 例外処理

#### EURPMException

エラー発生時は、EURPMException 例外がスローされます。

# setAdpEnvFile メソッド

EUR Server - Adapter で使用する環境設定ファイルのパスを指定します。

EUR Server - Adapter の環境設定ファイルの格納先のフォルダパス,またはファイルパスを指定できます。

#### 形式

public void setAdpEnvFile(String newAdpEnvFile)

### 解説

• フォルダパスを指定する場合は,EUR Server - Adapter の環境設定ファイルのデフォルトのファイル 名(EURPMADP.ini)が仮定されます。指定したフォルダには,デフォルトのファイル名で保存して ください。

指定したフォルダにデフォルトのファイル名のファイルが存在しない場合は,デフォルト値で動作しま す(環境設定ファイルの読み込み時に警告メッセージをログに出力します)。

- フォルダパスを指定する場合の用途を次に示します。
- ・環境設定ファイルの格納先を任意のフォルダに変更
- ・業務アプリケーションごとの環境設定ファイルの切り替え(フォルダ指定)
- ・次に示すコンポーネントの環境設定ファイルを同じフォルダに格納
	- ・EUR Server Service の環境設定ファイル(EURPM.ini)
	- ・EUR Server Adapter の環境設定ファイル(EURPMADP.ini)
	- ・EUR Server Spool Service の環境設定ファイル(EURPMLS.ini)
	- ・EUR Server Spool Service Adapter の環境設定ファイル(EURPMLSADP.ini)

各環境設定ファイルの指定方法については,[「15. 環境設定ファイル](#page-916-0)」を参照してください。

• ファイルパスを指定する場合は,任意のファイル名を指定できます。

指定したファイルが存在しない場合は,デフォルト値で動作します(環境設定ファイルの読み込み時に 警告メッセージをログに出力します)。

ファイルパスを指定する場合の用途を次に示します。

- ・環境設定ファイルを任意の格納先およびファイル名に変更
- ・業務アプリケーションごとの環境設定ファイルの切り替え(ファイル指定)

· EUR Server Service, EUR Server - Adapter, EUR Server - Spool Service, EUR Server - Spool Service Adapter の環境設定ファイルの設定内容を同じファイルに指定

各環境設定ファイルの指定方法については,[「15. 環境設定ファイル](#page-916-0)」を参照してください。

なお,各コンポーネントの環境設定ファイル間で重複するキーを指定した場合,そのキーを参照するコ ンポーネントすべてに有効となります。環境設定ファイル間で重複するキーを次の表に示します。

#### 表 8-8 環境設定ファイル間で重複するキー

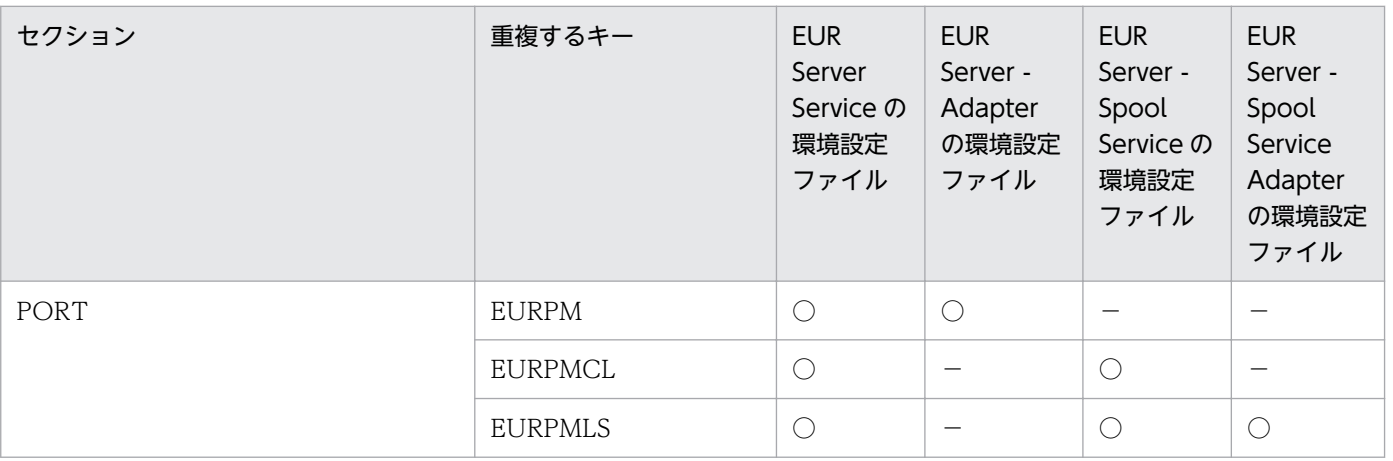

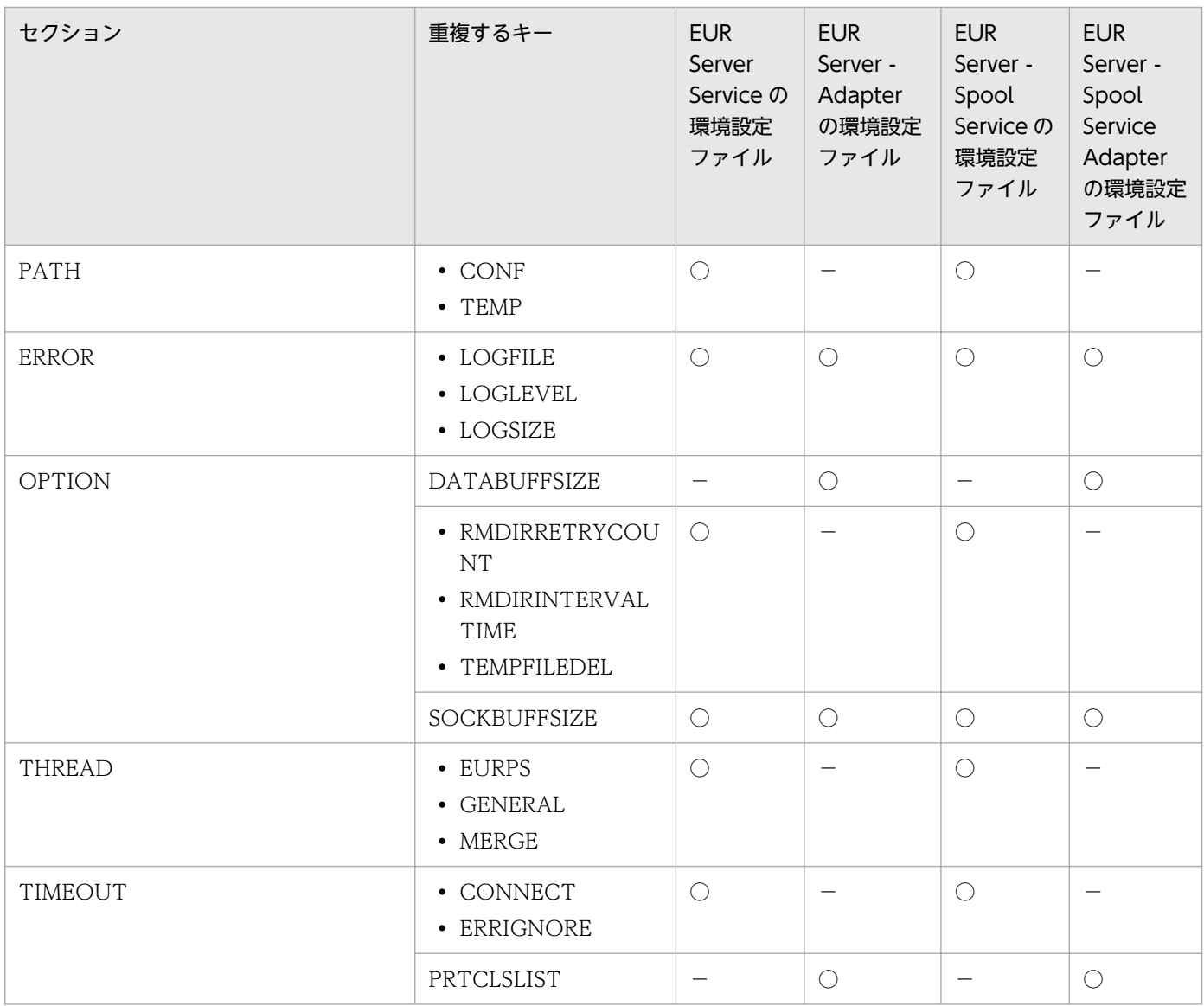

(凡例)

○:該当するキーがあります。

−:該当するキーがありません。

- パスを指定するときの規則,および注意については, 「付録 A.1 ファイル名, およびファイルのパス [を指定するときの注意」](#page-1104-0)を参照してください。
- setAdpEnvFile メソッドを省略した場合は,デフォルトの格納先の環境設定ファイルが使用されます。
- setAdpEnvFile メソッドで指定した環境設定ファイルは,Java 起動部品がメモリから解放されるか, または再度指定されるまで有効になります。

## 引数

#### newAdpEnvFile

EUR Server - Adapter で使用する環境設定ファイルのパス

なし

# setBookmarkFileData メソッド

しおり定義データをメモリ渡しする場合,各帳票ファイルに指定するしおり定義ファイルを配列で指定し ます。帳票との対応づけは,配列の要素順です。

### 形式

public void setBookmarkFileData(StringBuffer[] newBookmarkFileData)

#### 解説

- setBookmarkFileData メソッドは, outputPDFReport メソッド, または getPDFReport メソッドで PDF 形式ファイルを出力する場合,指定が有効になります。outputPDFReport メソッド,または getPDFReport メソッド以外の場合は、setBookmarkFileData メソッドを指定しても無視されます。
- setBookmarkFileData メソッドには, setReportFileName メソッド, setMultiReportFileName メ ソッド,または setReportID メソッドの帳票 ID と紐付く帳票出力定義ファイルで指定した帳票ファイ ルに対応するしおり定義データを配列で指定します。
- 配列の要素数は,setReportFileName メソッドまたは setMultiReportFileName メソッドで指定した 帳票ファイル名の数以下,または,setReportID メソッドの帳票 ID と紐付く帳票出力定義ファイルで 指定した帳票ファイル名の数以下で指定してください。また,配列の要素の順序についても, setReportFileName メソッド, setMultiReportFileName メソッド, または setReportID メソッドの 帳票 ID と紐付く帳票出力定義ファイルで指定した帳票ファイル名の順序と合わせてください。
- setBookmarkFileData メソッドは、setBookmarkFileName メソッドと同時に使用できません。ま た、setBookmarkFileData メソッドを使用する場合は、ほかのファイルを指定するときも、次に示す メモリ入力(データ指定)のメソッドを使用してください。ファイル入力のメソッドと組み合わせて使 用した場合は,ファイル入力のメソッドを無視します。
	- マッピングデータ (setDataFileData)
	- ユーザ定義データ(setUserDataFileData)
	- 文書しおり定義データ(setDocBookmarkFileData)
	- 暗号化設定データ(setCryptoFileData)
	- PDF 仕分け定義データ (setDistributeFileData)
	- 分割定義データまたは仕分け定義データ(setSplitFileData)

#### newBookmarkFileData

しおり定義データ配列

#### 戻り値

なし

#### 指定例

複数の帳票セットを指定する場合,一部の帳票に対してしおり定義データの指定を省略したいときは,配 列の要素に空文字を指定してください。

2 番目の帳票のしおり定義データの指定を省略する場合の例を次に示します。

```
// 帳票ファイル名を配列fmsに指定
fms[0]="Sample1.fms";
fms[1]="Sample2.fms";
fms[2]="Sample3.fms"
// しおり定義データを配列strBokに指定
bokFileData1 = new StringBuffer("参加者");
Array.set(strBok, 0, bokFileData1);
bokFileData2 = new StringBuffer("");
Array.set(strBok, 1, bokFileData2);
bokFileData3 = new StringBuffer("出納");
Array.set(strBok, 2, bokFileData3);
```
また,複数の帳票セットを指定する場合,複数の帳票に対して同じしおり定義データを指定したいときは, それぞれに同じオブジェクトを指定してください。

1番目と2番目の帳票に、同じしおり定義データを指定するときの例を次に示します。

```
// 帳票ファイル名を配列fmsに指定
fms[0]="Sample1.fms";
fms<sup>[1]="Sample2.fms"</sup>
fms[2]="Sample3.fms";
// しおり定義データを配列strBokに指定
bokFileDataA = new StringBuffer("参加者");
Array.set(strBok, 0, bokFileDataA);
Array.set(strBok, 1, bokFileDataA);
bokFileDataB = new StringBuffer("出納");
Array.set(strBok, 2, bokFileDataB);
```
# setBookmarkFileName メソッド

しおり定義ファイル名を指定します。

# 形式

public void setBookmarkFileName(String newBookmarkFileName)

## 解説

- setBookmarkFileName メソッドには, setReportFileName メソッド, または setReportID メソッド の帳票 ID と紐付く帳票出力定義ファイルで指定した帳票ファイルに対応するしおり定義ファイル名を 指定します。
- ファイル名の数は,setReportFileName メソッドで指定した帳票ファイル名の数以下,または setReportID メソッドの帳票 ID と紐付く帳票出力定義ファイルで指定した帳票ファイル名の数以下で 指定してください。また,ファイル名の順序についても,setReportFileName メソッドまたは setReportID メソッドの帳票 ID と紐付く帳票出力定義ファイルで指定した帳票ファイル名の順序と合 わせてください。
- しおり定義ファイル名を指定するときの規則,および注意については,[「付録 A.1 ファイル名,およ](#page-1104-0) [びファイルのパスを指定するときの注意」](#page-1104-0)を参照してください。
- setBookmarkFileName メソッドは, outputPDFReport メソッド, または getPDFReport メソッド で PDF 形式ファイルを出力する場合,指定が有効になります。outputPDFReport メソッド,または getPDFReport メソッド以外の場合は、setBookmarkFileName メソッドを指定しても無視されます。
- setBookmarkFileName メソッドは、setBookmarkFileData メソッドと同時に使用できません。ま た, setBookmarkFileName メソッドを使用する場合は、ほかのファイルを指定するときも、次に示 すファイル入力(ファイル指定)のメソッドを使用してください。
	- マッピングデータファイル (setDataFileName)
	- ユーザ定義データファイル (setUserDataFileName)
	- 文書しおり定義ファイル(setDocBookmarkFileName)
	- 暗号化設定ファイル(setCryptoFileName)
	- 帳票セット指定ファイル(setMultiReportSetFileName)
	- PDF 仕分け定義ファイル (setDistributeFileName)
	- 分割定義ファイルまたは仕分け定義ファイル(setSplitFileName)
- しおり定義ファイルは,EUR Server Adapter 稼働マシンに配置してください。

### 引数

#### newBookmarkFileName

しおり定義ファイル名

## 戻り値

なし

# setBookmarkFilePath メソッド

setDocBookmarkFileName メソッドで指定した文書しおり定義ファイルのパス,または setBookmarkFileName メソッドで指定したしおり定義ファイルのパスを指定します。

## 形式

public void setBookmarkFilePath(String newBookmarkFilePath)

## 解説

- 指定されたファイルのパスは,setDocBookmarkFileName メソッドで指定する文書しおり定義ファ イルと、setBookmarkFileName メソッドで指定するしおり定義ファイルのデフォルトの場所になり ます。
- ファイルのパスを指定するときの規則,および注意については,[「付録 A.1 ファイル名,およびファ](#page-1104-0) [イルのパスを指定するときの注意」](#page-1104-0)を参照してください。
- setBookmarkFilePath メソッドは, outputPDFReport メソッド, または getPDFReport メソッドで PDF 形式ファイルを出力する場合,指定が有効になります。outputPDFReport メソッド,または getPDFReport メソッド以外の場合は、setBookmarkFilePath メソッドを指定しても無視されます。

## 引数

#### newBookmarkFilePath

文書しおり定義ファイル,またはしおり定義ファイルのパス

## 戻り値

なし

# setClientAddress メソッド

印刷を実行するクライアント PC の IP アドレス,または蓄積クライアント印刷実行を要求するクライアン ト PC の IP アドレスを指定します。

## 形式

public void setClientAddress(String newClientAddress)

### 解説

- 次に示す場合以外は、setClientAddress メソッドを指定しても無視されます。
	- printReport メソッドで印刷方式が蓄積 (setPrintMode=2) の場合, setClientAddress メソッド の指定は任意です。

- printReport メソッドで印刷方式がスプールサーバ印刷方式(setPrintMode=3)の場合は, setClientAddress メソッドを指定しても無視されます。
- setClientAddress メソッドを省略した場合は、デフォルト値 (127.0.0.1) が仮定されます。

#### newClientAddress

クライアント PC の IP アドレス

## 戻り値

なし

# setClientPrinterName メソッド

帳票を印刷するクライアントプリンタ名を OS 上のプリンタ名で指定します。

## 形式

public void setClientPrinterName(String newClientPrinterName )

### 解説

- クライアントプリンタ名を OS 上のプリンタ名で指定します。setClientPrinterName メソッドを指定 した場合,対話型印刷は使用できません。
- プリンタ名を指定するときの注意

プリンタ名は,次のことに注意して指定してください。

- プリンタ名は,80 バイト以内で指定してください。
- プリンタ名には「"」および「,」を含めないでください。
- setClientPrinterName メソッドが指定されると, setDispPrintDlg メソッドは強制的に「1(ダイア ログを表示しません)」を仮定します。
- setClientPrinterName メソッドと setPrinterClassName メソッドでは、setClientPrinterName メ ソッドの指定を優先します。
- setClientPrinterName メソッドは、printReport メソッドで印刷方式がクライアント印刷方式 (setPrintMode=1) の場合, および printReport メソッドで印刷方式が蓄積 (setPrintMode=2) の 場合に指定が有効になります。それ以外の場合は、setClientPrinterName メソッドを指定しても無視 されます。

#### newClientPrinterName

クライアントプリンタ名

### 戻り値

なし

# setClientTrayName メソッド

クライアントプリンタのトレイ名を指定します。クライアントプリンタは,OS 上のプリンタを指します。

## 形式

public void setClientTrayName(String *newClientTrayName*)

### 解説

• トレイ名を指定するときの注意

トレイ名は,次のことに注意して指定してください。

- トレイ名は,80 バイト以内で指定してください。
- トレイ名には「"」および「,」を含めないでください。
- setClientTrayName メソッドを指定する場合は、setClientPrinterName メソッドを必ず指定してく ださい。

setClientTrayName メソッドに指定したトレイ名が、setClientPrinterName メソッドで指定したプ リンタで使用できない場合は、setClientPrinterName メソッドで指定したプリンタのデフォルトのト レイから給紙されます。

- setClientTrayName メソッドを指定しない場合は、setClientPrinterName メソッドで指定したプリ ンタのデフォルトのトレイから給紙されます。
- setClientTrayName メソッドは、printReport メソッドで印刷方式がクライアント印刷方式 (setPrintMode=1) の場合, および printReport メソッドで印刷方式が蓄積 (setPrintMode=2) の 場合に指定が有効になります。それ以外の場合は,setClientTrayName メソッドを指定しても無視さ れます。

## 引数

#### newClientTrayName

トレイ名

# 戻り値

なし

# setCrypto メソッド

PDF 形式ファイルを暗号化して出力するかどうかを指定します。

### 形式

public void setCrypto(boolean newCrypto)

### 解説

setCrypto メソッドは, outputPDFReport メソッド, または getPDFReport メソッドで PDF 形式ファ イルを出力する場合,指定が有効になります。outputPDFReport メソッド,または getPDFReport メ ソッド以外の場合は,setCrypto メソッドを指定しても無視されます。

### 引数

#### newCrypto

PDF 形式ファイルの暗号化出力の有無を指定します。

指定できる値を次に示します。

- True:PDF 形式ファイルを暗号化します。
- False:PDF 形式ファイルを暗号化しません。

setCrypto メソッドを省略した場合, False が仮定されます。

### 戻り値

なし

# setCryptoFileData メソッド

暗号化設定データをメモリ渡しする場合,暗号化設定データを指定します。

#### 形式

public void setCryptoFileData(StringBuffer newCryptoFileData )

## 解説

- setCryptoFileData メソッドは, outputPDFReport メソッド, または getPDFReport メソッドで PDF 形式ファイルを出力する場合,指定が有効になります。outputPDFReport メソッド,または getPDFReport メソッド以外の場合は、setCryptoFileData メソッドを指定しても無視されます。
- setCryptoFileData メソッドは、setCryptoFileName メソッドと同時に使用できません。また, setCryptoFileData メソッドを使用する場合は、ほかのファイルを指定するときも、次に示すメモリ入 力(データ指定)のメソッドを使用してください。ファイル入力のメソッドと組み合わせて使用した場 合は,ファイル入力のメソッドを無視します。
	- マッピングデータ (setDataFileData)
	- ユーザ定義データ (setUserDataFileData)
	- しおり定義データ(setBookmarkFileData)
	- 文書しおり定義データ(setDocBookmarkFileData)
	- PDF 仕分け定義データ (setDistributeFileData)
	- 分割定義データまたは仕分け定義データ(setSplitFileData)

#### 引数

#### newCryptoFileData

暗号化設定データ

#### 戻り値

なし

# setCryptoFileName メソッド

暗号化設定ファイル名を指定します。

## 形式

public void setCryptoFileName(String newCryptoFileName )

- 暗号化設定ファイル名を指定するときの規則,および注意については,[「付録 A.1 ファイル名,およ](#page-1104-0) [びファイルのパスを指定するときの注意」](#page-1104-0)を参照してください。
- setCryptoFileName メソッドは, outputPDFReport メソッド, または getPDFReport メソッドで PDF 形式ファイルを出力する場合, 指定が有効になります。outputPDFReport メソッド, または getPDFReport メソッド以外の場合は、setCryptoFileName メソッドを指定しても無視されます。
- setCryptoFileName メソッドは、setCryptoFileData メソッドと同時に使用できません。また, setCryptoFileName メソッドを使用する場合は、ほかのファイルを指定するときも、次に示すファイ ル入力(ファイル指定)のメソッドを使用してください。
	- マッピングデータファイル (setDataFileName)
	- ユーザ定義データファイル (setUserDataFileName)
	- しおり定義ファイル(setBookmarkFileName)
	- 文書しおり定義ファイル (setDocBookmarkFileName)
	- 帳票セット指定ファイル(setMultiReportSetFileName)
	- PDF 仕分け定義ファイル (setDistributeFileName)
	- 分割定義ファイルまたは仕分け定義ファイル(setSplitFileName)
- 暗号化設定ファイルは,EUR Server Adapter 稼働マシンに配置してください。

#### newCryptoFileName

暗号化設定ファイル名

# 戻り値

なし

# setCryptoFilePath メソッド

setCryptoFileName メソッドで指定した暗号化設定ファイルのパスを指定します。

## 形式

public void setCryptoFilePath(String newCryptoFilePath)

- 暗号化設定ファイルのパスを指定するときの規則,および注意については,[「付録 A.1 ファイル名,](#page-1104-0) [およびファイルのパスを指定するときの注意」](#page-1104-0)を参照してください。
- setCryptoFilePath メソッドは, outputPDFReport メソッド, または getPDFReport メソッドで PDF 形式ファイルを出力する場合,指定が有効になります。outputPDFReport メソッド,または getPDFReport メソッド以外の場合は、setCryptoFilePath メソッドを指定しても無視されます。

#### newCryptoFilePath

暗号化設定ファイルのパス

#### 戻り値

なし

# setDataFileData メソッド

マッピングデータまたは可変記号値定義データをメモリ渡しする場合,各帳票ファイルで使用するデータ を配列で指定します。帳票との対応づけは,配列の要素順です。

### 形式

public void setDataFileData(StringBuffer[] newDataFileData)

- setDataFileData メソッドには, setReportFileName メソッド, setMultiReportFileName メソッ ド,または setReportID メソッドの帳票 ID と紐付く帳票出力定義ファイルで指定した帳票ファイルに 対応するデータを配列で指定します。
- 配列の要素数は,setReportFileName メソッドまたは setMultiReportFileName メソッドで指定した 帳票ファイル名の数以下,または,setReportID メソッドの帳票 ID と紐付く帳票出力定義ファイルで 指定した帳票ファイル名の数以下で指定してください。また,配列の要素の順序についても, setReportFileName メソッド, setMultiReportFileName メソッド, または setReportID メソッドの 帳票 ID と紐付く帳票出力定義ファイルで指定した帳票ファイル名の順序と合わせてください。
- setDataFileData メソッドは、setDataFileName メソッドと同時に使用できません。また, setDataFileData メソッドを使用する場合は、ほかのファイルを指定するときも、次に示すメモリ入 力(データ指定)のメソッドを使用してください。ファイル入力のメソッドと組み合わせて使用した場 合は,ファイル入力のメソッドを無視します。
	- ユーザ定義データ (setUserDataFileData)
	- しおり定義データ(setBookmarkFileData)
	- 文書しおり定義データ(setDocBookmarkFileData)
	- 暗号化設定データ(setCryptoFileData)
	- PDF 仕分け定義データ (setDistributeFileData)
	- 分割定義データまたは仕分け定義データ(setSplitFileData)

• setDataFileData メソッドで指定したマッピングデータまたは可変記号値定義データの配列に従って, 帳票を Excel 形式ファイルに出力する場合,配列の要素数が複数のときは,先頭の要素だけが有効にな ります。

#### 引数

#### newDataFileData

マッピングデータまたは可変記号値定義データの配列

#### 戻り値

なし

#### 指定例

複数の帳票セットを指定する場合,一部の帳票に対してマッピングデータ(または可変記号値定義データ) の指定を省略したいときは、配列の要素に空文字を指定してください。

2 番目の帳票のマッピングデータの指定を省略する場合の例を次に示します。

// 帳票ファイル名を配列fmsに指定 fms[0]="Sample1.fms"; fms[1]="Sample2.fms" fms[2]="Sample3.fms"; // マッピングデータを配列strMapに指定 mapFileData1 = new StringBuffer("東京,男性,24\r\n大阪,女性,22\r\n"); Array.set(strMap, 0, mapFileData1); mapFileData2 = new StringBuffer(""); Array.set(strMap, 1, mapFileData2); mapFileData3 = new StringBuffer("入金,300\r\n出金,500\r\n,入金,400\r\n"); Array.set(strMap, 2, mapFileData3);

また,複数の帳票セットを指定する場合,複数の帳票に対して同じマッピングデータ(または可変記号値 定義データ)を指定したいときは,それぞれに同じオブジェクトを指定してください。

1番目と2番目の帳票に、同じマッピングデータを指定するときの例を次に示します。

```
// 帳票ファイル名を配列fmsに指定
fms[0]="Sample1.fms";
fms[1]="Sample2.fms";
fms[2]="Sample3.fms"
// マッピングデータを配列strMapに指定
mapFileDataA = new StringBuffer("東京,男性,24\r\n大阪,女性,22\r\n");
Array.set(strMap, 0, mapFileDataA);
Array.set(strMap, 1, mapFileDataA);
mapFileDataB = new StringBuffer("入金,300\r\n出金,500\r\n,入金,400\r\n");
Array.set(strMap, 2, mapFileDataB);
```
# setDataFileName メソッド

マッピングデータファイル名または可変記号値定義ファイル名を指定します。

#### 形式

public void setDataFileName(String newDataFileName )

#### 解説

- setDataFileName メソッドには, setReportFileName メソッド, または setReportID メソッドの帳 票 ID と紐付く帳票出力定義ファイルで指定した帳票ファイルに対応するファイル名を指定します。
- ファイル名の数は,setReportFileName メソッドで指定した帳票ファイル名の数以下,または setReportID メソッドの帳票 ID と紐付く帳票出力定義ファイルで指定した帳票ファイル名の数以下で 指定してください。また,ファイル名の順序についても,setReportFileName メソッドまたは setReportID メソッドの帳票 ID と紐付く帳票出力定義ファイルで指定した帳票ファイル名の順序と合 わせてください。
- ファイル名を指定するときの規則,および注意については,[「付録 A.1 ファイル名,およびファイル](#page-1104-0) [のパスを指定するときの注意」](#page-1104-0)を参照してください。
- setDataFileName メソッドは、setDataFileData メソッドと同時に使用できません。また, setDataFileName メソッドを使用する場合は、ほかのファイルを指定するときも、次に示すファイル 入力(ファイル指定)のメソッドを使用してください。
	- ユーザ定義データファイル(setUserDataFileName)
	- しおり定義ファイル(setBookmarkFileName)
	- 文書しおり定義ファイル(setDocBookmarkFileName)
	- 暗号化設定ファイル(setCryptoFileName)
	- 帳票セット指定ファイル(setMultiReportSetFileName)
	- PDF 仕分け定義ファイル(setDistributeFileName)
	- 分割定義ファイルまたは仕分け定義ファイル(setSplitFileName)
- マッピングデータファイルは,EUR Server Adapter 稼働マシンに配置してください。

#### 引数

#### newDataFileName

マッピングデータファイル名または可変記号値定義ファイル名

#### 戻り値

なし

# setDataFilePath メソッド

setDataFileName メソッドまたは帳票セット指定ファイルで指定したマッピングデータファイルのパス, もしくは可変記号値定義ファイルのパスを指定します。

### 形式

public void setDataFilePath(String newDataFilePath)

#### 解説

ファイルのパスを指定するときの規則,および注意については,「[付録 A.1 ファイル名,およびファイル](#page-1104-0) [のパスを指定するときの注意](#page-1104-0)」を参照してください。

### 引数

#### newDataFilePath

マッピングデータファイルまたは可変記号値定義ファイルのパス

### 戻り値

なし

# setDBInfoFileName メソッド

接続情報ファイル名を指定します。

## 形式

public void setDBInfoFileName(String newDBInfoFileName )

### 解説

• EUR Server Service の環境設定ファイル (EURPM.ini) で、OPTION セクションの PATHMODE キーに 0(通常モード)を設定している場合,接続情報ファイル名は,ファイル名だけを指定してくだ さい。このとき,指定するファイルは,PATH セクションの DBINFO キーで設定しているフォルダに 格納しておいてください。

OPTION セクションの PATHMODE キーに 1(フルパスモード)を設定している場合は,フルパス, 相対パス,またはファイル名だけのどれかで指定してください。

パスは、setDBInfoFilePath メソッドに指定することもできます。setDBInfoFilePath メソッドにパ スを指定しない場合は,次のことに注意してください。

- フルパスを指定する場合 環境設定ファイル (EURPM.ini)の PATH セクションの DBINFO キーには指定が要りません。
- 相対パスを指定する場合

環境設定ファイル(EURPM.ini)の PATH セクションの DBINFO キーで設定している起点フォル ダ下にあるファイル名を指定してください。

- ファイル名だけを指定する場合 環境設定ファイル (EURPM.ini)の PATH セクションの DBINFO キーで設定しているフォルダに あるファイル名を指定してください。
- 接続情報ファイル名を指定するときの規則,および注意については,[「付録 A.1 ファイル名,および](#page-1104-0) [ファイルのパスを指定するときの注意」](#page-1104-0)を参照してください。
- 接続情報ファイルは,EUR Server Service 稼働マシンに配置してください。

### 引数

#### newDBInfoFileName

接続情報ファイル名

### 戻り値

なし

# setDBInfoFilePath メソッド

setDBInfoFileName メソッドで指定した接続情報ファイルのパスを指定します。

### 形式

public void setDBInfoFilePath(String newDBInfoFilePath)

### 解説

• 接続情報ファイルのパスを指定するときの規則,および注意については,[「付録 A.1 ファイル名,お](#page-1104-0) [よびファイルのパスを指定するときの注意」](#page-1104-0)を参照してください。

## 引数

#### newDBInfoFilePath

接続情報ファイルのパス

## 戻り値

なし

<sup>8.</sup> Java 起動部品

# setDestinationName メソッド

スプールサーバの出力先名を指定します。

## 形式

public void setDestinationName(String newDestinationName )

### 解説

- 出力先名を指定するときの注意 出力先名は,任意文字列を指定できます。次のことに注意して指定してください。
	- 出力先名は,80 バイト以内で指定してください。
	- 出力先名には「"」および「,」を含めないでください。
- 次に示すどちらかの指定がある場合,setDestinationName メソッドは有効になります。それ以外の 場合は,setDestinationName メソッドを指定しても無視されます。
	- printReport メソッドで印刷方式がスプールサーバ印刷方式(setPrintMode=3),かつスプールサー バ指定方式が出力先名指定 (setServerSelectMode=0) のとき
	- printReport メソッドで印刷方式が蓄積(setPrintMode=2),かつスプールサーバ指定方式が出力 先名指定 (setServerSelectMode=0) のとき

## 引数

#### newDestinationName

出力先名

## 戻り値

なし

# setDispPrintDlg メソッド

クライアント PC で印刷する場合,ダイアログの表示モードを選択します。

# 形式

public void setDispPrintDlg(int newDispPrintDlg)

- 指定できる値と印刷時の動作を次に示します。
	- 0:印刷先指定ダイアログを表示します(対話型印刷)。

プレビューボタンを選択すると,プレビューウィンドウが表示されます。

- 1:直接印刷を実行します(自動印刷)。 印刷実行中に印刷中のダイアログが表示されます。
- 2:プレビューウィンドウを表示します(対話型印刷プレビュー表示)。 印刷メニューまたは印刷ボタンを選択すると,印刷先指定ダイアログが表示されます。
- 3:直接印刷を実行します(全自動印刷)。 印刷実行中に印刷中のダイアログは表示されません。
- 4:プレビューウィンドウを表示します(対話型印刷プレビュー表示限定)。 印刷は実行できません。
- setDispPrintDlg メソッドを省略した場合,EUR Server Adapter の環境設定ファイル (EURPMADP.ini) で OPTION セクションの DISPPRINTDLG キーの設定値 (0~4) が仮定されま す。環境設定ファイル DISPPRINTDLG キーおよび setDispPrintDlg メソッドとも省略した場合, 0 が仮定されます。setClientPrinterName メソッドを指定した場合,かつ setDispPrintDlg メソッドに 0 または 2 を指定した場合は,1 が仮定されます。
- setDispPrintDlg メソッドは、printReport メソッドで印刷方式がクライアント印刷方式 (setPrintMode=1)の場合,および printReport メソッドで印刷方式が蓄積(setPrintMode=2)の 場合に指定が有効になります。それ以外の場合は,setDispPrintDlg メソッドを指定しても無視されま す。

### 戻り値

なし

# setDistributeFileData メソッド

PDF 仕分け定義データをメモリ渡しする場合,PDF 仕分け定義データを指定します。

## 形式

public void setDistributeFileData(StringBuffer newDistributeFileData )

- setDistributeFileData メソッドは, outputPDFReport メソッド, または getPDFReport メソッドで PDF 形式ファイルを出力する場合,指定が有効になります。
- setPDFFileName メソッドと setDistributeFileData メソッドを同時に指定した場合は, setPDFFileName メソッドを指定しても無視されます。
- outputPDFReport メソッド, または getPDFReport メソッド以外の場合は, setDistributeFileData メソッドを指定しても無視されます。
- setDistributeFileData メソッドは, setSplitPageNumber メソッドおよび setOutputSplitFileName メソッドとは同時に指定できません。同時に指定した場合はエラー (KEEY280-E)になります。
- setDistributeFileData メソッドは、setDistributeFileName メソッドと同時に使用できません。ま た、setDistributeFileData メソッドを使用する場合は、ほかのファイルを指定するときも、次に示す メモリ入力(データ指定)のメソッドを使用してください。ファイル入力のメソッドと組み合わせて使 用した場合は,ファイル入力のメソッドを無視します。
	- マッピングデータ (setDataFileData)
	- ユーザ定義データ (setUserDataFileData)
	- しおり定義データ(setBookmarkFileData)
	- 文書しおり定義データ(setDocBookmarkFileData)
	- 暗号化設定データ(setCryptoFileData)
	- 分割定義データまたは仕分け定義データ(setSplitFileData)
- setDistributeFileData メソッドで PDF 仕分け定義データを指定した場合は, setFileOutputDestination メソッドの指定は無視されます。この場合, PDF 仕分け定義データに記述 されている出力先ファイル名に従って,EUR Server Service 稼働マシンに PDF 形式ファイルを出力 します。

#### newDistributeFileData

PDF 仕分け定義データ

## 戻り値

なし

# setDistributeFileName メソッド

PDF 仕分け定義ファイル名を指定します。

### 形式

public void setDistributeFileName(String newDistributeFileName )

#### 解説

- PDF 仕分け定義ファイル名を指定するときの規則,および注意については,[「付録 A.1 ファイル名,](#page-1104-0) [およびファイルのパスを指定するときの注意」](#page-1104-0)を参照してください。
- setDistributeFileName メソッドは, outputPDFReport メソッド, または getPDFReport メソッド で PDF 形式ファイルを出力する場合,指定が有効になります。

- setPDFFileName メソッドと setDistributeFileName メソッドを同時に指定した場合は, setPDFFileName メソッドの指定は無視されます。
- outputPDFReport メソッド, または getPDFReport メソッド以外の場合は, setDistributeFileName メソッドを指定しても無視されます。
- setSplitPageNumber メソッドおよび setOutputSplitFileName メソッドとは同時に指定できません。 同時に指定した場合はエラー (KEEY280-E) になります。
- setDistributeFileName メソッドは、setDistributeFileData メソッドと同時に使用できません。ま た. setDistributeFileName メソッドを使用する場合は、ほかのファイルを指定するときも、次に示す ファイル入力(ファイル指定)のメソッドを使用してください。
	- マッピングデータファイル (setDataFileName)
	- ユーザ定義データファイル(setUserDataFileName)
	- しおり定義ファイル(setBookmarkFileName)
	- 文書しおり定義ファイル(setDocBookmarkFileName)
	- 暗号化設定ファイル(setCryptoFileName)
	- 帳票セット指定ファイル(setMultiReportSetFileName)
	- 分割定義ファイルまたは仕分け定義ファイル(setSplitFileName)
- setDistributeFileName メソッドで PDF 仕分け定義ファイル名を指定した場合は, setFileOutputDestination メソッドの指定は無視されます。この場合、PDF 仕分け定義ファイルに記 述されている出力先ファイル名に従って、EUR Server Service 稼働マシンに PDF 形式ファイルを出 力します。
- PDF 仕分け定義ファイルは,EUR Server Adapter 稼働マシンに配置してください。

#### newDistributeFileName

PDF 仕分け定義ファイル名

## 戻り値

なし

# setDistributeFilePath メソッド

setDistributeFileName メソッドで指定した PDF 仕分け定義ファイルのパスを指定します。

# 形式

public void setDistributeFilePath(String newDistributeFilePath)

<sup>8.</sup> Java 起動部品

### 解説

- 指定されたファイルのパスは,setDistributeFileName メソッドで指定する PDF 仕分け定義ファイル のデフォルトの場所になります。
- PDF 仕分け定義ファイルのパスを指定するときの規則,および注意については,[「付録 A.1 ファイル](#page-1104-0) [名,およびファイルのパスを指定するときの注意」](#page-1104-0)を参照してください。
- setDistributeFilePath メソッドは, outputPDFReport メソッド, または getPDFReport メソッドで PDF 形式ファイルを出力する場合, 指定が有効になります。outputPDFReport メソッド, または getPDFReport メソッド以外の場合は、setDistributeFilePath メソッドを指定しても無視されます。

### 引数

#### newDistributeFilePath

PDF 仕分け定義ファイルのパス

## 戻り値

なし

# setDocBookmarkFileData メソッド

文書しおり定義データをメモリ渡しする場合,文書しおり定義データを指定します。

## 形式

public void setDocBookmarkFileData(StringBuffer newDocBookmarkFileData)

- setDocBookmarkFileData メソッドは, outputPDFReport メソッド, または getPDFReport メソッ ドで PDF 形式ファイルを出力する場合,指定が有効になります。outputPDFReport メソッド,また は getPDFReport メソッド以外の場合は、setDocBookmarkFileData メソッドを指定しても無視され ます。
- setDocBookmarkFileData メソッドは、setDocBookmarkFileName メソッドと同時に使用できませ ん。また、setDocBookmarkFileData メソッドを使用する場合は、ほかのファイルを指定するとき も,次に示すメモリ入力(データ指定)のメソッドを使用してください。ファイル入力のメソッドと組 み合わせて使用した場合は,ファイル入力のメソッドを無視します。
	- マッピングデータ (setDataFileData)
	- ユーザ定義データ (setUserDataFileData)
	- しおり定義データ(setBookmarkFileData)
	- 暗号化設定データ(setCryptoFileData)
- PDF 仕分け定義データ(setDistributeFileData)
- 分割定義データまたは仕分け定義データ(setSplitFileData)

#### newDocBookmarkFileData

文書しおり定義データ

### 戻り値

なし

# setDocBookmarkFileName メソッド

文書しおり定義ファイル名を指定します。

### 形式

public void setDocBookmarkFileName(String newDocBookmarkFileName)

- 文書しおり定義ファイル名を指定するときの規則,および注意については,[「付録 A.1 ファイル名,](#page-1104-0) [およびファイルのパスを指定するときの注意」](#page-1104-0)を参照してください。
- setDocBookmarkFileName メソッドは、outputPDFReport メソッドで PDF 形式ファイルを出力す る場合,指定が有効になります。outputPDFReport メソッド以外の場合は, setDocBookmarkFileName メソッドを指定しても無視されます。
- setDocBookmarkFileName メソッドは、setDocBookmarkFileData メソッドと同時に使用できませ ん。また、setDocBookmarkFileName メソッドを使用する場合は、ほかのファイルを指定するとき も,次に示すファイル入力(ファイル指定)のメソッドを使用してください。
	- マッピングデータファイル (setDataFileName)
	- ユーザ定義データファイル (setUserDataFileName)
	- しおり定義ファイル(setBookmarkFileName)
	- 暗号化設定ファイル(setCryptoFileName)
	- 帳票セット指定ファイル(setMultiReportSetFileName)
	- PDF 仕分け定義ファイル (setDistributeFileName)
	- 分割定義ファイルまたは仕分け定義ファイル(setSplitFileName)
- 文書しおり定義ファイルは,EUR Server Adapter 稼働マシンに配置してください。

#### newDocBookmarkFileName

文書しおり定義ファイル名

#### 戻り値

なし

# setDocInfoFileName メソッド

文書情報設定ファイル名を指定します。

### 形式

public void setDocInfoFileName(String newDocInfoFileName )

### 解説

- 文書情報設定ファイル名は,setReportID メソッドの帳票 ID と紐付く帳票出力定義ファイルでも指定 できます。setDocInfoFileName メソッドと setReportID メソッドの両方で指定したときは, setReportID メソッドの帳票 ID と紐付く帳票出力定義ファイルでの同じ設定項目の指定が無効になり ます。
- EUR Server Service の環境設定ファイル (EURPM.ini) で、OPTION セクションの PATHMODE キーに 0(通常モード)を設定している場合,文書情報設定ファイル名は,ファイル名だけを指定して ください。このとき,指定するファイルは,PATH セクションの DOCINFO キーで設定しているフォ ルダに格納しておいてください。

OPTION セクションの PATHMODE キーに 1(フルパスモード)を設定している場合は,フルパス, 相対パス,またはファイル名だけのどれかで指定してください。

パスは,setDocInfoFilePath メソッドに指定することもできます。setDocInfoFilePath メソッドに パスを指定しない場合は,次のことに注意してください。

- フルパスを指定する場合 環境設定ファイル (EURPM.ini)の PATH セクションの DOCINFO キーには指定が要りません。
- 相対パスを指定する場合 環境設定ファイル (EURPM.ini)の PATH セクションの DOCINFO キーで設定している起点フォ ルダ下にあるファイル名を指定してください。
- ファイル名だけを指定する場合 環境設定ファイル (EURPM.ini)の PATH セクションの DOCINFO キーで設定しているフォルダ にあるファイル名を指定してください。
- 文書情報設定ファイル名を指定するときの規則,および注意については,[「付録 A.1 ファイル名,お](#page-1104-0) [よびファイルのパスを指定するときの注意」](#page-1104-0)を参照してください。

• 文書情報設定ファイルは,EUR Server Service 稼働マシンに配置してください。

## 引数

#### newDocInfoFileName

文書情報設定ファイル名

### 戻り値

なし

# setDocInfoFilePath メソッド

setDocInfoFileName メソッドで指定した文書情報設定ファイルのパスを指定します。

### 形式

public void setDocInfoFilePath(String newDocInfoFilePath)

#### 解説

- 文書情報設定ファイルのパスは,setReportID メソッドの帳票 ID と紐付く帳票出力定義ファイルでも 指定できます。setDocInfoFilePath メソッドと setReportID メソッドの両方で指定したときは, setReportID メソッドの帳票 ID と紐付く帳票出力定義ファイルでの同じ設定項目の指定が無効になり ます。
- 文書情報設定ファイルのパスを指定するときの規則,および注意については,「[付録 A.1 ファイル名,](#page-1104-0) [およびファイルのパスを指定するときの注意」](#page-1104-0)を参照してください。

### 引数

#### newDocInfoFilePath

文書情報設定ファイルのパス

## 戻り値

なし

# setEnableGet メソッド

スプールデータから EPF 形式ファイルの取得を許可するかどうかを指定します。

# 形式

public void setEnableGet(boolean newEnableGet)

### 解説

指定できる値を次に示します。

- True:EPF 形式ファイルの取得を許可します。
- False:EPF 形式ファイルの取得を許可しません。

setEnableGet メソッドを指定しない場合は,True が仮定されます。

setEnableGet メソッドは、printReport メソッドで印刷方式が蓄積 (setPrintMode=2) の場合, 指定が 有効になります。それ以外の場合は,setEnableGet メソッドを指定しても無視されます。

## 引数

#### newEnableGet

EPF 形式ファイルの取得可否

# 戻り値

なし

# setEncryptionFileKey メソッド

ファイル暗号化ツールで暗号化したファイルを使用して,帳票の印刷またはファイル出力をする場合に, 暗号化したときのファイル暗号化鍵を指定します。

## 形式

public void setEncryptionFileKey (String newEncryptionFileKey)

### 解説

ファイル暗号化鍵に指定できる文字は,次のとおりです。

• 半角数字

 $0 \sim 9$ 

• 半角英字

A∼Z,  $a \sim z$ 

• 半角記号

指定できるファイル暗号化鍵の長さは,8〜32 バイトです。

setEncryptionFileKey メソッドは、次に示すメソッドで印刷またはファイル出力を実行する場合に指定が 有効になります。それ以外の場合は、setEncryptionFileKey メソッドを指定しても無視されます。

- printReport メソッドで印刷方式がスプールサーバ印刷方式(setPrintMode=3)のとき
- printReport メソッドで印刷方式がクライアント印刷方式(setPrintMode=1)のとき
- printReport メソッドで印刷方式が蓄積(setPrintMode=2)のとき
- printReport メソッドで印刷方式が帳票サーバ直接印刷方式(setPrintMode=4)のとき
- getPDFReport メソッド
- getEPFReport メソッド
- getXLSXReport メソッド
- outputPDFReport メソッド
- outputEPFReport メソッド
- outputXLSXReport メソッド

### 引数

#### newEncryptionFileKey

ファイル暗号化鍵

### 戻り値

なし

# setEncryptionPasswordKey メソッド

オーナパスワードとユーザパスワードを暗号化した暗号化設定ファイルを使用して、暗号化した PDF 形式 ファイルを出力するときにパスワード暗号化鍵を指定します。

# 形式

public void setEncryptionPasswordKey(String newEncryptionPasswordKey)

## 解説

パスワード暗号化鍵に指定できる文字は,次のとおりです。

• 半角数字

 $0 \sim 9$ 

• 半角英字

A∼Z,  $a \sim z$ 

指定できるパスワード暗号化鍵の長さは,32 バイトまでです。

setEncryptionPasswordKey メソッドは, outputPDFReport メソッド, または getPDFReport メソッ ドで PDF 形式ファイルを出力する場合,指定が有効になります。outputPDFReport メソッド,または getPDFReport メソッド以外の場合は、setEncryptionPasswordKey メソッドを指定しても無視されます。

## 引数

#### newEncryptionPasswordKey

パスワード暗号化鍵

## 戻り値

なし

# setEPFFileData メソッド

クライアント PC への配布印刷の場合に,メモリ取得した EPF 形式ファイルデータを指定します。

### 形式

public void setEPFFileData(ByteBuffer newEPFFileData )

#### 解説

setEPFFileData メソッドには、getEPFReport メソッドおよび memgetSpoolFile メソッドで取得した データを指定できます。printReport メソッドでクライアント PC への配布印刷をする場合は, setEPFFileData メソッドか setEPFFileName メソッドのどちらかを必ず指定してください。

## 引数

#### newEPFFileData

EPF 形式ファイルのデータ

## 戻り値

なし

# setEPFFileName メソッド

入力または出力する EPF 形式ファイル名を指定します。

# 形式

public void setEPFFileName(String newEPFFileName)

## 解説

- outputEPFReport メソッドまたは outputMergeEPFReport メソッドで EPF 形式ファイルを出力する 場合は,setEPFFileName メソッドを必ず指定してください。
- printReport メソッドでクライアント PC への配布印刷をする場合は、setEPFFileName メソッドか setEPFFileData メソッドのどちらかを必ず指定してください。
- outputEPFReport メソッド, outputMergeEPFReport メソッド, および printReport メソッド以外 の場合は、setEPFFileName メソッドを指定しても無視されます。
- EPF 形式ファイル名を指定するときの規則,および注意については,「[付録 A.1 ファイル名,および](#page-1104-0) [ファイルのパスを指定するときの注意」](#page-1104-0)を参照してください。
- EPF 形式ファイルの拡張子は,\*.epf です。EPF 形式ファイル名は,拡張子を含めて指定してくださ い。ただし、出力した EPF 形式ファイルを使用してヘルパクライアント印刷するときは、次に示す拡 張子で EPF 形式ファイル名を指定してください。
	- EPF 形式ファイルをプレビューする場合:\*.epf
	- EPF 形式ファイルをプリンタ印刷する場合:\*.epp

### 引数

#### newEPFFileName

EPF 形式ファイル名

## 戻り値

なし

# setEPFFilePath メソッド

setEPFFileName メソッドで指定した EPF 形式ファイルのパスを指定します。

## 形式

public void setEPFFilePath(String newEPFFilePath)

### 解説

• 指定されたファイルのパスは,setEPFFileName メソッドで指定する EPF 形式ファイルのデフォルト の場所になります。

- setEPFFilePath メソッドは、outputEPFReport メソッドまたは outputMergeEPFReport メソッドで EPF 形式ファイルを出力する場合や,printReport メソッドでクライアント PC への配布印刷をする場 合に指定が有効になります。outputEPFReport メソッド, outputMergeEPFReport メソッド, およ び printReport メソッド以外の場合は,setEPFFilePath メソッドを指定しても無視されます。
- パスを指定するときの規則, および注意については, 「付録 A.1 ファイル名, およびファイルのパス [を指定するときの注意」](#page-1104-0)を参照してください。

#### newEPFFilePath

EPF 形式ファイルを入力または出力するパス

#### 戻り値

なし

# setEURFileName メソッド

出力する EUR 形式ファイル名を指定します。

### 形式

public void setEURFileName(String newEURFileName)

#### 解説

- outputEURReport メソッドで EUR 形式ファイルを出力する場合は、setEURFileName メソッドを必 ず指定してください。outputEURReport メソッド以外の場合は、setEURFileName メソッドを指定 しても無視されます。
- EUR 形式ファイル名を指定するときの規則,および注意については,[「付録 A.1 ファイル名,および](#page-1104-0) [ファイルのパスを指定するときの注意」](#page-1104-0)を参照してください。

## 引数

#### newEURFileName

出力する EUR 形式ファイル名

### 戻り値

なし

# setEURFilePath メソッド

setEURFileName メソッドで指定した EUR 形式ファイルのパスを指定します。

### 形式

public void setEURFilePath(String newEURFilePath)

### 解説

- 指定されたファイルのパスは,setEURFileName メソッドで指定する EUR 形式ファイルのデフォル トの場所になります。
- setEURFilePath メソッドは、outputEURReport メソッドで EUR 形式ファイルを出力する場合, 指 定が有効になります。outputEURReport メソッド以外の場合は、setEURFilePath メソッドを指定し ても無視されます。
- パスを指定するときの規則,および注意については,[「付録 A.1 ファイル名,およびファイルのパス](#page-1104-0) [を指定するときの注意」](#page-1104-0)を参照してください。

## 引数

#### newEURFilePath

EUR 形式ファイルを出力するパス

#### 戻り値

なし

# setExecutablePrintMode メソッド

実行可能印刷方式を指定します。

## 形式

public void setExecutablePrintMode(int newExecutablePrintMode )

### 解説

指定できる値を次に示します。

- 0:スプールサーバでの印刷
- 1:スプールサーバでの印刷,またはクライアント PC での印刷
- 2:クライアント PC での印刷
- 0,1,および 2 以外の値を指定した場合は,1 が仮定されます。

setExecutablePrintMode メソッドは、printReport メソッドで印刷方式が蓄積 (setPrintMode=2)の 場合, 指定が有効になります。それ以外の場合は、setExecutablePrintMode メソッドを指定しても無視 されます。

# 引数

newExecutablePrintMode

実行可能印刷方式

# 戻り値

なし

# setFileOutputDestination メソッド

PDF 形式ファイルの出力先を, EUR Server - Adapter 稼働マシンにするか, または EUR Server Service 稼働マシンにするかのどちらかを指定します。

# 形式

public void setFileOutputDestination (int newFileOutputDestination)

## 解説

指定できる値を次に示します。

- 0:EUR Server Adapter 稼働マシンに出力します。
- 1:EUR Server Service 稼働マシンに出力します。

setFileOutputDestination メソッドを省略した場合は、EUR Server - Adapter の環境設定ファイル (EURPMADP.ini)の OPTION セクションの FILEOUTPUTDESTINATION キーが仮定されます。

また,0,1 以外の値を指定した場合は,0 が仮定されます。

setFileOutputDestination メソッドは, outputPDFReport メソッド, または getPDFReport メソッド で PDF 形式ファイルを出力する場合,指定が有効になります。それ以外の場合は, setFileOutputDestination メソッドを指定しても無視されます。

setDistributeFileData メソッドで PDF 仕分け定義データを指定した場合は、setFileOutputDestination メソッドの指定は無視されます。この場合,PDF 仕分け定義データに記述されている出力先ファイル名に 従って,EUR Server Service 稼働マシンに PDF 形式ファイルを出力します。

setDistributeFileName メソッドで PDF 仕分け定義ファイル名を指定した場合は, setFileOutputDestination メソッドの指定は無視されます。この場合, PDF 仕分け定義ファイルに記述

<sup>8.</sup> Java 起動部品

されている出力先ファイル名に従って,EUR Server Service 稼働マシンに PDF 形式ファイルを出力しま す。

setSplitPageNumber メソッドおよび setOutputSplitFileName メソッドで、分割ページ数および分割 ファイル名を指定した場合は、setFileOutputDestination メソッドの指定は無視されます。この場合,環 境設定ファイル (EURPS ENV)の環境変数 EURPS OUTPUTPATH キーで指定した EUR Server Service 稼働マシンの出力先フォルダに,分割した PDF 形式ファイルを出力します。

# 引数

#### FileOutputDestination

ファイルの出力先

## 戻り値

なし

# setFirstPageNumber メソッド

ページ番号の初期値を指定します。

## 形式

public void setFirstPageNumber(int newFirstPageNumber)

## 解説

指定できる値は,1〜999,999 です。setFirstPageNumber メソッドを省略した場合,1 が仮定されます。 ただし、setMultiFormInfoDefFileName メソッドを指定した場合は、setFirstPageNumber メソッドの 設定値は無視されます。

setFirstPageNumber メソッドは、setPrintPageNumber メソッドを指定した場合だけ有効になります。 また, setFirstPageNumber メソッドは,次に示すメソッドで印刷実行する場合, 指定が有効になります。 それ以外の場合は、setFirstPageNumber メソッドを指定しても無視されます。

- printReport メソッド
- outputPDFReport メソッド
- outputEPFReport メソッド

# 引数

#### newFirstPageNumber

ページ番号の初期値

# 戻り値

なし

# setGroupName メソッド

帳票振り分け定義の振り分けグループ名を指定します。

### 形式

public void setGroupName(String newGroupName)

### 解説

- 振り分けグループ名を指定するときの注意 振り分けグループ名は,任意文字列を指定できます。次のことに注意して指定してください。
	- 振り分けグループ名は,80 バイト以内で指定してください。
	- 振り分けグループ名には「"」および「,」を含めないでください。
- 次に示すどちらかの指定がある場合,setGroupName メソッドは有効になります。それ以外の場合は, setGroupName メソッドを指定しても無視されます。
	- printReport メソッドで印刷方式がスプールサーバ印刷方式(setPrintMode=3),かつ印刷モード が EPF 形式ファイル印刷モード (setPrintKind=0)のとき
	- printReport メソッドで印刷方式がスプールサーバ印刷方式(setPrintMode=3),かつ印刷モード が EPF 形式ファイル印刷モード(setPrintKind=0),かつプリンタ指定方式が帳票名による自動振 り分け (setPrinterSelectMode=2) のとき
	- printReport メソッドで印刷方式が蓄積(setPrintMode=2),かつプリンタ指定方式が帳票名によ る自動振り分け (setPrinterSelectMode=2) のとき

# 引数

#### newGroupName

振り分けグループ名

## 戻り値

なし

# setInitPageNumber メソッド

改ページのキーが設定されている場合,そのキーがブレイクするごとにページ番号の開始番号を初期化す るかどうかを指定します。

### 形式

public void setInitPageNumber(boolean newInitPageNumber)

#### 解説

指定できる値を次に示します。

- True:初期化します。
- False:初期化しません。

setInitPageNumber メソッドを指定しない場合は,出力する帳票の属性に従います。帳票の属性の初期値 は、False が仮定されます。ただし、setMultiFormInfoDefFileName メソッドを指定した場合は, setInitPageNumber メソッドの設定値は無視されます。

setInitPageNumber メソッドは、次に示すメソッドで印刷実行する場合、指定が有効になります。それ以 外の場合は,setInitPageNumber メソッドを指定しても無視されます。

- printReport メソッド
- outputPDFReport メソッド
- outputEPFReport メソッド

# 引数

#### newInitPageNumber

ページ番号の開始番号の初期化

## 戻り値

なし

# setJobKeyCategory メソッド

スプールデータの検索キーの分類を指定します。

## 形式

public void setJobKeyCategory(String[] newJobKeyCategory)

<sup>8.</sup> Java 起動部品
## 解説

• 検索キーを指定する場合は、1∼10個の配列で指定してください。また、setJobKeyCategory メソッ ドを指定する場合は,検索キーの分類に対応する検索キーの値を必ず setJobKeyData メソッドに指定 してください。このとき,配列の要素数は同じにしてください。配列の要素数が異なると,エラーにな ります。

検索キーを指定しない場合,setJobKeyCategory メソッドと setJobKeyData メソッドは,どちらも 指定しないでください。どちらかの指定があると対応する情報がないため,エラーになります。

• 分類を指定するときの注意

分類は,任意文字列を指定できます。次のことに注意して指定してください。

- 文字列は,80 バイト以内で指定してください。
- 文字列に「,」を含めないでください。
- setJobKeyCategory メソッドは, printReport メソッドで印刷方式が蓄積 (setPrintMode=2) の場 合,指定が有効になります。それ以外の場合は,setJobKeyCategory メソッドを指定しても無視され ます。

#### 引数

#### newJobKeyCategory

検索キーとする分類の配列

#### 戻り値

なし

# setJobKeyData メソッド

スプールデータの検索キーの値を指定します。

#### 形式

public void setJobKeyData(String[] newJobKeyData)

#### 解説

• 検索キーを指定する場合は、1∼10個の配列で指定してください。また、setJobKeyCategory メソッ ドを指定する場合は,検索キーの分類に対応する検索キーの値を必ず setJobKeyData メソッドに指定 してください。このとき,配列の要素数は同じにしてください。配列の要素数が異なると,エラーにな ります。

検索キーを指定しない場合,setJobKeyCategory メソッドと setJobKeyData メソッドは,どちらも 指定しないでください。どちらかの指定があると対応する情報がないため,エラーになります。

- 値を指定するときの注意 値は,任意文字列を指定できます。次のことに注意して指定してください。
	- 文字列は,80 バイト以内で指定してください。
	- 文字列に「,」を含めないでください。
- setJobKeyData メソッドは, printReport メソッドで印刷方式が蓄積 (setPrintMode=2) の場合, 指 定が有効になります。それ以外の場合は,setJobKeyData メソッドを指定しても無視されます。

### 引数

### newJobKeyData

検索キーとする値の配列

# 戻り値

なし

# setMaxPrintCount メソッド

スプールデータの上限印刷回数を指定します。

# 形式

public void setMaxPrintCount(int newMaxPrintCount)

# 解説

- スプールデータに指定できる値は、-1~65,536 です。
	- 印刷回数の上限を無限にする場合は,-1 を指定してください。
	- 印刷を禁止する場合は,0 を指定してください。
- setMaxPrintCount メソッドを省略した場合,または-1〜65,536 以外の値を指定した場合は,-1(無 限)が仮定されます。
- setMaxPrintCount メソッドは、printReport メソッドで印刷方式が蓄積 (setPrintMode=2) の場 合,指定が有効になります。それ以外の場合は,setMaxPrintCount メソッドを指定しても無視されま す。

# 引数

### newMaxPrintCount

スプールデータの上限印刷回数

# 戻り値

なし

# setMergeEPFFileName メソッド

統合対象の EPF 形式ファイル名を指定します。

## 形式

public void setMergeEPFFileName (String[] newMergeEPFFileName)

### 解説

- getMergeEPFReport メソッドまたは outputMergeEPFReport メソッドで複数の EPF 形式ファイル を統合して出力する場合は、setMergeEPFFileName メソッドを必ず指定してください。 getMergeEPFReport メソッドまたは outputMergeEPFReport メソッド以外の場合は, setMergeEPFFileName メソッドを指定しても無視されます。
- 指定できる EPF 形式ファイルの数は,2〜10,000 ファイルです。ファイル名はファイルの統合順に指 定してください。
- 統合対象の EPF 形式ファイルは,EUR Server Adapter が稼働するマシンに準備してください。
- EPF 形式ファイル名を指定するときの規則,および注意については,「[付録 A.1 ファイル名,および](#page-1104-0) [ファイルのパスを指定するときの注意」](#page-1104-0)を参照してください。
- EPF 形式ファイルの拡張子は,\*.epf です。EPF 形式ファイル名は,拡張子を含めて指定してください。

### 引数

#### newMergeEPFFileName

統合対象の EPF 形式ファイル名

### 戻り値

なし

# setMergeEPFFilePath メソッド

setMergeEPFFileName メソッドで指定した統合対象の EPF 形式ファイルのパスを指定します。

# 形式

public void setMergeEPFFilePath (String newMergeEPFFilePath)

<sup>8.</sup> Java 起動部品

## 解説

- 指定されたファイルのパスは,setMergeEPFFileName メソッドで指定する EPF 形式ファイルのデ フォルトの場所になります。
- setMergeEPFFilePath メソッドは、outputMergeEPFReport メソッドで複数の EPF 形式ファイルを 統合して出力する場合、指定が有効になります。outputMergeEPFReport メソッド以外の場合は, setMergeEPFFilePath メソッドを指定しても無視されます。
- パスを指定するときの規則,および注意については,[「付録 A.1 ファイル名,およびファイルのパス](#page-1104-0) [を指定するときの注意」](#page-1104-0)を参照してください。

### 引数

#### newMergeEPFFilePath

統合対象の EPF 形式ファイルのパス

# 戻り値

なし

# setMultiBookmarkFileName メソッド

setMultiReportFileName メソッドで複数の帳票ファイルを指定して出力する場合,各帳票ファイルで使 用するしおり定義ファイル名を配列で指定します。帳票との対応づけは,配列の要素順です。

# 形式

public void setMultiBookmarkFileName(String[] newMultiBookmarkFileName)

### 解説

- setMultiBookmarkFileName メソッドには, setReportFileName メソッド, setMultiReportFileName メソッド,または setReportID メソッドの帳票 ID と紐付く帳票出力定義 ファイルで指定した帳票ファイルに対応するしおり定義ファイル名を配列で指定します。
- 配列の要素数は,setReportFileName メソッドまたは setMultiReportFileName メソッドで指定した 帳票ファイル名の数以下,または,setReportID メソッドの帳票 ID と紐付く帳票出力定義ファイルで 指定した帳票ファイル名の数以下で指定してください。また,配列の要素の順序についても, setReportFileName メソッド, setMultiReportFileName メソッド, または setReportID メソッドの 帳票 ID と紐付く帳票出力定義ファイルで指定した帳票ファイル名の順序と合わせてください。
- しおり定義ファイル名を指定するときの規則,および注意については,[「付録 A.1 ファイル名,およ](#page-1104-0) [びファイルのパスを指定するときの注意」](#page-1104-0)を参照してください。
- setMultiBookmarkFileName メソッドは, outputPDFReport メソッド, または getPDFReport メ ソッドで PDF 形式ファイルを出力する場合,指定が有効になります。outputPDFReport メソッド,

8. Java 起動部品

または getPDFReport メソッド以外の場合は、setMultiBookmarkFileName メソッドを指定しても無 視されます。

• しおり定義ファイルは,EUR Server - Adapter 稼働マシンに配置してください。

## 引数

#### newMultiBookmarkFileName

しおり定義ファイル名の配列

## 戻り値

なし

# 指定例

複数の帳票セットを指定する場合,一部の帳票に対してしおり定義ファイルの指定を省略したいときは, 配列の要素に空文字を指定してください。

2 番目の帳票のしおり定義ファイルの指定を省略する場合の例を次に示します。

```
// 帳票ファイル名を配列fmsに指定
fms[0]="Sample1.fms";
fms[1]="Sample2.fms";
fms[2]="Sample3.fms";
// しおり定義ファイル名を配列bokに指定
bok[0]="Book1.csv";
bok[1]="";
bok[2]="Book3.csv";
```
# setMultiDataFileName メソッド

setMultiReportFileName メソッドで複数の帳票ファイルを指定して出力する場合, 各帳票ファイルで使 用するマッピングデータファイル名または可変記号値定義ファイル名を配列で指定します。帳票との対応 づけは,配列の要素順です。

# 形式

public void setMultiDataFileName(String[] newMultiDataFileName)

### 解説

• setMultiDataFileName メソッドには, setReportFileName メソッド, setMultiReportFileName メ ソッド,または setReportID メソッドの帳票 ID と紐付く帳票出力定義ファイルで指定した帳票ファイ ルに対応するファイル名を配列で指定します。

- 配列の要素数は,setReportFileName メソッドまたは setMultiReportFileName メソッドで指定した 帳票ファイル名の数以下,または,setReportID メソッドの帳票 ID と紐付く帳票出力定義ファイルで 指定した帳票ファイル名の数以下で指定してください。また,配列の要素の順序についても, setReportFileName メソッド, setMultiReportFileName メソッド, または setReportID メソッドの 帳票 ID と紐付く帳票出力定義ファイルで指定した帳票ファイル名の順序と合わせてください。
- ファイル名を指定するときの規則,および注意については,[「付録 A.1 ファイル名,およびファイル](#page-1104-0) [のパスを指定するときの注意」](#page-1104-0)を参照してください。
- マッピングデータファイルは,EUR Server Adapter 稼働マシンに配置してください。

#### 引数

#### newMultiDataFileName

マッピングデータファイル名または可変記号値定義ファイル名の配列

#### 戻り値

なし

#### 指定例

複数の帳票セットを指定する場合,一部の帳票に対してマッピングデータファイル(または可変記号値定 義ファイル)の指定を省略したいときは,配列の要素に空文字を指定してください。

2 番目の帳票のマッピングデータファイルの指定を省略する場合の例を次に示します。

// 帳票ファイル名を配列fmsに指定 fms[0]="Sample1.fms"; fms[1]="Sample2.fms" fms[2]="Sample3.fms"; // マッピングデータファイル名を配列mapに指定 map[0]="Data1.csv";  $map[1]="$ ; map[2]="Data3.csv";

# setMultiFormInfoDefFileName メソッド

複数様式情報定義ファイル名を指定します。

# 形式

public void setMultiFormInfoDefFileName(String newMultiFormInfoDefFileName )

# 解説

- 複数様式で帳票を出力する場合は,setMultiFormInfoDefFileName メソッドを指定してください。 setMultiFormInfoDefFileName メソッドを省略すると、setReportFileName メソッドで指定した複 数の帳票ファイル,または setMultiReportSetFileName メソッドの帳票セット指定ファイルで指定し た帳票ファイルが順に出力されます。
- 複数様式情報定義ファイルは,setReportID メソッドの帳票 ID と紐付く帳票出力定義ファイルでも指 定できます。setReportID メソッドを指定した場合は、setMultiFormInfoDefFileName メソッドを 指定しても無効になります。
- EUR Server Service の環境設定ファイル (EURPM.ini) で、OPTION セクションの PATHMODE キーに 0(通常モード)を設定している場合,複数様式情報定義ファイル名は,ファイル名だけを指定 してください。このとき,指定するファイルは,PATH セクションの MULTI キーで設定しているフォ ルダに格納しておいてください。

OPTION セクションの PATHMODE キーに 1(フルパスモード)を設定している場合は,フルパス, 相対パス,またはファイル名だけのどれかで指定してください。

パスは、setMultiFormInfoDefFilePath メソッドに指定することもできます。 setMultiFormInfoDefFilePath メソッドにパスを指定しない場合は,次のことに注意してください。

- フルパスを指定する場合 環境設定ファイル (EURPM.ini)の PATH セクションの MULTI キーには指定が要りません。
- 相対パスを指定する場合 環境設定ファイル (EURPM.ini)の PATH セクションの MULTI キーで設定している起点フォル ダ下にあるファイル名を指定してください。
- ファイル名だけを指定する場合 環境設定ファイル (EURPM.ini)の PATH セクションの MULTI キーで設定しているフォルダに あるファイル名を指定してください。
- 複数様式情報定義ファイル名を指定するときの規則,および注意については,「[付録 A.1 ファイル名,](#page-1104-0) [およびファイルのパスを指定するときの注意」](#page-1104-0)を参照してください。
- 複数様式情報定義ファイルは,EUR Server Service 稼働マシンに配置してください。

### 引数

#### newMultiFormInfoDefFileName

複数様式情報定義ファイル名

### 戻り値

なし

# setMultiFormInfoDefFilePath メソッド

setMultiFormInfoDefFileName メソッドで指定した複数様式情報定義ファイルのパスを指定します。

## 形式

public void setMultiFormInfoDefFilePath(String newMultiFormInfoDefFilePath)

## 解説

- 複数様式情報定義ファイルのパスは,setReportID メソッドの帳票 ID と紐付く帳票出力定義ファイル でも指定できます。setReportID メソッドを指定した場合は、setMultiFormInfoDefFilePath メソッ ドを指定しても無効になります
- 複数様式情報定義ファイルのパスを指定するときの規則,および注意については,[「付録 A.1 ファイ](#page-1104-0) [ル名,およびファイルのパスを指定するときの注意」](#page-1104-0)を参照してください。

# 引数

#### newMultiFormInfoDefFilePath

複数様式情報定義ファイルのパス

# 戻り値

なし

# setMultiReportFileName メソッド

複数の帳票ファイルを指定して出力する場合、帳票ファイル名を配列で指定します。帳票は、配列の要素 順に出力されます。帳票ファイル名(\*.fms)を指定してください。

# 形式

public void setMultiReportFileName(String[] newMultiReportFileName)

# 解説

• setMultiReportFileName メソッド, setMultiReportSetFileName メソッド, または setReportID メ ソッドのどれかは,必ず指定してください。

setReportID メソッドを指定した場合は、setMultiReportFileName メソッドを指定しても無効にな ります。

setMultiReportFileName メソッドと setMultiReportSetFileName メソッドを同時に指定した場合 は、setMultiReportSetFileName メソッドで指定した帳票ファイルのあとに, setMultiReportFileName メソッドで指定した帳票ファイルが出力されます。

• EUR Server Service の環境設定ファイル (EURPM.ini) で、OPTION セクションの PATHMODE キーに 0(通常モード)を設定している場合,帳票ファイル名は,ファイル名だけを指定してくださ い。このとき,指定するファイルは,PATH セクションの FORM キーで設定しているフォルダに格納 しておいてください。

OPTION セクションの PATHMODE キーに 1(フルパスモード)を設定している場合は,フルパス, 相対パス,またはファイル名だけのどれかで指定してください。

パスは, setReportFilePath メソッドに指定することもできます。setReportFilePath メソッドにパス を指定しない場合は,次のことに注意してください。

- フルパスを指定する場合 環境設定ファイル (EURPM.ini)の PATH セクションの FORM キーには指定が要りません。
- 相対パスを指定する場合 環境設定ファイル (EURPM.ini)の PATH セクションの FORM キーで設定している起点フォルダ 下にあるファイル名を指定してください。
- ファイル名だけを指定する場合 環境設定ファイル (EURPM.ini)の PATH セクションの FORM キーで設定しているフォルダにあ るファイル名を指定してください。
- 帳票ファイル名を指定するときの規則,および注意については,[「付録 A.1 ファイル名,およびファ](#page-1104-0) [イルのパスを指定するときの注意」](#page-1104-0)を参照してください。
- 帳票ファイルは,EUR Server Service 稼働マシンに配置してください。

### 引数

#### newMultiReportFileName

帳票ファイル名の配列

### 戻り値

なし

# setMultiReportSetFileName メソッド

帳票セット指定ファイル名を指定します。

### 形式

public void setMultiReportSetFileName(String newMultiReportSetFileName )

### 解説

• setMultiReportSetFileName メソッド, setReportFileName メソッド, または setReportID メソッ ドのどれかは,必ず指定してください。

8. Java 起動部品

setReportID メソッドを指定した場合は、setMultiReportSetFileName メソッドを指定しても無効に なります。

setMultiReportSetFileName メソッドと setReportFileName メソッドを同時に指定した場合は, setMultiReportSetFileName メソッドで指定した帳票ファイルのあとに、setReportFileName メソッ ドで指定した帳票ファイルが出力されます。

- 帳票セット指定ファイル名を指定するときの規則,および注意については,[「付録 A.1 ファイル名,](#page-1104-0) [およびファイルのパスを指定するときの注意」](#page-1104-0)を参照してください。
- 帳票セット指定ファイルは,EUR Server Adapter 稼働マシンに配置してください。

## 引数

#### newMultiReportSetFileName

帳票セット指定ファイル名

## 戻り値

なし

# setMultiReportSetFilePath メソッド

setMultiReportSetFileName メソッドで指定した帳票セット指定ファイルのパスを指定します。

# 形式

public void setMultiReportSetFilePath(String newMultiReportSetFilePath)

### 解説

- setReportID メソッドを指定した場合は、setMultiReportSetFilePath メソッドを指定しても無効にな ります。
- 帳票セット指定ファイルのパスを指定するときの規則,および注意については,[「付録 A.1 ファイル](#page-1104-0) [名,およびファイルのパスを指定するときの注意」](#page-1104-0)を参照してください。

# 引数

#### newMultiReportSetFilePath

帳票セット指定ファイルのパス

# 戻り値

なし

# setMultiUserDataFileName メソッド

setMultiReportFileName メソッドで複数の帳票ファイルを指定して出力する場合, 各帳票ファイルで使 用するユーザ定義データファイル名または可変記号値定義ファイル名を配列で指定します。帳票との対応 づけは,配列の要素順です。

# 形式

public void setMultiUserDataFileName(String[] newMultiUserDataFileName)

### 解説

- setMultiUserDataFileName メソッドには, setReportFileName メソッド, setMultiReportFileName メソッド,または setReportID メソッドの帳票 ID と紐付く帳票出力定義 ファイルで指定した帳票ファイルに対応するファイル名を配列で指定します。
- 配列の要素数は,setReportFileName メソッドまたは setMultiReportFileName メソッドで指定した 帳票ファイル名の数以下,または,setReportID メソッドの帳票 ID と紐付く帳票出力定義ファイルで 指定した帳票ファイル名の数以下で指定してください。また,配列の要素の順序についても, setReportFileName メソッド, setMultiReportFileName メソッド, または setReportID メソッドの 帳票 ID と紐付く帳票出力定義ファイルで指定した帳票ファイル名の順序と合わせてください。
- ファイル名を指定するときの規則,および注意については,[「付録 A.1 ファイル名,およびファイル](#page-1104-0) [のパスを指定するときの注意」](#page-1104-0)を参照してください。
- ユーザ定義データファイルは,EUR Server Adapter 稼働マシンに配置してください。

### 引数

#### newMultiUserDataFileName

ユーザ定義データファイル名または可変記号値定義ファイル名の配列

### 戻り値

なし

### 指定例

複数の帳票セットを指定する場合,一部の帳票に対してユーザ定義データファイル(または可変記号値定 義ファイル)の指定を省略したいときは,配列の要素に空文字を指定してください。

2 番目の帳票のユーザ定義データファイルの指定を省略する場合の例を次に示します。

// 帳票ファイル名を配列fmsに指定 fms[0]="Sample1.fms"; fms<sup>[1]="Sample2.fms"</sup> fms[2]="Sample3.fms"; // ユーザ定義データファイル名を配列usrに指定 usr[0]="Data1.csv"

# setOutputPageCountOpt メソッド

印刷またはファイル出力を実行した帳票の総ページ数を出力するかどうかを指定します。

# 形式

public void setOutputPageCountOpt(boolean newOutputPageCountOpt)

### 解説

setOutputPageCoutOpt メソッドは、次に示すメソッドで印刷またはファイル出力を実行する場合に指 定が有効になります。それ以外の場合は,setOutputPageCoutOpt メソッドを指定しても無視されます。

- printReport メソッドで印刷方式がスプールサーバ印刷方式(setPrintMode=3),かつ印刷モードが EPF 形式ファイル印刷モード (setPrintKind=0)のとき
- printReport メソッドで印刷方式が蓄積(setPrintMode=2)のとき
- printReport メソッドで印刷方式が帳票サーバ直接印刷方式(setPrintMode=4)のとき
- printReport メソッドで印刷方式がクライアント印刷方式(setPrintMode=1)のとき
- getPDFReport メソッド
- getEPFReport メソッド
- getXLSXReport メソッド
- outputPDFReport メソッド
- outputEPFReport メソッド
- outputXLSXReport メソッド

# 引数

### newOutputPageCountOpt

印刷またはファイル出力を実行した帳票の総ページ数を出力するかどうかを指定します。

指定できる値を次に示します。

- True:総ページを出力します。
- False:総ページを出力しません。

setOutputPageCountOpt メソッドを省略した場合, False が仮定されます。

# 戻り値

なし

# setOutputSplitFileName メソッド

PDF 形式ファイルを分割して出力する場合に,出力するファイル名(分割ファイル名)を指定します。

### 形式

public void setOutputSplitFileName(String newOutputSplitFileName)

### 解説

- 分割ファイルの出力先のフォルダは、環境設定ファイル (EURPS ENV) の環境変数 EURPS OUTPUTPATH キーで指定します。出力先のフォルダは、EUR Server Service 稼働マシン のパスとなるため、EUR Server - Adapter 稼働マシンのパスで取得したい場合は、共有フォルダを使 用するなどの運用としてください。
- 分割ファイル名の書式を次に示します。
	- ファイル名は,200 バイト以内になるように指定してください。
	- ファイル名だけを拡張子(.pdf)を含めて指定します。
	- ファイル名には必ず「%Nd」の文字列を含めて指定してください。N には通番の桁数 (1∼9) を 指定します。「%Nd」を指定すると、N に指定された桁数で前 0 を付加した通し番号が自動的に設 定されます。
	- ファイル名に「%」を使用したい場合は「%%」と指定します。
- setOutputSplitFileName メソッドは、outputPDFReport メソッドで PDF 形式ファイルを出力する 場合, 指定が有効になります。getPDFReport メソッドで PDF 形式データをメモリに取得する場合 は,指定しても無効になります。

outputPDFReport メソッドで PDF 形式ファイルを分割して出力する場合は、setSplitPageNumber メソッドと setOutputSplitFileName メソッドの両方を必ず指定してください。片方だけを指定した 場合, エラー (KEEY202-E) になります。

- 次に示すメソッドをすべて指定した場合に,setOutputSplitFileName メソッド(分割ファイル名)の 指定が有効になります。
	- setPDFFileName メソッド
	- setSplitPageNumber メソッドおよび setOutputSplitFileName メソッド
- 次に示すメソッドは同時に指定できません。同時に指定した場合はエラー (KEEY280-E) になります。
	- setDistributeFileName メソッド
	- setSplitPageNumber メソッドおよび setOutputSplitFileName メソッド

# 引数

#### newOutputSplitFileName

分割ファイル名

### 戻り値

なし

# setPageNumberFormat メソッド

ページ番号のフォーマットを指定します。

# 形式

public void setPageNumberFormat(String newPageNumberFormat)

### 解説

ページ番号を「\*」,最終ページ番号を「\$」で示して出力形式を指定します。ページ番号および最終ページ 番号を全角で表示したいときは全角の記号で,半角で表示したいときは半角の記号で指定します。

setPageNumberFormat メソッドを指定しても、setPrintPageNumber メソッドを省略した場合は無効 となります。また、setMultiFormInfoDefFileName メソッドを指定した場合は, setPageNumberFormat メソッドの設定値は無視されます。

setPageNumberFormat メソッドは、次に示すメソッドで印刷実行する場合、指定が有効になります。そ れ以外の場合は、setPageNumberFormat メソッドを指定しても無視されます。

- printReport メソッド
- outputPDFReport メソッド
- outputEPFReport メソッド

# 引数

### newPageNumberFormat

ページ番号のフォーマット

# 戻り値

なし

# setPageNumberLocation メソッド

余白へのページ番号の印刷位置を指定します。

# 形式

public void setPageNumberLocation(int newPageNumberLocation)

## 解説

指定できる値を次に示します。

- 1:ページ番号を左上に出力します。
- 2:ページ番号を中央上に出力します。
- 3:ページ番号を右上に出力します。
- 4:ページ番号を左下に出力します。
- 5:ページ番号を中央下に出力します。
- 6:ページ番号を右下に出力します。

setPageNumberLocation メソッドを指定しても、setPrintPageNumber メソッドを省略した場合は無効 となります。また、setMultiFormInfoDefFileName メソッドを指定した場合は, setPageNumberLocation メソッドの設定値は無視されます。

setPageNumberLocation メソッドは、次に示すメソッドで印刷実行する場合、指定が有効になります。 それ以外の場合は、setPageNumberLocation メソッドを指定しても無視されます。

- printReport メソッド
- outputPDFReport メソッド
- outputEPFReport メソッド

# 引数

### newPageNumberLocation

余白へのページ番号の印刷位置

# 戻り値

なし

# setPaperOrientation メソッド

用紙の向きを指定します。

# 形式

public void setPaperOrientation(int newPaperOrientation)

## 解説

指定できる値を次に示します。

- 0:帳票を定義したときの情報に従います。 複数の EPF 形式ファイルを統合して出力する場合は,統合する EPF 形式ファイルのページごとの属性 に従います。
- 1:用紙の向きを縦にして出力します。
- 2:用紙の向きを横にして出力します。

setPaperOrientation メソッドを省略した場合,0 が仮定されます。

複数帳票を出力する場合は、setPaperOrientation メソッドの指定に関係なく0が仮定されます。ただ し,getMergeEPFReport メソッドまたは outputMergeEPFReport メソッドで,複数の EPF 形式ファイ ルを統合して出力するときは、setPaperOrientation メソッドの指定に従います。

setPaperOrientation メソッドは、次に示すメソッドで印刷実行する場合、指定が有効になります。それ 以外の場合は、setPaperOrientation メソッドを指定しても無視されます。

- printReport メソッド
- getEPFReport メソッド
- getMergeEPFReport メソッド
- outputEPFReport メソッド
- outputMergeEPFReport メソッド

### 引数

#### newPaperOrientation

用紙の向き

### 戻り値

なし

# setPDFFileName メソッド

出力する PDF 形式ファイル名を指定します。

# 形式

public void setPDFFileName(String newPDFFileName)

# 解説

- setPDFFileName メソッドは, outputPDFReport メソッド, または getPDFReport メソッドで PDF 形式ファイルを出力する場合,指定が有効になります。ただし,次の場合は setPDFFileName メソッ ドを指定しても無視されます。
	- setDistributeFileName メソッドを指定した場合
	- setSplitPageNumber メソッドおよび setOutputSplitFileName メソッドを同時に指定した場合
	- outputPDFReport メソッド,または getPDFReport メソッド以外の場合
- PDF 形式ファイルを EUR Server Service 稼働マシンに出力する(setFileOutputDestination=1)場 合で,EUR Server Service の環境設定ファイル(EURPM.ini)で OPTION セクションの PATHMODE キーに 0 (通常モード) を設定しているときは、setPDFFileName メソッドにはファイ ル名だけを指定してください。このとき,指定するファイルは,PATH セクションの PDF キーで設定 しているフォルダに出力されます。

OPTION セクションの PATHMODE キーに 1(フルパスモード)を設定しているときは, setPDFFileName メソッドはフルパス,相対パス,またはファイル名だけのどれかで指定してください。 パスは、setPDFFilePath メソッドに指定することもできます。setPDFFilePath メソッドにパスを指 定しない場合の PDF 形式ファイルの出力先を次に示します。

• フルパスを指定する場合

setPDFFileName メソッドで指定したパスに出力されます。なお,環境設定ファイル(EURPM.ini) の PATH セクションの PDF キーには指定が要りません。

• 相対パスを指定する場合

環境設定ファイル (EURPM.ini)の PATH セクションの PDF キーで設定しているフォルダを起点 とし,そこから setPDFFileName メソッドで指定したパスに出力されます。

- ファイル名だけを指定する場合 環境設定ファイル (EURPM.ini)の PATH セクションの PDF キーで設定しているフォルダに, setPDFFileName メソッドで指定したファイル名で出力されます。
- PDF 形式ファイル名を指定するときの規則,および注意については,[「付録 A.1 ファイル名,および](#page-1104-0) [ファイルのパスを指定するときの注意」](#page-1104-0)を参照してください。

# 引数

### newPDFFileName

出力する PDF 形式ファイル名

# 戻り値

なし

8. Java 起動部品

# setPDFFilePath メソッド

setPDFFileName メソッドで指定した PDF 形式ファイルのパスを指定します。

### 形式

public void setPDFFilePath(String newPDFFilePath)

### 解説

- 指定されたフォルダのパスは,setPDFFileName メソッドで指定する PDF 形式ファイルのデフォルト の場所になります。
- setPDFFilePath メソッドは, outputPDFReport メソッド, または getPDFReport メソッドで PDF 形式ファイルを出力する場合に指定が有効になります。ただし,次の場合は setPDFFilePath メソッド を指定しても無視されます。
	- setDistributeFileName メソッドを指定した場合
	- setSplitPageNumber メソッドおよび setOutputSplitFileName メソッドを同時に指定した場合
	- outputPDFReport メソッド,または getPDFReport メソッド以外の場合
	- PDF 形式ファイルを EUR Server Service 稼働マシンに出力する(setFileOutputDestination=1) 場合,かつ EUR Server Service の環境設定ファイル(EURPM.ini)の OPTION セクションの PATHMODE キーに 0(通常モード)を指定している場合
- パスを指定するときの規則,および注意については,[「付録 A.1 ファイル名,およびファイルのパス](#page-1104-0) [を指定するときの注意」](#page-1104-0)を参照してください。

### 引数

#### newPDFFilePath

PDF 形式ファイルを出力するパス

### 戻り値

なし

# setPMServerAddress メソッド

帳票サーバが複数台ある場合,接続する帳票サーバの IP アドレスを指定します。

### 形式

public void setPMServerAddress(String newPMServerAddress)

<sup>8.</sup> Java 起動部品

### 解説

- 帳票サーバが複数台起動されている場合に,setPMServerAddress メソッドを指定すると,接続する 帳票サーバを振り分けられます。
- setPMServerAddress メソッドを省略した場合,EUR Server Adapter の環境設定ファイル (EURPMADP.ini)の IPADDRESS セクションの EURPM キーが仮定されます。EURPM キーの指定 が省略されているとき,または値が指定されていないときは,デフォルト値(127.0.0.1)が仮定され ます。

## 引数

#### newPMServerAddress

帳票サーバの IP アドレス

### 戻り値

なし

# setPMServerPort メソッド

帳票サーバで EUR Server Service を複数起動する場合,ポート番号を指定します。

## 形式

public void setPMServerPort(int newPMServerPort)

### 解説

- EUR Server Service が複数起動されている場合に,setPMServerPort メソッドを指定すると,接続す るポートを振り分けられます。
- setPMServerAddress メソッドを省略した場合,EUR Server Adapter の環境設定ファイル (EURPMADP.ini)の PORT セクションの EURPM キーが仮定されます。
- setPMServerPort メソッドを省略した場合,および EUR Server Adapter の環境設定ファイル (EURPMADP.ini)の PORT セクションの EURPM キーが指定されていない場合は,環境設定ファイ ルの省略時の値が仮定されます。

# 引数

#### newPMServerPort

帳票サーバのポート番号

# 戻り値

なし

# setPrintCopies メソッド

印刷部数を指定します。

# 形式

public void setPrintCopies(int newPrintCopies)

# 解説

指定できる値は,1〜99 です。setPrintCopies メソッドを省略した場合,1 が仮定されます。ただし, setMultiFormInfoDefFileName メソッドを指定した場合は、setPrintCopies メソッドの設定値は無視さ れます。

setPrintCopies メソッドは、次に示すメソッドで印刷実行する場合、指定が有効になります。それ以外の 場合は,setPrintCopies メソッドを指定しても無視されます。

- printReport メソッド
- getEPFReport メソッド
- getMergeEPFReport メソッド
- outputEPFReport メソッド
- outputMergeEPFReport メソッド

# 引数

#### newPrintCopies

印刷部数

# 戻り値

なし

# setPrintDateFileName メソッド

印刷日時出力定義ファイル名を指定します。

# 形式

public void setPrintDateFileName (String newPrintDateFileName)

<sup>8.</sup> Java 起動部品

## 解説

• EUR Server Service の環境設定ファイル (EURPM.ini) で、OPTION セクションの PATHMODE キーに 0(通常モード)を設定している場合,印刷日時出力定義ファイル名は,ファイル名だけを指定 してください。このとき,指定するファイルは,PATH セクションの PRINTDATE キーで設定してい るフォルダに格納しておいてください。

OPTION セクションの PATHMODE キーに 1(フルパスモード)を設定している場合は,フルパス, 相対パス,またはファイル名だけのどれかで指定してください。

パスは,setPrintDateFilePath メソッドに指定することもできます。setPrintDateFilePath メソッド にパスを指定しない場合は,次のことに注意してください。

- フルパスを指定する場合 環境設定ファイル(EURPM.ini)の PATH セクションの PRINTDATE キーには指定が要りません。
- 相対パスを指定する場合 環境設定ファイル(EURPM.ini)の PATH セクションの PRINTDATE キーで設定している起点 フォルダ下にあるファイル名を指定してください。
- ファイル名だけを指定する場合 環境設定ファイル(EURPM.ini)の PATH セクションの PRINTDATE キーで設定しているフォル ダにあるファイル名を指定してください。
- 印刷日時出力定義ファイル名を指定するときの規則,および注意については,「[付録 A.1 ファイル名,](#page-1104-0) [およびファイルのパスを指定するときの注意」](#page-1104-0)を参照してください。
- 印刷日時出力定義ファイルは,EUR Server Service 稼働マシンに配置してください。
- setPrintDateFileName メソッドは,次に示すメソッドで印刷実行する場合,指定が有効になります。 それ以外の場合は,setPrintDateFileName メソッドを指定しても無視されます。
	- printReport メソッド
	- outputEPFReport メソッド

### 引数

#### newPrintDateFileName

印刷日時出力定義ファイル名

### 戻り値

なし

# setPrintDateFilePath メソッド

setPrintDateFileName メソッドで指定した印刷日時出力定義ファイルのパスを指定します。

# 形式

public void setPrintDateFilePath (String newPrintDateFilePath)

# 解説

- 指定されたファイルのパスは,setPrintDateFileName メソッドで指定する印刷日時出力定義ファイル のデフォルトの場所になります。
- 印刷日時出力定義ファイルのパスを指定するときの規則,および注意については,[「付録 A.1 ファイ](#page-1104-0) [ル名,およびファイルのパスを指定するときの注意」](#page-1104-0)を参照してください。
- setPrintDateFilePath メソッドは,次に示すメソッドで印刷実行する場合,指定が有効になります。 それ以外の場合は、setPrintDateFilePath メソッドを指定しても無視されます。
	- printReport メソッド
	- outputEPFReport メソッド

# 引数

### newPrintDateFilePath

印刷日時出力定義ファイルのパス

# 戻り値

なし

# setPrintEndPage メソッド

印刷終了ページを指定します。

# 形式

public void setPrintEndPage(int newPrintEndPage )

# 解説

指定できる値は,0〜999,999 です。setPrintEndPage メソッドを省略した場合,または指定した値が 0 の場合は,最終ページまで印刷されます。

複数の帳票ファイルを指定した場合は、setPrintEndPage メソッドの指定に関係なく、複数帳票ファイル の全ページが印刷されます。

setPrintEndPage メソッドは、次に示すメソッドで印刷実行する場合,指定が有効になります。それ以外 の場合は、setPrintEndPage メソッドを指定しても無視されます。

• printReport メソッド

8. Java 起動部品

- outputPDFReport メソッド
- outputEPFReport メソッド
- outputXLSXReport メソッド

# 引数

newPrintEndPage

印刷終了ページ

# 戻り値

なし

# setPrinterClassName メソッド

プリンタクラス名を指定します。

# 形式

public void setPrinterClassName(String newPrinterClassName )

# 解説

- プリンタクラス名を指定するときの注意 プリンタクラス名は,任意文字列を指定できます。次のことに注意して指定してください。
	- プリンタクラス名は,80 バイト以内で指定してください。
	- プリンタクラス名には「"」および「,」を含めないでください。
	- プリンタクラス名に [EUR\_DELIVERY\_PRINT\_OUTPUT\_DEFAULT\_PRINTER\_CLASS\_ \_\_\_\_\_\_\_\_\_\_」は使用できません。
- 印刷方法ごとに指定するメソッドを次に示します。
	- スプールサーバでの印刷 setPrintMode メソッド:3 setPrinterSelectMode メソッド:0 setPrinterClassName メソッド:拠点プリンタクラス名
	- クライアント PC での対話型印刷 setPrintMode メソッド:1 setDispPrintDlg メソッド:0

setPrinterClassName メソッド:帳票ジョブ名,および EPF 形式ファイルの属性情報に設定する プリンタクラス名

- クライアント PC での自動印刷 setPrintMode メソッド:1 setDispPrintDlg メソッド:1 setPrinterClassName メソッド:クライアントプリンタクラス名
- クライアント PC での対話型印刷プレビュー表示 setPrintMode メソッド:1 setDispPrintDlg メソッド:2 setPrinterClassName メソッド:帳票ジョブ名,および EPF 形式ファイルの属性情報に設定する プリンタクラス名
- クライアント PC での全自動印刷 setPrintMode メソッド:1 setDispPrintDlg メソッド:3 setPrinterClassName メソッド:クライアントプリンタクラス名
- クライアント PC での対話型印刷プレビュー表示限定 setPrintMode メソッド:1 setDispPrintDlg メソッド:4 setPrinterClassName メソッド:EPF 形式ファイルの属性情報に設定するプリンタクラス名
- 帳票サーバでの印刷 setPrintMode メソッド:4 setPrinterSelectMode メソッド:0 setPrinterClassName メソッド:帳票サーバプリンタクラス名
- 蓄積(プリンタクラス名指定) setPrintMode メソッド:2 setPrinterSelectMode メソッド:0 setPrinterClassName メソッド:拠点プリンタクラス名,または蓄積クライアント印刷方式のプリ ンタクラス名
- 蓄積(OS 上のプリンタ名指定) setPrintMode メソッド:2 setPrinterSelectMode メソッド:1 setPrinterClassName メソッド:EPF 形式ファイルの属性情報に設定するプリンタクラス名 • 蓄積(帳票名による自動振り分け)
- setPrintMode メソッド:2 setPrinterSelectMode メソッド:2 setPrinterClassName メソッド:EPF 形式ファイルの属性情報に設定するプリンタクラス名

「クライアント PC での自動印刷」と「蓄積クライアント印刷」の場合,setClientPrinterName メソッ ドと setPrinterClassName メソッドでは、setClientPrinterName メソッドの指定を優先します。

- EPF 形式ファイルを出力する場合,または EPF 形式データを取得する場合に,指定するメソッドを次 に示します。 setPrinterClassName メソッド:EPF 形式ファイルまたは EPF 形式データの属性情報に設定するプリ ンタクラス名
- 複数の EPF 形式ファイルを統合して出力する場合,または複数の EPF 形式ファイルを統合してメモリ に取得する場合に,指定するメソッドを次に示します。 setPrinterClassName メソッド:EPF 形式ファイルまたは EPF 形式データの属性情報に設定するプリ ンタクラス名
- クライアント PC への配布印刷では,指定できません。
- EPF 形式ファイルを出力する場合、または EPF 形式データを取得する場合に、setPrinterClassName メソッドの指定を省略したときや空文字を指定したときは,EPF 形式ファイルまたは EPF 形式データ のプリンタクラス名情報は未設定となります。
- 複数の EPF 形式ファイルを統合して出力する場合,または複数の EPF 形式ファイルを統合してメモリ に取得する場合に、setPrinterClassName メソッドの指定を省略したときや空文字を指定したときは. 統合対象の EPF 形式ファイルにプリンタクラス名情報が設定されていても、統合後の EPF 形式ファイ ルまたは EPF 形式データのプリンタクラス名情報は未設定となります。

### 引数

#### newPrinterClassName

プリンタクラス名

### 戻り値

なし

# setPrinterSelectMode メソッド

プリンタの指定方法を選択します。

### 形式

public void setPrinterSelectMode(int newPrinterSelectMode )

### 解説

指定できる値を次に示します。

• 0:プリンタクラス名の指定

#### 8. Java 起動部品

- 1:OS 上のプリンタ名の指定
- 2:帳票振り分け定義の指定

setPrinterSelectMode メソッドを省略した場合,または 0,1,2 以外の値を指定した場合は,0 が仮定 されます。

setPrinterSelectMode メソッドは、次の場合に指定が有効になります。

- printReport メソッドで印刷方式がスプールサーバ印刷方式(setPrintMode=3)の場合
- printReport メソッドで印刷方式が蓄積(setPrintMode=2)の場合
- printReport メソッドで印刷方式が帳票サーバ直接印刷方式(setPrintMode=4)の場合

それ以外の場合は、setPrinterSelectMode メソッドを指定しても無視されます。

また,帳票サーバによる直接印刷(setPrintMode=4)の場合,2 の値を指定するとエラーになります。

### 引数

#### newPrinterSelectMode

プリンタの指定方法

#### 戻り値

なし

# setPrintHoldMode メソッド

蓄積印刷方式で,蓄積後に続けて印刷するかどうかを選択します。

### 形式

public void setPrintHoldMode(int newPrintHoldMode)

### 解説

指定できる値を次に示します。

- 0:蓄積後に続けて印刷しません(印刷保留)。
- 1:蓄積後に続けてスプールサーバで印刷します。
- 2:蓄積後に続けてクライアント PC で印刷します。

setPrintHoldMode メソッドを省略した場合,または 0,1,2 以外の値を指定した場合は, setReportAddressKeyCategory メソッドおよび setReportAddressKeyData メソッドの指定の有無に よって次の値が仮定されます。

<sup>8.</sup> Java 起動部品

setReportAddressKeyCategory メソッドおよび setReportAddressKeyData メソッドの指定がある場合 0 が仮定されます。

setReportAddressKeyCategory メソッドおよび setReportAddressKeyData メソッドの指定がない場合 1 が仮定されます。

setPrintHoldMode メソッドは, printReport メソッドで印刷方式が蓄積 (setPrintMode=2) の場合, 指定が有効になります。それ以外の場合は,setPrintHoldMode メソッドを指定しても無視されます。

## 引数

#### newPrintHoldMode

蓄積印刷方式で,蓄積後に続けて印刷するかどうかの指定

### 戻り値

なし

# setPrintKind メソッド

スプールサーバ印刷方式の印刷モードを指定します。

# 形式

public void setPrintKind(int newPrintKind)

### 解説

指定できる値を次に示します。

- 0:EPF 形式ファイル印刷モード
- 1:EUR 形式ファイル印刷モード

setPrintKind メソッドを省略した場合,または 0,1 以外の値を指定した場合は,0 が仮定されます。

setPrintKind メソッドは、printReport メソッドで印刷方式がスプールサーバ印刷方式 (setPrintMode=3)の場合、指定が有効になります。それ以外の場合は、setPrintKind メソッドを指定し ても無視されます。

### 引数

#### newPrintKind

スプールサーバでの印刷の出力するファイル形式

# 戻り値

なし

# setPrintMode メソッド

印刷メソッド(printReport メソッド)の印刷方式を指定します。

## 形式

public void setPrintMode(int newPrintMode )

### 解説

指定できる値を次に示します。

- 0:デフォルト印刷方式 ※
- 1:クライアント印刷方式
- 2:蓄積
- 3:スプールサーバ印刷方式
- 4:帳票サーバ直接印刷方式
- 5:クライアント配布印刷方式

注※

「0(デフォルト印刷方式)」を定義する場合は,EUR Server - Adapter の環境設定ファイル (EURPMADP.ini)で OPTION セクションの DEFAULTPRINTMODE キーに値を設定してくだ さい。

0,1,2,3,4,5 以外の値を指定した場合は,0 が仮定されます。

setPrintMode メソッドを省略した場合は,環境設定ファイル(EURPMADP.ini)で OPTION セクショ ンの PRINTMODE キーに指定されている値をデフォルトにします。

# 引数

#### newPrintMode

印刷方法

### 戻り値

なし

# setPrintPageNumber メソッド

余白へのページ番号印刷を指定します。

# 形式

public void setPrintPageNumber(boolean newPrintPageNumber)

## 解説

指定できる値を次に示します。

- True:余白へのページ番号を出力します。
- False:余白へのページ番号は出力しません。

setPrintPageNumber メソッドを省略した場合, False が仮定されます。ただし, setMultiFormInfoDefFileName メソッドを指定した場合は、setPrintPageNumber メソッドの設定値は 無視されます。

setPrintPageNumber メソッドは、次に示すメソッドで印刷実行する場合、指定が有効になります。それ 以外の場合は、setPrintPageNumber メソッドを指定しても無視されます。

- printReport メソッド
- outputPDFReport メソッド
- outputEPFReport メソッド

# 引数

### newPrintPageNumber

余白へのページ番号印刷

# 戻り値

なし

# setPrintNewPaperFileName メソッド

新規用紙出力定義ファイル名を指定します。

# 形式

public void setPrintNewPaperFileName(String newPrintNewPaperFileName )

### 解説

• EUR Server Service の環境設定ファイル (EURPM.ini) で、OPTION セクションの PATHMODE キーに 0(通常モード)を設定している場合,新規用紙出力定義ファイル名は,ファイル名だけを指定 してください。このとき,指定するファイルは,PATH セクションの PRINTNEWPAPER キーで設 定しているフォルダに格納しておいてください。

OPTION セクションの PATHMODE キーに 1(フルパスモード)を設定している場合は,フルパス, 相対パス,またはファイル名だけのどれかで指定してください。

パスは. setPrintNewPaperFilePath メソッドに指定することもできます。 setPrintNewPaperFilePath メソッドにパスを指定しない場合は,次のことに注意してください。

- フルパスを指定する場合 環境設定ファイル(EURPM.ini)の PATH セクションの PRINTNEWPAPER キーには指定が要 りません。
- 相対パスを指定する場合 環境設定ファイル (EURPM.ini)の PATH セクションの PRINTNEWPAPER キーで設定してい る起点フォルダ下にあるファイル名を指定してください。
- ファイル名だけを指定する場合 環境設定ファイル (EURPM.ini)の PATH セクションの PRINTNEWPAPER キーで設定してい るフォルダにあるファイル名を指定してください。
- 新規用紙出力定義ファイル名は,255 バイト以内になるように指定してください。新規用紙出力定義 ファイル名を指定するときの規則,および注意については,[「付録 A.1 ファイル名,およびファイル](#page-1104-0) [のパスを指定するときの注意」](#page-1104-0)を参照してください。
- setPrintNewPaperFileName メソッドは、次に示すメソッドで印刷実行する場合,指定が有効になり ます。
	- printReport メソッド
	- outputPDFReport メソッド
	- outputEPFReport メソッド

上記以外の出力メソッドの場合,および次に示す場合は,setPrintNewPaperFileName メソッドを指 定しても無視されます。

- printReport メソッドで印刷方式がスプールサーバ印刷方式(setPrintMode=3),かつ印刷モード が EUR 形式ファイル印刷モード(setPrintKind=1)の場合
- printReport メソッドで印刷方式がクライアント配布印刷方式(setPrintMode=5)の場合
- setMultiFormInfoDefFileName メソッド(複数様式情報定義ファイル名)を同時に指定した場合
- 新規用紙出力定義ファイルは,EUR Server Service 稼動マシン環境に配置してください。

# 引数

#### newPrintNewPaperFileName

新規用紙出力定義ファイル名

### 戻り値

なし

# setPrintNewPaperFilePath メソッド

setPrintNewPaperFileName メソッドで指定した新規用紙出力定義ファイルのパスを指定します。

## 形式

public void setPrintNewPaperFilePath(String newPrintNewPaperFilePath)

### 解説

- 指定されたフォルダのパスは,setPrintNewPaperFileName メソッドで指定する新規用紙出力定義 ファイルのデフォルトの場所になります。
- 新規用紙出力定義ファイルのパスを指定するときの規則,および注意については,[「付録 A.1 ファイ](#page-1104-0) [ル名,およびファイルのパスを指定するときの注意」](#page-1104-0)を参照してください。
- setPrintNewPaperFilePath メソッドは、次に示すメソッドで印刷実行する場合,指定が有効になりま す。
	- PrintPMReport メソッド
	- OutputPDFReport メソッド
	- OutputEPFReport メソッド

上記以外の出力メソッドの場合,および次に示す場合は,setPrintNewPaperFilePath メソッドを指定 しても無視されます。

- PrintPMReport メソッドで印刷方式がスプールサーバ印刷方式(PrintMode=3),かつ印刷モード が EUR 形式ファイル印刷モード(PrintKind=1)の場合
- PrintPMReport メソッドで印刷方式がクライアント配布印刷方式(PrintMode=5)の場合
- setMultiFormInfoDefFileName メソッド(複数様式情報定義ファイル名)を同時に指定した場合
- 新規用紙出力定義ファイルは,EUR Server Service 稼動マシンに配置してください。

# 引数

#### newPrintNewPaperFilePath

新規用紙出力定義ファイルのパス

# 戻り値

なし

# setPrintStartPage メソッド

印刷開始ページを指定します。

## 形式

public void setPrintStartPage(int newPrintStartPage )

### 解説

指定できる値は,0〜999,999 です。setPrintStartPage メソッドを省略した場合,または指定した値が 0 の場合は,1 ページから印刷されます。

複数の帳票ファイルを指定した場合は、setPrintStartPage メソッドの指定に関係なく、指定した複数の帳 票ファイルの全ページが印刷されます。

setPrintStartPage メソッドは、次に示すメソッドで印刷実行する場合、指定が有効になります。それ以外 の場合は、setPrintStartPage メソッドを指定しても無視されます。

- printReport メソッド
- outputPDFReport メソッド
- outputEPFReport メソッド
- outputXLSXReport メソッド

# 引数

#### newPrintStartPage

印刷開始ページ

# 戻り値

なし

# setPSEnvFileName メソッド

EUR Print Service の動作環境を印刷ジョブごとに変更する場合に、EUR Print Service の環境設定ファ イル(EURPS\_ENV)名を指定します。

# 形式

public void setPSEnvFileName (String newPSEnvFileName)

### 解説

- EUR Print Service の環境設定ファイル (EURPS\_ENV) 名は、setReportID メソッドの帳票 ID と紐 付く帳票出力定義ファイルでも指定できます。setPSEnvFileName メソッドと setReportID メソッド の両方で指定したときは、setReportID メソッドの帳票 ID と紐付く帳票出力定義ファイルでの同じ設 定項目の指定が無効になります
- EUR Server Service の環境設定ファイル (EURPM.ini) で、OPTION セクションの PATHMODE キーに 0 (通常モード) を設定している場合、setPSEnvFileName メソッドは、ファイル名だけを指 定してください。このとき,指定するファイルは,PATH セクションの PSENV キーで設定している フォルダに格納しておいてください。

OPTION セクションの PATHMODE キーに 1(フルパスモード)を設定している場合は,フルパス, 相対パス,またはファイル名だけのどれかで指定してください。

パスは、setPSEnvFilePath メソッドに指定することもできます。setPSEnvFilePath メソッドにパス を指定しない場合は,次のことに注意してください。

- フルパスを指定する場合 環境設定ファイル (EURPM.ini)の PATH セクションの PSENV キーには指定が要りません。
- 相対パスを指定する場合 環境設定ファイル (EURPM.ini)の PATH セクションの PSENV キーで設定している起点フォル ダ下にあるファイル名を指定してください。
- ファイル名だけを指定する場合 環境設定ファイル (EURPM.ini)の PATH セクションの PSENV キーで設定しているフォルダに あるファイル名を指定してください。
- EUR Print Service の環境設定ファイル(EURPS\_ENV)名を指定するときの規則,および注意につ いては、「付録 A.1 ファイル名、およびファイルのパスを指定するときの注意」を参照してください。
- EUR Print Service の環境設定ファイル(EURPS\_ENV)は,EUR Server Service 稼働マシンに配置 してください。
- setPSEnvFileName メソッドは,次に示すメソッドで印刷実行する場合,指定が有効になります。そ れ以外の場合は,setPSEnvFileName メソッドを指定しても無視されます。
	- printReport メソッド
	- outputPDFReport メソッド
	- outputEPFReport メソッド
	- outputEURReport メソッド
	- outputXLSXReport メソッド

# 引数

#### newPSEnvFileName

EUR Print Service の環境設定ファイル (EURPS\_ENV) 名

## 戻り値

なし

# setPSEnvFilePath メソッド

setPSEnvFileName メソッドで指定した EUR Print Service の環境設定ファイル (EURPS\_ENV) のパ スを指定します。

# 形式

public void setPSEnvFilePath (String newPSEnvFilePath)

# 解説

- 指定されたファイルのパスは,setPSEnvFileName メソッドで指定する EUR Print Service の環境設 定ファイル (EURPS ENV) のデフォルトの場所になります。
- EUR Print Service の環境設定ファイル (EURPS\_ENV) のパスは, setReportID メソッドの帳票 ID と紐付く帳票出力定義ファイルでも指定できます。setPSEnvFilePath メソッドと setReportID メソッ ドの両方で指定したときは、setReportID メソッドの帳票 ID と紐付く帳票出力定義ファイルでの同じ 設定項目の指定が無効になります
- EUR Print Service の環境設定ファイル(EURPS\_ENV)のパスを指定するときの規則,および注意 については,[「付録 A.1 ファイル名,およびファイルのパスを指定するときの注意](#page-1104-0)」を参照してくだ さい。
- setPSEnvFilePath メソッドは,次に示すメソッドで印刷実行する場合,指定が有効になります。それ 以外の場合は,setPSEnvFilePath メソッドを指定しても無視されます。
	- printReport メソッド
	- outputPDFReport メソッド
	- outputEPFReport メソッド
	- outputEURReport メソッド
	- outputXLSXReport メソッド

# 引数

#### newPSEnvFilePath

EUR Print Service の環境設定ファイル (EURPS\_ENV) のパス

### 戻り値

なし

# setReplaceItemCntlFileName メソッド

置き換え表管理情報ファイル名を指定します。

# 形式

public void setReplaceItemCntlFileName(String newReplaceItemCntlFileName)

## 解説

• EUR Server Service の環境設定ファイル (EURPM.ini) で, OPTION セクションの PATHMODE キーに 0(通常モード)を設定している場合,置き換え表管理情報ファイル名は,ファイル名だけを指 定してください。このとき,指定するファイルは,PATH セクションの REPLACEITEM キーで設定 しているフォルダに格納しておいてください。

OPTION セクションの PATHMODE キーに 1(フルパスモード)を設定している場合は,フルパス, 相対パス,またはファイル名だけのどれかで指定してください。

パスは、setReplaceItemCntlFilePath メソッドに指定することもできます。 setReplaceItemCntlFilePath メソッドにパスを指定しない場合は、次のことに注意してください。

- フルパスを指定する場合 環境設定ファイル (EURPM.ini)の PATH セクションの REPLACEITEM キーには指定が要りま せん。
- 相対パスを指定する場合 環境設定ファイル (EURPM.ini)の PATH セクションの REPLACEITEM キーで設定している起 点フォルダ下にあるファイル名を指定してください。
- ファイル名だけを指定する場合 環境設定ファイル (EURPM.ini)の PATH セクションの REPLACEITEM キーで設定しているフォ ルダにあるファイル名を指定してください。
- 置き換え表管理情報ファイル名を指定するときの規則,および注意については,[「付録 A.1 ファイル](#page-1104-0) [名,およびファイルのパスを指定するときの注意」](#page-1104-0)を参照してください。
- 次に示すどれかの指定がある場合,setReplaceItemCntlFileName メソッドは有効になります。 printReport メソッドで印刷方式がスプールサーバ印刷方式 (setPrintMode=3), かつ印刷モードが

EUR 形式ファイル印刷モード (setPrintKind=1) の場合は、setReplaceItemCntlFileName メソッ ドを指定しても無視されます。

- printReport メソッドで印刷方式がスプールサーバ印刷方式(setPrintMode=3),かつ印刷モード が EPF 形式ファイル印刷モード (setPrintKind=0)のとき
- printReport メソッドで印刷方式がクライアント印刷方式(setPrintMode=1)のとき
- printReport メソッドで印刷方式が蓄積(setPrintMode=2)のとき
- outputPDFReport メソッド, outputEPFReport メソッド, outputEURReport メソッド, および outputXLSXReport メソッドで印刷実行するとき
- 置き換え表管理情報ファイルは,EUR Server Service 稼働マシンに配置してください。

# 引数

#### newReplaceItemCntlFileName

置き換え表管理情報ファイル名

# 戻り値

なし

# setReplaceItemCntlFilePath メソッド

setReplaceItemCntlFileName メソッドで指定した置き換え表管理情報ファイルのパスを指定します。

### 形式

public void setReplaceItemCntlFilePath(String newReplaceItemCntlFilePath)

### 解説

- 置き換え表管理情報ファイルのパスを指定するときの規則,および注意については,[「付録 A.1 ファ](#page-1104-0) [イル名,およびファイルのパスを指定するときの注意」](#page-1104-0)を参照してください。
- 次に示すどれかの指定がある場合,setReplaceItemCntlFilePath メソッドは有効になります。 printReport メソッドで印刷方式がスプールサーバ印刷方式 (setPrintMode=3). かつ印刷モードが EUR 形式ファイル印刷モード (setPrintKind=1) の場合は、setReplaceItemCntlFilePath メソッド を指定しても無視されます。
	- printReport メソッドで印刷方式がスプールサーバ印刷方式(setPrintMode=3),かつ印刷モード が EPF 形式ファイル印刷モード(setPrintKind=0)のとき
	- printReport メソッドで印刷方式がクライアント印刷方式(setPrintMode=1)のとき
	- printReport メソッドで印刷方式が蓄積(setPrintMode=2)のとき
• outputPDFReport メソッド, outputEPFReport メソッド, outputEURReport メソッド, および outputXLSXReport メソッドで印刷実行するとき

### 引数

#### newReplaceItemCntlFilePath

置き換え表管理情報ファイルのパス

### 戻り値

なし

# setReportAddressKeyCategory メソッド

スプールデータの宛先キーの分類を指定します。

### 形式

public void setReportAddressKeyCategory (String newKeyCategory)

### 解説

- 宛先キーの分類は,任意の文字列を指定できます。次のことに注意して指定してください。
	- 文字列は,1〜80 バイトで指定してください。
	- 文字列には「"」,「,」および制御コード(0x00〜0x1F,0x7F〜0x9F)を含めないでください。
- setReportAddressKeyCategory メソッドは printReport メソッドで印刷方式が蓄積 (setPrintMode=2)の場合,指定が有効になります。それ以外のメソッドでは, setReportAddressKeyCategory メソッドを指定しても無視されます。
- setReportAddressKeyData メソッドが指定されていない場合はエラーになります。

### 引数

#### newKeyCategory

宛先キー分類

### 戻り値

なし

# setReportAddressKeyData メソッド

スプールデータの宛先キーの値を指定します。

# 形式

public void setReportAddressKeyData (String newKeyData)

### 解説

- 宛先キーの値は,任意の文字列を指定できます。次のことに注意して指定してください。
	- 文字列は,1〜80 バイトで指定してください。
	- 文字列の値には「"」,「,」および制御コード (OxOO∼Ox1F, Ox7F∼Ox9F) を含めないでください。
- setReportAddressKeyData メソッドは printReport メソッドで印刷方式が蓄積 (setPrintMode=2) の場合, 指定が有効になります。それ以外のメソッドでは、setReportAddressKeyData メソッドを指 定しても無視されます。
- setReportAddressKeyCategory メソッドが指定されていない場合はエラーになります。

### 引数

#### newKeyData

宛先キー値

### 戻り値

なし

# setReportFileName メソッド

帳票ファイル名(\*.fms)を指定します。

### 形式

public void setReportFileName(String newReportFileName )

ドで指定した帳票ファイルが出力されます。

- setReportFileName メソッド, setMultiReportSetFileName メソッド, または setReportID メソッ ドのどれかは,必ず指定してください。 setReportID メソッドを指定した場合は、setReportFileName メソッドを指定しても無効になります。 setReportFileName メソッドと setMultiReportSetFileName メソッドを同時に指定した場合は, setMultiReportSetFileName メソッドで指定した帳票ファイルのあとに、setReportFileName メソッ
- EUR Server Service の環境設定ファイル (EURPM.ini) で、OPTION セクションの PATHMODE キーに 0(通常モード)を設定している場合,帳票ファイル名は,ファイル名だけを指定してくださ

い。このとき,指定するファイルは,PATH セクションの FORM キーで設定しているフォルダに格納 しておいてください。

OPTION セクションの PATHMODE キーに 1(フルパスモード)を設定している場合は,フルパス, 相対パス,またはファイル名だけのどれかで指定してください。

パスは、setReportFilePath メソッドに指定することもできます。setReportFilePath メソッドにパス を指定しない場合は,次のことに注意してください。

- フルパスを指定する場合 環境設定ファイル (EURPM.ini)の PATH セクションの FORM キーには指定が要りません。
- 相対パスを指定する場合 環境設定ファイル (EURPM.ini)の PATH セクションの FORM キーで設定している起点フォルダ 下にあるファイル名を指定してください。
- ファイル名だけを指定する場合 環境設定ファイル (EURPM.ini)の PATH セクションの FORM キーで設定しているフォルダにあ るファイル名を指定してください。
- 帳票ファイル名を指定するときの規則,および注意については,[「付録 A.1 ファイル名,およびファ](#page-1104-0) [イルのパスを指定するときの注意」](#page-1104-0)を参照してください。
- 帳票ファイルは,EUR Server Service 稼働マシンに配置してください。

### 引数

#### newReportFileName

帳票ファイル名

### 戻り値

なし

# setReportFilePath メソッド

setReportFileName メソッドで指定した帳票ファイルのパスを指定します。

### 形式

public void setReportFilePath(String newReportFilePath)

### 解説

- setReportID メソッドを指定した場合は、setReportSetFilePath メソッドを指定しても無効になります。
- 帳票ファイルのパスを指定するときの規則,および注意については,[「付録 A.1 ファイル名,および](#page-1104-0) [ファイルのパスを指定するときの注意」](#page-1104-0)を参照してください。

8. Java 起動部品

#### newReportFilePath

帳票ファイルのパス

#### 戻り値

なし

# setReportID メソッド

帳票 ID を指定します。

帳票 ID には,印刷またはファイル出力を実行するときに使用する帳票出力定義ファイル名を指定します。

### 形式

public void setReportID(String *newReportID*)

- setReportID メソッド, setReportFileName メソッド, または setMultiReportSetFileName メソッ ドのどれかは,必ず指定してください。
- 帳票 ID には,帳票出力定義ファイルのファイル名だけ,または相対パスのどちらかを指定できます。 次のことに注意して指定してください。
	- ファイル名だけを指定する場合 環境設定ファイル (EURPM.ini)の PATH セクションの REPORTID キーで設定しているフォル ダにあるファイル名を指定してください。
	- 相対パスを指定する場合 環境設定ファイル (EURPM.ini)の PATH セクションの REPORTID キーで設定している起点フォ ルダ下にあるファイル名を指定してください。 フォルダおよびファイルの区切り文字に使用できる文字を次に示します。 Windows 環境:「¥」または「/」 UNIX/Linux 環境:「/」
- 帳票ファイルのパスを指定するときの規則,および注意については,[「付録 A.1 ファイル名,および](#page-1104-0) [ファイルのパスを指定するときの注意」](#page-1104-0)を参照してください。
- 帳票出力定義ファイルは,EUR Server Service 稼働マシンに配置してください。

#### newReportID

帳票 ID

### 戻り値

なし

# setScriptCntlFileName メソッド

Acrobat JavaScript 定義ファイル名を指定します。

### 形式

public void setScriptCntlFileName(String newScriptCntlFileName)

### 解説

• EUR Server Service の環境設定ファイル (EURPM.ini) で, OPTION セクションの PATHMODE キーに 0 (通常モード) を設定している場合, Acrobat JavaScript 定義ファイル名は、ファイル名だ けを指定してください。このとき、指定するファイルは、PATH セクションの SCRIPTCNT キーで設 定しているフォルダに格納しておいてください。

OPTION セクションの PATHMODE キーに 1(フルパスモード)を設定している場合は,フルパス, 相対パス,またはファイル名だけのどれかで指定してください。

パスは、setScriptCntlFilePath メソッドに指定することもできます。setScriptCntlFilePath メソッド にパスを指定しない場合は,次のことに注意してください。

- フルパスを指定する場合 環境設定ファイル (EURPM.ini)の PATH セクションの SCRIPTCNT キーには指定が要りません。
- 相対パスを指定する場合 環境設定ファイル(EURPM.ini)の PATH セクションの SCRIPTCNT キーで設定している起点 フォルダ下にあるファイル名を指定してください。
- ファイル名だけを指定する場合 環境設定ファイル (EURPM.ini)の PATH セクションの SCRIPTCNT キーで設定しているフォル ダにあるファイル名を指定してください。
- Acrobat JavaScript 定義ファイル名を指定するときの規則,および注意については,[「付録 A.1 ファ](#page-1104-0) [イル名,およびファイルのパスを指定するときの注意」](#page-1104-0)を参照してください。
- setScriptCntlFileName メソッドは, outputPDFReport メソッド, または getPDFReport メソッド で PDF 形式ファイルを出力する場合,指定が有効になります。outputPDFReport メソッド,または getPDFReport メソッド以外の場合は、setScriptCntlFileName メソッドを指定しても無視されます。

• Acrobat JavaScript 定義ファイルは、EUR Server Service 稼働マシンに配置してください。

# 引数

### newScriptCntlFileName

Acrobat JavaScript 定義ファイル名

### 戻り値

なし

# setScriptCntlFilePath メソッド

setScriptCntlFileName メソッドで指定した Acrobat JavaScript 定義ファイルのパスを指定します。

### 形式

public void setScriptCntlFilePath(String newScriptCntlFilePath)

### 解説

- Acrobat JavaScript 定義ファイルのパスを指定するときの規則,および注意については,「[付録 A.1](#page-1104-0)  [ファイル名,およびファイルのパスを指定するときの注意」](#page-1104-0)を参照してください。
- setScriptCntlFilePath メソッドは, outputPDFReport メソッド, または getPDFReport メソッドで PDF 形式ファイルを出力する場合,指定が有効になります。outputPDFReport メソッド,または getPDFReport メソッド以外の場合は、setScriptCntlFilePath メソッドを指定しても無視されます。

### 引数

### newScriptCntlFilePath

Acrobat JavaScript 定義ファイルのパス

### 戻り値

なし

# setServerAddress メソッド

スプールサーバの IP アドレスを「255.255.255.255」形式で指定します。

# 形式

public void setServerAddress(String newServerAddress)

<sup>8.</sup> Java 起動部品

### 解説

- 次に示すどちらかの指定がある場合,setServerAddress メソッドは有効になります。それ以外の場合 は、setServerAddress メソッドを指定しても無視されます。
	- printReport メソッドで印刷方式がスプールサーバ印刷方式 (setPrintMode=3), かつスプールサー バ指定方式が IP アドレス指定 (setServerSelectMode=1) のとき
	- printReport メソッドで印刷方式が蓄積 (setPrintMode=2), かつスプールサーバ指定方式が IP ア ドレス指定(setServerSelectMode=1)のとき
- setServerAddress メソッドを省略した場合は、デフォルト値 (127.0.0.1) が仮定されます。

### 引数

#### newServerAddress

スプールサーバの IP アドレス

### 戻り値

なし

# setServerPrinterName メソッド

サーバプリンタ名を指定します。プリンタ名は,OS 上のプリンタ名を指定してください。

### 形式

public void setServerPrinterName(String newServerPrinterName )

- プリンタ名を指定するときの注意 プリンタ名は,次のことに注意して指定してください。
	- プリンタ名は,80 バイト以内で指定してください。
	- プリンタ名には「"」および「,」を含めないでください。
- 次に示す指定がある場合,setServerPrinterName メソッドは有効になります。それ以外の場合は, setServerPrinterName メソッドを指定しても無視されます。
	- printReport メソッドで印刷方式がスプールサーバ印刷方式(setPrintMode=3),かつプリンタ指 定方式が OS 上のプリンタ名指定 (setPrinterSelectMode=1) のとき
	- printReport メソッドで印刷方式が蓄積(setPrintMode=2),かつプリンタ指定方式が OS 上のプ リンタ名指定 (setPrinterSelectMode=1) のとき

• printReport メソッドで印刷方式が帳票サーバ直接印刷方式(setPrintMode=4),かつプリンタ指 定方式が OS 上のプリンタ名指定 (setPrinterSelectMode=1) のとき

### 引数

#### newServerPrinterName

サーバプリンタ名

### 戻り値

なし

# setServerSelectMode メソッド

スプールサーバの選択方法を指定します。

### 形式

public void setServerSelectMode(int newServerSelectMode)

#### 解説

指定できる値を次に示します。

- 0:出力先名を指定します。
- 1:スプールサーバの IP アドレスを指定します。

setServerSelectMode メソッドを省略した場合,または 0,1 以外の値を指定した場合は,0 が仮定され ます。

次に示すどちらかの指定がある場合、setServerSelectMode メソッドは有効になります。それ以外の場合 は、setServerSelectMode メソッドを指定しても無視されます。

- printReport メソッドで印刷方式がスプールサーバ印刷方式(setPrintMode=3)のとき
- printReport メソッドで印刷方式が蓄積(setPrintMode=2)のとき

### 引数

#### newServerSelectMode

スプールサーバの選択方法

#### 戻り値

なし

8. Java 起動部品

# setServerTrayName メソッド

サーバのプリンタのトレイ名を指定します。トレイ名は,OS 上のプリンタのトレイ名を指定してください。

#### 形式

public void setServerTrayName(String newServerTrayName )

#### 解説

Windows 環境の場合

• トレイ名を指定するときの注意

トレイ名は,次のことに注意して指定してください。

- ・トレイ名は,80 バイト以内で指定してください。
- ・トレイ名には「"」および「,」を含めないでください。
- setServerTrayName メソッドを指定しない場合は,setServerPrinterName メソッドで指定した プリンタのデフォルトのトレイから給紙されます。
- setServerTrayName メソッドに指定したトレイ名が,出力先のプリンタで使用できない場合は, デフォルトのトレイから給紙されます。
- 次に示す指定がある場合,setServerTrayName メソッドは有効になります。それ以外の場合は, setServerTrayName メソッドを指定しても無視されます。

·printReport メソッドで印刷方式がスプールサーバ印刷方式 (setPrintMode=3), かつプリンタ 指定方式が OS 上のプリンタ名指定 (setPrinterSelectMode=1) のとき

・printReport メソッドで印刷方式が蓄積(setPrintMode=2),かつプリンタ指定方式が OS 上の プリンタ名指定 (setPrinterSelectMode=1) のとき

・printReport メソッドで印刷方式が帳票サーバ直接印刷方式 (setPrintMode=4), かつプリンタ 指定方式が OS 上のプリンタ名指定 (setPrinterSelectMode=1) のとき

UNIX/Linux 環境の場合

- 給紙トレイ情報を指定します。setServerTrayName メソッドを指定しない場合は,プリンタ定義 ファイルのキーワード (DefaultCassette) に指定されているデフォルトのトレイから給紙されます。 プリンタ定義ファイルの詳細については,「[11.5 プリンタ定義ファイル」](#page-730-0)を参照してください。
- 指定する給紙トレイ情報を次に示します。

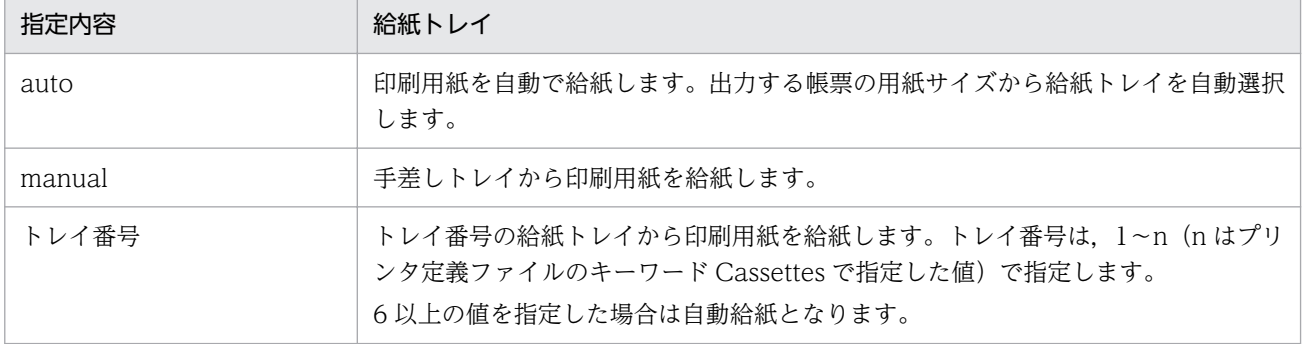

# 重要

setServerTrayName メソッドでは次に示す指定があった場合,プリンタのハードウェアに よって動作が異なります。

- manual が指定されたとき
- トレイ番号が指定されたとき
- auto が指定されたのに,プリンタのパネルで給紙トレイが選択されたとき

また,帳票の用紙サイズと給紙される用紙のサイズが異なる場合も,プリンタのハードウェ アによって動作が異なります。

帳票の用紙サイズと給紙される用紙のサイズを合わせておくか,または帳票の用紙サイズと 異なる用紙に出力する場合は,あらかじめ試し印刷を実施してプリンタの動作を確認してく ださい。

### 引数

#### newServerTrayName

サーバのプリンタのトレイ名

### 戻り値

なし

# setSortPrint メソッド

印刷部数の単位を指定します。

### 形式

public void setSortPrint(int newSortPrint)

### 解説

指定できる値を次に示します。

- 0:部単位で出力します。
- 1:ページ単位で出力します。

setSortPrint メソッドを省略した場合, 0 が仮定されます。

複数帳票を出力する場合は,setSortPrint メソッドの指定に関係なく 0 が仮定されます。ただし, getMergeEPFReport メソッドまたは outputMergeEPFReport メソッドで、複数の EPF 形式ファイルを 統合して出力するときは、setSortPrint メソッドの指定に従います。

setSortPrint メソッドは、次に示すメソッドで印刷実行する場合、指定が有効になります。それ以外の場 合は,setSortPrint メソッドを指定しても無視されます。

- printReport メソッド
- getEPFReport メソッド
- getMergeEPFReport メソッド
- outputEPFReport メソッド
- outputMergeEPFReport メソッド

### 引数

#### newSortPrint

印刷部数の単位

# 戻り値

なし

# setSplitFileData メソッド

帳票を分割または仕分けして蓄積する場合,分割定義データまたは仕分け定義データをメモリ渡しすると きに指定します。

### 形式

public void setSplitFileData (StringBuffer newSplitFileData )

- setSplitFileData メソッドは, printReport メソッドで印刷方式が蓄積 (setPrintMode=2) の場合で, かつ次のどちらかの条件に当てはまるときに指定が有効になります。それ以外の場合は, setSplitFileData メソッドを指定しても無視されます。
	- 帳票を分割(setSplitMode=3)または仕分け(setSplitMode=2)する設定にしているとき。
	- 帳票を分割または仕分けするかどうかを EUR Server Service の環境設定ファイルの指定に従う (setSplitMode=0)設定にしていて、かつ EUR Server Service の環境設定ファイルの OPTION セクションの SPLITMODE キーに PAGE(分割)または KEY(仕分け)を指定しているとき。
- setSplitFileData メソッドは、setSplitFileName メソッドと同時に使用できません。また, setSplitFileData メソッドを使用する場合は、ほかのファイルを指定するときも、次に示すメモリ入力

(データ指定)のメソッドを使用してください。ファイル入力のメソッドと組み合わせて使用した場合 は,ファイル入力のメソッドを無視します。

- マッピングデータ (setDataFileData)
- ユーザ定義データ(setUserDataFileData)
- しおり定義データ(setBookmarkFileData)
- 文書しおり定義データ(setDocBookmarkFileData)
- 暗号化設定データ(setCryptoFileData)
- PDF 仕分け定義データ(setDistributeFileData)
- 分割定義ファイルまたは仕分け定義ファイルは,EUR Server Adapter 稼働マシンに配置してくださ い。

### 引数

#### newSplitFileData

分割定義データまたは仕分け定義データ

### 戻り値

なし

# setSplitFileName メソッド

帳票を分割または仕分けして蓄積する場合に,分割定義ファイルまたは仕分け定義ファイルのファイル名 を指定します。

### 形式

public void setSplitFileName (String newSplitFileName)

- setSplitFileName メソッドは、printReport メソッドで印刷方式が蓄積 (setPrintMode=2) の場合 で,かつ次のどちらかの条件に当てはまるときに指定が有効になります。それ以外の場合は, setSplitFileName メソッドを指定しても無視されます。
	- 帳票を分割(setSplitMode=3)または仕分け(setSplitMode=2)する設定にしているとき。
	- 帳票を分割または仕分けするかどうかを EUR Server Service の環境設定ファイルの指定に従う (setSplitMode=0)設定にしていて、かつ EUR Server Service の環境設定ファイルの OPTION セクションの SPLITMODE キーに PAGE(分割)または KEY(仕分け)を指定しているとき。
- ファイル名を指定するときの規則,および注意については,[「付録 A.1 ファイル名,およびファイル](#page-1104-0) [のパスを指定するときの注意」](#page-1104-0)を参照してください。
- setSplitFileName メソッドは、setSplitFileData メソッドと同時に使用できません。また, setSplitFileName メソッドを使用する場合は、ほかのファイルを指定するときも、次に示すファイル 入力(ファイル指定)のメソッドを使用してください。
	- マッピングデータファイル(setDataFileName)
	- ユーザ定義データファイル (setUserDataFileName)
	- しおり定義ファイル(setBookmarkFileName)
	- 文書しおり定義ファイル (setDocBookmarkFileName)
	- 暗号化設定ファイル(setCryptoFileName)
	- 帳票セット指定ファイル(setMultiReportSetFileName)
	- PDF 仕分け定義ファイル (setDistributeFileName)
- 分割定義ファイルまたは仕分け定義ファイルは,EUR Server Adapter 稼働マシンに配置してくださ い。

### newSplitFileName

分割定義ファイルまたは仕分け定義ファイル名

### 戻り値

なし

# setSplitFilePath メソッド

setSplitFileName メソッドで指定した,分割定義ファイルまたは仕分け定義ファイルのパスを指定します。

### 形式

public void setSplitFilePath (String newSplitFilePath)

- 指定されたフォルダのパスは,setSplitFileName メソッドで指定するファイルのデフォルトの場所に なります。
- パスを指定するときの規則,および注意については,[「付録 A.1 ファイル名,およびファイルのパス](#page-1104-0) [を指定するときの注意」](#page-1104-0)を参照してください。
- setSplitFilePath メソッドは,printReport メソッドで印刷方式が蓄積(setPrintMode=2)の場合で, かつ次のどちらかの条件に当てはまるときに指定が有効になります。それ以外の場合は、setSplitFilePath メソッドを指定しても無視されます。
	- 帳票を分割(setSplitMode=3)または仕分け(setSplitMode=2)する設定にしているとき。

• 帳票を分割または仕分けするかどうかを EUR Server Service の環境設定ファイルの指定に従う (setSplitMode=0)設定にしていて、かつ EUR Server Service の環境設定ファイルの OPTION セクションの SPLITMODE キーに PAGE(分割)または KEY(仕分け)を指定しているとき。

### 引数

#### newSplitFilePath

分割定義ファイルまたは仕分け定義ファイルのパス

### 戻り値

なし

# setSplitMode メソッド

蓄積時に,帳票を分割または仕分けするかどうかを指定します。

### 形式

public void setSplitMode (int newSplitMode)

### 解説

指定できる値を次に示します。

- 0:EUR Server Service の環境設定ファイル(EURPM.ini)の OPTION セクションの SPLITMODE キーの指定に従います。
- 1:分割または仕分けしないで蓄積します。
- 2:帳票を仕分けして蓄積します。
- 3:帳票を分割して蓄積します。

setSplitMode メソッドの指定を省略した場合,0 が仮定されます。

setSplitMode メソッドは、printReport メソッドで印刷方式が蓄積 (setPrintMode=2) の場合に指定が 有効になります。それ以外の場合は,setSplitMode メソッドを指定しても無視されます。

### 引数

#### newSplitMode

帳票を分割または仕分けするかどうか

### 戻り値

なし

8. Java 起動部品

# setSplitPageNumber メソッド

PDF 形式ファイルを分割して出力する場合に,分割するページ数(分割ページ数)を指定します。

### 形式

public void setSplitPageNumber(int newSplitPageNumber)

### 解説

- 指定できる値は,1〜999,999 です。
- setSplitPageNumber メソッドは、outputPDFReport メソッドで PDF 形式ファイルを出力する場合, 指定が有効になります。getPDFReport メソッドで PDF 形式データをメモリに取得する場合は、指定 しても無効になります。

outputPDFReport メソッドで PDF 形式ファイルを分割して出力する場合は、setSplitPageNumber メソッドと setOutputSplitFileName メソッドの両方を必ず指定してください。片方だけを指定した 場合. エラー (KEEY202-E) になります。

- 次に示すメソッドをすべて指定した場合に,setOutputSplitFileName メソッド(分割ファイル名)の 指定が有効になります。
	- setPDFFileName メソッド
	- setSplitPageNumber メソッドおよび setOutputSplitFileName メソッド
- 次に示すメソッドは同時に指定できません。同時に指定した場合はエラー (KEEY280-E) になります。
	- setDistributeFileName メソッド
	- setSplitPageNumber メソッドおよび setOutputSplitFileName メソッド

### 引数

#### newSplitPageNumber

分割ページ数

### 戻り値

なし

# setSplitResultFileName メソッド

PDF 形式ファイルを分割して出力する場合に,分割したファイルの情報を出力するファイル名(分割結果 ファイル名)を指定します。

# 形式

public void setSplitResultFileName(String newSplitResultFileName)

8. Java 起動部品

### 解説

- setSplitResultFileName メソッドは, outputPDFReport メソッドで setSplitPageNumber メソッド と setOutputSplitFileName メソッドの両方を指定した場合だけ、指定が有効になります。指定を省 略したときは,分割結果ファイルは出力されません。
- setSplitResultFileName メソッドの指定が有効な場合, setSplitResultFileName メソッドと setSplitResultFilePath メソッドの指定値に従って、EUR Server - Adapter 稼働マシンに分割結果ファ イルを出力します。
- 分割結果ファイルの出力形式,および出力項目については,マニュアル「EUR 帳票出力 機能解説 EUR Server 編」を参照してください。
- 分割結果ファイル名を指定するときの規則,および注意については,[「付録 A.1 ファイル名,および](#page-1104-0) [ファイルのパスを指定するときの注意」](#page-1104-0)を参照してください。

### 引数

#### newSplitResultFileName

分割結果ファイル名

### 戻り値

なし

# setSplitResultFilePath メソッド

setSplitResultFileName メソッドで指定した分割結果ファイルのパスを指定します。

### 形式

public void setSplitResultFilePath(String newSplitResultFilePath)

- 指定されたフォルダのパスは,setSplitResultFileName メソッドで指定する分割結果ファイルのデフォ ルトの場所になります。
- 分割結果ファイルのパスを指定するときの規則,および注意については,[「付録 A.1 ファイル名,お](#page-1104-0) [よびファイルのパスを指定するときの注意」](#page-1104-0)を参照してください。
- setSplitResultFilePath メソッドは, outputPDFReport メソッドで setSplitPageNumber メソッドと setOutputSplitFileName メソッドの両方を指定した場合だけ、指定が有効になります。指定を省略し たときは,分割結果ファイルは出力されません。

#### newSplitResultFilePath

分割結果ファイルのパス

#### 戻り値

なし

# setSpoolFileName メソッド

スプールデータに格納するファイルのファイル名を指定します。

### 形式

public void setSpoolFileName(String newSpoolFileName)

#### 解説

- 格納ファイル名は,255 バイト以内になるように指定してください。格納ファイル名を指定するときの 規則,および注意については,[「付録 A.1 ファイル名,およびファイルのパスを指定するときの注意](#page-1104-0)」 を参照してください。
- •「%N」を指定すると,00000001 から始まる 8 桁の通し番号を設定できます。
- setSpoolFileName メソッドを省略した場合は,自動的にファイル名が生成されます。自動的に生成さ れるファイル名は「ジョブ ID.epf」※です。
- 複数のスプールデータに同一ファイル名が指定されている場合,スプールデータ取得時に同一パスで取 得されると、ファイルが上書きされます。同一パスで取得する可能性のあるファイルは、別の格納ファ イル名に指定することをお勧めします。
- setSpoolFileName メソッドは, printReport メソッドで印刷方式が蓄積 (setPrintMode=2) の場 合,指定が有効になります。それ以外の場合は,setSpoolFileName メソッドを指定しても無視されま す。

#### 注※

「ジョブ ID」の形式を次に示します。 EUR +処理実行日時+通番フォルダ番号+通し番号 処理実行日時(17 桁):YYYYMMDDhhmmssmmm 通番フォルダ番号 (7桁): 0000001~2000000 通し番号 (9桁):000000001~9999999999 通番フォルダ番号が 2000000 を超えた場合は、エラー (KEEY430-S) になります。 通し番号が 999999999 を超えた場合は,000000003 に戻ります。

#### newSpoolFileName

スプールデータの格納ファイル名

### 戻り値

なし

# setSpoolLimit メソッド

スプールデータの蓄積期限日を指定します。

### 形式

public void setSpoolLimit(String newSpoolLimit)

### 解説

蓄積期限日は,日付または日数で指定してください。

日付で指定する場合

- •「YYYYMMDD」の形式で指定してください。
- 年(西暦)は4桁、月と日は2桁で入力します。
- 月, または日が1~9の場合は、ゼロ埋めをして入力します。
- 指定できる値の上限は,20380118(2038 年 1 月 18 日)です。
- 過去の日付は指定できません。

(指定例)20120521,20141008

日数で指定する場合

- •「+XXX」の形式で指定してください。
- •「XXX」には,蓄積実行時からの保管日数を指定します。指定できる値は 000〜999 です。0 を指 定した場合は,翌日にスプールデータが削除されます。
- 2038 年 1 月 18 日を超える日数は指定できません。

setSpoolLimit メソッドの指定がない場合,蓄積期限日は蓄積を要求した EUR Server - Adapter の環境 設定ファイルの (EURPMADP.ini) OPTION セクションの SPOOLLIMIT キーの指定に従います。

setSpoolLimit メソッドは,printReport メソッドで印刷方式が蓄積 (setPrintMode=2) の場合,指定が 有効になります。それ以外の場合は,setSpoolLimit メソッドを指定しても無視されます。

<sup>(</sup>指定例)+030,+999

<sup>8.</sup> Java 起動部品

#### newSpoolLimit

スプールデータの蓄積期限日

#### 戻り値

なし

# setSpoolTitle メソッド

スプールタイトルを指定します。

### 形式

public void setSpoolTitle (String newSpoolTitle)

- スプールタイトルには,任意文字列を指定できます。次のことに注意して指定してください。
	- スプールタイトルは,255 バイト以内で指定してください。
	- スプールタイトルには「"」および「,」を含めないでください。
- setSpoolTitle メソッドは,次に示すメソッドで印刷またはファイル出力を実行する場合,指定が有効 になります。それ以外の場合は、setSpoolTitle メソッドを指定しても無視されます。
	- printReport メソッド
	- getEPFReport メソッド
	- getEURReport メソッド
	- getMergeEPFReport メソッド
	- outputEPFReport メソッド
	- outputEURReport メソッド
	- outputMergeEPFReport メソッド
- setSpoolTitle メソッドの指定を省略したときや空文字を指定したときは,スプールタイトル情報は未 設定となります。スプールタイトル情報が未設定の場合,印刷時のスプールタイトルに出力される内容 は次のとおりです。
	- printReport メソッド, getEPFReport メソッド, および outputEPFReport メソッドの場合 文書情報設定ファイルで TITLE キーを設定しているときは,TITLE キーの指定値が出力されます。 TITLE キーを設定していないときは,「HITACHI Report - 帳票ファイル名」が出力されます。
	- getEURReport メソッド, および outputEURReport メソッドの場合

文書情報設定ファイルで TITLE キーを設定しているときは,TITLE キーの指定値が出力されます。 TITLE キーを設定していないときは、次に示す表示形式で出力されます。

- ・単一様式帳票の場合 「HITACHI Report - EUR 形式ファイル名(拡張子なし)」
- ・帳票セットを複数指定した帳票,または複数様式帳票の場合 「EUR 形式ファイル名(拡張子なし)」
- getMergeEPFReport メソッド, および outputMergeEPFReport メソッドの場合 最初に指定する EPF 形式ファイルの帳票ファイル名が出力されます。

### 引数

#### newSpoolTitle

スプールタイトル

### 戻り値

なし

# setUserDataFileData メソッド

ユーザ定義データまたは可変記号値定義データをメモリ渡しする場合,各帳票ファイルで使用するデータ を配列で指定します。帳票との対応づけは,配列の要素順です。

### 形式

public void setUserDataFileData(StringBuffer[] newUserDataFileData)

- setUserDataFileData メソッドには, setReportFileName メソッド, setMultiReportFileName メ ソッド,または setReportID メソッドの帳票 ID と紐付く帳票出力定義ファイルで指定した帳票ファイ ルに対応するデータを配列で指定します。
- 配列の要素数は,setReportFileName メソッドまたは setMultiReportFileName メソッドで指定した 帳票ファイル名の数以下,または,setReportID メソッドの帳票 ID と紐付く帳票出力定義ファイルで 指定した帳票ファイル名の数以下で指定してください。また,配列の要素の順序についても, setReportFileName メソッド, setMultiReportFileName メソッド, または setReportID メソッドの 帳票 ID と紐付く帳票出力定義ファイルで指定した帳票ファイル名の順序と合わせてください。
- setUserDataFileData メソッドは、setUserDataFileName メソッドと同時に使用できません。また, setUserDataFileData メソッドを使用する場合は、ほかのファイルを指定するときも、次に示すメモ リ入力(データ指定)のメソッドを使用してください。ファイル入力のメソッドと組み合わせて使用し た場合は,ファイル入力のメソッドを無視します。
- マッピングデータ (setDataFileData)
- しおり定義データ(setBookmarkFileData)
- 文書しおり定義データ(setDocBookmarkFileData)
- 暗号化設定データ(setCryptoFileData)
- PDF 仕分け定義データ (setDistributeFileData)
- 分割定義データまたは仕分け定義データ(setSplitFileData)
- setUserDataFileData メソッドで指定したユーザ定義データまたは可変記号値定義データの配列に従っ て,帳票を Excel 形式ファイルに出力する場合,配列の要素数が複数のときは,先頭の要素だけが有効 になります。

#### newUserDataFileData

ユーザ定義データまたは可変記号値定義データの配列

#### 戻り値

なし

#### 指定例

複数の帳票セットを指定する場合,一部の帳票に対してユーザ定義データ(または可変記号値定義データ) の指定を省略したいときは、配列の要素に空文字を指定してください。

2 番目の帳票のユーザ定義データの指定を省略する場合の例を次に示します。

```
// 帳票ファイル名を配列fmsに指定
fms[0]="Sample1.fms";
fms[1]="Sample2.fms";
fms[2]="Sample3.fms";
// ユーザ定義データを配列strUsrに指定
usrFileData1 = new StringBuffer("参加者名簿");
Array.set(strUsr, 0, usrFileData1);
mapFileData2 = new StringBuffer("");
Array.set(strUsr, 1, usrFileData2);
mapFileData3 = new StringBuffer("出納帳");
Array.set(strUsr, 2, usrFileData3);
```
また,複数の帳票セットを指定する場合,複数の帳票に対して同じユーザ定義データ(または可変記号値 定義データ)を指定したいときは,それぞれに同じオブジェクトを指定してください。

1番目と 2番目の帳票に. 同じユーザ定義データを指定するときの例を次に示します。

```
// 帳票ファイル名を配列fmsに指定
fms[0]="Sample1.fms";
fms[1]="Sample2.fms";
```

```
fms[2]="Sample3.fms";
// ユーザ定義データを配列strUsrに指定
usrFileDataA = new StringBuffer("参加者名簿");
Array.set(strUsr, 0, usrFileDataA);
Array.set(strUsr, 1, usrFileDataA);
usrFileDataB = new StringBuffer("出納帳");
Array.set(strUsr, 2, usrFileDataB);
```
# setUserDataFileName メソッド

ユーザ定義データファイル名または可変記号値定義ファイル名を指定します。

### 形式

public void setUserDataFileName(String newUserDataFileName )

- setUserDataFileName メソッドには、setReportFileName メソッド, または setReportID メソッド の帳票 ID と紐付く帳票出力定義ファイルで指定した帳票ファイルに対応するファイル名を指定します。
- ファイル名の数は,setReportFileName メソッドで指定した帳票ファイル名の数以下,または setReportID メソッドの帳票 ID と紐付く帳票出力定義ファイルで指定した帳票ファイル名の数以下で 指定してください。また,ファイル名の順序についても,setReportFileName メソッドまたは setReportID メソッドの帳票 ID と紐付く帳票出力定義ファイルで指定した帳票ファイル名の順序と合 わせてください。
- ファイル名を指定するときの規則,および注意については,[「付録 A.1 ファイル名,およびファイル](#page-1104-0) [のパスを指定するときの注意」](#page-1104-0)を参照してください。
- setUserDataFileName メソッドは、setUserDataFileData メソッドと同時に使用できません。また. setUserDataFileName メソッドを使用する場合は、ほかのファイルを指定するときも、次に示すファ イル入力(ファイル指定)のメソッドを使用してください。
	- マッピングデータファイル (setDataFileName)
	- しおり定義ファイル (setBookmarkFileName)
	- 文書しおり定義ファイル(setDocBookmarkFileName)
	- 暗号化設定ファイル(setCryptoFileName)
	- 帳票セット指定ファイル(setMultiReportSetFileName)
	- PDF 仕分け定義ファイル(setDistributeFileName)
	- 分割定義ファイルまたは仕分け定義ファイル(setSplitFileName)
- ユーザ定義データファイルは,EUR Server Adapter 稼働マシンに配置してください。

#### newUserDataFileName

ユーザ定義データファイル名または可変記号値定義ファイル名

#### 戻り値

なし

# setUserDataFilePath メソッド

setUserDataFileName メソッドで指定したユーザ定義データファイルのパス,または可変記号値定義ファ イルのパスを指定します。

### 形式

public void setUserDataFilePath(String newUserDataFilePath)

### 解説

• ファイルのパスを指定するときの規則,および注意については,[「付録 A.1 ファイル名,およびファ](#page-1104-0) [イルのパスを指定するときの注意」](#page-1104-0)を参照してください。

#### 引数

#### newUserDataFilePath

ユーザ定義データファイルまたは可変記号値定義ファイルのパス

#### 戻り値

なし

# setViewerPreferenceFileName メソッド

ビューアプレファレンス定義ファイル名を指定します。

#### 形式

public void setViewerPreferenceFileName(String newViewerPreferenceFileName)

#### 解説

• EUR Server Service の環境設定ファイル (EURPM.ini) で、OPTION セクションの PATHMODE キーに 0 (通常モード) を設定している場合、ビューアプレファレンス定義ファイル名は、ファイル名

8. Java 起動部品

だけを指定してください。このとき,指定するファイルは,PATH セクションの PREFERENCE キー で設定しているフォルダに格納しておいてください。

OPTION セクションの PATHMODE キーに 1(フルパスモード)を設定している場合は,フルパス, 相対パス,またはファイル名だけのどれかで指定してください。

パスは、setViewerPreferenceFilePath メソッドに指定することもできます。 setViewerPreferenceFilePath メソッドにパスを指定しない場合は、次のことに注意してください。

- フルパスを指定する場合 環境設定ファイル (EURPM.ini)の PATH セクションの PREFERENCE キーには指定が要りませ ん。
- 相対パスを指定する場合

環境設定ファイル (EURPM.ini)の PATH セクションの PREFERENCE キーで設定している起点 フォルダ下にあるファイル名を指定してください。

- ファイル名だけを指定する場合 環境設定ファイル(EURPM.ini)の PATH セクションの PREFERENCE キーで設定しているフォ ルダにあるファイル名を指定してください。
- ビューアプレファレンス定義ファイル名を指定するときの規則,および注意については,[「付録 A.1](#page-1104-0)  [ファイル名,およびファイルのパスを指定するときの注意」](#page-1104-0)を参照してください。
- setViewerPreferenceFileName メソッドは, outputPDFReport メソッド, または getPDFReport メソッドで PDF 形式ファイルを出力する場合,指定が有効になります。outputPDFReport メソッド, または getPDFReport メソッド以外の場合は、setViewerPreferenceFileName メソッドを指定して も無視されます。
- ビューアプレファレンス定義ファイルは,EUR Server Service 稼働マシンに配置してください。

### 引数

#### newPreferenceFileName

ビューアプレファレンス定義ファイル名

#### 戻り値

なし

# setViewerPreferenceFilePath メソッド

setViewerPreferenceFileName メソッドで指定したビューアプレファレンス定義ファイルのパスを指定 します。

### 形式

public void setViewerPreferenceFilePath(String newViewerPreferenceFilePath)

<sup>8.</sup> Java 起動部品

### 解説

- ビューアプレファレンス定義ファイルのパスを指定するときの規則,および注意については,「[付録 A.](#page-1104-0) [1 ファイル名,およびファイルのパスを指定するときの注意](#page-1104-0)」を参照してください。
- setViewerPreferenceFilePath メソッドは, outputPDFReport メソッド, または getPDFReport メ ソッドで PDF 形式ファイルを出力する場合,指定が有効になります。outputPDFReport メソッド, または getPDFReport メソッド以外の場合は、setViewerPreferenceFilePath メソッドを指定しても 無視されます。

### 引数

#### newPreferenceFilePath

ビューアプレファレンス定義ファイルのパス

### 戻り値

なし

# setXLSXFileName メソッド

出力する Excel 形式ファイル名を指定します。

### 形式

public void setXLSXFileName(String newXLSXFileName)

### 解説

- outputXLSXReport メソッドで Excel 形式ファイルを出力する場合は、setXLSXFileName メソッド を必ず指定してください。outputXLSXReport メソッド以外の場合は、setXLSXFileName メソッド を指定しても無視されます。
- Excel 形式ファイル名を指定するときの規則,および注意については,「[付録 A.1 ファイル名,およ](#page-1104-0) [びファイルのパスを指定するときの注意」](#page-1104-0)を参照してください。
- Excel 形式ファイルの拡張子は,\*.xlsx です。Excel 形式ファイル名は,拡張子を含めて指定してくだ さい。

### 引数

#### newXLSXFileName

出力する Excel 形式ファイル名

# 戻り値

なし

# setXLSXFilePath メソッド

setXLSXFileName メソッドで指定した Excel 形式ファイルのパスを指定します。

### 形式

public void setXLSXFilePath(String newXLSXFilePath)

### 解説

- 指定されたフォルダのパスは,setXLSXFileName メソッドで指定する Excel 形式ファイルのデフォル トの場所になります。
- setXLSXFilePath メソッドは, outputXLSXReport メソッドで Excel 形式ファイルを出力する場合, 指定が有効になります。outputXLSXReport メソッド以外の場合は、setXLSXFilePath メソッドを指 定しても無視されます。
- パスを指定するときの規則,および注意については,[「付録 A.1 ファイル名,およびファイルのパス](#page-1104-0) [を指定するときの注意」](#page-1104-0)を参照してください。

### 引数

#### newXLSXFilePath

Excel 形式ファイルを出力するパス

### 戻り値

なし

# 8.5 EURPMException クラスのメソッド仕様

EURPMException クラスで使用できるメソッドの詳細を説明します。

# getErrorCode メソッド

エラーコードを取得します。

### 形式

public int getErrorCode()

### 引数

なし

### 戻り値

エラーコードを返します。

# getErrorLevel メソッド

エラーレベルを取得します。

### 形式

public char getErrorLevel()

### 引数

なし

戻り値

エラーレベルを示す文字を返します。

- W:警告
- E:エラー
- S:システムエラー

# getKey メソッド

エラーメッセージのメッセージ ID を取得します。

# 形式

public String getKey()

# 引数

なし

# 戻り値

エラーメッセージのメッセージ ID を返します。

# getMessage メソッド

エラーメッセージの文字列を取得します。

# 形式

public String getMessage()

# 引数

なし

### 戻り値

エラーメッセージの文字列を返します。

# getOutputData メソッド

例外発生時にエラー種別が警告の場合,次の EPF 形式ファイルを取得します。

- getPDFReport メソッド呼び出し時:PDF 形式データ
- getEURReport メソッド呼び出し時:EUR 形式データ
- getEPFReport メソッド呼び出し時:EPF 形式データ
- getXLSXReport メソッド呼び出し時:Excel 形式データ

### 形式

public ByteBuffer getOutputData ()

### 引数

なし

# 戻り値

エラー種別が警告の場合だけ、EPF 形式ファイルをバイナリデータで返します。

エラー種別がエラーまたはシステムエラーの場合は,空データを返します。

# <span id="page-461-0"></span>8.6 例外情報

Java 起動部品を使用して実行している場合にエラーが発生したときは、例外を発生させます。ユーザプロ グラムは,EURPMException オブジェクトによって例外情報を取得します。例外情報には,エラーコー ド(終了コード),エラーレベル,メッセージ ID,メッセージが含まれます。

### 8.6.1 Java 起動部品実行時の例外情報一覧

Java 起動部品実行時の例外情報の一覧を次に示します。

表 8‒9 Java 起動部品実行時の例外情報の一覧

| 終了<br>コード | エラー<br>レベル | メッセージ文                                                   | メッセージID   |
|-----------|------------|----------------------------------------------------------|-----------|
| 201       | E          | プロパティ(プロパティ名)の指定値に誤りがあります。                               | KEEY201-E |
| 202       | E          | プロパティ(プロパティ名)が指定されていません。                                 | KEEY202-E |
| 203       | E          | マッピングデータファイルの読み込みに失敗しました。                                | KEEY203-E |
| 204       | E          | ユーザ定義データファイルの読み込みに失敗しました。                                | KEEY204-E |
| 205       | E          | パラメタに誤りがあります。                                            | KEEY205-E |
| 206       | E          | 必須パラメタの指定がありません。                                         | KEEY206-E |
| 207       | E          | サーバプリンタ名の指定がありません。                                       | KEEY207-E |
| 208       | E          | 原因不明のエラーで処理が中断されました。EUR Server Service の状態を確<br>認してください。 | KEEY208-E |
| 209       | W          | 印刷処理で警告が発生しました。(nnn)                                     | KEEY209-W |
| 210       | S          | 環境設定ファイルに不正があります。詳細コード = [nnnnnn]                        | KEEY210-S |
| 211       | S          | ログファイルの書き込みに失敗しました。                                      | KEEY211-S |
| 212       | E          | EUR Server Service への接続に失敗しました。                          | KEEY212-E |
| 215       | S          | メモリ不足が発生しました。                                            | KEEY215-S |
| 216       | Ε          | 通信タイムアウトが発生しました。                                         | KEEY216-E |
| 217       | S          | システムエラーが発生しました。                                          | KEEY217-S |
| 218       | E          | 出力先一覧取得処理でエラーが発生しました。(nnn)                               | KEEY218-E |
| 219       | E          | プリンタクラス一覧取得処理でエラーが発生しました。(nnn)                           | KEEY219-E |
| 221       | E          | 印刷処理でエラーが発生しました。(nnn)                                    | KEEY221-E |
| 222       | E          | クライアントプリンタ名の指定がありません。                                    | KEEY222-E |
| 223       | E          | PDF形式ファイル出力処理でエラーが発生しました。(nnn)                           | KEEY223-E |

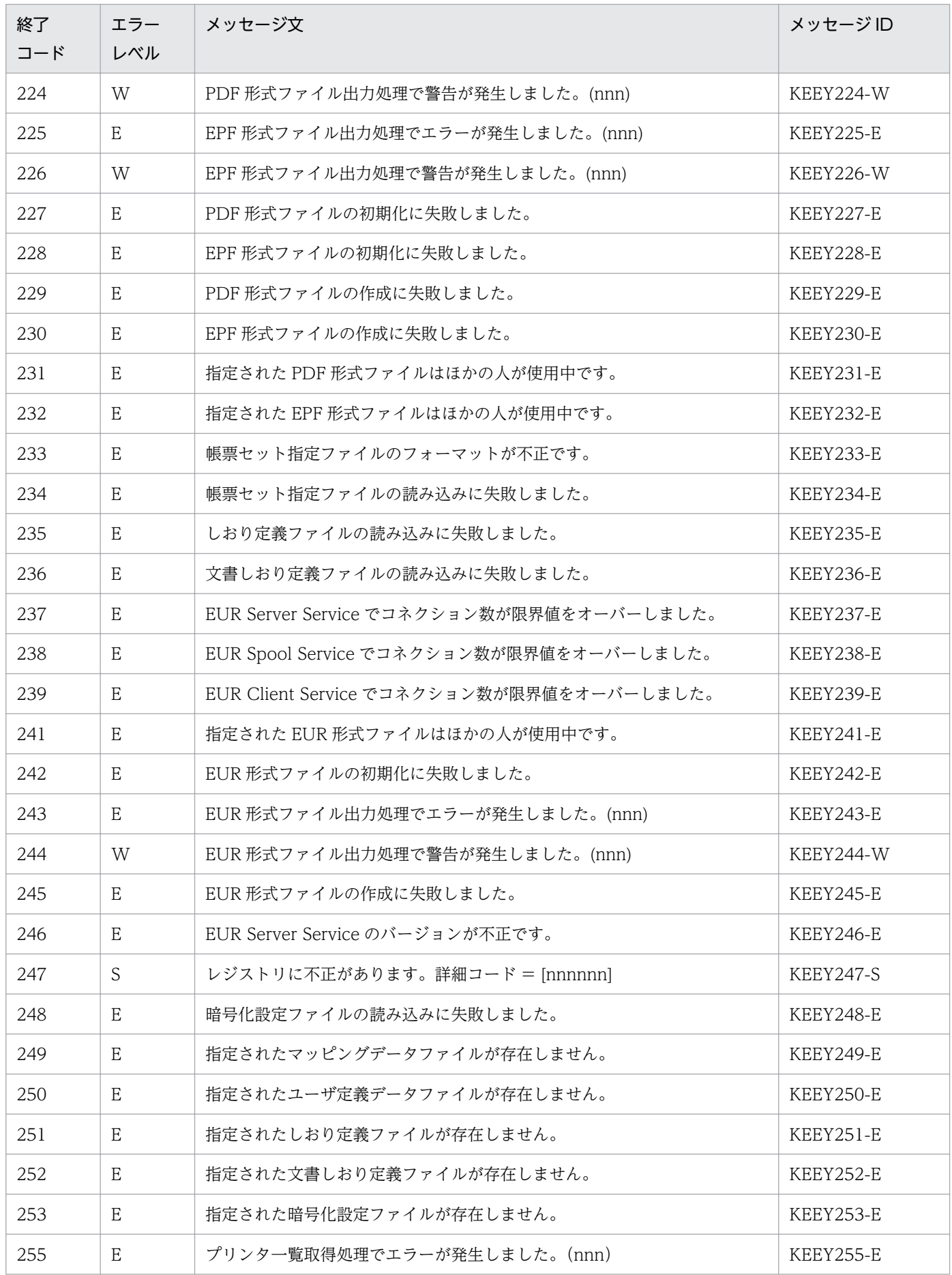

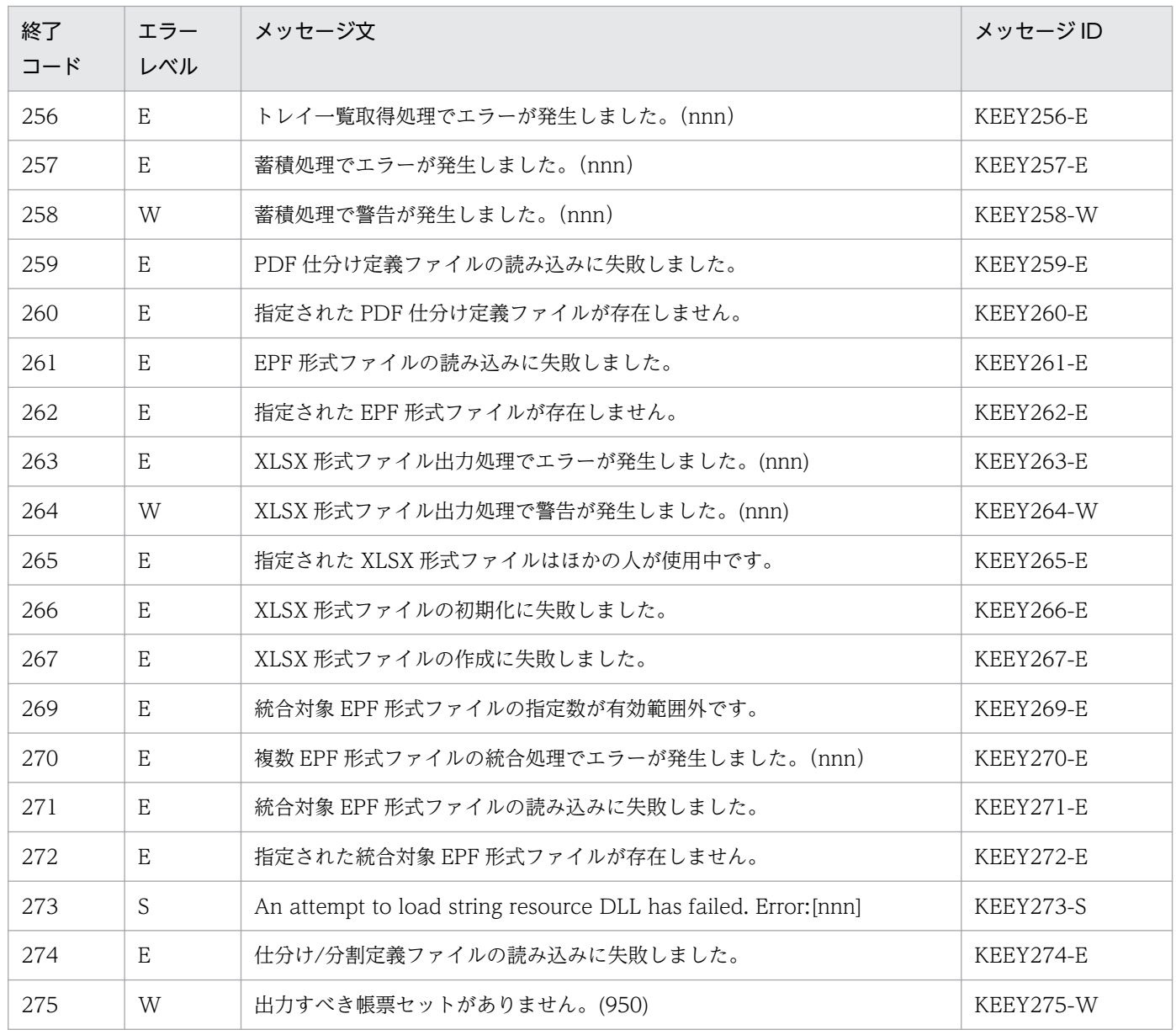

# 8.6.2 getErrorCode メソッド(終了コード)

EURPMException オブジェクトの getErrorCode メソッドは、終了コードを返します。終了コードとメッ セージの一覧については,[「8.6.1 Java 起動部品実行時の例外情報一覧](#page-461-0)」を参照してください。エラーの 対処については,マニュアル「EUR メッセージ」を参照してください。

# 8.6.3 getErrorLevel メソッド(エラーレベル)

EURPMException オブジェクトの getErrorLevel メソッドは,メッセージのエラーレベルを返します。 エラーレベルを次に示します。

• W:Warning(軽いエラーに対する警告)

- E:Error(エラー)
- S:Error(システムエラー)

# 8.6.4 getKey メソッド(メッセージ ID)

EURPMException オブジェクトの getKey メソッドは,メッセージのメッセージ ID を返します。終了 コードとメッセージの一覧については,[「8.6.1 Java 起動部品実行時の例外情報一覧」](#page-461-0)を参照してくださ い。エラーの対処については,マニュアル「EUR メッセージ」を参照してください。

# 8.6.5 getMessage メソッド(メッセージ文)

EURPMException オブジェクトの getMessage メソッドは,メッセージ文を返します。終了コードとメッ セージの一覧については,[「8.6.1 Java 起動部品実行時の例外情報一覧](#page-461-0)」を参照してください。エラーの 対処については,マニュアル「EUR メッセージ」を参照してください。

# 8.6.6 getOutputData メソッド

EURPMException オブジェクトの getOutputData メソッドは、例外発生時にエラー種別が警告の場合, 次の EPF 形式ファイルを取得します。

- getPDFReport メソッド呼び出し時:PDF 形式データ
- getEURReport メソッド呼び出し時:EUR 形式データ
- getEPFReport メソッド呼び出し時:EPF 形式データ
- getXLSXReport メソッド呼び出し時:Excel 形式データ

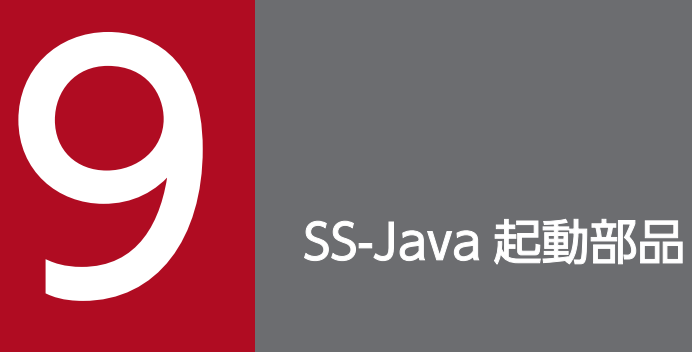

この章では, EUR Server - Spool Service で提供する SS-Java 起動部品を使用した帳票出力につ いて説明します。

# 9.1 SS-Java 起動部品とは

EUR Server - Spool Service Adapter は、サーバ側で動作する Java プログラムから, EUR Server -Spool Service を利用できる部品を提供しています。これを、SS-Java 起動部品といいます。

Web/AP サーバ側のアプリケーション実行環境から SS-Java 起動部品を利用することで、サーバ側のア プリケーションを効率良く作成できます。

SS-Java 起動部品は、設定メソッドでジョブ ID などを設定し、実行メソッドを呼び出してスプールデー タを操作します。

# 9.1.1 JDK バージョン

SS-Java 起動部品(EURPMLSAdapter.jar)が前提とする JDK のバージョンを次に示します。

| <b>OS</b> | JDK のバージョン |
|-----------|------------|
| Windows   | JDK 5.0 以降 |
| AIX       | JDK 5.0 以降 |
| HP-UX     | JDK 5.0 以降 |
| Linux     | JDK 5.0 以降 |

表 9‒1 Java 起動部品の JDK バージョン

# 9.1.2 ファイル名

# (1) SS-Java 起動部品のファイル構成

### (a) Windows 環境の場合

SS-Java起動部品は、次に示す二つのファイルから構成されます。

- EURPMLSAdapter.jar
- EURPMLSADJ.dll

EURPMLSAdapter.jar と EURPMLSADJ.dll は, EUR Server - Spool Service Adapter をインストール したときに,次に示すフォルダにインストールされます。

32 ビットプログラムから呼び出すとき

インストール先フォルダ¥SpoolAdapter¥Java

<sup>9.</sup> SS-Java 起動部品

64 ビットプログラムから呼び出すとき

インストール先フォルダ\SpoolAdapter\Java(x64)

### (b) UNIX/Linux 環境の場合

SS-Java起動部品は、次に示す二つのファイルから構成されます。

- EURPMLSAdapter.jar
- libEURPMLSADJ.so

EURPMLSAdapter.jar は, EUR Server - Spool Service Adapter をインストールしたときに,次に示す ディレクトリにインストールされます。

/opt/eur/spool-adp/java/

libEURPMLSADJ.so は、次に示すディレクトリにインストールされます。

32 ビットプログラムから呼び出すとき /opt/eur/spool-adp/lib/

64 ビットプログラムから呼び出すとき /opt/eur/spool-adp/lib64/

### (2) SS-Java 起動部品の設定方法

SS-Java 起動部品の設定方法を次に示します。両方とも実施してください。

- EURPMLSAdapter.jar ファイルのフルパスをクラスパスに追加します。
- Windows 環境の場合は EURPMLSADJ.dll のインストール先フォルダに,UNIX/Linux 環境の場合 は libEURPMLSADJ.so のインストール先ディレクトリに,ライブラリのパスを通します。

JSP や Java サーブレットアプリケーションで管理するフォルダ,クラスパスの設定,およびライブラリの パスの設定については、JSP 環境のマニュアルを参照してください。

# 9.1.3 パッケージ

SS-Java起動部品では、JP.co.Hitachi.soft.EURPMLS パッケージを提供します。

JP.co.Hitachi.soft.EURPMLS パッケージは,次に示すクラスを提供します。

- EUR Server Spool Service の制御を行うクラス EURPMLSAdapterForJava:EUR Server - Spool Service を制御するクラス
- 例外の制御を行うクラス

<sup>9.</sup> SS-Java 起動部品
EURPMLSException:EUR Server - Spool Service の制御時に発生するエラー(例外)を管理する クラス

<sup>9.</sup> SS-Java 起動部品

EURPMLSAdapterForJava クラスは,EUR Server - Spool Service を制御するクラスです。

public class EURPMLSAdapterForJava

#### クラス継承

java.lang.Object

JP.co.Hitachi.soft.EURPMLS.EURPMLSAdapterForJava

#### 解説

スプールサーバのアドレス,ジョブ ID などのプロパティを設定するメソッドと,スプールデータ 一覧取得,蓄積先のサーバ印刷などを行うメソッドを提供します。

JSP や Java サーブレットなどのアプリケーションプログラムからは、次に示す手順で帳票出力をし ます。

1. EURPMLSAdapterForJava オブジェクトの作成

2. プロパティの設定

スプールサーバのアドレス,ジョブ ID などのプロパティを設定するメソッドで情報を設定しま す。

3. スプールデータの印刷

蓄積印刷メソッド(printSpoolReport メソッド)を呼び出してスプールデータを印刷します。

3.の処理で発生したエラー,または発生するエラーは,例外を処理するようにプログラムに記述し ます。

## 9.2.1 コンストラクタ

EURPMLSAdapterForJava クラスのコンストラクタは、EURPMLSAdapterForJava オブジェクトを生 成します。

public EURPMLSAdapterForJava() throws EURPMLSException

#### 解説

ユーザアプリケーションプログラムからコンストラクタを呼び出すことで,

EURPMLSAdapterForJava オブジェクトを生成します。スプールサーバアドレス. ジョブ ID な ど, EURPMLSAdapterForJava クラスのメソッドで設定したあと, printSpoolReport メソッドで 帳票出力をします。

#### 引数

なし

#### 例外処理

EURPMLSException

9. SS-Java 起動部品

## 9.2.2 メソッド一覧

EURPMLSAdapterForJava クラスのメソッドには,スプールデータの操作や情報を採取するメソッド(操 作メソッド)と、プリンタ一覧,スプールデータ一覧などのプロパティを設定するメソッド(プロパティ メソッド)があります。操作メソッドを表 9-2 に,プロパティメソッドを表 9-3 に示します。

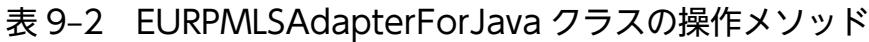

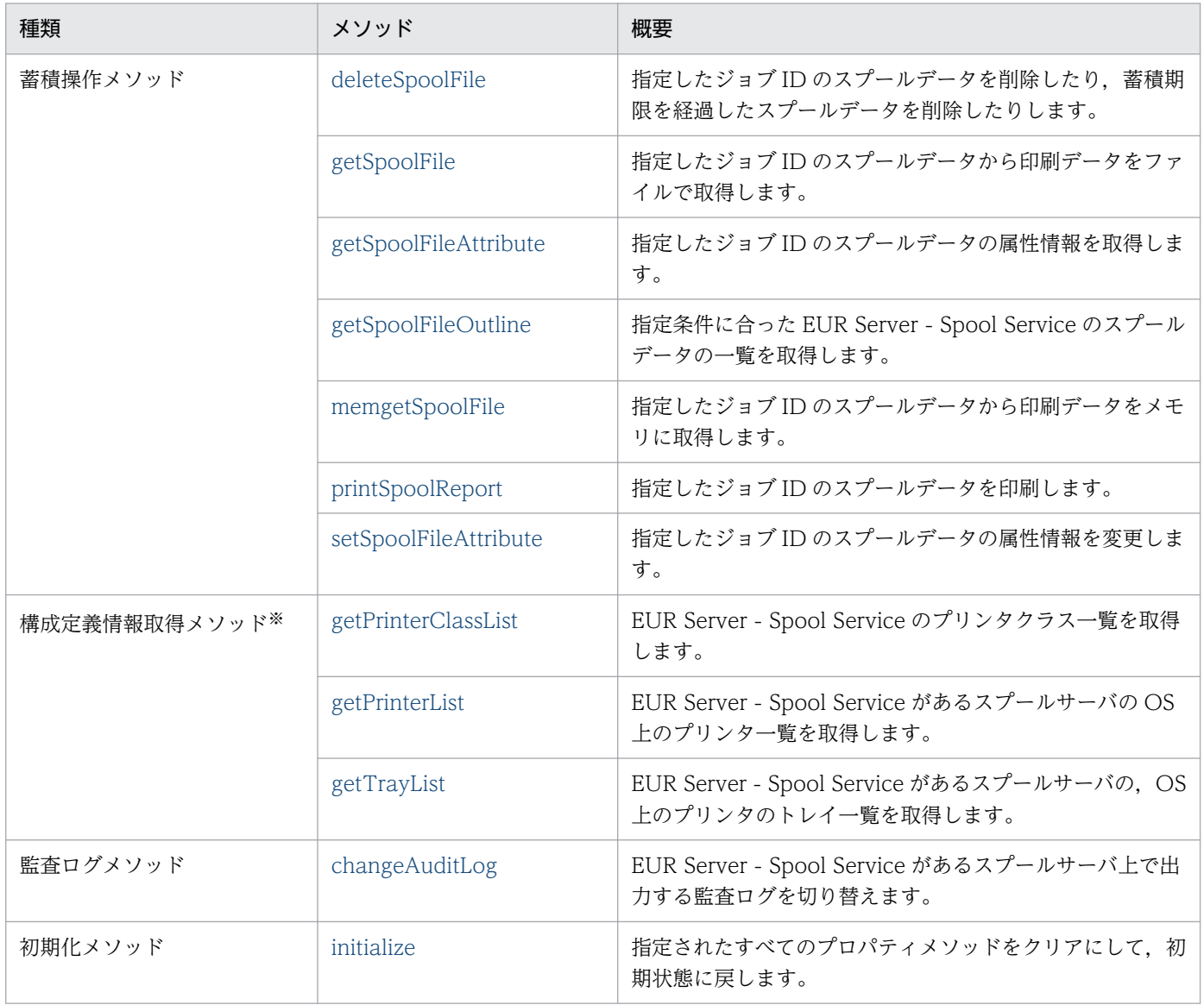

#### 注※

UNIX/Linux 環境の場合,構成定義情報取得メソッドは指定できません。

表 9-3 の表見出しの番号は、次に示すメソッドに対応しています。

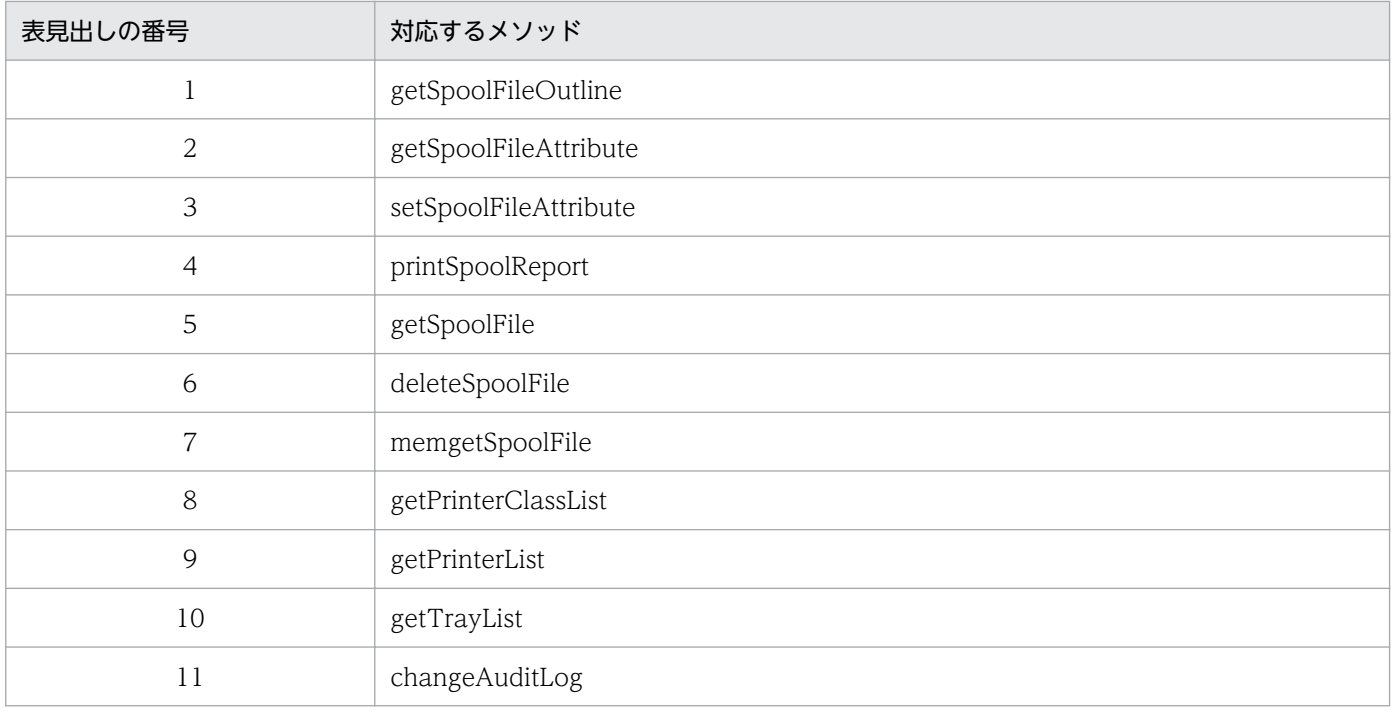

# 表 9-3 EURPMLSAdapterForJava クラスのプロパティメソッド

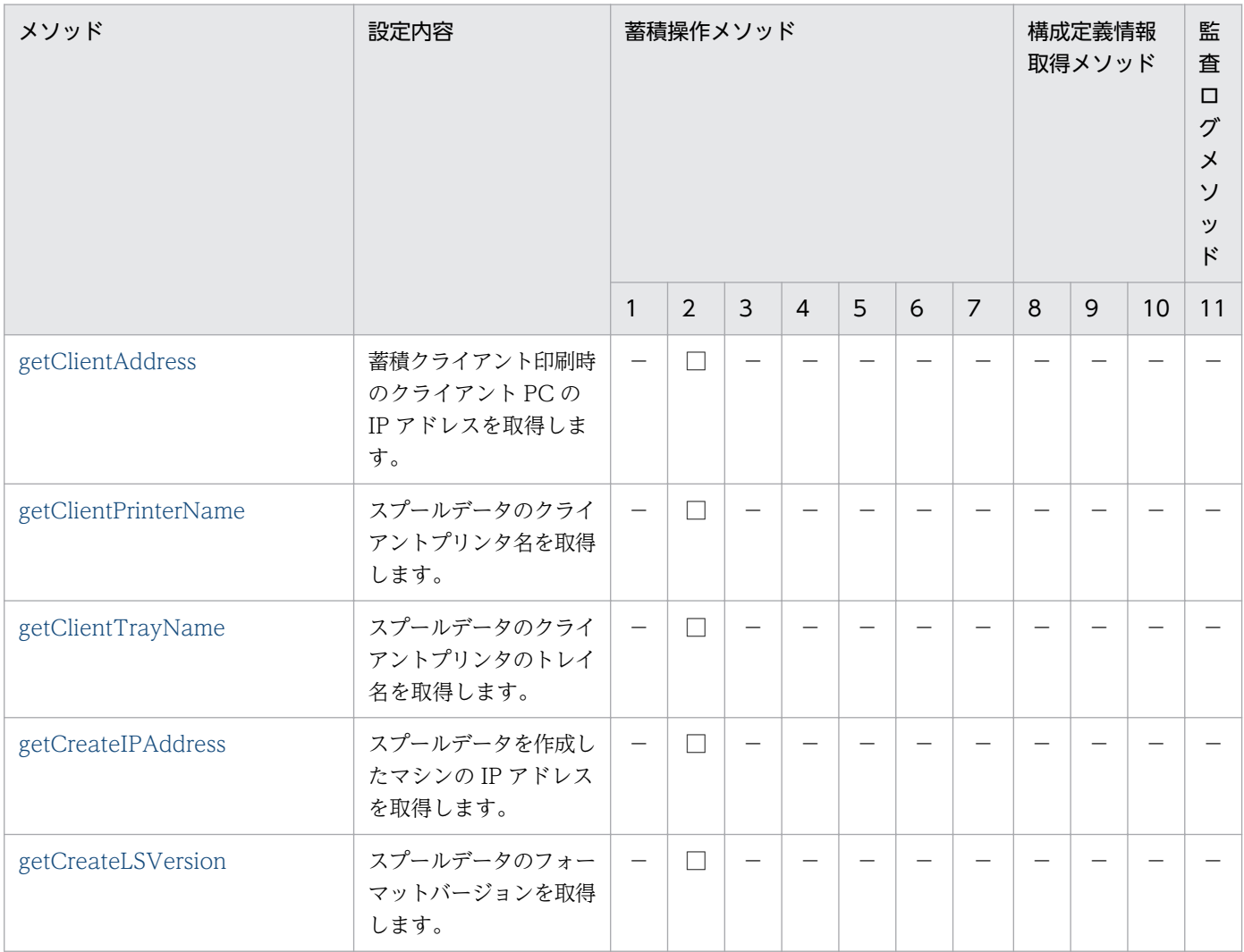

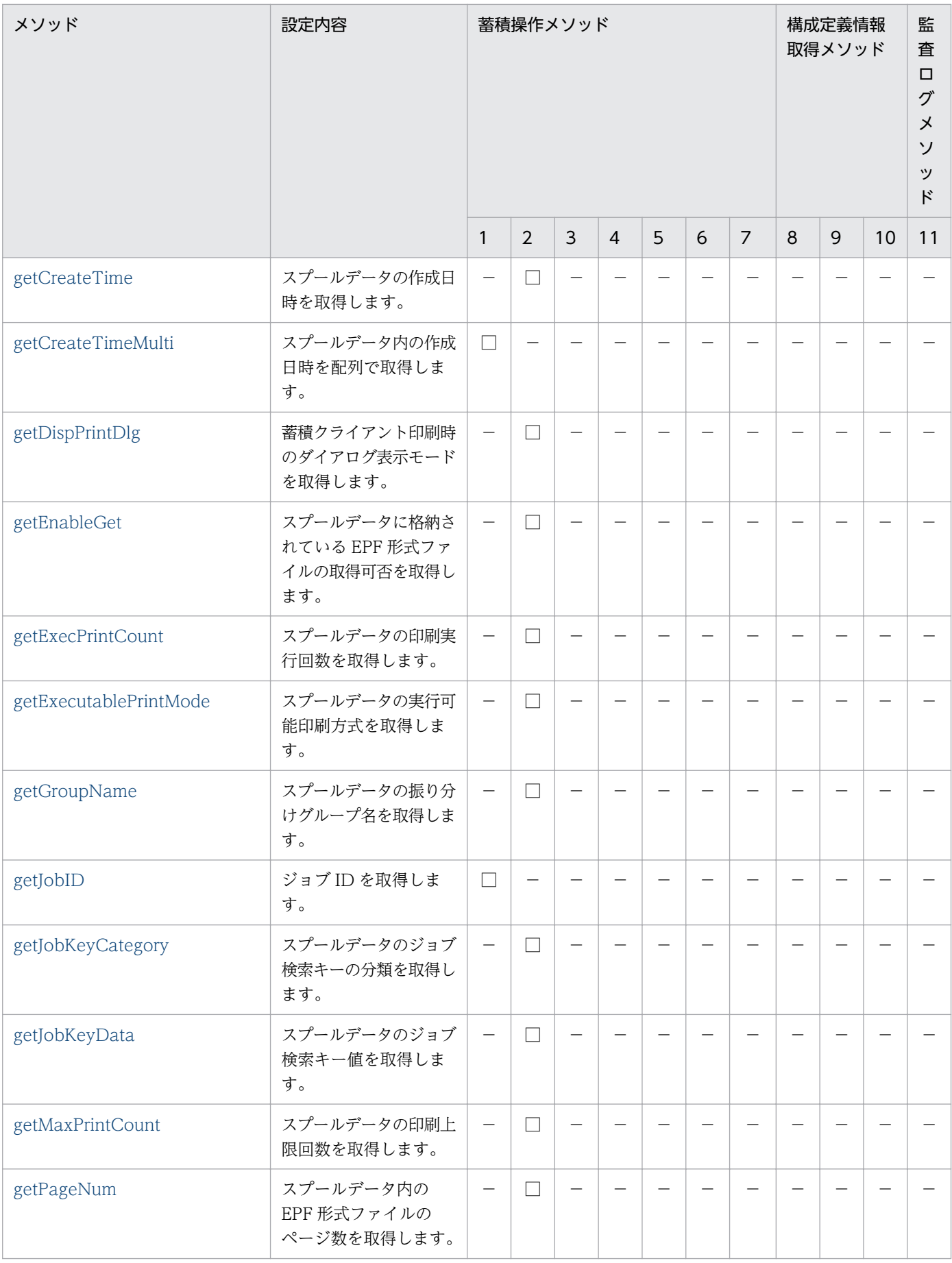

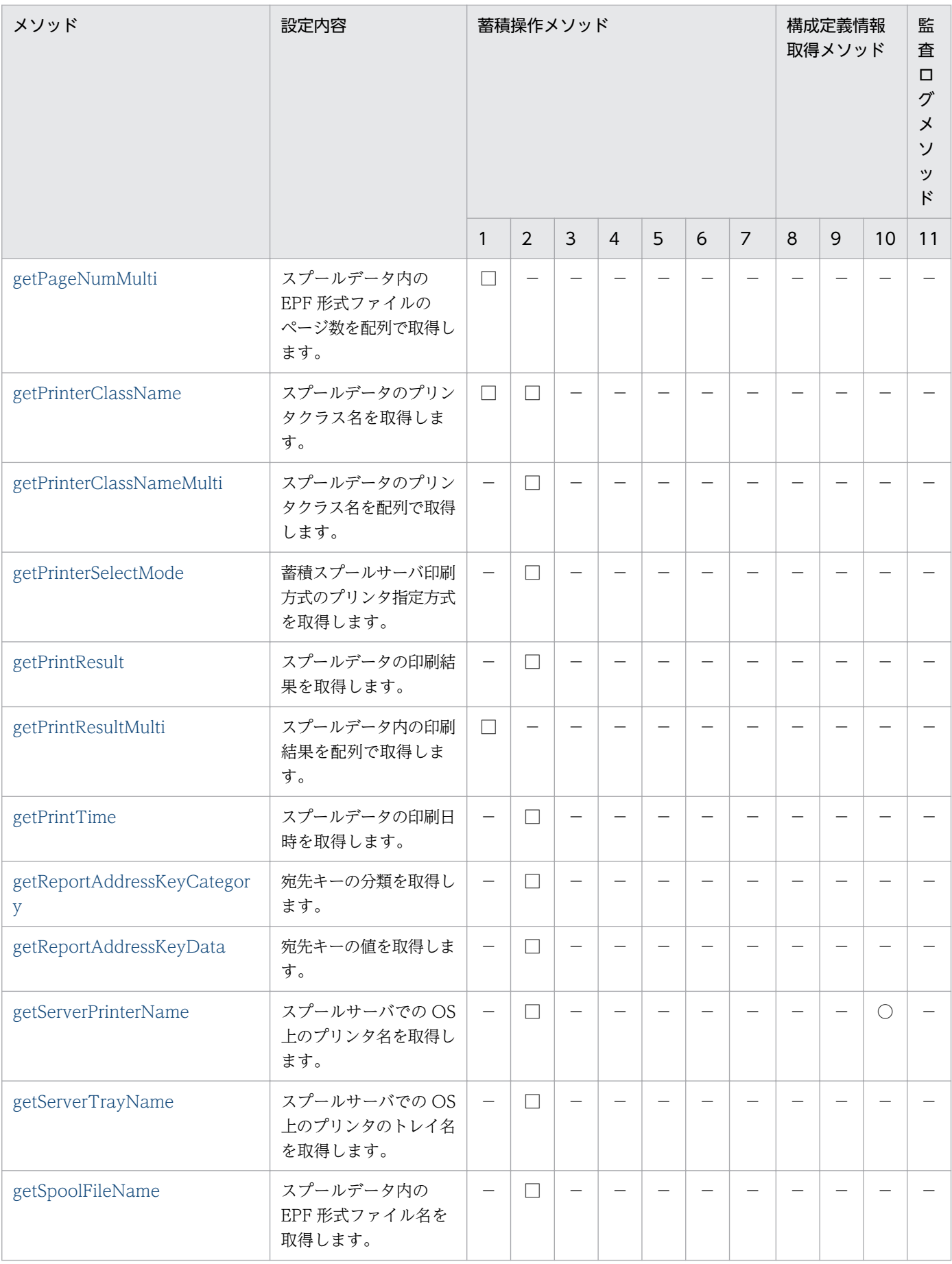

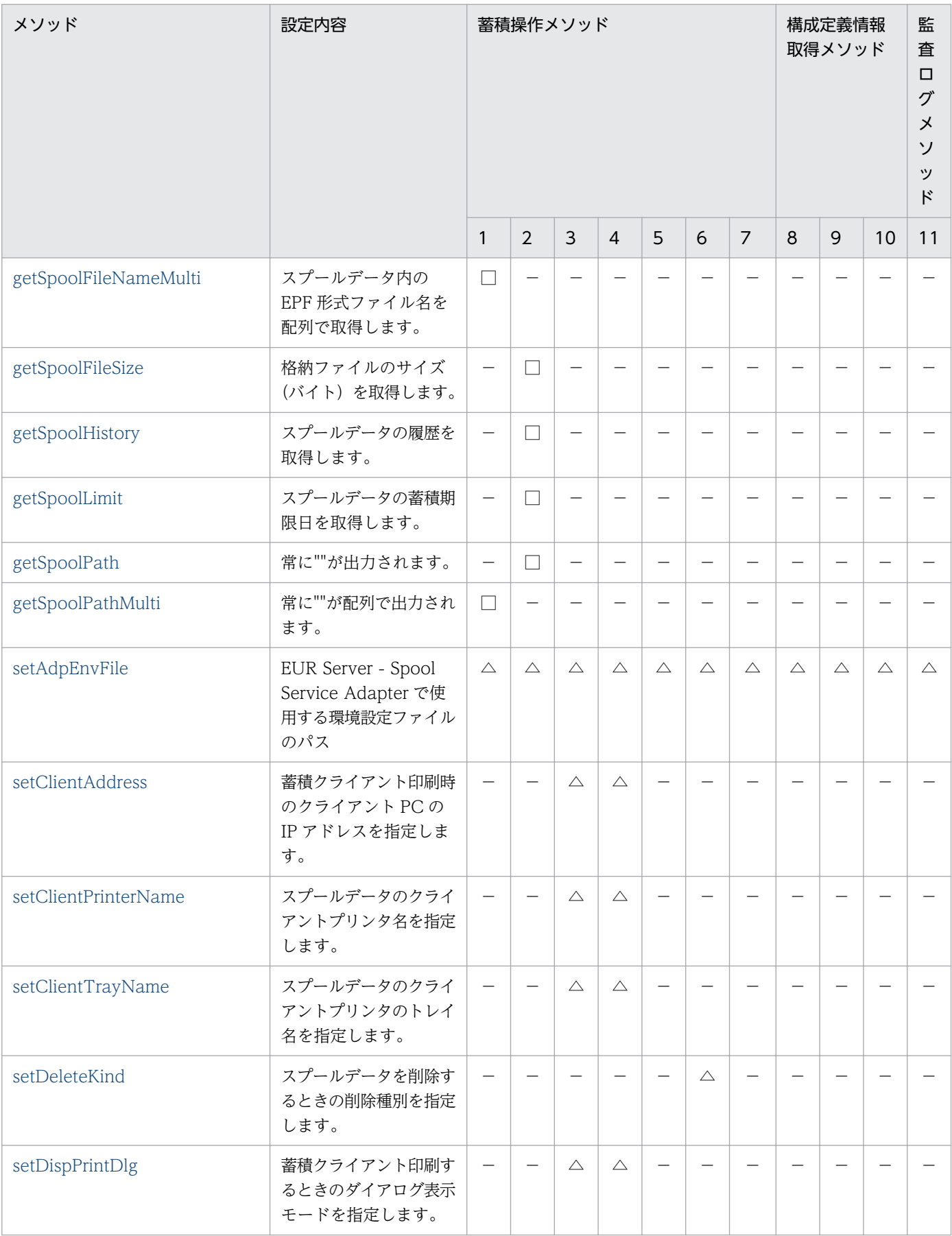

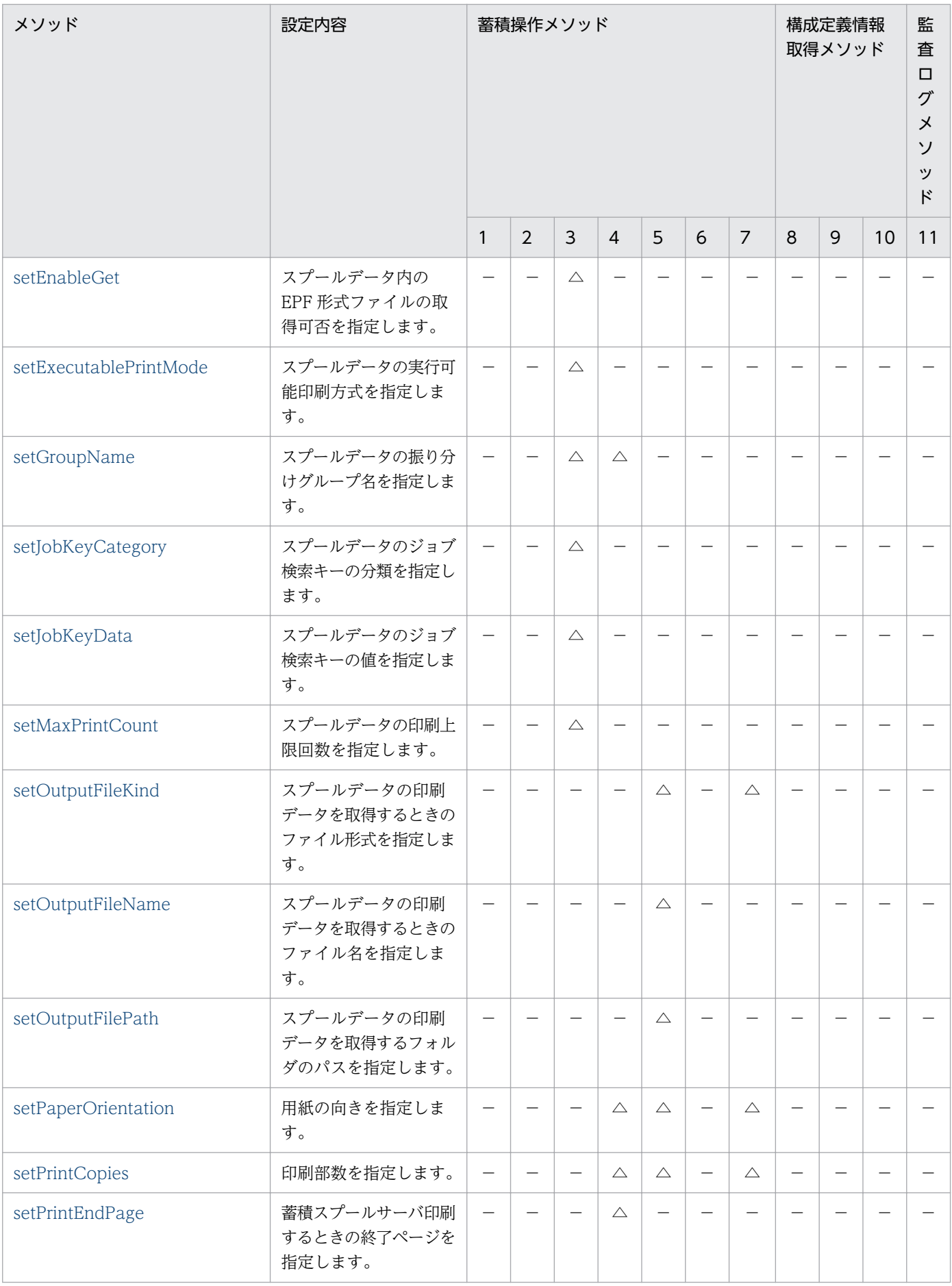

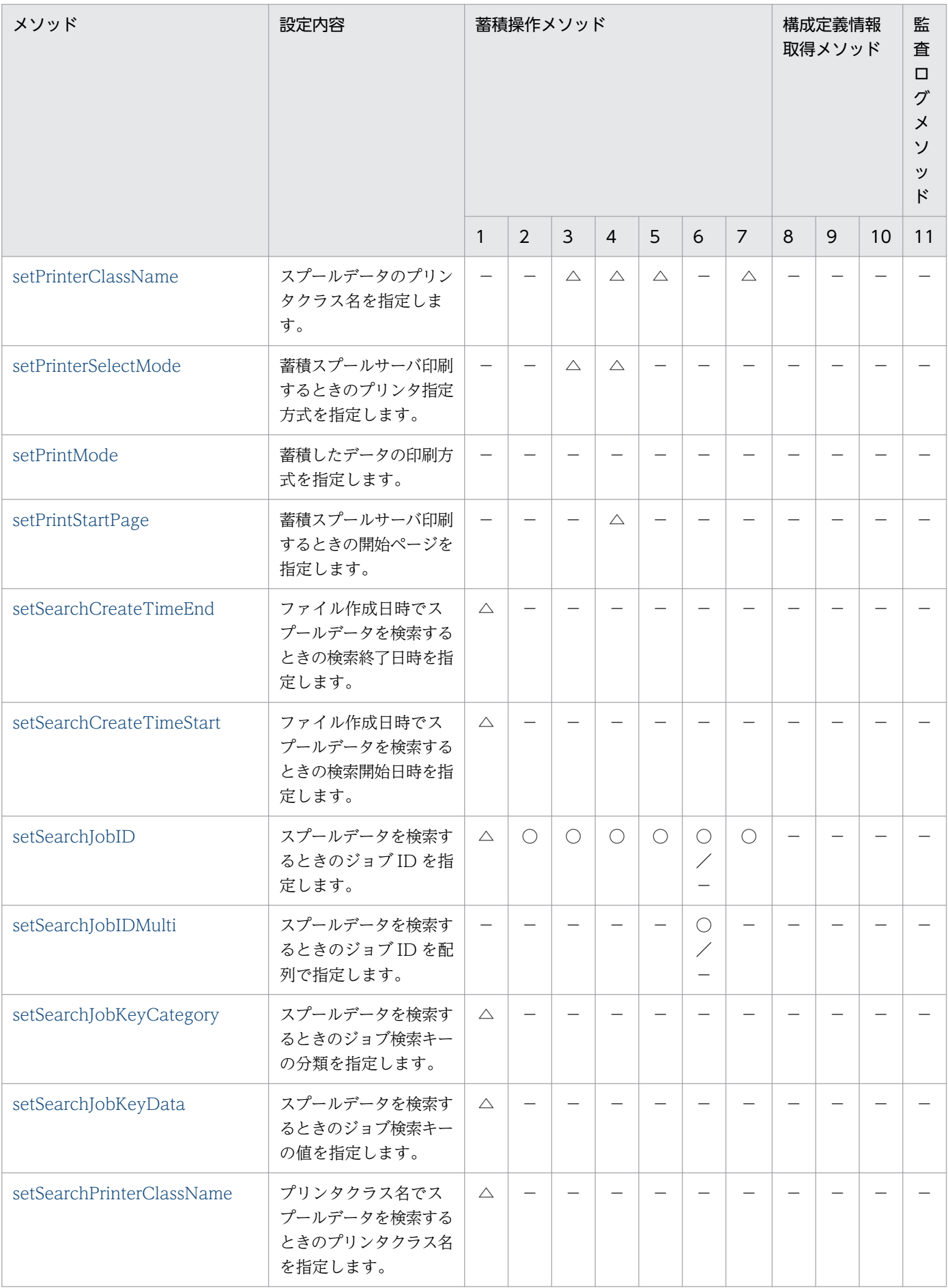

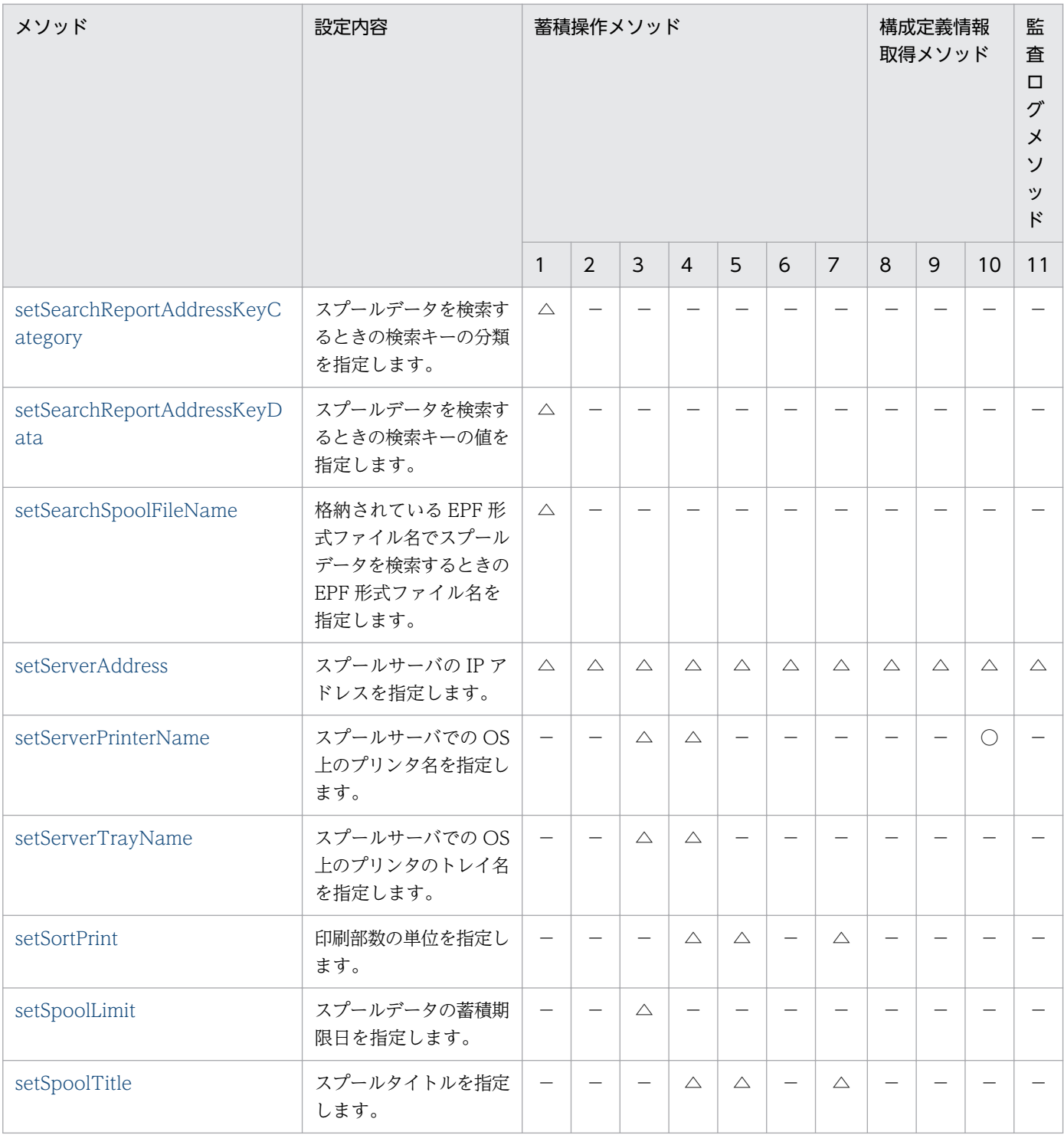

(凡例)

○:必ず指定します。

△:指定を省略できます。

□:結果を出力します。

−:指定できません。

# <span id="page-478-0"></span>9.2.3 指定値に使用できない文字について

オプションの指定値には,制御コード(0x00〜0x1F,0x7F〜0x9F),「"」,および「,」は使用できませ ん。これらの文字を指定した場合,帳票管理 GUI, [EUR Server Service 構成定義]ダイアログ, [EUR Spool Service 構成定義] ダイアログ, および [EUR Client 構成定義] ダイアログを操作できないこと があります。

EURPMLSException クラスは、SS-Java 起動部品の各メソッドで例外が発生した場合にスローされるク ラスです。

public class EURPMLSException extends java.lang.Exception

#### クラス継承

java.lang.Exception

JP.co.Hitachi.soft.EURPMLS.EURPMLSException

#### 解説

EURPMLSException クラスのオブジェクトは、SS-Java 起動部品の内部で生成します。

ユーザプログラムは、このオブジェクトを例外ハンドラで受け取り、getMessage メソッド,また は getErrorCode メソッドを呼び出してエラー情報を取得します。

## 9.3.1 メソッド一覧

EURPMLSException クラスのメソッドを次に示します。

#### 表 9-4 EURPMLSException クラスのメソッド

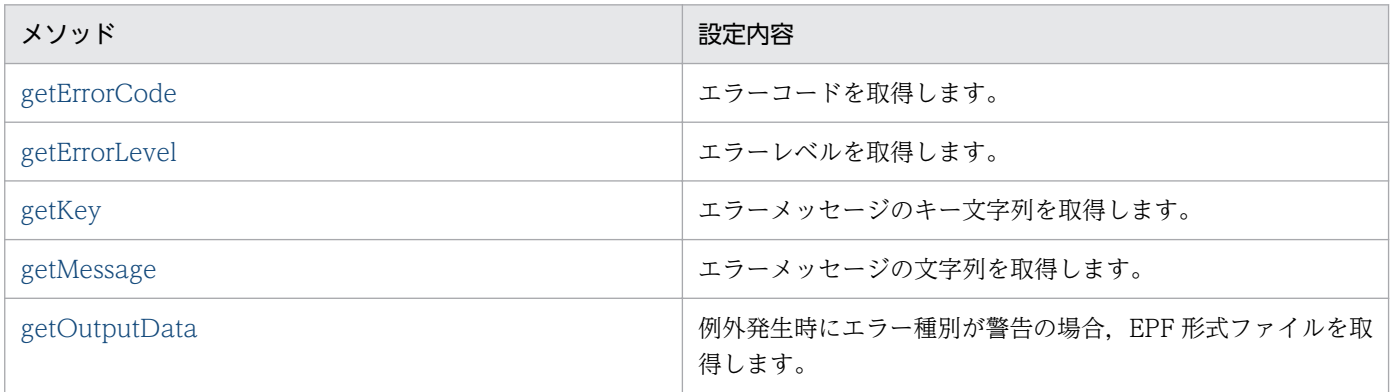

## 9.3.2 指定値に使用できない文字について

オプションの指定値に指定できない文字については,「[9.2.3 指定値に使用できない文字について」](#page-478-0)を参 照してください。

<sup>9.</sup> SS-Java 起動部品

# <span id="page-480-0"></span>9.4 EURPMLSAdapterForJava クラスのメソッド仕様

EURPMLSAdapterForJava クラスで使用できるメソッドの詳細を説明します。

# changeAuditLog メソッド

指定したスプールサーバ上で出力する監査ログを切り替えます。

### 形式

public void changeAuditLog() throws EURPMLSException

### 解説

- changeAuditLog メソッドは,スプールサーバ上で出力する監査ログの切り替えが終了した時点で呼 び出し元に制御が戻ります。
- 実行時にエラーが発生した場合, getErrorCode メソッドに終了コード, getMessage メソッドにメッ セージが設定されます。

### 引数

なし

## 戻り値

なし

### 例外処理

#### EURPMLSException

エラー発生時は、EURPMLSException 例外がスローされます。

## deleteSpoolFile メソッド

指定したジョブ ID のスプールデータを削除したり,蓄積期限を経過したスプールデータを削除したりし ます。スプールデータの削除、および蓄積期限切れスプールデータの一括削除については、マニュアル 「EUR 帳票出力 機能解説 EUR Server 編」を参照してください。

### 形式

public void deleteSpoolFile() throws EURPMLSException

#### <span id="page-481-0"></span>解説

- deleteSpoolFile メソッドは,スプールサーバ上のスプールデータ内の削除が終了した時点で呼び出し 元に制御が戻ります。
- 実行時にエラーが発生した場合, getErrorCode メソッドに終了コード, getMessage メソッドにメッ セージが設定されます。

### 引数

なし

### 戻り値

なし

例外処理

#### EURPMLSException

エラー発生時は、EURPMLSException 例外がスローされます。

## getClientAddress メソッド

蓄積クライアント印刷するときのクライアント PC の IP アドレスを取得します。

### 形式

public String getClientAddress()

### 解説

- getClientAddress メソッドは, getSpoolFileAttribute メソッドを呼び出すことで, 蓄積クライアント 印刷するときのクライアント IP アドレスが「255.255.255.255」形式で出力されます。
- getClientAddress メソッドは, getSpoolFileAttribute メソッドでスプールデータを操作する場合, 指 定が有効になります。それ以外のメソッドでは、getClientAddress メソッドを指定しても無視されます。

### 引数

なし

### 戻り値

蓄積クライアント印刷するときのクライアント PC の IP アドレス

<sup>9.</sup> SS-Java 起動部品

## <span id="page-482-0"></span>getClientPrinterName メソッド

蓄積クライアント印刷するときの OS 上のプリンタ名を取得します。

### 形式

public String getClientPrinterName()

#### 解説

- getClientPrinterName メソッドは、getSpoolFileAttribute メソッドを呼び出すことで、蓄積クライ アント印刷するときのプリンタ名が出力されます。
- getClientPrinterName メソッドは、getSpoolFileAttribute メソッドでスプールデータを操作する場 合,指定が有効になります。それ以外のメソッドでは,getClientPrinterName メソッドを指定しても 無視されます。

### 引数

なし

### 戻り値

蓄積クライアント印刷するときの OS 上のプリンタ名

## getClientTrayName メソッド

蓄積クライアント印刷するときのプリンタのトレイ名を取得します。

### 形式

public String getClientTrayName()

### 解説

- getClientTrayName メソッドは、getSpoolFileAttribute メソッドを呼び出すことで、蓄積クライア ント印刷するときのプリンタのトレイ名が出力されます。
- getClientTrayName メソッドは、getSpoolFileAttribute メソッドでスプールデータを操作する場合, 指定が有効になります。それ以外のメソッドでは、getClientTrayName メソッドを指定しても無視さ れます。

### 引数

なし

### <span id="page-483-0"></span>戻り値

蓄積クライアント印刷するときのプリンタのトレイ名

### getCreateIPAddress メソッド

スプールデータを作成したマシンの IP アドレスを取得します。

#### 形式

public String getCreateIPAddress()

#### 解説

- getCreateIPAddress メソッドは、getSpoolFileAttribute メソッドを呼び出すことで、スプールデー タ作成者の IP アドレスが「255.255.255.255」形式で出力されます。
- getCreateIPAddress メソッドは、getSpoolFileAttribute メソッドでスプールデータを操作する場合, 指定が有効になります。それ以外のメソッドでは,getCreateIPAddress メソッドを指定しても無視さ れます。

### 引数

なし

### 戻り値

スプールデータ作成者の IP アドレス

## getCreateLSVersion メソッド

スプールデータのフォーマットバージョンを取得します。

### 形式

public String getCreateLSVersion()

#### 解説

• getCreateLSVersion メソッドは, getSpoolFileAttribute メソッドを呼び出すことで、スプールデー タのフォーマットバージョンが「VV−RR」形式で出力されます。 スプールデータのフォーマットバージョンは,EUR Server - Spool Service のバージョンとは異なり ます。

<span id="page-484-0"></span>• getCreateLSVersion メソッドは、getSpoolFileAttribute メソッドでスプールデータを操作する場合, 指定が有効になります。それ以外のメソッドでは、getCreateLSVersion メソッドを指定しても無視さ れます。

#### 引数

なし

#### 戻り値

スプールデータを作成した EUR Server - Spool Service のバージョン「VV−RR」

## getCreateTime メソッド

スプールデータの作成日時を取得します。

#### 形式

public String getCreateTime()

#### 解説

- getCreateTime メソッドは、getSpoolFileAttribute メソッドを呼び出すことで、指定したジョブ ID のスプールデータの作成日時が出力されます。
- 出力されるスプールデータの作成日時の形式は「YYYYMMDDhhmmss」です。 「YYYYMMDDhhmmss」形式の内容を次に示します。
	- YYYY:年(西暦)を 4 桁で示します。
	- MM:月 (01∼12) を2桁で示します。01∼09 は、ゼロ埋めされます。
	- DD:日 (01~31) を2桁で示します。01~09は、ゼロ埋めされます。
	- hh:時 (00~23) を2桁で示します。00~09 は、ゼロ埋めされます。
	- mm: 分 (00~59) を 2 桁で示します。00~09 は、ゼロ埋めされます。
	- ss:秒 (00~59) を2桁で示します。00~09 は、ゼロ埋めされます。 (出力例)20060523015630
- getCreateTime メソッドは、getSpoolFileAttribute メソッドでスプールデータを操作する場合、指定 が有効になります。それ以外のメソッドでは、getCreateTime メソッドを指定しても無視されます。

#### 引数

なし

### <span id="page-485-0"></span>戻り値

スプールデータ内の作成日時「YYYYMMDDhhmmss」

## getCreateTimeMulti メソッド

スプールデータ内の作成日時を配列で取得します。

### 形式

public String[] getCreateTimeMulti()

### 解説

- getCreateTimeMulti メソッドは、getSpoolFileOutline メソッドを呼び出すことで、検索条件に合っ たスプールデータの作成日時が配列で出力されます。
- 出力されるスプールデータの作成日時の形式は「YYYYMMDDhhmmss」です。 「YYYYMMDDhhmmss」形式の内容を次に示します。
	- YYYY:年(西暦)を 4 桁で示します。
	- MM:月 (01∼12) を2桁で示します。01∼09は、ゼロ埋めされます。
	- DD:日 (01∼31) を2桁で示します。01∼09は、ゼロ埋めされます。
	- hh:時 (00∼23) を2桁で示します。00∼09 は、ゼロ埋めされます。
	- mm: 分 (00~59) を2桁で示します。00~09 は、ゼロ埋めされます。
	- ss:秒 (00~59) を2桁で示します。00~09 は、ゼロ埋めされます。

(出力例)20060523015630

• getCreateTimeMulti メソッドは、getSpoolFileOutline メソッドでスプールデータを操作する場合, 指定が有効になります。それ以外のメソッドでは,getCreateTimeMulti メソッドを指定しても無視さ れます。

### 引数

なし

### 戻り値

スプールデータ内の作成日時「YYYYMMDDhhmmss」を配列で返します。

## getDispPrintDlg メソッド

蓄積クライアント印刷するときのダイアログ表示モードを取得します。

<span id="page-486-0"></span>public int getDispPrintDlg()

### 解説

- getDispPrintDlg メソッドは、getSpoolFileAttribute メソッドを呼び出すことで、蓄積クライアント 印刷するときのダイアログ表示モードが出力されます。
- 出力される蓄積クライアント印刷するときのダイアログ表示モードと印刷時の動作を次に示します。
	- 0:印刷先指定ダイアログを表示します(対話型印刷)。 プレビューボタンを選択すると,プレビューウィンドウが表示されます。
	- 1:直接印刷を実行します(自動印刷)。 印刷実行中に印刷中のダイアログが表示されます。
	- 2:プレビューウィンドウを表示します(対話型印刷プレビュー表示)。 印刷メニューまたは印刷ボタンを選択すると,印刷先指定ダイアログが表示されます。
	- 3:直接印刷を実行します(全自動印刷)。 印刷実行中に印刷中のダイアログは表示されません。
	- 4:プレビューウィンドウを表示します(対話型印刷プレビュー表示限定)。 印刷は実行できません。
- getDispPrintDlg メソッドは、getSpoolFileAttribute メソッドでスプールデータを操作する場合, 指 定が有効になります。それ以外のメソッドでは、getDispPrintDlg メソッドを指定しても無視されます。

### 引数

なし

### 戻り値

蓄積クライアント印刷するときのダイアログ表示モード

## getEnableGet メソッド

スプールデータに格納されている EPF 形式ファイルの取得が許可されているかどうかを取得します。

### 形式

public boolean getEnableGet()

### 解説

• getEnableGet メソッドは、getSpoolFileAttribute メソッドを呼び出すことで、スプールデータの取 得許可情報が出力されます。

<sup>9.</sup> SS-Java 起動部品

- <span id="page-487-0"></span>• 出力されるスプールデータの取得許可情報を次に示します。
	- True:スプールデータの取得を許可します。
	- False:スプールデータの取得を許可しません。
- getEnableGet メソッドは、getSpoolFileAttribute メソッドでスプールデータを操作する場合、指定 が有効になります。それ以外のメソッドでは,getEnableGet メソッドを指定しても無視されます。

#### 引数

なし

#### 戻り値

EPF 形式ファイルの取得許可情報

### getExecPrintCount メソッド

スプールデータの印刷実行回数を取得します。

#### 形式

public int getExecPrintCount()

#### 解説

- getExecPrintCount メソッドは, getSpoolFileAttribute メソッドを呼び出すことで、スプールデータ の印刷実行回数が出力されます。 印刷実行回数は,スプールサーバでの印刷で印刷スプールへの出力が成功したとき,またはクライアン ト PC での印刷で EPF 形式ファイルの転送が成功したときに,1 カウントずつアップされます。
- getExecPrintCount メソッドは、getSpoolFileAttribute メソッドでスプールデータを操作する場合, 指定が有効になります。それ以外のメソッドでは、getExecPrintCount メソッドを指定しても無視さ れます。

#### 引数

なし

#### 戻り値

スプールデータの印刷実行回数

## getExecutablePrintMode メソッド

スプールデータの実行可能印刷方式を取得します。

<span id="page-488-0"></span>public int getExecutablePrintMode()

### 解説

- getExecutablePrintMode メソッドは、getSpoolFileAttribute メソッドを呼び出すことで、スプール データの実行可能印刷方式が出力されます。
- 出力されるスプールデータの実行可能印刷方式を次に示します。
	- 0:蓄積スプールサーバ印刷
	- 1:蓄積スプールサーバ印刷/蓄積クライアント印刷
	- 2:蓄積クライアント印刷
- getExecutablePrintMode メソッドは, getSpoolFileAttribute メソッドでスプールデータを操作する 場合,指定が有効になります。それ以外のメソッドでは,getExecutablePrintMode メソッドを指定 しても無視されます。

### 引数

なし

### 戻り値

スプールデータの実行可能印刷方式

## getGroupName メソッド

スプールデータの振り分けグループ名を取得します。

### 形式

public String getGroupName()

### 解説

- getGroupName メソッドは、getSpoolFileAttribute メソッドを呼び出すことで、スプールデータの 振り分けグループ名が出力されます。
- getGroupName メソッドは、getSpoolFileAttribute メソッドでスプールデータを操作する場合、指 定が有効になります。それ以外のメソッドでは,getGroupName メソッドを指定しても無視されます。

### 引数

なし

### <span id="page-489-0"></span>戻り値

スプールデータの振り分けグループ名

## getJobID メソッド

ジョブ ID を取得します。

### 形式

public String[] getJobID()

### 解説

- getJobID メソッドは、getSpoolFileOutline メソッドを呼び出すことで、検索条件に合ったスプール データのジョブ ID が配列で出力されます。
- getJobID メソッドは、getSpoolFileOutline メソッドでスプールデータを操作する場合,指定が有効 になります。それ以外のメソッドでは、getJobID メソッドを指定しても無視されます。

### 引数

なし

### 戻り値

ジョブ ID を配列で返します。

## getJobKeyCategory メソッド

スプールデータのジョブ検索キーの分類を取得します。

### 形式

public String[] getJobKeyCategory()

#### 解説

- getJobKeyCategory メソッドは, getSpoolFileAttribute メソッドを呼び出すことで、スプールデー タのジョブ検索キーの分類が出力されます。
- getJobKeyCategory メソッドは、getSpoolFileAttribute メソッドでスプールデータを操作する場合, 指定が有効になります。それ以外のメソッドでは,getJobKeyCategory メソッドを指定しても無視さ れます。

### <span id="page-490-0"></span>引数

なし

### 戻り値

スプールデータのジョブ検索キーの分類を配列で返します。

## getJobKeyData メソッド

スプールデータのジョブ検索キーの値を取得します。

### 形式

public String[] getJobKeyData()

### 解説

- getJobKeyData メソッドは、getSpoolFileAttribute メソッドを呼び出すことで、スプールデータの ジョブ検索キーの値が出力されます。
- getJobKeyData メソッドは、getSpoolFileAttribute メソッドでスプールデータを操作する場合、指 定が有効になります。それ以外のメソッドでは,getJobKeyData メソッドを指定しても無視されます。

### 引数

なし

### 戻り値

スプールデータのジョブ検索キーの値を配列で返します。

## getMaxPrintCount メソッド

スプールデータの印刷上限回数を取得します。

### 形式

public int getMaxPrintCount()

### 解説

- getMaxPrintCount メソッドは, getSpoolFileAttribute メソッドを呼び出すことで、スプールデータ の印刷上限回数が出力されます。
- 出力される印刷上限回数の値は,-1〜65,536 です。

#### 9. SS-Java 起動部品

- <span id="page-491-0"></span>• -1:印刷回数の上限が無限であることを示します。
- 0:印刷を禁止していることを示します。
- 1〜65,536:印刷上限回数を示します。
- getMaxPrintCount メソッドは、getSpoolFileAttribute メソッドでスプールデータを操作する場合, 指定が有効になります。それ以外のメソッドでは、getMaxPrintCount メソッドを指定しても無視さ れます。

#### 引数

なし

#### 戻り値

スプールデータの印刷上限回数

## getPageNum メソッド

スプールデータに格納された EPF 形式ファイルのページ数を取得します。

#### 形式

public int getPageNum()

#### 解説

- getPageNum メソッドは, getSpoolFileAttribute メソッドを呼び出すことで, 指定したジョブ ID の スプールデータに格納されている EPF 形式ファイルのページ数が出力されます。
- getPageNum メソッドは、getSpoolFileAttribute メソッドでスプールデータを操作する場合,指定が 有効になります。それ以外のメソッドでは、getPageNum メソッドを指定しても無視されます。

#### 引数

なし

#### 戻り値

スプールデータに格納された EPF 形式ファイルのページ数

## getPageNumMulti メソッド

スプールデータに格納された EPF 形式ファイルのページ数を配列で取得します。

<span id="page-492-0"></span>public int[] getPageNumMulti()

### 解説

- getPageNumMulti メソッドは、getSpoolFileOutline メソッドを呼び出すことで、検索条件に合った スプールデータに格納されている EPF 形式ファイルのページ数が配列で出力されます。
- getPageNumMulti メソッドは、getSpoolFileOutline メソッドでスプールデータを操作する場合、指 定が有効になります。それ以外のメソッドでは,getPageNumMulti メソッドを指定しても無視されま す。

### 引数

なし

## 戻り値

スプールデータに格納された EPF 形式ファイルのページ数を配列で返します。

## getPrinterClassList メソッド

EUR Server - Spool Service のプリンタクラス一覧を取得します。

### 形式

public String[][] getPrinterClassList() throws EURPMLSException

### 解説

- getPrinterClassList メソッドは,スプールサーバ上のプリンタクラス一覧の取得が終了した時点で呼 び出し元に制御が戻ります。
- EUR Server Spool Service があるスプールサーバの IP アドレスを setServerAddress メソッドで指 定します。
- 実行時にエラーが発生した場合, getErrorCode メソッドに終了コード, getMessage メソッドにメッ セージが設定されます。
- UNIX/Linux 環境の場合,プリンタクラス一覧の取得はサポートしていません。UNIX/Linux 環境 の EUR Server - Spool Service に対して、プリンタクラス一覧の取得を実行した場合はエラーとなり ます。

## 引数

なし

### <span id="page-493-0"></span>戻り値

拠点プリンタクラス定義ファイルのデータを,次に示す 2 次元配列の文字列で返します。

String[0]:プリンタクラス名の一覧が格納されているString配列 String[1]:プリンタ名の一覧が格納されているString配列 String[2]:トレイ名の一覧が格納されているString配列 String[3]:説明の一覧が格納されているString配列

各要素数は同一となります。

#### 例外処理

#### EURPMLSException

エラー発生時は、EURPMLSException 例外がスローされます。

### getPrinterClassName メソッド

スプールデータのプリンタクラス名を取得します。

#### 形式

public String getPrinterClassName()

#### 解説

- getPrinterClassName メソッドは, getSpoolFileAttribute メソッドを呼び出すことで, 指定したジョ ブ ID のスプールデータのプリンタクラス名が出力されます。
- getPrinterClassName メソッドは, getSpoolFileAttribute メソッドでスプールデータを操作する場 合,指定が有効になります。それ以外のメソッドでは,getPrinterClassName メソッドを指定しても 無視されます。

#### 引数

なし

#### 戻り値

スプールデータのプリンタクラス名

## getPrinterClassNameMulti メソッド

スプールデータのプリンタクラス名を配列で取得します。

<sup>9.</sup> SS-Java 起動部品

<span id="page-494-0"></span>public String[] getPrinterClassNameMulti()

### 解説

- getPrinterClassNameMulti メソッドは、getSpoolFileOutline メソッドを呼び出すことで、検索条件 に合ったスプールデータのプリンタクラス名が配列で出力されます。
- getPrinterClassNameMulti メソッドは、getSpoolFileOutline メソッドでスプールデータを操作する 場合, 指定が有効になります。それ以外のメソッドでは、getPrinterClassNameMulti メソッドを指定 しても無視されます。

### 引数

なし

### 戻り値

スプールデータのプリンタクラス名を配列で返します。

## getPrinterList メソッド

指定した出力先のスプールサーバの OS 上のプリンタ一覧を取得します。

### 形式

public String[] getPrinterList() throws EURPMLSException

### 解説

- getPrinterList メソッドは,OS 上のプリンタ一覧の取得が終了した時点で呼び出し元に制御が戻ります。
- EUR Server Spool Service があるスプールサーバの IP アドレスは、setServerAddress メソッドで 指定します。
- 実行時にエラーが発生した場合, getErrorCode メソッドに終了コード, getMessage メソッドにメッ セージが設定されます。
- UNIX/Linux 環境の場合,プリンタ一覧の取得はサポートしていません。UNIX/Linux 環境の EUR Server - Spool Service に対して,プリンタ一覧の取得を実行した場合はエラーとなります。

### 引数

なし

### 戻り値

OS 上のプリンタ一覧を、次に示す形式で返します。

9. SS-Java 起動部品

<span id="page-495-0"></span>OS上のプリンタ名1 OS上のプリンタ名2 : 100 minutes OS上のプリンタ名n

#### 例外処理

#### EURPMLSException

エラー発生時は、EURPMLSException 例外がスローされます。

### getPrinterSelectMode メソッド

蓄積スプールサーバ印刷するときのプリンタ指定方式を取得します。

#### 形式

public int getPrinterSelectMode()

#### 解説

- getPrinterSelectMode メソッドは, getSpoolFileAttribute メソッドを呼び出すことで, 蓄積スプー ルサーバ印刷するときのプリンタ指定方式が出力されます。
- 出力されるプリンタ指定方式を次に示します。
	- 0:プリンタクラス名指定
	- 1:OS 上のプリンタ名指定
	- 2:帳票名による自動振り分け
- getPrinterSelectMode メソッドは、getSpoolFileAttribute メソッドでスプールデータを操作する場 合,指定が有効になります。それ以外のメソッドでは,getPrinterSelectMode メソッドを指定しても 無視されます。

#### 引数

なし

#### 戻り値

蓄積スプールサーバ印刷するときのプリンタ指定方式

# getPrintResult メソッド

スプールデータの印刷結果を取得します。

<span id="page-496-0"></span>public int getPrintResult()

### 解説

- 出力される印刷結果を次に示します。
	- 0:未印刷であることを示します。
	- 1:印刷済みであることを示します。
	- 2:印刷エラーがあったことを示します。
- getPrintResult メソッドは、getSpoolFileAttribute メソッドを呼び出すことで、指定したジョブ ID のスプールデータの印刷結果が出力されます。
- getPrintResult メソッドは、getSpoolFileAttribute メソッドでスプールデータを操作する場合, 指定 が有効になります。それ以外のメソッドでは,getPrintResult メソッドを指定しても無視されます。

### 引数

なし

### 戻り値

スプールデータ内の印刷結果

## getPrintResultMulti メソッド

スプールデータ内の印刷結果を配列で取得します。

### 形式

public int[] getPrintResultMulti()

### 解説

- 出力される印刷結果を次に示します。
	- 0:未印刷であることを示します。
	- 1:印刷済みであることを示します。
	- 2:印刷エラーがあったことを示します。
- getPrintResultMulti メソッドは, getSpoolFileOutline メソッドを呼び出すことで, 検索条件に合っ たスプールデータの印刷結果が配列で出力されます。
- getPrintResultMulti メソッドは、getSpoolFileOutline メソッドでスプールデータを操作する場合, 指定が有効になります。それ以外のメソッドでは,getPrintResultMulti メソッドを指定しても無視さ れます。

<sup>9.</sup> SS-Java 起動部品

### <span id="page-497-0"></span>引数

なし

### 戻り値

スプールデータ内の印刷結果を,数値型の配列で返します。

## getPrintTime メソッド

スプールデータの印刷日時を取得します。

### 形式

public String getPrintTime()

### 解説

- スプールデータの印刷日時は,蓄積したデータをスプールサーバまたはクライアント PC で印刷したタ イミングで,ジョブ実行時の日時に更新されます。
- 出力されるスプールデータの印刷日時の形式は「YYYYMMDDhhmmss」です。 「YYYYMMDDhhmmss」形式の内容を次に示します。
	- YYYY:年(西暦)を 4 桁で示します。
	- MM:月 (01∼12) を2桁で示します。01∼09は、ゼロ埋めされます。
	- DD:日 (01~31) を2桁で示します。01~09は、ゼロ埋めされます。
	- hh:時 (00∼23) を2桁で示します。00∼09 は、ゼロ埋めされます。
	- mm: 分 (00~59) を2桁で示します。00~09は、ゼロ埋めされます。
	- ss:秒 (00~59) を2桁で示します。00~09 は、ゼロ埋めされます。

(出力例)20060523015630

- スプールデータが一度も印刷されていない場合は,"" が出力されます。
- getPrintTime メソッドは、getSpoolFileAttribute メソッドでスプールデータを操作する場合、指定が 有効になります。それ以外のメソッドでは、getPrintTime メソッドを指定しても無視されます。

### 引数

なし

### 戻り値

スプールデータの印刷日時「YYYYMMDDhhmmss」

# <span id="page-498-0"></span>getReportAddressKeyCategory メソッド

スプールデータの宛先キーの分類を取得します。

### 形式

public String getReportAddressKeyCategory ()

### 解説

getReportAddressKeyCategory メソッドは、getSpoolFileAttribute メソッドを呼び出したあと、指定 したスプールデータの宛先キーの分類を取得します。

### 引数

なし

### 戻り値

String

# getReportAddressKeyData メソッド

スプールデータの宛先キーの値を取得します。

### 形式

public String getReportAddressKeyData ()

### 解説

getReportAddressKeyData メソッドは、getSpoolFileAttribute メソッドを呼び出したあと、指定した スプールデータの宛先キーの値を取得します。

### 引数

なし

### 戻り値

String

## getServerPrinterName メソッド

スプールサーバでの OS 上のプリンタ名を取得します。

<span id="page-499-0"></span>public String getServerPrinterName()

### 解説

- getServerPrinterName メソッドは、getSpoolFileAttribute メソッドを呼び出すことで、スプールデー タを蓄積スプールサーバ印刷するときの OS 上のプリンタ名が出力されます。
- getServerPrinterName メソッドは、getSpoolFileAttribute メソッドでスプールデータを操作する場 合, 指定が有効になります。それ以外のメソッドでは、getServerPrinterName メソッドを指定しても 無視されます。

### 引数

なし

### 戻り値

スプールサーバでの OS 上のプリンタ名

## getServerTrayName メソッド

スプールサーバでの OS 上のプリンタのトレイ名を取得します。

### 形式

public String getServerTrayName()

### 解説

- getServerTrayName メソッドは, getSpoolFileAttribute メソッドを呼び出すことで, 蓄積スプール サーバ印刷するときのプリンタのトレイ名が出力されます。
- getServerTrayName メソッドは、getSpoolFileAttribute メソッドでスプールデータを操作する場合, 指定が有効になります。それ以外のメソッドでは、getServerTrayName メソッドを指定しても無視さ れます。

### 引数

なし

### 戻り値

スプールサーバでの OS 上のプリンタのトレイ名

## <span id="page-500-0"></span>getSpoolFile メソッド

指定したジョブ ID のスプールデータに格納されている印刷データを,指定したパスにファイルで取得し ます。

setOutputFileKind メソッドで取得ファイル形式に EPF 形式を指定している場合,または setOutputFileKind メソッドの指定を省略している場合は,印刷データを EPF 形式ファイルで取得します。

setOutputFileKind メソッドで取得ファイル形式に PDF 形式を指定している場合は、印刷データを PDF 形式ファイルで取得します。

取得後のファイルは、setOutputFileName メソッドで指定したファイル名になります。

指定したパスに同一名のファイルがある場合は、上書きされます。スプールデータの取得については、マ ニュアル「EUR 帳票出力 機能解説 EUR Server 編」を参照してください。

#### 形式

public void getSpoolFile() throws EURPMLSException

#### 解説

- getSpoolFile メソッドは,スプールサーバ上のスプールデータ内の印刷データを setOutputFilePath メソッドで指定されたフォルダにファイル出力が終了した時点で呼び出し元に制御が戻ります。
- 取得ファイル形式は,setOutputFileKind メソッドで指定します。
- 実行時にエラーが発生した場合, getErrorCode メソッドに終了コード, getMessage メソッドにメッ セージが設定されます。

### 引数

なし

### 戻り値

なし

#### 例外処理

#### EURPMLSException

エラー発生時は、EURPMLSException 例外がスローされます。

## getSpoolFileAttribute メソッド

指定したジョブ ID のスプールデータの属性情報を取得します。取得されるスプールデータの属性情報に ついては,マニュアル「EUR 帳票出力 機能解説 EUR Server 編」を参照してください。

9. SS-Java 起動部品

<span id="page-501-0"></span>public void getSpoolFileAttribute() throws EURPMLSException

### 解説

- getSpoolFileAttribute メソッドは,スプールサーバにあるスプールデータの属性情報の取得が終了し た時点で呼び出し元に制御が戻ります。
- 実行時にエラーが発生した場合、getErrorCode メソッドに終了コード, getMessage メソッドにメッ セージが設定されます。

### 引数

なし

### 戻り値

なし

### 例外処理

#### EURPMLSException

エラー発生時は、EURPMLSException 例外がスローされます。

## getSpoolFileName メソッド

スプールデータに格納されている EPF 形式ファイル名を取得します。

### 形式

public String getSpoolFileName()

### 解説

- getSpoolFileName メソッドは、getSpoolFileAttribute メソッドを呼び出すことで、指定したジョブ ID のスプールデータにある格納ファイル名が出力されます。
- getSpoolFileName メソッドは、getSpoolFileAttribute メソッドでスプールデータを操作する場合, 指定が有効になります。それ以外のメソッドでは、getSpoolFileName メソッドを指定しても無視さ れます。

### 引数

なし

### <span id="page-502-0"></span>戻り値

スプールデータにある EPF 形式ファイル名

## getSpoolFileNameMulti メソッド

スプールデータにある EPF 形式ファイル名を配列で取得します。

#### 形式

public String[] getSpoolFileNameMulti()

#### 解説

- getSpoolFileNameMulti メソッドは、getSpoolFileOutline メソッドを呼び出すことで、検索条件に 合ったスプールデータにある EPF 形式ファイル名が配列で出力されます。
- getSpoolFileNameMulti メソッドは、getSpoolFileOutline メソッドでスプールデータを操作する場 合,指定が有効になります。それ以外のメソッドでは,getSpoolFileNameMulti メソッドを指定して も無視されます。

### 引数

なし

#### 戻り値

スプールデータにある EPF 形式ファイル名の一覧を、文字列型の配列で返します。

## getSpoolFileOutline メソッド

指定条件に合った EUR Server - Spool Service のスプールデータの一覧を取得します。取得されるスプー ルデータの一覧については,マニュアル「EUR 帳票出力 機能解説 EUR Server 編」を参照してください。

### 形式

public void getSpoolFileOutline() throws EURPMLSException

#### 解説

- getSpoolFileOutline メソッドは,スプールサーバ上の蓄積フォルダから検索条件に合ったスプール データの一覧の取得が終了した時点で呼び出し元に制御が戻ります。
- 次のメソッドのうちどれかが指定されていると,スプールデータの検索処理が高速になります。
	- setSearchCreateTimeEnd

#### 9. SS-Java 起動部品

- <span id="page-503-0"></span>• setSearchCreateTimeStart
- setSearchJobID
- setSearchJobIDMulti
- 実行時にエラーが発生した場合, getErrorCode メソッドに終了コード, getMessage メソッドにメッ セージが設定されます。

### 引数

なし

### 戻り値

なし

#### 例外処理

#### EURPMLSException

エラー発生時は、EURPMLSException 例外がスローされます。

## getSpoolFileSize メソッド

指定したジョブ ID のスプールデータにある格納ファイルのサイズ(バイト)を取得します。

### 形式

public int getSpoolFileSize()

#### 解説

• getSpoolFileSize メソッドは、getSpoolFileAttribute メソッドでスプールデータを操作する場合, 指 定が有効になります。それ以外のメソッドでは,getSpoolFileSize メソッドを指定しても無視されます。

### 引数

なし

#### 戻り値

指定したジョブ ID のスプールデータにある格納ファイルのサイズ (バイト)

## getSpoolHistory メソッド

スプールデータの履歴を取得します。
## 形式

public String[][] getSpoolHistory() throws EURPMLSException

## 解説

- getSpoolFileAttribute メソッドを呼び出すことで,スプールデータの履歴が情報数分出力されます。 出力されるスプールデータの履歴の形式を次に示します。 [操作種別][操作日時][IP アドレス][操作対象][変更前][変更後][印刷実行結果] (出力例) [拠点印刷][20060314164300][255.255.xxx.xxx][][][[印刷済み] [変更][20060314181501][255.255.xxx.xxx][プリンタクラス][標準][A3][] [取得][20060314190506][255.255.xxx.xxx][][][][]
- 蓄積直後の配列の要素数は 0 です。
- getSpoolHistory メソッドは、getSpoolFileAttribute メソッドでスプールデータを操作する場合, 指 定が有効になります。それ以外のメソッドでは、getSpoolHistory メソッドを指定しても無視されます。

## 引数

なし

## 戻り値

スプールデータの履歴を、次に示す2次元配列の文字列で返します。

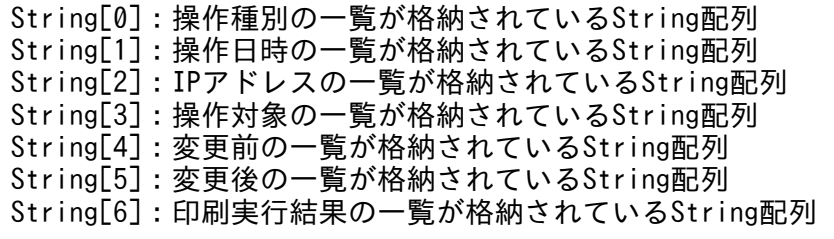

各要素数は同一となります。

## getSpoolLimit メソッド

スプールデータの蓄積期限日を取得します。

## 形式

public String getSpoolLimit()

<sup>9.</sup> SS-Java 起動部品

## 解説

- getSpoolLimit メソッドは, getSpoolFileAttribute メソッドを呼び出すことで, スプールデータの蓄 積期限日が出力されます。
- 出力されるスプールデータの蓄積期限日の形式は「YYYYMMDD」です。 「YYYYMMDD」形式の内容を次に示します。
	- YYYY:年(西暦)を 4 桁で示します。
	- MM:月 (01∼12) を2桁で示します。01∼09は、ゼロ埋めします。
	- DD:日 (01~31) を2桁で示します。01~09は、ゼロ埋めします。

(出力例)20060523

• getSpoolLimit メソッドは,getSpoolFileAttribute メソッドでスプールデータを操作する場合,指定 が有効になります。それ以外のメソッドでは,getSpoolLimit メソッドを指定しても無視されます。

## 引数

なし

## 戻り値

スプールデータの蓄積期限日「YYYYMMDD」

## getSpoolPath メソッド

常に""が出力されます。

## 形式

public String getSpoolPath()

## 解説

- getSpoolPath メソッドは、getSpoolFileAttribute メソッドを呼び出しても、常に""が出力されます。
- getSpoolPath メソッドは、getSpoolFileAttribute メソッドでスプールデータを操作する場合、指定 が有効になります。それ以外のメソッドでは,getSpoolPath メソッドを指定しても無視されます。

## 引数

なし

## 戻り値

....

# getSpoolPathMulti メソッド

常に""が配列で出力されます。

## 形式

public String[] getSpoolPathMulti()

## 解説

- getSpoolPathMulti メソッドは、getSpoolFileOutline メソッドを呼び出しても、常に""が配列で出力 されます。
- getSpoolPathMulti メソッドは、getSpoolFileOutline メソッドでスプールデータを操作する場合, 指 定が有効になります。それ以外のメソッドでは,getSpoolPathMulti メソッドを指定しても無視され ます。

## 引数

なし

## 戻り値

""の配列

# getTrayList メソッド

指定した帳票サーバの OS 上のプリンタのトレイ一覧を取得します。

## 形式

public String[] getTrayList() throws EURPMLSException

- getTrayList メソッドは,OS 上のプリンタのトレイ一覧が取得終了した時点で呼び出し元に制御が戻 ります。
- EUR Server Spool Service があるスプールサーバの IP アドレスは、setServerAddress メソッドで 指定します。
- 実行時にエラーが発生した場合, getErrorCode メソッドに終了コード, getMessage メソッドにメッ セージが設定されます。
- UNIX/Linux 環境の場合,トレイ一覧の取得はサポートしていません。UNIX/Linux 環境の EUR Server - Spool Service に対して,トレイ一覧の取得を実行した場合はエラーとなります。

なし

## 戻り値

プリンタのトレイ一覧を次に示す形式で返します。

OS上のプリンタのトレイ名1 OS上のプリンタのトレイ名2 : 100 minutes OS上のプリンタのトレイ名n

## 例外処理

#### EURPMLSException

エラー発生時は、EURPMLSException 例外がスローされます。

## initialize メソッド

指定されたすべてのプロパティメソッドをクリアにして,初期状態に戻します。

## 形式

public void initialize ()

## 解説

- initialize メソッドは, EUR Server Spool Service Adapter のメソッドの初期化処理が終了した時点 で呼び出し元に制御が戻ります。
- 実行時にエラーが発生した場合, getErrorCode メソッドに終了コード, getMessage メソッドにメッ セージが設定されます。

## 引数

なし

## 戻り値

なし

## 例外処理

なし

## memgetSpoolFile メソッド

指定したジョブ ID のスプールデータに格納されている印刷データを,メモリに取得します。

setOutputFileKind メソッドで取得ファイル形式に EPF 形式を指定している場合,または setOutputFileKind メソッドの指定を省略している場合は,印刷データを EPF 形式でメモリに取得します。

setOutputFileKind メソッドで取得ファイル形式に PDF 形式を指定している場合は、印刷データを PDF 形式でメモリに取得します。

#### 形式

public ByteBuffer memgetSpoolFile() throws EURPMLSException

#### 解説

- memgetSpoolFile メソッドは,スプールサーバ上のスプールデータ内の格納ファイルのデータをメモ リに取得した時点で呼び出し元に制御が戻ります。
- 取得ファイル形式は、setOutputFileKind メソッドで指定します。

#### 引数

なし

#### 戻り値

スプールデータの印刷データを取得ファイル形式のバイナリデータで返します。

#### 例外処理

#### EURPMLSException

エラー発生時は、EURPMLSException 例外がスローされます。エラー種別が警告の場合、データは EURPMLSException クラスの getOutputData メソッドで取得してください。

## printSpoolReport メソッド

指定したジョブ ID のスプールデータを印刷します。

#### 形式

public void printSpoolReport() throws EURPMLSException

#### 解説

printSpoolReport メソッドは、スプールサーバ上のプリンタスプールへの出力が終了した時点で呼び出し 元に制御が戻ります。

<sup>9.</sup> SS-Java 起動部品

実行時にエラーが発生した場合, getErrorCode メソッドに終了コード, getMessage メソッドにメッセー ジが設定されます。

## 引数

なし

## 戻り値

なし

### 例外処理

#### EURPMLSException

エラー発生時は、EURPMLSException 例外がスローされます。

## setAdpEnvFile メソッド

EUR Server - Spool Service Adapter で使用する環境設定ファイルのパスを指定します。

EUR Server - Spool Service Adapter の環境設定ファイルの格納先のフォルダパス,またはファイルパ スを指定できます。

#### 形式

public void setAdpEnvFile(String newAdpEnvFile)

## 解説

• フォルダパスを指定する場合は,EUR Server - Spool Service Adapter の環境設定ファイルのデフォ ルトのファイル名(EURPMLSADP.ini)が仮定されます。指定したフォルダには,デフォルトのファ イル名で保存してください。

指定したフォルダにデフォルトのファイル名のファイルが存在しない場合は,デフォルト値で動作しま す(環境設定ファイルの読み込み時に警告メッセージをログに出力します)。

- フォルダパスを指定する場合の用途を次に示します。
- ・環境設定ファイルの格納先を任意のフォルダに変更
- ・業務アプリケーションごとの環境設定ファイルの切り替え(フォルダ指定)
- ・次に示すコンポーネントの環境設定ファイルを同じフォルダに格納
	- ・EUR Server Service の環境設定ファイル(EURPM.ini)
	- ・EUR Server Adapter の環境設定ファイル(EURPMADP.ini)
	- ・EUR Server Spool Service の環境設定ファイル(EURPMLS.ini)
	- ・EUR Server Spool Service Adapter の環境設定ファイル(EURPMLSADP.ini)

各環境設定ファイルの指定方法については,[「15. 環境設定ファイル](#page-916-0)」を参照してください。

• ファイルパスを指定する場合は,任意のファイル名を指定できます。

指定したファイルが存在しない場合は,デフォルト値で動作します(環境設定ファイルの読み込み時に 警告メッセージをログに出力します)。

ファイルパスを指定する場合の用途を次に示します。

- ・環境設定ファイルを任意の格納先およびファイル名に変更
- ・業務アプリケーションごとの環境設定ファイルの切り替え(ファイル指定)

· EUR Server Service, EUR Server - Adapter, EUR Server - Spool Service, EUR Server - Spool Service Adapter の環境設定ファイルの設定内容を同じファイルに指定

各環境設定ファイルの指定方法については,[「15. 環境設定ファイル](#page-916-0)」を参照してください。

なお,各コンポーネントの環境設定ファイル間で重複するキーを指定した場合,そのキーを参照するコ ンポーネントすべてに有効となります。環境設定ファイル間で重複するキーを次の表に示します。

#### 表 9-5 環境設定ファイル間で重複するキー

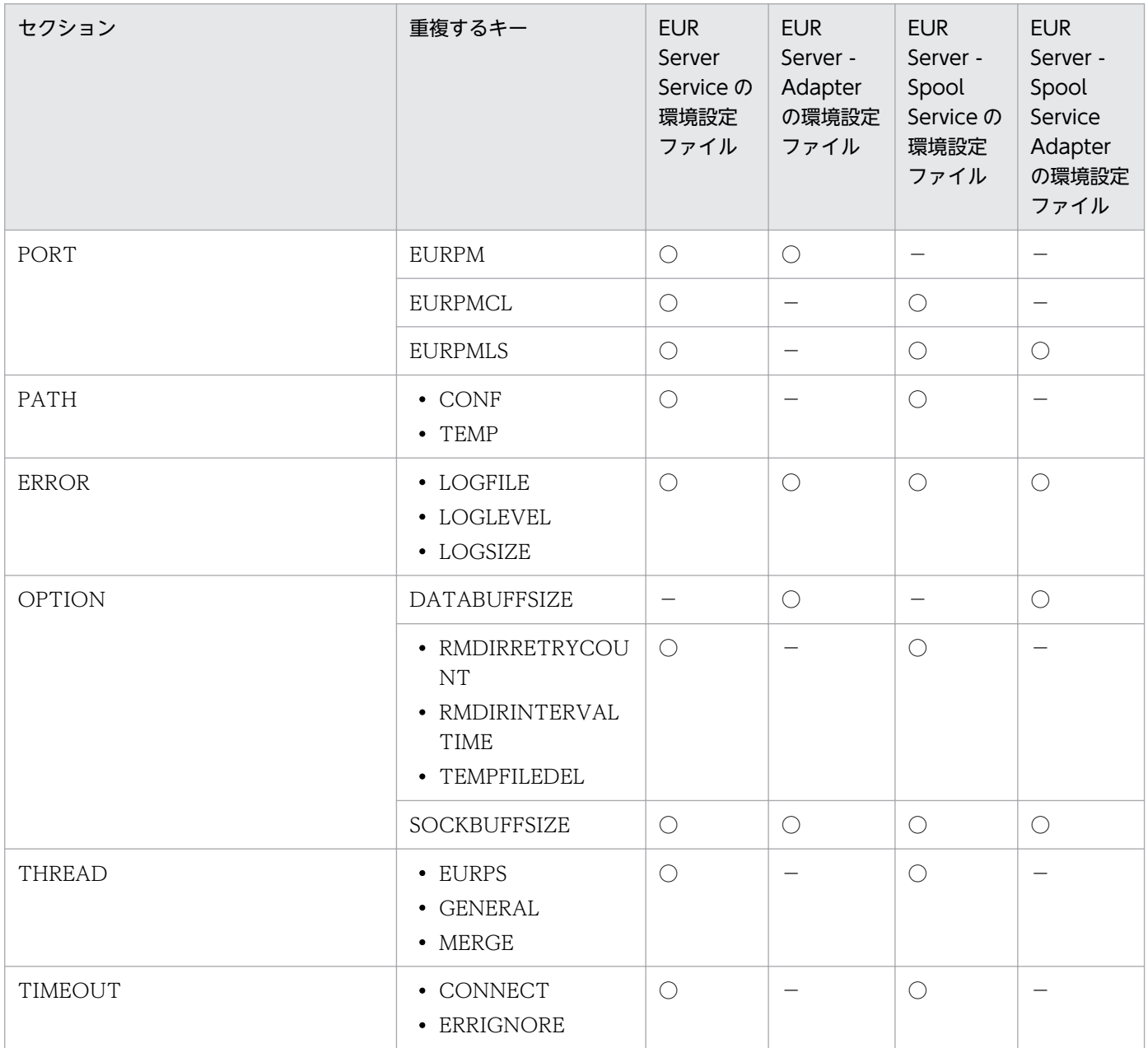

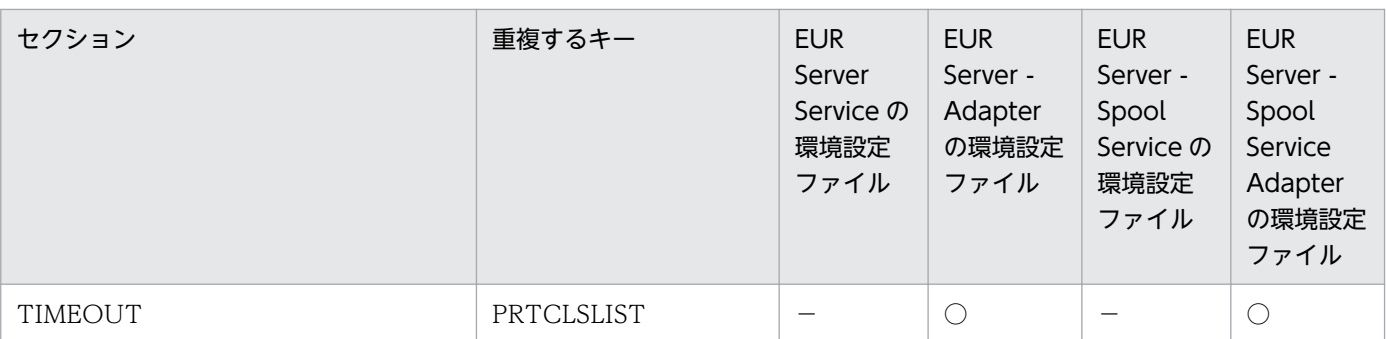

(凡例)

○:該当するキーがあります。

−:該当するキーがありません。

- パスを指定するときの規則,および注意については,[「付録 A.1 ファイル名,およびファイルのパス](#page-1104-0) [を指定するときの注意」](#page-1104-0)を参照してください。
- setAdpEnvFile メソッドを省略した場合は,デフォルトの格納先の環境設定ファイルが使用されます。
- setAdpEnvFile メソッドで指定した環境設定ファイルは、SS-Java 起動部品がメモリから解放される か,または再度指定されるまで有効になります。

#### 引数

#### newAdpEnvFile

EUR Server - Spool Service Adapter で使用する環境設定ファイルのパス

#### 戻り値

なし

## setClientAddress メソッド

蓄積クライアント印刷するときのクライアント PC の IP アドレスを指定します。

#### 形式

public void setClientAddress(String *ClientAddress*) throws EURPMLSException

- 蓄積クライアント印刷するときのクライアント IP アドレスを「255.255.255.255」形式で指定します。 長さは 15 バイトまでです。
- setClientAddress メソッドは、setSpoolFileAttribute メソッドでスプールデータを操作する場合,お よび printSpoolReport メソッドで蓄積クライアント印刷する場合に指定が有効になります。それ以外 のメソッドでは. setClientAddress メソッドを指定しても無視されます。

• 蓄積クライアント印刷する場合に setClientAddress メソッドの指定を省略したときは,デフォルト値 (127.0.0.1)を仮定して印刷します。複数のスプールデータの EPF 形式ファイルを統合して印刷する ときは,最初に指定したスプールデータの属性情報でクライアント PC の IP アドレスを決定します。 なお、setClientAddress メソッドとスプールデータの属性情報のどちらにもクライアント IP アドレス の設定がないときは,蓄積クライアント印刷実行時にエラーとなります。

#### 引数

#### ClientAddress

蓄積クライアント印刷するときのクライアント IP アドレス

#### 戻り値

なし

#### 例外処理

引数に null が指定された場合は、エラー (KEEY702-E) の EURPMLSException 例外がスローされます。

## setClientPrinterName メソッド

蓄積クライアント印刷するときの OS 上のプリンタ名を指定します。

#### 形式

public void setClientPrinterName (String *ClientPrinterName*) throws EURPMLSException

- プリンタ名を指定するときは,次のことに注意してください。
	- プリンタ名は,80 バイト以内で指定してください。
	- プリンタ名には「"」および「,」を含めないでください。
- 蓄積クライアント印刷するときに setClientPrinterName メソッドの指定があると, setDispPrintDlg メソッドは強制的に「1(自動印刷)」になります。蓄積時に指定したクライアント PC のプリンタに出 力されます。
- setClientPrinterName メソッドは、setSpoolFileAttribute メソッドでスプールデータを操作する場 合,および printSpoolReport メソッドで蓄積クライアント印刷する場合に指定が有効になります。そ れ以外のメソッドでは. setClientPrinterName メソッドを指定しても無視されます。
- 蓄積クライアント印刷する場合に setClientPrinterName メソッドの指定を省略したときは,次の値が 仮定されます。
	- ジョブ ID を一つだけ指定しているとき 指定したジョブ ID のスプールデータの属性情報に設定されている値
- ジョブ ID を複数指定しているとき 最初に指定したジョブ ID のスプールデータの属性情報に設定されている値
- 蓄積クライアント印刷する場合に setClientPrinterName メソッドに空文字を指定したときは,プリン タ名情報は未設定となります。

#### ClientPrinterName

蓄積クライアント印刷するときの OS 上のプリンタ名

#### 戻り値

なし

#### 例外処理

引数に null が指定された場合は、エラー (KEEY702-E)の EURPMLSException 例外がスローされます。

## setClientTrayName メソッド

蓄積クライアント印刷するときのプリンタのトレイ名を指定します。

#### 形式

public void setClientTrayName (String *ClientTrayName*) throws EURPMLSException

- トレイ名を指定するときは,次のことに注意してください。
	- トレイ名は,80 バイト以内で指定してください。
	- トレイ名には「"」および「,」を含めないでください。
- 蓄積クライアント印刷するときに setClientPrinterName メソッドの指定があると, setClientTrayName メソッドで指定したトレイから給紙されます。 setClientPrinterName メソッドで指定したプリンタで setClientTrayName メソッドに指定したトレ イ名が使用できないときは、setClientPrinterName メソッドで指定したプリンタのデフォルトのトレ イから給紙されます。
- 蓄積クライアント印刷する場合に setClientTrayName メソッドの指定を省略したときは、次の値が仮 定されます。
	- ジョブ ID を一つだけ指定しているとき 指定したジョブ ID のスプールデータの属性情報に設定されている値
	- ジョブ ID を複数指定しているとき
- 9. SS-Java 起動部品

最初に指定したジョブ ID のスプールデータの属性情報に設定されている値

- 蓄積クライアント印刷する場合に setClientTrayName メソッドに空文字を指定したときは,トレイ名 情報は未設定となります。
- setClientTrayName メソッドは、setSpoolFileAttribute メソッドでスプールデータを操作する場合, および printSpoolReport メソッドで蓄積クライアント印刷する場合に指定が有効になります。それ以 外のメソッドでは、setClientTrayName メソッドを指定しても無視されます。

## 引数

#### ClientTrayName

蓄積クライアント印刷するときのプリンタのトレイ名

### 戻り値

なし

#### 例外処理

引数に null が指定された場合は、エラー (KEEY702-E) の EURPMLSException 例外がスローされます。

## setDeleteKind メソッド

スプールデータを削除するときの削除種別を指定します。

## 形式

public void setDeleteKind (int DeleteKind)

## 解説

- スプールデータを削除するときの削除種別を,0,または 1 で指定します。0,または 1 以外の値を入 力したときは,エラーになります。デフォルトは,「0(通常削除)」です。
	- 0:通常削除

setSearchJobID メソッド,または setSearchJobIDMulti メソッドで指定したジョブ ID に該当す るスプールデータを削除します。

- 1:蓄積期限切れファイルの削除 EUR Server - Spool Service のあるマシンで,蓄積期限が過ぎているスプールデータを削除します。
- 蓄積期限切れファイルの削除は,EUR Server Spool Service の環境設定ファイル(EURPMLS.ini) で OPTION セクションの ESFAUTODEL キーに「1(自動削除します)」を設定しておくことで,次 に示すタイミングで自動的に実行することもできます。
	- EUR Server Spool Service のサービスを起動したとき
- EUR Server Spool Service が稼働するマシンの日付が変わったあと,EUR Server Spool Service に対して最初の要求があったとき(日付変更の契機にローカルタイムと協定世界時(UTC)のどち らを使用するかを,環境設定ファイル(EURPMLS.ini)の OPTION セクションの STANDARDTIME キーで設定できます)
- setDeleteKind メソッドは, deleteSpoolFile メソッドでスプールデータを操作する場合, 指定が有効 になります。それ以外のメソッドでは、setDeleteKind メソッドを指定しても無視されます。

#### DeleteKind

スプールデータを削除するときの削除種別

#### 戻り値

なし

## setDispPrintDlg メソッド

蓄積クライアント印刷するときのダイアログ表示モードを指定します。

### 形式

public void setDispPrintDlg (int DispPrintDlg )

- 指定できる値と蓄積クライアント印刷時の動作を次に示します。
	- 0:印刷先指定ダイアログを表示します(対話型印刷)。 プレビューボタンを選択すると,プレビューウィンドウが表示されます。
	- 1:直接印刷を実行します(自動印刷)。 印刷実行中に印刷中のダイアログが表示されます。
	- 2:プレビューウィンドウを表示します(対話型印刷プレビュー表示)。 印刷メニューまたは印刷ボタンを選択すると,印刷先指定ダイアログが表示されます。
	- 3:直接印刷を実行します(全自動印刷)。 印刷実行中に印刷中のダイアログは表示されません。
	- 4:プレビューウィンドウを表示します(対話型印刷プレビュー表示限定)。 印刷は実行できません。
- 蓄積クライアント印刷実行時,setClientPrinterName メソッドに値が指定されている場合,かつ setDispPrintDlg メソッドに 0 または 2 を指定した場合は、setDispPrintDlg メソッドに 1 が仮定され ます。
- setSpoolFileAttribute メソッド実行時に、0~4以外の値が入力されていたときは、エラーになります。
- setDispPrintDlg メソッドは, setSpoolFileAttribute メソッドでスプールデータを操作する場合, お よび printSpoolReport メソッドで蓄積クライアント印刷する場合に指定が有効になります。それ以外 のメソッドでは、setDispPrintDlg メソッドを指定しても無視されます。

#### DispPrintDlg

蓄積クライアント印刷するときのダイアログ表示モード

### 戻り値

なし

## setEnableGet メソッド

スプールデータに格納されている EPF 形式ファイルの取得を許可するかどうかを指定します。

#### 形式

public void setEnableGet (boolean EnableGet)

#### 解説

- スプールデータの取得許可情報を次に示します。
	- True:EPF 形式ファイルの取得を許可します。
	- False:EPF 形式ファイルの取得を許可しません。
- setEnableGet メソッドは、setSpoolFileAttribute メソッドでスプールデータを操作する場合, 指定 が有効になります。それ以外のメソッドでは,setEnableGet メソッドを指定しても無視されます。

## 引数

#### EnableGet

スプールデータに格納されている EPF 形式ファイルの取得許可情報

#### 戻り値

なし

## setExecutablePrintMode メソッド

スプールデータの実行可能印刷方式を指定します。

9. SS-Java 起動部品

## 形式

public void setExecutablePrintMode (int ExecutablePrintMode )

## 解説

- スプールデータの実行可能印刷方式を次に示します。
	- 0:蓄積スプールサーバ印刷
	- 1:蓄積スプールサーバ印刷/蓄積クライアント印刷
	- 2:蓄積クライアント印刷

setSpoolFileAttribute メソッド実行時に,0,1,または 2 以外の値が入力されていたときは,エラー になります。

• setExecutablePrintMode メソッドは、setSpoolFileAttribute メソッドでスプールデータを操作する 場合,指定が有効になります。それ以外のメソッドでは,setExecutablePrintMode メソッドを指定し ても無視されます。

## 引数

#### ExecutablePrintMode

スプールデータの実行可能印刷方式

## 戻り値

なし

## setGroupName メソッド

スプールデータの振り分けグループ名を指定します。

## 形式

public void setGroupName (String *GroupName*) throws EURPMLSException

- 振り分けグループ名を指定するときは,次のことに注意してください。
	- 振り分けグループ名は,80 バイト以内で指定してください。
	- 文字列に「"」,および「,」を含めないでください。
- setGroupName メソッドは, setSpoolFileAttribute メソッドでスプールデータを操作する場合, およ び printSpoolReport メソッドで蓄積スプールサーバ印刷する場合でプリンタ指定方式に帳票名による 自動振り分け(setPrinterSelectMode=2)を指定したときに指定が有効になります。それ以外のメ ソッドでは,setGroupName メソッドを指定しても無視されます。

<sup>9.</sup> SS-Java 起動部品

• 蓄積スプールサーバ印刷で setGroupName メソッドの指定が有効な場合に,setGroupName メソッ ドの指定を省略したときや空文字を指定したときは,デフォルトの振り分けグループで出力先を決定し て印刷します。

### 引数

#### GroupName

スプールデータの振り分けグループ名

#### 戻り値

なし

#### 例外処理

引数に null が指定された場合は,エラー(KEEY702-E)の EURPMLSException 例外がスローされます。

## setJobKeyCategory メソッド

スプールデータのジョブ検索キーの分類を指定します。

### 形式

public void setJobKeyCategory (String<sup>[]</sup> *JobKeyCategory*) throws EURPMLSException

- ジョブ検索キーを入力する場合は、1∼10個の配列で指定してください。また、setJobKeyCategory メソッドを指定する場合は,ジョブ検索キーの分類に対応する検索キーの値を必ず setJobKeyData メ ソッドに入力してください。このとき,配列の要素数は同じにしてください。配列の要素数が異なる と、setSpoolFileAttribute メソッド実行時にエラーになります。また、ジョブ検索キーを入力しない 場合は,setJobKeyCategory メソッドと setJobKeyData メソッドのどちらも指定しないでください。 どちらかの指定があると対応する情報がないため、setSpoolFileAttribute メソッド実行時にエラーに なります。
- ジョブ検索キーは,任意文字列を指定できます。指定するときは,次のことに注意してください。
	- 文字列は、80 バイト以内で指定してください。
	- 文字列に「,」を含めないでください。
- setJobKeyCategory メソッドは、setSpoolFileAttribute メソッドでスプールデータを操作する場合, 指定が有効になります。それ以外のメソッドでは,setJobKeyCategory メソッドを指定しても無視さ れます。

#### **JobKeyCategory**

ジョブ検索キーとする分類の配列

#### 戻り値

なし

#### 例外処理

引数に null が指定された場合,または引数の String 配列の要素値に null が指定された場合は,エラー (KEEY702-E)の EURPMLSException 例外がスローされます。

## setJobKeyData メソッド

スプールデータのジョブ検索キーの値を指定します。

#### 形式

public String setJobKeyData ( String[] *JobKeyData*) throws EURPMLSException

#### 解説

- ジョブ検索キーを入力する場合は、1∼10個の配列で指定してください。また、setJobKeyCategory メソッドを指定する場合は,検索キーの分類に対応する検索キーの値を必ず setJobKeyData メソッド に入力してください。このとき、配列の要素数は同じにしてください。配列の要素数が異なると, setSpoolFileAttribute メソッド実行時にエラーになります。また,検索キーを指定しない場合は, setJobKeyCategory メソッドと setJobKeyData メソッドのどちらも指定しないでください。どちら かの指定があると対応する情報がないため、setSpoolFileAttribute メソッド実行時にエラーになります。
- 値は,任意文字列を指定できます。指定するときは,次のことに注意してください。
	- 文字列は,80 バイト以内で指定してください。
	- 文字列に「,」を含めないでください。
- setJobKeyData メソッドは、setSpoolFileAttribute メソッドでスプールデータを操作する場合,指定 が有効になります。それ以外のメソッドでは,setJobKeyData メソッドを指定しても無視されます。

#### 引数

#### **JobKeyData**

ジョブ検索キーとする値の配列

## 戻り値

String

## 例外処理

引数に null が指定された場合, または引数の String 配列の要素値に null が指定された場合は, エラー (KEEY702-E)の EURPMLSException 例外がスローされます。

## setMaxPrintCount メソッド

スプールデータの印刷上限回数を指定します。

## 形式

public void setMaxPrintCount (int MaxPrintCount)

### 解説

- 印刷上限回数に指定できる値は,-1〜65,536 です。
	- 印刷回数の上限を無限にする場合は,-1 を指定してください。
	- 印刷を禁止する場合は,0 を指定してください。

setSpoolFileAttribute メソッド実行時に、-1,0,または 1~65,536 以外の値が入力されていたとき は,エラーになります。

• setMaxPrintCount メソッドは、setSpoolFileAttribute メソッドでスプールデータを操作する場合, 指定が有効になります。それ以外のメソッドでは、setMaxPrintCount メソッドを指定しても無視され ます。

## 引数

#### **MaxPrintCount**

スプールデータの印刷上限回数

#### 戻り値

なし

## setOutputFileKind メソッド

スプールデータから印刷データを取得するときのファイル形式を指定します。

## 形式

public void setOutPutFileKind (int newOutputFileKind)

## 解説

- 指定できる値と取得ファイル形式を次に示します。setOutputFileKind メソッドを省略した場合は,0 が仮定されます。
	- 0:EPF 形式
	- 1:PDF 形式

setOutputFileKind メソッド実行時に、0. または1以外の値が入力されていたときは、エラーになり ます。

• setOutputFileKind メソッドは, getSpoolFile メソッドまたは memgetSpoolFile メソッドでスプー ルデータを操作する場合,指定が有効になります。それ以外のメソッドでは、setOutputFileKind メ ソッドを指定しても無視されます。

## 引数

#### newOutputFileKind

スプールデータの印刷データを取得するときのファイル形式

### 戻り値

なし

## setOutputFileName メソッド

スプールデータから印刷データをファイルで取得するときのファイル名を指定します。

## 形式

public void setOutputFileName (String *OutputFileName*) throws EURPMLSException

## 解説

- ファイル名を指定するときの規則,および注意については,[「付録 A.1 ファイル名,およびファイル](#page-1104-0) [のパスを指定するときの注意」](#page-1104-0)を参照してください。
- setOutputFileName メソッドを省略した場合,ファイル名は次のようになります。
	- ジョブ ID を一つだけ指定しているとき 指定したジョブ ID のスプールデータに格納されている EPF 形式ファイルのファイル名
	- ジョブ ID を複数指定しているとき 最初に指定したジョブ ID のスプールデータに格納されている EPF 形式ファイルのファイル名

#### 9. SS-Java 起動部品

• setOutputFileName メソッドは、getSpoolFile メソッドでスプールデータを操作する場合、指定が有 効になります。それ以外のメソッドでは、setOutputFileName メソッドを指定しても無視されます。

### 引数

#### **OutputFileName**

スプールデータの印刷データを取得するときのファイル名

#### 戻り値

なし

#### 例外処理

引数に null が指定された場合は、エラー (KEEY702-E) の EURPMLSException 例外がスローされます。

## setOutputFilePath メソッド

スプールデータから印刷データをファイルで取得するときの取得先フォルダのパスを指定します。

#### 形式

public void setOutputFilePath (String *OutputFilePath*) throws EURPMLSException

#### 解説

- EUR Server Spool Service Adapter の環境設定ファイル (EURPMLSADP.ini) で, PATH セク ションに OUTPUTFILE キーを指定することで、デフォルトのスプールデータ取得フォルダを指定す ることもできます。
- getSpoolFile メソッドを実行した場合, setOutputFilePath メソッド, または環境設定ファイルのど ちらも指定されていないときは,エラーになります。
- フォルダのパスを指定するときの規則,および注意については,[「付録 A.1 ファイル名,およびファ](#page-1104-0) [イルのパスを指定するときの注意」](#page-1104-0)を参照してください。
- setOutputFilePath メソッドは、getSpoolFile メソッドでスプールデータを操作する場合,指定が有 効になります。それ以外のメソッドでは、setOutputFilePath メソッドを指定しても無視されます。

## 引数

#### **OutputFilePath**

スプールデータの印刷データを取得するフォルダのパス

#### 9. SS-Java 起動部品

## 戻り値

なし

## 例外処理

引数に null が指定された場合は、エラー (KEEY702-E) の EURPMLSException 例外がスローされます。

## setPaperOrientation メソッド

用紙の向きを指定します。

## 形式

public void setPaperOrientation (int PaperOrientation)

## 解説

指定できる値を次に示します。

- 0:EPF 形式ファイルを蓄積したときのページごとの属性に従います。
- 1:用紙の向きを縦にして出力します。
- 2:用紙の向きを横にして出力します。

setPaperOrientation メソッドを省略した場合,次のように動作します。

- ジョブ ID を一つだけ指定しているとき 指定したジョブ ID のスプールデータに格納されている EPF 形式ファイルの属性情報に従います。
- ジョブ ID を複数指定しているとき EPF 形式ファイルを蓄積したときのページごとの属性に従います。

setPaperOrientation メソッドは, getSpoolFile メソッド, および memgetSpoolFile メソッドでスプー ルデータを操作する場合,ならびに printSpoolReport メソッドで印刷する場合に指定が有効になります。 それ以外のメソッドでは、setPaperOrientation メソッドを指定しても無視されます。

## 引数

#### **PaperOrientation**

用紙の向き

## 戻り値

なし

<sup>9.</sup> SS-Java 起動部品

# setPrintCopies メソッド

印刷部数を指定します。

## 形式

public void setPrintCopies(int PrintCopies )

### 解説

指定できる値は,1〜99 です。setPrintCopies メソッドを省略した場合,次の値が仮定されます。

- ジョブ ID を一つだけ指定しているとき 指定したジョブ ID のスプールデータに格納されている EPF 形式ファイルの属性情報に設定されてい る値
- ジョブ ID を複数指定しているとき

1

setPrintCopies メソッドは、getSpoolFile メソッド,および memgetSpoolFile メソッドでスプールデー タを操作する場合,ならびに printSpoolReport メソッドで印刷する場合に指定が有効になります。それ 以外のメソッドでは、setPrintCopies メソッドを指定しても無視されます。

## 引数

#### **PrintCopies**

印刷部数

## 戻り値

なし

## setPrintEndPage メソッド

蓄積スプールサーバ印刷するときの終了ページを指定します。

## 形式

public void setPrintEndPage (int PrintEndPage )

## 解説

• setPrintEndPage メソッドは,蓄積印刷方式が蓄積スプールサーバ印刷(setPrintMode=0)のとき, 有効になります。蓄積クライアント印刷 (setPrintMode=1) のときは、setPrintEndPage メソッドを 指定しても無視されます。

- 指定できる値は、1∼999.999 です。setPrintEndPage メソッドを省略した場合は、最終ページまで印 刷されます。また,スプールデータに格納されている EPF 形式ファイルの最終ページ数より setPrintEndPage メソッドに指定した値が大きい場合も,最終ページまで印刷されます。
- setPrintEndPage メソッドは、printSpoolReport メソッドでスプールデータを操作する場合,指定が 有効になります。それ以外のメソッドでは、setPrintEndPage メソッドを指定しても無視されます。

#### PrintEndPage

蓄積スプールサーバ印刷するときの終了ページ

## 戻り値

なし

## setPrinterClassName メソッド

スプールデータのプリンタクラス名を指定します。

## 形式

public void setPrinterClassName (String *PrinterClassName*) throws EURPMLSException

- 蓄積スプールサーバ印刷する場合にプリンタ指定方式でプリンタクラス名指定 (setPrinterSelectMode=0)を指定したとき,および蓄積クライアント印刷する場合に setClientPrinterName メソッドの指定がないときに、setPrinterClassName メソッドで指定したプリ ンタクラスを出力先にします。setSpoolFileAttribute メソッドの呼び出しでプリンタクラス名を変更 しても無視されます。
- プリンタクラス名は,任意の文字列を指定できます。指定するときは,次のことに注意してください。
	- プリンタクラス名は、80 バイト以内で指定してください。
	- プリンタクラス名に「"」および「,」を含めないでください。
- setPrinterClassName メソッドは, setSpoolFileAttribute メソッド, getSpoolFile メソッド, および memgetSpoolFile メソッドでスプールデータを操作する場合,ならびに printSpoolReport メソッド で印刷する場合に指定が有効になります。それ以外のメソッドでは、setPrinterClassName メソッド を指定しても無視されます。
- 蓄積スプールサーバ印刷でプリンタ指定方式がプリンタクラス名指定(setPrinterSelectMode=0)の 場合に,setPrinterClassName メソッドの指定を省略したときや空文字を指定したときは,デフォル トのプリンタクラスで印刷します。
- 蓄積クライアント印刷する場合,およびスプールデータを取得する場合に setPrinterClassName メソッ ドに空文字を指定したときは,プリンタクラス情報は未設定となります。
- 蓄積クライアント印刷する場合,およびスプールデータを取得する場合に setPrinterClassName メソッ ドの指定を省略したときは,次のようになります。
	- ジョブ ID を一つだけ指定しているとき 指定したジョブ ID のスプールデータの属性情報に設定されている値が仮定されます。
	- ジョブ ID を複数指定しているとき プリンタクラス情報は未設定となります。

#### PrinterClassName

スプールデータのプリンタクラス名

## 戻り値

なし

### 例外処理

引数に null が指定された場合は、エラー (KEEY702-E) の EURPMLSException 例外がスローされます。

## setPrinterSelectMode メソッド

蓄積スプールサーバ印刷するときのプリンタ指定方式を指定します。

## 形式

public void setPrinterSelectMode (int PrinterSelectMode )

#### 解説

- printSpoolReport メソッド実行時に setPrinterSelectMode メソッドを指定する場合,帳票の出力先 は次のプロパティの指定値によって決定します。
	- setPrinterClassName メソッド
	- setServerPrinterName メソッド
	- setServerTrayName メソッド
	- setGroupName メソッド

どのメソッドが有効になるかは、setPrinterSelectMode メソッドの指定値によって異なります。また. 指定を省略した場合は,そのメソッドの情報は未設定として扱われます。

<sup>9.</sup> SS-Java 起動部品

- printSpoolReport メソッド実行時に setPrinterSelectMode メソッドの指定を省略する場合は,次の 値が仮定されます。
	- ジョブ ID を一つだけ指定しているとき 指定したジョブ ID のスプールデータの属性情報に設定されている値
	- ジョブ ID を複数指定しているとき 最初に指定したジョブ ID のスプールデータの属性情報に設定されている値
- 蓄積スプールサーバ印刷するときのプリンタ指定方式を次に示します。
	- 0:プリンタクラス名指定
	- 1:OS 上のプリンタ名指定
	- 2:帳票名による自動振り分け

setSpoolFileAttribute メソッド実行時に,0,1,または 2 以外の値が入力されていたときは,エラー になります。

• setPrinterSelectMode メソッドは, setSpoolFileAttribute メソッドでスプールデータを操作する場 合,および printSpoolReport メソッドで蓄積スプールサーバ印刷する場合に指定が有効になります。 それ以外のメソッドでは、setPrinterSelectMode メソッドを指定しても無視されます。

## 引数

#### PrinterSelectMode

蓄積スプールサーバ印刷するときのプリンタ指定方式

## 戻り値

なし

## setPrintMode メソッド

蓄積したデータの印刷方式を指定します。

## 形式

public void setPrintMode (int PrintMode )

#### 解説

- 蓄積したデータの印刷方式を次に示します。setPrintMode メソッドを省略した場合は,0 が仮定され ます。
	- 0:蓄積スプールサーバ印刷
	- 1:蓄積クライアント印刷

#### 9. SS-Java 起動部品

printSpoolReport メソッド実行時に、0,または1以外の値が入力されていたときは、エラーになり ます。

• setPrintMode メソッドは、printSpoolReport メソッドでスプールデータを操作する場合,指定が有 効になります。それ以外のメソッドでは,setPrintMode メソッドを指定しても無視されます。

### 引数

#### **PrintMode**

蓄積したデータの印刷方式

## 戻り値

なし

## setPrintStartPage メソッド

蓄積スプールサーバ印刷するときの開始ページを指定します。

#### 形式

public void setPrintStartPage (int PrintStartPage )

#### 解説

- setPrintStartPage メソッドは,蓄積印刷方式が蓄積スプールサーバ印刷(setPrintMode=0)のとき, 有効になります。蓄積クライアント印刷 (setPrintMode=1) のときは、setPrintStartPage メソッド を指定しても無視されます。
- 指定できる値は,1〜999,999 です。setPrintStartPage メソッドを省略した場合は,1 ページから印 刷されます。
- setPrintStartPage メソッドに指定した値がスプールデータに格納されている EPF 形式ファイルの最終 ページ数より大きい場合は,EPF 形式ファイルの最終ページだけ印刷されます。
- setPrintStartPage メソッドは, printSpoolReport メソッドでスプールデータを操作する場合, 指定が 有効になります。それ以外のメソッドでは、setPrintStartPage メソッドを指定しても無視されます。

## 引数

#### **PrintStartPage**

蓄積スプールサーバ印刷するときの開始ページ

#### 戻り値

なし

## setSearchCreateTimeEnd メソッド

スプールデータを作成日時で検索するときに,検索終了日時を指定します。

setSearchCreateTimeEnd メソッドを指定すると,メソッド実行速度が速くなることがあります。

## 形式

public void setSearchCreateTimeEnd (String SearchCreateTimeEnd) throws EURPMLSException

## 解説

- 蓄積フォルダのファイル一覧を取得する場合,検索条件としてファイル作成日時を使用するときに,検 索終了日時を「YYYYMMDDhhmmss」形式で入力します。指定できる文字列は,14 バイトまでです。 「YYYYMMDDhhmmss」形式の内容を次に示します。
	- YYYY:年(西暦)を 4 桁で示します。
	- MM: 月 (01∼12) を 2 桁で示します。01∼09 は、ゼロ埋めします。
	- DD:日 (01∼31) を2桁で示します。01∼09は、ゼロ埋めします。
	- hh:時 (00∼23) を2桁で示します。00∼09 は、ゼロ埋めします。
	- mm: 分 (00~59) を2桁で示します。00~09 は、ゼロ埋めします。
	- ss:秒 (00~59) を2桁で示します。00~09 は、ゼロ埋めします。

(指定例)

2006 年 11 月 8 日 15:1:40 → 20061108150140

• setSearchCreateTimeEnd メソッドは、getSpoolFileOutline メソッドでスプールデータを操作する 場合, 指定が有効になります。それ以外のメソッドでは、setSearchCreateTimeEnd メソッドを指定 しても無視されます。

## 引数

#### SearchCreateTimeEnd

ファイル作成日時でスプールデータを検索するときの検索終了日時

## 戻り値

なし

#### 例外処理

引数に null が指定された場合は、エラー (KEEY702-E) の EURPMLSException 例外がスローされます。

## setSearchCreateTimeStart メソッド

スプールデータを作成日時で検索するときに,検索開始日時を指定します。

setSearchCreateTimeStart メソッドを指定すると,メソッド実行速度が速くなることがあります。

### 形式

public void setSearchCreateTimeStart (String SearchCreateTimeStart) throws EURPMLSException

### 解説

- 蓄積フォルダのファイル一覧を取得する場合,検索条件としてファイル作成日時を使用するときに,検 索開始日時を「YYYYMMDDhhmmss」形式で入力します。指定できる文字列は,14 バイトまでです。 「YYYYMMDDhhmmss」形式の内容を次に示します。
	- YYYY:年(西暦)を 4 桁で示します。
	- MM: 月 (01∼12) を 2 桁で示します。01∼09 は、ゼロ埋めします。
	- DD:日 (01~31) を2桁で示します。01~09は、ゼロ埋めします。
	- hh:時 (00~23) を2桁で示します。00~09 は、ゼロ埋めします。
	- mm: 分 (00~59) を2桁で示します。00~09 は、ゼロ埋めします。
	- ss:秒 (00~59) を2桁で示します。00~09 は、ゼロ埋めします。

(指定例)

2006 年 5 月 23 日 9:56:30 → 20060523095630

• setSearchCreateTimeStart メソッドは、getSpoolFileOutline メソッドでスプールデータを操作する 場合, 指定が有効になります。それ以外のメソッドでは、setSearchCreateTimeStart メソッドを指定 しても無視されます。

## 引数

#### SearchCreateTimeStart

ファイル作成日時でスプールデータを検索するときの検索開始日時

## 戻り値

なし

#### 例外処理

引数に null が指定された場合は、エラー (KEEY702-E) の EURPMLSException 例外がスローされます。

## setSearchJobID メソッド

スプールデータを検索するジョブ ID を指定します。

### 形式

public void setSearchJobID (String *SearchJobID*) throws EURPMLSException

#### 解説

- ジョブ ID に指定できる文字列は、36 バイトまでです。
- getSpoolFileAttribute メソッド,および setSpoolFileAttribute メソッドを呼び出す場合に使用する ときは,必ず setSearchJobID メソッドを指定してください。
- getSpoolFileOutline メソッドを呼び出す場合に使用するときは、setSearchJobID メソッドの指定は 任意です。
- getSpoolFile メソッド, memgetSpoolFile メソッド, および printSpoolReport メソッドを呼び出す 場合に使用するときは、setSearchJobID メソッドまたは setSearchJobIDMulti メソッドのどちらか を必ず指定してください。
- deleteSpoolFile メソッドを呼び出す場合に使用するときは、setDeleteKind メソッドの指定によって 次のように異なります。
	- 指定したジョブ ID のスプールデータの削除 (setDeleteKind=0) のときは, setSearchJobID メ ソッドまたは setSearchJobIDMulti メソッドのどちらかを必ず指定してください。
	- 蓄積期限切れファイルの削除(setDeleteKind=1)のときは,指定する必要はありません。
- setSearchJobID メソッドと setSearchJobIDMulti メソッドの両方を指定したときは, setSearchJobIDMulti メソッドの指定が優先されます。
- setSearchJobID メソッドは, getSpoolFileOutline メソッド, getSpoolFileAttribute メソッド, setSpoolFileAttribute メソッド, printSpoolReport メソッド, getSpoolFile メソッド, memgetSpoolFile メソッド,および deleteSpoolFile メソッドでスプールデータを操作する場合,指 定が有効になります。それ以外のメソッドでは、setSearchJobID メソッドを指定しても無視されます。

## 引数

#### SearchJobID

スプールデータを検索するときのジョブ ID

#### 戻り値

なし

#### 例外処理

引数に null が指定された場合は、エラー (KEEY702-E)の EURPMLSException 例外がスローされます。

9. SS-Java 起動部品

## setSearchJobIDMulti メソッド

スプールデータを検索するジョブ ID を配列で指定します。配列の要素順に検索されます。

#### 形式

public void setSearchJobIDMulti(String[] *multiJobID*) throws EURPMLSException

### 解説

- ジョブ ID に指定できる文字列は、36 バイトまでです。
- getSpoolFileAttribute メソッド,および setSpoolFileAttribute メソッドを呼び出す場合に使用する ときは、setSearchJobIDMulti メソッドではなく、setSearchJobID メソッドを指定してください。
- getSpoolFileOutline メソッドを呼び出す場合に使用するときは、setSearchJobIDMulti メソッドの 指定は任意です。
- getSpoolFile メソッド, memgetSpoolFile メソッド, および printSpoolReport メソッドを呼び出す 場合に使用するときは、setSearchJobID メソッドまたは setSearchJobIDMulti メソッドのどちらか を必ず指定してください。
- deleteSpoolFile メソッドを呼び出す場合に使用するときは、setDeleteKind メソッドの指定によって 次のように異なります。
	- 指定したジョブ ID のスプールデータの削除 (setDeleteKind=0) のときは、setSearchJobID メ ソッドまたは setSearchJobIDMulti メソッドのどちらかを必ず指定してください。
	- 蓄積期限切れファイルの削除(setDeleteKind=1)のときは,指定する必要はありません。
- setSearchJobID メソッドと setSearchJobIDMulti メソッドの両方を指定したときは, setSearchJobIDMulti メソッドの指定が優先されます。
- setSearchJobIDMulti メソッドは, getSpoolFileOutline メソッド, printSpoolReport メソッド, getSpoolFile メソッド, memgetSpoolFile メソッド, および deleteSpoolFile メソッドでスプール データを操作する場合、指定が有効になります。それ以外のメソッドでは、setSearchJobIDMulti メ ソッドを指定しても無視されます。

## 引数

#### multiJobID

スプールデータを検索するときのジョブ ID の配列

## 戻り値

なし

<sup>9.</sup> SS-Java 起動部品

## 例外処理

引数に null が指定された場合, または引数の String 配列の要素値に null が指定された場合は, エラー (KEEY702-E)の EURPMLSException 例外がスローされます。

## setSearchJobKeyCategory メソッド

スプールデータをジョブ検索キーで検索するときに,ジョブ検索キーの分類を指定します。

### 形式

public void setSearchJobKeyCategory (String[] SearchJobKeyCategory) throws EURPMLSException

#### 解説

- 蓄積フォルダのファイル一覧を取得する場合,検索条件として setSearchJobKeyCategory メソッドで 指定したジョブ検索キーの分類と、setSearchJobKeyData メソッドで指定したジョブ検索キーの配列 値の順番が一致するものを検索します。
- ジョブ検索キーを指定する場合は、1~10個の配列で指定してください。また. setSearchJobKeyCategory メソッドを指定する場合は,ジョブ検索キーの分類に対応する検索キーの 値を必ず setSearchJobKeyData メソッドに指定してください。このとき、配列の要素数は同じにして ください。配列の要素数が異なると,エラーになります。 ジョブ検索キーを指定しない場合,setSearchJobKeyCategory メソッドと setSearchJobKeyData メ ソッドは,どちらも指定しないでください。どちらかの指定があると対応する情報がないため,エラー になります。
- 分類は,任意文字列を指定できます。指定するときは,次のことに注意してください。
	- 文字列は,80 バイト以内で指定してください。
	- 文字列に「,」を含めないでください。
	- 空文字列「""」は指定しないでください。
- setSearchJobKeyCategory メソッドは、getSpoolFileOutline メソッドでスプールデータを操作する 場合, 指定が有効になります。それ以外のメソッドでは、setSearchJobKeyCategory メソッドを指定 しても無視されます。

## 引数

#### **SearchJobKeyCategory**

ジョブ検索キーの分類の配列

<sup>9.</sup> SS-Java 起動部品

## 戻り値

なし

### 例外処理

引数に null が指定された場合, または引数の String 配列の要素値に null が指定された場合は, エラー (KEEY702-E)の EURPMLSException 例外がスローされます。

## setSearchJobKeyData メソッド

スプールデータをジョブ検索キーで検索するときに,ジョブ検索キーの値を指定します。

## 形式

public void setSearchJobKeyData (String[] SearchJobKeyData) throws EURPMLSException

#### 解説

- 蓄積フォルダのファイル一覧を取得する場合,検索条件として setSearchJobKeyCategory メソッドで 指定したジョブ検索キーの分類と、setSearchJobKeyData メソッドで指定したジョブ検索キーの配列 値の順番が一致するものを検索します。
- ジョブ検索キーを指定する場合は、1~10個の配列で指定してください。また, setSearchJobKeyCategory メソッドを指定する場合は,ジョブ検索キーの分類に対応する検索キーの 値を必ず setSearchJobKeyData メソッドに指定してください。このとき,配列の要素数は同じにして ください。配列の要素数が異なると,エラーになります。 ジョブ検索キーを指定しない場合,setSearchJobKeyCategory メソッドと setSearchJobKeyData メ ソッドは,どちらも指定しないでください。どちらかの指定があると対応する情報がないため,エラー になります。
- ジョブ検索キーの値は,任意文字列を指定できます。指定するときは,次のことに注意してください。
	- 文字列は,80 バイト以内で指定してください。
	- 文字列に「,」を含めないでください。
- setSearchJobKeyData メソッドは、getSpoolFileOutline メソッドでスプールデータを操作する場 合, 指定が有効になります。それ以外のメソッドでは、setSearchJobKeyData メソッドを指定しても 無視されます。

## 引数

#### SearchJobKeyData

ジョブ検索キーの値の配列

## 戻り値

なし

### 例外処理

引数に null が指定された場合, または引数の String 配列の要素値に null が指定された場合は, エラー (KEEY702-E)の EURPMLSException 例外がスローされます。

## setSearchPrinterClassName メソッド

スプールデータをプリンタクラス名で検索するときに,プリンタクラス名を指定します。

## 形式

public void setSearchPrinterClassName (String SearchPrinterClassName) throws EURPMLSException

### 解説

- プリンタクラス名は,任意の文字列を指定できます。指定するときは,次のことに注意してください。
	- プリンタクラス名は,80 バイト以内で指定してください。
	- プリンタクラス名に「"」および「,」を含めないでください。
- setSearchPrinterClassName メソッドは、getSpoolFileOutline メソッドでスプールデータを操作す る場合,指定が有効になります。それ以外のメソッドでは、setSearchPrinterClassName メソッドを 指定しても無視されます。

#### 引数

#### SearchPrinterClassName

プリンタクラス名で蓄積フォルダのファイル一覧を検索するときのプリンタクラス名

#### 戻り値

なし

#### 例外処理

引数に null が指定された場合は、エラー (KEEY702-E) の EURPMLSException 例外がスローされます。

## setSearchReportAddressKeyCategory メソッド

スプールデータを宛先キーで検索するときに、宛先キーの分類を指定します。

#### 9. SS-Java 起動部品

## 形式

public void setReportAddressKeyCategory (String newKeyCategory) throws EURPMLSException

## 解説

- 宛先キーの分類は,任意の文字列を指定できます。次のことに注意して指定してください。
	- 文字列は, 1~80 バイトで指定してください。
	- 文字列に, 「"」, 「,」および制御コード (OxOO∼Ox1F, Ox7F∼Ox9F) を含めないでください。
- 蓄積フォルダのファイル一覧を取得する場合, setSearchReportAddressKeyCategory メソッドで指 定した宛先キーの分類と, setSearchReportAddressKeyData メソッドで指定した宛先キーの値が一 致するものを検索します。
- setSearchReportAddressKeyData メソッドが指定されていない場合,エラーになります。

## 引数

String

## 戻り値

なし

## setSearchReportAddressKeyData メソッド

スプールデータを宛先キーで検索するときに、宛先キーの値を指定します。

## 形式

public void setReportAddressKeyData (String newKeyCategory) throws EURPMLSException

## 解説

- 宛先キーの値は,任意の文字列を指定できます。次のことに注意して指定してください。
	- 文字列は、1~80 バイトで指定してください。
	- 文字列に, 「"」, 「,」および制御コード (OxOO∼Ox1F, Ox7F∼Ox9F) を含めないでください。
- 蓄積フォルダのファイル一覧を取得する場合, setSearchReportAddressKeyCategory メソッドで指 定した宛先キーの分類と, setSearchReportAddressKeyData メソッドで指定した宛先キーの値が一 致するものを検索します。
- setSearchReportAddressKeyCategory メソッドが指定されていない場合エラーになります。

## 引数

String

<sup>9.</sup> SS-Java 起動部品

なし

# setSearchSpoolFileName メソッド

スプールデータをスプールデータに格納されている EPF 形式ファイル名で検索するときに、EPF 形式ファ イル名を指定します。

## 形式

public void setSearchSpoolFileName (String SearchSpoolFileName) throws EURPMLSException

## 解説

- 格納ファイル名は,255 バイト以内になるように指定してください。
- setSearchSpoolFileName メソッドは、getSpoolFileOutline メソッドでスプールデータを操作する 場合, 指定が有効になります。それ以外のメソッドでは、setSearchSpoolFileName メソッドを指定 しても無視されます。

## 引数

#### **SearchSpoolFileName**

格納ファイル名で蓄積フォルダのファイル一覧を検索するときの格納ファイル名

## 戻り値

なし

## 例外処理

引数に null が指定された場合は、エラー (KEEY702-E)の EURPMLSException 例外がスローされます。

## setServerAddress メソッド

スプールサーバの IP アドレスを指定します。

## 形式

public void setServerAddress(String ServerAddress) throws EURPMLSException

## 解説

- スプールサーバの IP アドレスを「255.255.255.255」形式で指定します。指定できる文字列は,15 バ イトまでです。
- setServerAddress メソッドの指定がない場合は,EUR Server Spool Service Adapter の環境設定 ファイル (EURPMLSADP.ini)の IPADDRESS セクションの EURPMLS キーに設定されている EUR Server - Spool Service が稼働するサーバの IP アドレスが仮定されます。EURPMLS キーが省略され ているとき、または値が指定されていないときは、デフォルト値 (127.0.0.1) が仮定されます。
- setServerAddress メソッドは,次に示すメソッドで操作する場合,指定が有効になります。それ以外 のメソッドでは、setServerAddress メソッドを指定しても無視されます。
	- getSpoolFileOutline メソッド, getSpoolFileAttribute メソッド, setSpoolFileAttribute メソッ ド, printSpoolReport メソッド, getSpoolFile メソッド, deleteSpoolFile メソッドでスプール データを操作するとき
	- getPrinterClassList メソッドでプリンタクラス一覧を取得するとき
	- getPrinterList メソッドでプリンタ一覧を取得するとき
	- getTrayList メソッドでトレイ一覧を取得するとき

## 引数

#### **ServerAddress**

スプールサーバの IP アドレス

## 戻り値

なし

## 例外処理

引数に null が指定された場合は,エラー(KEEY702-E)の EURPMLSException 例外がスローされます。

## setServerPrinterName メソッド

スプールサーバでの OS 上のプリンタ名を指定します。

## 形式

public void setServerPrinterName (String ServerPrinterName) throws EURPMLSException

## 解説

• getTrayList メソッドを呼び出す場合に使用するときは,必ず setServerPrinterName メソッドを指定 してください。

9. SS-Java 起動部品

- setSpoolFileAttribute メソッド,および printSpoolReport メソッドを呼び出す場合に使用するとき は、setServerPrinterName メソッドの指定は任意です。
- プリンタ名を指定するときは,次のことに注意してください。
	- プリンタ名は,80 バイト以内で指定してください。
	- プリンタ名に「"」および「,」を含めないでください。
- setServerPrinterName メソッドは、setSpoolFileAttribute メソッドでスプールデータを操作する場 合,printSpoolReport メソッドで蓄積スプールサーバ印刷する場合でプリンタ指定方式に OS 上のプ リンタ名指定(setPrinterSelectMode=1)を指定したとき,および getTrayList メソッドでトレイ一 覧を取得する場合に指定が有効になります。それ以外のメソッドでは、setServerPrinterName メソッ ドを指定しても無視されます。
- 蓄積スプールサーバ印刷で setServerPrinterName メソッドの指定が有効な場合に, setServerPrinterName メソッドの指定を省略したときや空文字を指定したときは,デフォルトのプリ ンタで印刷します。

#### ServerPrinterName

スプールサーバでの OS 上のプリンタ名

### 戻り値

なし

#### 例外処理

引数に null が指定された場合は、エラー (KEEY702-E) の EURPMLSException 例外がスローされます。

## setServerTrayName メソッド

スプールサーバでの OS 上のプリンタのトレイ名を指定します。

## 形式

public void setServerTrayName (String ServerTrayName) throws EURPMLSException

- トレイ名を入力するときは,次のことに注意してください。
	- トレイ名は,80 バイト以内で指定してください。
	- トレイ名には「"」および「,」を含めないでください。
- setServerTrayName メソッドは、setSpoolFileAttribute メソッドでスプールデータを操作する場合, および printSpoolReport メソッドで蓄積スプールサーバ印刷する場合でプリンタ指定方式に OS 上の プリンタ名指定(setPrinterSelectMode=1)を指定したときに指定が有効になります。それ以外のメ ソッドでは、setServerTravName メソッドを指定しても無視されます。
- 蓄積スプールサーバ印刷で setServerTrayName メソッドの指定が有効な場合に, setServerTrayName メソッドの指定を省略したときや空文字を指定したときは,デフォルトのトレイから給紙されます。

## 引数

### **ServerTrayName**

スプールサーバでの OS 上のプリンタのトレイ名

### 戻り値

なし

### 例外処理

引数に null が指定された場合は、エラー(KEEY702-E)の EURPMLSException 例外がスローされます。

# setSortPrint メソッド

印刷部数の単位を指定します。

## 形式

public void setSortPrint(int SortPrint)

### 解説

指定できる値を次に示します。

- 0:部単位で出力します。
- 1:ページ単位で出力します。

setSortPrint メソッドを省略した場合,次の値が仮定されます。

- ジョブ ID を一つだけ指定しているとき 指定したジョブ ID のスプールデータに格納されている EPF 形式ファイルの属性情報に設定されてい る値
- ジョブ ID を複数指定しているとき

 $\Omega$ 

setSortPrint メソッドは、getSpoolFile メソッド,および memgetSpoolFile メソッドでスプールデータ を操作する場合,ならびに printSpoolReport メソッドで蓄積スプールサーバ印刷する場合に指定が有効 になります。それ以外の場合は,setSortPrint メソッドを指定しても無視されます。

## 引数

### SortPrint

印刷部数の単位

## 戻り値

なし

# setSpoolFileAttribute メソッド

指定したジョブ ID のスプールデータの属性情報を変更します。変更できるスプールデータの属性情報に ついては,マニュアル「EUR 帳票出力 機能解説 EUR Server 編」を参照してください。

## 形式

public void setSpoolFileAttribute() throws EURPMLSException

## 解説

- setSpoolFileAttribute メソッドは,スプールサーバにあるスプールデータの属性情報の変更が終了し た時点で呼び出し元に制御が戻ります。
- setSpoolFileAttribute メソッドは,指定できるプロパティメソッドのうち,指定のあったプロパティ メソッドだけを変更します。setSpoolFileAttribute メソッドで指定できるプロパティメソッドについ ては,「[9.2.2 メソッド一覧」](#page-470-0)を参照してください。また,指定できるプロパティメソッドは,一つ以 上指定してください。指定されていない場合は、エラー (KEEY528-E) になります。
- 実行時にエラーが発生した場合, getErrorCode メソッドに終了コード, getMessage メソッドにメッ セージが設定されます。

## 引数

なし

## 戻り値

なし

## 例外処理

### EURPMLSException

エラー発生時は、EURPMLSException 例外がスローされます。

# setSpoolLimit メソッド

スプールデータの蓄積期限日を指定します。

### 形式

public void setSpoolLimit (String SpoolLimit) throws EURPMLSException

### 解説

• スプールデータの蓄積期限日は「YYYYMMDD」形式で入力します。指定できる文字列は,8 バイト までです。

「YYYYMMDD」形式の内容を次に示します。

- YYYY:年(西暦)を 4 桁で示します。
- MM: 月 (01∼12) を 2 桁で示します。01∼09 は、ゼロ埋めします。
- DD:日 (01∼31) を2桁で示します。01∼09は、ゼロ埋めします。

(指定例)

2006 年 5 月 23 日 → 20060523

• setSpoolLimit メソッドは、setSpoolFileAttribute メソッドでスプールデータを操作する場合,指定 が有効になります。それ以外のメソッドでは、setSpoolLimit メソッドを指定しても無視されます。

### 引数

### SpoolLimit

スプールデータの蓄積期限日

### 戻り値

なし

### 例外処理

引数に null が指定された場合は、エラー (KEEY702-E) の EURPMLSException 例外がスローされます。

#### 9. SS-Java 起動部品

# setSpoolTitle メソッド

スプールタイトルを指定します。

## 形式

public void setSpoolTitle (String SpoolTitle) throws EURPMLSException

## 解説

- スプールタイトルには,任意文字列を指定できます。次のことに注意して指定してください。
	- スプールタイトルは,255 バイト以内で指定してください。
	- スプールタイトルには「"」および「,」を含めないでください。
	- 空文字を指定したときは,スプールタイトル情報は未設定となります。
- setSpoolTitle メソッドは, getSpoolFile メソッド, および memgetSpoolFile メソッドでスプール データを操作する場合,ならびに printSpoolReport メソッドで印刷する場合に指定が有効になりま す。それ以外のメソッドでは、setSpoolTitle メソッドを指定しても無視されます。
- setSpoolTitle メソッドの指定を省略した場合は,次のようになります。
	- ジョブ ID を一つだけ指定しているとき 指定したジョブ ID のスプールデータに格納されている EPF 形式ファイルの属性情報が設定されます。
	- ジョブ ID を複数指定しているとき スプールタイトル情報は未設定となります。

## 引数

### SpoolTitle

スプールタイトル

## 戻り値

なし

<sup>9.</sup> SS-Java 起動部品

# 9.5 EURPMLSException クラスのメソッド仕様

EURPMLSException クラスで使用できるメソッドの詳細を説明します。

# getErrorCode メソッド

エラーコードを取得します。

## 形式

public int getErrorCode()

# 引数

なし

# 戻り値

エラーコードを返します。

# getErrorLevel メソッド

エラーレベルを取得します。

# 形式

public char getErrorLevel()

# 引数

なし

戻り値

エラーレベルを示す文字を返します。

- W:警告
- E:エラー
- S:システムエラー

# getKey メソッド

エラーメッセージのキー文字列を取得します。

9. SS-Java 起動部品

# 形式

public String getKey()

# 引数

なし

# 戻り値

エラーメッセージのキー文字列を返します。

# getMessage メソッド

エラーメッセージの文字列を取得します。

# 形式

public String getMessage()

# 引数

なし

# 戻り値

エラーメッセージの文字列を返します。

# getOutputData メソッド

例外発生時にエラー種別が警告の場合,次の EPF 形式ファイルを取得します。

• memgetSpoolFile メソッド呼び出し時:スプールデータの EPF 形式ファイル

# 形式

public ByteBuffer getOutputData ()

## 引数

なし

# 戻り値

エラー種別が警告の場合だけ、EPF 形式ファイルをバイナリデータで返します。

エラー種別がエラーまたはシステムエラーの場合は,空データを返します。

9. SS-Java 起動部品

# <span id="page-546-0"></span>9.6 例外情報

SS-Java 起動部品を使用して実行している場合にエラーが発生したときは、例外を発生させます。ユーザ プログラムは、EURPMLSException オブジェクトによって例外情報を取得します。例外情報には、エラー コード(終了コード),エラーレベル,メッセージ ID,メッセージが含まれます。

# 9.6.1 SS-Java 起動部品実行時の例外情報一覧

SS-Java 起動部品実行時の例外情報の一覧を次に示します。

表 9-6 SS-Java 起動部品実行時の例外情報の一覧

| 終了<br>コード | エラー<br>レベル  | メッセージ文                                                  | メッセージID          |
|-----------|-------------|---------------------------------------------------------|------------------|
| 501       | E           | プロパティ(プロパティ名)の指定値に誤りがあります。                              | KEEY501-E        |
| 502       | E           | プロパティ(プロパティ名)が指定されていません。                                | KEEY502-E        |
| 503       | E           | 原因不明のエラーで処理が中断されました。EUR Spool Service の状態を確<br>認してください。 | KEEY503-E        |
| 504       | E           | 印刷開始ページの入力値が印刷終了ページの入力値より大きいです。                         | KEEY504-E        |
| 505       | S           | 環境設定ファイルに不正があります。詳細コード = [nnnnnn]                       | KEEY505-S        |
| 506       | S           | ログファイルの書き込みに失敗しました。                                     | <b>KEEY506-S</b> |
| 507       | E           | EUR Spool Service への接続に失敗しました。                          | KEEY507-E        |
| 510       | S           | メモリ不足が発生しました。                                           | KEEY510-S        |
| 511       | E           | 通信タイムアウトが発生しました。                                        | KEEY511-E        |
| 512       | S           | システムエラーが発生しました。                                         | KEEY512-S        |
| 513       | E           | 蓄積ファイル一覧取得処理でエラーが発生しました。(nnn)                           | KEEY513-E        |
| 515       | $\mathbf E$ | プリンタクラス一覧取得処理でエラーが発生しました。(nnn)                          | KEEY515-E        |
| 516       | $\mathbf E$ | プリンタ一覧取得処理でエラーが発生しました。(nnn)                             | KEEY516-E        |
| 517       | E           | トレイ一覧取得処理でエラーが発生しました。(nnn)                              | KEEY517-E        |
| 518       | E           | 蓄積ファイルの取得処理でエラーが発生しました。(nnn)                            | KEEY518-E        |
| 519       | $\mathbf E$ | 蓄積ファイルの印刷処理でエラーが発生しました。(nnn)                            | KEEY519-E        |
| 520       | E           | 蓄積ファイルの属性取得処理でエラーが発生しました。(nnn)                          | KEEY520-E        |
| 521       | E           | 蓄積ファイルの属性設定処理でエラーが発生しました。(nnn)                          | KEEY521-E        |
| 522       | E           | 蓄積ファイルの削除処理でエラーが発生しました。(nnn)                            | KEEY522-E        |
| 523       | E           | 蓄積ファイルの初期化に失敗しました。                                      | KEEY523-E        |

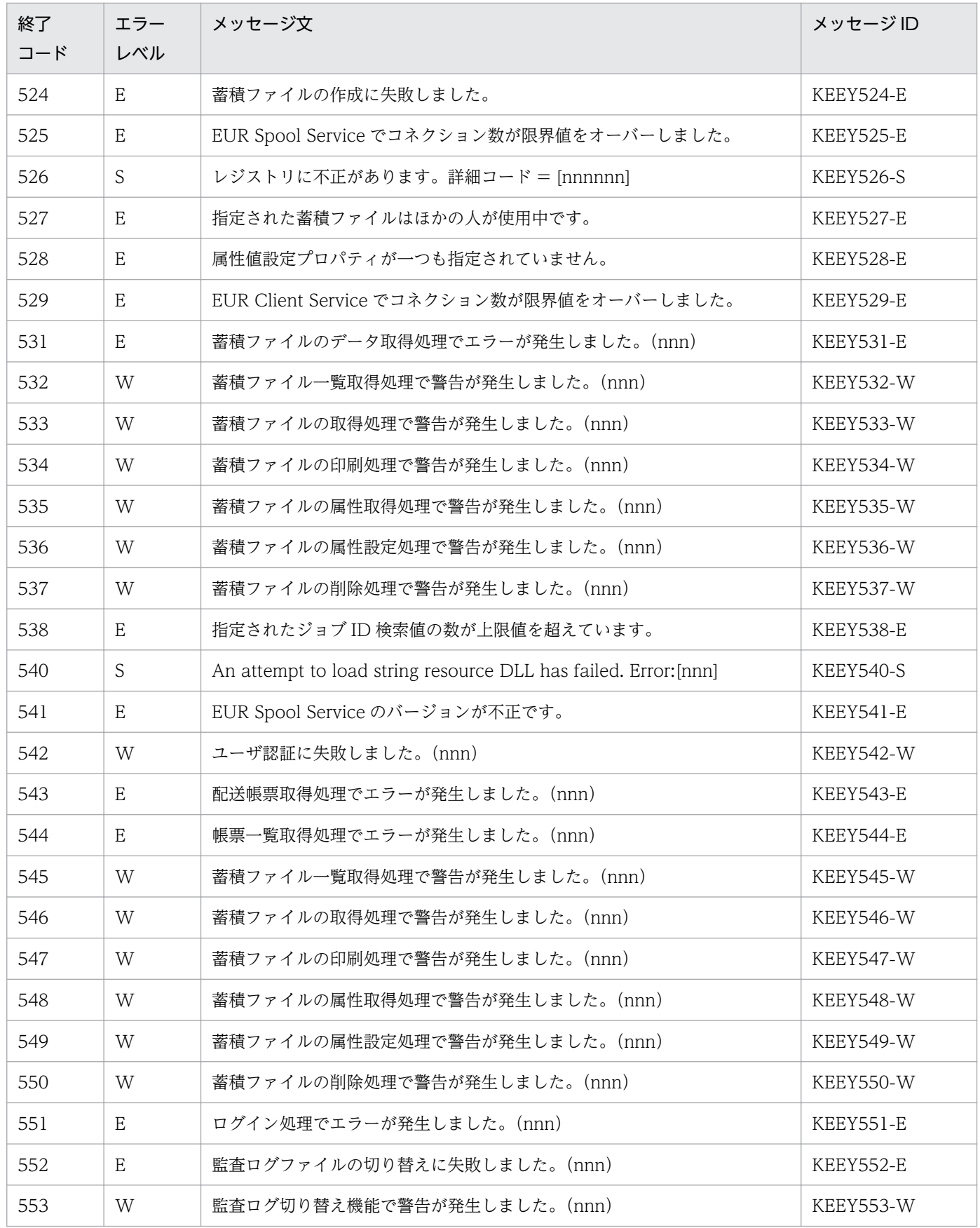

# 9.6.2 getErrorCode メソッド (終了コード)

EURPMLSException オブジェクトの getErrorCode メソッドは、終了コードを返します。終了コードと メッセージの一覧については,「[9.6.1 SS-Java 起動部品実行時の例外情報一覧」](#page-546-0)を参照してください。 エラーの対処については,マニュアル「EUR メッセージ」を参照してください。

# 9.6.3 getErrorLevel メソッド(エラーレベル)

EURPMLSException オブジェクトの getErrorLevel メソッドは,メッセージのエラーレベルを返します。 エラーレベルを次に示します。

- W:Warning(軽いエラーに対する警告)
- E:Error(エラー)
- S:Error(システムエラー)

# 9.6.4 getKey メソッド(メッセージ ID)

EURPMLSException オブジェクトの getKey メソッドは,メッセージのメッセージ ID を返します。終 了コードとメッセージの一覧については,「[9.6.1 SS-Java 起動部品実行時の例外情報一覧」](#page-546-0)を参照して ください。エラーの対処については,マニュアル「EUR メッセージ」を参照してください。

# 9.6.5 getMessage メソッド (メッセージ文)

EURPMLSException オブジェクトの getMessage メソッドは,メッセージ文を返します。終了コードと メッセージの一覧については,「[9.6.1 SS-Java 起動部品実行時の例外情報一覧」](#page-546-0)を参照してください。 エラーの対処については,マニュアル「EUR メッセージ」を参照してください。

# 9.6.6 getOutputData メソッド

EURPMLSException オブジェクトの getOutputData メソッドは、例外発生時にエラー種別が警告の場 合,次の EPF 形式ファイルを取得します。

• memgetSpoolFile メソッド呼び出し時:スプールデータの EPF 形式ファイル

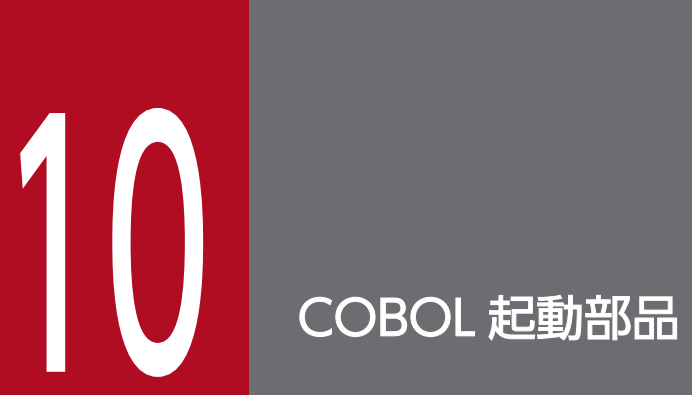

この章では、EUR Server Service で提供する COBOL 起動部品を使用した帳票出力について説 明します。

# 10.1 COBOL 起動部品とは

サーバ側で動作する COBOL プログラムから, EUR Server Service を起動して帳票出力できる部品を提 供しています。これを、COBOL 起動部品といいます。

COBOL 起動部品は,帳票ファイル名などをパラメタに設定し,出力実行関数を呼び出して帳票を出力し ます。COBOL 起動部品を利用することで,Web/AP サーバ上のサーバアプリケーションから帳票を印 刷したり,EPF 形式ファイルに出力したりできます。

なお,COBOL 起動部品は,複数のスレッドで同時に実行できるマルチスレッド対応プログラムです。ス レッドごとにパラメタの領域を確保してプロパティを設定し,関数を実行してください。

# 10.1.1 COBOL 起動部品の構成

COBOL 起動部品は、次に示す 17 のファイルから構成されます。

### 表 10-1 COBOL 起動部品のファイル構成

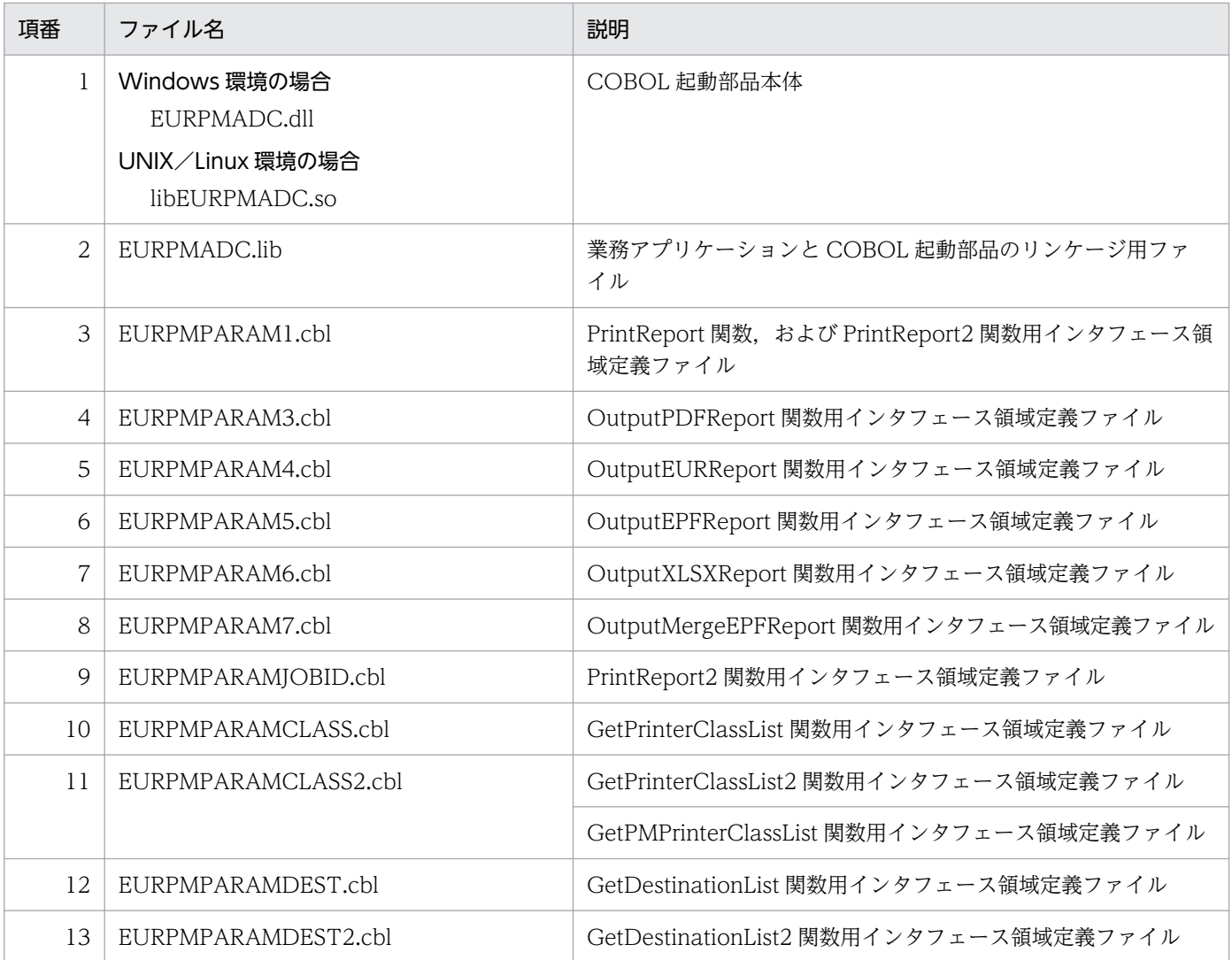

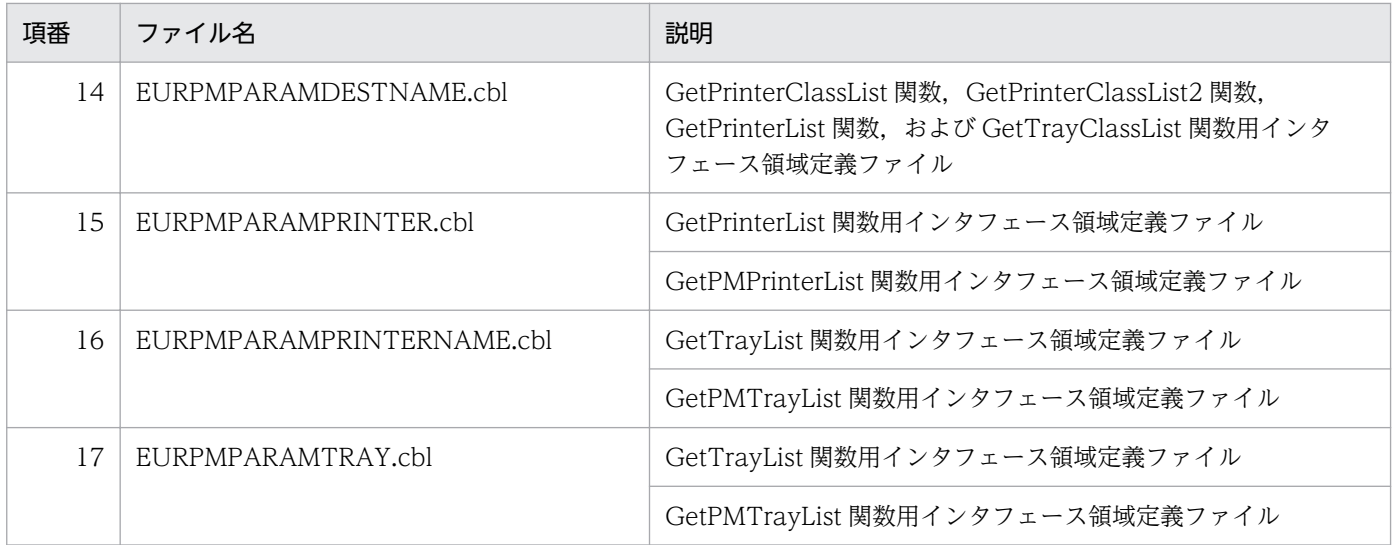

なお, Windows 環境の場合は EURPMADC.dll のインストール先フォルダに, UNIX/Linux 環境の場 合は libEURPMADC.so のインストール先ディレクトリに,パスを通す必要があります。

ファイルを格納するフォルダや COBOL 起動部品の設定については,次のマニュアルを参照してください。

• COBOL2002 の場合:COBOL2002 ユーザーズガイド

# 10.1.2 COBOL 起動部品の呼び出し規約

32 ビットプログラムから呼び出すとき

COBOL 起動部品での呼び出し規約は,すべて C(cdecl)となります。呼び出し元の COBOL プロ グラムでは,EXTERNAL PROGRAM SECTION の CALL-CONVENTION 構文で,プログラムを cdecl 呼び出し規約にしておく必要があります。

64 ビットプログラムから呼び出すとき

COBOL 起動部品での呼び出し規約は,すべて fastcall となります。

COBOL 起動部品の呼び出し規約の詳細については、次のマニュアルを参照してください。

• COBOL2002 の場合:COBOL2002 ユーザーズガイド

COBOL 起動部品が提供する関数の一覧を次に示します。

オプションの指定値には,制御コード(0x00〜0x1F,0x7F〜0x9F),「"」,および「,」は使用できませ ん。これらの文字を指定した場合,帳票管理 GUI, [EUR Server Service 構成定義]ダイアログ, [EUR Spool Service 構成定義] ダイアログ, および [EUR Client 構成定義] ダイアログを操作できないこと があります。

### 表 10-2 COBOL 起動部品が提供する関数

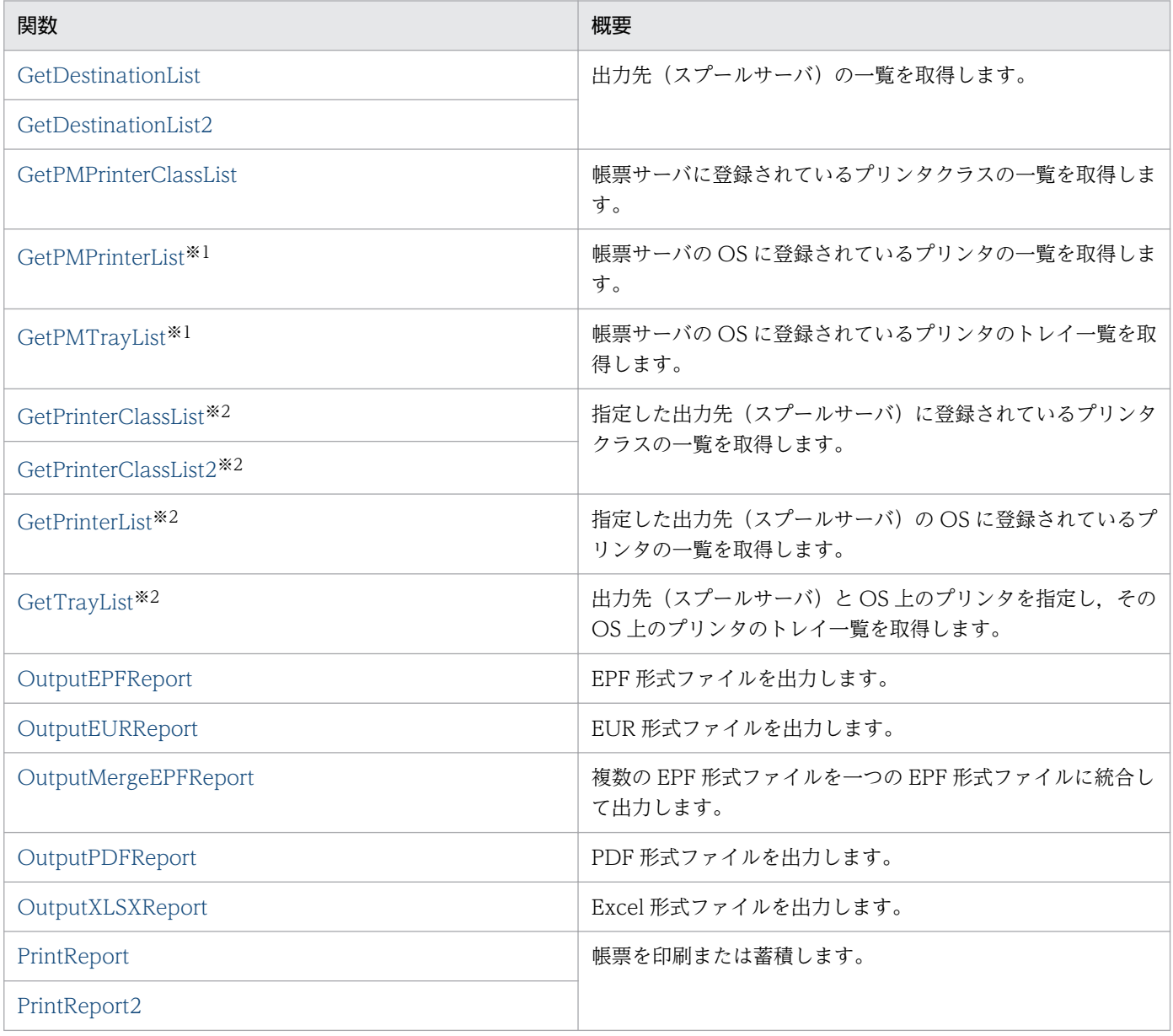

#### 注※1

帳票サーバが UNIX/Linux 環境の場合は指定できません。

#### 注※2

対象となるスプールサーバが UNIX/Linux 環境の場合は指定できません。

# <span id="page-553-0"></span>10.3 関数仕様

COBOL 起動部品が提供する関数の詳細を説明します。

# GetDestinationList 関数

出力先(スプールサーバ)の一覧を取得します。

### 形式

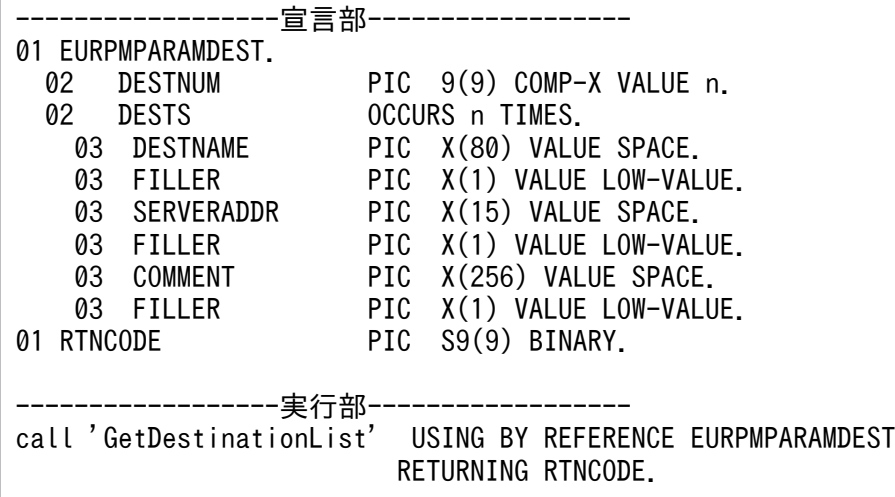

# パラメタ

### **DESTNUM**

パラメタ DESTS の繰り返し回数 n を指定します。n には取得する一覧の最大数を指定してください。

出力先の数が n 個を超える場合は,n 個までの一覧が取得されます。

### **DESTS**

取得した出力先の一覧が格納される領域を指定します。詳細は戻り値 DESTS を参照してください。

n には取得する一覧の最大数を指定してください。

### 戻り値

### **RTNCODE**

終了コードが設定されます。終了コードについては,「[10.4.1 エラー情報一覧](#page-713-0)」を参照してください。

### **DESTNUM**

取得された出力先の数が格納されます。

### **DESTS**

パラメタ DESTNUM に設定された n 個分の出力先情報を、戻り値 DESTNAME, SERVERADDR, COMMENT に格納します。出力先情報の数が n 個に満たない場合は、戻り値 DESTNUM に取得された 個数の出力先情報が返され,戻り値 DESTNUM+1 番目以降の領域は不定になります。出力先情報の数が n 個より多い場合は、パラメタ DESTNUM に指定した n 個の出力先情報が返されます。

### **DESTNAME**

出力先情報の出力先名が設定されます。

### **SERVERADDR**

出力先情報のスプールサーバの IP アドレスが設定されます。

### **COMMENT**

出力先情報の説明が設定されます。

### 呼び出し例

出力先の一覧を取得する,呼び出し例を次に示します。

```
------------------宣言部------------------
01 EURPMPARAMDEST.
   02 DESTNUM PIC 9(9) COMP-X VALUE 120.
  02 DESTS 0CCURS 120 TIMES.<br>
03 DESTNAME PIC X(80) VALUE S<br>
03 FILLER PIC X(1) VALUE LO<br>
03 SERVERADDR PIC X(15) VALUE S
                       PIC X(80) VALUE SPACE.
                       PIC X(1) VALUE LOW-VALUE.
                       PIC X(15) VALUE SPACE.
    03 FILLER PIC X(1) VALUE LOW-VALUE.
     03 COMMENT PIC X(256) VALUE SPACE.
    03 FILLER PIC X(1) VALUE LOW-VALUE.
01 RTNCODE PIC S9(9) BINARY.
             -------実行部-------------
DISPLAY '<出力先一覧(GetDestinationList)>'
CALL 'GetDestinationList' USING BY REFERENCE EURPMPARAMDEST
                             RETURNING RTNCODE
DISPLAY RTNCODE
IF RTNCODE = ZERO
THEN
   DISPLAY '正常終了'
   DISPLAY DESTNUM
   PERFORM VARYING IX1 FROM 1 BY 1 UNTIL IX1 > DESTNUM
     DISPLAY DESTNAME(IX1)
     DISPLAY SERVERADDR(IX1)
     DISPLAY COMMENT(IX1)
   END-PERFORM
ELSE
   DISPLAY 'エラー発生'
END-IF
```
# <span id="page-555-0"></span>GetDestinationList2 関数

出力先(スプールサーバ)の一覧を取得します。エラー発生時にエラーメッセージを取得できます。

### 形式

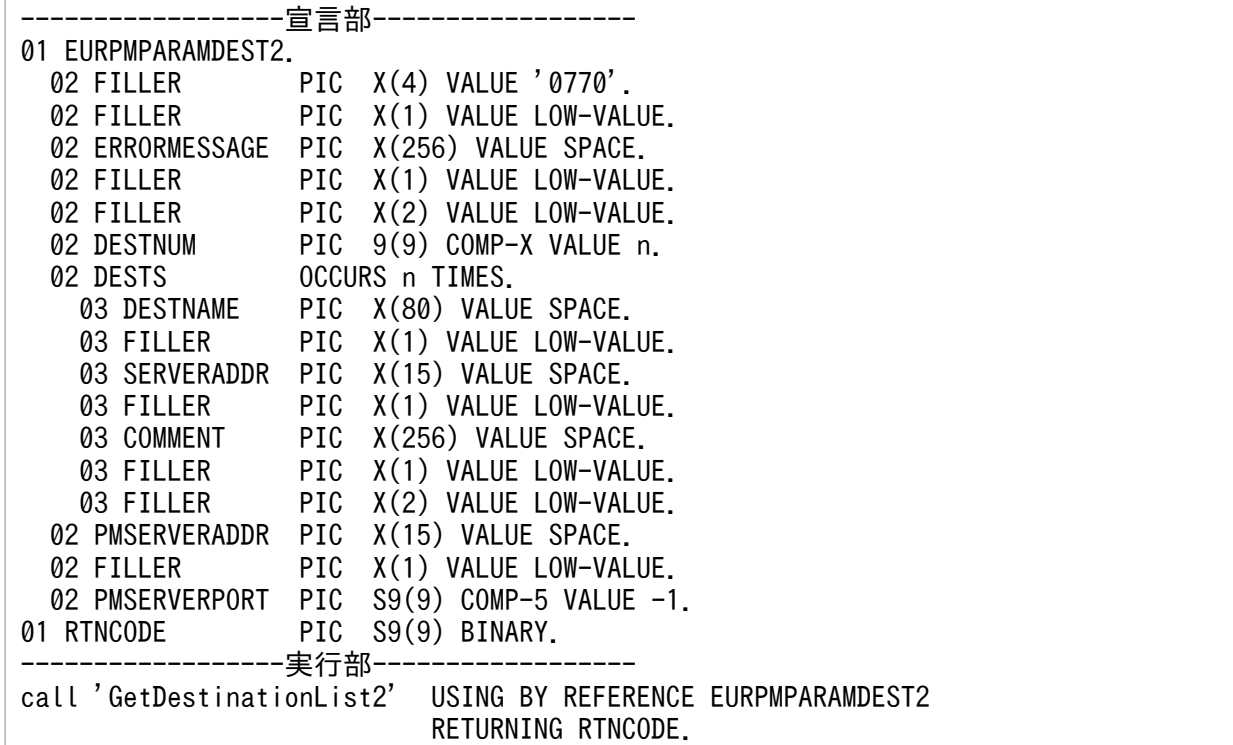

## パラメタ

### **DESTNUM**

パラメタ DESTS の繰り返し回数 n を指定します。n には取得する一覧の最大数を指定してください。

出力先の数が n 個を超える場合は、n 個までの一覧が取得されます。

### **DESTS**

取得した出力先の一覧が格納される領域を指定します。詳細は戻り値 DESTS を参照してください。

n には取得する一覧の最大数を指定してください。

#### PMSERVERADDR

帳票サーバの IP アドレスを 255.255.255.255 形式で指定します。

PMSERVERADDR パラメタを省略する場合は、空白を指定します。

### PMSERVERPORT

帳票サーバのポート番号を指定します。

PMSERVERPORT パラメタを省略する場合は、-1 を指定します。

### 戻り値

#### **RTNCODE**

終了コードが設定されます。終了コードについては,「[10.4.1 エラー情報一覧](#page-713-0)」を参照してください。

#### ERRORMESSAGE

エラーが発生した場合,エラーメッセージとメッセージ ID が設定されます。エラーメッセージについて は,マニュアル「EUR メッセージ」を参照してください。

エラーが発生しなかった場合は,空白が設定されます。

### **DESTS**

パラメタ DESTNUM に設定された n 個分の出力先情報を、戻り値 DESTNAME, SERVERADDR, COMMENT に格納します。出力先情報の数が n 個に満たない場合は、戻り値 DESTNUM に取得された 個数の出力先情報が返され、戻り値 DESTNUM+1 番目以降の領域は不定になります。出力先情報の数が n 個より多い場合は,パラメタ DESTNUM に指定した n 個の出力先情報が返されます。

### **DESTNAME**

出力先情報の出力先名が設定されます。

#### **SERVERADDR**

出力先情報のスプールサーバの IP アドレスが設定されます。

#### **COMMENT**

出力先情報の説明が設定されます。

### ERRORMESSAGE

エラーが発生した場合,エラーメッセージとメッセージ ID が設定されます。エラーメッセージについて は,マニュアル「EUR メッセージ」を参照してください。

エラーが発生しなかった場合は,空白が設定されます。

### 呼び出し例

出力先の一覧を取得する,呼び出し例を次に示します。

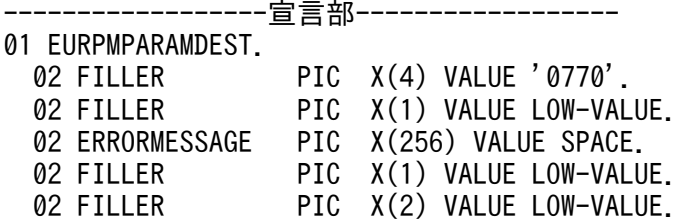

<span id="page-557-0"></span>02 DESTNUM PIC 9(9) COMP-X VALUE 120.<br>02 DESTS 0CCURS 120 TIMES. OCCURS 120 TIMES. 03 DESTNAME PIC X(80) VALUE SPACE. 03 FILLER PIC X(1) VALUE LOW-VALUE.<br>03 SERVERADDR PIC X(15) VALUE SPACE. X(15) VALUE SPACE. 03 FILLER PIC X(1) VALUE LOW-VALUE. 03 COMMENT PIC X(256) VALUE SPACE. 03 FILLER PIC X(1) VALUE LOW-VALUE. 03 FILLER PIC X(2) VALUE LOW-VALUE. 02 PMSERVERADDR PIC X(15) VALUE SPACE.<br>02 FILLER PIC X(1) VALUE LOW-VAL 02 FILLER PIC X(1) VALUE LOW-VALUE.<br>02 PMSERVERPORT PIC S9(9) COMP-5 VALUE -1 PIC  $S9(9)$  COMP-5 VALUE -1. 01 RTNCODE PIC S9(9) BINARY. ------------------実行部------------------ DISPLAY '<出力先一覧(GetDestinationList2)>' CALL 'GetDestinationList2' USING BY REFERENCE EURPMPARAMDEST RETURNING RTNCODE DISPLAY RTNCODE IF RTNCODE = ZERO THEN DISPLAY '正常終了' DISPLAY DESTNUM PERFORM VARYING IX1 FROM 1 BY 1 UNTIL IX1 > DESTNUM DISPLAY DESTNAME(IX1) DISPLAY SERVERADDR(IX1) DISPLAY COMMENT(IX1) END-PERFORM ELSE DISPLAY 'エラー発生' DISPLAY ERRORMESSAGE END-IF

# GetPMPrinterClassList 関数

帳票サーバに登録されているプリンタクラスの一覧を取得します。

## 形式

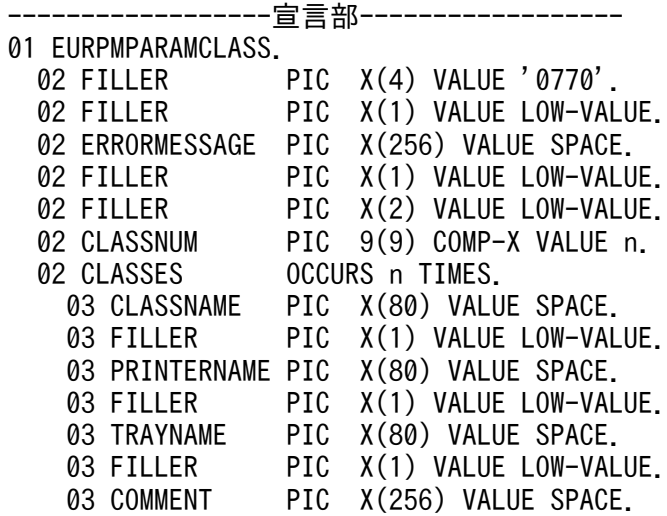

 03 FILLER PIC X(1) VALUE LOW-VALUE. 02 PMSERVERADDR PIC X(15) VALUE SPACE. 02 FILLER PIC X(1) VALUE LOW-VALUE.<br>02 PMSERVERPORT PIC S9(9) COMP-5 VALUE -1 PIC  $S9(9)$  COMP-5 VALUE -1. 01 RTNCODE PIC S9(9) BINARY. -実行部-call 'GetPMPrinterClassList' USING BY REFERENCE EURPMPARAMCLASS RETURNING RTNCODE.

## パラメタ

### **CLASSNUM**

パラメタ CLASSES の繰り返し回数 n を指定します。n には取得する一覧の最大数を指定してください。

プリンタクラスの数が n 個を超える場合は、n 個までの一覧が取得されます。

### **CLASSES**

取得したプリンタクラスの一覧が格納される領域を指定します。詳細は戻り値 CLASSES を参照してくだ さい。

n には取得する一覧の最大数を指定してください。

### PMSERVERADDR

帳票サーバの IP アドレスを 255.255.255.255 形式で指定します。

PMSERVERADDR パラメタを省略する場合は、空白を指定します。

### PMSERVERPORT

帳票サーバのポート番号を指定します。

PMSERVERPORTパラメタを省略する場合は、-1 を指定します。

### 戻り値

### **RTNCODE**

終了コードが設定されます。終了コードについては,「[10.4.1 エラー情報一覧](#page-713-0)」を参照してください。

#### ERRORMESSAGE

エラーが発生した場合,エラーメッセージとメッセージ ID が設定されます。エラーメッセージについて は,マニュアル「EUR メッセージ」を参照してください。

エラーが発生しなかった場合は,空白が設定されます。

### **CLASSNUM**

取得されたプリンタクラス数が設定されます。

## **CLASSES**

パラメタ CLASSNUM に設定された n 個分のプリンタクラス情報を、戻り値 CLASSNAME, PRINTERNAME, TRAYNAME, COMMENT に格納します。取得したプリンタクラスの数が n 個に満 たない場合は、戻り値 CLASSNUM に取得された個数のプリンタクラス情報が返され、戻り値 CLASSNUM +1 番目以降の領域は不定になります。取得したプリンタクラスの数が n 個より多い場合は、パラメタ CLASSNUM に指定した n 個のプリンタクラス情報が返されます。

### **CLASSNAME**

OS 上のプリンタクラス名が設定されます。

### PRINTERNAME

OS 上のプリンタ名が設定されます。

### **TRAYNAME**

OS 上のプリンタクラスのトレイ名が設定されます。

### **COMMENT**

OS 上のプリンタクラスの説明が設定されます。

### 呼び出し例

帳票サーバのプリンタクラスの一覧を取得する,呼び出し例を次に示します。

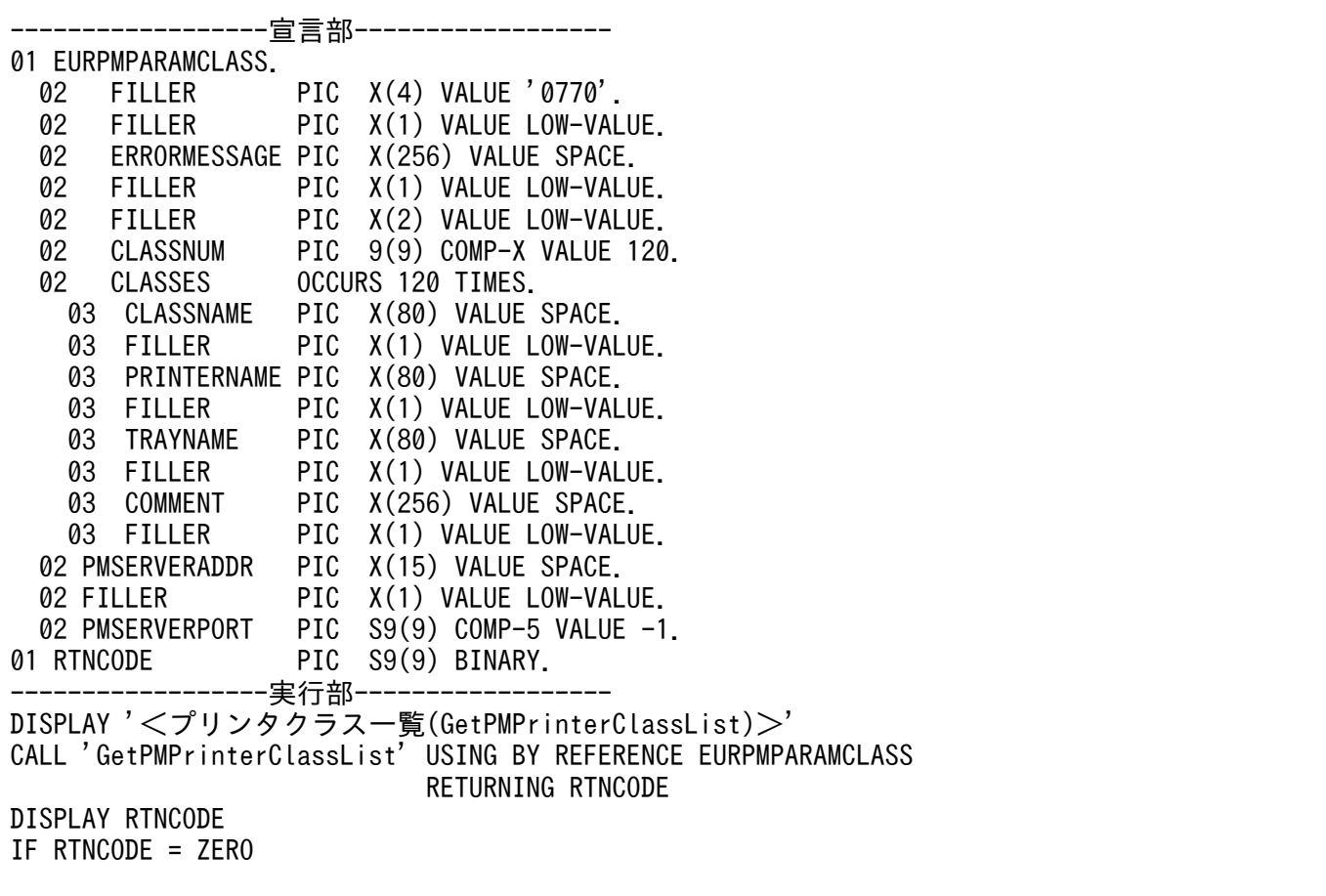

```
THEN
  DISPLAY '正常終了'
   DISPLAY CLASSNUM
   PERFORM VARYING IX1 FROM 1 BY 1 UNTIL IX1 > CLASSNUM
     DISPLAY CLASSNAME(IX1)
     DISPLAY PRINTERNAME(IX1)
     DISPLAY TRAYNAME(IX1)
    DISPLAY COMMENT(IX1)
  END-PERFORM
ELSE
  DISPLAY 'エラー発生'
END-IF
```
# GetPMPrinterList 関数

帳票サーバの OS に登録されているプリンタの一覧を取得します。

なお,帳票サーバが UNIX/Linux 環境の場合,プリンタ一覧の取得はサポートしていません。UNIX/ Linux 環境の EUR Server - Spool Service に対して、プリンタ一覧の取得を実行した場合はエラーとな ります。

### 形式

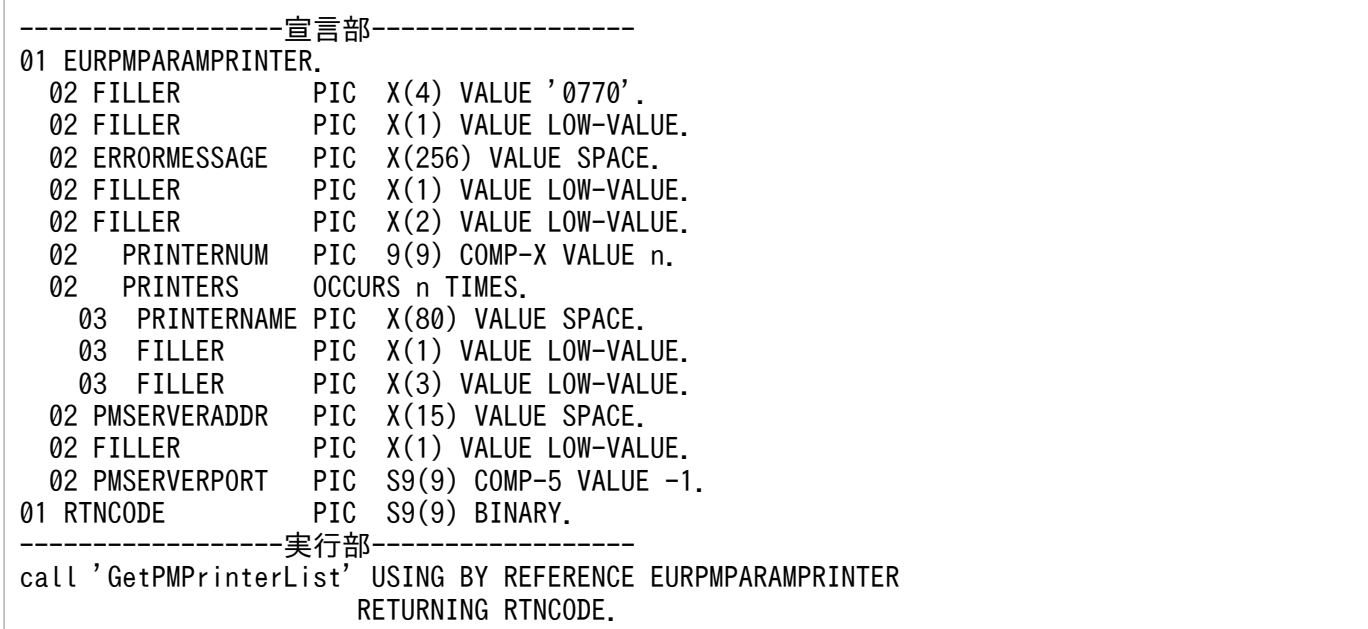

# パラメタ

### PRINTERNUM

パラメタ PRINTERS の繰り返し回数 n を指定します。n には取得する一覧の最大数を指定してください。

プリンタの数が n 個を超える場合は、n 個までの一覧が取得されます。

### PRINTERS

取得した OS 上のプリンタの一覧が格納される領域を指定します。n には取得する一覧の最大数を指定し てください。詳細は戻り値 PRINTERS を参照してください。

#### PMSERVERADDR

帳票サーバの IP アドレスを 255.255.255.255 形式で指定します。

PMSERVERADDR パラメタを省略する場合は、空白を指定します。

#### PMSERVERPORT

帳票サーバのポート番号を指定します。

PMSERVERPORT パラメタを省略する場合は、-1 を指定します。

### 戻り値

### **RTNCODE**

終了コードが設定されます。終了コードについては,「[10.4.1 エラー情報一覧](#page-713-0)」を参照してください。

#### ERRORMESSAGE

エラーが発生した場合,エラーメッセージとメッセージ ID が設定されます。エラーメッセージについて は,マニュアル「EUR メッセージ」を参照してください。

エラーが発生しなかった場合は,空白が設定されます。

#### PRINTERNUM

取得されたプリンタ数が設定されます。

#### PRINTERS

パラメタ PRINTERNUM に設定された n 個分のプリンタ情報を,戻り値 PRINTERNAME に格納しま す。取得したプリンタの数が n 個に満たない場合は、戻り値 PRINTERNUM に取得された個数のプリン タ情報が返され,戻り値 PRINTERNUM + 1 番目以降の領域は不定になります。取得したプリンタの数 が n 個より多い場合は,パラメタ PRINTERNUM に指定した n 個のプリンタ情報が返されます。

#### PRINTERNAME

OS 上のプリンタ名が設定されます。

### 呼び出し例

帳票サーバに登録された OS 上のプリンタ一覧を取得する,呼び出し例を次に示します。

------------------宣言部------------------ 01 EURPMPARAMPRINTER. 02 FILLER PIC X(4) VALUE '0770'.

<span id="page-562-0"></span>02 FILLER PIC X(1) VALUE LOW-VALUE. 02 ERRORMESSAGE PIC X(256) VALUE SPACE. 02 FILLER PIC X(1) VALUE LOW-VALUE. 02 FILLER PIC X(2) VALUE LOW-VALUE. 02 PRINTERNUM PIC 9(9) COMP-X VALUE 120. 02 PRINTERS OCCURS 120 TIMES. 03 PRINTERNAME PIC X(80) VALUE SPACE. 03 FILLER PIC X(1) VALUE LOW-VALUE.<br>03 FILLER PIC X(3) VALUE LOW-VALUE. 03 FILLER PIC X(3) VALUE LOW-VALUE.<br>02 PMSERVERADDR PIC X(15) VALUE SPACE. 02 PMSERVERADDR PIC X(15) VALUE SPACE.<br>02 FILLER PIC X(1) VALUE LOW-VAL PIC X(1) VALUE LOW-VALUE. 02 PMSERVERPORT PIC S9(9) COMP-5 VALUE -1. 01 RTNCODE PIC S9(9) BINARY. -------------------------実行部----------DISPLAY '<プリンタ一覧(GetPMPrinterList)>' CALL 'GetPMPrinterList' USING BY REFERENCE EURPMPARAMPRINTER RETURNING RTNCODE DISPLAY RTNCODE IF RTNCODE = ZERO THEN DISPLAY '正常終了' DISPLAY PRINTERNUM PERFORM VARYING IX1 FROM 1 BY 1 UNTIL IX1 > PRINTERNUM DISPLAY PRINTERNAME(IX1) END-PERFORM ELSE DISPLAY 'エラー発生' DISPLAY ERRORMESSAGE END-IF

# GetPMTrayList 関数

帳票サーバの OS に登録されているプリンタのトレイ一覧を取得します。

なお、帳票サーバが UNIX/Linux 環境の場合、トレイ一覧の取得はサポートしていません。UNIX/ Linux 環境の EUR Server - Spool Service に対して,トレイ一覧の取得を実行した場合はエラーとなり ます。

# 形式

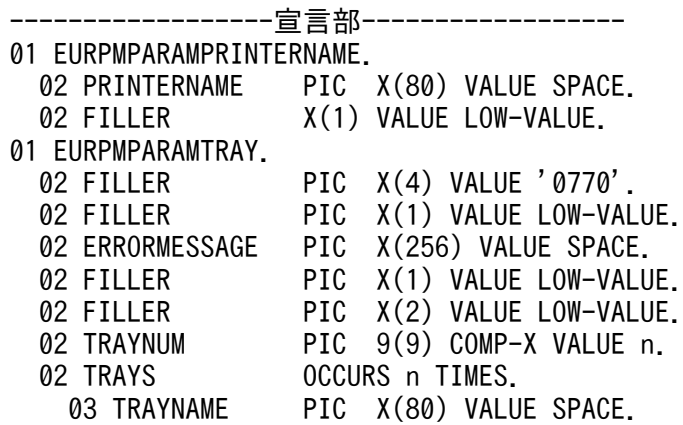

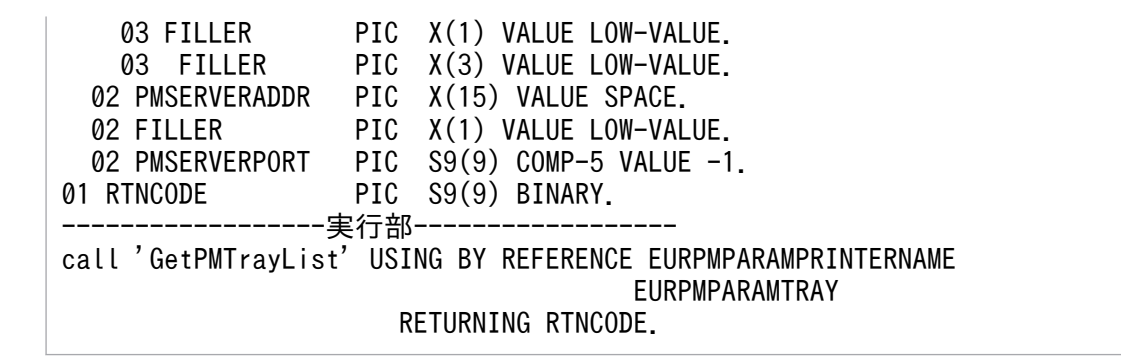

## パラメタ

#### PRINTERNAME

トレイ一覧を取得する OS 上のプリンタ名を,80 バイトの文字列で指定します。プリンタ名が 80 バイト に満たない場合は,空白で埋めてください。

### TRAYNUM

パラメタ TRAYS の繰り返し回数 n を指定します。n には取得する一覧の最大数を指定してください。

トレイの数が n 個を超える場合は. n 個までの一覧が取得されます。

#### **TRAYS**

取得したトレイ一覧が格納される領域を指定します。n には取得する一覧の最大数を指定してください。 詳細は戻り値 TRAYS を参照してください。

#### PMSERVERADDR

帳票サーバの IP アドレスを 255.255.255.255 形式で指定します。

PMSERVERADDR パラメタを省略する場合は、空白を指定します。

#### PMSERVERPORT

帳票サーバのポート番号を指定します。

PMSERVERPORT パラメタを省略する場合は、-1 を指定します。

### 戻り値

#### **RTNCODE**

終了コードが設定されます。終了コードについては,「[10.4.1 エラー情報一覧](#page-713-0)」を参照してください

#### ERRORMESSAGE

エラーが発生した場合,エラーメッセージとメッセージ ID が設定されます。エラーメッセージについて は,マニュアル「EUR メッセージ」を参照してください。

エラーが発生しなかった場合は,空白が設定されます。

### **TRAYNUM**

取得されたプリンタのトレイ数が設定されます。

### **TRAYS**

パラメタ TRAYNUM に設定された n 個分のプリンタのトレイ情報を、戻り値 TRAYNAME に格納しま す。取得したプリンタのトレイ数が n 個に満たない場合は、戻り値 TRAYNUM に取得された個数のプリ ンタのトレイ情報が返され、戻り値 TRAYNUM + 1 番目以降の領域は不定になります。取得したプリン タのトレイ数が n 個より多い場合は,パラメタ TRAYNUM に指定した n 個のプリンタのトレイ情報が返 されます。

### **TRAYNAME**

OS 上のプリンタのトレイ名が設定されます。

### 呼び出し例

帳票サーバ上のプリンタを指定し,その OS 上のプリンタのトレイ一覧を取得します。

```
------------------宣言部------------------
01 EURPMPARAMPRINTERNAME.
   02 PRINTERNAME PIC X(80) VALUE SPACE.
  02 FILLER X(1) VALUE LOW-VALUE.
01 EURPMPARAMTRAY.
   02 FILLER PIC X(4) VALUE '0770'.
  02 FILLER PIC X(1) VALUE LOW-VALUE.
   02 ERRORMESSAGE PIC X(256) VALUE SPACE.
 02 FILLER PIC X(1) VALUE LOW-VALUE.
 02 FILLER PIC X(2) VALUE LOW-VALUE.
 02 TRAYNUM PIC 9(9) COMP-X VALUE 120.
 02 TRAYS OCCURS 120 TIMES.
 03 TRAYNAME PIC X(80) VALUE SPACE.
 03 FILLER PIC X(1) VALUE LOW-VALUE.
 03 FILLER PIC X(3) VALUE LOW-VALUE.
  02 PMSERVERADDR PIC X(15) VALUE SPACE.<br>02 FILLER PIC X(1) VALUE LOW-VAL
                   PIC X(1) VALUE LOW-VALUE.
   02 PMSERVERPORT PIC S9(9) COMP-5 VALUE -1.
01 RTNCODE PIC S9(9) BINARY.
------------------実行部------------------
DISPLAY '<トレイ一覧(GetPMTrayList)>'
MOVE 'PRINTER1' TO PRINTERNAME
DISPLAY PRINTERNAME
CALL ' GetPMTrayList ' USING BY REFERENCE EURPMPARAMPRINTERNAME
                                     EURPMPARAMTRAY
                              RETURNING RTNCODE
DISPLAY RTNCODE
IF RTNCODE = ZERO
THEN
  DISPLAY '正常終了'
  DISPLAY TRAYNUM
   PERFORM VARYING IX1 FROM 1 BY 1 UNTIL IX1 > TRAYNUM
    DISPLAY TRAYNAME (IX1)
   END-PERFORM
ELSE
```
<span id="page-565-0"></span> DISPLAY 'エラー発生' DISPLAY ERRORMESSAGE END-IF

## GetPrinterClassList 関数

指定した出力先(スプールサーバ)に登録されているプリンタクラスの一覧を取得します。出力先を指定 していない場合は,デフォルトの出力先として登録されたスプールサーバに定義されているプリンタクラ スの一覧を取得します。

なお,UNIX/Linux 環境の場合,プリンタクラス一覧の取得はサポートしていません。UNIX/Linux 環 境の EUR Server - Spool Service に対して、プリンタクラス一覧の取得を実行した場合はエラーとなり ます。

### 形式

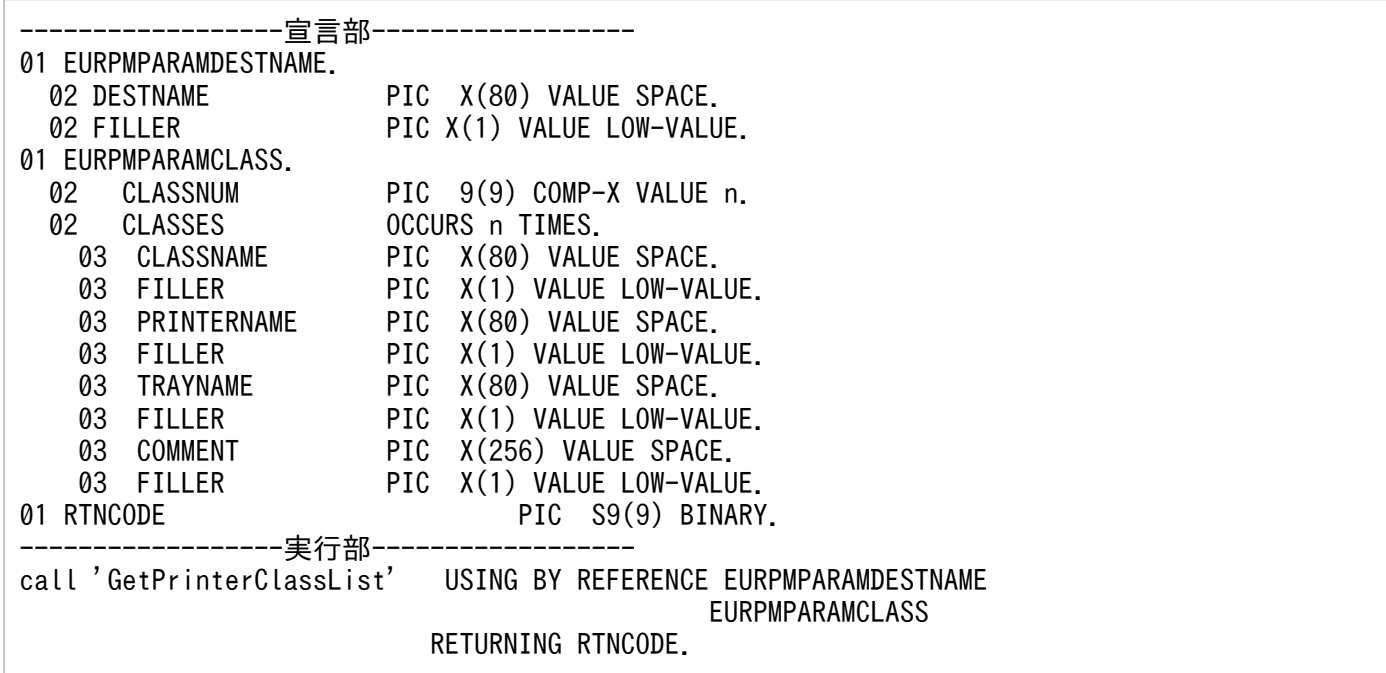

## パラメタ

### **DESTNAME**

拠点プリンタクラス一覧を取得するスプールサーバの出力先名を指定します。

### **CLASSNUM**

パラメタ CLASSES の繰り返し回数 n を指定します。n には取得する一覧の最大数を指定してください。

プリンタクラスの数が n 個を超える場合は,n 個までの一覧が取得されます。

### **CLASSES**

取得したプリンタクラスの一覧が格納される領域を指定します。詳細は戻り値 CLASSES を参照してくだ さい。

n には取得する一覧の最大数を指定してください。

### 戻り値

### RTNCODE

終了コードが設定されます。終了コードについては,「[10.4.1 エラー情報一覧](#page-713-0)」を参照してください。

#### ERRORMESSAGE

エラーが発生した場合,エラーメッセージとメッセージ ID が設定されます。エラーメッセージについて は,マニュアル「EUR メッセージ」を参照してください。

エラーが発生しなかった場合は,空白が設定されます。

### **CLASSNUM**

取得されたプリンタクラス数が格納されます。

### **CLASSES**

パラメタ CLASSNUM に設定された n 個分のプリンタクラス情報を, 戻り値 CLASSNAME, PRINTERNAME, TRAYNAME, COMMENT に格納します。拠点プリンタクラスの数が n 個に満たな い場合は、戻り値 CLASSNUM に取得された個数の拠点プリンタクラス情報が返され、戻り値 CLASSNUM +1 番目以降の領域は不定になります。拠点プリンタクラスの数が n 個より多い場合は、パラメタ CLASSNUM に指定した n 個のプリンタクラス情報が返されます。

### **CLASSNAME**

拠点プリンタクラス情報の拠点プリンタクラス名が設定されます。

### PRINTERNAME

拠点プリンタクラス情報のスプールサーバのプリンタ名が設定されます。

### **TRAYNAME**

拠点プリンタクラス情報のスプールサーバのトレイ名が設定されます。

### **COMMENT**

拠点プリンタクラス情報の説明が設定されます。

### 呼び出し例

指定した出力先の拠点プリンタクラスの一覧を取得する,呼び出し例を次に示します。

<span id="page-567-0"></span>------------------宣言部------------------ 01 EURPMPARAMDESTNAME. 02 DESTNAME PIC X(80) VALUE SPACE. 02 FILLER PIC X(1) VALUE LOW-VALUE. 01 EURPMPARAMCLASS. 02 CLASSNUM PIC 9(9) COMP-X VALUE 120. 02 CLASSES OCCURS 120 TIMES. 03 CLASSNAME PIC X(80) VALUE SPACE. 03 FILLER PIC X(1) VALUE LOW-VALUE. 03 PRINTERNAME PIC X(80) VALUE SPACE. 03 FILLER PIC X(1) VALUE LOW-VALUE. 03 TRAYNAME PIC X(80) VALUE SPACE. 03 FILLER PIC X(1) VALUE LOW-VALUE. 03 COMMENT PIC X(256) VALUE SPACE.<br>03 FILLER PIC X(1) VALUE LOW-VALL 03 FILLER PIC X(1) VALUE LOW-VALUE.<br>01 RTNCODE PIC S9(9) BINARY. PIC S9(9) BINARY. --実行部------- DISPLAY '<プリンタクラス一覧(GetPrinterClassList)>' MOVE 'SERVER1' TO DESTNAME CALL 'GetPrinterClassList' USING BY REFERENCE EURPMPARAMDESTNAME EURPMPARAMCLASS RETURNING RTNCODE DISPLAY RTNCODE IF RTNCODE = ZERO THEN DISPLAY '正常終了' DISPLAY CLASSNUM PERFORM VARYING IX1 FROM 1 BY 1 UNTIL IX1 > CLASSNUM DISPLAY CLASSNAME(IX1) DISPLAY PRINTERNAME(IX1) DISPLAY TRAYNAME(IX1) DISPLAY COMMENT(IX1) END-PERFORM ELSE DISPLAY 'エラー発生' END-IF

# GetPrinterClassList2 関数

指定した出力先(スプールサーバ)に登録されているプリンタクラスの一覧を取得します。出力先を指定 していない場合は,デフォルトの出力先として登録されたスプールサーバに定義されているプリンタクラ スの一覧を取得します。エラー発生時にエラーメッセージを取得できます。

なお,UNIX/Linux 環境の場合,プリンタクラス一覧の取得はサポートしていません。UNIX/Linux 環 境の EUR Server - Spool Service に対して,プリンタクラス一覧の取得を実行した場合はエラーとなり ます。

## 形式

--------宣言部· 01 EURPMPARAMDESTNAME.<br>02 DESTNAME PIC X(80) VALUE SPACE.

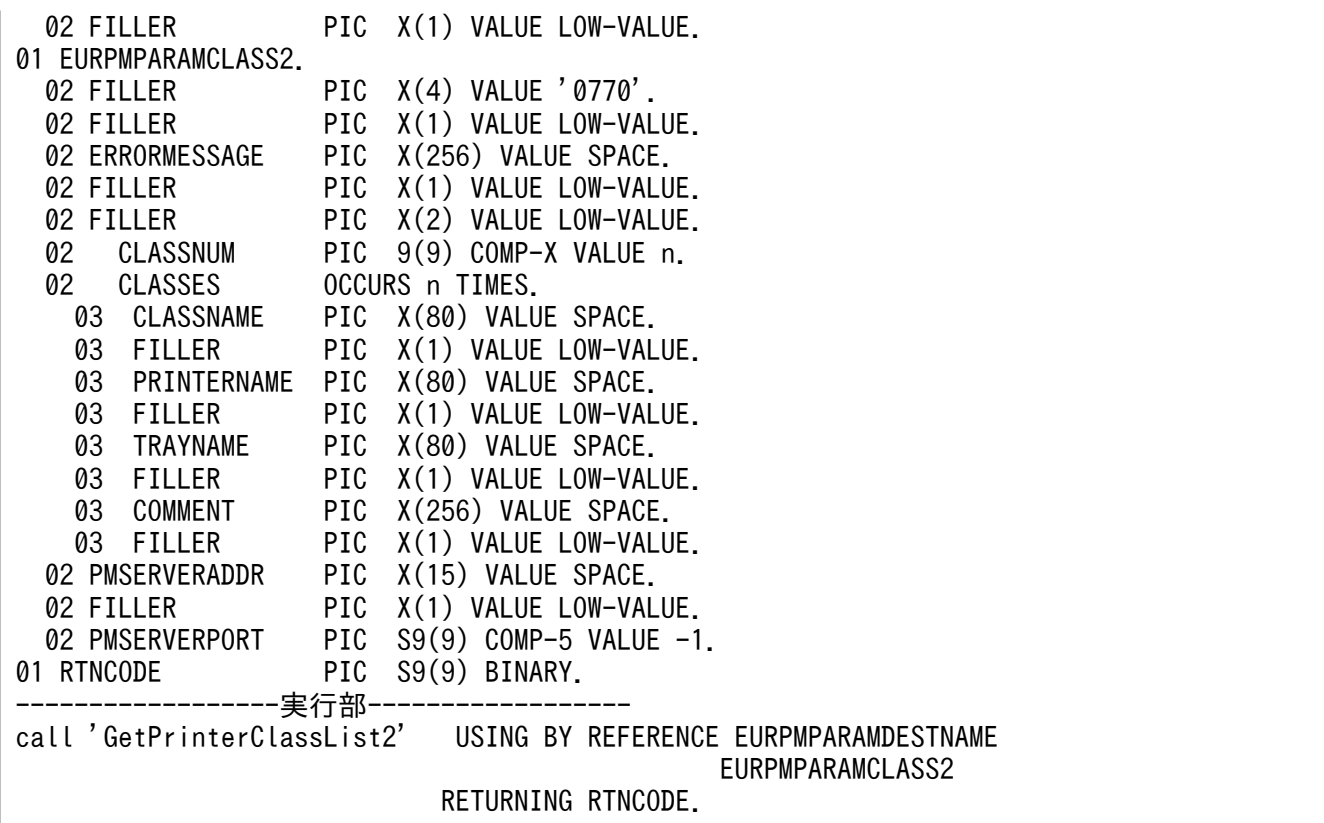

## パラメタ

### **DESTNAME**

拠点プリンタクラス一覧を取得するスプールサーバの出力先名を指定します。

### **CLASSNUM**

パラメタ CLASSES の繰り返し回数 n を指定します。n には取得する一覧の最大数を指定してください。

プリンタクラスの数が n 個を超える場合は、n 個までの一覧が取得されます。

### **CLASSES**

取得したプリンタクラスの一覧が格納される領域を指定します。詳細は戻り値 CLASSES を参照してくだ さい。

n には取得する一覧の最大数を指定してください。

### PMSERVERADDR

帳票サーバの IP アドレスを 255.255.255.255 形式で指定します。

PMSERVERADDR パラメタを省略する場合は、空白を指定します。

### PMSERVERPORT

帳票サーバのポート番号を指定します。

PMSERVERPORTパラメタを省略する場合は、-1 を指定します。

### 戻り値

### **RTNCODE**

終了コードが設定されます。終了コードについては,「[10.4.1 エラー情報一覧](#page-713-0)」を参照してください。

#### ERRORMESSAGE

エラーが発生した場合,エラーメッセージとメッセージ ID が設定されます。エラーメッセージについて は,マニュアル「EUR メッセージ」を参照してください。

エラーが発生しなかった場合は,空白が設定されます。

### **CLASSNUM**

取得されたプリンタクラス数が格納されます。

### **CLASSES**

パラメタ CLASSNUM に設定された n 個分のプリンタクラス情報を、戻り値 CLASSNAME, PRINTERNAME, TRAYNAME, COMMENT に格納します。拠点プリンタクラスの数が n 個に満たな い場合は, 戻り値 CLASSNUM に取得された個数の拠点プリンタクラス情報が返され, 戻り値 CLASSNUM +1 番目以降の領域は不定になります。拠点プリンタクラスの数が n 個より多い場合は、パラメタ CLASSNUM に指定した n 個のプリンタクラス情報が返されます。

### **CLASSNAME**

拠点プリンタクラス情報の拠点プリンタクラス名が設定されます。

### PRINTERNAME

拠点プリンタクラス情報のスプールサーバのプリンタ名が設定されます。

### **TRAYNAME**

拠点プリンタクラス情報のスプールサーバのトレイ名が設定されます。

### **COMMENT**

拠点プリンタクラス情報の説明が設定されます。

### 呼び出し例

指定した出力先の拠点プリンタクラスの一覧を取得する,呼び出し例を次に示します。

------------------宣言部------------------ 01 EURPMPARAMDESTNAME. 02 DESTNAME PIC X(80) VALUE SPACE.<br>02 FILLER PIC X(1) VALUE LOW-VAL PIC X(1) VALUE LOW-VALUE. 01 EURPMPARAMCLASS.

<span id="page-570-0"></span>02 FILLER PIC X(4) VALUE '0770'.<br>02 FILLER PIC X(1) VALUE LOW-VAL PIC X(1) VALUE LOW-VALUE. 02 ERRORMESSAGE PIC X(256) VALUE SPACE. 02 FILLER PIC X(1) VALUE LOW-VALUE. 02 FILLER PIC X(2) VALUE LOW-VALUE. 02 CLASSNUM PIC 9(9) COMP-X VALUE 120. 02 CLASSES OCCURS 120 TIMES. 03 CLASSNAME PIC X(80) VALUE SPACE.<br>03 FILLER PIC X(1) VALUE LOW-VAL PIC X(1) VALUE LOW-VALUE. 03 PRINTERNAME PIC X(80) VALUE SPACE. 03 FILLER PIC X(1) VALUE LOW-VALUE. 03 TRAYNAME PIC X(80) VALUE SPACE. 03 FILLER PIC X(1) VALUE LOW-VALUE. 03 COMMENT PIC X(256) VALUE SPACE.<br>03 FILLER PIC X(1) VALUE LOW-VALL PIC X(1) VALUE LOW-VALUE. 02 PMSERVERADDR PIC X(15) VALUE SPACE. 02 FILLER PIC X(1) VALUE LOW-VALUE. 02 PMSERVERPORT PIC S9(9) COMP-5 VALUE -1. 01 RTNCODE PIC S9(9) BINARY. --実行部------------------DISPLAY '<プリンタクラス一覧(GetPrinterClassList2)>' MOVE 'SERVER1' TO DESTNAME DISPLAY DESTNAME CALL 'GetPrinterClassList2' USING BY REFERENCE EURPMPARAMDESTNAME EURPMPARAMCLASS RETURNING RTNCODE DISPLAY RTNCODE IF RTNCODE = ZERO THEN DISPLAY '正常終了' DISPLAY CLASSNUM PERFORM VARYING IX1 FROM 1 BY 1 UNTIL IX1 > CLASSNUM DISPLAY CLASSNAME(IX1) DISPLAY PRINTERNAME(IX1) DISPLAY TRAYNAME(IX1) DISPLAY COMMENT(IX1) END-PERFORM ELSE DISPLAY 'エラー発生' DISPLAY ERRORMESSAGE END-IF

# GetPrinterList 関数

指定した出力先(スプールサーバ)の OS に登録されているプリンタの一覧を取得します。出力先を指定 していない場合は,デフォルトの出力先として登録されたスプールサーバの OS 上のプリンタ一覧を取得 します。

なお,UNIX/Linux 環境の場合,プリンタ一覧の取得はサポートしていません。UNIX/Linux 環境の EUR Server - Spool Service に対して,プリンタ一覧の取得を実行した場合はエラーとなります。

```
形式
```
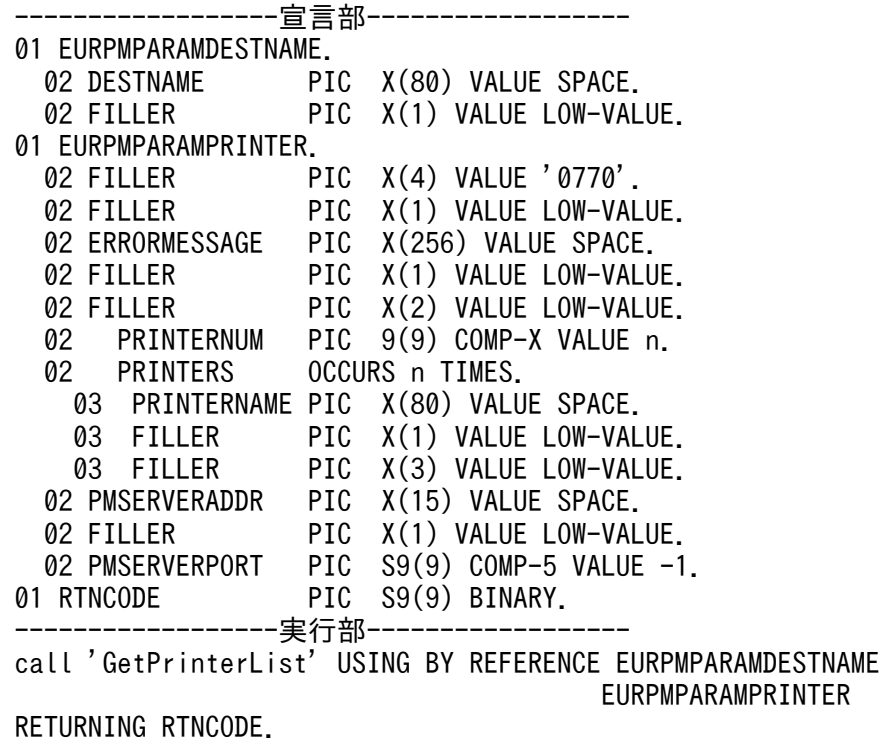

## パラメタ

### **DESTNAME**

OS 上のプリンタ一覧を取得するスプールサーバの出力先名を指定します。

### PRINTERNUM

パラメタ PRINTERS の繰り返し回数を指定します。n には取得する一覧の最大数を指定してください。

OS上のプリンタの数が n 個を超える場合は、n 個までの一覧が取得されます。

### PRINTERS

取得した OS 上のプリンタの一覧が格納される領域を指定します。n には取得する一覧の最大数を指定し てください。詳細は戻り値 PRINTERS を参照してください。

### PMSERVERADDR

帳票サーバの IP アドレスを 255.255.255.255 形式で指定します。

PMSERVERADDR パラメタを省略する場合は、空白を指定します。

### PMSERVERPORT

帳票サーバのポート番号を指定します。

PMSERVERPORT パラメタを省略する場合は、-1 を指定します。

## 戻り値

### **RTNCODE**

終了コードが設定されます。終了コードについては,「[10.4.1 エラー情報一覧](#page-713-0)」を参照してください。

#### ERRORMESSAGE

エラーが発生した場合,エラーメッセージとメッセージ ID が設定されます。エラーメッセージについて は,マニュアル「EUR メッセージ」を参照してください。

エラーが発生しなかった場合は,空白が設定されます。

#### PRINTERNUM

取得された OS 上のプリンタ数が格納されます。

#### PRINTERS

パラメタ PRINTERNUM に設定された n 個分のプリンタ情報を、戻り値 PRINTERNAME に格納しま す。OS上のプリンタの数が n 個に満たない場合は、戻り値 PRINTERNUM に取得された個数のプリン タ情報が返され,戻り値 PRINTERNUM+1 番目以降の領域は不定になります。OS 上のプリンタの数が n 個より多い場合は,パラメタ PRINTERNUM に指定した n 個のプリンタ情報が返されます。

### PRINTERNAME

OS 上のプリンタ名が設定されます。

### 呼び出し例

OS 上のプリンタの一覧を取得する,呼び出し例を次に示します。

```
------------------宣言部------------------
01 EURPMPARAMDESTNAME.
  02 DESTNAME PIC X(80) VALUE SPACE.
  02 FILLER PIC X(1) VALUE LOW-VALUE.
01 EURPMPARAMPRINTER.
   02 FILLER PIC X(4) VALUE '0770'.
  02 FILLER PIC X(1) VALUE LOW-VALUE.
   02 ERRORMESSAGE PIC X(256) VALUE SPACE.
  02 FILLER PIC X(1) VALUE LOW-VALUE.<br>02 FILLER PIC X(2) VALUE LOW-VALUE.
                      PIC X(2) VALUE LOW-VALUE.
   02 PRINTERNUM PIC 9(9) COMP-X VALUE 120.
   02 PRINTERS OCCURS 120 TIMES.
    03 PRINTERNAME PIC X(80) VALUE SPACE.<br>03 FILLER PIC X(1) VALUE LOW-VAL
    03 FILLER PIC X(1) VALUE LOW-VALUE.<br>03 FILLER PIC X(3) VALUE LOW-VALUE.
  03 FILLER PIC X(3) VALUE LOW-VALUE.<br>02 PMSERVERADDR PIC X(15) VALUE SPACE.
                      PIC X(15) VALUE SPACE.
  02 FILLER PIC X(1) VALUE LOW-VALUE.
   02 PMSERVERPORT PIC S9(9) COMP-5 VALUE -1.
01 RTNCODE PIC S9(9) BINARY.
------------------実行部------------------
DISPLAY '<プリンタ一覧(GetPrinterList)>'
MOVE 'SERVER1' TO DESTNAME
```
<span id="page-573-0"></span>DISPLAY DESTNAME CALL 'GetPrinterList' USING BY REFERENCE EURPMPARAMDESTNAME EURPMPARAMPRINTER RETURNING RTNCODE DISPLAY RTNCODE IF RTNCODE = ZERO THEN DISPLAY '正常終了' DISPLAY PRINTERNUM PERFORM VARYING IX1 FROM 1 BY 1 UNTIL IX1 > PRINTERNUM DISPLAY PRINTERNAME(IX1) END-PERFORM ELSE DISPLAY 'エラー発生' DISPLAY ERRORMESSAGE END-IF

# GetTrayList 関数

出力先(スプールサーバ)と OS 上のプリンタを指定し,そのプリンタのトレイ一覧を取得します。出力 先を指定していない場合は,デフォルトの出力先として登録されたスプールサーバの OS 上のプリンタの トレイ一覧を取得します。

なお,UNIX/Linux 環境の場合,トレイ一覧の取得はサポートしていません。UNIX/Linux 環境の EUR Server - Spool Service に対して,トレイ一覧の取得を実行した場合はエラーとなります。

## 形式

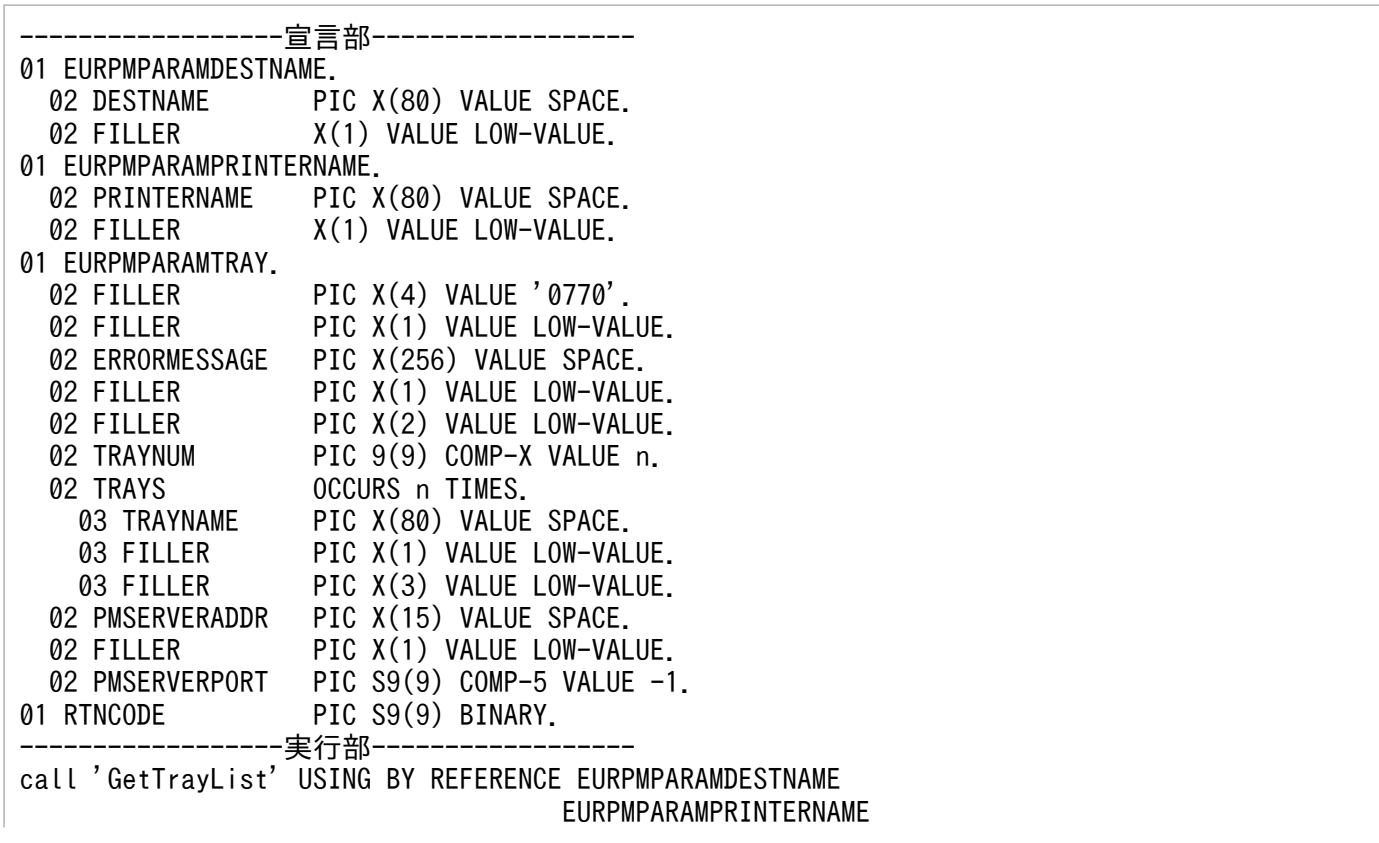

## パラメタ

### DESTNAME

OS 上のプリンタのトレイ一覧を取得するスプールサーバの出力先名を指定します。

### PRINTERNAME

トレイ一覧を取得する OS 上のプリンタ名を指定します。

### **TRAYNUM**

パラメタ TRAYS の繰り返し回数 n を指定します。n には取得する一覧の最大数を指定してください。

トレイの数が n 個を超える場合は,n 個までの一覧が取得されます。

### **TRAYS**

取得したトレイ一覧が格納される領域を指定します。n には取得する一覧の最大数を指定してください。 詳細は戻り値 TRAYS を参照してください。

### PMSERVERADDR

帳票サーバの IP アドレスを 255.255.255.255 形式で指定します。

PMSERVERADDR パラメタを省略する場合は、空白を指定します。

### PMSERVERPORT

帳票サーバのポート番号を指定します。

PMSERVERPORT パラメタを省略する場合は、-1 を指定します。

### 戻り値

### **RTNCODE**

終了コードが設定されます。終了コードについては,「[10.4.1 エラー情報一覧](#page-713-0)」を参照してください。

### ERRORMESSAGE

エラーが発生した場合,エラーメッセージとメッセージ ID が設定されます。エラーメッセージについて は,マニュアル「EUR メッセージ」を参照してください。

エラーが発生しなかった場合は,空白が設定されます。

### **TRAYNUM**

取得されたトレイ数が格納されます。

### **TRAYS**

パラメタ TRAYNUM に設定された n 個分のトレイ情報を、戻り値 TRAYNAME に格納します。OS 上 のプリンタのトレイ数が n 個に満たない場合は、戻り値 TRAYNUM に取得された個数のトレイ情報が返 され、戻り値 TRAYNUM+1 番目以降の領域は不定になります。OS 上のプリンタのトレイ数が n 個より 多い場合は,パラメタ TRAYNUM に指定した n 個のトレイ情報が返されます。

### **TRAYNAME**

OS 上のプリンタのトレイ名が設定されます。

### 呼び出し例

OS 上のプリンタのトレイ一覧を取得する、呼び出し例を次に示します。

------------------宣言部------------------ 01 EURPMPARAMDESTNAME. 02 DESTNAME PIC X(80) VALUE SPACE. 02 FILLER X(1) VALUE LOW-VALUE. 01 EURPMPARAMPRINTERNAME. 02 PRINTERNAME PIC X(80) VALUE SPACE. 02 FILLER X(1) VALUE LOW-VALUE. 01 EURPMPARAMTRAY. 02 FILLER PIC X(4) VALUE '0770'. 02 FILLER PIC X(1) VALUE LOW-VALUE. 02 ERRORMESSAGE PIC X(256) VALUE SPACE. 02 FILLER PIC X(1) VALUE LOW-VALUE.<br>02 FILLER PIC X(2) VALUE LOW-VALUE PIC X(2) VALUE LOW-VALUE. 02 TRAYNUM PIC 9(9) COMP-X VALUE 120. 02 TRAYS OCCURS 120 TIMES. 03 TRAYNAME PIC X(80) VALUE SPACE. 03 FILLER PIC  $\chi(1)$  value low-value.<br>03 FILLER PIC  $\chi(3)$  value low-value 03 FILLER PIC X(3) VALUE LOW-VALUE. 02 PMSERVERADDR PIC X(15) VALUE SPACE.<br>02 FILLER PIC X(1) VALUE LOW-VAL PIC X(1) VALUE LOW-VALUE. 02 PMSERVERPORT PIC S9(9) COMP-5 VALUE -1. 01 RTNCODE PIC S9(9) BINARY. ------------------実行部------------------ DISPLAY '<トレイ一覧(GetTrayList)>' MOVE 'SERVER1' TO DESTNAME DISPLAY DESTNAME MOVE 'PRINTER1' TO PRINTERNAME DISPLAY PRINTERNAME CALL ' GetTrayList ' USING BY REFERENCE EURPMPARAMDESTNAME EURPMPARAMPRINTERNAME EURPMPARAMTRAY RETURNING RTNCODE DISPLAY RTNCODE IF RTNCODE = ZERO THEN DISPLAY '正常終了' DISPLAY TRAYNUM PERFORM VARYING IX1 FROM 1 BY 1 UNTIL IX1 > TRAYNUM DISPLAY TRAYNAME (IX1) END-PERFORM ELSE
# OutputEPFReport 関数

EPF 形式ファイルを出力します。

EPF 形式ファイルは, EUR Server - Adapter 稼働マシンに EPFFILENAME パラメタと EPFFILEPATH パラメタの指定値に従って出力されます。

出力先に指定した EPF 形式ファイルがすでにある場合は,上書きされます。

## 形式

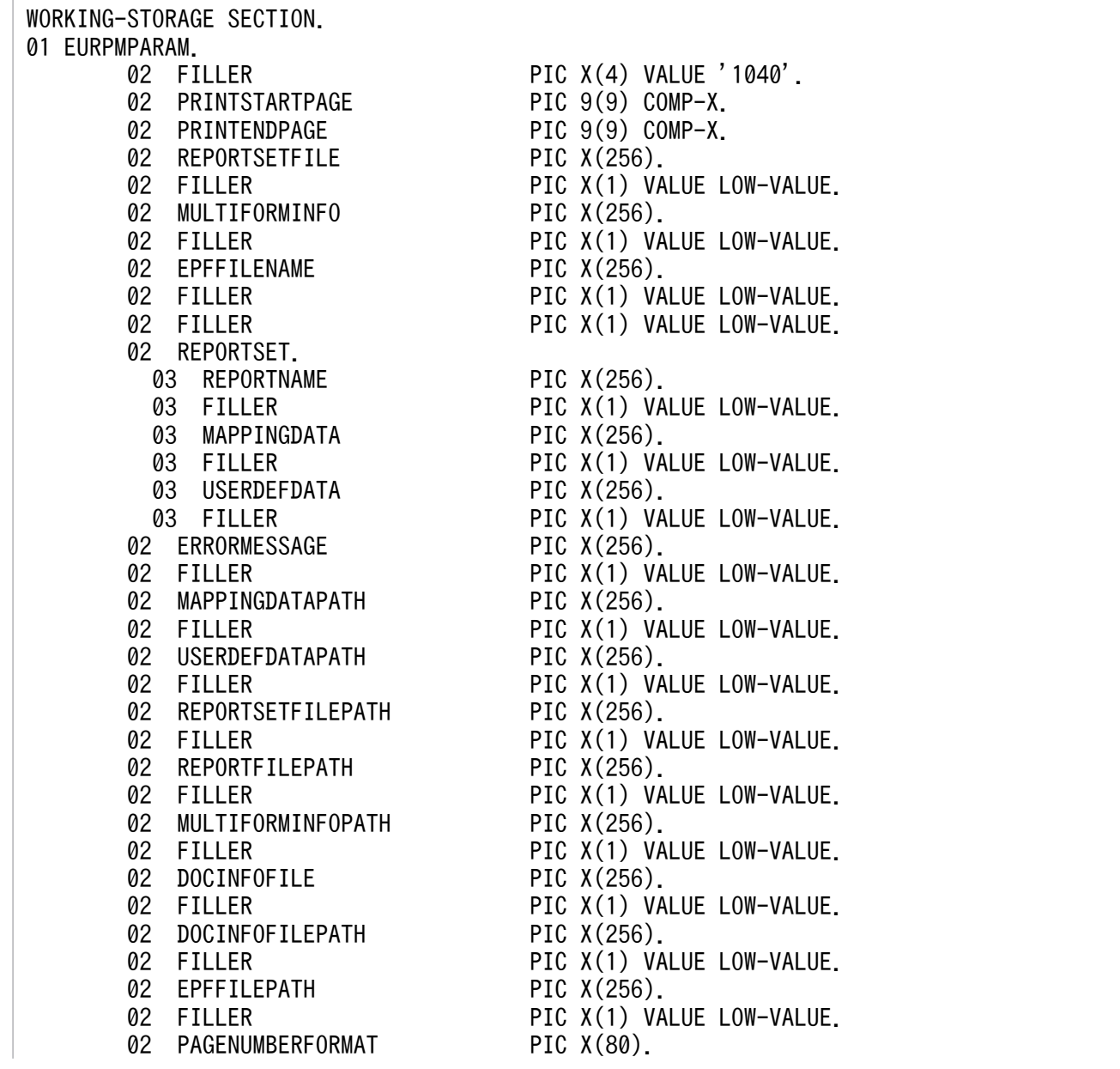

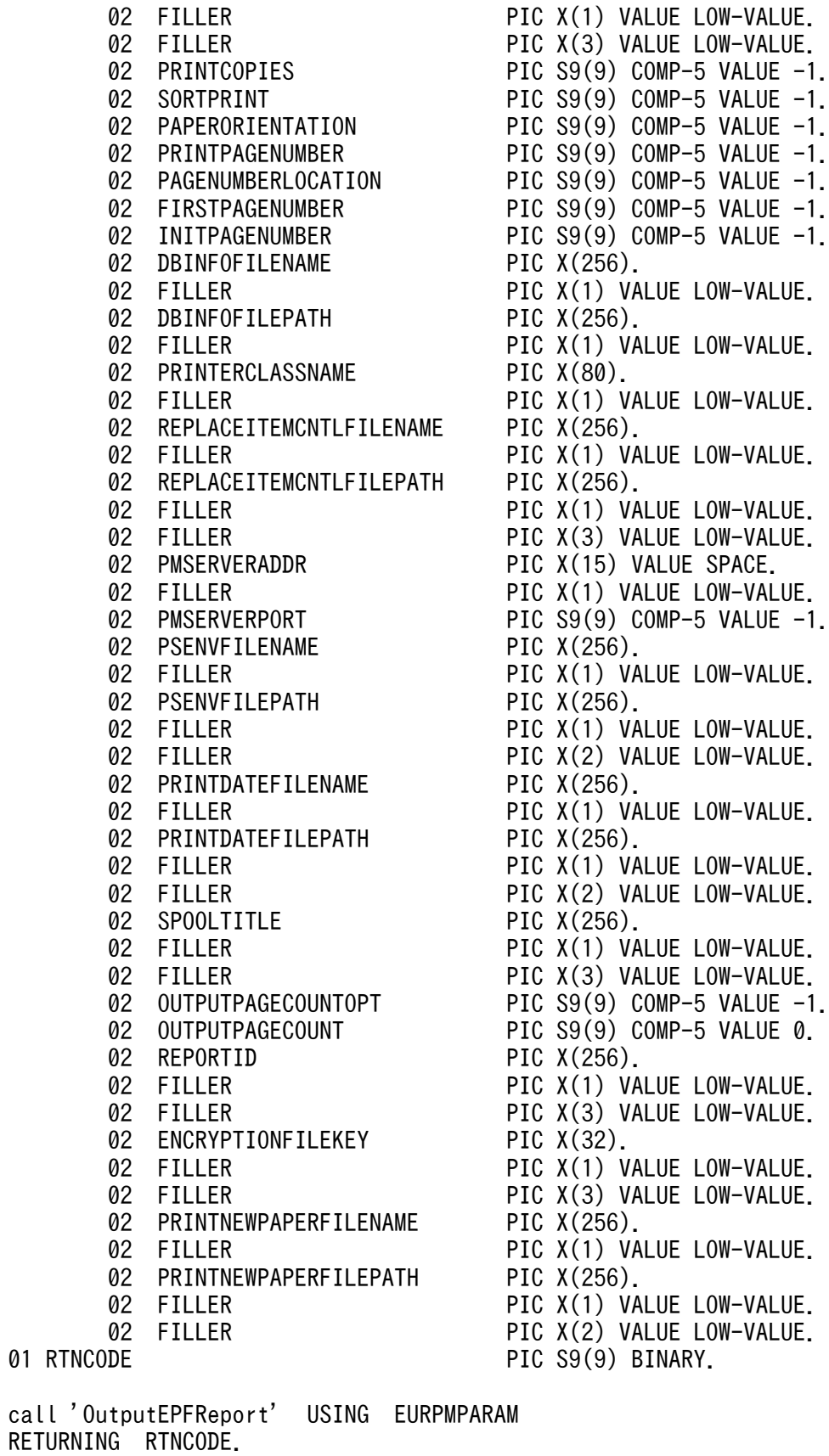

# パラメタ

#### PRINTSTARTPAGE

出力開始ページを指定します。指定できる値は,0〜999,999 です。

PRINTSTARTPAGE パラメタを省略する場合は,0 を指定します。PRINTSTARTPAGE パラメタの指 定を省略した場合は,1 ページから出力されます。

REPORTSETFILE パラメタを指定した場合、PRINTSTARTPAGE パラメタの指定は無視されます。

複数の帳票ファイルを指定した場合は,PRINTSTARTPAGE パラメタの指定に関係なく,指定した複数 の帳票ファイルの全ページが出力されます。

#### PRINTENDPAGE

出力終了ページを指定します。指定できる値は,0〜999,999 です。

PRINTENDPAGE パラメタを省略する場合は,0 を指定します。PRINTENDPAGE パラメタを省略した 場合は,最終ページまで出力されます。

REPORTSETFILE パラメタを指定した場合、PRINTENDPAGE パラメタの指定は無視されます。

複数の帳票ファイルを指定した場合は,PRINTENDPAGE パラメタの指定に関係なく,指定した複数の 帳票ファイルの全ページが出力されます。

#### **REPORTSETFILE**

帳票セット指定ファイル名を指定します。

REPORTSETFILE パラメタ, REPORTNAME パラメタ, または REPORTID パラメタのどれかは, 必 ず指定してください。

REPORTID パラメタを指定した場合は、REPORTSETFILE パラメタを指定しても無効になります。

帳票セット指定ファイル名を指定するときの規則,および注意については,[「付録 A.1 ファイル名,およ](#page-1104-0) [びファイルのパスを指定するときの注意](#page-1104-0)」を参照してください。

REPORTSETFILE パラメタを省略する場合は、空白を指定します。ただし、REPORTSETFILE パラメ タを省略する場合は,REPORTSET パラメタは省略しないでください。

帳票セット指定ファイルは,EUR Server - Adapter 稼働マシンに配置してください。

#### MULTIFORMINFO

複数様式情報定義ファイル名を指定します。複数様式で帳票を出力する場合は,MULTIFORMINFO パ ラメタを指定してください。

複数様式情報定義ファイル名は,REPORTID パラメタの帳票 ID と紐付く帳票出力定義ファイルでも指定 できます。REPORTID パラメタを指定した場合は、MULTIFORMINFO パラメタを指定しても無効にな ります。

MULTIFORMINFO パラメタを省略する場合は、空白を指定します。

環境設定ファイル (EURPM.ini)で OPTION セクションの PATHMODE キーに 0 (通常モード) を設 定している場合、複数様式情報定義ファイル名は、ファイル名だけを指定してください。このとき、指定 するファイルは,PATH セクションの MULTI キーで設定しているフォルダに格納しておいてください。

OPTION セクションの PATHMODE キーに 1(フルパスモード)を設定している場合は,フルパス,相 対パス,またはファイル名だけのどれかで指定してください。パスは,MULTIFORMINFOPATH パラ メタに指定することもできます。MULTIFORMINFOPATH パラメタにパスを指定しない場合は、次の ことに注意してください。

• フルパスを指定する場合

環境設定ファイル (EURPM.ini)の PATH セクションの MULTI キーには指定が要りません。

- 相対パスを指定する場合 環境設定ファイル (EURPM.ini)の PATH セクションの MULTI キーで設定している起点フォルダ下 にあるファイル名を指定してください。
- ファイル名だけを指定する場合 環境設定ファイル (EURPM.ini)の PATH セクションの MULTI キーで設定しているフォルダにある ファイル名を指定してください。

複数様式情報定義ファイル名を指定するときの規則,および注意については,「付録 A.1 ファイル名, お [よびファイルのパスを指定するときの注意](#page-1104-0)」を参照してください。

複数様式情報定義ファイルは,EUR Server Service 稼働マシンに配置してください。

#### EPFFILENAME

出力する EPF 形式ファイル名を指定します。EPF 形式ファイルを出力する場合は,必ず指定してください。

EPF 形式ファイル名を指定するときの規則,および注意については,[「付録 A.1 ファイル名,およびファ](#page-1104-0) [イルのパスを指定するときの注意](#page-1104-0)」を参照してください。

EPF 形式ファイルの拡張子は、\*.epf です。EPF 形式ファイル名は、拡張子を含めて指定してください。 ただし、出力した EPF 形式ファイルを使用してヘルパクライアント印刷するときは、次に示す拡張子で EPF 形式ファイル名を指定してください。

- EPF 形式ファイルをプレビューする場合:\*.epf
- EPF 形式ファイルをプリンタ印刷する場合:\*.epp

#### REPORTSET

帳票セットの親項目です。

## **REPORTNAME**

帳票ファイル名(\*.fms)を指定します。

REPORTNAME パラメタ, REPORTSETFILE パラメタ, または REPORTID パラメタのどれかは、必 ず指定してください。

REPORTID パラメタを指定した場合は,REPORTNAME パラメタを指定しても無効になります。

REPORTNAME パラメタを省略する場合は,空白を指定します。

環境設定ファイル(EURPM.ini)で OPTION セクションの PATHMODE キーに 0(通常モード)を設 定している場合,帳票ファイル名は,ファイル名だけを指定してください。このとき,指定するファイル は,PATH セクションの FORM キーで設定しているフォルダに格納しておいてください。

OPTION セクションの PATHMODE キーに 1(フルパスモード)を設定している場合は,フルパス,相 対パス,またはファイル名だけのどれかで指定してください。パスは,REPORTFILEPATH パラメタに 指定することもできます。REPORTFILEPATH パラメタにパスを指定しない場合は,次のことに注意し てください。

- フルパスを指定する場合 環境設定ファイル (EURPM.ini)の PATH セクションの FORM キーには指定が要りません。
- 相対パスを指定する場合 環境設定ファイル (EURPM.ini)の PATH セクションの FORM キーで設定している起点フォルダ下 にあるファイル名を指定してください。
- ファイル名だけを指定する場合 環境設定ファイル (EURPM.ini)の PATH セクションの FORM キーで設定しているフォルダにある ファイル名を指定してください。

帳票ファイル名を指定するときの規則,および注意については,「[付録 A.1 ファイル名,およびファイル](#page-1104-0) [のパスを指定するときの注意](#page-1104-0)」を参照してください。

帳票ファイルは,EUR Server Service 稼働マシンに配置してください。

#### MAPPINGDATA

マッピングデータファイル名,または可変記号値定義ファイル名を指定します。

MAPPINGDATA パラメタには、REPORTNAME パラメタ,または REPORTID パラメタの帳票 ID と 紐付く帳票出力定義ファイルで指定した帳票ファイルに対応するファイル名を指定します。なお,指定で きるファイル名は,一つだけです。REPORTNAME パラメタを指定する場合は,REPORTNAME パラ メタで指定したファイル名の数以下で指定してください。

REPORTID パラメタを指定する場合は,REPORTID パラメタの帳票 ID と紐付く帳票出力定義ファイル には帳票ファイル名を一つだけ指定してください。

MAPPINGDATA パラメタを省略する場合は、空白を指定します。

ファイル名を指定するときの規則,および注意については, 「付録 A.1 ファイル名, およびファイルのパ [スを指定するときの注意](#page-1104-0)」を参照してください。

マッピングデータファイルは,EUR Server - Adapter 稼働マシンに配置してください。

#### USERDEFDATA

ユーザ定義データファイル名または可変記号値定義ファイル名を指定します。

USERDEFDATA パラメタには, REPORTNAME パラメタ, または REPORTID パラメタの帳票 ID と 紐付く帳票出力定義ファイルで指定した帳票ファイルに対応するファイル名を指定します。ファイル名の 数は,REPORTNAME パラメタで指定したファイル名の数以下,または REPORTID パラメタの帳票 ID と紐付く帳票出力定義ファイルで指定した帳票ファイル名の数と順序で指定してください。

USERDEFDATA パラメタを省略する場合は,空白を指定します。

ファイル名を指定するときの規則,および注意については, 「付録 A.1 ファイル名, およびファイルのパ [スを指定するときの注意](#page-1104-0)」を参照してください。

ユーザ定義データファイルは、EUR Server - Adapter 稼働マシンに配置してください。

#### MAPPINGDATAPATH

MAPPINGDATA パラメタまたは帳票セット指定ファイルで指定するマッピングデータファイルのパス, もしくは可変記号値定義ファイルのパスを指定します。

MAPPINGDATA パラメタをフルパスで指定した場合は、MAPPINGDATAPATH パラメタを指定する 必要はありません。MAPPINGDATAPATH パラメタを省略する場合は、空白を指定します。

パスを指定するときの規則,および注意については,[「付録 A.1 ファイル名,およびファイルのパスを指](#page-1104-0) [定するときの注意](#page-1104-0)」を参照してください。

### USERDEFDATAPATH

USERDEFDATA パラメタで指定するユーザ定義データファイルのパス,または可変記号値定義ファイル のパスを指定します。

USERDEFDATA パラメタをフルパスで指定した場合は,USERDEFDATAPATH パラメタを指定する 必要はありません。USERDEFDATAPATH パラメタを省略する場合は,空白を指定します。

パスを指定するときの規則,および注意については,[「付録 A.1 ファイル名,およびファイルのパスを指](#page-1104-0) [定するときの注意](#page-1104-0)」を参照してください。

#### REPORTSETFILEPATH

REPORTSETFILE パラメタで指定する帳票セット指定ファイルのパスを指定します。

REPORTID パラメタを指定した場合は、REPORTSETFILEPATH パラメタを指定しても無効になります。

REPORTSETFILE パラメタをフルパスで指定した場合は,REPORTSETFILEPATH パラメタを指定す る必要はありません。REPORTSETFILEPATH パラメタを省略する場合は,空白を指定します。

帳票セット指定ファイルのパスを指定するときの規則,および注意については,「[付録 A.1 ファイル名,](#page-1104-0) [およびファイルのパスを指定するときの注意](#page-1104-0)」を参照してください。

#### REPORTFILEPATH

REPORTNAME パラメタで指定する帳票ファイルのパスを指定します。

REPORTID パラメタを指定した場合は、REPORTFILEPATH パラメタを指定しても無効になります。

REPORTNAME パラメタをフルパスで指定した場合は、REPORTFILEPATH パラメタを指定する必要 はありません。REPORTFILEPATH パラメタを省略する場合は,空白を指定します。

帳票ファイルのパスを指定するときの規則,および注意については,「[付録 A.1 ファイル名,およびファ](#page-1104-0) [イルのパスを指定するときの注意](#page-1104-0)」を参照してください。

## MULTIFORMINFOPATH

MULTIFORMINFO パラメタで指定する複数様式情報定義ファイルのパスを指定します。

複数様式情報定義ファイルのパスは,REPORTID パラメタの帳票 ID と紐付く帳票出力定義ファイルでも 指定できます。REPORTID パラメタを指定した場合は、MULTIFORMINFOPATH パラメタを指定して も無効になります。

MULTIFORMINFO パラメタをフルパスで指定した場合は、MULTIFORMINFOPATH パラメタを指定 する必要はありません。MULTIFORMINFOPATH パラメタを省略する場合は、空白を指定します。

複数様式情報定義ファイルのパスを指定するときの規則,および注意については,「[付録 A.1 ファイル](#page-1104-0) [名,およびファイルのパスを指定するときの注意](#page-1104-0)」を参照してください。

## **DOCINFOFILE**

文書情報設定ファイル名を指定します。

DOCINFOFILE パラメタを省略する場合は、空白を指定します。

文書情報設定ファイル名は、REPORTID パラメタの帳票 ID と紐付く帳票出力定義ファイルでも指定でき ます。DOCINFOFILE パラメタと REPORTID パラメタの両方で指定したときは、REPORTID パラメ タの帳票 ID と紐付く帳票出力定義ファイルでの同じ設定項目の指定が無効になります。

環境設定ファイル(EURPM.ini)で OPTION セクションの PATHMODE キーに 0(通常モード)を設 定している場合,文書情報設定ファイル名は,ファイル名だけを指定してください。このとき,指定する ファイルは,PATH セクションの DOCINFO キーで設定しているフォルダに格納しておいてください。

OPTION セクションの PATHMODE キーに 1(フルパスモード)を設定している場合は,フルパス,相 対パス,またはファイル名だけのどれかで指定してください。パスは,DOCINFOFILEPATH パラメタ

に指定することもできます。DOCINFOFILEPATH パラメタにパスを指定しない場合は,次のことに注 意してください。

- フルパスを指定する場合 環境設定ファイル (EURPM.ini)の PATH セクションの DOCINFO キーには指定が要りません。
- 相対パスを指定する場合 環境設定ファイル (EURPM.ini)の PATH セクションの DOCINFO キーで設定している起点フォル ダ下にあるファイル名を指定してください。
- ファイル名だけを指定する場合

環境設定ファイル (EURPM.ini)の PATH セクションの DOCINFO キーで設定しているフォルダに あるファイル名を指定してください。

文書情報設定ファイル名を指定するときの規則,および注意については,[「付録 A.1 ファイル名,および](#page-1104-0) [ファイルのパスを指定するときの注意](#page-1104-0)」を参照してください。

文書情報設定ファイルは,EUR Server Service 稼働マシンに配置してください。

## DOCINFOFILEPATH

DOCINFOFILE パラメタで指定した文書情報設定ファイルのパスを指定します。

文書情報設定ファイルのパスは,REPORTID パラメタの帳票 ID と紐付く帳票出力定義ファイルでも指定 できます。DOCINFOFILEPATH パラメタと REPORTID パラメタの両方で指定したときは, REPORTID パラメタの帳票 ID と紐付く帳票出力定義ファイルでの同じ設定項目の指定が無効になります。

DOCINFOFILE パラメタをフルパスで指定した場合は,DOCINFOFILEPATH パラメタを指定する必要 はありません。DOCINFOFILEPATH パラメタを省略する場合は,空白を指定します。

文書情報設定ファイルのパスを指定するときの規則,および注意については,「付録 A.1 ファイル名, お [よびファイルのパスを指定するときの注意](#page-1104-0)」を参照してください。

#### EPFFILEPATH

EPFFILENAME パラメタで指定した EPF 形式ファイルのパスを指定します。

EPFFILENAME パラメタをフルパスで指定した場合は,EPFFILEPATH パラメタを指定する必要はあり ません。EPFFILEPATH パラメタを省略する場合は、空白を指定します。

EPF 形式ファイルのパスを指定するときの規則,および注意については,[「付録 A.1 ファイル名,および](#page-1104-0) [ファイルのパスを指定するときの注意](#page-1104-0)」を参照してください。

#### PAGENUMBERFORMAT

ページ番号のフォーマットを指定します。ページ番号を「\*」,最終ページ番号を「\$」で示して出力形式を 指定します。

ページ番号および最終ページ番号を全角で表示したいときは全角の記号で,半角で表示したいときは半角 の記号で指定します。

ページ番号のフォーマットが 80 バイトに満たない場合は、空白で埋めてください。

PAGENUMBERFORMAT パラメタは、PRINTPAGENUMBER パラメタに1が指定されている場合だ け有効になります。ただし、MULTIFORMINFO パラメタを指定した場合は、PAGENUMBERFORMAT パラメタの設定値は無視されます。

PAGENUMBERFORMAT パラメタを省略する場合は、空白を指定します。

#### **PRINTCOPIES**

印刷部数を指定します。指定できる値は,1〜99 です。

PRINTCOPIES パラメタを省略する場合は,-1 を指定します。PRINTCOPIES パラメタの指定を省略し た場合は,1 が仮定されます。

ただし、MULTIFORMINFO パラメタを指定した場合は、PRINTCOPIES パラメタの設定値は無視され ます。

## SORTPRINT

印刷部数の単位を指定します。

指定できる値を次に示します。

- 0:部単位で出力します。
- 1:ページ単位で出力します。

SORTPRINT パラメタを省略する場合は,-1 を指定します。SORTPRINT パラメタの指定を省略した場 合は,0 が仮定されます。

複数帳票を出力する場合は,SORTPRINT パラメタの指定に関係なく 0 が仮定されます。

## PAPERORIENTATION

用紙の向きを指定します。

指定できる値を次に示します。

- 0:帳票を定義したときの情報に従います。
- 1:用紙の向きを縦にして出力します。
- 2:用紙の向きを横にして出力します。

PAPERORIENTATION パラメタを省略する場合は,-1 を指定します。PAPERORIENTATION パラメ タの指定を省略した場合は,0 が仮定されます。

複数帳票を出力する場合は,PAPERORIENTATION パラメタの指定に関係なく,0 が仮定されます。

## PRINTPAGENUMBER

余白へのページ番号印刷を指定します。

指定できる値を次に示します。

- 0:余白へのページ番号は出力しません。
- 1:余白へのページ番号を出力します。

PRINTPAGENUMBER パラメタを省略する場合は,-1 を指定します。PRINTPAGENUMBER パラメ タの指定を省略した場合は,0 が仮定されます。

ただし,MULTIFORMINFO パラメタを指定した場合は,PRINTPAGENUMBER パラメタの設定値は 無視されます。

## PAGENUMBERLOCATION

余白へのページ番号の印刷位置を指定します。

PAGENUMBERLOCATION パラメタは、PRINTPAGENUMBER パラメタに1が指定されている場合 だけ有効になります。ただし,MULTIFORMINFO パラメタを指定した場合は, PAGENUMBERLOCATION パラメタの設定値は無視されます。

指定できる値を次に示します。

- 1:ページ番号を左上に出力します。
- 2:ページ番号を中央上に出力します。
- 3:ページ番号を右上に出力します。
- 4:ページ番号を左下に出力します。
- 5:ページ番号を中央下に出力します。
- 6:ページ番号を右下に出力します。

PAGENUMBERLOCATION パラメタを省略する場合は、-1 を指定します。

## **FIRSTPAGENUMBER**

ページ番号の初期値を指定します。指定できる値は,1〜999,999 です。

FIRSTPAGENUMBER パラメタは、PRINTPAGENUMBER パラメタに 1 が指定されている場合だけ有 効になります。ただし,MULTIFORMINFO パラメタを指定した場合は,FIRSTPAGENUMBER パラ メタの設定値は無視されます。

FIRSTPAGENUMBER パラメタを省略する場合は,-1 を指定します。FIRSTPAGENUMBER パラメタ の指定を省略した場合は、1が仮定されます。

## INITPAGENUMBER

改ページのキーが設定されている場合,そのキーがブレイクするごとにページ番号の開始番号を初期化す るかどうかを指定します。

指定できる値を次に示します。

- 0:初期化しません。
- 1:初期化します。

INITPAGENUMBER パラメタを省略する場合は,-1 を指定します。INITPAGENUMBER パラメタの 指定を省略した場合は,出力する帳票の属性に従います。帳票の属性の初期値は,0 が仮定されます。

ただし, MULTIFORMINFO パラメタを指定した場合は, INITPAGENUMBER パラメタの設定値は無 視されます。

#### DBINFOFILENAME

接続情報ファイル名を指定します。

DBINFOFILENAME パラメタを省略する場合は、空白を指定します。

環境設定ファイル(EURPM.ini)で OPTION セクションの PATHMODE キーに 0(通常モード)を設 定している場合,接続情報ファイル名は,ファイル名だけを指定してください。このとき,指定するファ イルは,PATH セクションの DBINFO キーで設定しているフォルダに格納しておいてください。

OPTION セクションの PATHMODE キーに 1(フルパスモード)を設定している場合は,フルパス,相 対パス,またはファイル名だけのどれかで指定してください。パスは,DBINFOFILEPATH パラメタに 指定することもできます。DBINFOFILEPATH パラメタにパスを指定しない場合は,次のことに注意し てください。

• フルパスを指定する場合

環境設定ファイル(EURPM.ini)の PATH セクションの DBINFO キーには指定が要りません。

• 相対パスを指定する場合

環境設定ファイル(EURPM.ini)の PATH セクションの DBINFO キーで設定している起点フォルダ 下にあるファイル名を指定してください。

• ファイル名だけを指定する場合

環境設定ファイル(EURPM.ini)の PATH セクションの DBINFO キーで設定しているフォルダにあ るファイル名を指定してください。

接続情報ファイル名を指定するときの規則,および注意については,「[付録 A.1 ファイル名,およびファ](#page-1104-0) [イルのパスを指定するときの注意](#page-1104-0)」を参照してください。

接続情報ファイルは, EUR Server Service 稼働マシンに配置してください。

## DBINFOFILEPATH

DBINFOFILENAME パラメタで指定した接続情報ファイルのパスを指定します。

DBINFOFILENAME パラメタをフルパスで指定した場合は,DBINFOFILEPATH パラメタを指定する 必要はありません。DBINFOFILEPATH パラメタを省略する場合は、空白を指定します。

接続情報ファイルのパスを指定するときの規則,および注意については,[「付録 A.1 ファイル名,および](#page-1104-0) [ファイルのパスを指定するときの注意](#page-1104-0)」を参照してください。

### PRINTERCLASSNAME

プリンタクラス名を指定します。

指定したプリンタクラス名情報は,出力する EPF 形式ファイルに設定されます。

次のことに注意して,プリンタクラス名を指定してください。

- 指定するプリンタクラス名が,80 バイトに満たない場合は,空白で埋めてください。
- プリンタクラス名には「"」および「.| を含めないでください。
- プリンタクラス名に

「EUR\_DELIVERY\_PRINT\_OUTPUT\_DEFAULT\_PRINTER\_CLASS\_\_\_\_\_\_\_\_\_\_\_\_\_\_\_\_\_\_\_\_\_\_\_\_\_\_

\_\_\_\_\_\_\_」は使用できません。

PRINTERCLASSNAME パラメタを省略する場合は、空白を設定します。

PRINTERCLASSNAME パラメタを省略したときは、EPF 形式ファイルのプリンタクラス名情報は未設 定となります。

#### REPLACEITEMCNTLFILENAME

置き換え表管理情報ファイル名を指定します。

環境設定ファイル(EURPM.ini)で OPTION セクションの PATHMODE キーに 0(通常モード)を設 定している場合、置き換え表管理情報ファイル名は、ファイル名だけを指定してください。このとき、指 定するファイルは,PATH セクションの REPLACEITEM キーで設定しているフォルダに格納しておいて ください。

OPTION セクションの PATHMODE キーに 1(フルパスモード)を設定している場合は,フルパス,相 対パス,またはファイル名だけのどれかで指定してください。パスは,REPLACEITEMCNTLFILEPATH パラメタに指定することもできます。REPLACEITEMCNTLFILEPATH パラメタにパスを指定しない場 合は,次のことに注意してください。

• フルパスを指定する場合

環境設定ファイル(EURPM.ini)の PATH セクションの REPLACEITEM キーには指定が要りません。

• 相対パスを指定する場合

環境設定ファイル(EURPM.ini)の PATH セクションの REPLACEITEM キーで設定している起点 フォルダ下にあるファイル名を指定してください。

• ファイル名だけを指定する場合 環境設定ファイル(EURPM.ini)の PATH セクションの REPLACEITEM キーで設定しているフォル ダにあるファイル名を指定してください。

置き換え表管理情報ファイル名を指定するときの規則,および注意については,「[付録 A.1 ファイル名,](#page-1104-0) [およびファイルのパスを指定するときの注意](#page-1104-0)」を参照してください。

REPLACEITEMCNTLFILENAME パラメタを省略する場合は, 空白を指定します。

置き換え表管理情報ファイルは,EUR Server Service 稼働マシンに配置してください。

#### REPLACEITEMCNTLFILEPATH

REPLACEITEMCNTLFILENAME パラメタで指定した置き換え表管理情報ファイルのパスを指定します。

REPLACEITEMCNTLFILENAME パラメタをフルパスで指定した場合は, REPLACEITEMCNTLFILEPATH パラメタを指定する必要はありません。 REPLACEITEMCNTLFILEPATH パラメタを省略する場合は,空白を指定します。

置き換え表管理情報ファイルのパスを指定するときの規則,および注意については,[「付録 A.1 ファイル](#page-1104-0) [名,およびファイルのパスを指定するときの注意](#page-1104-0)」を参照してください。

#### PMSERVERADDR

帳票サーバの IP アドレスを 255.255.255.255 形式で指定します。

PMSERVERADDR パラメタを省略する場合は、空白を指定します。

#### PMSERVERPORT

帳票サーバのポート番号を指定します。

PMSERVERPORTパラメタを省略する場合は、-1 を指定します。

#### **PSENVFILENAME**

EUR Print Service の動作環境を印刷ジョブごとに変更する場合に,EUR Print Service の環境設定ファ イル (EURPS ENV) 名を指定します。

EUR Print Service の環境設定ファイル (EURPS\_ENV) 名は、REPORTID パラメタの帳票 ID と紐付 く帳票出力定義ファイルでも指定できます。PSENVFILENAME パラメタと REPORTID パラメタの両方 で指定したときは,REPORTID パラメタの帳票 ID と紐付く帳票出力定義ファイルでの同じ設定項目の指 定が無効になります。

EUR Server Service の環境設定ファイル (EURPM.ini) で、OPTION セクションの PATHMODE キー に0(通常モード)を設定している場合、PSENVFILENAME パラメタは、ファイル名だけを指定してく

ださい。このとき,指定するファイルは,PATH セクションの PSENV キーで設定しているフォルダに格 納しておいてください。

OPTION セクションの PATHMODE キーに 1(フルパスモード)を設定している場合は,フルパス,相 対パス,またはファイル名だけのどれかで指定してください。

パスは,PSENVFILEPATH パラメタに指定することもできます。PSENVFILEPATH パラメタにパスを 指定しない場合は,次のことに注意してください。

• フルパスを指定する場合

環境設定ファイル (EURPM.ini)の PATH セクションの PSENV キーには指定が要りません。

- 相対パスを指定する場合 環境設定ファイル(EURPM.ini)の PATH セクションの PSENV キーで設定している起点フォルダ下 にあるファイル名を指定してください。
- ファイル名だけを指定する場合 環境設定ファイル (EURPM.ini)の PATH セクションの PSENV キーで設定しているフォルダにある ファイル名を指定してください。

EUR Print Service の環境設定ファイル(EURPS\_ENV)名を指定するときの規則,および注意について は,「[付録 A.1 ファイル名,およびファイルのパスを指定するときの注意」](#page-1104-0)を参照してください。

PSENVFILENAME パラメタを省略する場合は、空白を指定します。

EUR Print Service の環境設定ファイル (EURPS\_ENV) は、EUR Server Service 稼働マシンに配置し てください。

#### PSENVFILEPATH

PSENVFILENAME パラメタで指定した EUR Print Service の環境設定ファイル(EURPS\_ENV)のパ スを指定します。

EUR Print Service の環境設定ファイル (EURPS\_ENV) のパスは、REPORTID パラメタの帳票 ID と 紐付く帳票出力定義ファイルでも指定できます。PSENVFILEPATH パラメタと REPORTID パラメタの 両方で指定したときは,REPORTID パラメタの帳票 ID と紐付く帳票出力定義ファイルでの同じ設定項目 の指定が無効になります。

PSENVFILENAME パラメタをフルパスで指定した場合は、PSENVFILEPATH パラメタを指定する必要 はありません。PSENVFILEPATH パラメタを省略する場合は,空白を指定します。

EUR Print Service の環境設定ファイル (EURPS\_ENV) のパスを指定するときの規則, および注意につ いては,「[付録 A.1 ファイル名,およびファイルのパスを指定するときの注意」](#page-1104-0)を参照してください。

#### PRINTDATEFILENAME

印刷日時出力定義ファイル名を指定します。

EUR Server Service の環境設定ファイル(EURPM.ini)で,OPTION セクションの PATHMODE キー に0(通常モード)を設定している場合、PRINTDATEFILENAME パラメタは、ファイル名だけを指定 してください。このとき,指定するファイルは,PATH セクションの PRINTDATE キーで設定している フォルダに格納しておいてください。

OPTION セクションの PATHMODE キーに 1(フルパスモード)を設定している場合は,フルパス,相 対パス,またはファイル名だけのどれかで指定してください。

パスは,PRINTDATEFILEPATH パラメタに指定することもできます。PRINTDATEFILEPATH パラ メタにパスを指定しない場合は,次のことに注意してください。

- フルパスを指定する場合 環境設定ファイル (EURPM.ini)の PATH セクションの PRINTDATE キーには指定が要りません。
- 相対パスを指定する場合 環境設定ファイル(EURPM.ini)の PATH セクションの PRINTDATE キーで設定している起点フォ ルダ下にあるファイル名を指定してください。
- ファイル名だけを指定する場合

環境設定ファイル(EURPM.ini)の PATH セクションの PRINTDATE キーで設定しているフォルダ にあるファイル名を指定してください。

印刷日時出力定義ファイル名を指定するときの規則,および注意については,[「付録 A.1 ファイル名,お](#page-1104-0) [よびファイルのパスを指定するときの注意](#page-1104-0)」を参照してください。

PRINTDATEFILENAME パラメタを省略する場合は,空白を指定します。

印刷日時出力定義ファイルは,EUR Server Service 稼働マシンに配置してください。

### PRINTDATFFII FPATH

PRINTDATEFILENAME パラメタで指定した印刷日時出力定義ファイルのパスを指定します。

PRINTDATEFILENAME パラメタをフルパスで指定した場合は、PRINTDATEFILEPATH パラメタを 指定する必要はありません。PRINTDATEFILEPATH パラメタを省略する場合は,空白を指定します。

印刷日時出力定義ファイルのパスを指定するときの規則,および注意については,「[付録 A.1 ファイル](#page-1104-0) [名,およびファイルのパスを指定するときの注意](#page-1104-0)」を参照してください。

#### **SPOOLTITLE**

次のことに注意して,スプールタイトルを指定してください。

- 指定するスプールタイトルが,256 バイトに満たない場合は,空白で埋めてください。
- スプールタイトルには「"」および「,」を含めないでください。

SPOOLTITLE パラメタを省略する場合は、空白を設定します。

SPOOLTITLE パラメタを省略したときは,印刷時のスプールタイトルには,文書情報設定ファイルの TITLE キーの指定値,または帳票ファイル名が出力されます。

## **OUTPUTPAGECOUNTOPT**

EPF 形式ファイル出力を実行した帳票の総ページ数を出力するかどうかを指定します。

指定できる値を次に示します。

- 1:総ページ数を出力します。
- 0:総ページ数を出力しません。

OUTPUTPAGECOUNTOPT パラメタを省略する場合は,-1 を指定します。 OUTPUTPAGECOUNTOPT パラメタを省略したときは,総ページ数を出力しません。

## REPORTID

帳票 ID を指定します。

帳票 ID には,EPF 形式ファイル出力を実行するときに使用する帳票出力定義ファイル名を指定します。

REPORTID パラメタ, REPORTNAME パラメタ, または REPORTSETFILE パラメタのどれかは、必 ず指定してください。

REPORTID パラメタを省略する場合は,空白を指定します。

帳票 ID には,帳票出力定義ファイルのファイル名だけ,または相対パスのどちらかを指定できます。次 のことに注意して指定してください。

- 文字列が 256 バイトに満たない場合は、空白で埋めてください。
- ファイル名だけを指定する場合 環境設定ファイル (EURPM.ini)の PATH セクションの REPORTID キーで設定しているフォルダに あるファイル名を指定してください。
- 相対パスを指定する場合

環境設定ファイル (EURPM.ini)の PATH セクションの REPORTID キーで設定している起点フォル ダ下にあるファイル名を指定してください。

フォルダおよびファイルの区切り文字に使用できる文字を次に示します。

Windows 環境: 「\」 または「/」

UNIX/Linux 環境:「/」

帳票出力定義ファイルは,EUR Server Service 稼働マシンに配置してください。

# 重要

REPORTID パラメタで帳票 ID を指定した場合. REPORTSETFILE パラメタで帳票セット指 定ファイル名を指定しても無効となるため,複数帳票の一括出力および複数様式の帳票の出力 はできません。

## ENCRYPTIONFILEKEY

ファイル暗号化ツールで暗号化したファイルを使用して,帳票の印刷またはファイル出力をする場合に, 暗号化したときのファイル暗号化鍵を指定します。

ファイル暗号化鍵に指定できる文字は,次のとおりです。

• 半角数字

 $0 \sim 9$ 

• 半角英字

A∼Z,  $a \sim z$ 

• 半角記号

指定できるファイル暗号化鍵の長さは,8〜32 バイトです。32 バイトに満たない場合は,空白で埋めてく ださい。

ENCRYPTIONFILEKEY パラメタを省略する場合は,空白を指定します。

#### PRINTNEWPAPERFILENAME

新規用紙出力定義ファイル名を指定します。

環境設定ファイル (EURPM.ini) で、OPTION セクションの PATHMODE キーに 0 (通常モード) を 設定している場合,新規用紙出力定義ファイル名は,ファイル名だけを指定してください。このとき,指 定するファイルは,PATH セクションの PRINTNEWPAPER キーで設定しているフォルダに格納してお いてください。

OPTION セクションの PATHMODE キーに 1(フルパスモード)を設定している場合は,フルパス,相 対パス,またはファイル名だけのどれかで指定してください。パスは,PRINTNEWPAPERFILEPATH パラメタに指定することもできます。PRINTNEWPAPERFILEPATH パラメタにパスを指定しない場合 は,次のことに注意してください。

• フルパスを指定する場合

環境設定ファイル (EURPM.ini)の PATH セクションの PRINTNEWPAPER キーには指定が要りま せん。

• 相対パスを指定する場合

環境設定ファイル(EURPM.ini)の PATH セクションの PRINTNEWPAPER キーで設定している起 点フォルダ下にあるファイル名を指定してください。

• ファイル名だけを指定する場合

環境設定ファイル(EURPM.ini)の PATH セクションの PRINTNEWPAPER キーで設定している フォルダにあるファイル名を指定してください。

新規用紙出力定義ファイル名を指定するときの規則,および注意については,「付録 A.1 ファイル名, お [よびファイルのパスを指定するときの注意](#page-1104-0)」を参照してください。

PRINTNEWPAPERFILENAME パラメタを省略する場合は、空白を指定します。

新規用紙出力定義ファイルは,EUR Server Service 稼動マシン環境に配置してください。

### PRINTNEWPAPERFILEPATH

PRINTNEWPAPERFILENAME パラメタで指定した新規用紙出力定義ファイルのパスを指定します。

PRINTNEWPAPERFILENAME パラメタをフルパスで指定した場合は,PRINTNEWPAPERFILEPATH パラメタを指定する必要はありません。PRINTNEWPAPERFILEPATH パラメタを省略する場合は、空 白を指定します。

新規用紙出力定義ファイルのパスを指定するときの規則,および注意については,「[付録 A.1 ファイル](#page-1104-0) [名,およびファイルのパスを指定するときの注意](#page-1104-0)」を参照してください。

## 戻り値

#### **RTNCODE**

終了コードが設定されます。終了コードについては,「[10.4.1 エラー情報一覧](#page-713-0)」を参照してください。

#### ERRORMESSAGE

エラーが発生した場合,エラーメッセージとメッセージ ID が設定されます。エラーメッセージについて は,マニュアル「EUR メッセージ」を参照してください。

エラーが発生しなかった場合は,空白が設定されます。

## **OUTPUTPAGECOUNT**

OUTPUTPAGECOUNTOPT パラメタに 1 を指定した場合, OutputEPFReport 関数の実行後に帳票の 総ページ数が設定されます。※

エラーが発生した場合は,0 が設定されます。

注※

EUR Server - Adapter で実行したジョブが正常または警告で終了したタイミングで、帳票の総ページ 数が設定されます。

また,次に示す空白ページは総ページ数に含みません。

• 単一様式帳票,または帳票セットを複数指定した帳票の場合,新規用紙出力定義ファイルの指定に よって挿入された空白ページ

• 複数様式帳票の場合,複数様式情報定義ファイルの printnewpaper=ON の指定によって挿入され た空白ページ

ただし,EUR Print Service の環境設定ファイル(EURPS\_ENV)の環境変数 EURPS PRINTNEWPAPER INCLUDE OUTPUTPAGECOUNT キーで「YES」を指定している 場合は,上記の空白ページを総ページ数に含めます。

## エラーメッセージ

EUR Print Service と連携して使用するパラメタでエラーが発生した場合は、次のエラーメッセージが出 力されます。メッセージが表示されたときは,EUR Print Service のイベントログ,または eurps ログを 参照してください。

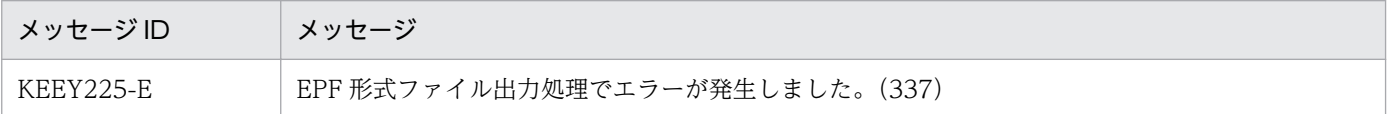

# OutputEURReport 関数

EUR 形式ファイルを出力します。

EUR 形式ファイルは, EUR Server - Adapter 稼働マシンに EURFILENAME パラメタと EURFILEPATH パラメタの指定値に従って出力されます。

出力先に指定した EUR 形式ファイルがすでにある場合は,上書きされます。

## 形式

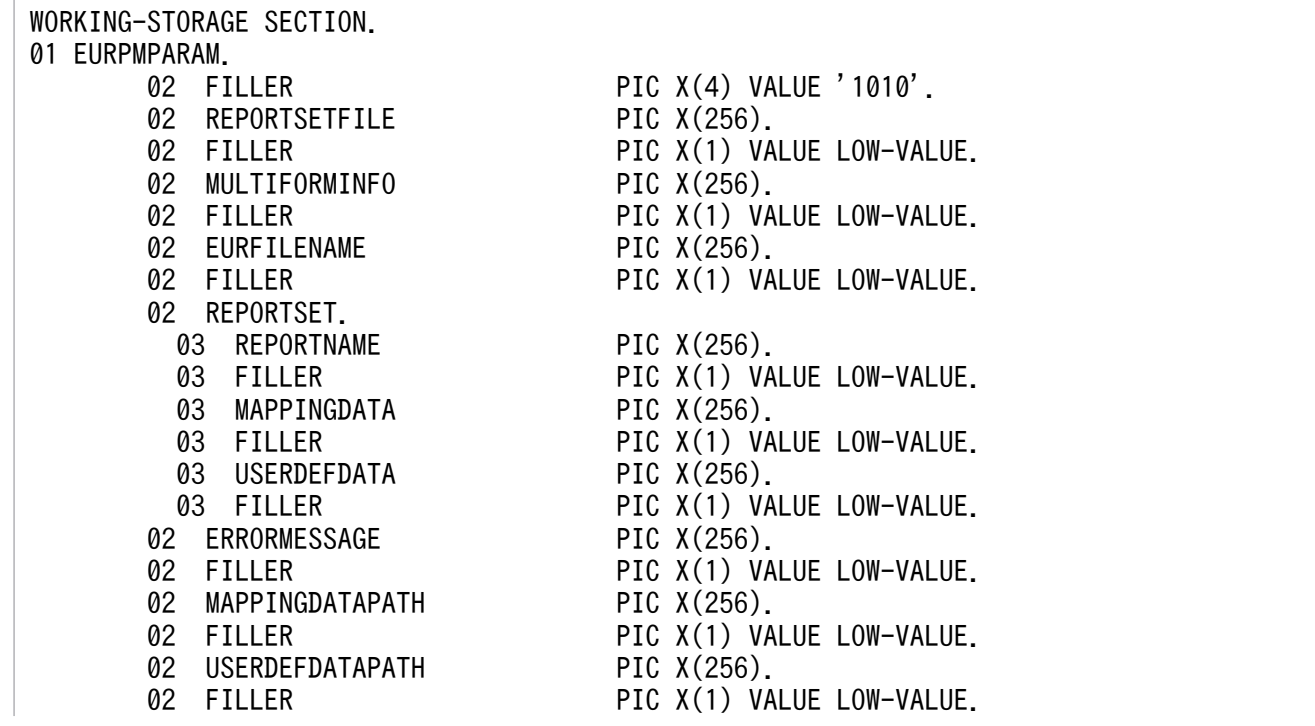

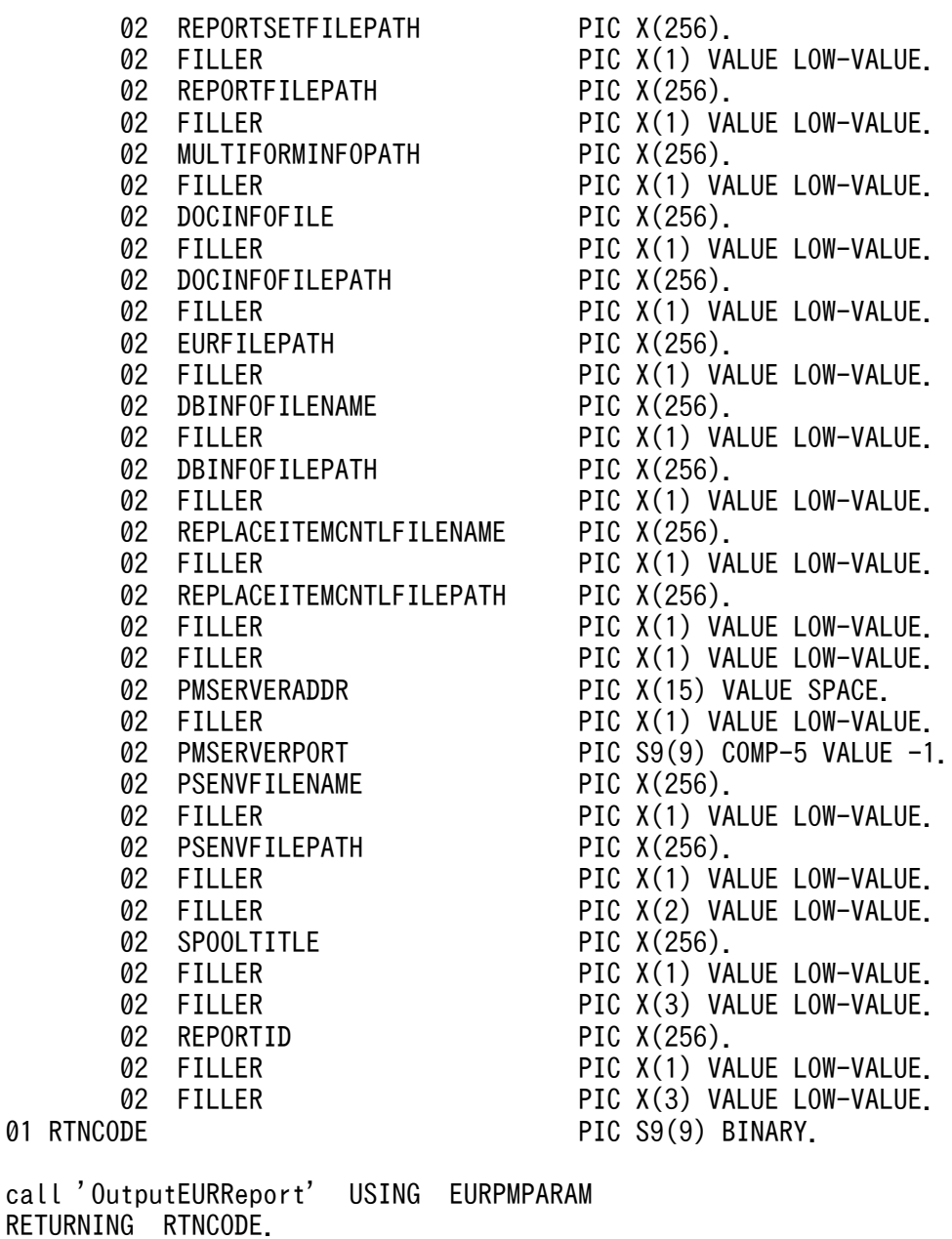

# パラメタ

## **REPORTSETFILE**

帳票セット指定ファイル名を指定します。

REPORTSETFILE パラメタ, REPORTNAME パラメタ, または REPORTID パラメタのどれかは, 必 ず指定してください。

REPORTID パラメタを指定した場合は、REPORTSETFILE パラメタを指定しても無効になります。

帳票セット指定ファイル名を指定するときの規則,および注意については,[「付録 A.1 ファイル名,およ](#page-1104-0) [びファイルのパスを指定するときの注意](#page-1104-0)」を参照してください。

REPORTSETFILE パラメタを省略する場合は,空白を指定します。ただし,REPORTSETFILE パラメ タを省略する場合は,REPORTSET パラメタは省略しないでください。

帳票セット指定ファイルは,EUR Server - Adapter 稼働マシンに配置してください。

#### MULTIFORMINFO

複数様式情報定義ファイル名を指定します。複数様式で帳票を出力する場合は,MULTIFORMINFO パ ラメタを指定してください。

REPORTID パラメタを指定した場合は、MULTIFORMINFO パラメタを指定しても無効になります。

MULTIFORMINFO パラメタを省略する場合は、空白を指定します。

環境設定ファイル(EURPM.ini)で OPTION セクションの PATHMODE キーに 0(通常モード)を設 定している場合,複数様式情報定義ファイル名は,ファイル名だけを指定してください。このとき,指定 するファイルは,PATH セクションの MULTI キーで設定しているフォルダに格納しておいてください。

OPTION セクションの PATHMODE キーに 1(フルパスモード)を設定している場合は,フルパス,相 対パス,またはファイル名だけのどれかで指定してください。パスは, MULTIFORMINFOPATH パラ メタに指定することもできます。MULTIFORMINFOPATH パラメタにパスを指定しない場合は、次の ことに注意してください。

- フルパスを指定する場合 環境設定ファイル(EURPM.ini)の PATH セクションの MULTI キーには指定が要りません。
- 相対パスを指定する場合 環境設定ファイル (EURPM.ini)の PATH セクションの MULTI キーで設定している起点フォルダ下 にあるファイル名を指定してください。
- ファイル名だけを指定する場合 環境設定ファイル (EURPM.ini)の PATH セクションの MULTI キーで設定しているフォルダにある ファイル名を指定してください。

複数様式情報定義ファイル名を指定するときの規則,および注意については,[「付録 A.1 ファイル名,お](#page-1104-0) [よびファイルのパスを指定するときの注意](#page-1104-0)」を参照してください。

複数様式情報定義ファイルは,EUR Server Service 稼働マシンに配置してください。

#### EURFILENAME

出力する EUR 形式ファイル名を指定します。EUR 形式ファイルを出力する場合は,必ず指定してくださ い。

EUR 形式ファイル名を指定するときの規則,および注意については,[「付録 A.1 ファイル名,およびファ](#page-1104-0) [イルのパスを指定するときの注意](#page-1104-0)」を参照してください。

## REPORTSET

帳票セットの親項目です。

#### REPORTNAME

帳票ファイル名(\*.fms)を指定します。

REPORTNAME パラメタ, REPORTSETFILE パラメタ, または REPORTID パラメタのどちらかは, 必ず指定してください。

REPORTID パラメタを指定した場合は、REPORTNAME パラメタを指定しても無効になります。

REPORTNAME パラメタを省略する場合は,空白を指定します。

環境設定ファイル(EURPM.ini)で OPTION セクションの PATHMODE キーに 0(通常モード)を設 定している場合,帳票ファイル名は,ファイル名だけを指定してください。このとき,指定するファイル は,PATH セクションの FORM キーで設定しているフォルダに格納しておいてください。

OPTION セクションの PATHMODE キーに 1(フルパスモード)を設定している場合は,フルパス,相 対パス,またはファイル名だけのどれかで指定してください。パスは,REPORTFILEPATH パラメタに 指定することもできます。REPORTFILEPATH パラメタにパスを指定しない場合は,次のことに注意し てください。

- フルパスを指定する場合 環境設定ファイル(EURPM.ini)の PATH セクションの FORM キーには指定が要りません。
- 相対パスを指定する場合 環境設定ファイル (EURPM.ini)の PATH セクションの FORM キーで設定している起点フォルダ下 にあるファイル名を指定してください。
- ファイル名だけを指定する場合 環境設定ファイル (EURPM.ini)の PATH セクションの FORM キーで設定しているフォルダにある ファイル名を指定してください。

帳票ファイル名を指定するときの規則,および注意については,「[付録 A.1 ファイル名,およびファイル](#page-1104-0) [のパスを指定するときの注意](#page-1104-0)」を参照してください。

帳票ファイルは,EUR Server Service 稼働マシンに配置してください。

#### MAPPINGDATA

マッピングデータファイル名,または可変記号値定義ファイル名を指定します。

MAPPINGDATA パラメタには, REPORTNAME パラメタ, または REPORTID パラメタの帳票 ID と 紐付く帳票出力定義ファイルで指定した帳票ファイルに対応するファイル名を指定します。なお,指定で きるファイル名は,一つだけです。REPORTNAME パラメタを指定する場合は,REPORTNAME パラ メタで指定したファイル名の数以下で指定してください。

REPORTID パラメタを指定する場合は,REPORTID パラメタの帳票 ID と紐付く帳票出力定義ファイル には帳票ファイル名を一つだけ指定してください。

MAPPINGDATA パラメタを省略する場合は,空白を指定します。

ファイル名を指定するときの規則,および注意については,「[付録 A.1 ファイル名,およびファイルのパ](#page-1104-0) [スを指定するときの注意](#page-1104-0)」を参照してください。

マッピングデータファイルは,EUR Server - Adapter 稼働マシンに配置してください。

#### **USERDEFDATA**

ユーザ定義データファイル名または可変記号値定義ファイル名を指定します。

USERDEFDATA パラメタには、REPORTNAME パラメタ,または REPORTID パラメタの帳票 ID と 紐付く帳票出力定義ファイルで指定した帳票ファイルに対応するファイル名を指定します。ファイル名の 数は、REPORTNAME パラメタで指定したファイル名の数以下、または REPORTID パラメタの帳票 ID と紐付く帳票出力定義ファイルで指定した帳票ファイル名の数と順序で指定してください。

USERDEFDATA パラメタを省略する場合は,空白を指定します。

ファイル名を指定するときの規則,および注意については,「[付録 A.1 ファイル名,およびファイルのパ](#page-1104-0) [スを指定するときの注意](#page-1104-0)」を参照してください。

ユーザ定義データファイルは、EUR Server - Adapter 稼働マシンに配置してください。

### MAPPINGDATAPATH

MAPPINGDATA パラメタまたは帳票セット指定ファイルで指定するマッピングデータファイルのパス, もしくは可変記号値定義ファイルのパスを指定します。

MAPPINGDATA パラメタをフルパスで指定した場合は, MAPPINGDATAPATH パラメタを指定する 必要はありません。MAPPINGDATAPATH パラメタを省略する場合は、空白を指定します。

パスを指定するときの規則,および注意については,[「付録 A.1 ファイル名,およびファイルのパスを指](#page-1104-0) [定するときの注意](#page-1104-0)」を参照してください。

## USERDEFDATAPATH

USERDEFDATA パラメタで指定するユーザ定義データファイルのパス,または可変記号値定義ファイル のパスを指定します。

USERDEFDATA パラメタをフルパスで指定した場合は,USERDEFDATAPATH パラメタを指定する 必要はありません。USERDEFDATAPATH パラメタを省略する場合は,空白を指定します。

パスを指定するときの規則,および注意については,[「付録 A.1 ファイル名,およびファイルのパスを指](#page-1104-0) [定するときの注意](#page-1104-0)」を参照してください。

## REPORTSETFILEPATH

REPORTSETFILE パラメタで指定する帳票セット指定ファイルのパスを指定します。

REPORTID パラメタを指定した場合は、REPORTSETFILEPATH パラメタを指定しても無効になります。

REPORTSETFILE パラメタをフルパスで指定した場合は,REPORTSETFILEPATH パラメタを指定す る必要はありません。REPORTSETFILEPATH パラメタを省略する場合は,空白を指定します。

帳票セット指定ファイルのパスを指定するときの規則,および注意については,「[付録 A.1 ファイル名,](#page-1104-0) [およびファイルのパスを指定するときの注意](#page-1104-0)」を参照してください。

## REPORTFILEPATH

REPORTNAME パラメタで指定する帳票ファイルのパスを指定します。指定されたファイルのパスは, REPORTNAME パラメタで指定したファイルのパスとなります。

REPORTID パラメタを指定した場合は,REPORTFILEPATH パラメタを指定しても無効になります。

REPORTNAME パラメタをフルパスで指定した場合は、REPORTFILEPATH パラメタを指定する必要 はありません。REPORTFILEPATH パラメタを省略する場合は,空白を指定します。

帳票ファイルのパスを指定するときの規則,および注意については,「[付録 A.1 ファイル名,およびファ](#page-1104-0) [イルのパスを指定するときの注意](#page-1104-0)」を参照してください。

## MULTIFORMINFOPATH

MULTIFORMINFO パラメタで指定する複数様式情報定義ファイルのパスを指定します。指定されたファ イルのパスは,MULTIFORMINFO パラメタで指定したファイルのパスとなります。

REPORTID パラメタを指定した場合は、MULTIFORMINFOPATH パラメタを指定しても無効になりま す。

MULTIFORMINFO パラメタをフルパスで指定した場合は, MULTIFORMINFOPATH パラメタを指定 する必要はありません。MULTIFORMINFOPATH パラメタを省略する場合は、空白を指定します。

複数様式情報定義ファイルのパスを指定するときの規則,および注意については,「[付録 A.1 ファイル](#page-1104-0) [名,およびファイルのパスを指定するときの注意](#page-1104-0)」を参照してください。

#### **DOCINFOFILE**

文書情報設定ファイル名を指定します。

文書情報設定ファイル名は,REPORTID パラメタの帳票 ID と紐付く帳票出力定義ファイルでも指定でき ます。DOCINFOFILE パラメタと REPORTID パラメタの両方で指定したときは、REPORTID パラメ タの帳票 ID と紐付く帳票出力定義ファイルでの同じ設定項目の指定が無効になります。

DOCINFOFILE パラメタを省略する場合は,空白を指定します。

環境設定ファイル(EURPM.ini)で OPTION セクションの PATHMODE キーに 0(通常モード)を設 定している場合,文書情報設定ファイル名は,ファイル名だけを指定してください。このとき,指定する ファイルは,PATH セクションの DOCINFO キーで設定しているフォルダに格納しておいてください。

OPTION セクションの PATHMODE キーに 1(フルパスモード)を設定している場合は,フルパス,相 対パス,またはファイル名だけのどれかで指定してください。パスは,DOCINFOFILEPATH パラメタ に指定することもできます。DOCINFOFILEPATH パラメタにパスを指定しない場合は、次のことに注 意してください。

• フルパスを指定する場合

環境設定ファイル(EURPM.ini)の PATH セクションの DOCINFO キーには指定が要りません。

- 相対パスを指定する場合 環境設定ファイル (EURPM.ini)の PATH セクションの DOCINFO キーで設定している起点フォル ダ下にあるファイル名を指定してください。
- ファイル名だけを指定する場合 環境設定ファイル (EURPM.ini)の PATH セクションの DOCINFO キーで設定しているフォルダに あるファイル名を指定してください。

文書情報設定ファイル名を指定するときの規則,および注意については,[「付録 A.1 ファイル名,および](#page-1104-0) [ファイルのパスを指定するときの注意](#page-1104-0)」を参照してください。

文書情報設定ファイルは,EUR Server Service 稼働マシンに配置してください。

## DOCINFOFILEPATH

DOCINFOFILE パラメタで指定した文書情報設定ファイルのパスを指定します。

文書情報設定ファイルのパスは,REPORTID パラメタの帳票 ID と紐付く帳票出力定義ファイルでも指定 できます。DOCINFOFILEPATH パラメタと REPORTID パラメタの両方で指定したときは, REPORTID パラメタの帳票 ID と紐付く帳票出力定義ファイルでの同じ設定項目の指定が無効になります。

DOCINFOFILE パラメタをフルパスで指定した場合は,DOCINFOFILEPATH パラメタを指定する必要 はありません。DOCINFOFILEPATH パラメタを省略する場合は,空白を指定します。

文書情報設定ファイルのパスを指定するときの規則,および注意については,[「付録 A.1 ファイル名,お](#page-1104-0) [よびファイルのパスを指定するときの注意](#page-1104-0)」を参照してください。

#### EURFILEPATH

EURFILENAME パラメタで指定した EUR 形式ファイルのパスを指定します。

EUR 形式ファイルのパスを指定するときの規則,および注意については,「[付録 A.1 ファイル名,およ](#page-1104-0) [びファイルのパスを指定するときの注意](#page-1104-0)」を参照してください。

EURFILENAME パラメタをフルパスで指定した場合は,このパラメタを指定する必要はありません。こ のパラメタを省略する場合は、空白を指定します。

## DBINFOFILENAME

接続情報ファイル名を指定します。

DBINFOFILENAME パラメタを省略する場合は,空白を指定します。

環境設定ファイル(EURPM.ini)で OPTION セクションの PATHMODE キーに 0(通常モード)を設 定している場合,接続情報ファイル名は,ファイル名だけを指定してください。このとき,指定するファ イルは,PATH セクションの DBINFO キーで設定しているフォルダに格納しておいてください。

OPTION セクションの PATHMODE キーに 1(フルパスモード)を設定している場合は,フルパス,相 対パス,またはファイル名だけのどれかで指定してください。パスは,DBINFOFILEPATH パラメタに 指定することもできます。DBINFOFILEPATH パラメタにパスを指定しない場合は,次のことに注意し てください。

- フルパスを指定する場合 環境設定ファイル (EURPM.ini)の PATH セクションの DBINFO キーには指定が要りません。
- 相対パスを指定する場合 環境設定ファイル (EURPM.ini)の PATH セクションの DBINFO キーで設定している起点フォルダ 下にあるファイル名を指定してください。
- ファイル名だけを指定する場合 環境設定ファイル (EURPM.ini)の PATH セクションの DBINFO キーで設定しているフォルダにあ るファイル名を指定してください。

接続情報ファイル名

を指定するときの規則,および注意については,[「付録 A.1 ファイル名,およびファイルのパスを指定す](#page-1104-0) [るときの注意](#page-1104-0)」を参照してください。

接続情報ファイルは,EUR Server Service 稼働マシンに配置してください。

#### DBINFOFILEPATH

DBINFOFILENAME パラメタで指定した接続情報ファイルのパスを指定します。

DBINFOFILENAME パラメタをフルパスで指定した場合は,DBINFOFILEPATH パラメタを指定する 必要はありません。DBINFOFILEPATH パラメタを省略する場合は、空白を指定します。

接続情報ファイルのパスを指定するときの規則,および注意については,[「付録 A.1 ファイル名,および](#page-1104-0) [ファイルのパスを指定するときの注意](#page-1104-0)」を参照してください。

#### REPLACEITEMCNTLFILENAME

置き換え表管理情報ファイル名を指定します。

環境設定ファイル(EURPM.ini)で OPTION セクションの PATHMODE キーに 0(通常モード)を設 定している場合、置き換え表管理情報ファイル名は、ファイル名だけを指定してください。このとき、指

定するファイルは,PATH セクションの REPLACEITEM キーで設定しているフォルダに格納しておいて ください。

OPTION セクションの PATHMODE キーに 1(フルパスモード)を設定している場合は,フルパス,相 対パス,またはファイル名だけのどれかで指定してください。パスは,REPLACEITEMCNTLFILEPATH パラメタに指定することもできます。REPLACEITEMCNTLFILEPATH パラメタにパスを指定しない場 合は,次のことに注意してください。

- フルパスを指定する場合 環境設定ファイル(EURPM.ini)の PATH セクションの REPLACEITEM キーには指定が要りません。
- 相対パスを指定する場合 環境設定ファイル(EURPM.ini)の PATH セクションの REPLACEITEM キーで設定している起点 フォルダ下にあるファイル名を指定してください。
- ファイル名だけを指定する場合 環境設定ファイル (EURPM.ini)の PATH セクションの REPLACEITEM キーで設定しているフォル ダにあるファイル名を指定してください。

置き換え表管理情報ファイル名を指定するときの規則,および注意については,「[付録 A.1 ファイル名,](#page-1104-0) [およびファイルのパスを指定するときの注意](#page-1104-0)」を参照してください。

REPLACEITEMCNTLFILENAME パラメタを省略する場合は、空白を指定します。

置き換え表管理情報ファイルは,EUR Server Service 稼働マシンに配置してください。

#### REPLACEITEMCNTLFILEPATH

REPLACEITEMCNTLFILENAME パラメタで指定した置き換え表管理情報ファイルのパスを指定します。

REPLACEITEMCNTLFILENAME パラメタをフルパスで指定した場合は, REPLACEITEMCNTLFILEPATH パラメタを指定する必要はありません。 REPLACEITEMCNTLFILEPATH パラメタを省略する場合は、空白を指定します。

置き換え表管理情報ファイルのパスを指定するときの規則,および注意については,[「付録 A.1 ファイル](#page-1104-0) [名,およびファイルのパスを指定するときの注意](#page-1104-0)」を参照してください。

#### PMSERVERADDR

帳票サーバの IP アドレスを 255.255.255.255 形式で指定します。

PMSERVERADDR パラメタを省略する場合は、空白を指定します。

#### PMSERVERPORT

帳票サーバのポート番号を指定します。

PMSERVERPORTパラメタを省略する場合は、-1 を指定します。

### PSENVFILENAME

EUR Print Service の動作環境を印刷ジョブごとに変更する場合に, EUR Print Service の環境設定ファ イル (EURPS ENV) 名を指定します。

EUR Print Service の環境設定ファイル (EURPS\_ENV) 名は、REPORTID パラメタの帳票 ID と紐付 く帳票出力定義ファイルでも指定できます。PSENVFILENAME パラメタと REPORTID パラメタの両方 で指定したときは,REPORTID パラメタの帳票 ID と紐付く帳票出力定義ファイルでの同じ設定項目の指 定が無効になります。

EUR Server Service の環境設定ファイル (EURPM.ini) で、OPTION セクションの PATHMODE キー に0(通常モード)を設定している場合, PSENVFILENAME パラメタは、ファイル名だけを指定してく ださい。このとき,指定するファイルは,PATH セクションの PSENV キーで設定しているフォルダに格 納しておいてください。

OPTION セクションの PATHMODE キーに 1(フルパスモード)を設定している場合は,フルパス,相 対パス,またはファイル名だけのどれかで指定してください。

パスは,PSENVFILEPATH パラメタに指定することもできます。PSENVFILEPATH パラメタにパスを 指定しない場合は,次のことに注意してください。

- フルパスを指定する場合 環境設定ファイル(EURPM.ini)の PATH セクションの PSENV キーには指定が要りません。
- 相対パスを指定する場合 環境設定ファイル(EURPM.ini)の PATH セクションの PSENV キーで設定している起点フォルダ下 にあるファイル名を指定してください。
- ファイル名だけを指定する場合 環境設定ファイル (EURPM.ini)の PATH セクションの PSENV キーで設定しているフォルダにある ファイル名を指定してください。

EUR Print Service の環境設定ファイル (EURPS\_ENV) 名を指定するときの規則, および注意について は,「付録 A.1 ファイル名, およびファイルのパスを指定するときの注意」を参照してください。

PSENVFILENAME パラメタを省略する場合は、空白を指定します。

EUR Print Service の環境設定ファイル (EURPS\_ENV) は, EUR Server Service 稼働マシンに配置し てください。

## PSENVFILEPATH

PSENVFILENAME パラメタで指定した EUR Print Service の環境設定ファイル(EURPS\_ENV)のパ スを指定します。

EUR Print Service の環境設定ファイル (EURPS\_ENV) のパスは, REPORTID パラメタの帳票 ID と 紐付く帳票出力定義ファイルでも指定できます。PSENVFILEPATH パラメタと REPORTID パラメタの

両方で指定したときは,REPORTID パラメタの帳票 ID と紐付く帳票出力定義ファイルでの同じ設定項目 の指定が無効になります。

PSENVFILENAME パラメタをフルパスで指定した場合は,PSENVFILEPATH パラメタを指定する必要 はありません。PSENVFILEPATH パラメタを省略する場合は,空白を指定します。

EUR Print Service の環境設定ファイル(EURPS\_ENV)のパスを指定するときの規則,および注意につ いては,「[付録 A.1 ファイル名,およびファイルのパスを指定するときの注意」](#page-1104-0)を参照してください。

#### **SPOOLTITLE**

次のことに注意して,スプールタイトルを指定してください。

- 指定するスプールタイトルが,256 バイトに満たない場合は,空白で埋めてください。
- スプールタイトルには「"」および「,」を含めないでください。

SPOOLTITLE パラメタを省略する場合は、空白を設定します。

SPOOLTITLE パラメタを省略したときは,印刷時のスプールタイトルには,文書情報設定ファイルの TITLE キーの指定値が出力されます。TITILE キーを設定していないときは,次に示す表示形式で出力さ れます。

• 単一様式帳票の場合

「HITACHI Report - EUR 形式ファイル名(拡張子なし)」

• 帳票セットを複数指定した帳票,または複数様式帳票の場合 「EUR 形式ファイル名(拡張子なし)」

#### REPORTID

帳票 ID を指定します。

帳票 ID には,EUR 形式ファイル出力を実行するときに使用する帳票出力定義ファイル名を指定します。

REPORTID パラメタ, REPORTNAME パラメタ, または REPORTSETFILE パラメタのどれかは, 必 ず指定してください。

REPORTID パラメタを省略する場合は、空白を指定します。

帳票 ID には,帳票出力定義ファイルのファイル名だけ,または相対パスのどちらかを指定できます。次 のことに注意して指定してください。

- 文字列が 256 バイトに満たない場合は、空白で埋めてください。
- ファイル名だけを指定する場合 環境設定ファイル (EURPM.ini)の PATH セクションの REPORTID キーで設定しているフォルダに あるファイル名を指定してください。
- 相対パスを指定する場合

環境設定ファイル(EURPM.ini)の PATH セクションの REPORTID キーで設定している起点フォル ダ下にあるファイル名を指定してください。 フォルダおよびファイルの区切り文字に使用できる文字を次に示します。 Windows 環境: 「\」または「/」 UNIX/Linux 環境:「/」

帳票出力定義ファイルは,EUR Server Service 稼働マシンに配置してください。

# 重要

REPORTID パラメタで帳票 ID を指定した場合, REPORTSETFILE パラメタで帳票セット指 定ファイル名を指定しても無効となるため,複数帳票の一括出力および複数様式の帳票の出力 はできません。

## 戻り値

#### **RTNCODE**

終了コードが設定されます。終了コードについては,「[10.4.1 エラー情報一覧](#page-713-0)」を参照してください。

#### ERRORMESSAGE

エラーが発生した場合,エラーメッセージとメッセージ ID が設定されます。エラーメッセージについて は,マニュアル「EUR メッセージ」を参照してください。

エラーが発生しなかった場合は,空白が設定されます。

## エラーメッセージ

EUR Print Service と連携して使用するパラメタでエラーが発生した場合は、次のエラーメッセージが出 力されます。メッセージが表示されたときは,EUR Print Service のイベントログ,または eurps ログを 参照してください。

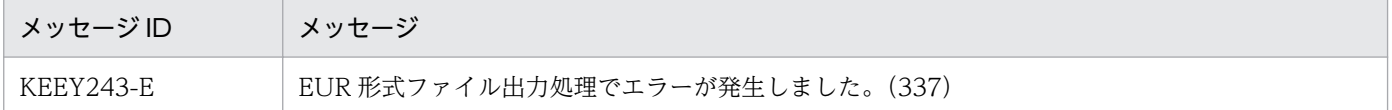

## OutputMergeEPFReport 関数

複数の EPF 形式ファイルを一つの EPF 形式ファイルに統合して出力します。

出力先に指定した EPF 形式ファイルがすでにある場合は,上書きされます。

10. COBOL 起動部品

# 形式

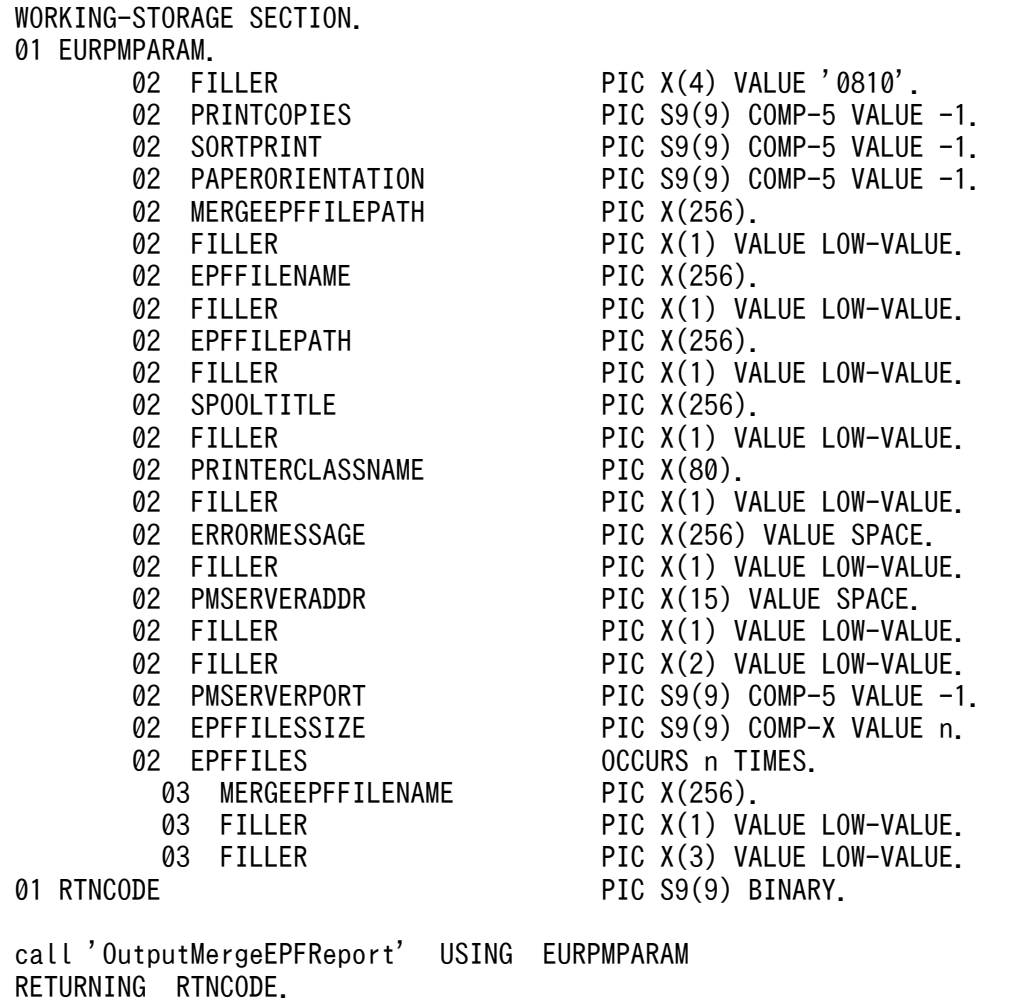

# パラメタ

#### **PRINTCOPIES**

印刷部数を指定します。指定できる値は,1〜99 です。

PRINTCOPIES パラメタを省略する場合は、-1 を指定します。PRINTCOPIES パラメタの指定を省略し た場合は,1 が仮定されます。

## **SORTPRINT**

印刷部数の単位を指定します。

指定できる値を次に示します。

- 0:部単位で出力します。
- 1:ページ単位で出力します。

SORTPRINT パラメタを省略する場合は,-1 を指定します。SORTPRINT パラメタの指定を省略した場 合は,0 が仮定されます。

### PAPERORIENTATION

用紙の向きを指定します。

指定できる値を次に示します。

- 0:統合する EPF 形式ファイルのページごとの属性に従います。
- 1:用紙の向きを縦にして出力します。
- 2:用紙の向きを横にして出力します。

PAPERORIENTATION パラメタを省略する場合は,-1 を指定します。PAPERORIENTATION パラメ タの指定を省略した場合は,0 が仮定されます。

#### MERGEEPFFILEPATH

MERGEEPFFILENAME パラメタで指定した EPF 形式ファイルのパスを指定します。

MERGEEPFFILENAME パラメタをフルパスで指定した場合は, MERGEEPFFILEPATH パラメタを指 定する必要はありません。

MERGEEPFFILEPATH パラメタを省略したい場合は,空白を指定します。

EPF 形式ファイルのパスを指定するときの規則,および注意については,[「付録 A.1 ファイル名,および](#page-1104-0) [ファイルのパスを指定するときの注意](#page-1104-0)」を参照してください。

#### **EPFFILENAME**

出力する EPF 形式ファイル名を指定します。必ず指定してください。

EPF 形式ファイル名を指定するときの規則,および注意については,[「付録 A.1 ファイル名,およびファ](#page-1104-0) [イルのパスを指定するときの注意](#page-1104-0)」を参照してください。

EPF 形式ファイルの拡張子は,\*.epf です。EPF 形式ファイル名は,拡張子を含めて指定してください。 ただし、出力した EPF 形式ファイルを使用してヘルパクライアント印刷するときは、次に示す拡張子で EPF 形式ファイル名を指定してください。

- EPF 形式ファイルをプレビューする場合:\*.epf
- EPF 形式ファイルをプリンタ印刷する場合:\*.epp

#### EPFFILEPATH

EPFFILENAME パラメタで指定した EPF 形式ファイルのパスを指定します。指定されたファイルのパス は,EPFFILENAME パラメタで指定したファイルのパスとなります。

EPFFILENAME パラメタをフルパスで指定した場合は,EPFFILEPATH パラメタを指定する必要はあり ません。EPFFILEPATH パラメタを省略する場合は、空白を指定します。

EPF 形式ファイルのパスを指定するときの規則,および注意については,[「付録 A.1 ファイル名,および](#page-1104-0) [ファイルのパスを指定するときの注意](#page-1104-0)」を参照してください。

#### **SPOOLTITLE**

次のことに注意して,スプールタイトルを指定してください。

- 指定するスプールタイトルが,256 バイトに満たない場合は,空白で埋めてください。
- スプールタイトルには「"」および「.| を含めないでください。

SPOOLTITLE パラメタを省略する場合は、空白を設定します。

SPOOLTITLE パラメタを省略したときは、統合後の EPF 形式ファイルのスプールタイトル情報は未設定 となります。スプールタイトル情報が未設定の場合,印刷時のスプールタイトルには最初に指定する EPF 形式ファイルの帳票ファイル名が出力されます。

#### PRINTERCLASSNAME

クライアントプリンタクラス定義ファイルに設定してあるクライアントプリンタクラス名を指定します。 ただし,統合後の EPF 形式ファイルをクライアント PC に配布して印刷する場合は指定しないでください。

指定したプリンタクラス名情報は,統合して出力する EPF 形式ファイルに設定されます。

次のことに注意して,プリンタクラス名を指定してください。

- 指定するプリンタクラス名が,80 バイトに満たない場合は,空白で埋めてください。
- プリンタクラス名には「"」および「,| を含めないでください。
- プリンタクラス名に 「EUR\_DELIVERY\_PRINT\_OUTPUT\_DEFAULT\_PRINTER\_CLASS\_\_\_\_\_\_\_\_\_\_\_\_\_\_\_\_\_\_\_\_\_\_\_\_\_\_ \_\_\_\_\_\_\_」は使用できません。

PRINTERCLASSNAME パラメタを省略する場合は,空白を設定します。

PRINTERCLASSNAME パラメタを省略したときは、統合対象の EPF 形式ファイルにプリンタクラス名 情報が設定されていても,統合後の EPF 形式ファイルのプリンタクラス名情報は未設定となります。

#### PMSERVERADDR

帳票サーバの IP アドレスを 255.255.255.255 形式で指定します。

PMSERVERADDR パラメタを省略する場合は、空白を指定します。

#### PMSERVERPORT

帳票サーバのポート番号を指定します。

PMSERVERPORTパラメタを省略する場合は、-1 を指定します。

#### **EPFFILESSIZE**

統合対象の EPF 形式ファイルの最大数を,2〜10,000 の範囲で指定します。必ず指定してください。

なお、EPFFILESSIZE パラメタに指定した値と同じ値を、EPFFILES パラメタの配列数に設定してくださ い。

#### EPFFILES

統合対象の EPF 形式ファイル名情報を設定します。

EPFFILES パラメタの配列数 n には、EPFFILESSIZE パラメタに指定した値と同じ値(統合対象の EPF 形式ファイルの最大数)を設定してください。

#### MERGEEPFFILENAME

統合対象の EPF 形式ファイル名を指定します。必ず指定してください。

EPF 形式ファイル名を指定するときの規則,および注意については,[「付録 A.1 ファイル名,およびファ](#page-1104-0) [イルのパスを指定するときの注意](#page-1104-0)」を参照してください。

EPF 形式ファイルの拡張子は、\*.epf です。EPF 形式ファイル名は、拡張子を含めて指定してください。

## 戻り値

#### **RTNCODE**

終了コードが設定されます。終了コードについては,「[10.4.1 エラー情報一覧](#page-713-0)」を参照してください。

#### ERRORMESSAGE

エラーが発生した場合,エラーメッセージとメッセージ ID が設定されます。エラーメッセージについて は,マニュアル「EUR メッセージ」を参照してください。

エラーが発生しなかった場合は,空白が設定されます。

# 重要

OutputMergeEPFReport 関数では、帳票の総ページ数を取得できません。複数の EPF 形式 ファイルを統合して出力した帳票の総ページ数の情報が必要な場合は,OutputEPFReport 関 数で個々の EPF 形式ファイルを出力するときの OUTPUTPAGECOUNTOPT パラメタおよ び戻り値 OUTPUTPAGECOUNT で帳票の総ページ数を取得し,合計ページ数は計算して求 める運用としてください。

# OutputPDFReport 関数

PDF 形式ファイルを出力します。

PDF 形式ファイルは,EUR Server Service 稼働マシンまたは EUR Server - Adapter 稼働マシンに, FILEOUTPUTDESTINATION パラメタ, PDFFILENAME パラメタ, および PDFFILEPATH パラメ タの指定値に従って出力されます。

出力先に指定したファイルがすでにある場合は,上書きされます。

ただし、PDF 仕分け定義ファイル (DISTRIBUTEFILENAME パラメタ) が指定されている場合は、PDF 仕分け定義ファイルに記述されている出力先ファイル名に従って,EUR Server Service が稼働するマシ ンに PDF 形式ファイルを出力します。出力先の PDF 形式ファイルがすでにある場合は上書きしないでエ ラーになります。

また、分割ページ数 (SPLITPAGENUMBER パラメタ) および分割ファイル名 (OUTPUTSPLITFILENAME パラメタ)が指定されている場合は、分割ファイル名に従って、EUR Server Service が稼働するマシンに PDF 形式ファイルを出力します。出力先の PDF 形式ファイルがすでにある 場合は上書きされます。

## 形式

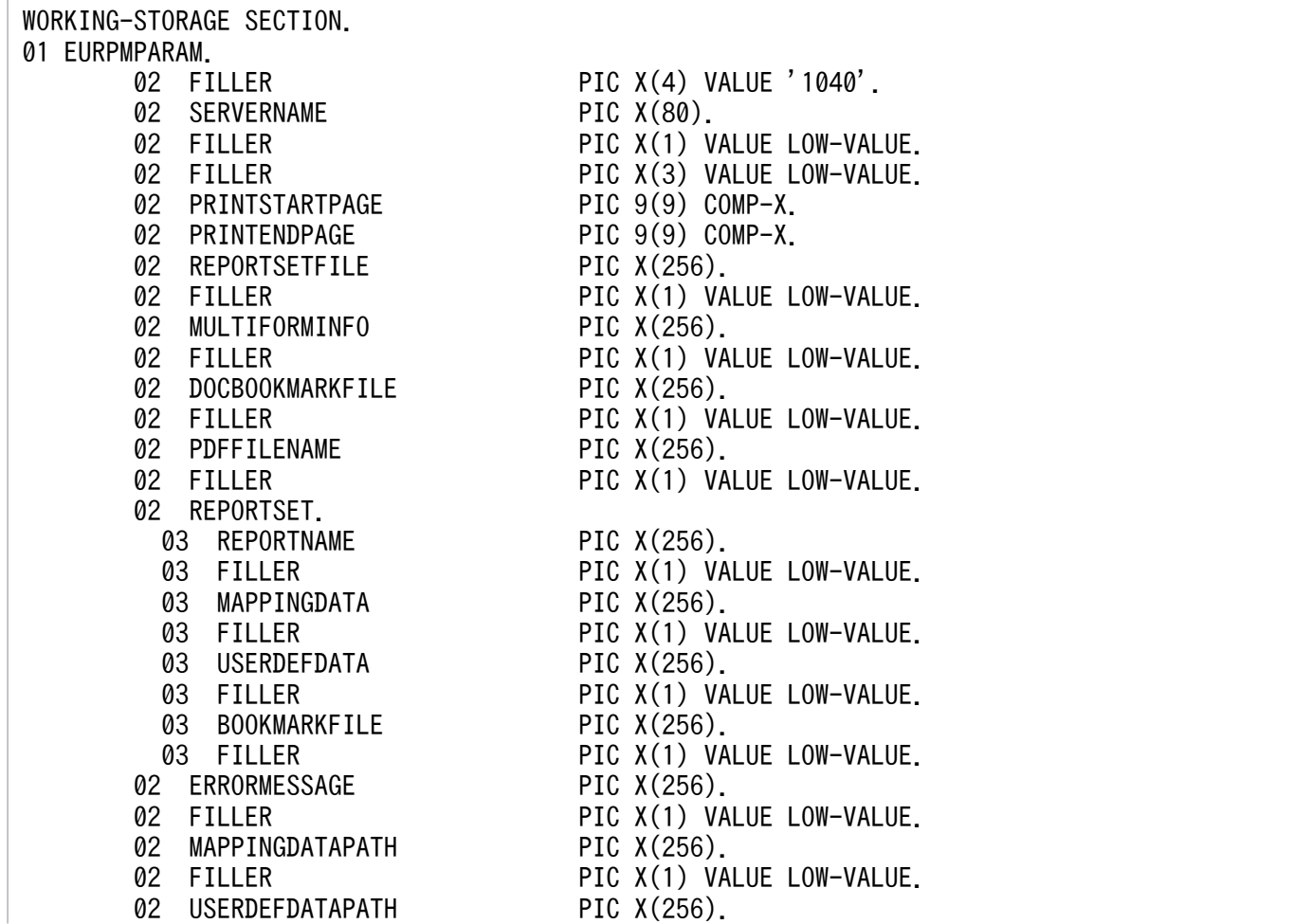

02 FILLER PIC X(1) VALUE LOW-VALUE. 02 BOOKMARKFILEPATH PIC X(256). 02 FILLER PIC X(1) VALUE LOW-VALUE. 02 REPORTSETFILEPATH PIC X(256). 02 FILLER PIC X(1) VALUE LOW-VALUE. 02 CRYPTOFILENAME PIC X(256). 02 FILLER PIC X(1) VALUE LOW-VALUE. 02 CRYPTOFILEPATH PIC X(256). 02 FILLER PIC X(1) VALUE LOW-VALUE. 02 DOCINFOFILE PIC X(256). 02 FILLER PIC X(1) VALUE LOW-VALUE. 02 DOCINFOFILEPATH PIC X(256). 02 FILLER PIC X(1) VALUE LOW-VALUE. 02 REPORTFILEPATH PIC X(256). 02 FILLER PIC X(1) VALUE LOW-VALUE. 02 MULTIFORMINFOPATH PIC X(256). 02 FILLER PIC X(1) VALUE LOW-VALUE. 02 PDFFILEPATH PIC X(256). 02 FILLER PIC X(1) VALUE LOW-VALUE. 02 PAGENUMBERFORMAT PIC X(80). 02 FILLER PIC X(1) VALUE LOW-VALUE. 02 FILLER PIC X(3) VALUE LOW-VALUE. 02 PRINTPAGENUMBER PIC S9(9) COMP-5 VALUE -1. 02 PAGENUMBERLOCATION PIC S9(9) COMP-5 VALUE -1. 02 FIRSTPAGENUMBER PIC S9(9) COMP-5 VALUE -1. 02 INITPAGENUMBER PIC S9(9) COMP-5 VALUE -1. 02 CRYPTO PIC S9(9) COMP-5 VALUE -1. 02 DBINFOFILENAME PIC X(256). 02 FILLER PIC X(1) VALUE LOW-VALUE. 02 DBINFOFILEPATH PIC X(256). 02 FILLER PIC X(1) VALUE LOW-VALUE. 02 ENCRYPTIONPASSWORDKEY PIC X(32). 02 FILLER PIC X(1) VALUE LOW-VALUE. 02 REPLACEITEMCNTLFILENAME PIC X(256). 02 FILLER PIC X(1) VALUE LOW-VALUE. 02 REPLACEITEMCNTLFILEPATH PIC X(256). 02 FILLER PIC X(1) VALUE LOW-VALUE. 02 DISTRIBUTEFILENAME PIC X(256). 02 FILLER PIC X(1) VALUE LOW-VALUE. 02 DISTRIBUTEFILEPATH PIC X(256). 02 FILLER PIC X(1) VALUE LOW-VALUE. 02 SCRIPTCNTLFILENAME PIC X(256). 02 FILLER PIC X(1) VALUE LOW-VALUE. 02 SCRIPTCNTLFILEPATH PIC X(256). 02 FILLER PIC X(1) VALUE LOW-VALUE. 02 VIEWERPREFERENCEFILENAME PIC X(256). 02 FILLER PIC X(1) VALUE LOW-VALUE. 02 VIEWERPREFERENCEFILEPATH PIC X(256). 02 FILLER PIC X(1) VALUE LOW-VALUE. 02 FILLER PIC X(1) VALUE LOW-VALUE. 02 PMSERVERADDR PIC X(15) VALUE SPACE. 02 FILLER PIC X(1) VALUE LOW-VALUE. 02 PMSERVERPORT PIC S9(9) COMP-5 VALUE -1. 02 PSENVFILENAME PIC X(256). 02 FILLER PIC X(1) VALUE LOW-VALUE. 02 PSENVFILEPATH PIC X(256). 02 FILLER PIC X(1) VALUE LOW-VALUE. 02 FILLER PIC X(2) VALUE LOW-VALUE.
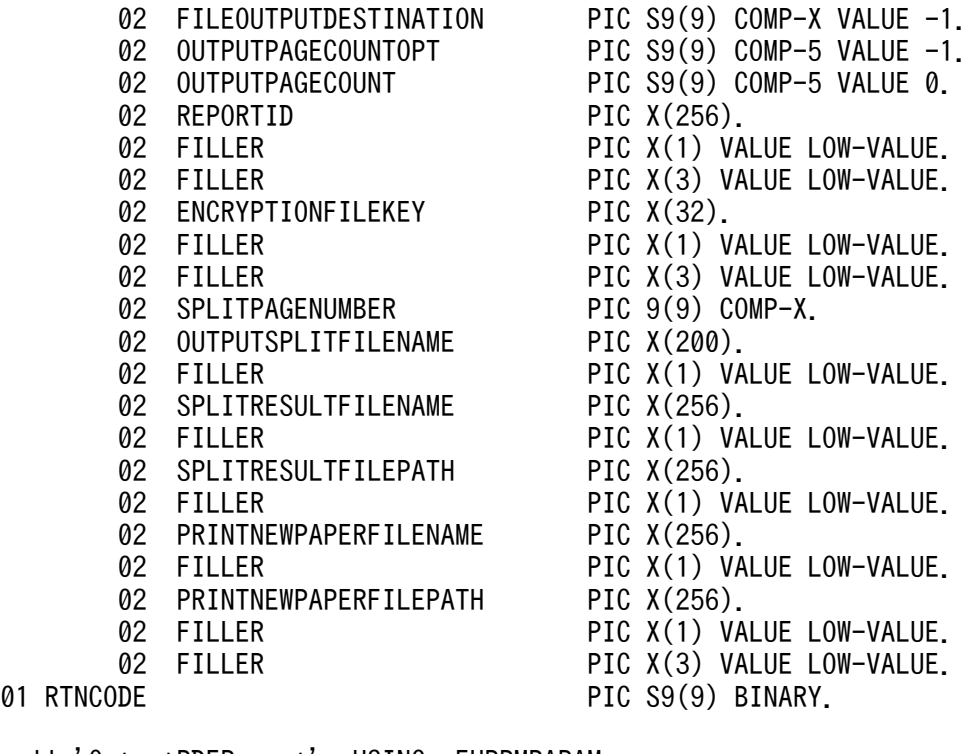

call 'OutputPDFReport' USING EURPMPARAM RETURNING RTNCODE.

# パラメタ

### **SERVERNAME**

指定しても無視されます。

### PRINTSTARTPAGE

出力開始ページを指定します。指定できる値は,0〜999,999 です。

PRINTSTARTPAGE パラメタを省略する場合は,0 を指定します。PRINTSTARTPAGE パラメタの指 定を省略した場合は,1 ページから出力されます。

REPORTSETFILE パラメタを指定した場合, PRINTSTARTPAGE パラメタの指定は無視されます。

複数の帳票ファイルを指定した場合は,PRINTSTARTPAGE パラメタの指定に関係なく,指定した複数 の帳票ファイルの全ページが出力されます。

### PRINTENDPAGE

出力終了ページを指定します。指定できる値は,0〜999,999 です。

PRINTENDPAGE パラメタを省略する場合は,0 を指定します。PRINTENDPAGE パラメタを省略した 場合は,最終ページまで出力されます。

REPORTSETFILE パラメタを指定した場合, PRINTENDPAGE パラメタの指定は無視されます。

複数の帳票ファイルを指定した場合は,PRINTENDPAGE パラメタの指定に関係なく,指定した複数の 帳票ファイルの全ページが出力されます。

### **REPORTSETFILE**

帳票セット指定ファイル名を指定します。

REPORTSETFILE パラメタ, REPORTNAME パラメタ, または REPORTID パラメタのどれかは, 必 ず指定してください。

REPORTID パラメタを指定した場合は、REPORTSETFILE パラメタを指定しても無効になります。

帳票セット指定ファイル名を指定するときの規則,および注意については,[「付録 A.1 ファイル名,およ](#page-1104-0) [びファイルのパスを指定するときの注意](#page-1104-0)」を参照してください。

REPORTSETFILE パラメタを省略する場合は、空白を指定します。ただし、REPORTSETFILE パラメ タを省略する場合は,REPORTSET パラメタは省略しないでください。

帳票セット指定ファイルは,EUR Server - Adapter 稼働マシンに配置してください。

### MULTIFORMINFO

複数様式情報定義ファイル名を指定します。複数様式で帳票を出力する場合は,MULTIFORMINFO パ ラメタを指定してください。

複数様式情報定義ファイル名は,REPORTID パラメタの帳票 ID と紐付く帳票出力定義ファイルでも指定 できます。REPORTID パラメタを指定した場合は、MULTIFORMINFO パラメタを指定しても無効にな ります。

MULTIFORMINFO パラメタを省略する場合は、空白を指定します。

環境設定ファイル(EURPM.ini)で OPTION セクションの PATHMODE キーに 0(通常モード)を設 定している場合、複数様式情報定義ファイル名は、ファイル名だけを指定してください。このとき、指定 するファイルは,PATH セクションの MULTI キーで設定しているフォルダに格納しておいてください。

OPTION セクションの PATHMODE キーに 1(フルパスモード)を設定している場合は,フルパス,相 対パス,またはファイル名だけのどれかで指定してください。パスは,MULTIFORMINFOPATH パラ メタに指定することもできます。MULTIFORMINFOPATH パラメタにパスを指定しない場合は、次の ことに注意してください。

### • フルパスを指定する場合

環境設定ファイル(EURPM.ini)の PATH セクションの MULTI キーには指定が要りません。

- 相対パスを指定する場合 環境設定ファイル(EURPM.ini)の PATH セクションの MULTI キーで設定している起点フォルダ下 にあるファイル名を指定してください。
- ファイル名だけを指定する場合

環境設定ファイル(EURPM.ini)の PATH セクションの MULTI キーで設定しているフォルダにある ファイル名を指定してください。

複数様式情報定義ファイル名を指定するときの規則,および注意については,「付録 A.1 ファイル名, お [よびファイルのパスを指定するときの注意](#page-1104-0)」を参照してください。

複数様式情報定義ファイルは,EUR Server Service 稼働マシンに配置してください。

### **DOCBOOKMARKFILE**

文書しおり定義ファイル名を指定します。

文書しおり定義ファイル名を指定するときの規則,および注意については,[「付録 A.1 ファイル名,およ](#page-1104-0) [びファイルのパスを指定するときの注意](#page-1104-0)」を参照してください。

このパラメタを省略する場合は、空白を指定します。

文書しおり定義ファイルは,EUR Server - Adapter 稼働マシンに配置してください。

### PDFFILENAME

出力する PDF 形式ファイル名を指定します。

PDFFILENAME パラメタは、PDF 形式ファイルを出力する場合、指定が有効になります。ただし、次の 場合は PDFFILENAME パラメタを指定しても無視されます。

- DISTRIBUTEFILENAME パラメタを指定した場合
- SPLITPAGENUMBER パラメタおよび OUTPUTSPLITFILENAME パラメタを同時に指定した場合

FILEOUTPUTDESTINATION パラメタが 1(PDF 形式ファイルを EUR Server Service 稼働マシンに 出力する)の場合で, EUR Server Service の環境設定ファイル (EURPM.ini) で OPTION セクション の PATHMODE キーに 0 (通常モード) を設定しているときは、PDFFILENAME パラメタにはファイル 名だけを指定してください。このとき,指定するファイルは,PATH セクションの PDF キーで設定して いるフォルダに出力されます。

OPTION セクションの PATHMODE キーに 1(フルパスモード)を設定しているときは, PDFFILENAME パラメタはフルパス,相対パス,またはファイル名だけのどれかで指定してください。

パスは,PDFFILEPATH パラメタに指定することもできます。PDFFILEPATH パラメタにパスを指定し ない場合の PDF 形式ファイルの出力先を次に示します。

• フルパスを指定する場合

PDFFILENAME パラメタで指定したパスに出力されます。なお,環境設定ファイル(EURPM.ini)の PATH セクションの PDF キーには指定が要りません。

• 相対パスを指定する場合

環境設定ファイル (EURPM.ini)の PATH セクションの PDF キーで設定しているフォルダを起点と し,そこから PDFFILENAME パラメタで指定したパスに出力されます。

• ファイル名だけを指定する場合

環境設定ファイル(EURPM.ini)の PATH セクションの PDF キーで設定しているフォルダに, PDFFILENAME パラメタで指定したファイル名で出力されます。

PDF 形式ファイル名を指定するときの規則,および注意については,[「付録 A.1 ファイル名,およびファ](#page-1104-0) [イルのパスを指定するときの注意](#page-1104-0)」を参照してください。

#### REPORTSET

帳票セットの親項目です。

#### **REPORTNAME**

帳票ファイル名(\*.fms)を指定します。

REPORTNAME パラメタ, REPORTSETFILE パラメタ, または REPORTID パラメタのどれかは、必 ず指定してください。

REPORTID パラメタを指定した場合は,REPORTNAME パラメタを指定しても無効になります。

REPORTNAME パラメタを省略する場合は,空白を指定します。

環境設定ファイル(EURPM.ini)で OPTION セクションの PATHMODE キーに 0(通常モード)を設 定している場合,帳票ファイル名は,ファイル名だけを指定してください。このとき,指定するファイル は,PATH セクションの FORM キーで設定しているフォルダに格納しておいてください。

OPTION セクションの PATHMODE キーに 1(フルパスモード)を設定している場合は,フルパス,相 対パス,またはファイル名だけのどれかで指定してください。パスは,REPORTFILEPATH パラメタに 指定することもできます。REPORTFILEPATH パラメタにパスを指定しない場合は,次のことに注意し てください。

- フルパスを指定する場合 環境設定ファイル(EURPM.ini)の PATH セクションの FORM キーには指定が要りません。
- 相対パスを指定する場合 環境設定ファイル(EURPM.ini)の PATH セクションの FORM キーで設定している起点フォルダ下 にあるファイル名を指定してください。
- ファイル名だけを指定する場合 環境設定ファイル (EURPM.ini)の PATH セクションの FORM キーで設定しているフォルダにある ファイル名を指定してください。

帳票ファイル名を指定するときの規則,および注意については,「[付録 A.1 ファイル名,およびファイル](#page-1104-0) [のパスを指定するときの注意](#page-1104-0)」を参照してください。

帳票ファイルは,EUR Server Service 稼働マシンに配置してください。

# MAPPINGDATA

マッピングデータファイル名,または可変記号値定義ファイル名を指定します。

MAPPINGDATA パラメタには、REPORTNAME パラメタ,または REPORTID パラメタの帳票 ID と 紐付く帳票出力定義ファイルで指定した帳票ファイルに対応するファイル名を指定します。なお,指定で きるファイル名は,一つだけです。REPORTNAME パラメタを指定する場合は,REPORTNAME パラ メタで指定したファイル名の数以下で指定してください。

REPORTID パラメタを指定する場合は, REPORTID パラメタの帳票 ID と紐付く帳票出力定義ファイル には帳票ファイル名を一つだけ指定してください。

MAPPINGDATA パラメタを省略する場合は,空白を指定します。

ファイル名を指定するときの規則,および注意については,「[付録 A.1 ファイル名,およびファイルのパ](#page-1104-0) [スを指定するときの注意](#page-1104-0)」を参照してください。

マッピングデータファイルは,EUR Server - Adapter 稼働マシンに配置してください。

### **USERDEFDATA**

ユーザ定義データファイル名または可変記号値定義ファイル名を指定します。

USERDEFDATA パラメタには、REPORTNAME パラメタ,または REPORTID パラメタの帳票 ID と 紐付く帳票出力定義ファイルで指定した帳票ファイルに対応するファイル名を指定します。ファイル名の 数は、REPORTNAME パラメタで指定したファイル名の数以下、または REPORTID パラメタの帳票 ID と紐付く帳票出力定義ファイルで指定した帳票ファイル名の数と順序で指定してください。

USERDEFDATA パラメタを省略する場合は,空白を指定します。

ファイル名を指定するときの規則,および注意については,「[付録 A.1 ファイル名,およびファイルのパ](#page-1104-0) [スを指定するときの注意](#page-1104-0)」を参照してください。

ユーザ定義データファイルは、EUR Server - Adapter 稼働マシンに配置してください。

### **BOOKMARKFILE**

BOOKMARKFILE パラメタには,REPORTNAME パラメタ,または REPORTID パラメタの帳票 ID と 紐付く帳票出力定義ファイルで指定した帳票ファイルに対応したしおり定義ファイル名を指定します。ファ イル名の数は、REPORTNAME パラメタで指定したファイル名の数以下、または REPORTID パラメタ の帳票 ID と紐付く帳票出力定義ファイルで指定した帳票ファイル名の数と順序で指定してください。

しおり定義ファイル名を指定するときの規則,および注意については,「[付録 A.1 ファイル名,および](#page-1104-0) [ファイルのパスを指定するときの注意](#page-1104-0)」を参照してください。

このパラメタを省略する場合は,空白を指定します。

しおり定義ファイルは、EUR Server - Adapter 稼働マシンに配置してください。

# MAPPINGDATAPATH

MAPPINGDATA パラメタまたは帳票セット指定ファイルで指定するマッピングデータファイルのパス, もしくは可変記号値定義ファイルのパスを指定します。

MAPPINGDATA パラメタをフルパスで指定した場合は、MAPPINGDATAPATH パラメタを指定する 必要はありません。MAPPINGDATAPATH パラメタを省略する場合は、空白を指定します。

パスを指定するときの規則,および注意については,[「付録 A.1 ファイル名,およびファイルのパスを指](#page-1104-0) [定するときの注意](#page-1104-0)」を参照してください。

## USERDEFDATAPATH

USERDEFDATA パラメタで指定するユーザ定義データファイルのパス,または可変記号値定義ファイル のパスを指定します。

USERDEFDATA パラメタをフルパスで指定した場合は,USERDEFDATAPATH パラメタを指定する 必要はありません。USERDEFDATAPATH パラメタを省略する場合は,空白を指定します。

パスを指定するときの規則,および注意については,[「付録 A.1 ファイル名,およびファイルのパスを指](#page-1104-0) [定するときの注意](#page-1104-0)」を参照してください。

## BOOKMARKFILEPATH

BOOKMARKFILE パラメタで指定するしおり定義ファイルのパスを指定します。

しおり定義ファイルのパスを指定するときの規則,および注意については,[「付録 A.1 ファイル名,およ](#page-1104-0) [びファイルのパスを指定するときの注意](#page-1104-0)」を参照してください。

BOOKMARKFILE パラメタをフルパスで指定した場合は,このパラメタを指定する必要はありません。 このパラメタを省略する場合は,空白を指定します。

# REPORTSETFILEPATH

REPORTSETFILE パラメタで指定する帳票セット指定ファイルのパスを指定します。

REPORTID パラメタを指定した場合は、REPORTSETFILEPATH パラメタを指定しても無効になります。

REPORTSETFILE パラメタをフルパスで指定した場合は,REPORTSETFILEPATH パラメタを指定す る必要はありません。REPORTSETFILEPATH パラメタを省略する場合は,空白を指定します。

帳票セット指定ファイルのパスを指定するときの規則,および注意については,「[付録 A.1 ファイル名,](#page-1104-0) [およびファイルのパスを指定するときの注意](#page-1104-0)」を参照してください。

### CRYPTOFILENAME

暗号化設定ファイル名を指定します。

CRYPTOFILENAME パラメタを省略する場合は,空白を指定します。

暗号化設定ファイル名を指定するときの規則,および注意については,「[付録 A.1 ファイル名,および](#page-1104-0) [ファイルのパスを指定するときの注意](#page-1104-0)」を参照してください。

暗号化設定ファイルは,EUR Server - Adapter 稼働マシンに配置してください。

### CRYPTOFILEPATH

CRYPTOFILENAME パラメタで指定する暗号化設定ファイルのパスを指定します。

CRYPTOFILENAME パラメタをフルパスで指定した場合は,CRYPTOFILEPATH パラメタを指定する 必要はありません。CRYPTOFILEPATH パラメタを省略する場合は、空白を指定します。

暗号化設定ファイルのパスを指定するときの規則,および注意については,[「付録 A.1 ファイル名,およ](#page-1104-0) [びファイルのパスを指定するときの注意](#page-1104-0)」を参照してください。

### **DOCINFOFILE**

文書情報設定ファイル名を指定します。

文書情報設定ファイル名は,REPORTID パラメタの帳票 ID と紐付く帳票出力定義ファイルでも指定でき ます。DOCINFOFILE パラメタと REPORTID パラメタの両方で指定したときは、REPORTID パラメ タの帳票 ID と紐付く帳票出力定義ファイルでの同じ設定項目の指定が無効になります。

DOCINFOFILE パラメタを省略する場合は,空白を指定します。

環境設定ファイル (EURPM.ini) で OPTION セクションの PATHMODE キーに 0 (通常モード) を設 定している場合,文書情報設定ファイル名は,ファイル名だけを指定してください。このとき,指定する ファイルは,PATH セクションの DOCINFO キーで設定しているフォルダに格納しておいてください。

OPTION セクションの PATHMODE キーに 1 (フルパスモード)を設定している場合は、フルパス. 相 対パス,またはファイル名だけのどれかで指定してください。パスは,DOCINFOFILEPATH パラメタ に指定することもできます。DOCINFOFILEPATH パラメタにパスを指定しない場合は,次のことに注 意してください。

- フルパスを指定する場合 環境設定ファイル(EURPM.ini)の PATH セクションの DOCINFO キーには指定が要りません。
- 相対パスを指定する場合 環境設定ファイル (EURPM.ini)の PATH セクションの DOCINFO キーで設定している起点フォル ダ下にあるファイル名を指定してください。
- ファイル名だけを指定する場合 環境設定ファイル (EURPM.ini)の PATH セクションの DOCINFO キーで設定しているフォルダに あるファイル名を指定してください。

文書情報設定ファイル名を指定するときの規則,および注意については,[「付録 A.1 ファイル名,および](#page-1104-0) [ファイルのパスを指定するときの注意](#page-1104-0)」を参照してください。

文書情報設定ファイルは,EUR Server Service 稼働マシンに配置してください。

# DOCINFOFILEPATH

DOCINFOFILE パラメタで指定した文書情報設定ファイルのパスを指定します。

文書情報設定ファイルのパスは,REPORTID パラメタの帳票 ID と紐付く帳票出力定義ファイルでも指定 できます。DOCINFOFILEPATH パラメタと REPORTID パラメタの両方で指定したときは, REPORTID パラメタの帳票 ID と紐付く帳票出力定義ファイルでの同じ設定項目の指定が無効になります。

DOCINFOFILE パラメタをフルパスで指定した場合は,DOCINFOFILEPATH パラメタを指定する必要 はありません。DOCINFOFILEPATH パラメタを省略する場合は,空白を指定します。

指定されたファイルのパスは,DOCINFOFILE パラメタで指定したファイルのパスとなります。

文書情報設定ファイルのパスを指定するときの規則,および注意については,[「付録 A.1 ファイル名,お](#page-1104-0) [よびファイルのパスを指定するときの注意](#page-1104-0)」を参照してください。

### REPORTFILEPATH

REPORTNAME パラメタで指定する帳票ファイルのパスを指定します。指定されたファイルのパスは, REPORTNAME パラメタで指定したファイルのパスとなります。

REPORTID パラメタを指定した場合は,REPORTFILEPATH パラメタを指定しても無効になります。

REPORTNAME パラメタをフルパスで指定した場合は、REPORTFILEPATH パラメタを指定する必要 はありません。REPORTFILEPATH パラメタを省略する場合は,空白を指定します。

帳票ファイルのパスを指定するときの規則,および注意については,「[付録 A.1 ファイル名,およびファ](#page-1104-0) [イルのパスを指定するときの注意](#page-1104-0)」を参照してください。

### MULTIFORMINFOPATH

MULTIFORMINFO パラメタで指定する複数様式情報定義ファイルのパスを指定します。指定されたファ イルのパスは、MULTIFORMINFO パラメタで指定したファイルのパスとなります。

複数様式情報定義ファイルのパスは,REPORTID パラメタの帳票 ID と紐付く帳票出力定義ファイルでも 指定できます。REPORTID パラメタを指定した場合は,MULTIFORMINFOPATH パラメタを指定して も無効になります。

MULTIFORMINFO パラメタをフルパスで指定した場合は,MULTIFORMINFOPATH パラメタを指定 する必要はありません。MULTIFORMINFOPATH パラメタを省略する場合は,空白を指定します。

複数様式情報定義ファイルのパスを指定するときの規則,および注意については,「[付録 A.1 ファイル](#page-1104-0) [名,およびファイルのパスを指定するときの注意](#page-1104-0)」を参照してください。

### PDFFILEPATH

PDFFILENAME パラメタで指定した PDF 形式ファイルのパスを指定します。

PDFFILENAME パラメタをフルパスで指定した場合は,PDFFILEPATH パラメタを指定する必要はあり ません。PDFFILEPATH パラメタを省略する場合は、空白を指定します。

FILEOUTPUTDESTINATION パラメタが 1(PDF 形式ファイルを EUR Server Service 稼働マシンに 出力する)の場合で、かつ EUR Server Service の環境設定ファイル (EURPM.ini)の OPTION セク ションの PATHMODE キーに 0(通常モード)を指定している場合は,PDFFILEPATH パラメタの指定 は無視されます。

PDF 形式ファイルのパスを指定するときの規則,および注意については,「[付録 A.1 ファイル名,およ](#page-1104-0) [びファイルのパスを指定するときの注意](#page-1104-0)」を参照してください。

## PAGENUMBERFORMAT

ページ番号のフォーマットを指定します。ページ番号を「\*」,最終ページ番号を「\$」で示して出力形式を 指定します。

ページ番号および最終ページ番号を全角で表示したいときは全角の記号で,半角で表示したいときは半角 の記号で指定します。

ページ番号のフォーマットが80 バイトに満たない場合は、空白で埋めてください。

PAGENUMBERFORMAT パラメタは、PRINTPAGENUMBER パラメタに 1 が指定されている場合だ け有効になります。ただし、MULTIFORMINFO パラメタを指定した場合は、PAGENUMBERFORMAT パラメタの設定値は無視されます。

PAGENUMBERFORMATパラメタを省略する場合は、空白を指定します。

### PRINTPAGENUMBER

余白へのページ番号印刷を指定します。

指定できる値を次に示します。

- 0:余白へのページ番号は出力しません。
- 1:余白へのページ番号を出力します。

PRINTPAGENUMBER パラメタを省略する場合は,-1 を指定します。PRINTPAGENUMBER パラメ タの指定を省略した場合は,0 が仮定されます。

ただし、MULTIFORMINFO パラメタを指定した場合は、PRINTPAGENUMBER パラメタの設定値は 無視されます。

### PAGENUMBERLOCATION

余白へのページ番号の印刷位置を指定します。

PAGENUMBERLOCATION パラメタは、PRINTPAGENUMBER パラメタに1が指定されている場合 だけ有効になります。ただし、MULTIFORMINFO パラメタを指定した場合は, PAGENUMBERLOCATION パラメタの設定値は無視されます。

指定できる値を次に示します。

- 1:ページ番号を左上に出力します。
- 2:ページ番号を中央上に出力します。
- 3:ページ番号を右上に出力します。
- 4:ページ番号を左下に出力します。
- 5:ページ番号を中央下に出力します。
- 6:ページ番号を右下に出力します。

PAGENUMBERLOCATION パラメタを省略する場合は,-1 を指定します。

### **FIRSTPAGENUMBER**

ページ番号の初期値を指定します。指定できる値は,1〜999,999 です。

FIRSTPAGENUMBER パラメタは,PRINTPAGENUMBER パラメタに 1 が指定されている場合だけ有 効になります。ただし,MULTIFORMINFO パラメタを指定した場合は,FIRSTPAGENUMBER パラ メタの設定値は無視されます。

FIRSTPAGENUMBER パラメタを省略する場合は,-1 を指定します。FIRSTPAGENUMBER パラメタ の指定を省略した場合は,1 が仮定されます。

### INITPAGENUMBER

改ページのキーが設定されている場合,そのキーがブレイクするごとにページ番号の開始番号を初期化す るかどうかを指定します。

指定できる値を次に示します。

- 0:初期化しません。
- 1:初期化します。

INITPAGENUMBER パラメタを省略する場合は,-1 を指定します。INITPAGENUMBER パラメタの 指定を省略した場合は,出力する帳票の属性に従います。帳票の属性の初期値は,0 が仮定されます。

ただし、MULTIFORMINFO パラメタを指定した場合は、INITPAGENUMBER パラメタの設定値は無 視されます。

### **CRYPTO**

PDF 形式ファイルを暗号化して出力するかどうかを指定します。

指定できる値を次に示します。

- 0:PDF 形式ファイルを暗号化しません。
- 1:PDF 形式ファイルを暗号化します。
- 10. COBOL 起動部品

CRYPTO パラメタを省略する場合は、-1 を指定します。CRYPTO パラメタの指定を省略した場合は、0 が仮定されます。

### DBINFOFILENAME

接続情報ファイル名を指定します。

DBINFOFILENAME パラメタを省略する場合は,空白を指定します。

環境設定ファイル(EURPM.ini)で OPTION セクションの PATHMODE キーに 0(通常モード)を設 定している場合,接続情報ファイル名は,ファイル名だけを指定してください。このとき,指定するファ イルは,PATH セクションの DBINFO キーで設定しているフォルダに格納しておいてください。

OPTION セクションの PATHMODE キーに 1(フルパスモード)を設定している場合は,フルパス,相 対パス,またはファイル名だけのどれかで指定してください。パスは,DBINFOFILEPATH パラメタに 指定することもできます。DBINFOFILEPATH パラメタにパスを指定しない場合は,次のことに注意し てください。

• フルパスを指定する場合

環境設定ファイル (EURPM.ini)の PATH セクションの DBINFO キーには指定が要りません。

- 相対パスを指定する場合 環境設定ファイル (EURPM.ini)の PATH セクションの DBINFO キーで設定している起点フォルダ 下にあるファイル名を指定してください。
- ファイル名だけを指定する場合 環境設定ファイル (EURPM.ini)の PATH セクションの DBINFO キーで設定しているフォルダにあ るファイル名を指定してください。

接続情報ファイル名を指定するときの規則,および注意については,「[付録 A.1 ファイル名,およびファ](#page-1104-0) [イルのパスを指定するときの注意](#page-1104-0)」を参照してください。

接続情報ファイルは, EUR Server Service 稼働マシンに配置してください。

### DBINFOFILEPATH

DBINFOFILENAME パラメタで指定した接続情報ファイルのパスを指定します。

DBINFOFILENAME パラメタをフルパスで指定した場合は,DBINFOFILEPATH パラメタを指定する 必要はありません。DBINFOFILEPATH パラメタを省略する場合は、空白を指定します。

接続情報ファイルのパスを指定するときの規則,および注意については,[「付録 A.1 ファイル名,および](#page-1104-0) [ファイルのパスを指定するときの注意](#page-1104-0)」を参照してください。

## ENCRYPTIONPASSWORDKEY

オーナパスワードとユーザパスワードを暗号化した暗号化設定ファイルを使用して、暗号化した PDF 形式 ファイルを出力するときにパスワード暗号化鍵を指定します。

パスワード暗号化鍵に指定できる文字は,次のとおりです。

- 半角数字
	- $0 \sim 9$
- 半角英字
	- A∼Z,  $a \sim z$

指定できるパスワード暗号化鍵の長さは,32 バイトまでです。32 バイトに満たない場合は,空白で埋め てください。

ENCRYPTIONPASSWORDKEY パラメタを省略する場合は、空白を指定します。

### REPLACEITEMCNTLFILENAME

置き換え表管理情報ファイル名を指定します。

環境設定ファイル(EURPM.ini)で OPTION セクションの PATHMODE キーに 0(通常モード)を設 定している場合、置き換え表管理情報ファイル名は、ファイル名だけを指定してください。このとき、指 定するファイルは,PATH セクションの REPLACEITEM キーで設定しているフォルダに格納しておいて ください。

OPTION セクションの PATHMODE キーに 1(フルパスモード)を設定している場合は,フルパス,相 対パス,またはファイル名だけのどれかで指定してください。パスは,REPLACEITEMCNTLFILEPATH パラメタに指定することもできます。REPLACEITEMCNTLFILEPATH パラメタにパスを指定しない場 合は,次のことに注意してください。

- フルパスを指定する場合 環境設定ファイル (EURPM.ini)の PATH セクションの REPLACEITEM キーには指定が要りません。
- 相対パスを指定する場合 環境設定ファイル(EURPM.ini)の PATH セクションの REPLACEITEM キーで設定している起点 フォルダ下にあるファイル名を指定してください。
- ファイル名だけを指定する場合 環境設定ファイル(EURPM.ini)の PATH セクションの REPLACEITEM キーで設定しているフォル ダにあるファイル名を指定してください。

置き換え表管理情報ファイル名を指定するときの規則,および注意については,「[付録 A.1 ファイル名,](#page-1104-0) [およびファイルのパスを指定するときの注意](#page-1104-0)」を参照してください。

REPLACEITEMCNTLFILENAME パラメタを省略する場合は、空白を指定します。

置き換え表管理情報ファイルは,EUR Server Service 稼働マシンに配置してください。

### REPLACEITEMCNTLFILEPATH

REPLACEITEMCNTLFILENAME パラメタで指定した置き換え表管理情報ファイルのパスを指定します。

REPLACEITEMCNTLFILENAME パラメタをフルパスで指定した場合は, REPLACEITEMCNTLFILEPATH パラメタを指定する必要はありません。 REPLACEITEMCNTLFILEPATH パラメタを省略する場合は,空白を指定します。

置き換え表管理情報ファイルのパスを指定するときの規則,および注意については,[「付録 A.1 ファイル](#page-1104-0) [名,およびファイルのパスを指定するときの注意](#page-1104-0)」を参照してください。

# DISTRIBUTEFILENAME

PDF 仕分け定義ファイル名を指定します。

PDF 形式ファイルを出力する場合,指定が有効になります。

PDFFILENAME パラメタと DISTRIBUTEFILENAME パラメタを同時に指定した場合は, PDFFILENAME パラメタの指定は無視されます。

DISTRIBUTEFILENAME パラメタは、SPLITPAGENUMBER パラメタおよび OUTPUTSPLITFILENAME パラメタと同時に指定できません。同時に指定した場合はエラー(KEEY280- E)になります。

DISTRIBUTEFILENAME パラメタで PDF 仕分け定義ファイルを指定した場合は, FILEOUTPUTDESTINATION パラメタの指定は無視されます。この場合,PDF 仕分け定義ファイルに 記述されている出力先ファイル名に従って、EUR Server Service が稼働するマシンに PDF 形式ファイル を出力します。

PDF 仕分け定義ファイル名を指定するときの規則,および注意については、「[付録 A.1 ファイル名,お](#page-1104-0) [よびファイルのパスを指定するときの注意](#page-1104-0)」を参照してください。

DISTRIBUTEFILENAME パラメタを省略する場合は、空白を指定します。

PDF 仕分け定義ファイルは、EUR Server - Adapter 稼働マシンに配置してください。

# DISTRIBUTEFILEPATH

DISTRIBUTEFILENAME パラメタで指定した PDF 仕分け定義ファイルのパスを指定します。

DISTRIBUTEFILENAME パラメタをフルパスで指定した場合は、DISTRIBUTEFILEPATH パラメタを 指定する必要はありません。DISTRIBUTEFILEPATH パラメタを省略する場合は,空白を指定します。

PDF 仕分け定義ファイルのパスを指定するときの規則,および注意については、「[付録 A.1 ファイル名,](#page-1104-0) [およびファイルのパスを指定するときの注意](#page-1104-0)」を参照してください。

# **SCRIPTCNTLFILENAME**

Acrobat JavaScript 定義ファイル名を指定します。

環境設定ファイル (EURPM.ini) で OPTION セクションの PATHMODE キーに 0 (通常モード) を設 定している場合, Acrobat JavaScript 定義ファイル名は、ファイル名だけを指定してください。このと

き,指定するファイルは,PATH セクションの SCRIPTCNT キーで設定しているフォルダに格納してお いてください。

OPTION セクションの PATHMODE キーに 1(フルパスモード)を設定している場合は,フルパス,相 対パス,またはファイル名だけのどれかで指定してください。パスは,SCRIPTCNTLFILEPATH パラメ タに指定することもできます。SCRIPTCNTLFILEPATH パラメタにパスを指定しない場合は,次のこと に注意してください。

• フルパスを指定する場合

環境設定ファイル (EURPM.ini)の PATH セクションの SCRIPTCNT キーには指定が要りません。

- 相対パスを指定する場合 環境設定ファイル (EURPM.ini)の PATH セクションの SCRIPTCNT キーで設定している起点フォ ルダ下にあるファイル名を指定してください。
- ファイル名だけを指定する場合 環境設定ファイル (EURPM.ini)の PATH セクションの SCRIPTCNT キーで設定しているフォルダ にあるファイル名を指定してください。

Acrobat JavaScript 定義ファイル名を指定するときの規則,および注意については,「[付録 A.1 ファイ](#page-1104-0) [ル名,およびファイルのパスを指定するときの注意](#page-1104-0)」を参照してください。

SCRIPTCNTLFILENAME パラメタを省略する場合は、空白を指定します。

Acrobat JavaScript 定義ファイルは,EUR Server Service 稼働マシンに配置してください。

# SCRIPTCNTLFILEPATH

SCRIPTCNTLFILENAME パラメタで指定した Acrobat JavaScript 定義ファイルのパスを指定します。

SCRIPTCNTLFILENAME パラメタをフルパスで指定した場合は, SCRIPTCNTLFILEPATH パラメタ を指定する必要はありません。SCRIPTCNTLFILEPATH パラメタを省略する場合は、空白を指定します。

Acrobat JavaScript 定義ファイルのパスを指定するときの規則,および注意については,「[付録 A.1 ファ](#page-1104-0) [イル名,およびファイルのパスを指定するときの注意](#page-1104-0)」を参照してください。

### VIEWERPREFERENCEFILENAME

ビューアプレファレンス定義ファイル名を指定します。

環境設定ファイル (EURPM.ini) で OPTION セクションの PATHMODE キーに 0 (通常モード) を設 定している場合,ビューアプレファレンス定義ファイル名は,ファイル名だけを指定してください。この とき、指定するファイルは、PATH セクションの PREFERENCE キーで設定しているフォルダに格納し ておいてください。

OPTION セクションの PATHMODE キーに 1(フルパスモード)を設定している場合は,フルパス,相 対パス,またはファイル名だけのどれかで指定してください。パスは,VIEWERPREFERENCEFILEPATH

パラメタに指定することもできます。VIEWERPREFERENCEFILEPATH パラメタにパスを指定しない 場合は、次のことに注意してください。

• フルパスを指定する場合 環境設定ファイル (EURPM.ini)の PATH セクションの PREFERENCE キーには指定が要りません。

- 相対パスを指定する場合 環境設定ファイル(EURPM.ini)の PATH セクションの PREFERENCE キーで設定している起点フォ ルダ下にあるファイル名を指定してください。
- ファイル名だけを指定する場合

環境設定ファイル (EURPM.ini)の PATH セクションの PREFERENCE キーで設定しているフォル ダにあるファイル名を指定してください。

ビューアプレファレンス定義ファイル名を指定するときの規則,および注意については,[「付録 A.1 ファ](#page-1104-0) [イル名,およびファイルのパスを指定するときの注意](#page-1104-0)」を参照してください。

VIEWERPREFERENCEFILENAME パラメタを省略する場合は,空白を指定します。

ビューアプレファレンス定義ファイルは,EUR Server Service 稼働マシンに配置してください。

### VIEWERPREFERENCEFILEPATH

VIEWERPREFERENCEFILENAME パラメタで指定したビューアプレファレンス定義ファイルのパスを 指定します。

VIEWERPREFERENCEFILENAME パラメタをフルパスで指定した場合は, VIEWERPREFERENCEFILEPATH パラメタを指定する必要はありません。 VIEWERPREFERENCEFILEPATH パラメタを省略する場合は,空白を指定します。

ビューアプレファレンス定義ファイルのパスを指定するときの規則,および注意については,「[付録 A.1](#page-1104-0)  [ファイル名,およびファイルのパスを指定するときの注意](#page-1104-0)」を参照してください。

### PMSERVERADDR

帳票サーバの IP アドレスを 255.255.255.255 形式で指定します。

PMSERVERADDR パラメタを省略する場合は、空白を指定します。

### PMSERVERPORT

帳票サーバのポート番号を指定します。

PMSERVERPORTパラメタを省略する場合は、-1 を指定します。

### **PSENVFILENAME**

EUR Print Service の動作環境を印刷ジョブごとに変更する場合に、EUR Print Service の環境設定ファ イル (EURPS ENV) 名を指定します。

EUR Print Service の環境設定ファイル(EURPS\_ENV)名は, REPORTID パラメタの帳票 ID と紐付 く帳票出力定義ファイルでも指定できます。PSENVFILENAME パラメタと REPORTID パラメタの両方 で指定したときは,REPORTID パラメタの帳票 ID と紐付く帳票出力定義ファイルでの同じ設定項目の指 定が無効になります。

EUR Server Service の環境設定ファイル (EURPM.ini) で、OPTION セクションの PATHMODE キー に0(通常モード)を設定している場合、PSENVFILENAME パラメタは、ファイル名だけを指定してく ださい。このとき,指定するファイルは,PATH セクションの PSENV キーで設定しているフォルダに格 納しておいてください。

OPTION セクションの PATHMODE キーに 1(フルパスモード)を設定している場合は,フルパス,相 対パス,またはファイル名だけのどれかで指定してください。

パスは,PSENVFILEPATH パラメタに指定することもできます。PSENVFILEPATH パラメタにパスを 指定しない場合は,次のことに注意してください。

• フルパスを指定する場合

環境設定ファイル(EURPM.ini)の PATH セクションの PSENV キーには指定が要りません。

- 相対パスを指定する場合 環境設定ファイル(EURPM.ini)の PATH セクションの PSENV キーで設定している起点フォルダ下 にあるファイル名を指定してください。
- ファイル名だけを指定する場合 環境設定ファイル(EURPM.ini)の PATH セクションの PSENV キーで設定しているフォルダにある ファイル名を指定してください。

EUR Print Service の環境設定ファイル (EURPS\_ENV) 名を指定するときの規則, および注意について は,「[付録 A.1 ファイル名,およびファイルのパスを指定するときの注意」](#page-1104-0)を参照してください。

PSENVFILENAME パラメタを省略する場合は、空白を指定します。

EUR Print Service の環境設定ファイル (EURPS\_ENV) は、EUR Server Service 稼働マシンに配置し てください。

# PSENVFILEPATH

PSENVFILENAME パラメタで指定した EUR Print Service の環境設定ファイル(EURPS\_ENV)のパ スを指定します。

EUR Print Service の環境設定ファイル(EURPS\_ENV)のパスは, REPORTID パラメタの帳票 ID と 紐付く帳票出力定義ファイルでも指定できます。PSENVFILEPATH パラメタと REPORTID パラメタの 両方で指定したときは,REPORTID パラメタの帳票 ID と紐付く帳票出力定義ファイルでの同じ設定項目 の指定が無効になります。

PSENVFILENAME パラメタをフルパスで指定した場合は,PSENVFILEPATH パラメタを指定する必要 はありません。PSENVFILEPATH パラメタを省略する場合は,空白を指定します。

EUR Print Service の環境設定ファイル (EURPS\_ENV) のパスを指定するときの規則, および注意につ いては.「付録 A.1 ファイル名,およびファイルのパスを指定するときの注意 | を参照してください。

# FILEOUTPUTDESTINATION

PDF 形式ファイルの出力先を, EUR Server - Adapter 稼働マシンにするか, または EUR Server Service 稼働マシンにするかのどちらかを指定します。

指定できる値を次に示します。

- 0:EUR Server Adapter 稼働マシンに出力します。
- 1:EUR Server Service 稼働マシンに出力します。

FILEOUTPUTDESTINATION パラメタを省略する場合は,-1 を指定します。 FILEOUTPUTDESTINATION パラメタの指定を省略した場合は,0 が仮定されます。

FILEOUTPUTDESTINATION パラメタは, OutputPDFReport 関数で PDF 形式ファイルを出力する 場合,指定が有効になります。それ以外の場合は,FILEOUTPUTDESTINATION パラメタを指定して も無視されます。

DISTRIBUTEFILENAME パラメタで PDF 仕分け定義ファイルを指定した場合は, FILEOUTPUTDESTINATION パラメタの指定は無視されます。この場合、PDF 仕分け定義ファイルに 記述されている出力先ファイル名に従って、EUR Server Service が稼働するマシンに PDF 形式ファイル を出力します。

SPLITPAGENUMBER パラメタおよび OUTPUTSPLITFILENAME パラメタで、分割ページ数および分 割ファイル名を指定した場合は,FILEOUTPUTDESTINATION パラメタの指定は無視されます。この 場合、環境設定ファイル (EURPS ENV) の環境変数 EURPS OUTPUTPATH キーで指定した EUR Server Service 稼働マシンの出力先フォルダに,分割した PDF 形式ファイルを出力します。

# **OUTPUTPAGECOUNTOPT**

PDF 形式ファイル出力を実行した帳票の総ページ数を出力するかどうかを指定します。

指定できる値を次に示します。

- 1:総ページ数を出力します。
- 0:総ページ数を出力しません。

OUTPUTPAGECOUNTOPT パラメタを省略する場合は,-1 を指定します。 OUTPUTPAGECOUNTOPT パラメタを省略したときは,総ページ数を出力しません。

### REPORTID

帳票 ID を指定します。

帳票 ID には,PDF 形式ファイル出力を実行するときに使用する帳票出力定義ファイル名を指定します。

REPORTID パラメタ, REPORTNAME パラメタ, または REPORTSETFILE パラメタのどれかは, 必 ず指定してください。

REPORTID パラメタを省略する場合は、空白を指定します。

帳票 ID には,帳票出力定義ファイルのファイル名だけ,または相対パスのどちらかを指定できます。次 のことに注意して指定してください。

- 文字列が 256 バイトに満たない場合は、空白で埋めてください。
- ファイル名だけを指定する場合 環境設定ファイル(EURPM.ini)の PATH セクションの REPORTID キーで設定しているフォルダに あるファイル名を指定してください。
- 相対パスを指定する場合 環境設定ファイル(EURPM.ini)の PATH セクションの REPORTID キーで設定している起点フォル ダ下にあるファイル名を指定してください。 フォルダおよびファイルの区切り文字に使用できる文字を次に示します。 Windows 環境: 「¥」 または「/」 UNIX/Linux 環境:「/」

帳票出力定義ファイルは,EUR Server Service 稼働マシンに配置してください。

# 重要

REPORTID パラメタで帳票 ID を指定した場合, REPORTSETFILE パラメタで帳票セット指 定ファイル名を指定しても無効となるため,複数帳票の一括出力および複数様式の帳票の出力 はできません。

# ENCRYPTIONFILEKEY

ファイル暗号化ツールで暗号化したファイルを使用して,帳票の印刷またはファイル出力をする場合に, 暗号化したときのファイル暗号化鍵を指定します。

ファイル暗号化鍵に指定できる文字は,次のとおりです。

• 半角数字

 $0 \sim 9$ 

• 半角英字

A∼Z,  $a \sim z$ 

• 半角記号

指定できるファイル暗号化鍵の長さは、8~32 バイトです。32 バイトに満たない場合は、空白で埋めてく ださい。

ENCRYPTIONFILEKEY パラメタを省略する場合は、空白を指定します。

### SPLITPAGENUMBER

PDF 形式ファイルを分割して出力する場合に,分割するページ数(分割ページ数)を指定します。

指定できる値は,0〜999,999 です。

SPLITPAGENUMBER パラメタを省略する場合は,0 を指定します。

SPLITPAGENUMBER パラメタは、PDF 形式ファイルを出力する場合、指定が有効になります。

PDF 形式ファイルを分割して出力する場合は, SPLITPAGENUMBER パラメタおよび OUTPUTSPLITFILENAME パラメタの両方を必ず指定してください。片方だけを指定した場合,エラー (KEEY202-E)になります。

次に示すパラメタをすべて指定した場合に,OUTPUTSPLITFILENAME パラメタ(分割ファイル名)の 指定が有効になります。

- PDFFILENAME パラメタ
- SPLITPAGENUMBER パラメタおよび OUTPUTSPLITFILENAME パラメタ

次に示すパラメタは同時に指定できません。同時に指定した場合はエラー(KEEY280-E)になります。

- DISTRIBUTEFILENAME パラメタ
- SPLITPAGENUMBER パラメタおよび OUTPUTSPLITFILENAME パラメタ

### **OUTPUTSPLITFILENAME**

PDF 形式ファイルを分割して出力する場合に,出力するファイル名(分割ファイル名)を指定します。

次のことに注意して,分割ファイル名を指定してください。

- 指定する分割ファイル名が,200 バイトに満たない場合は,空白で埋めてください。
- 分割ファイル名には「"」および「,| を含めないでください。

OUTPUTSPLITFILENAME パラメタを省略する場合は,空白を指定します。

分割ファイルの出力先のフォルダは、環境設定ファイル (EURPS\_ENV) の環境変数 EURPS OUTPUTPATH キーで指定します。出力先のフォルダは、EUR Server Service 稼働マシンのパ スとなるため、EUR Server - Adapter 稼働マシンのパスで取得したい場合は、共有フォルダを使用する などの運用としてください。

分割ファイル名の書式を次に示します。

- ファイル名は,200 バイト以内になるように指定してください。
- ファイル名だけを拡張子(.pdf)を含めて指定します。
- ファイル名には必ず「%Nd」の文字列を含めて指定してください。N には通番の桁数 (1∼9) を指定 します。「%Ndl を指定すると、N に指定された桁数で前 0 を付加した通し番号が自動的に設定されま す。
- ファイル名に「%」を使用したい場合は「%%」と指定します。

OUTPUTSPLITFILENAME パラメタは、PDF 形式ファイルを出力する場合、指定が有効になります。

PDF 形式ファイルを分割して出力する場合は、SPLITPAGENUMBER パラメタおよび OUTPUTSPLITFILENAME パラメタの両方を必ず指定してください。片方だけを指定した場合,エラー (KEEY202-E)になります。

次に示すパラメタをすべて指定した場合に、OUTPUTSPLITFILENAME パラメタ(分割ファイル名)の 指定が有効になります。

- PDFFILENAME パラメタ
- SPLITPAGENUMBER パラメタおよび OUTPUTSPLITFILENAME パラメタ

次に示すパラメタは同時に指定できません。同時に指定した場合はエラー (KEEY280-E) になります。

- DISTRIBUTEFILENAME パラメタ
- SPLITPAGENUMBER パラメタおよび OUTPUTSPLITFILENAME パラメタ

# SPLITRESULTFILENAME

PDF 形式ファイルを分割して出力する場合に,分割したファイルの情報を出力するファイル名(分割結果 ファイル名)を指定します。

SPLITRESULTFILENAME パラメタを省略する場合は、空白を指定します。

分割結果ファイル名を指定するときの規則,および注意については,「[付録 A.1 ファイル名,およびファ](#page-1104-0) [イルのパスを指定するときの注意](#page-1104-0)」を参照してください。

SPLITRESULTFILENAME パラメタは、SPLITPAGENUMBER パラメタおよび OUTPUTSPLITFILENAME パラメタの両方を指定した場合だけ,指定が有効になります。指定を省略し たときは,分割結果ファイルは出力されません。

SPLITRESULTFILENAME パラメタの指定が有効な場合, SPLITRESULTFILENAME パラメタと SPLITRESULTFILEPATH パラメタの指定値に従って、EUR Server - Adapter 稼動マシンに分割結果 ファイルを出力します。

分割結果ファイルの出力形式,および出力項目については,マニュアル「EUR 帳票出力 機能解説 EUR Server 編」を参照してください。

# SPLITRESULTFILEPATH

SPLITRESULTFILENAME パラメタで指定した分割結果ファイルのパスを指定します。

SPLITRESULTFILEPATH パラメタを省略する場合は、空白を指定します。

分割結果ファイルのパスを指定するときの規則,および注意については,[「付録 A.1 ファイル名,および](#page-1104-0) [ファイルのパスを指定するときの注意](#page-1104-0)」を参照してください。

SPLITRESULTFILEPATH パラメタは、SPLITPAGENUMBER パラメタおよび OUTPUTSPLITFILENAME パラメタの両方を指定した場合だけ,指定が有効になります。指定を省略し たときは,分割結果ファイルは出力されません。

## PRINTNEWPAPERFILENAME

新規用紙出力定義ファイル名を指定します。

環境設定ファイル(EURPM.ini)で,OPTION セクションの PATHMODE キーに 0(通常モード)を 設定している場合,新規用紙出力定義ファイル名は,ファイル名だけを指定してください。このとき,指 定するファイルは,PATH セクションの PRINTNEWPAPER キーで設定しているフォルダに格納してお いてください。

OPTION セクションの PATHMODE キーに 1(フルパスモード)を設定している場合は,フルパス,相 対パス,またはファイル名だけのどれかで指定してください。パスは,PRINTNEWPAPERFILEPATH パラメタに指定することもできます。PRINTNEWPAPERFILEPATH パラメタにパスを指定しない場合 は,次のことに注意してください。

- フルパスを指定する場合 環境設定ファイル (EURPM.ini)の PATH セクションの PRINTNEWPAPER キーには指定が要りま せん。
- 相対パスを指定する場合 環境設定ファイル (EURPM.ini)の PATH セクションの PRINTNEWPAPER キーで設定している起 点フォルダ下にあるファイル名を指定してください。
- ファイル名だけを指定する場合 環境設定ファイル(EURPM.ini)の PATH セクションの PRINTNEWPAPER キーで設定している フォルダにあるファイル名を指定してください。

新規用紙出力定義ファイル名を指定するときの規則,および注意については,「付録 A.1 ファイル名, お [よびファイルのパスを指定するときの注意](#page-1104-0)」を参照してください。

PRINTNEWPAPERFILENAME パラメタを省略する場合は、空白を指定します。

新規用紙出力定義ファイルは,EUR Server Service 稼動マシン環境に配置してください。

### PRINTNEWPAPERFILEPATH

PRINTNEWPAPERFILENAME パラメタで指定した新規用紙出力定義ファイルのパスを指定します。

PRINTNEWPAPERFILENAME パラメタをフルパスで指定した場合は,PRINTNEWPAPERFILEPATH パラメタを指定する必要はありません。PRINTNEWPAPERFILEPATH パラメタを省略する場合は、空 白を指定します。

新規用紙出力定義ファイルのパスを指定するときの規則,および注意については,「[付録 A.1 ファイル](#page-1104-0) [名,およびファイルのパスを指定するときの注意](#page-1104-0)」を参照してください。

# 戻り値

### **RTNCODE**

終了コードが設定されます。終了コードについては,「[10.4.1 エラー情報一覧](#page-713-0)」を参照してください。

### ERRORMESSAGE

エラーが発生した場合,エラーメッセージとメッセージ ID が設定されます。エラーメッセージについて は,マニュアル「EUR メッセージ」を参照してください。

エラーが発生しなかった場合は,空白が設定されます。

# **OUTPUTPAGECOUNT**

OUTPUTPAGECOUNTOPT パラメタに 1 を指定した場合、OutputPDFReport 関数の実行後に帳票の 総ページ数が設定されます。※

エラーが発生した場合は,0 が設定されます。

注※

EUR Server - Adapter で実行したジョブが正常または警告で終了したタイミングで、帳票の総ページ 数が設定されます。

# エラーメッセージ

EUR Print Service と連携して使用するパラメタでエラーが発生した場合は、次のエラーメッセージが出 力されます。メッセージが表示されたときは,EUR Print Service のイベントログ,または eurps ログを 参照してください。

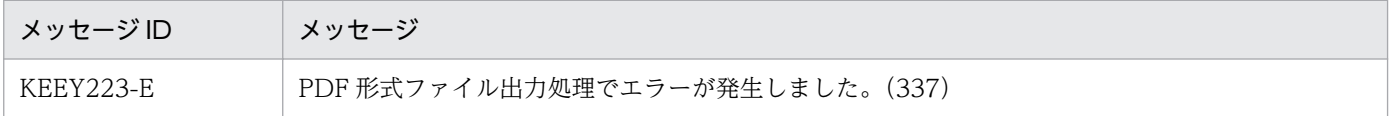

# OutputXLSXReport 関数

Excel 形式ファイルを出力します。Excel 出力ファイルは、EUR Server - Adapter 稼働マシンに XLSXFILENAME パラメタと XLSXFILEPATH パラメタの指定値に従って出力されます。

出力先に指定した Excel 形式ファイルがすでにある場合は,上書きされます。

# 形式

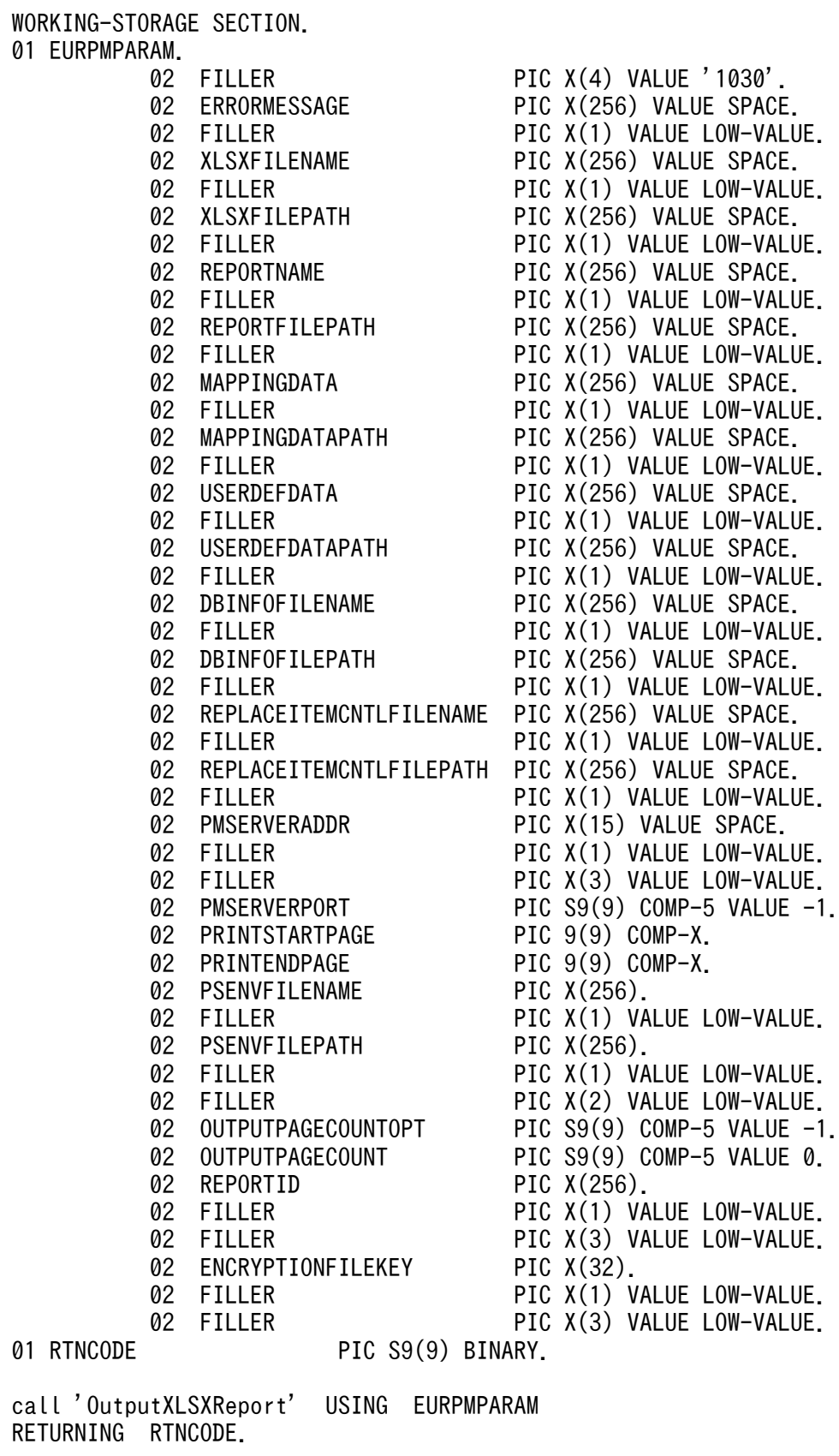

# パラメタ

### PRINTSTARTPAGE

出力開始ページを指定します。指定できる値は,0〜999,999 です。

PRINTSTARTPAGE パラメタを省略する場合は,0 を指定します。PRINTSTARTPAGE パラメタの指 定を省略した場合は,1 ページから出力されます。

複数の帳票ファイルを指定した場合は,PRINTSTARTPAGE パラメタの指定に関係なく,指定した複数 の帳票ファイルの全ページが出力されます。

### PRINTENDPAGE

出力終了ページを指定します。指定できる値は,0〜999,999 です。

PRINTENDPAGE パラメタを省略する場合は,0 を指定します。PRINTENDPAGE パラメタを省略した 場合は,最終ページまで出力されます。

複数の帳票ファイルを指定した場合は,PRINTENDPAGE パラメタの指定に関係なく,指定した複数の 帳票ファイルの全ページが出力されます。

### XLSXFILENAME

出力する Excel 形式ファイル名を指定します。Excel 形式ファイルを出力する場合は,必ず指定してくだ さい。

Excel 形式ファイルの拡張子は、\*.xlsx です。Excel 形式ファイル名は、拡張子を含めて指定してください。

Excel 形式ファイル名を指定するときの規則,および注意については,[「付録 A.1 ファイル名,および](#page-1104-0) [ファイルのパスを指定するときの注意](#page-1104-0)」を参照してください。

### **XLSXFILEPATH**

XLSXFILENAME パラメタで指定した Excel 形式ファイルのパスを指定します。

XLSXFILENAME パラメタをフルパスで指定した場合は,XLSXFILEPATH パラメタを指定する必要はあ りません。XLSXFILEPATH パラメタを省略する場合は,空白を指定します。

Excel 形式ファイルのパスを指定するときの規則,および注意については,[「付録 A.1 ファイル名,およ](#page-1104-0) [びファイルのパスを指定するときの注意](#page-1104-0)」を参照してください。

### REPORTNAME

帳票ファイル名(\*.fms)を指定します。REPORTNAME パラメタに指定できるファイル名は,一つだけ です。

REPORTNAME パラメタ,または REPORTID パラメタのどちらかは必ず指定してください。なお, REPORTNAME パラメタに指定できるファイル名は,一つだけです。

<sup>10.</sup> COBOL 起動部品

REPORTID パラメタを指定した場合は,REPORTNAME パラメタを指定しても無効になります。

環境設定ファイル (EURPM.ini) で OPTION セクションの PATHMODE キーに 0 (通常モード) を設 定している場合,帳票ファイル名は,ファイル名だけを指定してください。このとき,指定するファイル は,PATH セクションの FORM キーで設定しているフォルダに格納しておいてください。

OPTION セクションの PATHMODE キーに 1(フルパスモード)を設定している場合は,フルパス,相 対パス,またはファイル名だけのどれかで指定してください。パスは,REPORTFILEPATH パラメタに 指定することもできます。REPORTFILEPATH パラメタにパスを指定しない場合は,次のことに注意し てください。

- フルパスを指定する場合 環境設定ファイル (EURPM.ini)の PATH セクションの FORM キーには指定が要りません。
- 相対パスを指定する場合

環境設定ファイル(EURPM.ini)の PATH セクションの FORM キーで設定している起点フォルダ下 にあるファイル名を指定してください。

• ファイル名だけを指定する場合

環境設定ファイル(EURPM.ini)の PATH セクションの FORM キーで設定しているフォルダにある ファイル名を指定してください。

帳票ファイル名を指定するときの規則,および注意については,「[付録 A.1 ファイル名,およびファイル](#page-1104-0) [のパスを指定するときの注意](#page-1104-0)」を参照してください。

帳票ファイルは,EUR Server Service 稼働マシンに配置してください。

### REPORTFILEPATH

REPORTNAME パラメタで指定する帳票ファイルのパスを指定します。指定されたファイルのパスは, REPORTNAME パラメタで指定したファイルのパスとなります。

REPORTID パラメタを指定した場合は,REPORTFILEPATH パラメタを指定しても無効になります。

REPORTNAME パラメタをフルパスで指定した場合は,REPORTFILEPATH パラメタを指定する必要 はありません。REPORTFILEPATH パラメタを省略する場合は,空白を指定します。

帳票ファイルのパスを指定するときの規則,および注意については,「[付録 A.1 ファイル名,およびファ](#page-1104-0) [イルのパスを指定するときの注意](#page-1104-0)」を参照してください。

### MAPPINGDATA

マッピングデータファイル名,または可変記号値定義ファイル名を指定します。

MAPPINGDATA パラメタには, REPORTNAME パラメタ, または REPORTID パラメタの帳票 ID と 紐付く帳票出力定義ファイルで指定した帳票ファイルに対応するファイル名を指定します。なお,指定で きるファイル名は,一つだけです。REPORTNAME パラメタを指定する場合は,REPORTNAME パラ メタで指定したファイル名の数以下で指定してください。

REPORTID パラメタを指定する場合は,REPORTID パラメタの帳票 ID と紐付く帳票出力定義ファイル には帳票ファイル名を一つだけ指定してください。

MAPPINGDATA パラメタを省略する場合は,空白を指定します。

ファイル名を指定するときの規則,および注意については,「[付録 A.1 ファイル名,およびファイルのパ](#page-1104-0) [スを指定するときの注意](#page-1104-0)」を参照してください。

マッピングデータファイルは,EUR Server - Adapter 稼働マシンに配置してください。

## MAPPINGDATAPATH

MAPPINGDATA パラメタまたは帳票セット指定ファイルで指定するマッピングデータファイルのパス, または可変記号値定義ファイルのパスを指定します。

MAPPINGDATA パラメタをフルパスで指定した場合は、MAPPINGDATAPATH パラメタを指定する 必要はありません。MAPPINGDATAPATH パラメタを省略する場合は,空白を指定します。

パスを指定するときの規則,および注意については,[「付録 A.1 ファイル名,およびファイルのパスを指](#page-1104-0) [定するときの注意](#page-1104-0)」を参照してください。

## USERDEFDATA

ユーザ定義データファイル名または可変記号値定義ファイル名を指定します。

USERDEFDATA パラメタには、REPORTNAME パラメタ,または REPORTID パラメタの帳票 ID と 紐付く帳票出力定義ファイルで指定した帳票ファイルに対応するファイル名を指定します。ファイル名の 数は、REPORTNAME パラメタで指定したファイル名の数以下、または REPORTID パラメタの帳票 ID と紐付く帳票出力定義ファイルで指定した帳票ファイル名の数と順序で指定してください。

USERDEFDATA パラメタを省略する場合は,空白を指定します。

ファイル名を指定するときの規則,および注意については, 「付録 A.1 ファイル名, およびファイルのパ [スを指定するときの注意](#page-1104-0)」を参照してください。

ユーザ定義データファイルは、EUR Server - Adapter 稼働マシンに配置してください。

# USERDEFDATAPATH

USERDEFDATA パラメタで指定するユーザ定義データファイルのパス,または可変記号値定義ファイル のパスを指定します。

USERDEFDATA パラメタをフルパスで指定した場合は,USERDEFDATAPATH パラメタを指定する 必要はありません。USERDEFDATAPATH パラメタを省略する場合は,空白を指定します。

パスを指定するときの規則,および注意については,[「付録 A.1 ファイル名,およびファイルのパスを指](#page-1104-0) [定するときの注意](#page-1104-0)」を参照してください。

## DBINFOFILENAME

接続情報ファイル名を指定します。

DBINFOFILENAME パラメタを省略する場合は,空白を指定します。

環境設定ファイル(EURPM.ini)で OPTION セクションの PATHMODE キーに 0(通常モード)を設 定している場合,接続情報ファイル名は,ファイル名だけを指定してください。このとき,指定するファ イルは,PATH セクションの DBINFO キーで設定しているフォルダに格納しておいてください。

OPTION セクションの PATHMODE キーに 1(フルパスモード)を設定している場合は,フルパス,相 対パス,またはファイル名だけのどれかで指定してください。パスは,DBINFOFILEPATH パラメタに 指定することもできます。DBINFOFILEPATH パラメタにパスを指定しない場合は,次のことに注意し てください。

- フルパスを指定する場合 環境設定ファイル (EURPM.ini)の PATH セクションの DBINFO キーには指定が要りません。
- 相対パスを指定する場合 環境設定ファイル (EURPM.ini)の PATH セクションの DBINFO キーで設定している起点フォルダ 下にあるファイル名を指定してください。
- ファイル名だけを指定する場合 環境設定ファイル (EURPM.ini)の PATH セクションの DBINFO キーで設定しているフォルダにあ るファイル名を指定してください。

接続情報ファイル名を指定するときの規則,および注意については,「[付録 A.1 ファイル名,およびファ](#page-1104-0) [イルのパスを指定するときの注意](#page-1104-0)」を参照してください。

接続情報ファイルは,EUR Server Service 稼働マシンに配置してください。

### DBINFOFILEPATH

接続情報ファイルのパスを指定します。

DBINFOFILENAME パラメタをフルパスで指定した場合は,DBINFOFILEPATH パラメタを指定する 必要はありません。DBINFOFILEPATH パラメタを省略する場合は、空白を指定します。

接続情報ファイルのパスを指定するときの規則,および注意については,[「付録 A.1 ファイル名,および](#page-1104-0) [ファイルのパスを指定するときの注意](#page-1104-0)」を参照してください。

### REPLACEITEMCNTLFILENAME

置き換え表管理情報ファイル名を指定します。

環境設定ファイル(EURPM.ini)で OPTION セクションの PATHMODE キーに 0(通常モード)を設 定している場合、置き換え表管理情報ファイル名は、ファイル名だけを指定してください。このとき、指 定するファイルは,PATH セクションの REPLACEITEM キーで設定しているフォルダに格納しておいて ください。

OPTION セクションの PATHMODE キーに 1(フルパスモード)を設定している場合は,フルパス,相 対パス,またはファイル名だけのどれかで指定してください。パスは,REPLACEITEMCNTLFILEPATH パラメタに指定することもできます。REPLACEITEMCNTLFILEPATH パラメタにパスを指定しない場 合は,次のことに注意してください。

• フルパスを指定する場合

環境設定ファイル(EURPM.ini)の PATH セクションの REPLACEITEM キーには指定が要りません。

- 相対パスを指定する場合 環境設定ファイル(EURPM.ini)の PATH セクションの REPLACEITEM キーで設定している起点 フォルダ下にあるファイル名を指定してください。
- ファイル名だけを指定する場合

環境設定ファイル (EURPM.ini)の PATH セクションの REPLACEITEM キーで設定しているフォル ダにあるファイル名を指定してください。

置き換え表管理情報ファイル名を指定するときの規則,および注意については,「[付録 A.1 ファイル名,](#page-1104-0) [およびファイルのパスを指定するときの注意](#page-1104-0)」を参照してください。

REPLACEITEMCNTLFILENAME パラメタを省略する場合は、空白を指定します。

置き換え表管理情報ファイルは,EUR Server Service 稼働マシンに配置してください。

### REPLACEITEMCNTLFILEPATH

置き換え表管理情報ファイルのパスを指定します。

REPLACEITEMCNTLFILENAME パラメタをフルパスで指定した場合は, REPLACEITEMCNTLFILEPATH パラメタを指定する必要はありません。 REPLACEITEMCNTLFILEPATH パラメタを省略する場合は,空白を指定します。

置き換え表管理情報ファイルのパスを指定するときの規則,および注意については,[「付録 A.1 ファイル](#page-1104-0) [名,およびファイルのパスを指定するときの注意](#page-1104-0)」を参照してください。

### PMSERVERADDR

帳票サーバの IP アドレスを 255.255.255.255 形式で指定します。

PMSERVERADDR パラメタを省略する場合は、空白を指定します。

### PMSERVERPORT

帳票サーバのポート番号を指定します。指定できる値は,0〜65,535 です。

PMSERVERPORT パラメタを省略する場合は、-1 を指定します。

### PSENVFILENAME

EUR Print Service の動作環境を印刷ジョブごとに変更する場合に、EUR Print Service の環境設定ファ イル (EURPS ENV) 名を指定します。

EUR Print Service の環境設定ファイル(EURPS\_ENV)名は, REPORTID パラメタの帳票 ID と紐付 く帳票出力定義ファイルでも指定できます。PSENVFILENAME パラメタと REPORTID パラメタの両方 で指定したときは,REPORTID パラメタの帳票 ID と紐付く帳票出力定義ファイルでの同じ設定項目の指 定が無効になります。

EUR Server Service の環境設定ファイル (EURPM.ini) で、OPTION セクションの PATHMODE キー に0(通常モード)を設定している場合、PSENVFILENAME パラメタは、ファイル名だけを指定してく ださい。このとき,指定するファイルは,PATH セクションの PSENV キーで設定しているフォルダに格 納しておいてください。

OPTION セクションの PATHMODE キーに 1(フルパスモード)を設定している場合は,フルパス,相 対パス,またはファイル名だけのどれかで指定してください。

パスは,PSENVFILEPATH パラメタに指定することもできます。PSENVFILEPATH パラメタにパスを 指定しない場合は,次のことに注意してください。

• フルパスを指定する場合

環境設定ファイル(EURPM.ini)の PATH セクションの PSENV キーには指定が要りません。

- 相対パスを指定する場合 環境設定ファイル(EURPM.ini)の PATH セクションの PSENV キーで設定している起点フォルダ下 にあるファイル名を指定してください。
- ファイル名だけを指定する場合 環境設定ファイル(EURPM.ini)の PATH セクションの PSENV キーで設定しているフォルダにある ファイル名を指定してください。

EUR Print Service の環境設定ファイル (EURPS\_ENV) 名を指定するときの規則, および注意について は,「[付録 A.1 ファイル名,およびファイルのパスを指定するときの注意」](#page-1104-0)を参照してください。

PSENVFILENAME パラメタを省略する場合は、空白を指定します。

EUR Print Service の環境設定ファイル (EURPS\_ENV) は、EUR Server Service 稼働マシンに配置し てください。

# PSENVFILEPATH

PSENVFILENAME パラメタで指定した EUR Print Service の環境設定ファイル(EURPS\_ENV)のパ スを指定します。

EUR Print Service の環境設定ファイル(EURPS\_ENV)のパスは, REPORTID パラメタの帳票 ID と 紐付く帳票出力定義ファイルでも指定できます。PSENVFILEPATH パラメタと REPORTID パラメタの 両方で指定したときは,REPORTID パラメタの帳票 ID と紐付く帳票出力定義ファイルでの同じ設定項目 の指定が無効になります。

PSENVFILENAME パラメタをフルパスで指定した場合は,PSENVFILEPATH パラメタを指定する必要 はありません。PSENVFILEPATH パラメタを省略する場合は,空白を指定します。

EUR Print Service の環境設定ファイル (EURPS\_ENV) のパスを指定するときの規則, および注意につ いては.「付録 A.1 ファイル名,およびファイルのパスを指定するときの注意 | を参照してください。

# **OUTPUTPAGECOUNTOPT**

Excel 形式ファイル出力を実行した帳票の総シート数を出力するかどうかを指定します。

指定できる値を次に示します。

- 1:総シート数を出力します。
- 0:総シート数を出力しません。

OUTPUTPAGECOUNTOPT パラメタを省略する場合は,-1 を指定します。 OUTPUTPAGECOUNTOPT パラメタを省略したときは,総シート数を出力しません。

# REPORTID

帳票 ID を指定します。

帳票 ID には,Excel 形式ファイル出力を実行するときに使用する帳票出力定義ファイル名を指定します。

なお,帳票 ID と紐付く帳票出力定義ファイルには帳票ファイル名を一つだけ指定してください。

REPORTID パラメタ,または REPORTNAME パラメタのどちらかは,必ず指定してください。

REPORTID パラメタを省略する場合は、空白を指定します。

帳票 ID には,帳票出力定義ファイルのファイル名だけ,または相対パスのどちらかを指定できます。次 のことに注意して指定してください。

- 文字列が 256 バイトに満たない場合は、空白で埋めてください。
- ファイル名だけを指定する場合 環境設定ファイル (EURPM.ini)の PATH セクションの REPORTID キーで設定しているフォルダに あるファイル名を指定してください。
- 相対パスを指定する場合 環境設定ファイル(EURPM.ini)の PATH セクションの REPORTID キーで設定している起点フォル ダ下にあるファイル名を指定してください。 フォルダおよびファイルの区切り文字に使用できる文字を次に示します。 Windows 環境: 「¥」または「/」 UNIX/Linux 環境:「/」

帳票出力定義ファイルは,EUR Server Service 稼働マシンに配置してください。

# 重要

REPORTID パラメタで帳票 ID を指定した場合, REPORTSETFILE パラメタで帳票セット指 定ファイル名を指定しても無効となるため,複数帳票の一括出力および複数様式の帳票の出力 はできません。

# ENCRYPTIONFILEKEY

ファイル暗号化ツールで暗号化したファイルを使用して,帳票の印刷またはファイル出力をする場合に, 暗号化したときのファイル暗号化鍵を指定します。

ファイル暗号化鍵に指定できる文字は,次のとおりです。

• 半角数字

 $0 \sim 9$ 

• 半角英字

A∼Z,  $a \sim z$ 

• 半角記号

指定できるファイル暗号化鍵の長さは,8〜32 バイトです。32 バイトに満たない場合は,空白で埋めてく ださい。

ENCRYPTIONFILEKEY パラメタを省略する場合は,空白を指定します。

# 戻り値

### **RTNCODE**

終了コードが設定されます。終了コードについては,「[10.4.1 エラー情報一覧](#page-713-0)」を参照してください。

### ERRORMESSAGE

エラーが発生した場合,エラーメッセージとメッセージ ID が設定されます。エラーメッセージについて は,マニュアル「EUR メッセージ」を参照してください。

エラーが発生しなかった場合は,空白が設定されます。

# **OUTPUTPAGECOUNT**

OUTPUTPAGECOUNTOPT パラメタに 1 を指定した場合, OutputXLSXReport 関数の実行後に帳票 の総シート数(最大 100 シート)が設定されます。※

エラーが発生した場合は,0 が設定されます。

注※

EUR Server - Adapter で実行したジョブが正常または警告で終了したタイミングで、帳票の総シート 数が設定されます。

# エラーメッセージ

EUR Print Service と連携して使用するパラメタでエラーが発生した場合は、次のエラーメッセージが出 力されます。メッセージが表示されたときは,EUR Print Service のイベントログ,または eurps ログを 参照してください。

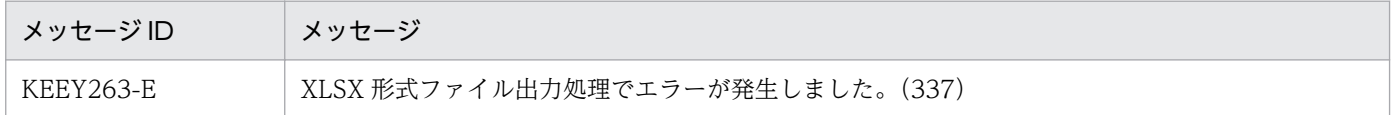

# PrintReport 関数

帳票の印刷,または EPF 形式ファイルの蓄積をします。

# 形式

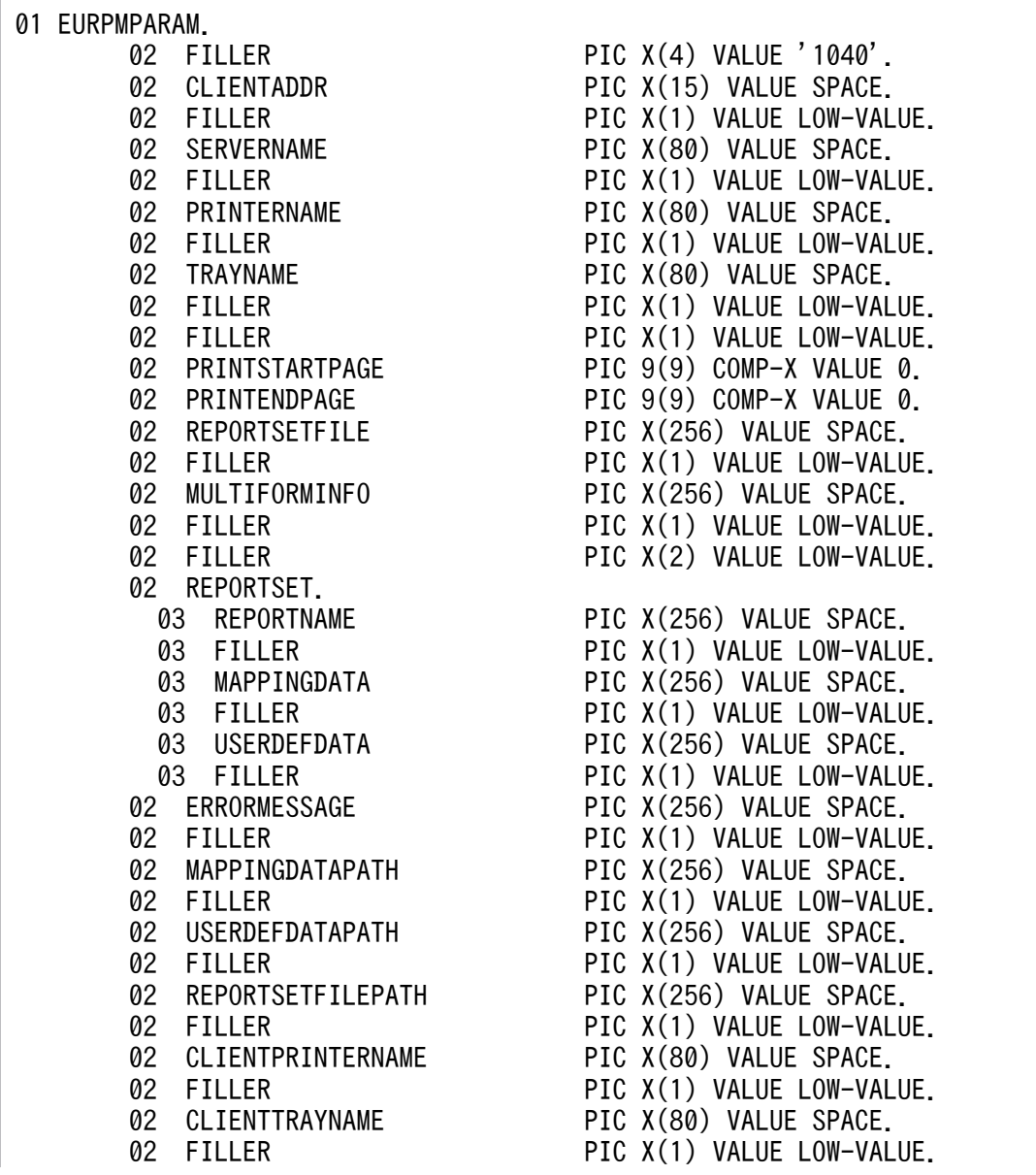

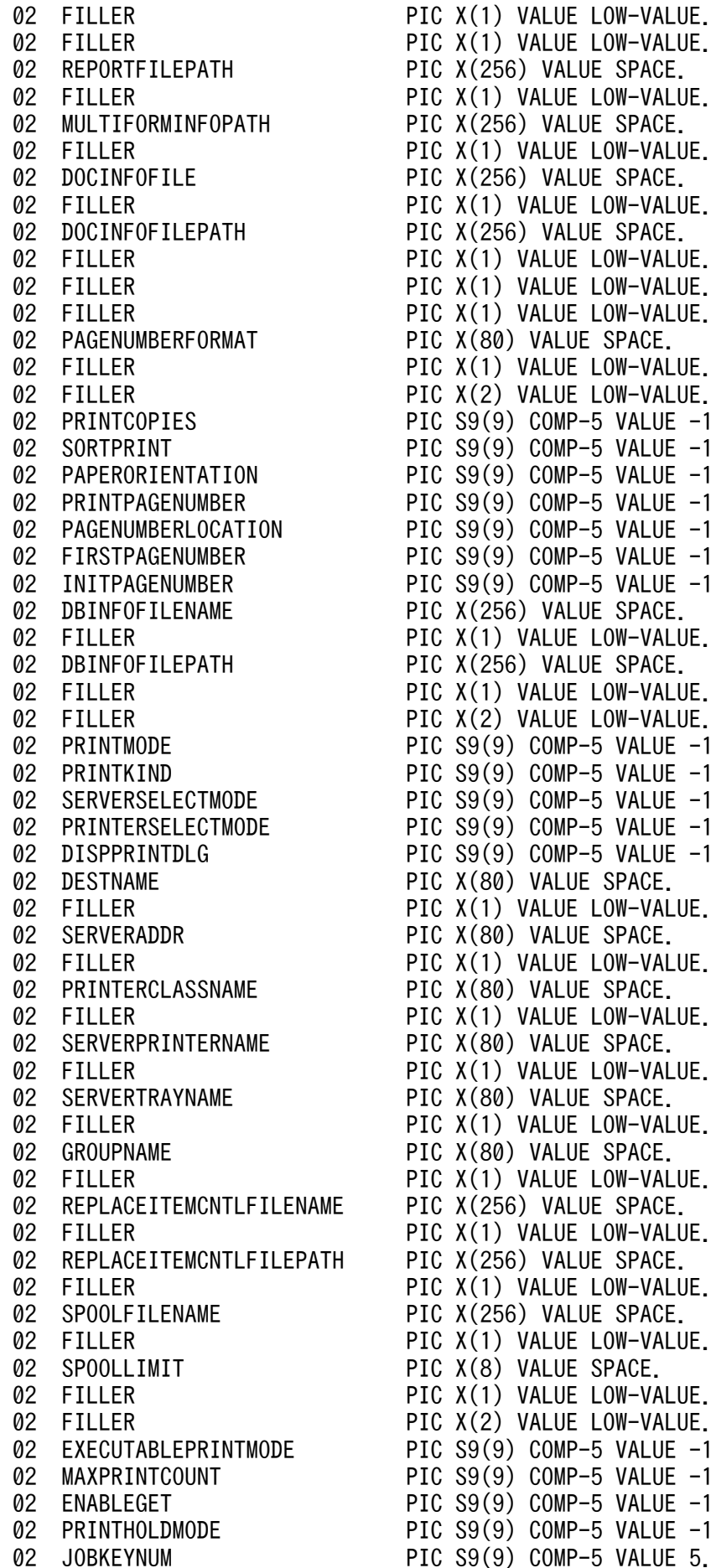

PIC X(1) VALUE LOW-VALUE. PIC X(1) VALUE LOW-VALUE. PIC X(256) VALUE SPACE. PIC X(1) VALUE LOW-VALUE. PIC X(256) VALUE SPACE. PIC X(1) VALUE LOW-VALUE. PIC X(256) VALUE SPACE. PIC X(1) VALUE LOW-VALUE. PIC X(256) VALUE SPACE. PIC X(1) VALUE LOW-VALUE. PIC X(1) VALUE LOW-VALUE. PIC X(1) VALUE LOW-VALUE. PIC X(80) VALUE SPACE. PIC X(1) VALUE LOW-VALUE. PIC X(2) VALUE LOW-VALUE. PIC  $S9(9)$  COMP-5 VALUE -1. PIC  $S9(9)$  COMP-5 VALUE -1. PIC  $S9(9)$  COMP-5 VALUE -1. PIC  $S9(9)$  COMP-5 VALUE -1. PIC  $S9(9)$  COMP-5 VALUE -1. PIC  $S9(9)$  COMP-5 VALUE -1. PIC  $S9(9)$  COMP-5 VALUE -1. PIC X(256) VALUE SPACE. PIC X(1) VALUE LOW-VALUE. PIC X(256) VALUE SPACE. PIC X(1) VALUE LOW-VALUE. PIC X(2) VALUE LOW-VALUE. PIC  $S9(9)$  COMP-5 VALUE -1. PIC  $S9(9)$  COMP-5 VALUE -1. PIC  $S9(9)$  COMP-5 VALUE -1. PIC  $S9(9)$  COMP-5 VALUE -1. PIC  $S9(9)$  COMP-5 VALUE -1. PIC X(80) VALUE SPACE. PIC X(1) VALUE LOW-VALUE. PIC X(80) VALUE SPACE. PIC X(1) VALUE LOW-VALUE. PIC X(80) VALUE SPACE. PIC X(1) VALUE LOW-VALUE. PIC X(80) VALUE SPACE. PIC X(1) VALUE LOW-VALUE. PIC X(80) VALUE SPACE. PIC X(1) VALUE LOW-VALUE. PIC X(80) VALUE SPACE. PIC X(1) VALUE LOW-VALUE. PIC X(256) VALUE SPACE. PIC X(1) VALUE LOW-VALUE. PIC X(256) VALUE SPACE. PIC X(1) VALUE LOW-VALUE. PIC X(256) VALUE SPACE. PIC X(1) VALUE LOW-VALUE. PIC X(8) VALUE SPACE. PIC X(1) VALUE LOW-VALUE. PIC X(2) VALUE LOW-VALUE. PIC  $S9(9)$  COMP-5 VALUE -1. PIC  $S9(9)$  COMP-5 VALUE -1. PIC  $S9(9)$  COMP-5 VALUE -1. PIC  $S9(9)$  COMP-5 VALUE -1.

02 JOBKEYS 0CCURS 5 TIMES. 03 JOBKEYCATEGORY PIC X(80) VALUE SPACE. 03 JOBKEYDATA PIC X(80) VALUE SPACE. 02 JOBID PIC X(36) VALUE SPACE. 02 PMSERVERADDR PIC X(15) VALUE SPACE. 02 EPFFILENAME PIC X(256). 02 EPFFILEPATH PIC X(256). 02 JOBKEYS2 OCCURS 5 TIMES. 03 JOBKEYCATEGORY2 PIC X(80) VALUE SPACE. 03 JOBKEYDATA2 PIC X(80) VALUE SPACE. 02 PSENVFILENAME PIC X(256). 02 PSENVFILEPATH PIC X(256). 02 PRINTDATEFILENAME PIC X(256). 02 PRINTDATEFILEPATH PIC X(256). 02 SPLITFILENAME PIC X(256). 02 SPLITFILEPATH PIC X(256). 02 REPORTADDRKEYCATEGORY PIC X(80). 02 REPORTADDRKEYDATA PIC X(80). 02 SPOOLTITLE PIC X(256). 02 REPORTID PIC X(256). 02 ENCRYPTIONFILEKEY PIC X(32). 02 PRINTNEWPAPERFILENAME PIC X(256). 02 FILLER PIC X(1) VALUE LOW-VALUE. 02 PRINTNEWPAPERFILEPATH PIC X(256).

 03 FILLER PIC X(1) VALUE LOW-VALUE. 03 FILLER PIC X(1) VALUE LOW-VALUE. 02 FILLER PIC X(1) VALUE LOW-VALUE. 02 FILLER PIC X(1) VALUE LOW-VALUE. 02 FILLER PIC X(1) VALUE LOW-VALUE. 02 PMSERVERPORT PIC S9(9) COMP-5 VALUE -1. 02 FILLER PIC X(1) VALUE LOW-VALUE. 02 FILLER PIC X(1) VALUE LOW-VALUE. 02 FILLER PIC X(2) VALUE LOW-VALUE. 02 JOBKEYNUM2 PIC S9(9) COMP-5 VALUE 5. 03 FILLER PIC X(1) VALUE LOW-VALUE. 03 FILLER PIC X(1) VALUE LOW-VALUE. 02 FILLER PIC X(2) VALUE LOW-VALUE. 02 FILLER PIC X(1) VALUE LOW-VALUE. 02 FILLER PIC X(1) VALUE LOW-VALUE. 02 FILLER PIC X(2) VALUE LOW-VALUE. 02 FILLER PIC X(1) VALUE LOW-VALUE. 02 FILLER PIC X(1) VALUE LOW-VALUE. 02 FILLER PIC X(2) VALUE LOW-VALUE. 02 SPLITMODE PIC S9(9) COMP-5 VALUE -1. 02 FILLER PIC X(1) VALUE LOW-VALUE. 02 FILLER PIC X(1) VALUE LOW-VALUE. 02 FILLER PIC X(2) VALUE LOW-VALUE. 02 FILLER PIC X(1) VALUE LOW-VALUE. 02 FILLER PIC X(1) VALUE LOW-VALUE. 02 FILLER PIC X(2) VALUE LOW-VALUE. 02 FILLER PIC X(1) VALUE LOW-VALUE. 02 FILLER PIC X(3) VALUE LOW-VALUE. 02 OUTPUTPAGECOUNTOPT PIC S9(9) COMP-5 VALUE -1. 02 OUTPUTPAGECOUNT PIC S9(9) COMP-5 VALUE 0. 02 FILLER PIC X(1) VALUE LOW-VALUE. 02 FILLER PIC X(3) VALUE LOW-VALUE. 02 FILLER PIC X(1) VALUE LOW-VALUE. 02 FILLER PIC X(3) VALUE LOW-VALUE.

call 'PrintReport' USING EURPMPARAM RETURNING RTNCODE.

# パラメタ

### **CLIENTADDR**

印刷を実行するクライアント PC の IP アドレス,または蓄積クライアント印刷実行を要求するクライアン ト PC の IP アドレスを指定します。

CLIENTADDR パラメタを省略した場合は、デフォルト値 (127.0.0.1) が仮定されます。

PRINTMODE パラメタに 2(印刷方式が蓄積)の場合, CLIENTADDR パラメタの指定は任意です。 PRINTMODE パラメタに 3(印刷方式がスプールサーバ印刷方式)または PRINTMODE パラメタに 4 (印刷方式が帳票サーバ直接印刷方式)の場合は,CLIENTADDR パラメタを指定しても無視されます。

### **SERVERNAME**

指定しても無視されます。

### PRINTERNAME

指定しても無視されます。

### **TRAYNAME**

指定しても無視されます。

#### PRINTSTARTPAGE

印刷開始ページを指定します。指定できる値は,0〜999,999 です。

PRINTSTARTPAGE パラメタを省略する場合は,0 を指定します。PRINTSTARTPAGE パラメタの指 定を省略した場合は,1 ページから印刷されます。

REPORTSETFILE パラメタを指定した場合, PRINTSTARTPAGE パラメタの指定は無視されます。

複数の帳票ファイルを指定した場合は,PRINTSTARTPAGE パラメタの指定に関係なく,指定した複数 の帳票ファイルの全ページが印刷されます。

#### PRINTENDPAGE

印刷終了ページを指定します。指定できる値は,0〜999,999 です。

PRINTENDPAGE パラメタを省略する場合は,0 を指定します。PRINTENDPAGE パラメタを省略した 場合は,最終ページまで印刷されます。

REPORTSETFILE パラメタを指定した場合、PRINTENDPAGE パラメタの指定は無視されます。

複数の帳票ファイルを指定した場合は,PRINTENDPAGE パラメタの指定に関係なく,指定した複数の 帳票ファイルの全ページが印刷されます。

### **REPORTSETFILE**

帳票セット指定ファイル名を指定します。

REPORTSETFILE パラメタ, REPORTNAME パラメタ, または REPORTID パラメタのどれかは, 必 ず指定してください。

REPORTID パラメタを指定した場合は、REPORTSETFILE パラメタを指定しても無効になります。

帳票セット指定ファイル名を指定するときの規則,および注意については,[「付録 A.1 ファイル名,およ](#page-1104-0) [びファイルのパスを指定するときの注意](#page-1104-0)」を参照してください。

REPORTSETFILE パラメタを省略する場合は、空白を指定します。ただし、REPORTSETFILE パラメ タを省略する場合は,REPORTSET パラメタは省略しないでください。

帳票セット指定ファイルは,EUR Server - Adapter 稼働マシンに配置してください。

### MULTIFORMINFO

複数様式情報定義ファイル名を指定します。複数様式で帳票を出力する場合は,MULTIFORMINFO パ ラメタを指定してください。

複数様式情報定義ファイル名は,REPORTID パラメタの帳票 ID と紐付く帳票出力定義ファイルでも指定 できます。REPORTID パラメタを指定した場合は、MULTIFORMINFO パラメタを指定しても無効にな ります。

MULTIFORMINFO パラメタを省略する場合は、空白を指定します。

環境設定ファイル(EURPM.ini)で OPTION セクションの PATHMODE キーに 0(通常モード)を設 定している場合、複数様式情報定義ファイル名は、ファイル名だけを指定してください。このとき、指定 するファイルは,PATH セクションの MULTI キーで設定しているフォルダに格納しておいてください。

OPTION セクションの PATHMODE キーに 1(フルパスモード)を設定している場合は,フルパス,相 対パス,またはファイル名だけのどれかで指定してください。パスは,MULTIFORMINFOPATH パラ メタに指定することもできます。MULTIFORMINFOPATH パラメタにパスを指定しない場合は、次の ことに注意してください。

### • フルパスを指定する場合

環境設定ファイル(EURPM.ini)の PATH セクションの MULTI キーには指定が要りません。

- 相対パスを指定する場合 環境設定ファイル(EURPM.ini)の PATH セクションの MULTI キーで設定している起点フォルダ下 にあるファイル名を指定してください。
- ファイル名だけを指定する場合
環境設定ファイル(EURPM.ini)の PATH セクションの MULTI キーで設定しているフォルダにある ファイル名を指定してください。

複数様式情報定義ファイル名を指定するときの規則,および注意については,「付録 A.1 ファイル名, お [よびファイルのパスを指定するときの注意](#page-1104-0)」を参照してください。

複数様式情報定義ファイルは,EUR Server Service 稼働マシンに配置してください。

#### REPORTSET

帳票セット指定ファイルを指定するためのパラメタの親項目です。

### REPORTNAME

帳票ファイル名(\*.fms)を指定します。

REPORTNAME パラメタ, REPORTSETFILE パラメタ, または REPORTID パラメタのどれかは, 必 ず指定してください。

REPORTID パラメタを指定した場合は,REPORTNAME パラメタを指定しても無効になります。

REPORTNAME パラメタを省略する場合は,空白を指定します。

環境設定ファイル (EURPM.ini) で OPTION セクションの PATHMODE キーに 0 (通常モード) を設 定している場合,帳票ファイル名は,ファイル名だけを指定してください。このとき,指定するファイル は,PATH セクションの FORM キーで設定しているフォルダに格納しておいてください。

OPTION セクションの PATHMODE キーに 1 (フルパスモード) を設定している場合は、フルパス,相 対パス,またはファイル名だけのどれかで指定してください。パスは,REPORTFILEPATH パラメタに 指定することもできます。REPORTFILEPATH パラメタにパスを指定しない場合は,次のことに注意し てください。

- フルパスを指定する場合 環境設定ファイル(EURPM.ini)の PATH セクションの FORM キーには指定が要りません。
- 相対パスを指定する場合 環境設定ファイル(EURPM.ini)の PATH セクションの FORM キーで設定している起点フォルダ下 にあるファイル名を指定してください。
- ファイル名だけを指定する場合 環境設定ファイル(EURPM.ini)の PATH セクションの FORM キーで設定しているフォルダにある ファイル名を指定してください。

帳票ファイル名を指定するときの規則,および注意については,「[付録 A.1 ファイル名,およびファイル](#page-1104-0) [のパスを指定するときの注意](#page-1104-0)」を参照してください。

帳票ファイルは,EUR Server Service 稼働マシンに配置してください。

# MAPPINGDATA

マッピングデータファイル名,または可変記号値定義ファイル名を指定します。

MAPPINGDATA パラメタには、REPORTNAME パラメタ,または REPORTID パラメタの帳票 ID と 紐付く帳票出力定義ファイルで指定した帳票ファイルに対応するファイル名を指定します。なお,指定で きるファイル名は,一つだけです。REPORTNAME パラメタを指定する場合は,REPORTNAME パラ メタで指定したファイル名の数以下で指定してください。

REPORTID パラメタを指定する場合は,REPORTID パラメタの帳票 ID と紐付く帳票出力定義ファイル には帳票ファイル名を一つだけ指定してください。

MAPPINGDATA パラメタを省略する場合は,空白を指定します。

ファイル名を指定するときの規則,および注意については,「[付録 A.1 ファイル名,およびファイルのパ](#page-1104-0) [スを指定するときの注意](#page-1104-0)」を参照してください。

マッピングデータファイルは,EUR Server - Adapter 稼働マシンに配置してください。

# **USERDEFDATA**

ユーザ定義データファイル名または可変記号値定義ファイル名を指定します。

USERDEFDATA パラメタには、REPORTNAME パラメタ,または REPORTID パラメタの帳票 ID と 紐付く帳票出力定義ファイルで指定した帳票ファイルに対応するファイル名を指定します。ファイル名の 数は、REPORTNAME パラメタで指定したファイル名の数以下、または REPORTID パラメタの帳票 ID と紐付く帳票出力定義ファイルで指定した帳票ファイル名の数と順序で指定してください。

USERDEFDATA パラメタを省略する場合は,空白を指定します。

ファイル名を指定するときの規則,および注意については,「[付録 A.1 ファイル名,およびファイルのパ](#page-1104-0) [スを指定するときの注意](#page-1104-0)」を参照してください。

ユーザ定義データファイルは、EUR Server - Adapter 稼働マシンに配置してください。

# MAPPINGDATAPATH

MAPPINGDATA パラメタまたは帳票セット指定ファイルで指定するマッピングデータファイルのパス, もしくは可変記号値定義ファイルのパスを指定します。

MAPPINGDATA パラメタをフルパスで指定した場合は、MAPPINGDATAPATH パラメタを指定する 必要はありません。MAPPINGDATAPATH パラメタを省略する場合は、空白を指定します。

パスを指定するときの規則,および注意については,[「付録 A.1 ファイル名,およびファイルのパスを指](#page-1104-0) [定するときの注意](#page-1104-0)」を参照してください。

# USERDEFDATAPATH

USERDEFDATA パラメタで指定するユーザ定義データファイルのパス,または可変記号値定義ファイル のパスを指定します。

USERDEFDATA パラメタをフルパスで指定した場合は,USERDEFDATAPATH パラメタを指定する 必要はありません。USERDEFDATAPATH パラメタを省略する場合は、空白を指定します。

パスを指定するときの規則,および注意については,[「付録 A.1 ファイル名,およびファイルのパスを指](#page-1104-0) [定するときの注意](#page-1104-0)」を参照してください。

# REPORTSETFILEPATH

REPORTSETFILE パラメタで指定する帳票セット指定ファイルのパスを指定します。

REPORTID パラメタを指定した場合は、REPORTSETFILEPATH パラメタを指定しても無効になります。

REPORTSETFILE パラメタをフルパスで指定した場合は、REPORTSETFILEPATH パラメタを指定す る必要はありません。REPORTSETFILEPATH パラメタを省略する場合は,空白を指定します。

帳票セット指定ファイルのパスを指定するときの規則,および注意については,「[付録 A.1 ファイル名,](#page-1104-0) [およびファイルのパスを指定するときの注意](#page-1104-0)」を参照してください。

# CLIENTPRINTERNAME

クライアント PC の OS 上のプリンタ名を指定します。

CLIENTPRINTERNAME パラメタは、PRINTMODE パラメタに 1 (印刷方式がクライアント印刷方式) の場合. および PRINTMODE パラメタに 2 (印刷方式が蓄積)の場合に指定が有効になります。それ以 外の場合は、CLIENTPRINTERNAME パラメタを指定しても無視されます。

CLIENTPRINTERNAME パラメタを指定した場合,対話型印刷はできません。

CLIENTPRINTERNAME パラメタを省略する場合は,空白を指定します。

次のことに注意して,プリンタ名を指定してください。

- 指定するプリンタ名が,80 バイトに満たない場合は,空白で埋めてください。
- プリンタ名には「"」および「,」を含めないでください。

CLIENTPRINTERNAME パラメタを指定した場合,かつ DISPPRINTDLG パラメタに 0 または 2 を指 定した場合は. DISPPRINTDLG パラメタは強制的に 1 (ダイアログを表示しません) が仮定されます。

CLIENTPRINTERNAME パラメタと PRINTERCLASSNAME パラメタでは, CLIENTPRINTERNAME パラメタの指定を優先します。

# CLIENTTRAYNAME

クライアントプリンタの OS 上のトレイ名を指定します。

CLIENTTRAYNAME パラメタを指定する場合は、CLIENTPRINTERNAME パラメタを必ず指定して ください。

CLIENTTRAYNAME パラメタを指定しない場合は,CLIENTPRINTERNAME パラメタで指定したプ リンタのデフォルトのトレイから出力されます。また,CLIENTTRAYNAME パラメタに指定したトレイ 名が,出力先のプリンタで使用できない場合は,CLIENTPRINTERNAME パラメタで指定したプリンタ のデフォルトのトレイから出力されます。

CLIENTTRAYNAME パラメタは、PRINTMODE パラメタに 1 (印刷方式がクライアント印刷方式) の 場合,および PRINTMODE パラメタに 2(印刷方式が蓄積)の場合に指定が有効になります。それ以外 の場合は、CLIENTTRAYNAME パラメタを指定しても無視されます。

次のことに注意して,トレイ名を指定してください。

- 指定するトレイ名が,80 バイトに満たない場合は,空白で埋めてください。
- トレイ名には「"」および「,| を含めないでください。

このパラメタを省略する場合は,空白を指定します。

# REPORTFILEPATH

REPORTNAME パラメタで指定する帳票ファイルのパスを指定します。指定されたファイルのパスは, REPORTNAME パラメタで指定したファイルのパスとなります。

REPORTID パラメタを指定した場合は、REPORTFILEPATH パラメタを指定しても無効になります。

REPORTNAME パラメタをフルパスで指定した場合は、REPORTFILEPATH パラメタを指定する必要 はありません。REPORTFILEPATH パラメタを省略する場合は,空白を指定します。

帳票ファイルのパスを指定するときの規則,および注意については,「[付録 A.1 ファイル名,およびファ](#page-1104-0) [イルのパスを指定するときの注意](#page-1104-0)」を参照してください。

# MULTIFORMINFOPATH

MULTIFORMINFO パラメタで指定する複数様式情報定義ファイルのパスを指定します。指定されたファ イルのパスは、MULTIFORMINFO パラメタで指定したファイルのパスとなります。

複数様式情報定義ファイルのパスは,REPORTID パラメタの帳票 ID と紐付く帳票出力定義ファイルでも 指定できます。REPORTID パラメタを指定した場合は,MULTIFORMINFOPATH パラメタを指定して も無効になります。

MULTIFORMINFO パラメタをフルパスで指定した場合は,MULTIFORMINFOPATH パラメタを指定 する必要はありません。MULTIFORMINFOPATH パラメタを省略する場合は、空白を指定します。

複数様式情報定義ファイルのパスを指定するときの規則,および注意については,「[付録 A.1 ファイル](#page-1104-0) [名,およびファイルのパスを指定するときの注意](#page-1104-0)」を参照してください。

# **DOCINFOFILE**

文書情報設定ファイル名を指定します。

文書情報設定ファイル名は,REPORTID パラメタの帳票 ID と紐付く帳票出力定義ファイルでも指定でき ます。DOCINFOFILE パラメタと REPORTID パラメタの両方で指定したときは、REPORTID パラメ タの帳票 ID と紐付く帳票出力定義ファイルでの同じ設定項目の指定が無効になります。

DOCINFOFILE パラメタを省略する場合は、空白を指定します。

環境設定ファイル(EURPM.ini)で OPTION セクションの PATHMODE キーに 0(通常モード)を設 定している場合,文書情報設定ファイル名は,ファイル名だけを指定してください。このとき,指定する ファイルは,PATH セクションの DOCINFO キーで設定しているフォルダに格納しておいてください。

OPTION セクションの PATHMODE キーに 1(フルパスモード)を設定している場合は,フルパス,相 対パス,またはファイル名だけのどれかで指定してください。パスは,DOCINFOFILEPATH パラメタ に指定することもできます。DOCINFOFILEPATH パラメタにパスを指定しない場合は,次のことに注 意してください。

• フルパスを指定する場合

環境設定ファイル (EURPM.ini)の PATH セクションの DOCINFO キーには指定が要りません。

- 相対パスを指定する場合 環境設定ファイル (EURPM.ini)の PATH セクションの DOCINFO キーで設定している起点フォル ダ下にあるファイル名を指定してください。
- ファイル名だけを指定する場合 環境設定ファイル (EURPM.ini)の PATH セクションの DOCINFO キーで設定しているフォルダに あるファイル名を指定してください。

文書情報設定ファイル名を指定するときの規則,および注意については,[「付録 A.1 ファイル名,および](#page-1104-0) [ファイルのパスを指定するときの注意](#page-1104-0)」を参照してください。

文書情報設定ファイルは,EUR Server Service 稼働マシンに配置してください。

# DOCINFOFILEPATH

DOCINFOFILE パラメタで指定した文書情報設定ファイルのパスを指定します。

文書情報設定ファイルのパスは,REPORTID パラメタの帳票 ID と紐付く帳票出力定義ファイルでも指定 できます。DOCINFOFILEPATH パラメタと REPORTID パラメタの両方で指定したときは, REPORTID パラメタの帳票 ID と紐付く帳票出力定義ファイルでの同じ設定項目の指定が無効になります。

DOCINFOFILE パラメタをフルパスで指定した場合は,DOCINFOFILEPATH パラメタを指定する必要 はありません。DOCINFOFILEPATH パラメタを省略する場合は,空白を指定します。

文書情報設定ファイルのパスを指定するときの規則,および注意については,[「付録 A.1 ファイル名,お](#page-1104-0) [よびファイルのパスを指定するときの注意](#page-1104-0)」を参照してください。

# PAGENUMBERFORMAT

ページ番号のフォーマットを指定します。ページ番号を「\*」,最終ページ番号を「\$」で示して出力形式を 指定します。

ページ番号および最終ページ番号を全角で表示したいときは全角の記号で,半角で表示したいときは半角 の記号で指定します。

ページ番号のフォーマットが 80 バイトに満たない場合は、空白で埋めてください。

PAGENUMBERFORMAT パラメタは,PRINTPAGENUMBER パラメタに 1 が指定されている場合だ け有効になります。ただし、MULTIFORMINFO パラメタを指定した場合は、PAGENUMBERFORMAT パラメタの設定値は無視されます。

PAGENUMBERFORMATパラメタを省略する場合は、空白を指定します。

# **PRINTCOPIES**

印刷部数を指定します。指定できる値は,1〜99 です。

PRINTCOPIES パラメタを省略する場合は、-1 を指定します。PRINTCOPIES パラメタの指定を省略し た場合は,1 が仮定されます。

ただし、MULTIFORMINFO パラメタを指定した場合は、PRINTCOPIES パラメタの設定値は無視され ます。

# SORTPRINT

印刷部数の単位を指定します。

指定できる値を次に示します。

- 0:部単位で出力します。
- 1:ページ単位で出力します。

SORTPRINT パラメタを省略する場合は,-1 を指定します。SORTPRINT パラメタの指定を省略した場 合は,0 が仮定されます。

複数帳票を出力する場合は,SORTPRINT パラメタの指定に関係なく 0 が仮定されます。

# PAPERORIENTATION

用紙の向きを指定します。

指定できる値を次に示します。

- 0:帳票を定義したときの情報に従います。
- 1:用紙の向きを縦にして出力します。
- 2:用紙の向きを横にして出力します。

PAPERORIENTATION パラメタを省略する場合は,-1 を指定します。PAPERORIENTATION パラメ タの指定を省略した場合は,0 が仮定されます。

複数帳票を出力する場合は,PAPERORIENTATION パラメタの指定に関係なく,0 が仮定されます。

# PRINTPAGENUMBER

余白へのページ番号印刷を指定します。

指定できる値を次に示します。

- 0:余白へのページ番号は出力しません。
- 1:余白へのページ番号を出力します。

PRINTPAGENUMBER パラメタを省略する場合は,-1 を指定します。PRINTPAGENUMBER パラメ タの指定を省略した場合は,0 が仮定されます。

ただし、MULTIFORMINFO パラメタを指定した場合は、PRINTPAGENUMBER パラメタの設定値は 無視されます。

# PAGENUMBERLOCATION

余白へのページ番号の印刷位置を指定します。

PAGENUMBERLOCATION パラメタは、PRINTPAGENUMBER パラメタに1が指定されている場合 だけ有効になります。ただし,MULTIFORMINFO パラメタを指定した場合は, PAGENUMBERLOCATION パラメタの設定値は無視されます。

指定できる値を次に示します。

- 1:ページ番号を左上に出力します。
- 2:ページ番号を中央上に出力します。
- 3:ページ番号を右上に出力します。
- 4:ページ番号を左下に出力します。
- 5:ページ番号を中央下に出力します。
- 6:ページ番号を右下に出力します。

PAGENUMBERLOCATION パラメタを省略する場合は,-1 を指定します。

# FIRSTPAGENUMBER

ページ番号の初期値を指定します。指定できる値は,1〜999,999 です。

FIRSTPAGENUMBER パラメタは、PRINTPAGENUMBER パラメタに 1 が指定されている場合だけ有 効になります。ただし,MULTIFORMINFO パラメタを指定した場合は,FIRSTPAGENUMBER パラ メタの設定値は無視されます。

FIRSTPAGENUMBER パラメタを省略する場合は,-1 を指定します。FIRSTPAGENUMBER パラメタ の指定を省略した場合は、1が仮定されます。

#### INITPAGENUMBER

改ページのキーが設定されている場合,そのキーがブレイクするごとにページ番号の開始番号を初期化す るかどうかを指定します。

指定できる値を次に示します。

- 0:初期化しません。
- 1:初期化します。

INITPAGENUMBER パラメタを省略する場合は,-1 を指定します。INITPAGENUMBER パラメタの 指定を省略した場合は,出力する帳票の属性に従います。帳票の属性の初期値は,0 が仮定されます。

ただし, MULTIFORMINFO パラメタを指定した場合は, INITPAGENUMBER パラメタの設定値は無 視されます。

#### DBINFOFILENAME

接続情報ファイル名を指定します。

DBINFOFILENAME パラメタを省略する場合は,空白を指定します。

環境設定ファイル(EURPM.ini)で OPTION セクションの PATHMODE キーに 0(通常モード)を設 定している場合,接続情報ファイル名は,ファイル名だけを指定してください。このとき,指定するファ イルは,PATH セクションの DBINFO キーで設定しているフォルダに格納しておいてください。

OPTION セクションの PATHMODE キーに 1(フルパスモード)を設定している場合は,フルパス,相 対パス,またはファイル名だけのどれかで指定してください。パスは,DBINFOFILEPATH パラメタに 指定することもできます。DBINFOFILEPATH パラメタにパスを指定しない場合は,次のことに注意し てください。

• フルパスを指定する場合

環境設定ファイル(EURPM.ini)の PATH セクションの DBINFO キーには指定が要りません。

- 相対パスを指定する場合 環境設定ファイル(EURPM.ini)の PATH セクションの DBINFO キーで設定している起点フォルダ 下にあるファイル名を指定してください。
- ファイル名だけを指定する場合 環境設定ファイル(EURPM.ini)の PATH セクションの DBINFO キーで設定しているフォルダにあ るファイル名を指定してください。

接続情報ファイル名を指定するときの規則,および注意については,「[付録 A.1 ファイル名,およびファ](#page-1104-0) [イルのパスを指定するときの注意](#page-1104-0)」を参照してください。

接続情報ファイルは,EUR Server Service 稼働マシンに配置してください。

# DBINFOFILEPATH

DBINFOFILENAME パラメタで指定した接続情報ファイルのパスを指定します。

DBINFOFILENAME パラメタをフルパスで指定した場合は,DBINFOFILEPATH パラメタを指定する 必要はありません。DBINFOFILEPATH パラメタを省略する場合は、空白を指定します。

接続情報ファイルのパスを指定するときの規則,および注意については,[「付録 A.1 ファイル名,および](#page-1104-0) [ファイルのパスを指定するときの注意](#page-1104-0)」を参照してください。

# **PRINTMODE**

印刷方式を選択します。

指定できる値を次に示します。

- 0:デフォルト印刷方式 ※
- 1:クライアント印刷方式
- 2:蓄積
- 3:スプールサーバ印刷方式
- 4:帳票サーバ直接印刷方式
- 5:クライアント配布印刷方式

注※

「0(デフォルト印刷方式)」を定義する場合は,EUR Server - Adapter の環境設定ファイル (EURPMADP.ini)で OPTION セクションの DEFAULTPRINTMODE キーに値を設定してくだ さい。

0,1,2,3,4,5 以外の値を指定した場合は,0 が仮定されます。PRINTMODE パラメタを省略した 場合は,環境設定ファイル(EURPMADP.ini)で OPTION セクションの PRINTMODE キーに指定さ れている値をデフォルトとします。

PRINTMODE パラメタを省略する場合は、-1 を指定します。

#### PRINTKIND

スプールサーバの印刷方法を選択します。

指定できる値を次に示します。

- 0:EPF 形式ファイルを印刷します。
- 1:EUR 形式ファイルを印刷します。

PRINTKIND パラメタは、PRINTMODE パラメタに 3(印刷方式がスプールサーバ印刷方式)が指定さ れている場合だけ有効になります。

PRINTKIND パラメタを省略する場合は,-1 を設定します。PRINTKIND パラメタの指定を省略した場 合,または 0,1 以外の値を指定した場合は,0 が仮定されます。

# **SERVERSELECTMODE**

スプールサーバでの印刷を選択します。

指定できる値を次に示します。

- 0:出力先名を指定します。
- 1:スプールサーバの IP アドレスを指定します。

SERVERSELECTMODE パラメタは,PRINTMODE パラメタに 2(印刷方式が蓄積),または 3(印刷 方式がスプールサーバ印刷方式)が指定されている場合だけ有効になります。

SERVERSELECTMODE パラメタを省略する場合は,-1 を設定します。SERVERSELECTMODE パラ メタの指定を省略した場合,または 0,1 以外の値を指定した場合は,0 が仮定されます。

#### PRINTERSELECTMODE

プリンタの指定方法を選択します。

指定できる値を次に示します。

- 0:プリンタクラス名を指定します。
- 1:OS 上のプリンタ名を指定します
- 2:帳票振り分け定義を指定します

PRINTERSELECTMODE パラメタは、次の場合に指定が有効になります。

- PRINTMODE パラメタに 2(印刷方式が蓄積)が指定されている
- PRINTMODE パラメタに 3(印刷方式がスプールサーバ印刷方式)が指定されている
- PRINTMODE パラメタに 4(帳票サーバ直接印刷方式)が指定されている

PRINTERSELECTMODE パラメタを省略する場合は,-1 を設定します。PRINTERSELECTMODE パ ラメタの指定を省略した場合,または 0,1,2 以外の値を指定した場合は,0 が仮定されます。

また,帳票サーバによる直接印刷(PRINTMODE パラメタに 4 が指定)の場合,2 の値を指定するとエ ラーになります。

#### **DISPPRINTDLG**

クライアント PC で印刷する場合,ダイアログを表示するかどうかを選択します。指定できる値と印刷時 の動作を次に示します。

• 0:印刷先指定ダイアログを表示します(対話型印刷)。 プレビューボタンを選択すると,プレビューウィンドウが表示されます。

- 1:直接印刷を実行します(自動印刷)。 印刷実行中に印刷中のダイアログが表示されます。
- 2:プレビューウィンドウを表示します(対話型印刷プレビュー表示)。 印刷メニューまたは印刷ボタンを選択すると,印刷先指定ダイアログが表示されます。
- 3:直接印刷を実行します(全自動印刷)。 印刷実行中に印刷中のダイアログは表示されません。
- 4:プレビューウィンドウを表示します(対話型印刷プレビュー表示限定)。 印刷は実行できません。

DISPPRINTDLG パラメタを省略した場合,EUR Server - Adapter の環境設定ファイル (EURPMADP.ini)で OPTION セクションの DISPPRINTDLG キーの設定値(0〜4)が仮定されます。 環境設定ファイル DISPPRINTDLG キーおよび DISPPRINTDLG パラメタとも省略した場合,0 が仮定 されます。CLIENTPRINTERNAME パラメタを指定した場合,かつ DISPPRINTDLG パラメタに 0 ま たは 2 を指定した場合は,1 が仮定されます。

DISPPRINTDLG パラメタは. PRINTMODE パラメタに 1 (印刷方式がクライアント印刷方式),または 2 (印刷方式が蓄積)が指定されている場合だけ有効になります。それ以外の場合は、DISPPRINTDLG パラメタを指定しても無視されます。

# **DESTNAME**

出力先名を指定します。

なお,UNIX/Linux 環境の場合,出力先(スプールサーバ)での印刷はサポートしていません。UNIX/ Linux 環境の EUR Server - Spool Service に対して,印刷を実行した場合はエラーとなります。

次のことに注意して,出力先名を指定してください。

- 指定する出力先名が,80 バイトに満たない場合は,空白で埋めてください。
- 出力先名には「"」および「,」を含めないでください。

このパラメタを省略する場合は、空白を設定します。

DESTNAME パラメタは、次に示すどちらかの指定がある場合有効になります。それ以外の場合は, DESTNAME パラメタを指定しても無視されます。

- PRINTMODE パラメタに 3(印刷方式がスプールサーバ印刷方式),かつ SERVERSELECTMODE パラメタに 0(スプールサーバ指定方式が出力先名指定)のとき
- PRINTMODE パラメタに 2(印刷方式が蓄積),かつ SERVERSELECTMODE パラメタに 0(スプー ルサーバ指定方式が出力先名指定)のとき

# **SERVERADDR**

スプールサーバの IP アドレスを 255.255.255.255 形式で指定します。

なお,UNIX/Linux 環境の場合,スプールサーバでの印刷はサポートしていません。UNIX/Linux 環境 の EUR Server - Spool Service に対して、印刷を実行した場合はエラーとなります。

SERVERADDR パラメタを省略した場合は、デフォルト値 (127.0.0.1) が仮定されます。

SERVERADDR パラメタは、次に示すどちらかの指定がある場合有効になります。それ以外の場合は, SERVERADDR パラメタを指定しても無視されます。

- PRINTMODE パラメタに 3(印刷方式がスプールサーバ印刷方式),かつ SERVERSELECTMODE パラメタに 1 (スプールサーバ指定方式が IP アドレス指定)のとき
- PRINTMODE パラメタに 2(印刷方式が蓄積),かつ SERVERSELECTMODE パラメタに 1(スプー ルサーバ指定方式が IP アドレス指定)のとき

# PRINTERCLASSNAME

プリンタクラス名を指定します。

次のことに注意して,プリンタクラス名を指定してください。

- 指定するプリンタクラス名が,80 バイトに満たない場合は,空白で埋めてください。
- プリンタクラス名には「"」および「,」を含めないでください。
- プリンタクラス名に 「EUR\_DELIVERY\_PRINT\_OUTPUT\_DEFAULT\_PRINTER\_CLASS\_\_\_\_\_\_\_\_\_\_\_\_\_\_\_\_\_\_\_\_\_\_\_\_\_\_ \_\_\_\_\_\_\_」は使用できません。

印刷方法ごとに指定するパラメタを次に示します。パラメタの組み合わせが異なる場合、指定した値は無 効となります。なお,クライアント PC への配布印刷では,指定できません。

- スプールサーバでの印刷を指定する場合 PRINTMODE パラメタ:3 PRINTERSELECTMODE パラメタ:0 PRINTERCLASSNAME パラメタ:拠点プリンタクラス名
- クライアント PC での対話型印刷を指定する場合 PRINTMODE パラメタ:1 DISPPRINTDLG パラメタ:0 PRINTERCLASSNAME パラメタ:帳票ジョブ名,および EPF 形式ファイルの属性情報に設定するプ リンタクラス名
- クライアント PC での自動印刷を指定する場合 PRINTMODE パラメタ:1 DISPPRINTDLG パラメタ:1 PRINTERCLASSNAME パラメタ:クライアントプリンタクラス名
- クライアント PC での対話型印刷プレビューを指定する場合

PRINTMODE パラメタ:1 DISPPRINTDLG パラメタ:2 PRINTERCLASSNAME パラメタ:帳票ジョブ名,および EPF 形式ファイルの属性情報に設定するプ リンタクラス名

- クライアント PC での全自動印刷を指定する場合 PRINTMODE パラメタ:1 DISPPRINTDLG パラメタ:3 PRINTERCLASSNAME パラメタ:クライアントプリンタクラス名
- クライアント PC での対話型印刷プレビュー表示限定 PRINTMODE パラメタ:1 DISPPRINTDLG パラメタ:4 PRINTERCLASSNAME パラメタ:EPF 形式ファイルの属性情報に設定するプリンタクラス名
- 帳票サーバでの印刷を指定する場合 PRINTMODE パラメタ:4 PRINTERSELECTMODE パラメタ:0 PRINTERCLASSNAME パラメタ:帳票サーバプリンタクラス名
- スプールサーバでの蓄積を指定する場合(プリンタクラス名指定) PRINTMODE パラメタ:2 PRINTERSELECTMODE パラメタ:0 PRINTERCLASSNAME パラメタ:拠点プリンタクラス名,または蓄積クライアント印刷方式のプリ ンタクラス名
- スプールサーバでの蓄積を指定する場合(OS 上のプリンタ名指定) PRINTMODE パラメタ:2 PRINTERSELECTMODE パラメタ:1 PRINTERCLASSNAME パラメタ:EPF 形式ファイルの属性情報に設定するプリンタクラス名
- スプールサーバでの蓄積を指定する場合(帳票名による自動振り分け) PRINTMODE パラメタ:2 PRINTERSELECTMODE パラメタ:2 PRINTERCLASSNAME パラメタ:EPF 形式ファイルの属性情報に設定するプリンタクラス名

「クライアント PC での自動印刷」と「蓄積クライアント印刷」の場合,CLIENTPRINTERNAME パラメ タと PRINTERCLASSNAME パラメタでは,CLIENTPRINTERNAME パラメタの設定を優先します。

PRINTERCLASSNAME パラメタを省略する場合は、空白を設定します。

PRINTERCLASSNAME パラメタを省略したときは、EPF 形式ファイルのプリンタクラス名情報は未設 定となります。

# SERVERPRINTERNAME

サーバのプリンタ名を指定します。プリンタ名は OS 上のプリンタ名を指定してください。

次のことに注意して,プリンタ名を指定してください。

- 指定するプリンタ名が,80 バイトに満たない場合は,空白で埋めてください。
- プリンタ名には「"」および「,」を含めないでください。

SERVERPRINTERNAME パラメタを省略する場合は、空白を設定します。

SERVERPRINTERNAME パラメタは, 次に示す指定がある場合有効になります。それ以外の場合は, SERVERPRINTERNAME パラメタを指定しても無視されます。

- PRINTMODE パラメタに 3 (印刷方式がスプールサーバ印刷方式), かつ PRINTERSELECTMODE パラメタに 1(プリンタ指定方式が OS 上のプリンタ名指定)のとき
- PRINTMODE パラメタに 2(印刷方式が蓄積),かつ PRINTERSELECTMODE パラメタに 1(プリ ンタ指定方式が OS 上のプリンタ名指定)のとき
- PRINTMODE パラメタに 4(帳票サーバ直接印刷方式),かつ PRINTERSELECTMODE パラメタに 1 (プリンタ指定方式が OS 上のプリンタ名指定)のとき

# SERVERTRAYNAME

サーバのプリンタのトレイ名を指定します。トレイ名は OS 上のプリンタ名を指定してください。

SERVERTRAYNAME パラメタを指定するときは,SERVERPRINTERNAME パラメタを必ず指定して ください。

# Windows 環境の場合

次のことに注意して,トレイ名を指定してください。

- 指定するトレイ名が,80 バイトに満たない場合は,空白で埋めてください。
- トレイ名には「"」および「,」を含めないでください。

SERVERTRAYNAME パラメタを省略する場合は、空白を指定します。

SERVERTRAYNAME パラメタを指定しない場合は、SERVERPRINTERNAME パラメタで指定した プリンタのデフォルトのトレイから出力されます。また. SERVERTRAYNAME パラメタに指定した トレイ名が、出力先のプリンタで使用できない場合は、SERVERPRINTERNAME パラメタで指定し たプリンタのデフォルトのトレイから出力されます。

SERVERTRAYNAME パラメタは、次に示す指定がある場合有効になります。それ以外の場合は, SERVERTRAYNAME パラメタを指定しても無視されます。

- PRINTMODE パラメタに 3(印刷方式がスプールサーバ印刷方式),かつ PRINTERSELECTMODE パラメタに 1 (プリンタ指定方式が OS 上のプリンタ名指定)のとき
- PRINTMODE パラメタに 2(印刷方式が蓄積),かつ PRINTERSELECTMODE パラメタに 1(プ リンタ指定方式が OS 上のプリンタ名指定)のとき

• PRINTMODE パラメタに 4 (帳票サーバ直接印刷方式), かつ PRINTERSELECTMODE パラメ タに 1(プリンタ指定方式が OS 上のプリンタ名指定)のとき

UNIX/Linux 環境の場合

- 給紙トレイ情報を指定します。SERVERTRAYNAME パラメタを指定しない場合は,プリンタ定義 ファイルのキーワード(DefaultCassette)に指定されているデフォルトのトレイから給紙されます。 プリンタ定義ファイルの詳細については,「[11.5 プリンタ定義ファイル」](#page-730-0)を参照してください。
- 指定する給紙トレイ情報を次に示します。

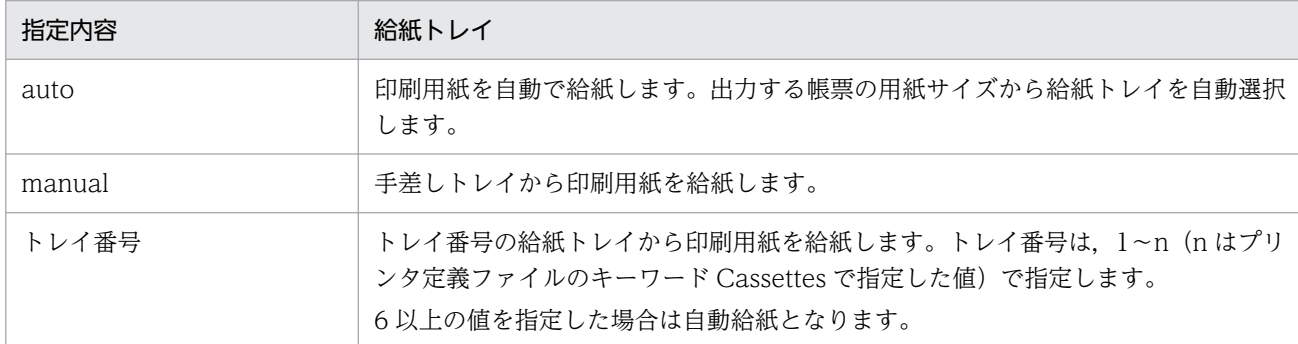

# 重要

SERVERTRAYNAME パラメタでは次に示す指定があった場合,プリンタのハードウェア によって動作が異なります。

- manual が指定されたとき
- トレイ番号が指定されたとき
- auto が指定されたのに,プリンタのパネルで給紙トレイが選択されたとき

また,帳票の用紙サイズと給紙される用紙のサイズが異なる場合も,プリンタのハードウェ アによって動作が異なります。

帳票の用紙サイズと給紙される用紙のサイズを合わせておくか,または帳票の用紙サイズと 異なる用紙に出力する場合は,あらかじめ試し印刷を実施してプリンタの動作を確認してく ださい。

# **GROUPNAME**

帳票振り分け定義の振り分けグループ名を指定します。

次のことに注意して,振り分けグループ名を指定してください。

- 指定する振り分けグループ名が,80 バイトに満たない場合は,空白で埋めてください。
- 振り分けグループ名には「"」および「,」を含めないでください。

GROUPNAME パラメタを省略する場合は,空白を指定します。

GROUPNAME パラメタは、次に示すどちらかの指定がある場合有効になります。それ以外の場合は, GROUPNAME パラメタを指定しても無視されます。

- PRINTMODE パラメタに 3(印刷方式がスプールサーバ印刷方式),かつ PRINTKIND パラメタに 0 (印刷モードが EPF 形式ファイル印刷モード)のとき
- PRINTMODE パラメタに 2 (印刷方式が蓄積),かつ PRINTERSELECTMODE パラメタに 2 (プリ ンタ指定方式が帳票名による自動振り分け)のとき

# REPLACEITEMCNTLFILENAME

置き換え表管理情報ファイル名を指定します。

環境設定ファイル (EURPM.ini) で OPTION セクションの PATHMODE キーに 0 (通常モード) を設 定している場合、置き換え表管理情報ファイル名は、ファイル名だけを指定してください。このとき、指 定するファイルは,PATH セクションの REPLACEITEM キーで設定しているフォルダに格納しておいて ください。

OPTION セクションの PATHMODE キーに 1(フルパスモード)を設定している場合は,フルパス,相 対パス,またはファイル名だけのどれかで指定してください。パスは,REPLACEITEMCNTLFILEPATH パラメタに指定することもできます。REPLACEITEMCNTLFILEPATH パラメタにパスを指定しない場 合は,次のことに注意してください。

- フルパスを指定する場合 環境設定ファイル(EURPM.ini)の PATH セクションの REPLACEITEM キーには指定が要りません。
- 相対パスを指定する場合 環境設定ファイル (EURPM.ini)の PATH セクションの REPLACEITEM キーで設定している起点 フォルダ下にあるファイル名を指定してください。
- ファイル名だけを指定する場合

環境設定ファイル(EURPM.ini)の PATH セクションの REPLACEITEM キーで設定しているフォル ダにあるファイル名を指定してください。

置き換え表管理情報ファイル名を指定するときの規則,および注意については,「[付録 A.1 ファイル名,](#page-1104-0) [およびファイルのパスを指定するときの注意](#page-1104-0)」を参照してください。

REPLACEITEMCNTLFILENAME パラメタを省略する場合は、空白を指定します。

REPLACEITEMCNTLFILENAME パラメタは、次に示すどれかの指定がある場合、有効になります。 PRINTMODE パラメタに 3 (印刷方式がスプールサーバ印刷方式),かつ PRINTKIND パラメタに 1 (印 刷モードが EUR 形式ファイル印刷モード)の場合は,REPLACEITEMCNTLFILENAME パラメタを指 定しても無視されます。

- PRINTMODE パラメタに 3(印刷方式がスプールサーバ印刷方式),かつ PRINTKIND パラメタに 0 (印刷モードが EPF 形式ファイル印刷モード)のとき
- PRINTMODE パラメタに 1(印刷方式がクライアント印刷方式)のとき

10. COBOL 起動部品

• PRINTMODE パラメタに 2 (印刷方式が蓄積)のとき

置き換え表管理情報ファイルは,EUR Server Service 稼働マシンに配置してください。

### REPLACEITEMCNTLFILEPATH

REPLACEITEMCNTLFILENAME パラメタで指定した置き換え表管理情報ファイルのパスを指定します。

REPLACEITEMCNTLFILENAME パラメタをフルパスで指定した場合は, REPLACEITEMCNTLFILEPATH パラメタを指定する必要はありません。 REPLACEITEMCNTLFILEPATH パラメタを省略する場合は、空白を指定します。

置き換え表管理情報ファイルのパスを指定するときの規則,および注意については,[「付録 A.1 ファイル](#page-1104-0) [名,およびファイルのパスを指定するときの注意](#page-1104-0)」を参照してください。

REPLACEITEMCNTLFILENAME パラメタは,次に示すどれかの指定がある場合,有効になります。 PRINTMODE パラメタに 3 (印刷方式がスプールサーバ印刷方式). かつ PRINTKIND パラメタに 1 (印 刷モードが EUR 形式ファイル印刷モード)の場合は、REPLACEITEMCNTLFILENAME パラメタを指 定しても無視されます。

- PRINTMODE パラメタに 3(印刷方式がスプールサーバ印刷方式),かつ PRINTKIND パラメタに 0 (印刷モードが EPF 形式ファイル印刷モード)のとき
- PRINTMODE パラメタに 1(印刷方式がクライアント印刷方式)のとき
- PRINTMODE パラメタに 2(印刷方式が蓄積)のとき

#### SPOOLFILENAME

スプールデータに格納するファイル名を指定します。格納ファイル名が 256 バイトに満たない場合は空白 で埋めてください。そのほか,格納ファイルを指定するときの規則,および注意については,「[付録 A.1](#page-1104-0)  [ファイル名,およびファイルのパスを指定するときの注意](#page-1104-0)」を参照してください。

「%N」を指定すると,00000001 から始まる 8 桁の通し番号を設定できます。

SPOOLFILENAME パラメタを省略する場合は,空白を指定します。

SPOOLFILENAME パラメタを省略した場合は,自動的にファイル名が生成されます。自動的に生成され るファイル名は「ジョブ ID.epf」※です。

複数のスプールデータに同一ファイル名が指定されている場合,スプールデータ取得時に同一パスで取得 されると,ファイルが上書きされます。同一パスで取得する可能性のあるファイルは,別の格納ファイル 名に指定することをお勧めします。

SPOOLFILENAME パラメタは、PRINTMODE パラメタに 2 (印刷方式が蓄積) が指定されている場合 だけ有効になります。

#### 注※

「ジョブ ID」の形式を次に示します。

EUR +処理実行日時+通番フォルダ番号+通し番号 処理実行日時(17 桁):YYYYMMDDhhmmssmmm 通番フォルダ番号 (7桁): 0000001~2000000 通し番号 (9桁):000000001~9999999999 通番フォルダ番号が 2000000 を超えた場合は、エラー (KEEY430-S) になります。 通し番号が 999999999 を超えた場合は,000000003 に戻ります。

## SPOOLLIMIT

スプールデータの蓄積期限日を指定します。

蓄積期限日は,日付または日数で指定してください。

#### 日付で指定する場合

- •「YYYYMMDD」の形式で指定してください。
- 年(西暦)は4桁、月と日は2桁で入力します。
- 月. または日が 1~9の場合は. ゼロ埋めをして入力します。
- 指定できる値の上限は,20380118(2038 年 1 月 18 日)です。
- 過去の日付は指定できません。

(指定例)20120521,20141008

日数で指定する場合

- •「+XXX」の形式で指定してください。
- •「XXX」には,蓄積実行時からの保管日数を指定します。指定できる値は 000〜999 です。0 を指 定した場合は,翌日にスプールデータが削除されます。
- 2038 年 1 月 18 日を超える日数は指定できません。

(指定例)+030,+999

SPOOLLIMIT パラメタを指定しない場合,蓄積期限日は蓄積を要求した EUR Server - Adapter の環境 設定ファイルの OPTION セクションの SPOOLLIMIT キーの指定に従います。蓄積期限日を過ぎたス プールデータは蓄積期限切れファイル削除機能によって削除されます。

SPOOLLIMIT パラメタは、PRINTMODE パラメタに 2 (印刷方式が蓄積) が指定されている場合だけ 有効になります。

# **EXECUTABLEPRINTMODE**

実行可能印刷方式を指定します。

指定できる値を次に示します。

● 0:スプールサーバでの印刷

- 1:スプールサーバでの印刷,またはクライアント PC での印刷
- 2:クライアント PC での印刷

EXECUTABLEPRINTMODE パラメタを省略する場合は、-1 を指定します。 EXECUTABLEPRINTMODE パラメタの指定を省略した場合は,1 が仮定されます。

EXECUTABLEPRINTMODE パラメタは、PRINTMODE パラメタに 2 (印刷方式が蓄積) が指定され ている場合だけ有効になります。

# MAXPRINTCOUNT

スプールデータの印刷回数の上限を指定します。指定できる値は、-1~65,536 です。印刷回数の上限を無 限にする場合は,-1 を指定します。印刷を禁止する場合は,0 を指定します。

MAXPRINTCOUNT パラメタを省略する場合は,-1 を指定します。MAXPRINTCOUNT パラメタの 指定を省略した場合は,-1 が仮定されます。

MAXPRINTCOUNT パラメタは,PRINTMODE パラメタに 2(印刷方式が蓄積)が指定されている場 合だけ有効になります。

### ENABLEGET

スプールデータを取得するかどうかを指定します。

指定できる値を次に示します。

- 0:スプールデータを取得できません。
- 1:スプールデータを取得できます。

ENABLEGET パラメタを省略する場合は、-1 を指定します。

ENABLEGET パラメタは、PRINTMODE パラメタに 2 (印刷方式が蓄積) が指定されている場合だけ有 効になります。

### PRINTHOLDMODE

スプールデータを印刷する場合に,蓄積後に続けて印刷するかどうかを指定します。

指定できる値を次に示します。

- 0:蓄積後に続けて印刷しません(印刷保留)。
- 1:蓄積後に続けてスプールサーバで印刷します。
- 2:蓄積後に続けてクライアント PC で印刷します。

PRINTHOLDMODE パラメタを省略する場合は,-1 を指定します。PRINTHOLDMODE パラメタの指 定を省略した場合は,REPORTADDRKEYCATEGORY パラメタおよび REPORTADDRKEYDATA パ ラメタの指定の有無によって次の値が仮定されます。

REPORTADDRKEYCATEGORY パラメタおよび REPORTADDRKEYDATA パラメタの指定がある 場合

0 が仮定されます。

REPORTADDRKEYCATEGORY パラメタおよび REPORTADDRKEYDATA パラメタの指定がない 場合

1 が仮定されます。

PRINTHOLDMODE パラメタは, PRINTMODE パラメタに 2 (印刷方式が蓄積) が指定されている場 合だけ有効になります。

# JOBKEYCATEGORY

スプールデータの検索キーの分類を指定します。

指定できる検索キーは,10 個までです。ただし,検索キーの分類を 6 個以上指定する場合,6〜10 個の 項目は JOBKEYS2 構造体の JOBKEYCATEGORY2 パラメタで指定してください。

JOBKEYCATEGORY パラメタを指定する場合は,検索キーの分類に対応する検索キーの値を必ず JOBKEYDATA パラメタに指定してください。このとき,要素数が同じになるように指定してください。 検索キーを指定しない場合,JOBKEYCATEGORY パラメタと JOBKEYDATA パラメタは,どちらも指 定しないでください。どちらかの指定がある場合は,対応する情報がないため,エラーになります。

検索キーの分類は,任意文字列を指定できます。次のことに注意して指定してください。

- 分類が 80 バイトに満たない場合は、空白で埋めてください。
- 分類には「,」を含めないでください。

JOBKEYCATEGORY パラメタを省略する場合は、空白を指定します。

IOBKEYCATEGORY パラメタは、PRINTMODE パラメタに 2 (印刷方式が蓄積) が指定されている場 合だけ有効になります。

# **JOBKEYDATA**

スプールデータの検索キーの値を指定します。

指定できる検索キーは,10 個までです。ただし,検索キーを 6 個以上指定する場合,6〜10 個の項目は JOBKEYS2 構造体の JOBKEYDATA2 パラメタで指定してください。JOBKEYCATEGORY パラメタを 指定する場合は,検索キーの分類に対応する検索キーの値を必ず JOBKEYDATA パラメタに指定してく ださい。このとき,要素数が同じになるように指定してください。検索キーを指定しない場合, JOBKEYCATEGORY パラメタと JOBKEYDATA パラメタは,どちらも指定しないでください。どちら かの指定がある場合は,対応する情報がないため,エラーになります。

検索キーの値は,任意文字列を指定できます。次のことに注意して指定してください。

- 分類が 80 バイトに満たない場合は,空白で埋めてください。
- 分類には「,」を含めないでください。

JOBKEYDATA パラメタを省略する場合は、空白を指定します。

JOBKEYDATA パラメタは,PRINTMODE パラメタに 2(印刷方式が蓄積)が指定されている場合だけ 有効になります。

#### PMSERVERADDR

帳票サーバの IP アドレスを 255.255.255.255 形式で指定します。

PMSERVERADDR パラメタを省略した場合はデフォルト値 (127.0.0.1) が仮定されます。

#### PMSERVERPORT

帳票サーバのポート番号を指定します。

PMSERVERPORTパラメタを省略する場合は、-1 を指定します。

#### EPFFILENAME

入力 EPF 形式ファイル名を指定します。

EPFFILENAME パラメタを省略したい場合は、空白を指定します。

### EPFFILEPATH

EPFFILENAME パラメタで指定した EPF 形式ファイルのパスを指定します。

EPFFILENAME パラメタをフルパスで指定した場合は,EPFFILEPATH パラメタを指定する必要はあり ません。

EPFFILEPATH パラメタを省略したい場合は,空白を指定します。

# JOBKEYCATEGORY2

スプールデータの検索キーの分類を指定します。

指定できる検索キーは,10 個までです。ただし,指定する検索キーの分類が 5 個以下の場合,1〜5 個の 項目は JOBKEYS 構造体の JOBKEYCATEGORY パラメタで指定してください。JOBKEYCATEGORY2 パラメタを指定する場合は,検索キーの分類に対応する検索キーの値を必ず JOBKEYDATA2 パラメタに 指定してください。このとき,要素数が同じになるように指定してください。検索キーを指定しない場合, JOBKEYCATEGORY2 パラメタと JOBKEYDATA2 パラメタは,どちらも指定しないでください。どち らかの指定がある場合は,対応する情報がないため,エラーになります。

検索キーの分類は,任意文字列を指定できます。次のことに注意して指定してください。

- 分類が 80 バイトに満たない場合は、空白で埋めてください。
- 分類には「,」を含めないでください。

JOBKEYCATEGORY2 パラメタを省略する場合は、空白を指定します。

JOBKEYCATEGORY2 パラメタは,PRINTMODE パラメタに 2(印刷方式が蓄積)が指定されている 場合だけ有効になります。

# JOBKEYDATA2

スプールデータの検索キーの値を指定します。

指定できる検索キーは,10 個までです。ただし,指定する検索キーが 5 個以下の場合,1〜5 個の項目は JOBKEYS 構造体の JOBKEYDATA パラメタで指定してください。JOBKEYCATEGORY2 パラメタを指 定する場合は,検索キーの分類に対応する検索キーの値を必ず JOBKEYDATA2 パラメタに指定してくだ さい。このとき,要素数が同じになるように指定してください。検索キーを指定しない場合, JOBKEYCATEGORY2 パラメタと JOBKEYDATA2 パラメタは,どちらも指定しないでください。どち らかの指定がある場合は,対応する情報がないため,エラーになります。

検索キーの値は,任意文字列を指定できます。次のことに注意して指定してください。

- 分類が 80 バイトに満たない場合は、空白で埋めてください。
- 分類には「,」を含めないでください。

JOBKEYDATA2 パラメタを省略する場合は、空白を指定します。

JOBKEYDATA2 パラメタは,PRINTMODE パラメタに 2(印刷方式が蓄積)が指定されている場合だ け有効になります。

# **PSENVFILENAME**

EUR Print Service の動作環境を印刷ジョブごとに変更する場合に、EUR Print Service の環境設定ファ イル (EURPS ENV) 名を指定します。

EUR Print Service の環境設定ファイル (EURPS\_ENV) 名は, REPORTID パラメタの帳票 ID と紐付 く帳票出力定義ファイルでも指定できます。PSENVFILENAME パラメタと REPORTID パラメタの両方 で指定したときは,REPORTID パラメタの帳票 ID と紐付く帳票出力定義ファイルでの同じ設定項目の指 定が無効になります。

EUR Server Service の環境設定ファイル (EURPM.ini) で、OPTION セクションの PATHMODE キー に 0(通常モード)を設定している場合,PSENVFILENAME パラメタは,ファイル名だけを指定してく ださい。このとき,指定するファイルは,PATH セクションの PSENV キーで設定しているフォルダに格 納しておいてください。

OPTION セクションの PATHMODE キーに 1(フルパスモード)を設定している場合は,フルパス,相 対パス,またはファイル名だけのどれかで指定してください。

パスは,PSENVFILEPATH パラメタに指定することもできます。PSENVFILEPATH パラメタにパスを 指定しない場合は,次のことに注意してください。

• フルパスを指定する場合

環境設定ファイル(EURPM.ini)の PATH セクションの PSENV キーには指定が要りません。

- 相対パスを指定する場合 環境設定ファイル(EURPM.ini)の PATH セクションの PSENV キーで設定している起点フォルダ下 にあるファイル名を指定してください。
- ファイル名だけを指定する場合 環境設定ファイル (EURPM.ini)の PATH セクションの PSENV キーで設定しているフォルダにある ファイル名を指定してください。

EUR Print Service の環境設定ファイル (EURPS\_ENV) 名を指定するときの規則, および注意について は,「[付録 A.1 ファイル名,およびファイルのパスを指定するときの注意」](#page-1104-0)を参照してください。

PSENVFILENAME パラメタを省略する場合は、空白を指定します。

EUR Print Service の環境設定ファイル(EURPS\_ENV)は、EUR Server Service 稼働マシンに配置し てください。

# PSENVFILEPATH

PSENVFILENAME パラメタで指定した EUR Print Service の環境設定ファイル(EURPS\_ENV)のパ スを指定します。

EUR Print Service の環境設定ファイル(EURPS\_ENV)のパスは, REPORTID パラメタの帳票 ID と 紐付く帳票出力定義ファイルでも指定できます。PSENVFILEPATH パラメタと REPORTID パラメタの 両方で指定したときは,REPORTID パラメタの帳票 ID と紐付く帳票出力定義ファイルでの同じ設定項目 の指定が無効になります。

PSENVFILENAME パラメタをフルパスで指定した場合は,PSENVFILEPATH パラメタを指定する必要 はありません。PSENVFILEPATH パラメタを省略する場合は,空白を指定します。

EUR Print Service の環境設定ファイル (EURPS\_ENV) のパスを指定するときの規則, および注意につ いては,「[付録 A.1 ファイル名,およびファイルのパスを指定するときの注意」](#page-1104-0)を参照してください。

# PRINTDATEFILENAME

印刷日時出力定義ファイル名を指定します。

EUR Server Service の環境設定ファイル(EURPM.ini)で, OPTION セクションの PATHMODE キー に0(通常モード)を設定している場合、PRINTDATEFILENAME パラメタは、ファイル名だけを指定 してください。このとき,指定するファイルは,PATH セクションの PRINTDATE キーで設定している フォルダに格納しておいてください。

OPTION セクションの PATHMODE キーに 1(フルパスモード)を設定している場合は,フルパス,相 対パス,またはファイル名だけのどれかで指定してください。

パスは,PRINTDATEFILEPATH パラメタに指定することもできます。PRINTDATEFILEPATH パラ メタにパスを指定しない場合は,次のことに注意してください。

• フルパスを指定する場合

環境設定ファイル(EURPM.ini)の PATH セクションの PRINTDATE キーには指定が要りません。

- 相対パスを指定する場合 環境設定ファイル (EURPM.ini)の PATH セクションの PRINTDATE キーで設定している起点フォ ルダ下にあるファイル名を指定してください。
- ファイル名だけを指定する場合 環境設定ファイル(EURPM.ini)の PATH セクションの PRINTDATE キーで設定しているフォルダ にあるファイル名を指定してください。

印刷日時出力定義ファイル名を指定するときの規則,および注意については,「付録 A.1 ファイル名, お [よびファイルのパスを指定するときの注意](#page-1104-0)」を参照してください。

PRINTDATEFILENAME パラメタを省略する場合は,空白を指定します。

印刷日時出力定義ファイルは,EUR Server Service 稼働マシンに配置してください。

### PRINTDATEFILEPATH

PRINTDATEFILENAME パラメタで指定した印刷日時出力定義ファイルのパスを指定します。

PRINTDATEFILENAME パラメタをフルパスで指定した場合は,PRINTDATEFILEPATH パラメタを 指定する必要はありません。PRINTDATEFILEPATH パラメタを省略する場合は、空白を指定します。

印刷日時出力定義ファイルのパスを指定するときの規則,および注意については,「[付録 A.1 ファイル](#page-1104-0) [名,およびファイルのパスを指定するときの注意](#page-1104-0)」を参照してください。

### **SPLITMODE**

蓄積時に,帳票を分割または仕分けするかどうかを指定します。

指定できる値を次に示します。

- 0:EUR Server Service の環境設定ファイルの OPTION セクションの SPLITMODE キーの指定に従 います。
- 1:分割または仕分けしないで蓄積します。
- 2:帳票を仕分けして蓄積します。
- 3:帳票を分割して蓄積します。

SPLITMODE パラメタを省略する場合は、-1 を指定します。

SPLITMODE パラメタは、PRINTMODE パラメタに 2(印刷方式が蓄積)が指定されている場合だけ有 効になります。

#### SPLITFILENAME

帳票を分割または仕分けして蓄積する場合に,分割定義ファイルまたは仕分け定義ファイルのファイル名 を指定します。

ファイル名を指定するときの規則,および注意については,「[付録 A.1 ファイル名,およびファイルのパ](#page-1104-0) [スを指定するときの注意](#page-1104-0)」を参照してください。

SPLITFILENAME パラメタを省略する場合は、空白を指定します。

SPLITFILENAME パラメタは、PRINTMODE パラメタに 2 (印刷方式が蓄積) が指定されている場合 で,かつ次のどちらかの条件に当てはまるときに指定が有効になります。それ以外の場合は, SPLITFILENAME パラメタを指定しても無視されます。

- SPLITMODE パラメタに 2(帳票を仕分けして蓄積)または 3(帳票を分割して蓄積)を指定してい るとき。
- SPLITMODE パラメタに 0(EUR Server Service の環境設定ファイルの指定に従う)を指定してい て,かつ EUR Server Service の環境設定ファイルの OPTION セクションの SPLITMODE キーに PAGE (分割)または KEY (仕分け)を指定しているとき。

分割定義ファイルまたは仕分け定義ファイルは,EUR Server - Adapter 稼働マシンに配置してください。

# SPLITFILEPATH

SPLITFILENAME パラメタで指定した,分割定義ファイルまたは仕分け定義ファイルのパスを指定します。

SPLITFILENAME パラメタをフルパスで指定した場合は、SPLITFILEPATH パラメタを指定する必要は ありません。SPLITFILEPATH パラメタを省略する場合は,空白を指定します。

SPLITFILEPATH パラメタは、PRINTMODE パラメタに 2(印刷方式が蓄積)が指定されている場合 で,かつ次のどちらかの条件に当てはまるときに指定が有効になります。それ以外の場合は, SPLITFILEPATH パラメタを指定しても無視されます。

- SPLITMODE パラメタに 2(帳票を仕分けして蓄積)または 3(帳票を分割して蓄積)を指定してい るとき。
- SPLITMODE パラメタに 0(EUR Server Service の環境設定ファイルの指定に従う)を指定してい て,かつ EUR Server Service の環境設定ファイルの OPTION セクションの SPLITMODE キーに PAGE (分割)または KEY (仕分け)を指定しているとき。

パスを指定するときの規則,および注意については,[「付録 A.1 ファイル名,およびファイルのパスを指](#page-1104-0) [定するときの注意](#page-1104-0)」を参照してください。

# REPORTADDRKEYCATEGORY

スプールデータの宛先キーの分類を指定します。

宛先キーの分類は,任意の文字列を指定できます。次のことに注意して指定してください。

- 文字列が 80 バイトに満たない場合は、空白で埋めてください。
- 文字列には「"」,「.」および制御コード (OxOO∼Ox1F, Ox7F∼Ox9F) を含めないでください。

REPORTADDRKEYCATEGORY パラメタを省略する場合は、空白を指定します。

REPORTADDRKEYCATEGORY パラメタは、PRINTMODE パラメタに 2 (印刷方式が蓄積)が指定 されている場合だけ有効になります。それ以外のときは、REPORTADDRKEYCATEGORY パラメタを 指定しても無視されます。また,REPORTADDRKEYDATA パラメタが指定されていない場合はエラー になります。

# REPORTADDRKEYDATA

スプールデータの宛先キーの値を指定します。

宛先キーの値は,任意の文字列を指定できます。次のことに注意して指定してください。

- 文字列が 80 バイトに満たない場合は、空白で埋めてください。
- 文字列には「"」,「,」および制御コード(0x00〜0x1F,0x7F〜0x9F)を含めないでください。

REPORTADDRKEYDATA パラメタを省略する場合は,空白を指定します。

REPORTADDRKEYDATA パラメタは,PRINTMODE パラメタに 2(印刷方式が蓄積)が指定されて いる場合だけ有効になります。それ以外のときは,REPORTADDRKEYDATA パラメタを指定しても無 視されます。また,REPORTADDRKEYCATEGORY パラメタが指定されていない場合はエラーになり ます。

# **SPOOLTITLE**

次のことに注意して,スプールタイトルを指定してください。

- 指定するスプールタイトルが,256 バイトに満たない場合は,空白で埋めてください。
- スプールタイトルには「"」および「.| を含めないでください。

SPOOLTITLE パラメタを省略する場合は、空白を設定します。

SPOOLTITLE パラメタを省略したときは,印刷時のスプールタイトルには,文書情報設定ファイルの TITLE キーの指定値,または帳票ファイル名が出力されます。

# OUTPUTPAGECOUNTOPT

帳票の印刷,または EPF 形式ファイルの蓄積を実行した帳票の総ページ数を出力するかどうかを指定しま す。

指定できる値を次に示します。

- 1:総ページ数を出力します。
- 0:総ページ数を出力しません。

OUTPUTPAGECOUNTOPT パラメタは,次の場合に指定が有効になります。

- PRINTMODE パラメタに 1(クライアント印刷方式)が指定されている
- PRINTMODE パラメタに 2(蓄積)が指定されている

- PRINTMODE パラメタに 3(スプールサーバ印刷方式)が指定されている,かつ PRINTKIND パラ メタに 0 (印刷モードが EPF 形式ファイル印刷モード) が指定されている
- PRINTMODE パラメタに 4(帳票サーバ直接印刷方式)が指定されている

OUTPUTPAGECOUNTOPT パラメタを省略する場合は,-1 を指定します。 OUTPUTPAGECOUNTOPT パラメタを省略したときは,総ページ数を出力しません。

#### REPORTID

帳票 ID を指定します。

帳票 ID には,印刷または EPF 形式ファイルの蓄積を実行するときに使用する帳票出力定義ファイル名を 指定します。

REPORTID パラメタ, REPORTNAME パラメタ, または REPORTSETFILE パラメタのどれかは, 必 ず指定してください。

REPORTID パラメタを省略する場合は、空白を指定します。

帳票 ID には,帳票出力定義ファイルのファイル名だけ,または相対パスのどちらかを指定できます。次 のことに注意して指定してください。

- 文字列が 256 バイトに満たない場合は、空白で埋めてください。
- ファイル名だけを指定する場合 環境設定ファイル (EURPM.ini)の PATH セクションの REPORTID キーで設定しているフォルダに あるファイル名を指定してください。
- 相対パスを指定する場合 環境設定ファイル(EURPM.ini)の PATH セクションの REPORTID キーで設定している起点フォル ダ下にあるファイル名を指定してください。 フォルダおよびファイルの区切り文字に使用できる文字を次に示します。 Windows 環境: 「¥」 または「/」 UNIX/Linux 環境:「/」

帳票出力定義ファイルは,EUR Server Service 稼働マシンに配置してください。

# 重要

REPORTID パラメタで帳票 ID を指定した場合. REPORTSETFILE パラメタで帳票セット指 定ファイル名を指定しても無効となるため,複数帳票の一括出力および複数様式の帳票の出力 はできません。

# ENCRYPTIONFILEKEY

ファイル暗号化ツールで暗号化したファイルを使用して,帳票の印刷またはファイル出力をする場合に, 暗号化したときのファイル暗号化鍵を指定します。

ファイル暗号化鍵に指定できる文字は,次のとおりです。

• 半角数字

 $0 \sim 9$ 

• 半角英字

A∼Z,  $a \sim z$ 

• 半角記号

指定できるファイル暗号化鍵の長さは,8〜32 バイトです。32 バイトに満たない場合は,空白で埋めてく ださい。

ENCRYPTIONFILEKEY パラメタを省略する場合は、空白を指定します。

# PRINTNEWPAPERFILENAME

新規用紙出力定義ファイル名を指定します。

環境設定ファイル (EURPM.ini) で、OPTION セクションの PATHMODE キーに 0 (通常モード) を 設定している場合、新規用紙出力定義ファイル名は、ファイル名だけを指定してください。このとき、指 定するファイルは,PATH セクションの PRINTNEWPAPER キーで設定しているフォルダに格納してお いてください。

OPTION セクションの PATHMODE キーに 1(フルパスモード)を設定している場合は,フルパス,相 対パス,またはファイル名だけのどれかで指定してください。パスは,PRINTNEWPAPERFILEPATH パラメタに指定することもできます。PRINTNEWPAPERFILEPATH パラメタにパスを指定しない場合 は,次のことに注意してください。

• フルパスを指定する場合

環境設定ファイル(EURPM.ini)の PATH セクションの PRINTNEWPAPER キーには指定が要りま せん。

• 相対パスを指定する場合

環境設定ファイル(EURPM.ini)の PATH セクションの PRINTNEWPAPER キーで設定している起 点フォルダ下にあるファイル名を指定してください。

• ファイル名だけを指定する場合 環境設定ファイル(EURPM.ini)の PATH セクションの PRINTNEWPAPER キーで設定している フォルダにあるファイル名を指定してください。

新規用紙出力定義ファイル名を指定するときの規則,および注意については,[「付録 A.1 ファイル名,お](#page-1104-0) [よびファイルのパスを指定するときの注意](#page-1104-0)」を参照してください。

PRINTNEWPAPERFILENAME パラメタを省略する場合は、空白を指定します。

新規用紙出力定義ファイルは,EUR Server Service 稼動マシン環境に配置してください。

# PRINTNEWPAPERFILEPATH

PRINTNEWPAPERFILENAME パラメタで指定した新規用紙出力定義ファイルのパスを指定します。

PRINTNEWPAPERFILENAME パラメタをフルパスで指定した場合は、PRINTNEWPAPERFILEPATH パラメタを指定する必要はありません。PRINTNEWPAPERFILEPATH パラメタを省略する場合は、空 白を指定します。

新規用紙出力定義ファイルのパスを指定するときの規則,および注意については,「[付録 A.1 ファイル](#page-1104-0) [名,およびファイルのパスを指定するときの注意](#page-1104-0)」を参照してください。

# 戻り値

## **RTNCODE**

終了コードが設定されます。終了コードについては,「[10.4.1 エラー情報一覧](#page-713-0)」を参照してください。

#### ERRORMESSAGE

エラーが発生した場合,エラーメッセージとメッセージ ID が設定されます。エラーメッセージについて は,マニュアル「EUR メッセージ」を参照してください。

エラーが発生しなかった場合は,空白が設定されます。

#### JOBID

スプールデータのジョブ ID が設定されます。PRINTMODE パラメタに 2 (印刷方式が蓄積) が指定され ている場合だけ参照できます。

帳票を仕分けまたは分割して蓄積したと、直前に蓄積したスプールデータが複数ある場合は、最初 に蓄積したスプールデータのジョブ ID が参照できます。

# **OUTPUTPAGECOUNT**

OUTPUTPAGECOUNTOPT パラメタに 1 を指定した場合,かつ PRINTMODE パラメタおよび PRINTKIND パラメタに OUTPUTPAGECOUNTOPT パラメタの指定が有効になる値を指定している 場合は,PrintReport 関数の実行後に帳票の総ページ数が設定されます。※

エラーが発生した場合は,0 が設定されます。

注※

EUR Server - Adapter で実行したジョブが正常または警告で終了したタイミングで、帳票の総ページ 数が設定されます。

ただし、次の場合は、EUR Server - Adapter で実行したジョブが正常または警告で終了しても、実際 の出力結果とページ数が異なります。

• 帳票を分割または仕分けして蓄積する場合,途中で蓄積に失敗したときでも,蓄積に成功したペー ジ数ではなく,合計ページ数が設定されます。

- クライアント印刷実行時,エラーが発生した場合でも,EUR Server Adapter の終了コードが正 常のときは,ページ数が設定されます。
- クライアント印刷実行時,印刷ダイアログでキャンセルした場合でも,ページ数が設定されます。
- 蓄積後に続けて印刷を実行する場合,クライアント印刷またはスプールサーバ印刷でエラーが発生 したときでも,ページ数が設定されます。

また,次に示す空白ページは総ページ数に含みません。

- 単一様式帳票,または帳票セットを複数指定した帳票の場合,新規用紙出力定義ファイルの指定に よって挿入された空白ページ
- 複数様式帳票の場合,複数様式情報定義ファイルの printnewpaper=ON の指定によって挿入され た空白ページ

ただし、EUR Print Service の環境設定ファイル (EURPS\_ENV) の環境変数 EURPS\_PRINTNEWPAPER\_INCLUDE\_OUTPUTPAGECOUNT キーで「YES」を指定している 場合は,上記の空白ページを総ページ数に含めます。

# 重要

クライアント配布印刷の場合は,帳票の総ページ数が設定されません。クライアント配布印刷 で出力した帳票の総ページ数の情報が必要な場合は,クライアント PC に配布する個々の印刷 データ(EPF 形式ファイル)を出力するときに帳票の総ページ数を出力し,合計ページ数は計 算して求める運用としてください。

# エラーメッセージ

EUR Print Service と連携して使用するパラメタでエラーが発生した場合は、次のエラーメッセージが出 力されます。メッセージが表示されたときは,EUR Print Service のイベントログ,または eurps ログを 参照してください。

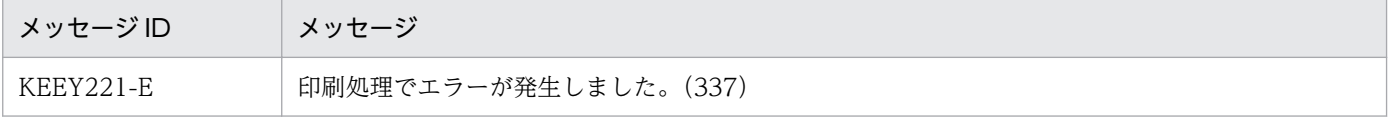

# PrintReport2 関数

帳票の印刷,または EPF 形式ファイルの蓄積をします。

また,PrintReport2 関数では,蓄積した EPF 形式ファイル(スプールデータ)のジョブ ID を複数取得で きます。

# 形式

01 EURPMPARAM.

02 FILLER PIC X(4) VALUE '1040'.

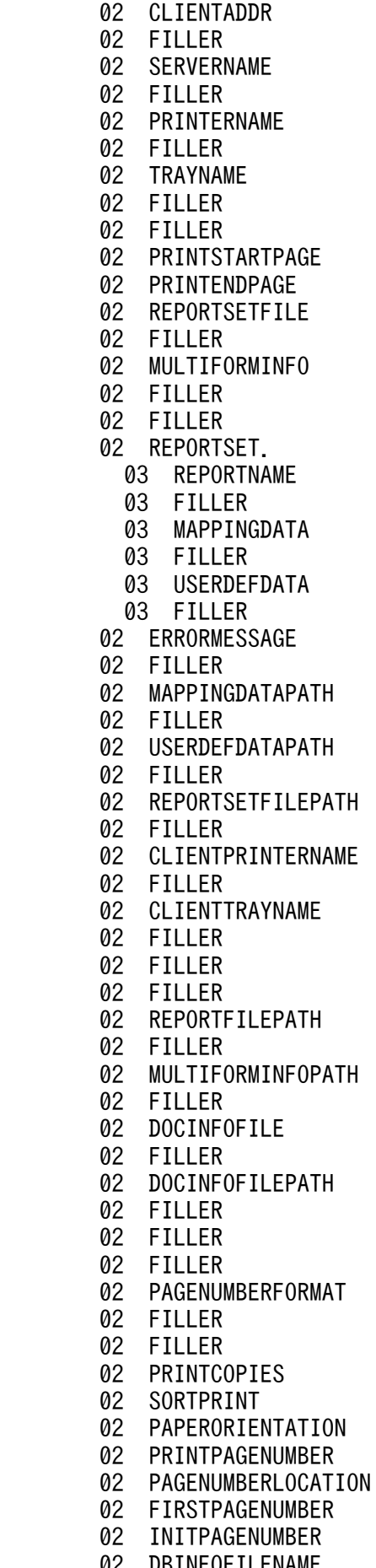

PIC X(15) VALUE SPACE. PIC X(1) VALUE LOW-VALUE. PIC X(80) VALUE SPACE. PIC X(1) VALUE LOW-VALUE. PIC X(80) VALUE SPACE. PIC X(1) VALUE LOW-VALUE. PIC X(80) VALUE SPACE. PIC X(1) VALUE LOW-VALUE. PIC X(1) VALUE LOW-VALUE. PIC 9(9) COMP-X VALUE 0. PIC 9(9) COMP-X VALUE 0. PIC X(256) VALUE SPACE. PIC X(1) VALUE LOW-VALUE. PIC X(256) VALUE SPACE. PIC X(1) VALUE LOW-VALUE. PIC X(2) VALUE LOW-VALUE. PIC X(256) VALUE SPACE. PIC X(1) VALUE LOW-VALUE. PIC X(256) VALUE SPACE. PIC X(1) VALUE LOW-VALUE. PIC X(256) VALUE SPACE. PIC X(1) VALUE LOW-VALUE. PIC X(256) VALUE SPACE. PIC X(1) VALUE LOW-VALUE. PIC X(256) VALUE SPACE. PIC X(1) VALUE LOW-VALUE. PIC X(256) VALUE SPACE. PIC X(1) VALUE LOW-VALUE. PIC X(256) VALUE SPACE. PIC X(1) VALUE LOW-VALUE. PIC X(80) VALUE SPACE. PIC X(1) VALUE LOW-VALUE. PIC X(80) VALUE SPACE. PIC X(1) VALUE LOW-VALUE. PIC X(1) VALUE LOW-VALUE. PIC X(1) VALUE LOW-VALUE. PIC X(256) VALUE SPACE. PIC X(1) VALUE LOW-VALUE. PIC X(256) VALUE SPACE. PIC X(1) VALUE LOW-VALUE. PIC X(256) VALUE SPACE. PIC X(1) VALUE LOW-VALUE. PIC X(256) VALUE SPACE. PIC X(1) VALUE LOW-VALUE. PIC X(1) VALUE LOW-VALUE. PIC X(1) VALUE LOW-VALUE. PIC X(80) VALUE SPACE. PIC X(1) VALUE LOW-VALUE. PIC X(2) VALUE LOW-VALUE. PIC  $S9(9)$  COMP-5 VALUE -1. PIC  $S9(9)$  COMP-5 VALUE -1. PIC  $S9(9)$  COMP-5 VALUE -1. PIC  $S9(9)$  COMP-5 VALUE -1. PIC  $S9(9)$  COMP-5 VALUE -1. PIC  $S9(9)$  COMP-5 VALUE -1. PIC  $S9(9)$  COMP-5 VALUE -1. INFOFILENAME PIC X(256) VALUE SPACE.

10. COBOL 起動部品

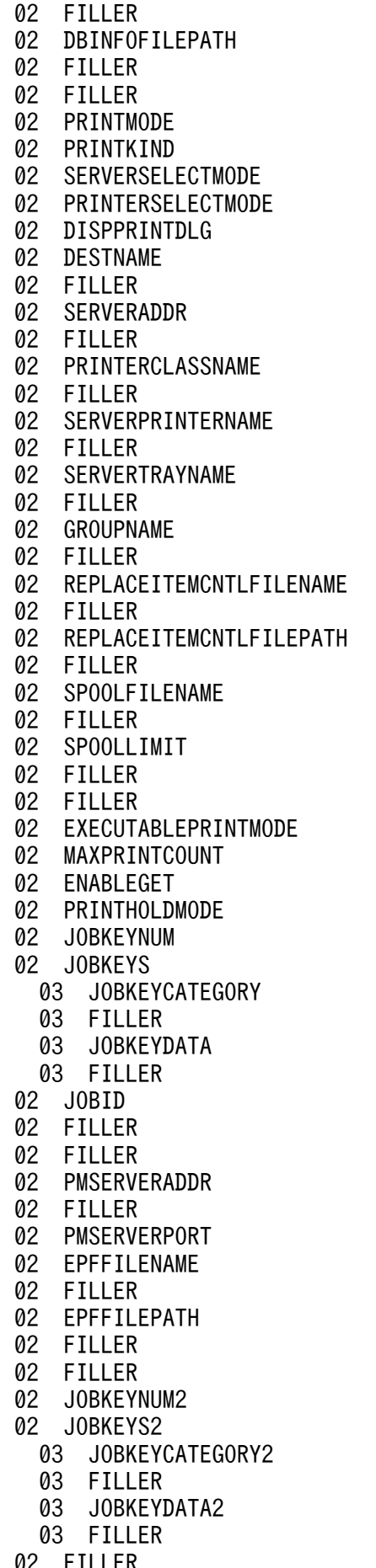

PIC X(1) VALUE LOW-VALUE. PIC X(256) VALUE SPACE. PIC X(1) VALUE LOW-VALUE. PIC X(2) VALUE LOW-VALUE. PIC  $S9(9)$  COMP-5 VALUE -1. PIC  $S9(9)$  COMP-5 VALUE -1. PIC  $S9(9)$  COMP-5 VALUE -1. PIC  $S9(9)$  COMP-5 VALUE -1. PIC  $S9(9)$  COMP-5 VALUE -1. PIC X(80) VALUE SPACE. PIC X(1) VALUE LOW-VALUE. PIC X(80) VALUE SPACE. PIC X(1) VALUE LOW-VALUE. PIC X(80) VALUE SPACE. PIC X(1) VALUE LOW-VALUE. PIC X(80) VALUE SPACE. PIC X(1) VALUE LOW-VALUE. PIC X(80) VALUE SPACE. PIC X(1) VALUE LOW-VALUE. PIC X(80) VALUE SPACE. PIC X(1) VALUE LOW-VALUE. PIC X(256) VALUE SPACE. PIC X(1) VALUE LOW-VALUE. PIC X(256) VALUE SPACE. PIC X(1) VALUE LOW-VALUE. PIC X(256) VALUE SPACE. PIC X(1) VALUE LOW-VALUE. PIC X(8) VALUE SPACE. PIC X(1) VALUE LOW-VALUE. PIC X(2) VALUE LOW-VALUE. PIC  $S9(9)$  COMP-5 VALUE -1. PIC  $S9(9)$  COMP-5 VALUE -1. PIC  $S9(9)$  COMP-5 VALUE -1. PIC  $S9(9)$  COMP-5 VALUE -1. PIC S9(9) COMP-5 VALUE 5. OCCURS 5 TIMES. PIC X(80) VALUE SPACE. PIC X(1) VALUE LOW-VALUE. PIC X(80) VALUE SPACE. PIC X(1) VALUE LOW-VALUE. PIC X(36) VALUE SPACE. PIC X(1) VALUE LOW-VALUE. PIC X(1) VALUE LOW-VALUE. PIC X(15) VALUE SPACE. PIC X(1) VALUE LOW-VALUE. PIC  $S9(9)$  COMP-5 VALUE -1. PIC  $X(256)$ . PIC X(1) VALUE LOW-VALUE. PIC  $X(256)$ . PIC X(1) VALUE LOW-VALUE. PIC X(2) VALUE LOW-VALUE. PIC S9(9) COMP-5 VALUE 5. OCCURS 5 TIMES. PIC X(80) VALUE SPACE. PIC X(1) VALUE LOW-VALUE. PIC X(80) VALUE SPACE. PIC X(1) VALUE LOW-VALUE. PIC X(2) VALUE LOW-VALUE.

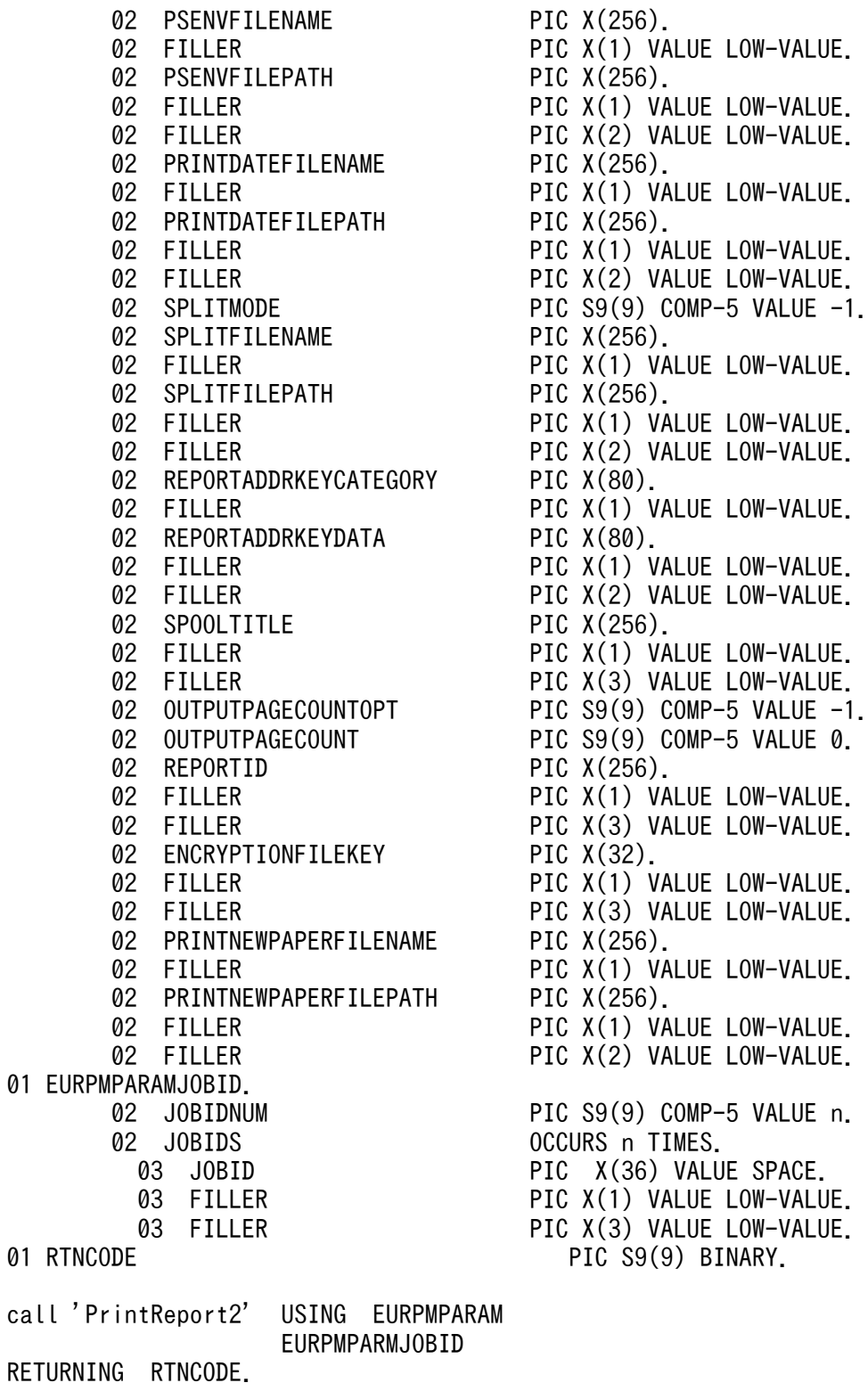

# パラメタ

# **CLIENTADDR**

印刷を実行するクライアント PC の IP アドレス,または蓄積クライアント印刷実行を要求するクライアン ト PC の IP アドレスを指定します。

CLIENTADDR パラメタを省略した場合は、デフォルト値 (127.0.0.1) が仮定されます。

PRINTMODE パラメタに 2 (印刷方式が蓄積) の場合, CLIENTADDR パラメタの指定は任意です。 PRINTMODE パラメタに 3(印刷方式がスプールサーバ印刷方式)または PRINTMODE パラメタに 4 (印刷方式が帳票サーバ直接印刷方式)の場合は,CLIENTADDR パラメタを指定しても無視されます。

#### **SERVERNAME**

指定しても無視されます。

#### PRINTERNAME

指定しても無視されます。

#### **TRAYNAME**

指定しても無視されます。

#### PRINTSTARTPAGE

印刷開始ページを指定します。指定できる値は,0〜999,999 です。

PRINTSTARTPAGE パラメタを省略する場合は,0 を指定します。PRINTSTARTPAGE パラメタの指 定を省略した場合は,1 ページから印刷されます。

REPORTSETFILE パラメタを指定した場合,PRINTSTARTPAGE パラメタの指定は無視されます。

複数の帳票ファイルを指定した場合は,PRINTSTARTPAGE パラメタの指定に関係なく,指定した複数 の帳票ファイルの全ページが印刷されます。

# PRINTENDPAGE

印刷終了ページを指定します。指定できる値は,0〜999,999 です。

PRINTENDPAGE パラメタを省略する場合は,0 を指定します。PRINTENDPAGE パラメタを省略した 場合は,最終ページまで印刷されます。

REPORTSETFILE パラメタを指定した場合,PRINTENDPAGE パラメタの指定は無視されます。

複数の帳票ファイルを指定した場合は,PRINTENDPAGE パラメタの指定に関係なく,指定した複数の 帳票ファイルの全ページが印刷されます。

# REPORTSETFILE

帳票セット指定ファイル名を指定します。

REPORTSETFILE パラメタ, REPORTNAME パラメタ, または REPORTID パラメタのどれかは、必 ず指定してください。

REPORTID パラメタを指定した場合は、REPORTSETFILE パラメタを指定しても無効になります。

帳票セット指定ファイル名を指定するときの規則,および注意については,[「付録 A.1 ファイル名,およ](#page-1104-0) [びファイルのパスを指定するときの注意](#page-1104-0)」を参照してください。

REPORTSETFILE パラメタを省略する場合は、空白を指定します。ただし、REPORTSETFILE パラメ タを省略する場合は,REPORTSET パラメタは省略しないでください。

帳票セット指定ファイルは,EUR Server - Adapter 稼働マシンに配置してください。

### MULTIFORMINFO

複数様式情報定義ファイル名を指定します。複数様式で帳票を出力する場合は、MULTIFORMINFO パ ラメタを指定してください。

複数様式情報定義ファイル名は,REPORTID パラメタの帳票 ID と紐付く帳票出力定義ファイルでも指定 できます。REPORTID パラメタを指定した場合は、MULTIFORMINFO パラメタを指定しても無効にな ります。

MULTIFORMINFO パラメタを省略する場合は、空白を指定します。

環境設定ファイル(EURPM.ini)で OPTION セクションの PATHMODE キーに 0(通常モード)を設 定している場合、複数様式情報定義ファイル名は、ファイル名だけを指定してください。このとき、指定 するファイルは,PATH セクションの MULTI キーで設定しているフォルダに格納しておいてください。

OPTION セクションの PATHMODE キーに 1(フルパスモード)を設定している場合は,フルパス,相 対パス、またはファイル名だけのどれかで指定してください。パスは、MULTIFORMINFOPATH パラ メタに指定することもできます。MULTIFORMINFOPATH パラメタにパスを指定しない場合は,次の ことに注意してください。

- フルパスを指定する場合 環境設定ファイル (EURPM.ini)の PATH セクションの MULTI キーには指定が要りません。
- 相対パスを指定する場合 環境設定ファイル (EURPM.ini)の PATH セクションの MULTI キーで設定している起点フォルダ下 にあるファイル名を指定してください。
- ファイル名だけを指定する場合 環境設定ファイル(EURPM.ini)の PATH セクションの MULTI キーで設定しているフォルダにある ファイル名を指定してください。

複数様式情報定義ファイル名を指定するときの規則,および注意については,「付録 A.1 ファイル名, お [よびファイルのパスを指定するときの注意](#page-1104-0)」を参照してください。

複数様式情報定義ファイルは,EUR Server Service 稼働マシンに配置してください。

#### REPORTSET

帳票セット指定ファイルを指定するためのパラメタの親項目です。

# **REPORTNAME**

帳票ファイル名(\*.fms)を指定します。

REPORTNAME パラメタ, REPORTSETFILE パラメタ, または REPORTID パラメタのどれかは、必 ず指定してください。

REPORTID パラメタを指定した場合は,REPORTNAME パラメタを指定しても無効になります。

REPORTNAME パラメタを省略する場合は,空白を指定します。

環境設定ファイル(EURPM.ini)で OPTION セクションの PATHMODE キーに 0(通常モード)を設 定している場合,帳票ファイル名は,ファイル名だけを指定してください。このとき,指定するファイル は,PATH セクションの FORM キーで設定しているフォルダに格納しておいてください。

OPTION セクションの PATHMODE キーに 1(フルパスモード)を設定している場合は,フルパス,相 対パス,またはファイル名だけのどれかで指定してください。パスは,REPORTFILEPATH パラメタに 指定することもできます。REPORTFILEPATH パラメタにパスを指定しない場合は,次のことに注意し てください。

- フルパスを指定する場合 環境設定ファイル (EURPM.ini)の PATH セクションの FORM キーには指定が要りません。
- 相対パスを指定する場合 環境設定ファイル (EURPM.ini)の PATH セクションの FORM キーで設定している起点フォルダ下 にあるファイル名を指定してください。
- ファイル名だけを指定する場合 環境設定ファイル (EURPM.ini)の PATH セクションの FORM キーで設定しているフォルダにある ファイル名を指定してください。

帳票ファイル名を指定するときの規則,および注意については,「[付録 A.1 ファイル名,およびファイル](#page-1104-0) [のパスを指定するときの注意](#page-1104-0)」を参照してください。

帳票ファイルは,EUR Server Service 稼働マシンに配置してください。

# MAPPINGDATA

マッピングデータファイル名,または可変記号値定義ファイル名を指定します。

MAPPINGDATA パラメタには、REPORTNAME パラメタ,または REPORTID パラメタの帳票 ID と 紐付く帳票出力定義ファイルで指定した帳票ファイルに対応するファイル名を指定します。なお,指定で きるファイル名は,一つだけです。REPORTNAME パラメタを指定する場合は,REPORTNAME パラ メタで指定したファイル名の数以下で指定してください。

REPORTID パラメタを指定する場合は,REPORTID パラメタの帳票 ID と紐付く帳票出力定義ファイル には帳票ファイル名を一つだけ指定してください。
MAPPINGDATA パラメタを省略する場合は、空白を指定します。

ファイル名を指定するときの規則,および注意については, 「付録 A.1 ファイル名, およびファイルのパ [スを指定するときの注意](#page-1104-0)」を参照してください。

マッピングデータファイルは,EUR Server - Adapter 稼働マシンに配置してください。

#### USERDEFDATA

ユーザ定義データファイル名または可変記号値定義ファイル名を指定します。

USERDEFDATA パラメタには, REPORTNAME パラメタ, または REPORTID パラメタの帳票 ID と 紐付く帳票出力定義ファイルで指定した帳票ファイルに対応するファイル名を指定します。ファイル名の 数は,REPORTNAME パラメタで指定したファイル名の数以下,または REPORTID パラメタの帳票 ID と紐付く帳票出力定義ファイルで指定した帳票ファイル名の数と順序で指定してください。

USERDEFDATA パラメタを省略する場合は,空白を指定します。

ファイル名を指定するときの規則,および注意については, 「付録 A.1 ファイル名, およびファイルのパ [スを指定するときの注意](#page-1104-0)」を参照してください。

ユーザ定義データファイルは、EUR Server - Adapter 稼働マシンに配置してください。

#### MAPPINGDATAPATH

MAPPINGDATA パラメタまたは帳票セット指定ファイルで指定するマッピングデータファイルのパス, もしくは可変記号値定義ファイルのパスを指定します。

MAPPINGDATA パラメタをフルパスで指定した場合は、MAPPINGDATAPATH パラメタを指定する 必要はありません。MAPPINGDATAPATH パラメタを省略する場合は、空白を指定します。

パスを指定するときの規則,および注意については,[「付録 A.1 ファイル名,およびファイルのパスを指](#page-1104-0) [定するときの注意](#page-1104-0)」を参照してください。

## USERDEFDATAPATH

USERDEFDATA パラメタで指定するユーザ定義データファイルのパス,または可変記号値定義ファイル のパスを指定します。

USERDEFDATA パラメタをフルパスで指定した場合は,USERDEFDATAPATH パラメタを指定する 必要はありません。USERDEFDATAPATH パラメタを省略する場合は,空白を指定します。

パスを指定するときの規則,および注意については,[「付録 A.1 ファイル名,およびファイルのパスを指](#page-1104-0) [定するときの注意](#page-1104-0)」を参照してください。

## REPORTSETFILEPATH

REPORTSETFILE パラメタで指定する帳票セット指定ファイルのパスを指定します。

REPORTID パラメタを指定した場合は、REPORTSETFILEPATH パラメタを指定しても無効になります。

REPORTSETFILE パラメタをフルパスで指定した場合は,REPORTSETFILEPATH パラメタを指定す る必要はありません。REPORTSETFILEPATH パラメタを省略する場合は、空白を指定します。

帳票セット指定ファイルのパスを指定するときの規則,および注意については,「[付録 A.1 ファイル名,](#page-1104-0) [およびファイルのパスを指定するときの注意](#page-1104-0)」を参照してください。

## CLIENTPRINTERNAME

クライアント PC の OS 上のプリンタ名を指定します。

CLIENTPRINTERNAME パラメタは、PRINTMODE パラメタに 1 (印刷方式がクライアント印刷方式) の場合、および PRINTMODE パラメタに 2 (印刷方式が蓄積)の場合に指定が有効になります。それ以 外の場合は, CLIENTPRINTERNAME パラメタを指定しても無視されます。

CLIENTPRINTERNAME パラメタを指定した場合,対話型印刷はできません。

CLIENTPRINTERNAME パラメタを省略する場合は,空白を指定します。

次のことに注意して,プリンタ名を指定してください。

- 指定するプリンタ名が,80 バイトに満たない場合は,空白で埋めてください。
- プリンタ名には「"」および「,」を含めないでください。

CLIENTPRINTERNAME パラメタを指定した場合,かつ DISPPRINTDLG パラメタに 0 または 2 を指 定した場合は,DISPPRINTDLG パラメタは強制的に 1 (ダイアログを表示しません) が仮定されます。

CLIENTPRINTERNAME パラメタと PRINTERCLASSNAME パラメタでは, CLIENTPRINTERNAME パラメタの指定を優先します。

## CLIENTTRAYNAME

クライアントプリンタの OS 上のトレイ名を指定します。

CLIENTTRAYNAME パラメタを指定する場合は,CLIENTPRINTERNAME パラメタを必ず指定して ください。

CLIENTTRAYNAME パラメタを指定しない場合は,CLIENTPRINTERNAME パラメタで指定したプ リンタのデフォルトのトレイから出力されます。また,CLIENTTRAYNAME パラメタに指定したトレイ 名が,出力先のプリンタで使用できない場合は,CLIENTPRINTERNAME パラメタで指定したプリンタ のデフォルトのトレイから出力されます。

CLIENTTRAYNAME パラメタは、PRINTMODE パラメタに 1 (印刷方式がクライアント印刷方式) の 場合,および PRINTMODE パラメタに 2(印刷方式が蓄積)の場合に指定が有効になります。それ以外 の場合は、CLIENTTRAYNAME パラメタを指定しても無視されます。

次のことに注意して,トレイ名を指定してください。

- 指定するトレイ名が,80 バイトに満たない場合は,空白で埋めてください。
- 10. COBOL 起動部品

• トレイ名には「"」および「,」を含めないでください。

このパラメタを省略する場合は、空白を指定します。

#### REPORTFILEPATH

REPORTNAME パラメタで指定する帳票ファイルのパスを指定します。指定されたファイルのパスは, REPORTNAME パラメタで指定したファイルのパスとなります。

REPORTID パラメタを指定した場合は、REPORTFILEPATH パラメタを指定しても無効になります。

REPORTNAME パラメタをフルパスで指定した場合は,REPORTFILEPATH パラメタを指定する必要 はありません。REPORTFILEPATH パラメタを省略する場合は,空白を指定します。

帳票ファイルのパスを指定するときの規則,および注意については,「[付録 A.1 ファイル名,およびファ](#page-1104-0) [イルのパスを指定するときの注意](#page-1104-0)」を参照してください。

#### MULTIFORMINFOPATH

MULTIFORMINFO パラメタで指定する複数様式情報定義ファイルのパスを指定します。指定されたファ イルのパスは. MULTIFORMINFO パラメタで指定したファイルのパスとなります。

複数様式情報定義ファイルのパスは,REPORTID パラメタの帳票 ID と紐付く帳票出力定義ファイルでも 指定できます。REPORTID パラメタを指定した場合は、MULTIFORMINFOPATH パラメタを指定して も無効になります。

MULTIFORMINFO パラメタをフルパスで指定した場合は、MULTIFORMINFOPATH パラメタを指定 する必要はありません。MULTIFORMINFOPATH パラメタを省略する場合は、空白を指定します。

複数様式情報定義ファイルのパスを指定するときの規則,および注意については,「[付録 A.1 ファイル](#page-1104-0) [名,およびファイルのパスを指定するときの注意](#page-1104-0)」を参照してください。

## **DOCINFOFILE**

文書情報設定ファイル名を指定します。

文書情報設定ファイル名は,REPORTID パラメタの帳票 ID と紐付く帳票出力定義ファイルでも指定でき ます。DOCINFOFILE パラメタと REPORTID パラメタの両方で指定したときは、REPORTID パラメ タの帳票 ID と紐付く帳票出力定義ファイルでの同じ設定項目の指定が無効になります。

DOCINFOFILE パラメタを省略する場合は,空白を指定します。

環境設定ファイル(EURPM.ini)で OPTION セクションの PATHMODE キーに 0(通常モード)を設 定している場合,文書情報設定ファイル名は,ファイル名だけを指定してください。このとき,指定する ファイルは,PATH セクションの DOCINFO キーで設定しているフォルダに格納しておいてください。

OPTION セクションの PATHMODE キーに 1(フルパスモード)を設定している場合は,フルパス,相 対パス,またはファイル名だけのどれかで指定してください。パスは,DOCINFOFILEPATH パラメタ

に指定することもできます。DOCINFOFILEPATH パラメタにパスを指定しない場合は,次のことに注 意してください。

- フルパスを指定する場合 環境設定ファイル (EURPM.ini)の PATH セクションの DOCINFO キーには指定が要りません。
- 相対パスを指定する場合 環境設定ファイル (EURPM.ini)の PATH セクションの DOCINFO キーで設定している起点フォル ダ下にあるファイル名を指定してください。
- ファイル名だけを指定する場合

環境設定ファイル (EURPM.ini)の PATH セクションの DOCINFO キーで設定しているフォルダに あるファイル名を指定してください。

文書情報設定ファイル名を指定するときの規則,および注意については,[「付録 A.1 ファイル名,および](#page-1104-0) [ファイルのパスを指定するときの注意](#page-1104-0)」を参照してください。

文書情報設定ファイルは,EUR Server Service 稼働マシンに配置してください。

## DOCINFOFILEPATH

DOCINFOFILE パラメタで指定した文書情報設定ファイルのパスを指定します。

文書情報設定ファイルのパスは,REPORTID パラメタの帳票 ID と紐付く帳票出力定義ファイルでも指定 できます。DOCINFOFILEPATH パラメタと REPORTID パラメタの両方で指定したときは, REPORTID パラメタの帳票 ID と紐付く帳票出力定義ファイルでの同じ設定項目の指定が無効になります。

DOCINFOFILE パラメタをフルパスで指定した場合は,DOCINFOFILEPATH パラメタを指定する必要 はありません。DOCINFOFILEPATH パラメタを省略する場合は,空白を指定します。

文書情報設定ファイルのパスを指定するときの規則,および注意については,「付録 A.1 ファイル名, お [よびファイルのパスを指定するときの注意](#page-1104-0)」を参照してください。

## PAGENUMBERFORMAT

ページ番号のフォーマットを指定します。ページ番号を「\*」,最終ページ番号を「\$」で示して出力形式を 指定します。

ページ番号および最終ページ番号を全角で表示したいときは全角の記号で,半角で表示したいときは半角 の記号で指定します。

ページ番号のフォーマットが 80 バイトに満たない場合は,空白で埋めてください。

PAGENUMBERFORMAT パラメタは、PRINTPAGENUMBER パラメタに1が指定されている場合だ け有効になります。ただし,MULTIFORMINFO パラメタを指定した場合は,PAGENUMBERFORMAT パラメタの設定値は無視されます。

PAGENUMBERFORMAT パラメタを省略する場合は、空白を指定します。

## **PRINTCOPIES**

印刷部数を指定します。指定できる値は,1〜99 です。

PRINTCOPIES パラメタを省略する場合は、-1 を指定します。PRINTCOPIES パラメタの指定を省略し た場合は,1 が仮定されます。

ただし、MULTIFORMINFO パラメタを指定した場合は、PRINTCOPIES パラメタの設定値は無視され ます。

## SORTPRINT

印刷部数の単位を指定します。

指定できる値を次に示します。

- 0:部単位で出力します。
- 1:ページ単位で出力します。

SORTPRINT パラメタを省略する場合は,-1 を指定します。SORTPRINT パラメタの指定を省略した場 合は,0 が仮定されます。

複数帳票を出力する場合は,SORTPRINT パラメタの指定に関係なく 0 が仮定されます。

## PAPERORIENTATION

用紙の向きを指定します。

指定できる値を次に示します。

- 0:帳票を定義したときの情報に従います。
- 1:用紙の向きを縦にして出力します。
- 2:用紙の向きを横にして出力します。

PAPERORIENTATION パラメタを省略する場合は,-1 を指定します。PAPERORIENTATION パラメ タの指定を省略した場合は,0 が仮定されます。

複数帳票を出力する場合は,PAPERORIENTATION パラメタの指定に関係なく,0 が仮定されます。

## PRINTPAGENUMBER

余白へのページ番号印刷を指定します。

指定できる値を次に示します。

- 0:余白へのページ番号は出力しません。
- 1:余白へのページ番号を出力します。

PRINTPAGENUMBER パラメタを省略する場合は,-1 を指定します。PRINTPAGENUMBER パラメ タの指定を省略した場合は,0 が仮定されます。

ただし、MULTIFORMINFO パラメタを指定した場合は、PRINTPAGENUMBER パラメタの設定値は 無視されます。

## PAGENUMBERLOCATION

余白へのページ番号の印刷位置を指定します。

PAGENUMBERLOCATION パラメタは、PRINTPAGENUMBER パラメタに1が指定されている場合 だけ有効になります。ただし,MULTIFORMINFO パラメタを指定した場合は, PAGENUMBERLOCATION パラメタの設定値は無視されます。

指定できる値を次に示します。

- 1:ページ番号を左上に出力します。
- 2:ページ番号を中央上に出力します。
- 3:ページ番号を右上に出力します。
- 4:ページ番号を左下に出力します。
- 5:ページ番号を中央下に出力します。
- 6:ページ番号を右下に出力します。

PAGENUMBERLOCATION パラメタを省略する場合は,-1 を指定します。

## FIRSTPAGENUMBER

ページ番号の初期値を指定します。指定できる値は,1〜999,999 です。

FIRSTPAGENUMBER パラメタは、PRINTPAGENUMBER パラメタに 1 が指定されている場合だけ有 効になります。ただし,MULTIFORMINFO パラメタを指定した場合は,FIRSTPAGENUMBER パラ メタの設定値は無視されます。

FIRSTPAGENUMBER パラメタを省略する場合は,-1 を指定します。FIRSTPAGENUMBER パラメタ の指定を省略した場合は,1 が仮定されます。

## INITPAGENUMBER

改ページのキーが設定されている場合,そのキーがブレイクするごとにページ番号の開始番号を初期化す るかどうかを指定します。

指定できる値を次に示します。

- 0:初期化しません。
- 1:初期化します。

INITPAGENUMBER パラメタを省略する場合は,-1 を指定します。INITPAGENUMBER パラメタの 指定を省略した場合は,出力する帳票の属性に従います。帳票の属性の初期値は,0 が仮定されます。

ただし、MULTIFORMINFO パラメタを指定した場合は、INITPAGENUMBER パラメタの設定値は無 視されます。

#### DBINFOFILENAME

接続情報ファイル名を指定します。

DBINFOFILENAME パラメタを省略する場合は、空白を指定します。

環境設定ファイル (EURPM.ini)で OPTION セクションの PATHMODE キーに 0 (通常モード) を設 定している場合,接続情報ファイル名は,ファイル名だけを指定してください。このとき,指定するファ イルは,PATH セクションの DBINFO キーで設定しているフォルダに格納しておいてください。

OPTION セクションの PATHMODE キーに 1(フルパスモード)を設定している場合は,フルパス,相 対パス,またはファイル名だけのどれかで指定してください。パスは,DBINFOFILEPATH パラメタに 指定することもできます。DBINFOFILEPATH パラメタにパスを指定しない場合は,次のことに注意し てください。

- フルパスを指定する場合 環境設定ファイル (EURPM.ini)の PATH セクションの DBINFO キーには指定が要りません。
- 相対パスを指定する場合 環境設定ファイル(EURPM.ini)の PATH セクションの DBINFO キーで設定している起点フォルダ 下にあるファイル名を指定してください。
- ファイル名だけを指定する場合 環境設定ファイル (EURPM.ini)の PATH セクションの DBINFO キーで設定しているフォルダにあ るファイル名を指定してください。

接続情報ファイル名を指定するときの規則,および注意については,「[付録 A.1 ファイル名,およびファ](#page-1104-0) [イルのパスを指定するときの注意](#page-1104-0)」を参照してください。

接続情報ファイルは,EUR Server Service 稼働マシンに配置してください。

## DBINFOFILEPATH

DBINFOFILENAME パラメタで指定した接続情報ファイルのパスを指定します。

DBINFOFILENAME パラメタをフルパスで指定した場合は,DBINFOFILEPATH パラメタを指定する 必要はありません。DBINFOFILEPATH パラメタを省略する場合は、空白を指定します。

接続情報ファイルのパスを指定するときの規則,および注意については,「付録 A.1 ファイル名, および [ファイルのパスを指定するときの注意](#page-1104-0)」を参照してください。

## **PRINTMODE**

印刷方式を選択します。

指定できる値を次に示します。

- 0:デフォルト印刷方式 ※
- 1:クライアント印刷方式
- 2:蓄積
- 3:スプールサーバ印刷方式
- 4:帳票サーバ直接印刷方式
- 5:クライアント配布印刷方式

注※

「0(デフォルト印刷方式)」を定義する場合は,EUR Server - Adapter の環境設定ファイル (EURPMADP.ini)で OPTION セクションの DEFAULTPRINTMODE キーに値を設定してくだ さい。

0,1,2,3,4,5 以外の値を指定した場合は,0 が仮定されます。PRINTMODE パラメタを省略した 場合は,環境設定ファイル(EURPMADP.ini)で OPTION セクションの PRINTMODE キーに指定さ れている値をデフォルトとします。

PRINTMODE パラメタを省略する場合は、-1 を指定します。

## PRINTKIND

スプールサーバの印刷方法を選択します。

指定できる値を次に示します。

- 0:EPF 形式ファイルを印刷します。
- 1:EUR 形式ファイルを印刷します。

PRINTKIND パラメタは、PRINTMODE パラメタに 3 (印刷方式がスプールサーバ印刷方式) が指定さ れている場合だけ有効になります。

PRINTKIND パラメタを省略する場合は、-1 を設定します。PRINTKIND パラメタの指定を省略した場 合,または 0,1 以外の値を指定した場合は,0 が仮定されます。

## **SERVERSELECTMODE**

スプールサーバでの印刷を選択します。

指定できる値を次に示します。

• 0:出力先名を指定します。

• 1:スプールサーバの IP アドレスを指定します。

SERVERSELECTMODE パラメタは、PRINTMODE パラメタに 2 (印刷方式が蓄積),または 3 (印刷 方式がスプールサーバ印刷方式)が指定されている場合だけ有効になります。

SERVERSELECTMODE パラメタを省略する場合は,-1 を設定します。SERVERSELECTMODE パラ メタの指定を省略した場合,または 0,1 以外の値を指定した場合は,0 が仮定されます。

## PRINTERSELECTMODE

プリンタの指定方法を選択します。

指定できる値を次に示します。

- 0:プリンタクラス名を指定します。
- 1:OS 上のプリンタ名を指定します
- 2:帳票振り分け定義を指定します

PRINTERSELECTMODE パラメタは、次の場合に指定が有効になります。

- PRINTMODE パラメタに 2(印刷方式が蓄積)が指定されている
- PRINTMODE パラメタに 3(印刷方式がスプールサーバ印刷方式)が指定されている
- PRINTMODE パラメタに 4(帳票サーバ直接印刷方式)が指定されている

PRINTERSELECTMODE パラメタを省略する場合は,-1 を設定します。PRINTERSELECTMODE パ ラメタの指定を省略した場合,または 0,1,2 以外の値を指定した場合は,0 が仮定されます。

また,帳票サーバによる直接印刷(PRINTMODE パラメタに 4 が指定)の場合,2 の値を指定するとエ ラーになります。

## **DISPPRINTDLG**

クライアント PC で印刷する場合,ダイアログを表示するかどうかを選択します。指定できる値と印刷時 の動作を次に示します。

- 0:印刷先指定ダイアログを表示します(対話型印刷)。 プレビューボタンを選択すると,プレビューウィンドウが表示されます。
- 1:直接印刷を実行します(自動印刷)。 印刷実行中に印刷中のダイアログが表示されます。
- 2:プレビューウィンドウを表示します(対話型印刷プレビュー表示)。 印刷メニューまたは印刷ボタンを選択すると,印刷先指定ダイアログが表示されます。
- 3:直接印刷を実行します(全自動印刷)。 印刷実行中に印刷中のダイアログは表示されません。
- 4:プレビューウィンドウを表示します(対話型印刷プレビュー表示限定)。

印刷は実行できません。

DISPPRINTDLG パラメタを省略した場合,EUR Server - Adapter の環境設定ファイル (EURPMADP.ini)で OPTION セクションの DISPPRINTDLG キーの設定値 (0~4) が仮定されます。 環境設定ファイル DISPPRINTDLG キーおよび DISPPRINTDLG パラメタとも省略した場合, 0 が仮定 されます。CLIENTPRINTERNAME パラメタを指定した場合,かつ DISPPRINTDLG パラメタに 0 ま たは 2 を指定した場合は,1 が仮定されます。

DISPPRINTDLG パラメタは,PRINTMODE パラメタに 1(印刷方式がクライアント印刷方式),または 2(印刷方式が蓄積)が指定されている場合だけ有効になります。それ以外の場合は,DISPPRINTDLG パラメタを指定しても無視されます。

## **DESTNAME**

出力先名を指定します。

なお,UNIX/Linux 環境の場合,出力先(スプールサーバ)での印刷はサポートしていません。UNIX/ Linux 環境の EUR Server - Spool Service に対して,印刷を実行した場合はエラーとなります。

次のことに注意して,出力先名を指定してください。

- 指定する出力先名が,80 バイトに満たない場合は,空白で埋めてください。
- 出力先名には「"」および「,」を含めないでください。

このパラメタを省略する場合は,空白を設定します。

DESTNAME パラメタは、次に示すどちらかの指定がある場合有効になります。それ以外の場合は, DESTNAME パラメタを指定しても無視されます。

- PRINTMODE パラメタに 3(印刷方式がスプールサーバ印刷方式),かつ SERVERSELECTMODE パラメタに 0(スプールサーバ指定方式が出力先名指定)のとき
- PRINTMODE パラメタに 2(印刷方式が蓄積),かつ SERVERSELECTMODE パラメタに 0(スプー ルサーバ指定方式が出力先名指定)のとき

## **SERVERADDR**

スプールサーバの IP アドレスを 255.255.255.255 形式で指定します。

なお,UNIX/Linux 環境の場合,スプールサーバでの印刷はサポートしていません。UNIX/Linux 環境 の EUR Server - Spool Service に対して、印刷を実行した場合はエラーとなります。

SERVERADDR パラメタを省略した場合は, デフォルト値 (127.0.0.1) が仮定されます。

SERVERADDR パラメタは,次に示すどちらかの指定がある場合有効になります。それ以外の場合は, SERVERADDR パラメタを指定しても無視されます。

- PRINTMODE パラメタに 3(印刷方式がスプールサーバ印刷方式),かつ SERVERSELECTMODE パラメタに 1(スプールサーバ指定方式が IP アドレス指定)のとき
- 10. COBOL 起動部品

• PRINTMODE パラメタに 2(印刷方式が蓄積),かつ SERVERSELECTMODE パラメタに 1(スプー ルサーバ指定方式が IP アドレス指定)のとき

## PRINTERCLASSNAME

プリンタクラス名を指定します。

次のことに注意して,プリンタクラス名を指定してください。

- 指定するプリンタクラス名が,80 バイトに満たない場合は,空白で埋めてください。
- プリンタクラス名には「"」および「,」を含めないでください。
- プリンタクラス名に 「EUR\_DELIVERY\_PRINT\_OUTPUT\_DEFAULT\_PRINTER\_CLASS\_\_\_\_\_\_\_\_\_\_\_\_\_\_\_\_\_\_\_\_\_\_\_\_\_\_ \_\_\_\_\_\_\_」は使用できません。

印刷方法ごとに指定するパラメタを次に示します。パラメタの組み合わせが異なる場合、指定した値は無 効となります。なお,クライアント PC への配布印刷では,指定できません。

- スプールサーバでの印刷を指定する場合 PRINTMODE パラメタ:3 PRINTERSELECTMODE パラメタ:0 PRINTERCLASSNAME パラメタ:拠点プリンタクラス名
- クライアント PC での対話型印刷を指定する場合 PRINTMODE パラメタ:1 DISPPRINTDLG パラメタ:0 PRINTERCLASSNAME パラメタ:帳票ジョブ名,および EPF 形式ファイルの属性情報に設定するプ リンタクラス名
- クライアント PC での自動印刷を指定する場合 PRINTMODE パラメタ:1 DISPPRINTDLG パラメタ:1 PRINTERCLASSNAME パラメタ:クライアントプリンタクラス名
- クライアント PC での対話型印刷プレビューを指定する場合 PRINTMODE パラメタ:1 DISPPRINTDLG パラメタ:2 PRINTERCLASSNAME パラメタ:帳票ジョブ名,および EPF 形式ファイルの属性情報に設定するプ リンタクラス名
- クライアント PC での全自動印刷を指定する場合 PRINTMODE パラメタ:1 DISPPRINTDLG パラメタ:3 PRINTERCLASSNAME パラメタ:クライアントプリンタクラス名

- クライアント PC での対話型印刷プレビュー表示限定 PRINTMODE パラメタ:1 DISPPRINTDLG パラメタ:4 PRINTERCLASSNAME パラメタ:EPF 形式ファイルの属性情報に設定するプリンタクラス名
- 帳票サーバでの印刷を指定する場合 PRINTMODE パラメタ:4 PRINTERSELECTMODE パラメタ:0 PRINTERCLASSNAME パラメタ:帳票サーバプリンタクラス名
- スプールサーバでの蓄積を指定する場合 (プリンタクラス名指定) PRINTMODE パラメタ:2 PRINTERSELECTMODE パラメタ:0 PRINTERCLASSNAME パラメタ:拠点プリンタクラス名,または蓄積クライアント印刷方式のプリ ンタクラス名
- スプールサーバでの蓄積を指定する場合(OS 上のプリンタ名指定) PRINTMODE パラメタ:2 PRINTERSELECTMODE パラメタ:1 PRINTERCLASSNAME パラメタ:EPF 形式ファイルの属性情報に設定するプリンタクラス名
- スプールサーバでの蓄積を指定する場合(帳票名による自動振り分け) PRINTMODE パラメタ:2 PRINTERSELECTMODE パラメタ:2 PRINTERCLASSNAME パラメタ:EPF 形式ファイルの属性情報に設定するプリンタクラス名

「クライアント PC での自動印刷」と「蓄積クライアント印刷」の場合,CLIENTPRINTERNAME パラメ タと PRINTERCLASSNAME パラメタでは,CLIENTPRINTERNAME パラメタの設定を優先します。

PRINTERCLASSNAME パラメタを省略する場合は、空白を設定します。

PRINTERCLASSNAME パラメタを省略したときは、EPF 形式ファイルのプリンタクラス名情報は未設 定となります。

## SERVERPRINTERNAME

サーバのプリンタ名を指定します。プリンタ名は OS 上のプリンタ名を指定してください。

次のことに注意して,プリンタ名を指定してください。

- 指定するプリンタ名が,80 バイトに満たない場合は,空白で埋めてください。
- プリンタ名には「"| および「.| を含めないでください。

SERVERPRINTERNAME パラメタを省略する場合は、空白を設定します。

SERVERPRINTERNAME パラメタは、次に示す指定がある場合有効になります。それ以外の場合は, SERVERPRINTERNAME パラメタを指定しても無視されます。

- PRINTMODE パラメタに 3(印刷方式がスプールサーバ印刷方式),かつ PRINTERSELECTMODE パラメタに 1 (プリンタ指定方式が OS 上のプリンタ名指定)のとき
- PRINTMODE パラメタに 2 (印刷方式が蓄積),かつ PRINTERSELECTMODE パラメタに 1 (プリ ンタ指定方式が OS トのプリンタ名指定)のとき
- PRINTMODE パラメタに 4(帳票サーバ直接印刷方式),かつ PRINTERSELECTMODE パラメタに 1 (プリンタ指定方式が OS 上のプリンタ名指定) のとき

## SERVERTRAYNAME

サーバのプリンタのトレイ名を指定します。トレイ名は OS 上のプリンタ名を指定してください。

SERVERTRAYNAME パラメタを指定するときは、SERVERPRINTERNAME パラメタを必ず指定して ください。

#### Windows 環境の場合

次のことに注意して,トレイ名を指定してください。

- 指定するトレイ名が,80 バイトに満たない場合は,空白で埋めてください。
- トレイ名には「"」および「,」を含めないでください。

SERVERTRAYNAME パラメタを省略する場合は,空白を指定します。

SERVERTRAYNAME パラメタを指定しない場合は、SERVERPRINTERNAME パラメタで指定した プリンタのデフォルトのトレイから出力されます。また、SERVERTRAYNAME パラメタに指定した トレイ名が、出力先のプリンタで使用できない場合は、SERVERPRINTERNAME パラメタで指定し たプリンタのデフォルトのトレイから出力されます。

SERVERTRAYNAME パラメタは、次に示す指定がある場合有効になります。それ以外の場合は, SERVERTRAYNAME パラメタを指定しても無視されます。

- PRINTMODE パラメタに 3(印刷方式がスプールサーバ印刷方式),かつ PRINTERSELECTMODE パラメタに 1 (プリンタ指定方式が OS 上のプリンタ名指定)のとき
- PRINTMODE パラメタに 2(印刷方式が蓄積),かつ PRINTERSELECTMODE パラメタに 1(プ リンタ指定方式が OS 上のプリンタ名指定)のとき
- PRINTMODE パラメタに 4(帳票サーバ直接印刷方式),かつ PRINTERSELECTMODE パラメ タに 1(プリンタ指定方式が OS 上のプリンタ名指定)のとき

UNIX/Linux 環境の場合

- 給紙トレイ情報を指定します。SERVERTRAYNAME パラメタを指定しない場合は,プリンタ定義 ファイルのキーワード(DefaultCassette)に指定されているデフォルトのトレイから給紙されます。 プリンタ定義ファイルの詳細については,「[11.5 プリンタ定義ファイル」](#page-730-0)を参照してください。
- 指定する給紙トレイ情報を次に示します。

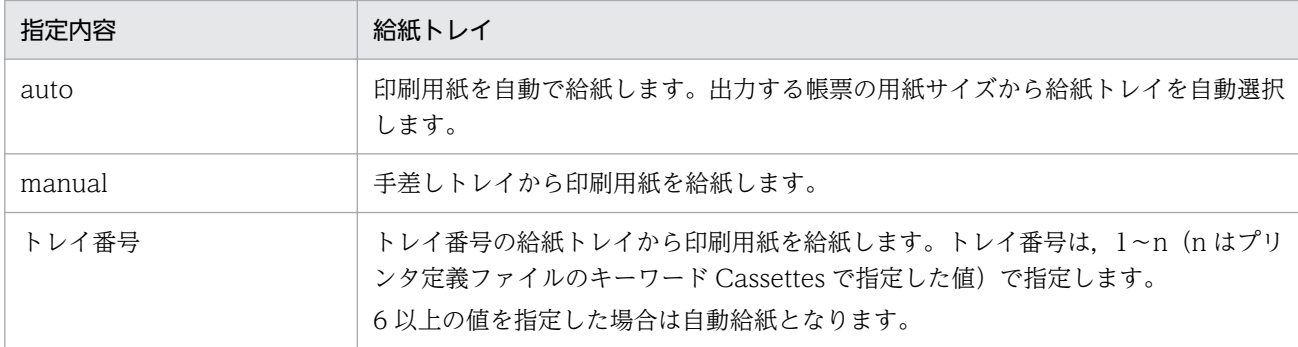

## 重要

SERVERTRAYNAME パラメタでは次に示す指定があった場合,プリンタのハードウェア によって動作が異なります。

- manual が指定されたとき
- トレイ番号が指定されたとき
- auto が指定されたのに,プリンタのパネルで給紙トレイが選択されたとき

また,帳票の用紙サイズと給紙される用紙のサイズが異なる場合も,プリンタのハードウェ アによって動作が異なります。

帳票の用紙サイズと給紙される用紙のサイズを合わせておくか,または帳票の用紙サイズと 異なる用紙に出力する場合は,あらかじめ試し印刷を実施してプリンタの動作を確認してく ださい。

## **GROUPNAME**

帳票振り分け定義の振り分けグループ名を指定します。

次のことに注意して、振り分けグループ名を指定してください。

- 指定する振り分けグループ名が、80 バイトに満たない場合は、空白で埋めてください。
- 振り分けグループ名には「"」および「,」を含めないでください。

GROUPNAME パラメタを省略する場合は,空白を指定します。

GROUPNAME パラメタは、次に示すどちらかの指定がある場合有効になります。それ以外の場合は、 GROUPNAME パラメタを指定しても無視されます。

- PRINTMODE パラメタに 3(印刷方式がスプールサーバ印刷方式),かつ PRINTKIND パラメタに 0 (印刷モードが EPF 形式ファイル印刷モード)のとき
- PRINTMODE パラメタに 2(印刷方式が蓄積),かつ PRINTERSELECTMODE パラメタに 2(プリ ンタ指定方式が帳票名による自動振り分け)のとき

## REPLACEITEMCNTLFILENAME

置き換え表管理情報ファイル名を指定します。

環境設定ファイル(EURPM.ini)で OPTION セクションの PATHMODE キーに 0(通常モード)を設 定している場合,置き換え表管理情報ファイル名は,ファイル名だけを指定してください。このとき,指 定するファイルは,PATH セクションの REPLACEITEM キーで設定しているフォルダに格納しておいて ください。

OPTION セクションの PATHMODE キーに 1(フルパスモード)を設定している場合は,フルパス,相 対パス,またはファイル名だけのどれかで指定してください。パスは,REPLACEITEMCNTLFILEPATH パラメタに指定することもできます。REPLACEITEMCNTLFILEPATH パラメタにパスを指定しない場 合は,次のことに注意してください。

- フルパスを指定する場合 環境設定ファイル(EURPM.ini)の PATH セクションの REPLACEITEM キーには指定が要りません。
- 相対パスを指定する場合 環境設定ファイル (EURPM.ini)の PATH セクションの REPLACEITEM キーで設定している起点 フォルダ下にあるファイル名を指定してください。
- ファイル名だけを指定する場合 環境設定ファイル(EURPM.ini)の PATH セクションの REPLACEITEM キーで設定しているフォル ダにあるファイル名を指定してください。

置き換え表管理情報ファイル名を指定するときの規則,および注意については,「[付録 A.1 ファイル名,](#page-1104-0) [およびファイルのパスを指定するときの注意](#page-1104-0)」を参照してください。

REPLACEITEMCNTLFILENAME パラメタを省略する場合は、空白を指定します。

REPLACEITEMCNTLFILENAME パラメタは,次に示すどれかの指定がある場合,有効になります。 PRINTMODE パラメタに 3 (印刷方式がスプールサーバ印刷方式),かつ PRINTKIND パラメタに 1 (印 刷モードが EUR 形式ファイル印刷モード)の場合は、REPLACEITEMCNTLFILENAME パラメタを指 定しても無視されます。

- PRINTMODE パラメタに 3 (印刷方式がスプールサーバ印刷方式), かつ PRINTKIND パラメタに 0 (印刷モードが EPF 形式ファイル印刷モード)のとき
- PRINTMODE パラメタに 1(印刷方式がクライアント印刷方式)のとき
- PRINTMODE パラメタに 2(印刷方式が蓄積)のとき

置き換え表管理情報ファイルは,EUR Server Service 稼働マシンに配置してください。

## REPLACEITEMCNTLFILEPATH

REPLACEITEMCNTLFILENAME パラメタで指定した置き換え表管理情報ファイルのパスを指定します。

REPLACEITEMCNTLFILENAME パラメタをフルパスで指定した場合は, REPLACEITEMCNTLFILEPATH パラメタを指定する必要はありません。 REPLACEITEMCNTLFILEPATH パラメタを省略する場合は,空白を指定します。

置き換え表管理情報ファイルのパスを指定するときの規則,および注意については,[「付録 A.1 ファイル](#page-1104-0) [名,およびファイルのパスを指定するときの注意](#page-1104-0)」を参照してください。

REPLACEITEMCNTLFILENAME パラメタは、次に示すどれかの指定がある場合、有効になります。 PRINTMODE パラメタに 3(印刷方式がスプールサーバ印刷方式),かつ PRINTKIND パラメタに 1(印 刷モードが EUR 形式ファイル印刷モード)の場合は,REPLACEITEMCNTLFILENAME パラメタを指 定しても無視されます。

- PRINTMODE パラメタに 3(印刷方式がスプールサーバ印刷方式),かつ PRINTKIND パラメタに 0 (印刷モードが EPF 形式ファイル印刷モード)のとき
- PRINTMODE パラメタに 1(印刷方式がクライアント印刷方式)のとき
- PRINTMODE パラメタに 2(印刷方式が蓄積)のとき

## SPOOLFILENAME

スプールデータに格納するファイル名を指定します。格納ファイル名が 256 バイトに満たない場合は空白 で埋めてください。そのほか,格納ファイルを指定するときの規則,および注意については,「[付録 A.1](#page-1104-0)  [ファイル名,およびファイルのパスを指定するときの注意](#page-1104-0)」を参照してください。

「%N」を指定すると,00000001 から始まる 8 桁の通し番号を設定できます。

SPOOLFILENAME パラメタを省略する場合は、空白を指定します。

SPOOLFILENAME パラメタを省略した場合は,自動的にファイル名が生成されます。自動的に生成され るファイル名は「ジョブ ID.epf」※です。

複数のスプールデータに同一ファイル名が指定されている場合,スプールデータ取得時に同一パスで取得 されると,ファイルが上書きされます。同一パスで取得する可能性のあるファイルは,別の格納ファイル 名に指定することをお勧めします。

SPOOLFILENAME パラメタは、PRINTMODE パラメタに 2 (印刷方式が蓄積) が指定されている場合 だけ有効になります。

#### 注※

「ジョブ ID」の形式を次に示します。 EUR +処理実行日時+通番フォルダ番号+通し番号 処理実行日時(17 桁):YYYYMMDDhhmmssmmm 通番フォルダ番号 (7桁):0000001~2000000 通し番号 (9桁):000000001~9999999999 通番フォルダ番号が 2000000 を超えた場合は、エラー (KEEY430-S) になります。 通し番号が 999999999 を超えた場合は,000000003 に戻ります。

## SPOOLLIMIT

スプールデータの蓄積期限日を指定します。

蓄積期限日は,日付または日数で指定してください。

日付で指定する場合

- •「YYYYMMDD」の形式で指定してください。
- 年(西暦)は4桁,月と日は2桁で入力します。
- 月, または日が 1∼9の場合は, ゼロ埋めをして入力します。
- 指定できる値の上限は,20380118(2038 年 1 月 18 日)です。
- 過去の日付は指定できません。

(指定例)20120521,20141008

日数で指定する場合

- •「+XXX」の形式で指定してください。
- •「XXX」には,蓄積実行時からの保管日数を指定します。指定できる値は 000〜999 です。0 を指 定した場合は,翌日にスプールデータが削除されます。
- 2038 年 1 月 18 日を超える日数は指定できません。

(指定例)+030,+999

SPOOLLIMIT パラメタを指定しない場合,蓄積期限日は蓄積を要求した EUR Server - Adapter の環境 設定ファイルの OPTION セクションの SPOOLLIMIT キーの指定に従います。蓄積期限日を過ぎたス プールデータは蓄積期限切れファイル削除機能によって削除されます。

SPOOLLIMIT パラメタは、PRINTMODE パラメタに 2 (印刷方式が蓄積) が指定されている場合だけ 有効になります。

## **EXECUTABLEPRINTMODE**

実行可能印刷方式を指定します。

指定できる値を次に示します。

- 0:スプールサーバでの印刷
- 1:スプールサーバでの印刷,またはクライアント PC での印刷
- 2:クライアント PC での印刷

EXECUTABLEPRINTMODE パラメタを省略する場合は、-1 を指定します。 EXECUTABLEPRINTMODE パラメタの指定を省略した場合は,1 が仮定されます。 EXECUTABLEPRINTMODE パラメタは、PRINTMODE パラメタに 2 (印刷方式が蓄積) が指定され ている場合だけ有効になります。

## MAXPRINTCOUNT

スプールデータの印刷回数の上限を指定します。指定できる値は,-1〜65,536 です。印刷回数の上限を無 限にする場合は,-1 を指定します。印刷を禁止する場合は,0 を指定します。

MAXPRINTCOUNT パラメタを省略する場合は,-1 を指定します。MAXPRINTCOUNT パラメタの 指定を省略した場合は,-1 が仮定されます。

MAXPRINTCOUNT パラメタは、PRINTMODE パラメタに 2(印刷方式が蓄積)が指定されている場 合だけ有効になります。

#### ENABLEGET

スプールデータを取得するかどうかを指定します。

指定できる値を次に示します。

- 0:スプールデータを取得できません。
- 1:スプールデータを取得できます。

ENABLEGET パラメタを省略する場合は、-1 を指定します。

ENABLEGET パラメタは、PRINTMODE パラメタに 2(印刷方式が蓄積)が指定されている場合だけ有 効になります。

#### PRINTHOLDMODE

スプールデータを印刷する場合に,蓄積後に続けて印刷するかどうかを指定します。

指定できる値を次に示します。

- 0:蓄積後に続けて印刷しません(印刷保留)。
- 1:蓄積後に続けてスプールサーバで印刷します。
- 2:蓄積後に続けてクライアント PC で印刷します。

PRINTHOLDMODE パラメタを省略する場合は,-1 を指定します。PRINTHOLDMODE パラメタの指 定を省略した場合は,REPORTADDRKEYCATEGORY パラメタおよび REPORTADDRKEYDATA パ ラメタの指定の有無によって次の値が仮定されます。

REPORTADDRKEYCATEGORY パラメタおよび REPORTADDRKEYDATA パラメタの指定がある 場合

0 が仮定されます。

REPORTADDRKEYCATEGORY パラメタおよび REPORTADDRKEYDATA パラメタの指定がない 場合

1 が仮定されます。

PRINTHOLDMODE パラメタは、PRINTMODE パラメタに 2 (印刷方式が蓄積) が指定されている場 合だけ有効になります。

## JOBKEYCATEGORY

スプールデータの検索キーの分類を指定します。

指定できる検索キーは,10 個までです。ただし,検索キーの分類を 6 個以上指定する場合,6〜10 個の 項目は JOBKEYS2 構造体の JOBKEYCATEGORY2 パラメタで指定してください。 JOBKEYCATEGORY パラメタを指定する場合は,検索キーの分類に対応する検索キーの値を必ず JOBKEYDATA パラメタに指定してください。このとき,要素数が同じになるように指定してください。 検索キーを指定しない場合、JOBKEYCATEGORY パラメタと JOBKEYDATA パラメタは、どちらも指 定しないでください。どちらかの指定がある場合は,対応する情報がないため,エラーになります。

検索キーの分類は,任意文字列を指定できます。次のことに注意して指定してください。

- 分類が 80 バイトに満たない場合は、空白で埋めてください。
- 分類には「,」を含めないでください。

JOBKEYCATEGORY パラメタを省略する場合は、空白を指定します。

JOBKEYCATEGORY パラメタは,PRINTMODE パラメタに 2(印刷方式が蓄積)が指定されている場 合だけ有効になります。

## **JOBKEYDATA**

スプールデータの検索キーの値を指定します。

指定できる検索キーは,10 個までです。ただし,検索キーを 6 個以上指定する場合,6〜10 個の項目は JOBKEYS2 構造体の JOBKEYDATA2 パラメタで指定してください。JOBKEYCATEGORY パラメタを 指定する場合は,検索キーの分類に対応する検索キーの値を必ず JOBKEYDATA パラメタに指定してく ださい。このとき,要素数が同じになるように指定してください。検索キーを指定しない場合, JOBKEYCATEGORY パラメタと JOBKEYDATA パラメタは,どちらも指定しないでください。どちら かの指定がある場合は,対応する情報がないため,エラーになります。

検索キーの値は,任意文字列を指定できます。次のことに注意して指定してください。

- 分類が 80 バイトに満たない場合は,空白で埋めてください。
- 分類には「,」を含めないでください。

IOBKEYDATA パラメタを省略する場合は、空白を指定します。

JOBKEYDATA パラメタは,PRINTMODE パラメタに 2(印刷方式が蓄積)が指定されている場合だけ 有効になります。

#### PMSERVERADDR

帳票サーバの IP アドレスを 255.255.255.255 形式で指定します。

PMSERVERADDR パラメタを省略した場合はデフォルト値 (127.0.0.1) が仮定されます。

#### PMSERVERPORT

帳票サーバのポート番号を指定します。

PMSERVERPORT パラメタを省略する場合は、-1 を指定します。

#### EPFFILENAME

入力 EPF 形式ファイル名を指定します。

EPFFILENAME パラメタを省略したい場合は,空白を指定します。

#### EPFFILEPATH

EPFFILENAME パラメタで指定した EPF 形式ファイルのパスを指定します。

EPFFILENAME パラメタをフルパスで指定した場合は、EPFFILEPATH パラメタを指定する必要はあり ません。

EPFFILEPATH パラメタを省略したい場合は,空白を指定します。

#### JOBKEYCATEGORY2

スプールデータの検索キーの分類を指定します。

指定できる検索キーは,10 個までです。ただし,指定する検索キーの分類が 5 個以下の場合,1〜5 個の 項目は JOBKEYS 構造体の JOBKEYCATEGORY パラメタで指定してください。JOBKEYCATEGORY2 パラメタを指定する場合は,検索キーの分類に対応する検索キーの値を必ず JOBKEYDATA2 パラメタに 指定してください。このとき,要素数が同じになるように指定してください。検索キーを指定しない場合, JOBKEYCATEGORY2 パラメタと JOBKEYDATA2 パラメタは,どちらも指定しないでください。どち らかの指定がある場合は,対応する情報がないため,エラーになります。

検索キーの分類は,任意文字列を指定できます。次のことに注意して指定してください。

- 分類が 80 バイトに満たない場合は,空白で埋めてください。
- 分類には「,」を含めないでください。

JOBKEYCATEGORY2 パラメタを省略する場合は、空白を指定します。

JOBKEYCATEGORY2 パラメタは,PRINTMODE パラメタに 2(印刷方式が蓄積)が指定されている 場合だけ有効になります。

## JOBKEYDATA2

スプールデータの検索キーの値を指定します。

指定できる検索キーは,10 個までです。ただし,指定する検索キーが 5 個以下の場合,1〜5 個の項目は JOBKEYS 構造体の JOBKEYDATA パラメタで指定してください。JOBKEYCATEGORY2 パラメタを指 定する場合は,検索キーの分類に対応する検索キーの値を必ず JOBKEYDATA2 パラメタに指定してくだ さい。このとき,要素数が同じになるように指定してください。検索キーを指定しない場合,

JOBKEYCATEGORY2 パラメタと JOBKEYDATA2 パラメタは,どちらも指定しないでください。どち らかの指定がある場合は,対応する情報がないため,エラーになります。

検索キーの値は,任意文字列を指定できます。次のことに注意して指定してください。

- 分類が 80 バイトに満たない場合は、空白で埋めてください。
- 分類には「,」を含めないでください。

JOBKEYDATA2 パラメタを省略する場合は、空白を指定します。

IOBKEYDATA2 パラメタは、PRINTMODE パラメタに 2 (印刷方式が蓄積) が指定されている場合だ け有効になります。

#### **PSENVFILENAME**

EUR Print Service の動作環境を印刷ジョブごとに変更する場合に、EUR Print Service の環境設定ファ イル (EURPS ENV) 名を指定します。

EUR Print Service の環境設定ファイル (EURPS\_ENV) 名は、REPORTID パラメタの帳票 ID と紐付 く帳票出力定義ファイルでも指定できます。PSENVFILENAME パラメタと REPORTID パラメタの両方 で指定したときは,REPORTID パラメタの帳票 ID と紐付く帳票出力定義ファイルでの同じ設定項目の指 定が無効になります。

EUR Server Service の環境設定ファイル (EURPM.ini) で、OPTION セクションの PATHMODE キー に0(通常モード)を設定している場合、PSENVFILENAME パラメタは、ファイル名だけを指定してく ださい。このとき,指定するファイルは,PATH セクションの PSENV キーで設定しているフォルダに格 納しておいてください。

OPTION セクションの PATHMODE キーに 1(フルパスモード)を設定している場合は,フルパス,相 対パス,またはファイル名だけのどれかで指定してください。

パスは,PSENVFILEPATH パラメタに指定することもできます。PSENVFILEPATH パラメタにパスを 指定しない場合は,次のことに注意してください。

• フルパスを指定する場合

環境設定ファイル (EURPM.ini)の PATH セクションの PSENV キーには指定が要りません。

• 相対パスを指定する場合

環境設定ファイル(EURPM.ini)の PATH セクションの PSENV キーで設定している起点フォルダ下 にあるファイル名を指定してください。

• ファイル名だけを指定する場合 環境設定ファイル(EURPM.ini)の PATH セクションの PSENV キーで設定しているフォルダにある ファイル名を指定してください。

EUR Print Service の環境設定ファイル(EURPS\_ENV)名を指定するときの規則,および注意について は,「付録 A.1 ファイル名, およびファイルのパスを指定するときの注意」を参照してください。

PSENVFILENAME パラメタを省略する場合は、空白を指定します。

EUR Print Service の環境設定ファイル (EURPS\_ENV) は、EUR Server Service 稼働マシンに配置し てください。

## **PSENVFILEPATH**

PSENVFILENAME パラメタで指定した EUR Print Service の環境設定ファイル (EURPS\_ENV) のパ スを指定します。

EUR Print Service の環境設定ファイル (EURPS\_ENV) のパスは, REPORTID パラメタの帳票 ID と 紐付く帳票出力定義ファイルでも指定できます。PSENVFILEPATH パラメタと REPORTID パラメタの 両方で指定したときは,REPORTID パラメタの帳票 ID と紐付く帳票出力定義ファイルでの同じ設定項目 の指定が無効になります。

PSENVFILENAME パラメタをフルパスで指定した場合は,PSENVFILEPATH パラメタを指定する必要 はありません。PSENVFILEPATH パラメタを省略する場合は,空白を指定します。

EUR Print Service の環境設定ファイル (EURPS\_ENV) のパスを指定するときの規則, および注意につ いては,「[付録 A.1 ファイル名,およびファイルのパスを指定するときの注意」](#page-1104-0)を参照してください。

## PRINTDATEFILENAME

印刷日時出力定義ファイル名を指定します。

EUR Server Service の環境設定ファイル (EURPM.ini) で, OPTION セクションの PATHMODE キー に0(通常モード)を設定している場合, PRINTDATEFILENAME パラメタは、ファイル名だけを指定 してください。このとき,指定するファイルは,PATH セクションの PRINTDATE キーで設定している フォルダに格納しておいてください。

OPTION セクションの PATHMODE キーに 1(フルパスモード)を設定している場合は,フルパス,相 対パス,またはファイル名だけのどれかで指定してください。

パスは,PRINTDATEFILEPATH パラメタに指定することもできます。PRINTDATEFILEPATH パラ メタにパスを指定しない場合は,次のことに注意してください。

## • フルパスを指定する場合

環境設定ファイル(EURPM.ini)の PATH セクションの PRINTDATE キーには指定が要りません。

- 相対パスを指定する場合 環境設定ファイル(EURPM.ini)の PATH セクションの PRINTDATE キーで設定している起点フォ ルダ下にあるファイル名を指定してください。
- ファイル名だけを指定する場合 環境設定ファイル(EURPM.ini)の PATH セクションの PRINTDATE キーで設定しているフォルダ にあるファイル名を指定してください。

印刷日時出力定義ファイル名を指定するときの規則,および注意については,[「付録 A.1 ファイル名,お](#page-1104-0) [よびファイルのパスを指定するときの注意](#page-1104-0)」を参照してください。

PRINTDATEFILENAME パラメタを省略する場合は、空白を指定します。

印刷日時出力定義ファイルは,EUR Server Service 稼働マシンに配置してください。

## PRINTDATEFILEPATH

PRINTDATEFILENAME パラメタで指定した印刷日時出力定義ファイルのパスを指定します。

PRINTDATEFILENAME パラメタをフルパスで指定した場合は,PRINTDATEFILEPATH パラメタを 指定する必要はありません。PRINTDATEFILEPATH パラメタを省略する場合は、空白を指定します。

印刷日時出力定義ファイルのパスを指定するときの規則,および注意については,「[付録 A.1 ファイル](#page-1104-0) [名,およびファイルのパスを指定するときの注意](#page-1104-0)」を参照してください。

## **SPLITMODE**

蓄積時に,帳票を分割または仕分けするかどうかを指定します。

指定できる値を次に示します。

- 0:EUR Server Service の環境設定ファイルの OPTION セクションの SPLITMODE キーの指定に従 います。
- 1:分割または仕分けしないで蓄積します。
- 2:帳票を仕分けして蓄積します。
- 3:帳票を分割して蓄積します。

SPLITMODE パラメタを省略する場合は,-1 を指定します。

SPLITMODE パラメタは、PRINTMODE パラメタに 2 (印刷方式が蓄積)が指定されている場合だけ有 効になります。

## SPLITFILENAME

帳票を分割または仕分けして蓄積する場合に,分割定義ファイルまたは仕分け定義ファイルのファイル名 を指定します。

ファイル名を指定するときの規則,および注意については,「[付録 A.1 ファイル名,およびファイルのパ](#page-1104-0) [スを指定するときの注意](#page-1104-0)」を参照してください。

SPLITFILENAME パラメタを省略する場合は、空白を指定します。

SPLITFILENAME パラメタは、PRINTMODE パラメタに 2 (印刷方式が蓄積) が指定されている場合 で,かつ次のどちらかの条件に当てはまるときに指定が有効になります。それ以外の場合は, SPLITFILENAME パラメタを指定しても無視されます。

- SPLITMODE パラメタに 2(帳票を仕分けして蓄積)または 3(帳票を分割して蓄積)を指定してい るとき。
- SPLITMODE パラメタに 0(EUR Server Service の環境設定ファイルの指定に従う)を指定してい て,かつ EUR Server Service の環境設定ファイルの OPTION セクションの SPLITMODE キーに PAGE (分割)または KEY (仕分け)を指定しているとき。

分割定義ファイルまたは仕分け定義ファイルは,EUR Server - Adapter 稼働マシンに配置してください。

## SPLITFILEPATH

SPLITFILENAME パラメタで指定した,分割定義ファイルまたは仕分け定義ファイルのパスを指定します。

SPLITFILENAME パラメタをフルパスで指定した場合は、SPLITFILEPATH パラメタを指定する必要は ありません。SPLITFILEPATH パラメタを省略する場合は,空白を指定します。

SPLITFILEPATH パラメタは、PRINTMODE パラメタに 2(印刷方式が蓄積)が指定されている場合 で,かつ次のどちらかの条件に当てはまるときに指定が有効になります。それ以外の場合は, SPLITFILEPATH パラメタを指定しても無視されます。

- SPLITMODE パラメタに 2(帳票を仕分けして蓄積)または 3(帳票を分割して蓄積)を指定してい るとき。
- SPLITMODE パラメタに 0(EUR Server Service の環境設定ファイルの指定に従う)を指定してい て,かつ EUR Server Service の環境設定ファイルの OPTION セクションの SPLITMODE キーに PAGE (分割)または KEY (仕分け)を指定しているとき。

パスを指定するときの規則,および注意については,[「付録 A.1 ファイル名,およびファイルのパスを指](#page-1104-0) [定するときの注意](#page-1104-0)」を参照してください。

## JOBIDNUM

JOBIDS パラメタの繰り返し回数 n を指定します。n には取得するスプールデータのジョブ ID の最大数 を指定してください。

スプールデータの数が n を超える場合は、n 個までのジョブ ID が取得されます。

## **JOBIDS**

取得したジョブ ID の一覧が格納される領域を指定します。詳細は、戻り値 IOBIDS を参照してください。

n には取得するスプールデータのジョブ ID の最大数を指定してください。

## **SPOOLTITLE**

次のことに注意して,スプールタイトルを指定してください。

- 指定するスプールタイトルが,256 バイトに満たない場合は,空白で埋めてください。
- スプールタイトルには「"| および「.| を含めないでください。

SPOOLTITLE パラメタを省略する場合は,空白を設定します。

SPOOLTITLE パラメタを省略したときは,印刷時のスプールタイトルには,文書情報設定ファイルの TITLE キーの指定値,または帳票ファイル名が出力されます。

## **OUTPUTPAGECOUNTOPT**

帳票の印刷,または EPF 形式ファイルの蓄積を実行した帳票の総ページ数を出力するかどうかを指定しま す。

指定できる値を次に示します。

- 1:総ページ数を出力します。
- 0:総ページ数を出力しません。

OUTPUTPAGECOUNTOPT パラメタは,次の場合に指定が有効になります。

- PRINTMODE パラメタに 1(クライアント印刷方式)が指定されている
- PRINTMODE パラメタに 2(蓄積)が指定されている
- PRINTMODE パラメタに 3 (スプールサーバ印刷方式) が指定されている, かつ PRINTKIND パラ メタに 0 (印刷モードが EPF 形式ファイル印刷モード) が指定されている
- PRINTMODE パラメタに 4(帳票サーバ直接印刷方式)が指定されている

OUTPUTPAGECOUNTOPT パラメタを省略する場合は,-1 を指定します。 OUTPUTPAGECOUNTOPT パラメタを省略したときは,総ページ数を出力しません。

## REPORTID

帳票 ID を指定します。

帳票 ID には,印刷または EPF 形式ファイルの蓄積を実行するときに使用する帳票出力定義ファイル名を 指定します。

REPORTID パラメタ, REPORTNAME パラメタ, または REPORTSETFILE パラメタのどれかは, 必 ず指定してください。

REPORTID パラメタを省略する場合は、空白を指定します。

帳票 ID には,帳票出力定義ファイルのファイル名だけ,または相対パスのどちらかを指定できます。次 のことに注意して指定してください。

- 文字列が 256 バイトに満たない場合は,空白で埋めてください。
- ファイル名だけを指定する場合 環境設定ファイル(EURPM.ini)の PATH セクションの REPORTID キーで設定しているフォルダに あるファイル名を指定してください。
- 相対パスを指定する場合

環境設定ファイル (EURPM.ini)の PATH セクションの REPORTID キーで設定している起点フォル ダ下にあるファイル名を指定してください。

フォルダおよびファイルの区切り文字に使用できる文字を次に示します。

Windows 環境: 「¥」または「/」

UNIX/Linux 環境:「/」

帳票出力定義ファイルは,EUR Server Service 稼働マシンに配置してください。

## 重要

REPORTID パラメタで帳票 ID を指定した場合, REPORTSETFILE パラメタで帳票セット指 定ファイル名を指定しても無効となるため,複数帳票の一括出力および複数様式の帳票の出力 はできません。

## ENCRYPTIONFILEKEY

ファイル暗号化ツールで暗号化したファイルを使用して,帳票の印刷またはファイル出力をする場合に, 暗号化したときのファイル暗号化鍵を指定します。

ファイル暗号化鍵に指定できる文字は,次のとおりです。

• 半角数字

 $0 \sim 9$ 

• 半角英字

A∼Z,  $a \sim z$ 

• 半角記号

指定できるファイル暗号化鍵の長さは、8~32 バイトです。32 バイトに満たない場合は、空白で埋めてく ださい。

ENCRYPTIONFILEKEY パラメタを省略する場合は、空白を指定します。

#### PRINTNEWPAPERFILENAME

新規用紙出力定義ファイル名を指定します。

環境設定ファイル(EURPM.ini)で,OPTION セクションの PATHMODE キーに 0(通常モード)を 設定している場合,新規用紙出力定義ファイル名は,ファイル名だけを指定してください。このとき,指 定するファイルは,PATH セクションの PRINTNEWPAPER キーで設定しているフォルダに格納してお いてください。

OPTION セクションの PATHMODE キーに 1(フルパスモード)を設定している場合は,フルパス,相 対パス,またはファイル名だけのどれかで指定してください。パスは,PRINTNEWPAPERFILEPATH パラメタに指定することもできます。PRINTNEWPAPERFILEPATH パラメタにパスを指定しない場合 は,次のことに注意してください。

• フルパスを指定する場合

環境設定ファイル (EURPM.ini)の PATH セクションの PRINTNEWPAPER キーには指定が要りま せん。

- 相対パスを指定する場合 環境設定ファイル(EURPM.ini)の PATH セクションの PRINTNEWPAPER キーで設定している起 点フォルダ下にあるファイル名を指定してください。
- ファイル名だけを指定する場合 環境設定ファイル(EURPM.ini)の PATH セクションの PRINTNEWPAPER キーで設定している フォルダにあるファイル名を指定してください。

新規用紙出力定義ファイル名を指定するときの規則,および注意については,[「付録 A.1 ファイル名,お](#page-1104-0) [よびファイルのパスを指定するときの注意](#page-1104-0)」を参照してください。

PRINTNEWPAPERFILENAME パラメタを省略する場合は、空白を指定します。

新規用紙出力定義ファイルは,EUR Server Service 稼動マシン環境に配置してください。

## PRINTNEWPAPERFILEPATH

PRINTNEWPAPERFILENAME パラメタで指定した新規用紙出力定義ファイルのパスを指定します。

PRINTNEWPAPERFILENAME パラメタをフルパスで指定した場合は,PRINTNEWPAPERFILEPATH パラメタを指定する必要はありません。PRINTNEWPAPERFILEPATH パラメタを省略する場合は,空 白を指定します。

新規用紙出力定義ファイルのパスを指定するときの規則,および注意については,「[付録 A.1 ファイル](#page-1104-0) [名,およびファイルのパスを指定するときの注意](#page-1104-0)」を参照してください。

## 戻り値

## **RTNCODE**

終了コードが設定されます。終了コードについては,「[10.4.1 エラー情報一覧](#page-713-0)」を参照してください。

## ERRORMESSAGE

エラーが発生した場合,エラーメッセージとメッセージ ID が設定されます。エラーメッセージについて は,マニュアル「EUR メッセージ」を参照してください。

エラーが発生しなかった場合は,空白が設定されます。

## JOBID

スプールデータのジョブ ID が設定されます。PRINTMODE パラメタに 2 (印刷方式が蓄積) が指定され ている場合だけ参照できます。

帳票を分割または仕分けして蓄積した場合など,蓄積したスプールデータが複数あるときは,最初に蓄積 したスプールデータのジョブ ID を参照できます。

## JOBIDNUM

スプールデータのジョブ ID の数が設定されます。最大値は、JOBIDNUM パラメタの指定値です。 PRINTMODE パラメタに 2 (印刷方式が蓄積)が指定されている場合で、エラーが発生していないとき だけ取得できます。PRINTMODE パラメタに 2 以外が指定されている場合やエラーが発生した場合は, JOBIDNUM パラメタに指定した値がそのまま設定されます。

蓄積処理中に警告(KEEY387-W)が発生した場合、配列要素の末尾に設定される文字列「Error」も一つ としてカウントされます。

#### **JOBIDS**

スプールデータのジョブ ID が設定されます。PRINTMODE パラメタに 2 (印刷方式が蓄積) が指定され ている場合で,エラーが発生していないときだけ取得できます。

帳票を分割または仕分けして蓄積した場合など,蓄積したスプールデータが複数あるときは,一つのジョ ブ ID が一つの配列要素に設定されます。また、蓄積処理中に警告(KEEY387-W)が発生した場合,配 列要素の末尾に文字列「Error」が設定されます。

蓄積したスプールデータの数が JOBIDNUM パラメタで指定した数よりも少ない場合は、戻り値 JOBIDNUM の数だけジョブ ID の情報が返され,それ以外の領域は不定となります。

蓄積したスプールデータの数が JOBIDNUM パラメタで指定した数よりも多い場合は,ジョブ ID の情報 がファイルの蓄積順に JOBIDNUM パラメタで指定した数だけ返されます。

## **OUTPUTPAGECOUNT**

OUTPUTPAGECOUNTOPT パラメタに 1 を指定した場合,かつ PRINTMODE パラメタおよび PRINTKIND パラメタに OUTPUTPAGECOUNTOPT パラメタの指定が有効になる値を指定している 場合は,PrintReport2 関数の実行後に帳票の総ページ数が設定されます。※

エラーが発生した場合は、0が設定されます。

注※

EUR Server - Adapter で実行したジョブが正常または警告で終了したタイミングで,帳票の総ページ 数が設定されます。

ただし、次の場合は、EUR Server - Adapter で実行したジョブが正常または警告で終了しても、実際 の出力結果とページ数が異なります。

- 帳票を分割または仕分けして蓄積する場合,途中で蓄積に失敗したときでも,蓄積に成功したペー ジ数ではなく,合計ページ数が設定されます。
- クライアント印刷実行時,エラーが発生した場合でも,EUR Server Adapter の終了コードが正 常のときは,ページ数が設定されます。
- クライアント印刷実行時,印刷ダイアログでキャンセルした場合でも,ページ数が設定されます。
- 蓄積後に続けて印刷を実行する場合,クライアント印刷またはスプールサーバ印刷でエラーが発生 したときでも,ページ数が設定されます。

また,次に示す空白ページは総ページ数に含みません。

- 単一様式帳票,または帳票セットを複数指定した帳票の場合,新規用紙出力定義ファイルの指定に よって挿入された空白ページ
- 複数様式帳票の場合,複数様式情報定義ファイルの printnewpaper=ON の指定によって挿入され た空白ページ

ただし、EUR Print Service の環境設定ファイル (EURPS\_ENV) の環境変数 EURPS PRINTNEWPAPER INCLUDE OUTPUTPAGECOUNT キーで「YES」を指定している 場合は,上記の空白ページを総ページ数に含めます。

## 重要

クライアント配布印刷の場合は,帳票の総ページ数が設定されません。クライアント配布印刷 で出力した帳票の総ページ数の情報が必要な場合は,クライアント PC に配布する個々の印刷 データ(EPF 形式ファイル)の出力するときに帳票の総ページ数を出力し,合計ページ数は計 算して求める運用としてください。

## エラーメッセージ

EUR Print Service と連携して使用するパラメタでエラーが発生した場合は、次のエラーメッセージが出 力されます。メッセージが表示されたときは,EUR Print Service のイベントログ,または eurps ログを 参照してください。

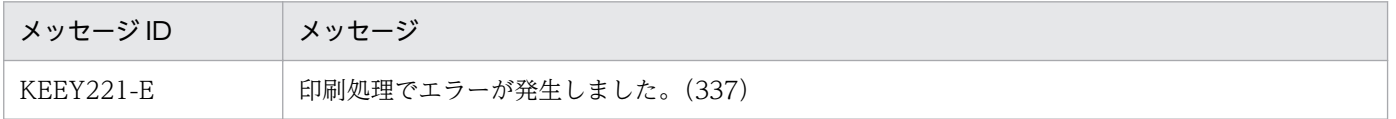

# <span id="page-713-0"></span>10.4 エラー情報

COBOL 起動部品を使用して実行している場合にエラーが発生したときは,引数 RTNCODE に終了コー ド,引数 ERRORMESSAGE にメッセージが設定されます。

## 10.4.1 エラー情報一覧

COBOL 起動部品実行時のエラー情報の一覧を次に示します。

## 表 10-3 COBOL 起動部品実行時のエラー情報の一覧

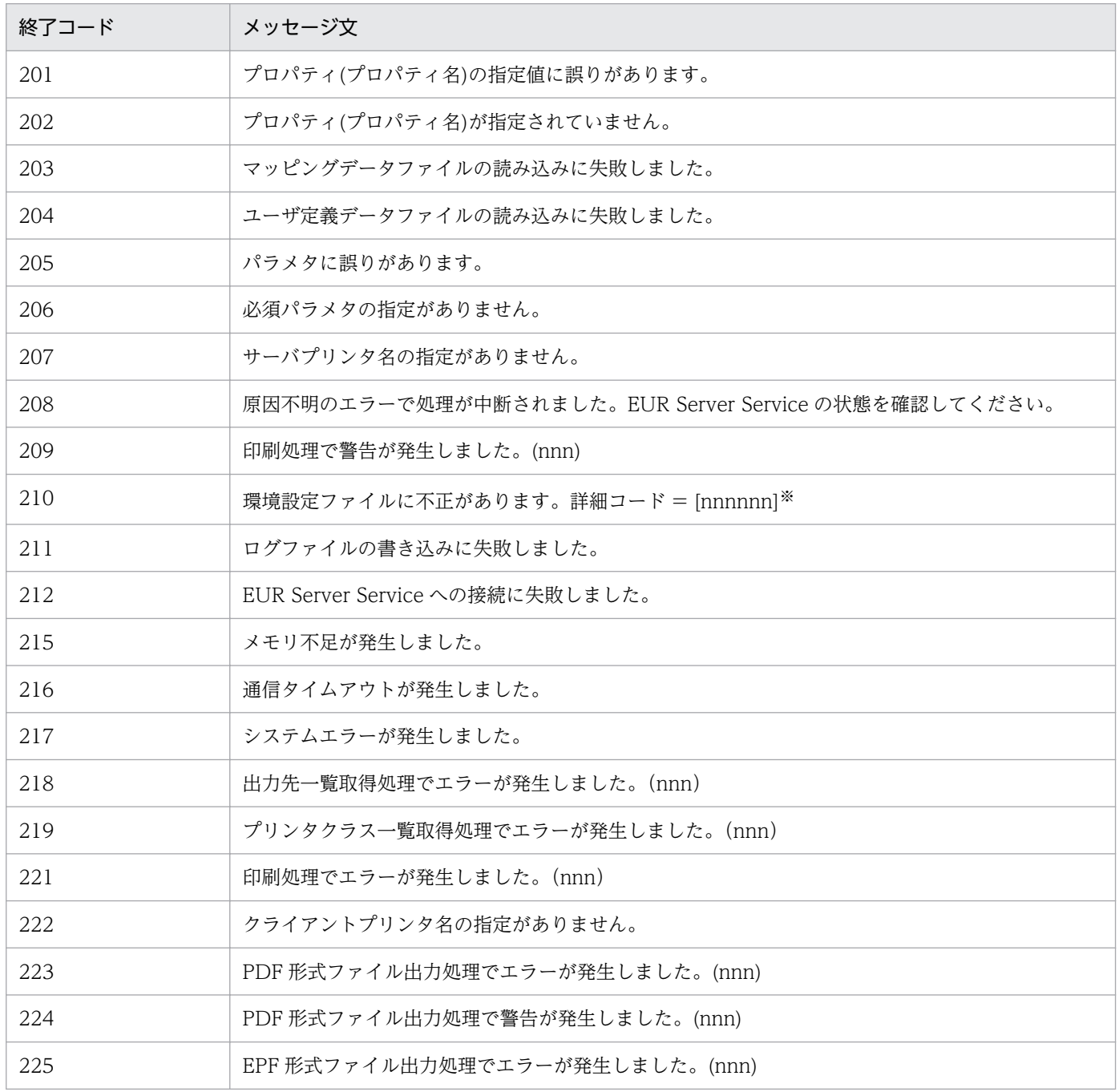

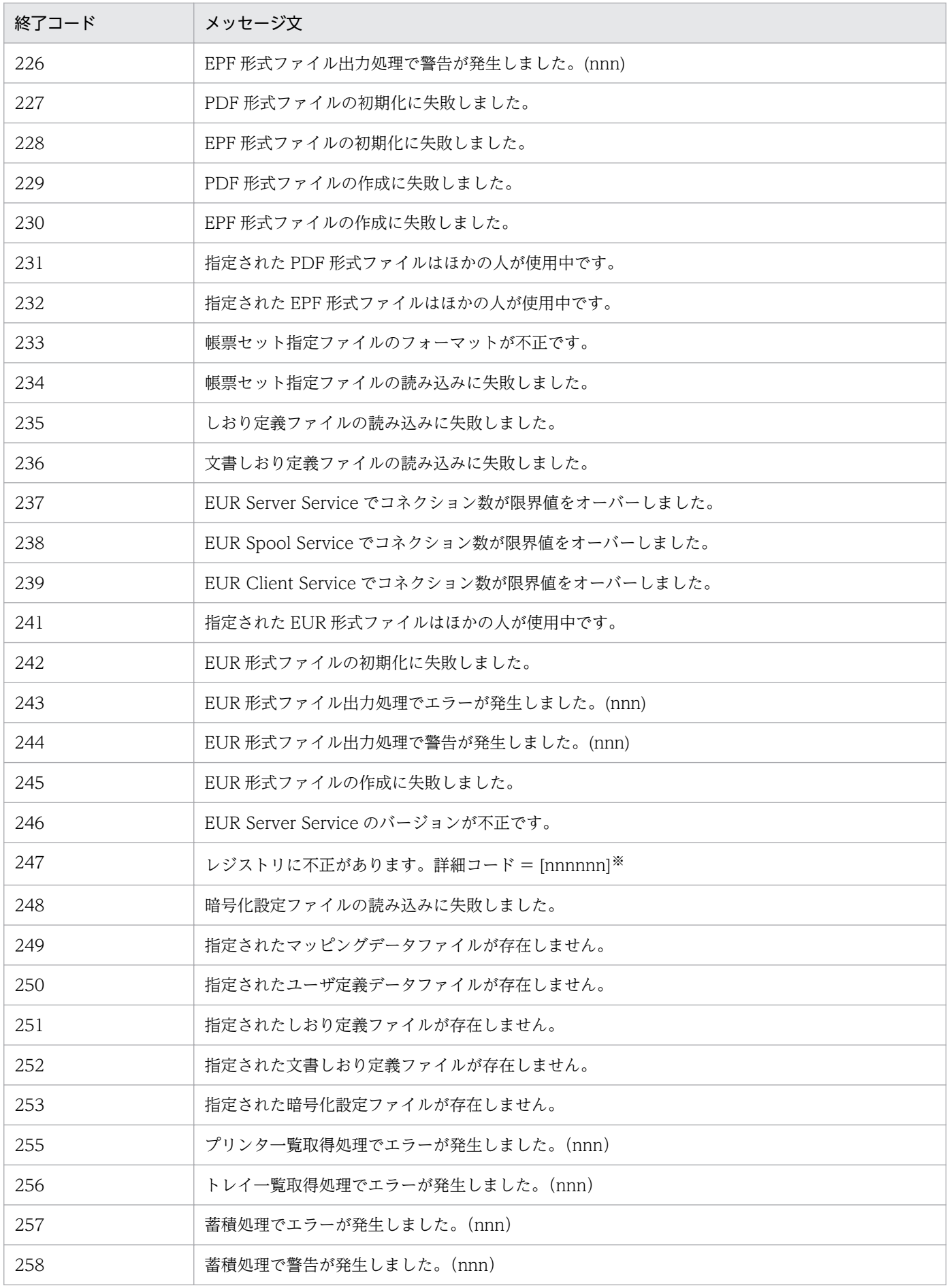

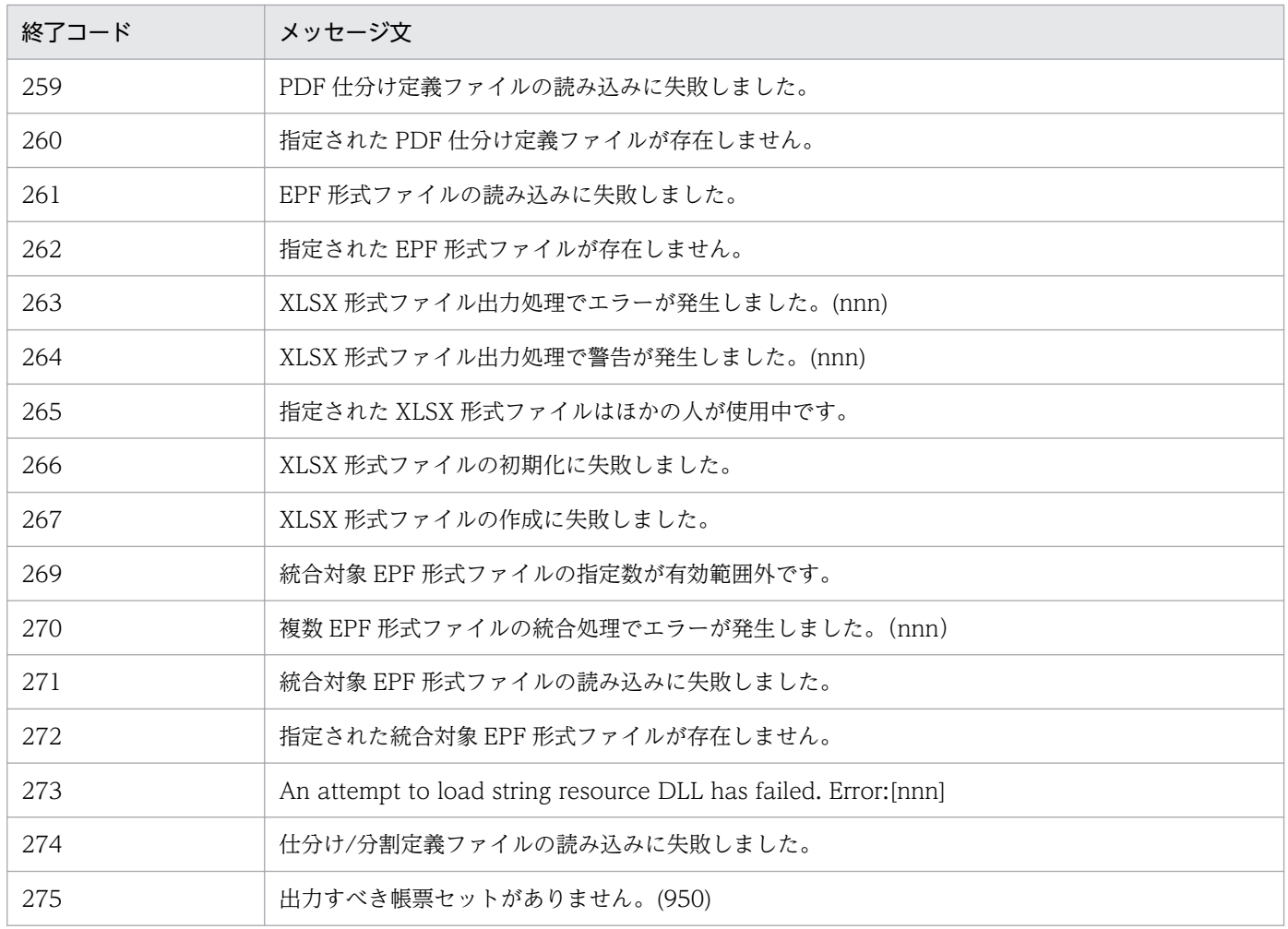

注※

環境設定ファイル,およびレジストリに不正がある場合,エラーメッセージに詳細コードが出力されます。詳細コードについ ては,マニュアル「EUR メッセージ」を参照してください。

# 10.4.2 RTNCODE(終了コード)

引数 RTNCODE は、終了コードを返します。終了コードとメッセージの一覧については、「[10.4.1 エ](#page-713-0) [ラー情報一覧」](#page-713-0)を参照してください。エラーの対処については,マニュアル「EUR メッセージ」を参照し てください。

# 10.4.3 ERRORMESSAGE(メッセージ)

引数 ERRORMESSAGE は,メッセージ文を返します。終了コードとメッセージの一覧については, 「[10.4.1 エラー情報一覧](#page-713-0)」を参照してください。エラーの対処については,マニュアル「EUR メッセー ジ」を参照してください。

# 第 3 編 帳票出力で使用するファイル

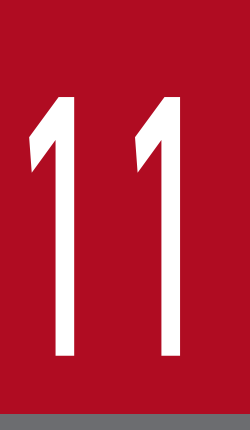

# 11 帳票サーバに準備するファイル

この章では、EUR サーバ帳票出力機能で扱えるファイルのうち,帳票サーバに準備するファイル の種類と形式について説明します。

# 11.1 帳票サーバに準備するファイルの一覧

帳票サーバに準備するファイルの概要を次の表に示します。

## 表 11-1 帳票サーバに準備するファイルの一覧

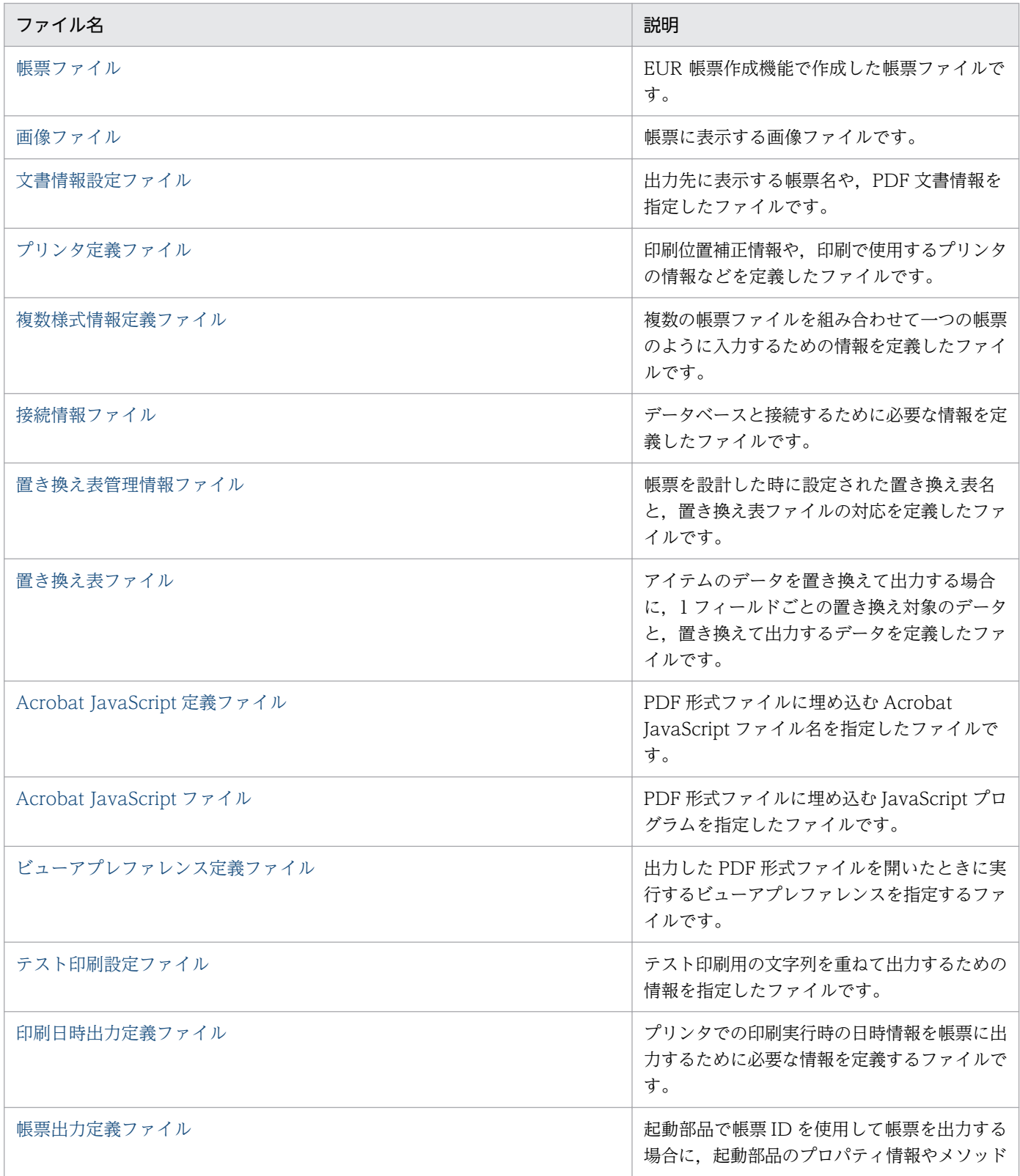

11. 帳票サーバに準備するファイル

EUR 帳票出力 リファレンス EUR Server 編 アイピューティング こうしょう こうしゅう アイトリック アイトリック アイトリック アイトリック

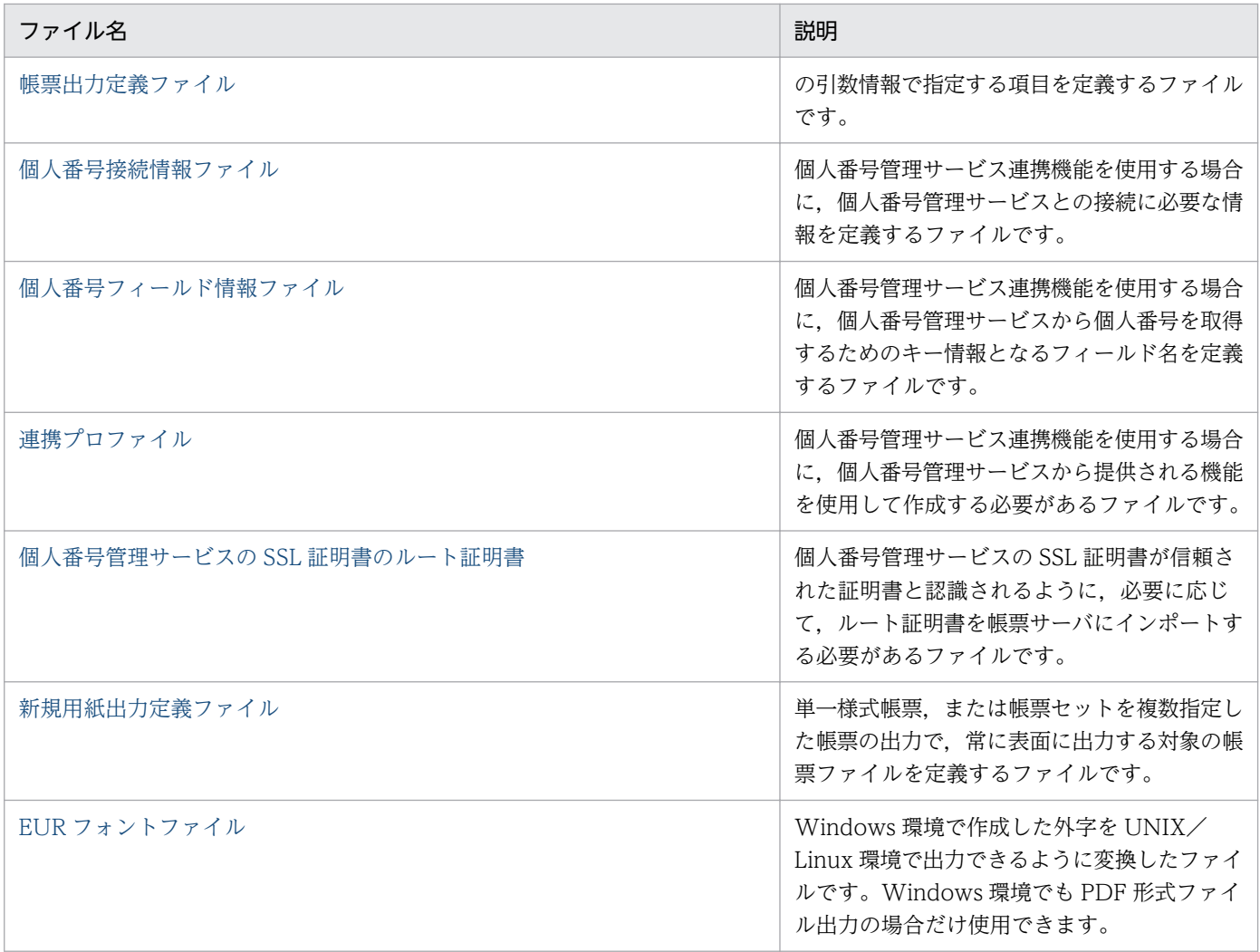

# <span id="page-719-0"></span>11.2 帳票ファイル

# 11.2.1 概要

帳票ファイルとは、EUR 帳票作成機能で作成したファイルです。

帳票ファイルの作成については,マニュアル「EUR 帳票作成 操作ガイド」を参照してください。

# 11.2.2 扱える帳票ファイルの形式

フォームシートファイル形式 (\*.fms) だけ扱えます。

11. 帳票サーバに準備するファイル
# 11.3.1 概要

EUR サーバ帳票出力機能では、次の画像データを扱うことができます。

- Windows BITMAP
- JPEG
- GIF (GIF GIF87a, GIF GIF89a)
- $\bullet$  TIFF (TIFF 6.0)
- PNG

# 11.3.2 扱える画像データの詳細形式

扱える画像データの詳細形式を,次に示します。

## 表 11-2 EUR サーバ帳票出力機能で扱える画像データの形式

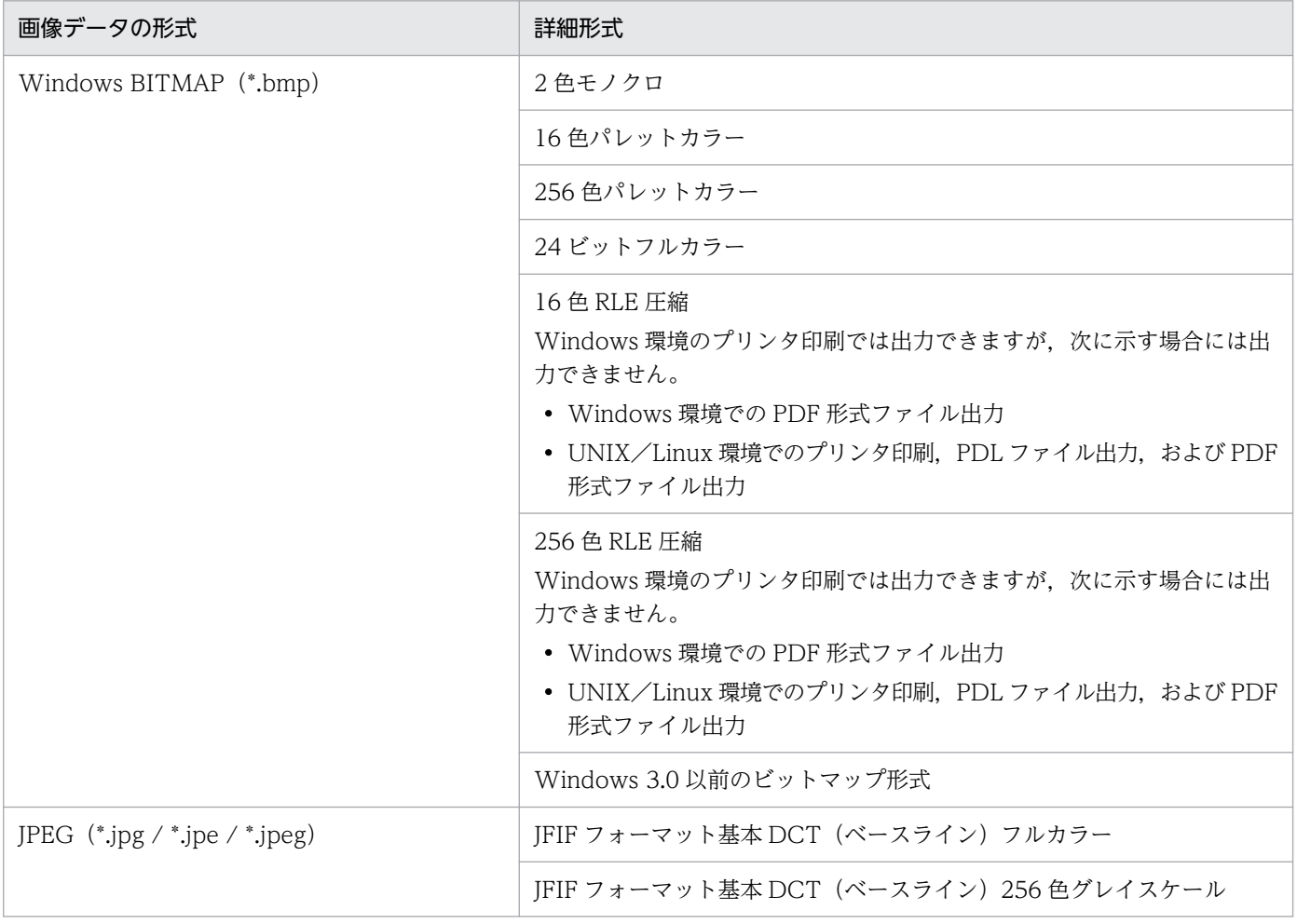

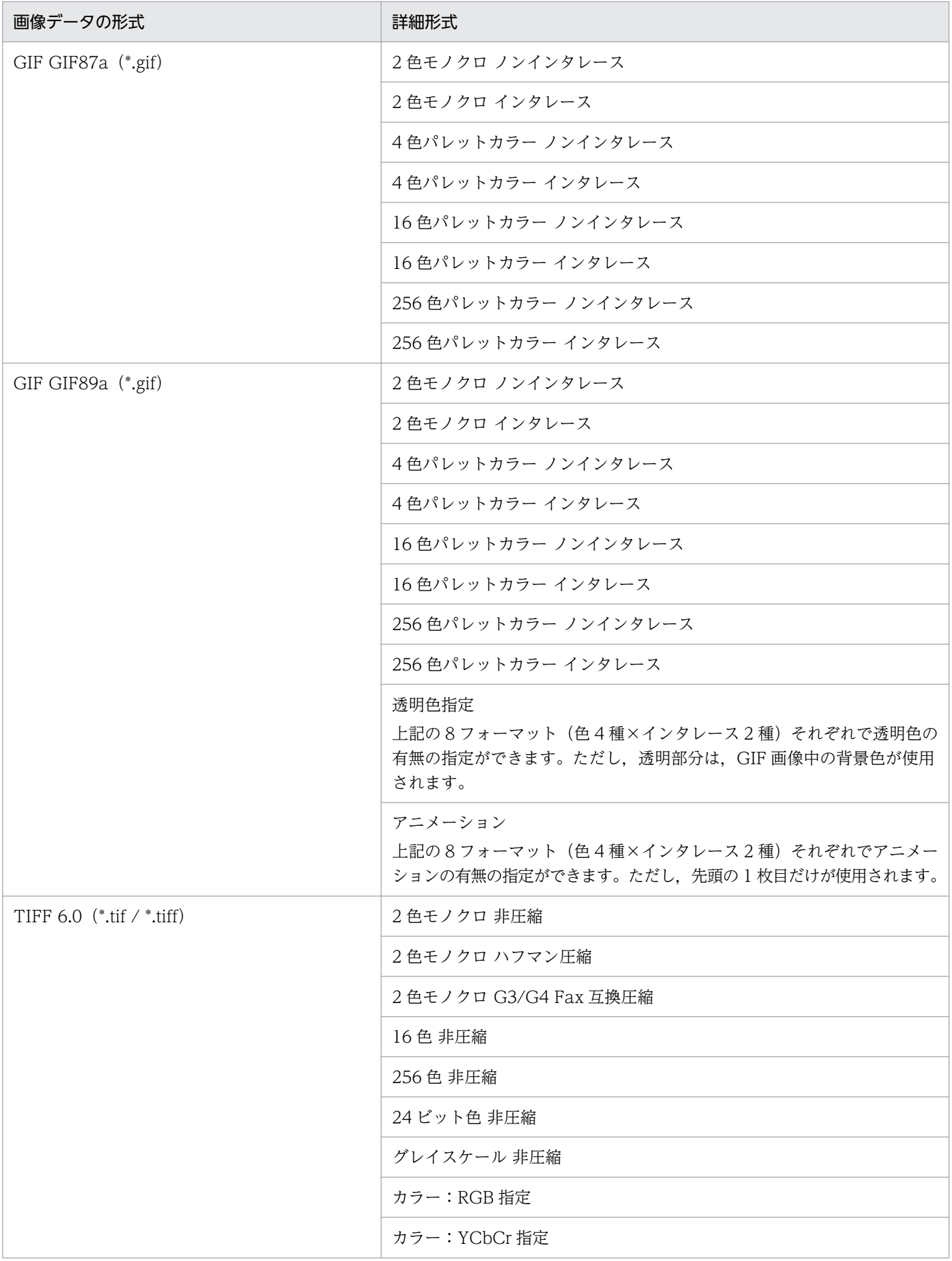

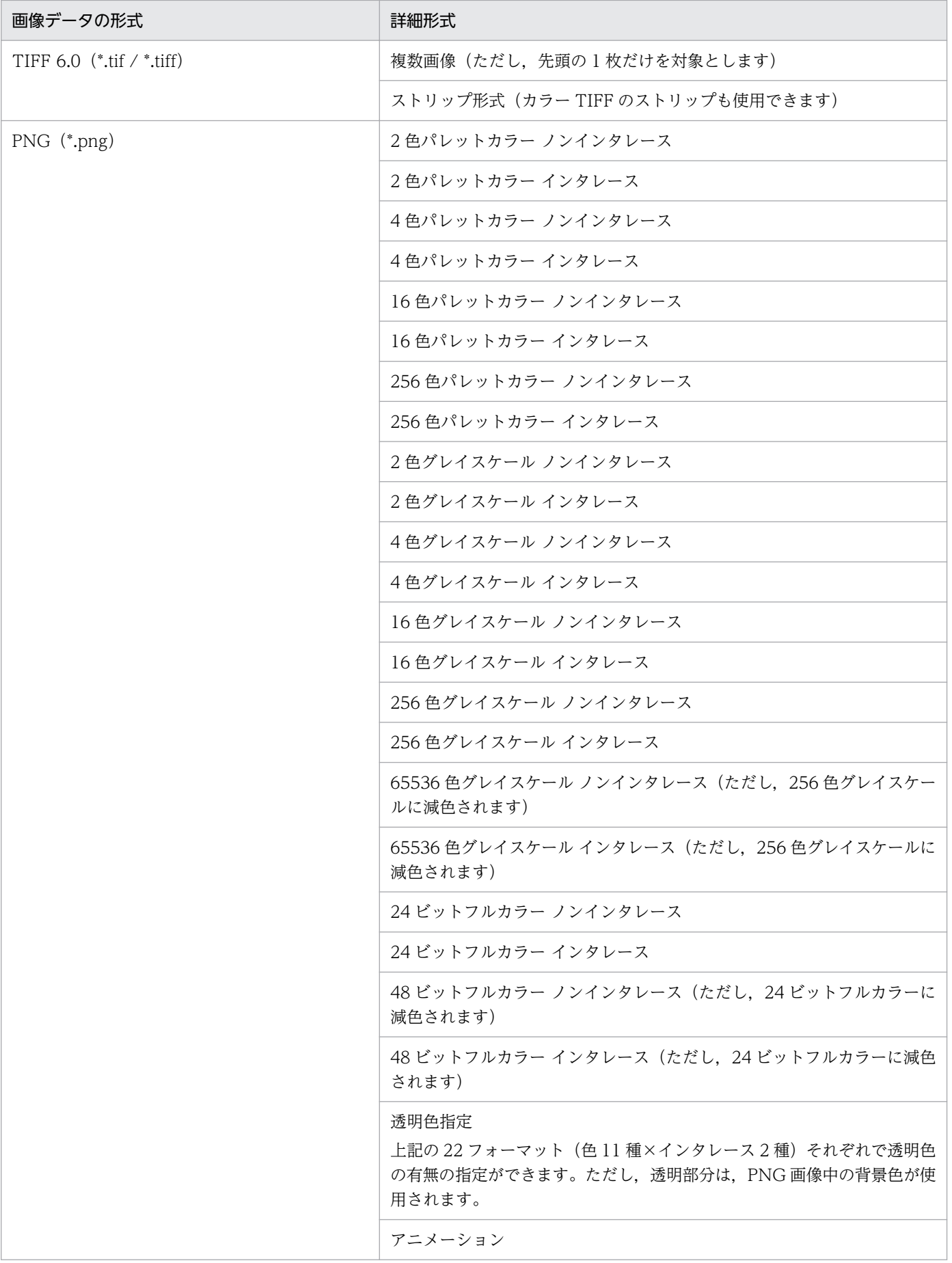

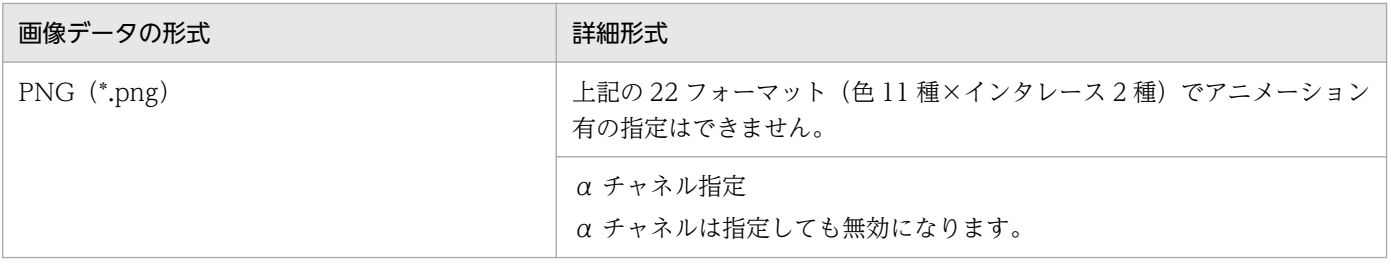

## 11.3.3 注意事項

### ■画像が正しく出力されない場合の注意

画像データの内容に問題があることがあります。このような場合は,画像を作成したソフトウェアとは 別のソフトウェアで,画像を保存し直すことをお勧めします。

### ■画像のある帳票を出力するときの注意

- TIFF 形式のモノクロ画像,GIF 形式のモノクロ画像,および EUR 形式はカラープリンタがサポー トしていない画像形式のため印刷できないことがあります(エラーにはなりません)。
- 256 色以上のカラー画像を帳票上に貼り付けた場合,画像の色が実際の色と異なることがあります が,プリンタ出力では画像データで設定されている色に従って印刷されます。

### ■固定画像のある帳票を出力するときの注意

固定画像が定義されている帳票を出力する場合は,次に示す注意が必要です。

Windows 環境,UNIX/Linux 環境共通の注意

• バージョン 5 以降の EUR 帳票作成機能では,「フォームシートファイル(\*.fms)」の中に画像 データを保存しますが,バージョン 5 より前の EUR 帳票作成機能では,画像ファイル名だけを 保存します。そのため,バージョン 5 より前の EUR 帳票作成機能で設計した帳票を出力する場 合は,帳票サーバに「フォームシートファイル(\*.fms)」と固定画像用の「画像ファイル」が必 要です。

## UNIX/Linux 環境の注意

ファイル名の大文字小文字を区別するため,次に示す注意が必要です。

• バージョン 04-02 以降. かつバージョン 5 より前の EUR 帳票作成機能で設計した帳票を出力 する場合

帳票に固定画像が貼り付けられている場合は,そのままの画像ファイル名で保存されます。帳票 を出力する場合は,使用する画像ファイルをそのまま転送してください。

### • バージョン 04-01 以前の EUR 帳票作成機能で設計した帳票を出力する場合

帳票に固定画像が貼り付けられている場合,画像ファイル名に半角英大文字が使用されていると きは,すべて半角英小文字に変換した画像ファイル名が保存されます。帳票を出力する場合は, 画像ファイル名をすべて半角英小文字に直してから画像ファイルを転送してください。

• バージョン 04-01 以前の EUR 帳票作成機能で帳票を設計する場合

帳票に固定画像を貼り付ける場合,画像ファイル名に半角英大文字が使用されているときは,す べて半角英小文字に直してから,帳票を設計してください。

# 11.4 文書情報設定ファイル

## 11.4.1 概要

帳票をプリンタ出力,PDF 形式ファイル出力,および EUR 形式ファイル出力する場合,出力先に表示す る帳票名を指定したり,PDF 文書情報を指定したりできます。

帳票名や PDF 文書情報は,文書情報設定ファイルに設定します。

文書情報設定ファイルは,メモ帳など,テキストファイルが編集できるエディタを起動して編集します。 任意の拡張子のファイルを使用できます。

# 11.4.2 形式

#### キーワード=値

キーワードに指定できる値を次に示します。

### 表 11-3 文書情報設定ファイルのキーワードに指定できる値と対応するプリンタ

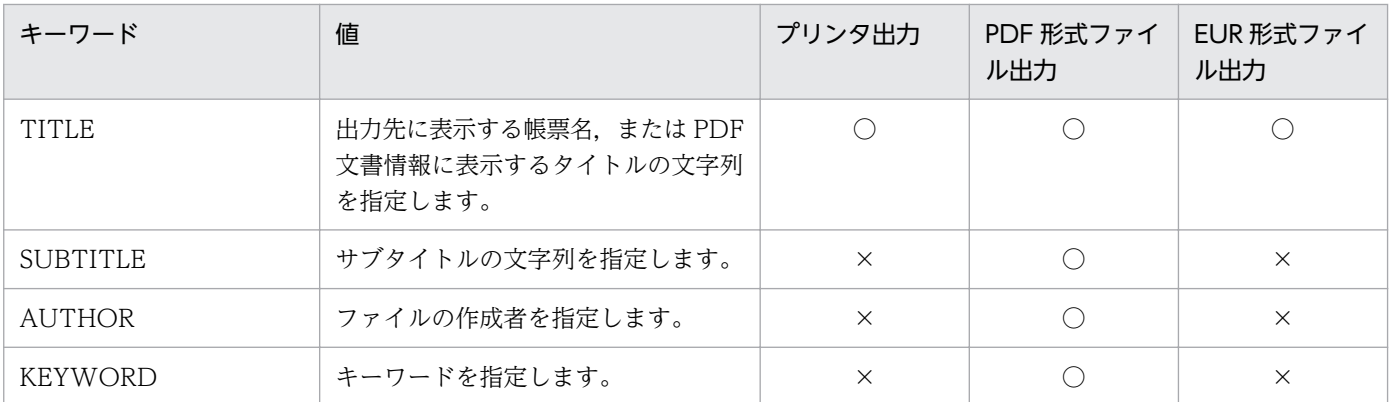

(凡例)

○:指定は有効です。

×:指定は無視されます。

# 11.4.3 キーワード

文書情報設定ファイルに指定するキーワードは,大文字で指定します。大文字と小文字を混在させたり, 小文字で指定したりした場合は,指定が無視されます。

また,キーワードを複数指定した場合は,最初に指定した情報が有効になります。

# (1) TITLE

プリンタ出力と EUR 形式ファイル出力の場合は,出力先に表示する帳票名の文字列を指定します。

PDF 形式ファイル出力の場合は,PDF 文書情報に表示するタイトルの文字列を指定します。

## ■キーワード TITLE の形式

### TITLE="文字列"

### 文字列

帳票名,または PDF 文書情報に表示するタイトルを「"」で囲んで指定します。「"」で囲まれてい ない場合,または「""」のように空の文字列で指定されている場合は,指定を無効と見なします。 文字列中に「"」を指定したい場合は,「"」を二つ続けて記述して,文字列の両端を「"」で囲んで ください。例えば,「E"UR」とする場合は,「"E""UR"」と指定します。

ただし,EUR 形式ファイルでは文字列中に「"」を指定できません。

## • 文字列に使用できる文字コード

文字列に使用できる文字コードについては,マニュアル「EUR システム設計ガイド」を参照し てください。

文字列は,任意の文字列で指定できますが,制御文字,ベンダ定義文字(IBM 拡張文字と NEC 選定 IBM 拡張文字),および外字は指定できません。ベンダ定義文字を使用する場合は, Windows 特殊文字(0x8740〜0x87FC)を使用してください。

## • 指定できる文字列の長さ

指定できる文字列の長さは,出力方法によって異なります。

## プリンタ出力の場合

指定できる文字列の長さに制限はありません。指定された文字列はプリンタスプールのジョブ名 になります。しかし,プリンタスプールのジョブ名に表示される文字列は,259 文字までです。 ただし、プリンタドライバによっては、指定した文字列が 259 文字以下でも、正常に印刷でき ないことがあります。指定できる文字列長の最大値は,プリンタによって異なりますのでご注意 ください。

## PDF 形式ファイル出力の場合

指定できる文字列の長さに制限はありません。指定された文字列はすべて保存されます。ただ し、指定した文字列がすべて表示されるかどうかは、Adobe Reader によって異なります。指 定した文字列をすべて表示したい場合は、Adobe Reader で表示できる長さを確認してから. 文字列を指定されることをお勧めします。

## EUR 形式ファイル出力の場合

指定できる文字列の長さに制限はありませんが、259 文字までの文字列しか保存したり,表示し たりされません。

# (2) SUBTITLE

PDF 形式ファイル出力の場合. PDF 文書情報に表示するサブタイトルの文字列を指定できます。プリン タ出力と EUR 形式ファイル出力の場合は,キーワード SUBTITLE を指定しても無視されます。

## ■キーワード SUBTITLE の形式

SUBTITLE="文字列"

文字列

PDF 文書情報に表示するサブタイトルを「"」で囲んで指定します。「"」で囲まれていない場合, または「""」のように空の文字列で指定されている場合は,指定を無効と見なします。 文字列中に「"」を指定したい場合は,「"」を二つ続けて記述して,文字列の両端を「"」で囲んで ください。例えば,「E"UR」とする場合は,「"E""UR"」と指定します。

• 文字列に使用できる文字コード

文字列に使用できる文字コードについては,マニュアル「EUR システム設計ガイド」を参照し てください。

文字列は,任意の文字列(日本語も含む)で指定できますが,制御文字,ベンダ定義文字(IBM 拡張文字と NEC 選定 IBM 拡張文字),および外字は指定できません。ベンダ定義文字を使用す る場合は,Windows 特殊文字(0x8740〜0x87FC)を使用してください。

### • 指定できる文字列の長さ

指定できる文字列の長さに制限はありません。指定された文字列はすべて保存されます。ただ し、指定した文字列がすべて表示されるかどうかは、Adobe Reader によって異なります。指 定した文字列をすべて表示したい場合は,Adobe Reader で表示できる長さを確認してから, 文字列を指定されることをお勧めします。

# (3) AUTHOR

PDF 形式ファイル出力の場合,PDF 文書情報に表示するファイルの作成者を指定できます。プリンタ出 力と EUR 形式ファイル出力の場合は,キーワード AUTHOR を指定しても無視されます。

## ■キーワード AUTHOR の形式

AUTHOR="文字列"

文字列

PDF 文書情報に表示するファイルの作成者を「"」で囲んで指定します。「"」で囲まれていない場 合,または「""」のように空の文字列で指定されている場合は,指定を無効と見なします。 文字列中に「"」を指定したい場合は,「"」を二つ続けて記述して,文字列の両端を「"」で囲んで ください。例えば,「E"UR」とする場合は,「"E""UR"」と指定します。

## • 文字列に使用できる文字コード

文字列に使用できる文字コードについては,マニュアル「EUR システム設計ガイド」を参照し てください。

文字列は,任意の文字列(日本語も含む)で指定できますが,制御文字,ベンダ定義文字(IBM 拡張文字と NEC 選定 IBM 拡張文字),および外字は指定できません。ベンダ定義文字を使用す る場合は,Windows 特殊文字(0x8740〜0x87FC)を使用してください。

#### • 指定できる文字列の長さ

指定できる文字列の長さに制限はありません。指定された文字列はすべて保存されます。ただ し、指定した文字列がすべて表示されるかどうかは、Adobe Reader によって異なります。指 定した文字列をすべて表示したい場合は、Adobe Reader で表示できる長さを確認してから. 文字列を指定されることをお勧めします。

# (4) KEYWORD

PDF 形式ファイル出力の場合,PDF 文書情報に表示するキーワードを指定できます。プリンタ出力と EUR 形式ファイル出力の場合は,キーワード KEYWORD を指定しても無視されます。

#### ■キーワード KEYWORD の形式

KEYWORD="文字列"

文字列

PDF 文書情報に表示するキーワードを「"」で囲んで指定します。「"」で囲まれていない場合,ま たは「""」のように空の文字列で指定されている場合は,指定を無効と見なします。 文字列中に「"」を指定したい場合は,「"」を二つ続けて記述して,文字列の両端を「"」で囲んで ください。例えば,「E"UR」とする場合は,「"E""UR"」と指定します。

#### • 文字列に使用できる文字コード

文字列に使用できる文字コードについては,マニュアル「EUR システム設計ガイド」を参照し てください。

文字列は,任意の文字列(日本語も含む)で指定できますが,制御文字,ベンダ定義文字(IBM 拡張文字と NEC 選定 IBM 拡張文字),および外字は指定できません。ベンダ定義文字を使用す る場合は,Windows 特殊文字(0x8740〜0x87FC)を使用してください。

#### • 指定できる文字列の長さ

指定できる文字列の長さに制限はありません。指定された文字列はすべて保存されます。ただ し、指定した文字列がすべて表示されるかどうかは、Adobe Reader によって異なります。指 定した文字列をすべて表示したい場合は,Adobe Reader で表示できる長さを確認してから, 文字列を指定されることをお勧めします。

## 11.4.4 指定例

文書情報設定ファイルの指定例を次に示します。

• プリンタ出力,および EUR 形式ファイル出力の場合

## TITLE="横浜支社の人事管理"

• PDF 形式ファイル出力の場合

TITLE="人事管理" SUBTITLE="TOKYO-Area" AUTHOR="Jinji1" KEYWORD="Jinji,TOKYO,YOKOHAMA,CHIBA"

# 11.5 プリンタ定義ファイル

## 11.5.1 概要

プリンタ定義ファイルのファイル名は「printerinf」固定です。格納先については[「15.3.30](#page-971-0)  EURPS PRINTERINFPATH」を参照してください。

プリンタ定義ファイルには,次に示す情報を定義します。

- 印刷位置補正情報
- 印刷で使用するプリンタの情報
- PDF 形式ファイルを印刷するときの解像度情報
- CODE39/GS1-128(UCC/EAN-128)/CODE128 バーコードのバーコード補正情報
- QR コードのセルサイズ
- バーコードの描画方法
- PDF 形式ファイルへのフォント埋め込み

#### 印刷位置補正情報

帳票印刷時に印刷位置を補正するために,水平方向と垂直方向のシフト量をプリンタ定義ファイルに定 義します。

例えば,プレプリント用紙を使用した場合,出力先プリンタのハードの給紙精度によって印刷位置がず れることがあります。プリンタごとの補正情報をプリンタ定義ファイルに定義しておくことで,印刷位 置がずれることなく印刷できます。

印刷位置を補正できるのは,帳票サーバでの印刷,および PDF 形式ファイル出力の場合です。

#### 印刷で使用するプリンタの情報

両面印刷の指定や,UNIX/Linux 環境での印刷で使用するプリンタ情報をプリンタ定義ファイルに定 義します。

プリンタ定義ファイルは,Windows 環境でのプリンタアイコンの代わりになるものです。プリンタの ハード情報(PDL 言語,解像度,マージンなど)や,プリンタアイコンのプロパティで指定できる内 容(給紙トレイ,両面印刷など)を定義します。

一つのプリンタ定義ファイルに,複数のプリンタ情報を登録できます。

#### PDF 形式ファイルを印刷するときの解像度情報

PDF 形式ファイルは,使用するプリンタの解像度に合わせて印刷されます。PDF 形式ファイルと解像 度が異なるプリンタで印刷されたバーコードは,バーコードリーダで正しく読み取れないときがありま す。

プリンタ定義ファイルに使用するプリンタの解像度を指定することで,プリンタの解像度に合わせた PDF 形式ファイルを出力できます。バーコードのある PDF 形式ファイルを印刷する場合は、必ず指定 することをお勧めします。

### CODE39/GS1-128(UCC/EAN-128)/CODE128 バーコードのバーコード補正情報

CODE39 バーコード, CODE128 バーコードおよび GS1-128 (UCC/EAN-128) バーコードのエレ メントやバーの幅を指定できます。これによって,バーコードの印字精度を使用するプリンタに合わせ てカスタマイズできます。

### QR コードのセルサイズ

QR コードのセルサイズを指定できます。QR コードのセルサイズを指定することによって、QR コー ドのサイズを自由に変えられるので,作成した帳票に合わせた QR コードのカスタマイズができます。

#### バーコードの描画方法

バーコードの描画方法を変更できます。QR コードまたはカスタマバーコードがにじんだり周囲に線が 表示されたりする場合に指定すると,出力結果が改善することがあります。

#### PDF 形式ファイルへのフォント埋め込み

PDF 形式ファイルにフォントを埋め込んで出力できます。フォントを埋め込むと,出力したマシンと 同じフォントがインストールされていないマシンでも,PDF 形式ファイルをプレビューしたり印刷し たりできるようになります。

## 11.5.2 形式

[エントリ名] キーワード=値

プリンタ定義ファイルに記述する項目の内容を次に示します。

## 表 11-4 プリンタ定義ファイルに記述する項目

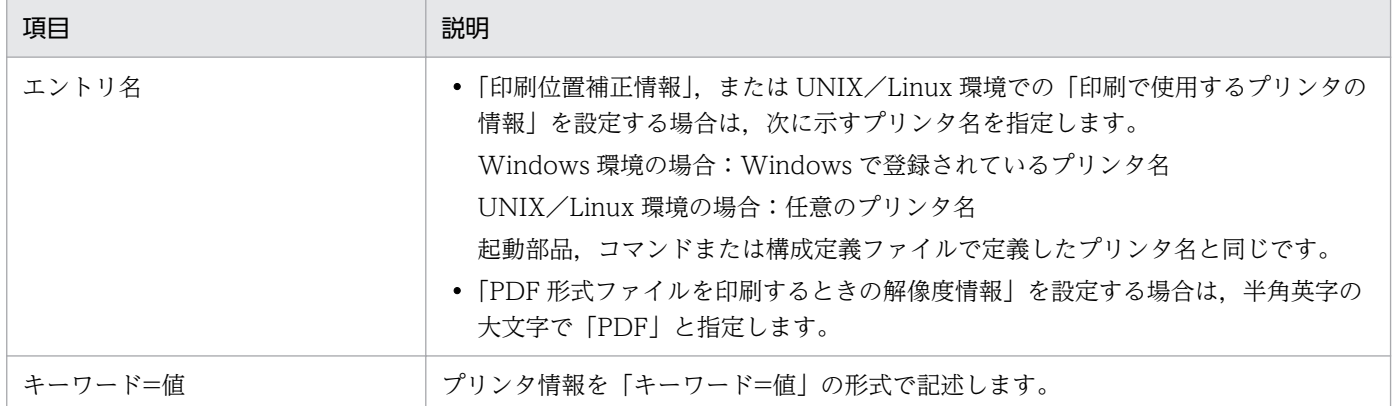

## プリンタ定義ファイルの記述に空白を指定する場合の注意

空白(△)を指定する場合は,次のように指定してください。

 $\triangle$ <sub>1</sub>[エントリ名] $\triangle$ <sub>2</sub>

△1 キーワード△1=△1 値△1

空白(△)の説明

 $\Delta_1$ :0個以上のタブ, 半角空白,または全角空白を示します。  $\triangle_2$ : これ以降, 改行コード (¥r¥n, または¥n) までを無視します。

# 11.5.3 キーワード

プリンタ定義ファイルに記述するキーワード一覧を次に示します。プリンタ定義ファイルのキーワードは, 大文字,小文字の区別をしません。

## 表 11-5 プリンタ定義ファイルのキーワード一覧

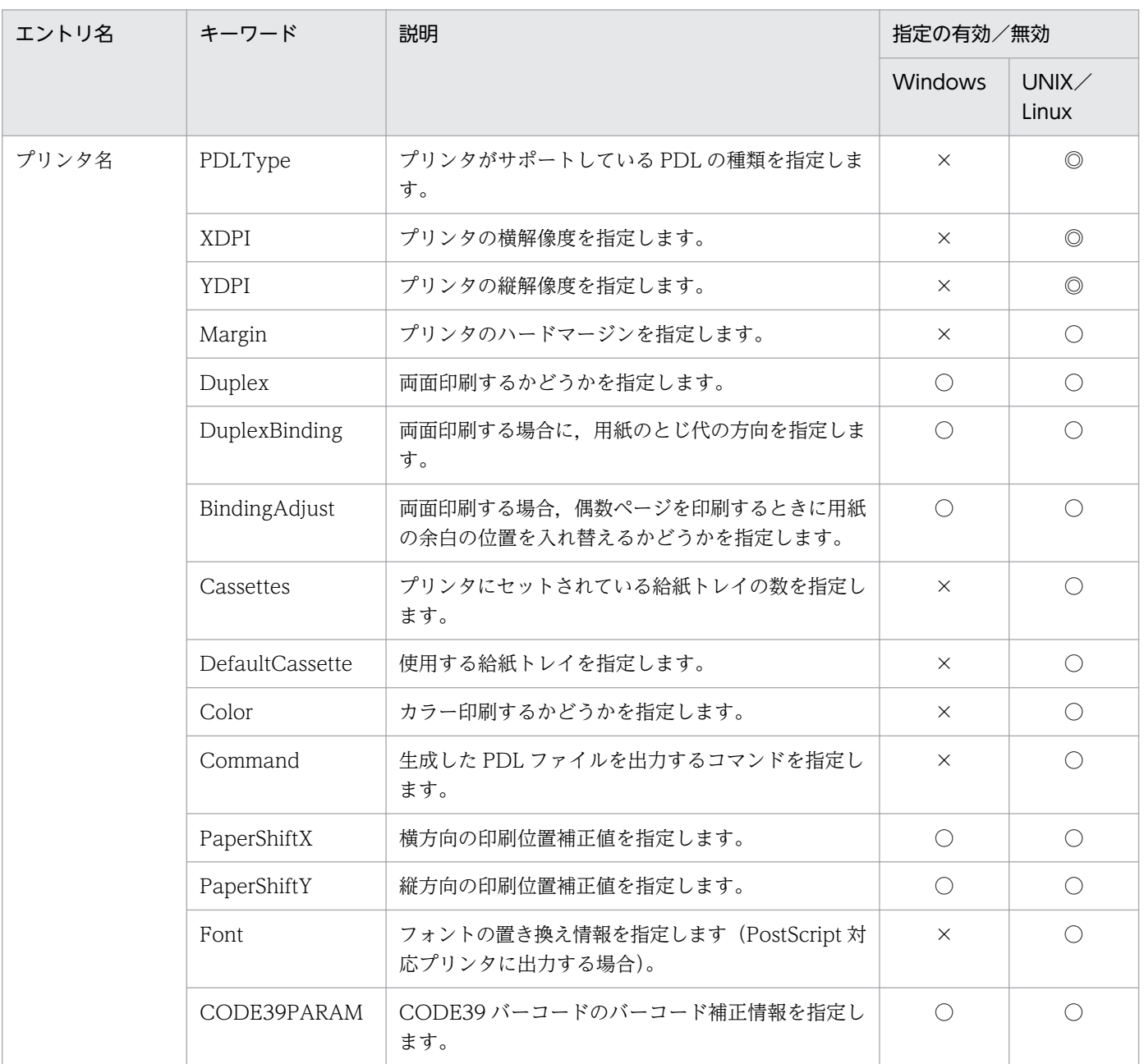

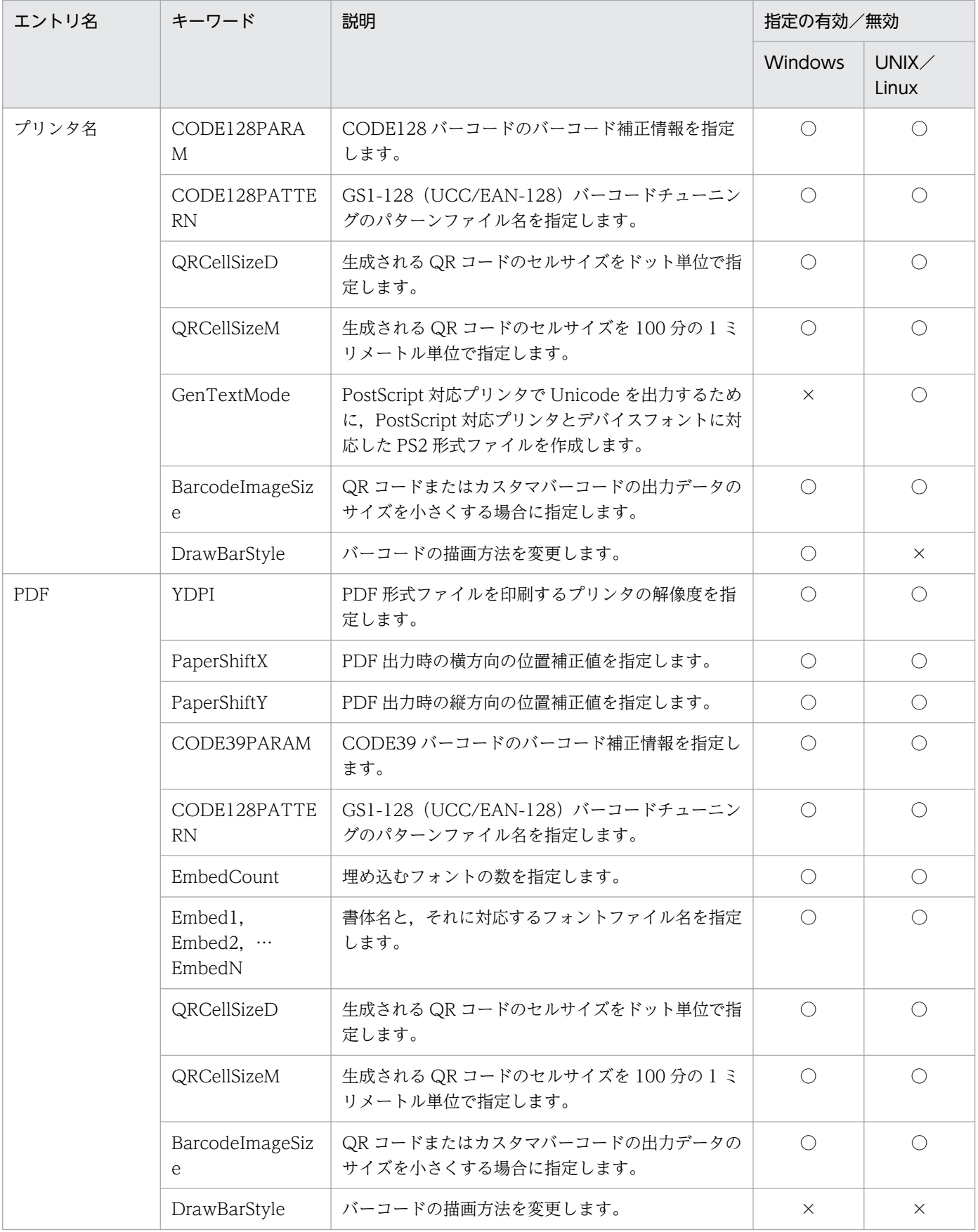

### (凡例)

◎:有効(省略できません)

○:有効(省略できます)

×:無効

# (1) PDLType

プリンタがサポートしている PDL の種類を指定します。

## 表 11–6 PDLType の指定値

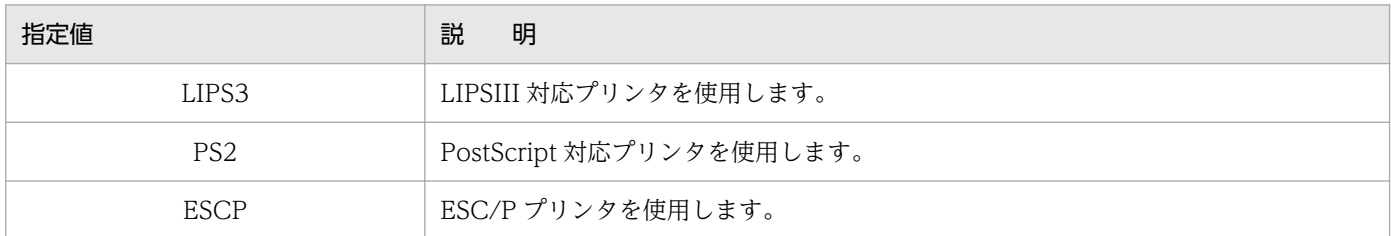

「LIPS3」,「PS2」と「ESCP」は,大文字,小文字を区別しません

LIPSIII 対応プリンタに, PostScript 対応プリンタを示す「PS2」を指定した場合など、プリンタがサポー トしている PDL と異なる PDL を指定した場合は、印刷結果を保証しません。

# (2) XDPI

プリンタの横解像度を指定します。単位は、dpi です。

# (3) YDPI

• エントリ名がプリンタ名の場合

プリンタの縦解像度を指定します。単位は,dpi です。

• エントリ名が PDF の場合

PDF 形式ファイル出力の縦解像度を指定します。単位は、dpi です。指定できる値は「300」,「600」, および「720」です。省略した場合は,「720」が仮定されます。

# (4) Margin

プリンタのハードマージンを指定します。単位は,mm(ミリメートル)です。ハードマージンは,上下 左右の順に「:」で区切って指定します。省略した場合は,「0:0:0:0」が仮定されます。

指定値は,LIPSIII 対応プリンタの場合に有効となります。ESC/P プリンタの場合は,印刷ライブラリで ハードマージンを「0:0:0:0」で固定しているため,指定しても無視されます。

### (例)上下左右のハードマージンを 5mm とする場合

Margin=5:5:5:5

# (5) Duplex

両面印刷するかどうかを指定します。

## 表 11-7 Duplex の指定値

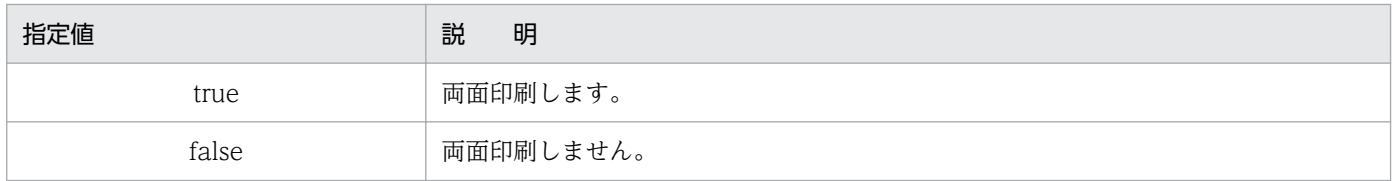

「true」と「false」は,大文字,小文字を区別しません。

Windows 環境で「true」,「false」以外の値を指定したり,指定を省略したりした場合は、プリンタの印 刷設定に従います。

UNIX/Linux 環境で「true」,「false」以外の値を指定したり,指定を省略したりした場合は,「false(両 面印刷しません)」が仮定されます。

## 注意

- Windows 環境の場合,両面印刷ができないプリンタに対してもキーワード Duplex を設定できま すが,出力結果は保証しません。
- UNIX/Linux 環境で PDL ファイルに出力する場合,ESC/P 対応プリンタ,または LIPS 対応プリ ンタでもキーワード Duplex を設定できますが,両面印刷はできません。 両面印刷ができないプリンタに「true」を指定した場合,出力結果は保証しません。

# (6) DuplexBinding

両面印刷する場合の,用紙のとじ代の方向を指定します。キーワード Duplex で「true」を指定した場合, またはプリンタの印刷設定が両面印刷になっている場合に有効です。

## 表 11-8 DuplexBinding の指定値

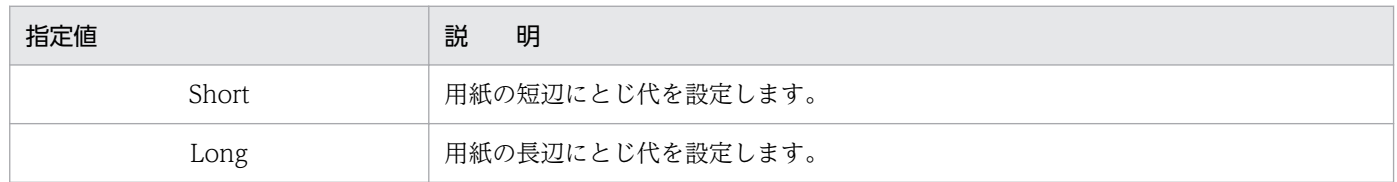

「Short」と「Long」は,大文字,小文字を区別しません。

Windows 環境で「Short」,「Long」以外の値を指定したり,指定を省略したりした場合は,キーワード Duplex の設定,およびプリンタの印刷設定によって次のように仮定されます。

## Duplex が「true」かつ,プリンタ設定が両面印刷の場合

プリンタで指定されたとじ代の方向が仮定されます。

## Duplex が「true」かつ,プリンタ設定が片面印刷の場合

「Long(用紙の長辺にとじ代を設定します)」が仮定されます。

## Duplex の値が省略されている場合

プリンタで指定されたとじ代の方向が仮定されます。

UNIX/Linux 環境で「Short」,「Long」以外の値を指定したり,指定を省略したりした場合は,「Long (用紙の長辺にとじ代を設定します)」が仮定されます。

印刷結果は,DuplexBinding の指定値と,用紙の印刷の向きとの組み合わせによって次のように異なりま す。

## 図 11−1 DuplexBinding の指定値と用紙の印刷の向きとの組み合わせでの印刷結果の違い

■印刷の向きが縦で、DuplexBindingが「Short」の場合

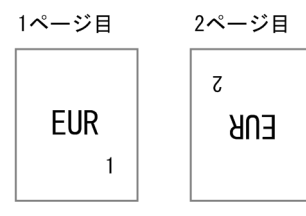

■印刷の向きが縦で、DuplexBindingが「Long」の場合

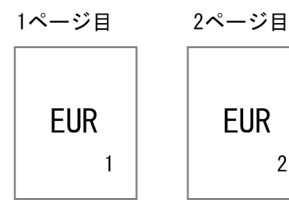

■印刷の向きが横で, DuplexBindingが「Short」の場合

 $\overline{2}$ 

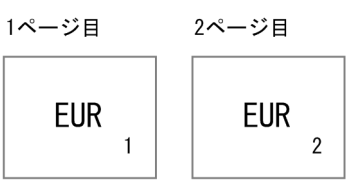

■印刷の向きが横で、DuplexBindingが「Long」の場合

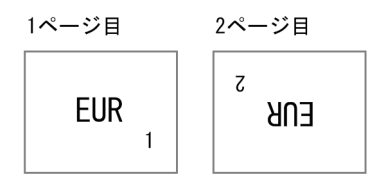

## 注意

PostScript 対応プリンタで出力する場合, バージョン 08-30 以前では用紙の短辺にとじ代を設定して いた帳票が、バージョン 08-50 以降では用紙の長辺にとじ代を設定されることがあります。このとき, キーワード DuplexBinding に「Short(用紙の短辺にとじ代を設定します)」を指定してください。

# (7) BindingAdjust

両面印刷を行う場合,偶数ページを印刷するときに用紙の余白の位置を入れ替えるかどうかを指定します。

<sup>11.</sup> 帳票サーバに準備するファイル

## 表 11-9 BindingAdjust の指定値

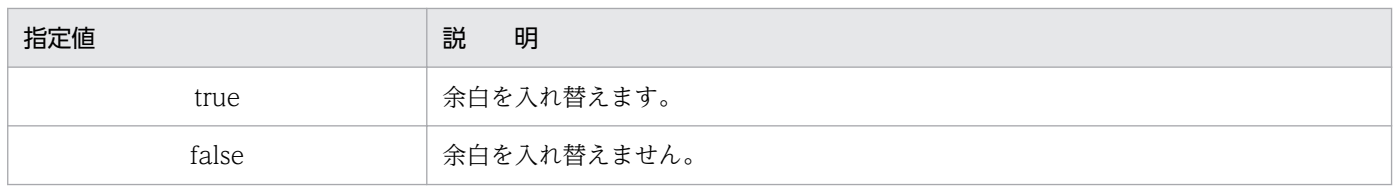

「true」と「false」は,大文字,小文字を区別しません。

指定を省略した場合は「false」が仮定されます。

余白の位置を入れ替えると,とじ代が必要な帳票を両面印刷する場合に,とじ代を含んだ余白を帳票の左 右または上下のどちらかだけに設定して印刷できます。左右または上下のどちらの余白を入れ替えるかは, BindingAdjust の指定値と,とじ代の方向(キーワード DuplexBinding またはプリンタで設定)との組 み合わせで次のように異なります。

## 図 11-2 とじ代を含む余白の設定例

#### ■縦長の帳票の場合

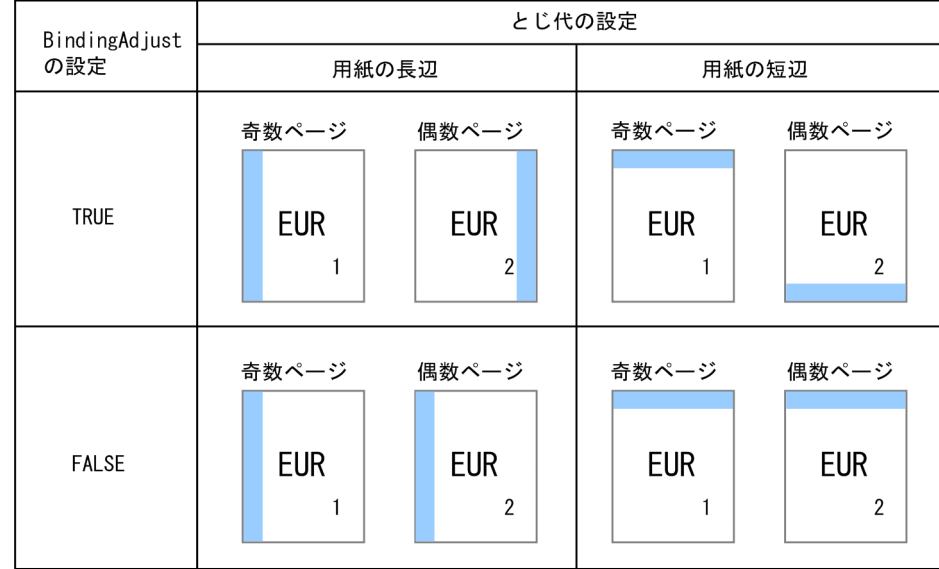

#### ■横長の帳票の場合

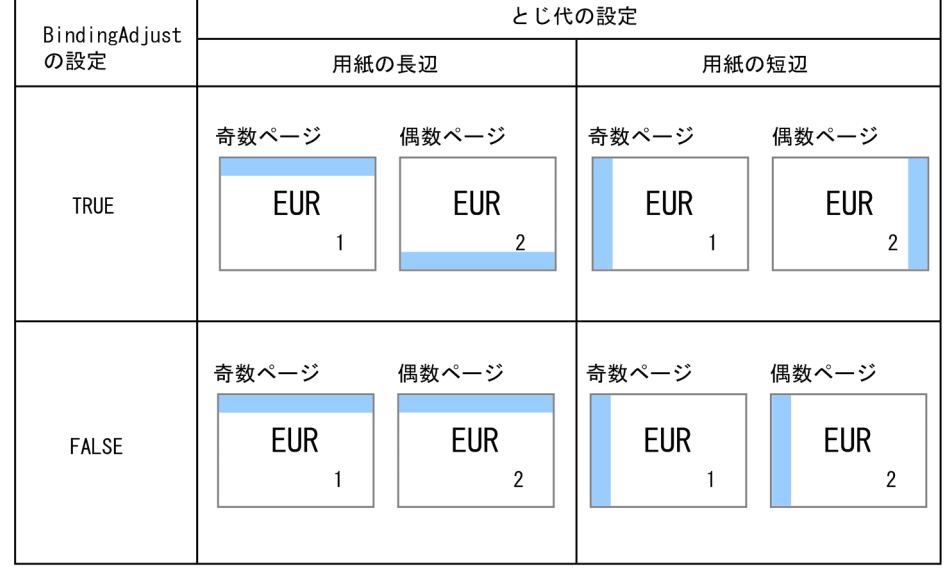

(凡例) :とじ代を含む余白

### 注意

キーワード BindingAdjust を指定すると、最初に印刷されるページを奇数ページ,次に印刷されるペー ジを偶数ページとして扱います。

例えば、起動部品やコマンドの指定によって帳票の2ページ目から印刷を開始しても、最初に印刷され るページ(2ページ目)は奇数ページ、次に印刷されるページ(3ページ目)は偶数ページとして扱い ます。

# (8) Cassettes

プリンタにセットされている給紙トレイの数を指定します。省略した場合は,「1」が仮定されます。

## (例)2 段給紙トレイのプリンタの場合

Cassettes=2

# (9) DefaultCassette

印刷時に使用する給紙トレイを指定します。省略した場合は,「Auto(自動給紙をします)」が仮定されま す。

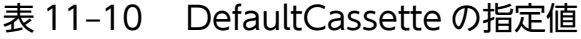

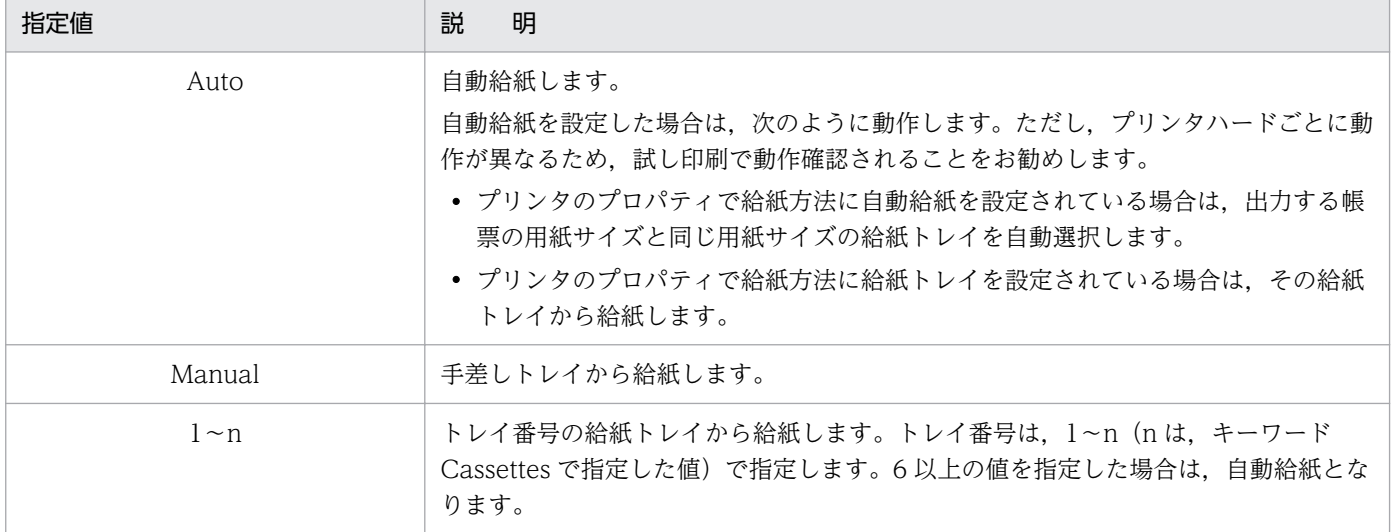

「Auto」と「Manual」は,大文字,小文字を区別しません。

起動部品やコマンドで給紙トレイが指定されている場合は,起動部品やコマンドの指定が優先されます。

### 注意

帳票の用紙サイズと給紙される用紙サイズが異なる場合,プリンタによって動作が異なります。使用す るプリンタのマニュアルで確認してください。

# (10) Color

カラー印刷するか,またはモノクロ印刷するかのどちらかを指定します。省略した場合は,「false(モノ クロ印刷をします)」が仮定されます。

### 表 11-11 Color の指定値

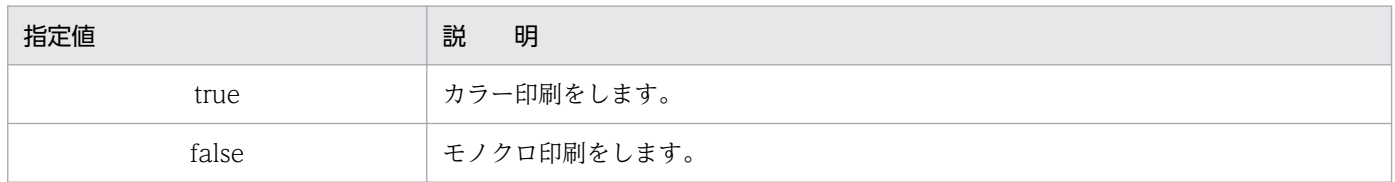

「true」と「false」は、大文字,小文字を区別しません。

PostScript 対応カラープリンタに「true」を指定した場合は,カラー印刷されます。

PostScript 対応カラープリンタに「false」を指定した場合は,モノクロ印刷されます。

PostScript 対応モノクロプリンタ, LIPSIII 対応プリンタ, および ESC/P 対応プリンタに「true」を指定 した場合は,モノクロ印刷されます。

モノクロ印刷をする場合,帳票の色指定されたアイテムは,モノクロ 2 値に変換して出力されます。

# (11) Command

キーワード PDLType で指定した PDL 種別で作成されたファイルを、実際にプリンタへ出力して印刷を 実行する場合に,その出力コマンドを指定します。

### • プリンタへ印刷する場合

lp 出力コマンドで、次に示す形式で指定します。

/usr/bin/lp -d 出力先プリンタ名

出力先プリンタ名には,動作する OS 上で定義したプリンタ名を指定します。

(例)

Command=/usr/bin/lp -dPR1

# (12) PaperShiftX

横方向の出力位置補正値を,小数点以下 1 桁(nn.n 形式)で指定します。出力位置の補正値は,0.1mm 単位で-10.0〜10.0 で指定します。省略した場合は,「0.0」が仮定されます。

出力位置を左方向にシフトする場合は負数,右方向にシフトする場合は正数を指定します。

• エントリ名がプリンタ名の場合

出力位置を補正しても,ハードマージンには印刷できません。

また,プリンタハードによっては,出力位置を補正することで,一部のオブジェクトがハードマージン に掛かってしまった場合,印刷が欠けることがあります。試し印刷で動作確認することをお勧めします。

• エントリ名が PDF の場合

出力印刷位置を補正することで,一部のオブジェクトが用紙の外にはみ出した場合,出力結果が欠ける ことがあります。事前に出力内容を確認することをお勧めします。

# (13) PaperShiftY

縦方向の出力位置補正値を,小数点以下 1 桁(nn.n 形式)で指定します。出力位置の補正値は,0.1mm 単位で-10.0〜10.0 で指定します。省略した場合は,「0.0」が仮定されます。

出力位置を上方向にシフトする場合は負数,下方向にシフトする場合は正数を指定します。

### • エントリ名がプリンタ名の場合

出力位置を補正しても,ハードマージンには印刷できません。

また,プリンタハードによっては,出力位置を補正することで,一部のオブジェクトがハードマージン に掛かってしまった場合,印刷が欠けることがあります。試し印刷で動作確認することをお勧めします。

#### • エントリ名が PDF の場合

出力印刷位置を補正することで,一部のオブジェクトが用紙の外にはみ出した場合,出力結果が欠ける ことがあります。事前に出力内容を確認することをお勧めします。

# (14) Font

PostScript 対応プリンタは,リュウミン L-KL,または中ゴシック BBB でしか印刷できません。設計した 帳票に使用されているフォントのまま,PostScript 対応プリンタで帳票を印刷する場合は,置き換えるフォ ント情報を,次に示す形式で指定します。複数指定する場合は,コンマ「,」で区切ります。なお,置き換 えができるフォントは,EUR が日本語フォントとして認識しているフォントだけです。

Font=置き換え前フォント名:置き換え後フォント名 〔〔,置き換え前フォント名:置き換え後フォント名〕…〕

### 置き換え前フォント名

EUR 帳票作成機能で帳票を設計した時に, [アイテムのプロパティ] ダイアログの [フォント] タブで 設定したフォント名を指定します。

### 置き換え後フォント名

プリンタに搭載されている PostScript フォント名をそのまま指定します。

日本語フォントを指定する場合は,「Ryumin-Light-90ms-RKSJ-H」のように,文字セットとエンコー ドを含んだ横書き(末尾が-H)の PostScript フォント名にしてください。

欧文フォントなどの縦横比が 2:1 ではないフォントを指定すると、文字がアイテム枠からはみ出して印 刷されます。帳票を正しく印刷するには,あらかじめアイテム枠を大きめに定義してください。

「アイテムのプロパティ]ダイアログの[文字配置]タブで設定する [文字の方向]に「上向きで,上 から下へ」と「左向きで,左から右へ」を指定したアイテムに出力する文字に半角文字が含まれる場 合,本指定を行わないでください。

[アイテムのプロパティ]ダイアログの [文字配置] タブで設定する [文字の方向]に「上向きで,上 から下へ」と「左向きで,左から右へ」を指定したアイテムには,欧文フォントは使用しないでくださ い。

キーワード Font の指定を省略した場合、帳票に使用されているフォントは、次のように置き換えて印刷 されます。

#### 表 11‒12 帳票フォントの置き換え

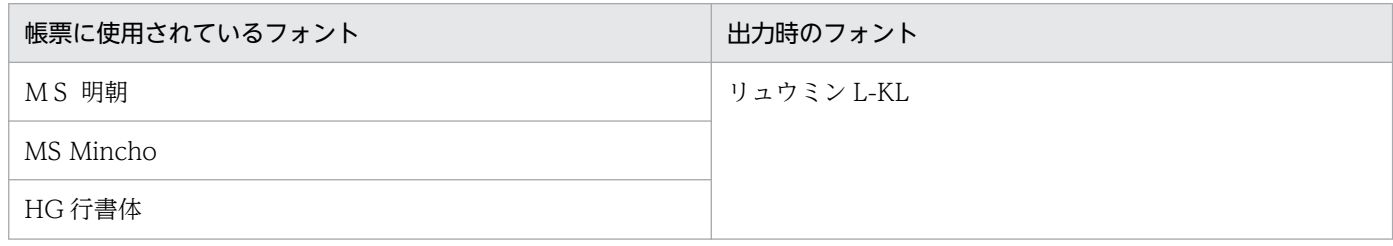

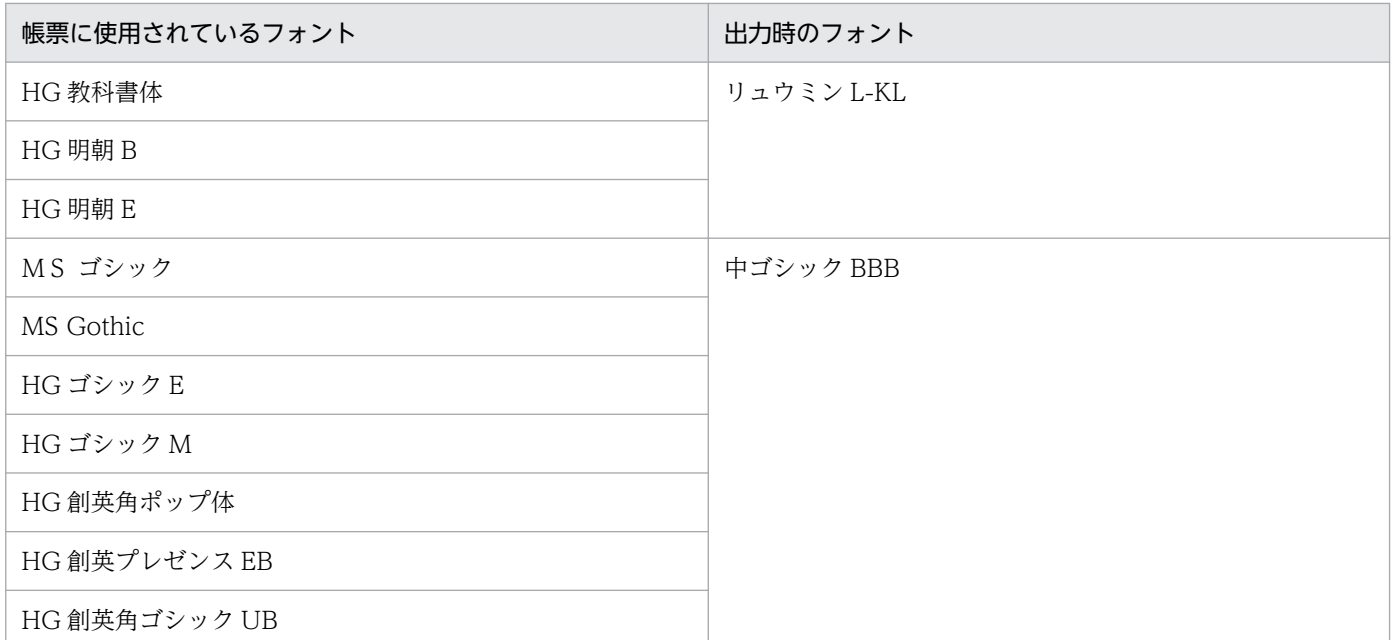

注 表にないフォントを使用している場合,「リュウミン L-KL」に置き換えて出力します。

指定できるフォント名の長さは 128 文字までです。128 文字よりも長い名称を指定すると,エラー (KEEU102-E)になります。

# (15) CODE39PARAM

CODE39 バーコードのバーコード補正情報を指定します。次に示す形式で指定します。

type〔,〔エレメント幅比〕,〔Param〕〕

#### type

エレメント幅の求め方を指定します。

## 表 11-13 CODE39PARAM の指定値

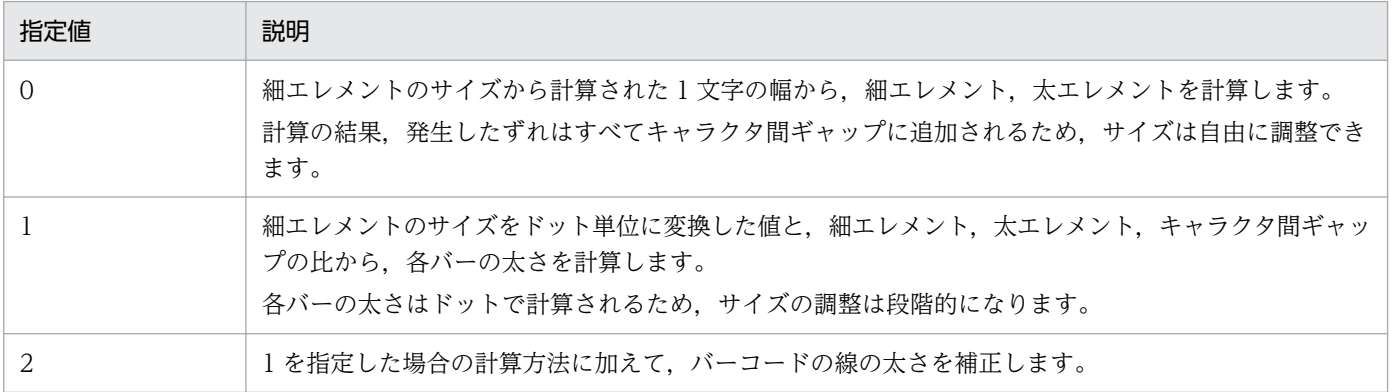

省略した場合,または 0〜2 以外の値を指定した場合は,「0」が仮定されます。

#### エレメント幅比

細エレメント、太エレメント、およびキャラクタ間ギャップの比率を指定します。次に示す形式で指定 します。

### 細エレメント:太エレメント:キャラクタ間ギャップ

細エレメントには、1以上の値を指定してください。 太エレメントには,細エレメントの 2.0〜3.0 倍の値を指定してください。 キャラクタ間ギャップには,細エレメントの値以上の値を指定してください。 エレメント幅比を正しく指定していない場合,エレメント幅は type に 0 が指定されたときの方法で計 算されます。

#### Param

type に 2 を指定した場合、バーコードの線の太さを細く補正する幅をミリメートル単位で指定します。 指定した値をドット単位に変換した計算値の小数第一位を四捨五入した値が補正されます。計算された ドット数の分だけ黒バーが細く,白バーが太くなります。

バーコードの線の太さは,補正するドット数の計算結果が 1 以上の場合に補正されます。

Param に指定した値をドット単位に変換する計算式を次に示します。

計算値 (ドット) = Param に指定する値 ÷ 25.4 ×解像度 (dpi)

解像度 300dpi の場合,補正するドット数の計算結果を次に示します。

### 表 11-14 解像度 300dpi の場合に補正するドット数

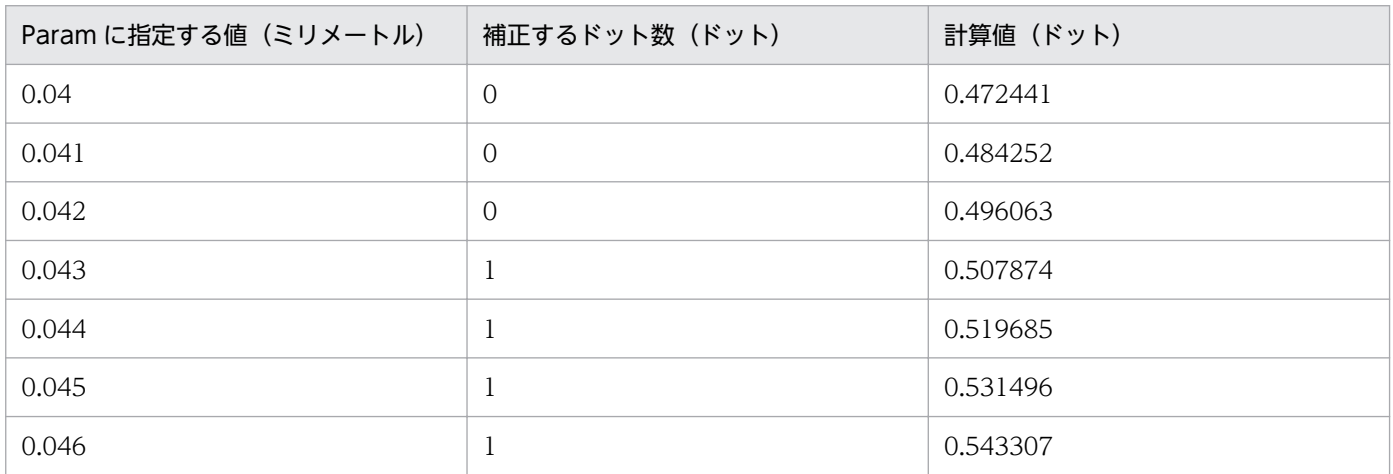

解像度 600dpi の場合,補正するドット数の計算結果を次に示します。

## 表 11-15 解像度 600dpi の場合に補正するドット数

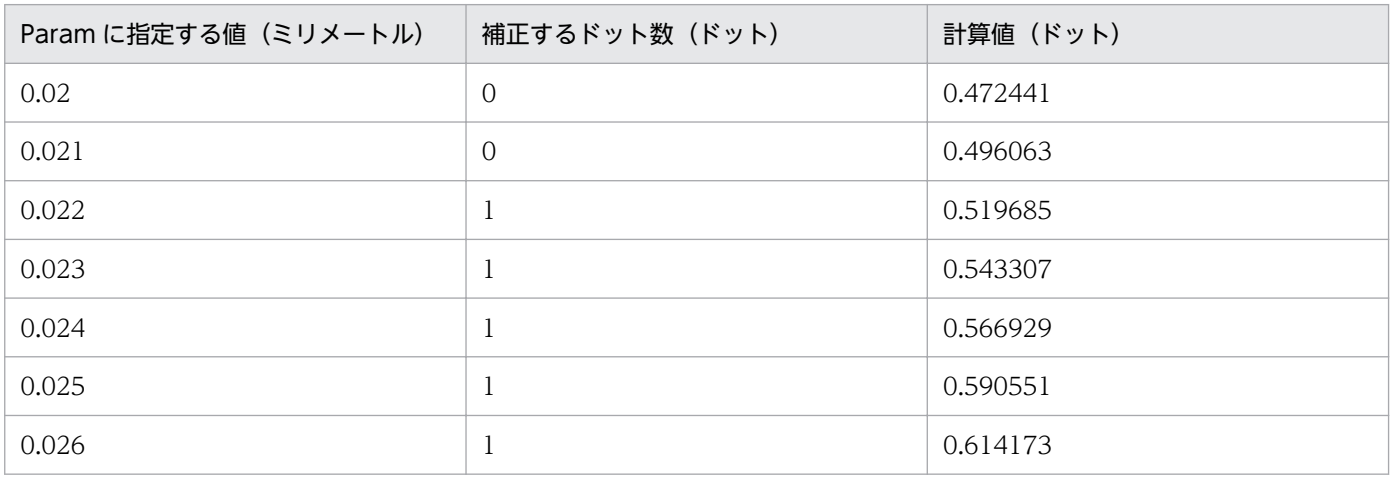

Param には 1 モジュール以上のドット数の幅は指定できません。Param に指定した値が 1 モジュール 以上のドット数になる場合は,1 ドットが指定されます。

type に 2 を指定しても,Param を指定していない場合,エレメント幅は type に 1 が指定されたとき の方法で計算されます。エレメント幅比を正しく指定していない場合,エレメント幅は type に 0 が指 定されたときの方法で計算されます。

CODE39PARAM は,バージョン 05-06 以降で指定できます。05-05 以前のバージョンでは,自動的に type に 0 が指定された場合と同じ計算方法でエレメント幅が決定します。CODE39 バーコードのバーコー ド補正情報の指定例を次に示します。

(例)CODE39 バーコードの細エレメント,太エレメント,キャラクタ間ギャップの幅の比を 1 対 2.5 対 1 に変更し,黒バーの太さを 0.04mm 細く補正する場合

CODE39PARAM=2,1:2.5:1,0.04

# 重要

CODE39 バーコードのバーコード補正情報は,プリンタ定義ファイルのほかに,環境変数でも 指定できます。プリンタ定義ファイルと環境変数のどちらも指定された場合は,プリンタ定義 ファイルの内容が優先されます。

# (16) CODE128PARAM

CODE128 バーコードのバーコード補正情報を指定します。次に示す形式で指定します。

type〔,〔Param1〕,〔Param2〕〕

環境変数 EURPS\_CODE128\_PARAM とプリンタ定義ファイルのキーワード CODE128PARAM が同時 に指定された場合は,プリンタ定義ファイルの指定が有効になります。

### type

バーコードの描画方式を指定します。

### 表 11-16 CODE128PARAM の指定値

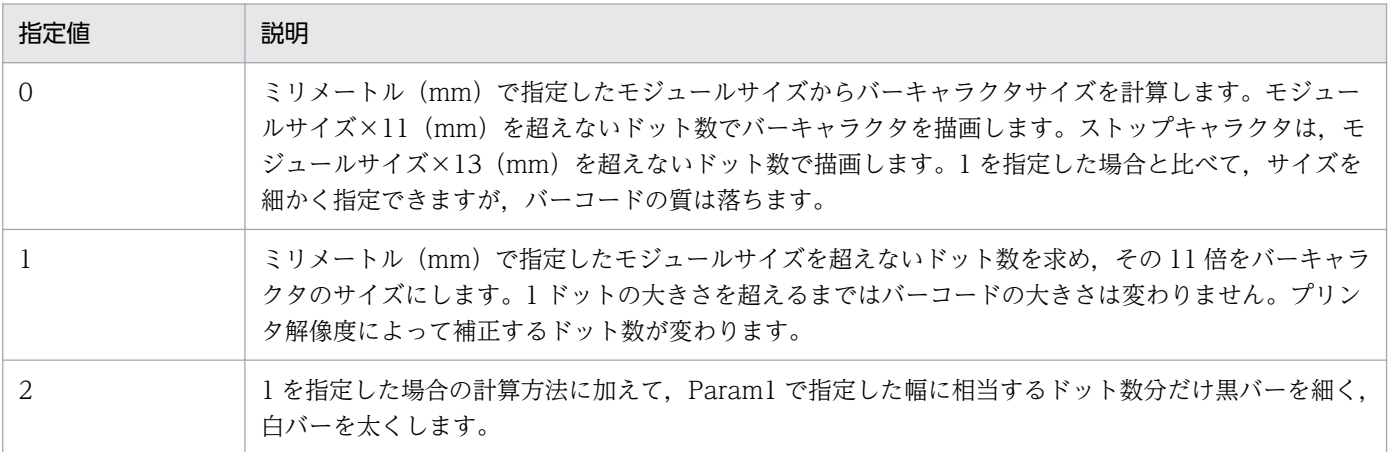

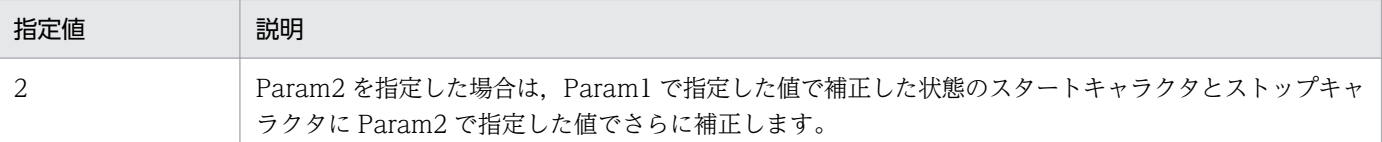

省略した場合,または 0,1,2 以外の値を指定した場合は,0 が仮定されます。指定値が 0 の場合, Param1,および Param2 に指定した値は無視されます。

### Param1

type に 2 を指定した場合、バーを調整する幅をミリメートルで指定します。指定した値をドット単位 に変換した計算値の小数第一位を四捨五入した値が補正されます。補正するドット数の計算結果が 1 以 上の場合だけ補正されます。

Param1 に指定した値をドット単位に変換する計算式を次に示します。

計算値 (ドット) = Param1 に指定する値 ÷ 25.4 ×解像度 (dpi)

解像度 300dpi の場合,補正するドット数の計算結果を次に示します。

## 表 11-17 解像度 300dpi の場合に補正するドット数

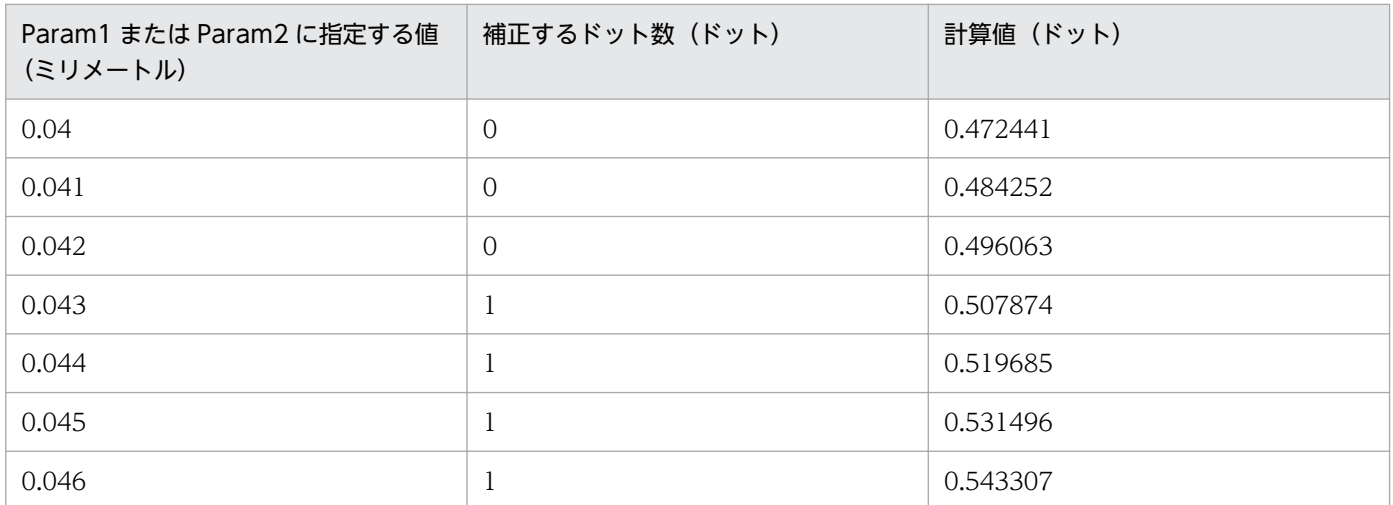

解像度 600dpi の場合,補正するドット数の計算結果を次に示します。

## 表 11–18 解像度 600dpi の場合に補正するドット数

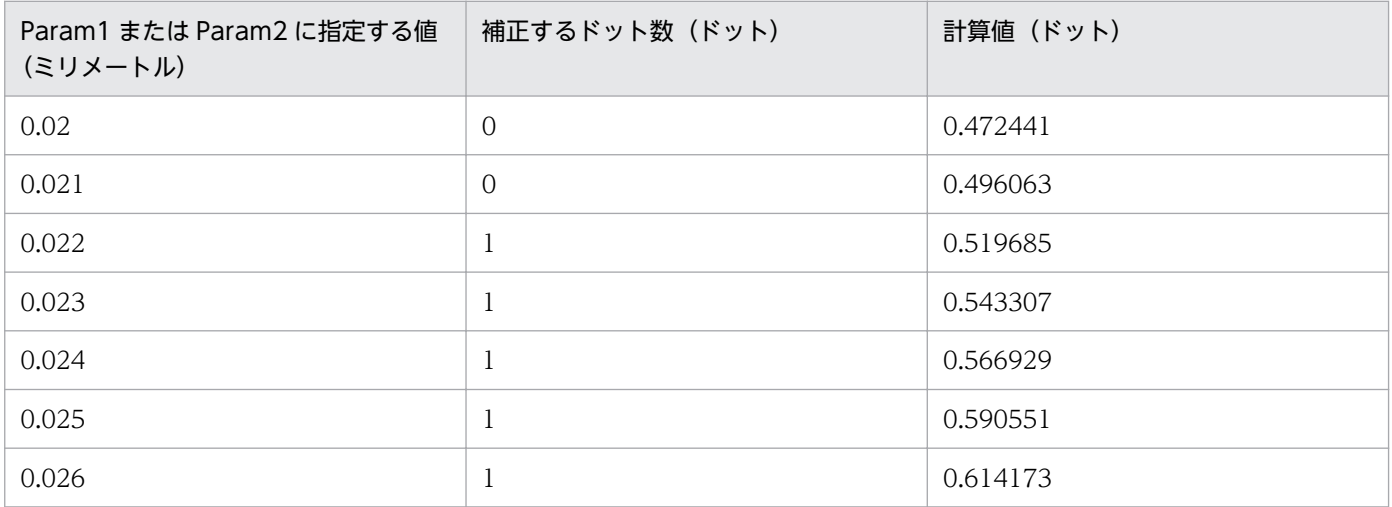

### Param2

type に 2 を指定した場合,Param1 で指定した値で補正したスタートキャラクタとストップキャラク タを調整する幅をミリメートルで指定します。指定した値をドット単位に変換した計算値の小数第一位 を四捨五入した値が補正されます。補正するドット数の計算結果が 1 以上の場合だけ補正されます。 Param2 に指定した値をドット単位に変換する計算式は Param1 の場合と同じです。 解像度別の補正するドット数については、表 11-17, 表 11-18 を参照してください。

## 重要

- バーの幅を超える値を指定した場合は,バーの幅を 1 ドットに設定します。
- type に 1 を指定した場合でも, Param1 に数値を指定して, Param2 を省略したときは 0 が仮定されます。
- type に 2 を指定した場合でも. 次のときは 0 が仮定されます。
	- ・Param1 を指定しなかったとき
	- ・Param1 が数値以外,または 0 以下だったとき
- type に 2 を指定した場合でも, Param1 に 0 より大きい値, Param2 に 0 以下の値を指定 したときは Param2 は無視されます。

# (17) CODE128PATTERN

バーコードパターンファイル名をフルパスで指定します。CODE128PARAM または環境変数 EURPS CODE128 PARAM と同時に指定した場合は、CODE128PATTERN キーワードで指定された パターンファイルを使用してチューニングされます。

CODE128PATTERN=バーコードパターンファイル名

# (18) EmbedCount

PDF 形式ファイルに埋め込むフォントの数を指定します。1 以上の数値を指定します。1 以上の数値以外 が指定された場合,フォントを埋め込みません。

(例)埋め込むフォントが三つの場合

EmbedCount=3

# (19) Embed1, Embed2, … EmbedN

PDF 形式ファイルに埋め込むフォントの書体名と,書体名に対応するフォントファイル名を指定します。 EmbedN の「N」には,1 から EmbedCount で指定した数値までを指定します。書体名とフォントファ イル名はコロン(:)で区切ります。

Embed1=書体名1:フォントファイル名1 Embed2=書体名2:フォントファイル名2

EmbedN=書体名N:フォントファイル名N

#### 書体名

:

帳票定義に指定している書体名です。EUR 帳票作成機能の [アイテムのプロパティ] ダイアログに表 示される名称を指定します。

### フォントファイル名

TrueType フォントファイル, TrueType コレクションフォントファイル, または TrueType の OpenType フォントファイルをフルパスで指定します。

1から EmbedCount で指定した数値の間の定義だけが有効となり、それ以外が指定された場合、指定は 無視されます。

(例)EmbedCount=3 の場合(Embed2 が指定されていないとき)

次の指定は有効です。

Embed1=書体名1:フォントファイル名1 Embed3=書体名3:フォントファイル名3

この場合、指定した二つのフォントを埋め込みます。

(例)EmbedCount=3 の場合(Embed4 が指定されいるとき)

次の指定は Embed4 が無効です。

Embed1=書体名1:フォントファイル名1 Embed3=書体名3:フォントファイル名3 Embed4=書体名4:フォントファイル名4

### 注意事項

使用するフォントや文字によって,埋め込みができない場合があります。埋め込みに使用するフォント は,次の点を確認してから使用してください。

- フォントファイルの属性に埋め込みが許可されているか
- フォントの埋め込みについてライセンス許諾があるか
- フォントを埋め込んだ PDF 形式ファイルを配布する場合,フォントの再配布についてライセンス許 諾があるか

# (20) QRCellSizeD

生成される QR コードのセルサイズ (1 セル当たりの大きさ) をドット単位で指定します。

## 表 11-19 QRCellSizeD の指定値

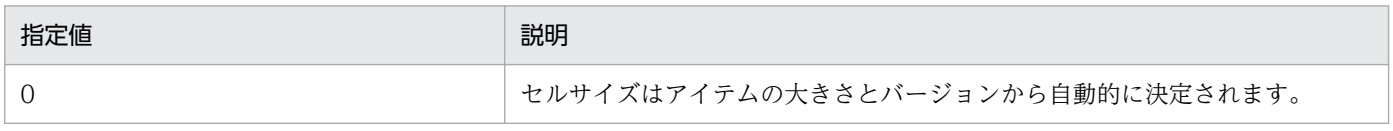

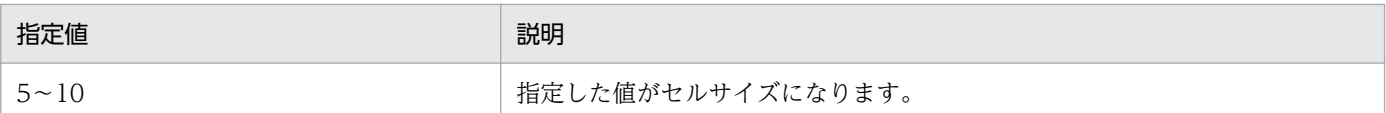

0 または 5〜10 以外の値を指定した場合,または QRCellSizeD に何も指定しなかった場合は,「0」が仮 定されます。

QRCellSizeD と QRCellSizeM を同時に指定した場合は,QRCellSizeM の指定値が有効となります。

プリンタ定義ファイルのキーワード QRCellSizeD と環境変数 EURPS\_QR\_CELL\_SIZE\_D でセルサイズ を同時に指定した場合は,プリンタ定義ファイルのキーワード QRCellSizeD の指定値が有効となります。

# (21) QRCellSizeM

生成される QR コードのセルサイズ (1 セル当たりの大きさ) を 100 分の 1 ミリメートル単位で指定しま す。

## 表 11-20 QRCellSizeM の指定値

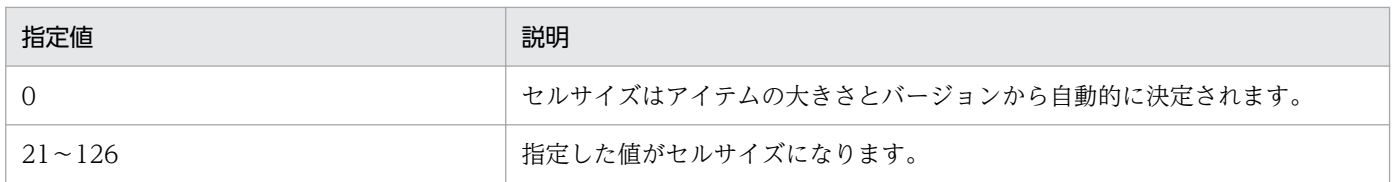

0 または 21〜126 以外の値を指定した場合,または QRCellSizeM に何も指定しなかった場合は,「0」が 仮定されます。

QRCellSizeM と QRCellSizeD を同時に指定した場合は,QRCellSizeM の指定値が有効となります。

プリンタ定義ファイルのキーワード QRCellSizeM と環境変数 EURPS\_QR\_CELL\_SIZE\_M でセルサイズ を同時に指定した場合は,プリンタ定義ファイルのキーワード QRCellSizeM の指定値が有効となります。

# (22) GenTextMode

日立の JISX0213:2004 フォントを搭載した PostScript 対応プリンタで, JISX0213:2004 の文字集合の文 字を出力するために, PostScript 対応プリンタとデバイスフォントに対応した PS2 形式ファイルを作成し ます。

GenTextMode の指定は,PDLType に「PS2」を指定した時だけ有効です。

## 表 11-21 GenTextMode の指定値

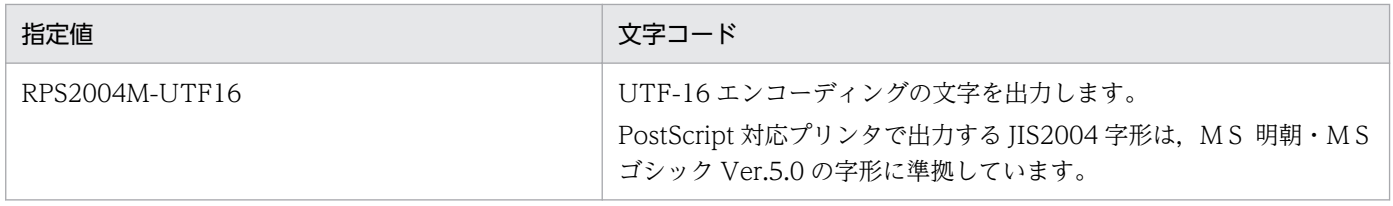

# (23) BarcodeImageSize

QR コードまたはカスタマバーコードの出力データのサイズを指定します。

### 表 11-22 BarcodelmageSize の指定値

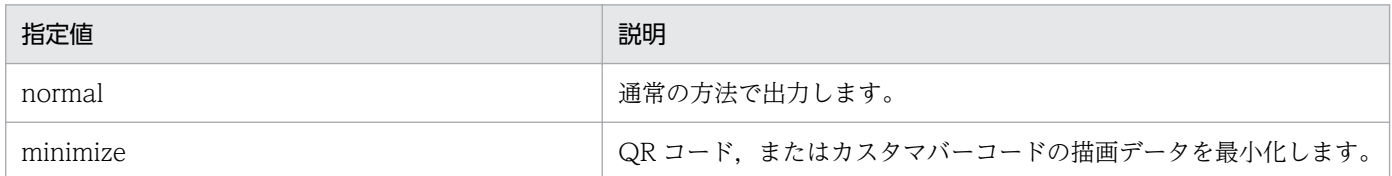

印刷時のスプールサイズや帳票ファイルのサイズを小さくしたい場合,または実行時間を短縮したい場合 には minimize を指定します。

minimize を指定すると,プリンタによっては,QR コードまたはカスタマバーコードがにじんだり周囲に 線が表示されたりする場合があります。PDF 形式ファイルに出力して印刷したときにも発生します。

このような場合は、DrawBarStyle を使用すると正しく表示できることがあります。

# (24) DrawBarStyle

バーコードの描画方法を変更します。

### 表 11-23 DrawBarStyle の指定値

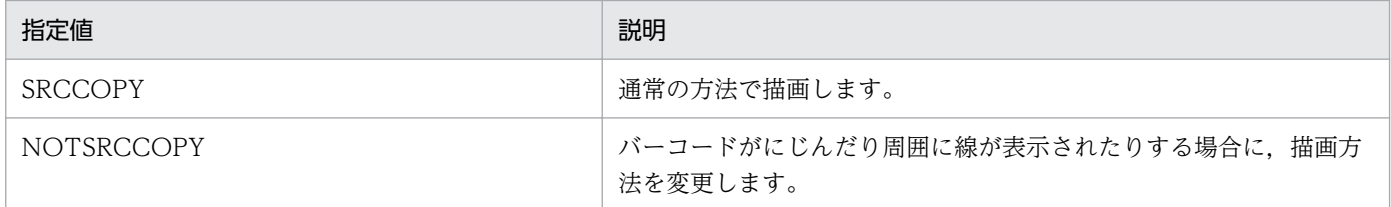

バーコードがにじんだり周囲に線が表示されたりする場合に,NOTSRCCOPY を指定すると改善される ことがあります。

なお、プリンタによっては、NOTSRCCOPY を指定するとバーコードが白黒反転して描画されることが あります。

## 11.5.4 指定例

## (1) 印刷位置補正情報を設定する場合

• Windows 環境,UNIX/Linux 環境共通

印刷位置を,右方向に 5.0(mm)シフトするプリンタ定義ファイルの指定例を次に示します。

# (2) PDF 形式ファイルにフォントを埋め込む場合

PDF 形式ファイルに、二つのフォントを埋め込み, MS 明朝およびMS ゴシックを指定する場合の, プ リンタ定義ファイルの指定例を次に示します。

• Windows 環境の場合

```
[PDF]
  EmbedCount=2
 Embed1=MS 明朝:c:\windows\fonts\msmincho.ttc
 Embed2=MS ゴシック:c:\windows\fonts\msgothic.ttc
```
# (3) PDF 形式ファイルを印刷するときの解像度情報を設定する場合

• UNIX/Linux 環境の場合

PDF 形式ファイルを印刷するプリンタの解像度が 600 (dpi) の場合の、プリンタ定義ファイルの指定 例を次に示します。

[PDF] YDPI=600

# (4) CODE39 バーコードのバーコード補正情報を設定する場合

CODE39 バーコードの細エレメント,太エレメント,キャラクタ間ギャップの幅の比を 1 対 2.5 対 1 に 変更し、黒バーの太さを 0.04mm 補正するプリンタ定義ファイルの指定例を次に示します。

• Windows 環境の場合

```
[Printer1]
   CODE39PARAM=2,1:2.5:1,0.04
```
• UNIX/Linux 環境の場合

[LIPSPR1] CODE39PARAM=2,1:2.5:1,0.04

# (5) QR コードのセルサイズをドット単位で設定する場合

QR コードのセルサイズを 7 ドットにするプリンタ定義ファイルの指定例を次に示します。

• Windows 環境の場合

```
[Printer1]
   QRCellSizeD=7
```
• UNIX / Linux 環境の場合

[LIPSPR1] QRCellSizeD=7

# (6) QR コードのセルサイズを 100 分の 1 ミリメートル単位で設定する場合

QR コードのセルサイズを 0.7 ミリメートルにするプリンタ定義ファイルの指定例を次に示します。

• Windows 環境の場合

[Printer1] QRCellSizeM=70

• UNIX/Linux 環境の場合

[LIPSPR1] QRCellSizeM=70

# (7) PostScript 対応プリンタで JISX0213:2004 の文字集合の文字を出力す る場合

日立の JISX0213:2004 フォントを搭載した PostScript 対応プリンタで, JISX0213:2004 の文字集合の文 字を出力するプリンタ定義ファイルの指定例を次に示します。

• UNIX/Linux 環境の場合

[PSPR2] PDLType=PS2 XDPI=720 YDPI=720 GenTextMode=RPS2004M-UTF16

## 11.6.1 概要

帳票セット,または帳票セット指定ファイルを指定した帳票出力は,指定されている帳票ファイルが順に 出力されますが,複数様式情報定義ファイルを指定することで,複数の帳票ファイルを組み合わせて一つ の帳票のように入力できます。例えば,データ中のキーごとに複数の異なる様式をセットで出力したり, 表紙のページと次のページの様式を変えたりして出力できます。これを「複数様式で帳票を出力する」と いいます。

複数様式情報定義ファイルは、様式(帳票フォーマット)や読み込むデータを切り替える条件と、切り替 え時の動作を定義しておくファイルです。

同じデータファイルから出力する様式のまとまりを様式グループといいます。様式グループの中にも様式 グループを定義することができます。これをサブ様式グループといいます。サブ様式グループを定義する と,様式グループのデータを細かく切り分けて,それぞれ異なるフォーマットの帳票に出力できます。

サブ様式グループを定義した帳票の出力例を次に示します。

#### 図 11-3 サブ様式グループを定義した帳票の出力例

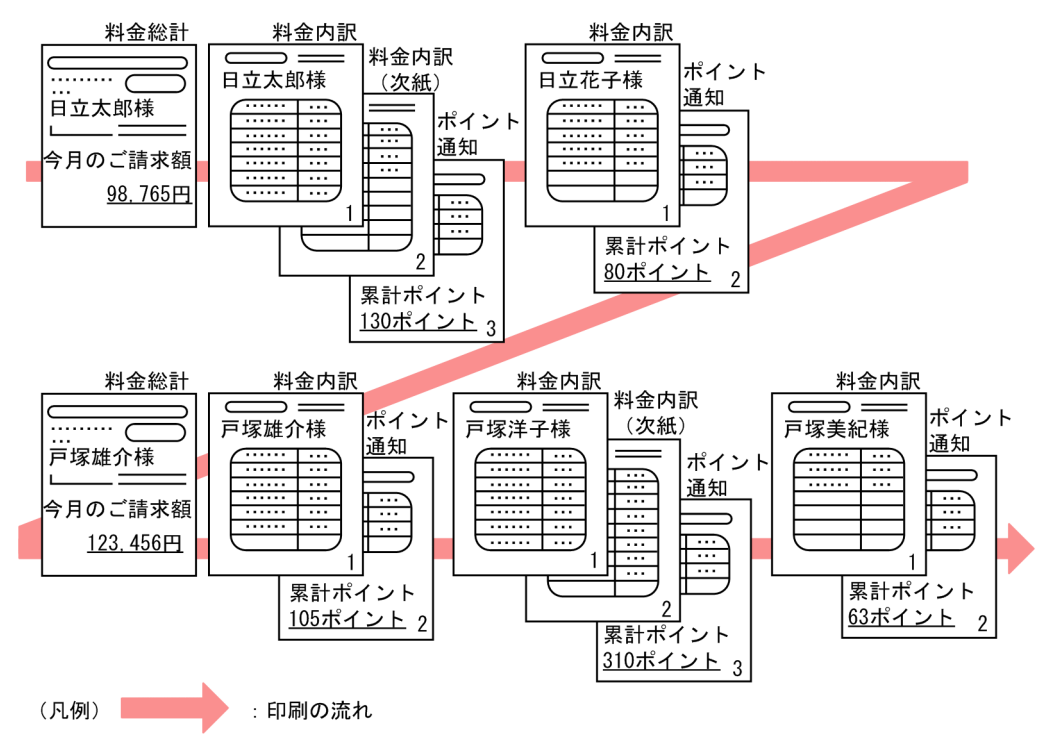

この出力例では、日立家のデータをすべて出力してから、戸塚家のデータを出力します。一家族分のデー タからは,まず家族全員の総計を出力してから,個人の明細を出力します。

# 11.6.2 形式

複数様式情報定義ファイルは,メモ帳など,テキストファイルが編集できるエディタを起動して編集しま す。任意の拡張子のファイルを使用できます。

複数様式情報定義ファイルに指定するキーワードとオプションは,大文字,小文字の区別をしません。

複数様式情報定義ファイルの形式を次に示します。

```
group 様式グループ番号 {
   〔grouptransfercondition { …様式グループ遷移条件
      transfercondition={KBNF|EOFN}
      [fieldname="フィールド名"]
   }〕
   〔formtransfercondition { …様式間遷移条件
      keybreaktopform={ON|OFF}
       〔fieldname="フィールド名"〕
   }〕
   〔formfilename "帳票ファイル名" { …様式遷移情報
      transfercondition={NPNF|KBNF|EOFN}
      printnewpaper={ON|OFF}
      resetpagenumber={ON|OFF}
       〔traycode=給紙トレイ番号〕
   }〕
   〔subgroup サブ様式グループ番号 { …サブ様式グループ
      grouptransfercondition {
        transfercondition=KBNF
        fieldname="フィールド名"
      }
      〔formtransfercondition { 
        keybreaktopform={ON|OFF}
        〔fieldname="フィールド名"〕
      }〕
      formfilename "帳票ファイル名" { 
        transfercondition={NPNF|KBNF}
        printnewpaper={ON|OFF}
        resetpagenumber={ON|OFF}
        〔traycode=給紙トレイ番号〕
      }
  }〕
}
: 12 and 13 and 14
```
# 11.6.3 キーワード

複数様式情報定義ファイルで指定するキーワードは,次のとおりです。

<sup>11.</sup> 帳票サーバに準備するファイル

## 表 11-24 複数様式情報定義ファイルのキーワード

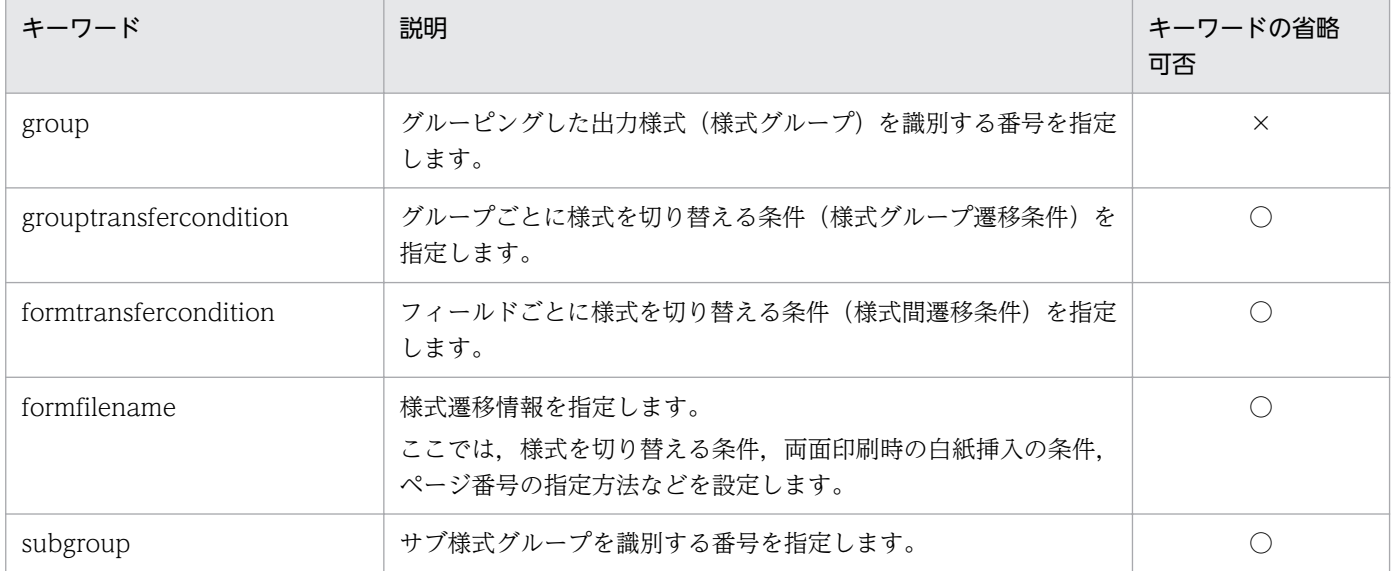

(凡例)

○:指定を省略できるキーワードです

×:必ず指定するキーワードです

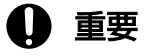

- サブ様式グループは,先頭の様式グループには指定できません。先頭の様式グループに指定 してもエラーにはなりませんが,帳票は正しく出力されません。
- 様式グループ,またはサブ様式グループの先頭に定義した様式の帳票は,必ず出力されるよ うに設定する必要があります。様式グループ,またはサブ様式グループの先頭に定義した様 式の帳票が出力されない場合,帳票は正しく出力されません。

# (1) group

様式グループを識別する番号を指定します。

### ■group の形式

group 様式グループ番号

#### 様式グループ番号

様式グループ番号を1以上の整数で指定します。様式グループ番号は、様式グループ間で同じ番号 がないように指定してください。同じ様式グループ番号がある場合,または様式グループ番号が昇 順で指定されていない場合は、エラー (KEEU038-E) になります。

様式グループは,次に示すように,読み込むデータファイルごとに作成します。

## 図 11-4 複数様式情報定義ファイルとデータファイルの例(様式グループを読み込むデータファ イルごとに作成する場合)

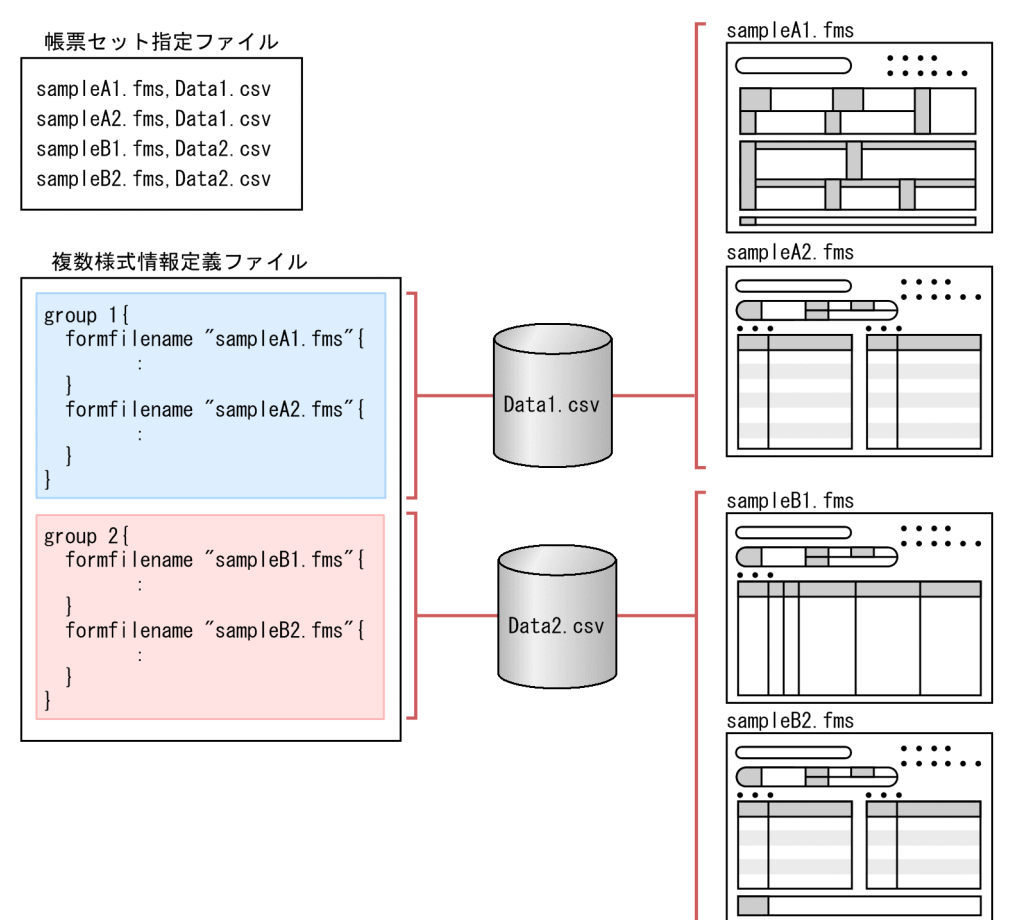

連票形式の帳票のように、一つのデータファイルを3様式で共有していても、様式ごとに1レコードの データを読み込む場合は,様式グループは三つになります。
## 図 11-5 複数様式情報定義ファイルとデータファイルの例(様式ごとに1レコードのデータを 読み込む場合)

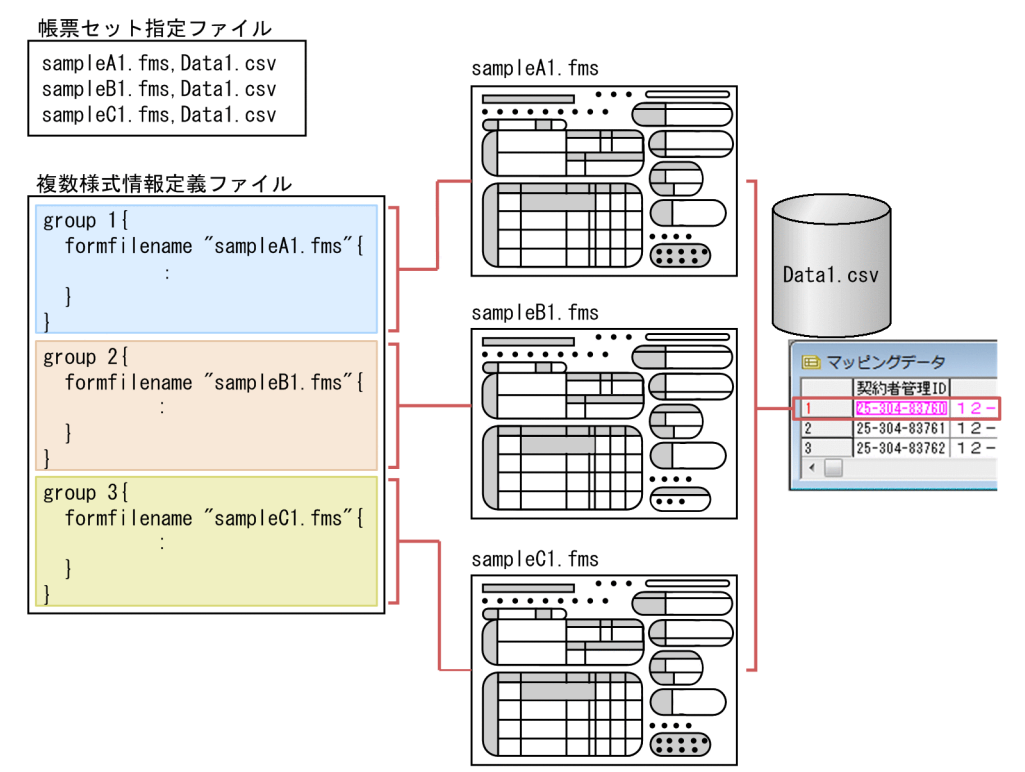

# (2) grouptransfercondition

様式グループを切り替える条件を指定します。grouptransfercondition は,指定を省略できます。

### ■grouptransfercondition の形式

```
〔grouptransfercondition {
transfercondition={KBNF|EOFN}
〔fieldname="フィールド名"〕
}〕
```
### ■キーワード transfercondition の形式

```
transfercondition={KBNF|EOFN}
```
### KBNF | EOFN

様式グループを次の様式グループに切り替える条件を指定します。複数様式の PDF 形式ファイルを 仕分け出力する場合は,KBNF を指定してください。

サブ様式グループを切り替える場合は,KBNF を指定します。

• KBNF

キーブレイクのタイミングで次の様式グループに切り替えます。KBNF を指定した場合は,キー ワード fieldname で,キーブレイクするフィールド名を指定してください。 KBNF を指定する場合は,様式グループの formfilename に指定する帳票を設計するとき,フィー ルド名とフィールド属性が同じになるように指定しておいてください。

• EOFN

様式グループの formfilename に指定されているすべての帳票ファイルを印刷したあと, 次の様 式グループに切り替えます。

## 図 11-6 transfercondition の値による様式グループ切り分けタイミングの違い

### 複数様式情報定義ファイル

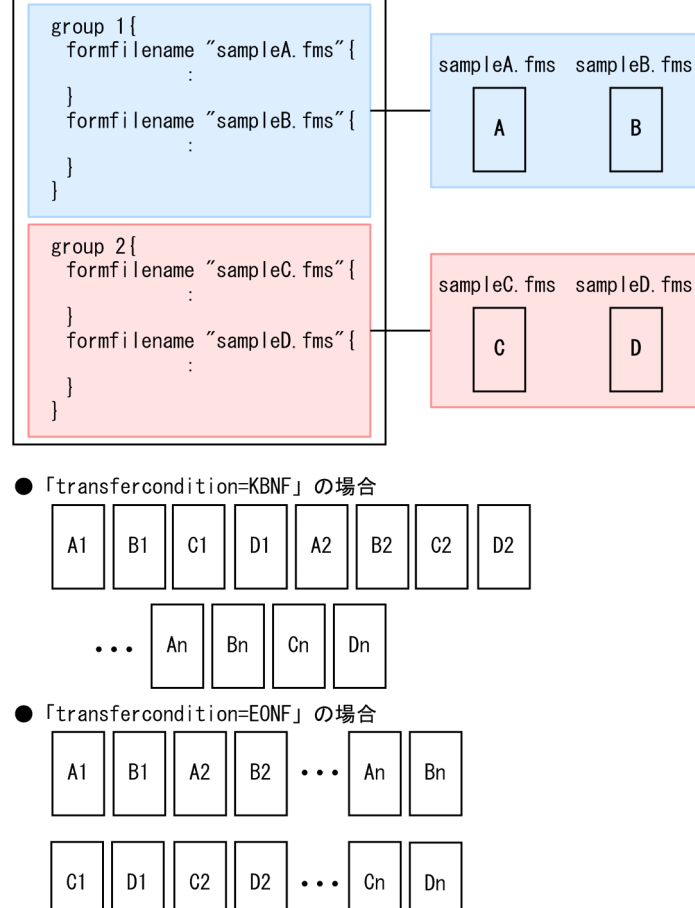

### ■キーワード fieldname の形式

fieldname="フィールド名"

### フィールド名

キーブレイクの対象となるフィールド名を「"」で囲んで指定します。

キーワード transfercondition に KBNF を指定した場合は,フィールド名を指定してください。 各様式グループに指定されたフィールドが同じ名称でない場合は、エラー (KEEU047-E) になり ます。また,同じフィールド属性でない場合は,エラー(KEEU049-E)になります。 様式グループとサブ様式グループに指定されたフィールド名が同じ名称の場合は,エラー(KEEU038- E)になります。

# (3) formtransfercondition

grouptransfercondition は,キーブレイクの対象となるフィールドのデータが変わった時点で次の様式グ ループに切り替えますが、formtransfercondition は、キーブレイクの対象となるフィールドのデータが 変わった時点で先頭の様式に切り替えるかどうかを指定します。

例えば,請求書のように,次のような条件で帳票出力する場合,formtransfercondition を指定します。

- 様式 1 は必ず出力します。
- 様式 1 に納まらないデータがある場合,続きのデータを様式 2 に出力して,請求先のデータが変わっ た時点で,様式 1 に戻るようにします。
- 様式 1 の出力で請求先のデータが変わった場合は,様式 1 に戻ります。

### 図 11-7 formtransfercondition の指定例

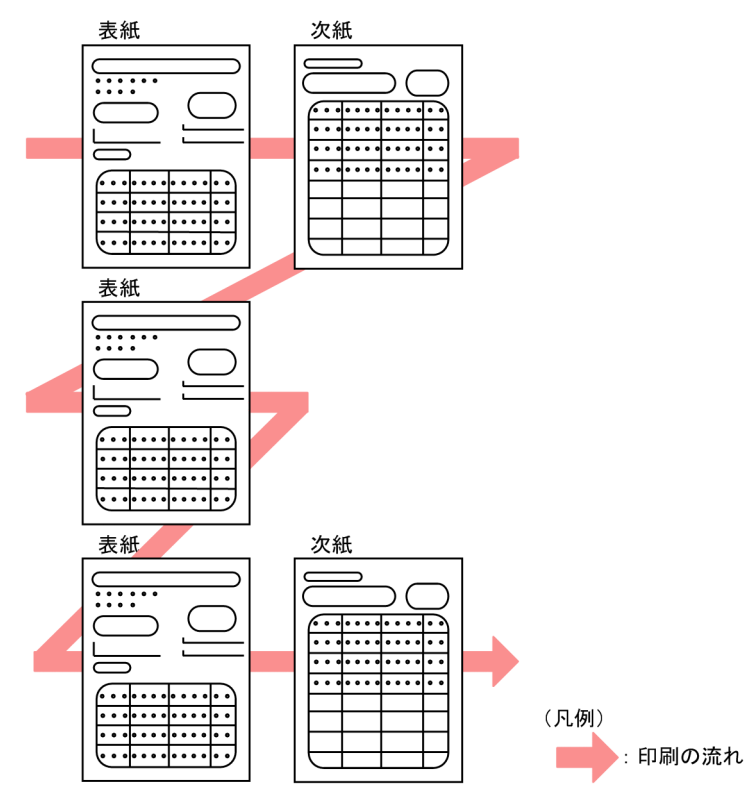

このように、先頭の様式を出力したあと、次の様式に続きのデータを出力しなくて済む場合は, formtransfercondition を指定しておくと便利です。

formtransfercondition を指定した場合、同じ様式グループ内に subgroup は指定できません。 formtransfercondition と subgroup を同時に指定した場合は、エラー (KEEU038-E) になります。

### ■formtransfercondition の形式

〔formtransfercondition { keybreaktopform={ON|OFF} 〔fieldname="フィールド名"〕

}〕

### ■キーワード keybreaktopform の形式

keybreaktopform={ON|OFF}

ON | OFF

先頭の様式に切り替えるかどうかを指定します。

• ON

キーブレイクのタイミングで先頭の様式に切り替えます。ON を指定した場合は,キーワード fieldname で,キーブレイクするフィールド名を指定してください。

先頭の様式を出力する場合,ページ番号の開始番号を初期化するときは,先頭の様式の遷移条件 でキーワード formfilename の resetpagenumber に ON を指定しておいてください。

• OFF

先頭への様式には切り替えません。キーワード formfilename の transfercondition で指定され ている各様式の遷移条件での動作になります。

#### ■補足説明

キーワード transfercondition で NPNF が設定されている場合、先頭の様式でページ番号の開始番 号を初期化するときは,キーワード keybreaktopform に ON を指定しておいてください。OFF が 指定されている場合は,ページ番号が初期化されません。

### 図 11-8 keybreaktopform の値による様式切り替えの違い

● 「keybreaktopform=0N」の場合

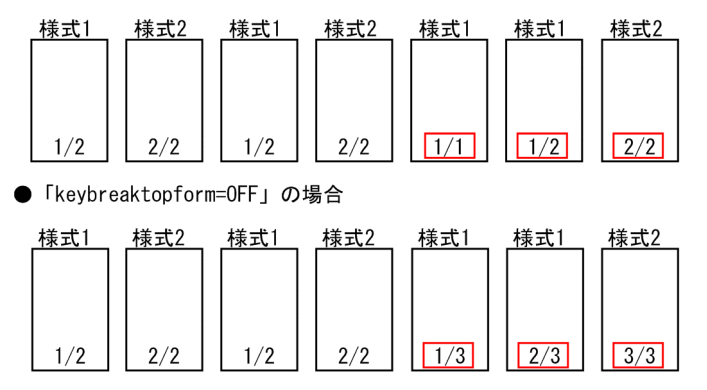

### ■キーワード fieldname の形式

fieldname="フィールド名"

### フィールド名

キーブレイク対象フィールド名を「"」で囲んで指定します。

キーワード keybreaktopform に ON を指定した場合は,フィールド名を指定してください。指定 されていない場合は,エラー(KEEU038-E)になります。

# (4) formfilename

様式を次の様式に切り替える条件を指定します。

formfilename を指定した場合, 同じ様式グループ内に subgroup は指定できません。formfilename と subgroup を両方指定した場合,またはどちらも指定しなかった場合は、エラー (KEEU038-E)になりま す。

formfilename は,様式グループ内に指定する様式の数分を繰り返し指定します。

### ■formfilename の形式

```
formfilename "帳票ファイル名" {
transfercondition={NPNF|KBNF|EOFN}
printnewpaper={ON|OFF}
resetpagenumber={ON|OFF}
[traycode=給紙トレイ番号]
```
### }

### 帳票ファイル名

帳票ファイル名を「"」で囲んで指定します。パスの指定は要りません。

指定する帳票ファイル名は,様式グループ間で同じ名称がないように指定してください。同じ名称 の帳票ファイルがある場合,または帳票ファイル名をパス指定された場合は,エラー(KEEU038- E)になります。

複数様式で出力する場合は,一組にする帳票すべてに同じキーフィールドで改ページするように設 計しておいてください。

帳票ヘッダのある帳票は,複数様式では出力できません。

### ■キーワード transfercondition の形式

transfercondition={NPNF|KBNF|EOFN}

### NPNF | KBNF | EOFN

様式を切り替える条件を指定します。

サブ様式グループの様式を切り替える場合は,NPNF と KBNF が指定できます。

• NPNF(ページエンド改ページ)

キーブレイク以外の改ページのタイミングで,次の様式に切り替えます。

• KBNF(キーブレイク改ページ)

キーブレイクのタイミングで,次の様式に切り替えます。

KBNF を指定した場合, grouptransfercondition もしくは formtransfercondition のキーワー ド fieldname に指定されているキーブレイク対象フィールド,または帳票に設定されている改 ページのキーフィールドによって様式を切り替えます。

KBNF を指定する場合は,帳票ファイル名に指定する帳票を設計するとき,フィールド名と フィールド属性が同じになるように指定しておいてください。

• EOFN (ファイル終端)

すべての様式のデータを印刷したあと,次の様式に切り替えます。

### ■キーワード printnewpaper の形式

printnewpaper={ON|OFF}

### ON | OFF

プリンタの印刷設定で「両面」が設定されている場合,キーワード printnewpaper を指定した様式 が常に用紙の表面になるように空白ページを挿入するかどうかを指定します。

• ON

様式が常に用紙の表面になるように,空白ページを挿入します。

### 図 11-9 printnewpaper が ON の場合の例

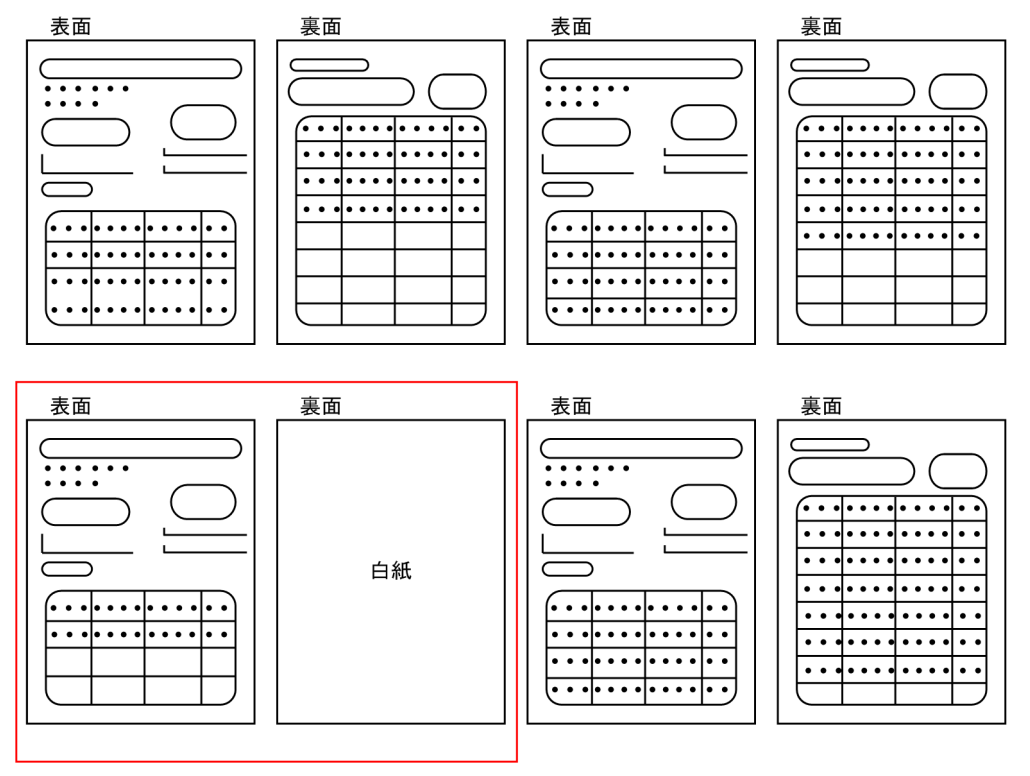

• OFF

印刷している様式に偶数ページがない場合,次の様式を続けて印刷します。

図 11-10 printnewpaper が OFF の場合の例

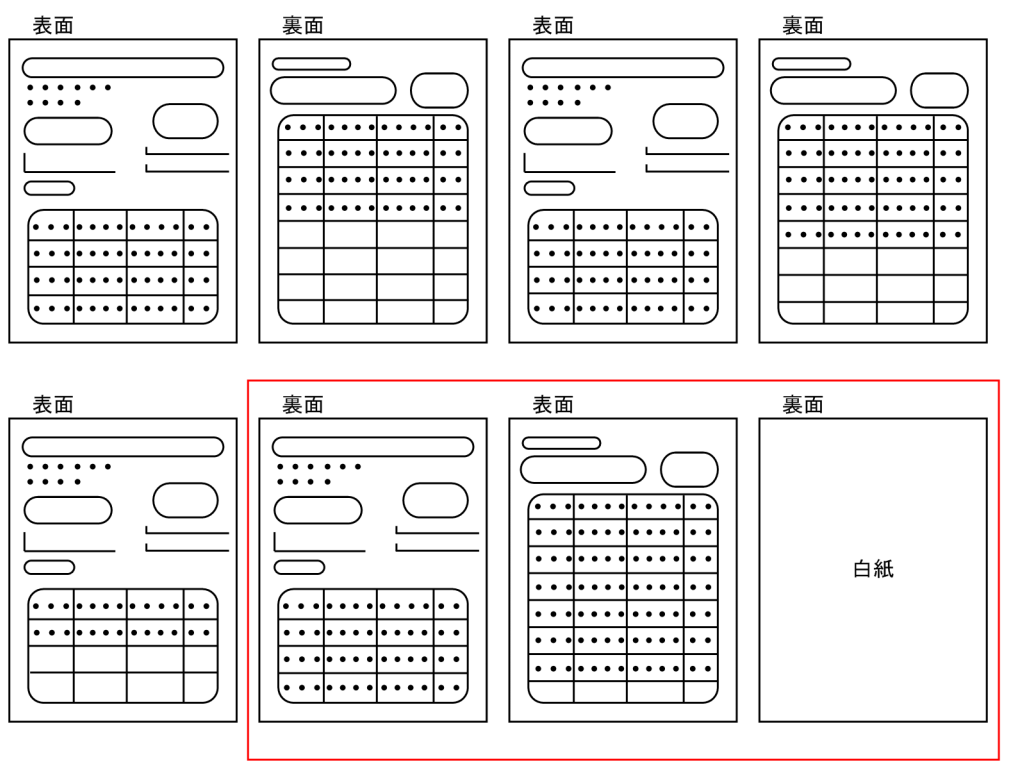

■注意

出力ページ数のカウントは、環境変数、または環境設定ファイル (EURPS ENV) 中の変数 EURPS PRINTNEWPAPER INCLUDE OUTPUTPAGECOUNT の指定内容によって、次のよ うに異なります。

- 未指定,または「NO」を指定している場合 出力ページ数のカウントに,挿入した空白ページを含めません。
- •「YES」を指定している場合 出力ページ数のカウントに,挿入した空白ページを含めます。

■キーワード resetpagenumber の形式

resetpagenumber={ON|OFF}

ON | OFF

キーとなるフィールドのデータが変わった時点で,ページ番号の開始番号を初期化するかどうかを 指定します。

• ON

キーとなるフィールドのデータが変わった時点で,ページ番号を初期化します。

図 11-11 resetpagenumber が ON の場合の例

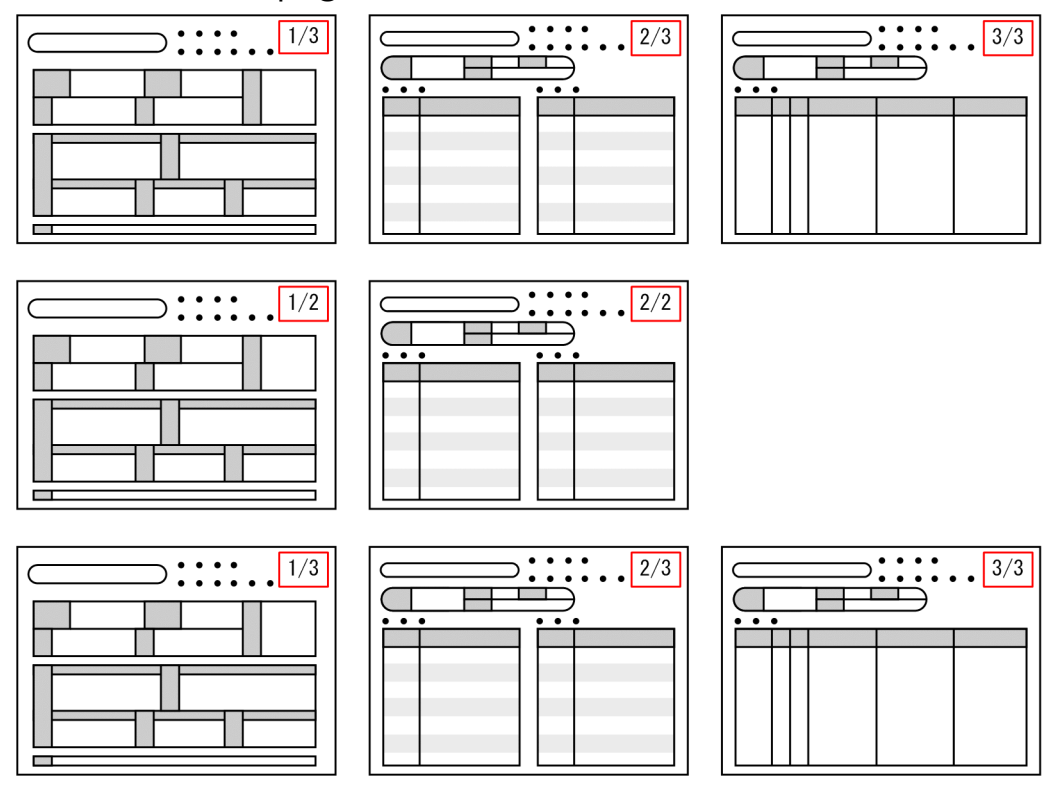

• OFF

ページ番号は初期化しません。通し番号になります。

### 図 11-12 resetpagenumber が OFF の場合の例

 $\subset$ 

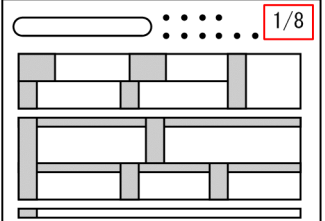

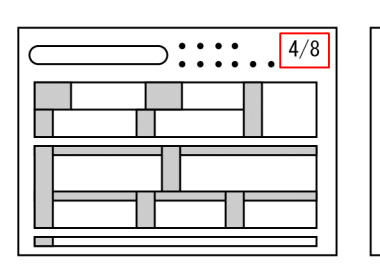

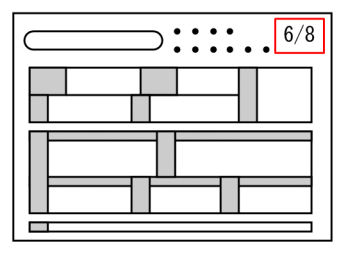

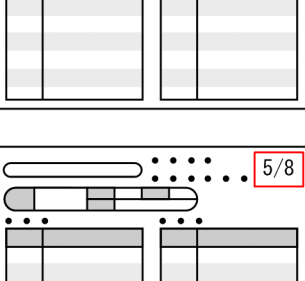

 $\frac{1}{\sqrt{1-\frac{1}{\sqrt{1-\frac{1$ 

Ċ  $\Box$ 

 $\overline{\phantom{a}}$ 

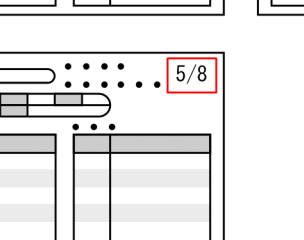

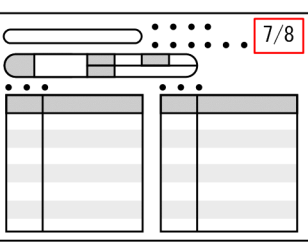

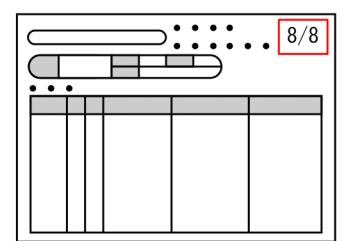

 $\frac{\sum_{i=1}^{n} \cdots \sum_{i=1}^{n} 3/8}{n}$ 

11. 帳票サーバに準備するファイル

#### ■補足説明

複数様式の帳票の場合,帳票設計時の改ページの設定ではページ番号を初期化するかどうかは有効 になりません。キーワード resetpagenumber の設定だけが有効になります。

■キーワード travcode の形式

給紙トレイ番号を指定します。/tc オプションを同時に指定した場合,traycode の指定が優先されます。 traycode=給紙トレイ番号

#### 給紙トレイ番号

この様式を印刷する場合の給紙トレイ番号を指定します。

• Windows 環境の場合

給紙トレイ番号は,トレイコード表示ツールで表示されるトレイコードを指定してください。省 略した場合は,デフォルトの給紙トレイから給紙されます。

• UNIX/Linux 環境の場合 給紙トレイの給紙トレイ番号を指定してください。給紙トレイ番号は、1~n (n は、プリンタに 設定されている給紙トレイ番号)で指定します。6 以上の値を指定した場合は,自動給紙となり ます。省略した場合は,プリンタ定義ファイルの DefaultCassette キーで指定された方法で給 紙します。

プリンタ定義ファイルの詳細については,「[11.5 プリンタ定義ファイル」](#page-730-0)を参照してください。

# (5) subgroup

サブ様式グループを識別する番号を指定します。

subgroup と formfilename は,どちらかを指定してください。subgroup と formfilename を両方指定し た場合,またはどちらも指定しなかった場合は、エラー (KEEU038-E)になります。

subgroup を指定すると, formtransfercondition は指定できません。subgroup と formtransfercondition を同時に指定した場合は、エラー (KEEU038-E) になります。

group 文と subgroup 文の様式グループ遷移条件 (grouptransfercondition)のフィールド名 (fieldname)には異なる文字列を指定してください。同じ文字列を指定すると,エラー(KEEU038-E) になります。

### ■subgroup の形式

subgroup サブ様式グループ番号

#### サブ様式グループ番号

サブ様式グループ番号を 1 以上の整数で指定します。サブ様式グループは,様式グループの中にだ け指定できます。様式グループの中以外に指定した場合は、エラー (KEEU038-E) になります。 また,サブ様式グループ番号は,サブ様式グループ間で同じ番号がないように指定してください。 同じサブ様式グループ番号がある場合,またはサブ様式グループ番号が昇順で指定されていない場 合は,エラー(KEEU038-E)になります。

サブ様式グループを定義した場合,どのように帳票が出力されるかを次に示します。

### 図11-13 サブ様式グループを定義した場合の帳票の出力例

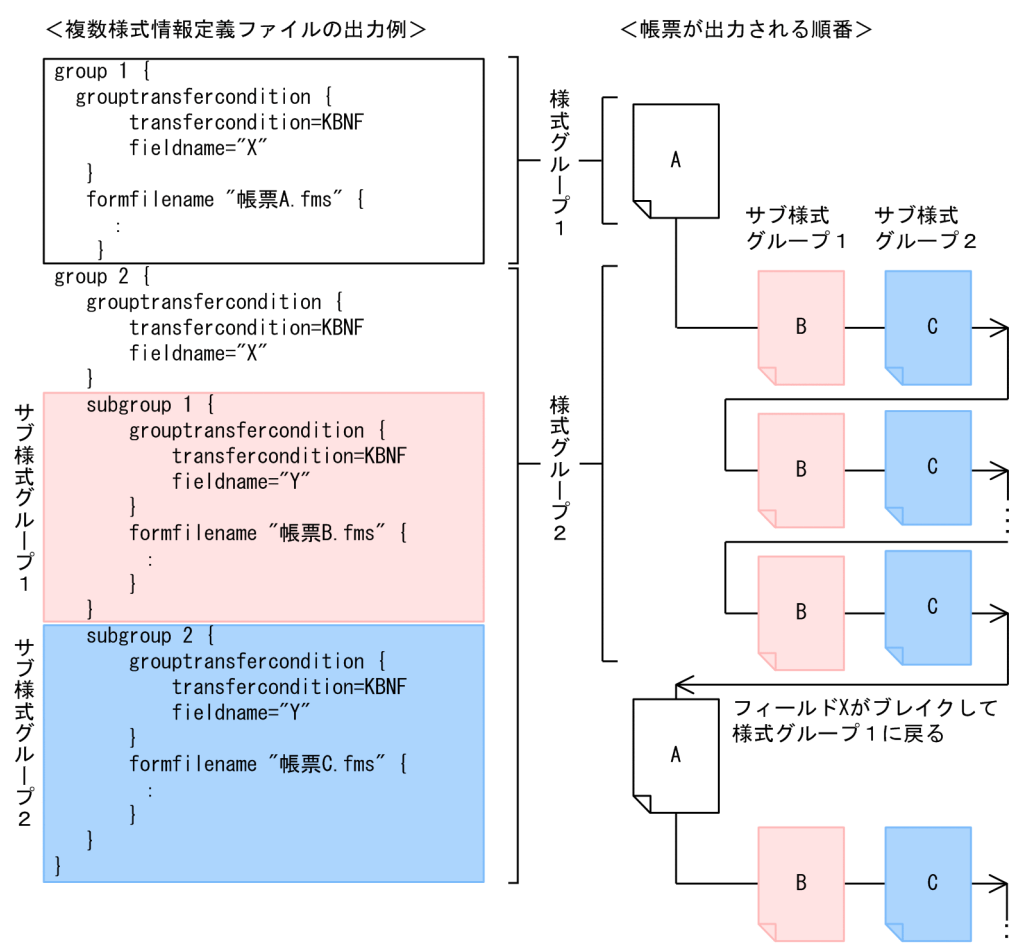

### 重要

サブ様式グループを定義したファイルは,次に示すバージョンの製品で読み込んでくだ さい。

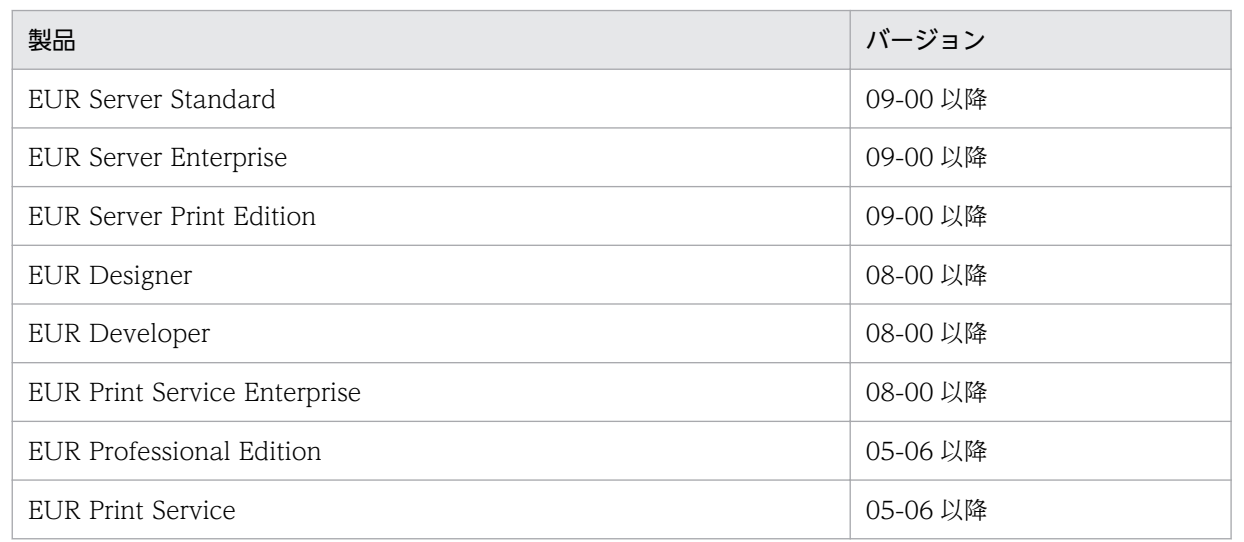

バージョン 05-05 以前の EUR または EUR Print Service で読み込んだ場合はエラー (KEEU038-E)になります。

11. 帳票サーバに準備するファイル

# 11.7 接続情報ファイル

接続情報ファイルは,データベースと接続するために必要な情報を定義するファイルです。入力データを データベースから読み込んで帳票を出力する場合に,接続するデータベースの情報を接続情報ファイルに 定義します。

接続情報ファイルは、一つの接続先について一つ作成します。EUR サーバ帳票出力機能の実行時には. 接 続情報ファイルを一つだけ指定できます。詳細については,マニュアル「EUR データベース連携ガイド」 を参照してください。

11. 帳票サーバに準備するファイル

## 11.8 置き換え表管理情報ファイル

### 11.8.1 概要

EUR では,アイテムのデータを指定したデータに置き換えて,出力できます。

置き換え表管理情報ファイルは,帳票を設計した時に設定された置き換え表名と,置き換え表ファイルの 対応を定義したファイルです。

## 11.8.2 形式

置き換え表管理情報ファイルは,CSV 形式で作成します。形式を次に示します。

#### 置き換え表名,置き換え表ファイル名▼ 置き換え表名,置き換え表ファイル名▼ : 100 million 100

(凡例)

▼:改行コードを示します。

## 11.8.3 キーワード

■置き換え表名

置き換え表ファイルを区別するために付けた名称を指定します。指定できる置き換え表名の長さは、50 文字までです。同一の置き換え表名が指定された場合,最初に記述した置き換え表名が有効となり,2 番目以降の記述は無視されます。

置き換え表名に,空白,コンマ(,)を使用している場合は,その文字を引用符(")で囲んで指定して ください。引用符(")を使用している場合は,引用符(")を続けて二つ指定してください。

#### ■置き換え表ファイル名

置き換え表名に対応する置き換え表ファイル名を指定します。フルパス,相対パスは指定できません。 ファイル名の文字列長は,Windows 環境の場合は 256 文字までです。UNIX/Linux 環境の場合は 1,023 バイトまでです。

## 11.9 置き換え表ファイル

### 11.9.1 概要

EUR では,アイテムのデータを指定したデータに置き換えて,出力できます。

置き換え表ファイルは,アイテムのデータを置き換えて出力する場合に,1 フィールドごとの置き換え対 象のデータと,置き換えて出力するデータを定義したファイルです。CSV 形式で作成します。

## 11.9.2 形式

置き換え表ファイルは,CSV 形式で作成します。形式を次に示します。

キーデータ,置き換えデータ▼ キーデータ,置き換えデータ▼ : 100 million 100

(凡例)

▼:改行コードを示します。

### 11.9.3 キーワード

■キーデータ

置き換えの対象とする文字列を指定します。指定できる文字列長は,256 文字までです。同一のキー データが指定された場合,最初に記述したキーデータが有効となり,2 番目以降の記述は無視されます。 文字列に,空白,コンマ(,)を使用している場合は,その文字を引用符(")で囲んで指定してくださ い。引用符(")を使用している場合は、引用符(")を続けて二つ指定してください。

### ■置き換えデータ

置き換えて出力する文字列を指定します。指定できる文字列長は,256 文字までです。 文字列に,空白,コンマ(,)を使用している場合は,その文字を引用符(")で囲んで指定してくださ い。引用符(")を使用している場合は、引用符(")を続けて二つ指定してください。

空データの置き換えもできます。空データは次のように指定します。

• 空データを文字列に置き換える場合

,"置き換え空データ 1" または "","置き換え空データ 2"

• 文字列を空データに置き換える場合

"置き換えキーデータ 1", または "置き換えキーデータ 2",""

### 11.9.4 注意事項

- 置き換え表ファイルには,キーデータおよび置き換えデータを一つ以上指定してください。データを指 定しない場合は,エラー(KEEU300-W)になります。
- キーデータと置き換えデータは,置き換え対象の 1 フィールドのデータ中にある文字列ごとに指定して ください。置き換え対象に,キーデータに指定されていないデータがある場合は,エラー(KEEU300- W)になります。

11. 帳票サーバに準備するファイル

# 11.10 Acrobat JavaScript 定義ファイル

### 11.10.1 概要

PDF 形式ファイルに埋め込む Acrobat JavaScript ファイル名を指定します。

Acrobat JavaScript ファイルを埋め込むと、Adobe Reader の「ページを開く」などのメニューを操作 した時に、エラーを出したり、メールを送信したりするなど、Acrobat JavaScript で指定した機能を実行 できます。

Acrobat JavaScript 定義ファイルの文字コードを次に示します。

表 11-25 Acrobat JavaScript 定義ファイルの文字コード

| Windows 環境の場合 | UNIX/Linux 環境の場合 |
|---------------|------------------|
| I UTF-8       | $UTF-16$         |
| $IITF-16$     | ロケールの文字コード       |
| │ ロケールの文字コード  |                  |

# 11.10.2 形式

Acrobat JavaScript 定義ファイルは,CSV 形式で作成します。形式を次に示します。

イベント名, Acrobat JavaScriptファイル名▼ イベント名, Acrobat JavaScriptファイル名▼ : 100 million 100

### (凡例)

▼:改行コードを示します。

# 11.10.3 キーワード

### ■イベント名

Acrobat JavaScript ファイル名に対応するイベント名を指定します。指定したイベントを実行した場 合,対応する JavaScript を実行します。指定できるイベント名と対応する操作を次に示します。

表 11-26 イベント名と対応する操作

| 項番 | ⊾々 | 操作              |
|----|----|-----------------|
|    |    | 「ページを開く」操作をした場合 |

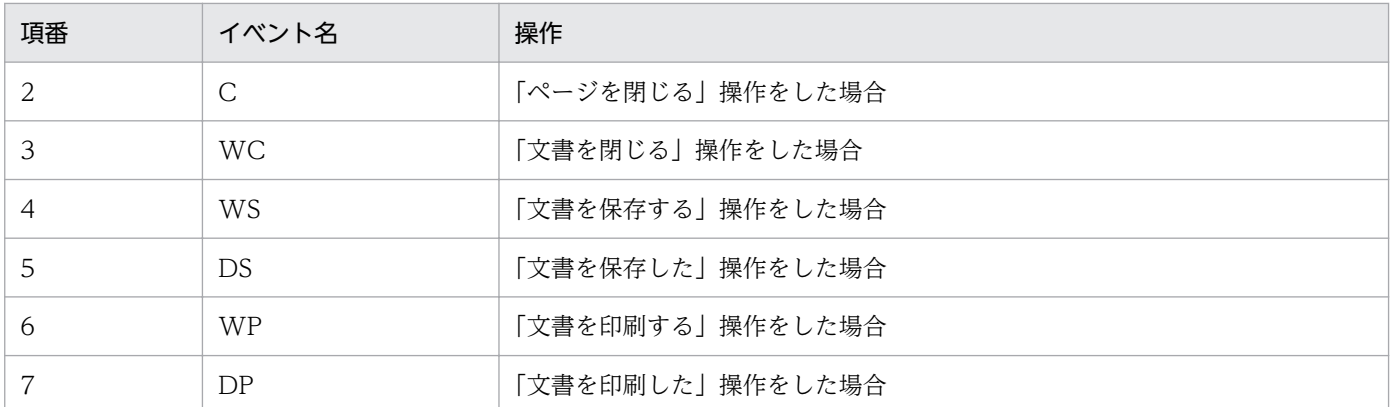

### ■Acrobat JavaScript ファイル名

PDF 形式ファイルに埋め込む Acrobat JavaScript ファイル名を指定します。同じ名称の Acrobat JavaScript ファイルを複数指定できます。指定できるファイル名は、Windows 環境の場合,フルパス で 256 文字,相対パスまたはファイル名は 255 文字までです。UNIX/Linux 環境の場合,フルパス で 1,023 バイトまでです。

## 11.10.4 注意事項

- データに,空白およびコンマ「,」が含まれる場合は,「"」で囲んでください。
- イベント名が重複している場合,および指定した Acrobat JavaScript ファイルの指定がない場合は, エラーとなります。
- Acrobat JavaScript 定義ファイルの1行に三つ以上のデータを指定していた場合,最初の二つがデー タとして入力されます。
- イベント名を「"」で囲んだ場合は,エラーとなります。
- イベント名 WS, および DS は, Adobe Acrobat で「保存」を実行した場合に Acrobat JavaScript が実行されます。Adobe Reader で「コピーを保存」を実行しても実行されません。

## 11.11.1 概要

Acrobat JavaScript ファイルは、PDF 形式ファイルに埋め込む JavaScript プログラムを指定したファイ ルです。Acrobat JavaScript ファイルを使用すると, Adobe Reader の「ページを開く」などのメニュー を操作した時に,エラーを出力したり,メールを送信したりするなどの機能が設定できます。

Acrobat JavaScript ファイルを PDF 形式ファイルに埋め込むには、Acrobat JavaScript 定義ファイルが 必要です。

Acrobat JavaScript ファイルは,メモ帳など,テキストファイルが編集できるエディタを起動して編集し ます。任意の拡張子のファイルを使用できます。

Acrobat JavaScript ファイルの文字コードを次に示します。

### 表 11-27 Acrobat JavaScript ファイルの文字コード

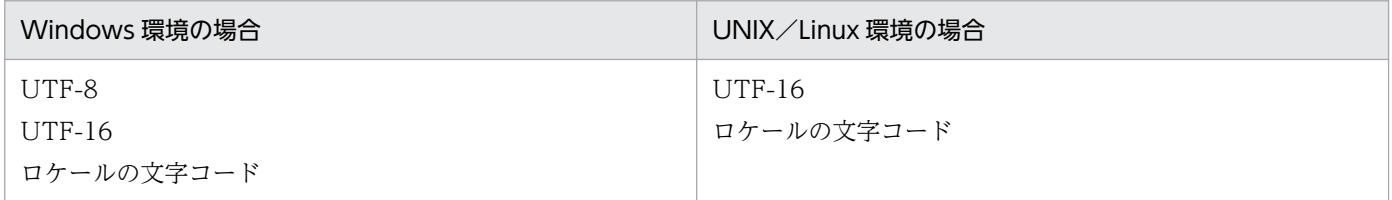

# 11.11.2 形式

Acrobat JavaScript ファイルの記述形式については、Adobe のマニュアルを参照してください。

# 11.12 ビューアプレファレンス定義ファイル

### 11.12.1 概要

ビューアプレファレンス定義ファイルは、出力した PDF 形式ファイルを開いた時に実行するビューアプレ ファレンスを指定するファイルです。

ビューアプレファレンスを使用すると、Adobe Reader で PDF 形式ファイルを開いた時、「ツールバー」 や「メニューバー」などの Adobe Reader の GUI を制御できます。

ビューアプレファレンス定義ファイルの文字コードを次に示します。

### 表 11-28 ビューアプレファレンス定義ファイルの文字コード

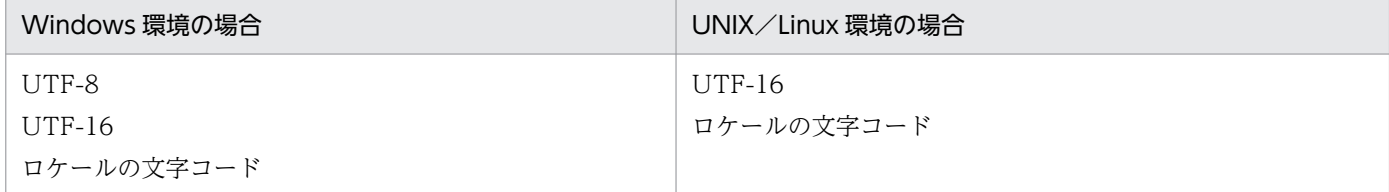

# 11.12.2 形式

ビューアプレファレンス定義ファイルは,CSV 形式で作成します。形式を次に示します。

キー名,設定値▼ キー名,設定値▼ :

#### (凡例)

▼:改行コードを示します。

#### ■キー名・設定値

ビューアプレファレンスのキーと設定値を指定します。

## 11.12.3 キーワード

キー名と設定値を次に示します。

### 表 11-29 ビューアプレファレンスのキーと設定値

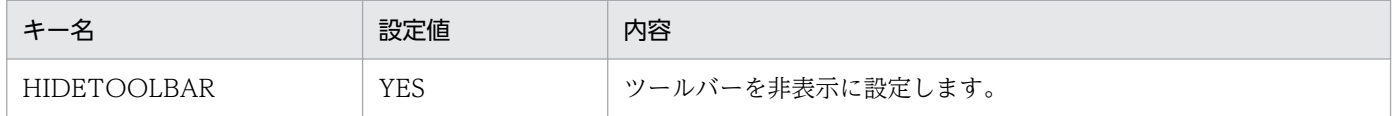

11. 帳票サーバに準備するファイル

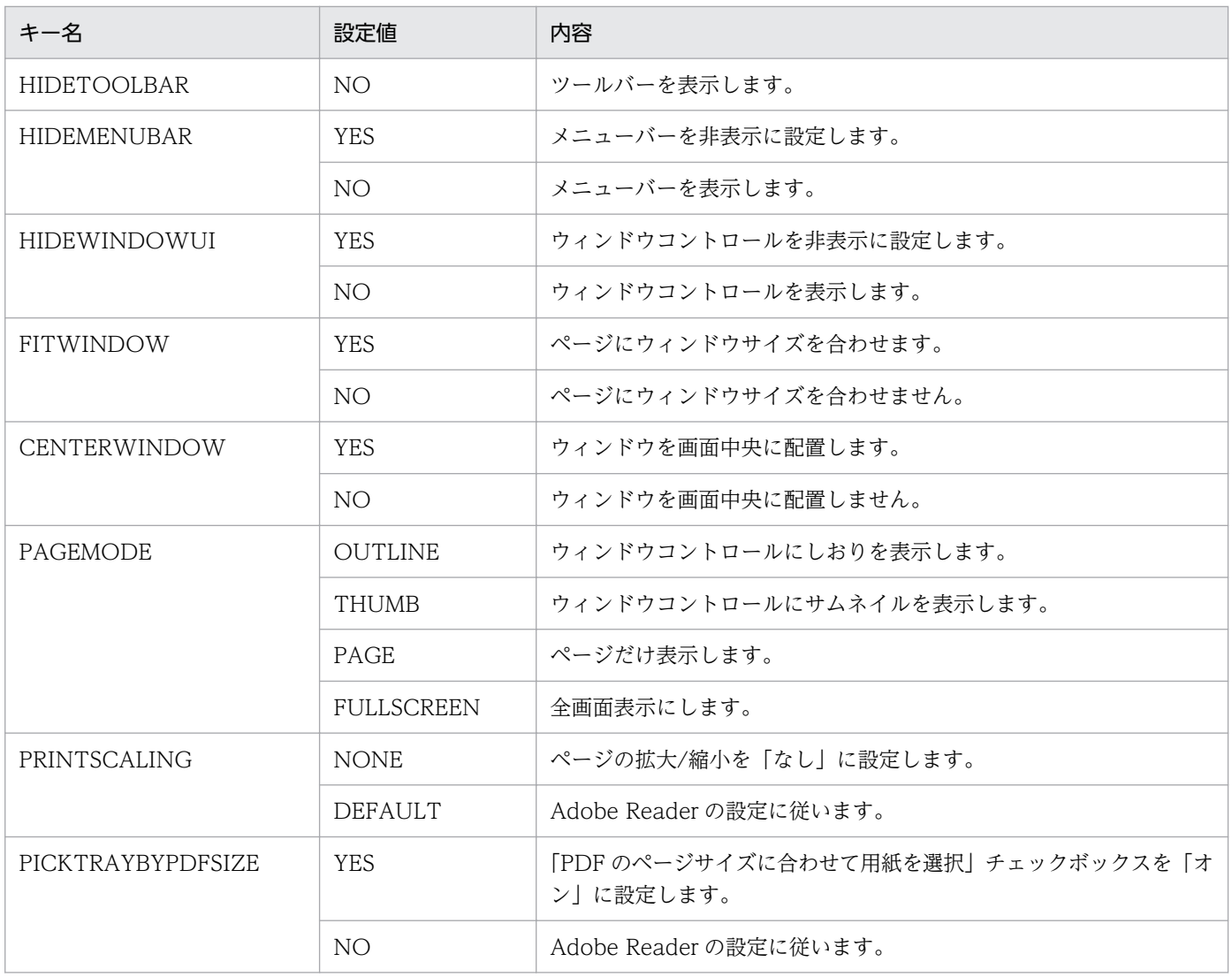

## 11.12.4 注意事項

- キーを指定しなかった場合は,Adobe Reader の設定に従います。
- 設定値以外を指定した場合は,エラーとなります。
- 同じキーを複数指定した場合はエラーとなります。
- ビューアプレファレンス定義ファイルの1行に三つ以上のキーや設定値を指定した場合,最初の二つが 入力されます。キーと設定値は,1 行に一つずつ指定してください。
- キー名および設定値を「"」で囲んだ場合は,エラーとなります。

#### 11. 帳票サーバに準備するファイル

# 11.13 テスト印刷設定ファイル

### 11.13.1 概要

テスト印刷設定ファイルは,テスト印刷で出力した帳票の不正使用を防ぐ目的で,テスト印刷用の文字列 を重ねて出力するための情報を指定したファイルです。

テスト印刷用の文字列を重ねて出力した帳票のイメージを次に示します。

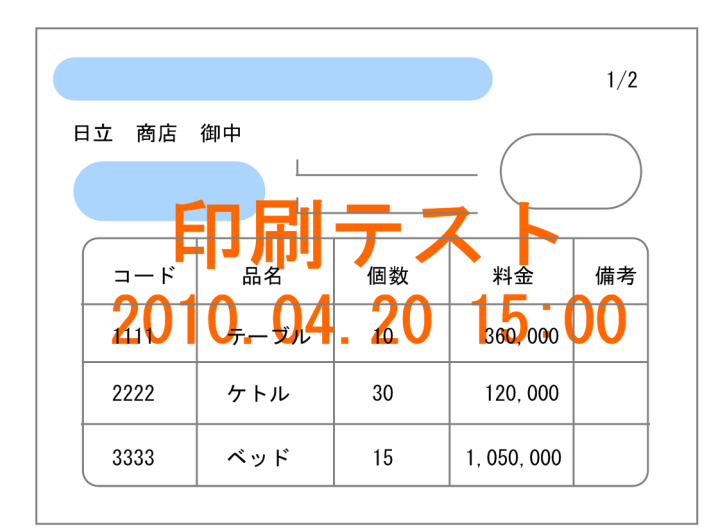

テスト印刷設定ファイルでは,テスト印刷用の文字列についての次の内容を設定できます。

- 文字列の内容
- 文字のフォント名
- 文字の大きさ
- 文字列の出力位置
- 文字の色
- 日付/時刻の書式

#### テスト印刷用の文字とほかのアイテムの重なりについて

帳票上にテスト印刷用の文字列を出力した場合,線アイテムと文字アイテムはテスト印刷用の文字列よ りも上に出力されるため,テスト印刷用の文字列に隠れることはありません。図形と画像はテスト印刷 用の文字列に隠れます。これは,異なる種別のアイテムの重なりの順序に決まりがあり,テスト印刷用 の文字列は図形アイテムと線アイテムの中間に出力されるためです。アイテムの重なりの詳細について は,マニュアル「EUR 帳票作成 操作ガイド」を参照してください。

テスト印刷設定ファイルの文字コードを次に示します。

### 表 11-30 テスト印刷設定ファイルの文字コード

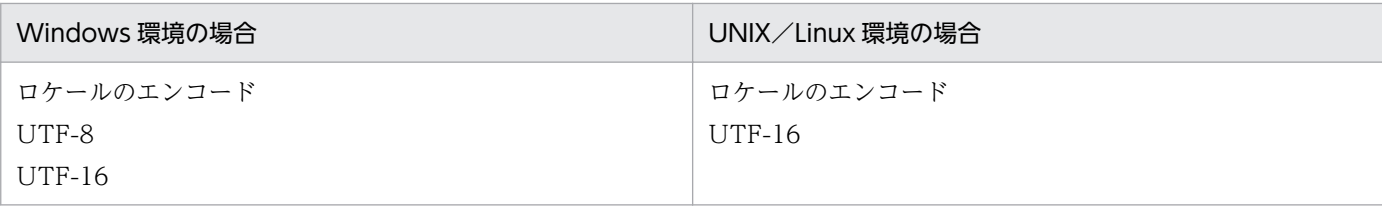

# 11.13.2 形式

テスト印刷設定ファイルは,メモ帳など,テキストファイルが編集できるエディタを起動して編集します。 任意の拡張子のファイルを使用できます。形式を次に示します。

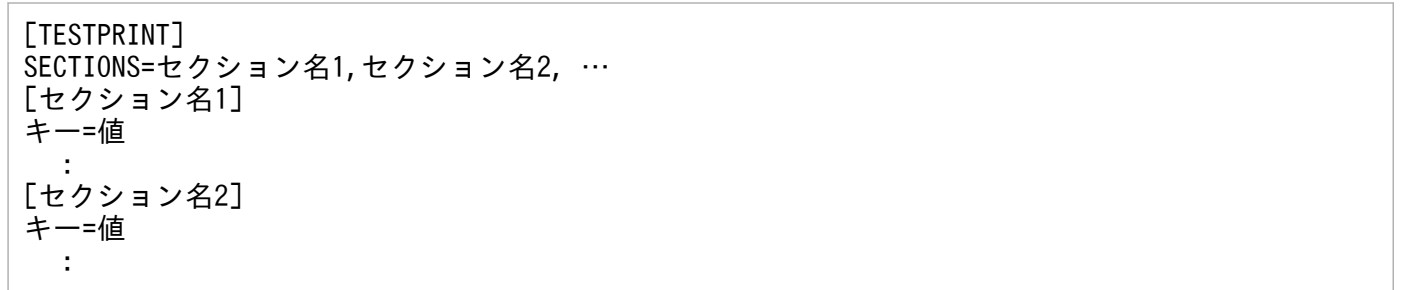

テスト印刷設定ファイルに指定できる属性は次のとおりです。

### 表 11-31 テスト印刷設定ファイルに指定する属性

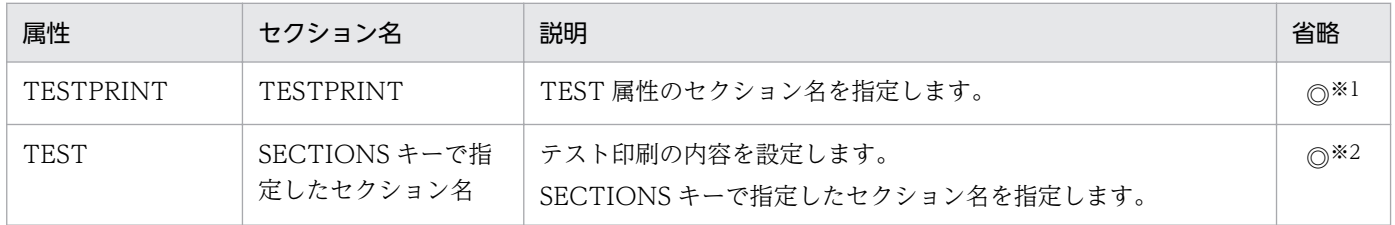

(凡例)

◎:必ず指定するキーワードです。

注※1 TESTPRINT セクションを省略した場合,エラー (KEEU087-E) となります。

注※2 SECTIONS キーで指定したセクション名を TEST 属性のセクションに記載しなかった場合、エラー (KEEU089-E) と なります。

また,属性に設定する内容については,次の注意事項があります。

- セクション名の大文字・小文字は区別されません。
- TESTPRINT 属性で指定していないセクション名を指定した場合,そのセクションの設定内容は無視 されます。
- 同じセクションを複数記載した場合,先に記載した内容が有効となります。

テスト印刷設定ファイルで指定するキーワードの内容を次に示します。

表 11-32 テスト印刷設定ファイルで指定するキーワード

| 属性               | $\div -$              | 内容                                          | 省略             |
|------------------|-----------------------|---------------------------------------------|----------------|
| <b>TESTPRINT</b> | <b>SECTIONS</b>       | TEST 属性のセクション名を指定します。                       | O              |
| <b>TEST</b>      | <b>TEXT</b>           | テスト印刷用に出力する文字列を指定します。                       | $\circledcirc$ |
|                  | FONT                  | 文字のフォント名を指定します。                             | ∩              |
|                  | <b>SIZE</b>           | 文字の大きさを指定します。(単位:ポイント)                      |                |
|                  | POS.                  | テスト印刷用の文字列を出力する時の出力位置を指<br>定します。            |                |
|                  | <b>COLOR</b>          | 文字の色を指定します。                                 | ◯              |
|                  | <b>DATETIMEFORMAT</b> | TEXT キーで「%d (日付)」が指定された時,「%d」<br>の書式を指定します。 |                |

(凡例)

◎:必ず指定するキーワードです。

○:指定を省略できるキーワードです。

必ず指定するキーワードを指定しなかった場合は、エラー (KEEU088-E) となります。

# 11.13.3 キーワード

# (1) SECTIONS

TEST 属性のセクション名を指定します。

### ■キーワード SECTIONS の形式

SECTIONS=セクション名

### セクション名

セクション名を 32 文字以下の文字で指定します。

「セクション名 1,セクション名 2,…」のようにコンマで区切って複数のセクション名を指定できます。 32 文字を超えた場合, SECTIONS キーの値に何も指定しなかった場合, またはコンマの両隣にセ クション名を指定しなかった場合は、エラー (KEEU086-E) になります。

# (2) TEXT

テスト印刷用の文字として帳票上に表示される文字列を指定します。

### ■キーワード TEXT の形式

TEXT=文字列

### 文字列

テスト印刷用の文字列を指定します。259 文字までの文字列が有効となります。260 文字以上の文 字を指定してもエラーにはなりませんが,260 文字目以降の文字列は無視されます。 指定した文字はそのまま出力されます。

ただし,「%d」「%m」「%文字」は次のように変換して出力されます。

• %d

テスト印刷実行時の日付/時刻に変換されます。DATETIMEFORMAT キーで指定した書式で 変換されます。

- $•\%m$ テスト印刷実行時のマシン名に変換されます。
- %文字(「d」および「m」以外) 文字が出力されます。

帳票には,変換後の文字列で 512 文字まで出力されます。512 文字を超えた場合,513 文字目以降 の文字列は出力されません。

TEXT キーの値に何も指定しなかった場合,エラー(KEEU086-E)となります。

# (3) FONT

テスト印刷用の文字列のフォントを指定します。

### ■キーワード FONT の形式

FONT=フォント名

フォント名

フォント名を指定します。31 文字までの文字列が有効となります。32 文字以上の文字を指定して もエラーにはなりませんが,32 文字目以降の文字列は無視されます。

指定できるフォント名は,文字アイテムのフォントで指定できるものと同じです。

また,出力形式によっては指定したフォントが対応していない場合があります。この場合は,別の フォントに置き換えて出力されます。

FONT キーの記載がない場合,または FONT キーに何も指定しなかった場合は,「MS ゴシック」 が仮定されます。

## (4) SIZE

テスト印刷用の文字の大きさを指定します。

### ■キーワード SIZE の形式

SIZE=フォントサイズ

#### フォントサイズ

文字の大きさを指定します。単位は,ポイントです。

3〜256 の整数値を指定できます。小数値や範囲外の値を指定した場合は,エラー(KEEU086-E) になります。

SIZE キーの記載がない場合,または SIZE キーに何も指定しなかった場合, 12 ポイントが仮定さ れます。

# (5) POS

テスト印刷用の文字列を出力する場合の出力位置を指定します。

### ■キーワード POS の形式

POS=〔topl | topc | topr | botl | botc | botr | cenl | cenc | cenr | X,Y〕

topl

テスト印刷用の文字列を貼付域の左上に出力します。

#### topc

テスト印刷用の文字列を貼付域の中央上に出力します。

#### topr

テスト印刷用の文字列を貼付域の右上に出力します。

### botl

テスト印刷用の文字列を貼付域の左下に出力します。

#### botc

テスト印刷用の文字列を貼付域の中央下に出力します。

### botr

テスト印刷用文字列を貼付域の右下に出力します。

### cenl

テスト印刷用文字列を貼付域の中央左に出力します。

#### cenc

テスト印刷用文字列を貼付域の中央に出力します。

### cenr

テスト印刷用文字列を貼付域の中央右に出力します。

### X,Y

テスト印刷用の文字列を,貼付域の左上を原点とした X 座標値, Y 座標値で指定した位置に出力し ます。

0〜999 の整数値を指定できます。単位は,ミリメートルです。

0〜999 以外の値を指定した場合,エラー(KEEU086-E)となります。

「topl」「topc」「topr」「botl」「botc」「botr」「cenl」「cenc」「cenr」「X,Y」以外の値を指定した場合 は、エラー (KEEU086-E) になります。

# (6) COLOR

テスト印刷用の文字列の色を指定します。

■キーワード COLOR の形式

COLOR=色

色

文字色を 16 進数の 6 桁の数値で指定します。

1〜2 桁は赤色の明度,3〜4 桁は緑色の明度,5〜6 桁は青色の明度を表します。

(例)

000000:黒色

FF0000:赤色

16 進数の 6 桁以外を指定した場合, エラー (KEEU086-E) となります。

COLOR キーの記載がない場合,または COLOR キーに何も指定しなかった場合,「薄いグレー (A3A3A3)」が仮定されます。

なお,出力形式によっては指定した色とは別の色で出力されることがあります。

# (7) DATETIMEFORMAT

TEXT キーで「%d」(日付)が指定された場合に,「%d」に適用する書式を指定します。

### ■キーワード DATETIMEFORMAT の形式

DATETIMEFORMAT=日付の書式

日付の書式

日付の書式を,レポートファイル形式の表示形式で指定します。259 文字までの文字列が有効とな ります。260 文字以上の文字を指定してもエラーにはなりませんが,260 文字目以降の文字列は無 視されます。

DATETIMEFORMAT キーの記載がない場合,または DATETIMEFORMAT キーに何も指定し なかった場合,「%Y/%M/%D△%h:%m:%s」が仮定されます(「△」は,半角空白を意味します)。

レポートファイル形式の詳細については,マニュアル「EUR 帳票作成 操作ガイド」を参照してく ださい。

## 11.13.4 注意事項

• テスト印刷用の文字列が貼付域をはみ出る場合の注意

テスト印刷用の文字列が貼付域をはみ出る場合、はみ出た分の文字列は切れてしまい、出力されませ ん。ただし,文字列の先頭が貼付け領域の左端を超えることはないため,「topr」「botr」「cenr」を指 定していても、必ず文字列の後ろ(右端)が切れます。この場合、エラーメッセージやワーニングメッ セージは出力されません。

例えば,キーワード「POS」に「topr」を指定した帳票で,テスト印刷用の文字列が貼付域をはみ出た 場合は次のように印刷されます。

■テスト印刷用の文字の配置イメージ

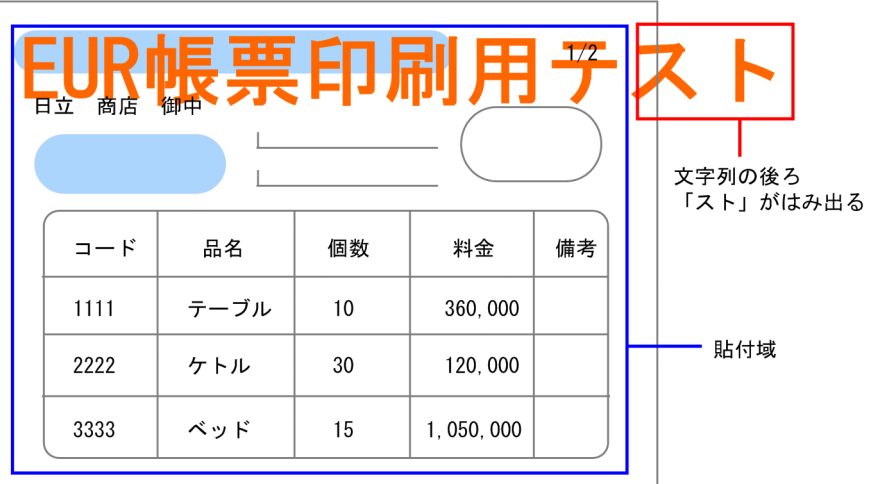

#### ■実際に出力される帳票

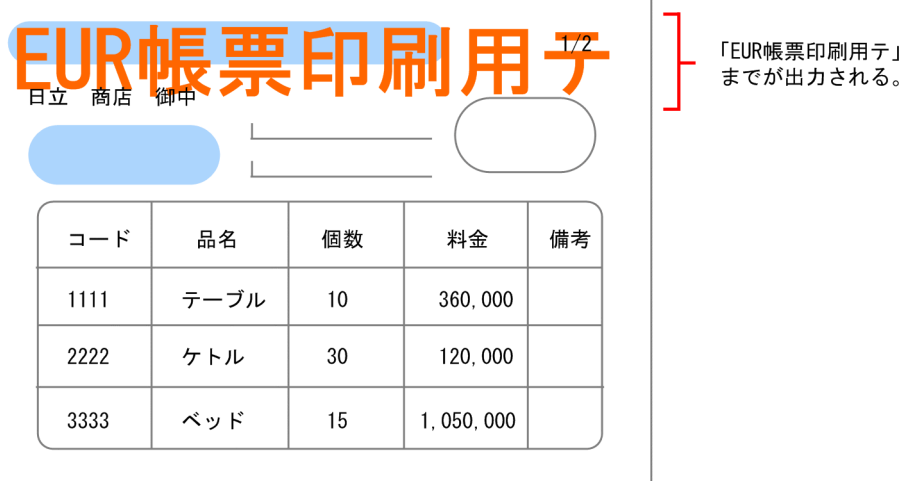

### • テスト印刷用の文字列の文字幅

テスト印刷用の文字列は縦横比が 2:1 の固定ピッチで出力されます。静的モードで縦横比が 2:1 の フォントは固定アイテムと同じように出力されますが,縦横比が 2:1 のフォント以外は文字と文字の 間が広くなったり,文字同士が重なったりすることがあります。

# 11.14 印刷日時出力定義ファイル

### 11.14.1 概要

印刷日時出力定義ファイルは,プリンタでの印刷実行時の日時情報を帳票に出力するために必要な情報を 定義するファイルです。

印刷日時出力定義ファイルでは,日時情報として出力する文字列について,次の内容を設定できます。

- 文字列の内容
- 文字のフォント名
- 文字の大きさ
- 文字列の出力位置
- 文字の色

# 11.14.2 形式

印刷日時出力定義ファイルの形式を次に示します。

[PRINTDATETIME] キー=値 :

# 11.14.3 キーワード

印刷日時出力定義ファイルの設定項目を次の表に示します。

### 表 11-33 印刷日時出力定義ファイルの設定項目

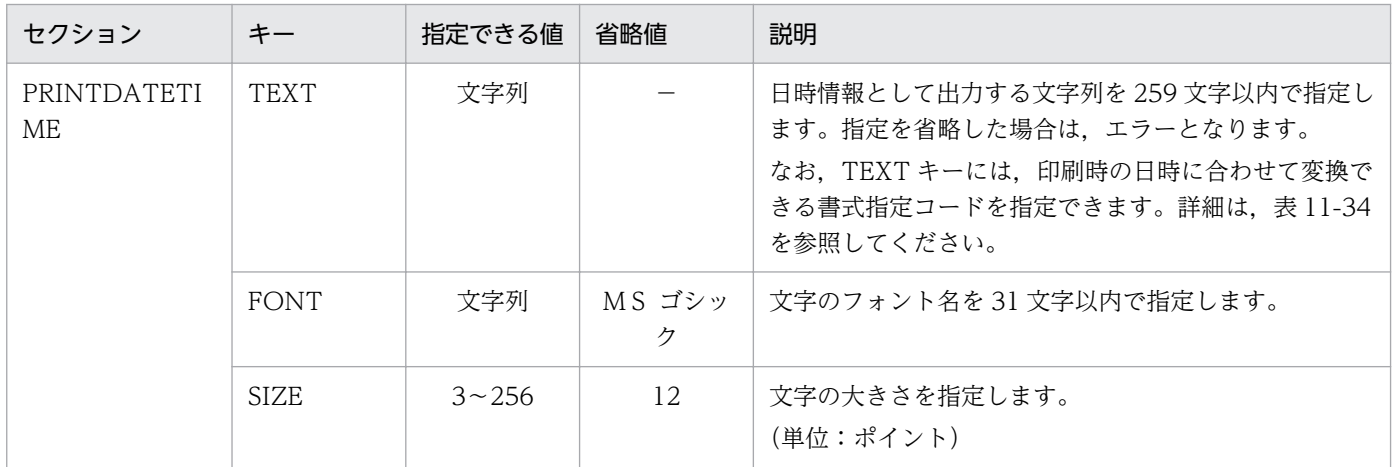

11. 帳票サーバに準備するファイル

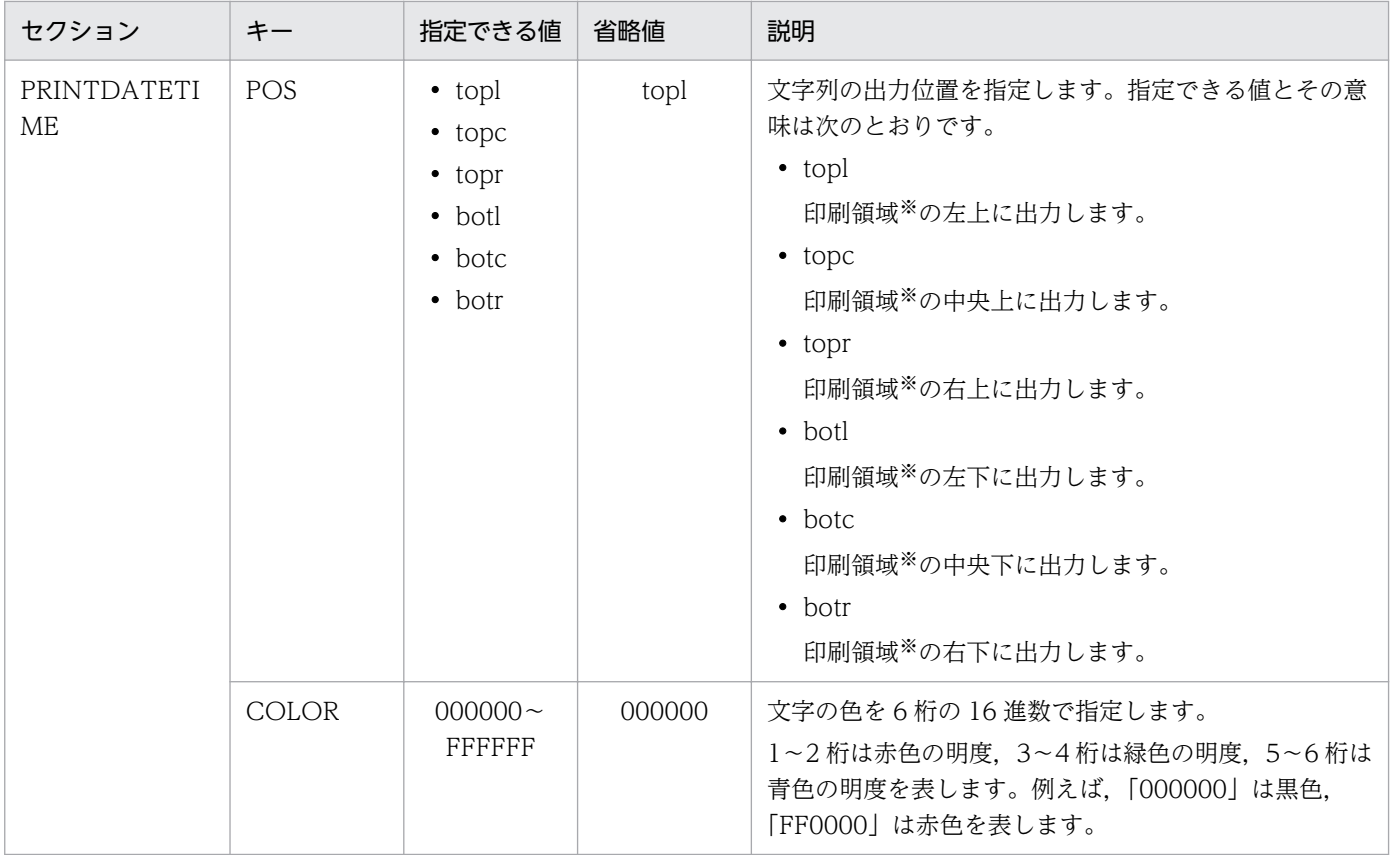

(凡例)

−:省略値はありません。

注※

印刷領域とは,印刷用紙からプリンタのハードマージンを除いた領域のことです。印刷領域と文字列の出力位置との関係を, 次の図に示します。

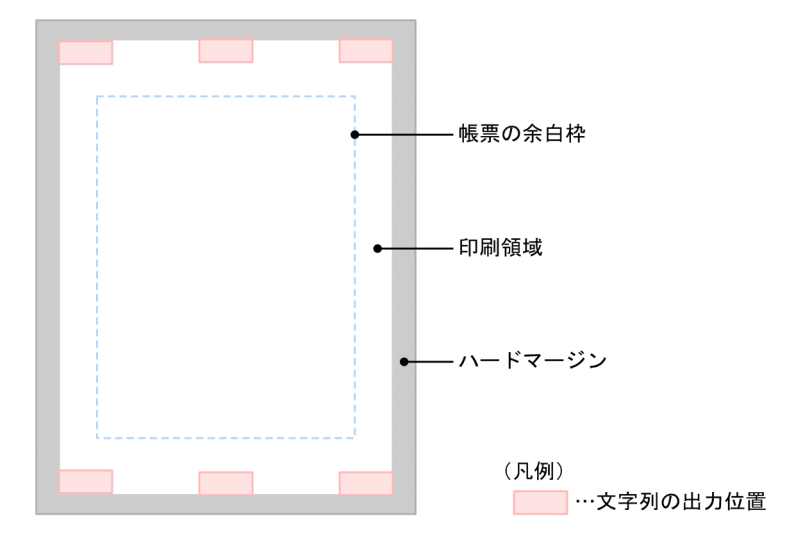

また、TEXT キーに指定できる書式指定コードを次の表に示します。

<sup>11.</sup> 帳票サーバに準備するファイル

### 表 11-34 TEXT キーに指定できる書式指定コード

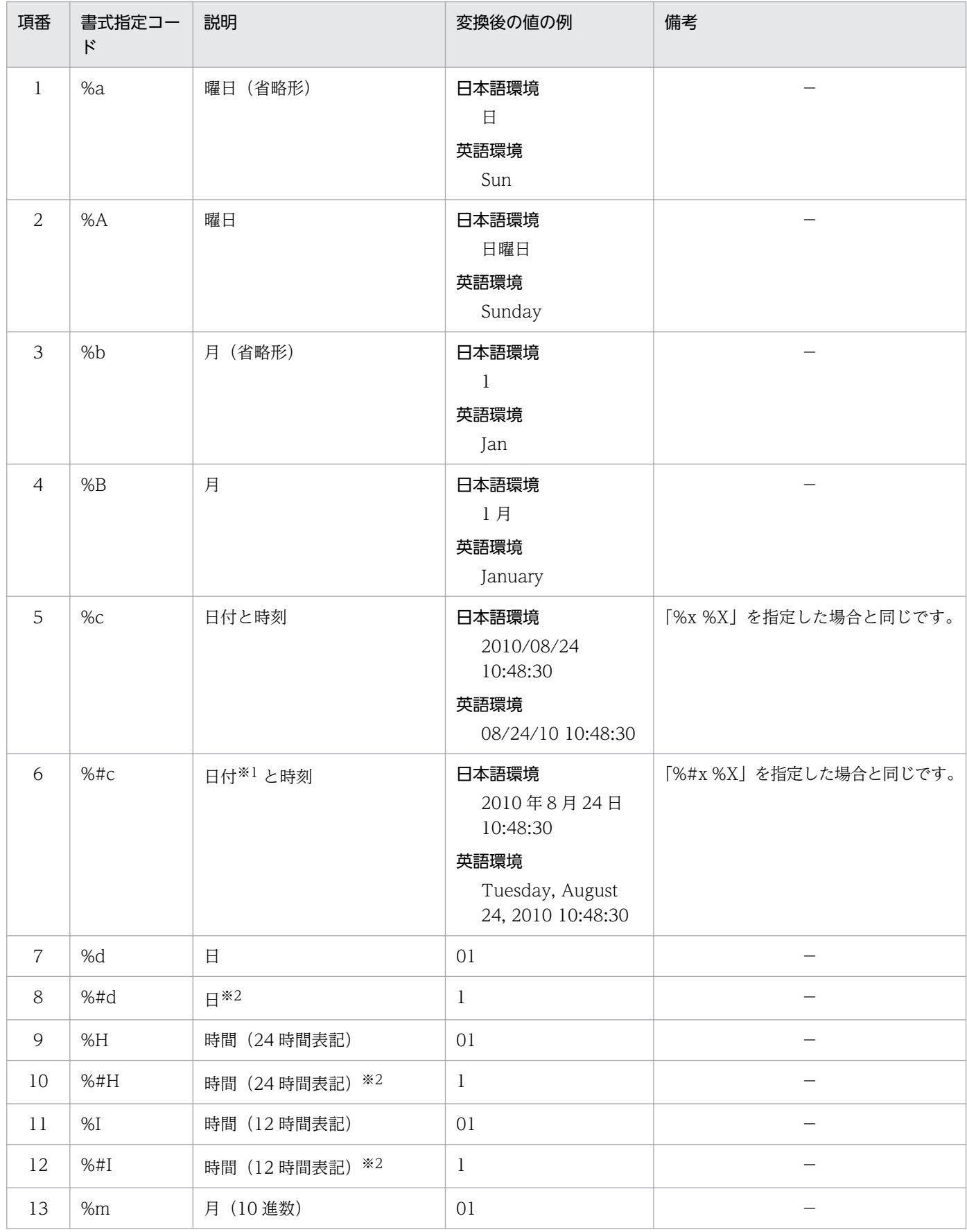

11. 帳票サーバに準備するファイル

EUR 帳票出力 リファレンス EUR Server 編 アイピューティング こうしょう こうしょう こうしゃ アイピー アイピー アイピー アイピー アイピー アイピー

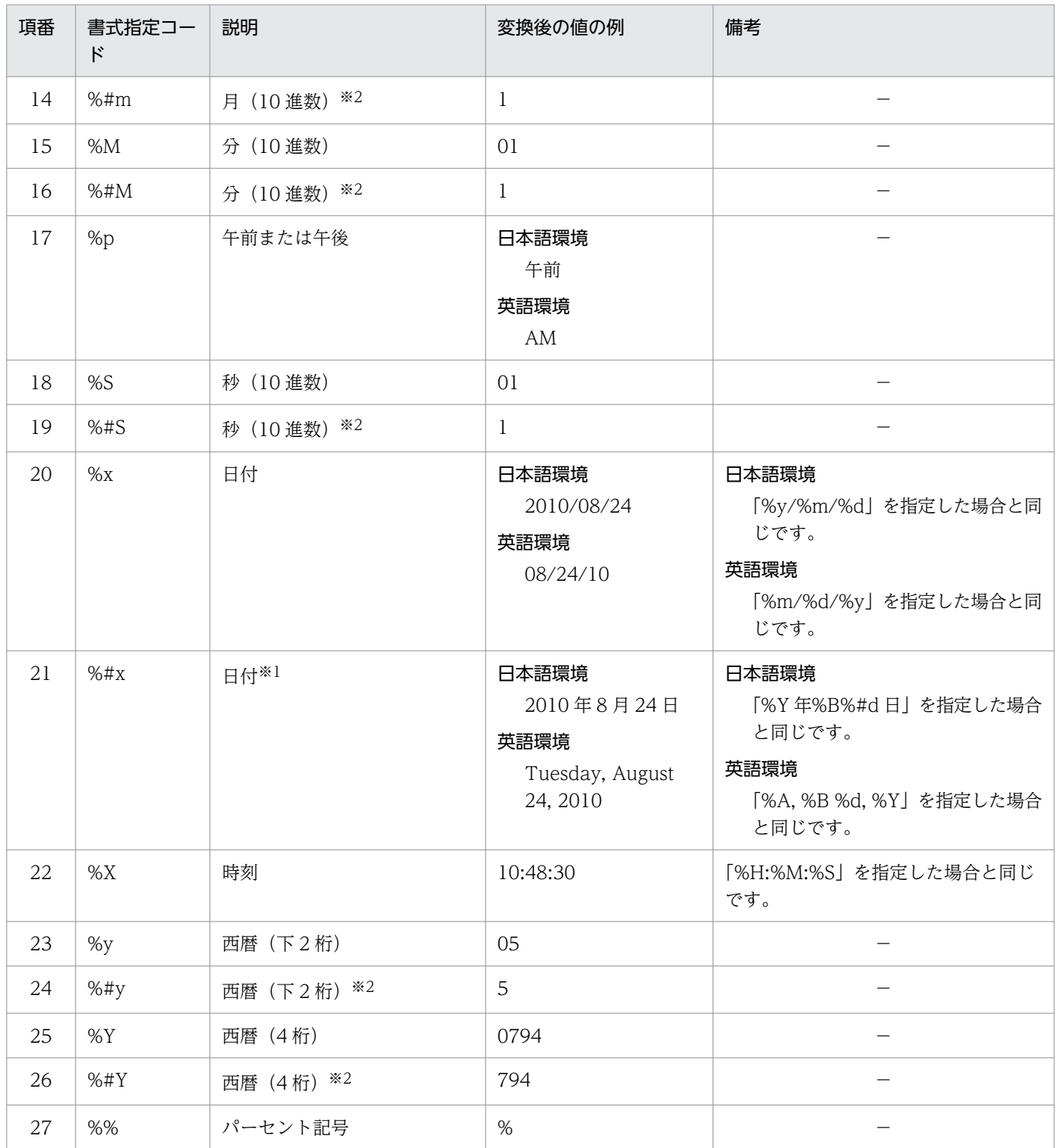

注※1

英語環境の場合は,曜日の情報を含みます。

注※2

値が 1 桁になる場合,頭に「0」を付けません。

# 11.14.4 注意事項

- 設定項目の大文字・小文字は区別しません。
- 表 11-34 に記載されていないセクションやキーを指定した場合は、設定内容は無視されます。
- PRINTDATETIME セクションを複数指定した場合や,同じキーを複数指定した場合は,先に指定し た内容が有効となります。
- •「#」以降の改行または EOF までの内容はコメントとして扱われます。「#」を含む値を指定する場合 は,値の前後を「"」で囲んで指定してください。

# 11.14.5 指定例

印刷日時出力定義ファイルの指定例を次に示します。

[PRINTDATETIME] TEXT=%c FONT=MS ゴシック SIZE=12 POS=topr COLOR=000000

<sup>11.</sup> 帳票サーバに準備するファイル

## 11.15 帳票出力定義ファイル

### 11.15.1 概要

帳票出力定義ファイルは,起動部品で帳票 ID を使用して帳票を出力する場合に,帳票ファイル名を含む 起動部品のプロパティ情報やメソッドの引数情報で指定する項目を定義するファイルです。

帳票 ID には,出力する帳票に使用する帳票出力定義ファイル名を指定できます。帳票 ID を使用すること で,帳票出力時の入力情報を,帳票 ID,マッピングデータファイル,印刷方法,および印刷方法ごとに指 定する必須項目だけに減らすことができます。

帳票出力定義ファイルでは,起動部品の設定項目のうち,次の項目を設定できます。

- 帳票ファイル名
- 帳票ファイルのパス
- 複数様式情報定義ファイル名
- 複数様式情報定義ファイルのパス
- 文書情報設定ファイル名
- 文書情報設定ファイルのパス
- EUR Print Service の環境設定ファイル(EURPS\_ENV)名
- EUR Print Service の環境設定ファイルのパス

また,個人番号管理サービス連携機能を使用する場合は,次の項目を設定します。

- 個人番号フィールド情報ファイル名※
- 個人番号フィールド情報ファイルのパス※

帳票出力定義ファイルのファイル名は任意です。格納先については,「[15.2.35 REPORTID](#page-941-0)」を参照し てください。

注※

- 帳票出力定義ファイルだけで設定できる項目です。
- EUR Server Standard または EUR Server Enterprise を使用している場合だけ指定できる項目で す。EUR Developer を使用している場合は指定できません (指定するとエラー (KEEY337-E)に なります)。

# 11.15.2 形式

帳票出力定義ファイルの形式を次に示します。

設定項目1の項目名△1項目1の指定値1△2 設定項目2の項目名△1項目2の指定値1△2 :

設定項目nの項目名△<sub>1</sub>項目2の指定値1△<sub>2</sub>

#### (凡例)

 $\Delta_1$ : 区切り文字を示します。

 $\triangle$ <sub>2</sub>: 指定値の終端を示します。

帳票出力定義ファイルに記述する項目の内容を次の表に示します。

### 表 11‒35 帳票出力定義ファイルに記述する項目

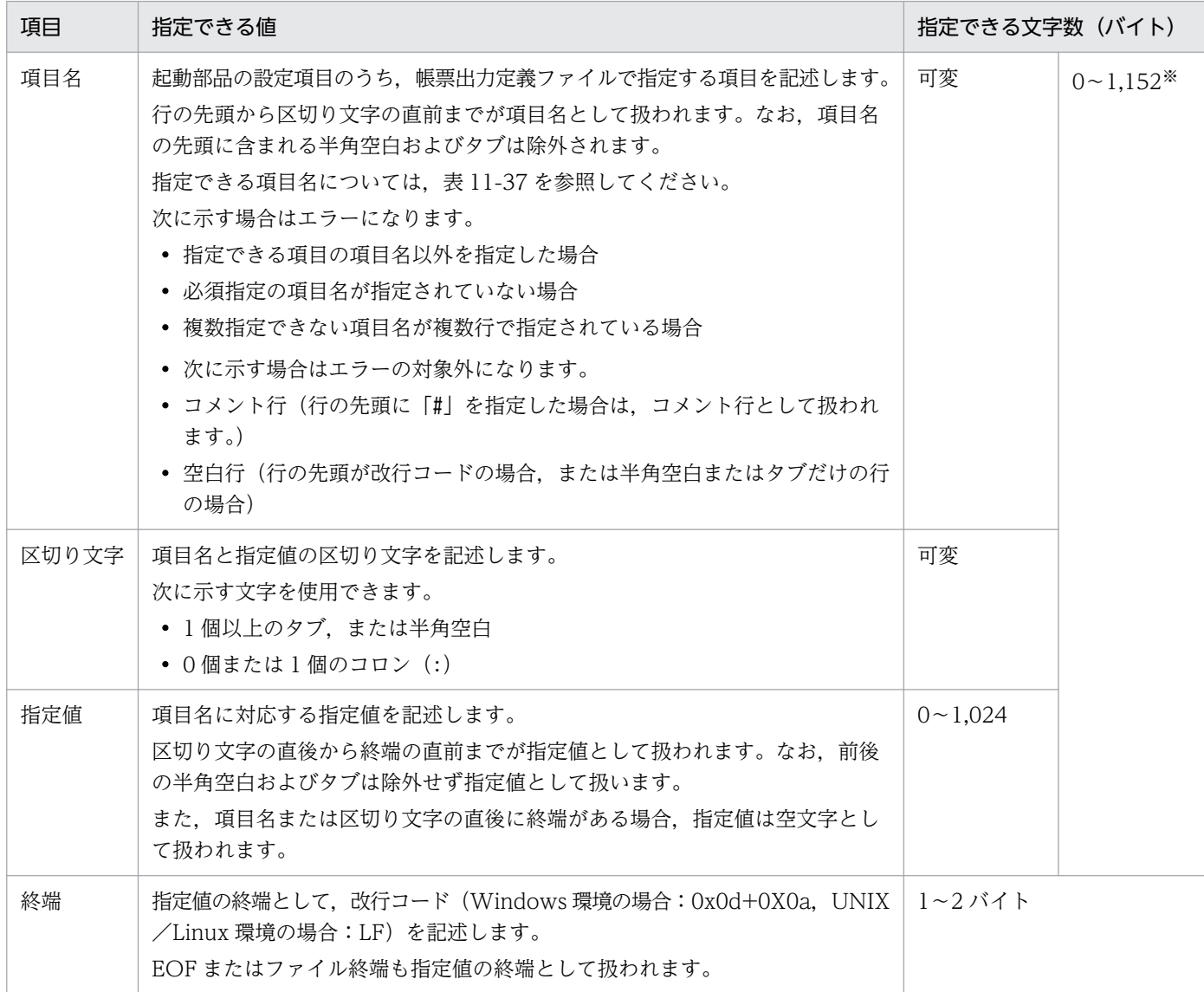

注※

項目名の先頭に含まれる半角空白およびタブも文字数に含まれます。

起動部品の設定項目のうち,帳票 ID に紐付く帳票出力定義ファイルで指定できる項目名と出力形式ごと の指定可否を表 11-37 に示します。表 11-37 では,表 11-36 のように省略して表記します。

### 表 11-36 印刷またはファイル出力の出力形式の略称

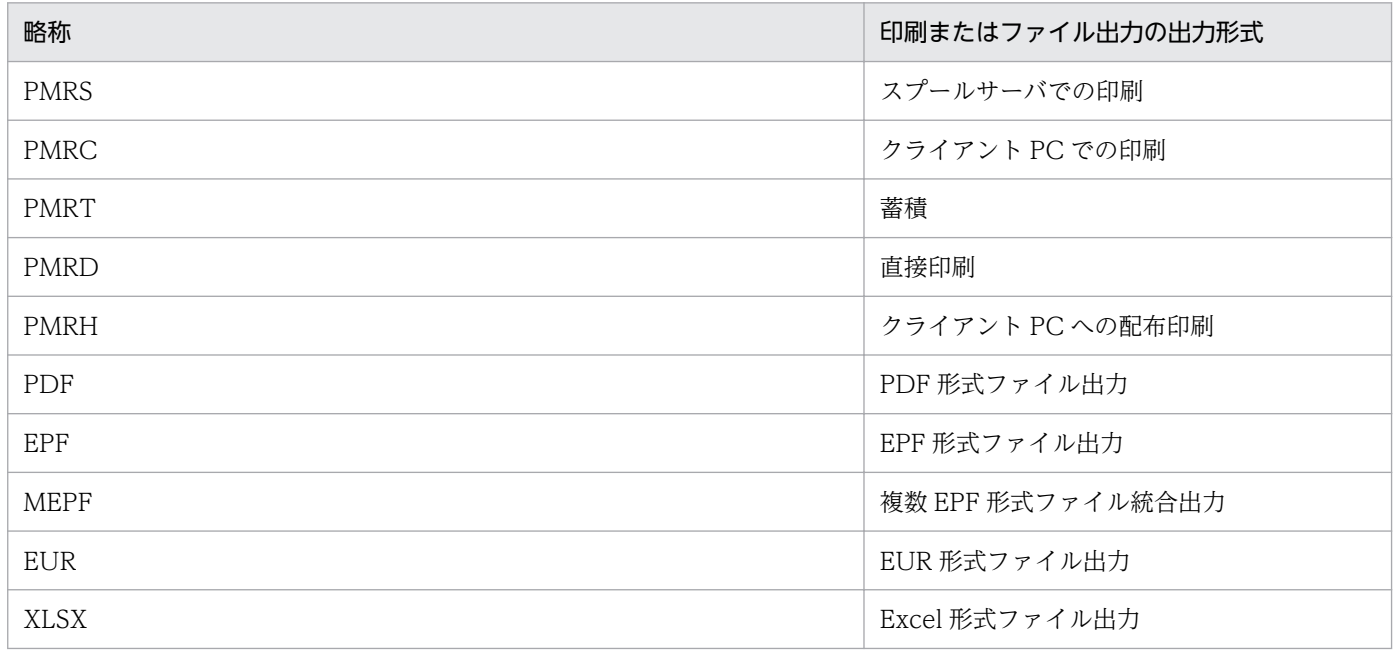

### 表 11-37 帳票出力定義ファイルで指定できる項目名と出力形式ごとの指定可否

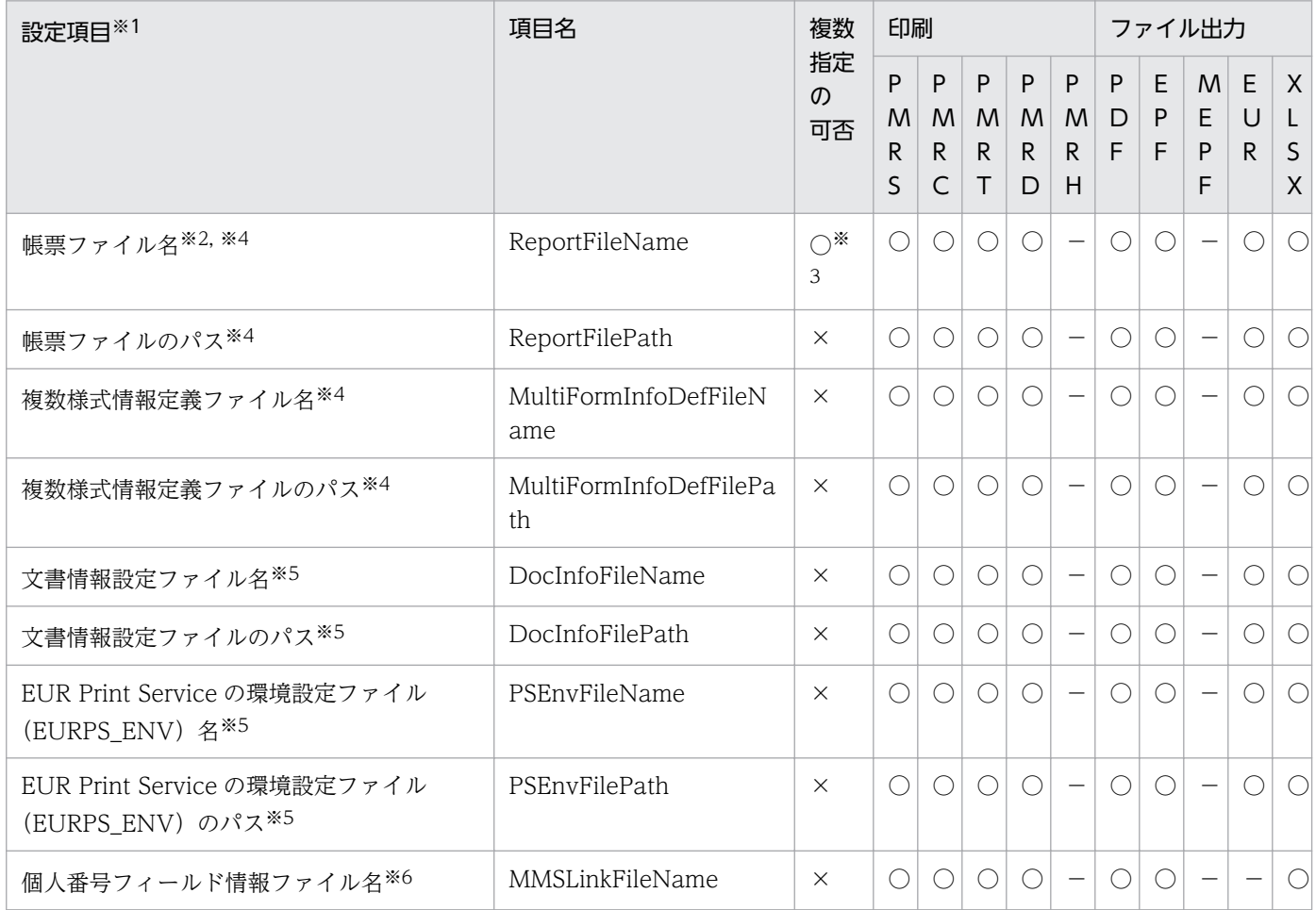

EUR 帳票出力 リファレンス EUR Server 編 アイディスク こうしょう こうしゅう こうしゅう こうしゅう アクリック アクリック

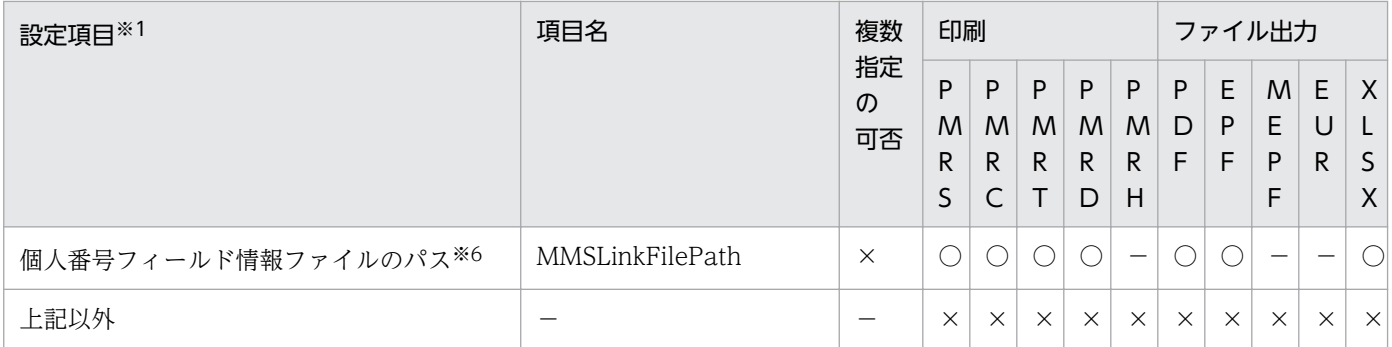

(凡例)

○:指定できます。

−:指定しても無効となります。

×:指定できません。

注※1

- 帳票ファイル,複数様式情報定義ファイル,文書情報設定ファイル,および EUR Print Service の 環境設定ファイルは、EUR Server Service 稼働マシンに配置してください。
- ファイル名,およびファイルのパスを指定するときの規則,および注意については,「[付録 A.1](#page-1104-0)  [ファイル名,およびファイルのパスを指定するときの注意](#page-1104-0)」を参照してください。

注※2

必須で指定してください。

注※3

複数の帳票ファイル名を指定する場合は,複数行で記述します。

(指定例)

ReportFileName:帳票1.fms ReportFileName:帳票2.fms

注※4

起動部品で帳票 ID を指定した場合は,帳票 ID に紐付く帳票出力定義ファイルで該当する設定項目を 指定しているかどうかにかかわらず,帳票出力定義ファイルの指定内容を優先し,起動部品で該当する 設定項目を直接指定しても無効になります。

注※5

起動部品で該当する設定項目の直接指定と帳票 ID の指定を同時に指定した場合は,帳票 ID に紐付く 帳票出力定義ファイルの指定が無効になります。

注※6

- 個人番号管理サービス連携機能を使用する場合に指定します。
	- 個人番号フィールド情報ファイル名は,項目名 MMSLinkFileName に, フルパス,相対パス,ま たはファイル名だけのどれかで指定してください。相対パスまたはファイル名だけで指定した場合 は、項目名 MMSLinkFilePath に、個人番号フィールド情報ファイルのフォルダパス(デフォルト
の読み込みフォルダのパス)をフルパスで指定します。項目名 MMSLinkFilePath の指定を省略し た場合は,次に示すフォルダの順に読み込みます。

・環境変数 EURPS\_MMS\_FILEPATH に設定されているフォルダ

・環境設定ファイル(EURPS\_ENV)中の変数 EURPS\_MMS\_FILEPATH に設定されているフォ ルダ

- ・EUR Server Enterprise または EUR Server Standard のインストール先フォルダ\Print
- EUR Server Standard または EUR Server Enterprise を使用している場合だけ指定できる項目で す。EUR Developer を使用している場合は指定できません(指定するとエラー (KEEY337-E)に なります)。

# 11.15.3 注意事項

- 設定項目の大文字・小文字は区別されます。
- •「#」以降の改行または EOF までの内容はコメントとして扱われます。

# 11.15.4 指定例

帳票出力定義ファイルの指定例を次に示します。

```
# 帳票ファイル↓
ReportFileName△Report1.fms↓
ReportFileName△△Report2.fms↓
ReportFileName△△△Report3.fms△△↓
ReportFileName△△△△:Report4.fms↓
ReportFileName△△△△△:△△Report5.fms△△↓
ReportFileName:Report6.fms↓
↓
# 帳票ファイルパス↓
△△ReportFilePath△:C:\eurpm\tmp↓
↓
DocInfoFilePath↓
DocInfoFilePath△△↓
DocInfoFilePath△△△△:↓
```
(凡例)

- ↓:改行を示します。
- △:半角空白を示します。

この例では,下線部分が指定値の対象となります。項目名ごとの有効な指定値を次に示します。

• 項目名 ReportFileName の指定値

Report1.fms

Report2.fms

<sup>11.</sup> 帳票サーバに準備するファイル

Report3.fms△△

Report4.fms

△△Report5.fms△△

(凡例)

△:半角空白を示します。

• 項目名 ReportFilePath の指定値

C:¥eurpm¥tmp

• 項目名 DocInfoFilePath の指定値 空文字

(凡例)

↓:改行を示します。

△:半角空白を示します。

## 11.16 個人番号接続情報ファイル

## 11.16.1 概要

個人番号接続情報ファイルは、個人番号管理サービス連携機能を使用する場合に、個人番号管理サービス との接続に必要な情報を定義するファイルです。

個人番号接続情報ファイルには,次に示す項目を設定します。

- 接続先の個人番号管理サービスの URL
- 個人番号管理サービスとの通信タイムアウト監視時間
- 個人番号管理サービスに登録されている会社を識別するデータ(番号またはコード)

帳票サーバからプロキシサーバを経由して個人番号管理サービスに接続する構成の場合は,次に示す項目 も設定します。

- 使用するプロキシサーバの IP アドレスまたはホスト名, ポート番号
- プロキシの認証機能を使用する場合,認証に使用する ID
- プロキシの認証機能を使用する場合,認証に使用するパスワード

個人番号接続情報ファイルは,メモ帳など,テキストファイルが編集できるエディタを起動して編集しま す。任意の拡張子のファイルを使用できます。

また、個人番号接続情報ファイルは、EUR Server - Cipher option に同梱されているファイル暗号化ツー ルで暗号化することもできます。個人番号接続情報ファイルの暗号化については、マニュアル「EUR 帳票 出力 機能解説 EUR Server 編」を参照してください。

## 11.16.2 形式

個人番号接続情報ファイルの形式を次に示します。

#### キーワード=値

個人番号接続情報ファイルの設定項目を次の表に示します。

## 表 11-38 個人番号接続情報ファイルの設定項目

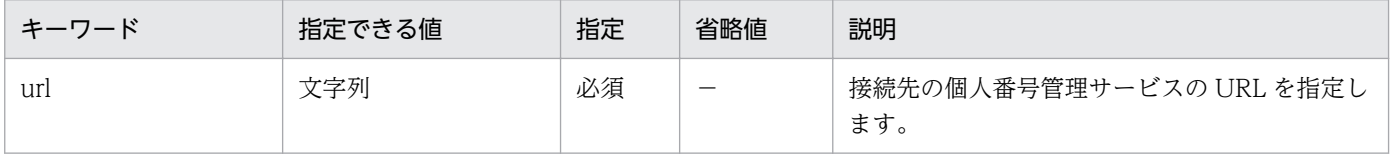

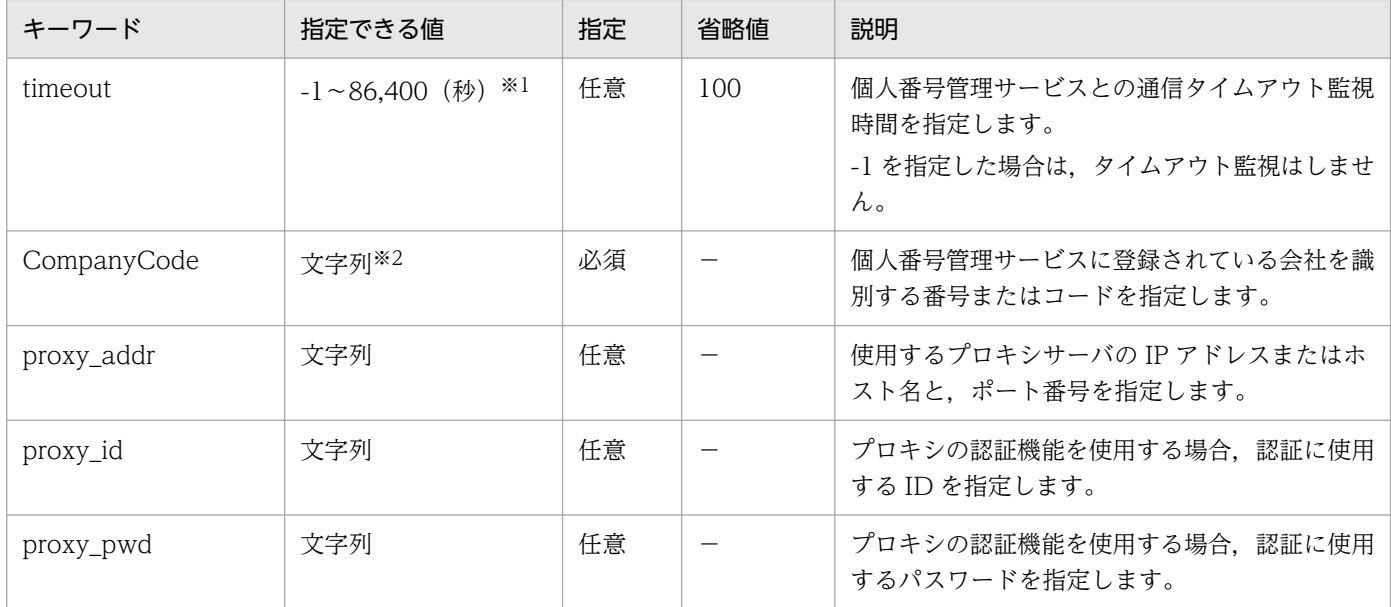

注※1

15 秒未満の値を指定していても、タイムアウトに 15 秒以上かかることがあります。

注※2

255 文字以内で指定してください。255 文字を超えた場合は、暗号化処理でエラーになります。

# 11.16.3 注意事項

- 設定項目の大文字・小文字は区別しません。
- 表 11-38 に記載されていないキーワードを指定した場合は、設定内容は無視されます。
- 同じキーワードを複数指定した場合は,最後に指定した内容が有効になります。

## 11.16.4 指定例

個人番号接続情報ファイルの指定例を次に示します。

• 指定例1(個人番号管理サービスがマイナンバーセキュア管理システムの場合)

url=https://hostaname /mns-api timeout=600 CompanyCode=ABC123

• 指定例2(個人番号管理サービスが匿名バンクの場合)

url=https://hostname /cuspapi CompanyCode=ABC123

• 指定例3 (プロキシサーバ経由で個人番号管理サービスにアクセスする場合)

url=https://hostname/mns-api timeout=600 CompanyCode=ABC123 proxy\_addr=111.111.111.111:8080 proxy\_id=user001 proxy\_pwd=password001

(凡例)

hostname:接続先の個人番号管理サービスの URL mns-api:マイナンバーセキュア管理システムのサービス名 (固定値) cuspapi:匿名バンクのサービス名(固定値)

# 11.17 個人番号フィールド情報ファイル

## 11.17.1 概要

個人番号フィールド情報ファイルは、個人番号管理サービス連携機能を使用する場合に、個人番号管理サー ビスから個人番号を取得するためのキー情報となるマッピングデータのフィールド名を定義するファイル です。

個人番号フィールド情報ファイルには,次に示す項目を設定します。

- 個人番号管理サービスに登録されている次のデータに対応するマッピングデータのフィールド名
	- 社員を識別するデータ(番号またはコード)
	- 家族の続柄を識別するデータ(番号またはコード)
- 個人番号管理サービスから取得した個人番号のデータを設定するマッピングデータのフィールド名

個人番号フィールド情報ファイルは,メモ帳など,テキストファイルが編集できるエディタを起動して編 集します。任意の拡張子のファイルを使用できます。

## 11.17.2 形式

個人番号フィールド情報ファイルの形式を次に示します。

#### [セクション] キー=値

個人番号フィールド情報ファイルの設定項目を次の表に示します。

## 表 11-39 個人番号フィールド情報ファイルの設定項目

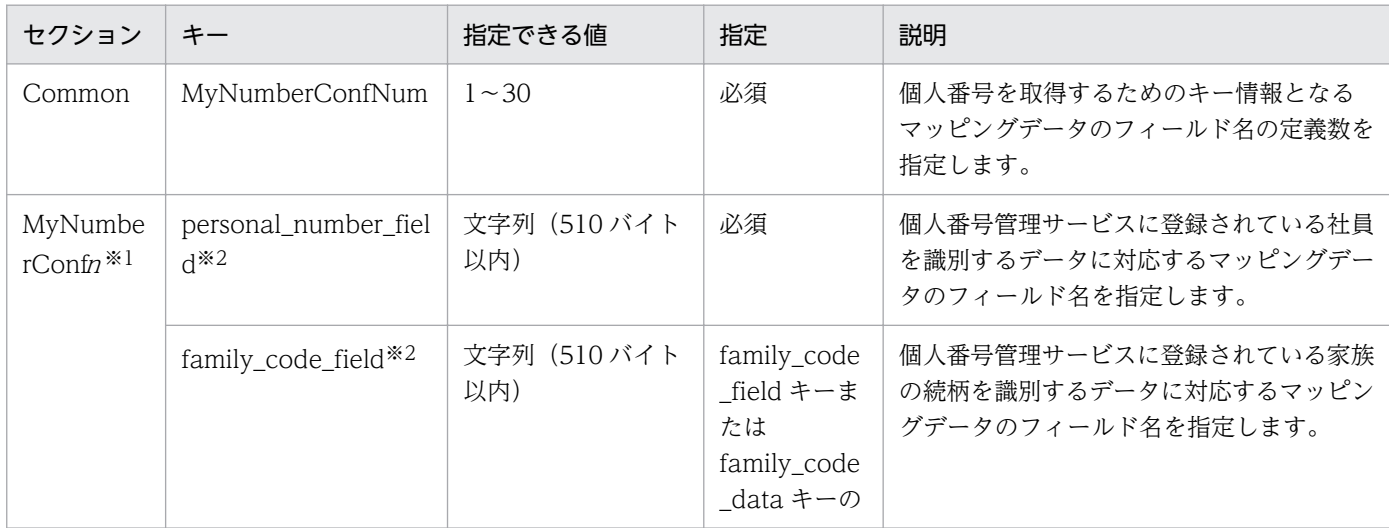

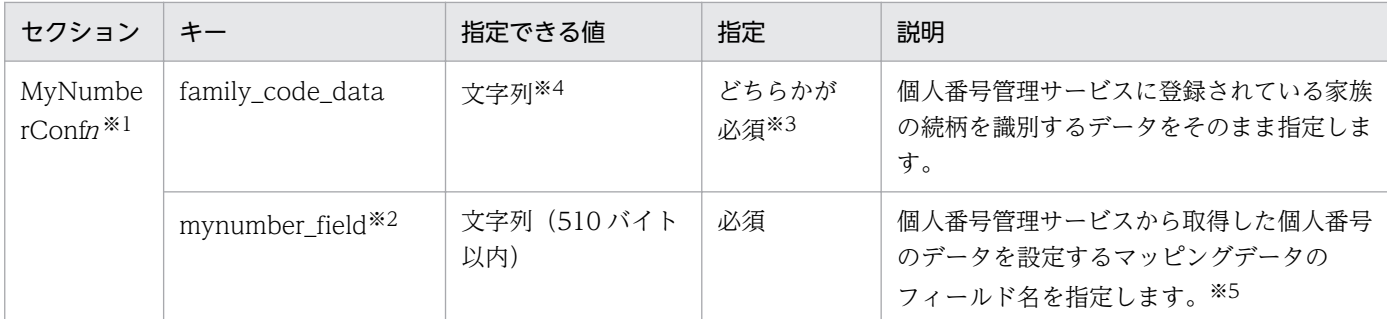

注※1

<sup>n</sup> の範囲は,「1〜フィールド名の定義数(Common セクションの MyNumberConfNum キーの値)」です。

注※2

各キーに対応するマッピングデータのフィールドのデータは,255 文字以内で指定してください。255 文字を超えた場合は, 暗号化処理でエラーになります。

注※3

family\_code\_field キーと family\_code\_data キーの両方を指定したときは, family\_code\_data キーの指定が有効となります。 注※4

255 文字以内で指定してください。255 文字を超えた場合は,暗号化処理でエラーになります。

注※5

次に示す場合,個人番号管理サービスから個人番号のデータは取得されず,マッピングデータの個人番号のデータに空データ が設定されます。

·環境変数 EURPS\_MMS\_NOTMATCH\_ERROR に「OFF(エラーとせずに帳票出力を続行)」を指定し,かつ.

personal\_number\_field キーおよび family\_code\_filed キー(または family\_code\_data キー) に対応する個人番号のデータ が個人番号管理サービスに登録されていない場合

· personal\_number\_field キーと family\_code\_filed キー (または family\_code\_data キー) に対応するデータが揃っていな い場合

## 個人番号フィールド情報ファイルの記述に空白を指定する場合の注意

空白(△)を指定する場合は,次のように指定してください。

 $\triangle$ 1 $[\n\forall \forall y \exists z]$  $\triangle$ 2

 $\triangle$ <sub>1</sub> キーワード $\triangle$ <sub>1</sub>  $=\triangle$ <sub>1</sub> 値 $\triangle$ <sub>1</sub>

空白(△)の説明

△1:0個以上のタブ、半角空白、または全角空白を示します。

△2:これ以降,改行コード (¥r¥n,または¥n)までを無視します。

## 11.17.3 注意事項

- 指定値の前後に含まれる半角空白およびタブは除外されます。
- 設定項目の大文字・小文字は区別しません。
- 表 11-39 に記載されていないセクションやキーを指定した場合は,設定内容は無視されます。

• 同じセクションを複数指定した場合, セクション内に同じキーを複数指定した場合は, 先に指定した内 容が有効となります。

# 11.17.4 指定例

個人番号を取得するためのキー情報のフィールド定義と個人番号フィールド情報ファイルの指定例を次に 示します。

■個人番号を取得するためのキー情報のフィールド定義

• フィールド定義 1

個人番号管理サービスに登録されている社員を識別するデータに対応するマッピングデータのフィール ド名:従業員番号

個人番号管理サービスに登録されている家族の続柄を識別するデータに対応するマッピングデータの フィールド名:家族コード(2)

個人番号管理サービスから取得した個人番号のデータを設定するマッピングデータのフィールド名:控 除対象配偶者(個人番号)

• フィールド定義 2

個人番号管理サービスに登録されている社員を識別するデータに対応するマッピングデータのフィール ド名:従業員番号

個人番号管理サービスに登録されている家族の続柄を識別するデータ:00

個人番号管理サービスから取得した個人番号のデータを設定するマッピングデータのフィールド名:支 払を受ける者の個人番号

■個人番号フィールド情報ファイルの指定例

[Common] MyNumberConfNum=2 [MyNumberConf1] personal number field=従業員番号 family code field=家族コード(2) mynumber field=控除対象配偶者 (個人番号) [MyNumberConf2] personal number field=従業員番号 family code data=00 mynumber field=支払を受ける者の個人番号

# 11.18 連携プロファイル

個人番号管理サービス機能を使用する場合,帳票サーバに準備する必要があるファイルです。個人番号管 理サービスから提供される機能を使用して作成します。

連携プロファイルの作成方法については、個人番号管理サービスが提供するドキュメントを参照してくだ さい。

# 11.19 個人番号管理サービスの SSL 証明書のルート証明書

個人番号管理サービス機能を使用する場合,帳票サーバにインポートする必要があるファイルです。個人 番号管理サービスの SSL 証明書のルート証明書を入手して、帳票サーバにインポートします。

個人番号管理サービスの SSL 証明書のルート証明書の詳細については,個人番号管理サービスが提供する ドキュメントを参照してください。

## 11.20 新規用紙出力定義ファイル

## 11.20.1 概要

新規用紙出力定義ファイルは、単一様式帳票、または帳票セットを複数指定した帳票の出力で、常に用紙 の表面(奇数ページ)に出力する対象の帳票ファイルを定義するファイルです。

両面印刷する場合,指定した対象の帳票ファイルが常に用紙の表面になるように空白ページが挿入されま す。常に表面に出力するページには,次の 2 種類があります。

- 帳票の先頭ページ※
- 帳票セットを複数指定した帳票の各帳票ファイルの 1 ページ目

注※

先頭ページは、帳票作成機能の [レポートのプロパティ] ダイアログの [レポートの構成] タブにある [先頭・最終ページの範囲]グループボックスで定義した範囲によって、次のように異なります。

定義した範囲が「キーブレイクによる改ページで区切られた範囲」の場合

すべてのデータが出力された最初のページ,およびキーブレイクによって改ページされたページ 定義した範囲が「ページ番号の初期化の指定で区切られた範囲」の場合

すべてのデータが出力された最初のページ,およびページ番号が初期化されたページ

新規用紙出力定義ファイルの格納先については,「[15.2.36 PRINTNEWPAPER](#page-941-0)」を参照してください。

## 11.20.2 形式

新規用紙出力定義ファイルは,メモ帳など,テキストファイルが編集できるエディタを起動して編集しま す。任意の拡張子のファイルを使用できます。

新規用紙出力定義ファイルの形式を次に示します。

帳票ファイル名1△1〔,〔新規用紙出力方式1〕〕△2 帳票ファイル名2△1〔,〔新規用紙出力方式2〕〕△2 : 帳票ファイル名n△<sub>1</sub>〔,〔新規用紙出力方式n〕〕△2

#### (凡例)

△1:0個以上のタブ、または半角空白を示します。

△2:改行コード (¥n) を示します。

#### 注意事項

0 個以上のタブまたは半角空白だけの行,および改行コードだけの行は無視されます。

# 11.20.3 キーワード

■帳票ファイル名

- 帳票ファイル名はファイル名だけを指定します。フルパスまたは相対パスを指定した場合,指定し た文字列全体がファイル名として扱われます。
- 帳票ファイル名は「"」で囲んで指定できます。「"」で囲んだ場合,1 番目の「"」から 2 番目の「"」 までの文字列がファイル名として扱われます。2 番目の「"」がない場合は,終端までの文字列が ファイル名として扱われます。
- 指定した帳票ファイルが存在するかどうかのチェックは行われません。
- 同じ帳票ファイル名を重複して指定した場合,最初に指定した帳票ファイル名と新規用紙出力方式 が有効となります。
- 帳票ファイル名を省略※し、区切り文字と新規用紙出力方式だけを指定した場合は、エラー (KEEU1106-E)になります。

注※

帳票ファイル名に次の文字を指定した場合が該当します。

- ・空文字
- ・0 個以上のタブまたは半角空白

#### ■新規用紙出力方式

指定できる値を次に示します。

 $\bullet$  0

空白ページを挿入しない。

• 1

次に示すページが常に用紙の表面になるように空白ページを挿入する。

- ・帳票の先頭ページ
- ・帳票セットを複数指定した帳票の各帳票ファイルの 1 ページ目
- 2

次に示すページが常に用紙の表面になるように空白ページを挿入する。

・帳票セットを複数指定した帳票の各帳票ファイルの 1 ページ目

帳票ファイル名だけを指定し,新規用紙方式の指定を省略した場合は,「1」が仮定されます。範囲外の 値を指定した場合はエラーとなります。

## 11.20.4 指定例

新規用紙出力定義ファイルの指定例を次に示します。

なお、両面印刷での空白ページの挿入による出力イメージの図において、()内の数字はキーブレイク対象 フィールド,帳票内のページ数は同一帳票のページ数のカウントを示します。

# (1) 単一様式帳票の出力例

## (a) 「帳票の先頭ページ」を新規用紙出力方式の対象ページとする場合

■新規用紙出力定義ファイルの指定例

帳票1.fms,1

●単一様式帳票(帳票の様式:帳票1. fms)の例

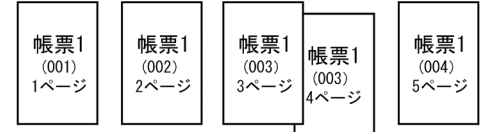

●両面印刷での空白ページの挿入による出力イメージ

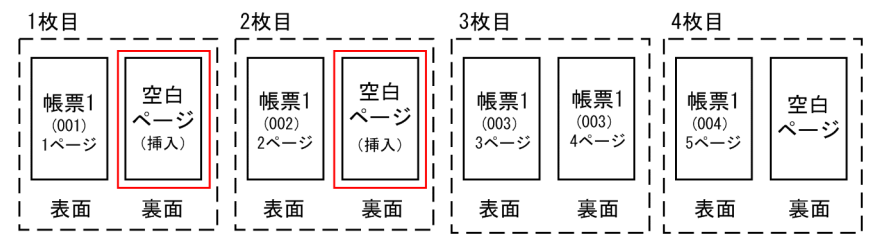

# (2) 帳票セットを複数指定した帳票の出力例

# (a) 「帳票セットを複数指定した帳票の各帳票ファイルの 1 ページ目」だけを新規用紙出 力方式の対象ページとする場合

■新規用紙出力定義ファイルの指定例

帳票1.fms,2 帳票2.fms,2 帳票3.fms,2

#### ●複数の帳票セットを指定した帳票(帳票の様式:帳票1.fms, 帳票2.fms, 帳票3.fms)の例

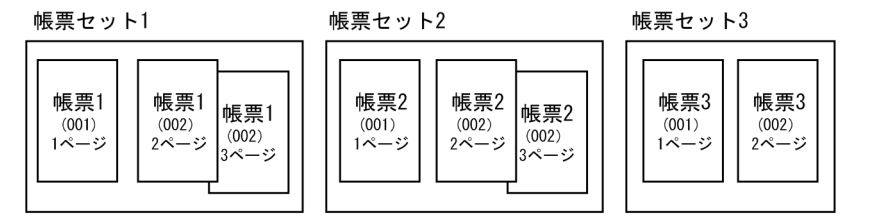

●両面印刷での空白ページの挿入による出力イメージ

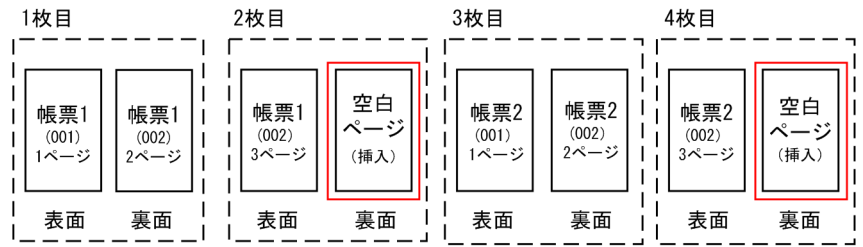

5枚目

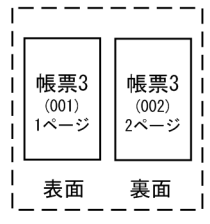

# (b) 「帳票の先頭ページ」および「帳票セットを複数指定した帳票の各帳票ファイルの 1 ページ目」を新規用紙出力方式の対象ページとする場合

■新規用紙出力定義ファイルの指定例

帳票1.fms,1

帳票2.fms,1

#### ●複数の帳票セットを指定した帳票(帳票の様式:帳票1.fms,帳票2.fms)の例

帳票2

(002)<br>4ページ

帳票セット1

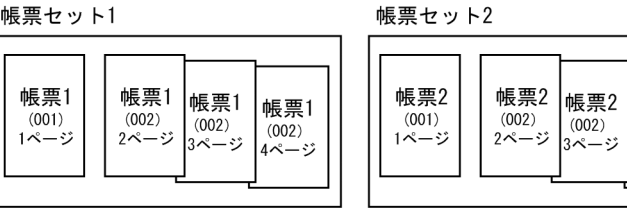

#### ●両面印刷での空白ページの挿入による出力イメージ

 $\overline{\phantom{a}}$  $\overline{\phantom{a}}$  $\mathbf{I}$ 

J.  $\blacksquare$  表面

裏面

裹面

表面

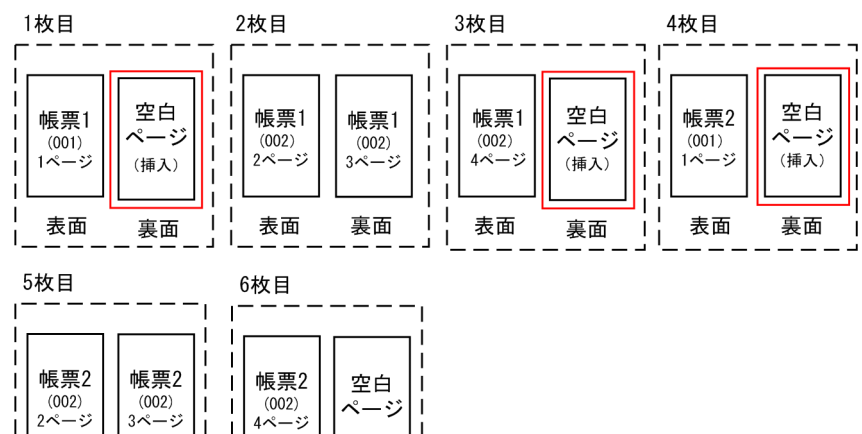

# 11.21 EUR フォントファイル

## 11.21.1 概要

EUR フォントファイル (\*.edf) は、Windows 環境で作成した外字を UNIX/Linux 環境で出力できるよ うに変換したものです。Windows 環境でも PDF 形式ファイル出力の場合だけ使用できます。EUR フォ ントファイルの作成時には,指定した文字が画像として収録されます。

EUR フォントファイルの作成には、EUR フォントファイル作成ツール (expedf32 コマンド) を使用し ます。

### EUR フォントファイル作成ツールを同梱している製品

EUR Designer, EUR Developer, および Windows 版の EUR Server 製品 (EUR Server Standard, EUR Server Enterprise)に同梱されています。

## ツールのインストール先

インストール先フォルダ¥Tool¥Program¥下にインストールされます。

外字ファイルに登録された外字を EUR フォントファイルに収録して、UNIX/Linux 環境でプリンタ出力 する場合のイメージを次の図に示します。

## 図 11-14 EUR フォントファイルを使用した外字の出力 (UNIX/Linux 環境でのプリンタ出力)

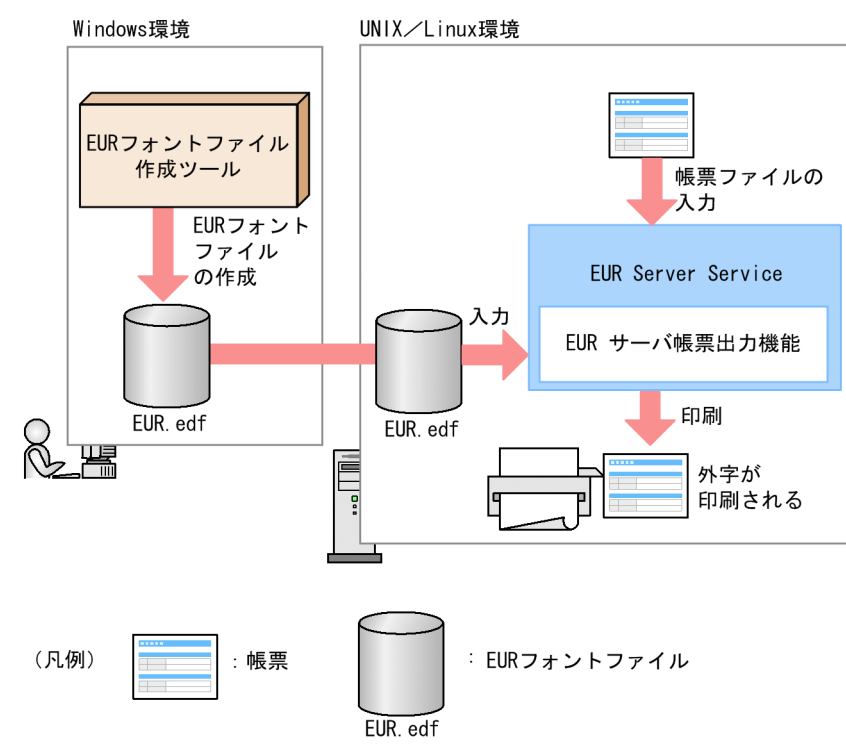

EUR フォントファイルを使用して、Windows 環境で外字を含む帳票を PDF 形式ファイル出力する場合 のイメージを次の図に示します。

11. 帳票サーバに準備するファイル

EUR 帳票出力 リファレンス EUR Server 編 みんしょう こうしょう こうしょう しゅうしゅう しゅうしゅう しゅうしゅう しゅうしょく いちの おおし おおし おおし おおし おおし おおし おおし おおし

図 11-15 EUR フォントファイルを使用した外字の出力(Windows 環境での PDF 形式ファイ ル出力)

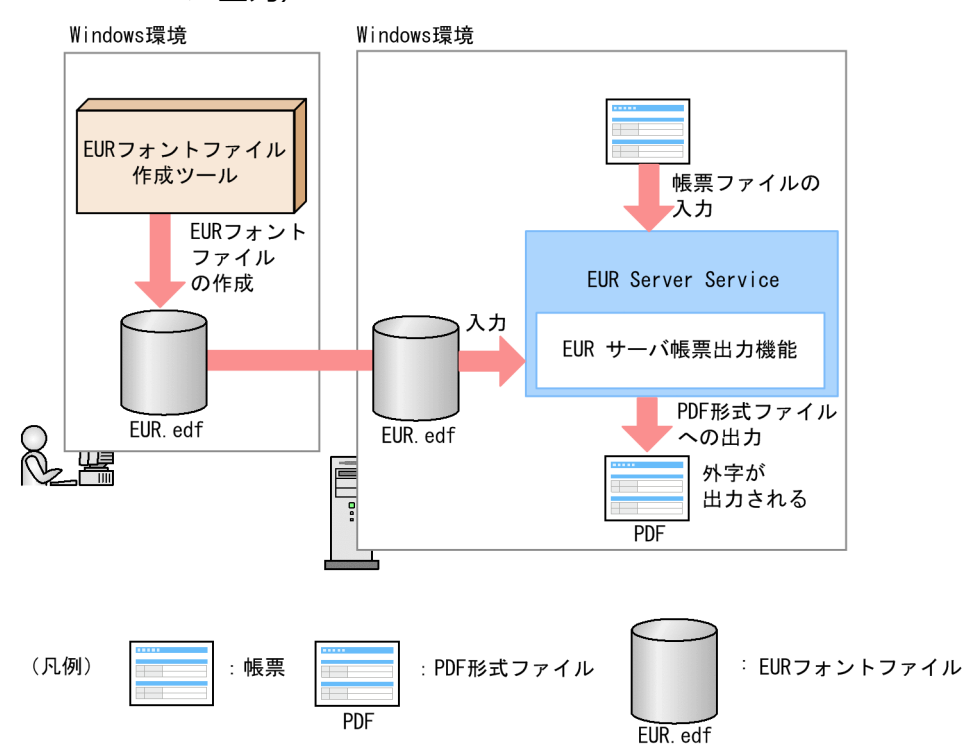

# 11.21.2 形式

EUR フォントファイル作成ツールは,コマンドラインで起動して使用します。

```
expedf32.exe
      /eudc 外字ファイル名 │ /base ベースフォント名
      /size ピクセルサイズ
      /out EURフォントファイル名
```
# 11.21.3 オプション

EUR フォントファイル作成ツールで指定するオプションを説明します。オプションの文字列は,大文字, 小文字を区別しません。

# (1) /eudc オプション

外字ファイル (\*.tte) を指定します。

/eudc オプションを指定した場合は、フォントであらかじめ定義されている符号位置にも、外字ファイル で定義した文字が収録されます。

<sup>11.</sup> 帳票サーバに準備するファイル

# (2) /base オプション

外字ファイル(\*.tte)を指定する代わりに,Windows の外字エディタでの外字登録時に「指定したフォ ントにリンクする」として選択したフォント名(「MS 明朝」や「MS ゴシック」など)を指定します。 指定したフォントにリンクする外字が EUR フォントファイルに収録されます。

不正なフォント名称を指定した場合, Windows によってデフォルトフォントが仮定されます。このとき, エラー(KEEU F0601-W)を出力して仮定したフォント名が通知されます。

なお,指定するフォントによっては,登録した外字が収録されない場合があります。

# (3) /size オプション

8 から 96 までの 8 の整数倍の値を指定します。

指定したサイズが大きいほど,鮮明な文字を出力できますが,ファイルの容量が大きくなり,処理も遅く なるのでご注意ください。

# (4) /out オプション

作成する EUR フォントファイル名を指定します。フォントの出力時に区別しやすいように、明朝体とし て作成したファイルか,ゴシック体として作成したファイルかがわかるようなファイル名にしておくと便 利です。

# 11.21.4 指定例

指定内容および指定例を次に示します。

# (1) Windows の外字ファイルから,明朝体として使用する EUR フォント ファイルを作成する場合

指定内容

外字ファイル名 : C:\WINDOWS\Fonts\EUDC.TTE

サイズ :24 ピクセル

EUR フォントファイル名 :msmin24.edf

指定例

インストール先フォルダ\Tool\Program\expedf32.exe /eudc C:\WINDOWS\Fonts\EUDC.TTE  $/size 24$ /out C:\TEMP\msmin24.edf

# (2) MS 明朝にリンクされた外字から,明朝体として使用する EUR フォン トファイルを作成する場合

## 指定内容

ベースフォントファイル :MS 明朝

サイズ :24 ピクセル

EUR フォントファイル名 :msmin24.edf

## 指定例

インストール先フォルダ\Tool\Program\expedf32.exe /base "MS 明朝" /size 24 /out C:\TEMP\msmin24.edf

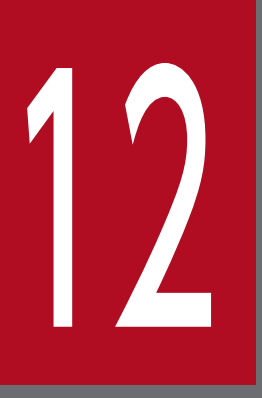

# 12 アプリケーションサーバに準備するファイル

この章では、EUR サーバ帳票出力機能で扱えるファイルのうち、アプリケーションサーバに準備 するファイルの種類と形式について説明します。

# 12.1 アプリケーションサーバに準備するファイルの一覧

アプリケーションサーバに準備するファイルの概要を次の表に示します。

## 表 12‒1 アプリケーションサーバに準備するファイルの一覧

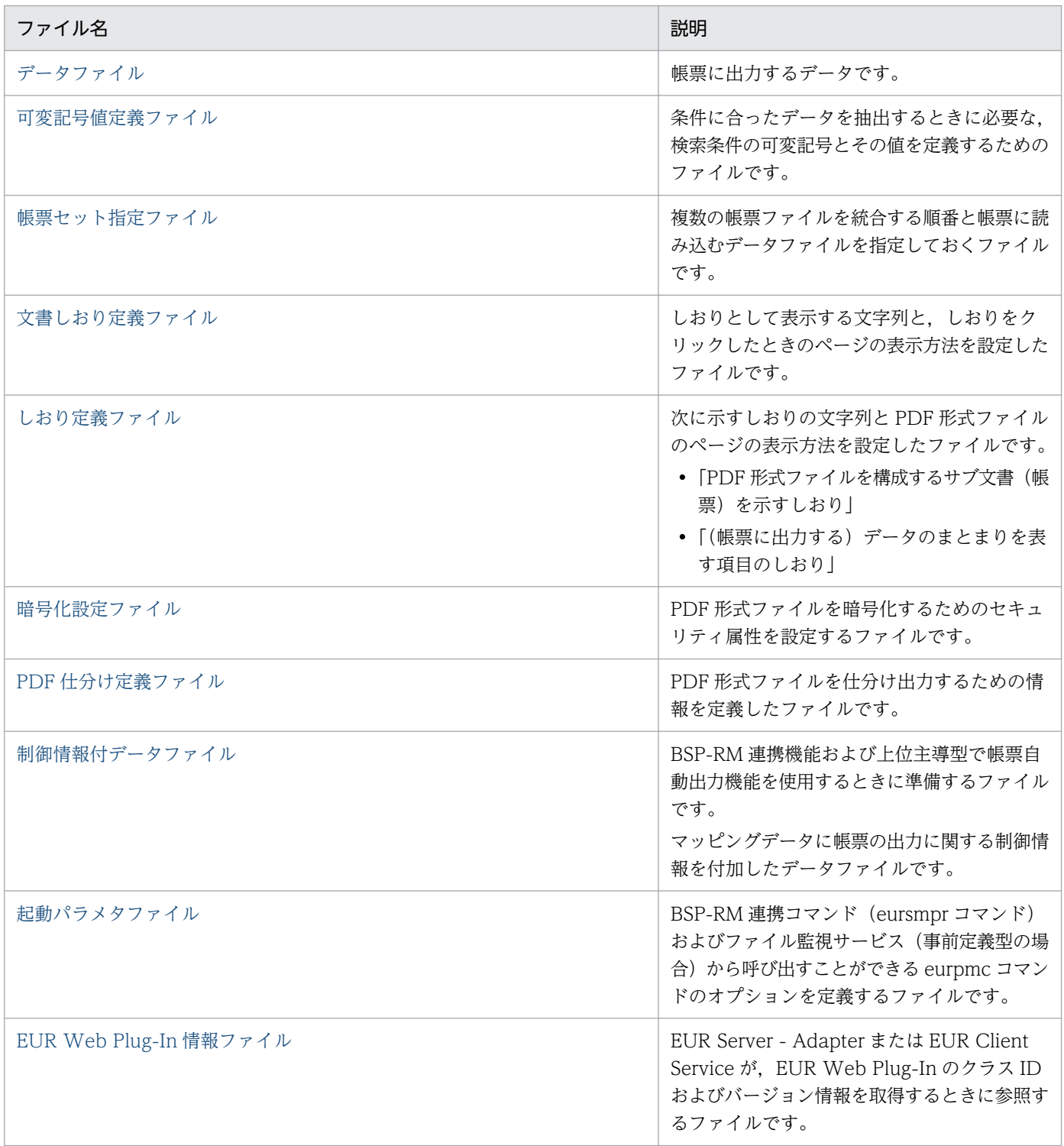

# <span id="page-813-0"></span>12.2 データファイル

EUR が入力時に使用するデータファイルには,マッピングデータファイルとユーザ定義データファイルが あります。

また,マッピングデータファイルの内容(マッピングデータ)に帳票の出力方法や出力先などの情報を付 加した制御情報付データファイルがあります。制御情報付データファイルについては[「12.9 制御情報付](#page-841-0) [データファイル](#page-841-0)」を参照してください。

## 12.2.1 概要

EUR サーバ帳票出力機能で扱えるデータファイルは、CSV 形式 (\*.csv), DAT 形式 (\*.dat), および FIX 形式 (\*.fix) があります。

#### ■注意

- データファイルのフィールドの区切り方法やフィールド定義などは,EUR 帳票作成機能で帳票を設 計する時に指定してください。
- データファイル中のタブコードは,半角空白一つと見なして読み込まれます。ただし,データファ イルの 1 行目をフィールド名として扱う場合は,1 行目のタブコードはそのままタブコードとして 読み込まれます。
- EUR サーバ帳票出力機能では,DAT 形式ファイルは CSV 形式ファイルと同じと見なします。
- データを「"」で囲んで指定する場合は,「"」が対になるように指定してください。「"」が対になっ ていない場合,出力結果が不正になることがあります。

## 12.2.2 扱えるデータファイルの形式

CSV 形式 (DAT 形式) のデータファイルは、フィールドとフィールドの間を区切り記号で区切ったファ イルです。区切り記号は,EUR 帳票作成機能で帳票設計する時に,データのプロパティで指定できます。 区切り記号のデフォルトは「,(コンマ)」です。指定した区切り文字は、帳票ファイル中に保存されます。

CSV 形式 (DAT 形式) のデータファイルのファイルサイズ、およびレコードの上限値を、次に示します。

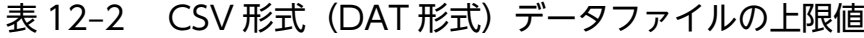

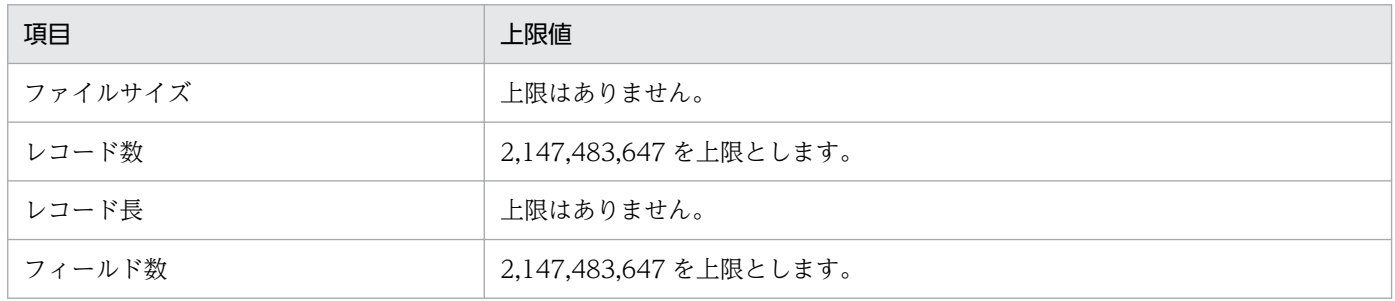

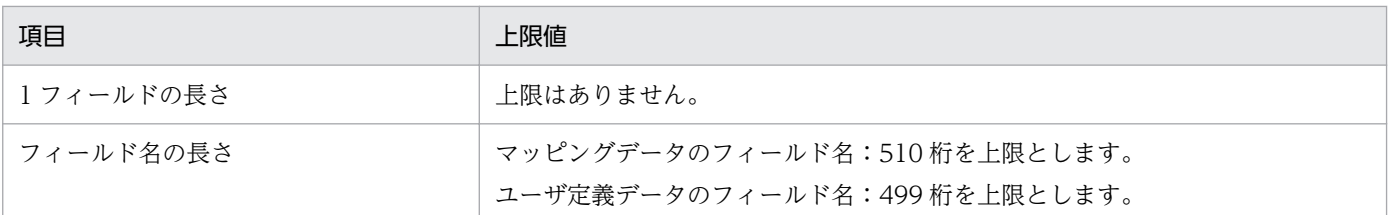

次に,ファイル形式を示します。

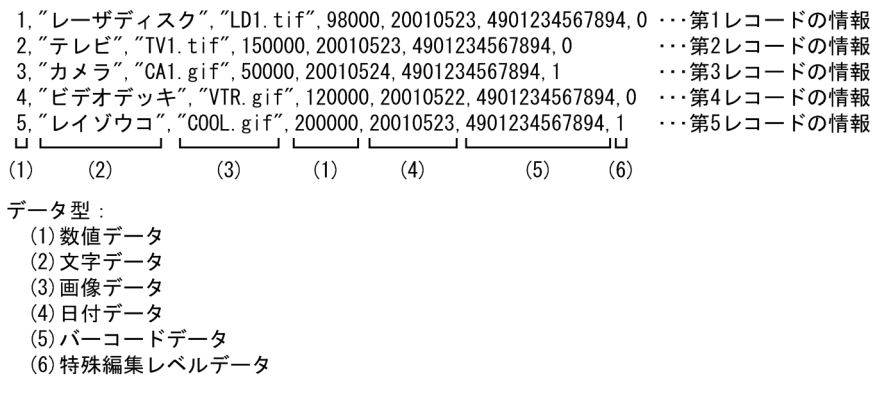

FIX 形式のデータファイルは、レコード中に区切り文字がなく、すべてのレコードの、フィールドの開始 位置とデータ長が固定である形式を持つファイルです。フィールドの区切り位置と長さは、EUR 帳票作成 機能のデータのプロパティで指定した情報を使います。指定した区切り位置と長さは,帳票ファイル中に 保存されます。

FIX 形式のデータファイルのファイルサイズ、およびレコードの上限値を、次に示します。

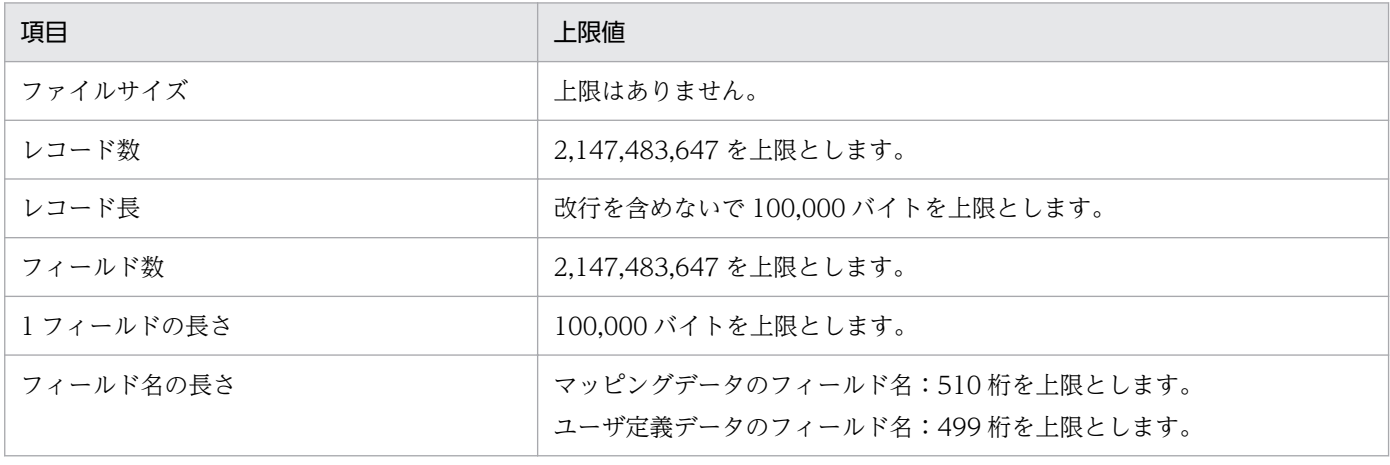

## 表 12-3 FIX 形式データファイルの上限値

次に,ファイル形式を示します。

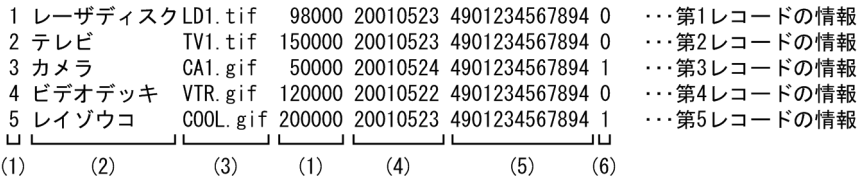

- 
- 
- 
- データ型:<br>(1)数値データ<br>(2)文字データ<br>(3)画像データ<br>(4)日付データ<br>(5)バーコードデータ<br>(5)バーコードデータ

# <span id="page-816-0"></span>12.3 可変記号値定義ファイル

データベースから抽出したデータを使って帳票を出力したい場合は,データファイルを指定するプロパ ティ,オプションなどに可変記号値定義ファイルを指定します。詳細については,マニュアル「EUR デー タベース連携ガイド」を参照してください。

可変記号値定義ファイルは,データベースからデータを検索し,条件に合ったデータを抽出する時に必要 な,検索条件の可変記号とその値(可変記号値)を定義するためのファイルです。可変記号は,条件式の 条件値だけを変更する場合に使います。

帳票を設計した時に設定された可変記号に,可変記号値を定義することで,条件に合った抽出データで帳 票を出力できます。接続情報ファイルと組み合わせて使用します。

可変記号値定義ファイルは,データの種類ごとに作成します。マッピングデータとユーザ定義データの両 方で可変記号値を使用する場合は,それぞれに可変記号値定義ファイルが必要になります。

## <span id="page-817-0"></span>12.4.1 概要

EUR サーバ帳票出力機能では、複数の帳票ファイルを帳票セットで指定することもできますが、帳票セッ トで指定する場合は,個数の上限はなくても,コマンドやシステム関数の引数に指定する文字数に制限が あります。帳票セットの個数やファイルに指定できる文字数の上限に関係なく指定したい場合は,帳票セッ トを帳票セット指定ファイルに指定することをお勧めします。

帳票セット指定ファイルは,次のように複数の帳票ファイルを統合する順番と帳票に読み込むデータファ イルを指定しておくファイルです。

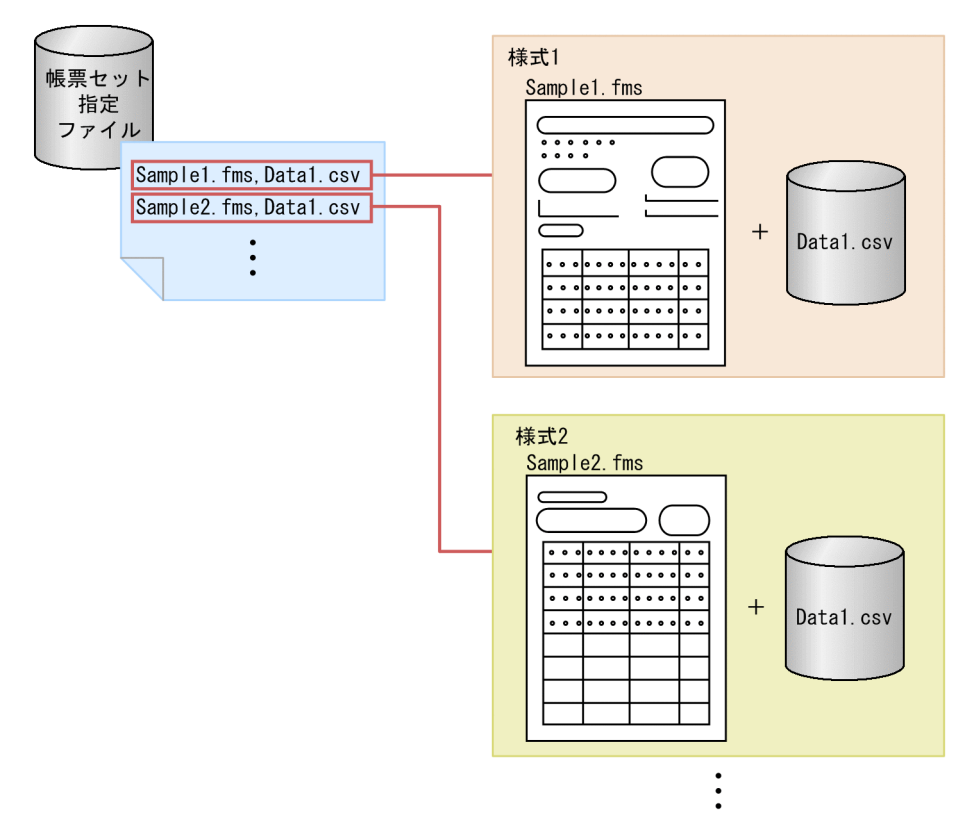

図 12-1 帳票セット指定ファイル

# 12.4.2 形式

帳票セット指定ファイルは,メモ帳などのテキストエディタを起動して作成,または編集してください。 任意の拡張子のファイルを使用できます。

帳票セット指定ファイルの形式を次に示します。

帳票セット1 △1 〔△2 〔帳票セット2 △1〕〕〔△<sup>2</sup>

#### (凡例)

△1:0 個以上のタブ,または半角空白を示します。

 $\triangle$ <sub>2</sub>:改行コード (¥n) を示します。

帳票セット指定ファイルの編集方法を説明します。

#### ■帳票セットの形式

帳票ファイル名△<sub>n</sub> [, [マッピングデータ△<sub>n</sub>] [, [ユーザ定義データ△<sub>n</sub>] [, [しおり定義ファイル名]]]] 「マッピングデータ」と「ユーザ定義データ」に指定するファイル情報は,帳票を設計する時に使用し たデータによって,次のように異なります。

- データファイルから読み込んだデータの場合 データファイル名を指定します。省略した場合は,帳票設計時に指定したデータファイル名が仮定 されます。帳票設計時に指定したデータファイル名は,EUR 帳票作成機能の[データのプロパ ティ]ダイアログの[データ情報]タブで確認できます。
- データベースアクセス定義で抽出したデータを読み込んだ場合 可変記号値定義ファイル名を指定します。データベースアクセス定義で可変記号を設定しなかった 場合,または可変記号の初期値で実行する場合は,可変記号値定義ファイル名の指定を省略できます。 なお,データベースに接続して帳票にデータを読み込む場合は,起動部品やコマンドで接続情報ファ イルを指定してください。接続情報ファイルが指定されていない場合は,可変記号値定義ファイル を指定してもデータファイルと見なされます。

#### ●帳票セットの指定方法

- 帳票セットは,一つ以上指定してください。一つ以上の帳票セットが指定されていない場合は, エラー(KEEU036-E)になります。指定できる帳票セットの上限はありません。
- 帳票セットは,「"」で囲まないでください。帳票セットを「"」で囲んだ場合は,すべてのファ イルを帳票ファイルと見なします。
- •「△n」は,ファイル名を区切るコンマ「,」の前に,0 個以上の半角空白,または 0 個以上の改 行コード (¥t) が指定できることを示します。
- 帳票ファイルは必ず指定してください。帳票ファイルが指定されていない場合は,エラー (KEEU036-E)になります。

## ●ファイルの指定のしかた

• ファイル名は,フルパス,相対パス,またはファイル名だけのどれかで指定してください。ファ イル名を相対パス,またはファイル名だけで指定した場合,コマンド,起動部品,または環境変 数で指定したフォルダから読み込まれます。

• ファイル名に空白が含まれている場合は,個々のファイルを「"」で囲んでください。例えば, 帳票ファイル名に空白が含まれている場合は,「"Report 1.fms",Mapdata.csv」のように指定し ます。

# 12.4.3 サンプルの内容

EUR 帳票作成機能で提供されている帳票セット指定ファイルのサンプル例を示します。

## (1) サンプル帳票「請求書」の場合

サンプル帳票「請求書」を出力する時に指定する,サンプル帳票セット指定ファイル(formset01(複数 様式帳票例1).txt)の指定例を示します。

一つのデータファイルを二つの異なる様式(帳票)で共有しています。

■サンプル帳票セット指定ファイル (formset01 (複数様式帳票例1) .txt) の内容

表紙次紙形式の帳票 表紙 (複数様式帳票例1).fms.表紙次紙形式の帳票 表紙 (複数様式帳票例 1).csv

表紙次紙形式の帳票 次紙(複数様式帳票例1).fms,表紙次紙形式の帳票 表紙(複数様式帳票例  $1)$   $csv$ 

## (2) サンプル帳票「従業員勤務歴カード」の場合

サンプル帳票「従業員勤務歴カード」を出力する時に指定する,サンプル帳票セット指定ファイル (formset02(複数様式帳票例2).txt)の指定例を示します。

二つのデータファイルと三つの異なる様式(帳票)を使用しています。

■サンプル帳票セット指定ファイル (formset02 (複数様式帳票例2) .txt) の内容 従業員勤務歴1(複数様式帳票例2).fms,従業員勤務歴1(複数様式帳票例2).csv 従業員勤務歴1−次紙(複数様式帳票例2).fms,従業員勤務歴1(複数様式帳票例2).csv 従業員勤務歴2(複数様式帳票例2).fms,従業員勤務歴2(複数様式帳票例2).csv

## (3) サンプル帳票「保険申込書」の場合

サンプル帳票「保険申込書」を出力する時に指定する,サンプル帳票セット指定ファイル(formset03(複 数様式帳票例3).txt)の指定例を示します。

一つのデータファイルを三つの異なる様式(帳票)で共有しています。

■サンプル帳票セット指定ファイル (formset03 (複数様式帳票例3) .txt) の内容 保険申込書(複数様式帳票例3).fms,保険申込書(複数様式帳票例3).csv 保険申込書\_代理店控(複数様式帳票例3).fms,保険申込書(複数様式帳票例3).csv 保険申込書\_契約者控(複数様式帳票例3).fms,保険申込書(複数様式帳票例3).csv

# <span id="page-821-0"></span>12.5 文書しおり定義ファイル

## 12.5.1 概要

EUR サーバ帳票出力機能では,PDF 形式ファイルにしおりを付けられます。

しおりを付けると,PDF 形式ファイルを開いたときに表示されるしおりをクリックして,特定のページに 移動できるようになります。

しおりは階層構造で,「PDF 形式ファイルを示すしおり」と「サブ文書の情報を示すしおり」があり,「PDF 形式ファイルを示すしおり」は文書しおり定義ファイルで定義します。

「PDF 形式ファイルを示すしおり」は PDF 形式ファイルごとに一つ作成できます。

「PDF 形式ファイルを示すしおり」を付けると,PDF 形式ファイルを開いた場合,次のように表示されま す。

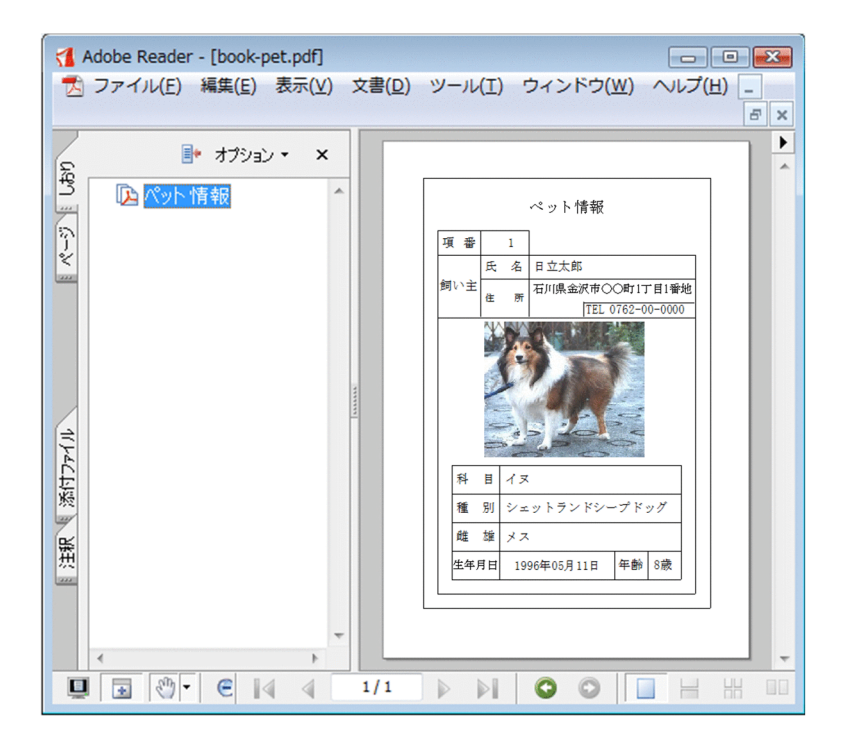

「PDF 形式ファイルを示すしおり」を付ける場合,しおりとして表示する文字列と,しおりをクリックし たときのページの表示方法を文書しおり定義ファイルで指定します。

# 12.5.2 形式

キーワード=値

キーワードに指定できる値を次に示します。

表 12-4 文書しおり定義ファイルのキーワードに指定できる値

| キーワード        | 値                                  |
|--------------|------------------------------------|
| <b>TITLE</b> | 「PDF 形式ファイルを示すしおり」の文字列を指定します。      |
| <b>SCALE</b> | ページの表示方法を指定します。                    |
| BOOKMARK     | しおりを開いた状態で表示するか,閉じた状態で表示するかを指定します。 |

# 12.5.3 キーワード

文書しおり定義ファイルに指定するキーワード TITLE, SCALE, および BOOKMARK は, 出力する PDF 形式ファイルごとに 1 組だけ指定します。一つの PDF 形式ファイルに複数組のキーワードを指定した場 合は,エラー(KEEU028-E)になります。

文書しおり定義ファイルに指定するキーワードとオプションは,大文字,小文字の区別をしません。

# (1) TITLE

「PDF 形式ファイルを示すしおり」の文字列を指定します。「PDF 形式ファイルを示すしおり」は,文書 情報設定ファイルに設定したタイトルをそのまま利用することもできますし、任意の文字列を設定するこ ともできます。

## ■キーワード TITLE の形式

TITLE={docinfotitle | "文字列"}

docinfotitle

文書情報設定ファイルのキーワード TITLE に指定されている文字列を,PDF 形式ファイルを示す タイトルとします。

オプション docinfotitle を指定したのに文書情報設定ファイルのキーワード TITLE に文字列が指 定されていない場合は,しおりパレットにはタイトルを表示しません。文書情報設定ファイルにつ いては,「[11.4 文書情報設定ファイル」](#page-725-0)を参照してください。

## 文字列

「PDF 形式ファイルを示すしおり」に任意の文字列を指定する場合は,文字列を「"」で囲んで指定 します。文字列が「"」で囲まれていない場合,または「""」のように空の文字列で指定されている 場合は,エラー(KEEU028-E)になります。

文字列中に「"」を指定したい場合は,「"」を二つ続けて記述して,文字列の両端を「"」で囲んで ください。例えば,「E"UR」とする場合は,「"E""UR"」と指定します。

## • 文字列に使用できる文字コード

文字列に使用できる文字コードについては,マニュアル「EUR システム設計ガイド」を参照し てください。

文字列に制御文字は指定できません。文字列に制御文字を指定した場合は,半角空白に置き換え て出力されます。

• 指定できる文字列の長さ

指定できる文字列の長さに制限はありません。

# (2) SCALE

ページの表示方法を指定します。キーワード SCALE の指定を省略した場合は、倍率 100 (%) で表示さ れます。

ページの表示位置は,Adobe Reader の仕様と同じです。

## ■キーワード SCALE の形式

SCALE=〔倍率 | fit | fith〕

倍率

表示するページの倍率を,10〜1,600(%)の整数で指定します。

fit

ページ全体が,表示ウィンドウに収まるサイズで表示されます。

オプション fit を「"」で囲んで指定すると、エラー (KEEU028-E) になります。

fith

ページの横幅が,表示ウィンドウの横幅と一致するように表示されます。

オプション fith を「"| で囲んで指定すると、エラー (KEEU028-E) になります。

# (3) BOOKMARK

しおりを開いた状態で表示するか、閉じた状態で表示するかを指定します。省略した場合は、open が仮 定されます。open, close 以外を指定した場合, およびオプションを「"」で囲んだ場合はエラー (KEEU028-E)となります。open, close は半角文字で指定してください。

#### ■キーワード BOOKMARK の形式

 $BOOKMARK = [open | close]$ 

open

しおりが開いた状態で表示されます。

## close

しおりが閉じた状態で表示されます。

# <span id="page-824-0"></span>12.6 しおり定義ファイル

## 12.6.1 概要

EUR サーバ帳票出力機能では、PDF 形式ファイルにしおりを付けられます。

しおりには,「PDF 形式ファイルを示すしおり」と「サブ文書の情報を示すしおり」があります。

「サブ文書の情報を示すしおり」を付ける場合,しおり定義ファイルに,しおりの文字列と PDF 形式ファ イルのページの表示方法を設定します。

「サブ文書の情報を示すしおり」を指定すると,PDF 形式ファイルを開いた場合,次のように表示されます。

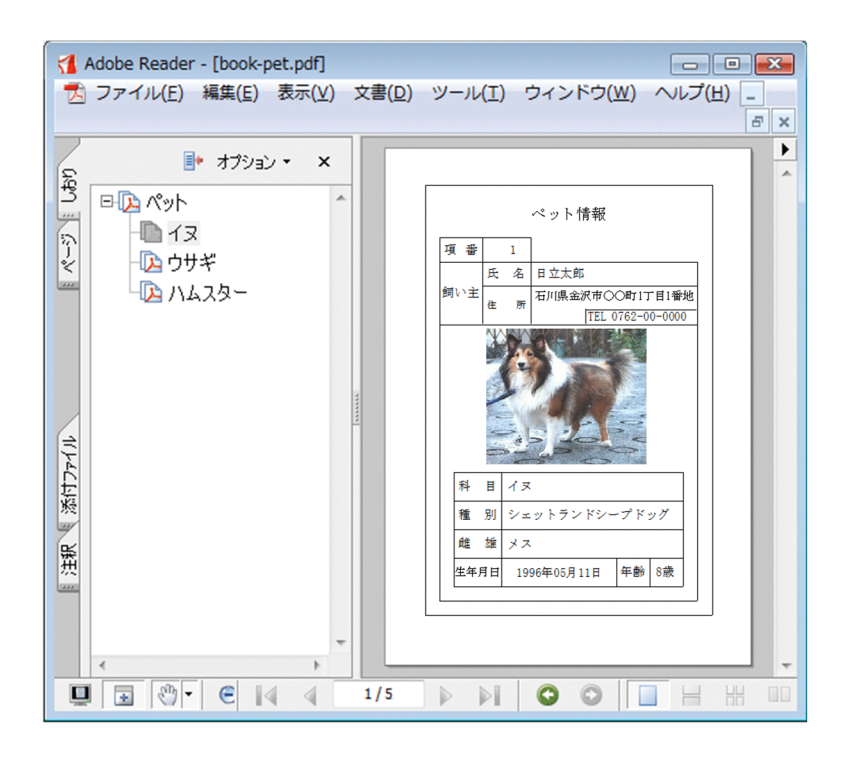

サブ文書の情報には,「PDF 形式ファイルを構成するサブ文書(帳票)を示すしおり」と「(帳票に出力す る)データのまとまりを表す項目のしおり」があります。

- •「PDF 形式ファイルを構成するサブ文書(帳票)を示すしおり」の文字列
- •「(帳票に出力する)データのまとまりを表す項目のしおり」の文字列
- PDF 形式ファイルのページの表示方法

しおり定義ファイルは,メモ帳など,テキストファイルが編集できるエディタを起動して編集します。任 意の拡張子のファイルを使用できます。

# 12.6.2 形式

キーワード=値

キーワードに指定できる値を次に示します。

## 表 12-5 しおり定義ファイルのキーワードに指定できる値

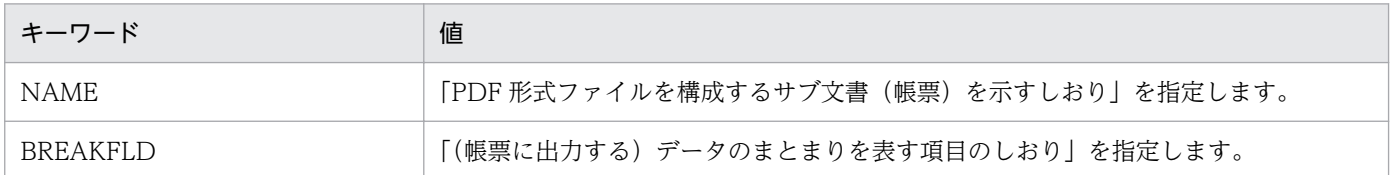

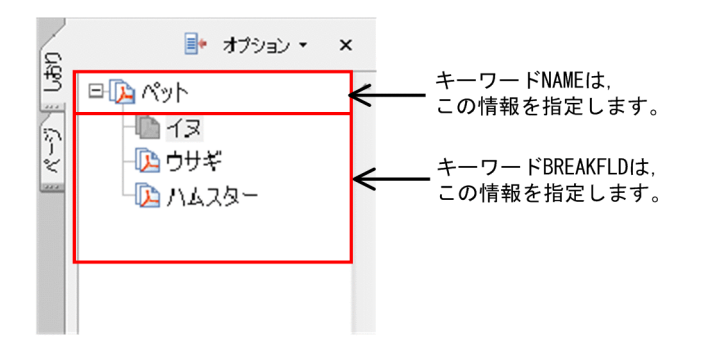

# 12.6.3 キーワード

しおり定義ファイルに指定するキーワードとオプションは,大文字,小文字の区別をしません。

# (1) NAME

「PDF 形式ファイルを構成するサブ文書(帳票)を示すしおり」の文字列(帳票名)を指定します。NAME キーワードは、出力する帳票ファイルごとに一つだけ指定します。一つの帳票ファイルに複数の NAME キーワードを指定した場合は、エラー (KEEU027-E) になります。

## ■キーワード NAME の形式

NAME="文字列"〔,倍率 | ,fit | ,fith〕

文字列

「PDF 形式ファイルを構成するサブ文書(帳票)を示すしおり」の文字列(帳票名)を「"」で囲ん で指定します。文字列が「"」で囲まれていない場合,または「""」のように空の文字列で指定され ている場合は,エラー(KEEU027-E)になります。

文字列中に「"」を指定したい場合は,「"」を二つ続けて記述して,文字列の両端を「"」で囲んで ください。例えば,「E"UR」とする場合は,「"E""UR"」と指定します。

#### • 文字列に使用できる文字コード

文字列に使用できる文字コードについては,マニュアル「EUR システム設計ガイド」を参照し てください。

文字列は,任意の文字列で指定できますが,制御文字は指定できません。文字列に制御文字を指 定した場合は,半角空白に置き換えて出力されます。

#### • 指定できる文字列の長さ

指定できる文字列の長さに制限はありません。

倍率 | fit | fith

ページの表示方法を指定します。指定を省略した場合は,100(%)で表示されます。

ページの表示位置は,Adobe Reader の仕様と同じです。

倍率

表示するページの倍率を,10〜1,600(%)の整数で指定します。

fit

ページ全体が,表示ウィンドウに収まるサイズで表示されます。

オプション fit を「"」で囲んで指定すると. エラー (KEEU027-E) になります。

fith

ページの横幅が,表示ウィンドウの横幅と一致するように表示されます。

オプション fith を「"」で囲んで指定すると、エラー (KEEU027-E) になります。

# (2) BREAKFLD

「(帳票に出力する)データのまとまりを表す項目のしおり」のキーとなるフィールド名を指定します。

キーワード BREAKFLD は、5 行まで(5 階層表示)指定できます。6 行以上指定した場合は、エラー (KEEU027-E)になります。階層は,キーワード BREAKFLD に指定したフィールド順です。キーワード BREAKFLD に指定したフィールド中のデータが直前のデータと異なる値の場合(一番目のデータも含む). その値が階層の中を分類する文字列として表示されます。

しおり定義ファイルのキーワード BREAKFLD で指定したフィールドのマッピングデータには「"」を含め ないでください。

#### ■キーワード BREAKFLD の形式

**Second Contract Contract Contract Contract Contract Contract Contract Contract Contract Contract Contract Contract Contract Contract Contract Contract Contract Contract Contract Contract Contract Contract Contract Contrac** 

BREAKFLD="フィールド名 1" [倍率 1 | ,fit | ,fith] BREAKFLD="フィールド名 2" [倍率 2 | ,fit | ,fith]

BREAKFLD="フィールド名 5" [倍率 5 | ,fit | ,fith]

## フィールド名

「(帳票に出力する)データのまとまりを表す項目のしおり」のキーとなるフィールド名を「"」で囲 んで指定します。フィールド名が「"」で囲まれていない場合は、エラー (KEEU027-E) になりま す。

キーとなるフィールド名には、出力するデータのどのフィールドを指定してもかまいませんが、帳 票を設計した時に設定された改ページや改ブロックのキーとなるフィールドと同じフィールド名を 指定すると,帳票を設計した時と同じ情報の帳票を表示できます。どのフィールドが改ページや改

ブロックのキーとなるフィールドに設定されているかを知るには,EUR 帳票作成機能で確認してく ださい。

指定したフィールドのデータが画像データの場合は,画像ファイル名がしおりとして表示されます。 また,指定したフィールドのデータが空データだった場合は,「(空データ)」がしおりとして表示さ れます。

次に示すフィールド名をキーワード BREAKFLD に指定した場合、エラーにはなりませんが、指定 した n 番目のしおりは出力されません。

- 帳票を設計した時にフィールド定義されていないフィールド名
- 帳票に貼り付けられていないフィールド名

## 倍率 | fit | fith

ページの表示方法を指定します。指定を省略した場合は,100(%)で表示されます。 実際の大きさで表示する場合は,表示方法の指定を省略するか,または「100」を指定してください。 ページの表示位置は,Adobe Reader の仕様と同じです。

## 倍率

表示するページの倍率を,10〜1,600(%)の整数で指定します。

fit

ページ全体が,表示ウィンドウに収まるサイズで表示されます。

オプション fit を「"」で囲んで指定すると. エラー (KEEU027-E) になります。

fith

ページの横幅が,表示ウィンドウの横幅と一致するように表示されます。

オプション fith を「"」で囲んで指定すると、エラー (KEEU027-E) になります。
## 12.7 暗号化設定ファイル

## 12.7.1 概要

PDF 形式ファイルの改ざん、および情報の漏えいを防ぐために、PDF 形式ファイルを暗号化できます。 PDF 形式ファイルを暗号化するには,セキュリティ属性を暗号化設定ファイルに設定します。

暗号化設定ファイルには,次に示すセキュリティ属性を設定できます。

• ユーザパスワード

PDF 形式ファイルを閲覧する時に入力するパスワードを指定します。ユーザパスワードが指定されて いると,PDF 形式ファイルを閲覧する時に,パスワード入力が要求されます。

• オーナパスワード

セキュリティ属性を設定,または変更したり,PDF に権限を設定したりする時に入力するパスワード を指定します。

• 印刷

PDF から印刷することを禁止します。

- 文書の変更 PDF 文書情報の変更を禁止します。
- 内容のコピー,または抽出 内容のコピー,または抽出を禁止します。
- 注釈とフォームフィールドの作成 注釈とフォームフィールドの作成を禁止します。

## 12.7.2 形式

キーワード=値

セキュリティ属性を,「キーワード=値」の形式で記述します。キーワードに指定できる値を次に示し ます。

#### 表 12–6 暗号化設定ファイルのキーワードに指定できる値

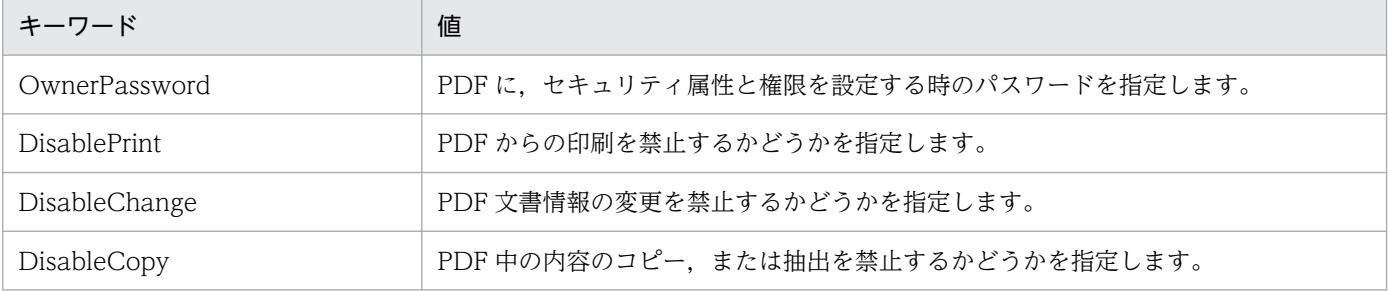

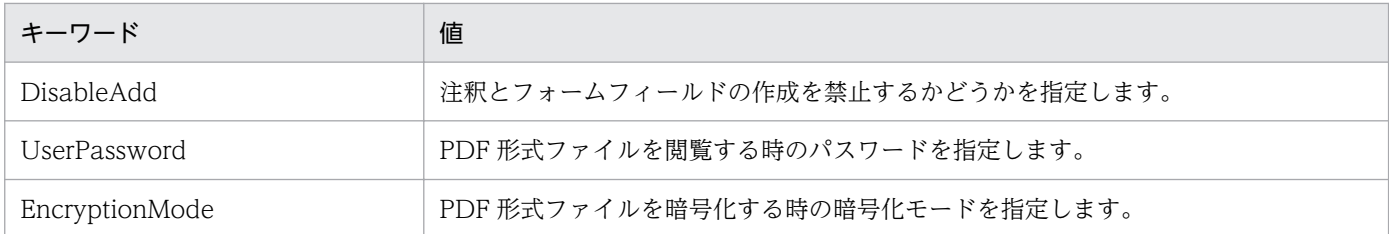

キーワードの指定は,PDF 形式ファイルを暗号化出力する場合と,PDF 形式ファイルを暗号化仕分け出 力する場合とで異なります。キーワードと対応する出力方法について,次に示します。

### 表 12-7 キーワードと対応する出力方法

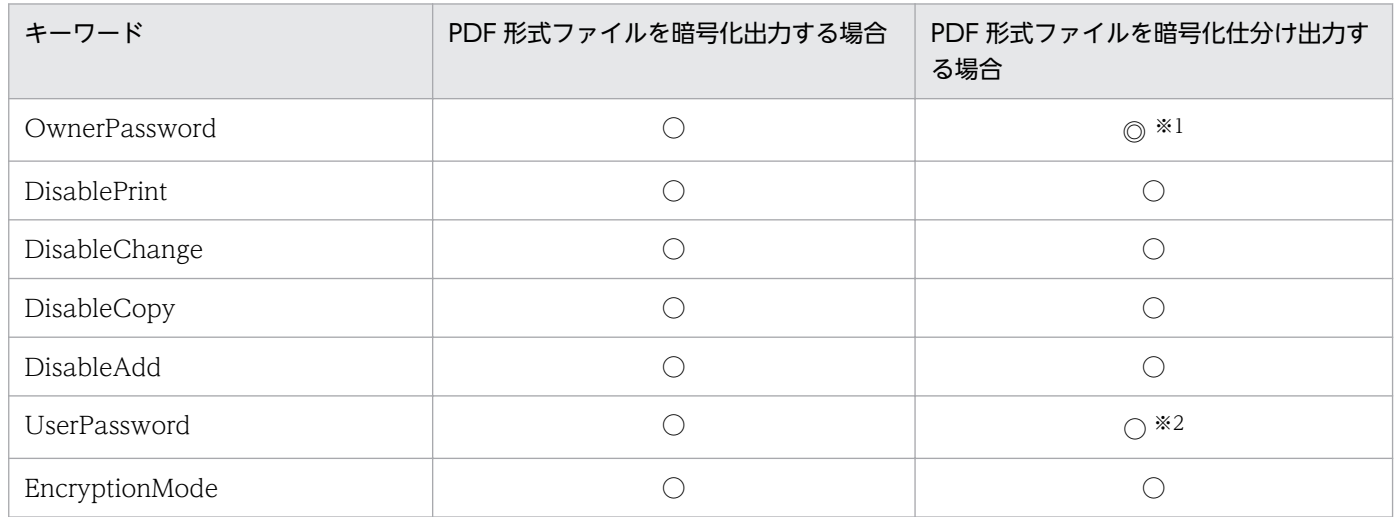

(凡例)

◎:必ず指定するキーワードです。

○:指定を省略できるキーワードです。

注※1

PDF 形式ファイルを暗号化仕分け出力する場合,暗号化設定ファイルの指定は省略できますが,暗号化設定ファイルを指定す るときは、キーワード OwnerPassword を必ず指定してください。省略した場合は、エラー(KEEU030-E)になります。

#### 注※2

PDF 形式ファイルを暗号化仕分け出力する場合は、PDF 仕分け定義ファイルでユーザパスワードを指定します。そのため, 暗号化設定ファイルのキーワード UserPassword は,指定されていても無視されます。

## 12.7.3 キーワード

暗号化設定ファイルに指定するキーワードは,大文字,小文字の区別をしません。

## (1) OwnerPassword

PDF に,セキュリティ属性と権限を設定する場合のパスワードを指定します。暗号化したパスワードも指 定できます。パスワードを複数指定した場合は、エラー (KEEU030-E) になります。

PDF 形式ファイルを暗号化出力する場合,パスワードは,キーワード OwnerPassword,またはキーワー ド UserPassword のどちらかを指定してください。どちらも指定していない場合は,エラー(KEEU033- E)になります。

また、キーワード OwnerPassword とキーワード UserPassword には、異なるパスワードを指定してく ださい。同じパスワードを指定した場合は,エラー(KEEU034-E)になります。

■キーワード OwnerPassword の形式

OwnerPassword=文字列

文字列

パスワード文字列を指定します。

文字列に指定できる文字は,次のとおりです。指定できない文字を使用した場合は,エラー (KEEU030-E)になります。

• 半角数字

 $0 \sim 9$ 

• 半角英字

A∼Z,  $a \sim z$ 

• 半角記号

 $1$  "  $\#$  \$ % & ' ( )  $*$  + , - . / : ; < = > ? @ [ \ ] ^ \_ ` { | } ~

• 半角空白

指定できる文字列の長さは, Shift IIS コードで 32 バイトまでです。32 バイトを超えた場合は, エ ラー (KEEU030-E) になります。

パスワードの暗号化については,マニュアル「EUR 帳票出力 機能解説 EUR Server 編」を参照してくだ さい。

# (2) DisablePrint

PDF からの印刷を禁止するかどうかを指定します。複数指定した場合は、エラー (KEEU030-E) になり ます。

### ■キーワード DisablePrint の形式

DisablePrint= [Yes | No]

Yes | No

Yes を指定すると,PDF からの印刷を禁止します。ただし,キーワード OwnerPassword が設定 されていない場合は,エラー(KEEU030-E)になります。

No を指定すると、PDF からの印刷を許可します。

オプションは,大文字と小文字を区別しています。「Yes」または「No」で指定してください。正 しく指定されていない場合は,エラー(KEEU030-E)になります。

# (3) DisableChange

PDF 文書情報の変更を禁止するかどうかを指定します。複数指定した場合は、エラー (KEEU030-E)に なります。

### ■キーワード DisableChange の形式

DisableChange=〔Yes | No〕

Yes | No

Yes を指定すると,PDF 文書情報の変更を禁止します。ただし,キーワード OwnerPassword が 設定されていない場合は、エラー (KEEU030-E) になります。

No を指定すると,PDF 文書情報の変更を許可します。

オプションは,大文字と小文字を区別しています。「Yes」または「No」で指定してください。正 しく指定されていない場合は、エラー (KEEU030-E) になります。

# (4) DisableCopy

PDF 中の内容のコピー,または抽出を禁止するかどうかを指定します。複数指定した場合は,エラー (KEEU030-E)になります。

### ■キーワード DisableCopy の形式

DisableCopy=〔Yes | No〕

Yes | No

Yes を指定すると,PDF 中の内容のコピー,または抽出を禁止します。ただし,キーワード OwnerPassword が設定されていない場合は、エラー (KEEU030-E) になります。 No を指定すると,PDF 中の内容のコピー,または抽出を許可します。 オプションは,大文字と小文字を区別しています。「Yes」または「No」で指定してください。正 しく指定されていない場合は、エラー (KEEU030-E) になります。

## (5) DisableAdd

注釈とフォームフィールドの作成を禁止するかどうかを指定します。複数指定した場合は,エラー (KEEU030-E)になります。

### ■キーワード DisableAdd の形式

DisableAdd=〔Yes | No〕

Yes | No

Yes を指定すると,注釈とフォームフィールドの作成を禁止します。ただし,キーワード OwnerPassword が設定されていない場合は、エラー (KEEU030-E) になります。

No を指定すると,注釈とフォームフィールドの作成を許可します。

オプションは,大文字と小文字を区別しています。「Yes」または「No」で指定してください。正 しく指定されていない場合は、エラー (KEEU030-E) になります。

# (6) UserPassword

PDF 形式ファイルを閲覧する時のパスワードを指定します。パスワードには、暗号化したパスワードも指 定できます。パスワードを複数指定した場合は、エラー (KEEU030-E) になります。

### • PDF 形式ファイルを暗号化出力する場合

PDF 形式ファイルを暗号化出力する場合, パスワードは、暗号化設定ファイルのキーワード OwnerPassword,またはキーワード UserPassword のどちらかを指定してください。どちらも指定 していない場合は,エラー(KEEU033-E)になります。

また. キーワード OwnerPassword とキーワード UserPassword には. 異なるパスワードを指定して ください。同じパスワードを指定した場合は、エラー (KEEU034-E) になります。

### • PDF 形式ファイルを暗号化仕分け出力する場合

PDF 形式ファイルを暗号化仕分け出力する場合は,ユーザパスワードを PDF 仕分け定義ファイルの userpassword で指定します。そのため、暗号化設定ファイルのキーワード UserPassword の指定は 要りません。指定されていても無視されます。

パスワードは,暗号化設定ファイルのキーワード OwnerPassword,または PDF 仕分け定義ファイル の userpassword のどちらかを指定してください。どちらも指定していない場合は,エラー(KEEU033- E)になります。

また、暗号化設定ファイルのキーワード OwnerPassword と PDF 仕分け定義ファイルの userpassword には,異なるパスワードを指定してください。同じパスワードを指定した場合は,エラー(KEEU034- E)になります。

PDF 仕分け定義ファイルについては,[「12.8.2 PDF 形式ファイルを暗号化仕分け出力する場合」](#page-836-0)を 参照してください。

### ■キーワード UserPassword の形式

UserPassword=文字列

#### 文字列

パスワードの文字列を指定します。

文字列に指定できる文字は,次のとおりです。指定できない文字を使用した場合は,エラー (KEEU030-E) になります。

- 半角数字
	- $0 \sim 9$
- 半角英字

A∼Z,  $a \sim z$ 

• 半角記号

! " # \$ % & ' ( ) \* + , - . / : ; < = > ? @ [ \ ] ^ \_ ` { | } ~

• 半角空白

指定できる文字列の長さは, Shift IIS コードで 32 バイトまでです。32 バイトを超えた場合は、エ ラー(KEEU030-E)になります。

<sup>12.</sup> アプリケーションサーバに準備するファイル

パスワードの暗号化については,マニュアル「EUR 帳票出力 機能解説 EUR Server 編」を参照してくだ さい。

# (7) EncryptionMode

PDF 形式ファイルを暗号化する場合の暗号化モードを指定します。

### ■キーワード EncryptionMode の形式

EncryptionMode=〔1 | 2〕

 $1 | 2$ 

暗号化モードを設定します。

指定値とその説明を次に示します。

### 表 12-8 キーワード EncryptionMode の指定値

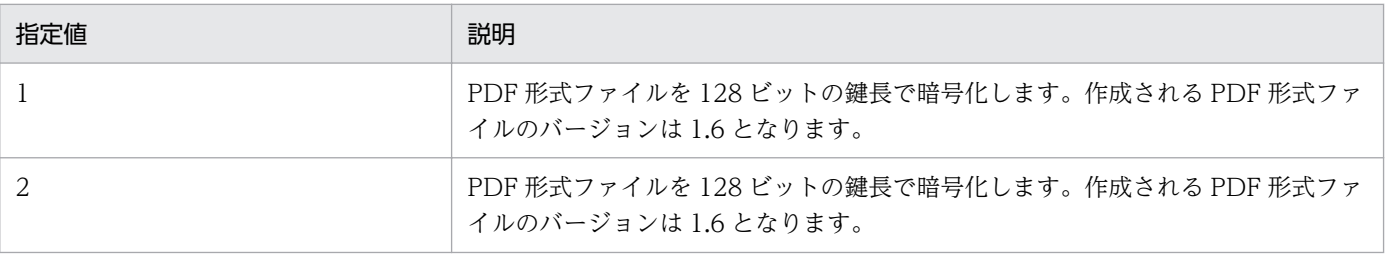

バージョン 10-00 では、1 と 2 のどちらを指定しても、暗号強度は同じです。EUR がより暗号強 度の高い暗号をサポートしたときは,1 を指定すると暗号強度が低い方の暗号,2 を指定すると暗 号強度が高い方の暗号で暗号化を行います。

キーワード EncryptionMode の指定を省略した場合は,「2」が仮定されます。

指定できる文字は,半角数字の「1」または「2」です。指定できない文字を使用した場合は,エ ラー (KEEU030-E)になります。

## 12.8 PDF 仕分け定義ファイル

PDF 形式ファイルを仕分け出力できます。

PDF 形式ファイルの仕分け出力とは,データ中のキーとなるフィールドの値ごとに,異なる PDF 形式ファ イルに分類して出力することです。

PDF 形式ファイルを仕分け出力するには,PDF 仕分け定義ファイルが必要です。

PDF 仕分け定義ファイルは,PDF 形式ファイルを仕分け出力する場合と PDF 形式ファイルを暗号化仕分 け出力する場合とで定義内容が異なります。

## 12.8.1 PDF 形式ファイルを仕分け出力する場合

## (1) 概要

PDF 形式ファイルを仕分け出力する場合,什分けするキーの数やフィールド名を PDF 仕分け定義ファイ ルに指定します。

## (2) 形式

PDF 仕分け定義ファイルは,メモ帳など,テキストファイルが編集できるエディタを起動して編集しま す。任意の拡張子のファイルを使用できます。

PDF 形式ファイルを仕分け出力する場合の PDF 仕分け定義ファイルの形式を次に示します。項目は、コ ンマ「,」で区切って記述します。

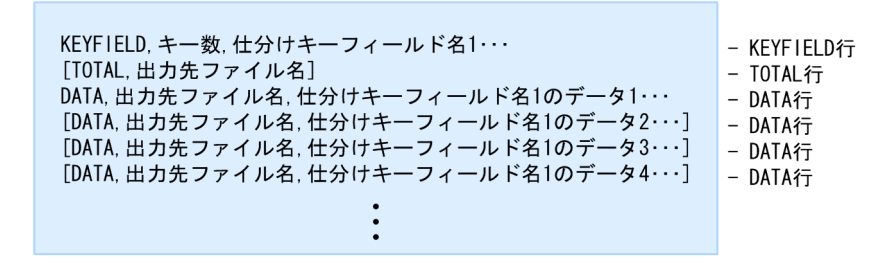

## (3) キーワード

PDF 仕分け定義ファイルに指定するキーワードは,大文字,小文字の区別をしません。

## (a) KEYFIELD 行

KEYFIELD 行は、必ず 1 行目に指定してください。1 行目が KEYFIELD 行でなかったり, KEYFIELD 行 が複数指定されていたりした場合は、エラー (KEEU020-E) になります。

#### ■KEYFIELD 行の形式

KEYFIELD,キー数,仕分けキーフィールド名 1〔〔,仕分けキーフィールド名 2〕,…〕

KEYFIELD

キーワード KEYFIELD を指定します。指定を省略した場合は、エラー (KEEU020-E) になります。 キー数

仕分けするキーの数を,1 以上の整数で指定します。0 を指定した場合,または指定を省略した場 合は,エラー(KEEU020-E)になります。

#### 仕分けキーフィールド名

仕分けするキーフィールド名を,「キー数」で指定した数だけコンマ「,」で区切って指定します。 指定を省略した場合は、エラー (KEEU020-E) になります。

また、指定されたフィールド名の数と「キー数」で指定した数が合わなかったり、仕分けキーフィー ルド名に同じフィールド名を複数指定したりした場合も、エラー (KEEU020-E) になります。 指定した什分けキーフィールド名に一致するフィールドがない場合は、エラー (KEEU019-E)に なります。

## (b) TOTAL 行

PDF 仕分け定義ファイルの TOTAL 行は、省略できます。ただし、総集計ページがある場合や、総集計 ページを別ファイルにする場合は,指定してください。

TOTAL 行が複数指定されている場合は、エラー (KEEU020-E) になります。

#### ■TOTAL 行の形式

〔TOTAL,出力先ファイル名〕

TOTAL

キーワード TOTAL を指定します。指定を省略した場合は、エラー (KEEU020-E) になります。

出力先ファイル名

総集計ページを出力する PDF 形式ファイル名を指定します。指定を省略した場合は,エラー (KEEU020-E)になります。

## (c) DATA 行

複数の行で「仕分けキーフィールドのデータ」に指定したデータがすべて同じ場合は,エラー(KEEU020- E) になります。

#### ■DATA 行の形式

DATA,出力先ファイル名,仕分けキーフィールド名 1 のデータ 1〔〔,仕分けキーフィールド名 2 のデー タ 1〕…〕

〔DATA,出力先ファイル名,仕分けキーフィールド名 1 のデータ 2〔〔,仕分けキーフィールド名 2 のデー タ 2〕…〕〕

12. アプリケーションサーバに準備するファイル

**Example 2008** 

<span id="page-836-0"></span>**DATA** 

キーワード DATA を指定します。指定を省略した場合は,エラー(KEEU020-E)になります。

#### 出力先ファイル名

仕分けするページを出力する PDF 形式ファイル名を指定します。指定を省略した場合は,エラー (KEEU020-E)になります。

### 仕分けキーフィールド名のデータ

KEYFIELD 行の「仕分けキーフィールド名」に対応するデータを,「キー数」で指定した数だけコ ンマ「,」で区切って指定します。指定されたすべてのデータで,マッピングデータファイルと照合 して仕分けされます。指定を省略した場合は、エラー (KEEU020-E) になります。

また,指定した「仕分けキーフィールドのデータ」の数と「キー数」で指定した数が合わなかった 場合も,エラー(KEEU020-E)になります。

### ●データの指定のしかた

- データの文字列は,そのまま記述するか,または「"」で囲みます。
- データ中に「"」が使用されている場合は,「"」を二つ続けて記述し,データの両端を「"」で囲 んでください。

「E"UR」とする場合は,「"E""UR"」と指定します。

● データ中に区切り文字が使用されている場合は、文字列の両端を「"」で囲んでください。 「,」が区切り文字の場合,「EU,R」とするときは,「"EU,R"」と指定します。

## 12.8.2 PDF 形式ファイルを暗号化仕分け出力する場合

## (1) 概要

PDF 形式ファイルを暗号化仕分け出力する場合、仕分けするキーの数やフィールド名を PDF 仕分け定義 ファイルに指定します。

## (2) 形式

PDF 仕分け定義ファイルは,メモ帳など,テキストファイルが編集できるエディタを起動して編集します。

PDF 形式ファイルを暗号化仕分け出力する場合の PDF 仕分け定義ファイルの形式を次に示します。項目 は,コンマ「,」で区切って記述します。

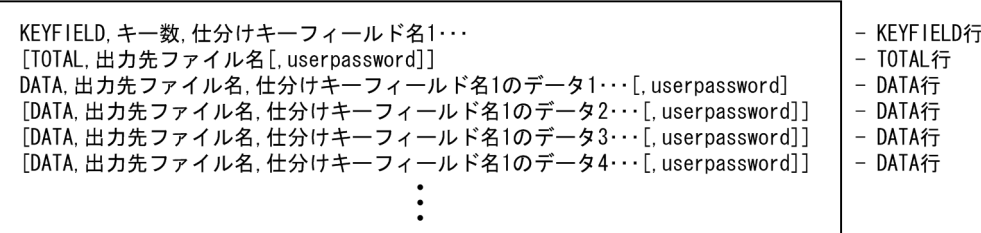

## (3) キーワード

PDF 仕分け定義ファイルに指定するキーワードは,大文字,小文字の区別をしません。

### (a) KEYFIELD 行

KEYFIELD 行は. 必ず 1 行目に指定してください。1 行目が KEYFIELD 行でなかったり, KEYFIELD 行 が複数指定されていたりした場合は、エラー (KEEU020-E) になります。

#### ■KEYFIELD 行の形式

KEYFIELD,キー数,仕分けキーフィールド名 1〔〔,仕分けキーフィールド名 2〕,…〕

#### KEYFIELD

キーワード KEYFIELD を指定します。指定を省略した場合は、エラー (KEEU020-E) になります。

キー数

仕分けするキーの数を,1 以上の整数で指定します。0 を指定した場合,または指定を省略した場 合は,エラー(KEEU020-E)になります。

#### 仕分けキーフィールド名

仕分けするキーフィールド名を,「キー数」で指定した数だけコンマ「,」で区切って指定します。 指定を省略した場合は,エラー(KEEU020-E)になります。 また、指定されたフィールド名の数と「キー数」で指定した数が合わなかったり、仕分けキーフィー ルド名に同じフィールド名を複数指定したりした場合も、エラー(KEEU020-E)になります。

指定した仕分けキーフィールド名に一致するフィールドがない場合は、エラー (KEEU019-E)に なります。

## (b) TOTAL 行

TOTAL 行は、省略できます。ただし、総集計ページがある場合や、総集計ページを別ファイルにする場 合は,指定してください。

TOTAL 行を複数指定されている場合は、エラー (KEEU020-E) になります。

#### ■TOTAL 行の形式

〔TOTAL,出力先ファイル名〔,userpassword〕〕

#### TOTAL

キーワード TOTAL を指定します。指定を省略した場合は, エラー (KEEU020-E) になります。

#### 出力先ファイル名

総集計ページを出力する PDF 形式ファイル名を指定します。指定を省略した場合は,エラー (KEEU020-E)になります。

#### userpassword

「出力先ファイル名」で指定した PDF 形式ファイルに対するユーザパスワードを指定します。暗号 化したパスワードも指定できます。パスワードの暗号化については,マニュアル「EUR 帳票出力 機能解説 EUR Server 編」を参照してください。

「userpassword」の指定は省略できます。指定を省略する場合は,「userpassword」の直前のコン マ「,」も省略できます。

#### ●ユーザパスワードの文字列に指定できる文字

文字列に指定できる文字は,次のとおりです。指定できない文字を使用した場合は,エラー (KEEU020-E)になります。

- 半角数字
	- $0 \sim 9$
- 半角英字

A $\sim$ Z, a $\sim$ z

• 半角記号

! " # \$ % & ' ( ) \* + , - . / : ; < = > ? @ [ \ ] ^ \_ ` { | } ~

文字列にコンマ「,」を指定する場合は,コンマ「,」を「"」で囲んでください。

• 半角空白

●ユーザパスワードの文字列長

指定できる文字列の長さは, Shift JIS コードで 32 バイトまでです。32 バイトを超えた場合は、エ ラー(KEEU020-E)になります。

## (c) DATA 行

DATA 行に指定した「仕分けキーフィールド名のデータ」とすべて同じ行が複数指定されている場合は, エラー(KEEU020-E)になります。

#### ■DATA 行の形式

DATA,出力先ファイル名,仕分けキーフィールド名 1 のデータ 1〔〔,仕分けキーフィールド名 2 のデー タ 1〕…〕〔,userpassword〕

〔DATA,出力先ファイル名,仕分けキーフィールド名 1 のデータ 2〔〔,仕分けキーフィールド名 2 のデー タ 2〕…〕〔,userpassword〕〕

#### DATA

キーワード DATA を指定します。指定を省略した場合は、エラー (KEEU020-E) になります。

### 出力先ファイル名

仕分けするページを出力する PDF 形式ファイル名を指定します。指定を省略した場合は,エラー (KEEU020-E)になります。

**Example 2008** 

### 仕分けキーフィールド名のデータ

KEYFIELD 行の「仕分けキーフィールド名」に対応するデータを,「キー数」で指定した数だけコ ンマ「,」で区切って指定します。指定されたすべてのデータで,マッピングデータファイルと照合 して仕分けされます。指定を省略した場合は,エラー(KEEU020-E)になります。

また,指定された仕分けキーフィールド名のデータ数と「キー数」で指定した数が合わなかった場 合も,エラー(KEEU020-E)になります。

### ●データの指定のしかた

- データの文字列は,そのまま記述するか,または「"」で囲みます。
- データ中に「"」が使用されている場合は,「"」を二つ続けて記述し,データの両端を「"」で囲 んでください。

「E"UR」とする場合は,「"E""UR"」と指定します。

• データ中に区切り文字が使用されている場合は,文字列の両端を「"」で囲んでください。 「,」が区切り文字の場合,「EU,R」とするときは,「"EU,R"」と指定します。

#### userpassword

「出力先ファイル名」で指定した、仕分けするページを出力する PDF 形式ファイルに対するユーザ パスワードを指定します。暗号化したパスワードも指定できます。パスワードの暗号化については, マニュアル「EUR 帳票出力 機能解説 EUR Server 編」を参照してください。

「userpassword」の指定は省略できます。指定を省略する場合は,「userpassword」の直前のコン マ「,」も省略できます。

### ●ユーザパスワードの文字列に指定できる文字

文字列に指定できる文字は,次のとおりです。指定できない文字を使用した場合は,エラー (KEEU020-E)になります。

- 半角数字
	- $0 \sim 9$
- 半角英字

A∼Z,  $a \sim z$ 

• 半角記号

! " # \$ % & ' ( ) \* + , - . / : ; < = > ? @ [ \ ] ^ \_ ` { | } ~

• 半角空白

文字列にコンマ「,」を指定する場合は,コンマ「,」を「"」で囲んでください。

### ●ユーザパスワードの文字列長

指定できる文字列の長さは, Shift JIS コードで 32 バイトまでです。32 バイトを超えた場合は, エ ラー(KEEU020-E)になります。

## 12.8.3 注意事項

仕分けキーフィールドの指定は、ページごとにキーフィールドのデータと仕分け情報を比較して、仕分け されます。次のような帳票の場合は,仕分けをするときに注意してください。

• 1 ページ中に仕分けキーフィールドのデータが,複数繰り返して表示されている帳票の場合

仕分け出力は,ページ単位に仕分けをします。そのため,1 ページ中に仕分けキーフィールドのデータ が複数繰り返して出力されている場合は,そのページの最初のデータが仕分けの判定対象になります。 例えば,1 ページに東京と横浜のデータが繰り返して出力されていると,東京で仕分けした PDF 形式 ファイルに横浜のデータも一緒に出力されます。

キーフィールドのデータごとに PDF 形式ファイルを仕分ける場合は、仕分けをする前に帳票作成機能 でキーフィールドに改ページを設定して、仕分けキーフィールドのデータが 1 ページに一つだけ出力さ れるように設計してください。

• 集計ページのある帳票の場合

集計ページは,前ページの最後のデータを仕分けの判定対象にします。 例えば,前ページが横浜のデータであれば,集計ページも横浜に配布されます。 キー集計と総集計の集計ページがある場合,前ページが横浜のデータであれば,総集計の集計ページは 横浜だけに配布されます。総集計のデータを配布先すべてに出力する場合は,帳票作成機能ですべての キー集計の集計ページに集計アイテムの総集計を貼り付けてください。

## 12.9 制御情報付データファイル

### 12.9.1 概要

制御情報付データファイルは、BSP-RM 連携機能,および上位主導型で帳票自動出力機能を使用するとき に準備するファイルです。マッピングデータに帳票の出力方法や出力先などの制御情報を付加したデータ ファイルです。

制御情報付データファイルには、次に示す要素を必須で定義します。帳票ファイル名,ユーザ定義データ ファイル名,しおり定義ファイル名※,およびマッピングデータは複数指定できます。

- eurpmc コマンドを実行するときのオプション※
- 帳票ファイル名, ユーザ定義データファイル名, しおり定義ファイル名※
- マッピングデータ

注※

上位主導型の帳票自動出力機能で使用する制御情報付データファイルに定義する要素です。BSP-RM 連携機能で使用する制御情報付データファイルではサポートしていません。

## 12.9.2 形式

制御情報付データファイルは,メモ帳など,テキストファイルが編集できるエディタを起動して編集しま す。任意の拡張子のファイルを使用できます。

制御情報付データファイルの形式を次に示します。

#### BSP-RM 連携機能で使用する制御情報付データファイルの形式

 $\Delta_1$ <!eur control start> $\Delta_1\Delta_2$  $\Delta_1$ eur\_fms $\Delta_1$ = $\Delta_1$ 帳票ファイル名1 $\Delta_1$  (,  $\Delta_1$  (ユーザ定義データファイル名1 $\Delta_1$ ) )  $\Delta_2$  $\Delta_1$  $\leq$  eur control end> $\Delta_1\Delta_2$ 〔マッピングデータ1〕  $[\Delta_1\angle]$ eur control start> $\Delta_1\Delta_2$  $\Delta_1$ eur fms $\Delta_1$ = $\Delta_1$ 帳票ファイル名2 $\Delta_1$  [,  $\Delta_1$  [ユーザ定義データファイル名2 $\Delta_1$ ] ]  $\Delta_2$  $\Delta_1$  $\leq$  eur control end> $\Delta_1\Delta_2$ 〔マッピングデータ2〕〕 : 1994 :

(凡例)

△1:0個以上のタブ、半角空白、または全角空白を示します。

 $\triangle$ <sub>2</sub>:改行コード (\mathetall, または (\mathetally を示します。

<sup>12.</sup> アプリケーションサーバに準備するファイル

 $\Delta_1$   $\leq$  leur option start> $\Delta_1\Delta_2$ △<sub>1</sub>eur\_option△<sub>1</sub>=△<sub>1</sub>eurpmcコマンドのオプション文字列△<sub>2</sub>  $\Delta$ <!eur option end> $\Delta_1\Delta_2$  $\Delta_1$ <!eur\_control start> $\Delta_1\Delta_2$  $\Delta_1$  [eur\_fms $\Delta_1$ = $\Delta_1$ 帳票ファイル名1 $\Delta_1$  [,  $\Delta_1$  [ユーザ定義データファイル名1 $\Delta_1$ ] [,  $\Delta_1$  [しおり定 義ファイル名 $1\Delta_1$ 〕〕〕〕 $\Delta_2$  $\Delta_1$ <!eur control end> $\Delta_1\Delta_2$ 〔マッピングデータ1〕  $\{\Delta_1$ <!eur control start> $\Delta_1\Delta_2$  $\Delta_1$  [eur\_fms $\Delta_1$ = $\Delta_1$ 帳票ファイル名2 $\Delta_1$  [,  $\Delta_1$  [ユーザ定義データファイル名2 $\Delta_1$ ] [,  $\Delta_1$  [しおり定 義ファイル名2△1〕〕〕〕△2  $\Delta_1$ <!eur control end> $\Delta_1\Delta_2$ 〔マッピングデータ2〕〕 : 1994 : 11

(凡例)

△1:0個以上のタブ、半角空白,または全角空白を示します。 △2:改行コード (¥n), または (¥r¥n) を示します。

## 12.9.3 キーワード

制御情報付データファイルに指定するキーワードは,大文字,小文字を区別します。

## (1) eurpmc コマンドを実行するときのオプションの定義領域

上位主導型の帳票自動出力機能で使用する制御情報付データファイルの場合に,ファイル監視サービスか ら呼び出す eurpmc コマンドに実行するときのオプションを定義する領域です。

### ●<!eur\_option start>行

 $\le$ !eur\_option start $>$ 

オプションの開始行を示すキーワードです。半角小文字で指定します。

必ず指定してください。

### ●eur\_option 行

eur\_option

オプションの指定行を示すキーワードです。半角小文字で指定します。

必ず指定してください。

キーワード eur\_option は, <!eur\_option start>行と<!eur\_option end>行の間に一つだけ定義 できます。

次に示す場合は,エラー(KEEU1514-E)になります。

- キーワード eur\_option が複数存在する場合
- キーワード eur\_option 以外の行が存在する場合

#### eurpmc コマンドのオプション文字列

eurpmc コマンドを実行するときのオプションを文字列で指定します。

オプションの指定値に半角空白を含む場合は,指定値全体を「"」で囲んで指定します。

また、eurpmc コマンドのオプションの指定には、ファイル名変数を使用することができます。

指定できるオプション,オプションの形式,およびファイル名変数については,[「12.10 起動パラ](#page-846-0) [メタファイル](#page-846-0)」を参照してください。

eur\_option 行に帳票ファイル名 (/rf オプション) を指定する場合は、帳票ファイル名の指定数が マッピングデータの定義領域の指定数と同じになるようにしてください。帳票ファイル名の指定数 がマッピングデータの定義領域の指定数より少ないときは,エラー(KEEU1514-E または KEEU3014-E)になります。

### ●<!eur\_option end>行

<!eur\_option end>

オプションの終了行を示すキーワードです。半角小文字で指定します。 必ず指定してください。指定していない場合は、エラー (KEEU1514-E) になります。

# (2) 帳票ファイル名,ユーザ定義データファイル名,しおり定義ファイル名 の定義領域

#### ●<!eur\_control start>行

 $\le$ !eur\_control start $>$ 

帳票セットの開始行を示すキーワードです。半角小文字で指定します。

必ず指定してください。

帳票セットの開始行から,次の帳票セットの開始行,またはファイルの終端までを一つの帳票セッ トとして認識します。

帳票セットの指定がない場合は、エラー (KEEU1514-E または KEEU3014-E) になります。

### ●eur\_fms 行

eur\_fms

帳票セットの指定行を示すキーワードです。半角小文字で指定します。

キーワード eur\_fms は, <!eur\_control start>行と<!eur\_control end>行の間に一つだけ定義で きます。

BSP-RM 連携機能に使用する制御情報付データファイルの場合は,必ず指定してください。

次に示す場合は,エラー(KEEU1514-E または KEEU3014-E)になります。

- eur\_fms 行が複数存在する場合
- eur\_fms 行以外の行が存在する場合

• eur fms 行が一つ目の<!eur control start>行の前に存在する場合

帳票ファイル名※1

帳票ファイル名を指定します。絶対パスまたは相対パスで指定できます。

BSP-RM 連携機能に使用する制御情報付データファイルの場合,またはキーワード eur fms を定義 した場合は,必ず指定してください。

上位主導型の帳票自動出力機能で使用する制御情報付データファイルの場合, eur fms 行に帳票ファ イル名を指定するときは、必ずすべての eur fms 行に帳票ファイル名を指定してください。指定し ていない場合(省略した場合を含む)は,エラー(KEEU1514-E)になります。

帳票ファイル名のパスの指定については,「[15.2.21 PATHMODE」](#page-931-0)を参照してください。

ユーザ定義データファイル名※1

ユーザ定義データファイル名を指定します。絶対パスまたは相対パスで指定できます。

しおり定義ファイル名※1 ※2

しおり定義ファイル名を指定します。絶対パスまたは相対パスで指定できます。

注※1

上位主導型の帳票自動出力機能で使用する制御情報付データファイルの場合は、eurpmc コマンド を実行するときのオプションの定義領域の eur\_option 行に帳票セットを指定することもできます (eur\_fms 行の指定は省略します)。ただし,帳票セットを eur\_fms 行と eur\_option 行の両方に指 定した場合は、eur\_fms 行の指定が有効となります。なお、eur\_fms 行のユーザ定義データファイ ル名およびしおり定義ファイル名に「""」を指定した場合は,各ファイル名は指定なしとして扱わ れます (eur\_option 行に各ファイル名を指定しても無効になります)。

#### 注※2

上位主導型の帳票自動出力機能で使用する制御情報付データファイルに定義する要素です。BSP-RM 連携機能で使用する制御情報付データファイルではサポートしていません。

#### ●<!eur\_control end>行

<!eur\_control end>

帳票セットの終了行を示すキーワードです。半角小文字で指定します。

必ず指定してください。

<!eur\_control end>行が一つ目の<!eur\_control start>行の前に存在する場合は、エラー (KEEU1514-E または KEEU3014-E)になります。

## (3) マッピングデータの定義領域

マッピングデータを指定します。

帳票セットの終了行の直後の行から,次の帳票セットの開始行の直前の行,またはファイルの終端までを 一つのマッピングデータとして認識します。

マッピングデータの指定を省略した場合は,マッピングデータファイルは生成されません。空のマッピン グデータを指定する場合は、空行を1行指定します。

## 重要

<!eur\_control\_start>行の文字列を、マッピングデータの単なる文字列として使用する場合は, 文字列の両端を「"」で囲むなどで、<!eur\_control start>行として認識されないように編集し てください。

## 12.9.4 注意事項

- ジョブ実行プログラムが読み込む制御情報付データファイルの形式が不正の場合は,ジョブ実行プログ ラムがエラーメッセージをログに出力し,エラーで終了します。
- ジョブ実行プログラムが読み込む制御情報付データファイルの eur\_fms 行または eur\_option 行,およ び起動パラメタファイルのどれにも帳票ファイル名の指定がない場合は,ジョブ実行プログラムがエ ラーメッセージをログに出力し,エラーで終了します。
- キーワード eur\_option に指定できないオプションまたはオプションの指定値を指定した場合は,エ ラーとなります。また,同じオプションを複数定義した場合は,最後に定義したオプションの指定値が 有効になります。

### <span id="page-846-0"></span>12.10.1 概要

起動パラメタファイルは、BSP-RM 連携コマンド (eursmpr コマンド) および事前定義型でファイル監視 サービスを使用するときに準備するファイルです。BSP-RM 連携コマンドおよびファイル監視サービスか ら eurpmc コマンドを実行するときのオプションを定義します。

eurpmc コマンドの詳細については,「1.2 eurpmc [コマンドが提供するオプション」](#page-40-0)を参照してください。

## 12.10.2 形式

起動パラメタファイルは,メモ帳など,テキストファイルが編集できるエディタを起動して編集します。 任意の拡張子のファイルを使用できます。

起動パラメタファイルには、eurpmc コマンドの一つ以上のオプションを1行または複数行の文字列で指 定します。複数行で指定した場合は、改行コード (¥n または¥r¥n) を半角空白に置き換えた文字列が eurpmc コマンドのオプションの文字列として使用されます。

なお,オプションの指定値に半角空白を含む場合は,指定値全体を「"」で囲んで指定します。

起動パラメタファイルの形式を次に示します。

〔△1〕オプション△1オプションの指定値〔〔△1オプション△1オプションの指定値〕・・・〕〔オプ ション△<sub>1</sub>オプションの指定値〔〔△<sub>1</sub>オプション△<sub>1</sub>オプションの指定値〕・・・〕〕〔△<sub>1</sub>〕△<sub>2</sub>〕 :

#### (凡例)

△1:1個以上の半角空白を示します。

 $\triangle$ <sub>2</sub>:改行コード (¥n または¥r¥n)示します。

事前定義型のファイル監視サービスで使用する起動パラメタファイルには、eurpmc コマンドのオプショ ンの指定にファイル名変数を使用することができます。

#### ■ファイル名変数

ファイル名の「\_」で区切った文字列を,eurpmc コマンドのオプションを指定する文字列の一部に動 的に使用できる機能です。ファイル名変数の形式は「%00~%99」および「%~n」です。

「\_」で区切った文字列のうち何番目の文字列を使用するかを,ファイル名変数の%01〜%99 で指定で きます。

また、ファイル名全体はファイル名変数%00、ファイル名から拡張子以降(ピリオドを含む)を除外し た文字列はファイル名変数%~n(n は半角英小文字で指定した場合のみ有効)で指定できます。なお, %~Nを指定した場合は単なる文字列として扱われます。

ファイル名から文字列を切り出す対象となるファイル,およびファイル名変数を使用できるファイルを 次に示します。

### 事前定義型のファイル監視サービスを使用する場合

- ファイル名から文字列を切り出す対象となるファイル マッピングデータファイル
- ファイル名変数を使用できるファイル 起動パラメタファイル(eurpmc コマンドのオプションの指定値)

### 上位主導型のファイル監視サービスを使用する場合

- ファイル名から文字列を切り出す対象となるファイル 制御情報付データファイル
- ファイル名変数を使用できるファイル 制御情報付データファイル(eurpmc コマンドのオプションの指定値)

事前定義型のファイル監視サービスで使用するマッピングデータファイルのファイル名が「請求書 - 20120911 部署 A\_.csv」の場合の, ファイル名変数の使用例を次に示します。

1. マッピングデータファイルのファイル名を、切り出したい文字列ごとに「一で区切ります。

2.「一で区切られた文字列が先頭から順に、ファイル名変数の%01 から%99 に格納されます。なお, ファイル名変数%00 にはファイル名全体の文字列,ファイル名変数%~n にはファイル名から拡張子 以降(ピリオドを含む)を除外した文字列が格納されます。

#### 請求書 20120911 部署A .csv

%01:請求書 %02:20120911 %03:部署A %04:.csv %00:請求書 20120911 部署A .csv %n:請求書 20120911 部署A

1.ファイル名変数の%03と%05を使用して、起動パラメタファイルのオプションの指定値を指定し ます。

/m pdf /rf 請求書.fms /pdfn 請求書\_%03.pdf /bm しおり\_%05.txt

1. ファイル名変数の%03 が「部署 A」の文字列に,ファイル名変数の%05 が空文字に置き換わります。

/m pdf /rf 請求書.fms /pdfn 請求書\_部署A.pdf /bm しおり\_.txt

ファイル名変数の注意事項を次に示します。

• ファイル名変数で置き換える文字列に半角空白が含まれる場合は,ファイル名変数を含むオプショ ンの指定値全体を「"」で囲んでください。例えば,ファイル名「請求書\_20120911\_部署 A△

\_.csv」から切り出す文字列が「部署 A△」の場合,/pdfn オプションの指定値にファイル名変数 「%03」を使用するときは,「/pdfn "請求書\_%03.pdf"」のように指定します。 (凡例)

△:半角空白を示します。

• eurpmc コマンドのオプションの指定値として「%nn」(n は数値) および「%~n」は使用できませ ん。例えば「/rac %20121231%」と指定した場合,「%20」が変数の値に置き換わります。ファイ ル名変数「%20」が「部署 A」の場合は,「/rac 部署 A121231%」となります。

## 12.10.3 指定できるオプション

起動パラメタファイルには,eurpmc コマンドのメソッドオプションとプロパティオプションを指定でき ます。メソッドオプションの指定は必須です。

# (1) メソッドオプション(必須)

起動パラメタファイルには,eurpmc コマンドのメソッドオプションを/m オプションで次のように指定し ます。

/m {epf | eur | pdf | print | xlsx}

起動パラメタファイルに指定できる/m オプションの指定値を次に示します。それ以外の指定値を指定した 場合はエラーになります。

### 表 12-9 起動パラメタファイルに指定できる/m オプションの指定値

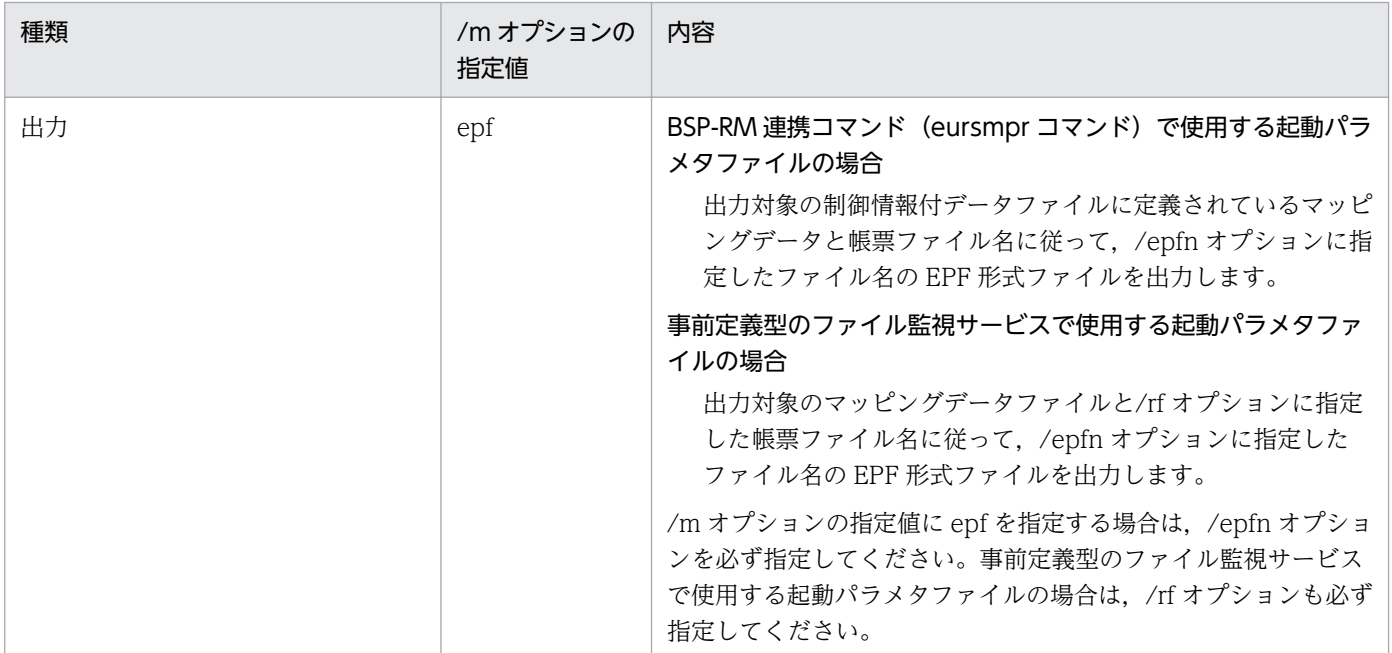

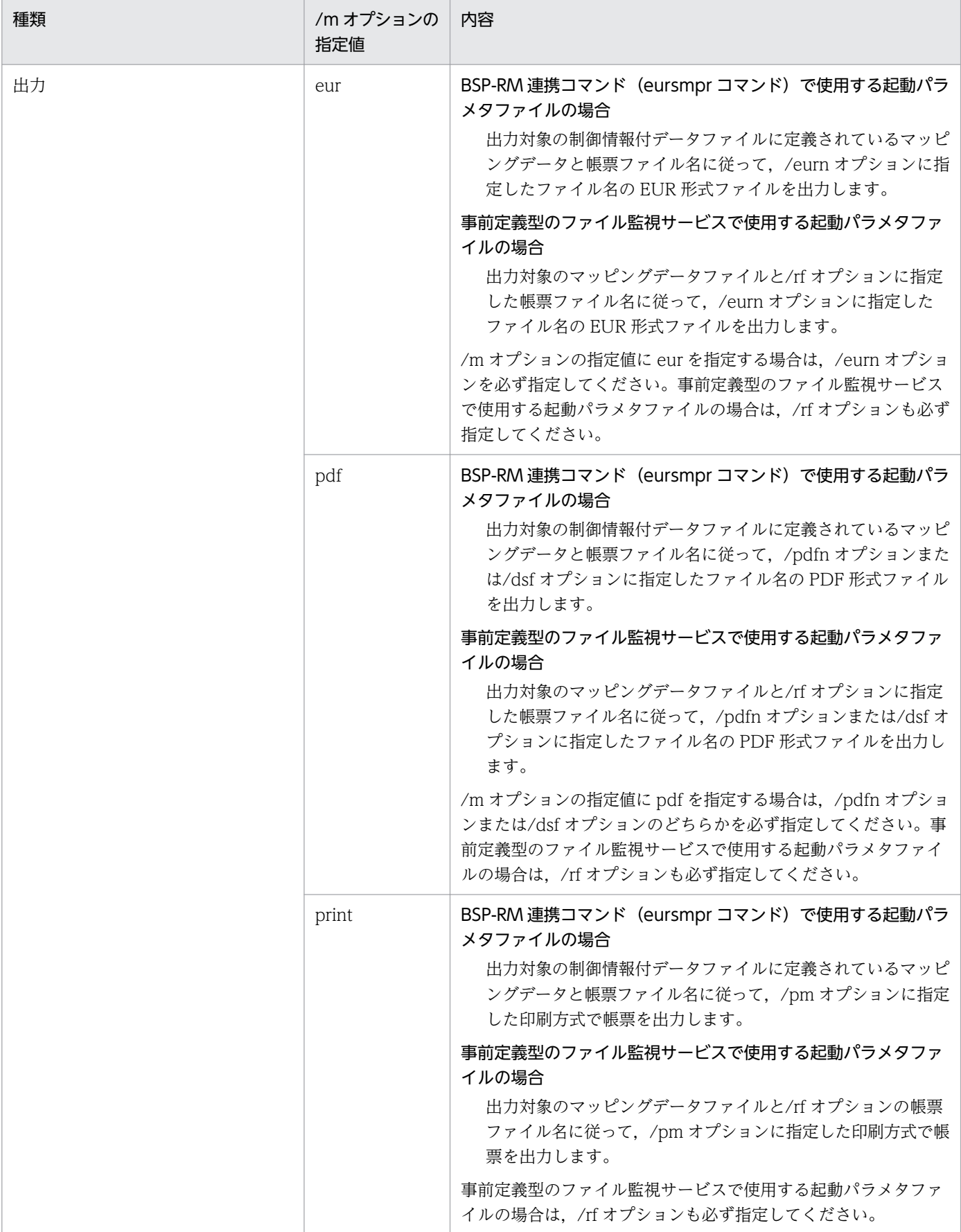

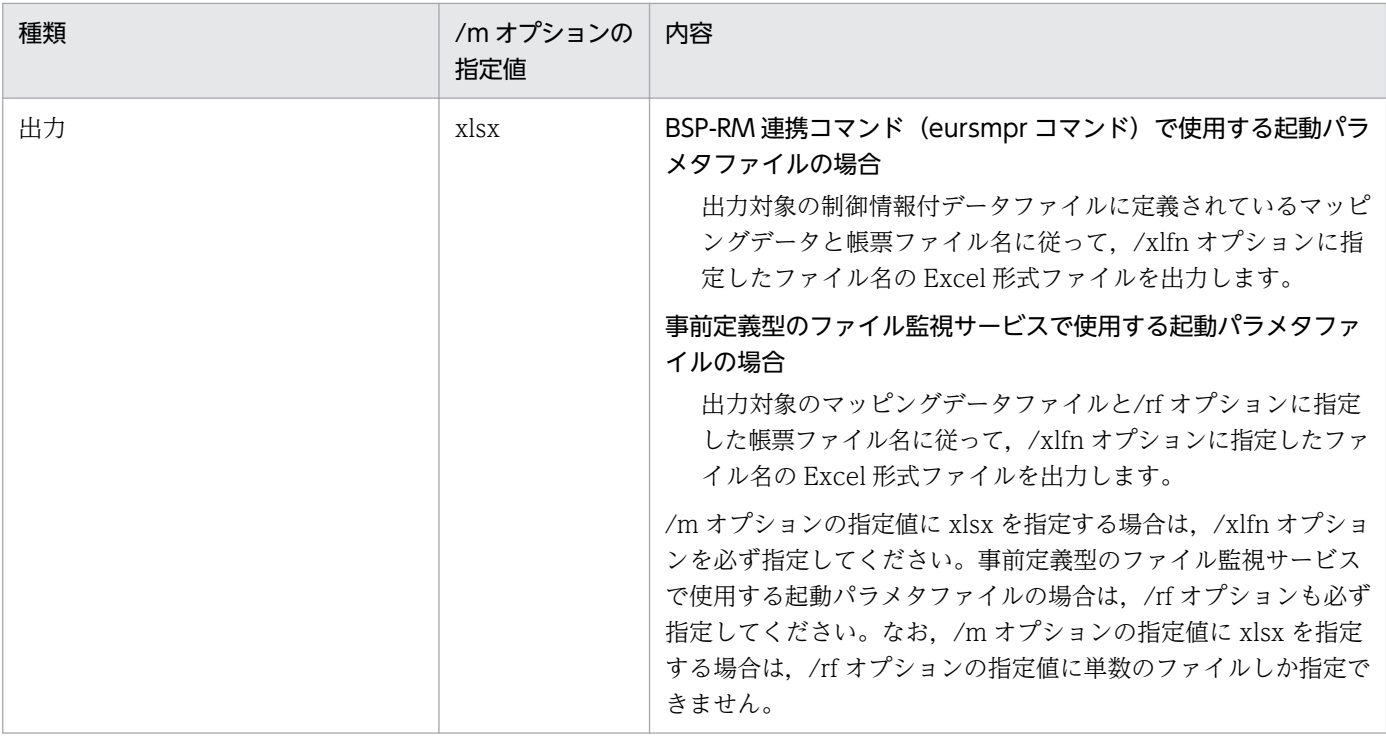

# (2) プロパティオプション

起動パラメタファイルに指定できるプロパティオプションと指定値を次に示します。

## 表 12-10 起動パラメタファイルに指定できるプロパティオプションと指定値

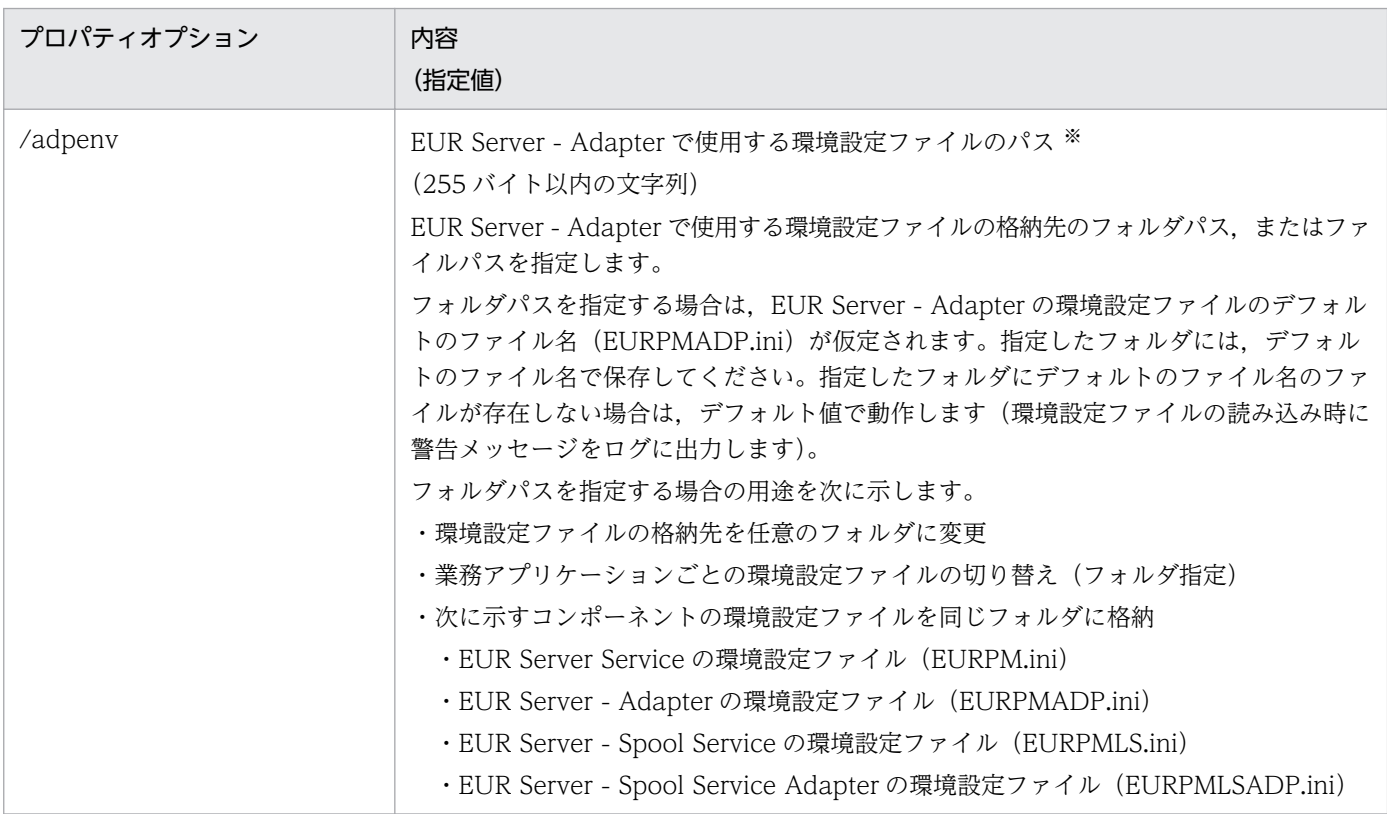

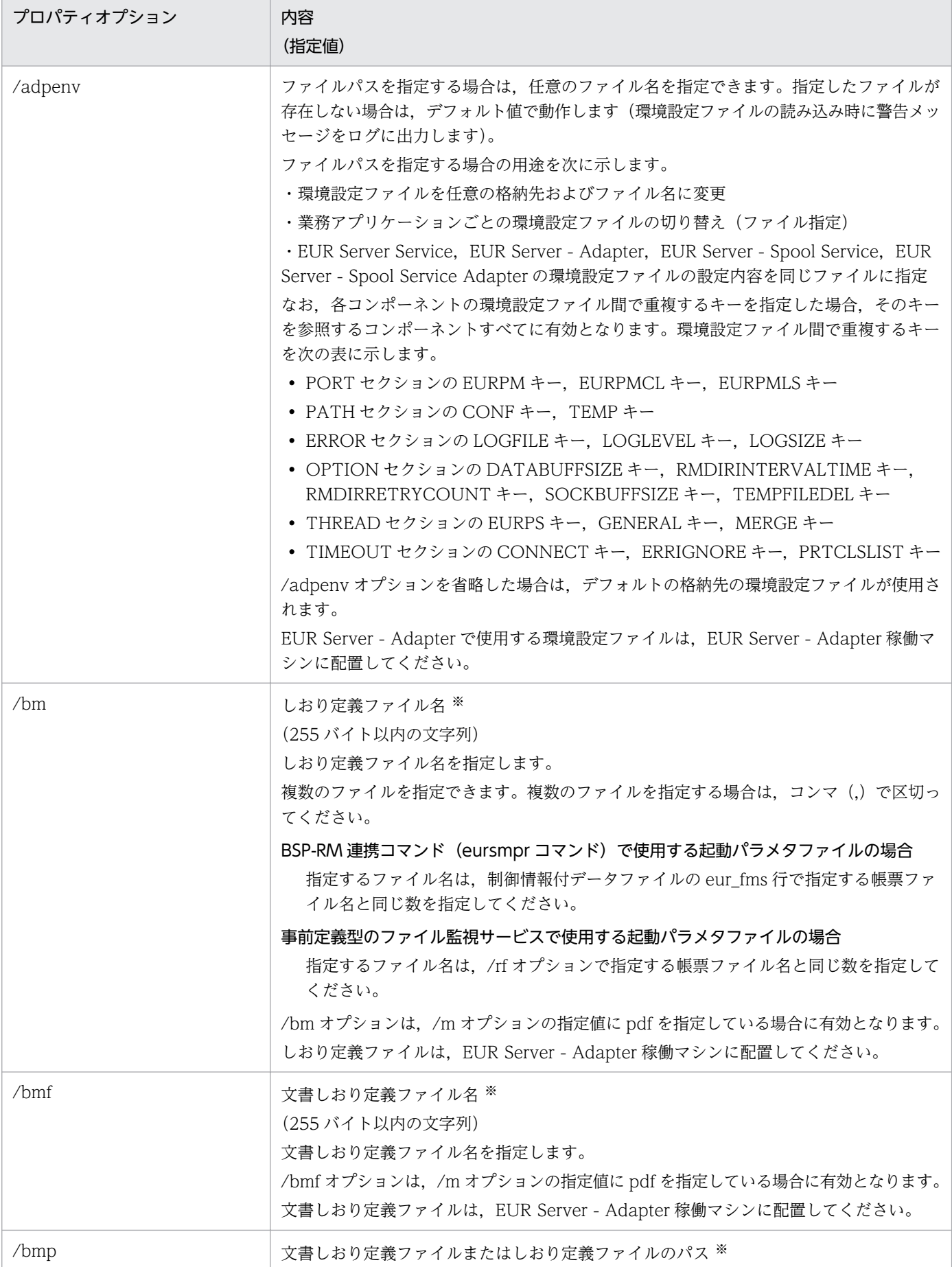

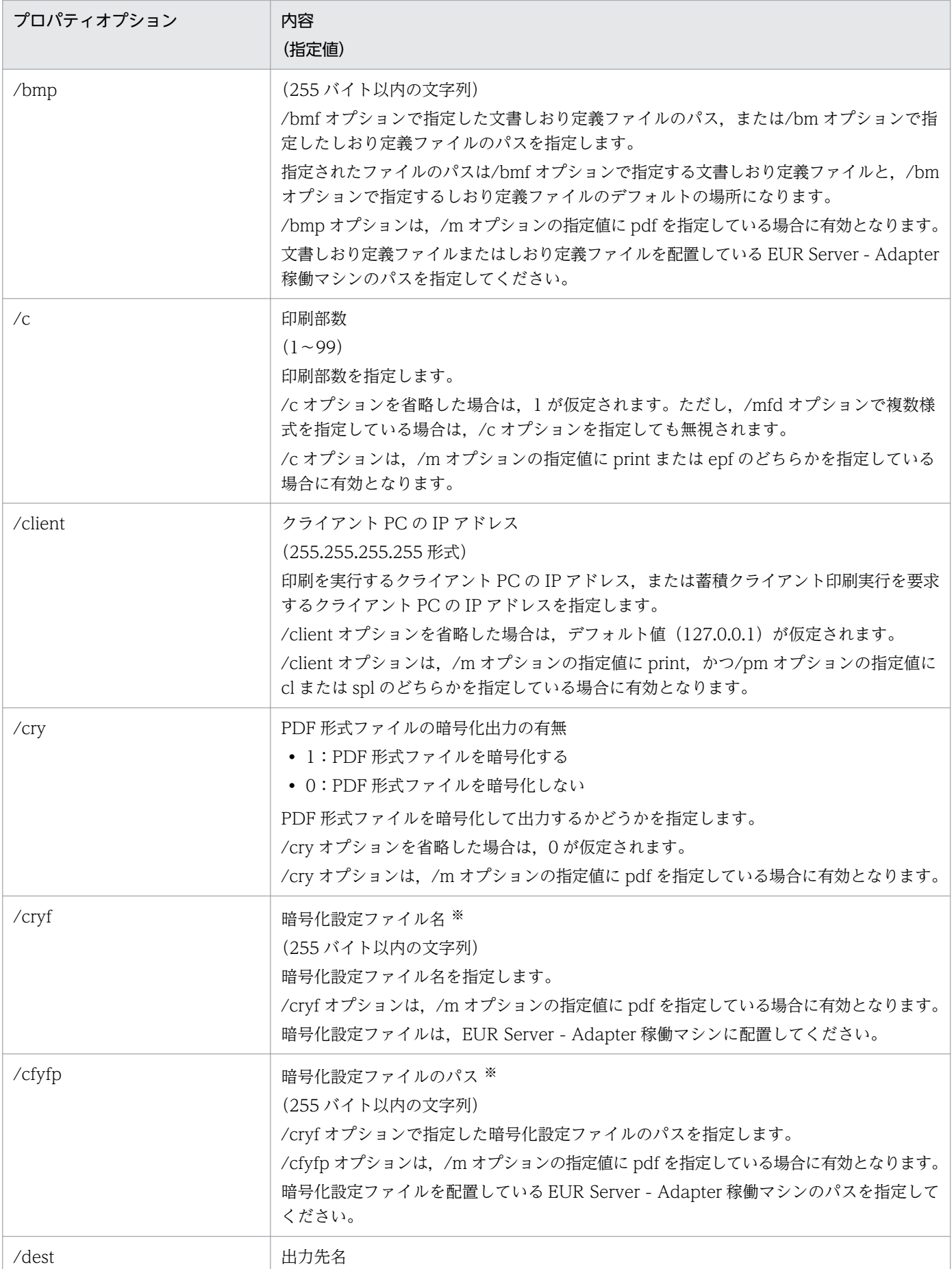

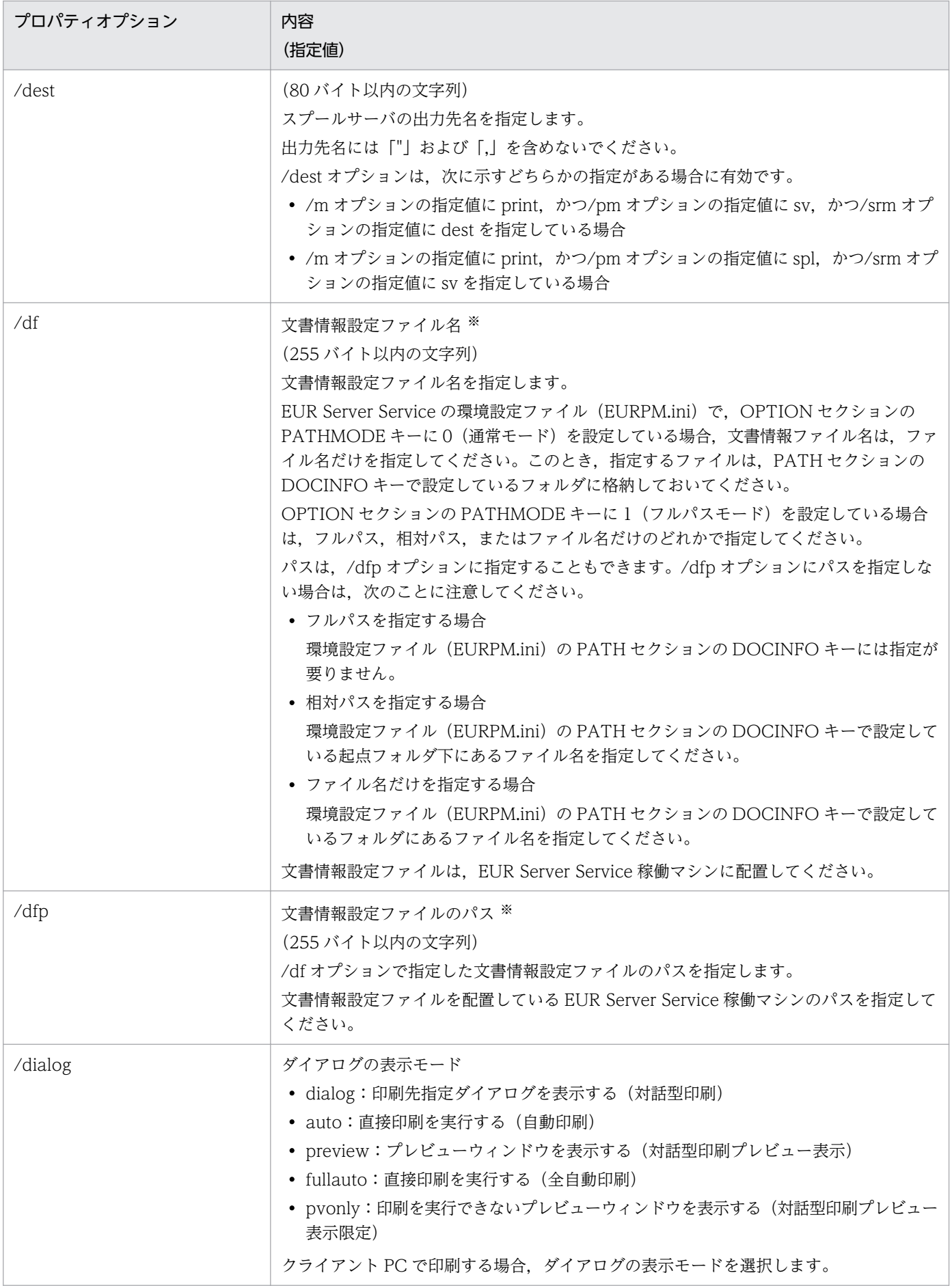

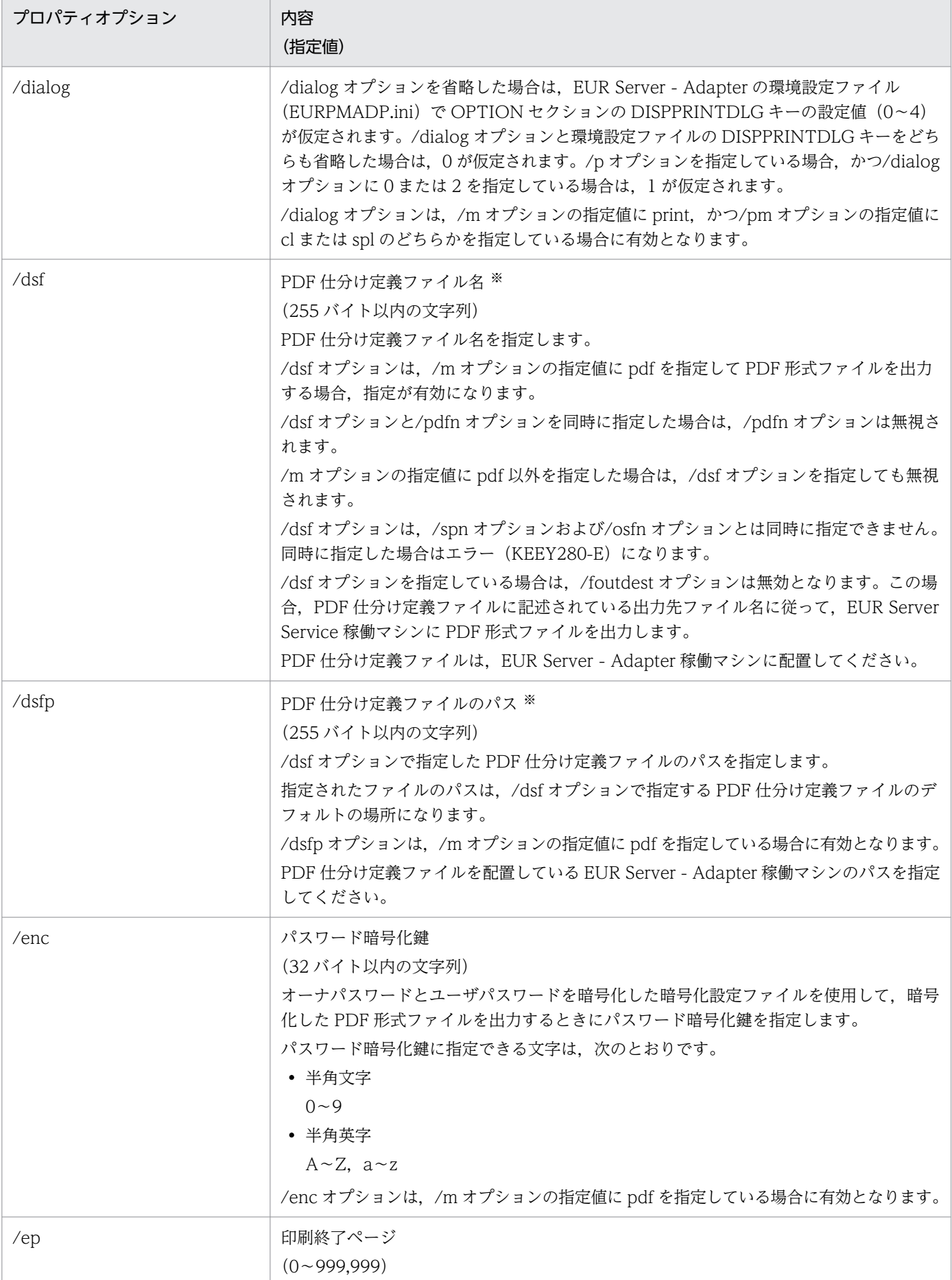

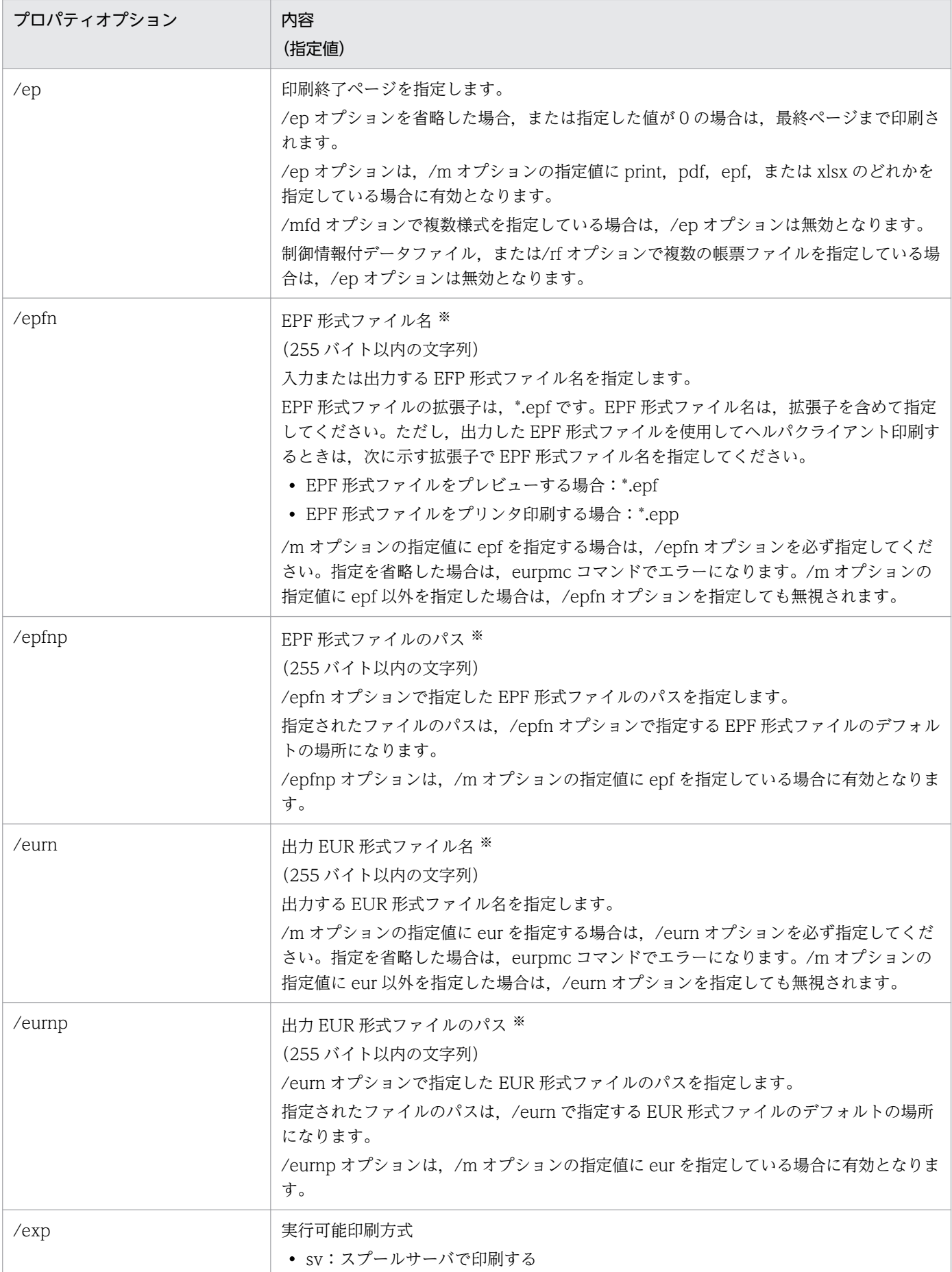

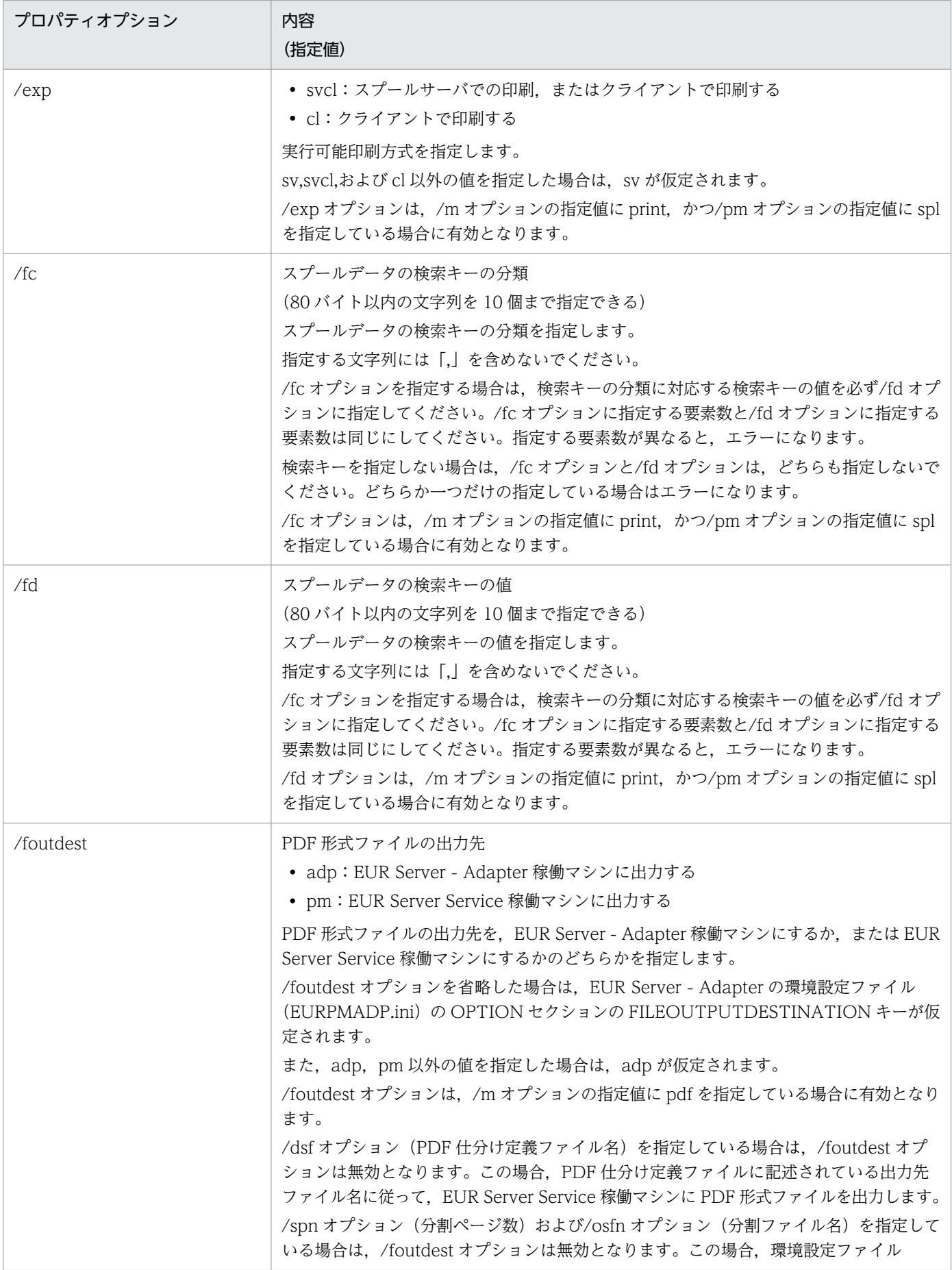

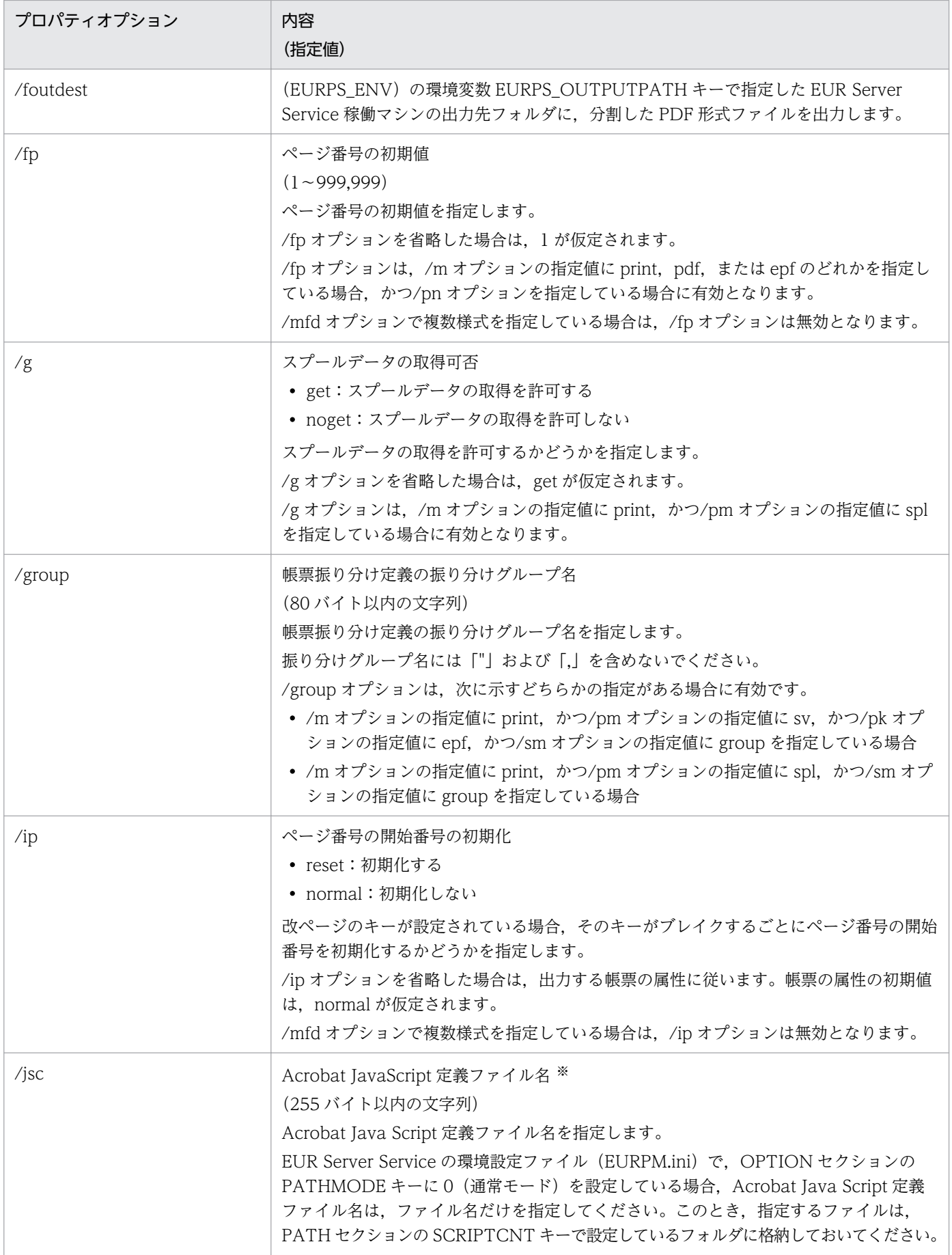

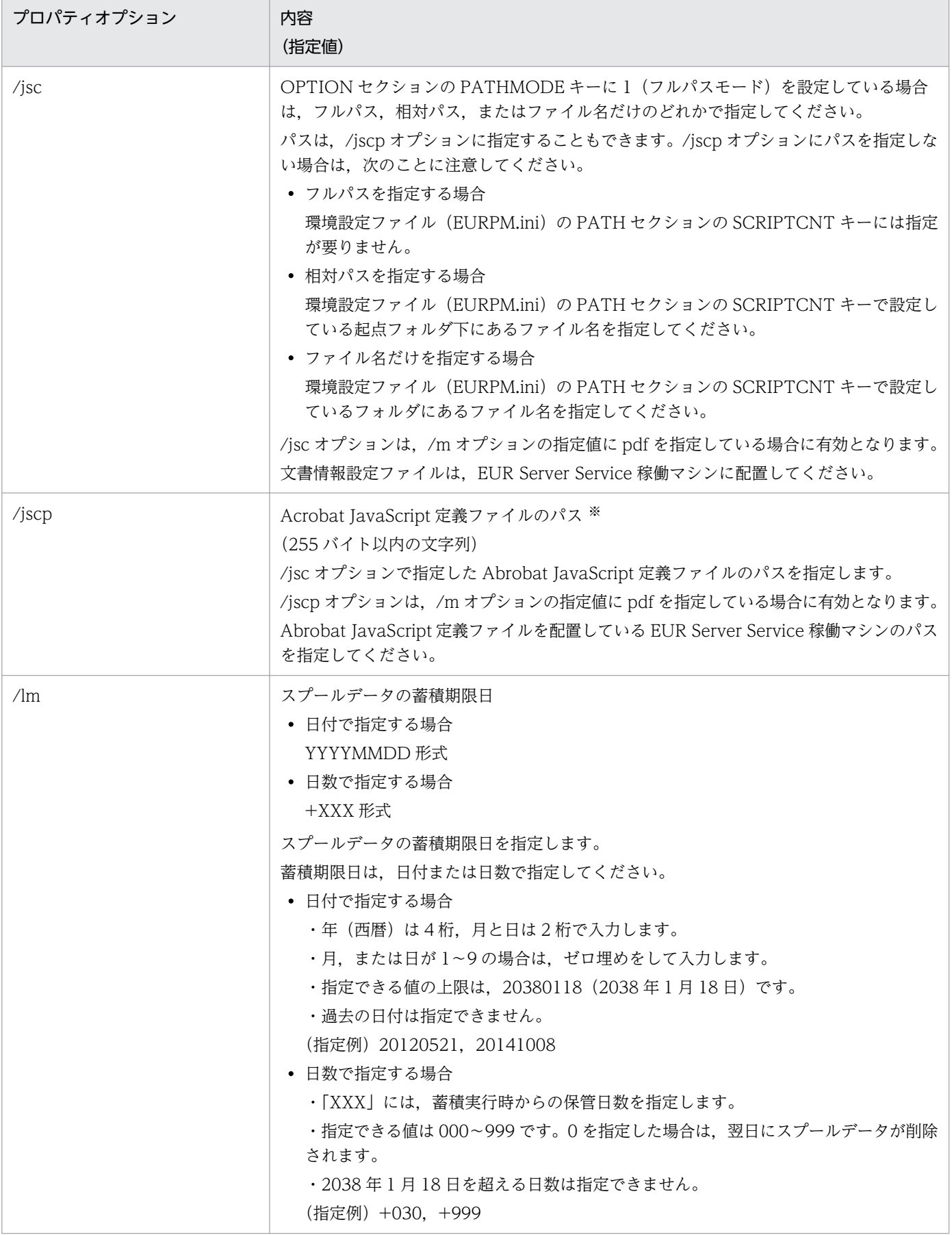

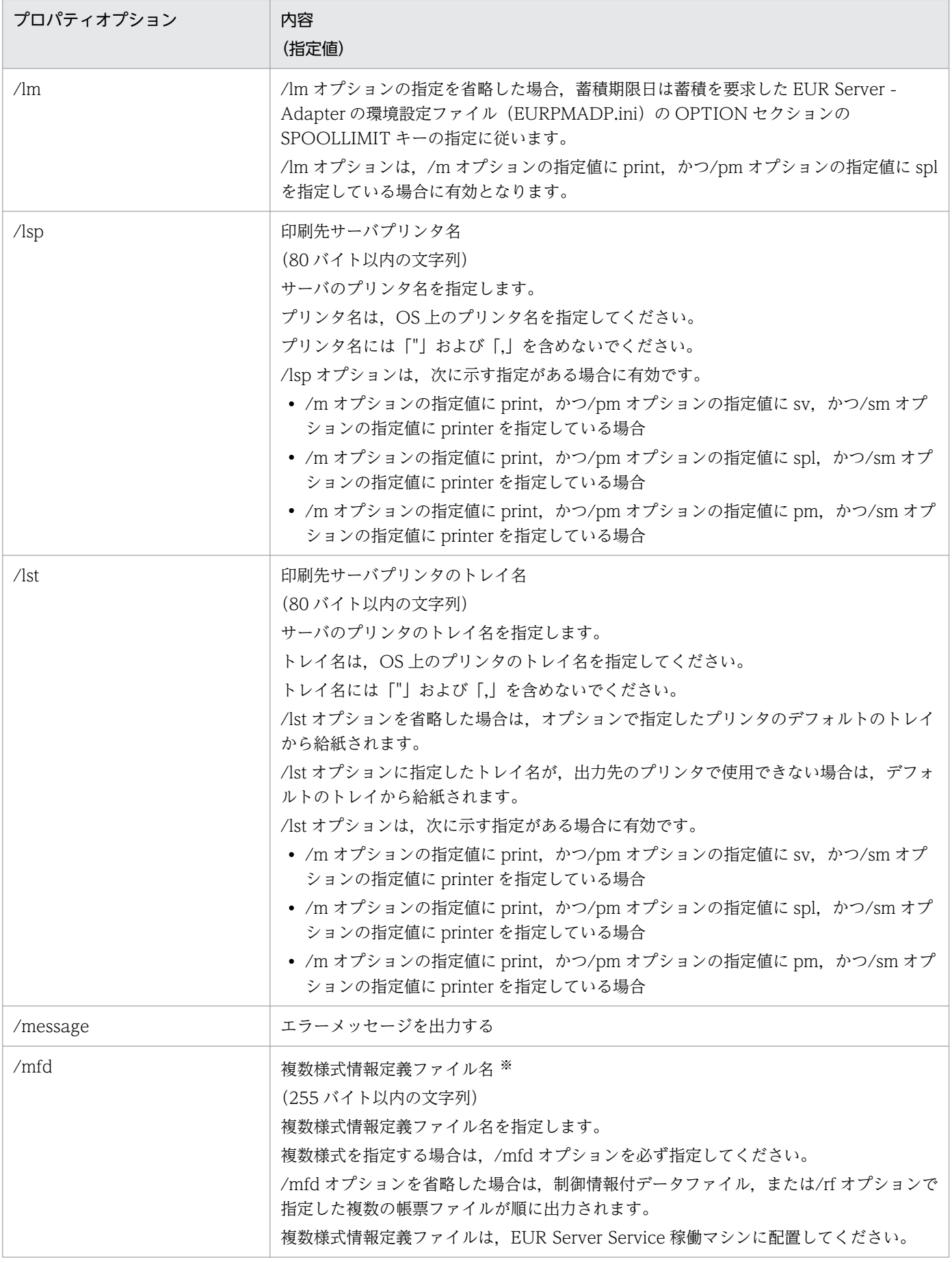

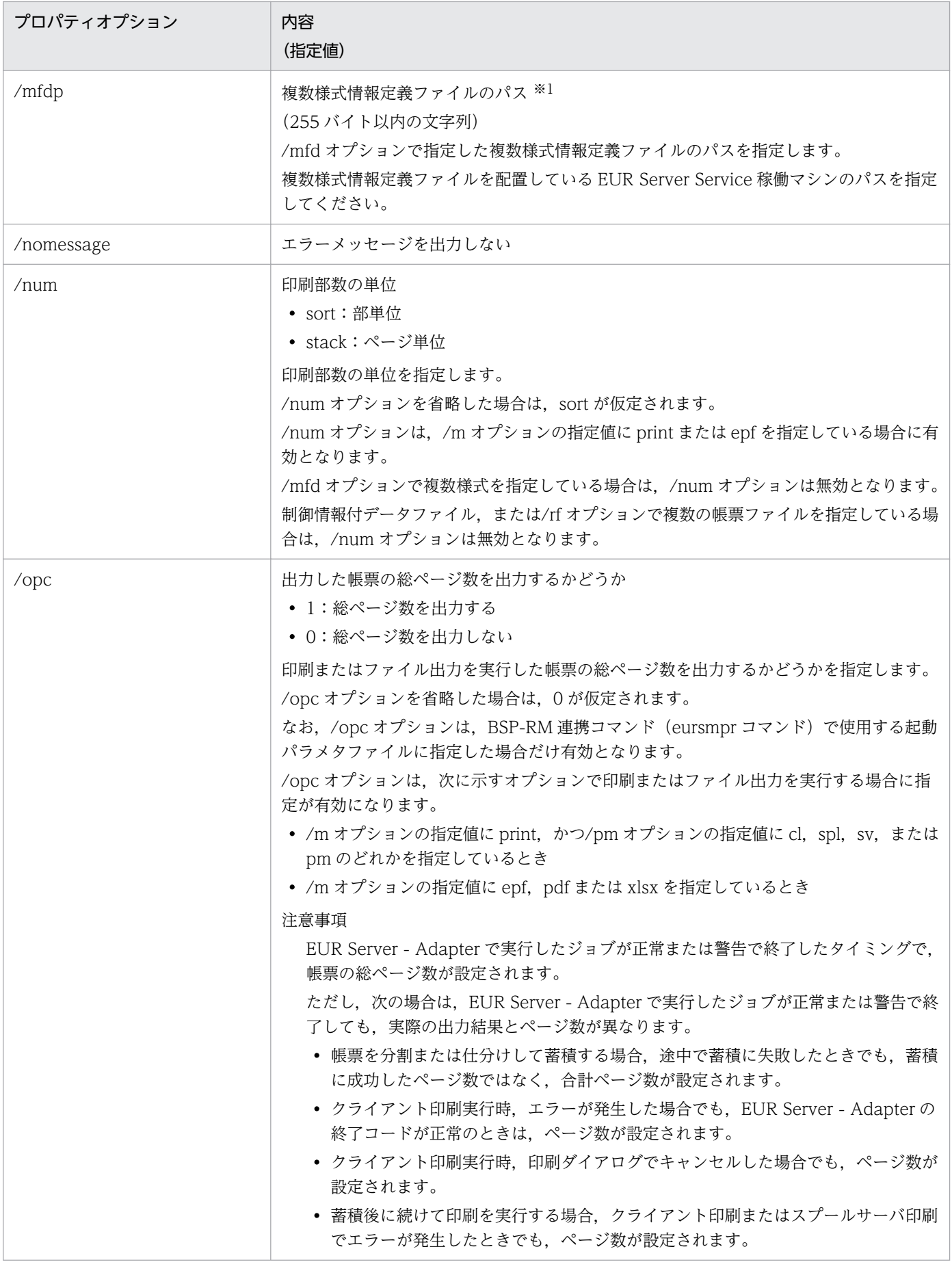

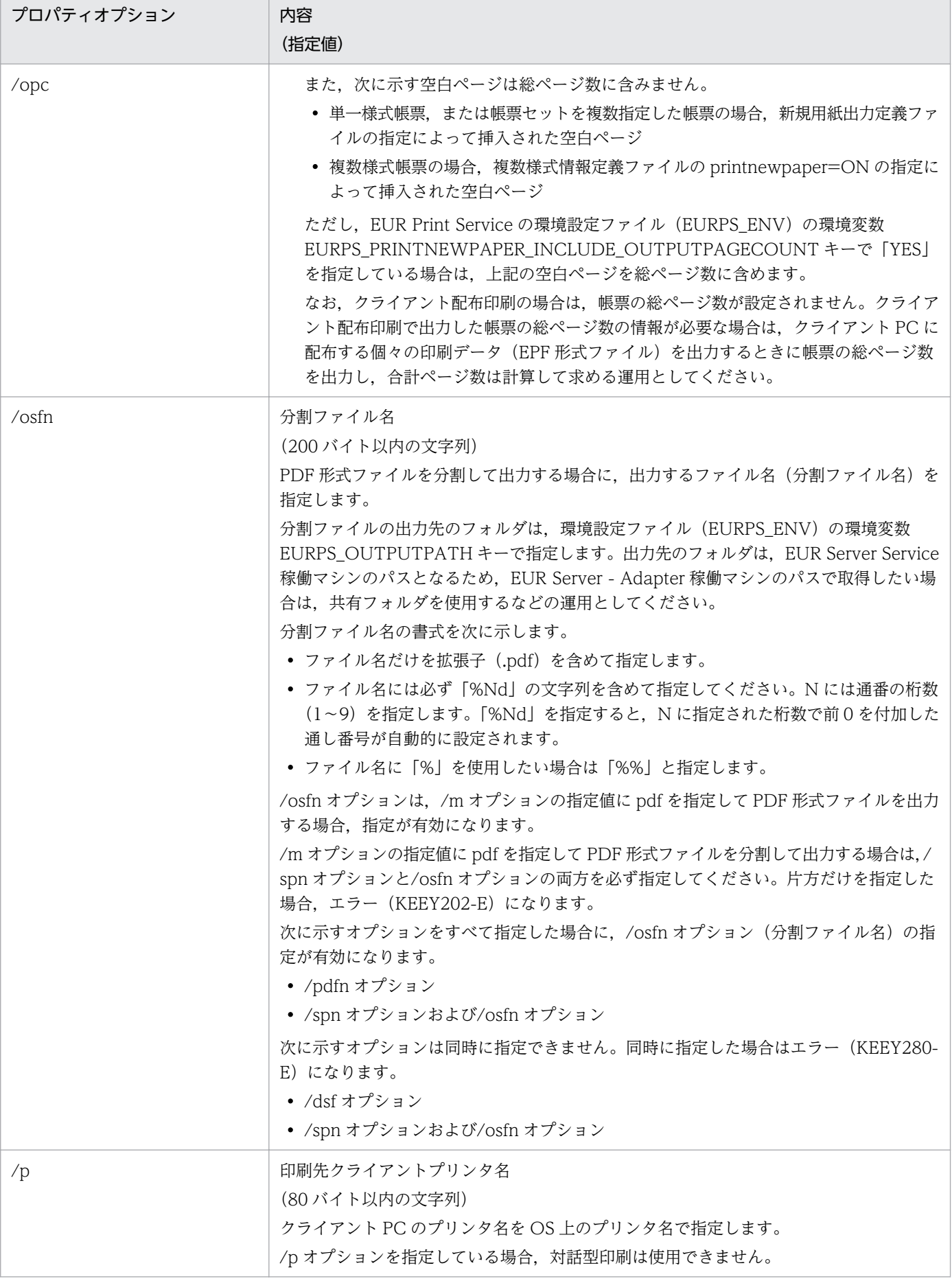

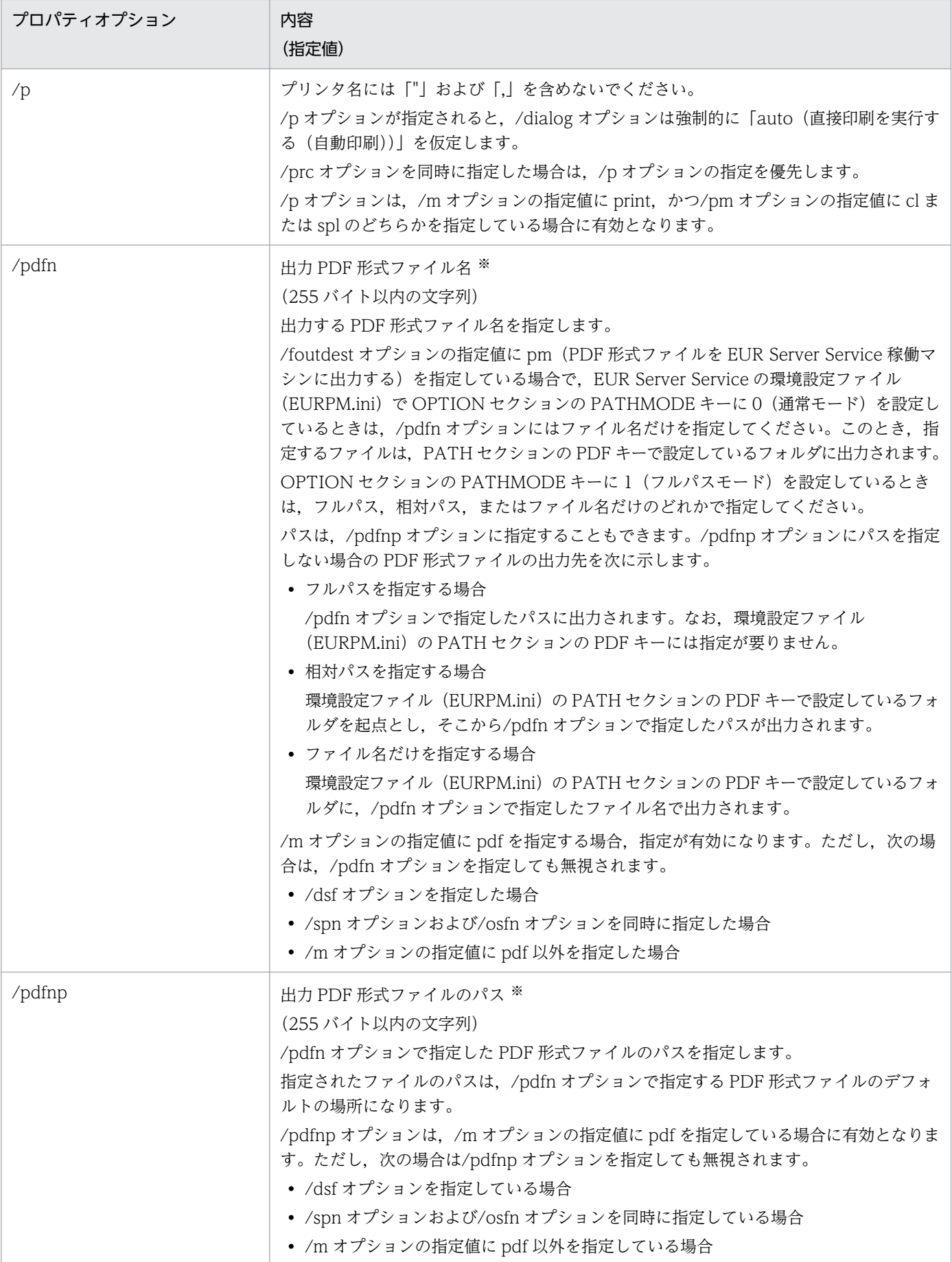

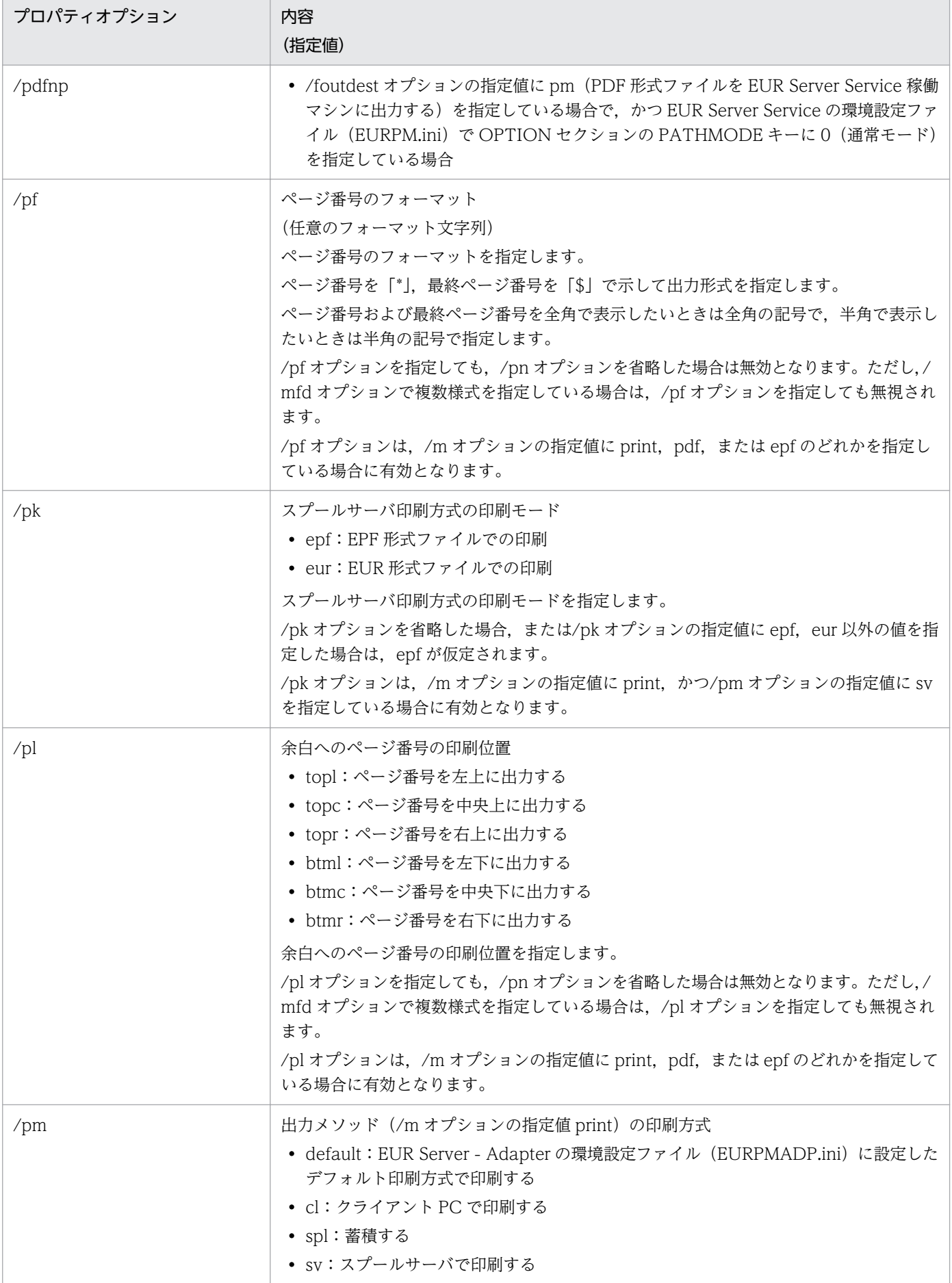
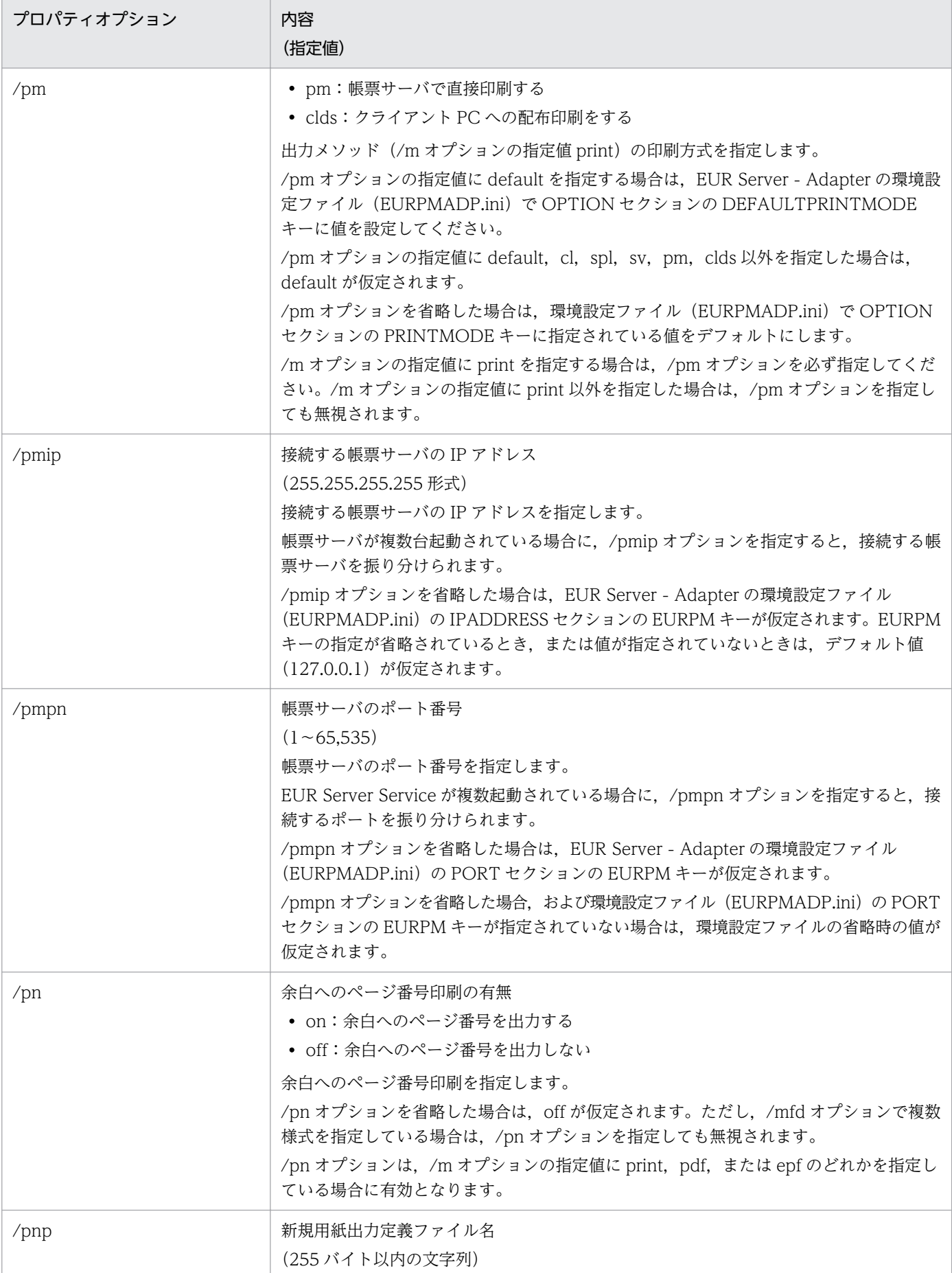

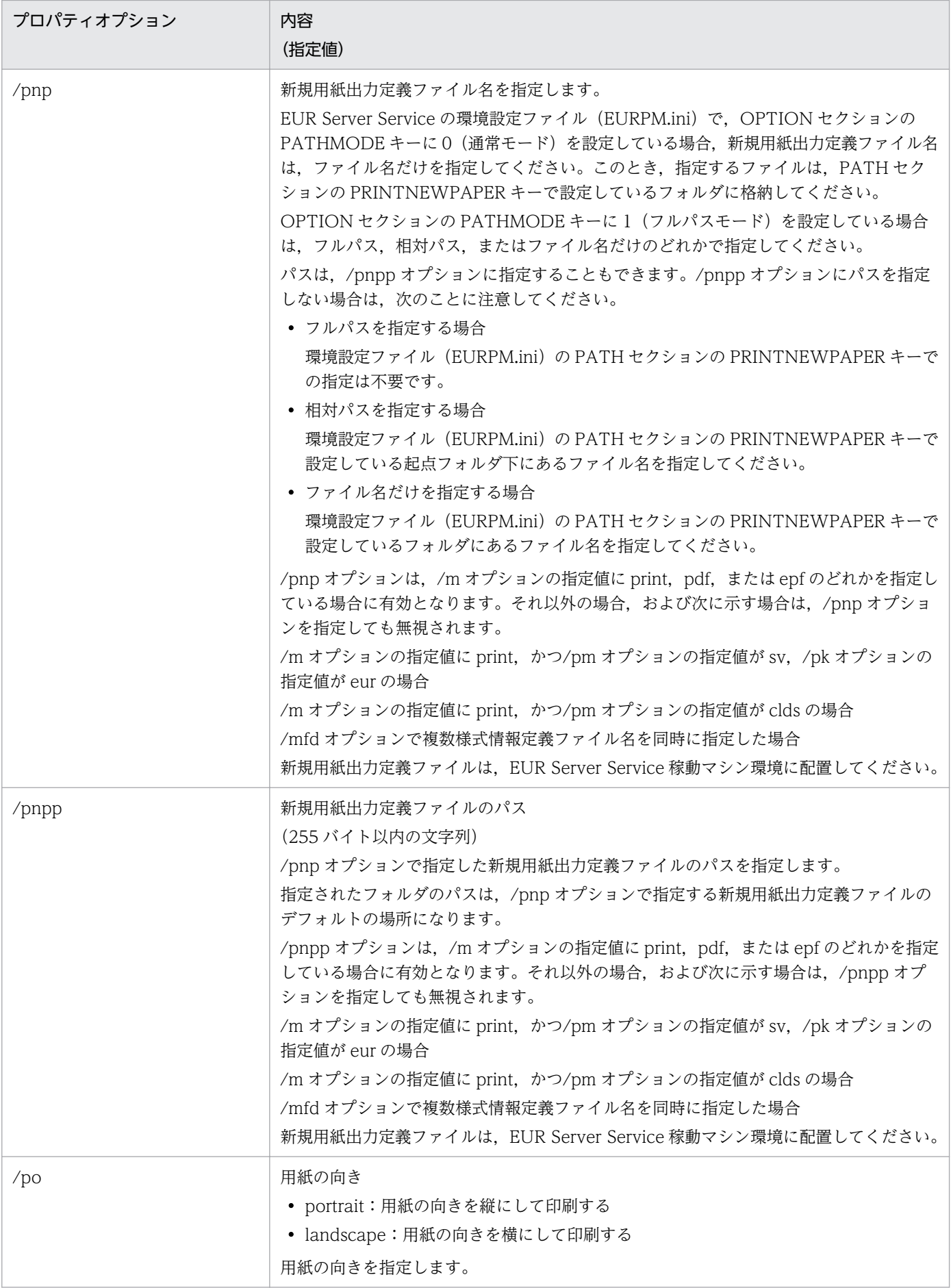

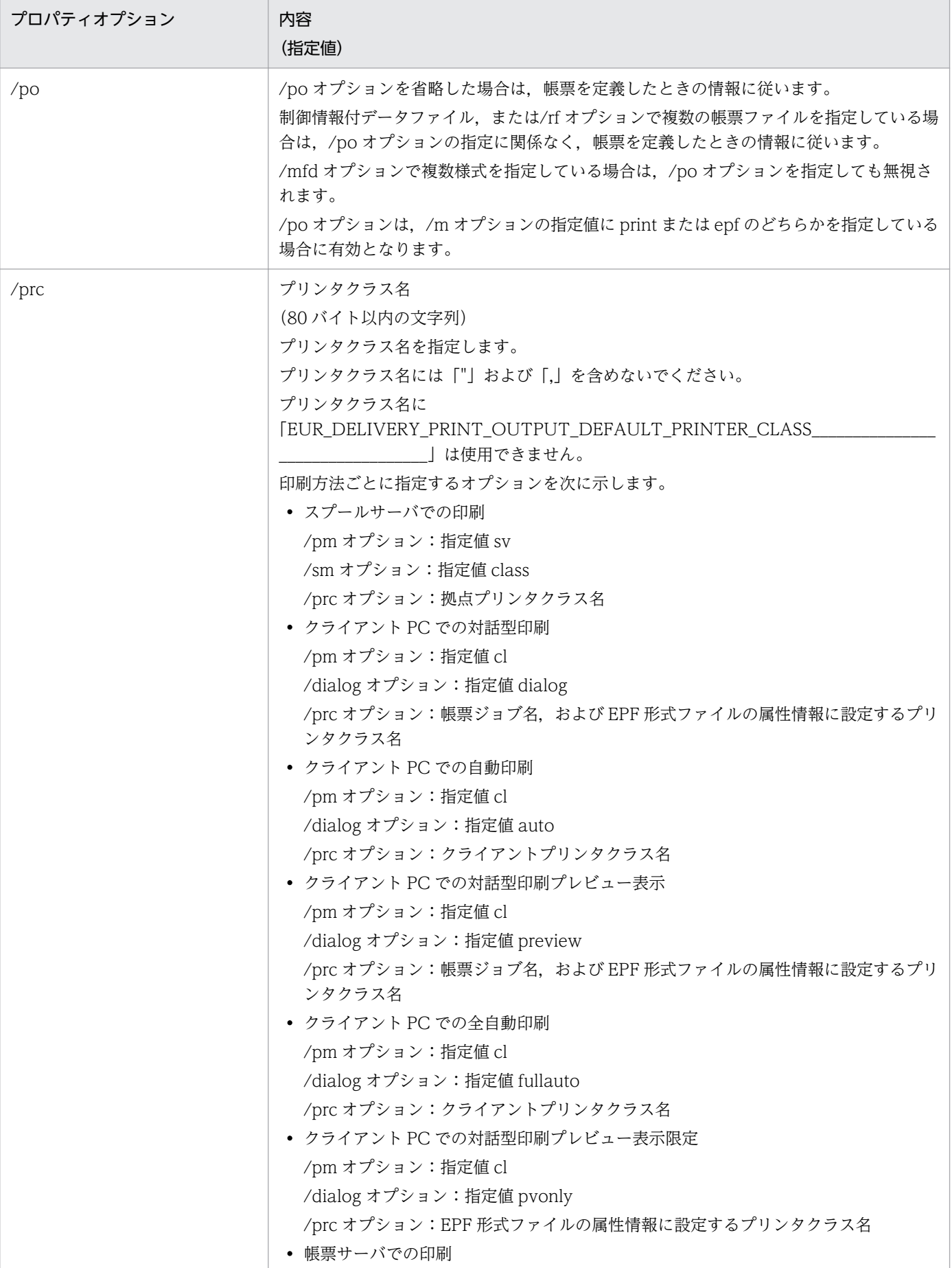

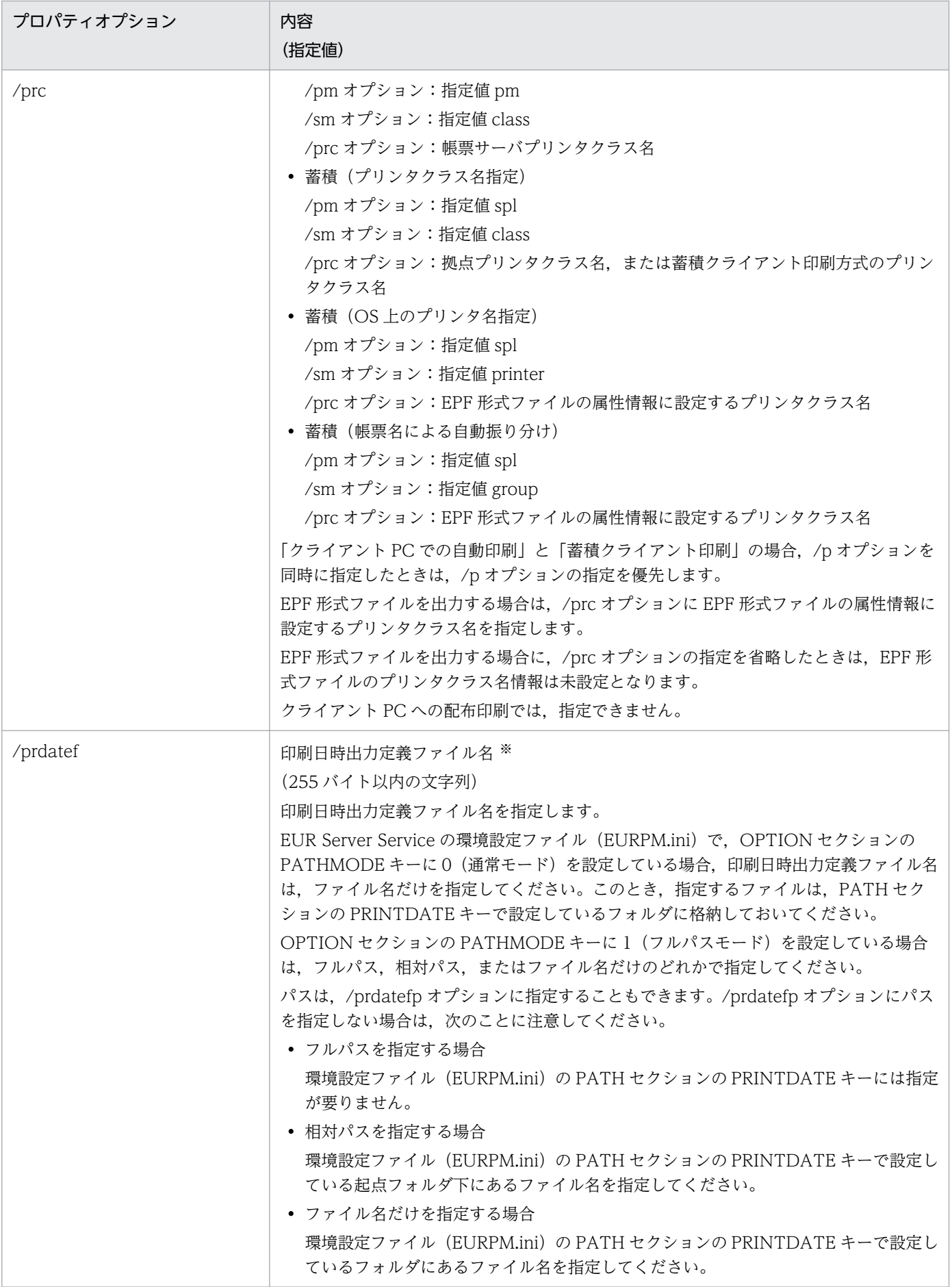

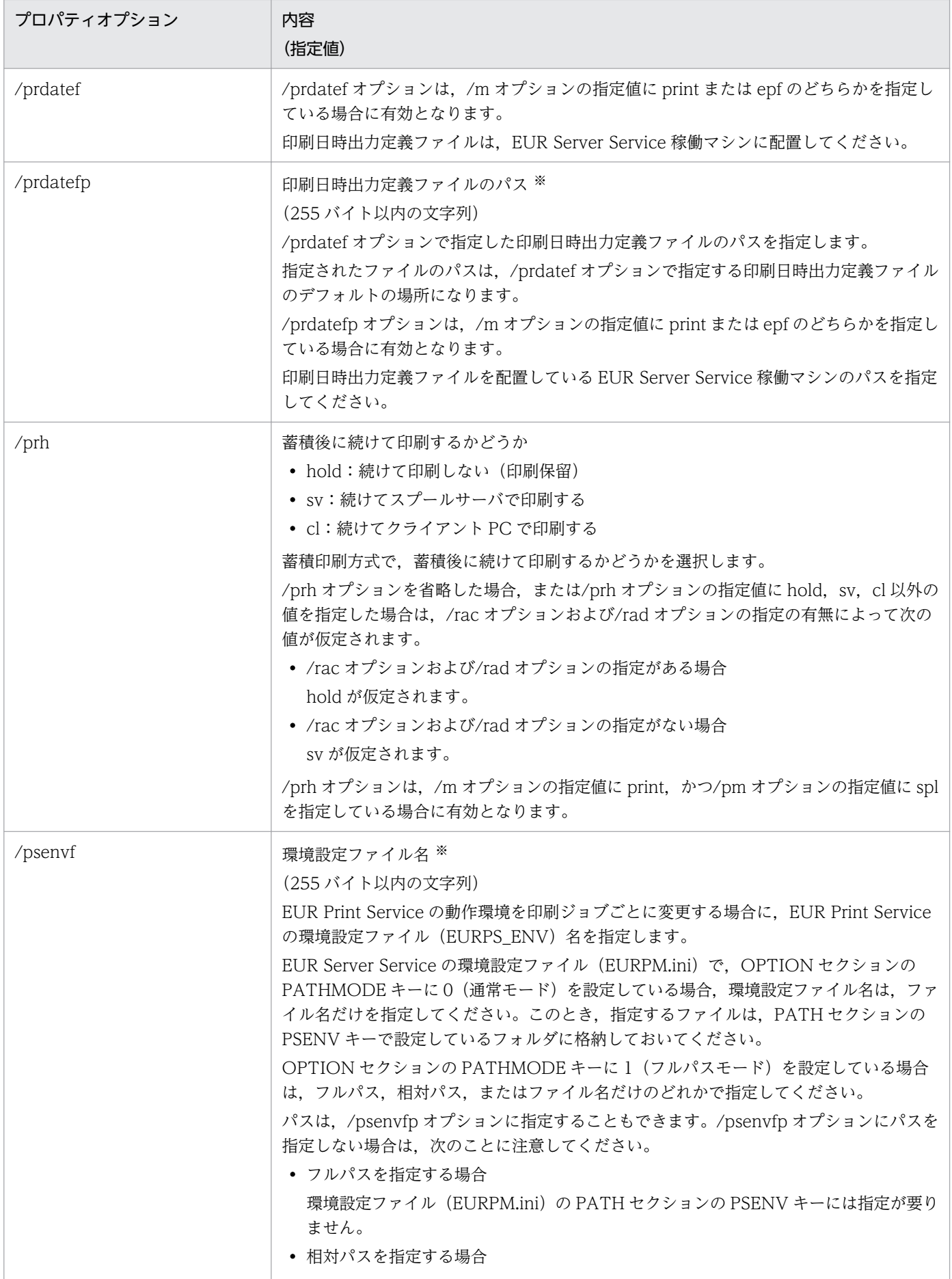

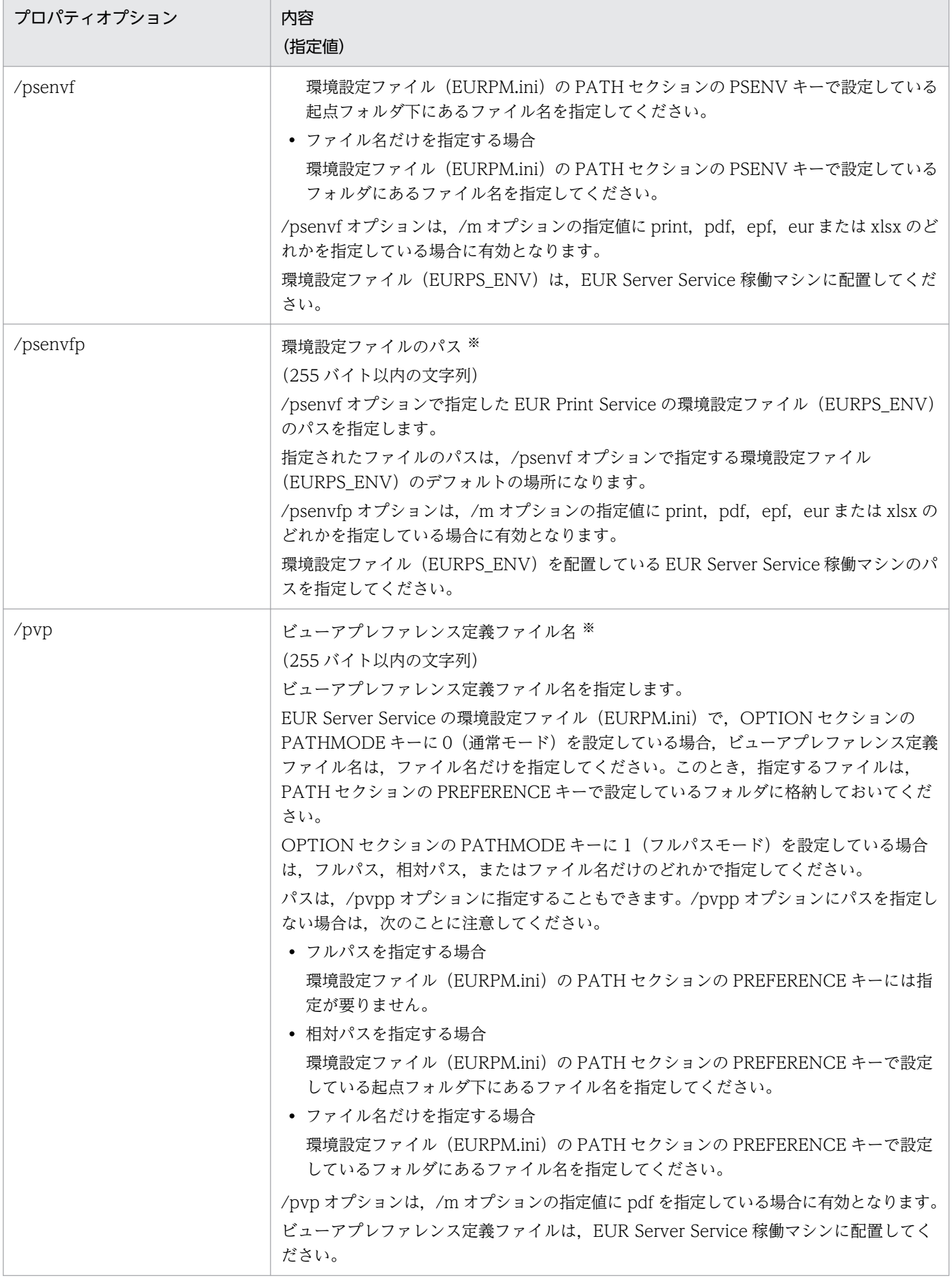

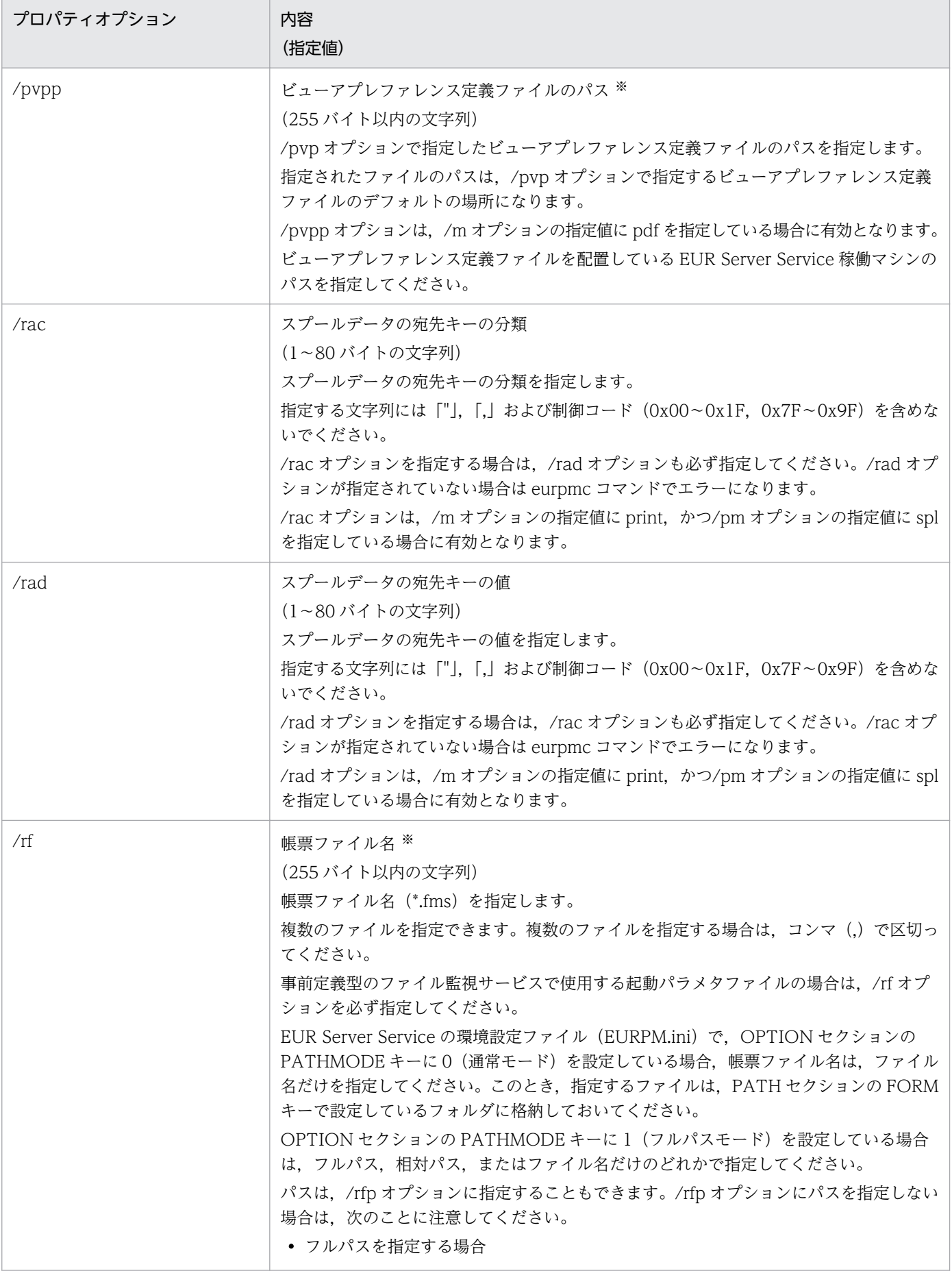

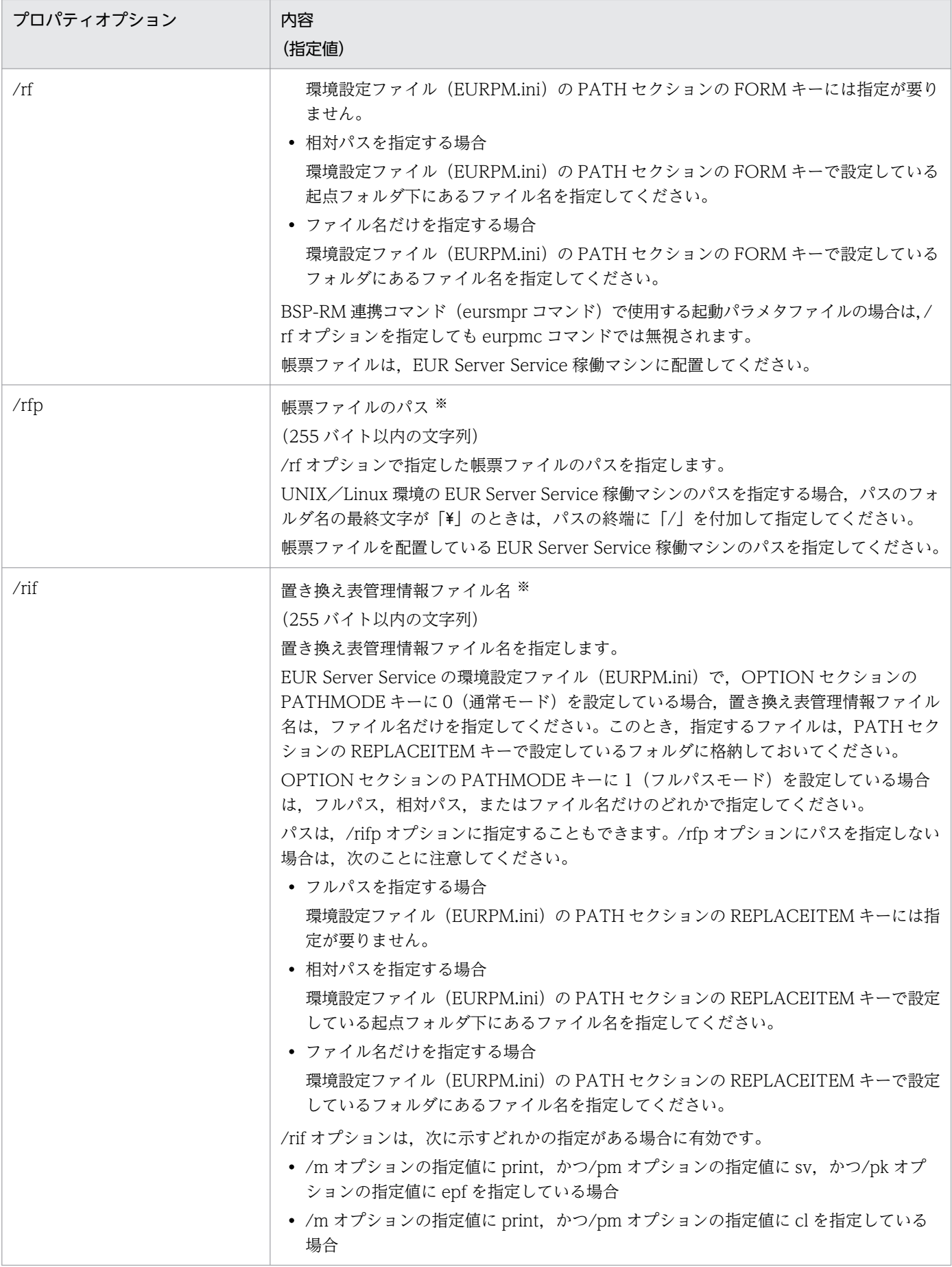

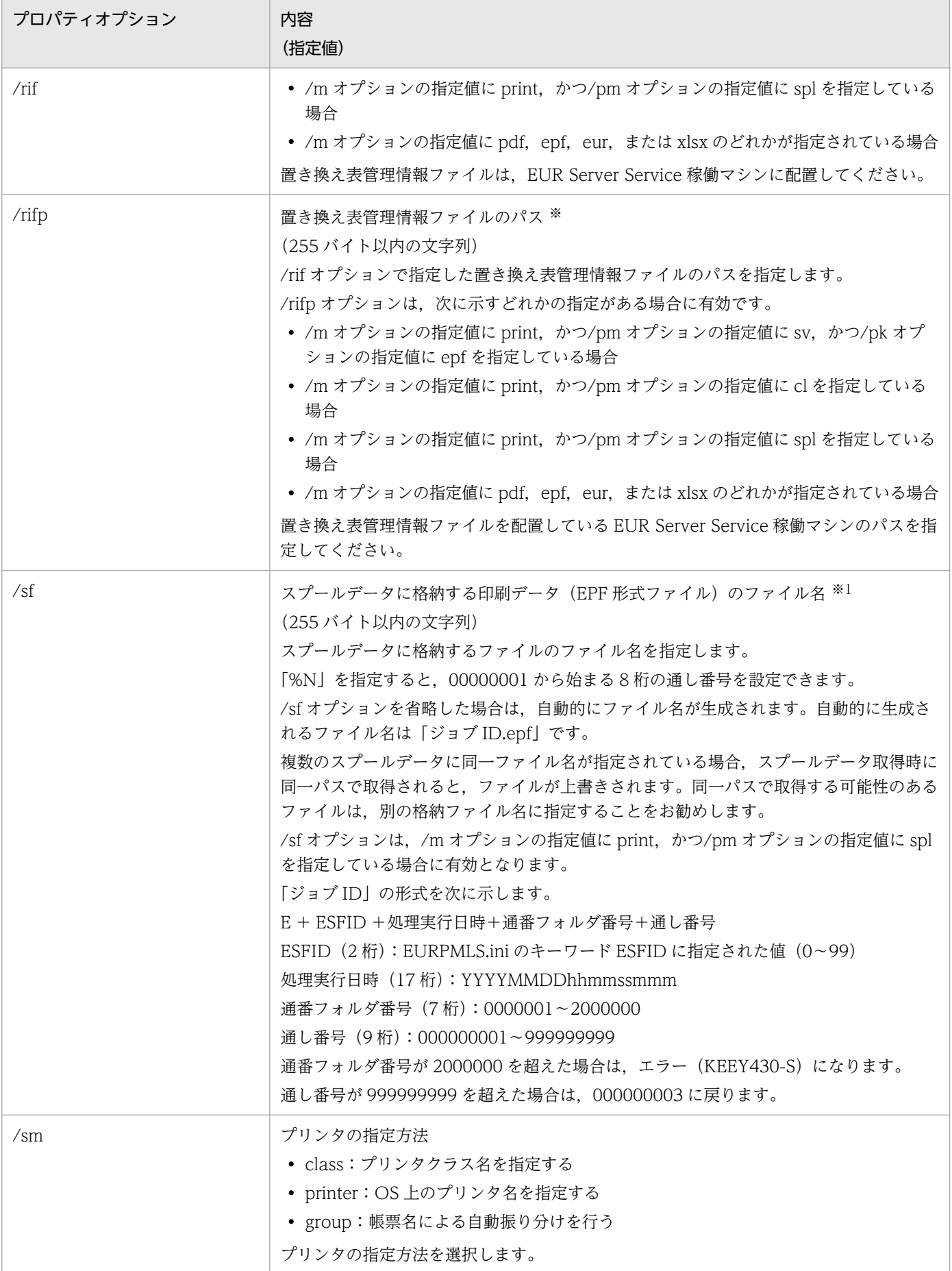

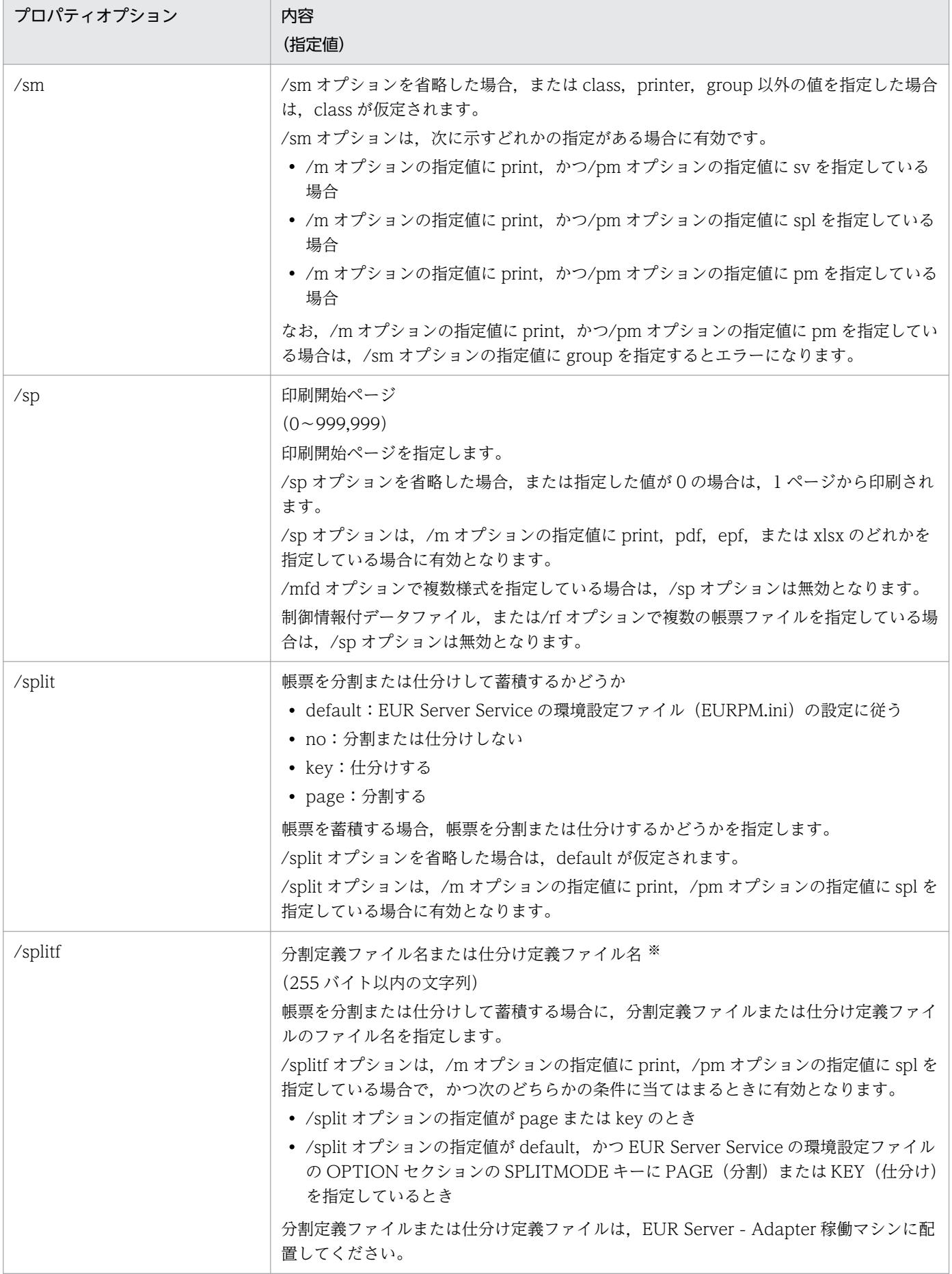

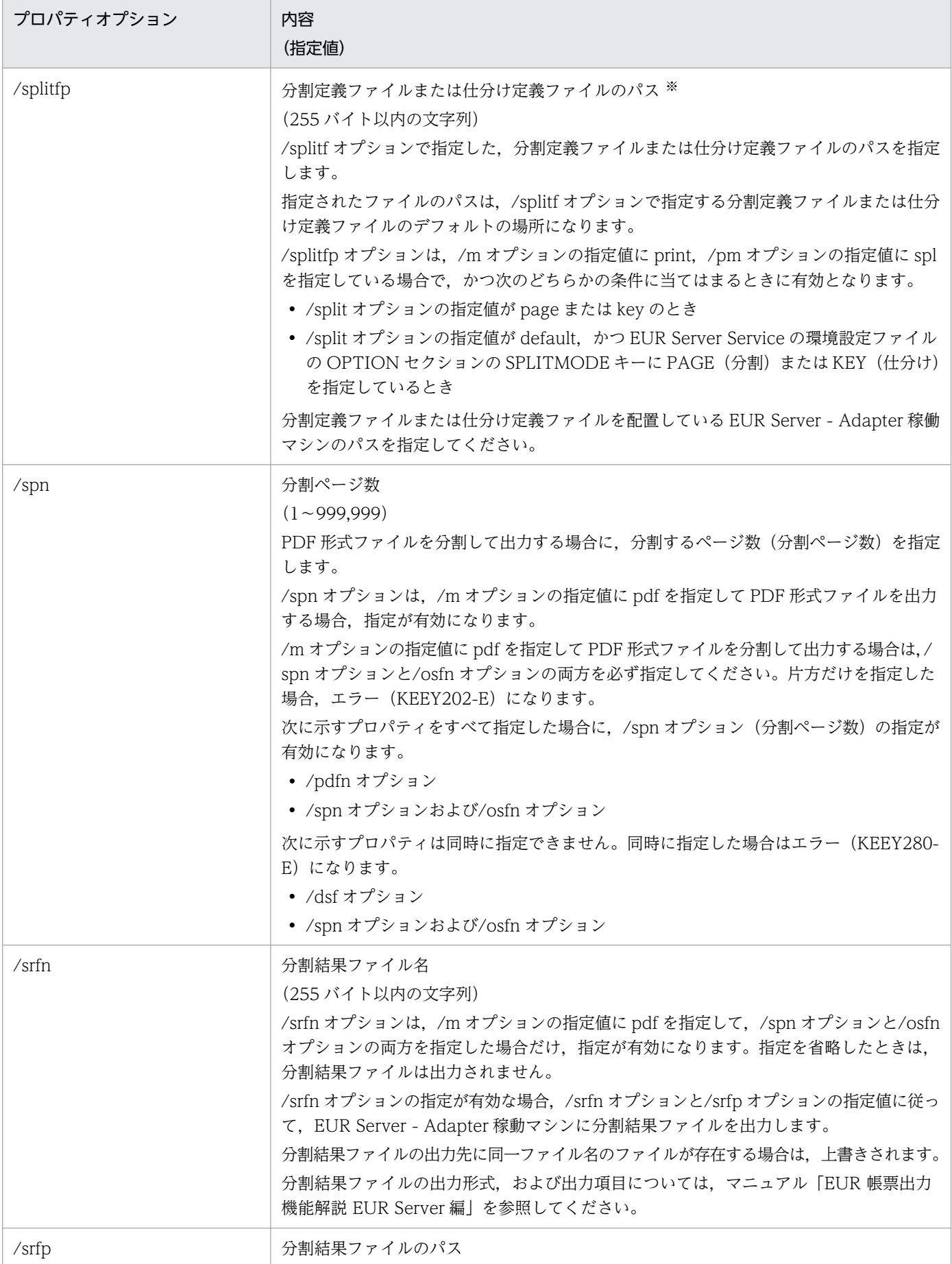

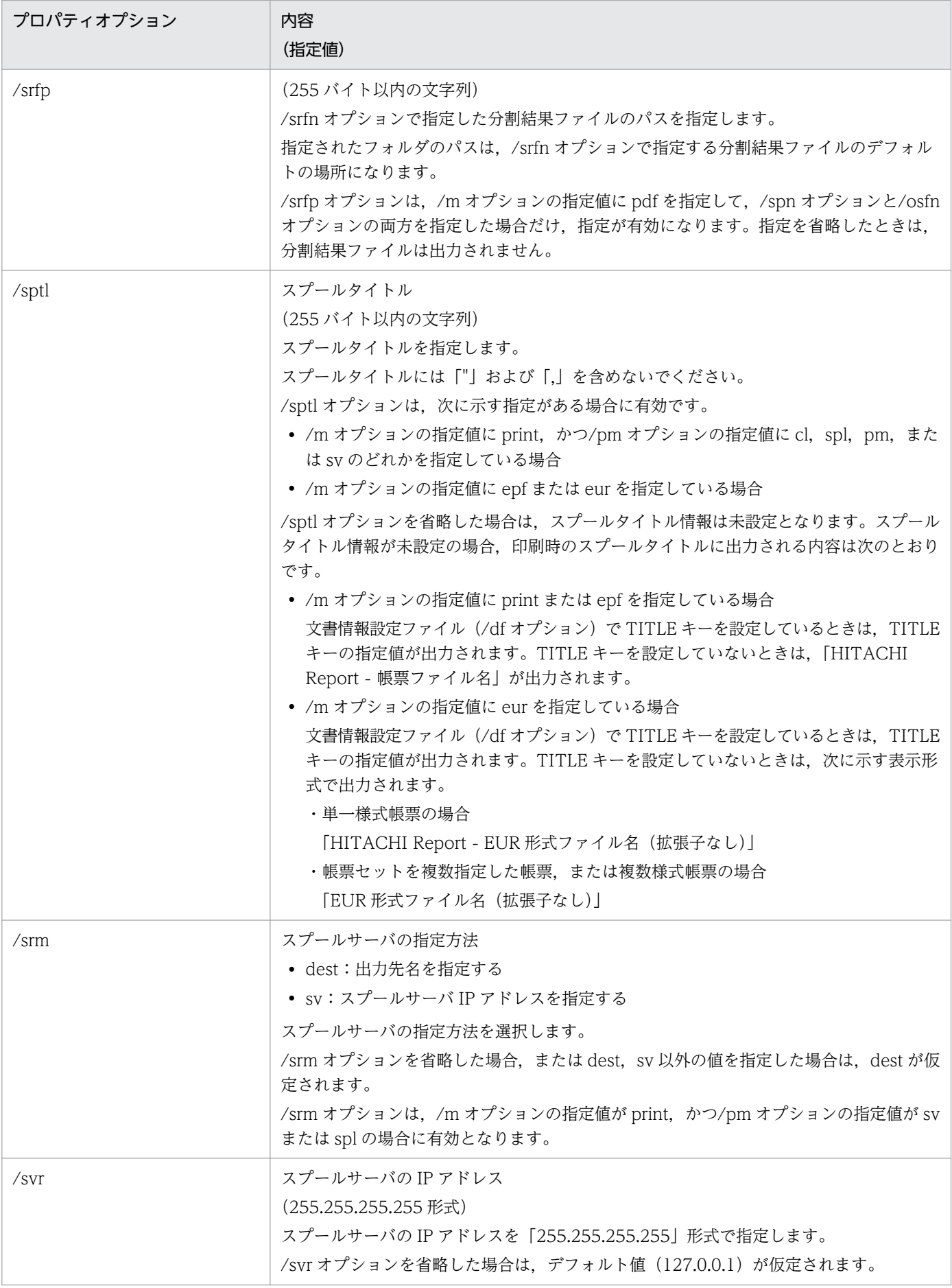

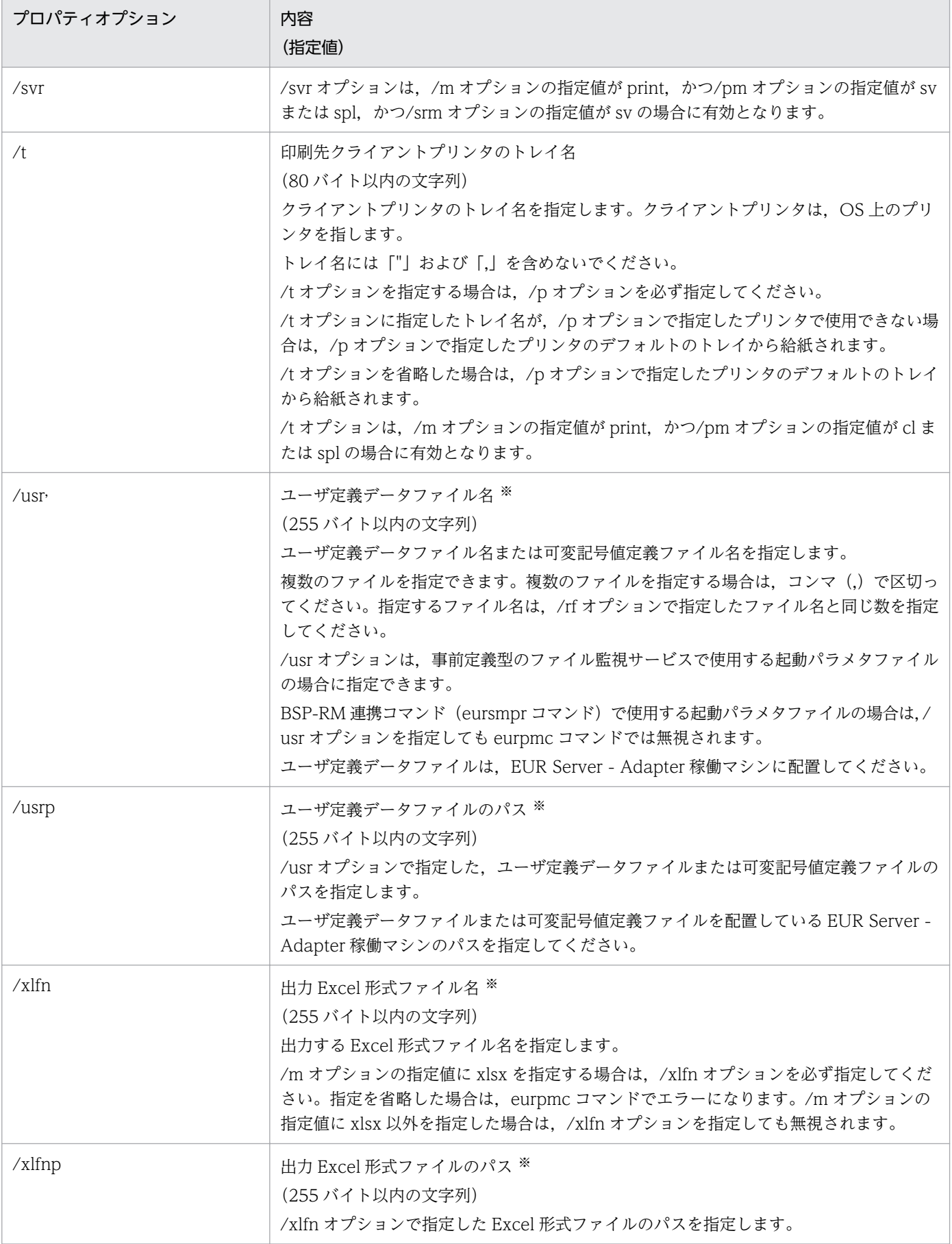

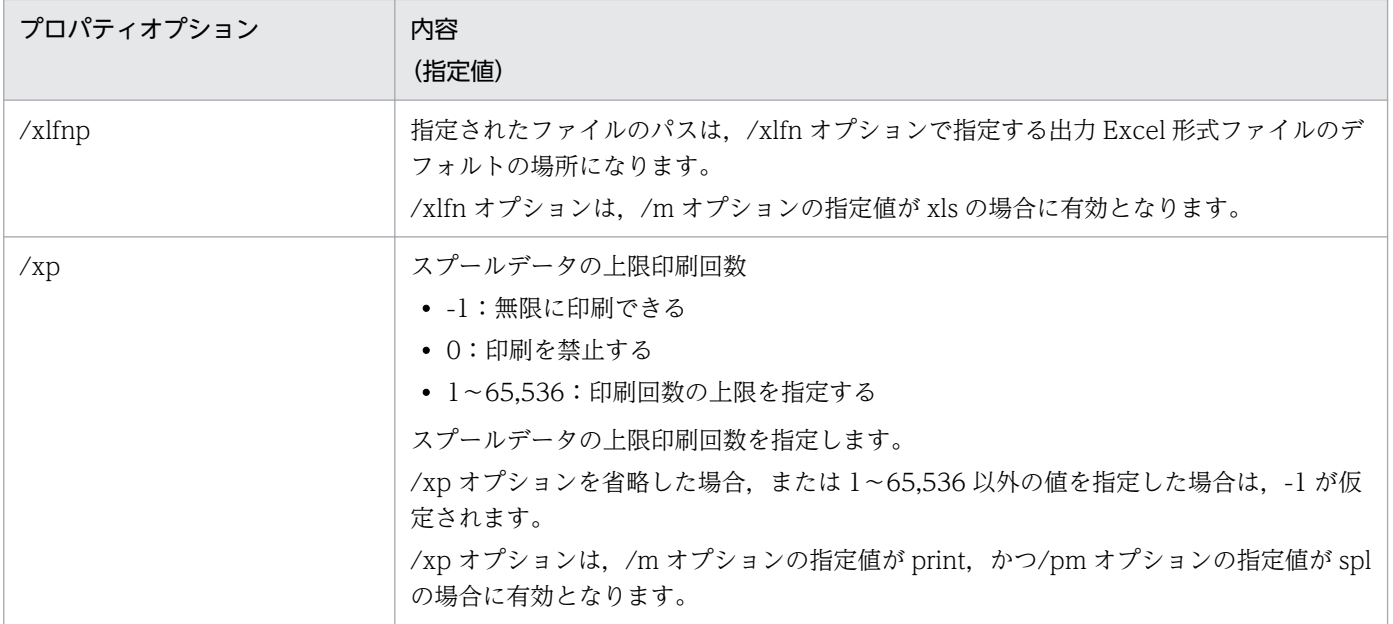

注※

ファイル名,およびファイルのパスを指定するときの規則,および注意については,[「付録 A.1 ファイル名,およびファイル](#page-1104-0) [のパスを指定するときの注意」](#page-1104-0)を参照してください。

# 12.10.4 注意事項

• 同一のオプションが複数定義されている場合は,最後に定義されているものが有効となります。

# 12.11 EUR Web Plug-In 情報ファイル

### 12.11.1 概要

EUR Web Plug-In 情報ファイルは, ActiveX 起動部品または Java 起動部品で EUR Web Plug-In のク ラス ID およびバージョン情報を取得するときに参照するファイルです。

EUR Web Plug-In (印刷用) の EURPMPrintAX.inf と, EUR Web Plug-In (プレビュー用) の EURPMPreViewAX.inf の 2 種類のファイルがあります。

ActiveX 起動部品または Java 起動部品で指定したメソッドによって、EUR Web Plug-In 情報ファイル に定義された次の情報を取得します。

#### 表 12-11 ActiveX 起動部品で指定したメソッドによって取得する情報

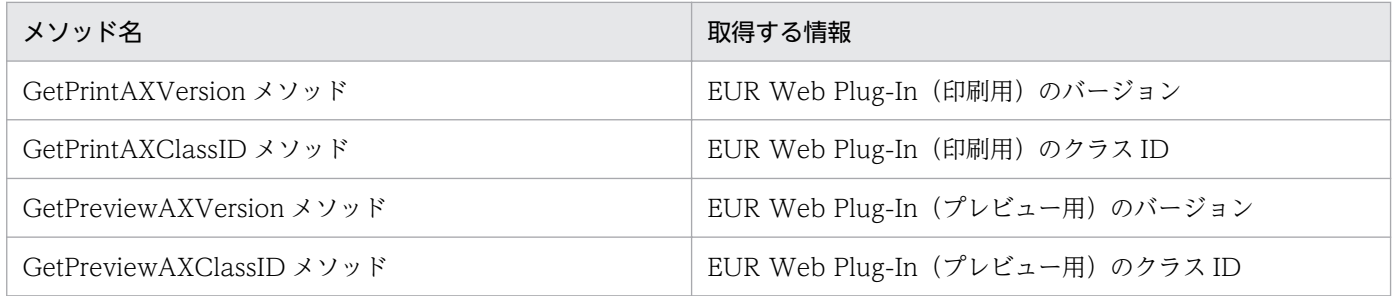

### 表 12-12 Java 起動部品の EURPMAdapterForJava クラスで指定したメソッドによって取得 する情報

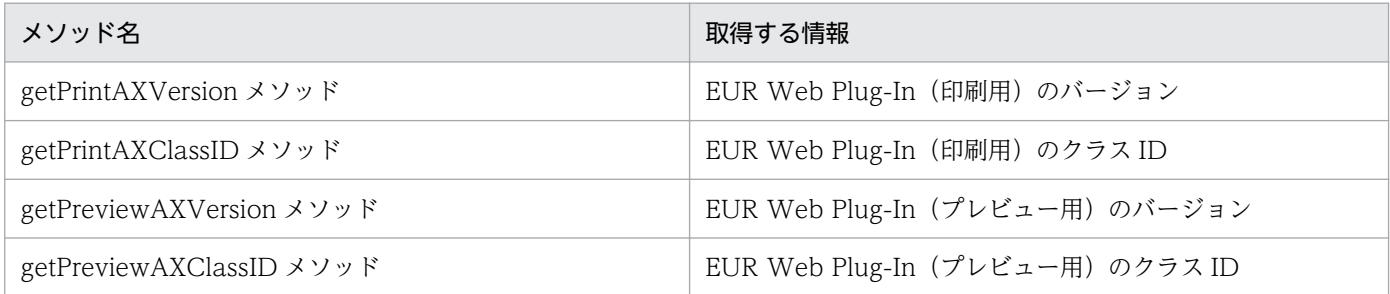

各メソッドの詳細については,「[6.3 ActiveX 起動部品のメソッド仕様」](#page-169-0)および「[8.4](#page-340-0)  [EURPMAdapterForJava クラスのメソッド仕様」](#page-340-0)を参照してください。

# 12.11.2 形式

EUR Web Plug-In 情報ファイルの形式を次に示します。

[CABINFO] CLASSID=EUR Web Plug-InのクラスID VERSION=EUR Web Plug-Inのバージョン

CABINFO セクションの CLASSID キー,および VERSION キーの値は編集できません。製品バージョ ンに応じた EUR Web Plug-In 情報ファイルを使用してください。

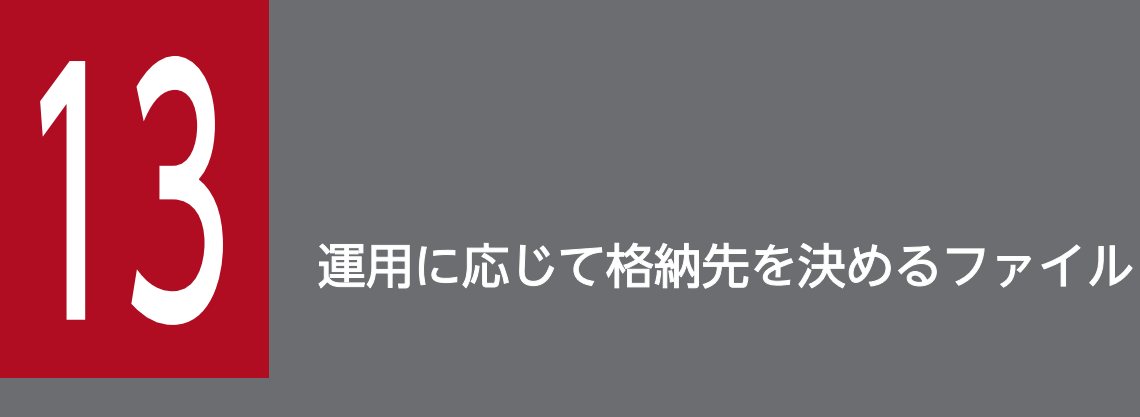

この章では,EUR サーバ帳票出力機能で扱えるファイルのうち,運用に応じて格納先を決める ファイルの種類と形式について説明します。

# 13.1 運用に応じて格納先を決めるファイルの一覧

運用に応じて格納先を決めるファイルの概要を次の表に示します。

### 表 13-1 運用に応じて格納先を決めるファイルの一覧

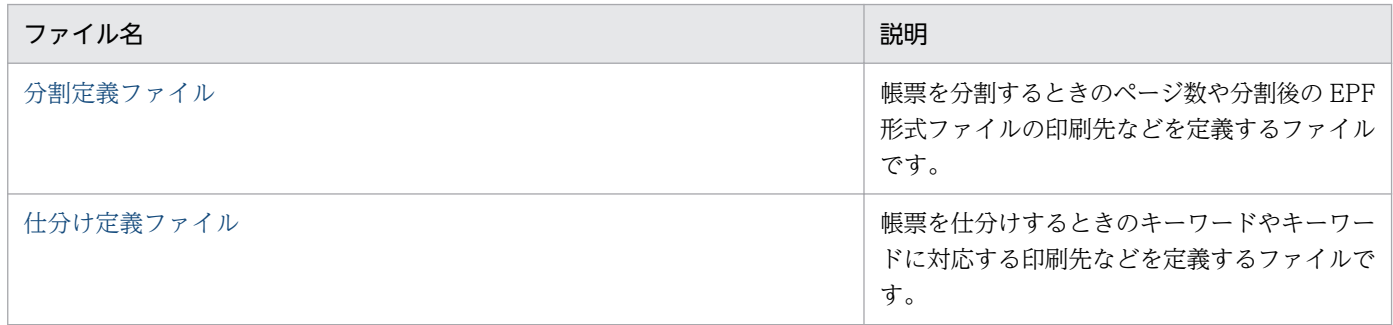

13. 運用に応じて格納先を決めるファイル

# <span id="page-882-0"></span>13.2 分割定義ファイル

# 13.2.1 概要

分割定義ファイルは,帳票を分割して蓄積するときの分割ページ数や分割後の印刷先などを定義するファ イルです。

# 13.2.2 形式

分割定義ファイルの形式を次に示します。

[SPLIT] キー=値 :

### 13.2.3 キーワード

分割定義ファイルのキーワードを次の表に示します。

### 表 13‒2 分割定義ファイルのキーワード

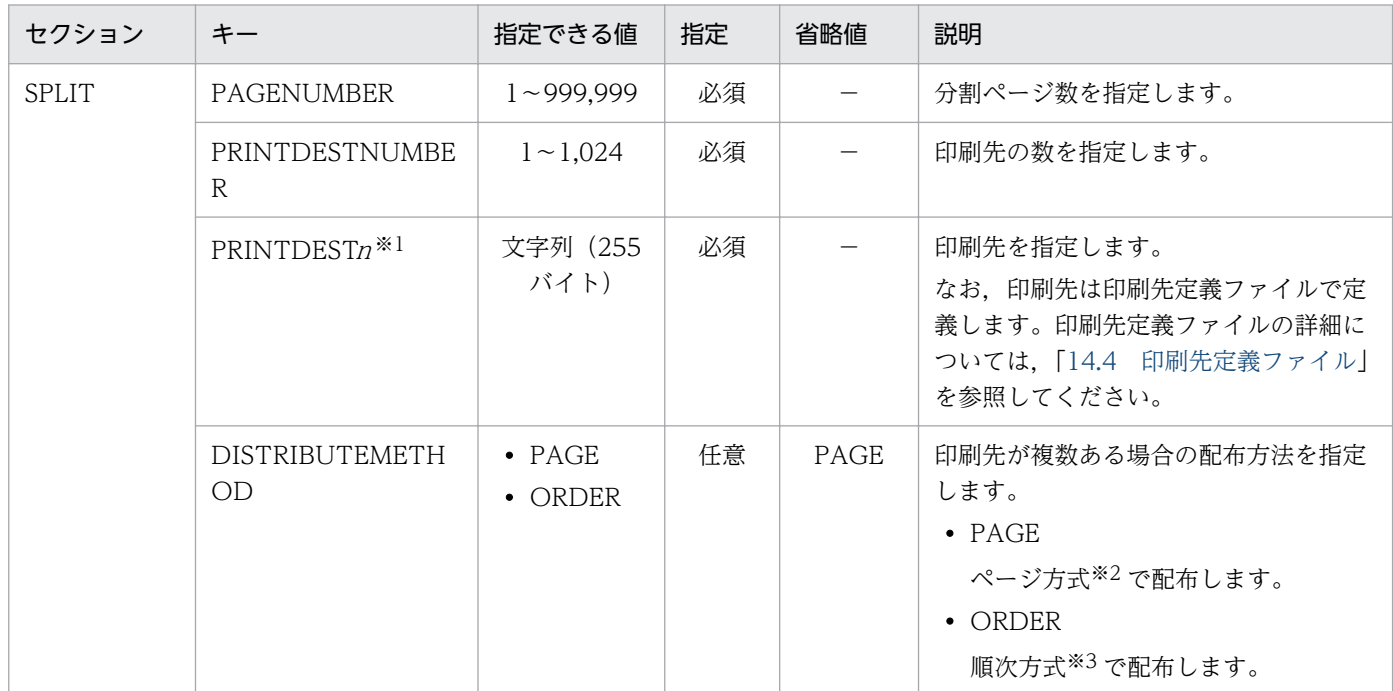

(凡例)

−:省略値はありません。

注※1

<sup>n</sup> の範囲は,「1〜印刷先の数(PRINTDESTNUMBER キーの値)」です。

注※2

各印刷先で帳票のページ番号が連続するように,EPF 形式ファイルを配布する方法です。ページ方式 で配布するときの配布イメージを次の図に示します。

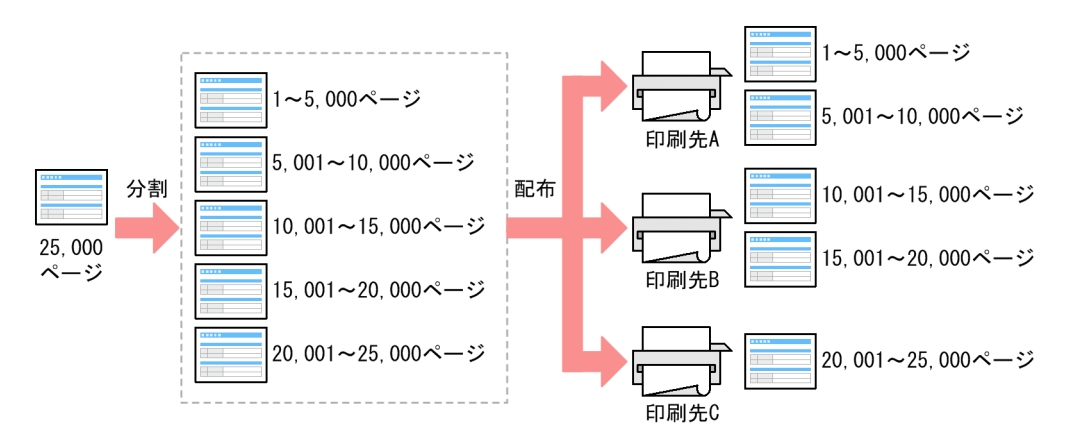

#### 注※3

分割された順に EPF 形式ファイルを配布する方法です。 順次方式で配布するときの配布イメージを次の図に示します。

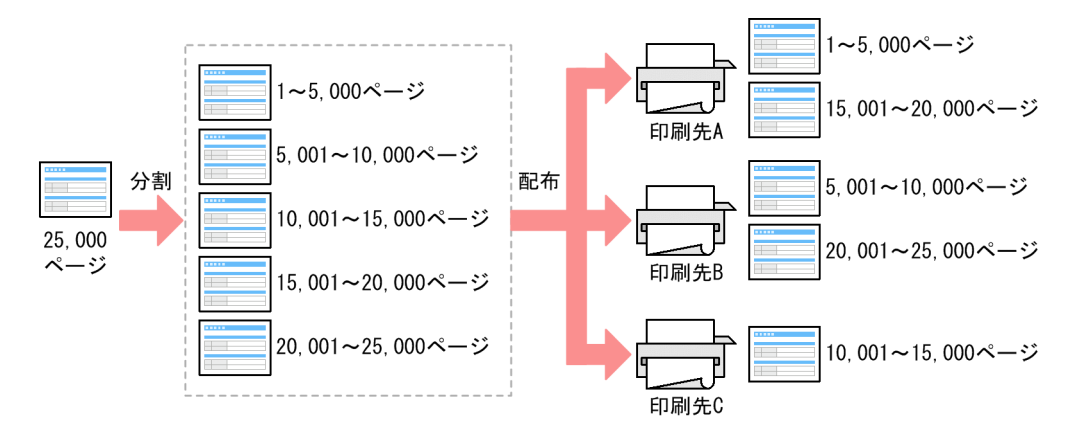

# 13.2.4 サンプルの内容

分割定義ファイル(PMPageSplit.txt)の指定例を示します。

このサンプルでは、指定した帳票を 500 ページごとに分割し、印刷先「TOKYO\_RS\_SPOOL\_UserA」 と「TOKYO RS SPOOL UserB」にページ配布方式で配布することを想定しています。

サンプルの内容を次に示します。

[SPLIT] PAGENUMBER=500 PRINTDESTNUMBER=2 DISTRIBUTEMETHOD=PAGE

13. 運用に応じて格納先を決めるファイル

13. 運用に応じて格納先を決めるファイル

# <span id="page-885-0"></span>13.3 仕分け定義ファイル

### 13.3.1 概要

仕分け定義ファイルは、帳票をデータで仕分けして蓄積するときの仕分けキーフィールドや仕分け後の印 刷先などを定義するファイルです。

# 13.3.2 形式

仕分け定義ファイルの形式を次に示します。

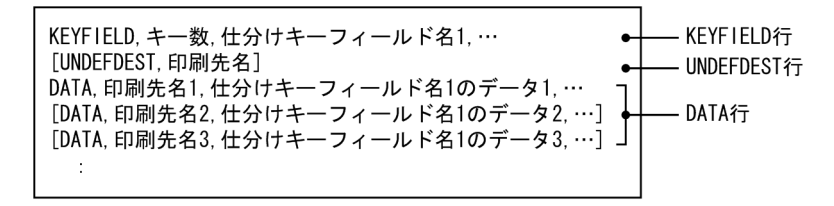

### 13.3.3 キーワード

仕分け定義ファイルのキーワードを次に示します。

# (1) KEYFIELD 行

必ず1行目に指定してください。KEYFIELD 行の指定を省略したり, KEYFIELD 行を複数指定したりし た場合はエラーになります。

#### KEYFIELD

KEYFIELD を指定します。大文字と小文字は区別しません。

#### キー数

仕分けするキーの数を指定します。

1以上の整数で指定してください。

#### 仕分けキーフィールド名

仕分けするマッピングデータのフィールド名を指定します。

「キー数」で指定した数だけコンマ(.)で区切って指定してください。ただし、同じフィールドを複数 指定できません。

# (2) UNDEFDEST 行

UNDEFDEST 行は,DATA 行で指定したキーワードと一致しないページ(不一致ページ),および総集 計ページの印刷先を指定する場合に指定します。指定する場合は,必ず 2 行目に指定してください。 UNDEFDEST 行の指定を省略した場合は,不一致ページおよび総集計ページを出力しません。

#### UNDEFDEST

UNDEFDEST を指定します。大文字と小文字は区別しません。

#### 印刷先名

不一致ページおよび総集計ページの印刷先を指定します。

なお、印刷先は印刷先定義ファイルで定義します。印刷先定義ファイルの詳細については、[「14.4 印](#page-894-0) [刷先定義ファイル」](#page-894-0)を参照してください。

# (3) DATA 行

DATA 行には,印刷先とキーワードの組み合わせを指定します。必ず指定してください。

#### DATA

DATA を指定します。大文字と小文字は区別しません。

#### 印刷先名

「仕分けキーフィールド名のデータ」で指定したデータと一致するページの印刷先を指定します。

なお,印刷先は印刷先定義ファイルで定義します。印刷先定義ファイルの詳細については,[「14.4 印](#page-894-0) [刷先定義ファイル」](#page-894-0)を参照してください。

#### 仕分けキーフィールドのデータ

キーワードを指定します。

KEYFIELD 行の「仕分けキーフィールド名」に対応するデータを,「キー数」で指定した数だけコンマ (,)で区切って指定してください。

なお,指定するときには次の点に注意してください。

• データに「"」が含まれている場合は,「"」を二つ続けて記述し,データの両端を「"」で囲んで指 定してください。

「E"UR」とする場合は,「"E""UR"」と指定します。

• データに区切り文字が含まれている場合は,データの両端を「"」で囲んで指定してください。 「,」が区切り文字の場合,「EU,R」とするときは,「"EU,R"」と指定します。

### 13.3.4 サンプルの内容

サンプル仕分け定義ファイル(PMDistribute.txt)の指定例を示します。

このサンプルでは、次のルールで帳票を仕分けして出力することを想定しています。

EUR 帳票出力 リファレンス EUR Server 編 みんしょう こうしょう こうしょう しゅうしゅう しゅうしゅう しゅうしゅう しゅうしょく いちのうち おおし おおし おおし おおし おおし おおし おおし おおし おおし

<sup>13.</sup> 運用に応じて格納先を決めるファイル

- マッピングデータファイルの「Office」フィールドの値が「HeadOffice」のページは,印刷先 「TOKYO\_RS\_PRINT」に出力する。
- マッピングデータファイルの「Office」フィールドの値が「BranchOsaka」のページは,印刷先 「OSAKA\_RS\_PRINT」に出力する。
- 上記のどちらにも当てはまらないページは,印刷先「OSAKA\_CL\_PRINT」に出力する。

サンプルの内容を次に示します。

KEYFIELD,1,"Office" UNDEFDEST, "OSAKA\_CL\_PRINT" DATA,"TOKYO\_RS\_PRINT","HeadOffice" DATA,"OSAKA\_RS\_PRINT","BranchOsaka"

13. 運用に応じて格納先を決めるファイル

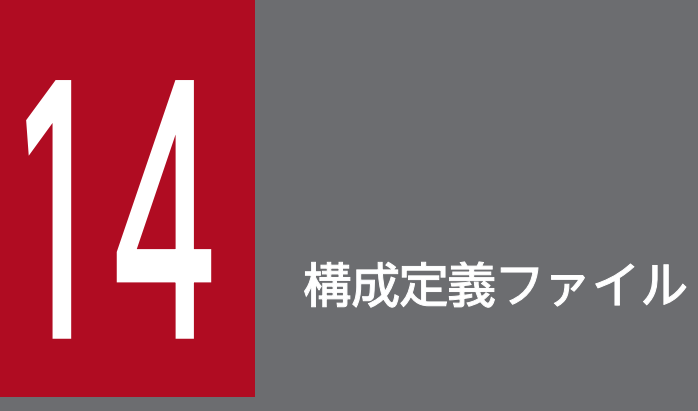

この章では、EUR Server Service の構成定義ファイルについて説明します。なお,構成定義ファ イルを更新した場合は,EUR Server Service を再起動してください。

# 14.1 構成定義ファイルの一覧

構成定義ファイルの概要を次の表に示します。

### 表 14‒1 構成定義ファイルの一覧

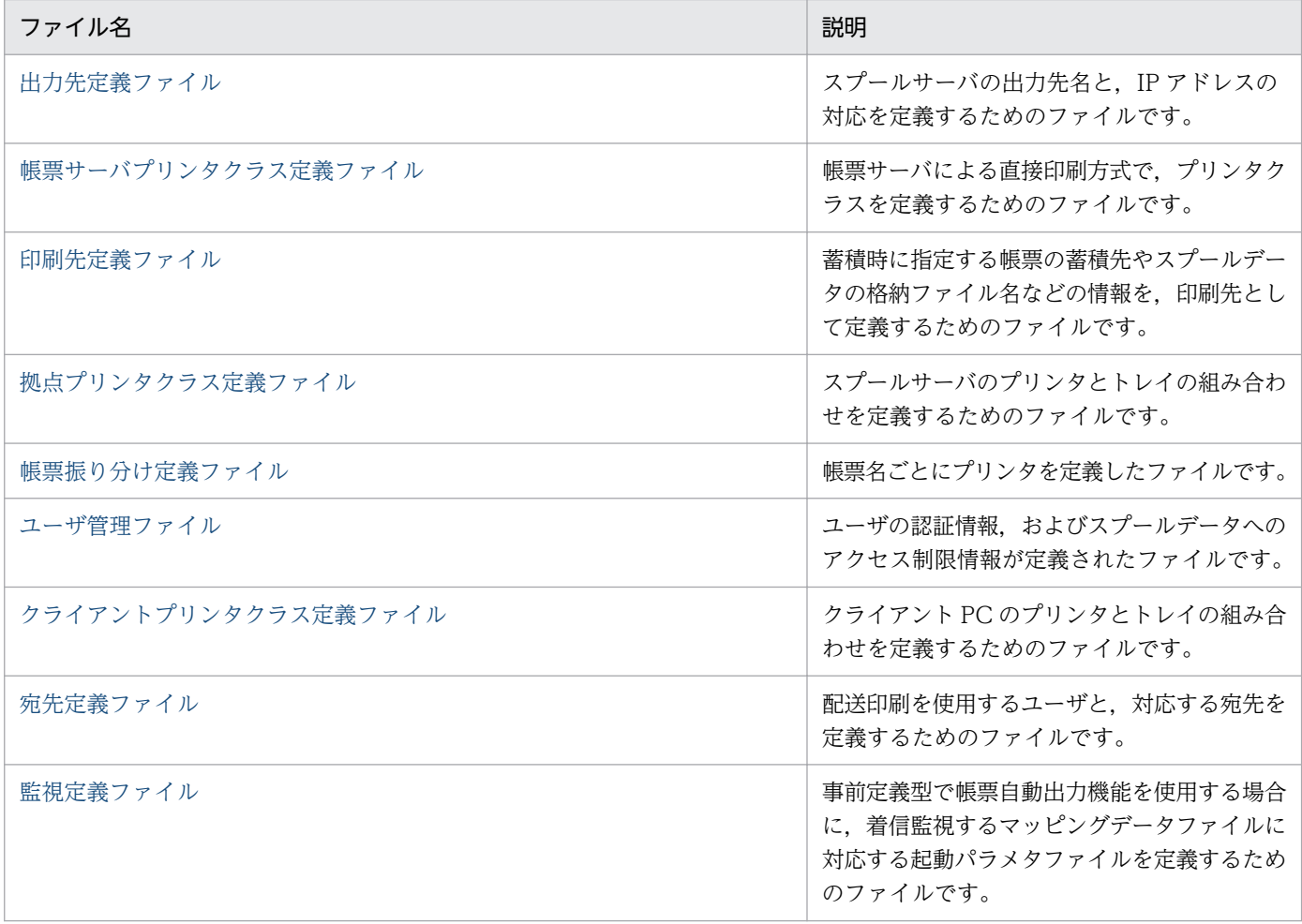

# <span id="page-890-0"></span>14.2 出力先定義ファイル

### 14.2.1 概要

出力先定義ファイル (Destination.conf) は、スプールサーバの出力先名と、IP アドレスの対応を定義す るためのファイルです。帳票を出力するスプールサーバを,出力先名で指定するときに使用します。

なお. Windows 環境の場合. EUR のインストール時に. 次に示すデフォルト値が記述されている定義 ファイルがインストールされます。

#### ,127.0.0.1,DEFAULT\_Server

この設定値をそのまま使用する場合、EUR Server Service で設定を変更する必要はありません。格納先 を次に示します。

#### Windows 環境の場合

• インストール先フォルダ¥Server¥Conf フォルダ

#### UNIX/Linux 環境の場合

• /var/opt/eur/server/Conf ディレクトリ

### (1) Windows 環境の場合

出力先定義ファイルは, EUR Server Service の [EUR Server Service 構成定義] ダイアログで設定しま す。出力先の設定については,マニュアル「EUR システム設計ガイド」を参照してください。

### (2) UNIX/Linux 環境の場合

出力先定義ファイルは次の手順で設定します。

- 1. /opt/eur/sample/ServerService 下にある出力先定義ファイル(Destination.conf)のサンプルを任 意の場所に保存する。
- 2. 出力先定義ファイルを編集する。

出力先定義ファイルは,マシンのロケールに応じたエンコードで編集してください。

3. 必要な内容を設定した出力先定義ファイルを、同じファイル名 (Destination.conf) で次の場所に格 納する。

# 14.2.2 格納先

#### Windows 環境の場合

出力先定義ファイルの格納先は,次のどちらかです。

- インストール先フォルダ¥Server¥Conf フォルダ (デフォルト)
- EUR Server Service の環境設定ファイル(EURPM.ini)の PATH セクションの CONF キーで指 定したフォルダ下

#### UNIX/Linux 環境の場合

次のどちらかに格納してください。

- /var/opt/eur/server/Conf ディレクトリ(デフォルト)
- EUR Server Service の環境設定ファイル(EURPM.ini)の PATH セクションの CONF キーで指 定したディレクトリ下

出力先定義ファイルの格納先には、EUR Server Service を利用するユーザが読み書きできるようにア クセス権を設定してください。

# 14.2.3 形式

出力先名,IPアドレス,説明

出力先名

出力先名を入力します。出力先名を指定しない場合は,デフォルトの出力先として登録されます。

IP アドレス

出力先名と対応するスプールサーバの IP アドレスを 255.255.255.255 形式で入力します。

#### 説明

出力先の説明を入力します。

# 14.2.4 サンプルの内容

TOKYO,192.168.0.1,TOKYO\_Server OSAKA,192.168.0.2,OSAKA\_Server NAGOYA,192.168.0.3,NAGOYA\_Server SENDAI,192.168.0.4,SENDAI\_Server FUKUOKA,192.168.0.5,FUKUOKA\_Server ,192.168.0.6,DEFAULT\_Server

### <span id="page-892-0"></span>14.3.1 概要

帳票サーバプリンタクラス定義ファイル (PMPrinterClass.conf) は、帳票サーバによる直接印刷方式で, プリンタクラスを定義するためのファイルです。帳票サーバの帳票の出力先プリンタを,プリンタクラス 名で指定するときに使用します。

### (1) Windows 環境の場合

帳票サーバプリンタクラス定義ファイルは, EUR Server Service の [EUR Server Service 構成定義] ダ イアログで設定します。プリンタクラスの設定については,マニュアル「EUR システム構築ガイド」を参 照してください。

# (2) UNIX/Linux 環境の場合

帳票サーバプリンタクラス定義ファイルは次の手順で設定します。

- 1. /opt/eur/sample/ServerService 下にある帳票サーバプリンタクラス定義ファイル (PMPrinterClass.conf)のサンプルを任意の場所に保存する。
- 2. 帳票サーバプリンタクラス定義ファイルを編集する。 帳票サーバプリンタクラス定義ファイルは,マシンのロケールに応じたエンコードで編集してください。
- 3. 必要な内容を設定した帳票サーバプリンタクラス定義ファイルを、同じファイル名 (PMPrinterClass.conf)で格納する。

### 14.3.2 格納先

Windows 環境の場合

帳票サーバプリンタクラス定義ファイルの格納先は,次のどちらかです。

- インストール先フォルダ¥Server¥Conf フォルダ(デフォルト)
- EUR Server Service の環境設定ファイル(EURPM.ini)の PATH セクションの CONF キーで指 定したフォルダ下

UNIX/Linux 環境の場合

次のどちらかに格納してください。

- /var/opt/eur/server/Conf ディレクトリ(デフォルト)
- EUR Server Service の環境設定ファイル(EURPM.ini)の PATH セクションの CONF キーで指 定したディレクトリ下

14. 構成定義ファイル

帳票サーバプリンタクラス定義ファイルの格納先には,EUR Server Service を利用するユーザが読み 書きできるようにアクセス権を設定してください。

### 14.3.3 形式

プリンタクラス名,プリンタ名,トレイ名,説明

プリンタクラス名

プリンタクラス名を入力します。プリンタクラス名を指定しない場合は,デフォルトのプリンタクラス 名として登録されます。

プリンタ名

プリンタクラス名と対応する帳票サーバのプリンタ名を入力します。

トレイ名

プリンタクラス名と対応する帳票サーバのプリンタのトレイ名を入力します。

説明

プリンタクラスの説明を入力します。

# 14.3.4 サンプルの内容

standard, OSPrinter1,, standardFMS color,OSPrinter2,,colorFMS A3,OSPrinter3,2,A3FMS Red,OSPrinter1,1,RedPaper Blue,OSPrinter1,3,BluePaper manual, OSPrinter1, manual, AUTO, OSPrinter1, auto,

### <span id="page-894-0"></span>14.4 印刷先定義ファイル

### 14.4.1 概要

ED刷先定義ファイル (PrintDest.conf) は、蓄積時に指定する帳票の蓄積先やスプールデータの格納ファ イル名などの情報を,印刷先として定義するためのファイルです。EPF 形式ファイルを分割または仕分け して蓄積する場合に使用します。印刷先を定義しておくことで,蓄積先や格納ファイル名などの情報を EPF 形式ファイルごとに個別に指定できます。

印刷先定義ファイルは次の手順で設定します。

- 1. 印刷先定義ファイル(PrintDest.conf)のサンプルを任意の場所に保存する。
- 2. 印刷先定義ファイルを編集する。

印刷先定義ファイルは,マシンのロケールに応じたエンコードで編集してください。

3. 必要な内容を設定した印刷先定義ファイルを,同じファイル名(PrintDest.conf)で格納する。

### 14.4.2 格納先

#### Windows 環境の場合

次のどちらかに格納してください。

- インストール先フォルダ\Server\Conf フォルダ(デフォルト)
- EUR Server Service の環境設定ファイル(EURPM.ini)の PATH セクションの CONF キーで指 定したフォルダ下

#### UNIX/Linux 環境の場合

次のどちらかに格納してください。

- /var/opt/eur/server/Conf ディレクトリ(デフォルト)
- EUR Server Service の環境設定ファイル(EURPM.ini)の PATH セクションの CONF キーで指 定したディレクトリ下

印刷先定義ファイルの格納先には,EUR Server Service を利用するユーザが読み書きできるようにア クセス権を設定してください。

### 14.4.3 形式

[セクション] キー=値

14. 構成定義ファイル

EUR 帳票出力 リファレンス EUR Server 編 みんしょう こうしょう こうしょう しゅうしゅう しゅうしゅう しゅうしゅう しゅうしょく いちのう おおし おおし おおし おおし おおし おおし おおし おおし

キーは大文字と小文字を区別しません。

### 表 14‒2 印刷先定義ファイルの設定項目

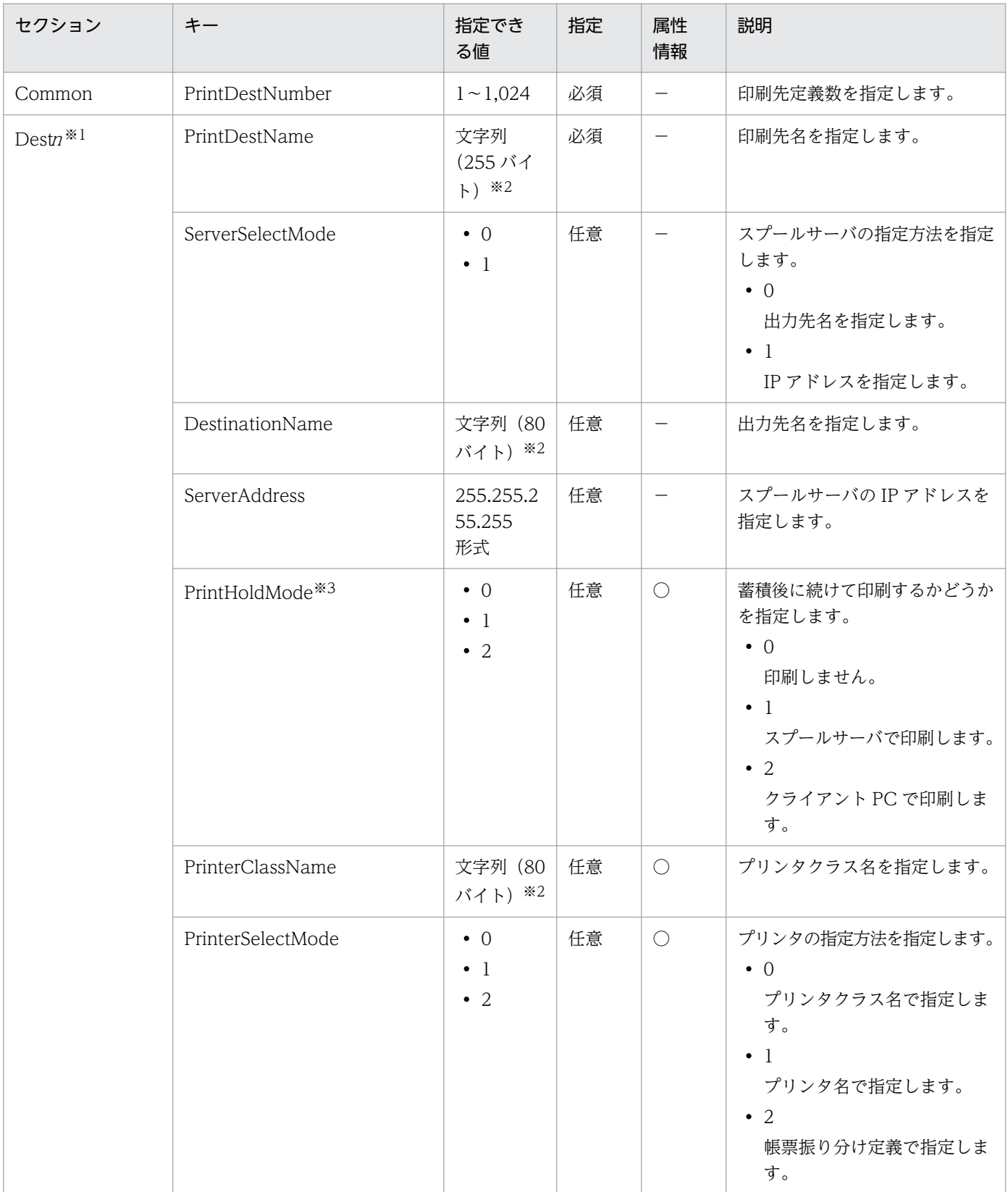

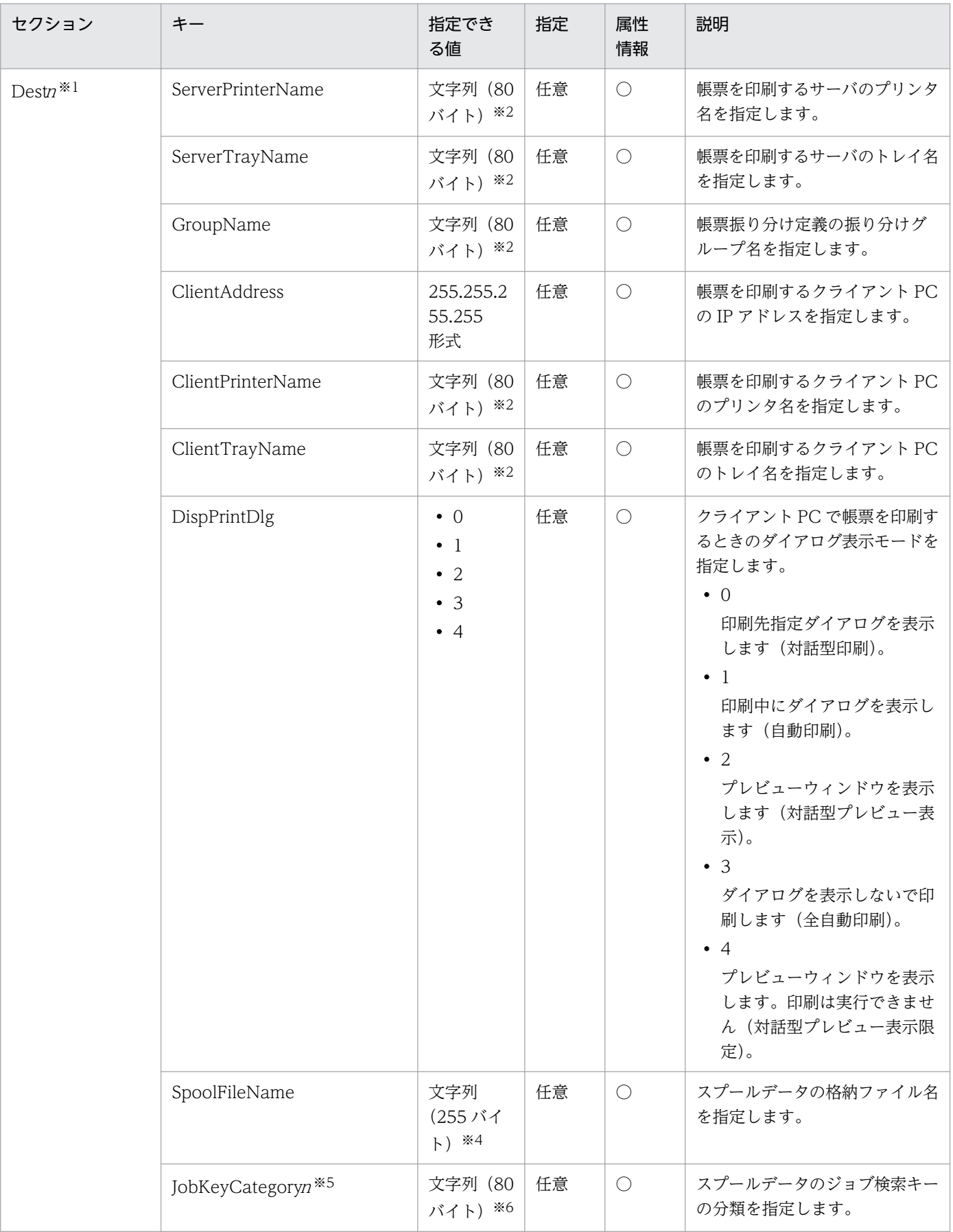

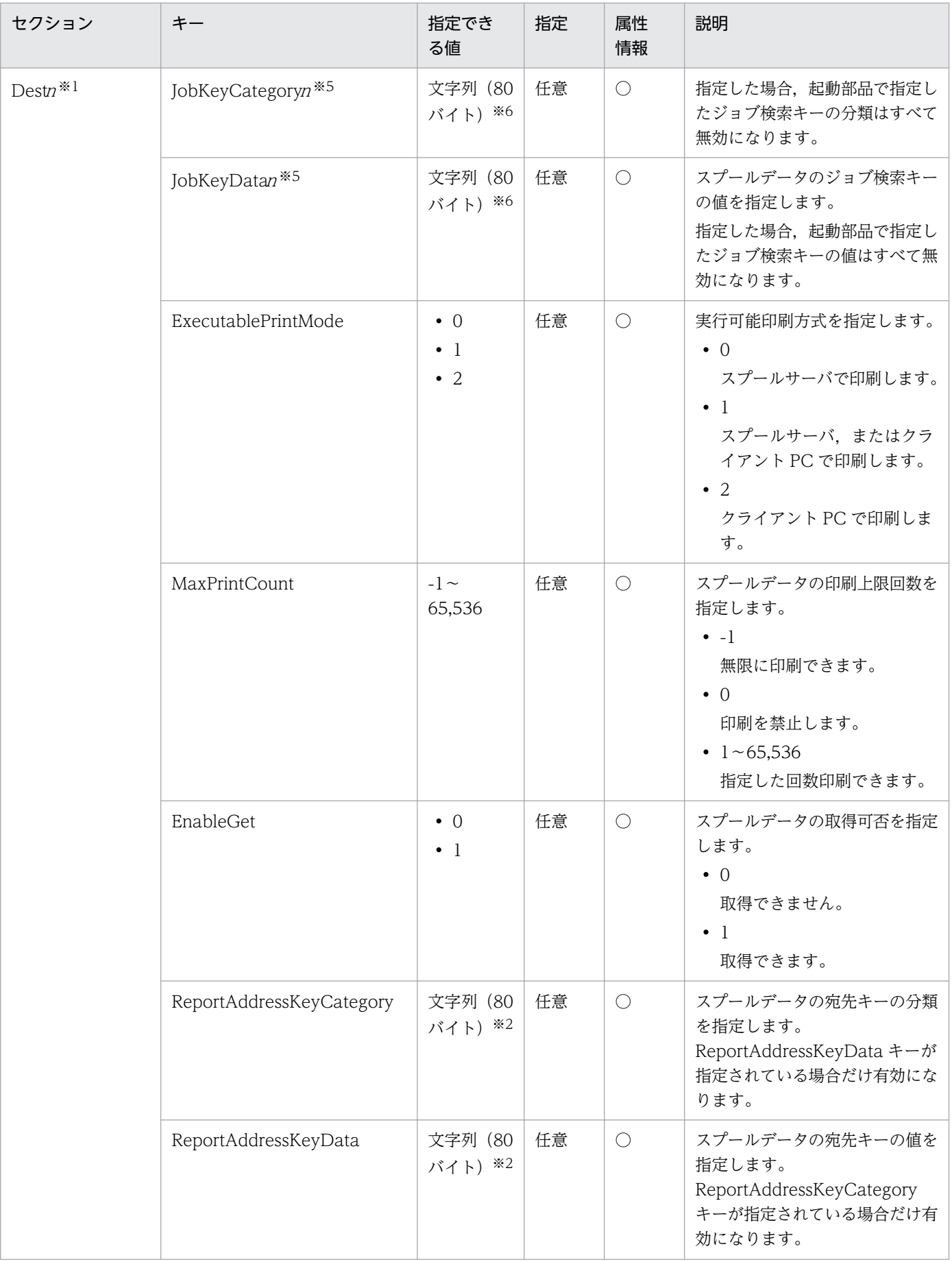

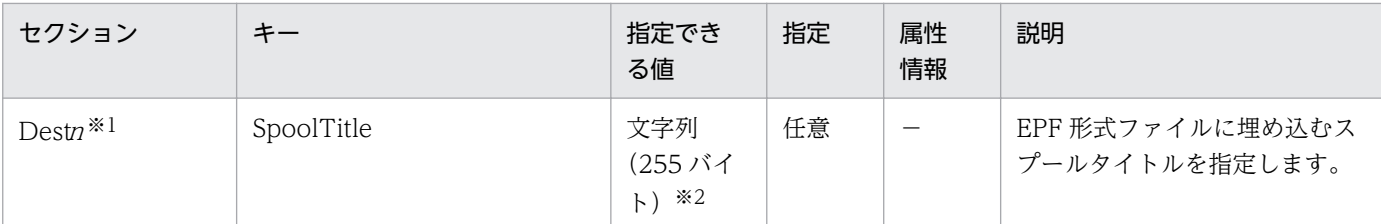

(凡例)

○:属性情報として設定されます。

−:属性情報として設定されません。

#### 注※1

<sup>n</sup> の範囲は,「1〜印刷先定義数(Common セクションの PrintDestNumber キーの値)」です。

#### 注※2

「"」,「,」および制御コード(0x00〜0x1F,0x7F〜0x9F)は指定できません。

#### 注※3

ReportAddressKeyCategory キーおよび ReportAddressKeyData キーが指定されている場合,PrintHoldMode キーのデ フォルト値は 0 が仮定されます。

#### 注※4

ファイル名に指定できない文字,「"」,「,」,および制御コード(0x00〜0x1F,0x7F〜0x9F)は指定できません。 また,「%N」を指定すると,00000001 から始まる 8 桁の通し番号を設定できます。

(指定例) UserA %N.epf

#### 注※5

 $n \nabla$ 範囲は,  $[1 \sim 10]$ です。連続した番号で指定してください。 $n \nabla$ 指定されていない場合は,  $n \nabla$ 降の指定内容は無視され ます。

例えば,次のように指定した場合は「JobKeyCategory1」および「JobKeyData1」だけが有効になります。

JobKeyCategory1="Country"

JobKeyData1="Japan"

JobKeyCategory2=""

JobKeyData2="Tokyo"

JobKeyCategory3="Branch"

JobKeyData3="Kanazawa"

#### 注※6

「,」および制御コード(0x00〜0x1F,0x7F〜0x9F)は指定できません。

# 14.4.4 注意事項

• 値の指定がない場合,そのキーの指定は無視されます。

• 同じ印刷先名を複数の印刷先に指定した場合は,先に定義した印刷先(Dest<sup>n</sup> セクションの<sup>n</sup> が小さ い方の印刷先)の設定内容が有効となります。

# 14.4.5 サンプルの内容

このサンプルでは、次の運用を想定しています。

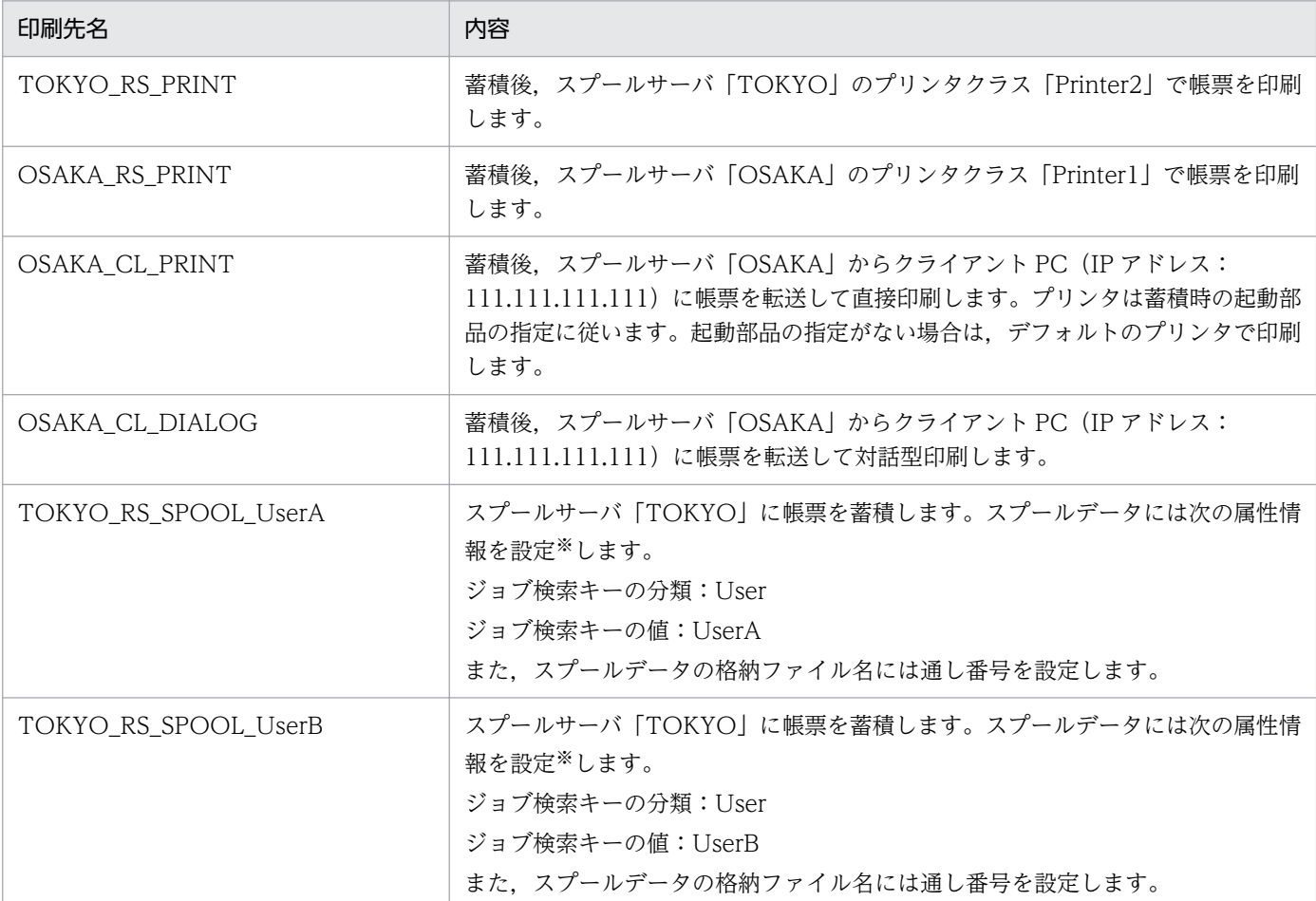

注

出力先名「TOKYO」および「OSAKA」は、EUR Server Service の [EUR Server Service 構成定義] ダイアログまたは出 力先定義ファイルで定義してください。

また,プリンタクラス名はそれぞれのスプールサーバで定義してください。EUR Server - Spool Service の[EUR Spool Service 構成定義]ダイアログまたは拠点プリンタクラス定義ファイルで定義できます。

注※

設定した属性情報(ジョブ検索キーの分類と値)を、ユーザ名、および確認キーとして利用することで、スプールデータにア クセスできるユーザを制御することもできます。詳細については,マニュアル「EUR システム構築ガイド」を参照してくださ  $\mathbf{U}$ 

サンプルの内容を次に示します。

//Set Print Destination Number [Common] PrintDestNumber=6 //TOKYO Server Spool & Server Print [Dest1] PrintDestName="TOKYO\_RS\_PRINT"

ServerSelectMode=0

14. 構成定義ファイル
PrinterSelectMode=0 DestinationName="TOKYO" PrintHoldMode=1 PrinterClassName="Printer2" //OSAKA Server Spool & Server Print [Dest2] PrintDestName="OSAKA\_RS\_PRINT" ServerSelectMode=0 PrinterSelectMode=0 DestinationName="OSAKA" PrintHoldMode=1 PrinterClassName ="Printer1" //OSAKA Server Spool & Client Auto Print [Dest3] PrintDestName="OSAKA\_CL\_PRINT" ServerSelectMode=0 DestinationName="OSAKA" PrintHoldMode=2 ClientAddress="111.111.111.111" DispPrintDlg=1 //OSAKA Server Spool & Client Dialog Print [Dest4] PrintDestName="OSAKA\_CL\_DIALOG" ServerSelectMode=0 DestinationName="OSAKA" PrintHoldMode=2 ClientAddress="111.111.111.222" DispPrintDlg=0 //TOKYO Server Spool Only for UserA [Dest5] PrintDestName="TOKYO\_RS\_SPOOL\_UserA" ServerSelectMode=0 DestinationName="TOKYO" PrintHoldMode=0 JobKeyCategory1="User" JobKeyData1="UserA" SpoolFileName="%N.epf" //TOKYO Server Spool Only for UserB [Dest6] PrintDestName="TOKYO\_RS\_SPOOL\_UserB" ServerSelectMode=0 DestinationName="TOKYO" PrintHoldMode=0 JobKeyCategory1="User" JobKeyData1="UserB" SpoolFileName="%N.epf"

# 14.5 拠点プリンタクラス定義ファイル

# 14.5.1 概要

拠点プリンタクラス定義ファイル(ServerPrinterClass.conf)は,スプールサーバのプリンタとトレイの 組み合わせを定義するためのファイルです。複数のプリンタやトレイを効率良く管理したいときに使用し ます。

拠点プリンタクラス定義ファイルは,EUR Server - Spool Service の[EUR Spool Service 構成定義] ダイアログの「プリンタクラス]タブで設定します。拠点プリンタクラスの設定については、マニュアル 「EUR システム構築ガイド」を参照してください。

# 14.5.2 格納先

拠点プリンタクラス定義ファイルの格納先は,次のどちらかです。

- インストール先フォルダ¥Spool¥Conf フォルダ (デフォルト)
- EUR Server Spool Service の環境設定ファイル(EURPMLS.ini)の PATH セクションの CONF キーで指定したフォルダ下

# 14.6.1 概要

帳票振り分け定義ファイル (Distribution.conf) は、帳票名ごとにプリンタを定義したファイルです。帳 票振り分け定義を指定すると,帳票名ごとに自動的にプリンタを指定でき,同じ名前の帳票を別のプリン タで印刷できます。

帳票振り分け定義ファイルは,EUR Server - Spool Service の[EUR Spool Service 構成定義]ダイア ログの「帳票振り分け」タブで設定します。帳票振り分け定義の設定については、マニュアル「EUR シス テム構築ガイド」を参照してください。

# 14.6.2 格納先

帳票振り分け定義ファイルの格納先は,次のどちらかです。

- インストール先フォルダ¥Spool¥Conf フォルダ (デフォルト)
- EUR Server Spool Service の環境設定ファイル(EURPMLS.ini)の PATH セクションの CONF キーで指定したフォルダ下

# 14.7 ユーザ管理ファイル

### 14.7.1 概要

ユーザ管理ファイル (userdef.conf) は、ユーザの認証情報、およびスプールデータへのアクセス制限情 報が定義されたファイルです。スプールデータにアクセスするユーザを管理できます。

ユーザについては,マニュアル「EUR システム構築ガイド」を参照してください。

# (1) Windows 環境の場合

ユーザ管理ファイルは, [EUR Spool Service 構成定義] ダイアログの [ユーザ定義] タブで定義します。 ユーザの設定については,マニュアル「EUR システム構築ガイド」を参照してください。

ユーザ管理ファイルの格納先は、次のどちらかです。

- インストール先フォルダ\Spool\Conf フォルダ (デフォルト)
- EUR Server Spool Service の環境設定ファイル(EURPMLS.ini)の PATH セクションの CONF キーで指定したフォルダ下

# (2) UNIX/Linux 環境の場合

ユーザ管理ファイルは、/opt/eur/sample/SpoolService 下にあるサンプルファイルを基に設定します。 ユーザの設定については,マニュアル「EUR システム構築ガイド」を参照してください。

# 14.7.2 格納先

ユーザ管理ファイルの格納先は,次のどちらかです。

- /var/opt/eur/spool/Conf ディレクトリ(デフォルト)
- EUR Server Spool Service の環境設定ファイル(EURPMLS.ini)の PATH セクションの CONF キーで指定したフォルダ下

# 14.7.3 形式

[セクション] キー=値

ユーザ管理ファイルの設定項目を次の表に示します。

キーは大文字と小文字を区別しません。ユーザの設定については,マニュアル「EUR システム構築ガイ ド」を参照してください。また,ユーザを設定する場合の注意事項については,マニュアル「EUR システ ム設計ガイド」を参照してください。

表 14‒3 ユーザ管理ファイルの設定項目

| セクション                          | キー                            | 指定できる値                                           | 省略値                  | 説明                                                                                                    |
|--------------------------------|-------------------------------|--------------------------------------------------|----------------------|----------------------------------------------------------------------------------------------------|
| Common                         | GroupCategoryCo<br>nfNum      | $0 \sim 100,000$                                 | $\Omega$             | ユーザ数を指定します。デフォルト値は1です。<br>なお、デフォルトユーザは数に含めません。                                                                                                    |
|                                | GroupCategory                 | 文字列                                              |                      | ユーザ名に使用するジョブ検索キーの分類名を指<br>定します。                                                                                                    |
| GroupCategory<br>Conf $n^{*1}$ | GroupKey                      | 文字列                                              |                      | ユーザ名を指定します。                                                                                                    |
|                                | CheckString                   | 文字列                                              |                      | ユーザの確認キーを指定します。                                                                                                    |
|                                | GroupFilter                   | • NONE<br>$\bullet$ ALL<br>• CATEGO<br><b>RY</b> | <b>NONE</b>          | スプールデータのアクセス制限方式を指定しま<br>す。指定できる値とその意味は次のとおりです。<br>• NONE<br>すべてのスプールデータを表示します。<br>$\bullet$ ALL<br>すべてのスプールデータを表示しません。<br>• CATEGORY<br>GroupFilterName キーで指定したジョブ検索<br>キーの分類名を持つスプールデータを表示し<br>ます。 |
|                                | GroupFilterName               | 文字列                                              |                      | アクセス許可に使用するジョブ検索キーの分類名<br>を指定します。GroupFilter キーに CATEGORY<br>を指定した場合に指定します。                                                                                                    |
|                                | GroupFilterKeyNu<br>m         | $0 \sim 1,024$                                   | $\overline{0}$       | アクセスを許可するジョブ検索キーの数を指定し<br>ます。                                                                                                    |
|                                | GroupFilterKeyn <sup>*2</sup> | 文字列                                              |                      | アクセスを許可するジョブ検索キーを指定します。                                                                                                    |
|                                | GroupFilterKeyNul             | • ENABLE<br>• DISENA<br><b>BLE</b>               | <b>ENABLE</b>        | GroupFilterKey キーを指定していないスプール<br>データにアクセスするかどうかを指定します。指<br>定できる値とその意味は次のとおりです。<br>• ENABLE<br>アクセスします。<br>• DISENABLE<br>アクセスしません。                                                                   |
|                                | GroupFilterKeyOw<br>ner       | • ENABLE<br>• DISENA<br><b>BLE</b>               | <b>DISENAB</b><br>LE | GroupKey キーで指定したユーザ名が<br>GroupCategory キーに指定したジョブ検索キー<br>の分類名と一致する場合、スプールデータにアク<br>セスするかどうかを指定します。指定できる値と<br>その意味は次のとおりです。<br>• ENABLE<br>アクセスします。                                                   |

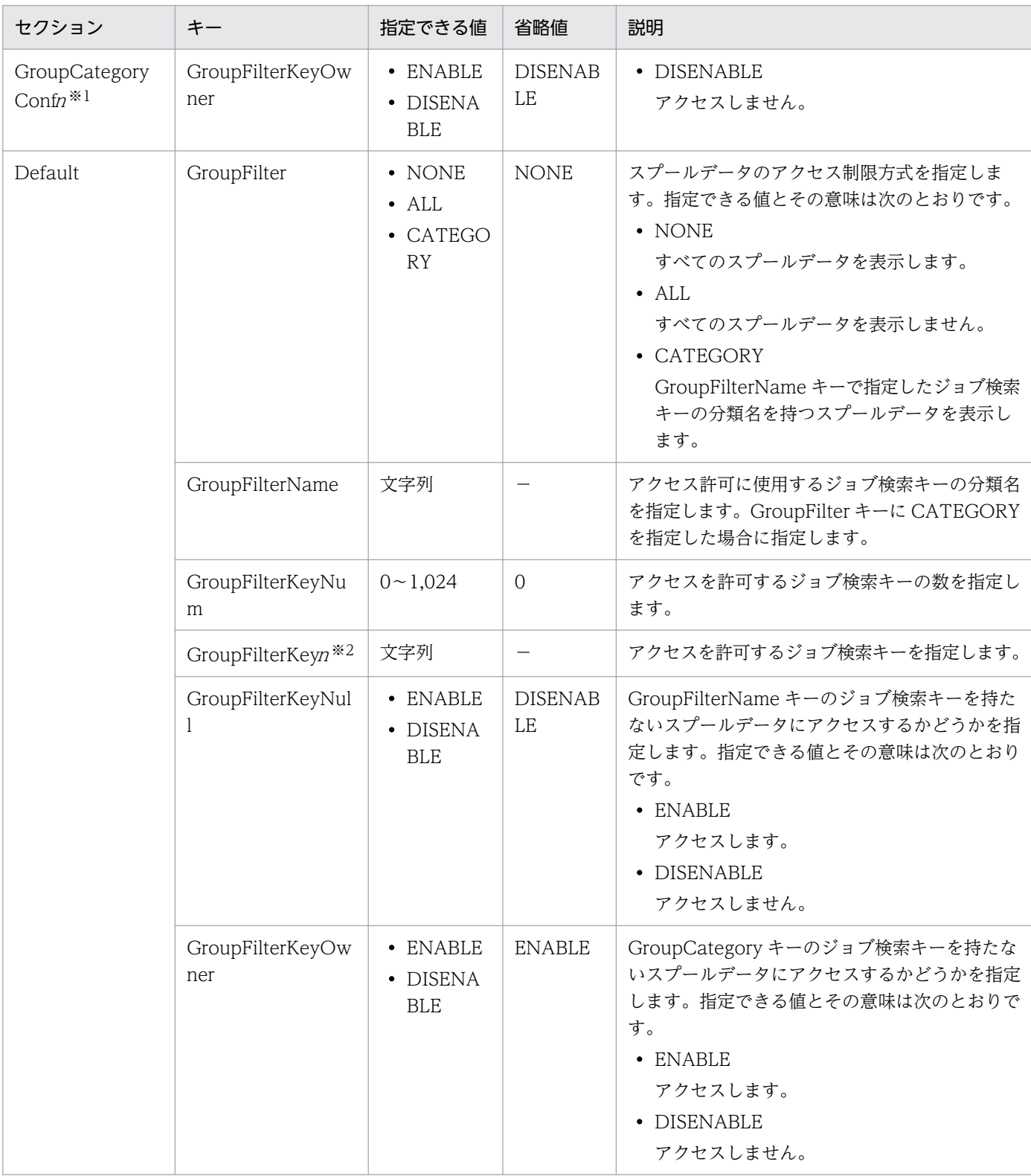

### (凡例)

−:省略値はありません。

注※1

<sup>n</sup> の範囲は,「1〜ユーザ数(Common セクションの GroupCategoryConfNum キーの値)」です。

注※2

<sup>n</sup> の範囲は,「1〜アクセス許可するジョブ検索キーの数(GroupCategoryConf セクションの GroupFilterKeyNum キーの 値)」です。

14. 構成定義ファイル

# 14.7.4 サンプルの内容

このサンプルでは、次の5種類の帳票を管理する場合を想定しています。

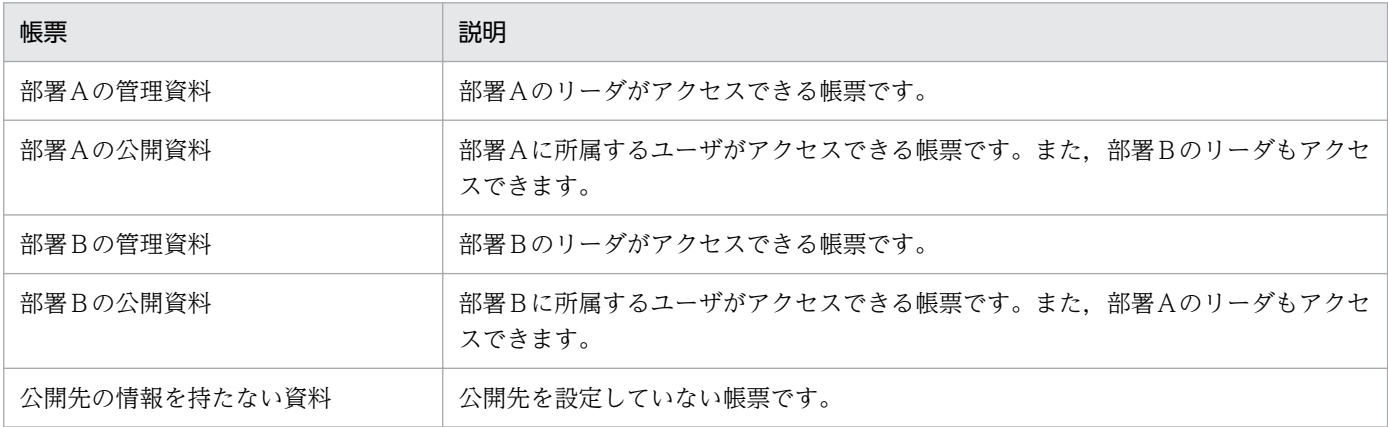

サンプルの内容を次に示します。

[Common] GroupCategoryConfNum=5 GroupCategory="ユーザ" [GroupCategoryConf1] GroupKey="システム管理者" CheckString="pwadmin" GroupFilter=NONE [GroupCategoryConf2] GroupKey="部署A\_リーダ" CheckString="pwleader" GroupFilter=CATEGORY GroupFilterName="公開先" GroupFilterKeyNum=3 GroupFilterKey1="部署A\_管理" GroupFilterKey2="部署A<sup>\_\_</sup>公開" GroupFilterKey3="部署B\_公開" GroupFilterKeyNull=ENABLE GroupFilterKeyOwner=ENABLE [GroupCategoryConf3] GroupKey="部署A\_一般" CheckString="pwsub" GroupFilter=CATEGORY GroupFilterName="公開先" GroupFilterKeyNum=1 GroupFilterKey1="部署A\_公開" GroupFilterKeyNull=DISENABLE GroupFilterKeyOwner=ENABLE [GroupCategoryConf4] GroupKey="部署B\_リーダ" CheckString="pwleader" GroupFilter=CATEGORY GroupFilterName="公開先"

GroupFilterKeyNum=3 GroupFilterKey1="部署B\_管理" GroupFilterKey2="部署B\_公開" GroupFilterKey3="部署A\_公開" GroupFilterKeyNull=ENABLE GroupFilterKeyOwner=ENABLE [GroupCategoryConf5] GroupKey="部署B\_一般" CheckString="pwsub" GroupFilter=CATEGORY GroupFilterName="公開先" GroupFilterKeyNum=1 GroupFilterKey1="部署B\_公開" GroupFilterKeyNull=DISENABLE GroupFilterKeyOwner=DISENABLE [Default] GroupFilter=ALL GroupFilterKeyOwner=DISENABLE

この内容でユーザ定義として定義する場合、各ユーザの帳票へのアクセス可否は次のようになります。

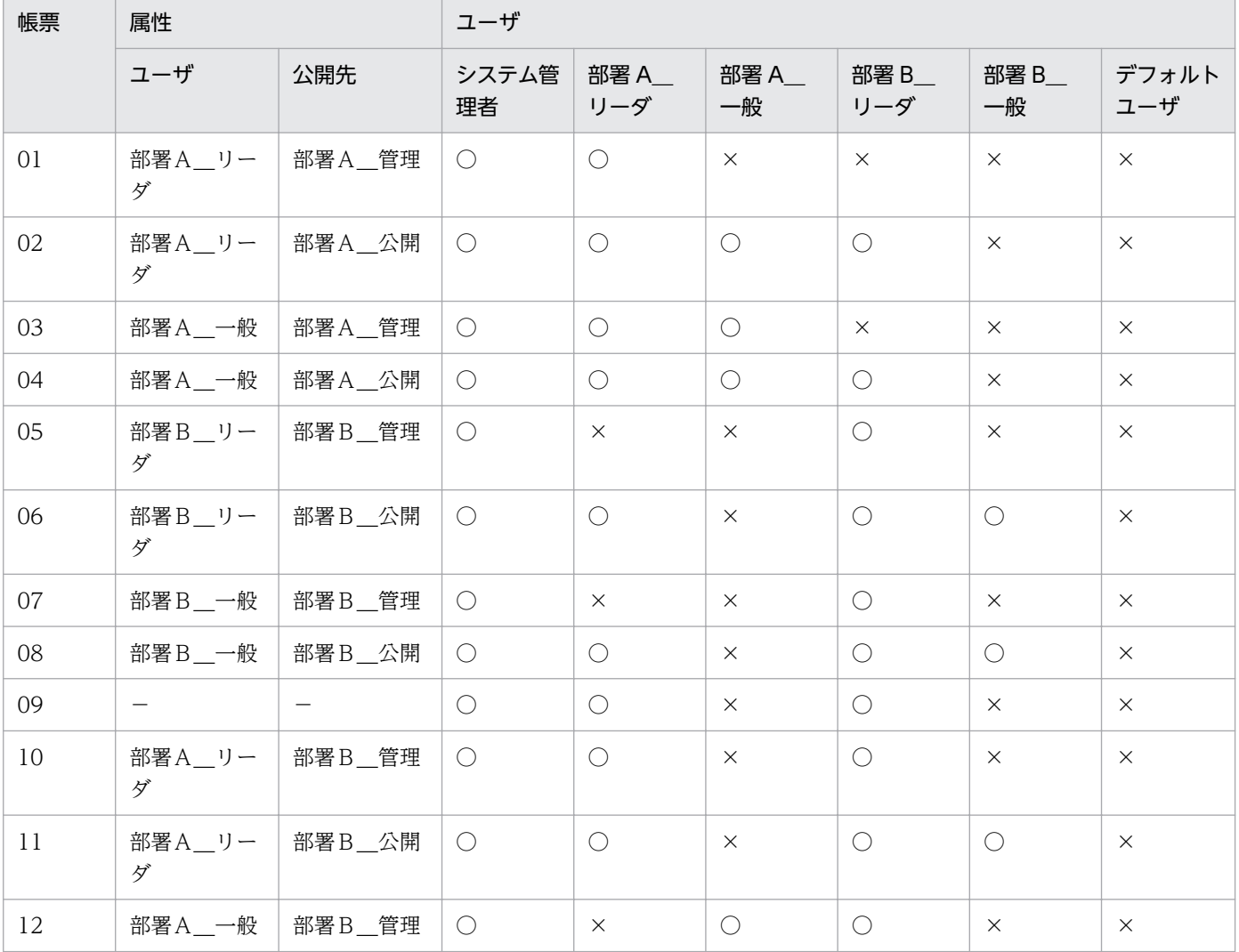

14. 構成定義ファイル

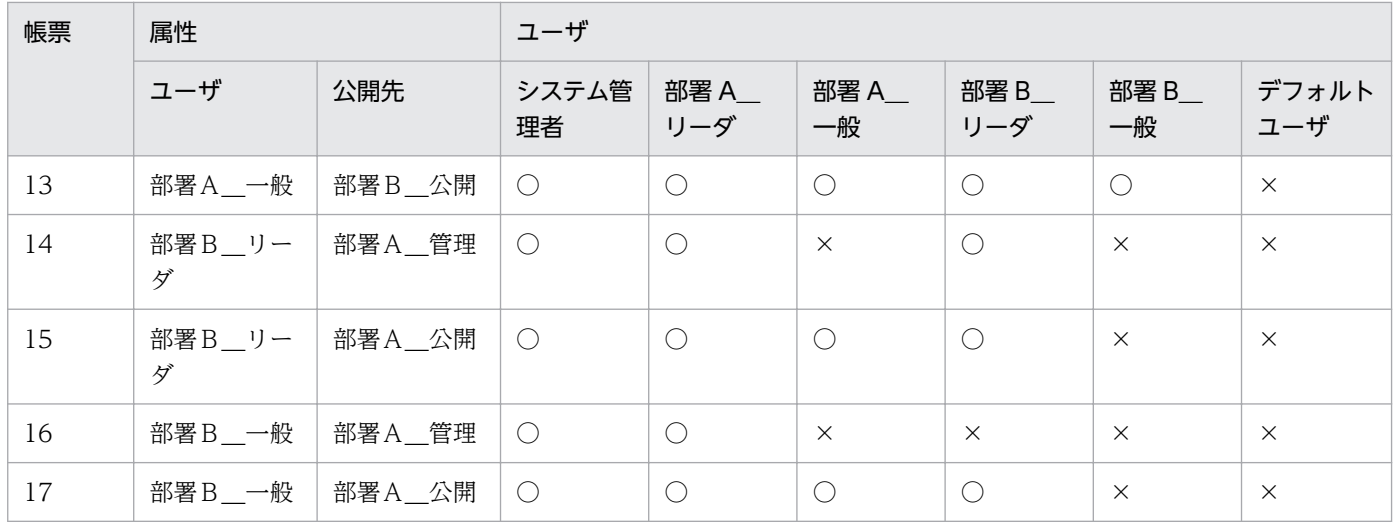

(凡例)

−:属性情報がありません。

○:アクセスできます。

×:アクセスできません。

14. 構成定義ファイル

# 14.8.1 概要

クライアントプリンタクラス定義ファイル(ClientPrinterClass.conf)は,クライアント PC のプリンタ とトレイの組み合わせを定義するためのファイルです。複数のプリンタやトレイを効率良く管理したいと きに使用します。

クライアントプリンタクラス定義ファイルは,EUR Client の[EUR Client 構成定義]ダイアログで設定 します。クライアントプリンタクラスの設定については,マニュアル「EUR システム設計ガイド」を参照 してください。

# 14.8.2 格納先

クライアントプリンタクラス定義ファイルの格納先は,次のどちらかです。

- インストール先フォルダ¥Client¥Conf フォルダ (デフォルト)
- EUR Client の環境設定ファイル(EURPMCL.ini)の PATH セクションの CONF キーで指定したフォ ルダ下

# 14.9 宛先定義ファイル

### 14.9.1 概要

宛先定義ファイル (addrdef.conf<sup>※</sup>) は、配送印刷を使用するユーザと、対応する宛先を定義するための ファイルです。宛先定義ファイルで指定したユーザが配送印刷を使用できます。

注※

addrdef.confは、宛先定義ファイルのデフォルトの名称です。宛先定義ファイルの名称は EUR Server - Spool Service の環境設定ファイル (EURPMLS.ini)の CONF セクションの ADDRDEFFILENAME キーで変更できます。詳細については[「15.5.32 ADDRDEFFILENAME](#page-1037-0)」 を参照してください。

ユーザについては,マニュアル「EUR システム構築ガイド」を参照してください。

# 14.9.2 格納先

### Windows 環境の場合

宛先定義ファイルの格納先は,次のどちらかです。

- インストール先フォルダ¥Spool¥Conf フォルダ (デフォルト)
- EUR Server Spool Service の環境設定ファイル(EURPMLS.ini)の PATH セクションの CONF キーで指定したフォルダ下

### UNIX/Linux 環境の場合

宛先定義ファイルの格納先は,次のどちらかです。

- /var/opt/eur/spool/Conf ディレクトリ(デフォルト)
- EUR Server Spool Service の環境設定ファイル(EURPMLS.ini)の PATH セクションの CONF キーで指定したフォルダ下

# 14.9.3 形式

宛先キーの分類,宛先キーの値,ユーザ

宛先定義ファイルの設定項目を次の表に示します。

<sup>14.</sup> 構成定義ファイル

### 表 14‒4 宛先定義ファイルの設定項目

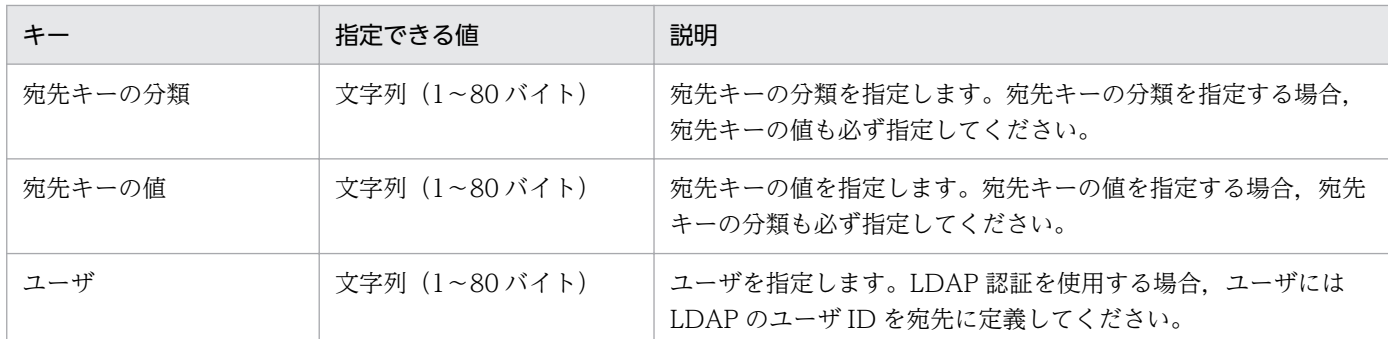

宛先定義ファイルは,次のフォーマットで指定してください。

- キーは,タブまたは「,」で区切ってください。タブと「,」を混在させるとエラーになります。
- 改行コードは、¥n または¥r¥n を指定してください。
- 各キー内で,「"」,「,」および制御コード(0x00〜0x1F,0x7F〜0x9F)を使用しないでください。「"」は各キーの先頭また は末尾にだけ使用してください。
- 宛先キーとユーザ名は 1 行ずつ定義してください。なお,指定する行は 100,000 以内,1 行に指定するユーザ数は 100 以内 にしてください。

定義例を次に示します。

宛先キーの分類1,宛先キーの値1,ユーザ1,ユーザ2,ユーザ3,… 宛先キーの分類2,宛先キーの値2,ユーザA,ユーザB,ユーザC,…

# 14.9.4 注意事項

- 複数の宛先およびユーザを指定したときは,情報量に応じた処理時間が掛かります。このため,指定す る行数,および 1 行に指定するユーザは次の値の範囲内で設定してください。
	- 行数:100,000 行以内
	- 1 行に定義できるユーザ数:100 ユーザ以内
- 一つの宛先に複数のユーザを指定した場合,配送印刷の対象となるのは指定したユーザのうちどれか一 つです。配送印刷の対象になるユーザは,ユーザがログインするタイミングや監視間隔のタイミングに よって変わります。

# 14.9.5 サンプルの内容

サンプルの内容を次に示します。

部署,部署A,日立太郎,日立次郎 部署,部署A,戸塚花子 部署,部署B,戸塚一郎 役職,リーダ,日立太郎,戸塚一郎

14. 構成定義ファイル

プリンタ,連続紙,日立太郎,日立次郎 サークル,テニス,戸塚花子

このサンプルでは、次に示す運用を想定しています。

#### 宛先キーの値

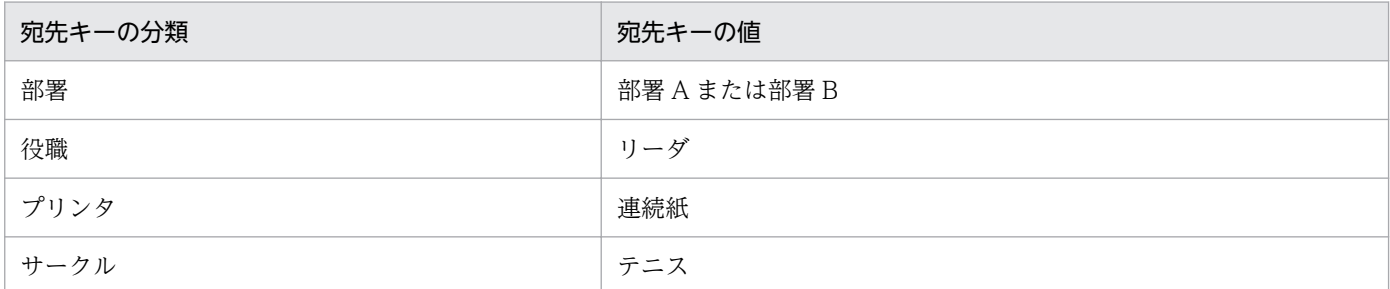

#### 各部署の帳票の内容

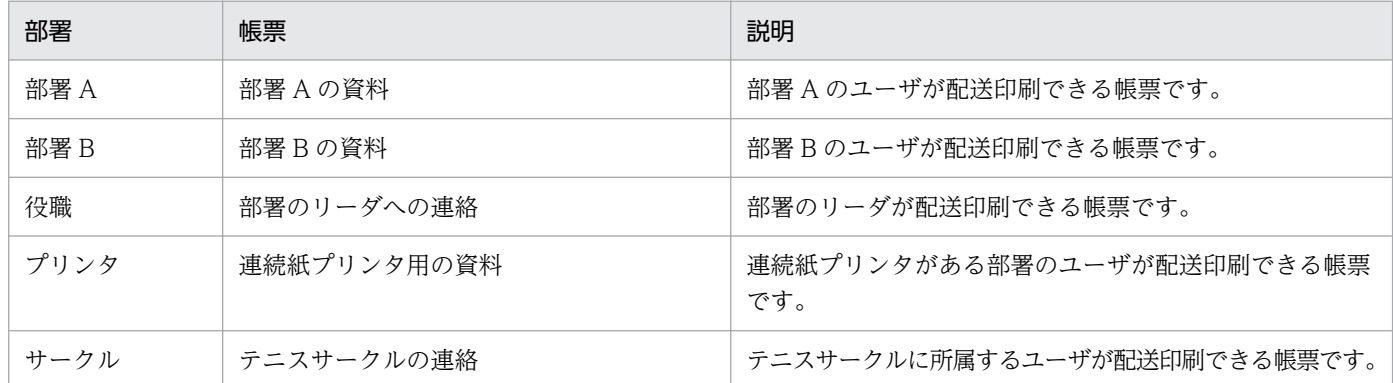

#### ユーザの立場

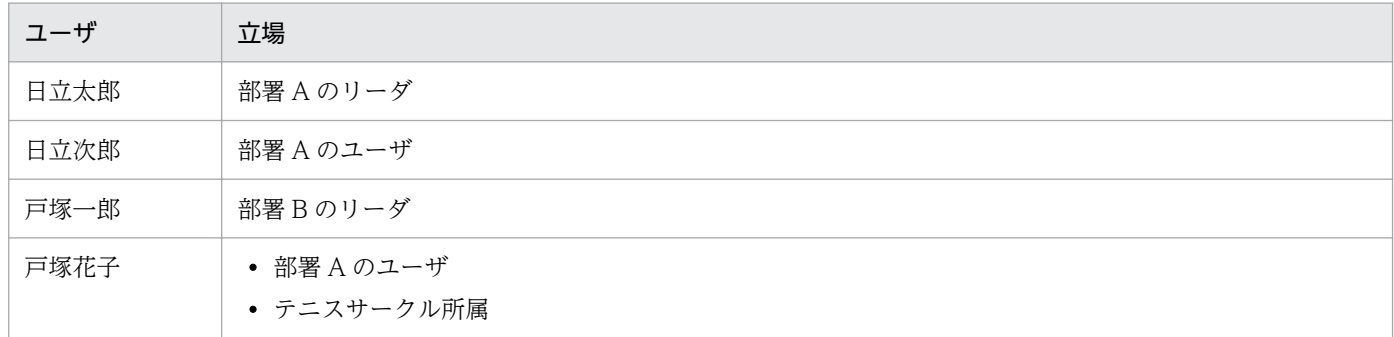

部署のプリンタ

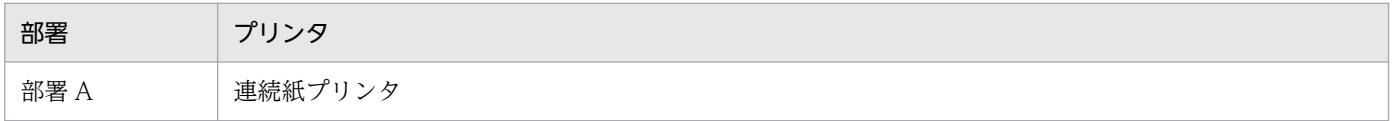

この内容で配送印刷を定義する場合,各ユーザの配送印刷の可否は次のようになります。なお,一つの宛 先に複数のユーザを指定している場合,配送印刷の対象となるのは指定したユーザのうちどれか一つです。

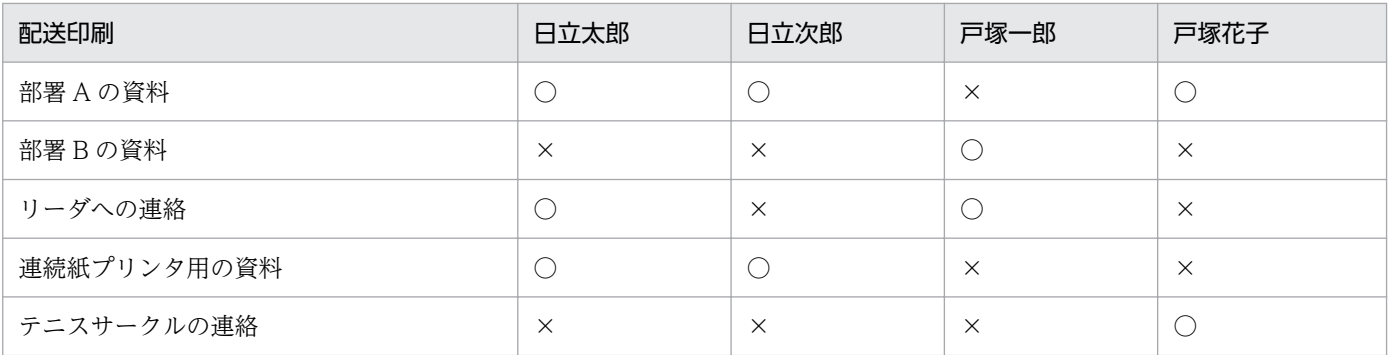

(凡例)

○:配送印刷できる

×:配送印刷できない

# 14.10 監視定義ファイル

### 14.10.1 概要

監視定義ファイル (monitordef.conf) は、事前定義型で帳票自動出力機能を使用するときに、着信監視 するマッピングデータファイルに対応する起動パラメタファイルを定義するファイルです。

# 14.10.2 格納先

監視定義ファイルの格納先は,次のどちらかです。

- インストール先フォルダ¥FileMonitor¥conf (デフォルト)
- ファイル監視サービスの環境設定ファイル(eurfm.ini)の PATH セクションの CONF キーで指定し たフォルダ下

# 14.10.3 形式

照合パターンID,照合パターン,起動パラメタファイル名

監視定義ファイルの設定項目を次の表に示します。

#### 表 14‒5 監視定義ファイルの設定項目

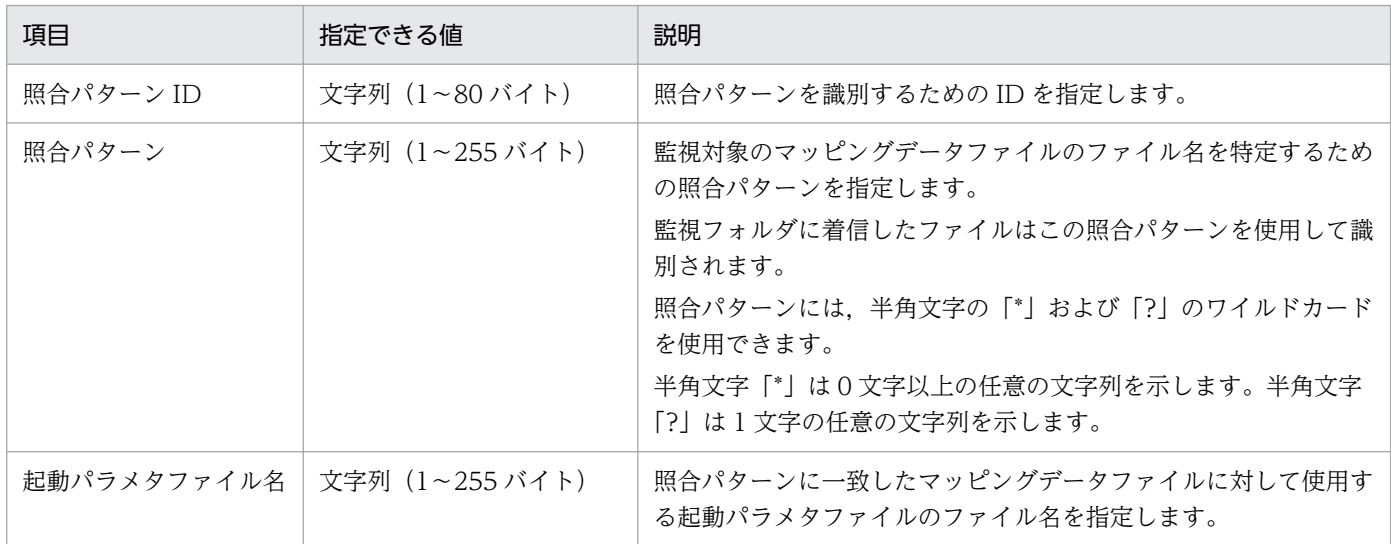

監視定義ファイルは,次のフォーマットで指定してください。

• 1 つの照合パターンを 1 行で定義します。各照合パターンには,すべての項目を必ず 1 つずつ指定して ください。

- 同一の照合パターンが複数定義されている場合は先に定義されているものが有効となります。
- 定義できる照合パターンの数は最大 100 です。
- 各項目は,タブまたは「,」で区切ってください。タブと「,」を混在させるとエラーになります。
- 改行コードは、¥n または¥r¥n を指定してください。
- 各項目内で, 「"」, 「,」および制御コード (OxOO∼Ox1F, Ox7F∼Ox9F) を使用しないでください。「"」 は各項目の先頭または末尾にだけ使用してください。
- 空行は無視されます。

定義例を次に示します。

001,請求書\_\*\_部署A.csv,請求書A.conf 002,請求書\_\*\_部署B.csv,請求書B.conf

# 14.10.4 注意事項

- 照合パターンに各項目が 1 つずつ指定されていない場合はエラーになります。
- 照合パターン ID が重複している場合はエラーになります。
- 定義している照合パターンの数が 100 を超えている場合はエラーになります。

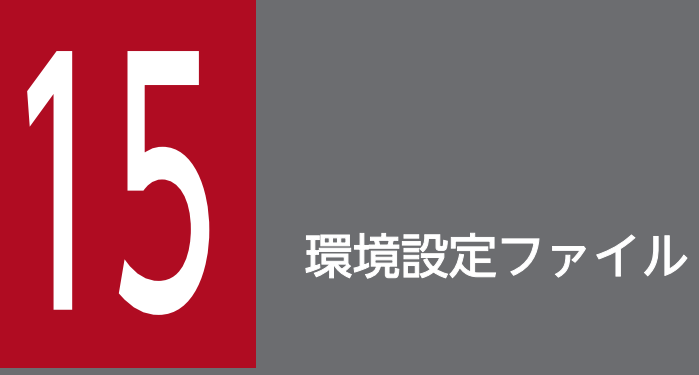

この章では,環境設定ファイルを使った実行環境の設定方法について説明します。

環境設定ファイルの概要を次の表に示します。

# 表 15‒1 環境設定ファイルの一覧

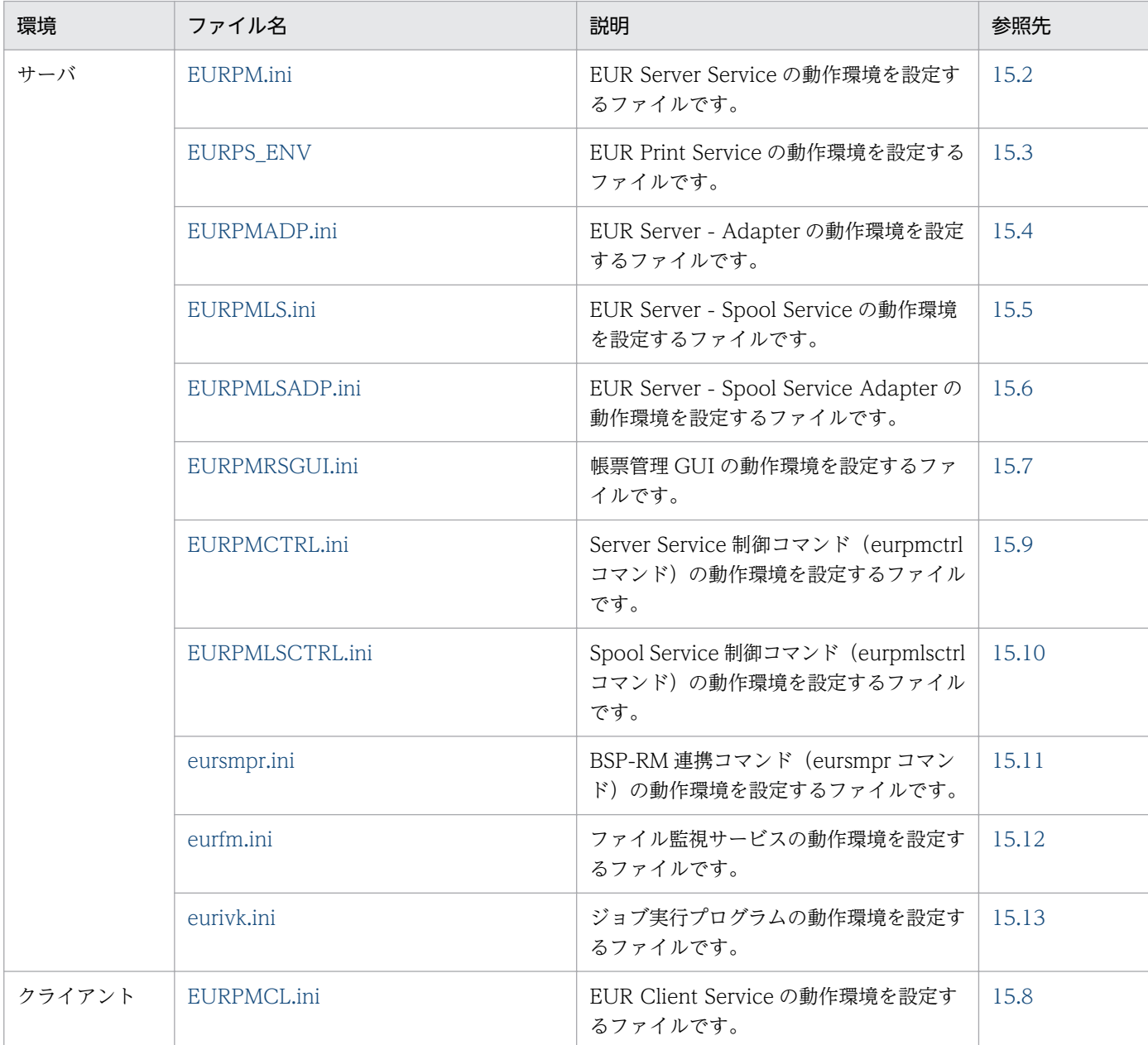

#### <span id="page-918-0"></span>対象コンポーネントまたは機能

EUR Server Service

#### 設定内容

EUR Server Service の動作環境は,環境設定ファイル(EURPM.ini)で設定します。

環境設定ファイルを変更した場合は,EUR Server Service を再起動してください。

#### 環境設定ファイルの格納場所

環境設定ファイル(EURPM.ini)は,ユーザの利用目的に応じて指定できます。環境設定ファイル (EURPM.ini)の指定方法ごとのファイル名と格納場所を次の表に示します。

### 表 15-2 環境設定ファイル (EURPM.ini) の指定方法と格納場所

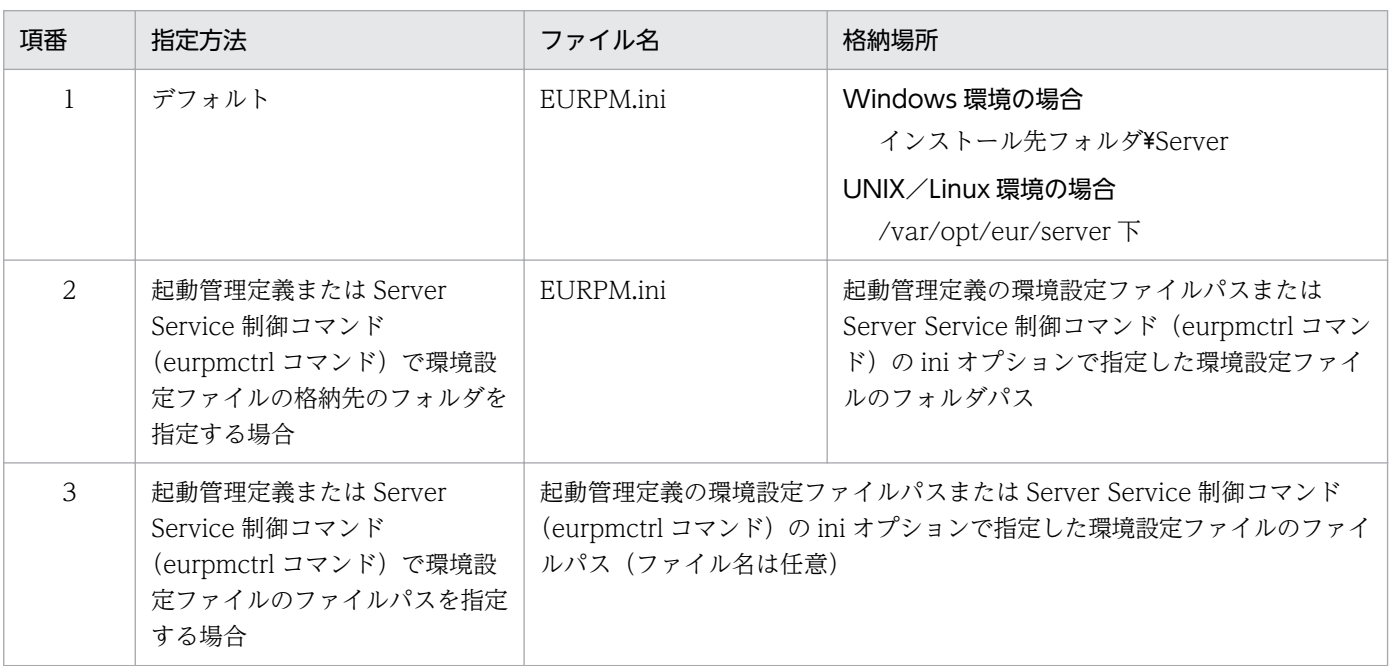

### 環境設定ファイルの設定手順

環境設定ファイル(EURPM.ini)の指定方法がデフォルトの場合を例に説明します。

• Windows 環境の場合

環境設定ファイル (EURPM.ini) は、インストール先フォルダ¥Server 下に作成されます。 ファイルの内容を追加,変更する場合は,メモ帳などのテキスト編集エディタを起動して編集した あと,上書き保存してから使用してください。

• UNIX/Linux 環境の場合

次に示す環境設定ファイル (EURPM.ini) のサンプルを, /opt/eur/sample/ServerService 下に 提供しています。必要な内容を設定したあと、同じファイル名で/var/opt/eur/server 下に格納し てください。

なお. /var/opt/eur/server には. EUR Server Service を利用するユーザが読み書きできるように アクセス権を設定してください。

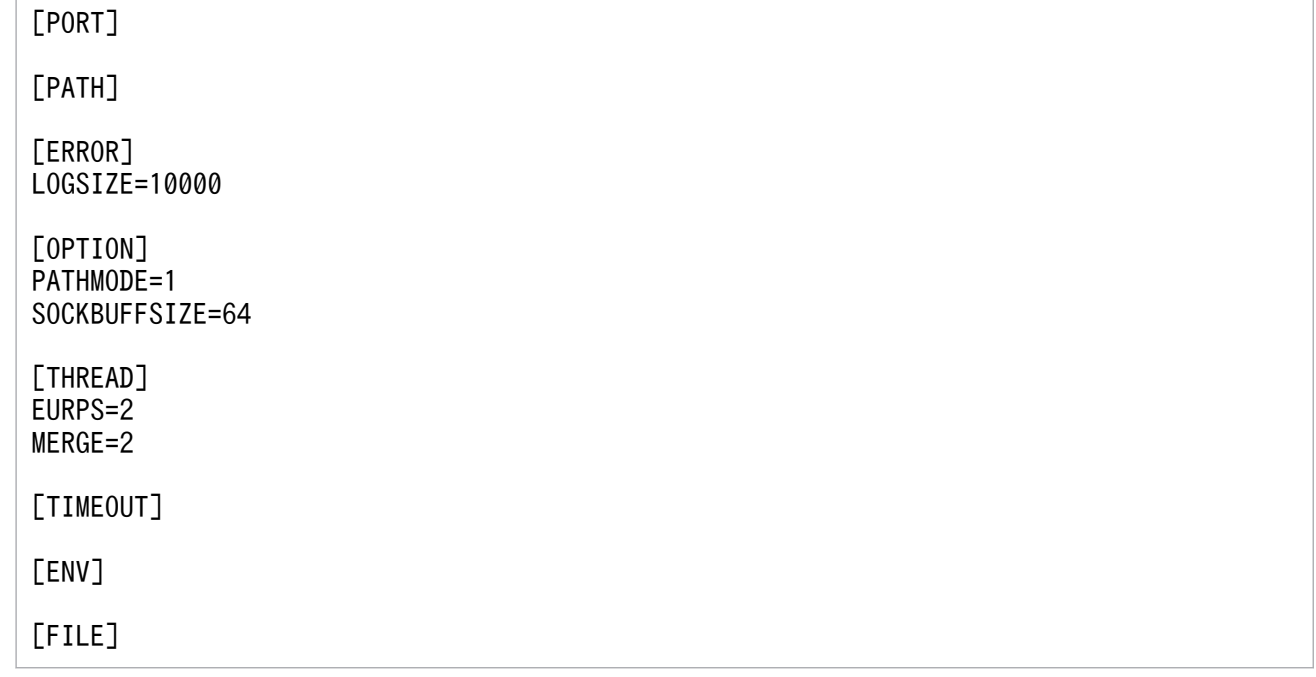

<環境設定ファイル(EURPM.ini)の設定手順>

環境設定ファイルは次の手順で設定します。

- 1. /opt/eur/sample 下にある環境設定ファイル(EURPM.ini)のサンプルを任意の場所に保存する。
- 2. 環境設定ファイルを編集する。

環境設定ファイルは,マシンのロケールに応じたエンコードで編集してください。

3. 必要な内容を設定した環境設定ファイルを、サンプルと同じファイル名 (EURPM.ini) で/var/ opt/eur/server 下に格納する。

/var/opt/eur/server には,EUR Server Service を利用するユーザが読み書きできるようにア クセス権を設定してください。

### 環境設定ファイルの構文

変数名=値

環境設定ファイルに指定する情報は,「"」で囲まないでください。

#### 環境設定ファイルの指定例 (Windows 環境の場合)

[PORT] EURPM=22314 EURPMLS=22313 EURPMCL=23035

[PATH] FORM=C:\EURPM\Form CONF=C: ¥EURPM¥Conf TEMP=C: ¥EURPM¥Temp MULTI=C:\EURPM\Multi DOCINFO=C:\EURPM\DocInfo DBINFO=C:\EURPM\DBInfo

REPLACEITEM=C:\EURPM\ReplaceItem SCRIPTCNT=C:\EURPM\ScriptCnt PREFERENCE=C:\EURPM\Preference PSENV=C:\EURPM\PSEnv PDF=C:\EURPM\PDF PRINTDATE=C:\EURPM\PrintDate SPLIT=C:\EURPM\Split PRINTNEWPAPER=C:\EURPM\printnewpaper [ERROR] LOGFILE=C:\EURPM\Log LOGLEVEL=4 LOGSIZE=750 [OPTION] PATHMODE=0 TEMPFILEDEL=1 SOCKBUFFSIZE=64 SPLITMODE=PAGE RMDIRRETRYCOUNT=1 RMDIRINTERVALTIME=200 [THREAD] GENERAL=200 EURPS=1 MERGE=0 [TIMEOUT] CONNECT=300 ERRIGNORE=300 [ENV] PSENVFILENAME=EURPS\_ENV [FILE] PRINTDATE=PRINTDATETIME.txt SPLIT=PMPageSplit.txt

# 15.2.1 設定項目一覧

EUR Server Service の環境設定ファイル(EURPM.ini)で指定できる内容を次の表に示します。

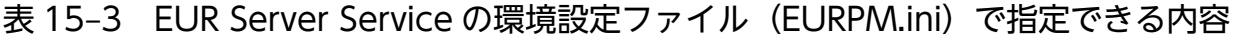

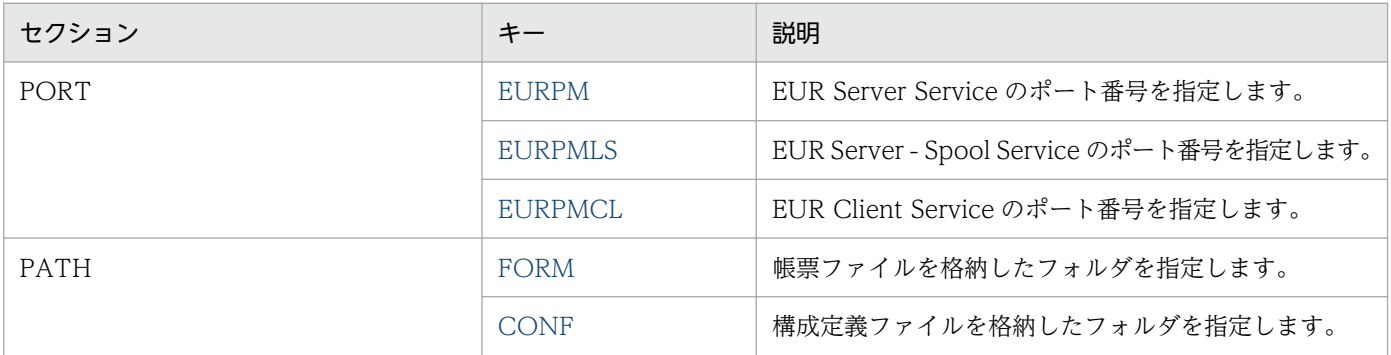

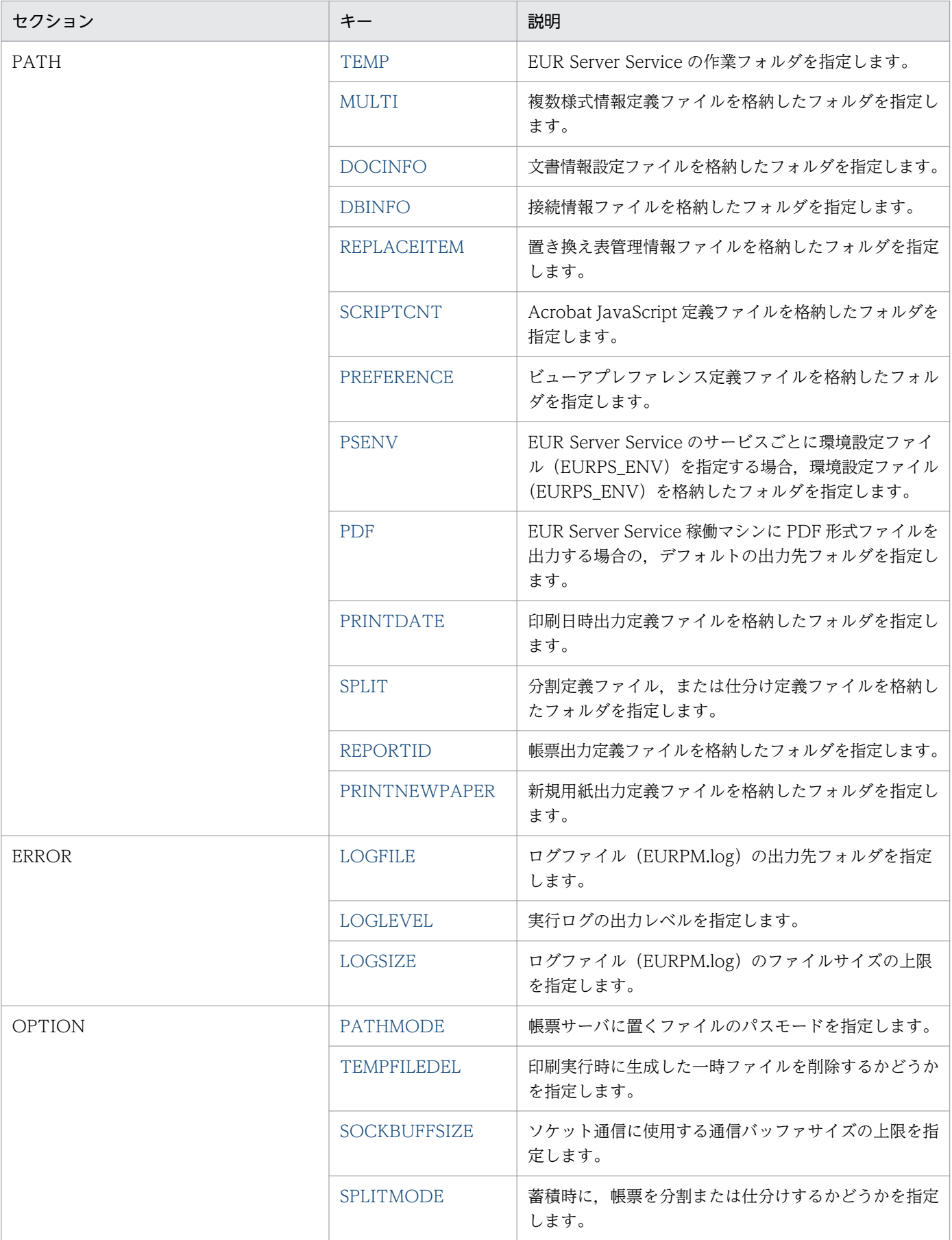

<span id="page-922-0"></span>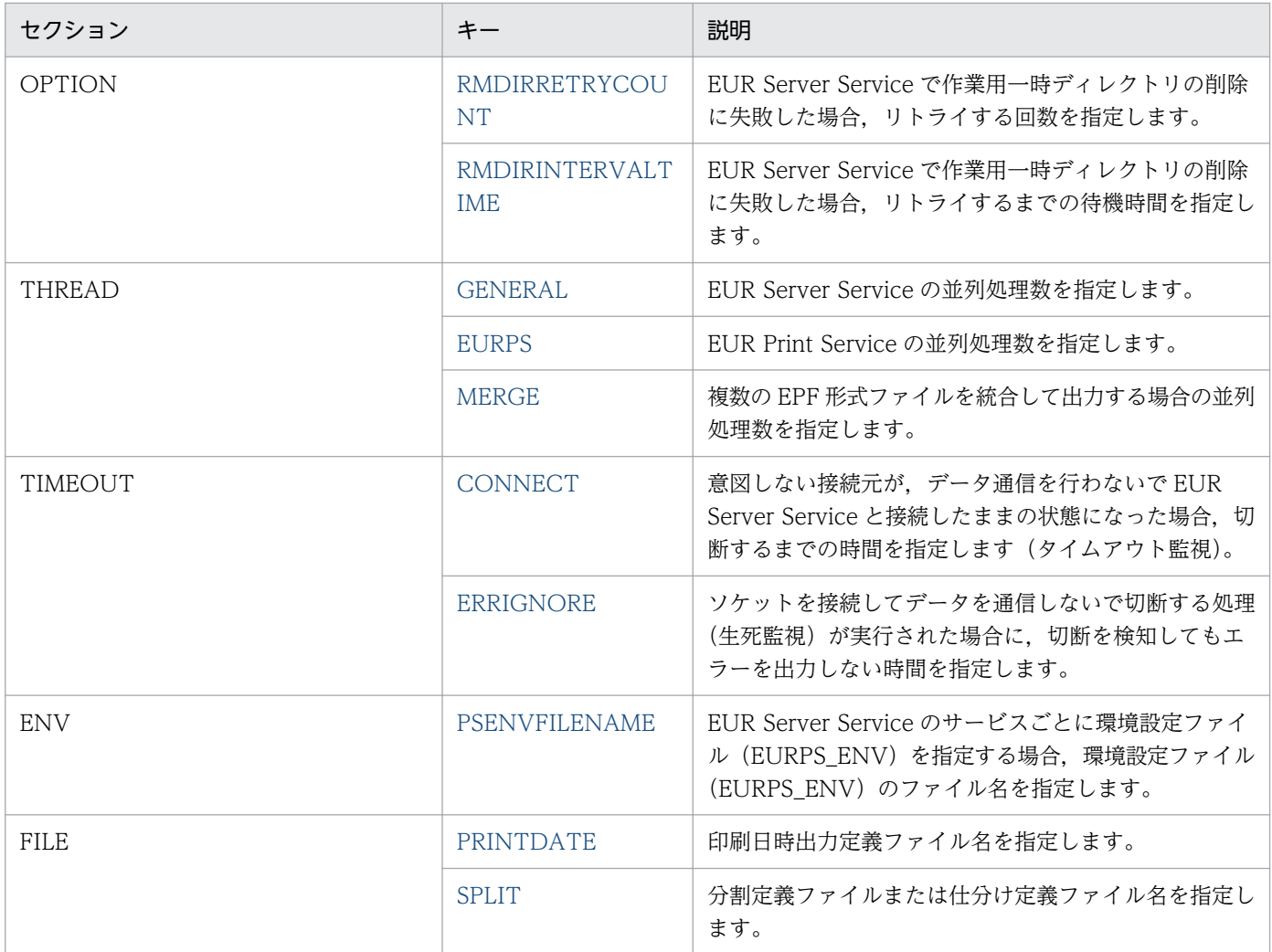

# 15.2.2 EURPM

# セクション

[PORT]

### 設定内容

EUR Server Service のポート番号を指定します。

### 指定値

指定できる値は 0〜65535 です。

### 省略値

EURPM キーを省略した場合は,「22314」が仮定されます。

# <span id="page-923-0"></span>15.2.3 EURPMLS

### セクション

[PORT]

# 設定内容

EUR Server - Spool Service のポート番号を指定します。

# 指定値

指定できる値は 0〜65535 です。

# 省略値

EURPMLS キーを省略した場合は,「22313」が仮定されます。

# 15.2.4 EURPMCL

# セクション

[PORT]

# 設定内容

EUR Client Service のポート番号を指定します。

### 指定値

指定できる値は 0〜65535 です。

### 省略値

EURPMCL キーを省略した場合は,「23035」が仮定されます。

# 15.2.5 FORM

# セクション

[PATH]

### 設定内容

帳票ファイルを格納したフォルダを指定します。

### 指定値

フルパスで指定します。

### 省略値

FORM キーを省略した場合は、次のフォルダが仮定されます。

• Windows 環境のとき

インストール先フォルダ¥Server¥Form フォルダ

#### 15. 環境設定ファイル

<span id="page-924-0"></span>• UNIX/Linux 環境のとき /var/opt/eur/server/Form

# 15.2.6 CONF

# セクション

[PATH]

# 設定内容

構成定義ファイルを格納したフォルダを指定します。

### 指定値

フルパスで指定します。

### 省略値

CONF キーを省略した場合は、次のフォルダが仮定されます。

- Windows 環境のとき インストール先フォルダ¥Server¥Conf フォルダ
- UNIX/Linux 環境のとき /var/opt/eur/server/Conf

# 15.2.7 TEMP

### セクション

[PATH]

### 設定内容

EUR Server Service の作業フォルダを指定します。

### 指定値

フルパスで指定します。

### 省略値

TEMP キーを省略した場合は、次のフォルダが仮定されます。

- Windows 環境のとき
	- インストール先フォルダ¥Server¥Temp フォルダ
- UNIX/Linux 環境のとき /var/opt/eur/server/Temp

# <span id="page-925-0"></span>15.2.8 MULTI

セクション

[PATH]

# 設定内容

複数様式情報定義ファイルを格納したフォルダを指定します。

# 指定値

フルパスで指定します。

# 省略値

MULTI キーを省略した場合は、次のフォルダが仮定されます。

- Windows 環境のとき インストール先フォルダ¥Server¥Multi フォルダ
- UNIX/Linux 環境のとき /var/opt/eur/server/Multi

# 15.2.9 DOCINFO

# セクション

[PATH]

# 設定内容

文書情報設定ファイルを格納したフォルダを指定します。

# 指定値

フルパスで指定します。

# 省略値

DOCINFO キーを省略した場合は、次のフォルダが仮定されます。

- Windows 環境のとき インストール先フォルダ\Server\DocInfo フォルダ
- UNIX/Linux 環境のとき /var/opt/eur/server/DocInfo

# 15.2.10 DBINFO

セクション

[PATH]

### <span id="page-926-0"></span>設定内容

接続情報ファイルを格納したフォルダを指定します。

### 指定値

フルパスで指定します。

#### 省略値

DBINFO キーを省略した場合は、次のフォルダが仮定されます。

- Windows 環境のとき インストール先フォルダ\Server\DBInfo フォルダ
- UNIX/Linux 環境のとき /var/opt/eur/server/DBInfo

# 15.2.11 REPLACEITEM

セクション

[PATH]

### 設定内容

置き換え表管理情報ファイルを格納したフォルダを指定します。

### 指定値

フルパスで指定します。

### 省略値

REPLACEITEM キーを省略した場合は,次のフォルダが仮定されます。

- Windows 環境のとき インストール先フォルダ¥Server¥ReplaceItem フォルダ
- UNIX/Linux 環境のとき /var/opt/eur/server/ReplaceItem

# 15.2.12 SCRIPTCNT

# セクション

[PATH]

### 設定内容

Acrobat JavaScript 定義ファイルを格納したフォルダを指定します。

### 指定値

フルパスで指定します。

15. 環境設定ファイル

### <span id="page-927-0"></span>省略値

SCRIPTCNT キーを省略した場合は、次のフォルダが仮定されます。

- Windows 環境のとき インストール先フォルダ¥Server¥ScriptCnt フォルダ
- UNIX/Linux 環境のとき /var/opt/eur/server/ScriptCnt

# 15.2.13 PREFERENCE

### セクション

[PATH]

### 設定内容

ビューアプレファレンス定義ファイルを格納したフォルダを指定します。

### 指定値

フルパスで指定します。

### 省略値

PREFERENCE キーを省略した場合は、次のフォルダが仮定されます。

- Windows 環境のとき インストール先フォルダ¥Server¥Preference フォルダ
- UNIX/Linux 環境のとき /var/opt/eur/server/Preference

# 15.2.14 PSENV

### セクション

[PATH]

### 設定内容

EUR Server Service のサービスごとに環境設定ファイル (EURPS\_ENV) を指定する場合, 環境設定 ファイル(EURPS\_ENV)を格納したフォルダを指定します。

### 指定値

フルパスで指定します。

### 省略値

PSENV キーを省略した場合は、次のフォルダが仮定されます。

• Windows 環境のとき

15. 環境設定ファイル

<span id="page-928-0"></span>インストール先フォルダ¥Server¥PSEnv フォルダ

• UNIX/Linux 環境のとき /var/opt/eur/server/PSEnv

# 15.2.15 PDF

セクション

[PATH]

### 設定内容

EUR Server Service 稼働マシンに PDF 形式ファイルを出力する場合の,デフォルトの出力先フォル ダを指定します。

### 指定値

フルパスで指定します。

### 省略値

PDF キーを省略した場合は、次のフォルダが仮定されます。

- Windows 環境のとき
	- インストール先フォルダ¥Server¥PDF フォルダ
- UNIX/Linux 環境のとき
	- /var/opt/eur/server/PDF

### 注意事項

指定するフォルダには,必ず書き込み権限を設定してください。

# 15.2.16 PRINTDATE(PATH セクション)

### セクション

[PATH]

### 設定内容

印刷日時出力定義ファイルを格納したフォルダを指定します。

### 指定値

フルパスで指定します。

### 省略値

PRINTDATE キーを省略した場合は、次のフォルダが仮定されます。

• Windows 環境のとき インストール先フォルダ¥Server¥PrintDate フォルダ <span id="page-929-0"></span>• UNIX/Linux 環境のとき /var/opt/eur/server/PrintDate

# 15.2.17 SPLIT(PATH セクション)

# セクション

[PATH]

### 設定内容

分割定義ファイル,または仕分け定義ファイルを格納したフォルダを指定します。

### 指定値

フルパスで指定します。

### 省略値

SPLIT キーを省略した場合は、次のフォルダが仮定されます。

- Windows 環境のとき インストール先フォルダ¥Server¥Split フォルダ
- UNIX/Linux 環境のとき /var/opt/eur/server/Split

# 15.2.18 LOGFILE

### セクション

[ERROR]

### 設定内容

ログファイル (EURPM.log)の出力先フォルダを指定します。

### 指定値

フルパスで指定します。

### 省略値

LOGFILE キーを省略した場合は、次のフォルダが仮定されます。

- Windows 環境のとき インストール先フォルダ\Log フォルダ
- UNIX/Linux 環境のとき /var/opt/eur/log

### <span id="page-930-0"></span>注意事項

EUR Server Service が複数起動している場合は、ログファイル名が「EURPM\_<識別名>.log」にな ります。

# 15.2.19 LOGLEVEL

### セクション

[ERROR]

### 設定内容

実行ログの出力レベルを指定します。

### 指定値

指定できる値を次に示します。

- 0:ログ出力しません。
- 4:起動,終了,実行時パラメタ,エラーを出力します。
- 8:起動,終了,実行時パラメタ,エラー,警告を出力します。
- 16:起動,終了,実行時パラメタ,エラー,警告,情報を出力します。

#### 省略値

LOGLEVEL キーを省略した場合は,「8」が仮定されます。

#### 注意事項

出力レベルに「16」を指定すると,トレース情報が大量に出力されるため,性能が落ちるおそれがあ ります。障害調査時以外には指定しないでください。

# 15.2.20 LOGSIZE

### セクション

**[ERROR]** 

### 設定内容

ログファイル(EURPM.log)のファイルサイズの上限を指定します。

#### 指定値

指定できる値は 750〜2,000,000 です。単位は KB です。

指定できない値を指定した場合は,省略値と同じ値が仮定されます。

#### 省略値

LOGSIZE キーを省略した場合は,「750」が仮定されます。

### <span id="page-931-0"></span>注意事項

EUR Server Service が複数起動している場合は、ログファイル名が「EURPM\_<識別名>.log」にな ります。

# 15.2.21 PATHMODE

### セクション

[OPTION]

### 設定内容

帳票サーバに格納するファイルのパスモードを指定します。

### 指定値

指定できる値を次に示します。

- 0:通常パスモードを指定します。
- 1:フルパスモードを指定します。
- 0,1 以外の値を指定した場合は,省略値と同じ値が仮定されます。

#### 省略値

PATHMODE キーを省略した場合は,「0」が仮定されます。

#### 注意事項

PATHMODE キーを指定するときの注意事項を次に示します。

- 「0(通常パスモード)」を指定する場合
	- 帳票出力時には,パスを指定しないでファイル名だけを指定してください。
	- 帳票出力時に指定するファイルは,次の表に示すように,EUR Server Service の環境設定ファ イル(EURPM.ini)で設定しているフォルダに格納しておいてください。

# 表 15-4 帳票出力時に指定するファイルとファイルの格納先を設定する EUR Server Service の環境設定ファイルのキー

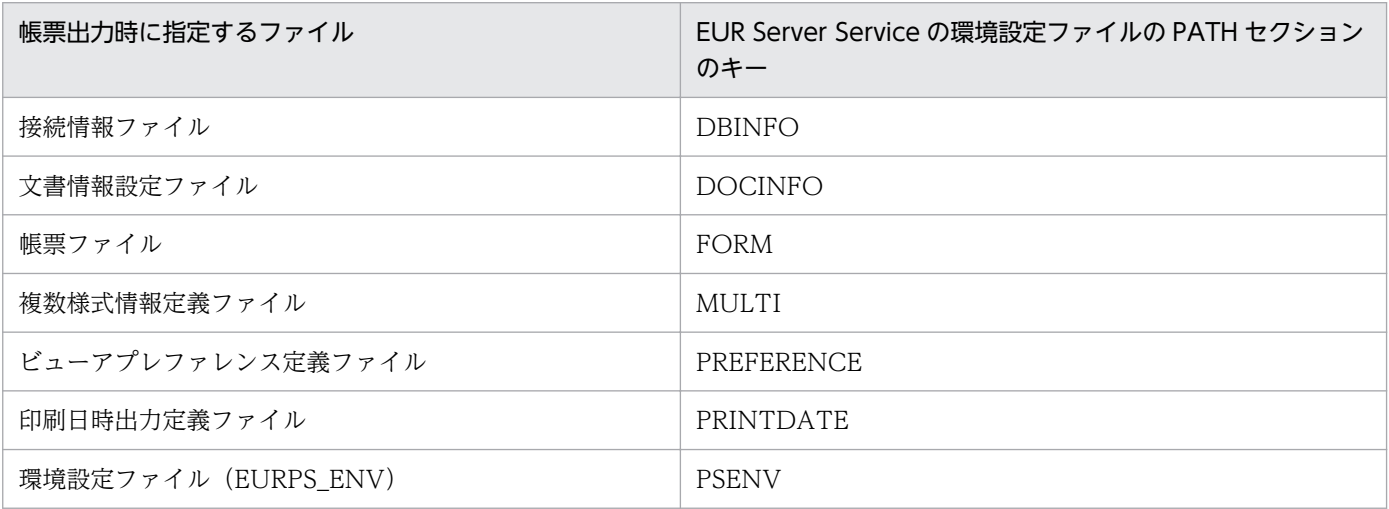

15. 環境設定ファイル

EUR 帳票出力 リファレンス EUR Server 編 みんしょう こうしょう こうしょう しゅうしゅう しょうしゅう りょうしゅう りょうしょう りょうしょく

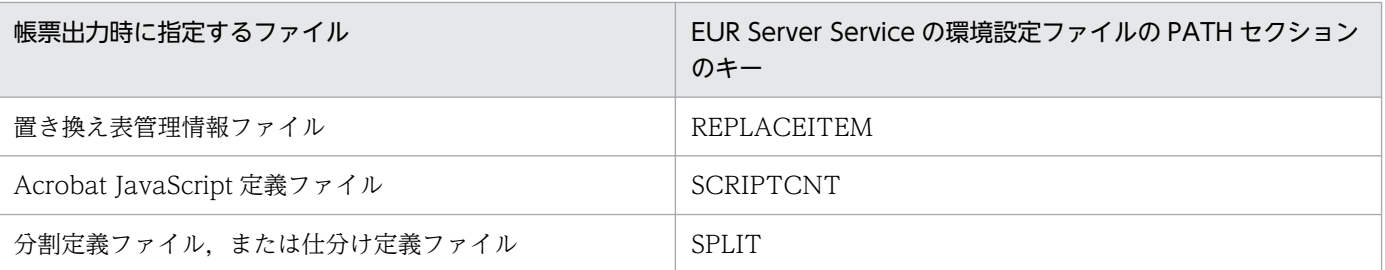

• PDF 形式ファイルの出力先を EUR Server Service 稼働マシンにしているときは, EUR Server Service の環境設定ファイル(EURPM.ini)の PDF キーで設定しているフォルダにファイルが 出力されます。

PDF キーの詳細については,[「15.2.15 PDF」](#page-928-0)を参照してください。

### 「1(フルパスモード)」を指定する場合

• 帳票出力時には,フルパス,相対パス,またはファイル名だけのどれかで指定してください。指 定方法は次のとおりです。

### フルパスで指定する場合

ファイル名をフルパスで指定します。なお,表 15-3 に示した EUR Server Service の環境設定 ファイルの設定は無視されます。

### 相対パスで指定する場合

表 15-3 に示した EUR Server Service の環境設定ファイルのキーに設定している起点フォルダ 下にあるファイル名を指定します。

### ファイル名だけで指定する場合

表 15-3 に示した EUR Server Service の環境設定ファイルのキーに設定しているフォルダにあ るファイル名を指定します。

• PDF 形式ファイルの出力先を EUR Server Service 稼働マシンにしているとき,ファイルの出 力先は、次のようになります。

### ファイル名をフルパスで指定する場合

起動部品で指定したパスに出力されます。なお,環境設定ファイル(EURPM.ini)の PATH セ クションの PDF キーには指定が要りません。

### ファイル名を相対パスで指定する場合

環境設定ファイル(EURPM.ini)の PATH セクションの PDF キーで設定しているフォルダを 起点とし,そこから起動部品で指定したパスに出力されます。

### ファイル名だけを指定する場合

EUR Server Service の環境設定ファイル(EURPM.ini)の PATH セクションの PDF キーで設 定しているフォルダに出力されます。

PDF キーの詳細については,「[15.2.15 PDF](#page-928-0)」を参照してください。

# <span id="page-933-0"></span>15.2.22 TEMPFILEDEL

セクション

[OPTION]

### 設定内容

印刷実行時に生成した一時ファイルを削除するかどうかを指定します。

EUR Server Service は、印刷実行時には TEMP キーで設定した作業フォルダに一時ファイルを生成 できます。一時ファイルは,障害対策のために使用します。

### 指定値

指定できる値を次に示します。

- 0:常に削除します。
- 1:正常終了時は削除します。異常終了時は削除しません。
- 2:常に削除しません。

0,1,2 以外の値を指定した場合は,省略値と同じ値が仮定されます。

### 省略値

TEMPFILEDEL キーを省略した場合は,「1」が仮定されます。

# 15.2.23 SOCKBUFFSIZE

### セクション

[OPTION]

### 設定内容

ソケット通信に使用する通信バッファサイズの上限を指定します。

### 指定値

指定できる値は,1〜2,000,000 です。単位は KB です。 通信バッファサイズの上限を無制限にしたい場合は,「0」を指定してください。 0〜2,000,000 以外の値を指定した場合は,省略値と同じ値が仮定されます。

### 省略値

SOCKBUFFSIZE キーを省略した場合は,「64」が仮定されます。

### 注意事項

KEEY316-E,KEEY317-E,KEEY318-E,KEEY330-E,または KEEY335-E の通信エラーが発生し, かつ EURPM ログのエラー詳細情報に「errno=10055」が出力されているときは,指定した通信バッ ファサイズを確保するためのシステムのバッファ領域が不足していることを示しています。エラーが発 生したときは、SOCKBUFFSIZE キーに指定されている値を小さく (8~64) して再試行してください。

<span id="page-934-0"></span>なお,指定した値によっては,通信性能が変わることがあります。通信性能が劣化する場合は値を変更 してチューニングしてください。

# 15.2.24 SPLITMODE

#### セクション

[OPTION]

#### 設定内容

蓄積時に,帳票を分割または仕分けするかどうかを指定します。

#### 指定値

指定できる値を次に示します。

- NO:分割または仕分けしないで蓄積します。
- KEY:帳票を仕分けして蓄積します。
- PAGE:帳票を分割して蓄積します。

NO, KEY, PAGE 以外の値を指定した場合は、省略値と同じ値が仮定されます。

#### 省略値

SPLITMODE キーを省略した場合は,「NO」が仮定されます。

#### 注意事項

起動部品で帳票を分割または仕分けするかどうかを指定している場合は,起動部品の指定が優先されま す。帳票を分割または仕分けするかどうかを指定する起動部品のプロパティ、メソッド、パラメタ、お よびコマンドのオプションを次に示します。

- ActiveX 起動部品[:SplitMode プロパティ](#page-244-0)
- Java 起動部品[:setSplitMode メソッド](#page-445-0)
- COBOL 起動部品:[SPLITMODE パラメタ](#page-553-0)
- コマンド:eurpmc コマンドの[/split オプション](#page-41-0)

なお,蓄積時に起動部品で分割または仕分けの設定をしていない場合は,SPLITMODE キーに「KEY」 または「PAGE」を指定すると,すべての帳票が分割または仕分けして出力されます。

# 15.2.25 RMDIRRETRYCOUNT

#### セクション

[OPTION]

#### 設定内容

EUR Server Service で作業用一時フォルダの削除に失敗した場合,リトライする回数を指定します。

15. 環境設定ファイル

### <span id="page-935-0"></span>指定値

指定できる値は 0〜20 です。

「0」を指定した場合,作業用一時フォルダの削除はリトライされません。

0〜20 以外の値,もしくは数値以外の値を指定した場合は,省略値と同じ値が仮定されます。

#### 省略値

RMDIRRETRYCOUNT キーを省略した場合は,「0」が仮定されます。

# 15.2.26 RMDIRINTERVALTIME

### セクション

[OPTION]

### 設定内容

EUR Server Service で作業用一時フォルダの削除に失敗した場合,リトライするまでの待機時間を指 定します。

### 指定値

指定できる値は 100〜1,000 です。単位はミリ秒です。

100〜1,000 以外の値,もしくは数値以外の値を指定した場合は,省略値と同じ値が仮定されます。

### 省略値

RMDIRINTERVALTIME キーを省略した場合は,「200」が仮定されます。

# 15.2.27 GENERAL

### セクション

[THREAD]

### 設定内容

EUR Server Service の並列処理数を指定します。

### 指定値

指定できる値は 1〜5,000 です。

1〜5,000 以外の値を指定した場合は,省略値と同じ値が仮定されます。

#### 省略値

GENERAL キーを省略した場合は,「200」が仮定されます。

### 注意事項

GENERAL キーに正しい値を設定しても,マシン環境およびほかのプログラムの実行環境によって, 設定したとおりの動作をしない場合があります。
# 15.2.28 EURPS

## セクション

[THREAD]

## 設定内容

EUR Print Service の並列処理数を指定します。

CPU 数に応じて EURPS キーを設定すると,高い並列処理効果が得られます。

## 指定値

指定できる値は 1〜5,000 です。

1〜5,000 以外の値を指定した場合は,省略値と同じ値が仮定されます。

#### 省略値

EURPS キーを省略した場合は,「1」が仮定されます。

## 注意事項

- EURPS キーに正しい値を設定しても,マシン環境およびほかのプログラムの実行環境によって, 設定したとおりの動作をしない場合があります。
- EUR Print Service を実行するときは,CPU 使用率が非常に高くなります。

## 15.2.29 MERGE

## セクション

[THREAD]

## 設定内容

複数の EPF 形式ファイルを統合して出力する場合の並列処理数を指定します。

CPU 数に応じて MERGE キーを設定すると,高い並列処理効果が得られます。

#### 指定値

指定できる値は 0〜5,000 です。

「0」を指定した場合は,並列処理数を制御しません。

MERGE キーの値は、稼働する EUR Server Service のサービスごとに有効になります。

0〜5,000 以外の値を指定した場合は,省略値と同じ値が仮定されます。

## 省略値

MERGE キーを省略した場合は,「0」が仮定されます。

## 注意事項

- MERGE キーに正しい値を設定しても,マシン環境およびほかのプログラムの実行環境によって, 設定したとおりの動作をしない場合があります。
- 複数の EPF 形式ファイルを統合して出力するときは,CPU 使用率が非常に高くなります。

# 15.2.30 CONNECT

## セクション

[TIMEOUT]

## 設定内容

意図しない接続元が,データ通信を行わないで EUR Server Service と接続したままの状態になった場 合,切断するまでの時間を指定します(タイムアウト監視)。

## 指定値

指定できる値は,0〜3,600 です。単位は秒です。

CONNECT キーに 0 を指定した場合は,タイムアウト監視はしません。

0〜3,600 以外の値を指定した場合は,省略値と同じ値が仮定されます。

## 省略値

CONNECT キーを省略した場合は,「600(10 分)」が仮定されます。

## 注意事項

通信に時間が掛かり,タイムアウトで切断されてしまう場合は,CONNECT キーの値(タイムアウト の監視時間)を大きくして再試行してください。

なお,指定した値によっては,意図しない接続を切断するのに時間が掛かり,その間ジョブを受け付け られなくなったり、EUR Server Service を停止できなくなったりします。その場合は、値を変更して チューニングしてください。

# 15.2.31 ERRIGNORE

## セクション

[TIMEOUT]

## 設定内容

ソケットを接続してデータを通信しないで切断する処理(生死監視)が実行された場合に,切断を検知 してもエラーを出力しない時間を指定します。

なお,何らかのデータを通信したあとに切断を検知した場合は,エラーが出力されます。

#### 指定値

指定できる値は,0〜3,600 です。単位は秒です。

ERRIGNORE キーに「0」を指定した場合は,切断を検知すると必ずエラーが出力されます。 0〜3,600 以外の値を指定した場合は,省略値と同じ値が仮定されます。

#### 省略値

ERRIGNORE キーを省略した場合は,「3」が仮定されます。

通信ポートの監視を実行する場合で,KEEY316-E のエラーが発生したときは,ERRIGNORE キーの 値(切断を検知した場合にエラーを出力しない時間)を大きくして再試行してください。

なお,指定した値によっては,EUR Server - Adapter との接続が何らかの不具合により切断された場 合に,切断を検知できなくなることがあります。その場合は,値を変更してチューニングしてください。

## 15.2.32 PSENVFILENAME

## セクション

[ENV]

## 設定内容

EUR Server Service のサービスごとに環境設定ファイル(EURPS\_ENV)を指定する場合,環境設定 ファイル(EURPS ENV)のファイル名を指定します。

#### 指定値

PSENVFILENAME キーの指定方法は、PATHMODE キーの設定によって異なります。PATHMODE キーの詳細については,「[15.2.21 PATHMODE」](#page-931-0)を参照してください。PSENVFILENAME キーの 指定方法を次に示します。

- PATHMODE キーに「0(通常パスモード)」を設定する場合 ファイル名だけを指定します。 環境設定ファイル (EURPS ENV) は、PSENV キーで設定したフォルダに格納してください。
- PATHMODE キーに「1(フルパスモード)」を設定する場合 フルパス,相対パス,またはファイル名だけのどれかで指定します。
	- フルパスで指定する場合

ファイル名をフルパスで指定します。なお,PSENV キーには指定が要りません。

- 相対パスで指定する場合 PSENV キーで設定しているフォルダを起点とし,そのフォルダ下にあるファイル名を指定しま す。
- ファイル名だけで指定する場合

PSENV キーで設定しているフォルダにあるファイル名を指定します。

#### 省略値

PSENVFILENAME キーを省略した場合は,EUR Server Service から環境設定ファイル (EURPS\_ENV)を指定しないことになります。

#### 注意事項

起動部品で環境設定ファイル(EURPS\_ENV)を指定している場合は,起動部品の指定が優先されま す。環境設定ファイル (EURPS ENV) を指定する起動部品のプロパティ, メソッド, パラメタ, お よびコマンドのオプションを次に示します。

- ActiveX 起動部品[:PSEnvFileName プロパティ](#page-232-0)
- Java 起動部品[:setPSEnvFileName メソッド](#page-427-0)
- COBOL 起動部品:[PSENVFILENAME パラメタ](#page-553-0)
- コマンド:eurpmc コマンドの[/psenvf オプション](#page-41-0)

# 15.2.33 PRINTDATE(FILE セクション)

## セクション

[FILE]

## 設定内容

印刷日時出力定義ファイル名を指定します。

## 指定値

PRINTDATE キーの指定方法は、PATHMODE キーの設定によって異なります。PATHMODE キー の詳細については,「[15.2.21 PATHMODE」](#page-931-0)を参照してください。PRINTDATE キーの指定方法を 次に示します。

• PATHMODE キーに「0(通常パスモード)」を設定する場合 ファイル名だけを指定します。

印刷日時出力定義ファイルは,PATH セクションの PRINTDATE キーで設定したフォルダに格納 してください。

## • PATHMODE キーに「1(フルパスモード)」を設定する場合

フルパス,相対パス,またはファイル名だけのどれかで指定します。

## • フルパスで指定する場合

ファイル名をフルパスで指定します。なお,PATH セクションの PRINTDATE キーには指定が 要りません。

## • 相対パスで指定する場合

PATH セクションの PRINTDATE キーで設定しているフォルダを起点とし,そのフォルダ下に あるファイル名を指定します。

## • ファイル名だけで指定する場合

PATH セクションの PRINTDATE キーで設定しているフォルダにあるファイル名を指定します。

## 省略値

FILE セクションの PRINTDATE キーを省略した場合は、EUR Server Service から印刷日時出力定義 ファイルを指定しないことになります。この場合,印刷実行時の日時情報を帳票に出力しません。

起動部品で印刷日時出力定義ファイルを指定している場合は,起動部品の指定が優先されます。印刷日 時出力定義ファイルを指定する起動部品のプロパティ,メソッド,パラメタ,およびコマンドのオプ ションを次に示します。

- ActiveX 起動部品[:PrintDateFileName プロパティ](#page-223-0)
- Java 起動部品[:setPrintDateFileName メソッド](#page-415-0)
- COBOL 起動部品:[PRINTDATEFILENAME パラメタ](#page-553-0)
- コマンド:eurpmc コマンドの[/prdatef オプション](#page-41-0)

# 15.2.34 SPLIT(FILE セクション)

## セクション

[FILE]

## 設定内容

分割定義ファイルまたは仕分け定義ファイル名を指定します。

## 指定値

SPLIT キーの指定方法は,PATHMODE キーの設定によって異なります。PATHMODE キーの詳細 については,[「15.2.21 PATHMODE](#page-931-0)」を参照してください。SPLIT キーの指定方法を次に示します。

• PATHMODE キーに「0(通常パスモード)」を設定する場合

ファイル名だけを指定します。

分割定義ファイルまたは仕分け定義ファイルは,PATH セクションの SPLIT キーで設定したフォ ルダに格納してください。

- PATHMODE キーに「1(フルパスモード)」を設定する場合 フルパス,相対パス,またはファイル名だけのどれかで指定します。
	- フルパスで指定する場合

ファイル名をフルパスで指定します。なお,PATH セクションの SPLIT キーには指定が要りま せん。

• 相対パスで指定する場合

PATH セクションの SPLIT キーで設定しているフォルダを起点とし,そのフォルダ下にある ファイル名を指定します。

• ファイル名だけで指定する場合

PATH セクションの SPLIT キーで設定しているフォルダにあるファイル名を指定します。

#### 省略値

FILE セクションの SPLIT キーを省略した場合は、EUR Server Service から分割定義ファイルまたは 仕分け定義ファイルを指定しないことになります。

起動部品で分割定義ファイルまたは仕分け定義ファイルを指定している場合は,起動部品の指定が優先 されます。分割定義ファイルまたは仕分け定義ファイルを指定する起動部品のプロパティ,メソッド, パラメタ,およびコマンドのオプションを次に示します。

- ActiveX 起動部品[:SplitFileName プロパティ](#page-243-0)
- Java 起動部品[:setSplitFileName メソッド](#page-443-0)
- COBOL 起動部品:[SPLITFILENAME パラメタ](#page-553-0)
- コマンド:eurpmc コマンドの[/splitf オプション](#page-41-0)

## 15.2.35 REPORTID

## セクション

[PATH]

## 設定内容

帳票出力定義ファイルを格納したフォルダを指定します。

## 指定値

フルパスで指定します。

## 省略値

REPORTID キーを省略した場合は、次のフォルダが仮定されます。

- Windows 環境のとき インストール先フォルダ¥Server¥reportid フォルダ
- UNIX/Linux 環境のとき /var/opt/eur/server/reportid

# 15.2.36 PRINTNEWPAPER

## セクション

[PATH]

## 設定内容

新規用紙出力定義ファイルを格納したフォルダを指定します。

## 指定値

フルパスで指定します。

## 省略値

PRINTNEWPAPER キーを省略した場合は,次のフォルダが仮定されます。

## • Windows 環境のとき

インストール先フォルダ¥Server¥printnewpaper フォルダ

## 対象コンポーネントまたは機能

EUR Print Service

## 設定内容

EUR Server Service での帳票出力時の EUR Print Service の動作環境は,環境設定ファイル (EURPS\_ENV)で設定します。

## 環境設定ファイルの格納場所

環境設定ファイル (EURPS ENV) は、ユーザの利用目的に応じて指定できます。環境設定ファイル (EURPS\_ENV)の指定方法と格納場所を次の表に示します。

## 表 15-5 環境設定ファイル (EURPS ENV) の指定方法と格納場所

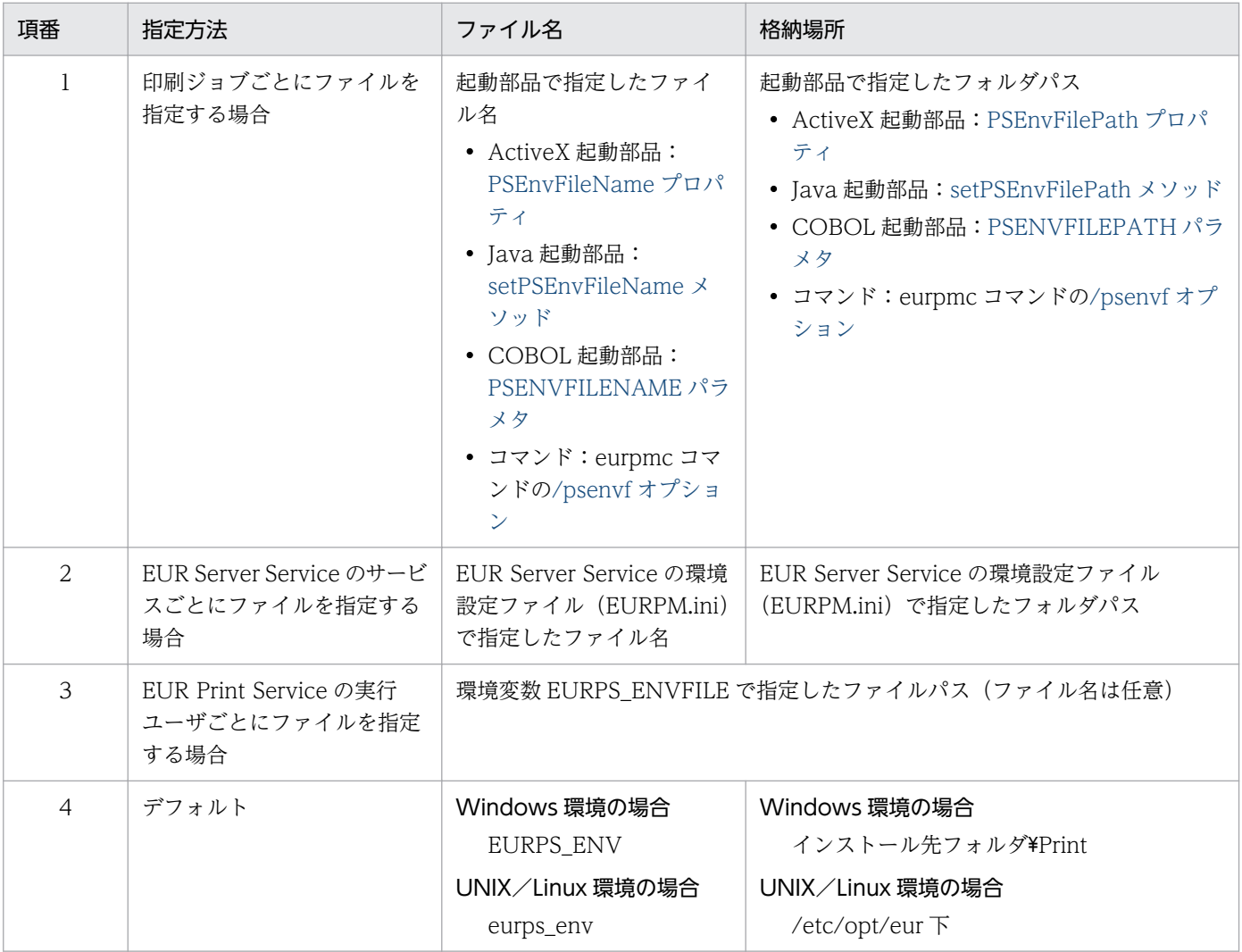

環境設定ファイルは複数指定することもできます。複数の環境設定ファイルを指定した場合で、同じ環 境変数に異なる値を指定したときは,次の優先順位で設定内容が適用されます。

1. 起動部品で指定した環境設定ファイルの内容

2. EUR Server Service の環境設定ファイル(EURPM.ini)で指定した環境設定ファイルの内容

3. 環境変数 EURPS ENVFILE で指定した環境設定ファイルの内容

4. デフォルトのフォルダに格納した環境設定ファイルの内容

EUR Server Service の環境設定ファイル(EURPM.ini)については,「[15.2 EUR Server Service](#page-918-0) [の環境設定ファイル\(EURPM.ini\)](#page-918-0)」を参照してください。

## 環境設定ファイルの設定手順

環境設定ファイル(EURPS\_ENV)の指定方法がデフォルトの場合を例に説明します。

• Windows 環境の場合

環境設定ファイル (EURPS ENV) は、インストール先フォルダ¥Print 下に作成してください。 ファイルの内容を追加,変更する場合は,メモ帳などのテキスト編集エディタを起動して編集した あと,上書き保存してから使用してください。

• UNIX/Linux 環境の場合

次に示す環境設定ファイル (eurps\_env) のサンプルを, /opt/eur/sample 下に提供しています。 必要な内容を設定したあと、同じファイル名で/etc/opt/eur 下に格納してください。

なお、/etc/opt/eur には、EUR Server Service の実行ユーザが読み書きできるようにアクセス権 を設定してください。

## <環境設定ファイル(eurps\_env)の設定手順>

環境設定ファイルは次の手順で設定します。

1. /opt/eur/sample 下にある環境設定ファイル(eurps\_env)のサンプルを任意の場所に保存する。

2. 環境設定ファイルを編集する。

環境設定ファイルは,マシンのロケールに応じたエンコードで編集してください。

3. 必要な内容を設定した環境設定ファイルを,サンプルと同じファイル名(eurps\_env) で/etc/opt/eur 下に格納する。

/etc/opt/eur には、EUR Server Service の実行ユーザが読み書きできるようにアクセス権を設 定してください。

環境設定ファイルの構文

#### 変数名=値

環境設定ファイルに指定する情報は,「"」で囲まないでください。

#### 環境設定ファイルの指定例

EURPS\_EPFDPI=600 EURPS\_EPF\_IMAGE\_COMPRESS=ON

#### 注意

Windows 環境の場合,環境設定ファイル (EURPS\_ENV) は, EUR Developer, または EUR Server 製品 (EUR Server Standard, EUR Server Enterprise)のアンインストールを実行しても削除されま せん。環境設定ファイルを削除する場合は,エクスプローラなどから直接環境設定ファイルを削除して ください。

UNIX, および Linux 対応の EUR Server 製品 (EUR Server Standard, EUR Server Enterprise) のアンインストールについては,製品に添付されているリリースノートを参照してください。

## 15.3.1 環境変数一覧

この項では、次項以降で説明する環境変数を用途別に一覧表で示します。それぞれの表の環境変数はアル ファベット順で記載しています。

## (1) 共通で使用する環境変数

共通で使用する環境変数を次に示します。

## 表 15‒6 共通で使用する環境変数

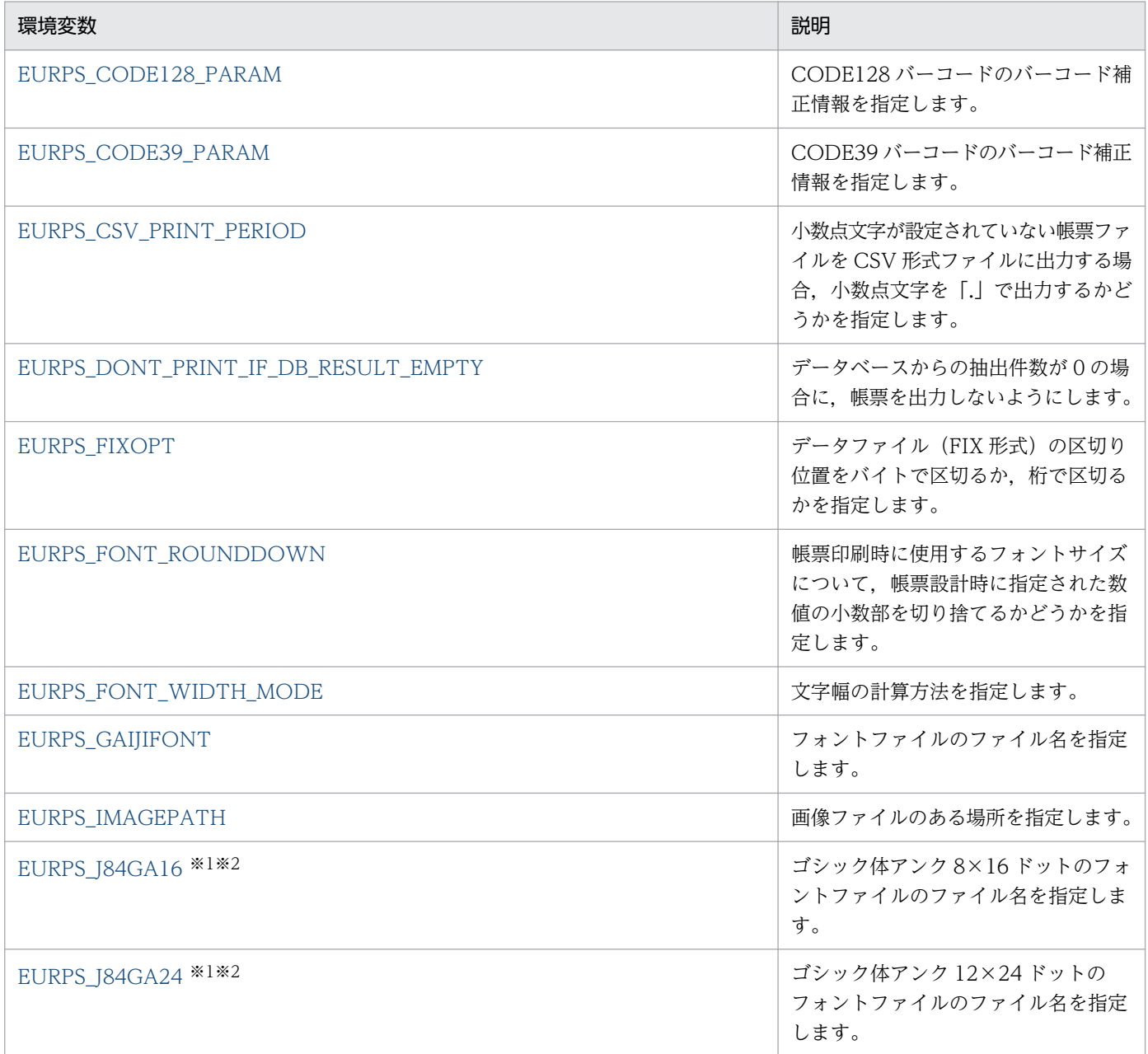

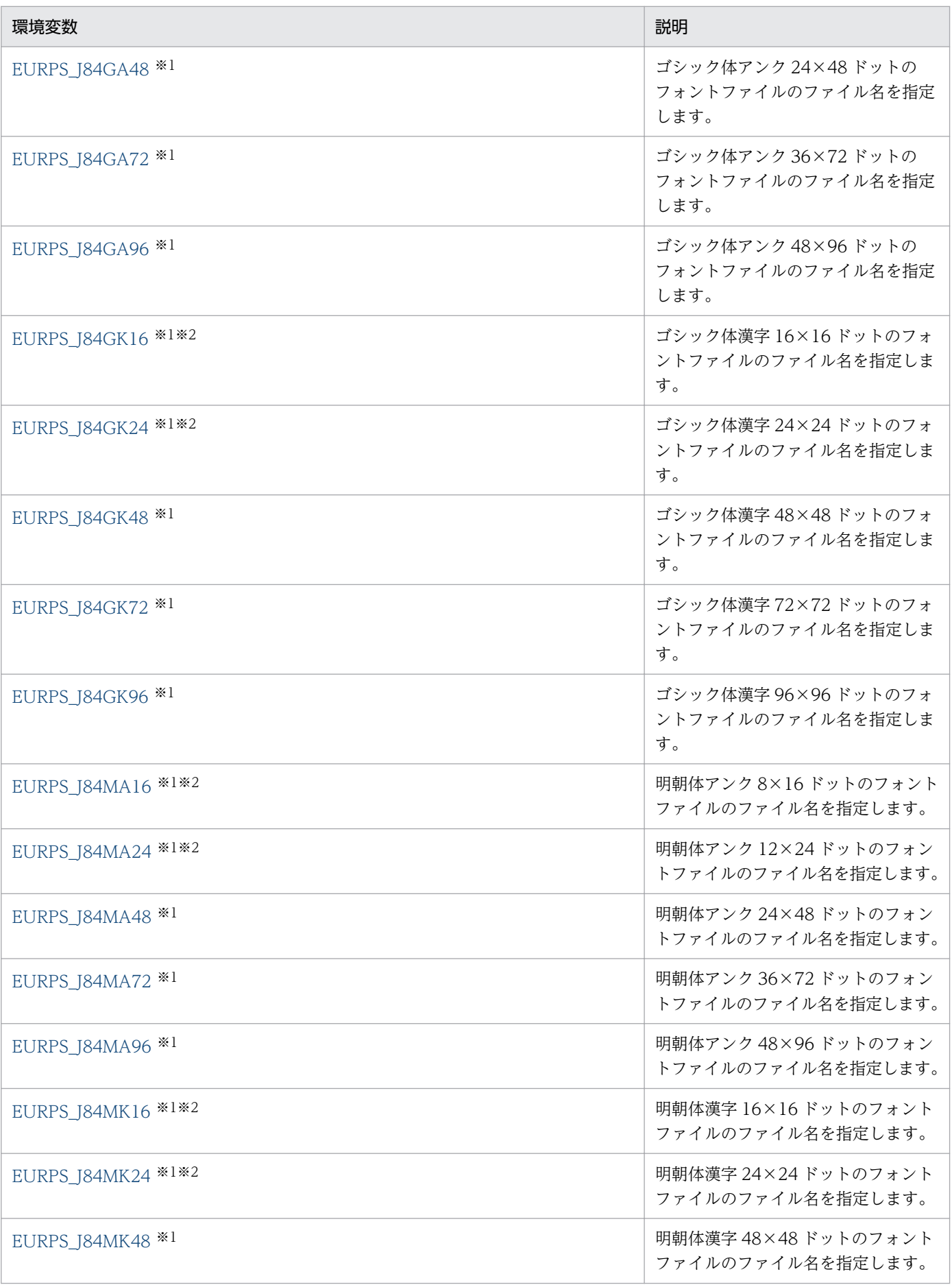

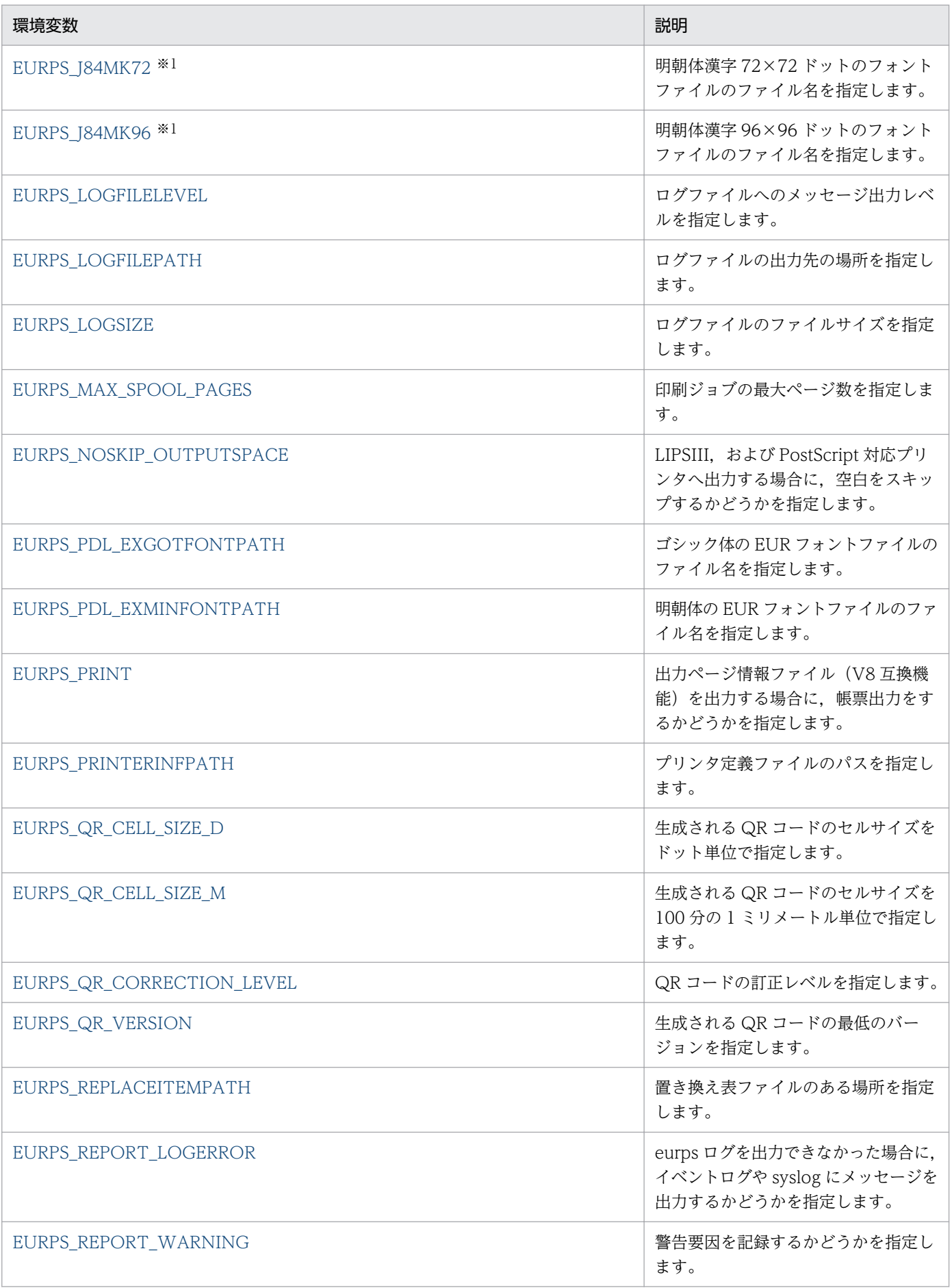

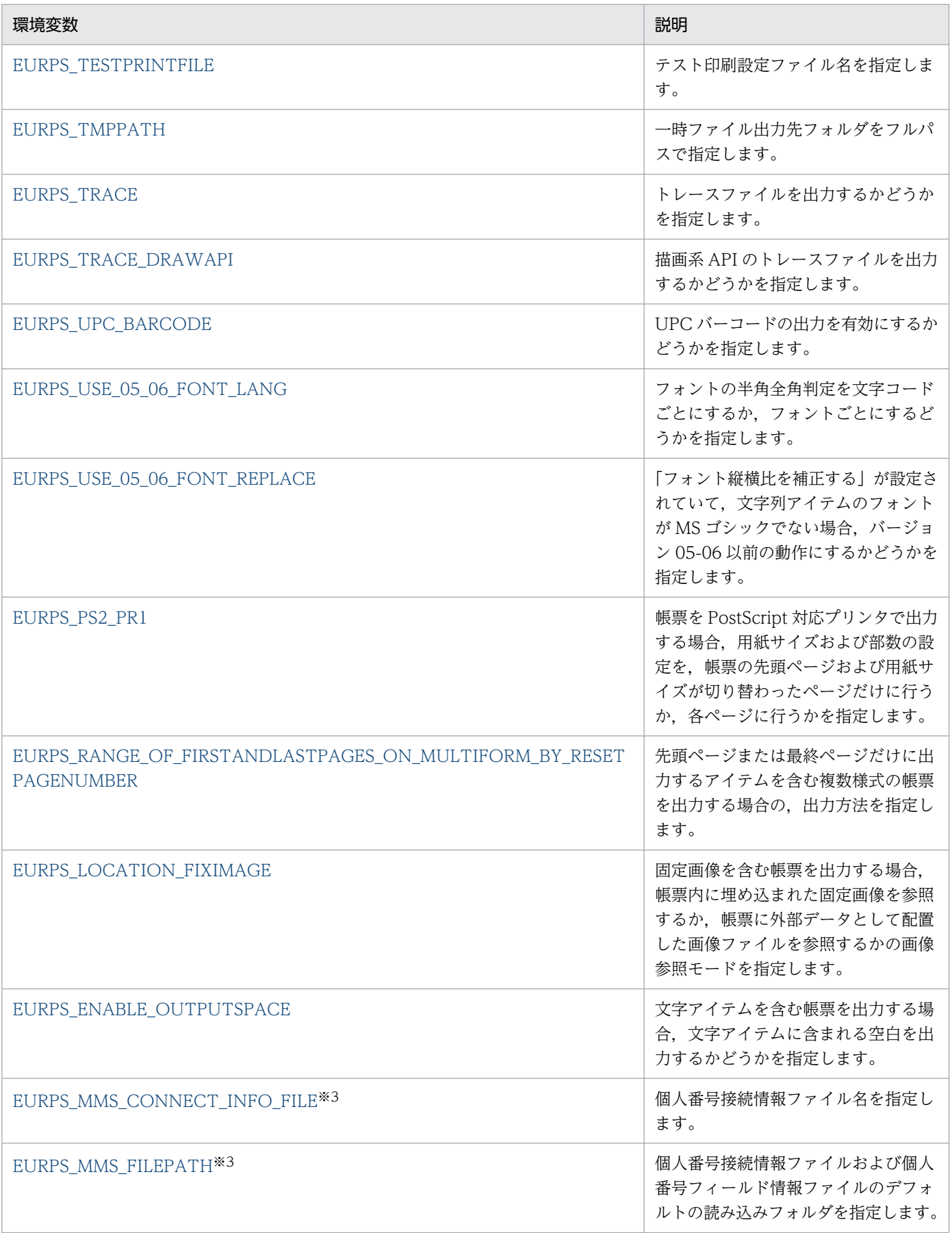

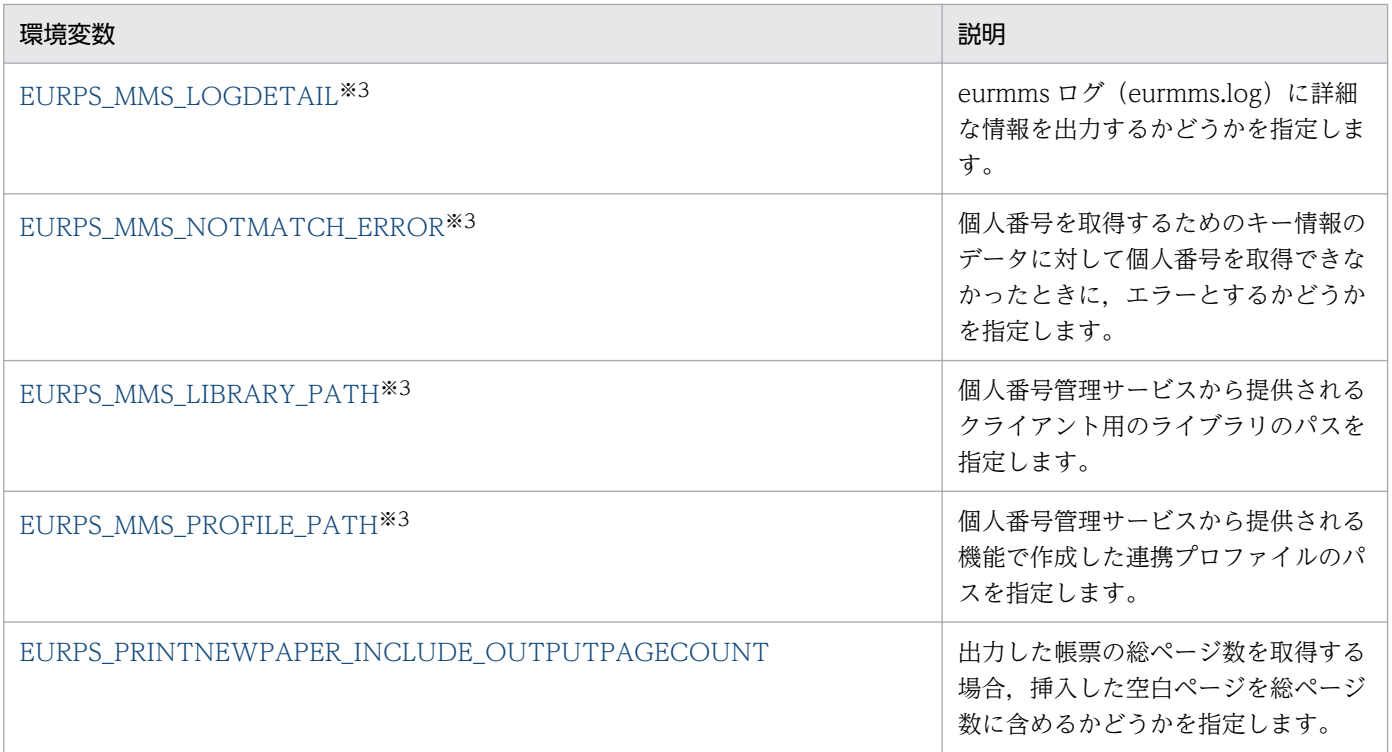

#### 注※1

ESC/P 対応プリンタ出力用の環境変数です。

## 注※2

ESC/P 対応プリンタに出力する場合は,必ず設定してください。

## 注※3

Windows 環境で個人番号管理サービス連携機能を使用して帳票出力する場合に設定する環境変数です。

# (2) PDF 形式ファイルに出力する場合に使用する環境変数

PDF 形式ファイルに出力する場合の環境変数を次に示します。

## 表 15-7 PDF 形式ファイルに出力する場合の環境変数

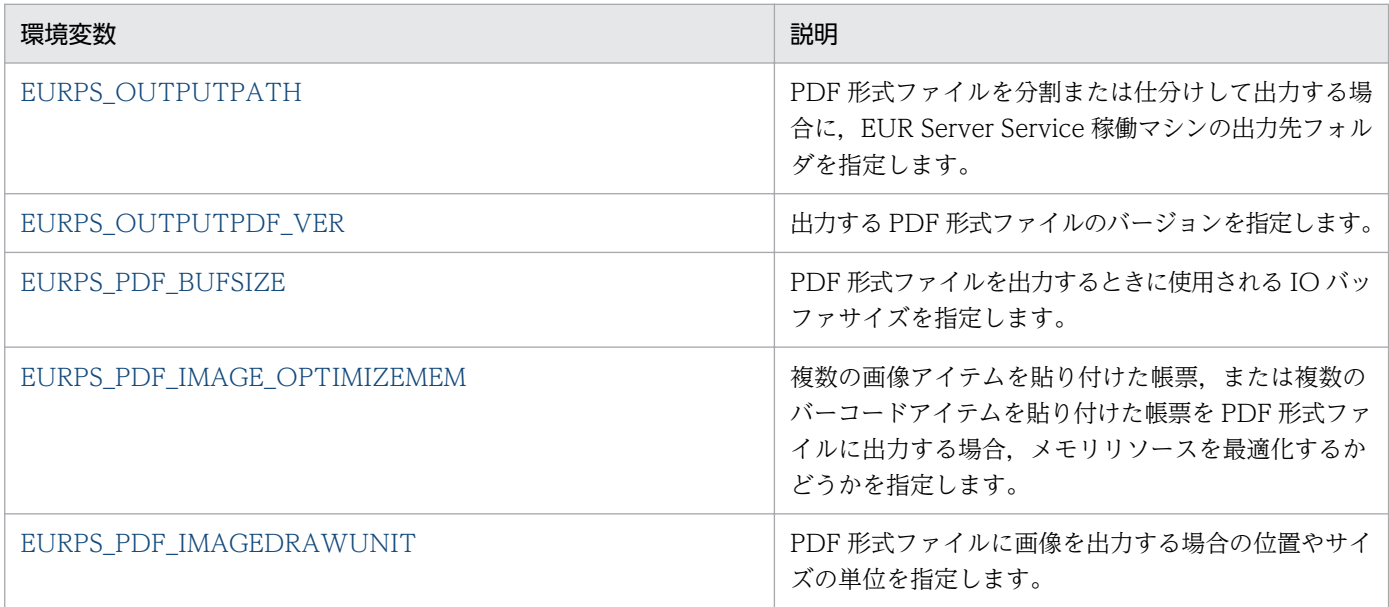

<span id="page-950-0"></span>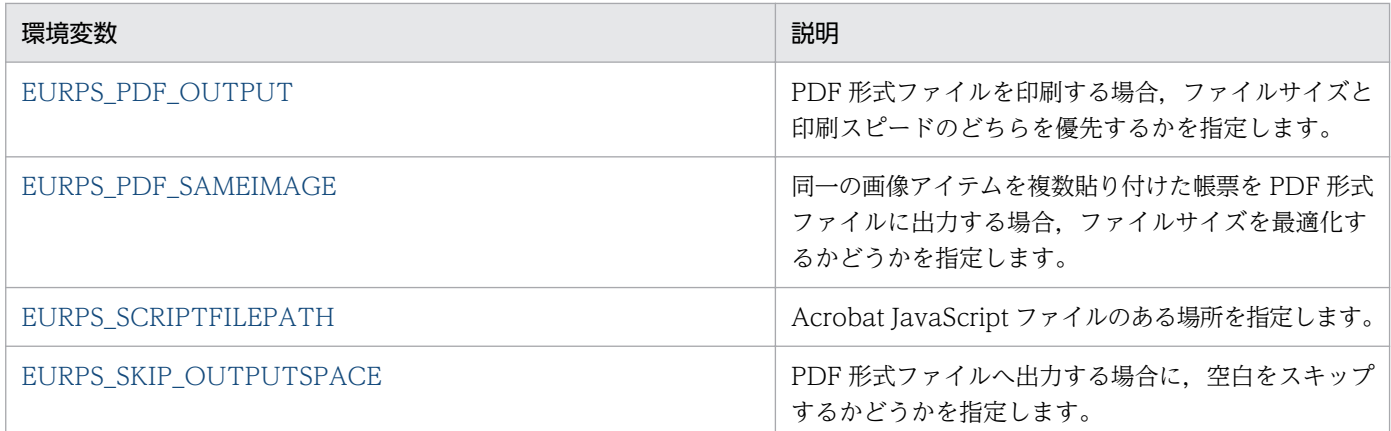

# (3) EPF 形式ファイルに出力する場合に使用する環境変数

EPF 形式ファイルに出力する場合の環境変数を次に示します。

## 表 15-8 EPF 形式ファイルに出力する場合の環境変数

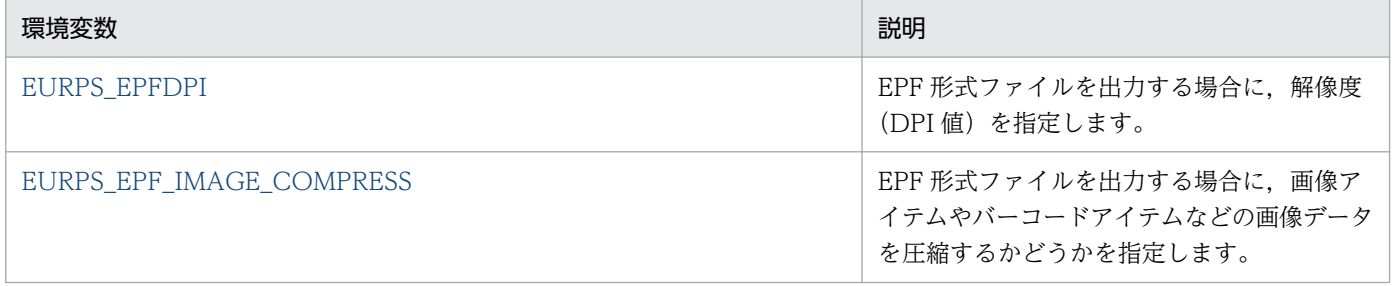

# (4) Excel 形式ファイルに出力する場合に使用する環境変数

Excel 形式ファイルに出力する場合の環境変数を次に示します。

# 表 15-9 Excel 形式ファイルに出力する場合の環境変数

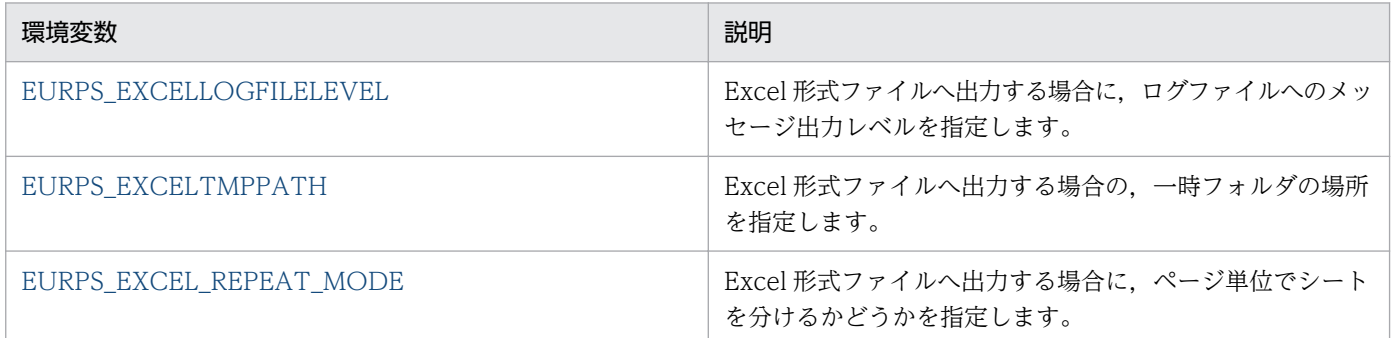

# 15.3.2 EURPS\_LOGFILEPATH

## 設定内容

ログファイル (eurps.log, EPS-XLSX ログ, および eurmms.log) の出力先フォルダを指定します。

## <span id="page-951-0"></span>指定値

フルパスで指定します。

環境変数 EURPS LOGFILEPATH に指定したフォルダが存在しない場合は、指定したフォルダが自動 的に作成されます。

出力先フォルダの作成については,マニュアル「EUR システム設計ガイド」を参照してください。

## 省略値

環境変数 EURPS LOGFILEPATH の指定を省略した場合は、次のフォルダが仮定されます。

- Windows 環境のとき インストール先フォルダ\Log
- UNIX/Linux 環境のとき /var/opt/eur/log ディレクトリ

## 注意事項

Windows 環境の場合は、環境変数 EURPS LOGFILEPATH を設定したあとに、次の事項を確認して ください。

- 指定した出力先フォルダに,実行,および書き込み権限があるかどうかを確認 出力先フォルダには,書き込み権限を与えてください。
- 指定した出力先フォルダに既存のログファイルがある場合,そのログファイルに書き込み権限があ るかどうかを確認

既存のログファイルに上書きする場合は,書き込み権限を与えてください。

# 15.3.3 EURPS\_LOGSIZE

#### 設定内容

ログファイル(eurps.log および eurmms.log)のファイルサイズを指定します。

## 指定値

指定できるファイルサイズは,3,000〜2,000,000 です。単位は KB です。

指定できるファイルサイズの範囲外の値を指定した場合は,省略値と同じ値が仮定されます。

## 省略値

環境変数 EURPS LOGSIZE の指定を省略した場合は、「3,000」が仮定されます。

## 注意事項

ログファイルのファイルサイズは,印刷ページ総数量ではなく,印刷要求数(印刷ジョブ数)に依存し てログの採取量が変わります。そのため,業務システム上の一日当たりの印刷要求数などを目安にした り,システム保守上,保存できる期限も考慮したりして,ログファイルのファイルサイズを見積もって ください。

例えば,印刷要求数の一日平均を 1,000 回,1 回の実行で出力するファイル容量を 1.5KB とした場合, 5 日間分のログを記録するためには,

<span id="page-952-0"></span>「1.5(KB)×1,000(回)×5(日)= 7,500(KB)」のファイルサイズが必要になります。

# 15.3.4 EURPS LOGFILELEVEL

## 設定内容

ログファイル(eurps.log および eurmms.log)へのメッセージ出力レベルを指定します。

### 指定値

次に示す 2 種類のメッセージ出力レベルを指定することで,出力されるメッセージの内容を選択できま す。

## 表 15-10 メッセージ出力レベル

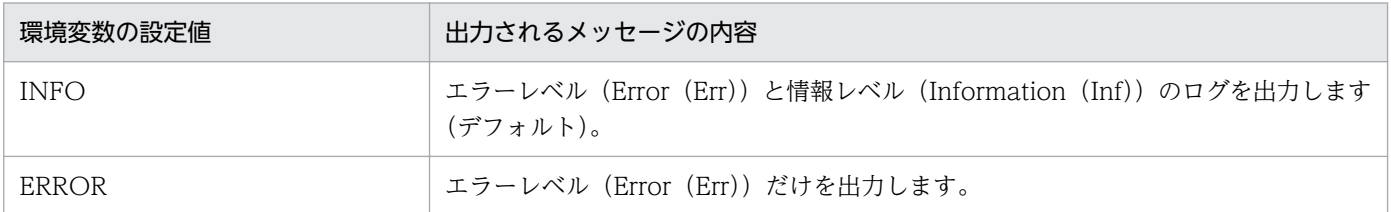

警告発生時のエラー(Warning(War))を出力する場合は,「INFO」を指定します。

## 省略値

環境変数 EURPS LOGFILELEVEL の指定を省略した場合は, 「INFO」が仮定されます。

# 15.3.5 EURPS\_IMAGEPATH

## 設定内容

画像ファイルのデフォルトの読み込みフォルダを指定します。

なお,データファイルに記載する画像ファイル名は,フルパス,相対パス,またはファイル名だけのど れかで指定してください。

- ファイル名をフルパスで指定した場合 設定されているフォルダから画像ファイルを読み込みます。
- ファイル名を相対パスで指定した場合 環境変数 EURPS IMAGEPATH に設定されているフォルダからの相対パスとして画像ファイルを 読み込みます。
- ファイル名だけ指定した場合 環境変数 EURPS IMAGEPATH に設定されているフォルダ下の画像ファイルを読み込みます。

#### 指定値

画像ファイルのデフォルトの読み込みフォルダを,フルパスで指定します。

## <span id="page-953-0"></span>省略値

環境変数 EURPS IMAGEPATH の指定を省略した場合は, 次に示す順にファイルを検索します。

- Windows 環境のとき
	- 環境設定ファイル (EURPS ENV) 中の変数 EURPS IMAGEPATH に設定されているフォ ルダ
	- EUR Developer, EUR Server Enterprise, または EUR Server Standard のインストール先 フォルダ\Print
- UNIX/Linux 環境のとき
	- 環境設定ファイル (eurps env) 中の変数 EURPS IMAGEPATH に設定されているディレク トリ
	- ホームディレクトリ(環境変数 HOME で指定)
	- /var/opt/eur ディレクトリ

# 15.3.6 EURPS\_REPORT\_WARNING

## 設定内容

警告要因を記録するかどうかを指定します。

EUR サーバ帳票出力機能では,コマンドを実行した時に警告要因があっても,終了コード 4 を返して コマンドは正しく終了し,帳票出力も正常に行われます。そのため,環境変数

EURPS REPORT WARNING は、警告要因を知らせる必要がある場合だけ、終了コード 4 を返すよ うに設定できます。終了コードについては,マニュアル「EUR システム設計ガイド」を参照してくだ さい。

## 指定値

環境変数の設定値は,すべて半角英大文字で指定します。

## 表 15-11 EURPS REPORT WARNING の設定値

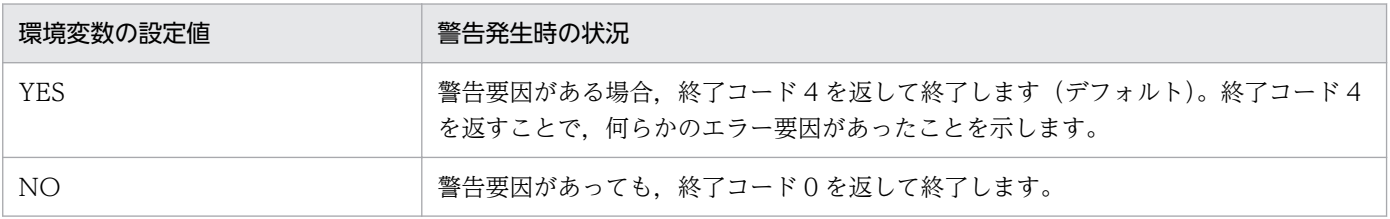

YES. NO 以外の値を指定した場合は、省略値と同じ値が仮定されます。

## 省略値

環境変数 EURPS\_REPORT\_WARNING の指定を省略した場合は,「YES」が仮定されます。

<span id="page-954-0"></span>環境変数 EURPS\_REPORT\_WARNING の設定は、プリンタに出力する場合、および PDF 形式ファ イルへ出力する場合に効果があります。EUR 形式ファイルへ出力する場合は、環境変数 EURPS REPORT WARNING に「YES」を指定しても、終了コード 0 を返して終了します。

# 15.3.7 EURPS\_GAIJIFONT

設定内容

Windows 環境,HP-UX 環境,または AIX 環境の場合,外字を定義したファイルを指定します。

指定値

• Windows 環境の場合

外字ファイル(\*.tte)をフルパス,相対パス,またはファイル名で指定します。ファイル名をフル パスで指定しなかった場合は,カレントディレクトリを起点としてファイルを検索します。

• HP-UX 環境の場合

HP-UX 外字ツールを使用して作成したフォントファイル(\*.pcf)をフルパスで指定します。

• AIX 環境の場合

AIX 外字ツールを使用して登録したフォントファイル(\*.pcf)をフルパスで指定します。フォント ファイルは圧縮形式ファイルです。そのため、EUR サーバ帳票出力機能で使用できるように、非圧 縮形式ファイルに解凍してから環境変数「EURPS\_GAIJIFONT」に設定します。

## 省略値

環境変数 EURPS GAIJIFONT の指定を省略した場合は、未指定となります。

注意事項

EUR Client などのビューアが存在する製品と連携している場合は、環境変数 EURPS\_GAIJIFONT の 指定が無効になります。ビューアの存在する環境に外字を定義したファイルを用意してください。

# 15.3.8 EURPS\_PDF\_OUTPUT

## 設定内容

PDF 形式ファイルを印刷する場合,ファイルサイズと印刷スピードのどちらを優先するかを指定します。 図形(網掛け)のある帳票を PDF 形式ファイルに出力し、非 PostScript プリンタから印刷する場合, 印刷に時間が掛かることがあります。このような場合、環境変数 EURPS\_PDF\_OUTPUT に 「PRINT\_SPEED」を設定しておくことで,印刷時間を短縮できます。

#### 指定値

環境変数の設定値は,すべて半角英大文字で指定します。

## <span id="page-955-0"></span>表 15-12 EURPS PDF OUTPUT の設定値

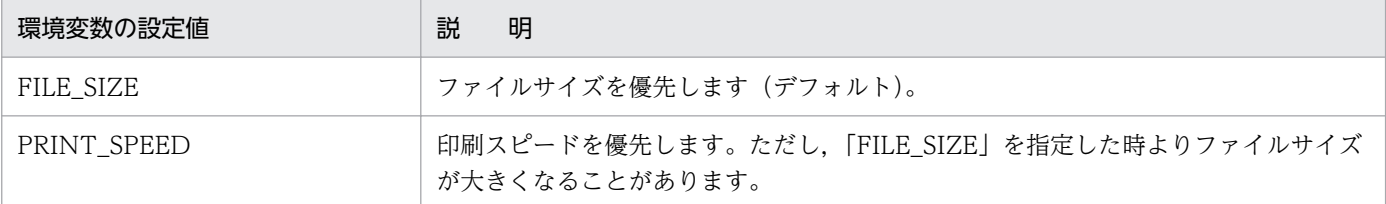

FILE\_SIZE, PRINT\_SPEED 以外の値を指定した場合は、省略値と同じ値が仮定されます。

## 省略値

環境変数 EURPS\_PDF\_OUTPUT の指定を省略した場合は,「FILE\_SIZE」が仮定されます。

## 注意事項

図形(網掛け)のある帳票を PDF 形式ファイルに出力しても,次に示す場合は,環境変数 EURPS PDF OUTPUT の設定内容は有効になりませんのでご注意ください。

- Adobe Reader で閲覧するだけの場合
- PostScript 対応プリンタに出力する場合

# 15.3.9 EURPS\_PDF\_SAMEIMAGE

## 設定内容

同一の画像アイテムを複数貼り付けた帳票を PDF 形式ファイルに出力する場合,ファイルサイズを最 適化するかどうかを指定します。

## 指定値

環境変数の設定値は,すべて半角英大文字で指定します。

## 表 15-13 EURPS PDF SAMEIMAGE の設定値

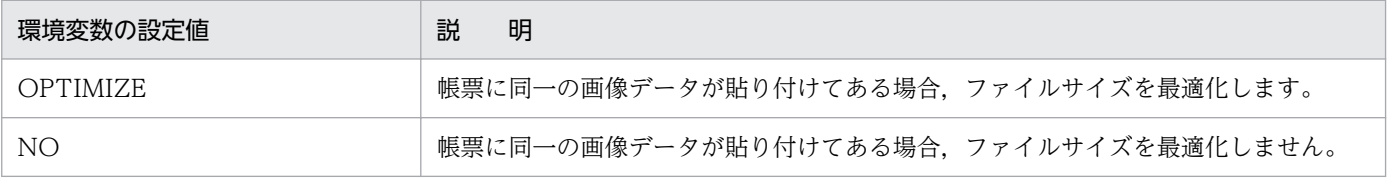

OPTIMIZE, NO 以外の値を指定した場合は、省略値と同じ値が仮定されます。

#### 省略値

環境変数 EURPS PDF SAMEIMAGE の指定を省略した場合は、「OPTIMIZE」が仮定されます。

#### 注意事項

• 同一の画像アイテムを複数貼り付けた帳票を PDF 形式ファイルに出力する場合は,複数分の画像 データを PDF 形式ファイルに出力するため、ファイルサイズが大きくなります。そのため、環境変 数 EURPS PDF SAMEIMAGE に「OPTIMIZE」を設定すると. 一つ分の画像データだけを PDF 形式ファイルに出力するので,ファイルサイズが小さくなります。

<span id="page-956-0"></span>ただし,別々の画像アイテムを画像データに貼り付けた帳票を PDF 形式ファイルに出力する場合 は、環境変数 EURPS\_PDF\_SAMEIMAGE に「NO」を設定したときに比べて、PDF 形式ファイ ルの出力時間が遅くなるときがあります。

• Adobe Reader で閲覧する場合や,プリンタに出力する場合には,環境変数 EURPS PDF SAMEIMAGE への設定は、何も影響がありません。

# 15.3.10 EURPS PDF IMAGE OPTIMIZEMEM

## 設定内容

複数の画像アイテムを貼り付けた帳票,または複数のバーコードアイテムを貼り付けた帳票を PDF 形 式ファイルに出力する場合,メモリリソースを最適化するかどうかを指定します。

## 指定値

環境変数の設定値は,すべて半角英大文字で指定します。

## 表 15-14 EURPS PDF IMAGE OPTIMIZEMEM の設定値

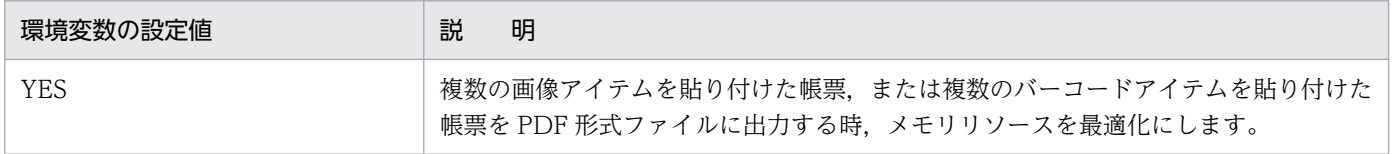

YES 以外の値を指定した場合は,省略値と同じ値が仮定されます。

## 省略値

環境変数 EURPS\_PDF\_IMAGE\_OPTIMIZEMEM の指定を省略した場合は、メモリリソースの最適化 はしません。

## 注意事項

• 複数の画像アイテムを貼り付けた帳票,または複数のバーコードアイテムを貼り付けた帳票を PDF 形式ファイルに出力する場合,メモリ上に複数分の画像データ,またはバーコードデータを確保し て PDF 形式ファイルを出力するため,メモリリソースを圧迫します。そのため,環境変数 EURPS\_PDF\_IMAGE\_OPTIMIZEMEM に「YES」を設定しておくと、メモリリソースの圧迫を 回避できます。

ただし,メモリリソースの最適化処理を行う場合,一時ファイル(Windows 環境の場合は SystemTemp, UNIX/Linux 環境の場合は/tmp) を使用するため、環境変数 EURPS PDF IMAGE OPTIMIZEMEM に「YES」を設定しないときに比べて、PDF 形式ファイ ルの出力時間が遅くなります。

- Adobe Reader で閲覧する場合や,プリンタに出力する場合には,環境変数 EURPS PDF IMAGE OPTIMIZEMEM への設定は、何も影響がありません。
- 環境変数 EURPS\_PDF\_IMAGE\_OPTIMIZEMEM は,1 ページの帳票には効果がありません。2 ページ以上の帳票を PDF 形式ファイルに出力する場合に、効果があります。

# <span id="page-957-0"></span>15.3.11 EURPS\_CSV\_PRINT\_PERIOD

## 設定内容

数値データの修飾で,小数点文字に何も指定されていない帳票を CSV 形式ファイルに出力する場合 に,小数点文字を「.」で出力するかどうかを指定します。

## 指定値

環境変数の設定値は,すべて半角英大文字で指定します。

## 表 15-15 EURPS CSV\_PRINT\_PERIOD の設定値

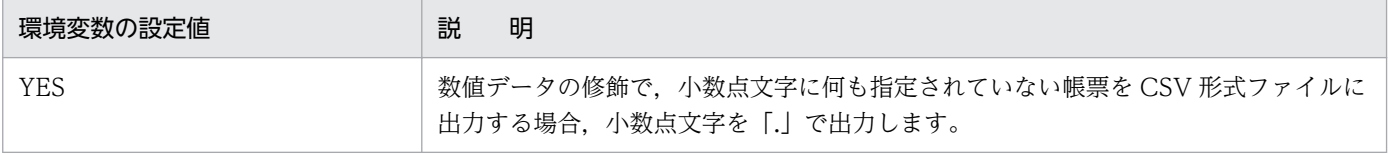

YES 以外の値を指定した場合は,省略値と同じ値が仮定されます。

## 省略値

環境変数 EURPS\_CSV\_PRINT\_PERIOD の指定を省略した場合は、小数点文字は出力されません。

## 注意事項

- 数値データの修飾で,小数点文字に何も指定されていない帳票を,プリンタから印刷した場合は, 「nnn△n (△は半角空白)」のように、小数点文字を半角空白に置き換えられます。しかし、CSV 形式ファイルに出力した場合は,小数点文字の部分を詰めて出力されるため,整数部分と小数部分 が区別できません。そのため、環境変数 EURPS CSV\_PRINT\_PERIOD に「YES」を設定してお くと,小数点文字を「.」で出力できます。
- 数値データの修飾で,小数点文字が指定されている場合は,環境変数 EURPS CSV\_PRINT\_PERIOD の指定に関係なく、指定されている小数点文字で CSV 形式ファイ ルに出力されます。また,プリンタ出力,PDF 形式ファイル出力,および EUR 形式ファイル出力 する場合は,環境変数 EURPS\_CSV\_PRINT\_PERIOD の指定は無視されます。
- 環境変数 EURPS\_CSV\_PRINT\_PERIOD に「YES」を指定して,CSV 形式ファイルに出力する場 合,アイテム枠から文字列がはみ出して出力されることがあります。例えば,小数点文字を指定し ないで,6 桁のデータが出力されるようにアイテム枠の幅を設定している場合,環境変数 EURPS CSV\_PRINT\_PERIOD に「YES」を指定して CSV 形式ファイルに出力すると, 「123.456」のデータは,小数点文字「.」を含んだ 7 桁と見なされるため,アイテム枠からはみ出 て出力されます。なお,アイテム枠から文字列がはみ出しても,アイテム枠の高さによって,折り 曲げて表示したり,「\*\*\*\*\*\*」で出力したりしないで,そのまま「123.456」が CSV 形式ファイルに

出力されます。 また,数値データに桁数が指定されている場合,指定された桁数を超えてしまっても,指定されて いる桁数を無視して CSV 形式ファイルに出力されます。

どちらの場合も,EUR Print Service は正常終了と見なして,終了コード 0 を返します。

# <span id="page-958-0"></span>15.3.12 EURPS\_TMPPATH

## 設定内容

一時ファイルの出力先フォルダを指定します。

## 指定値

フルパスで指定します。

## 省略値

環境変数 EURPS TMPPATH の指定を省略した場合は、次に示す順にファイルを検索します。

- Windows 環境のとき
	- 環境設定ファイル (EURPS ENV) 中の変数 EURPS TMPPATH に設定されているフォルダ
	- 環境変数 TMP に設定されているフォルダ
- UNIX/Linux 環境のとき
	- 環境設定ファイル (eurps env) 中の変数 EURPS TMPPATH に設定されているディレクトリ
	- /var/opt/eur ディレクトリ

## 注意事項

次に示す場合, 環境変数 EURPS TMPPATH に設定されているフォルダに、一時ファイルが出力され ます。

- 画像ファイルまたはバーコードを含む PDF 形式ファイルを出力する場合
- データベースと連携してファイル出力する場合
- EUR Server Service と連携してファイル出力する場合
- UNIX/Linux 環境での PDF 出力で、環境変数 EURPS\_PDF\_IMAGE\_OPTIMIZEMEM に 「YES」を指定した場合

# 15.3.13 EURPS\_PDL\_EXMINFONTPATH

## 設定内容

帳票出力で出力できない文字(外字)がある場合に,出力できない文字を収録した明朝体の EUR フォ ントファイル(\*.edf)を指定します。

## 指定値

フルパスで指定します。

## 省略値

環境変数 EURPS\_PDL\_EXMINFONTPATH の指定を省略した場合は、未指定となります。

- <span id="page-959-0"></span>• EUR フォントファイルを指定すると,出力できない文字の文字イメージが EUR フォントファイル から取得され,画像データとして出力されます。該当する文字パターンが収録されていない場合は, 空白が出力されます。
- EUR フォントファイルは,EUR フォントファイル作成ツールを使用して作成します。EUR フォン トファイルの作成については,「[11.21 EUR フォントファイル](#page-807-0)」を参照してください。

## 15.3.14 EURPS PDL EXGOTFONTPATH

#### 設定内容

帳票出力で出力できない文字(外字)がある場合に,出力できない文字を収録したゴシック体の EUR フォントファイル(\*.edf)を指定します。

#### 指定値

フルパスで指定します。

#### 省略値

環境変数 EURPS PDL EXGOTFONTPATH の指定を省略した場合は、未指定となります。

#### 注意事項

- EUR フォントファイルを指定すると,出力できない文字の文字イメージが EUR フォントファイル から取得され,画像データとして出力されます。該当する文字パターンが収録されていない場合は, 空白が出力されます。
- EUR フォントファイルは,EUR フォントファイル作成ツールを使用して作成します。EUR フォン トファイルの作成については,「[11.21 EUR フォントファイル](#page-807-0)」を参照してください。

## 15.3.15 EURPS\_TRACE

#### 設定内容

トレースファイルを出力するかどうかを指定します。

トレースファイルについては,マニュアル「EUR システム設計ガイド」を参照してください。

#### 指定値

環境変数の設定値は,すべて半角英大文字で指定します。

## 表 15-16 EURPS TRACE の設定値

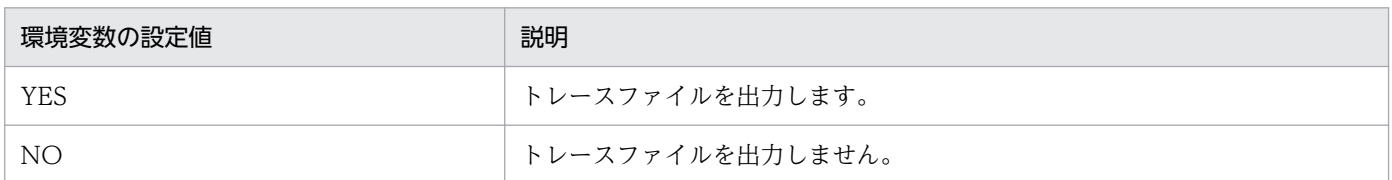

<span id="page-960-0"></span>YES. NO 以外の値を指定した場合は、省略値と同じ値が仮定されます。

省略値

環境変数 EURPS TRACE の指定を省略した場合は、「YES」が仮定されます。

# 15.3.16 EURPS\_TRACE\_DRAWAPI

### 設定内容

描画系 API のトレースファイルを出力するかどうかを指定します。

トレースファイルについては,マニュアル「EUR システム設計ガイド」を参照してください。

#### 指定値

環境変数の設定値は,すべて半角英大文字で指定します。

## 表 15-17 EURPS TRACE DRAWAPI の設定値

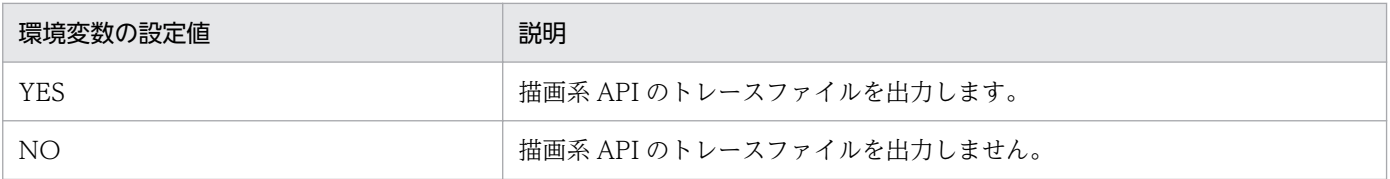

YES, NO 以外の値を指定した場合は、省略値と同じ値が仮定されます。

#### 省略値

環境変数 EURPS TRACE DRAWAPI の指定を省略した場合は、「NO」が仮定されます。

# 15.3.17 EURPS\_REPORT\_LOGERROR

## 設定内容

eurps ログを出力できなかった場合に、Windows 環境のときはイベントログ, UNIX/Linux 環境の ときは syslog に,メッセージを出力するかどうかを指定します。

eurps ログについては,マニュアル「EUR システム設計ガイド」を参照してください。

### 指定値

環境変数の設定値は,すべて半角英大文字で指定します。

## 表 15-18 EURPS REPORT LOGERROR の設定値

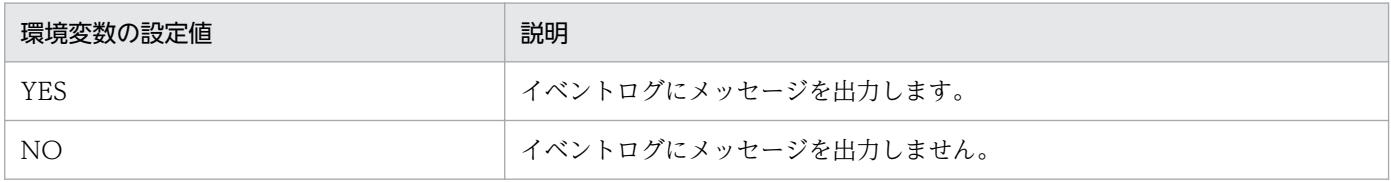

YES. NO 以外の値を指定した場合は、省略値と同じ値が仮定されます。

<span id="page-961-0"></span>環境変数 EURPS\_REPORT\_LOGERROR の指定を省略した場合は, 「YES」が仮定されます。

# 15.3.18 EURPS\_REPLACEITEMPATH

## 設定内容

置き換え表ファイルのデフォルトの読み込みフォルダを指定します。

なお,置き換え表管理情報ファイルに記載する置き換え表ファイル名は,フルパス,相対パス,または ファイル名だけのどれかで指定してください。

- ファイル名をフルパスで指定した場合 設定されているフォルダから置き換え表ファイルを読み込みます。
- ファイル名を相対パスで指定した場合 環境変数 EURPS\_REPLACEITEMPATH に設定されているフォルダからの相対パスとして置き換 え表ファイルを読み込みます。
- ファイル名だけ指定した場合 環境変数 EURPS\_REPLACEITEMPATH に設定されているフォルダ下の置き換え表ファイルを読 み込みます。

## 指定値

置き換え表ファイルのデフォルトの読み込みフォルダを,フルパスで指定します。

## 省略値

環境変数 EURPS\_REPLACEITEMPATH の指定を省略した場合は, 次に示す順にファイルを検索しま す。

- Windows 環境のとき
	- 環境設定ファイル(EURPS\_ENV)中の変数 EURPS\_REPLACEITEMPATH に設定されてい るフォルダ
	- EUR Developer, EUR Server Enterprise, または EUR Server Standard のインストール先 フォルダ\Print
- UNIX/Linux 環境のとき
	- 環境設定ファイル (eurps\_env) 中の変数 EURPS\_REPLACEITEMPATH に設定されている ディレクトリ
	- ホームディレクトリ(環境変数 HOME で指定)
	- /var/opt/eur ディレクトリ

## 注意事項

環境変数 EURPS\_REPLACEITEMPATH に設定されているフォルダが存在しない場合は、エラー (KEEU060-E)になります。

# <span id="page-962-0"></span>15.3.19 EURPS\_SKIP\_OUTPUTSPACE

## 設定内容

帳票を PDF 形式ファイルに出力する場合,空白をスキップするかどうかを指定します。 環境変数 EURPS SKIP OUTPUTSPACE は、桁数指定または CPI 指定があるアイテムにだけ有効な 指定です。

## 指定値

環境変数の設定値は,すべて半角英大文字で指定します。

表 15-19 EURPS SKIP OUTPUTSPACE の設定値

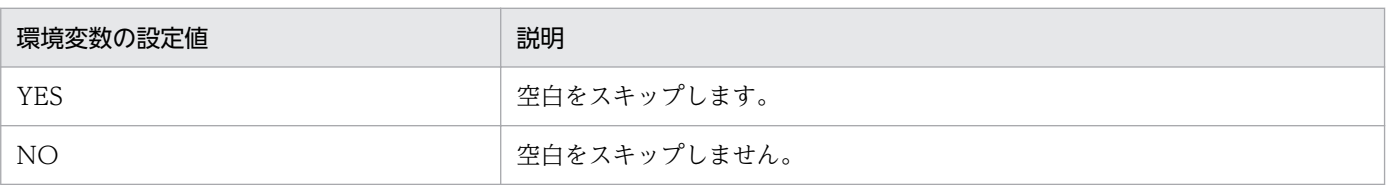

「YES」を指定すると不要な空白が削除されるため,PDF 形式ファイルに出力する速度が上がります。 また,ファイルサイズも小さくなります。

YES. NO 以外の値を指定した場合は、省略値と同じ値が仮定されます。

## 省略値

環境変数 EURPS SKIP OUTPUTSPACE の指定を省略した場合は、「YES」が仮定されます。

## 注意事項

環境変数 EURPS ENABLE OUTPUTSPACE に「ON」を指定した場合は、環境変数 EURPS SKIP OUTPUTSPACE の指定にかかわらず、空白を出力します。

# 15.3.20 EURPS\_PRINT

## 設定内容

出力ページ情報ファイル (V8 互換機能) の出力時に帳票出力を行うかどうかを指定します。

## 指定値

## 表 15-20 EURPS PRINT の設定値

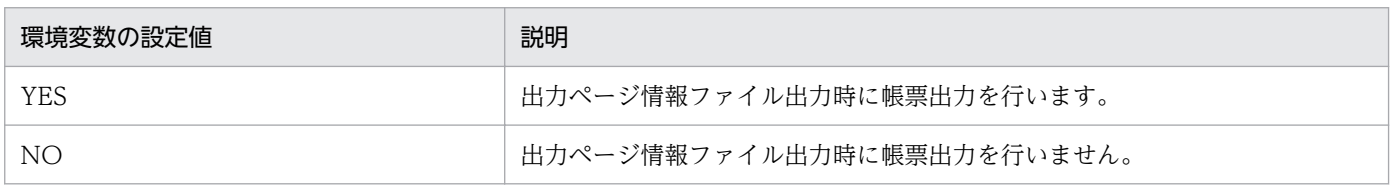

YES. NO 以外の値を指定した場合は、省略値と同じ値が仮定されます。

#### 省略値

環境変数 EURPS PRINT の指定を省略した場合は、「YES」が仮定されます。

<span id="page-963-0"></span>出力ページ情報ファイル出力の指定がない場合は,環境変数 EURPS\_PRINT の指定は無効となり, 帳 票出力が行われます。

## 15.3.21 EURPS\_CODE39\_PARAM

#### 設定内容

CODE39 バーコードのバーコード補正情報を指定します。

次に示す形式で指定します。

type〔,〔エレメント幅比〕,〔Param〕〕

環境変数 EURPS\_CODE39\_PARAM とプリンタ定義ファイルのキーワード CODE39PARAM が同時 に指定された場合は,プリンタ定義ファイルの指定が有効になります。

プリンタ定義ファイルの詳細については,[「11.5 プリンタ定義ファイル](#page-730-0)」を参照してください。

#### 指定値

#### type

エレメント幅の求め方を指定します。

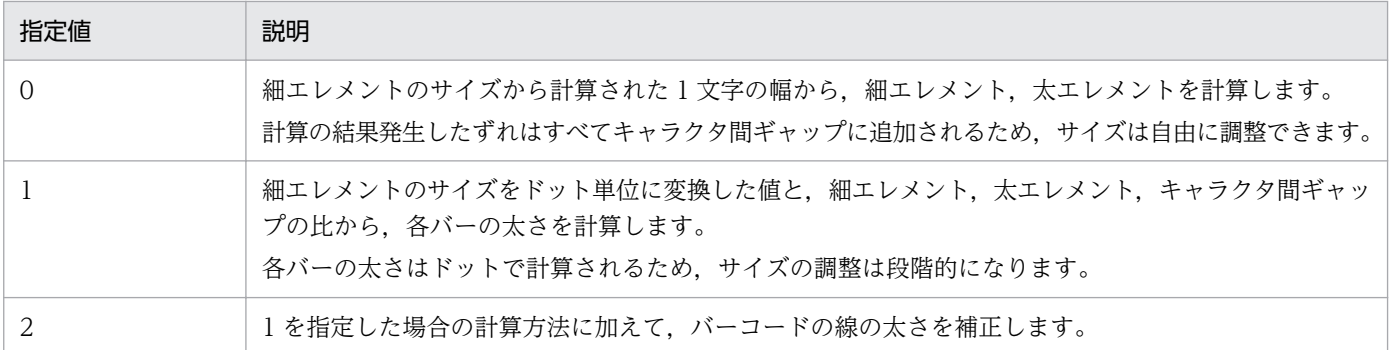

0,1,2 以外の値を指定した場合は,省略値と同じ値が仮定されます。

#### エレメント幅比

細エレメント,太エレメント,およびキャラクタ間ギャップの比率を指定します。次に示す形式で 指定します。

細エレメント:太エレメント:キャラクタ間ギャップ

細エレメントには、1以上の値を指定してください。

太エレメントには,細エレメントの 2.0〜3.0 倍の値を指定してください。

キャラクタ間ギャップには,細エレメントの値以上の値を指定してください。

エレメント幅比を正しく指定していない場合は,省略値と同じ値が仮定されます。

## Param

type に「2」を指定した場合、バーコードの線の太さを細く補正する幅をミリメートル単位で指定 します。指定した値をドット単位に変換した計算値の小数第一位を四捨五入した値が補正されます。 計算されたドット数の分だけ黒バーが細く,白バーが太くなります。 バーコードの線の太さは,補正するドット数の計算結果が 1 以上の場合に補正されます。 Param に指定した値をドット単位に変換する計算式を次に示します。 計算値 (ドット) = Param に指定する値 ÷ 25.4 ×解像度 (dpi) 解像度 300dpi の場合,補正するドット数の計算結果を次に示します。

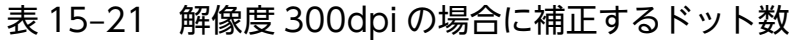

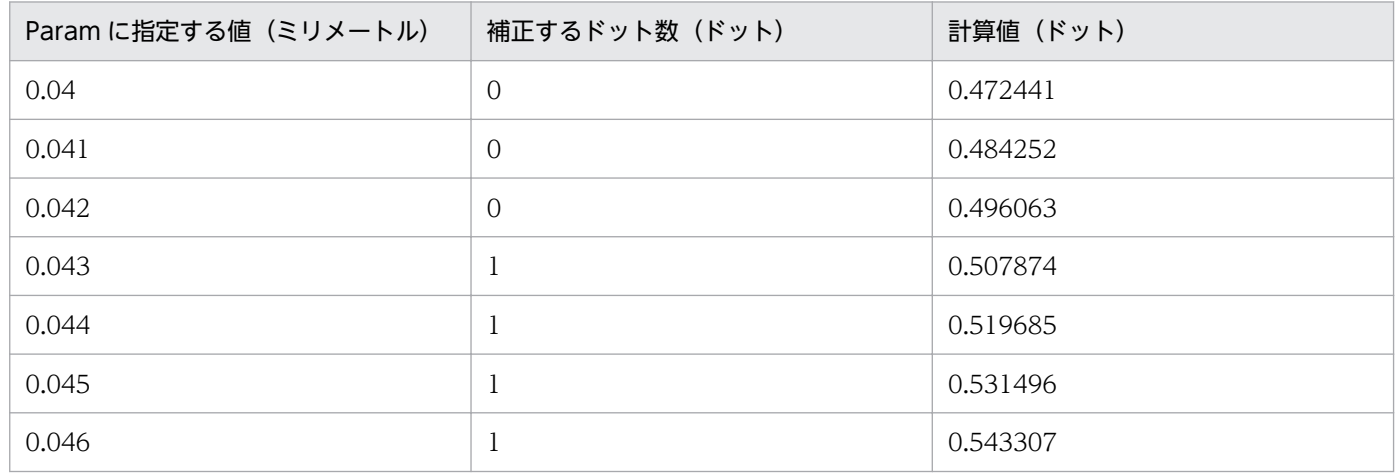

解像度 600dpi の場合,補正するドット数の計算結果を次に示します。

## 表 15‒22 解像度 600dpi の場合に補正するドット数

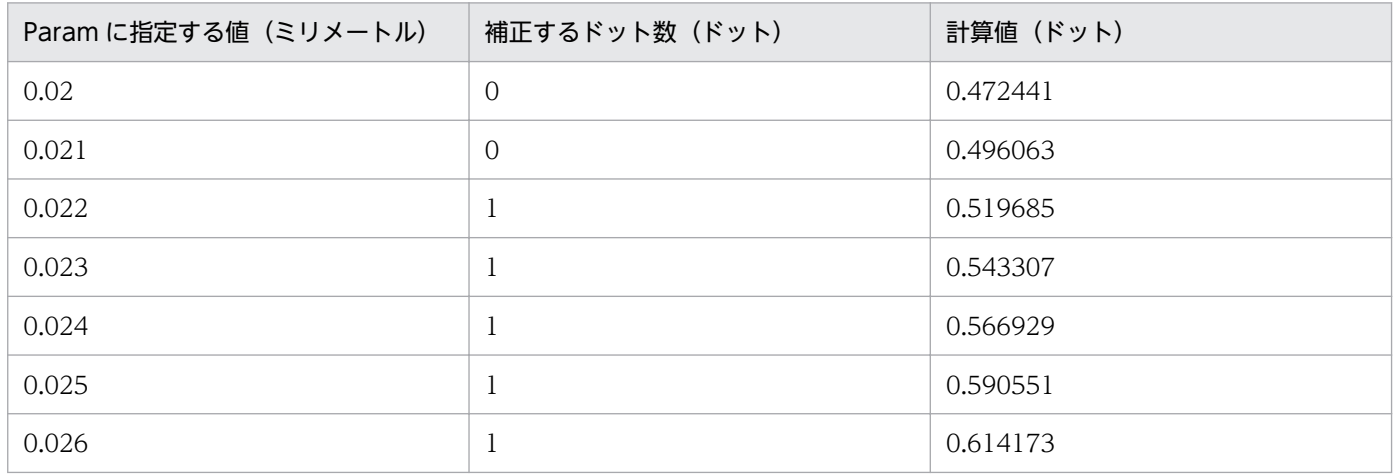

Param には 1 モジュール以上のドット数の幅は指定できません。Param に指定した値が 1 モジュー ル以上のドット数になる場合は,1 ドットが指定されます。

## 省略値

- type の指定を省略した場合, type の値は「0」が仮定されます。
- エレメント幅比の指定を省略した場合は,エレメント幅は type に「0」が指定されたときの方法で 計算されます。

<span id="page-965-0"></span>• Param の指定を省略した場合は,未指定となります。

## 注意事項

- type に「2」を指定した場合でも,Param を指定しなかったときは,エレメント幅は type に「1」 が指定されたときの方法で計算されます。
- 環境変数 EURPS\_CODE39\_PARAM は,バージョン 05-06 以降で指定できます。05-05 以前の バージョンでは,自動的に type に「0」が指定された場合と同じ計算方法でエレメント幅が決定し ます。

# 15.3.22 EURPS\_CODE128\_PARAM

## 設定内容

CODE128 バーコードのバーコード補正情報を指定します。

次に示す形式で指定します。

```
type〔,〔Param1〕,〔Param2〕〕
```
環境変数 EURPS\_CODE128\_PARAM とプリンタ定義ファイルのキーワード CODE128PARAM が 同時に指定された場合は,プリンタ定義ファイルの指定が有効になります。

プリンタ定義ファイルの詳細については,[「11.5 プリンタ定義ファイル](#page-730-0)」を参照してください。

#### 指定値

type

バーコードの描画方式を指定します。

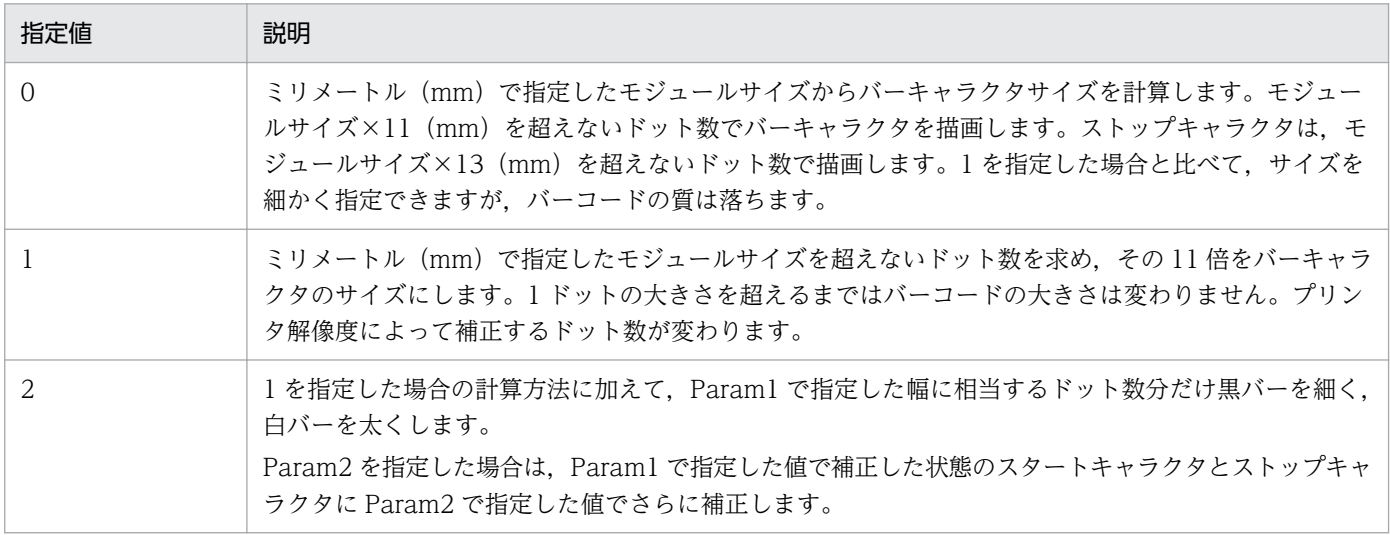

0,1,2 以外の値を指定した場合は,省略値と同じ値が仮定されます。

type に「0」を指定した場合、Param1. および Param2 に指定した値は無視されます。

## Param1

type に「2」を指定した場合, バーを調整する幅をミリメートルで指定します。指定した値をドッ ト単位に変換した計算値の小数第一位を四捨五入した値が補正されます。補正するドット数の計算 結果が 1 以上の場合だけ補正されます。

Param1 に指定した値をドット単位に変換する計算式を次に示します。 計算値 (ドット) = Param1 に指定する値 ÷ 25.4 ×解像度 (dpi)

解像度 300dpi の場合,補正するドット数の計算結果を次に示します。

## 表 15‒23 解像度 300dpi の場合に補正するドット数

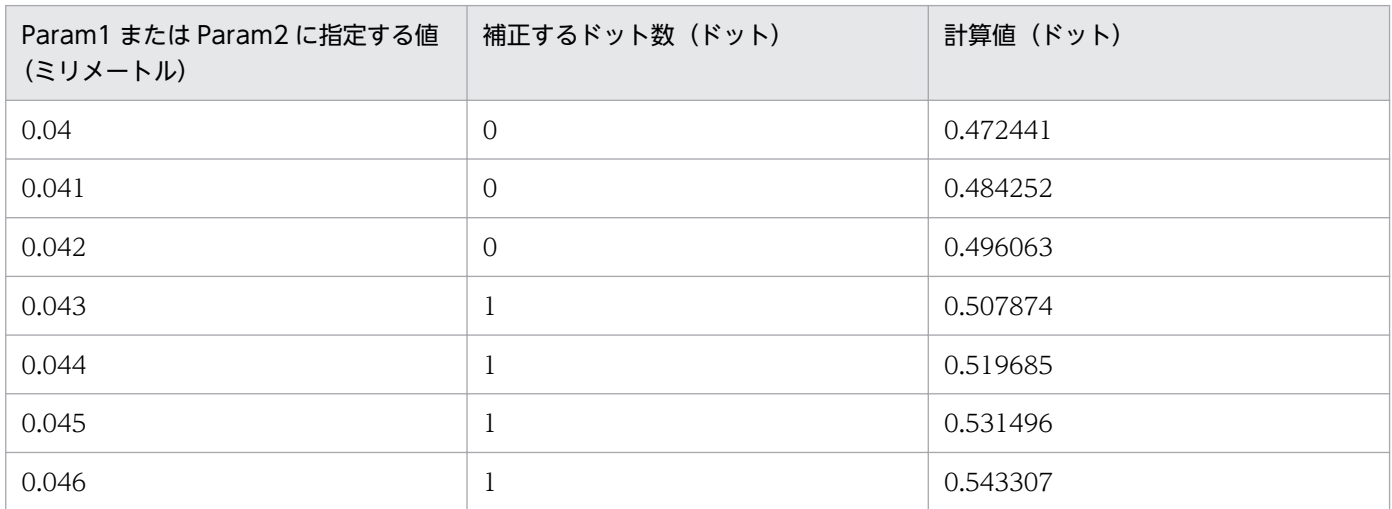

解像度 600dpi の場合,補正するドット数の計算結果を次に示します。

## 表 15-24 解像度 600dpi の場合に補正するドット数

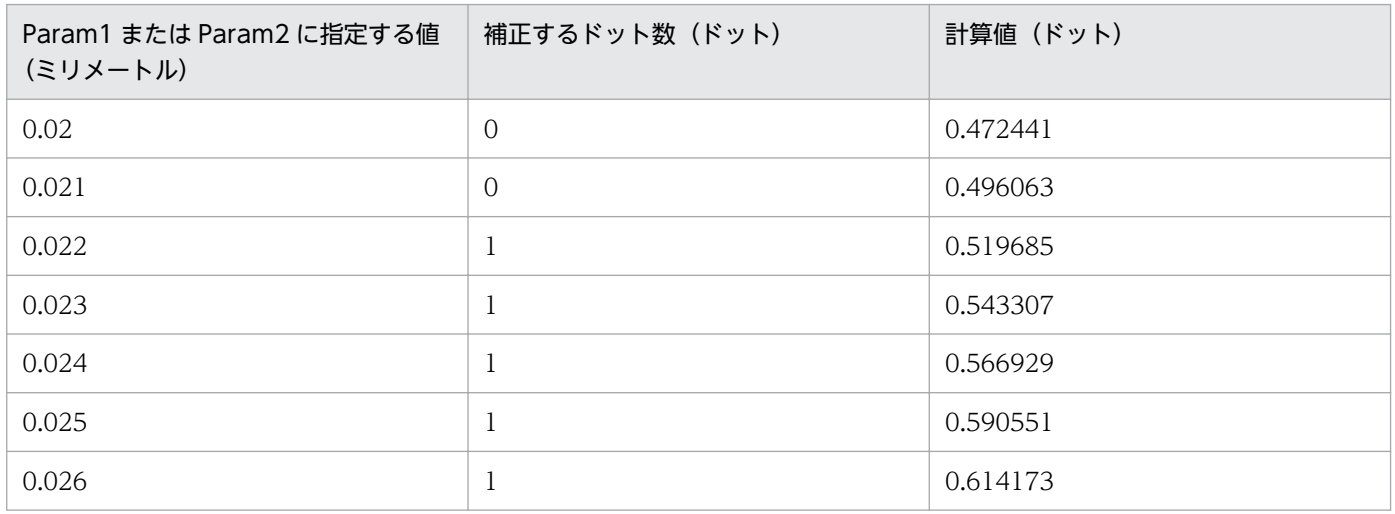

## Param2

type に「2」を指定した場合, Param1 で指定した値で補正したスタートキャラクタとストップキャ ラクタを調整する幅をミリメートルで指定します。指定した値をドット単位に変換した計算値の小 数第一位を四捨五入した値が補正されます。補正するドット数の計算結果が 1 以上の場合だけ補正 されます。Param2 に指定した値をドット単位に変換する計算式は Param1 の場合と同じです。 解像度別の補正するドット数については,Param1 の表を参照してください。

## <span id="page-967-0"></span>省略値

type の指定を省略した場合, type の値は「0」が仮定されます。

## 注意事項

バーの幅を超える値を指定した場合は,バーの幅を 1 ドットに設定します。

type に「1」を指定した場合でも, Param1 に数値を指定して, Param2 を省略したときは 0 が仮定さ れます。

type に「2」を指定した場合でも、次のときは 0 が仮定されます。

- Param1 を指定しなかったとき
- Param1 が数値以外,または 0 以下だったとき

type に「2」を指定した場合でも、Param1 に 0 より大きい値、Param2 に 0 以下の値を指定したと きは Param2 は無視されます。

# 15.3.23 EURPS\_QR\_CORRECTION\_LEVEL

## 設定内容

QR コードの訂正レベルを指定します。

## 指定値

## 表 15-25 EURPS QR CORRECTION LEVEL の設定値

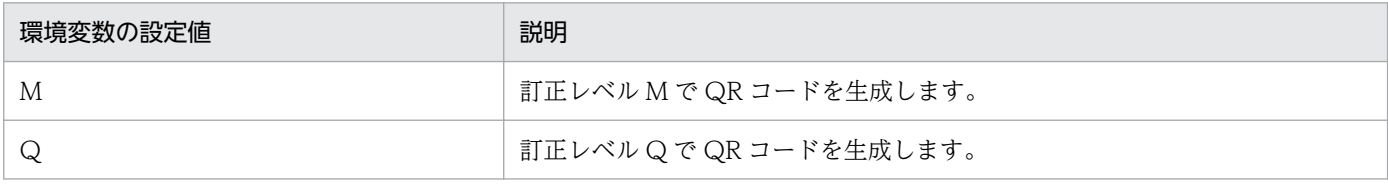

M,Q 以外の値を指定した場合は,「M」が仮定されます。

#### 省略値

環境変数 EURPS\_QR\_CORRECTION\_LEVEL の指定を省略した場合は,「M」が仮定されます。

# 15.3.24 EURPS\_QR\_VERSION

## 設定内容

生成される QR コードの最低のバージョンを指定します。

## 指定値

## 表 15-26 EURPS QR VERSION の設定値

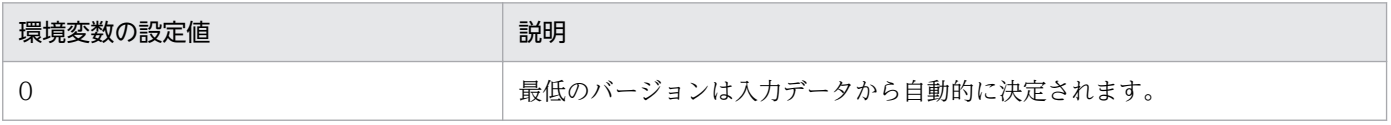

<span id="page-968-0"></span>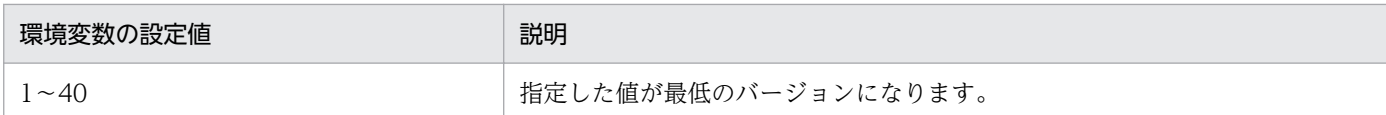

0,または 1〜40 以外の値を指定した場合は,省略値と同じ値が仮定されます。

### 省略値

環境変数 EURPS\_QR\_VERSION の指定を省略した場合は,「0」が仮定されます。

# 15.3.25 EURPS\_NOSKIP\_OUTPUTSPACE

## 設定内容

LIPSIII, および PostScript 対応プリンタへ出力する場合に、空白をスキップするかどうかを指定しま す。

## 指定値

## 表 15-27 EURPS\_NOSKIP\_OUTPUTSPACE の設定値

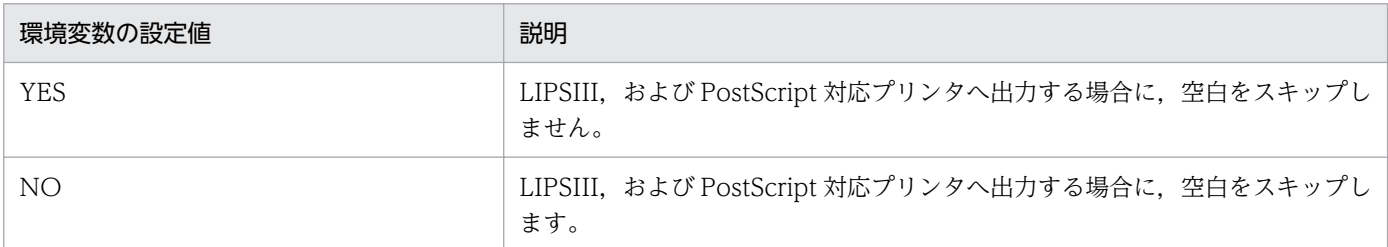

「YES」を指定すると不要な空白が削除されるため,LIPSIII,および PostScript 対応プリンタに出力す る速度が上がります。また,UNIX/Linux 環境で出力する場合は,ファイルサイズが小さくなります。 YES, NO 以外の値を指定した場合は、省略値と同じ値が仮定されます。

#### 省略値

環境変数 EURPS\_NOSKIP\_OUTPUTSPACE の指定を省略した場合は,「YES」が仮定されます。

注意事項

環境変数 EURPS ENABLE OUTPUTSPACE に「ON」を指定した場合は、環境変数 EURPS NOSKIP OUTPUTSPACE の指定にかかわらず、空白を出力します。

# 15.3.26 EURPS\_QR\_CELL\_SIZE\_D

#### 設定内容

生成される QR コードのセルサイズ (1 セル当たりの大きさ)をドット単位で指定します。

## <span id="page-969-0"></span>表 15-28 EURPS QR CELL SIZE D の設定値

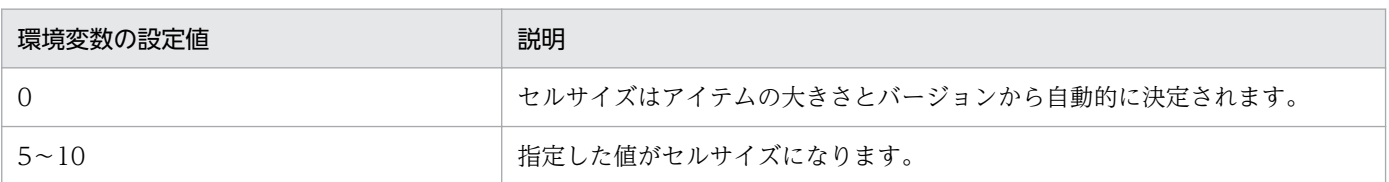

0,または 5〜10 以外の値を指定した場合は,省略値と同じ値が仮定されます。

## 省略値

環境変数 EURPS QR CELL SIZE D の指定を省略した場合は、「0」が仮定されます。

## 注意事項

- 環境変数 EURPS\_QR\_CELL\_SIZE\_D と環境変数 EURPS\_QR\_CELL\_SIZE\_M を同時に指定した 場合は、環境変数 EURPS QR CELL SIZE M の指定値が有効となります。
- 環境変数 EURPS QR CELL SIZE D とプリンタ定義ファイルのキーワード QRCellSizeD でセル サイズを同時に指定した場合は,プリンタ定義ファイルのキーワード QRCellSizeD の指定値が有 効となります。

プリンタ定義ファイルの詳細については,「[11.5 プリンタ定義ファイル」](#page-730-0)を参照してください。

# 15.3.27 EURPS\_QR\_CELL\_SIZE\_M

## 設定内容

生成される QR コードのセルサイズ (1 セル当たりの大きさ) を 100 分の 1 ミリメートル単位で指定 します。

## 指定値

## 表 15-29 EURPS QR CELL SIZE M の設定値

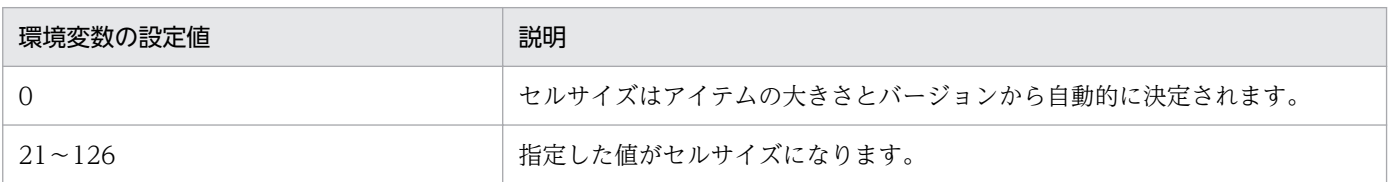

0,または 21〜126 以外の値を指定した場合は,省略値と同じ値が仮定されます。

## 省略値

環境変数 EURPS OR CELL SIZE M の指定を省略した場合は、「0」が仮定されます。

## 注意事項

• 環境変数 EURPS\_QR\_CELL\_SIZE\_M と環境変数 EURPS\_QR\_CELL\_SIZE\_D を同時に指定した 場合は,環境変数 EURPS\_QR\_CELL\_SIZE\_M の指定値が有効となります。

<span id="page-970-0"></span>• 環境変数 EURPS QR CELL SIZE M とプリンタ定義ファイルのキーワード QRCellSizeM でセル サイズを同時に指定した場合は,プリンタ定義ファイルのキーワード QRCellSizeM の指定値が有 効となります。

プリンタ定義ファイルの詳細については,「[11.5 プリンタ定義ファイル」](#page-730-0)を参照してください。

# 15.3.28 EURPS\_SCRIPTFILEPATH

## 設定内容

Acrobat JavaScript ファイルのデフォルトの読み込みフォルダを指定します。

なお, Acrobat JavaScript 定義ファイルに記載する Acrobat JavaScript ファイル名は、フルパス,相 対パス,またはファイル名だけのどれかで指定してください。

- ファイル名をフルパスで指定した場合 設定されているフォルダから Acrobat JavaScript ファイルを読み込みます。
- ファイル名を相対パスで指定した場合 環境変数 EURPS SCRIPTFILEPATH に設定されているフォルダからの相対パスとして Acrobat JavaScript ファイルを読み込みます。
- ファイル名だけ指定した場合 環境変数 EURPS\_SCRIPTFILEPATH に設定されているフォルダ下の Acrobat JavaScript ファイ ルを読み込みます。

## 指定値

Acrobat JavaScript ファイルのデフォルトの読み込みフォルダを,フルパスで指定します。

#### 省略値

環境変数 EURPS\_SCRIPTFILEPATH の指定を省略した場合は,次に示すフォルダの順に読み込みます。

- Windows 環境のとき
	- 環境設定ファイル (EURPS ENV) 中の変数 EURPS SCRIPTFILEPATH に設定されている フォルダ
	- EUR Developer, EUR Server Enterprise, または EUR Server Standard のインストール先 フォルダ\Print
- UNIX/Linux 環境の場合
	- 環境設定ファイル(eurps\_env)中の変数 EURPS\_SCRIPTFILEPATH に設定されているディ レクトリ
	- ホームディレクトリ(環境変数 HOME で指定)
	- /var/opt/eur ディレクトリ

<span id="page-971-0"></span>環境変数 EURPS SCRIPTFILEPATH に設定されているフォルダが存在しない場合は, エラー (KEEU066-E)になります。

# 15.3.29 EURPS\_FIXOPT

設定内容

データファイル(FIX 形式)の場合、区切り位置をバイトで区切るか、桁で区切るかを指定します。

## 指定値

## 表 15-30 EURPS FIXOPT の設定値

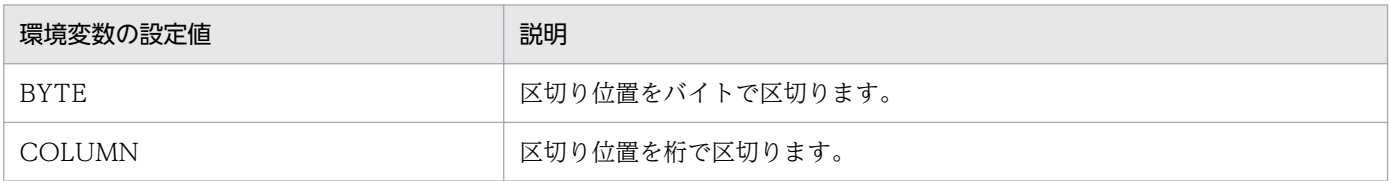

環境変数の設定値は,大文字,小文字の区別をしません。

#### 省略値

環境変数 EURPS FIXOPT の指定を省略した場合は、「BYTE」が仮定されます。

## 注意事項

環境変数 EURPS FIXOPT は、EUR 帳票作成機能で UTF-16 のデータファイルを使用して作成した フォームシートを使用する場合に有効になります。

フォームシートの作成時に環境変数 EUR\_FIXOPT を指定した場合は,環境変数 EURPS\_FIXOPT に 同じ値を指定してください。

# 15.3.30 EURPS\_PRINTERINFPATH

#### 設定内容

プリンタ定義ファイルのデフォルトの読み込みフォルダを指定します。

#### 指定値

フルパスで指定します。

## 省略値

環境変数 EURPS\_PRINTERINFPATH の指定を省略した場合は、次に示すフォルダの順に読み込みま す。

- Windows 環境のとき
	- 環境設定ファイル (EURPS ENV) 中の変数 EURPS PRINTERINFPATH に設定されている フォルダ
- EUR Developer, EUR Server Enterprise, または EUR Server Standard のインストール先 フォルダ\Print
- UNIX/Linux 環境のとき
	- 環境設定ファイル (eurps\_env) 中の変数 EURPS\_PRINTERINFPATH に設定されているディ レクトリ
	- /var/opt/eur ディレクトリ

### 注意事項

環境変数 EURPS PRINTERINFPATH に設定されているフォルダが存在しない場合は、エラー (KEEU078-E)になります。

# 15.3.31 EURPS\_USE\_05\_06\_FONT\_LANG

#### 設定内容

フォントの半角全角判定を文字コードごとにするか,フォントごとにするどうかを指定します。

EUR サーバ帳票出力機能で出力されるフォントの詳細については,マニュアル「EUR システム設計ガ イド」を参照してください。

#### 指定値

## 表 15-31 EURPS USE 05 06 FONT LANG の設定値

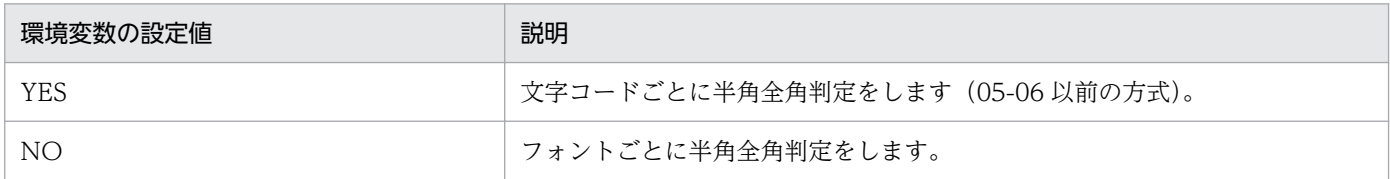

YES. NO 以外の値を指定した場合は、省略値と同じ値が仮定されます。

#### 省略値

環境変数 EURPS USE 05 06 FONT LANG の指定を省略した場合は、「NO」が仮定されます。

#### 注意事項

- 文字コードごとに半角全角判定をすると,欧文フォントではラテン基本文字と同じ幅の文字(記号, ギリシャ文字, キリル文字など JISX0208 に含まれる文字) が, 全角 (ラテン基本文字の 2 倍の文 字幅)で出力されます。また,日本語で半角の文字が中国語(簡体字)では正しく出力できない場 合があります。欧文フォント,簡体字中国語フォントを使用する場合は,NO を指定することをお 勧めします。
- 半角全角判定の文字幅は,英語フォントでは Courier,簡体字中国語フォントでは新宋体,繁体字 中国語フォントでは細明体,日本語フォントではMS 明朝の文字幅が適用されます。フォントの言 語を判定できない場合は,中国語(簡体字)ロケールでは新宋体,日本語ロケールではMS 明朝, その他のロケールでは Courier の文字幅が適用されます。
- バージョン 05-06 の帳票をバージョン 05-08 以降で開いた場合,環境変数 EURPS USE 05 06 FONT LANG に「YES」以外の値を指定すると、帳票の見た目が異なって 表示されることがあります。
- バージョン 08-00 以降の場合,環境変数 EURPS\_USE\_05\_06\_FONT\_LANG は次に示す条件で帳 票を出力した場合にフォントの文字幅計算に適用されます。

## 表 15-32 バージョン 08-00 以降で EURPS USE 05 06 FONT LANG が文字幅計算に 適用される出力

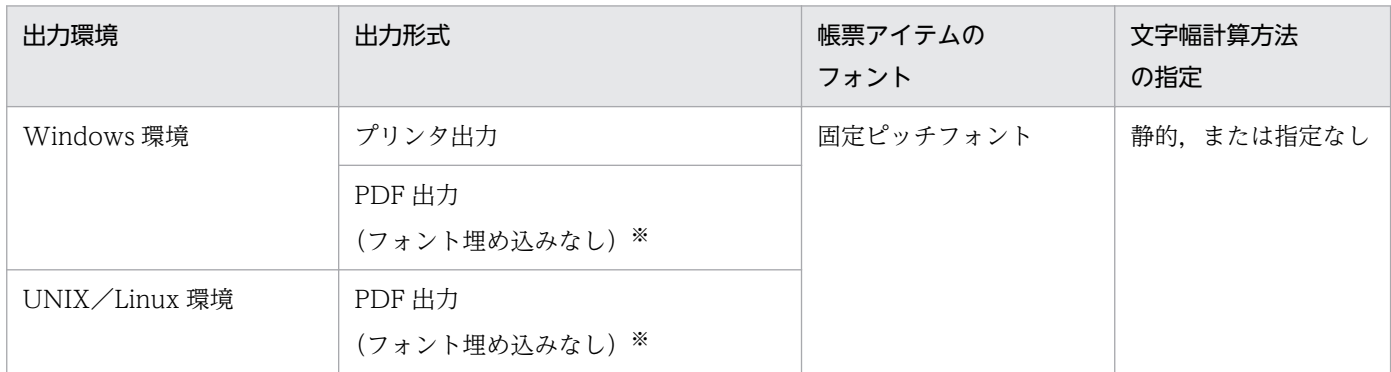

注※

フォントの埋め込みの詳細については,マニュアル「EUR 帳票出力 機能解説 EUR Server 編」を参照してください。

# 15.3.32 EURPS\_OUTPUTPDF\_VER

#### 設定内容

PDF 形式ファイルで,最初の行のヘッダに記述されている PDF バージョン番号を指定します。PDF バージョン番号は,PDF 形式ファイルをテキストで開いた時に,最初の行「%PDF-1.x」で確認でき ます。

#### 指定値

## 表 15-33 EURPS OUTPUTPDF VER の設定値

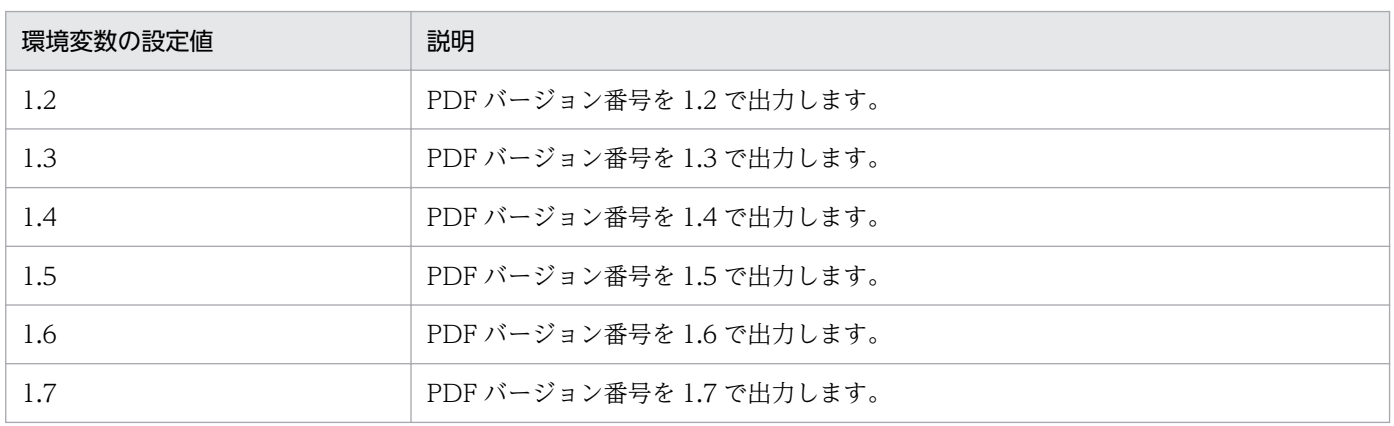

1.2,1.3,1.4,1.5,1.6,1.7 以外の値を指定した場合は,省略値と同じ値が仮定されます。

#### 省略値

環境変数 EURPS OUTPUTPDF VER の指定を省略した場合は、「1.6」が仮定されます。

### 注意事項

- 作成した PDF 形式ファイルより下位バージョンの PDF バージョン番号を環境変数 EURPS OUTPUTPDF VER に指定すると、ファイル内で使用している上位バージョンの機能が 制限される場合があります。
- PDF 形式ファイルを暗号化出力するときに環境変数 EURPS\_OUTPUTPDF\_VER を使用する場合 は,1.6 以降を指定してください。

# 15.3.33 EURPS\_USE\_05\_06\_FONT\_REPLACE

### 設定内容

「フォント縦横比を補正する」が設定されていて,文字列アイテムのフォントがMS ゴシックでない場 合,バージョン 05-06 以前の動作(リュウミン L-KL に置き換える)にするかどうかを指定します。

#### 指定値

## 表 15-34 EURPS USE 05 06 FONT REPLACE の設定値

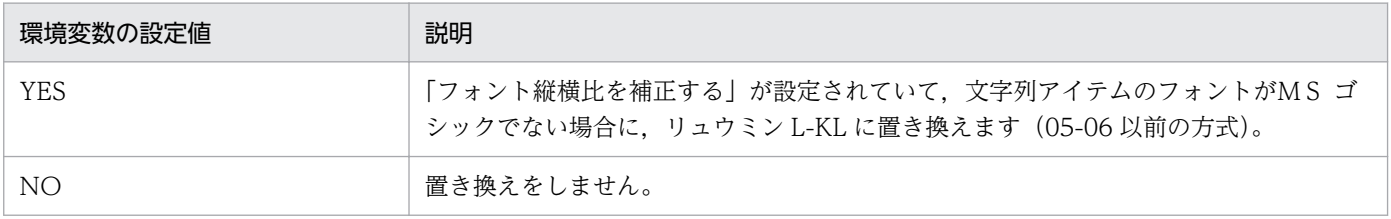

YES, NO 以外の値を指定した場合は、省略値と同じ値が仮定されます。

#### 省略値

環境変数 EURPS\_USE\_05\_06\_FONT\_REPLACE の指定を省略した場合は,「NO」が仮定されます。

# 15.3.34 EURPS\_FONT\_WIDTH\_MODE

#### 設定内容

文字幅の計算方法を指定します。

#### 指定値

環境変数の設定値は,すべて半角英大文字で指定します。

## 表 15-35 EURPS FONT WIDTH MODE の設定値

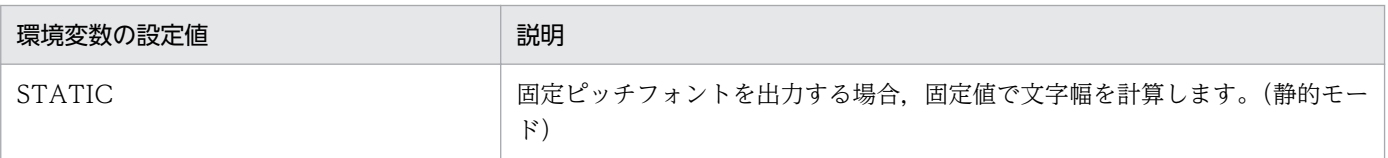

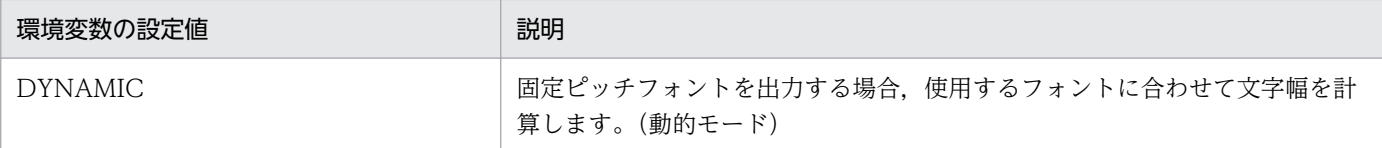

STATIC,DYNAMIC 以外の値を指定した場合は,省略値と同じ値が仮定されます。

#### 省略値

環境変数 EURPS FONT WIDTH MODE の指定を省略した場合は、「STATIC」が仮定されます。

# 15.3.35 EURPS\_EXCELLOGFILELEVEL

#### 設定内容

Excel 形式ファイルに出力する場合、ログファイル (EPS-XLSX ログ) へのメッセージ出力レベルを指 定します。

#### 指定値

次に示す 2 種類のメッセージ出力レベルを指定することで,出力されるメッセージの内容を選択できま す。

メッセージ出力レベルの設定の詳細についてはマニュアル「EUR システム設計ガイド」を参照してく ださい。

#### 表 15-36 メッセージ出力レベル

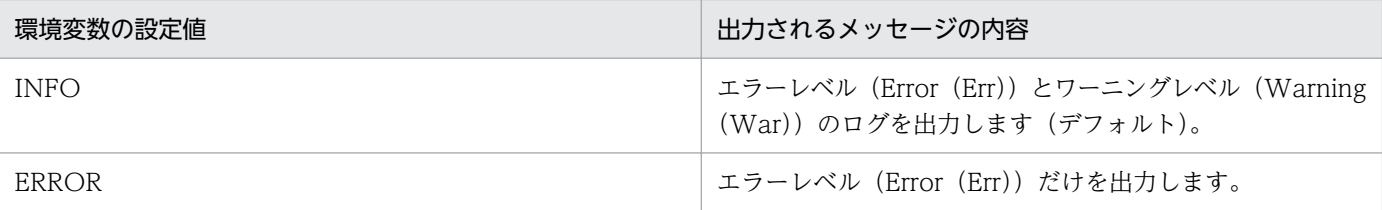

INFO,ERROR 以外の値を指定した場合は,省略値と同じ値が仮定されます。

#### 省略値

環境変数 EURPS EXCELLOGFILELEVEL の指定を省略した場合は、「INFO」が仮定されます。

# 15.3.36 EURPS\_EXCELTMPPATH

#### 設定内容

Excel 形式ファイルに出力する場合に使用する一時フォルダのパスを指定します。

#### 指定値

指定できる値を次に示します。

- パス名は、ASCII 文字だけで構成されたパスを指定してください。
- 存在するファイルのパスを指定してください。

- フルパスで指定してください。
- パス名に指定できる文字数は,次のとおりです。指定できる文字数を超えた場合は,エラー (KEEU125-E)になります。
	- Windows 環境のとき フルパスで半角 199 文字以内
	- UNIX/Linux 環境のとき フルパスで 67 バイト以内

#### 省略値

環境変数 EURPS EXCELTMPPATH の指定を省略した場合は、次に示す順にファイルを検索します。

- Windows 環境のとき
	- 環境設定ファイル (EURPS ENV) 中の変数 EURPS EXCELTMPPATH に設定されているフォ ルダ
	- 環境変数 TMP に設定されているフォルダ
- UNIX/Linux 環境のとき
	- 環境設定ファイル (eurps\_env) 中の変数 EURPS EXCELTMPPATH に設定されているディ レクトリ
	- /var/opt/eur ディレクトリ

#### 注意事項

- 指定できる文字数を超えた場合は,エラー(KEEU125-E)になります。
- ネットワークパスは指定できません。ネットワークパスを指定した場合は,エラー(KEEU125-E) になります。

# 15.3.37 EURPS\_TESTPRINTFILE

#### 設定内容

テスト印刷設定ファイル名を指定します。

#### 指定値

ファイル名は,フルパス,相対パス,またはファイル名だけのどれかで指定してください。相対パスで 指定した場合,カレントディレクトリからの相対パスとしてテスト印刷設定ファイルを読み込みます。

### 省略値

環境変数 EURPS TESTPRINTFILE の指定を省略した場合は、未指定となります。

# 15.3.38 EURPS\_FONT\_ROUNDDOWN

#### 設定内容

帳票印刷時に使用するフォントサイズについて,帳票設計時に指定された数値の小数部を切り捨てるか どうかを指定します。

#### 指定値

指定できる値を次に示します。

### 表 15-37 EURPS FONT ROUNDDOWN の設定値

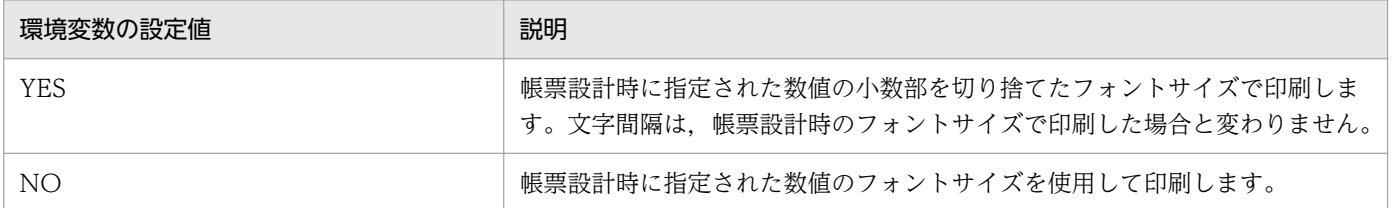

#### 省略値

環境変数 EURPS FONT ROUNDDOWN の指定を省略した場合は、帳票設計時に指定された数値の フォントサイズを使用して印刷します。

# 15.3.39 EURPS MAX SPOOL PAGES

#### 設定内容

印刷ジョブの最大ページ数を指定します。

この環境変数は,プリンタでの印刷で使用できます。

#### 指定値

印刷ジョブの最大ページ数を 1〜2,147,483,646 の範囲で指定します。印刷ジョブはこの環境変数に指 定したページ数ごとに分割され,複数の印刷ジョブとなって出力されます。 指定値として次の値を指定した場合は,省略値と同じ動作となります。

- 範囲外の値を指定した場合
- 半角数字以外の文字を指定した場合
- 0 を指定した場合

#### 省略値

環境変数 EURPS MAX SPOOL PAGES の指定を省略した場合は、印刷ジョブの分割は実施されませ  $h_{\circ}$ 

#### 注意事項

- 環境変数 EURPS\_MAX\_SPOOL\_PAGES を指定した場合,印刷ジョブ名は OS の環境によって次 のように異なります。
	- Windows 環境で印刷するとき

印刷ジョブ名の末尾に「.n| (n は 1 から始まる連番) が付加されます。印刷ジョブの分割が発 生しなかった場合も「.1」が付加されます。

次に示す優先順位で設定される値+「.n」の先頭の 259 文字分が印刷ジョブ名になります。 1. 起動部品で指定したスプールタイトルの指定値

- ・ActiveX 起動部品:SpoolTitle プロパティ
- ・Java 起動部品:setSpoolTitle メソッド
- ・COBOL 起動部品:SPOOLTITLE パラメタ
- ・コマンド起動部品(eurpmc コマンド):/sptl オプション

2. 文書情報設定ファイルの TITLE キーの指定値

3. 「帳票ファイル名」

また、環境変数 EURPS MAX SPOOL PAGES を設定する場合、印刷ジョブ名を決定する起動 部品で指定するスプールタイトルや文書情報設定ファイルの TITLE キーに,書式開始文字%か ら始まる次の書式を設定しておくと,印刷ジョブ名に付く連番の表示形式を変更できます。

%j

「1」から始まる連番を出力します。

%j 以外

「%」のあとに指定された文字を出力し,末尾に連番「.n」を付与します。

文書情報設定ファイルの TITLE キーに書式開始文字%から始まる書式を指定したときの印刷ジョ ブ名の例を次に示します。

#### 指定例

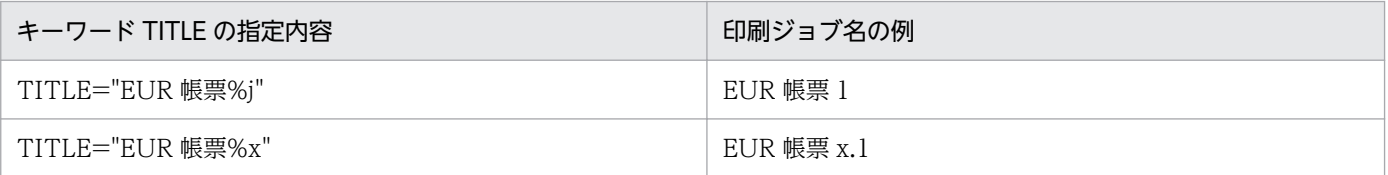

文書情報設定ファイルの作成方法の詳細については,[「11.4 文書情報設定ファイル](#page-725-0)」を参照し てください。

#### • UNIX/Linux 環境で印刷するとき

EUR では印刷ジョブ名を設定しません。分割されたジョブごとに,プリンタ定義ファイルのキー ワード Command で指定された出力コマンドが実行されます。プリンタ定義ファイルの詳細に ついては,[「11.5 プリンタ定義ファイル](#page-730-0)」を参照してください。

- 部数を指定して印刷した場合,出力枚数ではなく印刷ジョブのページ数が分割されます。また,プ リンタに部数機能があるかどうかによって次のように結果が異なります。
	- プリンタに部数機能があるとき 印刷ジョブの出力ページ数は、環境変数 EURPS MAX SPOOL PAGES で指定した印刷ジョブ 最大ページ数×部数となります。
	- プリンタに部数機能がないとき

印刷ジョブには帳票が指定部数の数だけ繰り返し出力されますが、環境変数 EURPS MAX SPOOL PAGES で指定された印刷ジョブ最大ページ数は印刷ジョブに対して作 用するため,部をまたがって区切られます。

- 単一様式帳票,または帳票セットを複数指定した帳票の場合,新規用紙出力定義ファイルの指定に よって生成された空白ページをページ数として数えます。
- 複数様式帳票の場合,複数様式情報定義ファイルの printnewpaper=ON の指定によって生成され た空白ページをページ数として数えます。
- 印刷ジョブ最大ページ数に奇数値を指定して両面印刷すると,分割されたページ以降は,表面と裏 面のページが逆となって印刷されます。表面と裏面を区別する帳票のときは,印刷ジョブ最大ペー ジ数に偶数値を指定するなど注意してください。

# 15.3.40 EURPS\_DONT\_PRINT\_IF\_DB\_RESULT\_EMPTY

#### 設定内容

データベースからの抽出件数が 0 の場合に、帳票を出力しないようにします。

#### 指定値

指定できる値を次に示します。

## 表 15-38 EURPS DONT PRINT IF DB RESULT EMPTY の設定値

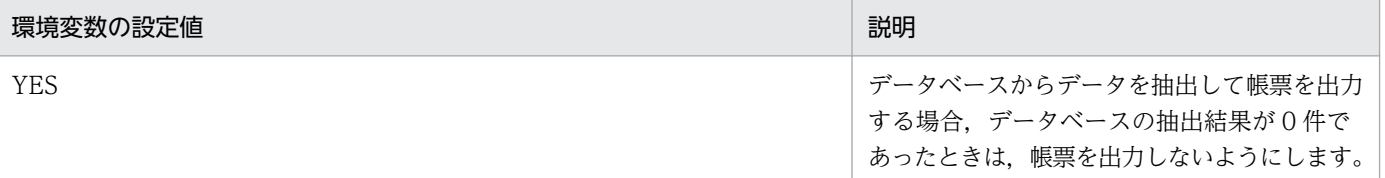

環境変数の設定値は,大文字,小文字の区別をします。「YES」以外の値を指定した場合は,省略値と 同じ値が仮定されます。

環境変数 EURPS\_DONT\_PRINT\_IF\_DB\_RESULT\_EMPTY に「YES」を指定して、データベースの 抽出結果が 0 件だった場合の出力内容は,帳票の様式によって異なります。詳細を次の表に示します。

# 表 15-39 出力する帳票の種類とデータベース抽出結果ごとの出力内容

(EURPS DONT PRINT IF DB RESULT EMPTY に YES 指定時)

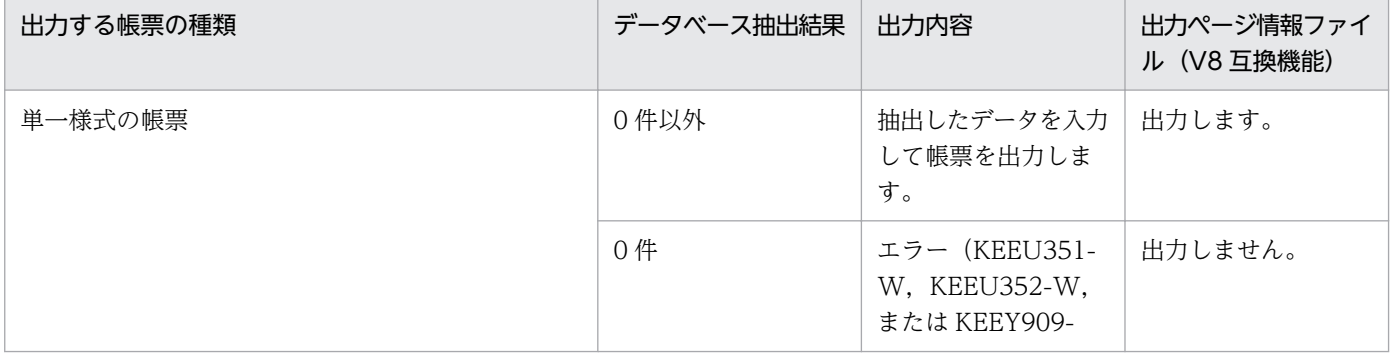

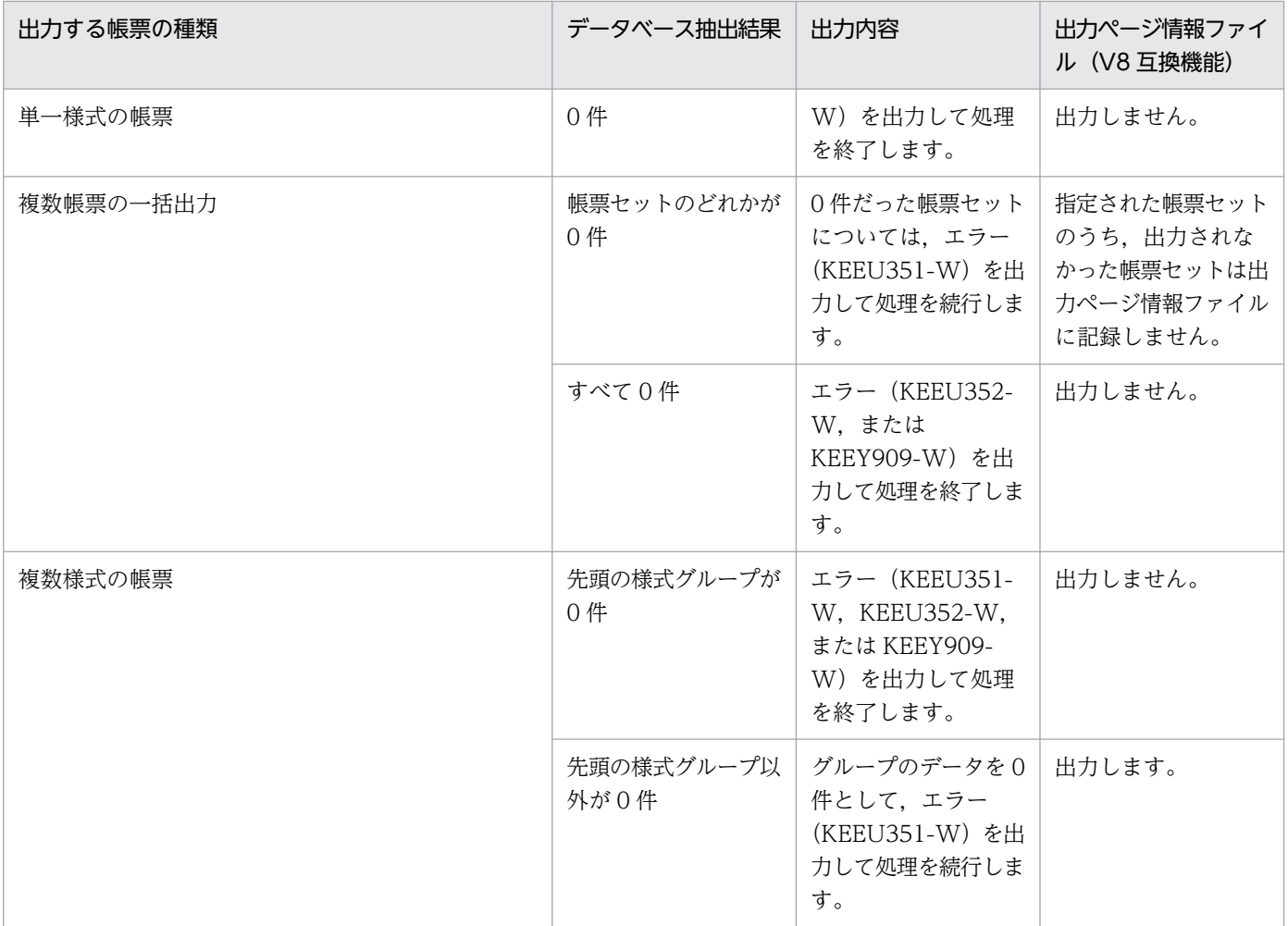

#### 省略値

環境変数 EURPS\_DONT\_PRINT\_IF\_DB\_RESULT\_EMPTY の指定を省略した場合は、抽出結果が 0 件の場合も帳票を出力します。

# 15.3.41 EURPS\_PDF\_BUFSIZE

### 設定内容

PDF 形式ファイルを出力するときに使用される IO バッファサイズを指定します。PDF 形式ファイル を出力するときだけ有効です。

### 指定値

指定できる値は,2〜2,147,483,647 です。単位はバイトです。

2〜2,147,483,647 以外の値を指定した場合,または半角数字以外の文字を指定した場合は,省略値と 同じ値が仮定されます。

### 省略値

環境変数 EURPS PDF BUFSIZE の指定を省略した場合は、「4096」が仮定されます。

### 注意事項

PDF 形式ファイルの出力先に NAS などの出力デバイスを指定する場合は, 環境変数 EURPS\_PDF\_BUFSIZE で IO バッファサイズを大きくすることで、出力時間が早くなることがありま す。

# 15.3.42 EURPS PDF IMAGEDRAWUNIT

#### 設定内容

PDF 形式ファイルに画像を出力する場合に,位置やサイズの単位を指定します。

PDF 形式ファイルを出力するときだけ有効です。画像のうち、モノクロのビットマップやバーコード は対象ではありません。

#### 指定値

指定できる値を次に示します。

### 表 15-40 EURPS PDF IMAGEDRAWUNIT の設定値

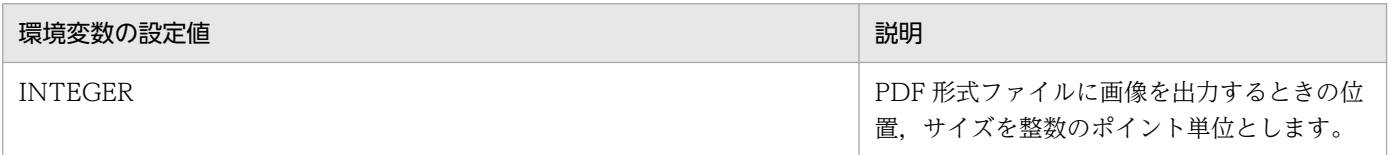

「INTEGER」以外の値を指定した場合は,省略値と同じ値が仮定されます。

#### 省略値

環境変数 EURPS\_PDF\_IMAGEDRAWUNIT の指定を省略した場合は、PDF 形式ファイルに画像を 出力するときの位置,サイズを小数点以下 3 桁のポイント単位とします。

# 15.3.43 EURPS\_EPFDPI

#### 設定内容

EPF 形式ファイルを出力する場合に、解像度(DPI 値)を指定します。

#### 指定値

指定できる値は,1〜2,147,483,647 です。単位は dpi です。

1〜2,147,483,647 以外の値を指定した場合は,省略値と同じ値が仮定されます。

#### 省略値

環境変数 EURPS\_EPFDPI の指定を省略した場合は,「1440」が仮定されます。

#### 注意事項

• 帳票にバーコードアイテムが含まれる場合,1440 よりも小さい値を指定すると,出力される EPF 形式ファイルのサイズが小さくなり,プレビュー表示速度や印刷速度が向上します。

• 出力するプリンタの解像度と同じ値を指定することをお勧めします。解像度が異なる環境で生成し た EPF 形式ファイルを統合して出力しようとするとエラーとなります。また、解像度が異なる環境 で蓄積した EPF 形式ファイルを,一つの EPF 形式ファイルとして取得または印刷しようとすると エラーとなります。

# 15.3.44 EURPS\_EPF\_IMAGE\_COMPRESS

#### 設定内容

EPF 形式ファイルを出力する場合に,画像アイテムやバーコードアイテムなどの画像データを圧縮す るかどうかを指定します。

画像データが含まれている帳票の場合に ON(または on)を指定すると,中間ファイルや EPF 形式 ファイルのサイズが小さくなり,プレビュー表示速度や印刷速度が向上します。

#### 指定値

指定できる値を次に示します。

- ON(または on):画像データを圧縮します。
- OFF (または off):画像データを圧縮しません。

ON(または on),OFF(または off)以外の値を指定した場合は,省略値と同じ値が仮定されます。

#### 省略値

環境変数 EURPS\_EPF\_IMAGE\_COMPRESS の指定を省略した場合は,「OFF(または off)」が仮定 されます。

#### 注意事項

• 環境変数 EURPS EPF IMAGE COMPRESS に ON (または on) を指定して出力した EPF 形式 ファイルをプレビュー表示や印刷する場合は,EUR Print Manager - Report Server 08-10 以降, EUR Server Enterprise 09-00 以降, EUR Print Manager - Client 08-10 以降, または EUR Client 09-00 以降を使用してください。

08-10 よりも前のバージョンの EUR Print Manager - Report Server または EUR Print Manager - Client を使用した場合は、画像データの表示や印刷ができません。プレビュー表示や印刷に 08-10 よりも前のバージョンの EUR Print Manager - Report Server または EUR Print Manager - Client を使用する場合は、必ず環境変数 EURPS\_EPF\_IMAGE\_COMPRESS に「OFF(または off)」を 指定してください。

- EUR Print Service 08-30 以降, EUR Server Standard 09-00 以降, EUR Server Enterprise 09-00 以降. EUR Server Print Edition 09-00 以降を使用して帳票を出力する場合で、帳票に含ま れる画像データが次の 3 種類のバーコードだけのときは,バーコードの回転角度と環境変数 EURPS EPF\_IMAGE\_COMPRESS の設定によって、出力される EPF 形式ファイルのファイルサ イズが変わります。
	- NW-7 バーコード
	- CODE39 バーコード

### バーコードの回転角度が 0°の場合

環境変数 EURPS EPF\_IMAGE\_COMPRESS に「OFF(または off)」を指定する方が、出力され る EPF 形式ファイルのファイルサイズが小さくなります。

### バーコードの回転角度が 90°または 270°の場合

環境変数 EURPS EPF\_IMAGE\_COMPRESS に「ON(または on)」を指定する方が、出力される EPF 形式ファイルのファイルサイズが小さくなります。

# 15.3.45 EURPS\_UPC\_BARCODE

#### 設定内容

UPC バーコードの出力を有効にするかどうかを指定します。

### 指定値

指定できる値を次に示します。

- ENABLE:UPC バーコードの出力を有効にします。
- DISABLE:UPC バーコードの出力を無効にします。

ENABLE. DISABLE 以外の値を指定した場合は、省略値と同じ値が仮定されます。

#### 省略値

環境変数 EURPS UPC BARCODE の指定を省略した場合は、「ENABLE」が仮定されます。

#### 注意事項

JAN 短縮バーコードに「0」で始まるデータを指定する場合は、環境変数 EURPS\_UPC\_BARCODE に「DISABLE」を設定してください。

# 15.3.46 EURPS\_OUTPUTPATH

#### 設定内容

PDF 形式ファイルを分割または仕分けして出力する場合の EUR Server Service 稼働マシンの出力先 フォルダを指定します。

なお,PDF 形式の出力で使用する起動部品に指定する PDF 形式ファイル名は,フルパス,相対パス, またはファイル名だけのどれかで指定してください。

- ファイル名をフルパスで指定した場合 設定されているフォルダに PDF 形式ファイルを出力します。
- ファイル名を相対パスで指定した場合 環境変数 EURPS\_OUTPUTPATH に設定されているフォルダからの相対パスとして PDF 形式ファ イルを出力します。

• ファイル名だけ指定した場合

環境変数 EURPS OUTPUTPATH に設定されているフォルダ下に PDF 形式ファイルを出力します。

### 指定値

EUR Server Service 稼働マシンの出力先フォルダを,フルパスで指定します。

### 省略値

環境変数 EURPS OUTPUTPATH の指定を省略した場合は、次に示す順にファイルを検索します。

- Windows 環境のとき
	- 環境設定ファイル(EURPS\_ENV)中の変数 EURPS\_OUTPUTPATH に設定されているフォ ルダ
	- 環境変数 TMP に設定されているフォルダ
- UNIX/Linux 環境のとき
	- 環境設定ファイル (eurps\_env) 中の変数 EURPS\_OUTPUTPATH に設定されているディレク トリ
	- ホームディレクトリ(環境変数 HOME で指定)
	- /var/opt/eur ディレクトリ

# 15.3.47 EURPS\_EXCEL\_REPEAT\_MODE

#### 設定内容

Excel 形式ファイルへ出力する場合に,ページ単位でシートを分けるかどうかを指定します。

## 指定値

指定できる値を次に示します。

- EXTEND:ページ単位でシートを分けません。キーブレイクによる改ページごとにシートを分け, 縦方向の繰り返しを 1 シート内で出力します。
- NORMAL:ページ単位でシートを分けます。

EXTEND, NORMAL 以外の値を指定した場合は、省略値と同じ値が仮定されます。

#### 省略値

環境変数 EURPS EXCEL REPEAT MODE の指定を省略した場合は、「NORMAL」が仮定されます。

# 15.3.48 EURPS\_PS2\_PR1

#### 設定内容

帳票を PostScript 対応プリンタで出力する場合,用紙サイズおよび部数の設定を,帳票の先頭ページ および用紙サイズが切り替わったページだけに行うか,各ページに行うかを指定します。

#### 指定値

環境変数の設定値は,すべて半角大文字で指定します。

指定できる値を次に示します。

- YES:先頭ページおよび用紙サイズが切り替わったページだけに用紙サイズの設定を行います。ま た,先頭ページだけに部数の設定を行います。
- NO:各ページに用紙サイズおよび部数の設定を行います。

YES. NO 以外の値を指定した場合は、省略値と同じ値が仮定されます。

#### 省略値

環境変数 EURPS PS2 PR1 の指定を省略した場合は、「YES」が仮定されます。

#### 注意事項

- 環境変数 EURPS\_PS2\_PR1 に「NO」を指定すると,プリンタによっては両面印刷ができない場合 があります。
- 用紙サイズが切り替わったかどうかの判定は,両面印刷を行う場合と行わない場合で動作が異なり ます。

■用紙サイズが A4 の場合の例

- ・両面印刷を行う場合:A4 縦と A4 横は同じ用紙サイズとして扱います。
- ・両面印刷を行わない場合:A4 縦と A4 横は異なる用紙サイズとして扱います。

# 15.3.49

# EURPS RANGE OF FIRSTANDLASTPAGES ON MULTIFOR M\_BY\_RESETPAGENUMBER

#### 設定内容

先頭ページまたは最終ページだけに出力するアイテムを含む複数様式の帳票を出力する場合の,出力方 法を指定します。

#### 指定値

環境変数の設定値は,すべて半角大文字で指定します。

## 表 15‒41

## EURPS RANGE OF FIRSTANDLASTPAGES ON MULTIFORM BY RESETP AGENUMBER の設定値

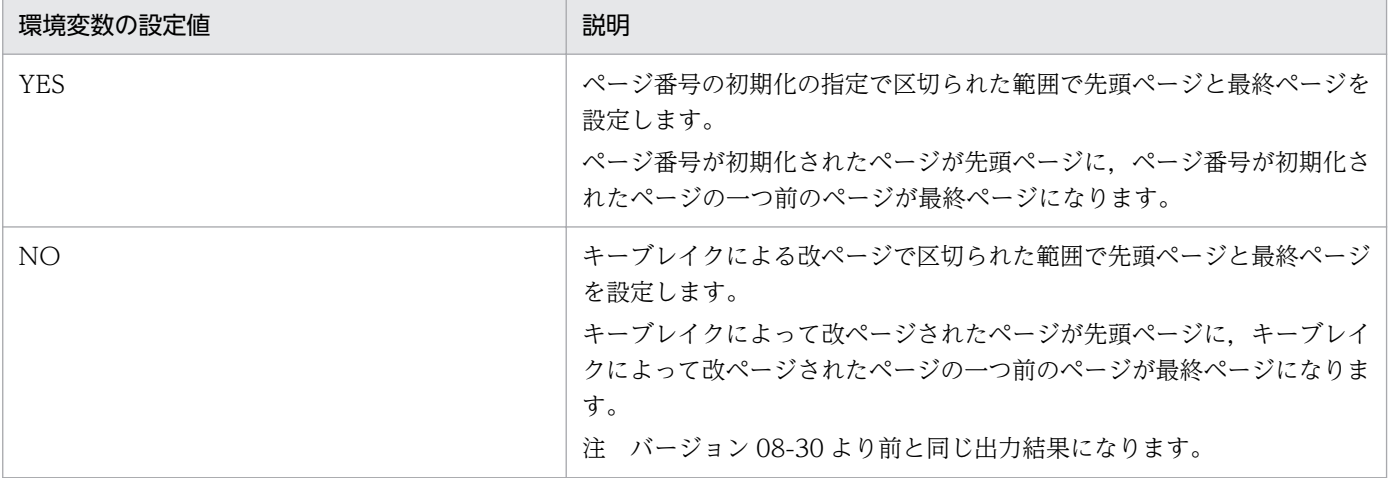

YES. NO 以外の値を指定した場合は、省略値と同じ値が仮定されます。

#### 省略値

環境変数

EURPS RANGE OF FIRSTANDLASTPAGES\_ON\_MULTIFORM\_BY\_RESETPAGENUMBER の指定を省略した場合は,「YES」が仮定されます。

# 15.3.50 EURPS\_LOCATION\_FIXIMAGE

#### 設定内容

固定画像を含む帳票を出力する場合,帳票内に埋め込まれた固定画像を参照するか,外部データとして 配置した画像ファイルを参照するかの画像参照モードを指定します。

#### 指定値

指定できる値を次に示します。

• NORMAL:標準モード

帳票内に埋め込まれた固定画像を参照して出力するモードです。画像を出力する動作の優先順位は 次のとおりです。

1. 帳票内に固定画像が埋め込まれている場合(バージョン 5 以降の EUR 帳票作成機能で保存した 固定画像を含む帳票の場合),埋め込まれている固定画像を出力します。

2. 帳票内に固定画像が埋め込まれていない場合(バージョン 5 より前の EUR 帳票作成機能で保存 した固定画像を含む帳票の場合),外部データとして配置した画像ファイルを出力します。

3. 帳票内に固定画像が埋め込まれていない場合(バージョン 5 より前の EUR 帳票作成機能で保存 した固定画像を含む帳票の場合),かつ外部データとして配置した画像ファイルが存在しない場合, 画像は出力されません。

• EXTERNAL:外部参照モード

外部データとして配置した画像ファイルを参照して出力するモードです。

外部参照モードを指定することで、帳票内に固定画像が埋め込まれている場合でも、バージョン 5 より前の EUR と同じ出力結果になります。

画像を出力する動作の優先順位は次のとおりです。

1. 外部データとして配置した画像ファイルを出力します。

2. 外部データとして配置した画像ファイルが存在しない場合、画像は出力されません。

また,外部参照モードが有効となる出力形式を次の表に示します。

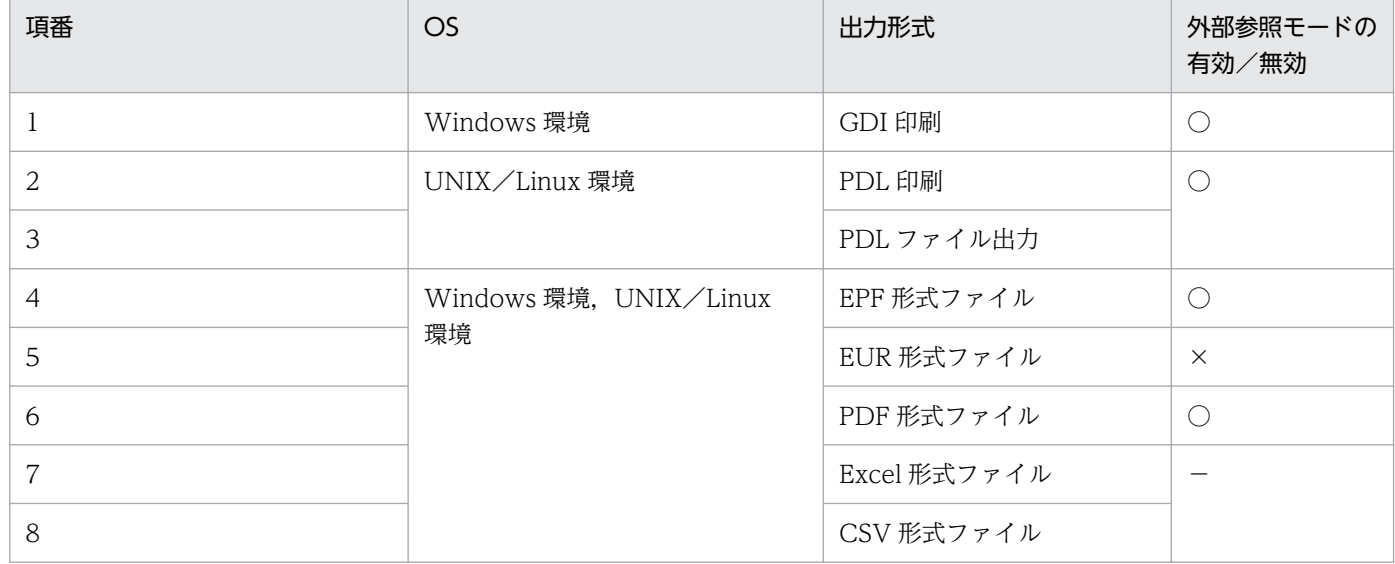

(凡例)

○:有効,×:無効,−:対象外

NORMAL, EXTERNAL 以外の値を指定した場合は、省略値と同じ値が仮定されます。

#### 省略値

環境変数 EURPS LOCATION FIXIMAGE の指定を省略した場合は, [NORMAL] が仮定されます。

# 15.3.51 EURPS\_ENABLE\_OUTPUTSPACE

#### 設定内容

文字アイテムを含む帳票を出力する場合,文字アイテムに含まれる空白を出力するかどうかを指定しま す。

対象となる文字アイテムを次に示します。

- 帳票に配置した固定文字アイテム
- データウィンドウから貼り付けた文字列
- ページ番号・印刷時刻・印刷日付・集計アイテム
- テスト印刷設定ファイルで指定した文字列

環境変数の設定値は,すべて半角大文字で指定します。

## 表 15-42 EURPS ENABLE OUTPUTSPACE の設定値

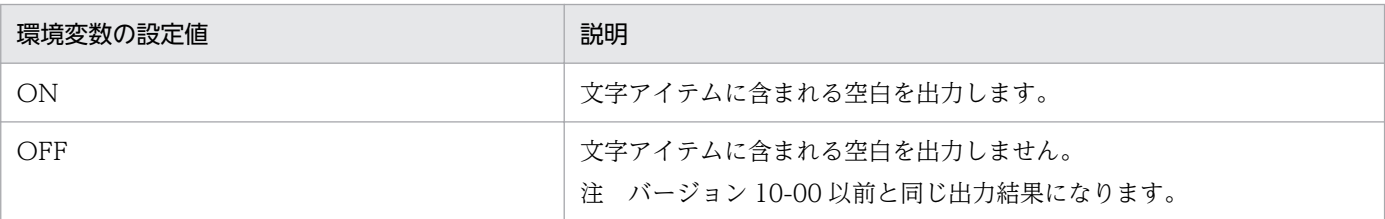

ON,OFF 以外の値を指定した場合は,省略値と同じ値が仮定されます。

#### 省略値

環境変数 EURPS\_ENABLE\_OUTPUTSPACE の指定を省略した場合は, 「OFF」が仮定されます。

# 15.3.52 EURPS\_MMS\_CONNECT\_INFO\_FILE

#### 設定内容

個人番号管理サービス連携機能を使用して帳票を出力する場合,個人番号接続情報ファイル名を必須で 指定します。

#### 指定値

ファイル名は,フルパス,相対パス,またはファイル名だけのどれかで指定してください。相対パスで 指定した場合,環境変数 EURPS\_MMS\_FILEPATH に設定されているフォルダからの相対パスとして 個人番号接続情報ファイルを読み込みます。

#### 省略値

個人番号管理サービス連携機能を使用して帳票を出力する場合,環境変数 EURPS MMS CONNECT INFO FILE の指定を省略すると、エラー (KEEU126-E) になります。

# 15.3.53 EURPS\_MMS\_FILEPATH

#### 設定内容

個人番号管理サービス連携機能を使用して帳票を出力する場合,個人番号接続情報ファイルおよび個人 番号フィールド情報ファイルのデフォルトの読み込みフォルダを指定します。

なお. 環境変数 EURPS MMS CONNECT INFO FILE に設定する個人番号接続情報ファイルのファ イル名は,フルパス,相対パス,またはファイル名だけのどれかで指定してください。

- ファイル名をフルパスで指定した場合 設定されているフォルダから個人番号接続情報ファイルを読み込みます。
- ファイル名を相対パスで指定した場合

環境変数 EURPS\_MMS\_FILEPATH に設定されているフォルダからの相対パスとして個人番号接 続情報ファイルを読み込みます。

• ファイル名だけ指定した場合 環境変数 EURPS MMS FILEPATH に設定されているフォルダ下の個人番号接続情報ファイルを 読み込みます。

また,個人番号フィールド情報ファイルのファイル名とパスは,帳票出力定義ファイルで設定します。 個人番号フィールド情報ファイルのパスを省略する場合,個人番号フィールド情報ファイルのファイル 名は,フルパス,相対パス,またはファイル名で指定してください。

- フルパスで指定した場合 設定されているフォルダから個人番号フィールド情報ファイルを読み込みます。
- 相対パスで指定した場合 環境変数 EURPS MMS FILEPATH に設定されているフォルダからの相対パスとして個人番号 フィールド情報ファイルを読み込みます。
- ファイル名だけ指定した場合 環境変数 EURPS\_MMS\_FILEPATH に設定されているフォルダ下の個人番号フィールド情報ファ イルを読み込みます。

#### 指定値

個人番号接続情報ファイルおよび個人番号フィールド情報ファイルのデフォルトの読み込みフォルダを フルパスで指定します。

#### 省略値

環境変数 EURPS MMS FILEPATH の指定を省略した場合は、次に示すフォルダの順に読み込みます。

- 環境設定ファイル (EURPS\_ENV) 中の変数 EURPS\_MMS\_FILEPATH に設定されているフォ ルダ
- EUR Server Enterprise または EUR Server Standard のインストール先フォルダ\Print

注意事項

環境変数 EURPS\_MMS\_FILEPATH に設定されているフォルダが存在しない場合は, 帳票出力時にエ ラーになります。

# 15.3.54 EURPS\_MMS\_LOGDETAIL

#### 設定内容

個人番号管理サービス連携機能を使用して帳票を出力する場合,eurmms ログ(eurmms.log)に詳細 な情報を出力するかどうかを指定します。

#### 指定値

環境変数の設定値は,すべて半角英大文字で指定します。

## 表 15-43 EURPS MMS LOGDETAIL の設定値

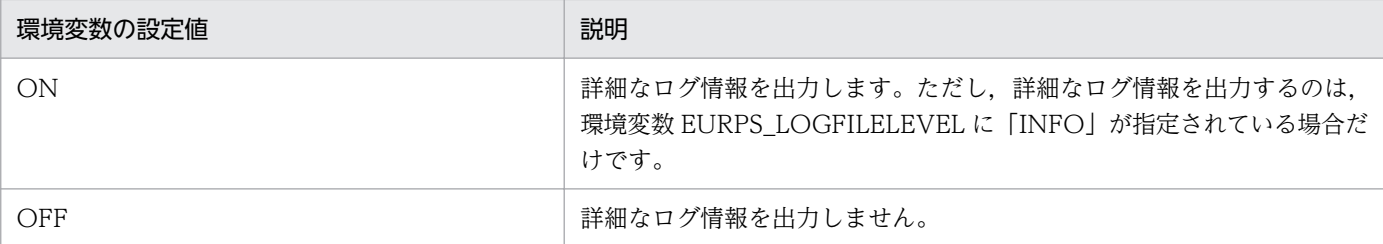

ON,OFF 以外の値を指定した場合は,省略値と同じ値が仮定されます。

#### 省略値

環境変数 EURPS MMS LOGDETAIL の指定を省略した場合は、「OFF」が仮定されます。

# 15.3.55 EURPS MMS NOTMATCH ERROR

#### 設定内容

個人番号管理サービス連携機能を使用して帳票を出力する場合,個人番号を取得するためのキー情報の データに対して個人番号を取得できなかったときに,エラーとするかどうかを指定します。

### 指定値

環境変数の設定値は,すべて半角英大文字で指定します。

#### 表 15–44 EURPS MMS NOTMATCH ERROR の設定値

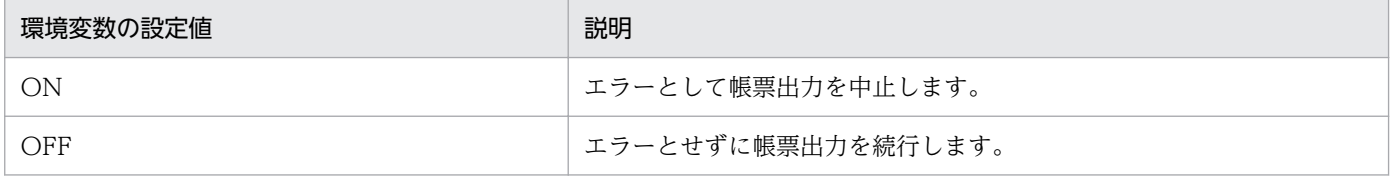

ON,OFF 以外の値を指定した場合は,省略値と同じ値が仮定されます。

#### 省略値

環境変数 EURPS MMS LOGDETAIL の指定を省略した場合は、「ON」が仮定されます。

# 15.3.56 EURPS\_MMS\_LIBRARY\_PATH

#### 設定内容

個人番号管理サービス連携機能を使用する場合,連携する個人番号管理サービスのクライアント用のラ イブラリのパスを指定します。

#### 指定値

- 個人番号管理サービスがマイナンバーセキュア管理システムのとき クライアント SDK の 64bit ライブラリのパスを指定します。
- 個人番号管理サービスが匿名バンクのとき

クライアント用秘匿検索ライブラリの 64bit ライブラリのパスを指定します。

#### 省略値

個人番号管理サービス連携機能を使用する場合,環境変数 EURPS\_MMS\_LIBRARY\_PATH の指定を 省略すると,帳票出力時にエラーになります。

## 15.3.57 EURPS\_MMS\_PROFILE\_PATH

#### 設定内容

個人番号管理サービス連携機能を使用する場合,連携する個人番号管理サービスから提供される機能を 使用して作成した連携プロファイルのフルパスを指定します。

#### 指定値

- 個人番号管理サービスがマイナンバーセキュア管理システムのとき マイナンバーセキュア管理システムから提供される機能を使用して作成した連携プロファイルのフ ルパスを指定します。
- 個人番号管理サービスが匿名バンクのとき 匿名バンクから提供される機能を使用して作成した連携プロファイルのフルパスを指定します。

#### 省略値

個人番号管理サービス連携機能を使用する場合,環境変数 EURPS\_MMS\_PROFILE\_PATH の指定を 省略すると,帳票出力時にエラーになります。

## 15.3.58 EURPS PRINTNEWPAPER INCLUDE OUTPUTPAGECOUNT

#### 設定内容

出力した帳票の総ページ数を取得する場合,挿入した空白ページを総ページ数に含めるかどうかを指定 します。

#### 指定値

環境変数の設定値は,すべて半角英大文字で指定します。

#### 表 15-45 EURPS PRINTNEWPAPER INCLUDE OUTPUTPAGECOUNT の設定値

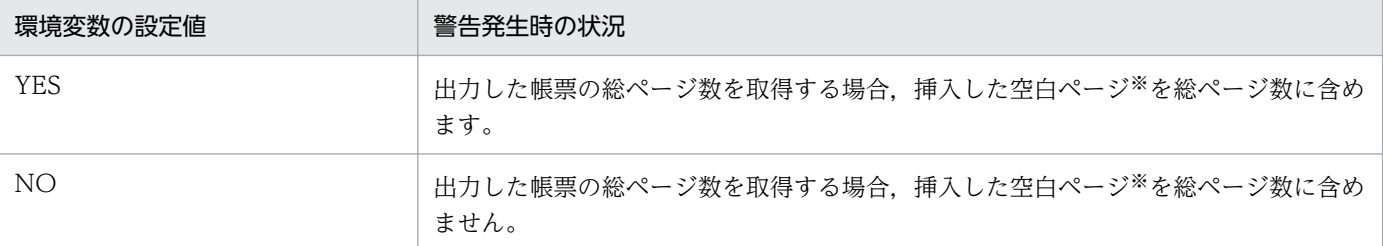

#### 注※

次に示す空白ページが対象になります。

- 単一様式帳票,または帳票セットを複数指定した帳票で,新規用紙出力定義ファイルの新規用紙 出力方式の指定によって挿入された空白ページ
- 複数様式帳票で,複数様式情報定義ファイルの printnewpaper=ON の指定によって挿入され た空白ページ

YES. NO 以外の値を指定した場合は、省略値と同じ値が仮定されます。

#### 省略値

環境変数 EURPS\_PRINTNEWPAPER\_INCLUDE\_OUTPUTPAGECOUNT の指定を省略した場合 は,「NO」が仮定されます。

#### 注意事項

挿入した空白ページを総ページ数に含めるかどうかを,印刷ジョブごとに指定する場合は,次のように 指定してください。

• EUR Server - Adapter の起動部品で,印刷ジョブごとに EUR Print Service の環境設定ファイル (EURPS ENV) を指定し、各ファイルの環境変数 EURPS PRINTNEWPAPER INCLUDE OUTPUTPAGECOUNT キーに、印刷ジョブに応じて 「YES」または「NO」を指定する

# 15.3.59 ESC/P 対応プリンタ出力用の環境変数

#### 設定内容

ESC/P 対応プリンタで使用するフォントファイルを指定します。

#### 指定値

フルパスで指定します。

ESC/P 対応プリンタ出力用の環境変数と指定値を次に示します。

## 表 15‒46 ESC/P 対応プリンタ出力用の環境変数と指定値

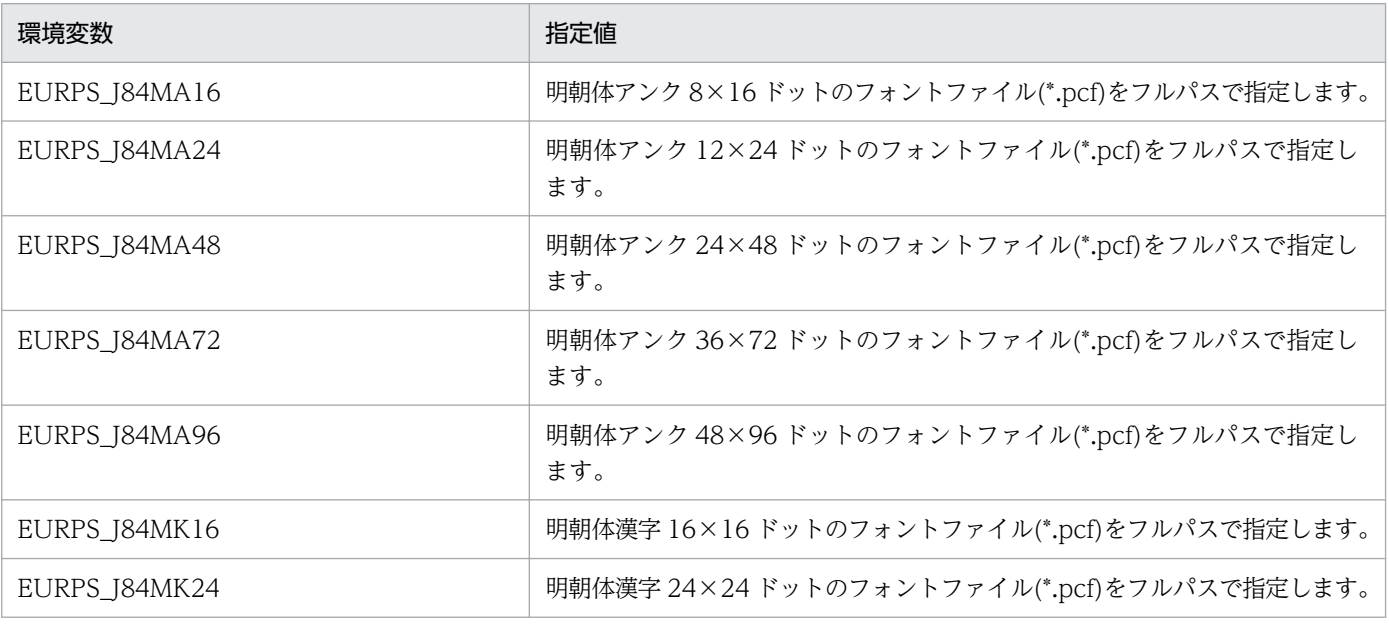

15. 環境設定ファイル

EUR 帳票出力 リファレンス EUR Server 編 みんしょう こうしょう こうしょう しゅうしゅう しゅうしゅう しゅうしゅう りょうしゅう りょうしょく

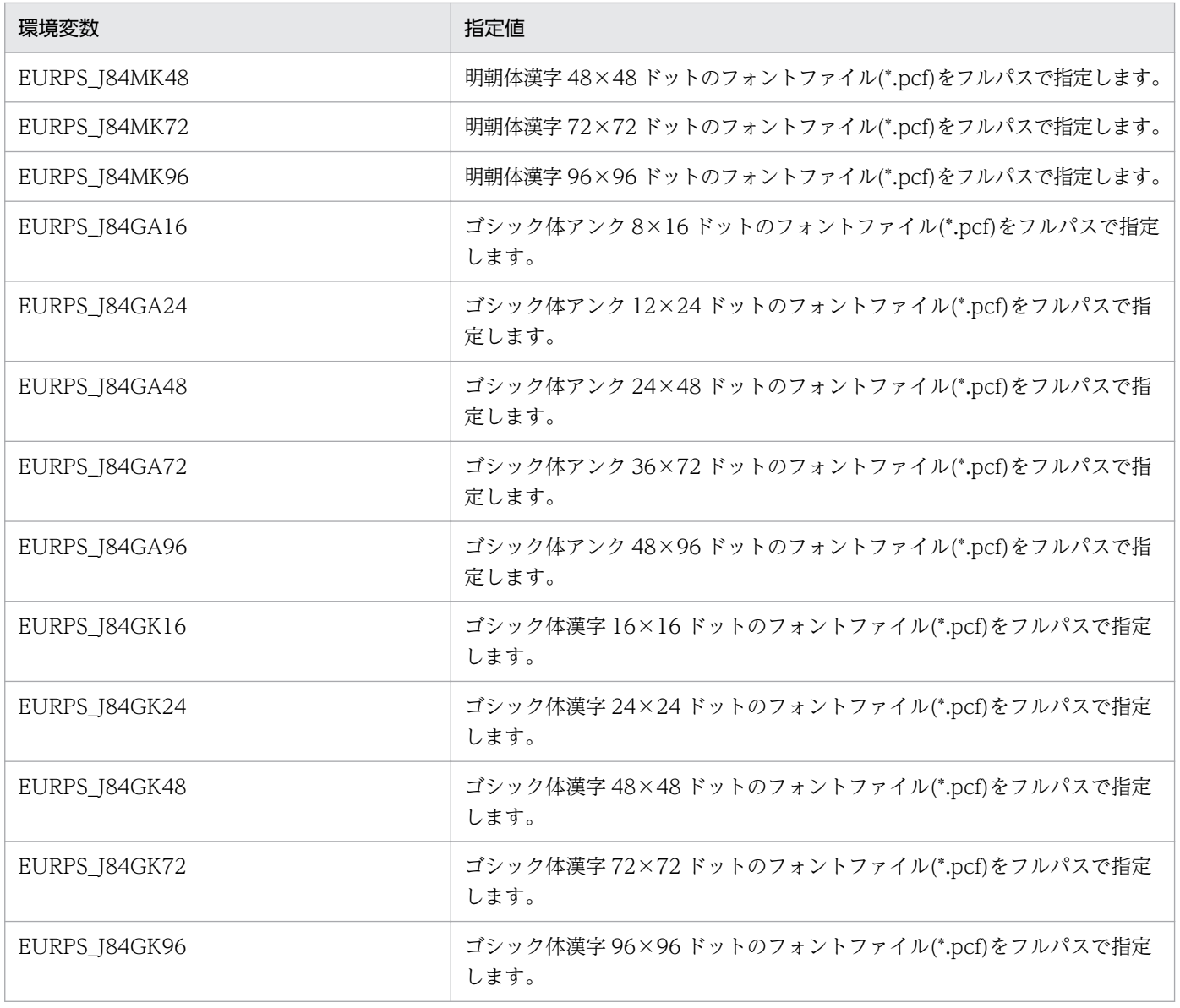

#### 省略値

環境変数や環境設定ファイル (eurps\_env) 中にフォントファイルの指定がない場合は、指定された フォントサイズに最も近い,次のデフォルトフォントを拡大・縮小して印刷します。

#### • HP-UX の場合

- 明朝体アンク 8×16 : /usr/openwin/lib/X11/hitachi/8x16rk.pcf
- 明朝体アンク 12×24 : /usr/openwin/lib/X11/hitachi/12x24rk.pcf
- 明朝体漢字 16×16 : /usr/openwin/lib/X11/hitachi/jiskan16.pcf
- 明朝体漢字 24×24 : /usr/openwin/lib/X11/hitachi/jiskan24.pcf
- ゴシック体アンク 8×16 : /usr/openwin/lib/X11/hitachi/8x16rk.pcf
- ゴシック体アンク 12×24 : /usr/openwin/lib/X11/hitachi/12x24rk.pcf
- ゴシック体漢字 16×16 : /usr/openwin/lib/X11/hitachi/jiskan16.pcf
- ゴシック体漢字 24×24 : /usr/openwin/lib/X11/hitachi/jiskan24.pcf
- 15. 環境設定ファイル

### • AIX の場合

- 明朝体アンク 8×16 : /usr/lib/X11/hitachi/RomanKn12S.pcf
- 明朝体アンク 12×24 : /usr/lib/X11/hitachi/RomanKn17S.pcf
- 明朝体漢字 16×16 : /usr/lib/X11/hitachi/Kanji12S.pcf
- 明朝体漢字 24×24 : /usr/lib/X11/hitachi/Kanji17S.pcf
- ゴシック体アンク 8×16 : /usr/lib/X11/hitachi/RomanKn12S.pcf
- ゴシック体アンク 12×24 : /usr/lib/X11/hitachi/RomanKn17S.pcf
- ゴシック体漢字 16×16 : /usr/lib/X11/hitachi/Kanji12S.pcf
- ゴシック体漢字 24×24 : /usr/lib/X11/hitachi/Kanji17S.pcf
- Linux の場合
	- 明朝体アンク 8×16 : /usr/lib/X11/fonts/hitachi/8x16rk.pcf
	- 明朝体アンク 12×24 : /usr/lib/X11/fonts/hitachi/12x24rk.pcf
	- 明朝体漢字 16×16 : /usr/lib/X11/fonts/hitachi/jiskan16.pcf
	- 明朝体漢字 24×24 : /usr/lib/X11/fonts/hitachi/jiskan24.pcf
	- ゴシック体アンク 8×16 : /usr/lib/X11/fonts/hitachi/8x16rk.pcf
	- ゴシック体アンク 12×24 : /usr/lib/X11/fonts/hitachi/12x24rk.pcf
	- ゴシック体漢字 16×16 : /usr/lib/X11/fonts/hitachi/jiskan16.pcf
	- ゴシック体漢字 24×24 : /usr/lib/X11/fonts/hitachi/jiskan24.pcf

#### 注意事項

指定されたフルパスが 1,023 バイトを超えた場合は、エラー (KEEU009-E) になります。また, 指定 したファイルが読み込めない場合も,エラー(KEEU024-E)になります。

# (1) デフォルトフォントファイルの解凍手順

AIX,および Linux 環境で使用するデフォルトフォントは,圧縮形式で提供しています。フォントファイ ル用のディレクトリを作成し,デフォルトフォントファイルを複写して,解凍してください。解凍する手 順を次に示します。

## (a) AIX 環境の場合

#### 1. デフォルトフォントディレクトリの作成

# mkdir /usr/lib/X11/fonts/hitachi

#### 2. デフォルトフォントファイル (圧縮形式)の複写

```
# cd /usr/lib/X11/fonts
```
# cp RomanKn12S.pcf.Z /usr/lib/X11/fonts/hitachi/RomanKn12S.pcf.Z

```
# cp RomanKn17S.pcf.Z /usr/lib/X11/fonts/hitachi/RomanKn17S.pcf.Z
# cp Kanji12S.pcf.Z /usr/lib/X11/fonts/hitachi/Kanji12S.pcf.Z
# cp Kanji17S.pcf.Z /usr/lib/X11/fonts/hitachi/Kanji17S.pcf.Z
```
### 3. デフォルトフォントファイルの解凍

```
# cd /usr/openwin/lib/X11/fonts/hitachi
```

```
# uncompress RomanKn12S.pcf.Z
```

```
# uncompress RomanKn17S.pcf.Z
```

```
# uncompress Kanji12S.pcf.Z
```

```
# uncompress Kanji17S.pcf.Z
```
## (b) Linux 環境の場合

1. デフォルトフォントディレクトリの作成

# mkdir /usr/lib/X11/fonts/hitachi

2. デフォルトフォントファイル (圧縮形式)の複写

# cd /usr/lib/X11/fonts/misc※ # cp 8x16rk.pcf.gz /usr/lib/X11/fonts/hitachi/8x16rk.pcf.gz # cp jiskan16.pcf.gz /usr/lib/X11/fonts/hitachi/jiskan16.pcf.gz # cp 12x24rk.pcf.gz /usr/lib/X11/fonts/hitachi/12x24rk.pcf.gz

# cp jiskan24.pcf.gz /usr/lib/X11/fonts/hitachi/jiskan24.pcf.gz

注※

/usr/lib/X11/fonts/misc にデフォルトフォントがない場合は,/usr/share/X11/fonts/misc を指 定してください。

## 3. デフォルトフォントファイルの解凍

- # cd /usr/lib/X11/fonts/hitachi
- # gunzip 8x16rk.pcf.gz
- # gunzip jiskan16.pcf.gz
- # gunzip 12x24rk.pcf.gz
- # gunzip jiskan24.pcf.gz

# 15.3.60 環境設定ファイルの指定例

# (1) Windows 環境の場合

```
EURPS LOGFILEPATH=C:\PROGRAM FILES\EURLOG
EURPS_LOGSIZE=3000
EURPS_LOGFILELEVEL=INFO
EURPS IMAGEPATH=C:\PROGRAM FILES\EUR\IMAGE
EURPS_REPORT_WARNING=NO
EURPS GAIJIFONT=C:\PROGRAM FILES\EUR\EUDC.TTE
EURPS PDF OUTPUT=FILE SIZE
EURPS_PDF_SAMEIMAGE=OPTIMIZE
```
EURPS\_PDF\_IMAGE\_OPTIMIZEMEM=YES EURPS\_CSV\_PRINT\_PERIOD=YES EURPS\_TRACE=YES EURPS\_TRACE\_DRAWAPI=NO EURPS\_REPORT\_LOGERROR=YES EURPS REPLACEITEMPATH=C:\PROGRAM FILES\EUR\REPLACEITEM EURPS\_SKIP\_OUTPUTSPACE=YES EURPS\_PRINT=NO EURPS\_CODE39\_PARAM=1,1:2.5:1,0.04 EURPS\_CODE128\_PARAM=2,0.04,0.04 EURPS\_QR\_CORRECTION\_LEVEL=Q EURPS\_QR\_VERSION=15 EURPS\_NOSKIP\_OUTPUTSPACE=YES EURPS OR CELL SIZE D=7 EURPS OR CELL SIZE M=30 EURPS SCRIPTFILEPATH=C:\PROGRAM FILES\EUR\SCRIPT EURPS\_FIXOPT=BYTE EURPS\_USE\_05\_06\_FONT\_LANG=YES EURPS OUTPUTPDF VER=1.6 EURPS PRINTERINFPATH=C:\PROGRAM FILES\EUR\PRINTER.INF EURPS USE 05 06 FONT REPLACE=YES EURPS\_FONT\_WIDTH\_MODE=STATIC EURPS\_TESTPRINTFILE=C:\EUR\TESTPRINTFILE\TESTPRINTFILE.txt EURPS\_FONT\_ROUNDDOWN=NO EURPS\_MAX\_SPOOL\_PAGES=2000 EURPS DONT PRINT IF DB RESULT EMPTY=YES EURPS\_PDF\_BUFSIZE=4096 EURPS\_PDF\_IMAGEDRAWUNIT=INTEGER EURPS\_EPFDPI=600 EURPS\_EPF\_IMAGE\_COMPRESS=ON EURPS\_UPC\_BARCODE=ENABLE EURPS\_PS2\_PR1=YES EURPS RANGE OF FIRSTANDLASTPAGES ON MULTIFORM BY RESETPAGENUMBER=NO EURPS\_LOCATION\_FIXIMAGE=NORMAL EURPS\_ENABLE\_OUTPUTSPACE=ON EURPS MMS CONNECT INFO FILE=C:\EUR\MYNUMBER\connect.txt EURPS MMS FILEPATH=C: ¥EUR¥MYNUMBER EURPS\_MMS\_LOGDETAIL=ON EURPS\_MMS\_NOTMATCH\_ERROR=ON EURPS MMS LIBRARY PATH=C:\other\lib EURPS MMS PROFILE PATH=C:\other\profile.txt EURPS\_PRINTNEWPAPER\_INCLUDE\_OUTPUTPAGECOUNT=YES

# (2) HP-UX 環境の場合

EURPS\_LOGFILEPATH=/var/opt/EUR/Log EURPS\_LOGSIZE=3000 EURPS\_LOGFILELEVEL=INFO EURPS\_IMAGEPATH=/home/eur/image EURPS\_REPORT\_WARNING=NO EURPS\_GAIJIFONT=/home/eur/gaijifont/udc24.pcf EURPS PDF OUTPUT=FILE SIZE EURPS\_PDF\_SAMEIMAGE=OPTIMIZE EURPS\_PDF\_IMAGE\_OPTIMIZEMEM=YES EURPS\_CSV\_PRINT\_PERIOD=YES EURPS\_TRACE=YES

```
EURPS_TRACE_DRAWAPI=NO
EURPS_REPORT_LOGERROR=YES
EURPS_REPLACEITEMPATH=/home/eur/replaceitem
EURPS_SKIP_OUTPUTSPACE=YES
EURPS_PRINT=NO
EURPS_CODE39_PARAM=1,1:2.5:1,0.03
EURPS_CODE128_PARAM=2,0.04,0.04
EURPS_QR_CORRECTION_LEVEL=Q
EURPS_QR_VERSION=15
EURPS_NOSKIP_OUTPUTSPACE=YES
EURPS QR CELL SIZE D=7
EURPS OR CELL SIZE M=30
EURPS_SCRIPTFILEPATH=/home/eur/script
EURPS_FIXOPT=BYTE
EURPS USE 05 06 FONT LANG=YES
EURPS_OUTPUTPDF_VER=1.6
EURPS_J84MA16=/usr/openwin/lib/X11/hitachi/min16a.pcf
EURPS_J84MA24=/usr/openwin/lib/X11/hitachi/min24a.pcf
EURPS_J84MA48=/usr/openwin/lib/X11/hitachi/min48a.pcf
EURPS_J84MA72=/usr/openwin/lib/X11/hitachi/min72a.pcf
EURPS_J84MA96=/usr/openwin/lib/X11/hitachi/min96a.pcf
EURPS_J84MK16=/usr/openwin/lib/X11/hitachi/min16k.pcf
EURPS_J84MK24=/usr/openwin/lib/X11/hitachi/min24k.pcf
EURPS_J84MK48=/usr/openwin/lib/X11/hitachi/min48k.pcf
EURPS_J84MK72=/usr/openwin/lib/X11/hitachi/min72k.pcf
EURPS_J84MK96=/usr/openwin/lib/X11/hitachi/min96k.pcf
EURPS_J84GA16=/usr/openwin/lib/X11/hitachi/got16a.pcf
EURPS_J84GA24=/usr/openwin/lib/X11/hitachi/got24a.pcf
EURPS_J84GA48=/usr/openwin/lib/X11/hitachi/got48a.pcf
EURPS_J84GA72=/usr/openwin/lib/X11/hitachi/got72a.pcf
EURPS_J84GA96=/usr/openwin/lib/X11/hitachi/got96a.pcf
EURPS_J84GK16=/usr/openwin/lib/X11/hitachi/got16k.pcf
EURPS_J84GK24=/usr/openwin/lib/X11/hitachi/got24k.pcf
EURPS_J84GK48=/usr/openwin/lib/X11/hitachi/got48k.pcf
EURPS_J84GK72=/usr/openwin/lib/X11/hitachi/got72k.pcf
EURPS_J84GK96=/usr/openwin/lib/X11/hitachi/got96k.pcf
EURPS_PRINTERINFPATH=/home/eur/printerinf
EURPS USE 05 06 FONT REPLACE=YES
EURPS FONT WIDTH MODE=STATIC
EURPS_TESTPRINTFILE=/home/eur/testprintfile/testprintfile.txt
EURPS_FONT_ROUNDDOWN=NO
EURPS_MAX_SPOOL_PAGES=2000
EURPS DONT PRINT IF DB RESULT EMPTY=YES
EURPS_PDF_BUFSIZE=4096
EURPS_PDF_IMAGEDRAWUNIT=INTEGER
EURPS_EPFDPI=600
EURPS_EPF_IMAGE_COMPRESS=ON
EURPS_UPC_BARCODE=ENABLE
EURPS_PS2_PR1=YES
EURPS RANGE OF FIRSTANDLASTPAGES ON MULTIFORM BY RESETPAGENUMBER=NO
EURPS_LOCATION_FIXIMAGE=NORMAL
EURPS_ENABLE_OUTPUTSPACE=ON
```
EURPS\_LOGFILEPATH=/var/opt/EUR/Log EURPS\_LOGSIZE=3000 EURPS\_LOGFILELEVEL=INFO EURPS\_IMAGEPATH=/home/eur/image EURPS\_REPORT\_WARNING=NO EURPS\_GAIJIFONT=/usr/lib/X11/fonts/hitachi/IBM\_JPN17C.pcf EURPS\_PDF\_OUTPUT=FILE\_SIZE EURPS\_PDF\_SAMEIMAGE=OPTIMIZE EURPS\_PDF\_IMAGE\_OPTIMIZEMEM=YES EURPS\_CSV\_PRINT\_PERIOD=YES EURPS\_TRACE=YES EURPS\_TRACE\_DRAWAPI=NO EURPS\_REPORT\_LOGERROR=YES EURPS\_REPLACEITEMPATH=/home/eur/replaceitem EURPS\_SKIP\_OUTPUTSPACE=YES EURPS\_PRINT=NO EURPS\_CODE39\_PARAM=1,1:2.5:1,0.03 EURPS\_CODE128\_PARAM=2,0.04,0.04 EURPS OR CORRECTION LEVEL=0 EURPS\_QR\_VERSION=15 EURPS\_NOSKIP\_OUTPUTSPACE=YES EURPS QR CELL SIZE D=7 EURPS OR CELL SIZE M=30 EURPS\_SCRIPTFILEPATH=/home/eur/script EURPS\_FIXOPT=BYTE EURPS USE 05 06 FONT LANG=YES EURPS\_OUTPUTPDF\_VER=1.6 EURPS\_J84MA16=/usr/lib/X11/hitachi/min16a.pcf EURPS\_J84MA24=/usr/lib/X11/hitachi/min24a.pcf EURPS\_J84MA48=/usr/lib/X11/hitachi/min48a.pcf EURPS\_J84MA72=/usr/lib/X11/hitachi/min72a.pcf EURPS\_J84MA96=/usr/lib/X11/hitachi/min96a.pcf EURPS\_J84MK16=/usr/lib/X11/hitachi/min16k.pcf EURPS\_J84MK24=/usr/lib/X11/hitachi/min24k.pcf EURPS\_J84MK48=/usr/lib/X11/hitachi/min48k.pcf EURPS\_J84MK72=/usr/lib/X11/hitachi/min72k.pcf EURPS\_J84MK96=/usr/lib/X11/hitachi/min96k.pcf EURPS\_J84GA16=/usr/lib/X11/hitachi/got16a.pcf EURPS\_J84GA24=/usr/lib/X11/hitachi/got24a.pcf EURPS\_J84GA48=/usr/lib/X11/hitachi/got48a.pcf EURPS\_J84GA72=/usr/lib/X11/hitachi/got72a.pcf EURPS\_J84GA96=/usr/lib/X11/hitachi/got96a.pcf EURPS\_J84GK16=/usr/lib/X11/hitachi/got16k.pcf EURPS\_J84GK24=/usr/lib/X11/hitachi/got24k.pcf EURPS\_J84GK48=/usr/lib/X11/hitachi/got48k.pcf EURPS\_J84GK72=/usr/lib/X11/hitachi/got72k.pcf EURPS\_J84GK96=/usr/lib/X11/hitachi/got96k.pcf EURPS\_PRINTERINFPATH=/home/eur/printerinf EURPS USE 05 06 FONT REPLACE=YES EURPS FONT WIDTH MODE=STATIC EURPS TESTPRINTFILE=/home/eur/testprintfile/testprintfile.txt EURPS\_FONT\_ROUNDDOWN=NO EURPS\_MAX\_SPOOL\_PAGES=2000 EURPS DONT PRINT IF DB RESULT EMPTY=YES EURPS\_PDF\_BUFSIZE=4096

EURPS\_PDF\_IMAGEDRAWUNIT=INTEGER EURPS\_EPFDPI=600 EURPS\_EPF\_IMAGE\_COMPRESS=ON EURPS\_UPC\_BARCODE=ENABLE EURPS\_PS2\_PR1=YES EURPS RANGE OF FIRSTANDLASTPAGES ON MULTIFORM BY RESETPAGENUMBER=NO EURPS\_LOCATION\_FIXIMAGE=NORMAL EURPS\_ENABLE\_OUTPUTSPACE=ON

# (4) Linux 環境の場合

EURPS\_LOGFILEPATH=/var/opt/EUR/Log EURPS\_LOGSIZE=3000 EURPS\_LOGFILELEVEL=INFO EURPS\_IMAGEPATH=/home/eur/image EURPS\_REPORT\_WARNING=NO EURPS PDF OUTPUT=FILE SIZE EURPS\_PDF\_SAMEIMAGE=OPTIMIZE EURPS\_PDF\_IMAGE\_OPTIMIZEMEM=YES EURPS\_CSV\_PRINT\_PERIOD=YES EURPS\_TRACE=YES EURPS\_TRACE\_DRAWAPI=NO EURPS\_REPORT\_LOGERROR=YES EURPS\_REPLACEITEMPATH=/home/eur/replaceitem EURPS\_SKIP\_OUTPUTSPACE=YES EURPS\_PRINT=NO EURPS\_CODE39\_PARAM=1,1:2.5:1,0.03 EURPS\_CODE128\_PARAM=2,0.04,0.04 EURPS\_QR\_CORRECTION\_LEVEL=Q EURPS\_QR\_VERSION=15 EURPS\_NOSKIP\_OUTPUTSPACE=YES EURPS QR CELL SIZE D=7 EURPS OR CELL SIZE M=30 EURPS\_SCRIPTFILEPATH=/home/eur/script EURPS\_FIXOPT=BYTE EURPS\_USE\_05\_06\_FONT\_LANG=YES EURPS\_OUTPUTPDF\_VER=1.6 EURPS\_J84MA16=/usr/lib/X11/fonts/hitachi/min16a.pcf EURPS\_J84MA24=/usr/lib/X11/fonts/hitachi/min24a.pcf EURPS\_J84MA48=/usr/lib/X11/fonts/hitachi/min48a.pcf EURPS\_J84MA72=/usr/lib/X11/fonts/hitachi/min72a.pcf EURPS\_J84MA96=/usr/lib/X11/fonts/hitachi/min96a.pcf EURPS\_J84MK16=/usr/lib/X11/fonts/hitachi/min16k.pcf EURPS\_J84MK24=/usr/lib/X11/fonts/hitachi/min24k.pcf EURPS\_J84MK48=/usr/lib/X11/fonts/hitachi/min48k.pcf EURPS\_J84MK72=/usr/lib/X11/fonts/hitachi/min72k.pcf EURPS\_J84MK96=/usr/lib/X11/fonts/hitachi/min96k.pcf EURPS\_J84GA16=/usr/lib/X11/fonts/hitachi/got16a.pcf EURPS\_J84GA24=/usr/lib/X11/fonts/hitachi/got24a.pcf EURPS\_J84GA48=/usr/lib/X11/fonts/hitachi/got48a.pcf EURPS\_J84GA72=/usr/lib/X11/fonts/hitachi/got72a.pcf EURPS\_J84GA96=/usr/lib/X11/fonts/hitachi/got96a.pcf EURPS\_J84GK16=/usr/lib/X11/fonts/hitachi/got16k.pcf EURPS\_J84GK24=/usr/lib/X11/fonts/hitachi/got24k.pcf EURPS\_J84GK48=/usr/lib/X11/fonts/hitachi/got48k.pcf EURPS\_J84GK72=/usr/lib/X11/fonts/hitachi/got72k.pcf

EURPS\_J84GK96=/usr/lib/X11/fonts/hitachi/got96k.pcf EURPS\_PRINTERINFPATH=/home/eur/printerinf EURPS USE 05 06 FONT REPLACE=YES EURPS\_FONT\_WIDTH\_MODE=STATIC EURPS\_TESTPRINTFILE=/home/eur/testprintfile/testprintfile.txt EURPS\_FONT\_ROUNDDOWN=NO EURPS\_MAX\_SPOOL\_PAGES=2000 EURPS\_DONT\_PRINT\_IF\_DB\_RESULT\_EMPTY=YES EURPS PDF BUFSIZE=4096 EURPS\_PDF\_IMAGEDRAWUNIT=INTEGER EURPS\_EPFDPI=600 EURPS\_EPF\_IMAGE\_COMPRESS=ON EURPS\_UPC\_BARCODE=ENABLE EURPS\_PS2\_PR1=YES EURPS\_RANGE\_OF\_FIRSTANDLASTPAGES\_ON\_MULTIFORM\_BY\_RESETPAGENUMBER=NO EURPS\_LOCATION\_FIXIMAGE=NORMAL EURPS\_ENABLE\_OUTPUTSPACE=ON

#### 対象コンポーネントまたは機能

EUR Server - Adapter

#### 設定内容

EUR Server - Adapter の動作環境は、環境設定ファイル (EURPMADP.ini) で設定します。

環境設定ファイルを変更した場合は、EUR Server - Adapter を使用しているプログラムを再起動して ください。

### 環境設定ファイルの格納場所

環境設定ファイル (EURPMADP.ini) は、ユーザの利用目的に応じて指定できます。環境設定ファイ ル (EURPMADP.ini)の指定方法ごとのファイル名と格納場所を次の表に示します。

### 表 15-47 環境設定ファイル (EURPMADP.ini) の指定方法と格納場所

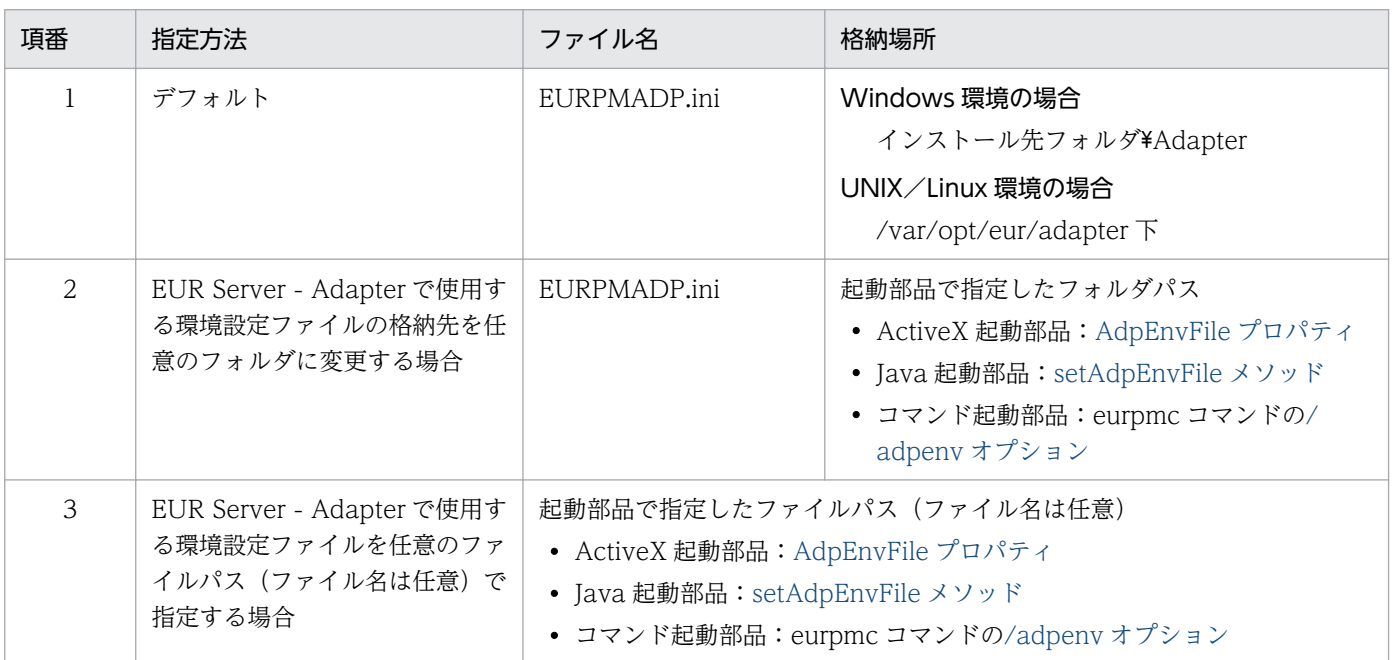

#### 環境設定ファイルの設定手順

環境設定ファイル(EURPMADP.ini)の指定方法がデフォルトの場合を例に説明します。

• Windows 環境の場合

環境設定ファイル (EURPMADP.ini) は、インストール先フォルダ¥Adapter 下に作成されます。 ファイルの内容を追加,変更する場合は,メモ帳などのテキスト編集エディタを起動して編集した あと,上書き保存してから使用してください。

• UNIX/Linux 環境の場合

次に示す環境設定ファイル(EURPMADP.ini)のサンプルを,/opt/eur/sample/ServerAdapter 下に提供しています。必要な内容を設定したあと,同じファイル名で/var/opt/eur/adapter 下に 格納してください。

なお, /var/opt/eur/adapter には、EUR Server - Adapter を利用するユーザが読み書きできるよ うにアクセス権を設定してください。

<環境設定ファイル(EURPMADP.ini)のサンプルの内容>

[PORT]

[IPADDRESS] EURPM=

[ERROR] LOGSIZE=10000

[OPTION] SOCKBUFFSIZE=64 DISPPRINTDLG=2

[TIMEOUT] #DESTLIST= #EPFOUTPUT= #EUROUTPUT= #MERGEOUTPUT= #OUTPUT= #PDFOUTPUT= #PRTCLSLIST= #XLSXOUTPUT=

#### 環境設定ファイルの構文

#### 変数名=値

環境設定ファイルに指定する情報は,「"」で囲まないでください。

### 環境設定ファイルの指定例(Windows 環境の場合)

[PORT] EURPM=22314

[IPADDRESS] EURPM=127.0.0.1

[ERROR] LOGFILE=C:\EURPMADP\Log LOGLEVEL=4 LOGSIZE=750 DBZEROEXITCODE=4

[OPTION] PRINTMODE=0 DEFAULTPRINTMODE=3 SOCKBUFFSIZE=64 DATABUFFSIZE=100 DISPPRINTDLG=2 FILEOUTPUTDESTINATION=0 SPOOLLIMIT=20120521

[TIMEOUT] OUTPUT=300

# 15.4.1 設定項目一覧

EUR Server - Adapter の環境設定ファイル(EURPMADP.ini)で指定できる内容を次の表に示します。

## 表 15-48 EUR Server - Adapter の環境設定ファイル (EURPMADP.ini) で指定できる内容

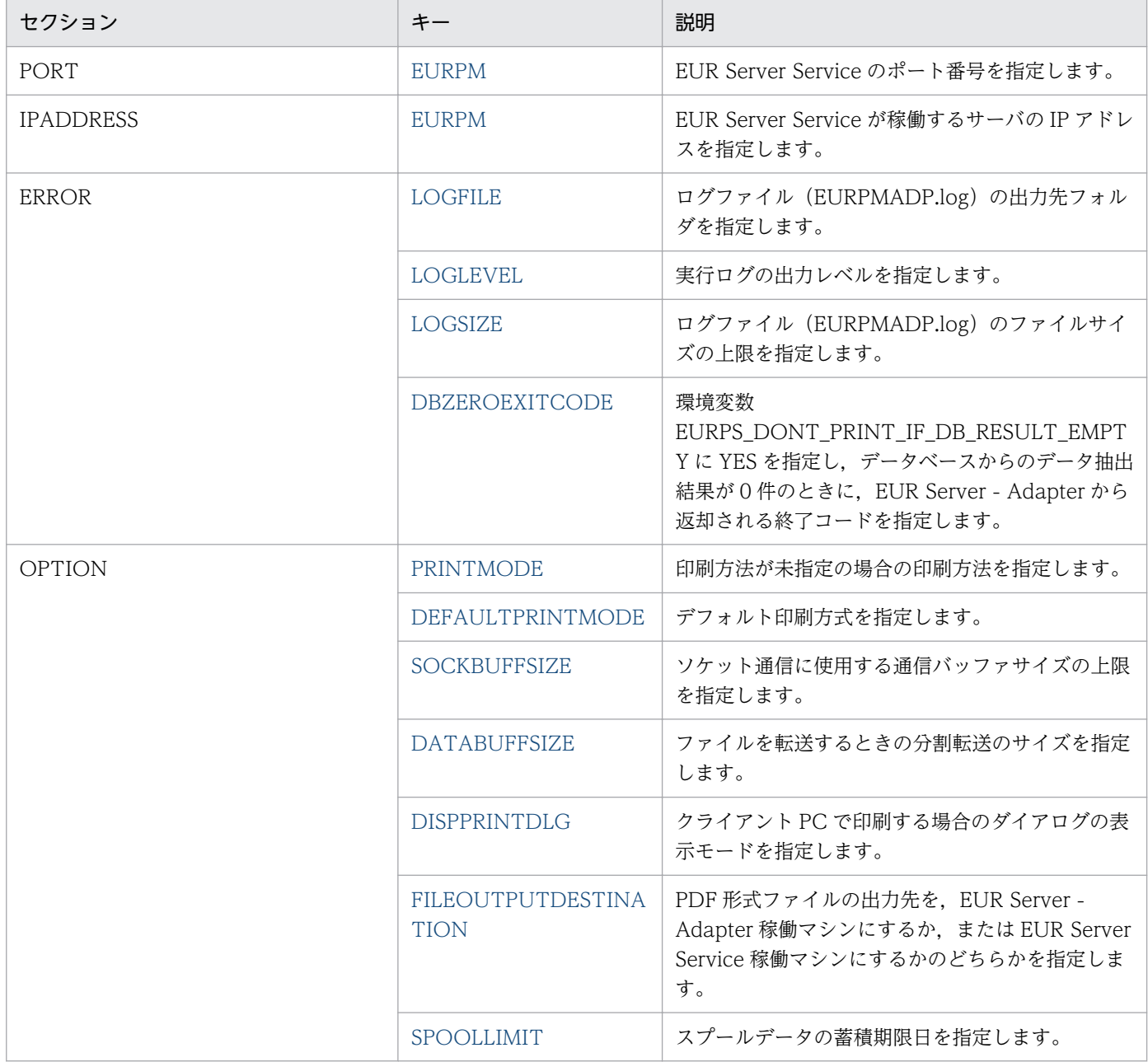

<span id="page-1004-0"></span>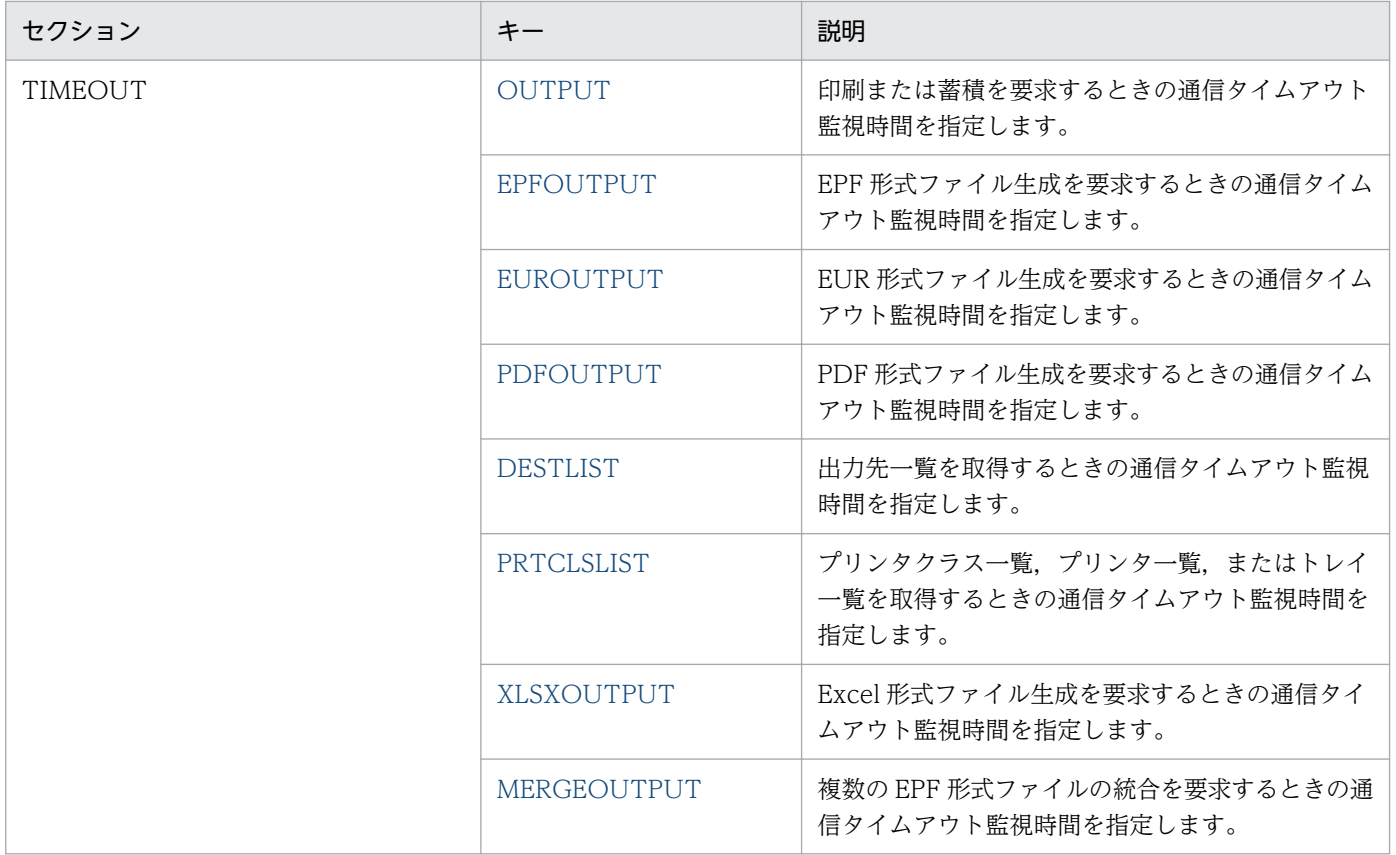

# 15.4.2 EURPM(PORT セクション)

## セクション

[PORT]

#### 設定内容

EUR Server Service のポート番号を指定します。

### 指定値

指定できる値は 0〜65535 です。

## 省略値

EURPM キーを省略した場合は,「22314」が仮定されます。

#### 注意事項

起動部品で帳票サーバのポート番号を指定している場合は,起動部品の指定が優先されます。帳票サー バのポート番号を指定する起動部品のプロパティ,メソッド,パラメタ,およびコマンドのオプション を次に示します。

- ActiveX 起動部品[:PMServerPort プロパティ](#page-222-0)
- Java 起動部品[:setPMServerPort メソッド](#page-414-0)
- COBOL 起動部品:[PMSERVERPORT パラメタ](#page-553-0)

<span id="page-1005-0"></span>• コマンド:eurpmc コマンドの[/pmpn オプション](#page-41-0)

# 15.4.3 EURPM(IPADDRESS セクション)

## セクション

[IPADDRESS]

### 設定内容

EUR Server Service が稼働するサーバの IP アドレスを指定します。

### 指定値

255.255.255.255 形式で指定します。

### 省略値

起動部品の帳票サーバの IP アドレスが省略されているときに、EURPM キーの指定を省略すると、デ フォルト値 (127.0.0.1) が仮定されます。

注意事項

- EUR Server Service と EUR Server Adapter が同じマシンで稼働する場合, EUR Server Service と EUR Server - Adapter 間のファイル転送時間を短縮できます。ファイル転送時間を短縮する場 合は,マニュアル「EUR システム設計ガイド」を参照してください。
- 起動部品で帳票サーバの IP アドレスを指定している場合は、起動部品の指定が優先されます。帳票 サーバの IP アドレスを指定する起動部品のプロパティ, メソッド, パラメタ, およびコマンドのオ プションを次に示します。
	- ActiveX 起動部品:[PMServerAddress プロパティ](#page-221-0)
	- Java 起動部品:[setPMServerAddress メソッド](#page-413-0)
	- COBOL 起動部品[:PMSERVERADDR パラメタ](#page-553-0)
	- コマンド:eurpmc コマンド[の/pmip オプション](#page-41-0)

# 15.4.4 LOGFILE

## セクション

[ERROR]

## 設定内容

ログファイル(EURPMADP.log)の出力先フォルダを指定します。

## 指定値

フルパスで指定します。

### <span id="page-1006-0"></span>省略値

LOGFILE キーを省略した場合は、次のフォルダが仮定されます。

- Windows 環境のとき インストール先フォルダ¥Log フォルダ
- UNIX/Linux 環境のとき /var/opt/eur/log

# 15.4.5 LOGLEVEL

### セクション

[ERROR]

#### 設定内容

実行ログの出力レベルを指定します。

#### 指定値

指定できる値を次に示します。

- 0:ログ出力しません。
- 4:起動,終了,実行時パラメタ,エラーを出力します。
- 8:起動,終了,実行時パラメタ,エラー,警告を出力します。
- 16:起動,終了,実行時パラメタ,エラー,警告,情報を出力します。

#### 省略値

LOGLEVEL キーを省略した場合は,「8」が仮定されます。

#### 注意事項

出力レベルに「16」を指定すると,トレース情報が大量に出力されるため,性能が落ちるおそれがあ ります。障害調査時以外には指定しないでください。

# 15.4.6 LOGSIZE

#### セクション

**[ERROR]** 

#### 設定内容

ログファイル(EURPMADP.log)のファイルサイズの上限を指定します。

#### 指定値

指定できる値は 750〜2,000,000 です。単位は KB です。 指定できない値を指定した場合は,省略値と同じ値が仮定されます。

#### <span id="page-1007-0"></span>省略値

LOGSIZE キーを省略した場合は,「750」が仮定されます。

# 15.4.7 DBZEROEXITCODE

### セクション

**[ERROR]** 

### 設定内容

環境変数 EURPS\_DONT\_PRINT\_IF\_DB\_RESULT\_EMPTY に YES を指定し、データベースからの データ抽出結果が 0件のときに、EUR Server - Adapter から返却される終了コードを指定します。

#### 指定値

指定できる値は 0〜127 です。

指定できない値を指定した場合は,省略値と同じ値が仮定されます。

#### 省略値

DBZEROEXITCODE キーを省略した場合は,「4」が仮定されます。

# 15.4.8 PRINTMODE

#### セクション

[OPTION]

#### 設定内容

印刷方法が未指定の場合の印刷方法を指定します。

#### 指定値

指定できる値を次に示します。

- 0:デフォルト印刷方式※で印刷します。
- 1:クライアント PC で印刷します。
- 2:蓄積します。
- 3:スプールサーバで印刷します。
- 4:帳票サーバ直接印刷方式で印刷します。
- 5:クライアント PC で配布印刷します。

0,1,2,3,4,5 以外の値を指定した場合は,省略値と同じ値が仮定されます。

注※

「0(デフォルト印刷方式)」を定義する場合は,環境設定ファイル(EURPMADP.ini)で OPTION セクションの DEFAULTPRINTMODE キーに値を設定してください。
## 省略値

PRINTMODE キーを省略した場合は,「0」が仮定されます。

## 注意事項

起動部品で印刷方法を指定している場合は,起動部品の指定が優先されます。印刷方法を指定する起動 部品のプロパティ,メソッド、パラメタ、およびコマンドのオプションを次に示します。

- ActiveX 起動部品[:PrintMode プロパティ](#page-228-0)
- Java 起動部品[:setPrintMode メソッド](#page-423-0)
- COBOL 起動部品:[PrintReport 関数\(](#page-643-0)PRINTMODE パラメタ)
- コマンド:eurpmc コマンドの[/pm オプション](#page-41-0)

# 15.4.9 DEFAULTPRINTMODE

## セクション

[OPTION]

## 設定内容

デフォルト印刷方式を指定します。

### 指定値

指定できる値を次に示します。

- 1:クライアント PC で印刷します。
- 2:蓄積します。
- 3:スプールサーバで印刷します。
- 4:帳票サーバ直接印刷方式で印刷します。
- 5:クライアント PC で配布印刷します。
- 1,2,3,4,5 以外の値を指定した場合は,省略値と同じ値が仮定されます。

### 省略値

DEFAULTPRINTMODE キーを省略した場合は,「3」が仮定されます。

## 15.4.10 SOCKBUFFSIZE

## セクション

[OPTION]

## 設定内容

ソケット通信に使用する通信バッファサイズの上限を指定します。

### 指定値

指定できる値は,1〜2,000,000 です。単位は KB です。 通信バッファサイズの上限を無制限にしたい場合は,「0」を指定してください。 0〜2,000,000 以外の値を指定した場合は,省略値と同じ値が仮定されます。

#### 省略値

SOCKBUFFSIZE キーを省略した場合は,「64」が仮定されます。

#### 注意事項

KEEY208-E の通信エラーが発生し,かつ EURPM ログのエラー詳細情報に「errno=10055」が出力 されているときは,指定した通信バッファサイズを確保するためのシステムのバッファ領域が不足して いることを示しています。エラーが発生したときは、SOCKBUFFSIZE キーに指定されている値を小 さく(8〜64)して再試行してください。

なお,指定した値によっては,通信性能が変わることがあります。通信性能が劣化する場合は値を変更 してチューニングしてください。

## 15.4.11 DATABUFFSIZE

#### セクション

[OPTION]

#### 設定内容

ファイルを転送するときの分割転送のサイズを指定します。

#### 指定値

指定できる値は,1〜10,000 です。単位は KB です。

1〜10,000 以外の値を指定した場合は,省略値と同じ値が仮定されます。

#### 省略値

DATABUFFSIZE キーを省略した場合は,「100」が仮定されます。

#### 注意事項

- EUR Server Adapter でファイル転送が実行されるプロパティ(ファイル)を指定したジョブを 実行する場合,ファイル転送されるファイルごとに,指定したサイズの 10〜15 倍のメモリが EUR Server - Adapter,および EUR Server Service 稼働マシンの両方に必要となります。
	- PDF 形式ファイル出力のとき:約 15 倍
	- PDF 形式ファイル以外のファイル出力,および印刷実行のとき:約 10 倍

転送の対象になるファイルを次に示します。

- マッピングデータファイル(可変値記号ファイル)
- ユーザ定義データファイル(可変値記号ファイル)
- 文書しおり定義ファイル
- しおり定義ファイル
- PDF 仕分け定義ファイル
- 暗号化設定ファイル
- 分割定義ファイルまたは仕分け定義ファイル
- 帳票セット指定ファイルで指定したマッピングデータファイル, ユーザ定義データファイル, し おり定義ファイル
- EPF 形式ファイル
- EUR Server Service の印刷およびファイル出力実行時に,KEEY314-S のメモリ不足エラーが発生 した場合は,DATABUFFSIZE キーの値(ファイル転送時の分割転送サイズ)を小さくして再試行 してください。

なお,指定した値によっては,通信性能が変わることがあります。通信性能が劣化する場合は値を 変更してチューニングしてください。

• EUR Server - Adapter の印刷およびファイル出力実行時に,KEEY215-S または KEEY906-E の メモリ不足エラー,もしくは KEEY217-S のシステムエラーが発生した場合は,DATABUFFSIZE キーの値(ファイル転送時の分割転送サイズ)を小さくして再試行してください。 なお、指定した値によっては、通信性能が変わることがあります。通信性能が劣化する場合は値を 変更してチューニングしてください。

## 15.4.12 DISPPRINTDLG

## セクション

[OPTION]

### 設定内容

クライアント PC で印刷する場合のダイアログの表示モードを指定します。

### 指定値

指定できる値と印刷時の動作を次に示します。

- 0:印刷先指定ダイアログを表示します(対話型印刷)。 プレビューボタンを選択すると,プレビューウィンドウが表示されます。
- 1:直接印刷を実行します(自動印刷)。 印刷実行中に印刷中のダイアログを表示します。
- 2:プレビューウィンドウを表示します(対話型印刷プレビュー表示)。 印刷メニューまたは印刷ボタンを選択すると,印刷先指定ダイアログが表示されます。
- 3:直接印刷を実行します(全自動印刷)。 印刷実行中に印刷中のダイアログを表示しません。
- 4:プレビューウィンドウを表示します(対話型印刷プレビュー表示限定)。 印刷は実行できません。
- 0,1,2,3,4 以外の値を指定した場合は,省略値と同じ値が仮定されます。

### 省略値

DISPPRINTDLG キーを省略した場合は,「0」が仮定されます。

## 注意事項

起動部品でダイアログの表示モードを指定している場合は,起動部品の指定が優先されます。ダイアロ グの表示モードを指定する起動部品のプロパティ,メソッド,パラメタ,およびコマンドのオプション を次に示します。

- ActiveX 起動部品[:DispPrintDlg プロパティ](#page-201-0)
- Java 起動部品[:setDispPrintDlg メソッド](#page-378-0)
- COBOL 起動部品:[PrintReport 関数\(](#page-643-0)DISPPRINTDLG パラメタ)
- コマンド:eurpmc コマンドの[/dialog オプション](#page-41-0)

# 15.4.13 FILEOUTPUTDESTINATION

## セクション

[OPTION]

## 設定内容

EUR Server Service 稼働マシンで生成した PDF 形式ファイルの出力処理を, EUR Server - Adapter 稼働マシン,または EUR Server Service 稼働マシンのどちらで行うかを指定します。

## 指定値

指定できる値を次に示します。

- 0:EUR Server Adapter 稼働マシンで,ファイル出力処理を行います。
- 1:EUR Server Service 稼働マシンで,ファイル出力処理を行います。
- 0,1 以外の値を指定した場合は,省略値と同じ値が仮定されます。

### 省略値

FILEOUTPUTDESTINATION キーを省略した場合は,「0」が仮定されます。

### 注意事項

- 起動部品で PDF 形式ファイルの出力先を指定している場合は,起動部品の指定が優先されます。 PDF 形式ファイルの出力先を指定する起動部品のプロパティ,メソッド,パラメタ,およびコマン ドのオプションを次に示します。
	- ActiveX 起動部品:[FileOutputDestination プロパティ](#page-209-0)
	- Java 起動部品:[setFileOutputDestination メソッド](#page-392-0)

15. 環境設定ファイル

- COBOL 起動部品[:FILEOUTPUTDESTINATION パラメタ](#page-553-0)
- コマンド:eurpmc コマンド[の/foutdest オプション](#page-41-0)
- EUR Server Service 稼働マシンに PDF 形式ファイルを出力する場合,PDF の出力先フォルダは, 起動部品の指定値だけでなく,EUR Server Service の環境設定ファイルの PATHMODE キーおよ び PDF キーの設定値によって決まります。PATHMODE キーの詳細については「[15.2.21](#page-931-0)  [PATHMODE](#page-931-0)」を,PDF キーの詳細については[「15.2.15 PDF」](#page-928-0)を参照してください。
- Java 起動部品の setDistributeFileData メソッドで PDF 仕分け定義データを指定した場合は, FILEOUTPUTDESTINATION キーの指定は無視されます。この場合,PDF 仕分け定義データに 記述されている出力先ファイル名に従って、EUR Server Service 稼働マシンに PDF 形式ファイル を出力します。
- 起動部品で PDF 仕分け定義ファイル名を指定した場合は,FILEOUTPUTDESTINATION キーの 指定は無視されます。この場合,PDF 仕分け定義ファイルに記述されている出力先ファイル名に 従って,EUR Server Service 稼働マシンに PDF 形式ファイルを出力します。PDF 仕分け定義ファ イル名を指定する起動部品のプロパティ,メソッド,パラメタ,およびコマンドのオプションを次 に示します。
	- ActiveX 起動部品:[DistributeFileName プロパティ](#page-202-0)
	- Java 起動部品:[setDistributeFileName メソッド](#page-380-0)
	- COBOL 起動部品[:DISTRIBUTEFILENAME パラメタ](#page-553-0)
	- コマンド:eurpmc コマンド[の/dsf オプション](#page-41-0)

## 15.4.14 SPOOLLIMIT

## セクション

[OPTION]

### 設定内容

スプールデータの蓄積期限日を指定します。日付または日数で指定してください。 日付処理には,協定世界時(UTC)を使用します。

## 指定値

指定できる値を次に示します。

日付で指定する場合

- •「YYYYMMDD」の形式で指定してください。
- 年(西暦)は4桁,月と日は2桁で入力します。
- 月,または日が1~9の場合は、ゼロ埋めをして入力します。
- 指定できる値の上限は,20380118(2038 年 1 月 18 日)です。
- (指定例) 20120521, 20141008

日数で指定する場合

- •「+XXX」の形式で指定してください。
- •「XXX」には,蓄積実行時からの保管日数を指定します。指定できる値は 000〜999 です。0 を 指定した場合は,翌日にスプールデータが削除されます。
- 2038 年 1 月 18 日を超える日数は指定できません。 (指定例)+030,+999

指定できない値を指定した場合は,省略値と同じ値が仮定されます。

#### 省略値

SPOOLLIMIT キーを省略した場合は,蓄積時から 30 日後が蓄積期限日として設定されます。

#### 注意事項

起動部品でスプールデータの蓄積期限日を指定している場合は,起動部品の指定が優先されます。蓄積 期限日を指定する起動部品のプロパティ,メソッド,パラメタ,およびコマンドのオプションを次に示 します。

- ActiveX 起動部品[:SpoolLimit プロパティ](#page-247-0)
- Java 起動部品[:setSpoolLimit メソッド](#page-449-0)
- COBOL 起動部品:[PrintReport 関数\(](#page-643-0)SPOOLLIMIT パラメタ)
- コマンド:eurpmc コマンドの[/lm オプション](#page-41-0)

# 15.4.15 OUTPUT

## セクション

[TIMEOUT]

### 設定内容

印刷または蓄積を要求するときの通信タイムアウト監視時間を指定します。

#### 指定値

指定できる値は,0〜86,400(24 時間)です。単位は秒です。 0 を指定した場合は,タイムアウト監視はしません。

0〜86,400 以外の値を指定した場合は,省略値と同じ値が仮定されます。

### 省略値

OUTPUT キーを省略した場合は,「0」が仮定されます。

# 15.4.16 EPFOUTPUT

## セクション

[TIMEOUT]

## 設定内容

EPF 形式ファイル生成を要求するときの通信タイムアウト監視時間を指定します。

## 指定値

指定できる値は,0〜86,400(24 時間)です。単位は秒です。

0 を指定した場合は,タイムアウト監視はしません。

0〜86,400 以外の値を指定した場合は,省略値と同じ値が仮定されます。

## 省略値

EPFOUTPUT キーを省略した場合は,「0」が仮定されます。

## 15.4.17 EUROUTPUT

## セクション

[TIMEOUT]

## 設定内容

EUR 形式ファイル生成を要求するときの通信タイムアウト監視時間を指定します。

### 指定値

指定できる値は,0〜86,400(24 時間)です。単位は秒です。

0 を指定した場合は,タイムアウト監視はしません。

0〜86,400 以外の値を指定した場合は,省略値と同じ値が仮定されます。

### 省略値

EUROUTPUT キーを省略した場合は,「0」が仮定されます。

## 15.4.18 PDFOUTPUT

## セクション

[TIMEOUT]

### 設定内容

PDF 形式ファイル生成を要求するときの通信タイムアウト監視時間を指定します。

### 指定値

指定できる値は,0〜86,400(24 時間)です。単位は秒です。 0 を指定した場合は,タイムアウト監視はしません。

0〜86,400 以外の値を指定した場合は,省略値と同じ値が仮定されます。

#### 省略値

PDFOUTPUT キーを省略した場合は,「0」が仮定されます。

## 15.4.19 DESTLIST

### セクション

[TIMEOUT]

### 設定内容

出力先一覧を取得するときの通信タイムアウト監視時間を指定します。

#### 指定値

指定できる値は,0〜86,400(24 時間)です。単位は秒です。 0 を指定した場合は,タイムアウト監視はしません。 0〜86,400 以外の値を指定した場合は,省略値と同じ値が仮定されます。

#### 省略値

DESTLIST キーを省略した場合は,「0」が仮定されます。

## 15.4.20 PRTCLSLIST

## セクション

[TIMEOUT]

### 設定内容

プリンタクラス一覧,プリンタ一覧,またはトレイ一覧を取得するときの通信タイムアウト監視時間を 指定します。

### 指定値

指定できる値は,0〜86,400(24 時間)です。単位は秒です。 0 を指定した場合は,タイムアウト監視はしません。 0〜86,400 以外の値を指定した場合は,省略値と同じ値が仮定されます。

#### 省略値

PRTCLSLIST キーを省略した場合は,「0」が仮定されます。

# 15.4.21 XLSXOUTPUT

## セクション

[TIMEOUT]

## 設定内容

Excel 形式ファイル生成を要求するときの通信タイムアウト監視時間を指定します。

## 指定値

指定できる値は,0〜86,400(24 時間)です。単位は秒です。

0 を指定した場合は,タイムアウト監視はしません。

0〜86,400 以外の値を指定した場合は,省略値と同じ値が仮定されます。

## 省略値

XLSXOUTPUT キーを省略した場合は,「0」が仮定されます。

# 15.4.22 MERGEOUTPUT

## セクション

[TIMEOUT]

## 設定内容

複数の EPF 形式ファイルの統合を要求するときの通信タイムアウト監視時間を指定します。

## 指定値

指定できる値は,0〜86,400(24 時間)です。単位は秒です。

0 を指定した場合は,タイムアウト監視はしません。

0〜86,400 以外の値を指定した場合は,省略値と同じ値が仮定されます。

## 省略値

MERGEOUTPUT キーを省略した場合は,「0」が仮定されます。

## 対象コンポーネントまたは機能

EUR Server - Spool Service

#### 設定内容

EUR Server - Spool Service の動作環境は,環境設定ファイル(EURPMLS.ini)で設定します。 環境設定ファイルを変更した場合は、EUR Server - Spool Service を再起動してください。

#### 環境設定ファイルの格納場所

環境設定ファイル (EURPMLS.ini) は、ユーザの利用目的に応じて指定できます。環境設定ファイル (EURPMLS.ini)の指定方法ごとのファイル名と格納場所を次の表に示します。

## 表 15-49 環境設定ファイル (EURPMLS.ini) の指定方法と格納場所

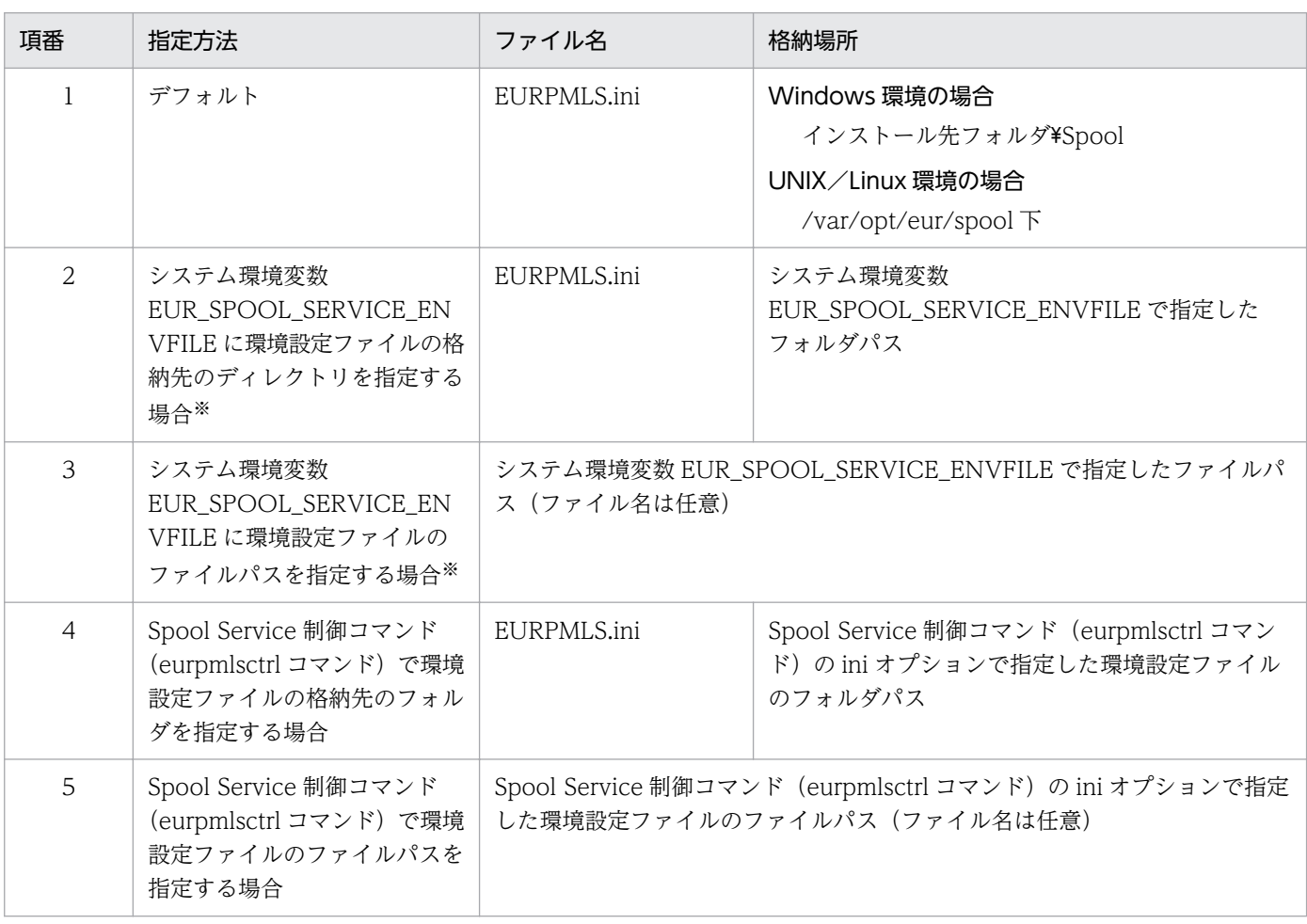

注※

システム環境変数 EUR\_SPOOL\_SERVICE\_ENVFILE を設定した場合は, EUR Server - Spool Service が稼働するマシ ンの OS を再起動してください。

## 環境設定ファイルの設定手順

環境設定ファイル(EURPMLS.ini)の指定方法がデフォルトの場合を例に説明します。

• Windows 環境の場合

環境設定ファイル (EURPMLS.ini) は、インストール先フォルダ¥Spool 下に作成されます。 ファイルの内容を追加,変更する場合は,メモ帳などのテキスト編集エディタを起動して編集した あと,上書き保存してから使用してください。

• UNIX/Linux 環境の場合

 $\sqrt{2}$ 

次に示す環境設定ファイル (EURPMLS.ini) のサンプルを, /opt/eur/sample/SpoolService 下に 提供しています。必要な内容を設定したあと、同じファイル名で/var/opt/eur/spool 下に格納して ください。

なお, /var/opt/eur/spool には, EUR Server - Spool Service を利用するユーザが読み書きでき るようにアクセス権を設定してください。

<環境設定ファイル(EURPMLS.ini)のサンプルの内容>

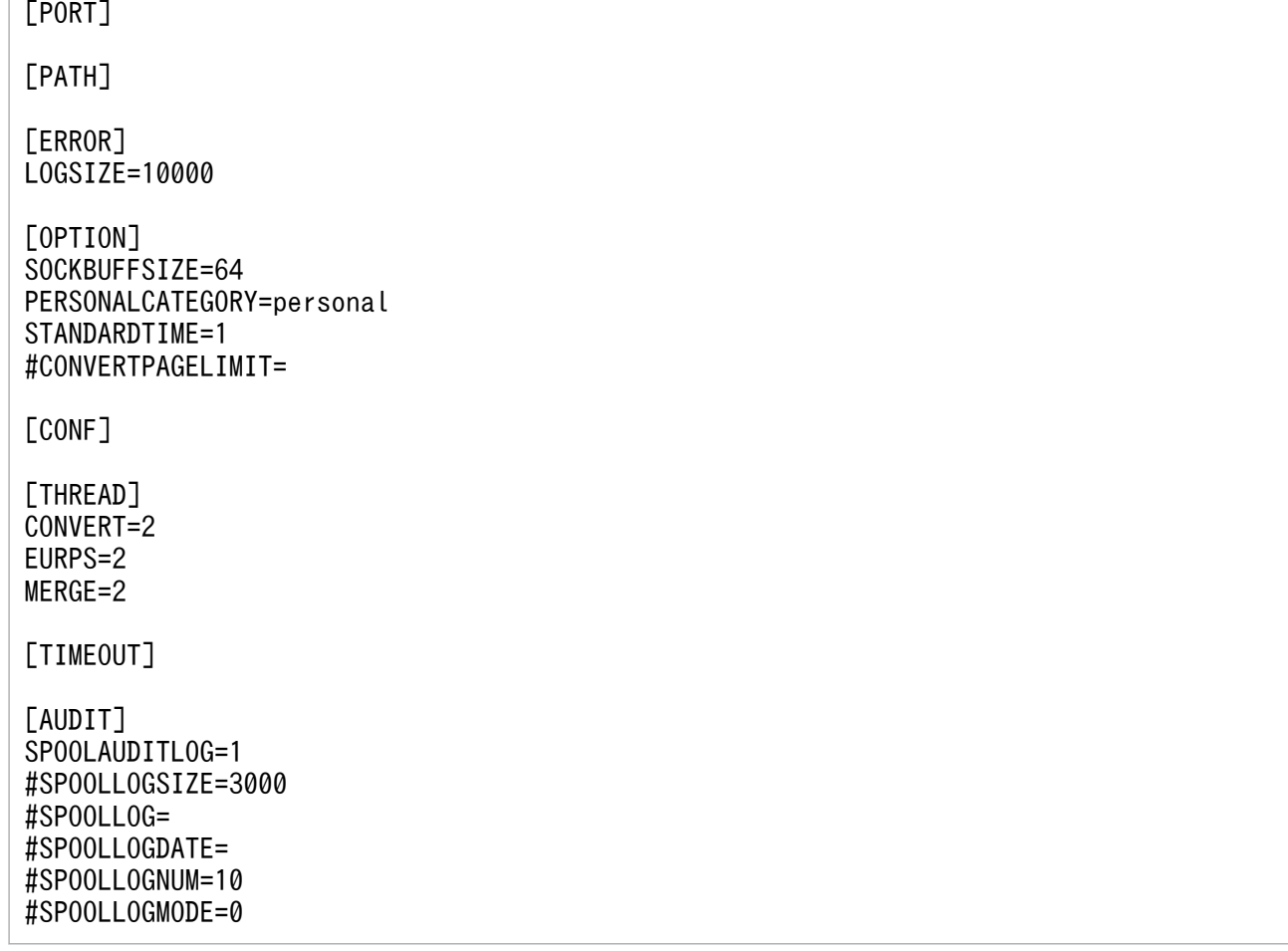

#### 環境設定ファイルの構文

変数名=値

環境設定ファイルに指定する情報は,「"」で囲まないでください。

#### 環境設定ファイルの指定例

[PORT] EURPMLS=22313 EURPMCL=23035

[PATH] CONF=C:\EURPMLS\Conf TEMP=C:\EURPMLS\Temp ESF=C:\EURPMLS\ESF POB=C:\EURPMLS\POB [ERROR] LOGFILE=C:\EURPMLS\Log LOGLEVEL=4 LOGSIZE=750 [OPTION] TEMPFILEDEL=1 ESFAUTODEL=1 SOCKBUFFSIZE=64 SPLOUTLINELIMIT=0 ESFID=0 AUTHENTICATION=1 INTERVAL=300 PERSONALCATEGORY=EURCATEGORY APSAUTO=1 LDAPSERVER1=127.0.0.1:389 LDAPBINDDN=CN=Administrator,CN=Users,DC=hitachi,DC=eur,DC=jp LDAPPASSWORD=LDAPPASSWORD LDAPBASEDN=OU=Hokuriku,DC=hitachi,DC=eur,DC=jp LDAPUIDATTR=sAMAccountName LDAPTLS=YES ENCRYPTPASSWORD=TRUE RMDIRRETRYCOUNT=1 RMDIRINTERVALTIME=200 LDAPPASSWORDEMPTYCHECK=YES STANDARDTIME=0 [CONF] ADDRDEFFILENAME=addrdef.txt [THREAD] GENERAL=200 EURPS=1 MERGE=0 [TIMEOUT] CONNECT=300 ERRIGNORE=300 WAITINGLIMIT=7 PRINTINGLIMIT=7 PRINTEDLIMIT=30 ERRORLIMIT=30 LDAPCONNECT=1

## 15.5.1 設定項目一覧

EUR Server - Spool Service の環境設定ファイル(EURPMLS.ini)で指定できる内容を次の表に示します。

## 表 15-50 EUR Server - Spool Service の環境設定ファイル (EURPMLS.ini) で指定できる 内容

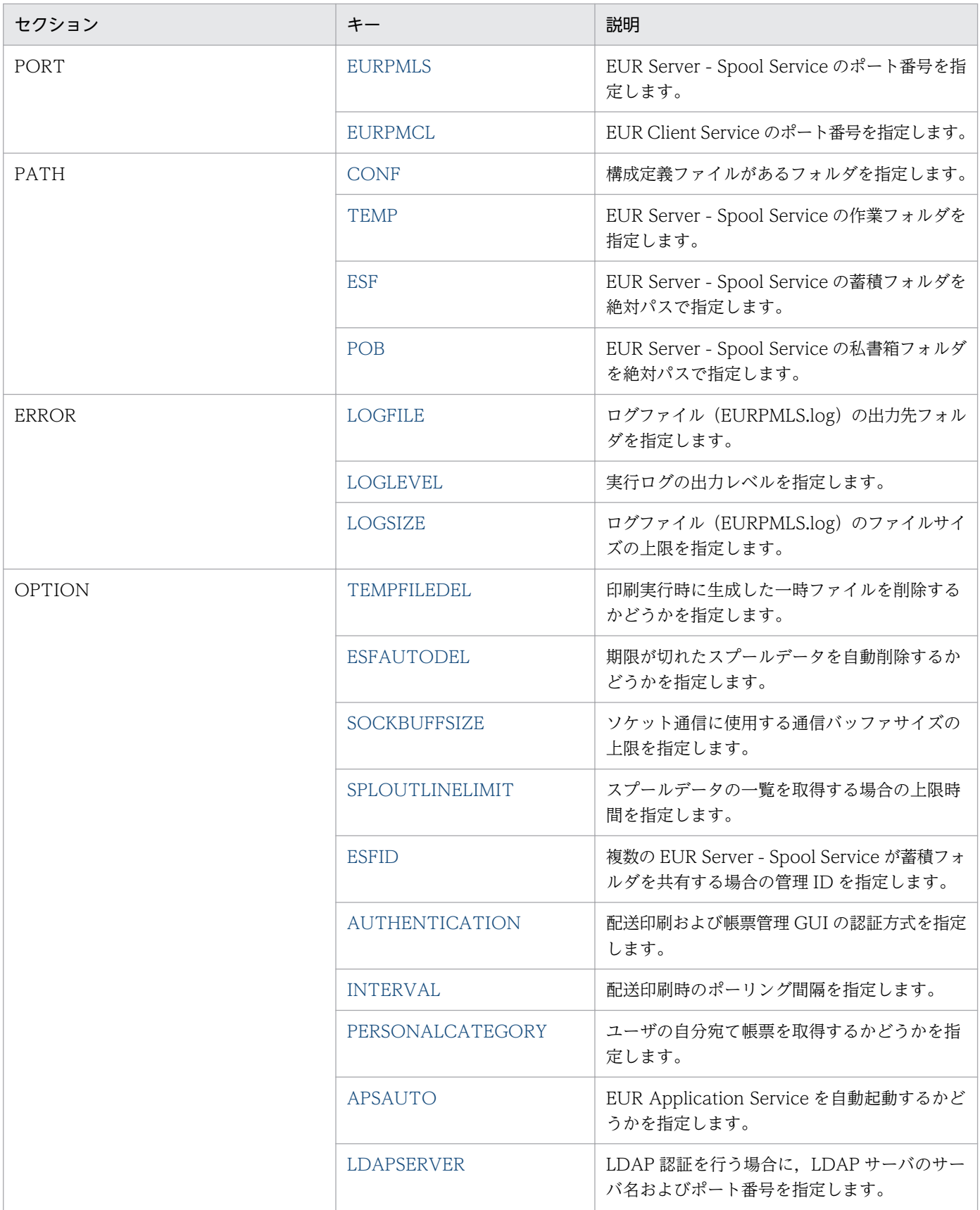

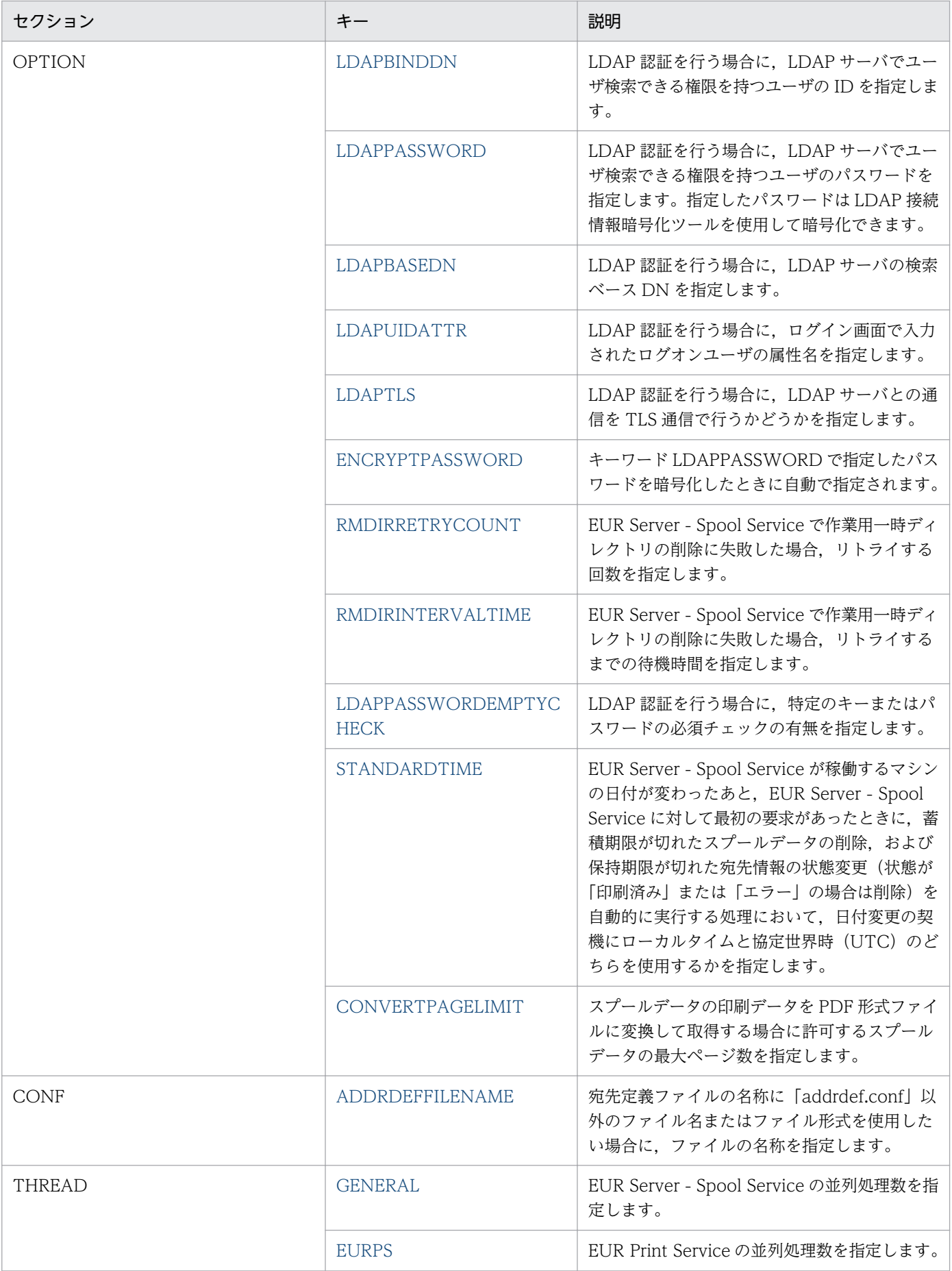

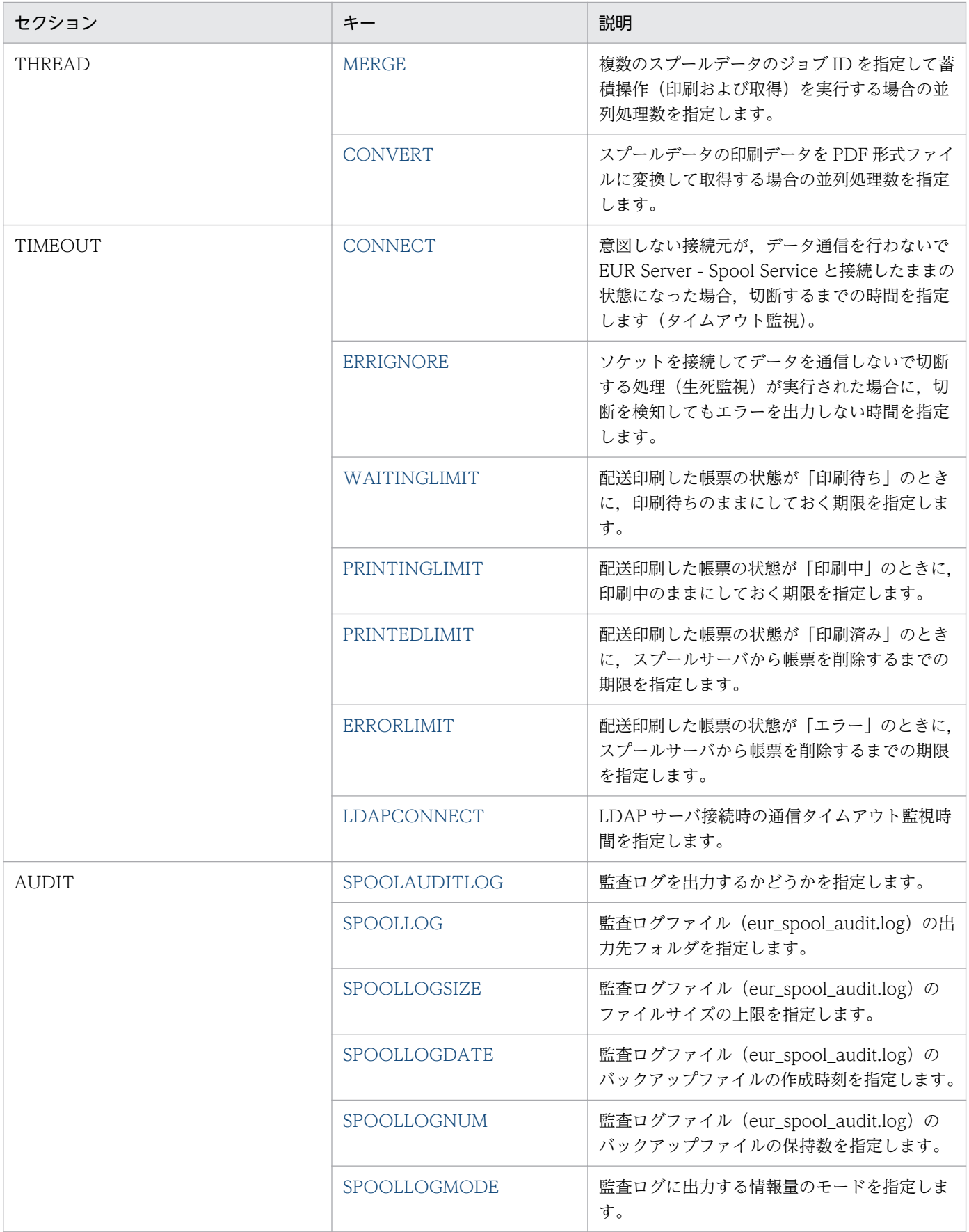

# <span id="page-1023-0"></span>15.5.2 EURPMLS

## セクション

[PORT]

## 設定内容

EUR Server - Spool Service のポート番号を指定します。

## 指定値

指定できる値は 0〜65535 です。

## 省略値

EURPMLS キーを省略した場合は,「22313」が仮定されます。

# 15.5.3 EURPMCL

## セクション

[PORT]

## 設定内容

EUR Client Service のポート番号を指定します。

## 指定値

指定できる値は 0〜65535 です。

## 省略値

EURPMCL キーを省略した場合は,「23035」が仮定されます。

# 15.5.4 CONF

## セクション

[PATH]

## 設定内容

構成定義ファイルがあるフォルダを指定します。

## 指定値

フルパスで指定します。

## 省略値

CONF キーを省略した場合は、次のフォルダが仮定されます。

• Windows 環境のとき

インストール先フォルダ¥Spool¥Conf フォルダ

<span id="page-1024-0"></span>• UNIX/Linux 環境のとき /var/opt/eur/spool/Conf

# 15.5.5 TEMP

## セクション

[PATH]

## 設定内容

EUR Server - Spool Service の作業フォルダを指定します。

## 指定値

フルパスで指定します。

## 省略値

TEMP キーを省略した場合は、次のフォルダが仮定されます。

- Windows 環境のとき インストール先フォルダ¥Spool¥Temp フォルダ
- UNIX/Linux 環境のとき /var/opt/eur/spool/Temp

# 15.5.6 ESF

## セクション

[PATH]

## 設定内容

EUR Server - Spool Service の蓄積フォルダを指定します。

## 指定値

フルパスで指定します。

## 省略値

ESF キーを省略した場合は、次のフォルダが仮定されます。

- Windows 環境のとき インストール先フォルダ¥Spool¥ESF フォルダ
- UNIX/Linux 環境のとき /var/opt/eur/spool/ESF

### <span id="page-1025-0"></span>注意事項

- 指定する蓄積フォルダは EUR Server Spool Service サービスのアカウントが書き込める必要が あります。
- 蓄積フォルダには蓄積するたびにスプールデータが格納されるので,蓄積専用のディスクを用意し て,ESF キーに指定することをお勧めします。

## 15.5.7 POB

## セクション

[PATH]

## 設定内容

EUR Server - Spool Service の私書箱フォルダを指定します。

## 指定値

フルパスで指定します。

## 省略値

POB キーを省略した場合は、次のフォルダが仮定されます。

- Windows 環境のとき インストール先フォルダ¥Spool¥POB フォルダ
- UNIX/Linux 環境のとき

/var/opt/eur/spool/POB

## 注意事項

指定する私書箱フォルダは EUR Server - Spool Service サービスのアカウントが書き込める必要があ ります。

# 15.5.8 LOGFILE

## セクション

[ERROR]

### 設定内容

ログファイル (EURPMLS.log) の出力先フォルダを指定します。

### 指定値

フルパスで指定します。

## 省略値

LOGFILE キーを省略した場合は、次のフォルダが仮定されます。

- <span id="page-1026-0"></span>• Windows 環境のとき インストール先フォルダ¥Log フォルダ
- UNIX/Linux 環境のとき /var/opt/eur/log

# 15.5.9 LOGLEVEL

セクション

**[ERROR]** 

### 設定内容

実行ログの出力レベルを指定します。

### 指定値

指定できる値を次に示します。

- 0:ログ出力しません。
- 4:起動,終了,実行時パラメタ,エラーを出力します。
- 8:起動,終了,実行時パラメタ,エラー,警告を出力します。
- 16:起動,終了,実行時パラメタ,エラー,警告,情報を出力します。

#### 省略値

LOGLEVEL キーを省略した場合は,「8」が仮定されます。

### 注意事項

出力レベルに「16」を指定すると,トレース情報が大量に出力されるため,性能が落ちるおそれがあ ります。障害調査時以外には指定しないでください。

# 15.5.10 LOGSIZE

### セクション

[ERROR]

## 設定内容

ログファイル(EURPMLS.log)のファイルサイズの上限を指定します。

### 指定値

指定できる値は 750〜2,000,000 です。単位は KB です。

750〜2,000,000 以外の値を指定した場合は,省略値と同じ値が仮定されます。

### 省略値

LOGSIZE キーを省略した場合は,「750」が仮定されます。

# <span id="page-1027-0"></span>15.5.11 TEMPFILEDEL

セクション

[OPTION]

### 設定内容

印刷実行時に生成した一時ファイルを削除するかどうかを指定します。

EUR Server - Spool Service は、印刷実行時には TEMP キーで設定した作業フォルダに一時ファイル を生成できます。一時ファイルは,障害対策のために使用します。

## 指定値

指定できる値を次に示します。

- 0:常に削除します。
- 1:正常終了時は削除します。異常終了時は削除しません。
- 2:常に削除しません。

0,1,2 以外の値を指定した場合は,省略値と同じ値が仮定されます。

### 省略値

TEMPFILEDEL キーを省略した場合は,「1」が仮定されます。

# 15.5.12 ESFAUTODEL

## セクション

[OPTION]

### 設定内容

期限が切れたスプールデータを自動削除するかどうかを指定します。

### 指定値

指定できる値を次に示します。

- 0:自動削除しません。
- 1:自動削除します。
- 0,1 以外の値を指定した場合は,省略値と同じ値が仮定されます。

## 省略値

ESFAUTODEL キーを省略した場合は,「1」が仮定されます。

# <span id="page-1028-0"></span>15.5.13 SOCKBUFFSIZE

### セクション

[OPTION]

#### 設定内容

ソケット通信に使用する通信バッファサイズの上限を指定します。

#### 指定値

指定できる値は,1〜2,000,000 です。単位は KB です。 通信バッファサイズの上限を無制限にしたい場合は,「0」を指定してください。 0〜2,000,000 以外の値を指定した場合は,省略値と同じ値が仮定されます。

## 省略値

SOCKBUFFSIZE キーを省略した場合は,「64」が仮定されます。

#### 注意事項

- KEEY426-E,KEEY459-E,または KEEY462-E の通信エラーが発生し,かつ EURPM ログのエ ラー詳細情報に「errno=10055」が出力されているときは,指定した通信バッファサイズを確保す るためのシステムのバッファ領域が不足していることを示しています。エラーが発生したときは, SOCKBUFFSIZE キーに指定されている値を小さく(8〜64)して再試行してください。
- 指定した値によっては,通信性能が変わることがあります。通信性能が劣化する場合は値を変更し てチューニングしてください。

## 15.5.14 SPLOUTLINELIMIT

セクション

[OPTION]

#### 設定内容

スプールデータの一覧を取得する場合の上限時間を指定します。指定した時間を経過すると,一覧を取 得できなくなります。

### 指定値

指定できる値は,0 または 60〜3,600 です。単位は秒です。 取得時間を制限しない場合は,「0」を指定してください。

60〜3,600 以外の値を指定した場合は,省略値と同じ値が仮定されます。

#### 省略値

SPLOUTLINELIMIT キーを省略した場合は,「0」が仮定されます。

# <span id="page-1029-0"></span>15.5.15 ESFID

## セクション

[OPTION]

## 設定内容

複数の EUR Server - Spool Service が蓄積フォルダを共有する場合の管理 ID を指定します。

### 指定値

指定できる値は,0〜99 です。

0〜99 以外の値を指定した場合は,省略値と同じ値が仮定されます。

## 省略値

ESFID キーを省略した場合は,「0」が仮定されます。

## 注意事項

管理 ID には EUR Server - Spool Service ごとに異なる値を指定してください。同じ値を指定した場 合,蓄積フォルダを正常に操作できません。

# 15.5.16 AUTHENTICATION

## セクション

[OPTION]

## 設定内容

配送印刷および帳票管理 GUI の認証方式を指定します。

### 指定値

指定できる値を次に示します。

- 0: ユーザ管理ファイルによる認証
- 1:LDAP 認証

なお、AUTHENTICATION キーで 1 (LDAP 認証) を指定する場合は、次に示すキーを必ず指定し てください。

- LDAPSERVER キー
- LDAPBINDDN キー
- LDAPBASEDN キー
- LDAPUIDATTR キー
- 0,1 以外の値,もしくは数値以外の値を指定した場合は,省略値と同じ値が仮定されます。

### 省略値

AUTHENTICATION キーを省略した場合は,「0」が仮定されます。

# <span id="page-1030-0"></span>15.5.17 INTERVAL

## セクション

[OPTION]

## 設定内容

配送印刷時のポーリング間隔を指定します。

## 指定値

指定できる値は 0〜86,400(24 時間)です。単位は秒です。

ログイン時だけ配送印刷を実行したい場合は,「0」を指定してください。

0〜86,400 以外の値,もしくは数値以外の値を指定した場合は,省略値と同じ値が仮定されます。

## 省略値

INTERVAL キーを省略した場合は,「300(5 分)」が仮定されます。

## 15.5.18 PERSONALCATEGORY

## セクション

[OPTION]

## 設定内容

ユーザの自分宛ての帳票を取得するかどうかを指定します。

### 指定値

自分宛ての帳票を取得する場合は,宛先定義ファイルで定義された宛先キー分類と同じ値を指定してく ださい。

配送印刷で自分宛ての帳票を取得するとき、PERSONALCATEGORY キーで指定した値を、宛先キー 分類として使用します。

## 省略値

PERSONALCATEGORY キーを省略した場合は、配送印刷で自分宛ての帳票を取得できません。

# 15.5.19 APSAUTO

## セクション

[OPTION]

## 設定内容

EUR Application Service を自動起動するかどうかを指定します。

## 指定値

指定できる値を次に示します。

- <span id="page-1031-0"></span>• 0:自動起動しません。
- 1:自動起動します。
- 0,1 以外の値,もしくは数値以外の値を指定した場合は,省略値と同じ値が仮定されます。

#### 省略値

APSAUTO キーを省略した場合は,「1」が仮定されます。

## 15.5.20 LDAPSERVER

#### セクション

[OPTION]

#### 設定内容

LDAP 認証を行う場合に,LDAP サーバのサーバ名およびポート番号を指定します。LDAPSERVER キーは、AUTHENTICATION キーで 1 (LDAP 認証) が指定されているときに有効になります。

#### 指定値

指定できるサーバ名を次に示します。

- LDAPSERVER1
- LDAPSERVER2
- LDAPSERVER3
- LDAPSERVER4
- LDAPSERVER5

複数のサーバ名を指定した場合は,LDAPSERVER1 から順番で接続されます。また,五つのサーバ名 をすべて指定する必要はありません。

サーバ名とポート番号は「:」で区切って指定してください。

記述例を次に示します。

[OPTION] LDAPSERVER1=XXX.XXX.XX.XX:YYYY LDAPSERVER2=XXX.XXX.XX.XX:YYYY LDAPSERVER3=XXX.XXX.XX.XX:YYYY LDAPSERVER4=XXX.XXX.XX.XX:YYYY LDAPSERVER5=XXX.XXX.XX.XX:YYYY

(凡例)

LDAPSERVER1~5:キー名 (固定値) XXX.XXX.XX.XX:LDAP サーバ名 YYYY:ポート番号

#### 省略値

LDAPSERVER キーを省略した場合は,未指定となります。

# <span id="page-1032-0"></span>15.5.21 LDAPBINDDN

セクション

[OPTION]

## 設定内容

LDAP 認証を行う場合に,LDAP サーバでユーザ検索できる権限を持つユーザの ID を指定します。

### 指定値

ユーザ ID の文字列を指定します。

### 省略値

LDAPBINDDN キーを省略した場合は,未指定となります。

## 15.5.22 LDAPPASSWORD

## セクション

[OPTION]

## 設定内容

LDAP 認証を行う場合に、LDAP サーバでユーザ検索できる権限を持つユーザのパスワードを指定し ます。

LDAPPASSWORD キーに指定したパスワードは、LDAP 接続情報暗号化ツールを使用して暗号化で きます。パスワードを暗号化すると、ENCRYPTPASSWORD キーに「TRUE」が自動で設定されます。

### 指定値

パスワードの文字列を指定します。

### 省略値

LDAPPASSWORD キーを省略した場合は,未指定となります。

### 注意事項

セキュリティ上,パスワードを平文で指定するのは危険であるため,LDAP 接続情報暗号化ツールを使 用して,パスワードを暗号化してください。

LDAPPASSWORD キーに指定したパスワードを LDAP 接続情報暗号化ツールで暗号化する方法と出 力されるファイルを次に示します。なお,LDAP 接続情報暗号化ツールは Windows 環境だけで使用 できます。

## パスワードを暗号化する方法

EUR Server - Spool Service の環境設定ファイル(EURPMLS.ini)のパスワードの暗号化は, LDAP 接続情報暗号化ツール (eurssecd コマンド)で行います。LDAP 接続情報暗号化ツールは, EUR Developer, EUR Server Enterprise, および EUR Server - Spool Service の再配布パッケー ジに同梱されています。

• ファイル名

<span id="page-1033-0"></span>ファイル名:eurssecd.exe

格納先: EUR Developer, EUR Server Enterprise, および EUR Server - Spool Service の再 配布パッケージのインストール先フォルダ\Spool\Program

• コマンドの構文

eurssecd〔.exe〕

/if 暗号化対象ファイルパス

/of 出力先ファイルパス

• /if オプション

パスワードを暗号化する EUR Server - Spool Service の環境設定ファイル名(EURPMLS.ini) のフルパスを、259文字以内で指定します。

• /of オプション

パスワードを暗号化したデータを出力するファイルのフルパスを,259 文字以内で指定します。

## 出力されるファイル

LDAP 接続情報暗号化ツール (eurssecd コマンド) を実行すると, EUR Server - Spool Service の環境設定ファイルの LDAPPASSWORD キーに指定されているパスワードを暗号化し, ENCRYPTPASSWORD キーに「TRUE」を設定したファイルが出力されます。暗号化前のファイ ルへの上書きはできません。

## 15.5.23 LDAPBASEDN

## セクション

[OPTION]

## 設定内容

LDAP 認証を行う場合に,LDAP サーバの検索ベース DN を指定します。

## 指定値

検索ベース DN の文字列を指定します。

## 省略値

LDAPBASEDN キーを省略した場合は,未指定となります。

## 15.5.24 LDAPUIDATTR

## セクション

[OPTION]

## 設定内容

LDAP 認証を行う場合に,ログイン画面で入力されたログインユーザの属性名を指定します。

### <span id="page-1034-0"></span>指定値

ログインユーザの属性名の文字列を指定します。

#### 省略値

LDAPUIDATTR キーを省略した場合は,未指定となります。

## 15.5.25 LDAPTLS

## セクション

[OPTION]

## 設定内容

LDAP 認証を行う場合に,LDAP サーバとの通信を TLS 通信で行うかどうかを指定します。 指定値

### 指定できる値を次に示します。

- YES:TLS 通信します。
- NO:TLS 通信しません。

YES. NO 以外の文字を指定した場合は、省略値と同じ値が仮定されます。

#### 省略値

LDAPTLS キーを省略した場合は,「NO」が仮定されます。

## 15.5.26 ENCRYPTPASSWORD

### セクション

[OPTION]

### 設定内容

LDAPPASSWORD キーで指定したパスワードを LDAP 接続情報暗号化ツールで暗号化したときに, 自動で指定されます。

### 指定値

指定される値を次に示します。

- TRUE:暗号化されています。
- FALSE:暗号化されていません。

## 省略値

ENCRYPTPASSWORD キーを省略した場合は,未指定となります。

### 注意事項

ENCRYPTPASSWORD キーの指定値は,変更しないでください。

# <span id="page-1035-0"></span>15.5.27 RMDIRRETRYCOUNT

## セクション

[OPTION]

## 設定内容

EUR Server - Spool Service で作業用一時フォルダの削除に失敗した場合,リトライする回数を指定 します。

## 指定値

指定できる値は 0〜20 です。

0 を指定した場合,作業用一時フォルダの削除はリトライされません。

0〜20 以外の値,もしくは数値以外の値を指定した場合は,省略値と同じ値が仮定されます。

## 省略値

RMDIRRETRYCOUNT キーを省略した場合は,「0」が仮定されます。

## 15.5.28 RMDIRINTERVALTIME

## セクション

[OPTION]

## 設定内容

EUR Server - Spool Service で作業用一時フォルダの削除に失敗した場合,リトライするまでの待機 時間を指定します。

## 指定値

指定できる値は 100〜1,000 です。単位はミリ秒です。

100〜1,000 以外の値,もしくは数値以外の値を指定した場合は,省略値と同じ値が仮定されます。

## 省略値

RMDIRINTERVALTIME キーを省略した場合は,「200」が仮定されます。

## 15.5.29 LDAPPASSWORDEMPTYCHECK

## セクション

[OPTION]

## 設定内容

LDAP 認証を行う場合に、次に示すキーまたはパスワードの必須チェックの有無を指定します。

- OPTION セクションの LDAPPASSWORD キーの値
- 帳票管理 GUI で入力する確認キー

<span id="page-1036-0"></span>• ログイン画面で入力するパスワード

#### 指定値

指定できる値を次に示します。

- YES:LDAP パスワードの必須チェックをします。
- NO:LDAP パスワードの必須チェックをしません。
- SPACE:LDAP パスワードが空文字の場合,半角空白を付加します。

YES, NO, SPACE 以外の文字を指定した場合は、省略値と同じ値が仮定されます。

#### 省略値

LDAPPASSWORDEMPTYCHECK キーを省略した場合は,「YES」が仮定されます。

## 15.5.30 STANDARDTIME

## セクション

[OPTION]

#### 設定内容

EUR Server - Spool Service が稼働するマシンの日付が変わったあと、EUR Server - Spool Service に対して最初の要求があったときに,蓄積期限が切れたスプールデータの削除,および保持期限が切れ た宛先情報の状態変更(状態が「印刷済み」または「エラー」の場合は削除)を自動的に実行する処理 において,日付変更の契機にローカルタイムと協定世界時(UTC)のどちらを使用するかを指定します。 STANDARDTIME キーが関係する設定項目を次に示します。

- スプールデータの蓄積期限日(環境設定ファイル(EURPMADP.ini)の OPTION セクションの SPOOLLIMIT キー)
- 配送印刷した帳票の状態が「印刷待ち」のときに,印刷待ちのままにしておく期限(環境設定ファ イル(EURPMLS.ini)の TIMEOUT セクションの WAITINGLIMIT キー)
- 配送印刷した帳票の状態が「印刷中」のときに,印刷中のままにしておく期限(環境設定ファイル (EURPMLS.ini)の TIMEOUT セクションの PRINTINGLIMIT キー)
- 配送印刷した帳票の状態が「印刷済み」のときに,スプールサーバから帳票を削除するまでの期限 (環境設定ファイル(EURPMLS.ini)の TIMEOUT セクションの PRINTEDLIMIT キー)
- 配送印刷した帳票の状態が「エラー」のときに、スプールサーバから帳票を削除するまでの期限(環 境設定ファイル(EURPMLS.ini)の TIMEOUT セクションの ERRORLIMIT キー)

#### 指定値

指定できる値を次に示します。

- 0:ローカルタイム
- 1:協定世界時(UTC)

指定できない値を指定した場合は,省略値と同じ値が仮定されます。

15. 環境設定ファイル

## <span id="page-1037-0"></span>省略値

STANDARDTIME キーを省略した場合は,「0」が仮定されます。

## 15.5.31 CONVERTPAGELIMIT

## セクション

[OPTION]

### 設定内容

スプールデータの印刷データを PDF 形式ファイルに変換して取得する場合に許可するスプールデータ の最大ページ数を指定します。

### 指定値

指定できる値は 0〜999,999 です。

0を指定した場合、最大ページ数は無制限となります。

1〜999,999 以外の値を指定した場合は,省略値と同じ値が仮定されます。

### 省略値

CONVERTPAGELIMIT キーを省略した場合は,「0」が仮定されます。

## 15.5.32 ADDRDEFFILENAME

### セクション

[CONF]

### 設定内容

宛先定義ファイルの名称に「addrdef.conf」以外のファイル名またはファイル形式を使用したい場合 に,ファイルの名称を指定します。

### 指定値

ファイル名称を指定します。

### 省略値

ADDRDEFFILENAME キーを省略した場合は,addrdef.conf が仮定されます。

# 15.5.33 GENERAL

### セクション

[THREAD]

<span id="page-1038-0"></span>EUR Server - Spool Service の並列処理数を指定します。

#### 指定値

指定できる値は 1〜5,000 です。

1〜5,000 以外の値を指定した場合は,省略値と同じ値が仮定されます。

## 省略値

GENERAL キーを省略した場合は,「200」が仮定されます。

#### 注意事項

GENERAL キーに正しい値を設定しても,マシン環境およびほかのプログラムの実行環境によって, 設定したとおりの動作をしない場合があります。

## 15.5.34 EURPS

### セクション

[THREAD]

### 設定内容

EUR Print Service の並列処理数を指定します。

CPU 数に応じて EURPS キーを設定すると、高い並列処理効果が得られます。

#### 指定値

指定できる値は 1〜5,000 です。

1〜5,000 以外の値を指定した場合は,省略値と同じ値が仮定されます。

#### 省略値

EURPS キーを省略した場合は,「1」が仮定されます。

#### 注意事項

- EURPS キーに正しい値を設定しても,マシン環境およびほかのプログラムの実行環境によって, 設定したとおりの動作をしない場合があります。
- EUR Print Service を実行するときは、CPU 使用率が非常に高くなります。

# 15.5.35 MERGE

### セクション

[THREAD]

<span id="page-1039-0"></span>複数のスプールデータのジョブ ID を指定して蓄積操作(印刷および取得)を実行する場合の並列処理 数を指定します。

CPU 数に応じて MERGE キーを設定すると,高い並列処理効果が得られます。

#### 指定値

指定できる値は 0〜5,000 です。

0 を指定した場合は,並列処理数を制御しません。

0〜5,000 以外の値を指定した場合は,省略値と同じ値が仮定されます。

#### 省略値

MERGE キーを省略した場合は,「0」が仮定されます。

#### 注意事項

MERGE キーに正しい値を設定しても、マシン環境およびほかのプログラムの実行環境によって、設定 したとおりの動作をしない場合があります。

## 15.5.36 CONVERT

#### セクション

[THREAD]

#### 設定内容

スプールデータのジョブ ID を指定して印刷データを PDF 形式ファイルに変換して取得する場合の並 列処理数を指定します。

CPU 数に応じて CONVERT キーを設定すると,高い並列処理効果が得られます。

#### 指定値

指定できる値は 1〜5,000 です。

1〜5,000 以外の値を指定した場合は,省略値と同じ値が仮定されます。

#### 省略値

CONVERT キーを省略した場合は,「1」が仮定されます。

#### 注意事項

CONVERT キーに正しい値を設定しても,マシン環境およびほかのプログラムの実行環境によって, 設定したとおりの動作をしない場合があります。

# 15.5.37 CONNECT

## セクション

[TIMEOUT]

<span id="page-1040-0"></span>意図しない接続元が,データ通信を行わないで EUR Server - Spool Service と接続したままの状態に なった場合,切断するまでの時間を指定します(タイムアウト監視)。

#### 指定値

指定できる値は,0〜3,600 です。単位は秒です。 CONNECT キーに「0」を指定した場合は,タイムアウト監視はしません。 0〜3,600 以外の値を指定した場合は,省略値と同じ値が仮定されます。

#### 省略値

CONNECT キーを省略した場合は,「600(10 分)」が仮定されます。

### 注意事項

- 通信に時間が掛かり,タイムアウトで切断されてしまう場合は,CONNECT キーの値(タイムア ウトの監視時間)を大きくして再試行してください。
- 指定した値によっては,意図しない接続を切断するのに時間が掛かり,その間ジョブを受け付けら れなくなったり,EUR Server - Spool Service を停止できなくなったりします。その場合は,値を 変更してチューニングしてください。

## 15.5.38 ERRIGNORE

### セクション

[TIMEOUT]

### 設定内容

ソケットを接続してデータを通信しないで切断する処理(生死監視)が実行された場合に,切断を検知 してもエラーを出力しない時間を指定します。

なお,何らかのデータを通信したあとに切断を検知した場合は,エラーが出力されます。

#### 指定値

指定できる値は,0〜3,600 です。単位は秒です。

ERRIGNORE キーに 0 を指定した場合、切断を検知したとき必ずエラーが出力されます。

0〜3,600 以外の値を指定した場合は,省略値と同じ値が仮定されます。

#### 省略値

ERRIGNORE キーを省略した場合は,「3」が仮定されます。

#### 注意事項

• 通信ポートの監視を実行する場合,KEEY426-E のエラーが発生したときは,ERRIGNORE キーの 値(切断を検知した場合にエラーを出力しない時間)を大きくして再試行してください。

<span id="page-1041-0"></span>• 指定した値によっては,EUR Server Service および EUR Server - Spool Service Adapter との 接続が何らかの不具合により切断された場合に,切断を検知できなくなることがあります。その場 合は,値を変更してチューニングしてください。

## 15.5.39 WAITINGLIMIT

#### セクション

[TIMEOUT]

### 設定内容

配送印刷した帳票の状態が「印刷待ち」のときに,印刷待ちのままにしておく期限を日数で指定しま す。指定した期限を過ぎた場合,配送帳票の状態はエラーに変更されます。 日付処理には,協定世界時(UTC)を使用します。

#### 指定値

指定できる値は 0〜999 です。単位は日です。

0 を指定した場合は,翌日に配送帳票の状態がエラーに変更されます。

0〜999 以外の値,もしくは数値以外の値を指定した場合は,省略値と同じ値が仮定されます。

#### 省略値

WAITINGLIMIT キーを省略した場合は,「7」が仮定されます。

## 15.5.40 PRINTINGLIMIT

### セクション

[TIMEOUT]

### 設定内容

配送印刷した帳票の状態が「印刷中」のときに,印刷中のままにしておく期限を日数で指定します。指 定した期限を過ぎた場合,配送帳票の状態はエラーに変更されます。

日付処理には,協定世界時(UTC)を使用します。

#### 指定値

指定できる値は 0~999 です。単位は日です。0を指定した場合は、翌日に配送帳票の状態がエラーに 削除されます。

0〜999 以外の値,もしくは数値以外の値を指定した場合は,省略値と同じ値が仮定されます。

#### 省略値

PRINTINGLIMIT キーを省略した場合は,「7」が仮定されます。

# <span id="page-1042-0"></span>15.5.41 PRINTEDLIMIT

セクション

[TIMEOUT]

## 設定内容

配送印刷した帳票の状態が「印刷済み」のときに,スプールサーバから帳票を削除するまでの期限を日 数で指定します。指定した期限を過ぎた場合,配送帳票は削除されます。 日付処理には,協定世界時(UTC)を使用します。

### 指定値

指定できる値は 0〜999 です。単位は日です。

0 を指定した場合は,翌日に配送帳票が削除されます。

0〜999 以外の値,もしくは数値以外の値を指定した場合は,省略値と同じ値が仮定されます。

### 省略値

PRINTEDLIMIT キーを省略した場合は,「30」が仮定されます。

## 15.5.42 ERRORLIMIT

### セクション

[TIMEOUT]

### 設定内容

配送印刷した帳票の状態が「エラー」のときに,スプールサーバから帳票を削除するまでの期限を日数 で指定します。指定した期限を過ぎた場合,配送帳票は削除されます。

日付処理には,協定世界時(UTC)を使用します。

### 指定値

指定できる値は 0〜999 です。単位は日です。

0を指定した場合は、翌日に配送帳票が削除されます。

0〜999 以外の値,もしくは数値以外の値を指定した場合は,省略値と同じ値が仮定されます。

### 省略値

ERRORLIMIT キーを省略した場合は,「30」が仮定されます。

# 15.5.43 LDAPCONNECT

## セクション

[TIMEOUT]

<span id="page-1043-0"></span>LDAP サーバ接続時の通信タイムアウト監視時間を指定します。

#### 指定値

指定できる値は,0〜30 です。単位は秒です。 0 を指定した場合は,タイムアウト監視はしません。 0〜30 以外の値,もしくは数値以外の値を指定した場合は,省略値と同じ値が仮定されます。

### 省略値

LDAPCONNECT キーを省略した場合は,「1」が仮定されます。

## 注意事項

OS やネットワークのタイムアウト時間など,環境によっては LDAPCONNECT キーの指定値より短 い時間でタイムアウトする場合があります。

## 15.5.44 SPOOLAUDITLOG

セクション

[AUDIT]

### 設定内容

監査ログを出力するかどうかを指定します。

#### 指定値

指定できる値を次に示します。

- 0:監査ログを出力しません。
- 1:監査ログを出力します。
- 0,1 以外の値を指定した場合は,省略値と同じ値が仮定されます。

### 省略値

SPOOLAUDITLOG キーを省略した場合は,「0」が仮定されます。

## 15.5.45 SPOOLLOG

### セクション

[AUDIT]

### 設定内容

監査ログファイル (eur spool audit.log) の出力先フォルダを指定します。

### 指定値

フルパスで指定します。
存在しないフォルダを指定した場合は,指定したフォルダが自動的に作成されます。

#### 省略値

SPOOLLOG キーを省略した場合は、次のフォルダが仮定されます。

- Windows 環境のとき インストール先フォルダ¥Log
- UNIX/Linux 環境のとき /var/opt/eur/log

#### 注意事項

- 監査ログファイルに書き込み権限がない場合は,EUR Server Spool Service のサービス起動時に KEEU858-E エラーとなります。
- 監査ログを出力する場合,EUR Server Spool Service のサービス起動時に監査ログファイルにア クセスします。

## 15.5.46 SPOOLLOGSIZE

#### セクション

[AUDIT]

#### 設定内容

監査ログファイル(eur\_spool\_audit.log)のファイルサイズの上限を指定します。

#### 指定値

指定できる値は,750〜2,000,000 です。単位は KB です。

750〜2,000,000 以外の値を指定した場合は,省略値と同じ値が仮定されます。

### 省略値

LOGSIZE キーを省略した場合は,「3,000」が仮定されます。

#### 注意事項

- 監査ログファイルに出力する監査ログのデータサイズが SPOOLLOGSIZE キーの指定値を超える 場合は、監査ログを出力する前にバックアップファイルを作成し、出力先を新規に作成した監査ロ グファイルに切り替えて,監査ログを出力します。
- 監査ログファイルのフォーマットが不正な場合,または SPOOLLOGSIZE キーの指定値に範囲外 の値を指定した場合は,KEEY861-E エラーとなります。

# 15.5.47 SPOOLLOGDATE

セクション

[AUDIT]

#### 設定内容

監査ログファイル (eur\_spool\_audit.log) のバックアップファイルの作成時刻を「hh:mm」形式で指 定します。

時刻処理には,ローカルタイムを使用します。

#### 指定値

指定できる文字列は,5 バイトまでです。

- hh:時 (00~23) を2桁で指定します。01~09 は、ゼロ埋めします。
- mm: 分 (00~59) を2桁で指定します。01~09 は、ゼロ埋めします。

#### 省略値

SPOOLLOGDATE キーを省略した場合は、時刻指定によるバックアップファイルの作成を行いません。

#### 注意事項

SPOOLLOGDATE キーで監査ログファイルのバックアップ作成時刻を指定した場合、監査ログファ イルのバックアップファイルは、バックアップ作成時刻を経過したあと、EUR Server - Spool Service がスプールデータの操作を実行したタイミングで作成されます(バックアップ作成時刻を経過しただけ ではバックアップファイルは作成されません)。

## 15.5.48 SPOOLLOGNUM

セクション

[AUDIT]

#### 設定内容

監査ログファイル (eur\_spool\_audit.log) のバックアップファイルの保持数を指定します。

#### 指定値

指定できる値は,1〜31 です。

1〜31 以外の値を指定した場合は,省略値と同じ値が仮定されます。

#### 省略値

SPOOLLOGNUM キーを省略した場合は,「10」が仮定されます。

# 15.5.49 SPOOLLOGMODE

セクション

[AUDIT]

### 設定内容

監査ログ出力モードを指定します。

監査ログ出力モードは,監査ログに出力する情報量を指定するモードです。

#### 指定値

指定できる値を次に示します。

- 0:監査証跡管理システム連携モード 一般的に監査ログとして求められる「誰が」「いつ」「何を」「どうした」などの情報を出力するモー ドです。
- 1:詳細情報モード 監査証跡管理システム連携モードで出力する情報に加えて,EUR の機能を実行するときに指定した プロパティや蓄積ファイルの属性情報を出力するモードです。
- 0,1 以外の値を指定した場合は,省略値と同じ値が仮定されます。

#### 省略値

SPOOLLOGMODE キーを省略した場合は,「0」が仮定されます。

#### 注意事項

監査証跡管理システム連携モードを指定した場合は,次の項目を出力しません。

- オブジェクトロケーション情報の一部の項目
- 変更前情報および変更後情報

監査証跡管理システム連携モードを指定した場合に出力しない項目の詳細については,マニュアル「EUR システム設計ガイド」を参照してください。

# 15.6 EUR Server - Spool Service Adapter の環境設定ファイル (EURPMLSADP.ini)

### 対象コンポーネントまたは機能

EUR Server - Spool Service Adapter

#### 設定内容

EUR Server - Spool Service Adapter の動作環境は、環境設定ファイル (EURPMLSADP.ini) で設定 します。

環境設定ファイルを変更した場合は、EUR Server - Spool Service Adapter を使用しているプログラ ムを再起動してください。

#### 環境設定ファイルの格納場所

環境設定ファイル(EURPMLSADP.ini)は,ユーザの利用目的に応じて指定できます。環境設定ファ イル(EURPMLSADP.ini)の指定方法ごとのファイル名と格納場所を次の表に示します。

#### 表 15-51 環境設定ファイル (EURPMLSADP.ini) の指定方法と格納場所

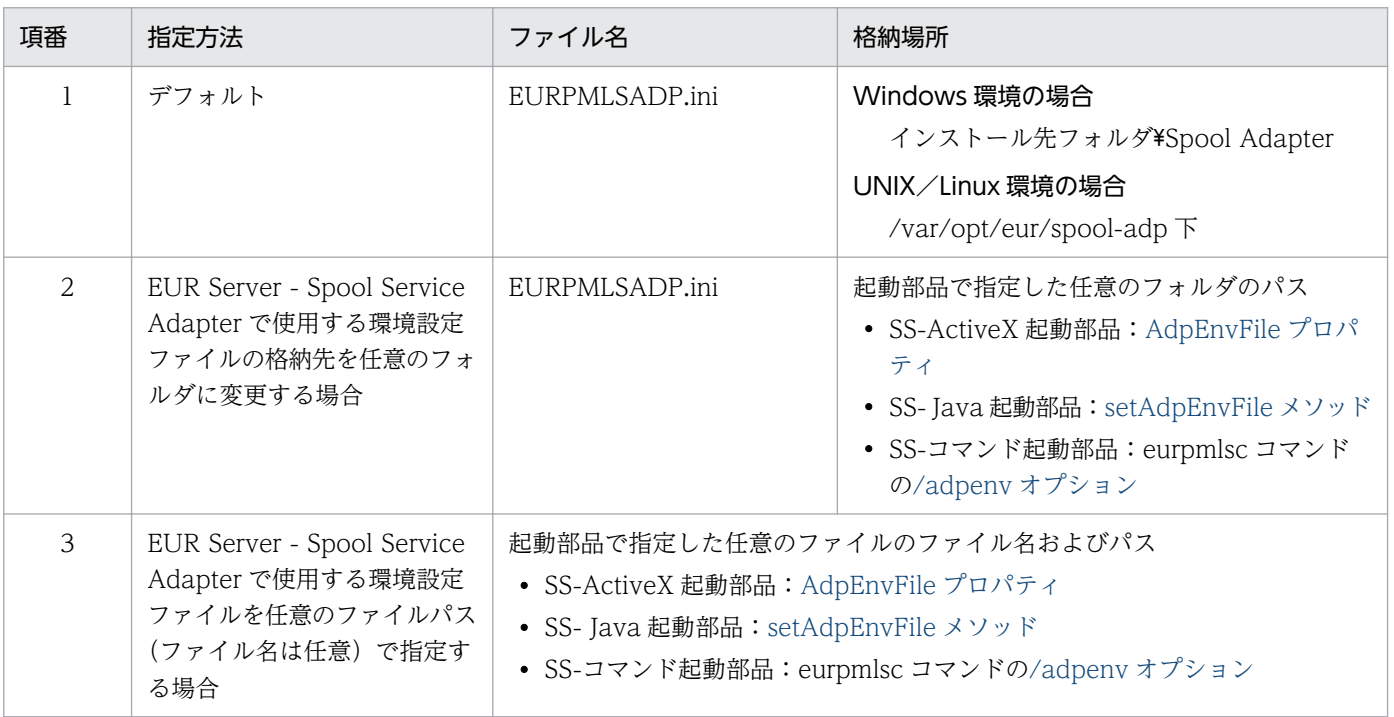

#### 環境設定ファイルの設定手順

環境設定ファイル(EURPMLSADP.ini)の指定方法がデフォルトの場合を例に説明します。

• Windows 環境の場合

環境設定ファイル (EURPMLSADP.ini) は、インストール先フォルダ¥Spool Adapter 下に作成さ れます。

ファイルの内容を追加,変更する場合は,メモ帳などのテキスト編集エディタを起動して編集した あと,上書き保存してから使用してください。

• UNIX/Linux 環境の場合

次に示す環境設定ファイル (EURPMLSADP.ini) のサンプルを, /opt/eur/sample/SpoolAdapter 下に提供しています。必要な内容を設定したあと、同じファイル名で/var/opt/eur/spool-adp 下 に格納してください。

なお, /var/opt/eur/spool-adp には, EUR Server - Spool Service Adapter を利用するユーザが 読み書きできるようにアクセス権を設定してください。

<sup>&</sup>lt;環境設定ファイル(EURPMLSADP.ini)のサンプルの内容>

| IFURII                           |
|----------------------------------|
| <b>「IPADDRESS]</b><br>$FUPMI$ S= |
| <b>FERRORT</b><br>LOGSIZE=10000  |
| <b>TIMEOUT1</b>                  |

#POLLINGREPORT= #PRINT=

[PATH]

[PORT]

[OPTION] SOCKBUFFSIZE=64 DATABUFFSIZE=100

#### 環境設定ファイルの構文

#### 変数名=値

環境設定ファイルに指定する情報は,「"」で囲まないでください。

## 環境設定ファイルの指定例(Windows 環境の場合)

[PORT] EURPMLS=22313 [IPADDRESS] EURPMLS=127.0.0.1 [ERROR]

LOGFILE=C:\EURPMLSADP\Log LOGLEVEL=4 LOGSIZE=750

[TIMEOUT] PRINT=300 GETFILE=30 FILELIST=30 FILEOPERATE=30 DELETE=30 PRTCLSLIST=30 AUTHENTICATION=30 POLLINGREPORT=30 PRINTSTATE=30

[PATH] OUTPUTFILE=C:\EURPMLSADP\OutputFile

[OPTION] SOCKBUFFSIZE=64 USERNAME=EURUSER CHECKSTRING=PASSWORD DATABUFFSIZE=100

# 15.6.1 設定項目一覧

EUR Server - Spool Service Adapter の環境設定ファイル(EURPMLSADP.ini)で指定できる内容を次 の表に示します。

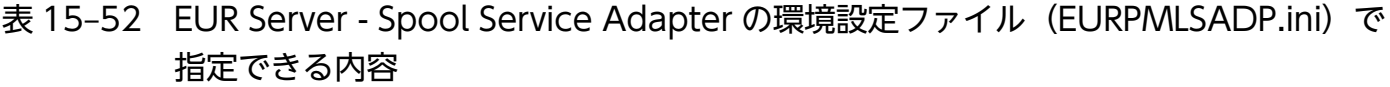

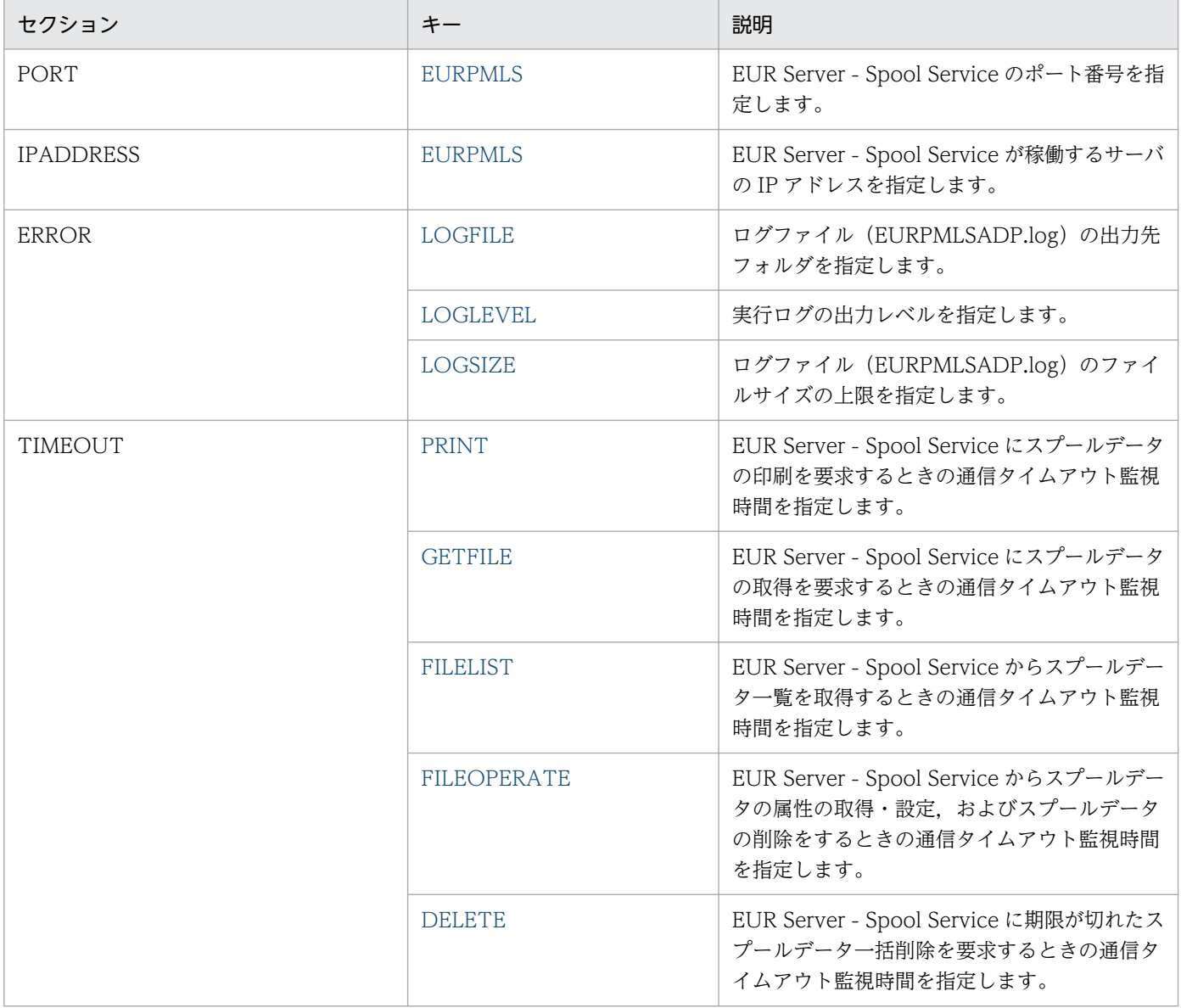

<span id="page-1050-0"></span>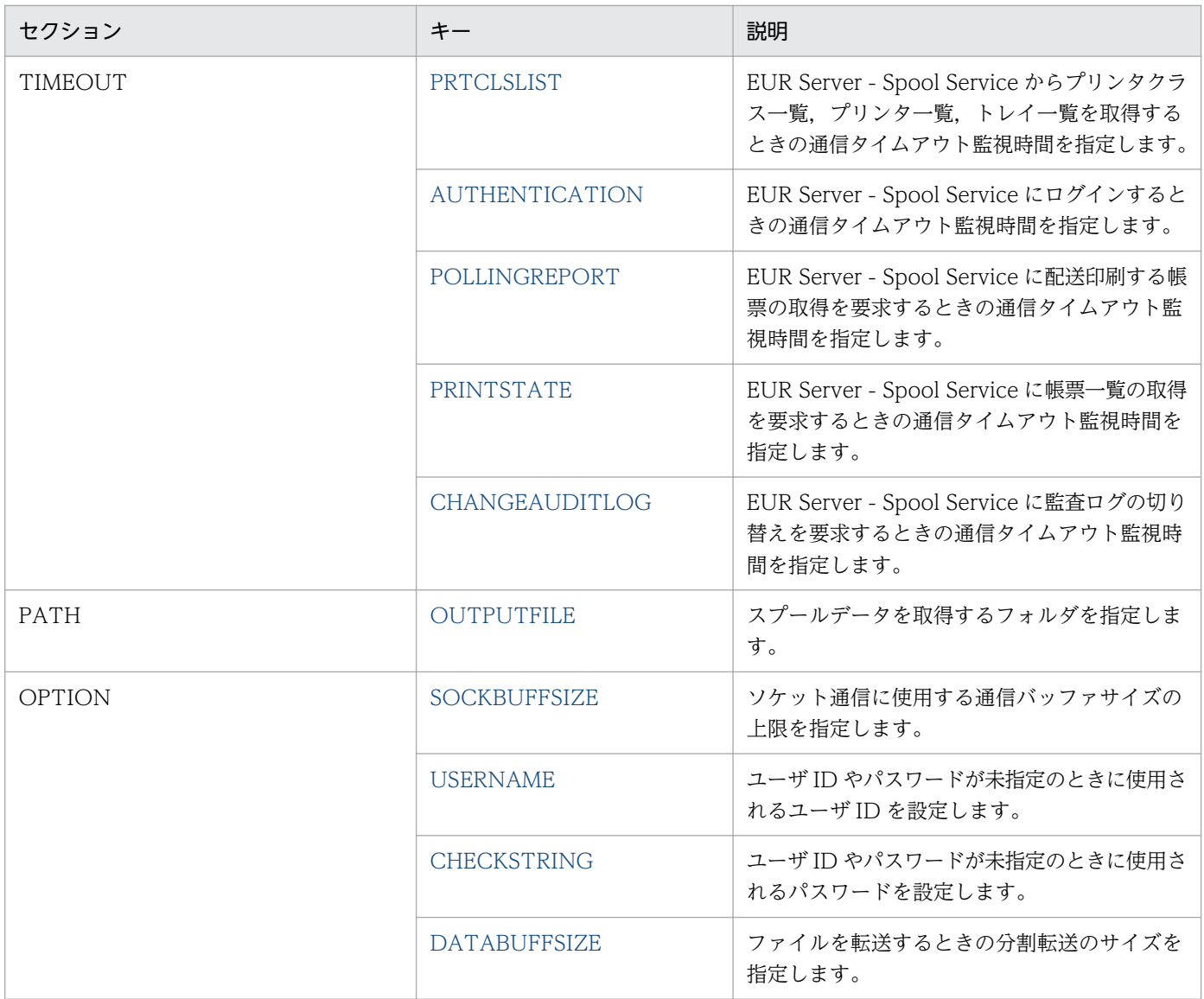

# 15.6.2 EURPMLS (PORT セクション)

## セクション

[PORT]

## 設定内容

EUR Server - Spool Service のポート番号を指定します。

## 指定値

指定できる値は,0〜65535 です。

## 省略値

EURPMLS キーを省略した場合は,「22313」が仮定されます。

# <span id="page-1051-0"></span>15.6.3 EURPMLS (IPADDRESS セクション)

## セクション

[IPADDRESS]

## 設定内容

EUR Server - Spool Service が稼働するサーバの IP アドレスを 255.255.255.255 形式で指定します。 ServerAddress プロパティを指定していた場合は、ServerAddress プロパティの設定が有効になります。

## 指定値

255.255.255.255 形式で指定します。

## 省略値

ServerAddress プロパティが省略されているときに、EURPMLS キーの指定を省略すると、デフォル ト値 (127.0.0.1) が仮定されます。

## 注意事項

- EUR Server Spool Service と EUR Server Spool Service Adapter が同じマシンで稼働する場 合,EUR Server - Spool Service と EUR Server - Spool Service Adapter 間のファイル転送時間 を短縮できます。ファイル転送時間を短縮する場合は,マニュアル「EUR システム設計ガイド」を 参照してください。
- EURPMLS キーと SS-ActiveX 起動部品の ServerAddress プロパティ,または SS-Java 起動部品 の setServerAddress メソッドが設定されていないとき、次に示すメソッドのどれかを実行すると エラー (KEEY502-E) になります。
	- SS-ActiveX 起動部品

DeleteSpoolFile メソッド, GetPrinterClassList メソッド, GetPrinterList メソッド, GetSpoolFile メソッド, GetSpoolFileAttribute メソッド, GetSpoolFileOutline メソッド, GetTrayList メソッド, PrintSpoolReport メソッド, SetSpoolFileAttribute メソッド

• SS-Java 起動部品

deleteSpoolFile メソッド, getPrinterClassList メソッド, getPrinterList メソッド, getSpoolFile メソッド, getSpoolFileAttribute メソッド, getSpoolFileOutline メソッド, getTrayList メソッド, printSpoolReport メソッド, setSpoolFileAttribute メソッド

# 15.6.4 LOGFILE

## セクション

[ERROR]

## 設定内容

ログファイル (EURPMLSADP.log)の出力先フォルダを指定します。

### <span id="page-1052-0"></span>指定値

フルパスで指定します。

### 省略値

LOGFILE キーを省略した場合は、次のフォルダが仮定されます。

- Windows 環境のとき インストール先フォルダ¥Log フォルダ
- UNIX/Linux 環境のとき /var/opt/eur/log

## 15.6.5 LOGLEVEL

#### セクション

[ERROR]

## 設定内容

実行ログの出力レベルを指定します。

#### 指定値

指定できる値を次に示します。

- 0:ログ出力しません。
- 4:起動,終了,実行時パラメタ,エラーを出力します。
- 8:起動,終了,実行時パラメタ,エラー,警告を出力します。
- 16:起動,終了,実行時パラメタ,エラー,警告,情報を出力します。

#### 省略値

LOGLEVEL キーを省略した場合は,「8」が仮定されます。

#### 注意事項

出力レベルに「16」を指定すると,トレース情報が大量に出力されるため,性能が落ちるおそれがあ ります。障害調査時以外には指定しないでください。

## 15.6.6 LOGSIZE

## セクション

[ERROR]

#### 設定内容

ログファイル(EURPMLSADP.log)のファイルサイズの上限を指定します。

#### <span id="page-1053-0"></span>指定値

指定できる値は 750〜2,000,000 です。単位は KB です。

750〜2,000,000 以外の値を指定した場合は,省略値と同じ値が仮定されます。

#### 省略値

LOGSIZE キーを省略した場合は,「750」が仮定されます。

## 15.6.7 PRINT

### セクション

[TIMEOUT]

#### 設定内容

EUR Server - Spool Service にスプールデータの印刷を要求するときの通信タイムアウト監視時間を 指定します。

#### 指定値

指定できる値は,0〜86,400(24 時間)です。単位は秒です。

0 を指定した場合は,タイムアウト監視はしません。

0〜86,400 以外の値を指定した場合は,省略値と同じ値が仮定されます。

#### 省略値

PRINT キーを省略した場合は,「0」が仮定されます。

## 15.6.8 GETFILE

#### セクション

[TIMEOUT]

#### 設定内容

EUR Server - Spool Service にスプールデータの取得を要求するときの通信タイムアウト監視時間を 指定します。

#### 指定値

指定できる値は,0〜600(10 分)です。単位は秒です。

0 を指定した場合,または 0〜600 以外の値を指定した場合は,タイムアウト監視はしません。

#### 省略値

GETFILE キーを省略した場合は,「30(秒)」が仮定されます。

# <span id="page-1054-0"></span>15.6.9 FILELIST

## セクション

[TIMEOUT]

## 設定内容

EUR Server - Spool Service からスプールデータ一覧を取得するときの通信タイムアウト監視時間を 指定します。

## 指定値

指定できる値は,0〜600(10 分)です。単位は秒です。

0 を指定した場合,または 0〜600 以外の値を指定した場合は,タイムアウト監視はしません。

#### 省略値

FILELIST キーを省略した場合は,「30(秒)」が仮定されます。

## 15.6.10 FILEOPERATE

## セクション

[TIMEOUT]

## 設定内容

EUR Server - Spool Service からスプールデータの属性の取得・設定、およびスプールデータの削除 をするときの通信タイムアウト監視時間を指定します。

#### 指定値

指定できる値は,0〜600(10 分)です。単位は秒です。

0 を指定した場合,または 0〜600 以外の値を指定した場合は,タイムアウト監視はしません。

## 省略値

FILEOPERATE キーを省略した場合は,「30(秒)」が仮定されます。

## 15.6.11 DELETE

## セクション

[TIMEOUT]

## 設定内容

EUR Server - Spool Service に期限が切れたスプールデータ一括削除を要求するときの通信タイムア ウト監視時間を指定します。

### 指定値

指定できる値は,0〜600(10 分)です。単位は秒です。

15. 環境設定ファイル

<span id="page-1055-0"></span>0 を指定した場合,または 0〜600 以外の値を指定した場合は,タイムアウト監視はしません。

#### 省略値

DELETE キーを省略した場合は,「30(秒)」が仮定されます。

## 15.6.12 PRTCLSLIST

#### セクション

[TIMEOUT]

#### 設定内容

EUR Server - Spool Service からプリンタクラス一覧,プリンタ一覧,トレイ一覧を取得するときの 通信タイムアウト監視時間を指定します。

#### 指定値

指定できる値は,0〜600(10 分)です。単位は秒です。

0 を指定した場合,または 0〜600 以外の値を指定した場合は,タイムアウト監視はしません。

#### 省略値

PRTCLSLIST キーを省略した場合は,「30(秒)」が仮定されます。

## 15.6.13 AUTHENTICATION

#### セクション

[TIMEOUT]

#### 設定内容

EUR Server - Spool Service にログインするときの通信タイムアウト監視時間を指定します。

#### 指定値

指定できる値は,0〜600(10 分)です。単位は秒です。

0 を指定した場合,または 0〜600 以外の値を指定した場合は,タイムアウト監視はしません。

#### 省略値

AUTHENTICATION キーを省略した場合は,「30(秒)」が仮定されます。

## 15.6.14 POLLINGREPORT

#### セクション

[TIMEOUT]

### <span id="page-1056-0"></span>設定内容

EUR Server - Spool Service に配送印刷する帳票の取得を要求するときの通信タイムアウト監視時間 を指定します。

#### 指定値

指定できる値は,0〜86,400(24 時間)です。単位は秒です。

0 を指定した場合は,タイムアウト監視はしません。

0〜86,400 以外の値,もしくは数値以外の値を指定した場合は,省略値と同じ値が仮定されます。

### 省略値

POLLINGREPORT キーを省略した場合は,「0」が仮定されます。

## 15.6.15 PRINTSTATE

## セクション

[TIMEOUT]

#### 設定内容

EUR Server - Spool Service に帳票一覧の取得を要求するときの通信タイムアウト監視時間を指定し ます。

## 指定値

指定できる値は,0〜600(10 分)です。単位は秒です。

0 を指定した場合,または 0〜600 以外の値を指定した場合は,タイムアウト監視はしません。 数値以外の値を指定した場合は,省略値と同じ値が仮定されます。

## 省略値

PRINTSTATE キーを省略した場合は,「30(秒)」が仮定されます。

## 15.6.16 CHANGEAUDITLOG

## セクション

[TIMEOUT]

## 設定内容

EUR Server - Spool Service に監査ログの切り替えを要求するときの通信タイムアウト監視時間を指 定します。

#### 指定値

指定できる値は,0〜600(10 分)です。単位は秒です。 0 を指定した場合,または 0〜600 以外の値を指定した場合は,タイムアウト監視はしません。 数値以外の値を指定した場合は,省略値と同じ値が仮定されます。

<span id="page-1057-0"></span>CHANGEAUDITLOG キーを省略した場合は,「30(秒)」が仮定されます。

## 15.6.17 OUTPUTFILE

## セクション

[PATH]

## 設定内容

スプールデータを取得するフォルダを指定します。SS-ActiveX 起動部品の OutputFilePath プロパ ティ,または SS-Java 起動部品の setOutputFilePath メソッドを指定していた場合は, OutputFilePath プロパティまたは setOutputFilePath メソッドの設定が有効になります。

## 指定値

フルパスで指定します。

## 省略値

OUTPUTFILE キーを省略した場合は,未指定となります。

## 注意事項

OUTPUTFILE キーと SS-ActiveX 起動部品の OutputFilePath プロパティ,または SS-Java 起動部 品の setOutputFilePath メソッドが設定されていないとき、次に示すメソッドを実行するとエラー (KEEY502-E)になります。

- SS-ActiveX 起動部品 GetSpoolFile メソッド
- SS-Java 起動部品 getSpoolFile メソッド

## 15.6.18 SOCKBUFFSIZE

## セクション

[OPTION]

## 設定内容

ソケット通信に使用する通信バッファサイズの上限を指定します。

#### 指定値

指定できる値は,1〜2,000,000 です。単位は KB です。 通信バッファサイズの上限を無制限にしたい場合は,「0」を指定してください。 0〜2,000,000 以外の値を指定した場合は,省略値と同じ値が仮定されます。

<span id="page-1058-0"></span>SOCKBUFFSIZE キーを省略した場合は,「64」が仮定されます。

#### 注意事項

KEEY503-E の通信エラーが発生し,かつ EURPM ログのエラー詳細情報に「errno=10055」が出力 されているときは,指定した通信バッファサイズを確保するためのシステムのバッファ領域が不足して いることを示しています。エラーが発生したときは、SOCKBUFFSIZE キーに指定されている値を小 さく(8〜64)して再試行してください。

なお,指定した値によっては,通信性能が変わることがあります。通信性能が劣化する場合は値を変更 してチューニングしてください。

## 15.6.19 USERNAME

#### セクション

[OPTION]

#### 設定内容

ユーザ ID やパスワードが未指定のときに使用されるユーザ ID を設定します。

#### 指定値

ユーザ ID の文字列を 80 バイト以内で指定します。

80 バイトを超えた文字列を指定した場合は,EUR のデフォルトユーザとしてスプールデータにアクセ スします。

#### 注意事項

- 帳票管理 GUI と業務アプリケーションを併用するシステムでは,API でユーザ ID とパスワードを 指定できません。そのため,帳票へのアクセス権限があるユーザもデフォルトユーザとして認識さ れ,目的の帳票にアクセスできなくなってしまいます。USERNAME キーを指定しておけば,この ような問題の発生を防ぐことができます。
- 制御コード(0x00〜0x1F,0x7F〜0x9F),「"」,および「,」は指定できません。

## 15.6.20 CHECKSTRING

#### セクション

[OPTION]

#### 設定内容

ユーザ ID やパスワードが未指定のときに使用されるパスワードを設定します。

#### 指定値

パスワードの文字列を 80 バイト以内で指定します。

15. 環境設定ファイル

<span id="page-1059-0"></span>80 バイトを超えた文字列を指定した場合は,EUR のデフォルトユーザとしてスプールデータにアクセ スします。

#### 注意事項

- 帳票管理 GUI と業務アプリケーションを併用するシステムでは,API でユーザ ID とパスワードを 指定できません。そのため,帳票へのアクセス権限があるユーザもデフォルトユーザとして認識さ れ,目的の帳票にアクセスできなくなってしまいます。CHECKSTRING キーを指定しておけば, このような問題の発生を防ぐことができます。
- 制御コード(0x00〜0x1F,0x7F〜0x9F),「"」,および「,」は指定できません。

## 15.6.21 DATABUFFSIZE

## セクション

[OPTION]

#### 設定内容

ファイルを転送するときの分割転送のサイズを指定します。 分割転送の対象になる機能を次に示します。

- スプールデータからの印刷データのファイル取得(PDF 形式)
- スプールデータからの印刷データのメモリ取得(PDF 形式)

#### 指定値

指定できる値は,1〜10,000 です。単位は KB です。

1〜10,000 以外の値を指定した場合は,省略値と同じ値が仮定されます。

#### 省略値

DATABUFFSIZE キーを省略した場合は,「100」が仮定されます。

対象コンポーネントまたは機能

帳票管理 GUI

#### 設定内容

帳票管理 GUI の動作環境は,環境設定ファイル(EURPMRSGUI.ini)で設定します。

環境設定ファイルを変更した場合は,帳票管理 GUI を再起動してください。

## 環境設定ファイルの格納場所

• Windows 環境の場合

環境設定ファイル (EURPMRSGUI.ini) は、インストール先フォルダ¥Spool Adapter 下に作成さ れます。

ファイルの内容を追加,変更する場合は,メモ帳などのテキスト編集エディタを起動して編集した あと,上書き保存してから使用してください。

• UNIX/Linux 環境の場合

次に示す環境設定ファイル (EURPMRSGUI.ini) のサンプルを, /opt/eur/sample/SpoolAdapter 下に提供しています。必要な内容を設定したあと、同じファイル名で/var/opt/eur/spool-adp 下 に格納してください。

なお, /var/opt/eur/spool-adp には、EUR Server - Spool Service Adapter を利用するユーザが 読み書きできるようにアクセス権を設定してください。

<環境設定ファイル(EURPMRSGUI.ini)のサンプルの内容>

[OPTION] #PATH=/CAB/User/ #PATH=/CAB/Machine/ ENABLEGETPDF=1

冒頭に「#」が付いている行はコメントの扱いになっています。

環境設定ファイル(EURPMRSGUI.ini)のサンプルは,インストールする単位に応じて内容を設定すると 使用できるようになります。それぞれの設定について次に説明します。

## ユーザ単位インストールを使用する場合

- ユーザ単位インストール用のダウンロードパッケージ(cab ファイル)を Web サーバ上に配置 する
- 環境設定ファイル(EURPMRSGUI.ini)のサンプルの「#PATH=/CAB/User/」から「#」を削 除し,PATH キーにユーザ単位インストール用のダウンロードパッケージ(cab ファイル)の格納 場所の URL を指定する
- インストール先フォルダ¥Component¥Client¥User¥に格納されているユーザ単位インストール用 の EUR Web Plug-In 情報ファイルを次の場所に配置する

配置場所

- Windows 環境の場合 インストール先フォルダ¥Adapter
- UNIX/Linux 環境の場合 /var/opt/eur/adapter

## マシン単位インストールを使用する場合

- マシン単位インストール用のダウンロードパッケージ(cab ファイル)を Web サーバ上に配置 する
- 環境設定ファイル(EURPMRSGUI.ini)のサンプルの「#PATH=/CAB/Machine/」から「#」 を削除し、PATH キーにマシン単位インストール用のダウンロードパッケージ (cab ファイル)の 格納場所の URL を指定する
- インストール先フォルダ¥Component¥Client¥に格納されているマシン単位インストール用の EUR Web Plug-In 情報ファイルを次の場所に配置する

配置場所

• Windows 環境の場合

インストール先フォルダ¥Adapter

• UNIX/Linux 環境の場合

/var/opt/eur/adapter

## 環境設定ファイルの構文

変数名=値

環境設定ファイルに指定する情報は,「"」で囲まないでください。

環境設定ファイルの指定例(Windows 環境の場合)

[OPTION] PATH=http://192.168.1.1/EURPMRSGUI/USER/ EPFDATAMAXSIZE=1000000 DEFAULTPRINTDLG=YES

## 15.7.1 設定項目一覧

帳票管理 GUI の環境設定ファイル(EURPMRSGUI.ini)で指定できる内容を次の表に示します。

## 表 15-53 帳票管理 GUI の環境設定ファイル (EURPMRSGUI.ini) で指定できる内容

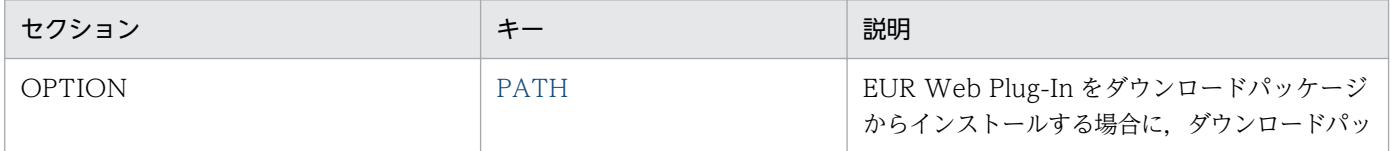

<span id="page-1062-0"></span>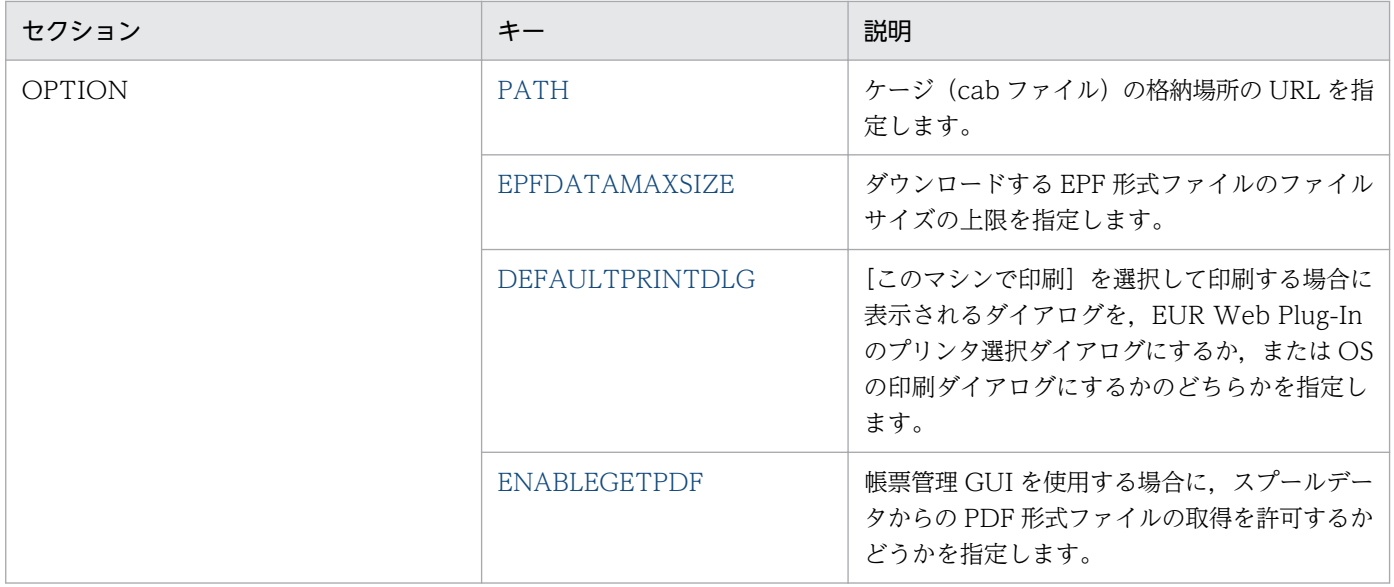

## 15.7.2 PATH

## セクション

[OPTION]

#### 設定内容

EUR Web Plug-In をダウンロードパッケージからインストールする場合に,ダウンロードパッケージ (cab ファイル)の格納場所の URL を指定します。

### 指定値

URL の文字列を指定します。

インストールする単位に応じて,次のように設定します。

### ユーザ単位インストールを使用する場合

- PATH キーにユーザ単位インストール用のダウンロードパッケージ(cab ファイル)の格納場 所の URL を指定します。ただし, 「#」, 「%」, 「>」, 「?」, 「¥」, および半角空白は指定できませ  $h_{\circ}$
- インストール先フォルダ¥Component¥Client¥User¥に格納されているユーザ単位インストール 用の EUR Web Plug-In 情報ファイルを次の場所に配置します。

#### 配置場所

・Windows 環境の場合

インストール先フォルダ\Adapter

・UNIX/Linux 環境の場合

/var/opt/eur/adapter

### <span id="page-1063-0"></span>マシン単位インストールを使用する場合

- PATH キーにマシン単位インストール用のダウンロードパッケージ(cab ファイル)の格納場 所の URL を指定します。ただし, 「#」, 「%」, 「>」, 「?」, 「¥」, および半角空白は指定できませ ん。
- インストール先フォルダ¥Component¥Client¥に格納されているマシン単位インストール用の EUR Web Plug-In 情報ファイルを次の場所に配置します。

#### 配置場所

- ・Windows 環境の場合
	- インストール先フォルダ¥Adapter

・UNIX/Linux 環境の場合

/var/opt/eur/adapter

#### 省略値

PATH キーを省略した場合は,ダウンロードパッケージによるインストールは実施されません。

## 15.7.3 EPFDATAMAXSIZE

#### セクション

[OPTION]

#### 設定内容

ダウンロードする EPF 形式ファイルのファイルサイズの上限を指定します。

#### 指定値

指定できる値は 750〜2,000,000 です。単位は KB です。

750〜2,000,000 以外の値を指定した場合は,省略値と同じ値が仮定されます。

#### 省略値

EPFDATAMAXSIZE キーを省略した場合は,「2,000,000」が仮定されます。

## 15.7.4 DEFAULTPRINTDLG

#### セクション

[OPTION]

#### 設定内容

[このマシンで印刷]を選択して印刷する場合に表示されるダイアログを, EUR Server Service のプ リンタ選択ダイアログにするか,または OS の印刷ダイアログにするかのどちらかを指定します。

### 設定内容

指定できる値を次に示します。

15. 環境設定ファイル

- <span id="page-1064-0"></span>• YES:印刷実行時,OS の印刷ダイアログを表示します。
- NO:印刷実行時,EUR Server Service のプリンタ選択ダイアログを表示します。

指定できる値以外の文字を指定した場合は,省略値と同じ値が仮定されます。

#### 省略値

DEFAULTPRINTDLG キーを省略した場合は,「YES」が仮定されます。

#### 注意事項

OS の印刷ダイアログでは、印刷開始ページおよび印刷終了ページに 65,534 より大きい値を指定でき ません。65,534 より大きい値を指定するとエラーが表示されるか,または指定していないページが印 刷されます。

大量ページの帳票を印刷する場合には,EUR Server Service のプリンタ選択ダイアログを使用してく ださい。

## 15.7.5 ENABLEGETPDF

セクション

[OPTION]

#### 設定内容

帳票管理 GUI を使用する場合に,スプールデータからの PDF 形式ファイルの取得を許可するかどう かを指定します。

#### 指定値

指定できる値を次に示します。

- 0:PDF 形式ファイルの取得を許可しない。
- 1:PDF 形式ファイルの取得を許可する。

指定できる値以外の文字を指定した場合は,省略値と同じ値が仮定されます。

#### 省略値

ENABLEGETPDF キーを省略した場合は,「0」が仮定されます。

#### 対象コンポーネントまたは機能

EUR Client Service

#### 設定内容

EUR Client Service の動作環境は,環境設定ファイル(EURPMCL.ini)で設定します。

環境設定ファイルを変更した場合は,EUR Client Service を再起動してください。

### 環境設定ファイルの格納場所

環境設定ファイル (EURPMCL.ini) は、インストール先フォルダ¥Client 下に作成されます。

ファイルの内容を追加,変更する場合は,メモ帳などのテキスト編集エディタを起動して編集したあ と,上書き保存してから使用してください。

<環境設定ファイル(EURPMCL.ini)のサンプルの内容>

#### [PORT]

[PATH] #DELISERVICE=http://127.0.0.1:23100/eurssdeli/

[ERROR] LOGSIZE=10000

[OPTION] SOCKBUFFSIZE=64

[TIMEOUT]

冒頭に「#」が付いている行はコメントの扱いになっています。EUR Developer または EUR Server Enterprise をインストールして、配送サービスをローカルのマシンから使用するときは 「#DELISERVICE」の冒頭の「#」を削除すれば使用できます。

## 環境設定ファイルの構文

#### 変数名=値

環境設定ファイルに指定する情報は,「"」で囲まないでください。

## 環境設定ファイルの指定例

[PORT] EURPMCL=23035 [PATH] CONF=C:\EURPMCL\Conf TEMP=C:\EURPMCL\Temp DELISERVICE=http://XXX.XXX.XX.XX:YYYY/eurssdeli/

[ERROR] LOGFILE=C:\EURPMCL\Log LOGLEVEL=4 LOGSIZE=750

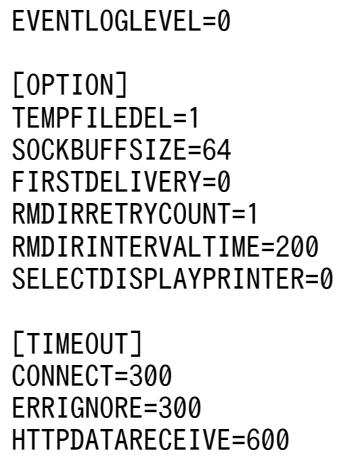

## 15.8.1 設定項目一覧

EUR Client Service の環境設定ファイル(EURPMCL.ini)で指定できる内容を次の表に示します。

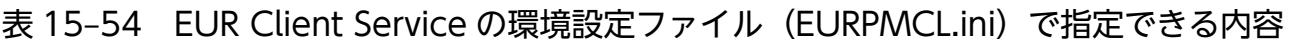

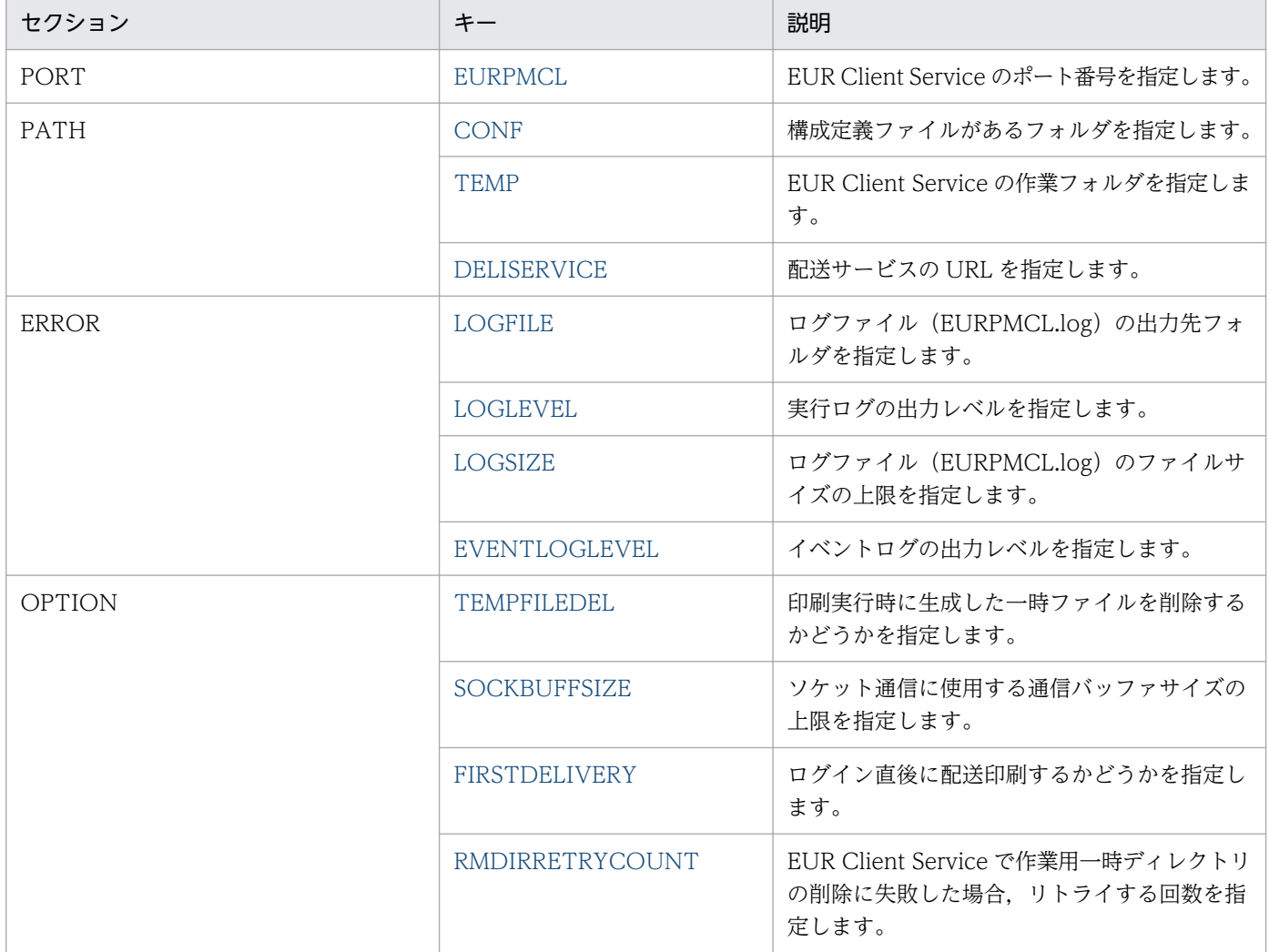

<span id="page-1067-0"></span>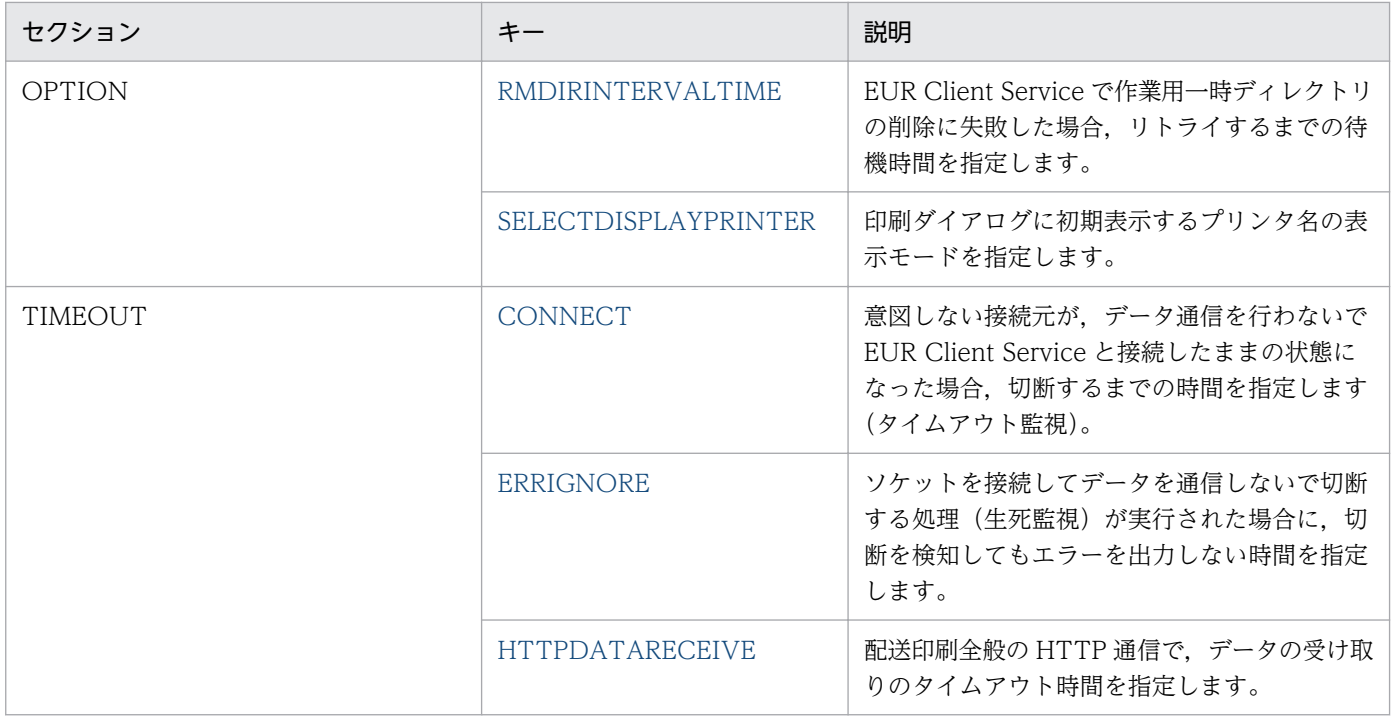

# 15.8.2 EURPMCL

## セクション

[PORT]

## 設定内容

EUR Client Service のポート番号を指定します。

## 指定値

指定できる値は,0〜65535 です。

## 省略値

EURPMCL キーを省略した場合は,「23035」が仮定されます。

## 15.8.3 CONF

## セクション

[PATH]

## 設定内容

構成定義ファイルがあるフォルダを指定します。

## 指定値

フルパスで指定します。

15. 環境設定ファイル

<span id="page-1068-0"></span>CONF キーを省略した場合は,インストール先フォルダ¥Client¥Conf フォルダが仮定されます。

## 15.8.4 TEMP

### セクション

[PATH]

### 設定内容

EUR Client Service の作業フォルダを指定します。

#### 指定値

フルパスで指定します。

### 省略値

TEMP キーを省略した場合は、C:\Users\<ログインユーザ>\AppData\Roaming\Hitachi\EUR フォ ルダが仮定されます。

## 15.8.5 DELISERVICE

セクション

[PATH]

#### 設定内容

配送サービスの URL を指定します。

#### 指定値

URL の文字列を指定します。

DELISERVICE キーを指定すると、配送印刷機能が有効になります。

記述例を次に示します。

[PATH] DELISERVICE=http://XXX.XXX.XX.XX:YYYY/eurssdeli/

(凡例)

DELISERVICE:キー名(固定値) http://XXX.XXX.XX.XX:YYYY/:接続先サーバの URL eurssdeli/: サービス名 (固定値)

#### 省略値

DELISERVICE キーを省略すると、配送印刷機能は無効になります。

# <span id="page-1069-0"></span>15.8.6 LOGFILE

### セクション

[ERROR]

### 設定内容

ログファイル(EURPMCL.log)の出力先フォルダを指定します。

#### 指定値

フルパスで指定します。

#### 省略値

LOGFILE キーを省略した場合は、C:\Users\<ログインユーザ>\AppData\Roaming\Hitachi\EUR フォルダが仮定されます。

## 15.8.7 LOGLEVEL

#### セクション

[ERROR]

#### 設定内容

実行ログの出力レベルを指定します。

#### 指定値

指定できる値を次に示します。

- 0:ログ出力しません。
- 4:起動,終了,実行時パラメタ,エラーを出力します。
- 8:起動,終了,実行時パラメタ,エラー,警告を出力します。
- 16:起動,終了,実行時パラメタ,エラー,警告,情報を出力します。

#### 省略値

LOGLEVEL キーを省略した場合は,「8」が仮定されます。

#### 注意事項

出力レベルに「16」を指定すると,トレース情報が大量に出力されるため,性能が落ちるおそれがあ ります。障害調査時以外には指定しないでください。

# 15.8.8 LOGSIZE

## セクション

[ERROR]

15. 環境設定ファイル

#### <span id="page-1070-0"></span>設定内容

ログファイル(EURPMCL.log)のファイルサイズの上限を指定します。

#### 指定値

指定できる値は 750〜2,000,000 です。単位は KB です。 750〜2,000,000 以外の値を指定した場合は,省略値と同じ値が仮定されます。

#### 省略値

LOGSIZE キーを省略した場合は,「750」が仮定されます。

## 15.8.9 EVENTLOGLEVEL

#### セクション

[ERROR]

#### 設定内容

イベントログの出力レベルを指定します。

#### 指定値

指定できる値を次に示します。

- 0: プログラムの起動, プログラムの終了, およびエラーを出力します。
- 1:プログラムの起動,プログラムの終了,エラー,ジョブの起動,ジョブの終了,および印刷の正 常終了を出力します。
- 0,1 以外の値を指定した場合は,省略値と同じ値が仮定されます。

#### 省略値

EVENTLOGLEVEL キーを省略した場合は,「0」が仮定されます。

## 15.8.10 TEMPFILEDEL

#### セクション

[OPTION]

### 設定内容

印刷実行時に生成した一時ファイルを削除するかどうかを指定します。

EUR Client Service は、印刷実行時には TEMP キーで設定した作業フォルダに一時ファイルを生成で きます。一時ファイルは,障害対策のために使用します。

#### 指定値

指定できる値を次に示します。

- 0:常に削除します。
- 15. 環境設定ファイル
- <span id="page-1071-0"></span>• 1:正常終了時は削除します。異常終了時は削除しません。
- 2:常に削除しません。
- 0,1,2 以外の値を指定した場合は,省略値と同じ値が仮定されます。

TEMPFILEDEL キーを省略した場合は,「1」が仮定されます。

## 15.8.11 SOCKBUFFSIZE

#### セクション

[OPTION]

#### 設定内容

ソケット通信に使用する通信バッファサイズの上限を指定します。

#### 指定値

指定できる値は,1〜2,000,000 です。単位は KB です。

通信バッファサイズの上限を無制限にしたい場合は,「0」を指定してください。

0〜2,000,000 以外の値を指定した場合は,省略値と同じ値が仮定されます。

#### 省略値

SOCKBUFFSIZE キーを省略した場合は,「64」が仮定されます。

#### 注意事項

KEEY115-E の通信エラーが発生し,かつ EURPM ログのエラー詳細情報に「errno=10055」が出力 されているときは,指定した通信バッファサイズを確保するためのシステムのバッファ領域が不足して いることを示しています。エラーが発生したときは、SOCKBUFFSIZE キーに指定されている値を小 さく(8〜64)して再試行してください。

なお,指定した値によっては,通信性能が変わることがあります。通信性能が劣化する場合は値を変更 してチューニングしてください。

## 15.8.12 FIRSTDELIVERY

#### セクション

[OPTION]

#### 設定内容

ログイン成功直後,配送印刷を開始するかどうかを指定します。

#### 指定値

指定できる値を次に示します。

15. 環境設定ファイル

- <span id="page-1072-0"></span>• 0:ログイン成功後,INTERVAL キーで指定した配送印刷時のポーリング間隔を経過してから配送 印刷を開始します。
- 1:ログイン成功直後に配送印刷を開始します。
- 0,1 以外の値を指定した場合は,省略値と同じ値が仮定されます。

FIRSTDELIVERY キーを省略した場合は,「1」が仮定されます。

#### 注意事項

大量のユーザが同時にログインする環境の場合,Web サーバの混雑が予想されるため「0」を指定し てください。

## 15.8.13 RMDIRRETRYCOUNT

### セクション

[OPTION]

#### 設定内容

EUR Client Service で作業用一時フォルダの削除に失敗した場合,リトライする回数を指定します。

#### 指定値

指定できる値は 0〜20 です。

0 を指定した場合,作業用一時フォルダの削除はリトライされません。

0〜20 以外の値,もしくは数値以外の値を指定した場合は,省略値と同じ値が仮定されます。

#### 省略値

RMDIRRETRYCOUNT キーを省略した場合は,「0」が仮定されます。

## 15.8.14 RMDIRINTERVALTIME

#### セクション

[OPTION]

#### 設定内容

EUR Client Service で作業用一時フォルダの削除に失敗した場合,リトライするまでの待機時間を指 定します。

#### 指定値

指定できる値は 100〜1,000 です。単位はミリ秒です。

100〜1,000 以外の値,もしくは数値以外の値を指定した場合は,省略値と同じ値が仮定されます。

<span id="page-1073-0"></span>RMDIRINTERVALTIME キーを省略した場合は,「200」が仮定されます。

## 15.8.15 SELECTDISPLAYPRINTER

### セクション

[OPTION]

#### 設定内容

印刷ダイアログに初期表示するプリンタ名の表示モードを指定します。

#### 指定値

指定できる値を次に示します。

- 0:標準モード
	- 初めて印刷する帳票ジョブを受信した場合 プリンタ名は表示されません。
	- 印刷したことがある帳票ジョブを受信した場合 前回の受信時に設定したプリンタ名が表示されます。※
- 1:通常使うプリンタ初期表示モード
	- 初めて印刷する帳票ジョブを受信した場合 通常使うプリンタのプリンタ名が表示されます。
	- 印刷したことがある帳票ジョブを受信した場合 通常使うプリンタのプリンタ名が表示されます。
- 0,1 以外の値を指定した場合は,省略値と同じ値が仮定されます。

#### 注※

前回の受信時に設定したプリンタ名のプリンタが存在しない場合,プリンタ名は表示されません。

#### 省略値

SELECTDISPLAYPRINTER キーを省略した場合は,「0」が仮定されます。

## 15.8.16 CONNECT

## セクション

[TIMEOUT]

#### <span id="page-1074-0"></span>設定内容

意図しない接続元が,データ通信を行わないで EUR Client Service と接続したままの状態になった場 合,切断するまでの時間を指定します(タイムアウト監視)。

#### 指定値

指定できる値は,0〜3,600 です。単位は秒です。 0 を指定した場合は,タイムアウト監視はしません。 0〜3,600 以外の値を指定した場合は,省略値と同じ値が仮定されます。

#### 省略値

CONNECT キーを省略した場合は,「600(10 分)」が仮定されます。

#### 注意事項

通信に時間が掛かり、タイムアウトで切断されてしまう場合は、CONNECT キーの値(タイムアウト の監視時間)を大きくして再試行してください。

なお,指定した値によっては,意図しない接続を切断するのに時間が掛かり,その間ジョブを受け付け られなくなったり,EUR Client Service を停止できなくなったりします。その場合は,値を変更して チューニングしてください。

## 15.8.17 ERRIGNORE

#### セクション

[TIMEOUT]

#### 設定内容

ソケットを接続してデータを通信しないで切断する処理(生死監視)が実行された場合に,切断を検知 してもエラーを出力しない時間を指定します。

なお,何らかのデータを通信したあとに切断を検知した場合は,エラーが出力されます。

#### 指定値

指定できる値は,0〜3,600 です。単位は秒です。

ERRIGNORE キーに「0」を指定した場合、切断を検知したとき必ずエラーが出力されます。

0〜3,600 以外の値を指定した場合は,省略値と同じ値が仮定されます。

#### 省略値

ERRIGNORE キーを省略した場合は,「3」が仮定されます。

#### 注意事項

通信ポートの監視を実行する場合, KEEY115-E のエラーが発生したときは、ERRIGNORE キーの値 (切断を検知した場合にエラーを出力しない時間)を大きくして再試行してください。

なお, 指定した値によっては, EUR Server Service および EUR Server - Spool Service との接続が 何らかの不具合により切断された場合に,切断を検知できなくなることがあります。その場合は,値を 変更してチューニングしてください。

# <span id="page-1075-0"></span>15.8.18 HTTPDATARECEIVE

## セクション

[TIMEOUT]

## 設定内容

配送印刷全般の HTTP 通信で,データの受け取りのタイムアウト時間を指定します。

## 指定値

指定できる値は,1〜86,400(24 時間)です。単位は秒です。

1〜86,400 以外の値を指定した場合は,省略値と同じ値が仮定されます。

## 省略値

HTTPDATARECEIVE キーを省略した場合は,「600」が仮定されます。

## 15.9 Server Service 制御コマンドの環境設定ファイル(EURPMCTRL.ini)

#### 対象コンポーネントまたは機能

Server Service 制御コマンド (eurpmctrl コマンド)

#### 設定内容

Server Service 制御コマンド (eurpmctrl コマンド)の動作環境は、環境設定ファイル (EURPMCTRL.ini)で設定します。

Server Service 制御コマンドの環境設定ファイルを変更した場合は、次に Server Service 制御コマン ドを実行したときから有効になります。

#### 環境設定ファイルのサンプルの格納場所

環境設定ファイル(EURPMCTRL.ini)のサンプルを次の場所に格納しています。

- Windows 環境の場合 インストール先フォルダ¥Sample¥ServerService¥下
- UNIX/Linux 環境の場合

/opt/eur/sample/ServerService 下

環境設定ファイル(EURPMCTRL.ini)のサンプルの内容を次に示します。

<環境設定ファイル(EURPMCTRL.ini)のサンプルの内容>

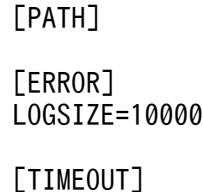

環境設定ファイル(EURPMCTRL.ini)の設定手順

環境設定ファイルの設定手順を次に示します。

- 1. 環境設定ファイル(EURPMCTRL.ini)のサンプルを任意の場所に保存します。
- 2. 環境設定ファイルを編集します。 環境設定ファイルは,マシンのロケールに応じたエンコードで編集してください。
- 3. 必要な内容を設定した環境設定ファイルを,サンプルと同じファイル名(EURPMCTRL.ini)で次 に格納します。
- Windows 環境の場合 インストール先フォルダ¥Server 下
- UNIX/Linux 環境の場合

/var/opt/eur/server 下

なお,格納場所には,EUR Server Service を利用するユーザが読み書きできるようにアクセス権を設 定してください。

#### 変数名=値

環境設定ファイルに指定する情報は,「"」で囲まないでください。

#### 環境設定ファイルの指定例

[PATH] TEMP=/tmp [ERROR] LOGFILE=/var/opt/EUR/Log LOGLEVEL=4 LOGSIZE=750

[TIMEOUT] START=300 STOP=120

#### 注意事項

EUR Server Service を複数起動している場合は、環境設定ファイル (EURPMCTRL.ini)の PATH セクションの TEMP キーの値は変更できません。変更したときには、Server Service 制御コマンドの 機能が使用できなくなります。

## 15.9.1 設定項目一覧

Server Service 制御コマンド(eurpmctrl コマンド)の環境設定ファイル(EURPMCTRL.ini)で指定で きる内容を次の表に示します。

## 表 15-55 Server Service 制御コマンド (eurpmctrl コマンド)の環境設定ファイル (EURPMCTRL.ini)で指定できる内容

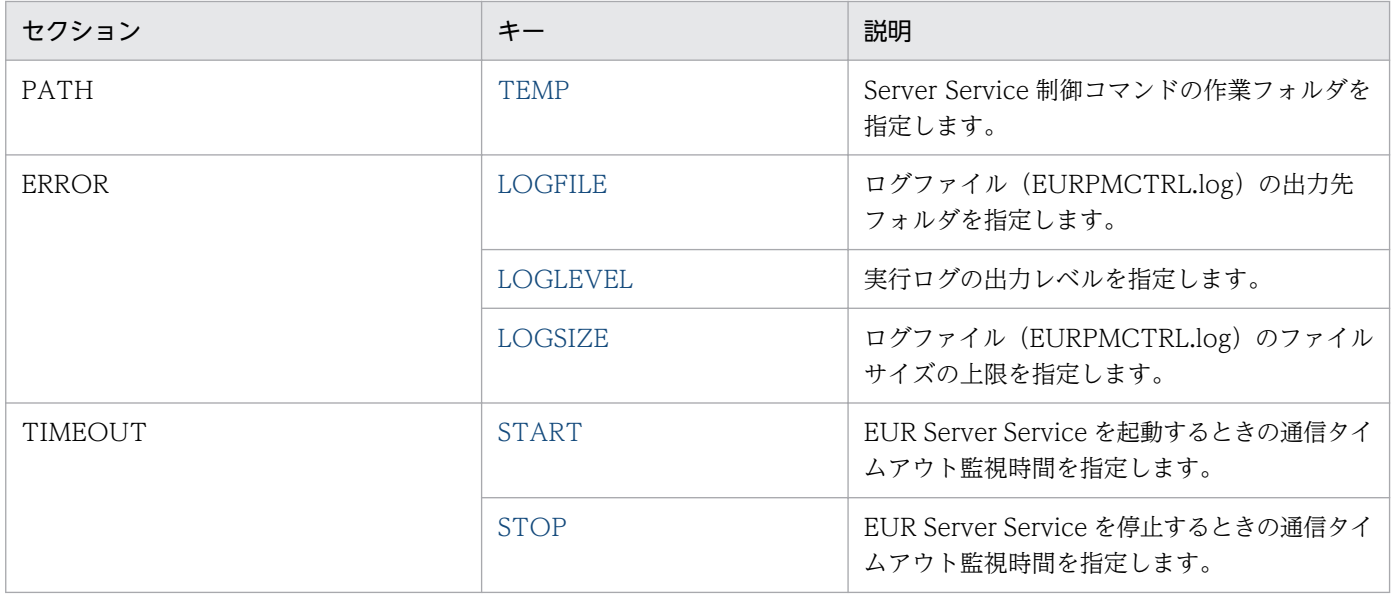

# <span id="page-1078-0"></span>15.9.2 TEMP

## セクション

[PATH]

## 設定内容

Server Service 制御コマンド (eurpmctrl コマンド)の作業フォルダを指定します。

## 指定値

フルパスで指定します。

## 省略値

TEMP キーを省略した場合は、次のフォルダが仮定されます。

- Windows 環境のとき インストール先フォルダ¥Server¥Temp フォルダ
- UNIX/Linux 環境のとき /var/opt/eur/server/Temp

# 15.9.3 LOGFILE

## セクション

[ERROR]

## 設定内容

ログファイル (EURPMCTRL.log) の出力先フォルダを指定します。

## 指定値

フルパスで指定します。

## 省略値

LOGFILE キーを省略した場合は、次のフォルダが仮定されます。

- Windows 環境のとき インストール先フォルダ\Log フォルダ
- UNIX/Linux 環境のとき /var/opt/eur/log

# 15.9.4 LOGLEVEL

## セクション

[ERROR]

#### <span id="page-1079-0"></span>設定内容

実行ログの出力レベルを指定します。

#### 指定値

指定できる値を次に示します。

- 0:ログ出力しません。
- 4:起動,終了,実行時パラメタ,エラーを出力します。
- 8:起動,終了,実行時パラメタ,エラー,警告を出力します。
- 16:起動,終了,実行時パラメタ,エラー,警告,情報を出力します。

#### 省略値

LOGLEVEL キーを省略した場合は,「8」が仮定されます。

#### 注意事項

出力レベルに「16」を指定すると,トレース情報が大量に出力されるため,性能が落ちるおそれがあ ります。障害調査時以外には指定しないでください。

## 15.9.5 LOGSIZE

#### セクション

[ERROR]

#### 設定内容

ログファイル(EURPMCTRL.log)のファイルサイズの上限を指定します。

#### 指定値

指定できる値は 750〜2,000,000 です。単位は KB です。

指定できない値を指定した場合は,省略値と同じ値が仮定されます。

#### 省略値

LOGSIZE キーを省略した場合は,「750」が仮定されます。

## 15.9.6 START

### セクション

[TIMEOUT]

#### 設定内容

EUR Server Service を起動するときの通信タイムアウト監視時間を指定します。

#### 指定値

指定できる値は,0〜600(10 分)です。単位は秒です。

15. 環境設定ファイル
0 を指定した場合,または 0〜600 以外の値を指定した場合は,タイムアウト監視はしません。

#### 省略値

START キーを省略した場合は,「120」が仮定されます。

## 15.9.7 STOP

#### セクション

[TIMEOUT]

#### 設定内容

EUR Server Service を停止するときの通信タイムアウト監視時間を指定します。

#### 指定値

指定できる値は,0〜600(10 分)です。単位は秒です。

0 を指定した場合,または 0〜600 以外の値を指定した場合は,タイムアウト監視はしません。

#### 省略値

STOP キーを省略した場合は,「120」が仮定されます。

# 15.10 Spool Service 制御コマンドの環境設定ファイル (EURPMLSCTRL.ini)

### 対象コンポーネントまたは機能

Spool Service 制御コマンド(eurpmlsctrl コマンド)

#### 設定内容

Spool Service 制御コマンド (eurpmlsctrl コマンド)の動作環境は、環境設定ファイル (EURPMLSCTRL.ini)で設定します。

Spool Service 制御コマンドの環境設定ファイルを変更した場合は、次に Spool Service 制御コマンド を実行したときから有効になります。

なお, Spool Service 制御コマンドは UNIX/Linux 環境の場合だけサポートしています。

#### 環境設定ファイルのサンプルの格納場所

環境設定ファイル(EURPMLSCTRL.ini)のサンプルを次の場所に格納しています。

/opt/eur/sample/SpoolService 下

環境設定ファイル(EURPMLSCTRL.ini)のサンプルの内容を次に示します。

<環境設定ファイル(EURPMLSCTRL.ini)のサンプルの内容>

[PATH]

[ERROR]

LOGSIZE=10000

[TIMEOUT]

#### 環境設定ファイル(EURPMLSCTRL.ini)の設定手順

環境設定ファイルの設定手順を次に示します。

- 1. 環境設定ファイル(EURPMLSCTRL.ini)のサンプルを任意の場所に保存します。
- 2. 環境設定ファイルを編集します。 環境設定ファイルは,マシンのロケールに応じたエンコードで編集してください。
- 3. 必要な内容を設定した環境設定ファイルを,サンプルと同じファイル名(EURPMLSCTRL.ini)で 次に格納します。

/var/opt/eur/spool 下

なお、格納場所には、EUR Server - Spool Service を利用するユーザが読み書きできるようにアクセ ス権を設定してください。

### 環境設定ファイルの構文

#### 変数名=値

環境設定ファイルに指定する情報は,「"」で囲まないでください。

[PATH] TEMP=/tmp [ERROR] LOGFILE=/var/opt/EUR/Log LOGLEVEL=4 LOGSIZE=750

[TIMEOUT] START=300 STOP=120

# 15.10.1 設定項目一覧

Spool Service 制御コマンド(eurpmlsctrl コマンド)の環境設定ファイル(EURPMLSCTRL.ini)で指 定できる内容を次の表に示します。

### 表 15-56 Spool Service 制御コマンド (eurpmlsctrl コマンド)の環境設定ファイル (EURPMLSCTRL.ini)で指定できる内容

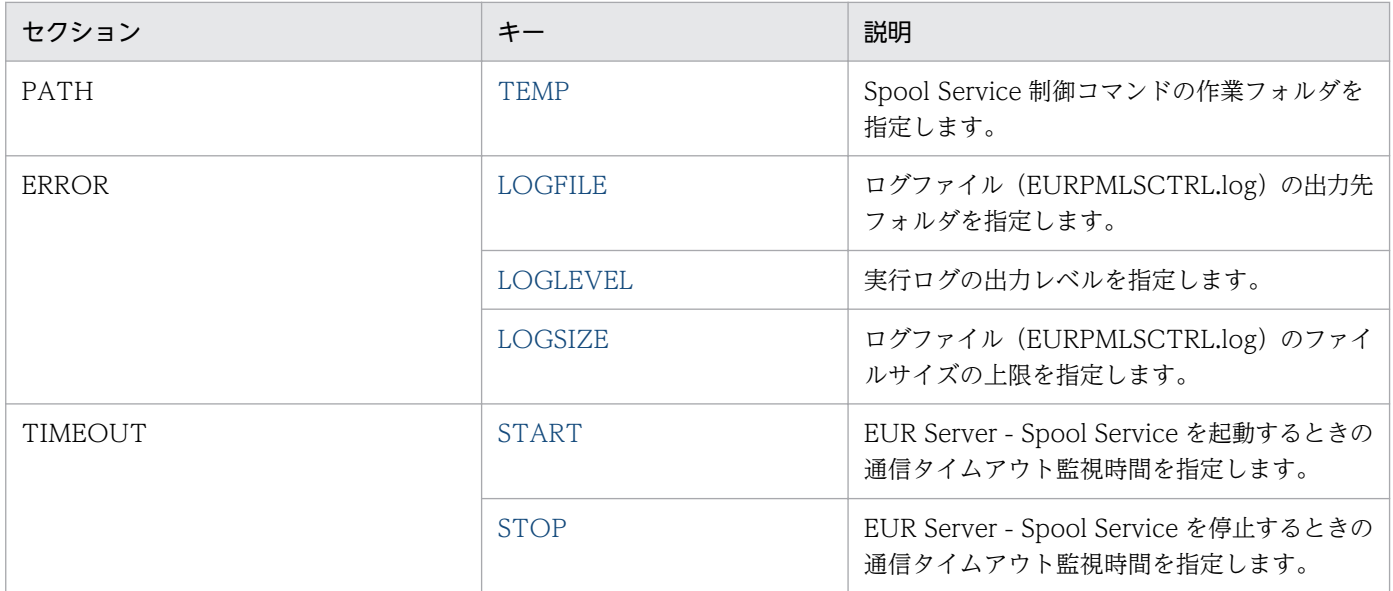

# 15.10.2 TEMP

### セクション

[PATH]

### 設定内容

Spool Service 制御コマンド (eurpmlsctrl コマンド)の作業フォルダを指定します。

### <span id="page-1083-0"></span>指定値

フルパスで指定します。

#### 省略値

TEMP キーを省略した場合は、次のフォルダが仮定されます。 /var/opt/eur/spool/Temp

# 15.10.3 LOGFILE

#### セクション

[ERROR]

### 設定内容

ログファイル(EURPMLSCTRL.log)の出力先フォルダを指定します。

#### 指定値

フルパスで指定します。

#### 省略値

LOGFILE キーを省略した場合は、次のフォルダが仮定されます。 /var/opt/eur/log

## 15.10.4 LOGLEVEL

セクション

[ERROR]

#### 設定内容

実行ログの出力レベルを指定します。

#### 指定値

指定できる値を次に示します。

- 0:ログ出力しません。
- 4:起動,終了,実行時パラメタ,エラーを出力します。
- 8:起動,終了,実行時パラメタ,エラー,警告を出力します。
- 16:起動,終了,実行時パラメタ,エラー,警告,情報を出力します。

指定できない値を指定した場合は,省略値と同じ値が仮定されます。

#### 省略値

LOGLEVEL キーを省略した場合は,「8」が仮定されます。

#### <span id="page-1084-0"></span>注意事項

出力レベルに「16」を指定すると,トレース情報が大量に出力されるため,性能が落ちるおそれがあ ります。障害調査時以外には指定しないでください。

## 15.10.5 LOGSIZE

セクション

[ERROR]

#### 設定内容

ログファイル(EURPMLSCTRL.log)のファイルサイズの上限を指定します。

#### 指定値

指定できる値は 750〜2,000,000 です。単位は KB です。 指定できない値を指定した場合は,省略値と同じ値が仮定されます。

#### 省略値

LOGSIZE キーを省略した場合は,「750」が仮定されます。

## 15.10.6 START

#### セクション

[TIMEOUT]

#### 設定内容

EUR Server - Spool Service を起動するときの通信タイムアウト監視時間を指定します。

#### 指定値

指定できる値は,0〜600(10 分)です。単位は秒です。

0 を指定した場合,または 0〜600 以外の値を指定した場合は,タイムアウト監視はしません。 数値以外の値を指定した場合は,省略値と同じ値が仮定されます。

#### 省略値

START キーを省略した場合は,「120」が仮定されます。

# 15.10.7 STOP

#### セクション

[TIMEOUT]

### 設定内容

EUR Server - Spool Service を停止するときの通信タイムアウト監視時間を指定します。

#### 指定値

指定できる値は,0〜600(10 分)です。単位は秒です。

0 を指定した場合,または 0〜600 以外の値を指定した場合は,タイムアウト監視はしません。 数値以外の値を指定した場合は,省略値と同じ値が仮定されます。

#### 省略値

STOP キーを省略した場合は,「120」が仮定されます。

# 15.11 BSP-RM 連携コマンドの環境設定ファイル(eursmpr.ini)

#### 対象コンポーネントまたは機能

BSP-RM 連携コマンド(eursmpr コマンド)

#### 設定内容

BSP-RM 連携コマンド (eursmpr コマンド) の動作環境は、環境設定ファイル (eursmpr.ini) で設定 します。

BSP-RM 連携コマンドの環境設定ファイルを変更した場合は、次に BSP-RM 連携コマンドを実行した ときから有効になります。

なお,BSP-RM 連携コマンドは Windows 環境の場合だけサポートしています。

#### 環境設定ファイルのサンプルの格納場所

環境設定ファイル(eursmpr.ini)のサンプルを次の場所に格納しています。

インストール先フォルダ¥Eursmpr¥下

環境設定ファイル(eursmpr.ini)のサンプルの内容を次に示します。

<環境設定ファイル(eursmpr.ini)のサンプルの内容>

## [PATH]

[ERROR] LOGSIZE=10000

[OPTION]

#### 環境設定ファイル(eursmpr.ini)の設定手順

環境設定ファイルの設定手順を次に示します。

- 1. 環境設定ファイル(eursmpr.ini)のサンプルを任意の場所に保存します。
- 2. 環境設定ファイルを編集します。

環境設定ファイルは,マシンのロケールに応じたエンコードで編集してください。

3. 必要な内容を設定した環境設定ファイルを,サンプルと同じファイル名(eursmpr.ini)で次に格納 します。

インストール先フォルダ¥Eursmpr¥下

なお、格納場所には、BSP-RM 連携コマンドを利用するユーザが読み書きできるようにアクセス権を 設定してください。

#### 環境設定ファイルの構文

変数名=値

環境設定ファイルに指定する情報は,「"」で囲まないでください。

#### 環境設定ファイルの指定例

[PATH] TEMP=C:\EUR\Eursmpr\temp

DIVDATA=C:\EUR\Eursmpr\divdata RUNPARAM=C:\EUR\Eursmpr\runparam

[ERROR] LOGFILE=C:\EUR\Log LOGLEVEL=8 LOGSIZE=750

[OPTION] REMAINFLAG=1

# 15.11.1 設定項目一覧

BSP-RM 連携コマンド(eursmpr コマンド)の環境設定ファイル(eursmpr.ini)で指定できる内容を次 の表に示します。

### 表 15-57 BSP-RM 連携コマンド (eursmpr コマンド)の環境設定ファイル (eursmpr.ini)で 指定できる内容

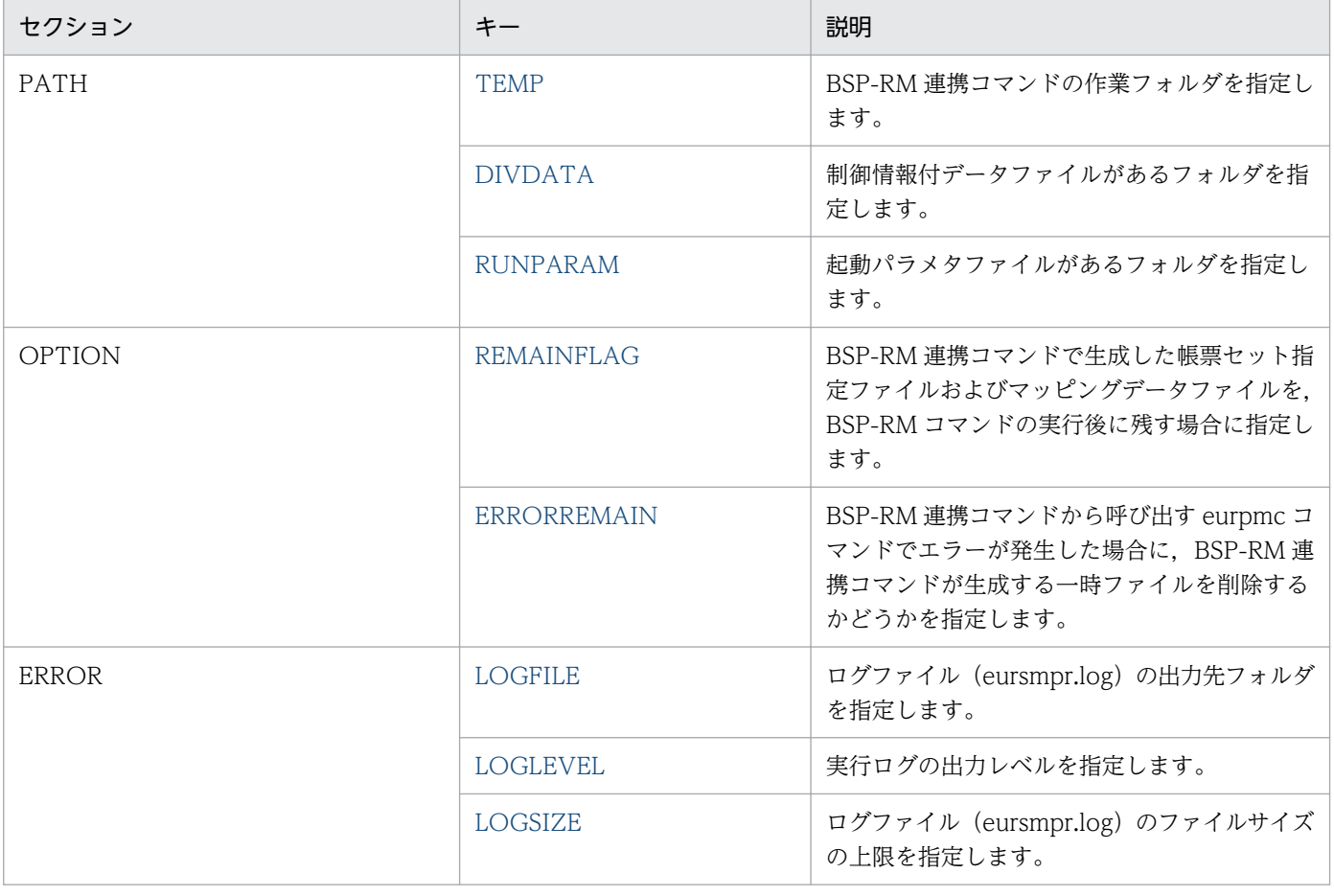

## <span id="page-1088-0"></span>15.11.2 環境変数一覧

BSP-RM 連携コマンド (eursmpr コマンド) の動作環境は、環境設定ファイル (eursmpr.ini) の代わり に環境変数でも設定できます。

次項以降で説明する環境設定ファイル(eursmpr.ini)のキーに対応する環境変数を次の表に示します。環 境変数に指定できる値は,対応する環境設定ファイル(eusmpr.ini)のキーに指定できる値と同じです。

なお、環境設定ファイル (eursmpr.ini)のキーと環境変数が同時に指定された場合は、環境変数の指定が 有効になります。

#### 表 15-58 環境設定ファイル (eursmpr.ini) のキーと環境変数の対応

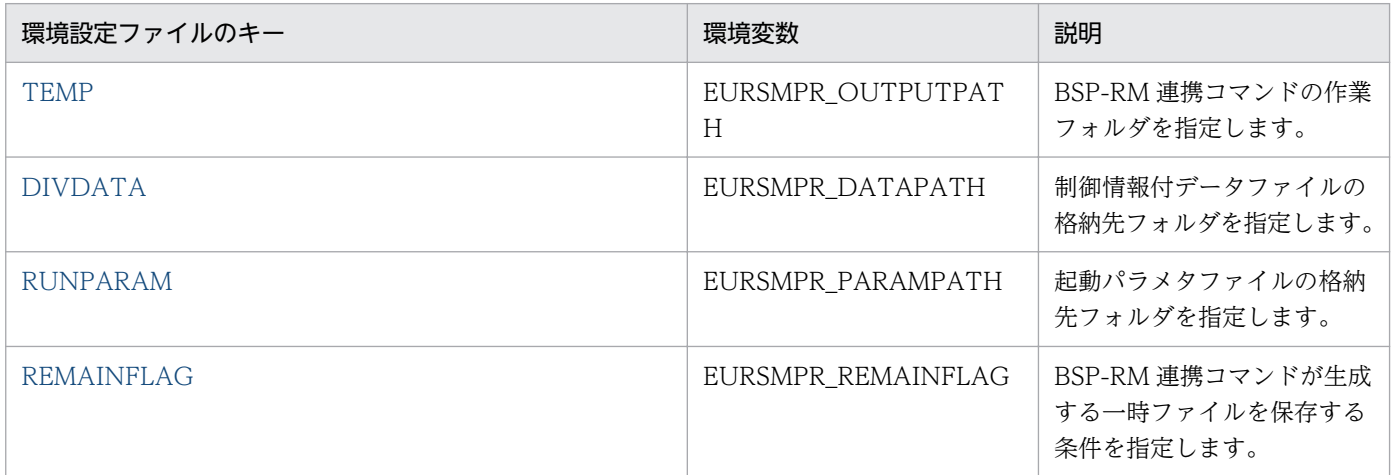

## 15.11.3 TEMP

#### セクション

[PATH]

#### 設定内容

BSP-RM 連携コマンド(eursmpr コマンド)の作業フォルダを指定します。

#### 指定値

フルパスで指定します。

#### 省略値

TEMP キーを省略した場合、または TEMP キーに値を指定していない場合は、次のフォルダが仮定さ れます。

インストール先フォルダ¥Eursmpr¥temp

#### 注意事項

指定したフォルダが存在しない場合,または指定したフォルダにアクセスできない場合は,エラー (KEEU3019-E)になります。

# <span id="page-1089-0"></span>15.11.4 DIVDATA

#### セクション

[PATH]

#### 設定内容

制御情報付データファイルの格納先フォルダを指定します。

#### 指定値

フルパスで指定します。

#### 省略値

DIVDATA キーを省略した場合、または DIVDATA キーに値を指定していない場合は、次のフォル ダが仮定されます。

インストール先フォルダ¥Eursmpr¥divdata

## 15.11.5 RUNPARAM

セクション

[PATH]

### 設定内容

起動パラメタファイルの格納先フォルダを指定します。

#### 指定値

フルパスで指定します。

#### 省略値

RUNPARAM キーを省略した場合、または RUNPARAM キーに値を指定していない場合は、次のフォ ルダが仮定されます。

インストール先フォルダ¥Eursmpr¥runparam

# 15.11.6 REMAINFLAG

#### セクション

[OPTION]

#### 設定内容

BSP-RM 連携コマンド (eursmpr コマンド) が生成する一時ファイルを保存する条件を指定します。 BSP-RM 連携コマンドが一時ファイルとして生成する帳票セット指定ファイルおよびマッピングデー タファイルを保守情報として採取する場合に指定します。

#### 指定値

指定できる値と条件を次に示します。また,各条件の値を足し合わせることによって,条件を組み合わ せて指定することもできます。

- 1:BSP-RM 連携コマンドから呼び出す eurpmc コマンドの実行中に警告が発生した場合(BSP-RM 連携コマンドの終了コードが4の場合)に一時ファイルを保存します。
- 2:BSP-RM 連携コマンドが異常終了した場合(BSP-RM 連携コマンドの終了コードが 3008 また は 3032 の場合)に一時ファイルを保存します。
- 4:BSP-RM 連携コマンドが正常終了した場合(BSP-RM 連携コマンドの終了コードが 0 の場合) に一時ファイルを保存します。

なお、BSP-RM 連携コマンドから呼び出す eurpmc コマンドでエラーが発生した場合 (BSP-RM 連携 コマンドの終了コードが8の場合)はデフォルトで一時ファイルが保存されます。eurpmc コマンドで エラーが発生した場合に一時ファイルを削除する場合は、ERRORREMAIN キーの指定値に 0 を設定 する必要があります。ERRORREMAIN キーの詳細については,「[15.11.7 ERRORREMAIN」](#page-1091-0)を参 照してください。

REMAINFLAG キーの指定値の組み合わせと一時ファイルを保存するかどうかの動作を次の表に示し ます。

### 表 15-59 REMAINFLAG キーの指定値の組み合わせと一時ファイルを保存するかどうかの 動作

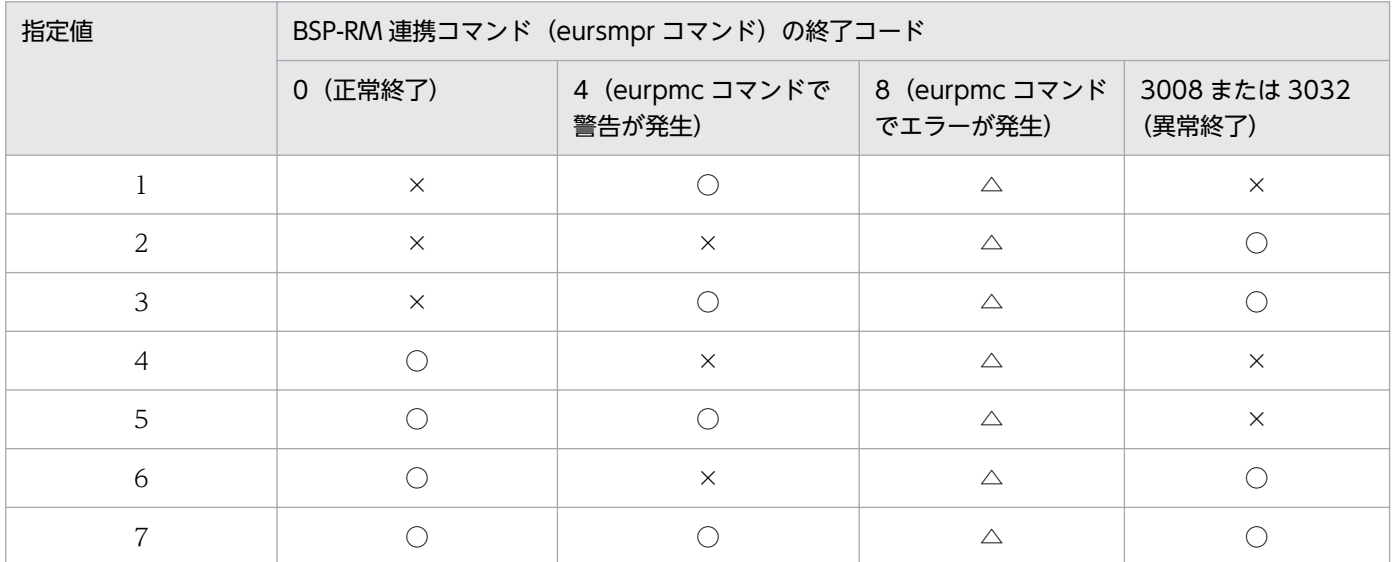

(凡例)

○:一時ファイルを保存します。

×:一時ファイルを削除します。

△: ERRORREMAIN キーを省略している場合,または ERRORREMAIN キーの指定値に1を設定している場合は一時 ファイルを保存します。

指定値に数値以外の値を指定した場合は,REMAINFLAG キーの指定なしと仮定されます。

<span id="page-1091-0"></span>指定値に 1〜7 以外の数値を指定した場合は,指定値を 2 進数のビットパターンで判定し,1 桁目が 1 のときは値 1 の条件, 2 桁目が 1 のときは値 2 の条件, および 3 桁目が 1 のときは値 4 の条件が指定 されているものとして動作します。

#### 省略値

REMAINFLAG キーを省略した場合は,未指定となります。

#### 注意事項

業務システムで eurpmc コマンドの警告を判別していない場合は、REMAINFLAG キーの指定値に 1 を含む条件を設定する運用を推奨します。eurpmc コマンドの警告発生時に警告要因を調査するとき は,保存されている一時ファイルを保守情報として採取します。

## 15.11.7 ERRORREMAIN

#### セクション

[OPTION]

#### 設定内容

BSP-RM 連携コマンド (eursmpr コマンド)から呼び出す eurpmc コマンドでエラーが発生した場合 (BSP-RM 連携コマンドの終了コードが 8 の場合)に BSP-RM 連携コマンドが生成する一時ファイル を削除するかどうかを指定します。

#### 指定値

指定できる値を次に示します。

- 0:eurpmc コマンドでエラーが発生した場合に一時ファイルを削除します。
- 1:eurpmc コマンドでエラーが発生した場合に一時ファイルを削除しません。
- 0,1 以外の値を指定した場合は,省略値と同じ値が仮定されます。

#### 省略値

ERRORREMAIN キーを省略した場合は,「1」が仮定されます。

## 15.11.8 LOGFILE

#### セクション

**[ERROR]** 

#### 設定内容

ログファイル (eursmpr.log) の出力先フォルダを指定します。

#### 指定値

フルパスで指定します。

#### <span id="page-1092-0"></span>省略値

LOGFILE キーを省略した場合は、次のフォルダが仮定されます。 インストールフォルダ\Log

# 15.11.9 LOGLEVEL

#### セクション

[ERROR]

#### 設定内容

実行ログの出力レベルを指定します。

#### 指定値

指定できる値を次に示します。

- 0:ログ出力しません。
- 4:起動,終了,実行時パラメタ,エラーを出力します。
- 8:起動,終了,実行時パラメタ,エラー,警告を出力します。
- 16:起動. 終了. 実行時パラメタ. エラー. 警告. 情報を出力します。

指定できない値を指定した場合は,省略値と同じ値が仮定されます。

#### 省略値

LOGLEVEL キーを省略した場合は,「8」が仮定されます。

## 15.11.10 LOGSIZE

### セクション

[ERROR]

#### 設定内容

ログファイル(eursmpr.log)のファイルサイズの上限を指定します。

#### 指定値

指定できる値は 750〜2,000,000 です。単位は KB です。

指定できない値を指定した場合は,省略値と同じ値が仮定されます。

#### 省略値

LOGSIZE キーを省略した場合は,「750」が仮定されます。

## 15.12 ファイル監視サービスの環境設定ファイル(eurfm.ini)

対象コンポーネントまたは機能

ファイル監視サービス

#### 設定内容

ファイル監視サービスの動作環境は,環境設定ファイル(eurfm.ini)で設定します。

環境設定ファイルを変更した場合は,ファイル監視サービスを再起動してください。

なお,ファイル監視サービスは Windows 環境の場合だけサポートしています。

#### 環境設定ファイルのサンプルの格納場所

環境設定ファイル(eurfm.ini)のサンプルを次の場所に格納しています。

インストール先フォルダ¥FileMonitor¥下

環境設定ファイル(eurfm.ini)のサンプルの内容を次に示します。

<環境設定ファイル(eurfm.ini)のサンプルの内容>

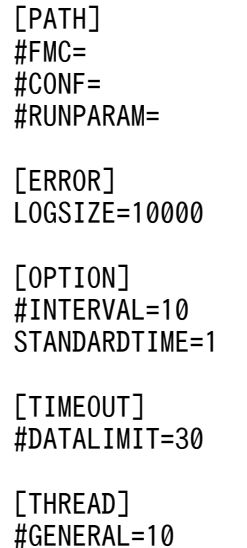

#### 環境設定ファイル(eurfm.ini)の設定手順

環境設定ファイルの設定手順を次に示します。

- 1. 環境設定ファイル (eurfm.ini)のサンプルを任意の場所に保存します。
- 2. 環境設定ファイルを編集します。

環境設定ファイルは,マシンのロケールに応じたエンコードで編集してください。

3. 必要な内容を設定した環境設定ファイルを,サンプルと同じファイル名(eurfm.ini)で次に格納し ます。

インストール先フォルダ¥FileMonitor¥下

なお,格納場所には,ファイル監視サービスを利用するユーザが読み書きできるようにアクセス権を設 定してください。

#### 変数名=値

環境設定ファイルに指定する情報は,「"」で囲まないでください。

環境設定ファイルの指定例

[PATH] FMC=C:\EUR\FileMonitor\fmc CONF=C:\EUR\FileMonitor\conf RUNPARAM=C:\EUR\FileMonitor\runparam [ERROR] LOGFILE=C:\EUR\Log LOGLEVEL=8 LOGSIZE=750 [OPTION] INTERVAL=10 STANDARDTIME=0 [TIMEOUT] DATALIMIT=30 [THREAD] GENERAL=10

## 15.12.1 設定項目一覧

ファイル監視サービスの環境設定ファイル(eurfm.ini)で指定できる内容を次の表に示します。

### 表 15-60 ファイル監視サービスの環境設定ファイル (eurfm.ini) で指定できる内容

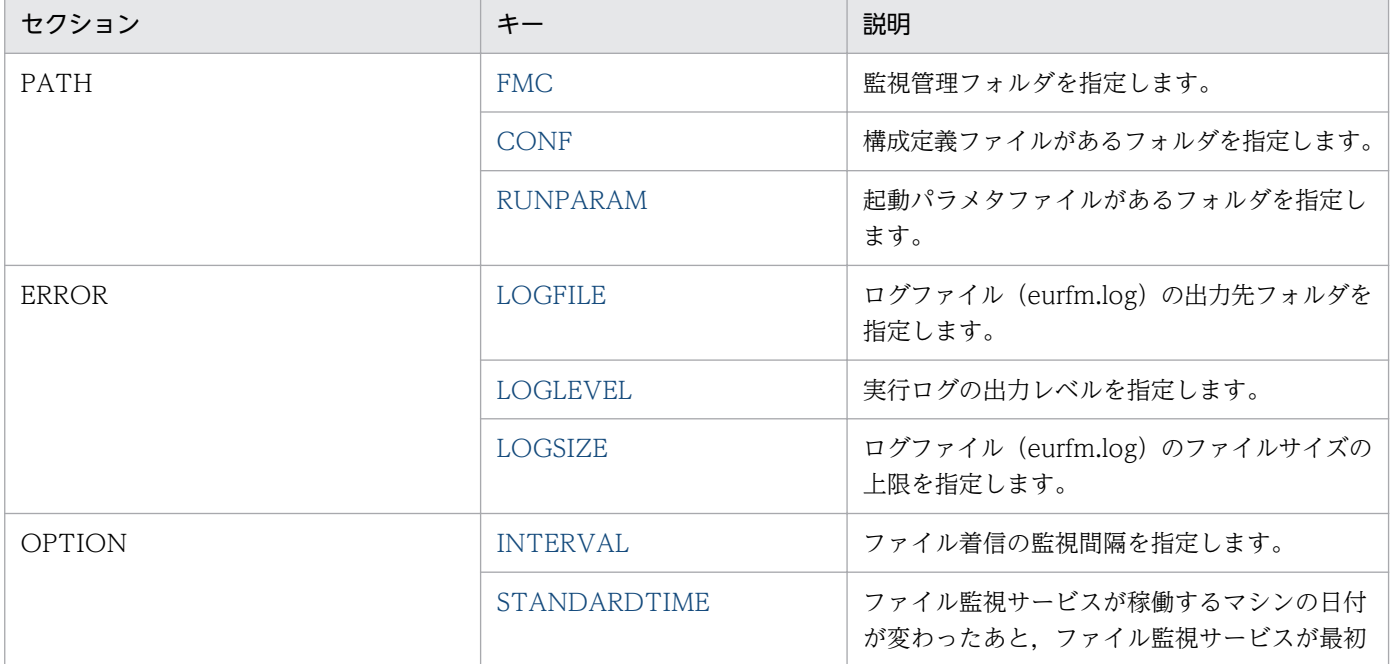

<span id="page-1095-0"></span>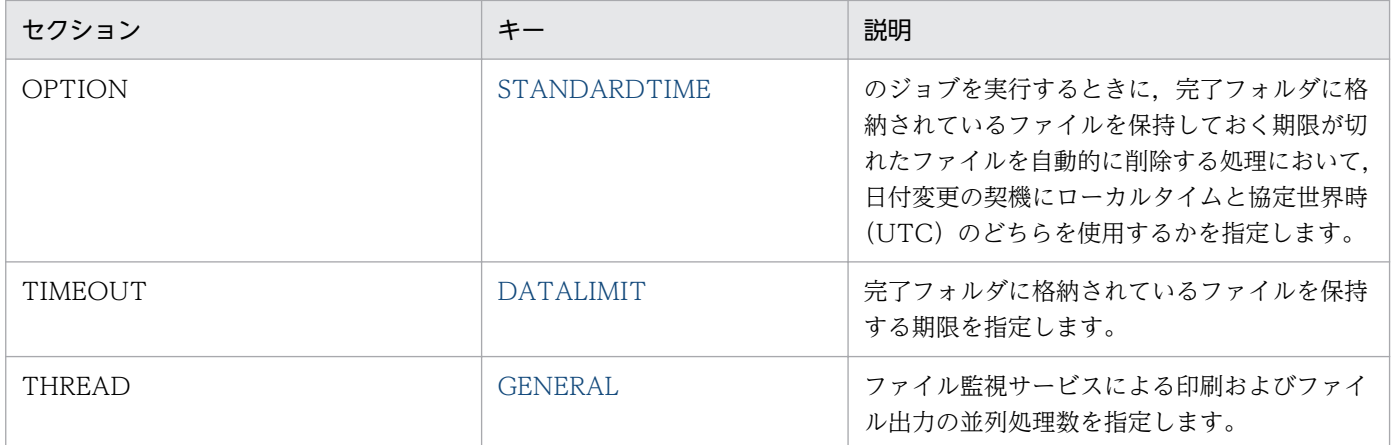

# 15.12.2 FMC

### セクション

[PATH]

#### 設定内容

ファイル監視サービスの監視管理フォルダを指定します。

#### 指定値

フルパスで指定します。

#### 省略値

FMC キーを省略した場合は、次のフォルダが仮定されます。

インストール先フォルダ¥FileMonitor¥fmc

### 注意事項

- 指定したフォルダが存在しない場合は,ファイル監視サービスの起動時に KEEU1027-E エラーに なります。
- ネットワークドライブ上のフォルダは指定できません。

# 15.12.3 CONF

### セクション

[PATH]

#### 設定内容

構成定義ファイルがあるフォルダを指定します。

#### 指定値

フルパスで指定します。

### <span id="page-1096-0"></span>省略値

CONF キーを省略した場合は、次のフォルダが仮定されます。

インストール先フォルダ¥FileMonitor¥conf

### 注意事項

ネットワークドライブ上のフォルダは指定できません。

## 15.12.4 RUNPARAM

#### セクション

[PATH]

### 設定内容

起動パラメタファイルの格納先フォルダを指定します。

#### 指定値

フルパスで指定します。

### 省略値

RUNPARAM キーを省略した場合は,次のフォルダが仮定されます。

インストール先フォルダ¥FileMonitor¥runparam

#### 注意事項

ネットワークドライブ上のフォルダは指定できません。

# 15.12.5 LOGFILE

### セクション

[ERROR]

#### 設定内容

ログファイル (eurfm.log) の出力先フォルダを指定します。

### 指定値

フルパスで指定します。

#### 省略値

LOGFILE キーを省略した場合は、次のフォルダが仮定されます。 インストール先フォルダ¥Log

# <span id="page-1097-0"></span>15.12.6 LOGLEVEL

セクション

[ERROR]

### 設定内容

実行ログの出力レベルを指定します。

### 指定値

指定できる値を次に示します。

- 0:ログ出力しません。
- 4:起動,終了,実行時パラメタ,エラーを出力します。
- 8:起動,終了,実行時パラメタ,エラー,警告を出力します。
- 16:起動,終了,実行時パラメタ,エラー,警告,情報を出力します。 指定できない値を指定した場合は,省略値と同じ値が仮定されます。

#### 省略値

LOGLEVEL キーを省略した場合は,「8」が仮定されます。

# 15.12.7 LOGSIZE

セクション

[ERROR]

#### 設定内容

ログファイル(eurfm.log)のファイルサイズの上限を指定します。

#### 指定値

指定できる値は 750〜2,000,000 です。単位は KB です。 指定できない値を指定した場合は,省略値と同じ値が仮定されます。

#### 省略値

LOGSIZE キーを省略した場合は,「750」が仮定されます。

## 15.12.8 INTERVAL

#### セクション

[OPTION]

### 設定内容

ファイル監視サービスがファイルの着信を監視する間隔を指定します。

#### <span id="page-1098-0"></span>指定値

指定できる値は 1〜3,600 です。単位は秒です。

指定できない値を指定した場合は,省略値と同じ値が仮定されます。

#### 省略値

INTERVAL キーを省略した場合は,「10」が仮定されます。

## 15.12.9 STANDARDTIME

#### セクション

[OPTION]

#### 設定内容

ファイル監視サービスが稼働するマシンの日付が変わったあと,ファイル監視サービスが最初のジョブ を実行するときに,完了フォルダに格納されているファイルを保持しておく期限(環境設定ファイル (eurfm.ini)の TIMEOUT セクションの DATALIMIT キー)が切れたファイルを自動的に削除する 処理において,日付変更の契機にローカルタイムと協定世界時(UTC)のどちらを使用するかを指定 します。

#### 指定値

指定できる値を次に示します。

- 0:ローカルタイム
- 1:協定世界時(UTC)

指定できない値を指定した場合は,省略値と同じ値が仮定されます。

#### 省略値

STANDARDTIME キーを省略した場合は,「0」が仮定されます。

## 15.12.10 DATALIMIT

### セクション

[TIMEOUT]

#### 設定内容

完了フォルダに格納されているファイルを保持しておく期限を日数で指定します。指定した期限を過ぎ ると、実行ジョブ ID フォルダとファイルを削除します。

日付処理には,協定世界時(UTC)を使用します。

#### 指定値

指定できる値は 0〜999 です。単位は日です。 0を指定した場合は、翌日に実行ジョブ ID とファイルが削除されます。 <span id="page-1099-0"></span>指定できない値を指定した場合は,省略値と同じ値が仮定されます。

#### 省略値

DATALIMIT キーを省略した場合は,「30」が仮定されます。

### 15.12.11 GENERAL

#### セクション

[THREAD]

#### 設定内容

ファイル監視サービスの並列処理数を指定します。

#### 指定値

指定できる値は 1〜50 です。

指定できない値を指定した場合は,省略値と同じ値が仮定されます。

#### 省略値

GENERAL キーを省略した場合は,「10」が仮定されます。

#### 注意事項

GENERAL キーに正しい値を設定しても,マシン環境およびほかのプログラムの実行環境によって, 設定したとおりの動作をしない場合があります。

# 15.13 ジョブ実行プログラムの環境設定ファイル(eurivk.ini)

#### 対象コンポーネントまたは機能

ジョブ実行プログラム

#### 設定内容

ジョブ実行プログラムの動作環境は,環境設定ファイル(eurivk.ini)で設定します。

ジョブ実行プログラムの環境設定ファイルを変更した場合は,次にファイル監視サービスを起動したと きから有効になります。

なお,ジョブ実行プログラムは Windows 環境の場合だけサポートしています。

#### 環境設定ファイルのサンプルの格納場所

環境設定ファイル (eurivk.ini)のサンプルを次の場所に格納しています。

インストール先フォルダ¥FileMonitor¥下

環境設定ファイル(eurivk.ini)のサンプルの内容を次に示します。

<環境設定ファイル(eurivk.ini)のサンプルの内容>

[ERROR] LOGSIZE=10000

#### 環境設定ファイル(eurivk.ini)の設定手順

環境設定ファイルの設定手順を次に示します。

- 1. 環境設定ファイル(eurivk.ini)のサンプルを任意の場所に保存します。
- 2. 環境設定ファイルを編集します。

環境設定ファイルは,マシンのロケールに応じたエンコードで編集してください。

- 3. 必要な内容を設定した環境設定ファイルを,サンプルと同じファイル名(eurivk.ini)で次に格納し ます。
	- インストール先フォルダ¥FileMonitor¥下

なお,格納場所には,ファイル監視サービスを利用するユーザが読み書きできるようにアクセス権を設 定してください。

環境設定ファイルの構文

#### 変数名=値

環境設定ファイルに指定する情報は,「"」で囲まないでください。

#### 環境設定ファイルの指定例

[ERROR] LOGFILE=C:\EUR\Log LOGLEVEL=8 LOGSIZE=750

# 15.13.1 設定項目一覧

ジョブ実行プログラムの環境設定ファイル(eurivk.ini)で指定できる内容を次の表に示します。

### 表 15-61 ジョブ実行プログラムの環境設定ファイル (eurivk.ini) で指定できる内容

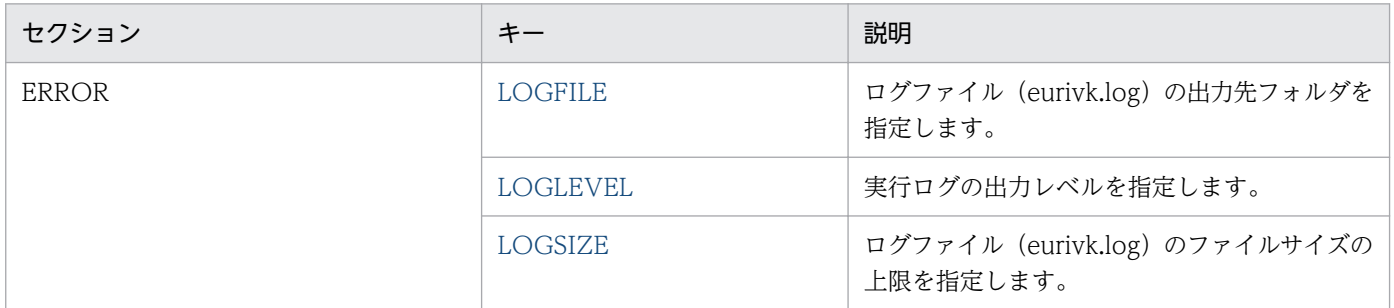

# 15.13.2 LOGFILE

セクション

[ERROR]

#### 設定内容

ログファイル (eurivk.log) の出力先フォルダを指定します。

#### 指定値

フルパスで指定します。

#### 省略値

LOGFILE キーを省略した場合は、次のフォルダが仮定されます。 インストール先フォルダ¥Log

## 15.13.3 LOGLEVEL

### セクション

[ERROR]

#### 設定内容

実行ログの出力レベルを指定します。

### 指定値

指定できる値を次に示します。

- 0:ログ出力しません。
- 4:起動,終了,実行時パラメタ,エラーを出力します。
- 8:起動,終了,実行時パラメタ,エラー,警告を出力します。

<span id="page-1102-0"></span>• 16:起動,終了,実行時パラメタ,エラー,警告,情報を出力します。

指定できない値を指定した場合は,省略値と同じ値が仮定されます。

#### 省略値

LOGLEVEL キーを省略した場合は,「8」が仮定されます。

## 15.13.4 LOGSIZE

#### セクション

[ERROR]

#### 設定内容

ログファイル (eurivk.log) のファイルサイズの上限を指定します。

#### 指定値

指定できる値は 750〜2,000,000 です。単位は KB です。

指定できない値を指定した場合は,省略値と同じ値が仮定されます。

#### 省略値

LOGSIZE キーを省略した場合は,「750」が仮定されます。

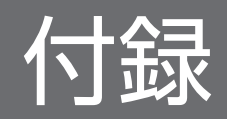

# 付録 A コマンドや API を使用するときの注意

コマンドや API を使用するときの注意事項を次に示します。

## 付録 A.1 ファイル名,およびファイルのパスを指定するときの注意

ファイル名に指定できる文字数(フルパス)を、次に示します。

#### 表 A‒1 ファイル名に指定できる文字数

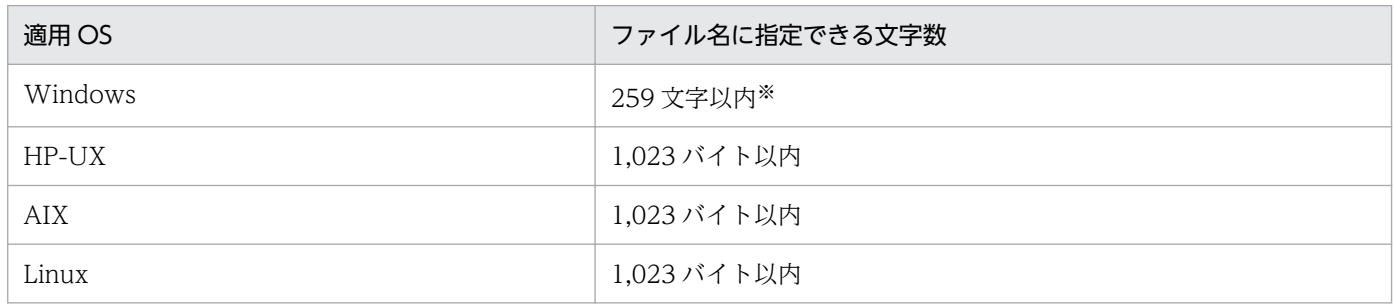

注※

Windows 環境で相対パス,またはファイル名だけを指定する場合は,255 文字以内です。

ファイル名は,EUR サーバ帳票出力機能が稼働する OS のファイルシステムのファイル名称規則に従って 指定してください。なお,EUR サーバ帳票出力機能を実行する UNIX 環境の文字ロケールが Shift JIS の 場合, NEC 選定 IBM 特殊文字 (89 区~92 区) の文字を使用したファイル名のファイルは, 使用できま せん。

ほかの OS から転送した帳票ファイルやデータファイルを使用する場合は,使用できる文字数やファイル 名称規則が異なるので注意してください。

EUR Server Service で扱えるファイル名,およびファイルのパスを指定するときの注意を次に示します。

- ファイル名,およびファイルのパスは, EUR Server Service が稼働する OS のファイルシステムの ファイル名称規則に従って,使用できる文字で指定してください。 なお. EUR Server Service では、構成定義ファイルで「"」と「.」を区切り文字に使用しているため. 「"」と「,」は使用できません。
- COBOL 起動部品でファイル名,およびファイルのパスを指定する場合,256 バイトに満たないとき は,半角空白で埋めてください。
- ファイル名,およびファイルのパスを指定するときの大文字・小文字の区別を次に示します。
	- Windows 環境の場合 大文字・小文字は区別されません。
	- UNIX/Linux 環境の場合 大文字・小文字は区別されます。
- 印刷定義ファイル, ユーザデータファイル, 構成定義ファイル, EUR Web Plug-In 情報ファイル, お よび環境設定ファイルを指定するときは,次に示す規則に従ってください。
	- ファイル名を指定するときは,存在するファイルまたは読み込み権限のあるファイルを指定してく ださい。
	- ファイルのパスを指定するときは,存在するフォルダまたは読み込み権限のあるフォルダを指定し てください。

## 付録 A.2 環境設定ファイルとの関係

ActiveX 起動部品の場合は,ActiveX 起動部品で指定するファイルのデフォルトの読み込みフォルダなど を,環境設定ファイル(EURPMADP.ini)に指定できます。

SS-ActiveX 起動部品の場合は、SS-ActiveX 起動部品で指定するサーバマシンの IP アドレスなどを、環 境設定ファイル(EURPMLSADP.ini)に指定できます。

Java 起動部品の場合は、Java 起動部品で指定するファイルのデフォルトの読み込みフォルダなどを、環 境設定ファイル(EURPMADP.ini)に指定できます。

SS-Java 起動部品の場合は、SS-Java 起動部品で指定するポート番号、クライアントマシンの IP アドレス などを,環境設定ファイル(EURPMLSADP.ini)に指定できます。

COBOL 起動部品で指定するファイルのデフォルトの読み込みフォルダなどを、環境設定ファイル (EURPMADP.ini)に指定できます。

eurpmc コマンドの場合は、コマンドで指定するポート番号,サーバマシンの IP アドレスなどを,環境設 定ファイル(EURPMADP.ini)に指定できます。

eurpmlsc コマンドの場合は、コマンドで指定するポート番号,サーバマシンの IP アドレスなどを,環境 設定ファイル(EURPMLSADP.ini)に指定できます。

eurpmlsc コマンドの場合は、コマンドで指定するポート番号,サーバマシンの IP アドレスなどを、環境 設定ファイル (EURPMLSADP.ini) に指定できます。

BSP-RM 連携コマンド(eursmpr コマンド)の場合は,制御情報付データファイルおよび起動パラメタ ファイルの格納先などを,環境設定ファイル(eursmpr.ini)に指定できます。

ファイル監視サービスの場合は,監視管理フォルダ,構成定義ファイルおよび起動パラメタファイルの格 納先,ファイルの着信を監視する間隔などを,環境設定ファイル(eurfm.ini)に指定できます。

ジョブ実行プログラムの場合は,出力するログの情報などを,ファイル環境設定ファイル(eurivk.ini)に 指定できます。

各環境設定ファイルについては,「[15. 環境設定ファイル」](#page-916-0)を参照してください。

## 付録 B このマニュアルの参考情報

このマニュアルを読むに当たっての参考情報を示します。

### 付録 B.1 関連マニュアル

関連マニュアルを次に示します。必要に応じてお読みください。

### (1) EUR のマニュアル

EUR の関連マニュアルを次に示します。

- はじめての帳票作成 (3020-7-532) ※ EUR 帳票作成機能をまだ使用したことのない人向けに,簡単な帳票を作成する方法について説明して います。
- EUR システム設計ガイド(3021-7-001) EUR を使用した帳票システムの計画・設計時に検討が必要な内容について説明しています。
- EUR システム構築ガイド(3021-7-002) EUR を使用した帳票システムを構築する手順について説明しています。
- EUR 帳票作成 操作ガイド(3021-7-003) EUR 帳票作成機能を使用して帳票を作成する方法について説明しています。
- EUR 帳票作成 画面リファレンス (3021-7-004) EUR 帳票作成機能で表示されるダイアログの内容について説明しています。
- uCosminexus EUR 帳票設計(EUR Form 帳票)(3020-7-534)※ EUR Form 帳票作成機能を使用して EUR Form 帳票を作成する方法について説明しています。
- EUR 帳票出力 EUR Designer/EUR Viewer 編(3021-7-005) EUR Designer または EUR Viewer を使用して,クライアント環境で帳票を出力する方法について説 明しています。
- uCosminexus EUR クライアント帳票出力(3020-7-535)※ EUR クライアント帳票出力機能の V8 互換機能を使用して,クライアント環境で帳票を出力する方法 について説明しています。
- EUR 帳票出力 機能解説 EUR Server 編(3021-7-006) EUR サーバ帳票出力機能を使って帳票を出力する方法について説明しています。
- uCosminexus EUR サーバ帳票出力(3020-7-536)※ EUR Server の V8 互換機能を使用して,サーバ環境で帳票を出力する方法について説明しています。
- EUR データベース連携ガイド(3021-7-008)

付録 B このマニュアルの参考情報

データベースから抽出したデータを使って帳票を作成および出力する方法ならびに EUR 帳票作成機能 のデータベースアクセス定義ウィンドウを使用する方法について説明しています。また、データベース の操作時に出力されるメッセージについても説明しています。

- EUR メッセージ (3021-7-009) EUR を使用しているときに出力されるメッセージについて説明しています。
- EUR 用語集 (3021-7-010) EUR シリーズマニュアル内で使用する用語について説明しています。なお,この用語集は日立ソフト ウェアマニュアル公開サイト、または製品同梱のヘルプ(Windows 版)だけで参照できます。

注※

バージョン 8 のマニュアルを提供しています。バージョン 10 の製品に置き換えて参照してください。

## (2) 関連ソフトウェアのマニュアル

関連ソフトウェアのマニュアルを次に示します。

- TPBroker ユーザーズガイド(3000-3-660)
- TPBroker Developer's Kit Extension for C++ プログラマーズガイド(3000-3-680)
- TPBroker Object Transaction Monitor ユーザーズガイド(3000-3-689)
- COBOL2002 使用の手引 手引編(3000-3-D42)
- COBOL2002 使用の手引 操作編(3000-3-D43)
- COBOL2002 操作ガイド (3020-3-D47)
- COBOL2002 ユーザーズガイド(Web 公開限定)(3020-3-D48)
- SEWB+/REPOSITORY 辞書設計ガイド(3020-3-698)
- SEWB+/REPOSITORY 辞書設計ガイド(3020-3-N82)
- DBPARTNER2 Client 操作ガイド (3020-6-027)
- DABroker (3020-6-031)
- HiRDB Version 8 UAP 開発ガイド (3020-6-356)
- HiRDB Version 8 メッセージ (3020-6-358)
- HiRDB Version 9 UAP 開発ガイド (3020-6-456)
- HiRDB Version 9 メッセージ (3020-6-458)
- JP1 Version 10 JP1/Audit Management Manager 構築・運用ガイド (3021-3-165)

## (3) このマニュアルでのマニュアル名表記

このマニュアルでは,マニュアル名について,次のように表記しています。

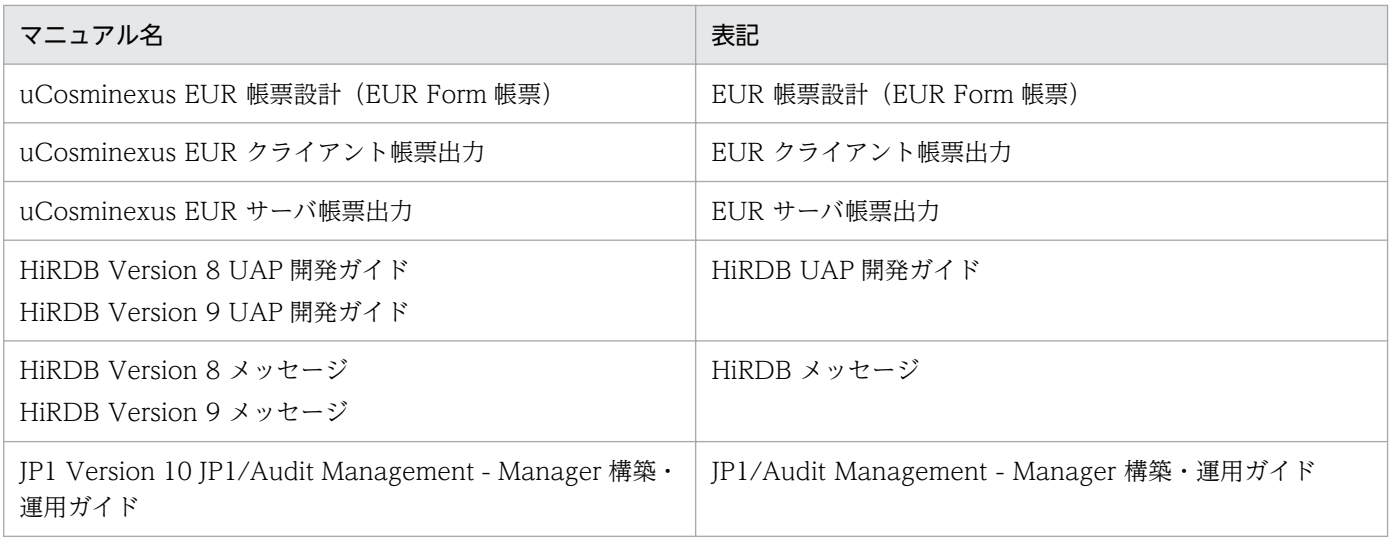

# 付録 B.2 EUR バージョン 10 での製品体系の変更

- 製品名称を変更しました。
- uCosminexus EUR Server Print Edition を廃止しました。

EUR バージョン 10 での製品体系の変更について、次の図に示します。

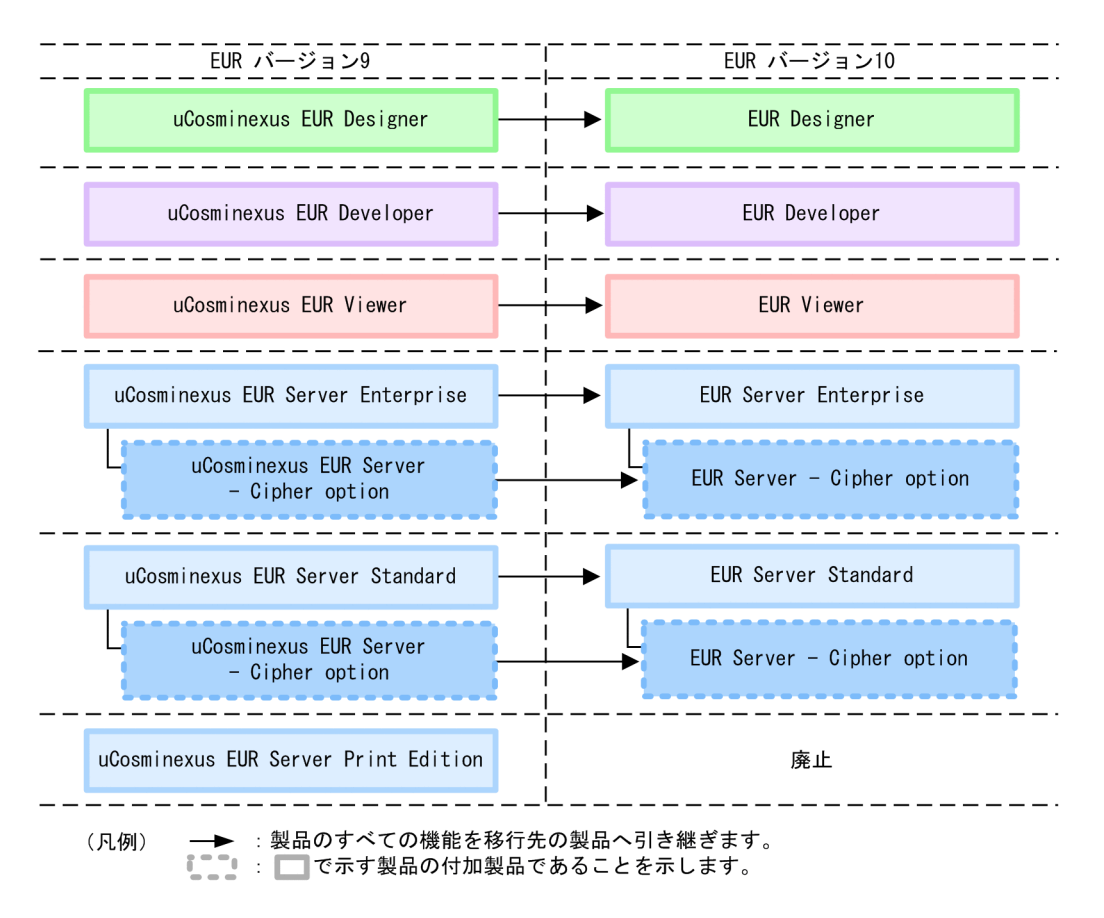

# 付録 B.3 EUR バージョン 10 でのマニュアル体系の変更

• マニュアル名を変更しました。

EUR バージョン 10 でのマニュアル体系の変更について、次の表に示します。

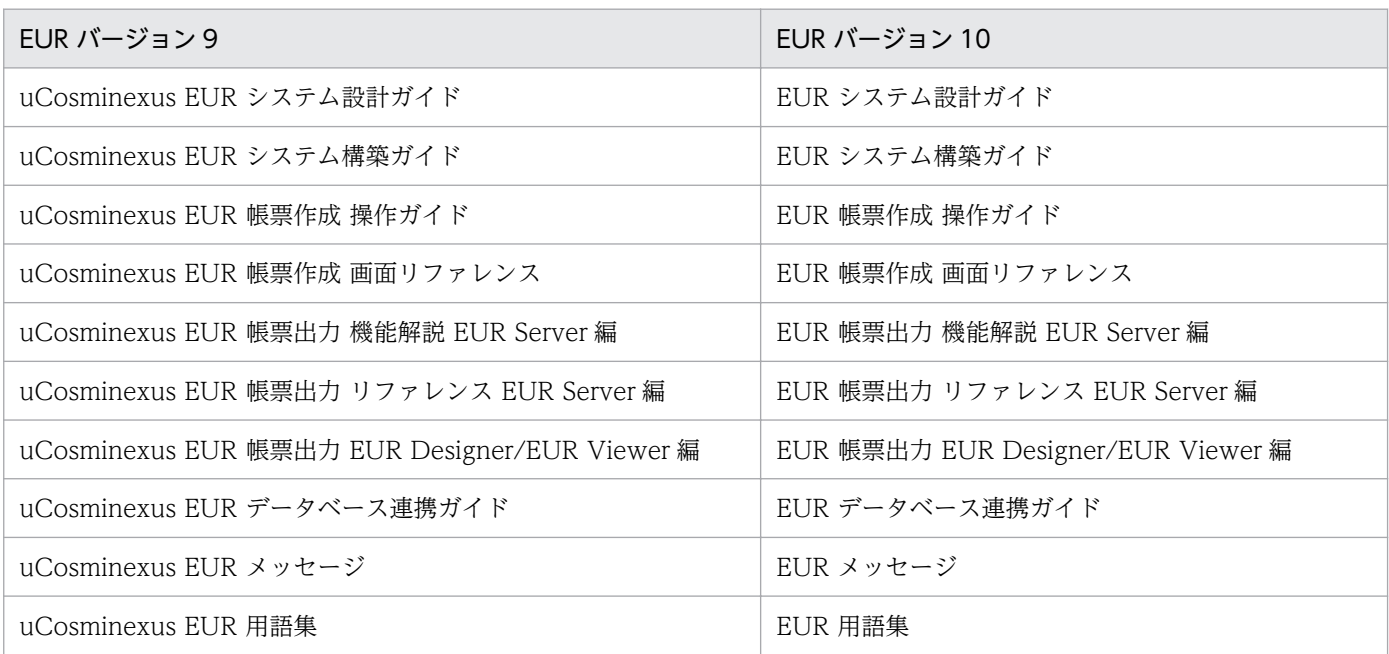

EUR Server の V8 互換機能を使用する場合は、バージョン 8 対応のマニュアル「EUR サーバ帳票出力」 を参照してください。Windows 環境では、インストール先フォルダ\Print\1041\Help\eurps.chm に統合 ヘルプが格納されています。

クライアント帳票出力機能の V8 互換機能を使用する場合は,バージョン 8 対応のマニュアル「EUR クラ イアント帳票出力」を参照してください。Windows 環境では,次のフォルダにヘルプが格納されています。

- EUR Designer の場合 EUR Designer のインストール先フォルダ\Designer\1041\Help\euroutp.chm
- EUR Viewer の場合 EUR Viewer のインストール先フォルダ\1041\Help\euroutp.chm

## 付録 B.4 このマニュアルでの表記

このマニュアルでは、EUR の各製品について、次のように表記しています。

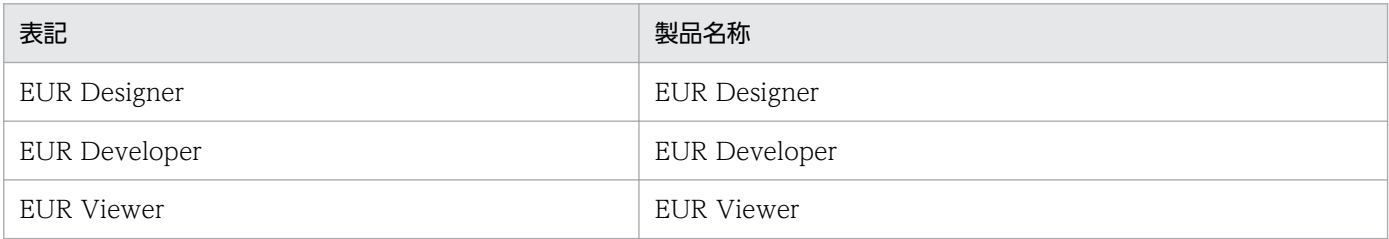

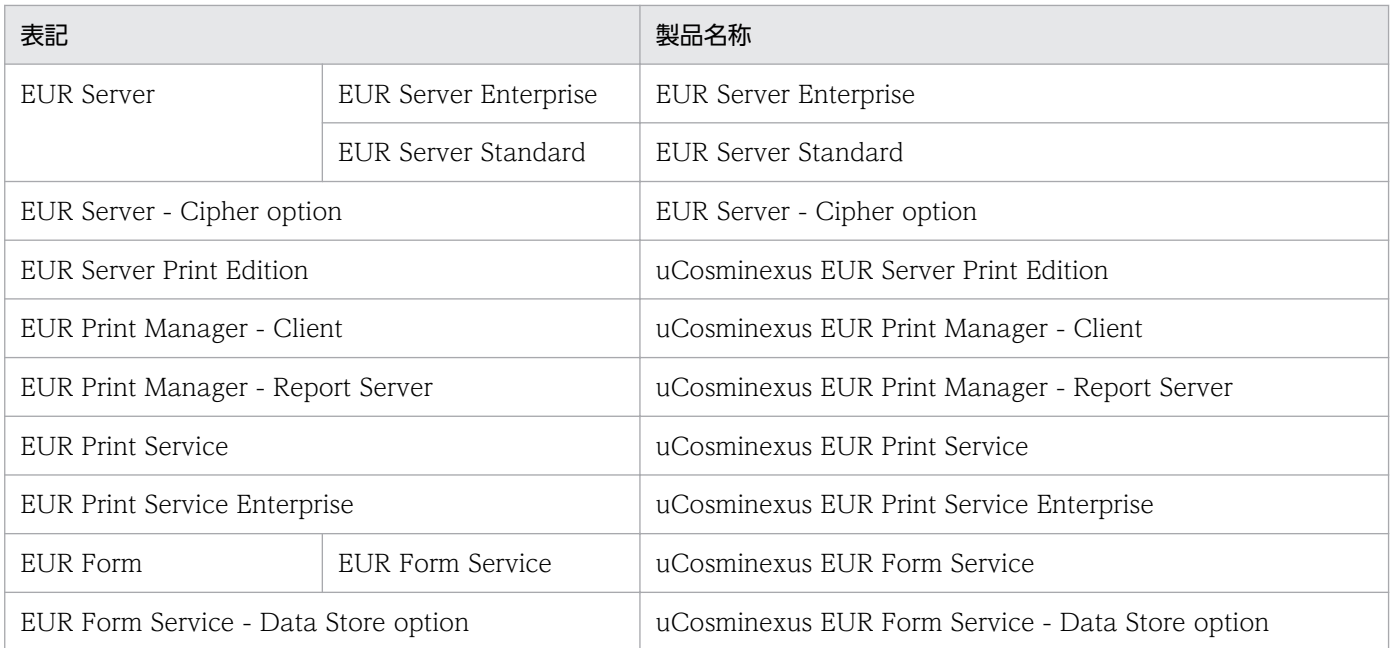

### EUR 以外の製品名称などについては、次のように表記しています。

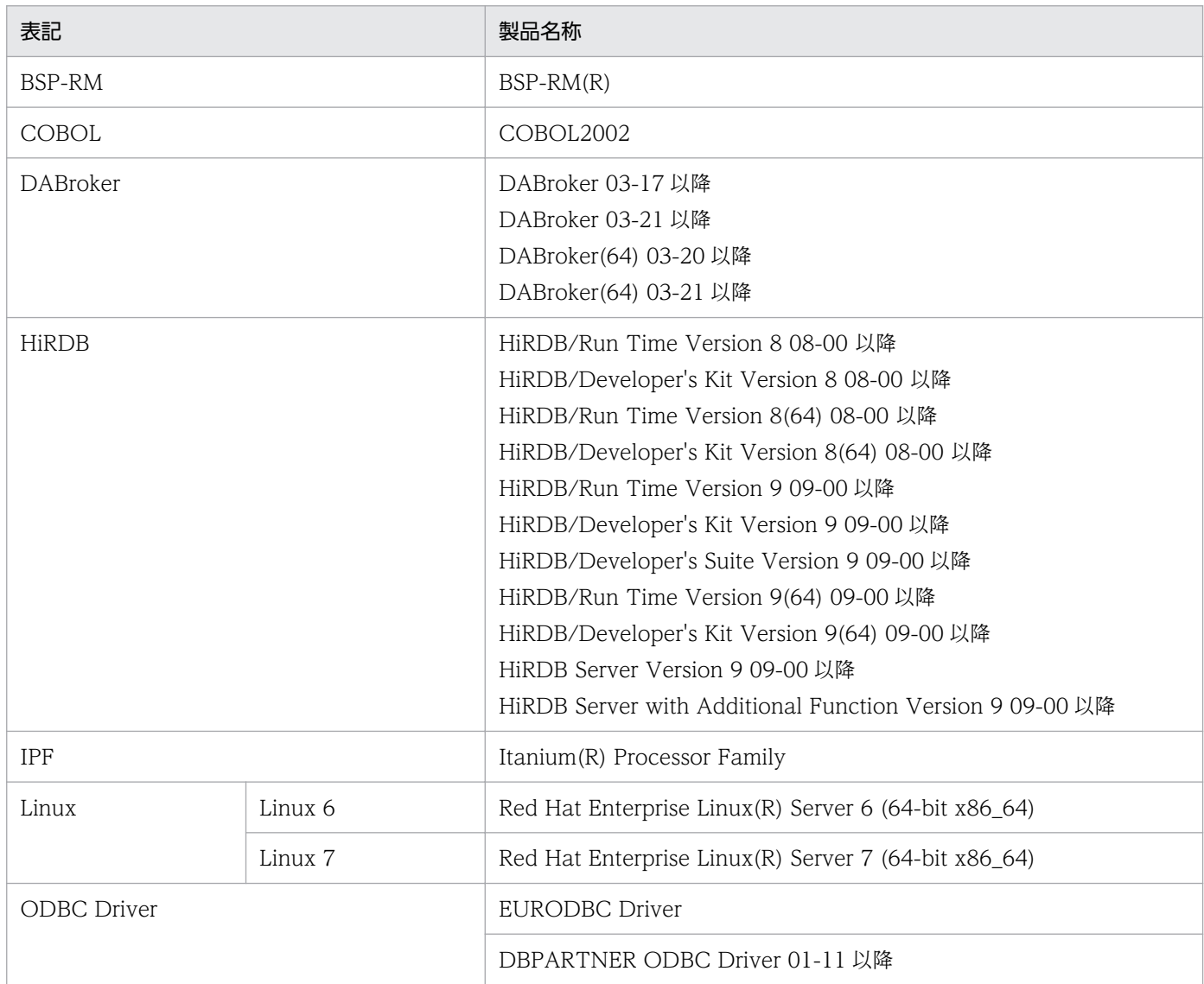

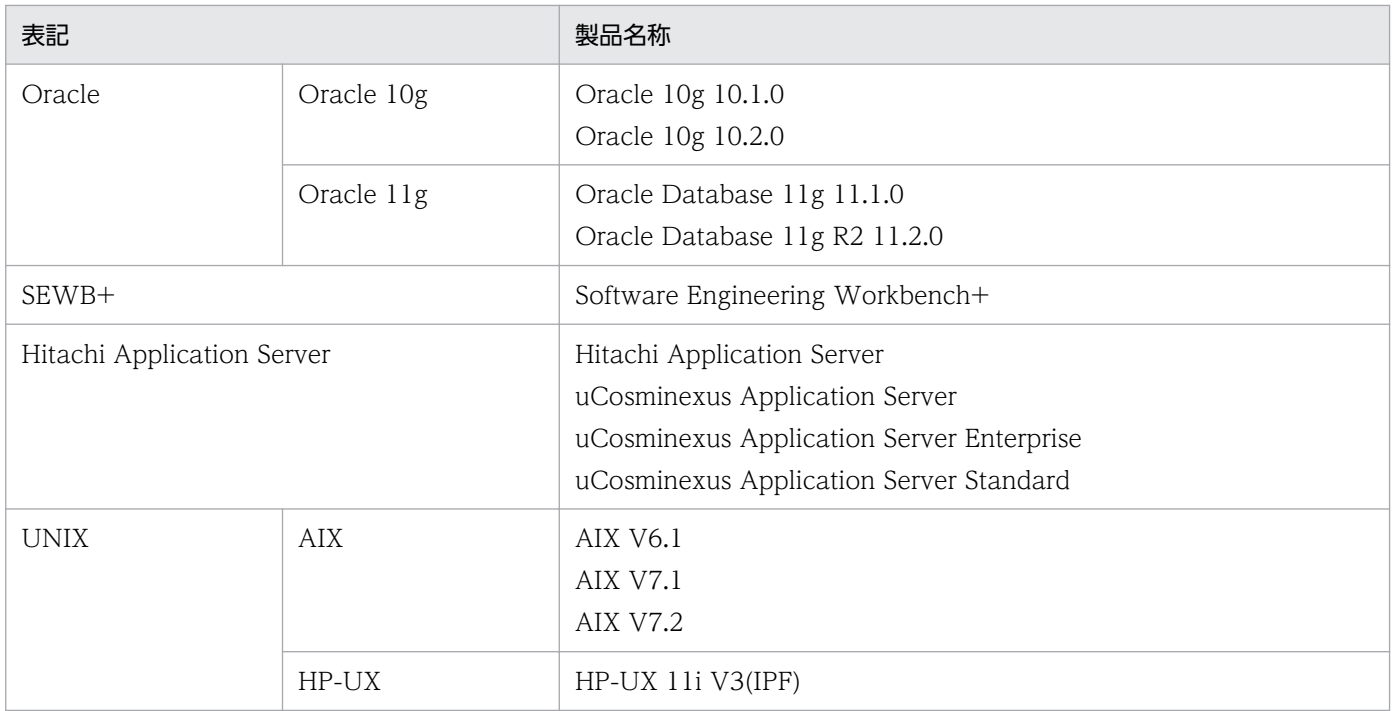

このほか,このマニュアルでは,次に示す表記を使用しています。

- EUR の各製品を区別する必要がない場合は,総称して EUR と表記します。
- EUR Designer, EUR Developer の帳票作成機能を「EUR 帳票作成機能」と表記します。
- EUR Developer の EUR Form 帳票作成機能を「EUR 帳票作成機能(EUR Form 帳票)」と表記しま す。
- EUR Designer, EUR Developer, EUR Viewer のクライアント環境での帳票出力機能を「EUR ク ライアント帳票出力機能」と表記します。
- EUR Developer, EUR Server Enterprise, EUR Server Standard のサーバ環境での帳票出力機能を 「EUR サーバ帳票出力機能」と表記します。

# 付録 B.5 このマニュアルで使用する略語

このマニュアルで使用する英略語を次に示します。

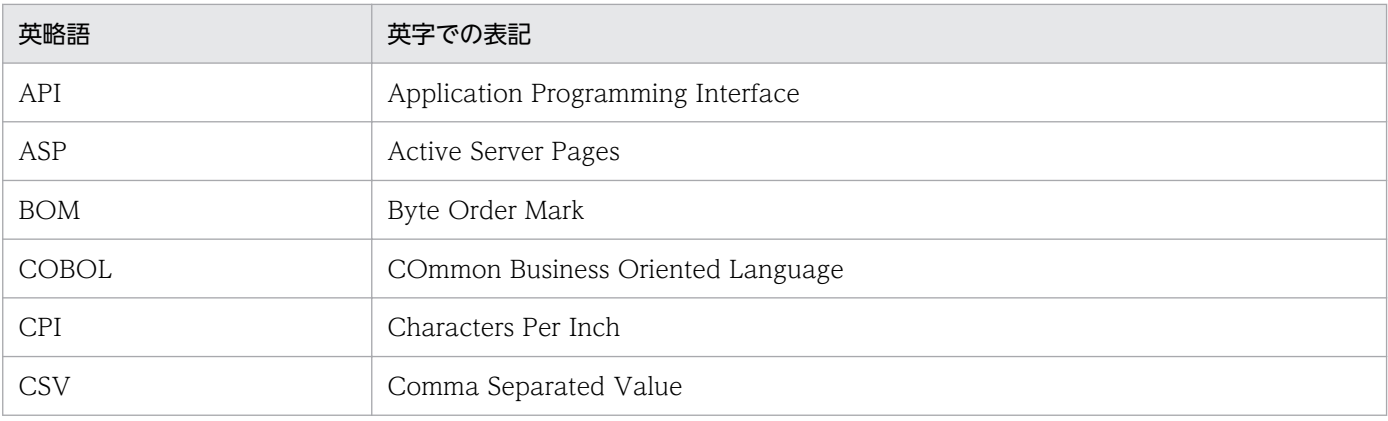

付録 B このマニュアルの参考情報

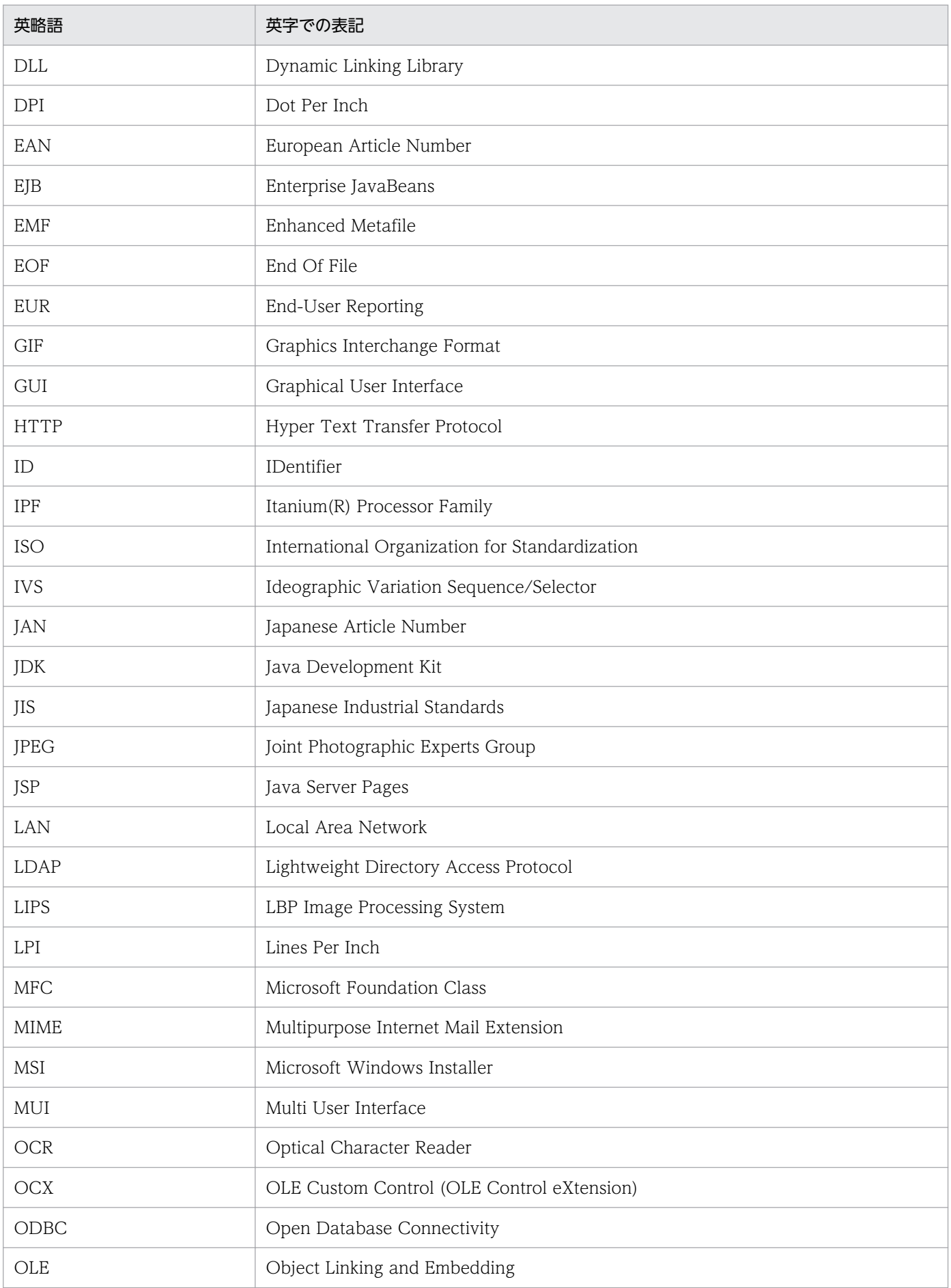

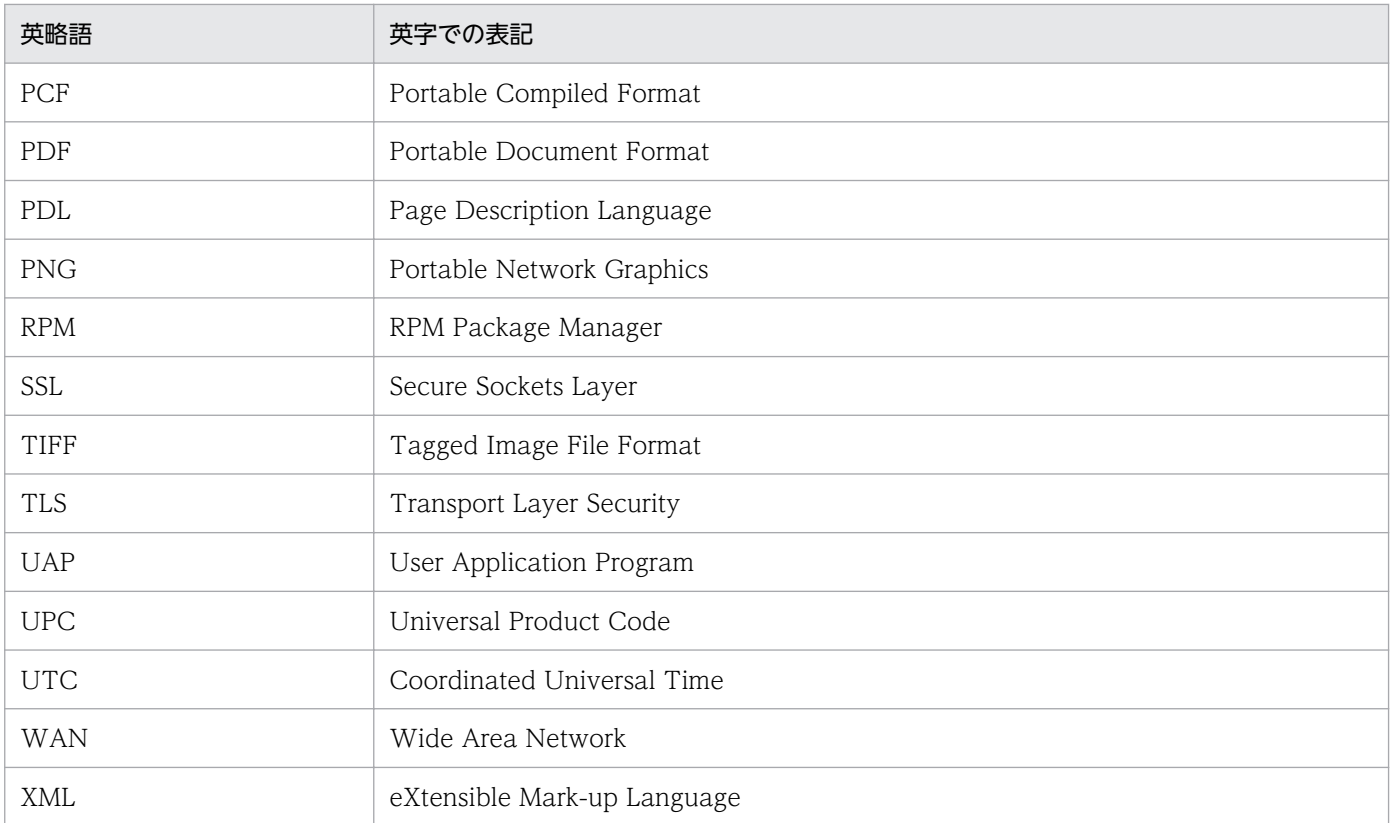

# 付録 B.6 KB (キロバイト)などの単位表記について

1KB (キロバイト), 1MB (メガバイト), 1GB (ギガバイト), 1TB (テラバイト) はそれぞれ 1,024 バ イト,1,024<sup>2</sup> バイト,1,024<sup>3</sup> バイト,1,024<sup>4</sup> バイトです。

索引

#### A

Acrobat JavaScript 定義ファイル [772](#page-771-0) Acrobat JavaScript ファイル [774](#page-773-0) ActiveX 起動部品 [156](#page-155-0) Err.Description プロパティ [257](#page-256-0) Err.Number プロパティ [256](#page-255-0) 実行時のエラー情報一覧 [254](#page-253-0) 提供するクラス [156](#page-155-0) ファイル名 [156](#page-155-0) プログラム ID とコントロール名 [156](#page-155-0) ActiveX 起動部品が提供するプロパティ一覧〔出力メ ソッド〕 [161](#page-160-0) ActiveX 起動部品が提供するプロパティ一覧〔情報取 得メソッド〕 [169](#page-168-0) ActiveX 起動部品が提供するメソッド一覧 [159](#page-158-0) ActiveX 起動部品の構文 [157](#page-156-0) ActiveX 起動部品を構築する場合 [157](#page-156-0) EURPMADPLib.EURPMAdapter クラスを生成す る場合 [158](#page-157-0) ActiveX 部品 [122](#page-121-0) ADDRDEFFILENAME〔EUR Server - Spool Service の環境設定ファイル〕 [1038](#page-1037-0) AdpEnvFile プロパティ〔ActiveX 起動部品〕 [193](#page-192-0) AdpEnvFile プロパティ〔SS-ActiveX 起動部品〕[285](#page-284-0) APSAUTO〔EUR Server - Spool Service の環境設 定ファイル〕 [1031](#page-1030-0) AUTHENTICATION〔EUR Server - Spool Service Adapter の環境設定ファイル〕 [1056](#page-1055-0) AUTHENTICATION〔EUR Server - Spool Service の環境設定ファイル〕 [1030](#page-1029-0) AUTHOR〔文書情報設定ファイルのキーワード〕[728](#page-727-0)

B

BindingAdjust〔プリンタ定義ファイルのキーワー ド〕 [737](#page-736-0) BOOKMARK〔文書しおり定義ファイルのキーワー ド〕 [824](#page-823-0)

BookmarkFileName プロパティ〔ActiveX 起動部 品〕 [195](#page-194-0) BookmarkFilePath プロパティ〔ActiveX 起動部品〕 [196](#page-195-0) BOOKMARKFILEPATH〔OutputPDFReport 関数 (COBOL 起動部品)〕 [618](#page-617-0) BOOKMARKFILE〔OutputPDFReport 関数 (COBOL 起動部品)〕 [617](#page-616-0) BREAKFLD〔しおり定義ファイルのキーワード〕 [827](#page-826-0) BSP-RM 連携コマンド [117](#page-116-0) エラー情報 [119](#page-118-0) ファイル名 [117](#page-116-0) BSP-RM 連携コマンドの構文 [118](#page-117-0) BSP-RM 連携コマンドの終了コード [119](#page-118-0)

### C

Cassettes〔プリンタ定義ファイルのキーワード〕 [739](#page-738-0) ChangeAuditLog メソッド〔SS-ActiveX 起動部品〕 [270](#page-269-0) changeAuditLog メソッド〔SS-Java 起動部品〕[481](#page-480-0) CHANGEAUDITLOG〔EUR Server - Spool Service Adapter の環境設定ファイル〕 [1057](#page-1056-0) CHECKSTRING〔EUR Server - Spool Service Adapter の環境設定ファイル〕 [1059](#page-1058-0) CLASSES〔GetPrinterClassList2 関数(COBOL 起 動部品)〕 [569](#page-568-0) CLASSES〔GetPrinterClassList 関数(COBOL 起動 部品)〕 [567](#page-566-0) CLASSNUM〔GetPMPrinterClassList 関数 (COBOL 起動部品)〕 [559](#page-558-0) CLASSNUM〔GetPrinterClassList2 関数(COBOL 起動部品)〕 [569](#page-568-0) CLASSNUM〔GetPrinterClassList 関数(COBOL 起動部品)〕 [566](#page-565-0) ClientAddress プロパティ〔ActiveX 起動部品〕[196](#page-195-0) ClientAddress プロパティ〔SS-ActiveX 起動部品〕 [287](#page-286-0)

CLIENTADDR〔PrintReport2 関数(COBOL 起動部 品)〕 [681](#page-680-0) CLIENTADDR〔PrintReport 関数(COBOL 起動部 品)〕 [647](#page-646-0) ClientPrinterName プロパティ〔ActiveX 起動部品〕 [197](#page-196-0) ClientPrinterName プロパティ〔SS-ActiveX 起動部 品〕 [288](#page-287-0) CLIENTPRINTERNAME〔PrintReport2 関数 (COBOL 起動部品)〕 [686](#page-685-0) CLIENTPRINTERNAME〔PrintReport 関数 (COBOL 起動部品)〕 [651](#page-650-0) ClientTrayName プロパティ〔ActiveX 起動部品〕 [197](#page-196-0) ClientTrayName プロパティ〔SS-ActiveX 起動部 品〕 [288](#page-287-0) CLIENTTRAYNAME〔PrintReport2 関数(COBOL 起動部品)〕 [686](#page-685-0) CLIENTTRAYNAME〔PrintReport 関数(COBOL 起動部品)〕 [651](#page-650-0) COBOL 起動部品 [551](#page-550-0) エラー情報一覧 [714](#page-713-0) 実行時のエラー情報の一覧 [714](#page-713-0) 提供する関数 [553](#page-552-0) ファイル構成 [551](#page-550-0) 呼び出し規約 [552](#page-551-0) CODE128PARAM〔プリンタ定義ファイルのキー ワード〕 [745](#page-744-0) CODE128PATTERN〔プリンタ定義ファイルのキー ワード〕 [747](#page-746-0) CODE39PARAM〔プリンタ定義ファイルのキーワー ド〕 [743](#page-742-0) Color〔プリンタ定義ファイルのキーワード〕 [740](#page-739-0) Command〔プリンタ定義ファイルのキーワード〕 [741](#page-740-0) CONF〔EUR Client Service の環境設定ファイル〕 [1068](#page-1067-0) CONF〔EUR Server Service の環境設定ファイル〕 [925](#page-924-0) CONF〔EUR Server - Spool Service の環境設定ファ イル〕 [1024](#page-1023-0)

CONF〔ファイル監視サービスの環境設定ファイル〕 [1096](#page-1095-0) CONNECT〔EUR Client Service の環境設定ファイ ル〕 [1074](#page-1073-0) CONNECT〔EUR Server Service の環境設定ファイ ル〕 [938](#page-937-0) CONNECT〔EUR Server - Spool Service の環境設 定ファイル〕 [1040](#page-1039-0) CONVERTPAGELIMIT〔EUR Server - Spool Service の環境設定ファイル〕 [1038](#page-1037-0) CONVERT〔EUR Server - Spool Service の環境設 定ファイル〕 [1040](#page-1039-0) CreateIPAddress プロパティ〔SS-ActiveX 起動部 品〕 [289](#page-288-0) CreateLSVersion プロパティ〔SS-ActiveX 起動部 品〕 [290](#page-289-0) CreateTime プロパティ〔SS-ActiveX 起動部品〕 [290](#page-289-0) CryptoFileName プロパティ〔ActiveX 起動部品〕 [198](#page-197-0) CRYPTOFILENAME〔OutputPDFReport 関数 (COBOL 起動部品)〕 [618](#page-617-0) CryptoFilePath プロパティ〔ActiveX 起動部品〕 [199](#page-198-0) CRYPTOFILEPATH〔OutputPDFReport 関数 (COBOL 起動部品)〕 [619](#page-618-0) Crypto プロパティ〔ActiveX 起動部品〕 [198](#page-197-0) CRYPTO〔OutputPDFReport 関数(COBOL 起動 部品)〕 [622](#page-621-0) CurrentPage プロパティ〔EUR Web Plug-In〕 [142](#page-141-0)

### D

DATABUFFSIZE〔EUR Server - Adapter の環境設 定ファイル〕 [1010](#page-1009-0) DATABUFFSIZE〔EUR Server - Spool Service Adapter の環境設定ファイル〕 [1060](#page-1059-0) DataFileName プロパティ [ActiveX 起動部品] [199](#page-198-0) DataFilePath プロパティ〔ActiveX 起動部品〕 [200](#page-199-0) DATALIMIT〔ファイル監視サービスの環境設定ファ イル〕 [1099](#page-1098-0)
DATA 行〔PDF 形式ファイルを暗号化仕分け出力す る場合の PDF 仕分け定義ファイル〕 [839](#page-838-0) DATA 行〔PDF 形式ファイルを仕分け出力する場合 の PDF 仕分け定義ファイル〕 [836](#page-835-0) DBInfoFileName プロパティ〔ActiveX 起動部品〕 [200](#page-199-0) DBINFOFILENAME〔OutputEPFReport 関数 (COBOL 起動部品)〕 [587](#page-586-0) DBINFOFILENAME〔OutputEURReport 関数 (COBOL 起動部品)〕 [602](#page-601-0) DBINFOFILENAME〔OutputPDFReport 関数 (COBOL 起動部品)〕 [623](#page-622-0) DBINFOFILENAME〔OutputXLSXReport 関数 (COBOL 起動部品)〕 [639](#page-638-0) DBINFOFILENAME〔PrintReport2 関数(COBOL 起動部品)〕 [691](#page-690-0) **DBINFOFILENAME (PrintReport 関数 (COBOL** 起動部品)〕 [656](#page-655-0) DBInfoFilePath プロパティ〔ActiveX 起動部品〕 [201](#page-200-0) DBINFOFILEPATH〔OutputEPFReport 関数 (COBOL 起動部品)〕 [588](#page-587-0) DBINFOFILEPATH〔OutputEURReport 関数 (COBOL 起動部品)〕 [602](#page-601-0) DBINFOFILEPATH〔OutputPDFReport 関数 (COBOL 起動部品)〕 [623](#page-622-0) DBINFOFILEPATH〔OutputXLSXReport 関数 (COBOL 起動部品)〕 [639](#page-638-0) DBINFOFILEPATH〔PrintReport2 関数(COBOL 起動部品)〕 [691](#page-690-0) DBINFOFILEPATH〔PrintReport 関数(COBOL 起 動部品)〕 [657](#page-656-0) DBINFO〔EUR Server Service の環境設定ファイル〕 [926](#page-925-0) DBZEROEXITCODE〔EUR Server - Adapter の環 境設定ファイル〕 [1008](#page-1007-0) DefaultCassette〔プリンタ定義ファイルのキーワー ド〕 [740](#page-739-0) DefaultPrintDlg パラメタ〔EUR Web Plug-In〕[128](#page-127-0) DEFAULTPRINTDLG〔帳票管理 GUI の環境設定ファ イル〕 [1064](#page-1063-0)

DEFAULTPRINTMODE〔EUR Server - Adapter の 環境設定ファイル〕 [1009](#page-1008-0) DeleteKind プロパティ [SS-ActiveX 起動部品] [291](#page-290-0) DeleteSpoolFile メソッド〔SS-ActiveX 起動部品〕 [271](#page-270-0) deleteSpoolFile メソッド〔SS-Java 起動部品〕 [481](#page-480-0) DELETE〔EUR Server - Spool Service Adapter の 環境設定ファイル〕 [1055](#page-1054-0) DELISERVICE〔EUR Client Service の環境設定ファ イル〕 [1069](#page-1068-0) DestinationName プロパティ [ActiveX 起動部品] [201](#page-200-0) DESTLIST〔EUR Server - Adapter の環境設定ファ イル〕 [1016](#page-1015-0) DESTNAME〔GetPrinterClassList2 関数(COBOL 起動部品)〕 [569](#page-568-0) DESTNAME〔GetPrinterClassList 関数(COBOL 起動部品)〕 [566](#page-565-0) DESTNAME〔GetPrinterList 関数(COBOL 起動部 品)〕 [572](#page-571-0) DESTNAME〔GetTrayList 関数(COBOL 起動部 品)〕 [575](#page-574-0) DESTNAME〔PrintReport2 関数(COBOL 起動部 品)〕 [694](#page-693-0) DESTNAME〔PrintReport 関数(COBOL 起動部 品)〕 [659](#page-658-0) DESTNUM〔GetDestinationList2 関数(COBOL 起動部品)〕 [556](#page-555-0) DESTNUM〔GetDestinationList 関数(COBOL 起 動部品)〕 [554](#page-553-0) DESTS〔GetDestinationList2 関数(COBOL 起動 部品)〕 [556](#page-555-0) DESTS〔GetDestinationList 関数(COBOL 起動部 品)〕 [554](#page-553-0) DisableAdd〔暗号化設定ファイルのキーワード〕 [832](#page-831-0) DisableChange〔暗号化設定ファイルのキーワード〕 [832](#page-831-0) DisableCopy〔暗号化設定ファイルのキーワード〕 [832](#page-831-0) DisablePrint〔暗号化設定ファイルのキーワード〕 [831](#page-830-0)

DispPrintDlg プロパティ〔ActiveX 起動部品〕 [202](#page-201-0) DispPrintDlg プロパティ〔SS-ActiveX 起動部品〕 [292](#page-291-0) DISPPRINTDLG〔EUR Server - Adapter の環境設定 ファイル〕 [1011](#page-1010-0) DISPPRINTDLG〔PrintReport2 関数(COBOL 起動 部品)〕 [693](#page-692-0) DISPPRINTDLG〔PrintReport 関数(COBOL 起動 部品)〕 [658](#page-657-0) DistributeFileName プロパティ〔ActiveX 起動部 品〕 [203](#page-202-0) DISTRIBUTEFILENAME〔OutputPDFReport 関数 (COBOL 起動部品)〕 [625](#page-624-0) DistributeFilePath プロパティ [ActiveX 起動部品] [203](#page-202-0) DISTRIBUTEFILEPATH〔OutputPDFReport 関数 (COBOL 起動部品)〕 [625](#page-624-0) DIVDATA〔BSP-RM 連携コマンドの環境設定ファイ ル〕 [1090](#page-1089-0) DlgStyleOpt パラメタ〔EUR Web Plug-In〕 [128](#page-127-0) DlgStyleOpt プロパティ〔EUR Web Plug-In〕 [142](#page-141-0) DocBookmarkFileName プロパティ〔ActiveX 起 動部品〕 [204](#page-203-0) DOCBOOKMARKFILE〔OutputPDFReport 関数 (COBOL 起動部品)〕 [615](#page-614-0) DocInfoFileName プロパティ [ActiveX 起動部品] [204](#page-203-0) DocInfoFilePath プロパティ [ActiveX 起動部品] [205](#page-204-0) DOCINFOFILEPATH〔OutputEPFReport 関数 (COBOL 起動部品)〕 [584](#page-583-0) DOCINFOFILEPATH〔OutputEURReport 関数 (COBOL 起動部品)〕 [601](#page-600-0) DOCINFOFILEPATH〔OutputPDFReport 関数 (COBOL 起動部品)〕 [620](#page-619-0) DOCINFOFILEPATH〔PrintReport2 関数 (COBOL 起動部品)〕 [688](#page-687-0) DOCINFOFILEPATH〔PrintReport 関数(COBOL 起動部品)〕 [653](#page-652-0) DOCINFOFILE [OutputEPFReport 関数 (COBOL 起動部品)〕 [583](#page-582-0)

DOCINFOFILE [OutputEURReport 関数 (COBOL 起動部品)〕 [600](#page-599-0) DOCINFOFILE [OutputPDFReport 関数 (COBOL 起動部品)〕 [619](#page-618-0) DOCINFOFILE〔PrintReport2 関数(COBOL 起動 部品)〕 [687](#page-686-0) DOCINFOFILE〔PrintReport 関数(COBOL 起動部 品)〕 [652](#page-651-0) DOCINFO〔EUR Server Service の環境設定ファイ ル〕 [926](#page-925-0) DuplexBinding〔プリンタ定義ファイルのキーワー ド〕 [736](#page-735-0) Duplex パラメタ〔EUR Web Plug-In〕 [129](#page-128-0) Duplex プロパティ〔EUR Web Plug-In〕 [142](#page-141-0) Duplex〔プリンタ定義ファイルのキーワード〕 [735](#page-734-0)

#### E

EmbedCount〔プリンタ定義ファイルのキーワード〕 [747](#page-746-0) EmbedN〔プリンタ定義ファイルのキーワード〕 [747](#page-746-0) EPFDATAMAXSIZE〔帳票管理 GUI の環境設定ファ イル〕 [1065](#page-1064-0) EnableGet プロパティ〔ActiveX 起動部品〕 [206](#page-205-0) EnableGet プロパティ〔SS-ActiveX 起動部品〕 [293](#page-292-0) ENABLEGET〔PrintReport2 関数(COBOL 起動部 品)〕 [702](#page-701-0) ENABLEGET〔PrintReport 関数(COBOL 起動部 品)〕 [667](#page-666-0) EncryptionFileKey プロパティ〔ActiveX 起動部品〕 [206](#page-205-0) ENCRYPTIONFILEKEY〔OutputEPFReport 関数 (COBOL 起動部品)〕 [593](#page-592-0) ENCRYPTIONFILEKEY〔OutputPDFReport 関数 (COBOL 起動部品)〕 [630](#page-629-0) ENCRYPTIONFILEKEY〔OutputXLSXReport 関数 (COBOL 起動部品)〕 [643](#page-642-0) ENCRYPTIONFILEKEY〔PrintReport2 関数 (COBOL 起動部品)〕 [710](#page-709-0) ENCRYPTIONFILEKEY〔PrintReport 関数 (COBOL 起動部品)〕 [675](#page-674-0) EncryptionMode〔暗号化設定ファイルのキーワー ド〕 [834](#page-833-0)

EncryptionPasswordKey プロパティ〔ActiveX 起 動部品〕 [207](#page-206-0) ENCRYPTIONPASSWORDKEY 〔OutputPDFReport 関数(COBOL 起動部品)〕[623](#page-622-0) ENCRYPTPASSWORD〔EUR Server - Spool Service の環境設定ファイル〕 [1035](#page-1034-0) EPFDataMaxSize パラメタ〔EUR Web Plug-In〕 [129](#page-128-0) EPFDATAMAXSIZE〔帳票管理 GUI の環境設定ファ イル〕 [1064](#page-1063-0) EPFFileName プロパティ〔ActiveX 起動部品〕 [207](#page-206-0) EPFFILENAME〔OutputEPFReport 関数(COBOL 起動部品)〕 [580](#page-579-0) EPFFILENAME〔OutputMergeEPFReport 関数 (COBOL 起動部品)〕 [608](#page-607-0) EPFFILENAME〔PrintReport2 関数(COBOL 起動 部品)〕 [704](#page-703-0) EPFFILENAME〔PrintReport 関数(COBOL 起動部 品)〕 [669](#page-668-0) EPFFilePath プロパティ〔ActiveX 起動部品〕 [208](#page-207-0) EPFFILEPATH〔OutputEPFReport 関数(COBOL 起動部品)〕 [584](#page-583-0) EPFFILEPATH〔OutputMergeEPFReport 関数 (COBOL 起動部品)〕 [608](#page-607-0) EPFFILEPATH〔PrintReport2 関数(COBOL 起動部 品)〕 [704](#page-703-0) EPFFILEPATH〔PrintReport 関数(COBOL 起動部 品)〕 [669](#page-668-0) EPFFILESSIZE〔OutputMergeEPFReport 関数 (COBOL 起動部品)〕 [610](#page-609-0) EPFFILES〔OutputMergeEPFReport 関数 (COBOL 起動部品)〕 [610](#page-609-0) EPFFileURL パラメタ〔EUR Web Plug-In〕 [130](#page-129-0) EPFOUTPUT〔EUR Server - Adapter の環境設定 ファイル〕 [1015](#page-1014-0) EPFTempDataMode パラメタ〔EUR Web Plug-In〕 [130](#page-129-0) EPF 形式ファイルに出力する場合の環境変数 [951](#page-950-0) ERRIGNORE〔EUR Client Service の環境設定ファイ ル〕 [1075](#page-1074-0) ERRIGNORE〔EUR Server Service の環境設定ファ イル〕 [938](#page-937-0)

ERRIGNORE〔EUR Server - Spool Service の環境 設定ファイル〕 [1041](#page-1040-0) ERRORLIMIT〔EUR Server - Spool Service の環境 設定ファイル〕 [1043](#page-1042-0) ERRORREMAIN〔BSP-RM 連携コマンドの環境設定 ファイル〕 [1092](#page-1091-0) ESC/P 対応プリンタ出力用の環境変数 [993](#page-992-0) ESFAUTODEL〔EUR Server - Spool Service の環境 設定ファイル〕 [1028](#page-1027-0) ESFID〔EUR Server - Spool Service の環境設定ファ イル〕 [1030](#page-1029-0) ESF〔EUR Server - Spool Service の環境設定ファイ ル〕 [1025](#page-1024-0) EURFileName プロパティ〔ActiveX 起動部品〕 [208](#page-207-0) EURFILENAME〔OutputEURReport 関数 (COBOL 起動部品)〕 [597](#page-596-0) EURFilePath プロパティ〔ActiveX 起動部品〕 [209](#page-208-0) EURFILEPATH〔OutputEURReport 関数(COBOL 起動部品)〕 [601](#page-600-0) eurfm.ini〔ファイル監視サービスの環境設定ファイ ル〕 [1094](#page-1093-0) eurivk.ini〔ジョブ実行プログラムの環境設定ファイ ル〕 [1101](#page-1100-0) EUROUTPUT〔EUR Server - Adapter の環境設定 ファイル〕 [1015](#page-1014-0) EURPM.Exec [156](#page-155-0) EURPM.ini〔EUR Server Service の環境設定ファイ ル〕 [919](#page-918-0) EURPM(IPADDRESS セクション)〔EUR Server - Adapter の環境設定ファイル〕 [1006](#page-1005-0) EURPM(PORT セクション)〔EUR Server Service の環境設定ファイル〕 [923](#page-922-0) EURPM(PORT セクション)〔EUR Server - Adapter の環境設定ファイル〕 [1005](#page-1004-0) EURPMAdapterForJava クラス [327](#page-326-0) コンストラクタ [327](#page-326-0) メソッド一覧 [328](#page-327-0) EURPMADP.ini〔EUR Server - Adapter の環境設定 ファイル〕 [1002](#page-1001-0) EURPMADP.ocx [156](#page-155-0) eurpmc [40](#page-39-0) EURPMC.exe [40](#page-39-0)

EURPMCEPFViewer.exe [109](#page-108-0) eurpmcepfviewer コマンド [109](#page-108-0) エラー情報 [115](#page-114-0) オプションを指定するときの注意 [110](#page-109-0) ファイル名 [109](#page-108-0) eurpmcepfviewer コマンドのオプション一覧 [109](#page-108-0) eurpmcepfviewer コマンドの構文 [112](#page-111-0) 帳票を自動印刷する場合 [113](#page-112-0) 帳票をプレビュー表示する場合 [114](#page-113-0) EURPMCL.ini〔EUR Client Service の環境設定ファ イル〕 [1066](#page-1065-0) EURPMCL〔EUR Client Service の環境設定ファイ ル〕 [1068](#page-1067-0) EURPMCL〔EUR Server Service の環境設定ファイ ル〕 [924](#page-923-0) EURPMCL〔EUR Server - Spool Service の環境設定 ファイル〕 [1024](#page-1023-0) EURPMCTRL.ini〔Server Service 制御コマンドの環 境設定ファイル〕 [1077](#page-1076-0) eurpmc コマンド [40](#page-39-0) エラー情報 [83](#page-82-0) オプションを指定するときの注意 [52](#page-51-0) ファイル名 [40](#page-39-0) eurpmc コマンドが提供するオプション [41](#page-40-0) eurpmc コマンドの構文 [54](#page-53-0) EPF 形式ファイルを出力する場合 [63](#page-62-0) EUR 形式ファイルを出力する場合 [67](#page-66-0) Excel 形式ファイルを出力する場合 [74](#page-73-0) PDF 形式ファイルを出力する場合 [70](#page-69-0) 出力先一覧を取得する場合 [76](#page-75-0) スプールデータを出力する場合 [58](#page-57-0) 帳票サーバプリンタ一覧を取得する場合 [81](#page-80-0) 帳票サーバプリンタクラス一覧を取得する場合 [80](#page-79-0) 帳票サーバプリンタのトレイ一覧を取得する場合 [82](#page-81-0) トレイ一覧を取得する場合 [79](#page-78-0) 複数の EPF 形式ファイルを統合して出力する場合[67](#page-66-0) プリンタ一覧を取得する場合 [78](#page-77-0) プリンタクラス一覧を取得する場合 [77](#page-76-0) プリンタに出力する場合 [54](#page-53-0) eurpmc コマンドの終了コード [83](#page-82-0)

EURPMException クラス [340](#page-339-0) メソッド一覧 [340](#page-339-0) EURPMLS.Exec [259](#page-258-0) EURPMLS.ini〔EUR Server - Spool Service の環境 設定ファイル〕 [1018](#page-1017-0) EURPMLS(IPADDRESS セクション)〔EUR Server - Spool Service Adapter の環境設定ファイル〕 [1052](#page-1051-0) EURPMLS(PORT セクション)〔EUR Server - Spool Service Adapter の環境設定ファイル〕 [1051](#page-1050-0) EURPMLSAdapterForJava クラス [470](#page-469-0) コンストラクタ [470](#page-469-0) メソッド一覧 [471](#page-470-0) EURPMLSADP.ini〔EUR Server - Spool Service Adapter の環境設定ファイル〕 [1048](#page-1047-0) EURPMLSADP.ocx [259](#page-258-0) eurpmlsc [86](#page-85-0) EURPMLSC.exe [86](#page-85-0) EURPMLSCTRL.ini〔Spool Service 制御コマンドの 環境設定ファイル〕 [1082](#page-1081-0) eurpmlsc コマンド [86](#page-85-0) エラー情報 [107](#page-106-0) オプションを指定するときの注意 [91](#page-90-0) ファイル名 [86](#page-85-0) eurpmlsc コマンドが提供するオプション [87](#page-86-0) eurpmlsc コマンドの構文 [95](#page-94-0) 監査ログを切り替える場合 [105](#page-104-0) スプールデータの一覧を取得する場合 [95](#page-94-0) スプールデータの属性値を取得する場合 [96](#page-95-0) スプールデータの属性値を変更する場合 [97](#page-96-0) スプールデータを削除する場合 [102](#page-101-0) スプールデータを取得する場合 [101](#page-100-0) スプールデータを蓄積データ印刷する場合 [99](#page-98-0) トレイ一覧を取得する場合 [105](#page-104-0) プリンタ一覧を取得する場合 [104](#page-103-0) プリンタクラス一覧を取得する場合 [103](#page-102-0) eurpmlsc コマンドの終了コード [107](#page-106-0) EURPMLSException クラス [480](#page-479-0) メソッド一覧 [480](#page-479-0)

EURPMLS〔EUR Server Service の環境設定ファイ ル〕 [924](#page-923-0) EURPMLS〔EUR Server - Spool Service の環境設定 ファイル〕 [1024](#page-1023-0) EURPMPreViewAX9.ocx [122](#page-121-0) EURPMPrintAX9.ocx [122](#page-121-0) EURPMRSGUI.ini〔帳票管理 GUI の環境設定ファイ ル〕 [1061](#page-1060-0) EURPS\_CODE128\_PARAM〔環境設定ファイルの環 境変数〕 [966](#page-965-0) EURPS\_CODE39\_PARAM〔環境設定ファイルの環境 変数〕 [964](#page-963-0) EURPS CSV\_PRINT\_PERIOD〔環境設定ファイルの 環境変数〕 [958](#page-957-0) EURPS\_DONT\_PRINT\_IF\_DB\_RESULT\_EMPTY 〔環境設定ファイルの環境変数〕 [980](#page-979-0) EURPS\_ENABLE\_OUTPUTSPACE〔環境設定ファイ ルの環境変数〕 [988](#page-987-0) EURPS\_ENV〔EUR Print Service の環境設定ファイ ル〕 [944](#page-943-0) EURPS\_EPF\_IMAGE\_COMPRESS〔環境設定ファイ ルの環境変数〕 [983](#page-982-0) EURPS EPFDPI 〔環境設定ファイルの環境変数〕 [982](#page-981-0) EURPS EXCEL REPEAT MODE〔環境設定ファイル の環境変数〕 [985](#page-984-0) EURPS EXCELLOGFILELEVEL〔環境設定ファイルの 環境変数〕 [976](#page-975-0) EURPS EXCELTMPPATH〔環境設定ファイルの環境〕 変数〕 [976](#page-975-0) EURPS FIXOPT 〔環境設定ファイルの環境変数〕 [972](#page-971-0) EURPS FONT ROUNDDOWN〔環境設定ファイル の環境変数〕 [978](#page-977-0) EURPS FONT WIDTH MODE〔環境設定ファイル の環境変数〕 [975](#page-974-0) EURPS GAIJIFONT [AIX 環境の場合] [955](#page-954-0) EURPS GAIJIFONT [HP-UX 環境の場合〕 [955](#page-954-0) EURPS\_GAIJIFONT〔Windows 環境の場合〕 [955](#page-954-0) EURPS GAIJIFONT〔環境設定ファイルの環境変数〕 [955](#page-954-0) EURPS IMAGEPATH〔環境設定ファイルの環境変 数〕 [953](#page-952-0)

- EURPS\_J84GA16〔環境設定ファイルの環境変数〕 [994](#page-993-0)
- EURPS\_J84GA24〔環境設定ファイルの環境変数〕 [994](#page-993-0)
- EURPS\_J84GA48〔環境設定ファイルの環境変数〕 [994](#page-993-0)
- EURPS\_J84GA72〔環境設定ファイルの環境変数〕 [994](#page-993-0)
- EURPS\_J84GA96〔環境設定ファイルの環境変数〕 [994](#page-993-0)
- EURPS\_J84GK16〔環境設定ファイルの環境変数〕 [994](#page-993-0)
- EURPS\_J84GK24〔環境設定ファイルの環境変数〕 [994](#page-993-0)
- EURPS\_J84GK48〔環境設定ファイルの環境変数〕 [994](#page-993-0)
- EURPS\_J84GK72〔環境設定ファイルの環境変数〕 [994](#page-993-0)
- EURPS\_J84GK96〔環境設定ファイルの環境変数〕 [994](#page-993-0)
- EURPS\_J84MA16〔環境設定ファイルの環境変数〕 [993](#page-992-0)
- EURPS\_J84MA24〔環境設定ファイルの環境変数〕 [993](#page-992-0)
- EURPS\_J84MA48〔環境設定ファイルの環境変数〕 [993](#page-992-0)
- EURPS\_J84MA72〔環境設定ファイルの環境変数〕 [993](#page-992-0)
- EURPS\_J84MA96〔環境設定ファイルの環境変数〕 [993](#page-992-0)
- EURPS\_J84MK16〔環境設定ファイルの環境変数〕 [993](#page-992-0)
- EURPS\_J84MK24〔環境設定ファイルの環境変数〕 [993](#page-992-0)
- EURPS\_J84MK48〔環境設定ファイルの環境変数〕 [994](#page-993-0)
- EURPS\_J84MK72〔環境設定ファイルの環境変数〕 [994](#page-993-0)
- EURPS\_J84MK96〔環境設定ファイルの環境変数〕 [994](#page-993-0)
- EURPS LOCATION FIXIMAGE〔環境設定ファイル の環境変数〕 [987](#page-986-0)

EURPS LOGFILELEVEL〔環境設定ファイルの環境変 数〕 [953](#page-952-0) EURPS LOGFILEPATH〔環境設定ファイルの環境変 数〕 [951](#page-950-0) EURPS LOGSIZE〔環境設定ファイルの環境変数〕 [952](#page-951-0) EURPS\_MAX\_SPOOL\_PAGES〔環境設定ファイルの 環境変数〕 [978](#page-977-0) EURPS\_MMS\_CONNECT\_INFO\_FILE〔環境設定 ファイルの環境変数〕 [989](#page-988-0) EURPS MMS FILEPATH〔環境設定ファイルの環境 変数〕 [989](#page-988-0) EURPS\_MMS\_LIBRARY\_PATH〔環境設定ファイルの 環境変数〕 [991](#page-990-0) EURPS MMS LOGDETAIL〔環境設定ファイルの環 境変数〕 [990](#page-989-0) EURPS\_MMS\_NOTMATCH\_ERROR〔環境設定ファ イルの環境変数〕 [991](#page-990-0) EURPS MMS PROFILE PATH〔環境設定ファイルの 環境変数〕 [992](#page-991-0) EURPS\_NOSKIP\_OUTPUTSPACE〔環境設定ファイ ルの環境変数〕 [969](#page-968-0) EURPS OUTPUTPATH〔環境設定ファイルの環境変 数〕 [984](#page-983-0) EURPS OUTPUTPDF VER〔環境設定ファイルの環 境変数〕 [974](#page-973-0) EURPS PDF BUFSIZE〔環境設定ファイルの環境変 数〕 [981](#page-980-0) **EURPS PDF IMAGE OPTIMIZEMEM〔環境設定** ファイルの環境変数〕 [957](#page-956-0) EURPS PDF IMAGEDRAWUNIT〔環境設定ファイ ルの環境変数〕 [982](#page-981-0) EURPS PDF OUTPUT〔環境設定ファイルの環境変 数〕 [955](#page-954-0) EURPS PDF SAMEIMAGE〔環境設定ファイルの環 境変数〕 [956](#page-955-0) EURPS\_PDL\_EXGOTFONTPATH〔環境設定ファイ ルの環境変数〕 [960](#page-959-0) EURPS PDL EXMINFONTPATH〔環境設定ファイル の環境変数〕 [959](#page-958-0) EURPS PRINTERINFPATH〔環境設定ファイルの環 境変数〕 [972](#page-971-0)

EURPS PRINT〔環境設定ファイルの環境変数〕 [963](#page-962-0) EURPS\_PS2\_PR1〔環境設定ファイルの環境変数〕 [986](#page-985-0) EURPS QR\_CELL\_SIZE\_D〔環境設定ファイルの環境 変数〕 [969](#page-968-0) EURPS\_QR\_CELL\_SIZE\_M〔環境設定ファイルの環境 変数〕 [970](#page-969-0) EURPS\_QR\_CORRECTION\_LEVEL〔環境設定ファイ ルの環境変数〕 [968](#page-967-0) EURPS\_QR\_VERSION〔環境設定ファイルの環境変 数〕 [968](#page-967-0) EURPS\_PS2\_PR1〔環境設定ファイルの環境変数〕 [986](#page-985-0) EURPS REPLACEITEMPATH〔環境設定ファイルの 環境変数〕 [962](#page-961-0) EURPS REPORT LOGERROR〔環境設定ファイルの 環境変数〕 [961](#page-960-0) EURPS\_REPORT\_WARNING〔環境設定ファイルの 環境変数〕 [954](#page-953-0) EURPS SCRIPTFILEPATH〔環境設定ファイルの環境 変数〕 [971](#page-970-0) EURPS SKIP OUTPUTSPACE〔環境設定ファイルの 環境変数〕 [963](#page-962-0) EURPS TESTPRINTFILE 〔環境設定ファイルの環境変 数〕 [977](#page-976-0) EURPS TMPPATH〔環境設定ファイルの環境変数〕 [959](#page-958-0) EURPS\_TRACE〔環境設定ファイルの環境変数〕 [960](#page-959-0) EURPS TRACE DRAWAPI〔環境設定ファイルの環 境変数〕 [961](#page-960-0) EURPS UPC BARCODE〔環境設定ファイルの環境 変数〕 [984](#page-983-0) EURPS\_USE\_05\_06\_FONT\_LANG〔環境設定ファ イルの環境変数〕 [973](#page-972-0) EURPS\_USE\_05\_06\_FONT\_REPLACE〔環境設定 ファイルの環境変数〕 [975](#page-974-0) EURPS〔EUR Server Service の環境設定ファイル〕 [937](#page-936-0) EURPS〔EUR Server - Spool Service の環境設定 ファイル〕 [1039](#page-1038-0) EURSMPR\_DATAPATH〔BSP-RM 連携コマンドの環 境変数〕 [1089](#page-1088-0)

EURSMPR\_OUTPUTPATH〔BSP-RM 連携コマンド の環境変数〕 [1089](#page-1088-0) EURSMPR\_PARAMPATH [BSP-RM 連携コマンドの 環境変数〕 [1089](#page-1088-0) EURSMPR\_REMAINFLAG [BSP-RM 連携コマンドの 環境変数〕 [1089](#page-1088-0) eursmpr.exe [117](#page-116-0) eursmpr.ini〔BSP-RM 連携コマンドの環境設定ファ イル〕 [1087](#page-1086-0) EUR Web Plug-In [122](#page-121-0) 使用方法 [122](#page-121-0) タグの記述例 [151](#page-150-0) ファイル名 [122](#page-121-0) EUR Web Plug-In(印刷用) [122](#page-121-0) クラス ID〔EUR Client 再配布用パッケージによる インストールの場合〕 [151](#page-150-0) クラス ID〔EUR Web Plug-In ダウンロードパッ ケージによるインストールの場合〕 [152](#page-151-0) クラス ID〔MSI インストーラによるインストール の場合〕 [151](#page-150-0) EUR Web Plug-In (プレビュー用) [122](#page-121-0) クラス ID〔EUR Client 再配布用パッケージによる インストールの場合〕 [153](#page-152-0) クラス ID〔EUR Web Plug-In ダウンロードパッ ケージによるインストールの場合〕 [154](#page-153-0) クラス ID〔MSI インストーラによるインストール の場合〕 [153](#page-152-0) EUR Web Plug-In 情報ファイル [879](#page-878-0) EUR Web Plug-In 情報ファイルの形式 [879](#page-878-0) EUR Web Plug-In のイベント一覧 [126](#page-125-0) EUR Web Plug-In の使用方法 [122](#page-121-0) EUR Client 再配布用パッケージから EUR Web Plug-In をインストールして使用する方法 [122](#page-121-0) EUR Web Plug-In ダウンロードパッケージから EUR Web Plug-In をインストールして使用する 方法 [123](#page-122-0) EUR Web Plug-In のパラメタ一覧 [124](#page-123-0) EUR Web Plug-In のプロパティ一覧 [126](#page-125-0) EUR Web Plug-In のメソッド一覧 [125](#page-124-0) EUR サーバ帳票出力機能で扱えるデータファイル [814](#page-813-0) EUR フォントファイル [808](#page-807-0)

EVENTLOGLEVEL〔EUR Client Service の環境設定 ファイル〕 [1071](#page-1070-0) Excel 形式ファイルに出力する場合の環境変数 [951](#page-950-0) ExclusionPrinterDriver プロパティ〔EUR Web Plug-In〕 [143](#page-142-0) ExclusionPrinterName プロパティ〔EUR Web Plug-In〕 [144](#page-143-0) ExecPrintCount プロパティ〔SS-ActiveX 起動部品〕 [293](#page-292-0) ExecutablePrintMode プロパティ〔ActiveX 起動部 品〕 [209](#page-208-0) ExecutablePrintMode プロパティ〔SS-ActiveX 起 動部品〕 [294](#page-293-0) EXECUTABLEPRINTMODE〔PrintReport2 関数 (COBOL 起動部品)〕 [701](#page-700-0) EXECUTABLEPRINTMODE〔PrintReport 関数 (COBOL 起動部品)〕 [666](#page-665-0)

## F

fieldname〔複数様式情報定義ファイルのキーワード (formtransfercondition)〕 [760](#page-759-0) fieldname〔複数様式情報定義ファイルのキーワード (grouptransfercondition)〕 [758](#page-757-0) FILELIST〔EUR Server - Spool Service Adapter の 環境設定ファイル〕 [1055](#page-1054-0) FILEOPERATE〔EUR Server - Spool Service Adapter の環境設定ファイル〕 [1055](#page-1054-0) FileOutputDestination プロパティ〔ActiveX 起動 部品〕 [210](#page-209-0) FILEOUTPUTDESTINATION〔EUR Server - Adapter の環境設定ファイル〕 [1012](#page-1011-0) FILEOUTPUTDESTINATION〔OutputPDFReport 関数(COBOL 起動部品)〕 [629](#page-628-0) FindNext メソッド〔EUR Web Plug-In〕 [138](#page-137-0) Find メソッド〔EUR Web Plug-In〕 [138](#page-137-0) FIRSTDELIVERY〔EUR Client Service の環境設定 ファイル〕 [1072](#page-1071-0) FirstPageNumber プロパティ〔ActiveX 起動部品〕 [211](#page-210-0) FIRSTPAGENUMBER〔OutputEPFReport 関数 (COBOL 起動部品)〕 [586](#page-585-0)

FIRSTPAGENUMBER〔OutputPDFReport 関数 (COBOL 起動部品)〕 [622](#page-621-0) FIRSTPAGENUMBER〔PrintReport2 関数 (COBOL 起動部品)〕 [690](#page-689-0) FIRSTPAGENUMBER〔PrintReport 関数(COBOL 起動部品)〕 [655](#page-654-0) FMC〔ファイル監視サービスの環境設定ファイル〕 [1096](#page-1095-0) Font〔プリンタ定義ファイルのキーワード〕 [742](#page-741-0) formfilename の形式〔複数様式情報定義ファイル〕 [761](#page-760-0) formfilename〔複数様式情報定義ファイルのキーワー ド〕 [760](#page-759-0) formtransfercondition の形式〔複数様式情報定義 ファイル〕 [759](#page-758-0) formtransfercondition〔複数様式情報定義ファイル のキーワード〕 [759](#page-758-0) FORM〔EUR Server Service の環境設定ファイル〕 [924](#page-923-0)

# G

GENERAL〔EUR Server Service の環境設定ファイ ル〕 [936](#page-935-0) GENERAL〔EUR Server - Spool Service の環境設定 ファイル〕 [1038](#page-1037-0) GENERAL〔ファイル監視サービスの環境設定ファイ ル〕 [1100](#page-1099-0) GenTextMode〔プリンタ定義ファイルのキーワー ド〕 [749](#page-748-0) getClientAddress メソッド〔SS-Java 起動部品〕 [482](#page-481-0) getClientPrinterName メソッド〔SS-Java 起動部 品〕 [483](#page-482-0) getClientTrayName メソッド〔SS-Java 起動部品〕 [483](#page-482-0) getCreateIPAddress メソッド〔SS-Java 起動部品〕 [484](#page-483-0) getCreateLSVersion メソッド [SS-Java 起動部品] [484](#page-483-0) getCreateTimeMulti メソッド [SS-Java 起動部品] [486](#page-485-0) getCreateTime メソッド〔SS-Java 起動部品〕 [485](#page-484-0)

GetDestinationList2 関数〔COBOL 起動部品〕[556](#page-555-0) GetDestinationList 関数〔COBOL 起動部品〕 [554](#page-553-0) GetDestinationList メソッド〔ActiveX 起動部品〕 [170](#page-169-0) getDestinationList メソッド〔Java 起動部品〕 [341](#page-340-0) getDispPrintDlg メソッド〔SS-Java 起動部品〕 [486](#page-485-0) getEnableGet メソッド [SS-Java 起動部品] [487](#page-486-0) getEPFReport メソッド〔Java 起動部品〕 [342](#page-341-0) getErrorCode メソッド〔Java 起動部品〕 [459](#page-458-0) getErrorCode メソッド〔SS-Java 起動部品〕 [545](#page-544-0) getErrorLevel メソッド〔Java 起動部品〕 [459](#page-458-0) getErrorLevel メソッド [SS-Java 起動部品] [545](#page-544-0) getEURReport メソッド〔Java 起動部品〕 [342](#page-341-0) getExecPrintCount メソッド〔SS-Java 起動部品〕 [488](#page-487-0) getExecutablePrintMode メソッド〔SS-Java 起動 部品〕 [488](#page-487-0) GETFILE〔EUR Server - Spool Service Adapter の 環境設定ファイル〕 [1054](#page-1053-0) getGroupName メソッド〔SS-Java 起動部品〕 [489](#page-488-0) GetJobIDList メソッド〔ActiveX 起動部品〕 [172](#page-171-0) getJobIDList メソッド〔Java 起動部品〕 [343](#page-342-0) GetJobID メソッド〔ActiveX 起動部品〕 [171](#page-170-0) getJobID メソッド〔Java 起動部品〕 [343](#page-342-0) getJobID メソッド [SS-Java 起動部品] [490](#page-489-0) getJobKeyCategory メソッド [SS-Java 起動部品] [490](#page-489-0) getJobKeyData メソッド〔SS-Java 起動部品〕 [491](#page-490-0) getKey メソッド〔Java 起動部品〕 [459](#page-458-0) getKey メソッド〔SS-Java 起動部品〕 [545](#page-544-0) getMaxPrintCount メソッド〔SS-Java 起動部品〕 [491](#page-490-0) getMergeEPFReport メソッド 〔Java 起動部品〕 [344](#page-343-0) getMessage メソッド〔Java 起動部品〕 [460](#page-459-0) getMessage メソッド〔SS-Java 起動部品〕 [546](#page-545-0) getOutputData メソッド〔Java 起動部品〕 [460](#page-459-0) getOutputData メソッド〔SS-Java 起動部品〕 [546](#page-545-0)

GetOutputPageCount メソッド〔ActiveX 起動部

品〕 [173](#page-172-0)

getOutputPageCount メソッド〔Java 起動部品〕 [345](#page-344-0) getPageNumMulti メソッド〔SS-Java 起動部品〕 [492](#page-491-0) getPageNum メソッド〔SS-Java 起動部品〕 [492](#page-491-0) getPDFReport メソッド〔Java 起動部品〕 [346](#page-345-0) GetPMPrinterClassList 関数〔COBOL 起動部品〕 [558](#page-557-0) GetPMPrinterClassList メソッド〔ActiveX 起動部 品〕 [174](#page-173-0) getPMPrinterClassList メソッド〔Java 起動部品〕 [346](#page-345-0) GetPMPrinterList 関数〔COBOL 起動部品〕 [561](#page-560-0) GetPMPrinterList メソッド〔ActiveX 起動部品〕 [176](#page-175-0) getPMPrinterList メソッド〔Java 起動部品〕 [347](#page-346-0) GetPMTrayList 関数〔COBOL 起動部品〕 [563](#page-562-0) GetPMTrayList メソッド〔ActiveX 起動部品〕 [177](#page-176-0) getPMTrayList メソッド〔Java 起動部品〕 [348](#page-347-0) GetPreviewAXClassID メソッド〔ActiveX 起動部 品〕 [179](#page-178-0) getPreviewAXClassID メソッド〔Java 起動部品〕 [350](#page-349-0) GetPreviewAXVersion メソッド〔ActiveX 起動部 品〕 [179](#page-178-0) getPreviewAXVersion メソッド〔Java 起動部品〕 [350](#page-349-0) GetPrintAXClassID メソッド〔ActiveX 起動部品〕 [180](#page-179-0) getPrintAXClassID メソッド〔Java 起動部品〕 [351](#page-350-0) GetPrintAXVersion メソッド〔ActiveX 起動部品〕 [181](#page-180-0) getPrintAXVersion メソッド〔Java 起動部品〕 [352](#page-351-0) GetPrinterClassList2 関数〔COBOL 起動部品〕 [568](#page-567-0) GetPrinterClassList 関数〔COBOL 起動部品〕 [566](#page-565-0) GetPrinterClassList メソッド〔ActiveX 起動部品〕 [182](#page-181-0) getPrinterClassList メソッド〔Java 起動部品〕 [352](#page-351-0) GetPrinterClassList メソッド〔SS-ActiveX 起動部 品〕 [272](#page-271-0)

getPrinterClassList メソッド [SS-Java 起動部品] [493](#page-492-0) getPrinterClassNameMulti メソッド〔SS-Java 起 動部品〕 [494](#page-493-0) getPrinterClassName メソッド〔SS-Java 起動部品〕 [494](#page-493-0) GetPrinterList 関数〔COBOL 起動部品〕 [571](#page-570-0) GetPrinterList メソッド〔ActiveX 起動部品〕 [184](#page-183-0) getPrinterList メソッド〔Java 起動部品〕 [354](#page-353-0) GetPrinterList メソッド〔SS-ActiveX 起動部品〕 [274](#page-273-0) getPrinterList メソッド〔SS-Java 起動部品〕 [495](#page-494-0) getPrinterSelectMode メソッド〔SS-Java 起動部 品〕 [496](#page-495-0) getPrintResultMulti メソッド [SS-Java 起動部品] [497](#page-496-0) getPrintResult メソッド〔SS-Java 起動部品〕 [496](#page-495-0) getPrintTime メソッド [SS-Java 起動部品] [498](#page-497-0) getReportAddressKeyCategory メソッド〔SS-Java 起動部品〕 [499](#page-498-0) getReportAddressKeyData メソッド〔SS-Java 起 動部品〕 [499](#page-498-0) getServerPrinterName メソッド〔SS-Java 起動部 品〕 [499](#page-498-0) getServerTrayName メソッド〔SS-Java 起動部品〕 [500](#page-499-0) GetSpoolFileAttribute メソッド〔SS-ActiveX 起動 部品〕 [276](#page-275-0) getSpoolFileAttribute メソッド〔SS-Java 起動部 品〕 [501](#page-500-0) getSpoolFileNameMulti メソッド〔SS-Java 起動部 品〕 [503](#page-502-0) getSpoolFileName メソッド〔SS-Java 起動部品〕 [502](#page-501-0) GetSpoolFileOutline メソッド〔SS-ActiveX 起動部 品〕 [278](#page-277-0) getSpoolFileOutline メソッド〔SS-Java 起動部品〕 [503](#page-502-0) getSpoolFileSize メソッド〔SS-Java 起動部品〕 [504](#page-503-0) GetSpoolFile メソッド〔SS-ActiveX 起動部品〕[275](#page-274-0) getSpoolFile メソッド [SS-Java 起動部品] [501](#page-500-0)

```
(COBOL 起動部品)〕 587
 (COBOL 起動部品)〕 622
EUR 帳票出力 リファレンス EUR Server 編 しょうきょう しょうこうしょう しょうこうしょう しょうこうしゅう インター・コンパン インター・コンピュータ
```
getSpoolPathMulti メソッド〔SS-Java 起動部品〕 [507](#page-506-0) getSpoolPath メソッド〔SS-Java 起動部品〕 [506](#page-505-0) GetTrayList 関数〔COBOL 起動部品〕 [574](#page-573-0) GetTrayList メソッド〔ActiveX 起動部品〕 [185](#page-184-0) getTrayList メソッド〔Java 起動部品〕 [355](#page-354-0) GetTrayList メソッド〔SS-ActiveX 起動部品〕 [279](#page-278-0) getTrayList メソッド [SS-Java 起動部品] [507](#page-506-0) getXLSXReport メソッド〔Java 起動部品〕 [357](#page-356-0) GroupName プロパティ〔ActiveX 起動部品〕 [211](#page-210-0) GroupName プロパティ〔SS-ActiveX 起動部品〕 [294](#page-293-0) GROUPNAME〔PrintReport2 関数(COBOL 起動 部品)〕 [698](#page-697-0) GROUPNAME〔PrintReport 関数(COBOL 起動部 品)〕 [663](#page-662-0) grouptransfercondition の形式〔複数様式情報定義 ファイル〕 [757](#page-756-0) grouptransfercondition〔複数様式情報定義ファイ ルのキーワード〕 [757](#page-756-0) group の形式〔複数様式情報定義ファイル〕 [755](#page-754-0) group〔複数様式情報定義ファイルのキーワード〕 [755](#page-754-0) J

getSpoolHistory メソッド [SS-Java 起動部品] [504](#page-503-0) getSpoolLimit メソッド〔SS-Java 起動部品〕 [505](#page-504-0)

# H

HScroll メソッド〔EUR Web Plug-In〕 [139](#page-138-0) HTTPDATARECEIVE〔EUR Client Service の環境設 定ファイル〕 [1076](#page-1075-0)

I

Initialize メソッド〔SS-ActiveX 起動部品〕 [281](#page-280-0) initialize メソッド〔SS-Java 起動部品〕 [508](#page-507-0) InitPageNumber プロパティ〔ActiveX 起動部品〕 [212](#page-211-0) INITPAGENUMBER〔OutputEPFReport 関数 INITPAGENUMBER〔OutputPDFReport 関数

INITPAGENUMBER〔PrintReport2 関数(COBOL 起動部品)〕 [690](#page-689-0) INITPAGENUMBER〔PrintReport 関数(COBOL 起動部品)〕 [656](#page-655-0) INTERVAL〔EUR Server - Spool Service の環境設 定ファイル〕 [1031](#page-1030-0) INTERVAL〔ファイル監視サービスの環境設定ファイ ル〕 [1098](#page-1097-0)

Java 起動部品 [324](#page-323-0) EURPMAdapterForJava クラス [327](#page-326-0) EURPMException クラス [340](#page-339-0) JDK バージョン [324](#page-323-0) 実行時の例外情報一覧 [462](#page-461-0) パッケージ [325](#page-324-0) ファイル名 [324](#page-323-0) JOBIDNUM〔PrintReport2 関数(COBOL 起動部 品)〕 [708](#page-707-0) JOBIDS〔PrintReport2 関数(COBOL 起動部品)〕 [708](#page-707-0) JobID プロパティ〔SS-ActiveX 起動部品〕 [295](#page-294-0) JOBKEYCATEGORY2〔PrintReport2 関数 (COBOL 起動部品)〕 [704](#page-703-0) JOBKEYCATEGORY2〔PrintReport 関数(COBOL 起動部品)〕 [669](#page-668-0) JobKeyCategory プロパティ〔ActiveX 起動部品〕 [212](#page-211-0) JobKeyCategory プロパティ〔SS-ActiveX 起動部 品〕 [296](#page-295-0) JOBKEYCATEGORY〔PrintReport2 関数(COBOL 起動部品)〕 [703](#page-702-0) JOBKEYCATEGORY〔PrintReport 関数(COBOL 起動部品)〕 [668](#page-667-0) JOBKEYDATA2〔PrintReport2 関数(COBOL 起 動部品)〕 [705](#page-704-0) JOBKEYDATA2〔PrintReport 関数(COBOL 起動 部品)〕 [670](#page-669-0) JobKeyData プロパティ〔ActiveX 起動部品〕 [213](#page-212-0) JobKeyData プロパティ〔SS-ActiveX 起動部品〕 [296](#page-295-0)

JOBKEYDATA〔PrintReport2 関数(COBOL 起動 部品)〕 [703](#page-702-0)

JOBKEYDATA〔PrintReport 関数(COBOL 起動部 品)〕 [668](#page-667-0)

## K

keybreaktopform〔複数様式情報定義ファイルの キーワード〕 [760](#page-759-0) KEYFIELD 行〔PDF 形式ファイルを暗号化仕分け出力 する場合の PDF 仕分け定義ファイル〕 [838](#page-837-0) KEYFIELD 行〔PDF 形式ファイルを仕分け出力する場 合の PDF 仕分け定義ファイル〕 [835](#page-834-0) KEYWORD〔文書情報設定ファイルのキーワード〕 [729](#page-728-0)

# L

LDAPBASEDN〔EUR Server - Spool Service の環 境設定ファイル〕 [1034](#page-1033-0) LDAPBINDDN〔EUR Server - Spool Service の環 境設定ファイル〕 [1033](#page-1032-0) LDAPCONNECT〔EUR Server - Spool Service の 環境設定ファイル〕 [1043](#page-1042-0) LDAPPASSWORDEMPTYCHECK〔EUR Server - Spool Service の環境設定ファイル〕 [1036](#page-1035-0) LDAPPASSWORD〔EUR Server - Spool Service の 環境設定ファイル〕 [1033](#page-1032-0) LDAPSERVER〔EUR Server - Spool Service の環境 設定ファイル〕 [1032](#page-1031-0) LDAPTLS〔EUR Server - Spool Service の環境設定 ファイル〕 [1035](#page-1034-0) LDAPUIDATTR〔EUR Server - Spool Service の環 境設定ファイル〕 [1034](#page-1033-0) LDAP 接続情報暗号化ツール(eurssecd コマンド) [1033](#page-1032-0) ファイル名 [1033](#page-1032-0) LDAP 接続情報暗号化ツール (eurssecd コマンド) のコマンドの構文 [1034](#page-1033-0) LogFile パラメタ〔EUR Web Plug-In〕 [131](#page-130-0) LOGFILE〔BSP-RM 連携コマンドの環境設定ファイ ル〕 [1092](#page-1091-0) LOGFILE〔EUR Client Service の環境設定ファイル〕 [1070](#page-1069-0)

LOGFILE〔EUR Server Service の環境設定ファイ ル〕 [930](#page-929-0) LOGFILE〔EUR Server - Adapter の環境設定ファイ ル〕 [1006](#page-1005-0) LOGFILE〔EUR Server - Spool Service Adapter の 環境設定ファイル〕 [1052](#page-1051-0) LOGFILE〔EUR Server - Spool Service の環境設定 ファイル〕 [1026](#page-1025-0) LOGFILE〔Server Service 制御コマンドの環境設定 ファイル〕 [1079](#page-1078-0) LOGFILE〔Spool Service 制御コマンドの環境設定 ファイル〕 [1084](#page-1083-0) LOGFILE〔ジョブ実行プログラムの環境設定ファイ ル〕 [1102](#page-1101-0) LOGFILE〔ファイル監視サービスの環境設定ファイ ル〕 [1097](#page-1096-0) LogLevel パラメタ〔EUR Web Plug-In〕 [131](#page-130-0) LOGLEVEL〔BSP-RM 連携コマンドの環境設定ファイ ル〕 [1093](#page-1092-0) LOGLEVEL〔EUR Client Service の環境設定ファイ ル〕 [1070](#page-1069-0) LOGLEVEL〔EUR Server Service の環境設定ファイ ル〕 [931](#page-930-0) LOGLEVEL〔EUR Server - Adapter の環境設定ファ イル〕 [1007](#page-1006-0) LOGLEVEL〔EUR Server - Spool Service Adapter の環境設定ファイル〕 [1053](#page-1052-0) LOGLEVEL〔EUR Server - Spool Service の環境設 定ファイル〕 [1027](#page-1026-0) LOGLEVEL〔Server Service 制御コマンドの環境設 定ファイル〕 [1079](#page-1078-0) LOGLEVEL〔Spool Service 制御コマンドの環境設定 ファイル〕 [1084](#page-1083-0) LOGLEVEL〔ジョブ実行プログラムの環境設定ファイ ル〕 [1102](#page-1101-0) LOGLEVEL〔ファイル監視サービスの環境設定ファイ ル〕 [1098](#page-1097-0) LogSize パラメタ〔EUR Web Plug-In〕 [131](#page-130-0) LOGSIZE〔BSP-RM 連携コマンドの環境設定ファイ ル〕 [1093](#page-1092-0) LOGSIZE〔EUR Client Service の環境設定ファイ ル〕 [1070](#page-1069-0)

LOGSIZE〔EUR Server Service の環境設定ファイ ル〕 [931](#page-930-0) LOGSIZE〔EUR Server - Adapter の環境設定ファイ ル〕 [1007](#page-1006-0) LOGSIZE〔EUR Server - Spool Service Adapter の 環境設定ファイル〕 [1053](#page-1052-0) LOGSIZE〔EUR Server - Spool Service の環境設定 ファイル〕 [1027](#page-1026-0) LOGSIZE〔Server Service 制御コマンドの環境設定 ファイル〕 [1080](#page-1079-0) LOGSIZE〔Spool Service 制御コマンドの環境設定 ファイル〕 [1085](#page-1084-0) LOGSIZE〔ジョブ実行プログラムの環境設定ファイ ル〕 [1103](#page-1102-0) LOGSIZE〔ファイル監視サービスの環境設定ファイ ル〕 [1098](#page-1097-0)

## M

MAPPINGDATAPATH〔OutputEPFReport 関数 (COBOL 起動部品)〕 [582](#page-581-0) MAPPINGDATAPATH〔OutputEURReport 関数 (COBOL 起動部品)〕 [599](#page-598-0) MAPPINGDATAPATH〔OutputPDFReport 関数 (COBOL 起動部品)〕 [618](#page-617-0) MAPPINGDATAPATH〔OutputXLSXReport 関数 (COBOL 起動部品)〕 [638](#page-637-0) MAPPINGDATAPATH〔PrintReport2 関数 (COBOL 起動部品)〕 [685](#page-684-0) MAPPINGDATAPATH〔PrintReport 関数 (COBOL 起動部品)〕 [650](#page-649-0) MAPPINGDATA〔OutputEPFReport 関数 (COBOL 起動部品)〕 [581](#page-580-0) MAPPINGDATA〔OutputEURReport 関数 (COBOL 起動部品)〕 [598](#page-597-0) MAPPINGDATA〔OutputPDFReport 関数 (COBOL 起動部品)〕 [617](#page-616-0) MAPPINGDATA〔OutputXLSXReport 関数 (COBOL 起動部品)〕 [637](#page-636-0) MAPPINGDATA〔PrintReport2 関数(COBOL 起 動部品)〕 [684](#page-683-0) MAPPINGDATA〔PrintReport 関数(COBOL 起動 部品)〕 [650](#page-649-0)

Margin〔プリンタ定義ファイルのキーワード〕 [735](#page-734-0) MaxPrintCount プロパティ〔ActiveX 起動部品〕 [213](#page-212-0) MaxPrintCount プロパティ〔SS-ActiveX 起動部品〕 [297](#page-296-0) MAXPRINTCOUNT〔PrintReport2 関数(COBOL 起動部品)〕 [702](#page-701-0) MAXPRINTCOUNT〔PrintReport 関数(COBOL 起動部品)〕 [667](#page-666-0) memgetSpoolFile メソッド〔SS-Java 起動部品〕 [509](#page-508-0) MergeEPFFileName プロパティ〔ActiveX 起動部 品〕 [214](#page-213-0) MERGEEPFFILENAME〔OutputMergeEPFReport 関数(COBOL 起動部品)〕 [610](#page-609-0) MergeEPFFilePath プロパティ〔ActiveX 起動部品〕 [214](#page-213-0) MERGEEPFFILEPATH〔OutputMergeEPFReport 関数(COBOL 起動部品)〕 [608](#page-607-0) MERGEOUTPUT〔EUR Server - Adapter の環境設 定ファイル〕 [1017](#page-1016-0) MERGE〔EUR Server Service の環境設定ファイル〕 [937](#page-936-0) MERGE〔EUR Server - Spool Service の環境設定 ファイル〕 [1039](#page-1038-0) MultiFormInfoDefFileName プロパティ〔ActiveX 起動部品〕 [215](#page-214-0) MultiFormInfoDefFilePath プロパティ〔ActiveX 起 動部品〕 [216](#page-215-0) MULTIFORMINFOPATH〔OutputEPFReport 関数 (COBOL 起動部品)〕 [583](#page-582-0) MULTIFORMINFOPATH〔OutputEURReport 関数 (COBOL 起動部品)〕 [600](#page-599-0) MULTIFORMINFOPATH〔OutputPDFReport 関数 (COBOL 起動部品)〕 [620](#page-619-0) MULTIFORMINFOPATH〔PrintReport2 関数 (COBOL 起動部品)〕 [687](#page-686-0) MULTIFORMINFOPATH〔PrintReport 関数 (COBOL 起動部品)〕 [652](#page-651-0) MULTIFORMINFO〔OutputEPFReport 関数 (COBOL 起動部品)〕 [579](#page-578-0)

MULTIFORMINFO〔OutputEURReport 関数 (COBOL 起動部品)〕 [597](#page-596-0) MULTIFORMINFO〔OutputPDFReport 関数 (COBOL 起動部品)〕 [614](#page-613-0) **MULTIFORMINFO [PrintReport2 関数 (COBOL** 起動部品)〕 [683](#page-682-0) MULTIFORMINFO〔PrintReport 関数(COBOL 起 動部品)〕 [648](#page-647-0) MultiReportSetFileName プロパティ〔ActiveX 起 動部品〕 [216](#page-215-0) MultiReportSetFilePath プロパティ〔ActiveX 起動 部品〕 [217](#page-216-0) MULTI〔EUR Server Service の環境設定ファイル〕 [926](#page-925-0)

#### N

NAME〔しおり定義ファイルのキーワード〕 [826](#page-825-0) NoPrint パラメタ〔EUR Web Plug-In〕 [132](#page-131-0) NoSetPrinterDlg パラメタ〔EUR Web Plug-In〕 [132](#page-131-0)

#### O

OutputEPFReport 関数〔COBOL 起動部品〕 [577](#page-576-0) OutputEPFReport メソッド〔ActiveX 起動部品〕 [187](#page-186-0) outputEPFReport メソッド〔Java 起動部品〕 [357](#page-356-0) OutputEURReport 関数〔COBOL 起動部品〕 [595](#page-594-0) OutputEURReport メソッド〔ActiveX 起動部品〕 [187](#page-186-0) outputEURReport メソッド〔Java 起動部品〕 [358](#page-357-0) OutputFileKind プロパティ〔SS-ActiveX 起動部品〕 [298](#page-297-0) OutputFileName プロパティ〔SS-ActiveX 起動部 品〕 [298](#page-297-0) OutputFilePath プロパティ〔SS-ActiveX 起動部品〕 [299](#page-298-0) OUTPUTFILE〔EUR Server - Spool Service Adapter の環境設定ファイル〕 [1058](#page-1057-0) OutputMergeEPFReport 関数〔COBOL 起動部品〕 [606](#page-605-0) OutputMergeEPFReport メソッド〔ActiveX 起動 部品〕 [188](#page-187-0)

outputMergeEPFReport メソッド〔Java 起動部品〕 [359](#page-358-0) OutputPageCountOpt プロパティ〔ActiveX 起動 部品〕 [217](#page-216-0) OUTPUTPAGECOUNTOPT〔OutputEPFReport 関数(COBOL 起動部品)〕 [592](#page-591-0) OUTPUTPAGECOUNTOPT〔OutputPDFReport 関数(COBOL 起動部品)〕 [629](#page-628-0) OUTPUTPAGECOUNTOPT〔OutputXLSXReport 関数(COBOL 起動部品)〕 [642](#page-641-0) OUTPUTPAGECOUNTOPT〔PrintReport2 関数 (COBOL 起動部品)〕 [709](#page-708-0) OUTPUTPAGECOUNTOPT〔PrintReport 関数 (COBOL 起動部品)〕 [674](#page-673-0) OutputPDFReport 関数〔COBOL 起動部品〕 [611](#page-610-0) OutputPDFReport メソッド〔ActiveX 起動部品〕 [189](#page-188-0) outputPDFReport メソッド〔Java 起動部品〕 [360](#page-359-0) OutputSplitFileName プロパティ〔ActiveX 起動部 品〕 [218](#page-217-0) OUTPUTSPLITFILENAME〔OutputPDFReport 関 数(COBOL 起動部品)〕 [631](#page-630-0) OutputXLSXReport 関数〔COBOL 起動部品〕 [634](#page-633-0) OutputXLSXReport メソッド〔ActiveX 起動部品〕 [190](#page-189-0) outputXLSXReport メソッド〔Java 起動部品〕 [360](#page-359-0) OUTPUT〔EUR Server - Adapter の環境設定ファイ ル〕 [1014](#page-1013-0) OwnerPassword〔暗号化設定ファイルのキーワー ド〕 [830](#page-829-0)

## P

PageChanged イベント〔EUR Web Plug-In〕 [150](#page-149-0) PageNumberFormat プロパティ〔ActiveX 起動部 品〕 [219](#page-218-0) PAGENUMBERFORMAT〔OutputEPFReport 関数 (COBOL 起動部品)〕 [584](#page-583-0) PAGENUMBERFORMAT〔OutputPDFReport 関 数(COBOL 起動部品)〕 [621](#page-620-0) PAGENUMBERFORMAT〔PrintReport2 関数 (COBOL 起動部品)〕 [688](#page-687-0)

PAGENUMBERFORMAT〔PrintReport 関数 (COBOL 起動部品)〕 [654](#page-653-0) PageNumberLocation プロパティ〔ActiveX 起動部 品〕 [219](#page-218-0) PAGENUMBERLOCATION〔OutputEPFReport 関 数(COBOL 起動部品)〕 [586](#page-585-0) PAGENUMBERLOCATION〔OutputPDFReport 関数(COBOL 起動部品)〕 [621](#page-620-0) PAGENUMBERLOCATION〔PrintReport2 関数 (COBOL 起動部品)〕 [690](#page-689-0) PAGENUMBERLOCATION〔PrintReport 関数 (COBOL 起動部品)〕 [655](#page-654-0) PageNum プロパティ〔SS-ActiveX 起動部品〕 [299](#page-298-0) PaperOrientation プロパティ [ActiveX 起動部品] [220](#page-219-0) PaperOrientation プロパティ〔SS-ActiveX 起動部 品〕 [300](#page-299-0) PAPERORIENTATION〔OutputEPFReport 関数 (COBOL 起動部品)〕 [585](#page-584-0) PAPERORIENTATION〔OutputMergeEPFReport 関数(COBOL 起動部品)〕 [608](#page-607-0) PAPERORIENTATION〔PrintReport2 関数 (COBOL 起動部品)〕 [689](#page-688-0) PAPERORIENTATION〔PrintReport 関数 (COBOL 起動部品)〕 [654](#page-653-0) PaperShiftX〔プリンタ定義ファイルのキーワード〕 [741](#page-740-0) PaperShiftY〔プリンタ定義ファイルのキーワード〕 [741](#page-740-0) PATHMODE〔EUR Server Service の環境設定ファ イル〕 [932](#page-931-0) PATH〔帳票管理 GUI の環境設定ファイル〕 [1063](#page-1062-0) PDFFileName プロパティ〔ActiveX 起動部品〕 [221](#page-220-0) PDFFILENAME〔OutputPDFReport 関数 (COBOL 起動部品)〕 [615](#page-614-0) PDFFilePath プロパティ〔ActiveX 起動部品〕 [222](#page-221-0) PDFFILEPATH〔OutputPDFReport 関数(COBOL 起動部品)〕 [620](#page-619-0) PDFOUTPUT〔EUR Server - Adapter の環境設定 ファイル〕 [1015](#page-1014-0) PDF 形式ファイルに出力する場合の環境変数 [950](#page-949-0) PDF 仕分け定義ファイル [835](#page-834-0)

PDF 仕分け定義ファイルのキーワード〔PDF 形式ファ イルを暗号化仕分け出力する場合〕 [838](#page-837-0) PDF 仕分け定義ファイルのキーワード〔PDF 形式ファ イルを仕分け出力する場合〕 [835](#page-834-0) PDF 仕分け定義ファイルの形式〔PDF 形式ファイル を暗号化仕分け出力する場合〕 [837](#page-836-0) PDF 仕分け定義ファイルの形式〔PDF 形式ファイル を仕分け出力する場合〕 [835](#page-834-0) PDF 仕分け定義ファイルの編集〔PDF 形式ファイル を暗号化仕分け出力する場合〕 [837](#page-836-0) PDF 仕分け定義ファイルの編集〔PDF 形式ファイル を仕分け出力する場合〕 [835](#page-834-0) PDF 仕分けをするときの注意 [841](#page-840-0) PDF〔EUR Server Service の環境設定ファイル〕 [929](#page-928-0) PDLType〔プリンタ定義ファイルのキーワード〕 [735](#page-734-0) PermissionPrinterDriver プロパティ〔EUR Web Plug-In〕 [145](#page-144-0) PermissionPrinterName プロパティ〔EUR Web Plug-In〕 [147](#page-146-0) PERSONALCATEGORY〔EUR Server - Spool Service の環境設定ファイル〕 [1031](#page-1030-0) PMServerAddress プロパティ〔ActiveX 起動部品〕 [222](#page-221-0) PMSERVERADDR〔GetDestinationList2 関数 (COBOL 起動部品)〕 [556](#page-555-0) PMSERVERADDR〔GetPMPrinterClassList 関数 (COBOL 起動部品)〕 [559](#page-558-0) PMSERVERADDR〔GetPMPrinterList 関数 (COBOL 起動部品)〕 [562](#page-561-0) PMSERVERADDR〔GetPMTrayList 関数(COBOL 起動部品)〕 [564](#page-563-0) PMSERVERADDR〔GetPrinterClassList2 関数 (COBOL 起動部品)〕 [569](#page-568-0) PMSERVERADDR〔GetPrinterList 関数(COBOL 起動部品)〕 [572](#page-571-0) PMSERVERADDR〔GetTrayList 関数(COBOL 起 動部品)〕 [575](#page-574-0) PMSERVERADDR〔OutputEPFReport 関数 (COBOL 起動部品)〕 [589](#page-588-0) PMSERVERADDR〔OutputEURReport 関数 (COBOL 起動部品)〕 [603](#page-602-0)

PMSERVERADDR〔OutputMergeEPFReport 関数 (COBOL 起動部品)〕 [609](#page-608-0) PMSERVERADDR〔OutputPDFReport 関数 (COBOL 起動部品)〕 [627](#page-626-0) PMSERVERADDR〔OutputXLSXReport 関数 (COBOL 起動部品)〕 [640](#page-639-0) PMSERVERADDR〔PrintReport2 関数(COBOL 起 動部品)〕 [704](#page-703-0) PMSERVERADDR〔PrintReport 関数(COBOL 起 動部品)〕 [669](#page-668-0) PMServerPort プロパティ〔ActiveX 起動部品〕 [223](#page-222-0) PMSERVERPORT〔GetDestinationList2 関数 (COBOL 起動部品)〕 [556](#page-555-0) PMSERVERPORT〔GetPMPrinterClassList 関数 (COBOL 起動部品)〕 [559](#page-558-0) PMSERVERPORT〔GetPMPrinterList 関数 (COBOL 起動部品)〕 [562](#page-561-0) PMSERVERPORT〔GetPMTrayList 関数(COBOL 起動部品)〕 [564](#page-563-0) PMSERVERPORT〔GetPrinterClassList2 関数 (COBOL 起動部品)〕 [569](#page-568-0) PMSERVERPORT〔GetPrinterList 関数(COBOL 起動部品)〕 [572](#page-571-0) PMSERVERPORT〔GetTrayList 関数(COBOL 起動 部品)〕 [575](#page-574-0) PMSERVERPORT〔OutputEPFReport 関数 (COBOL 起動部品)〕 [589](#page-588-0) PMSERVERPORT〔OutputEURReport 関数 (COBOL 起動部品)〕 [603](#page-602-0) PMSERVERPORT〔OutputMergeEPFReport 関数 (COBOL 起動部品)〕 [609](#page-608-0) PMSERVERPORT〔OutputPDFReport 関数 (COBOL 起動部品)〕 [627](#page-626-0) PMSERVERPORT〔OutputXLSXReport 関数 (COBOL 起動部品)〕 [640](#page-639-0) PMSERVERPORT〔PrintReport2 関数(COBOL 起 動部品)〕 [704](#page-703-0) PMSERVERPORT〔PrintReport 関数(COBOL 起動 部品)〕 [669](#page-668-0) POB〔EUR Server - Spool Service の環境設定ファ イル〕 [1026](#page-1025-0)

POLLINGREPORT〔EUR Server - Spool Service Adapter の環境設定ファイル〕 [1056](#page-1055-0) PREFERENCE〔EUR Server Service の環境設定ファ イル〕 [928](#page-927-0) PrintCopies プロパティ〔ActiveX 起動部品〕 [223](#page-222-0) PrintCopies プロパティ〔SS-ActiveX 起動部品〕 [300](#page-299-0) **PRINTCOPIES 〔OutputEPFReport 関数(COBOL** 起動部品)〕 [585](#page-584-0) PRINTCOPIES〔OutputMergeEPFReport 関数 (COBOL 起動部品)〕 [607](#page-606-0) PRINTCOPIES〔PrintReport2 関数(COBOL 起動 部品)〕 [689](#page-688-0) PRINTCOPIES〔PrintReport 関数(COBOL 起動部 品)〕 [654](#page-653-0) PRINTDATE(FILE セクション)〔EUR Server Service の環境設定ファイル〕 [940](#page-939-0) PRINTDATE (PATH セクション) [EUR Server Service の環境設定ファイル〕 [929](#page-928-0) PrintDateFileName プロパティ〔ActiveX 起動部品〕 [224](#page-223-0) PRINTDATEFILENAME〔OutputEPFReport 関数 (COBOL 起動部品)〕 [590](#page-589-0) PRINTDATEFILENAME〔PrintReport2 関数 (COBOL 起動部品)〕 [706](#page-705-0) PRINTDATEFILENAME〔PrintReport 関数 (COBOL 起動部品)〕 [671](#page-670-0) PrintDateFilePath プロパティ〔ActiveX 起動部品〕 [225](#page-224-0) PRINTDATEFILEPATH〔OutputEPFReport 関数 (COBOL 起動部品)〕 [591](#page-590-0) PRINTDATEFILEPATH〔PrintReport2 関数 (COBOL 起動部品)〕 [707](#page-706-0) PRINTDATEFILEPATH〔PrintReport 関数 (COBOL 起動部品)〕 [672](#page-671-0) PRINTEDLIMIT〔EUR Server - Spool Service の環 境設定ファイル〕 [1043](#page-1042-0) PrintEndPage パラメタ〔EUR Web Plug-In〕 [132](#page-131-0) PrintEndPage プロパティ〔ActiveX 起動部品〕 [225](#page-224-0) PrintEndPage プロパティ〔SS-ActiveX 起動部品〕 [301](#page-300-0)

PRINTENDPAGE〔OutputEPFReport 関数 (COBOL 起動部品)〕 [579](#page-578-0) PRINTENDPAGE〔OutputPDFReport 関数 (COBOL 起動部品)〕 [613](#page-612-0) PRINTENDPAGE〔OutputXLSXReport 関数 (COBOL 起動部品)〕 [636](#page-635-0) PRINTENDPAGE〔PrintReport2 関数(COBOL 起 動部品)〕 [682](#page-681-0) PRINTENDPAGE〔PrintReport 関数(COBOL 起動 部品)〕 [647](#page-646-0) PrintEPF メソッド〔EUR Web Plug-In〕 [139](#page-138-0) PrinterClassList プロパティ [SS-ActiveX 起動部品] [301](#page-300-0) PrinterClassName プロパティ [ActiveX 起動部品] [226](#page-225-0) PrinterClassName プロパティ〔SS-ActiveX 起動部 品〕 [302](#page-301-0) PRINTERCLASSNAME〔OutputEPFReport 関数 (COBOL 起動部品)〕 [588](#page-587-0) PRINTERCLASSNAME〔OutputMergeEPFReport 関数(COBOL 起動部品)〕 [609](#page-608-0) PRINTERCLASSNAME〔PrintReport2 関数 (COBOL 起動部品)〕 [695](#page-694-0) PRINTERCLASSNAME〔PrintReport 関数 (COBOL 起動部品)〕 [660](#page-659-0) PrinterName パラメタ〔EUR Web Plug-In〕 [133](#page-132-0) PRINTERNAME〔GetTrayList 関数(COBOL 起動 部品)〕 [575](#page-574-0) PRINTERNAME〔PrintReport2 関数(COBOL 起動 部品)〕 [682](#page-681-0) PRINTERNAME〔PrintReport 関数(COBOL 起動 部品)〕 [647](#page-646-0) PRINTERNUM〔GetPrinterList 関数(COBOL 起動 部品)〕 [572](#page-571-0) PrinterSelectMode プロパティ [ActiveX 起動部品] [228](#page-227-0) PrinterSelectMode プロパティ〔SS-ActiveX 起動部 品〕 [303](#page-302-0) PRINTERSELECTMODE〔PrintReport2 関数 (COBOL 起動部品)〕 [693](#page-692-0) PRINTERSELECTMODE〔PrintReport 関数 (COBOL 起動部品)〕 [658](#page-657-0)

PRINTERS〔GetPrinterList 関数(COBOL 起動部 品)〕 [572](#page-571-0) PrintHoldMode プロパティ〔ActiveX 起動部品〕 [228](#page-227-0) PRINTHOLDMODE [PrintReport2 関数 (COBOL 起動部品)〕 [702](#page-701-0) **PRINTHOLDMODE [PrintReport 関数 (COBOL** 起動部品)〕 [667](#page-666-0) PRINTINGLIMIT〔EUR Server - Spool Service の環 境設定ファイル〕 [1042](#page-1041-0) PrintKind プロパティ〔ActiveX 起動部品〕 [229](#page-228-0) PRINTKIND〔PrintReport2 関数(COBOL 起動部 品)〕 [692](#page-691-0) PRINTKIND〔PrintReport 関数(COBOL 起動部 品)〕 [657](#page-656-0) PrintMode プロパティ〔ActiveX 起動部品〕 [229](#page-228-0) PrintMode プロパティ〔SS-ActiveX 起動部品〕 [304](#page-303-0) PRINTMODE〔EUR Server - Adapter の環境設定 ファイル〕 [1008](#page-1007-0) PRINTMODE〔PrintReport2 関数(COBOL 起動部 品)〕 [692](#page-691-0) PRINTMODE〔PrintReport 関数(COBOL 起動部 品)〕 [657](#page-656-0) PrintNewPaperFileName プロパティ〔ActiveX 起 動部品〕 [230](#page-229-0) PRINTNEWPAPERFILENAME〔OutputEPFReport 関数(COBOL 起動部品)〕 [593](#page-592-0) PRINTNEWPAPERFILENAME〔OutputPDFReport 関数(COBOL 起動部品)〕 [633](#page-632-0) PRINTNEWPAPERFILENAME〔PrintReport2 関数 (COBOL 起動部品)〕 [710](#page-709-0) PRINTNEWPAPERFILENAME〔PrintReport 関数 (COBOL 起動部品)〕 [676](#page-675-0) PrintNewPaperFilepath プロパティ〔ActiveX 起動 部品〕 [231](#page-230-0) PRINTNEWPAPERFILEPATH〔OutputEPFReport 関数(COBOL 起動部品)〕 [594](#page-593-0) PRINTNEWPAPERFILEPATH〔OutputPDFReport 関数(COBOL 起動部品)〕 [633](#page-632-0) PRINTNEWPAPERFILEPATH〔PrintReport2 関数 (COBOL 起動部品)〕 [711](#page-710-0)

PRINTNEWPAPERFILEPATH〔PrintReport 関数 (COBOL 起動部品)〕 [677](#page-676-0) PRINTNEWPAPER〔EUR Server Service の環境設 定ファイル〕 [942](#page-941-0) printnewpaper〔複数様式情報定義ファイルのキー ワード〕 [762](#page-761-0) PrintPageNumber プロパティ〔ActiveX 起動部品〕 [232](#page-231-0) PRINTPAGENUMBER〔OutputEPFReport 関数 (COBOL 起動部品)〕 [586](#page-585-0) PRINTPAGENUMBER〔OutputPDFReport 関数 (COBOL 起動部品)〕 [621](#page-620-0) PRINTPAGENUMBER〔PrintReport2 関数 (COBOL 起動部品)〕 [689](#page-688-0) **PRINTPAGENUMBER [PrintReport 関数 (COBOL** 起動部品)〕 [655](#page-654-0) PrintPMReport メソッド〔ActiveX 起動部品〕 [191](#page-190-0) PrintReport2 関数〔COBOL 起動部品〕 [678](#page-677-0) PrintReport 関数〔COBOL 起動部品〕 [644](#page-643-0) printReport メソッド〔Java 起動部品〕 [361](#page-360-0) PrintResult プロパティ〔SS-ActiveX 起動部品〕 [304](#page-303-0) PrintSpoolReport メソッド〔SS-ActiveX 起動部品〕 [282](#page-281-0) printSpoolReport メソッド〔SS-Java 起動部品〕 [509](#page-508-0) PrintStartPage パラメタ〔EUR Web Plug-In〕 [133](#page-132-0) PrintStartPage プロパティ〔ActiveX 起動部品〕[232](#page-231-0) PrintStartPage プロパティ〔SS-ActiveX 起動部品〕 [305](#page-304-0) PRINTSTARTPAGE〔OutputEPFReport 関数 (COBOL 起動部品)〕 [579](#page-578-0) PRINTSTARTPAGE〔OutputPDFReport 関数 (COBOL 起動部品)〕 [613](#page-612-0) PRINTSTARTPAGE〔OutputXLSXReport 関数 (COBOL 起動部品)〕 [636](#page-635-0) PRINTSTARTPAGE〔PrintReport2 関数(COBOL 起動部品)〕 [682](#page-681-0) PRINTSTARTPAGE〔PrintReport 関数(COBOL 起 動部品)〕 [647](#page-646-0) PRINTSTATE〔EUR Server - Spool Service Adapter の環境設定ファイル〕 [1057](#page-1056-0) PrintTime プロパティ〔SS-ActiveX 起動部品〕 [306](#page-305-0) PRINT〔EUR Server - Spool Service Adapter の環 境設定ファイル〕 [1054](#page-1053-0) PRTCLSLIST〔EUR Server - Adapter の環境設定ファ イル〕 [1016](#page-1015-0) PRTCLSLIST〔EUR Server - Spool Service Adapter の環境設定ファイル〕 [1056](#page-1055-0) PSEnvFileName プロパティ〔ActiveX 起動部品〕 [233](#page-232-0) PSENVFILENAME〔EUR Server Service の環境設定 ファイル〕 [939](#page-938-0) PSENVFILENAME〔OutputEPFReport 関数 (COBOL 起動部品)〕 [589](#page-588-0) PSENVFILENAME〔OutputEURReport 関数 (COBOL 起動部品)〕 [604](#page-603-0) PSENVFILENAME〔OutputPDFReport 関数 (COBOL 起動部品)〕 [627](#page-626-0) PSENVFILENAME〔OutputXLSXReport 関数 (COBOL 起動部品)〕 [640](#page-639-0) PSENVFILENAME〔PrintReport2 関数(COBOL 起 動部品)〕 [705](#page-704-0) PSENVFILENAME〔PrintReport 関数(COBOL 起 動部品)〕 [670](#page-669-0) PSEnvFilePath プロパティ〔ActiveX 起動部品〕[234](#page-233-0) PSENVFILEPATH〔OutputEPFReport 関数 (COBOL 起動部品)〕 [590](#page-589-0) PSENVFILEPATH〔OutputEURReport 関数 (COBOL 起動部品)〕 [604](#page-603-0) PSENVFILEPATH〔OutputPDFReport 関数 (COBOL 起動部品)〕 [628](#page-627-0) PSENVFILEPATH〔OutputXLSXReport 関数 (COBOL 起動部品)〕 [641](#page-640-0) PSENVFILEPATH〔PrintReport2 関数(COBOL 起 動部品)〕 [706](#page-705-0) PSENVFILEPATH〔PrintReport 関数(COBOL 起動 部品)〕 [671](#page-670-0) PSENV〔EUR Server Service の環境設定ファイル〕 [928](#page-927-0)

# $\Omega$

QRCellSizeD〔プリンタ定義ファイルのキーワード〕 [748](#page-747-0)

QRCellSizeM〔プリンタ定義ファイルのキーワード〕 [749](#page-748-0)

## R

REMAINFLAG〔BSP-RM 連携コマンドの環境設定 ファイル〕 [1090](#page-1089-0) ReplaceItemCntlFileName プロパティ〔ActiveX 起動部品〕 [235](#page-234-0) REPLACEITEMCNTLFILENAME 〔OutputEPFReport 関数(COBOL 起動部品)〕 [588](#page-587-0) REPLACEITEMCNTLFILENAME 〔OutputEURReport 関数(COBOL 起動部品)〕[602](#page-601-0) REPLACEITEMCNTLFILENAME 〔OutputPDFReport 関数(COBOL 起動部品)〕[624](#page-623-0) REPLACEITEMCNTLFILENAME 〔OutputXLSXReport 関数(COBOL 起動部品)〕 [639](#page-638-0) REPLACEITEMCNTLFILENAME〔PrintReport2 関 数(COBOL 起動部品)〕 [699](#page-698-0) REPLACEITEMCNTLFILENAME〔PrintReport 関数 (COBOL 起動部品)〕 [664](#page-663-0) ReplaceItemCntlFilePath プロパティ〔ActiveX 起 動部品〕 [236](#page-235-0) REPLACEITEMCNTLFILEPATH 〔OutputEPFReport 関数(COBOL 起動部品)〕 [589](#page-588-0) REPLACEITEMCNTLFILEPATH 〔OutputEURReport 関数(COBOL 起動部品)〕[603](#page-602-0) REPLACEITEMCNTLFILEPATH 〔OutputPDFReport 関数(COBOL 起動部品)〕[624](#page-623-0) REPLACEITEMCNTLFILEPATH 〔OutputXLSXReport 関数(COBOL 起動部品)〕 [640](#page-639-0) REPLACEITEMCNTLFILEPATH〔PrintReport2 関数 (COBOL 起動部品)〕 [699](#page-698-0) REPLACEITEMCNTLFILEPATH〔PrintReport 関数 (COBOL 起動部品)〕 [665](#page-664-0) REPLACEITEM〔EUR Server Service の環境設定 ファイル〕 [927](#page-926-0) ReportAddressKeyCategory プロパティ〔ActiveX 起動部品〕 [237](#page-236-0) ReportAddressKeyCategory プロパティ〔SS-ActiveX 起動部品〕 [306](#page-305-0)

ReportAddressKeyData プロパティ〔ActiveX 起動 部品〕 [237](#page-236-0) ReportAddressKeyData プロパティ〔SS-ActiveX 起動部品〕 [307](#page-306-0) REPORTADDRKEYCATEGORY〔PrintReport 関数 (COBOL 起動部品)〕 [673](#page-672-0) REPORTADDRKEYDATA〔PrintReport 関数 (COBOL 起動部品)〕 [674](#page-673-0) ReportFileName プロパティ〔ActiveX 起動部品〕 [237](#page-236-0) ReportFilePath プロパティ〔ActiveX 起動部品〕 [238](#page-237-0) REPORTFILEPATH〔OutputEPFReport 関数 (COBOL 起動部品)〕 [583](#page-582-0) REPORTFILEPATH〔OutputEURReport 関数 (COBOL 起動部品)〕 [600](#page-599-0) REPORTFILEPATH〔OutputPDFReport 関数 (COBOL 起動部品)〕 [620](#page-619-0) REPORTFILEPATH〔OutputXLSXReport 関数 (COBOL 起動部品)〕 [637](#page-636-0) REPORTFILEPATH〔PrintReport2 関数(COBOL 起動部品)〕 [687](#page-686-0) REPORTFILEPATH〔PrintReport 関数(COBOL 起 動部品)〕 [652](#page-651-0) ReportID プロパティ〔ActiveX 起動部品〕 [239](#page-238-0) REPORTID〔EUR Server Service の環境設定ファイ ル〕 [942](#page-941-0) REPORTID〔OutputEPFReport 関数(COBOL 起動 部品)〕 [592](#page-591-0) REPORTID〔OutputEURReport 関数(COBOL 起 動部品)〕 [605](#page-604-0) REPORTID〔OutputPDFReport 関数(COBOL 起 動部品)〕 [629](#page-628-0) REPORTID〔OutputXLSXReport 関数(COBOL 起 動部品)〕 [642](#page-641-0) REPORTID〔PrintReport2 関数(COBOL 起動部 品)〕 [709](#page-708-0) REPORTID〔PrintReport 関数(COBOL 起動部品)〕 [675](#page-674-0) REPORTNAME〔OutputEPFReport 関数(COBOL 起動部品)〕 [581](#page-580-0)

REPORTNAME〔OutputEURReport 関数 (COBOL 起動部品)〕 [598](#page-597-0) REPORTNAME〔OutputPDFReport 関数 (COBOL 起動部品)〕 [616](#page-615-0) REPORTNAME〔OutputXLSXReport 関数 (COBOL 起動部品)〕 [636](#page-635-0) REPORTNAME〔PrintReport2 関数(COBOL 起動 部品)〕 [684](#page-683-0) REPORTNAME〔PrintReport 関数(COBOL 起動部 品)〕 [649](#page-648-0) REPORTSETFILEPATH〔OutputEPFReport 関数 (COBOL 起動部品)〕 [582](#page-581-0) REPORTSETFILEPATH〔OutputEURReport 関数 (COBOL 起動部品)〕 [600](#page-599-0) REPORTSETFILEPATH〔OutputPDFReport 関数 (COBOL 起動部品)〕 [618](#page-617-0) REPORTSETFILEPATH〔PrintReport2 関数 (COBOL 起動部品)〕 [685](#page-684-0) REPORTSETFILEPATH〔PrintReport 関数 (COBOL 起動部品)〕 [651](#page-650-0) REPORTSETFILE〔OutputEPFReport 関数 (COBOL 起動部品)〕 [579](#page-578-0) REPORTSETFILE〔OutputEURReport 関数 (COBOL 起動部品)〕 [596](#page-595-0) REPORTSETFILE〔OutputPDFReport 関数 (COBOL 起動部品)〕 [614](#page-613-0) REPORTSETFILE〔PrintReport2 関数(COBOL 起 動部品)〕 [682](#page-681-0) REPORTSETFILE〔PrintReport 関数(COBOL 起動 部品)〕 [648](#page-647-0) REPORTSET〔OutputEPFReport 関数(COBOL 起 動部品)〕 [580](#page-579-0) REPORTSET〔OutputEURReport 関数(COBOL 起 動部品)〕 [598](#page-597-0) REPORTSET〔OutputPDFReport 関数(COBOL 起 動部品)〕 [616](#page-615-0) REPORTSET〔PrintReport2 関数(COBOL 起動部 品)〕 [683](#page-682-0) REPORTSET〔PrintReport 関数(COBOL 起動部 品)〕 [649](#page-648-0) resetpagenumber〔複数様式情報定義ファイルの キーワード〕 [763](#page-762-0)

RMDIRINTERVALTIME〔EUR Client Service の環 境設定ファイル〕 [1073](#page-1072-0) RMDIRINTERVALTIME〔EUR Server Service の環 境設定ファイル〕 [936](#page-935-0) RMDIRINTERVALTIME〔EUR Server - Spool Service の環境設定ファイル〕 [1036](#page-1035-0) RMDIRRETRYCOUNT〔EUR Client Service の環境 設定ファイル〕 [1073](#page-1072-0) RMDIRRETRYCOUNT〔EUR Server Service の環境 設定ファイル〕 [935](#page-934-0) RMDIRRETRYCOUNT〔EUR Server - Spool Service の環境設定ファイル〕 [1036](#page-1035-0) RUNPARAM〔BSP-RM 連携コマンドの環境設定ファ イル〕 [1090](#page-1089-0) RUNPARAM〔ファイル監視サービスの環境設定ファ イル〕 [1097](#page-1096-0)

## S

SCALE〔文書しおり定義ファイルのキーワード〕 [824](#page-823-0) ScriptCntlFileName プロパティ〔ActiveX 起動部 品〕 [239](#page-238-0) SCRIPTCNTLFILENAME〔OutputPDFReport 関数 (COBOL 起動部品)〕 [625](#page-624-0) ScriptCntlFilePath プロパティ〔ActiveX 起動部品〕 [240](#page-239-0) SCRIPTCNTLFILEPATH〔OutputPDFReport 関数 (COBOL 起動部品)〕 [626](#page-625-0) SCRIPTCNT〔EUR Server Service の環境設定ファイ ル〕 [927](#page-926-0) SearchCreateTimeEnd プロパティ〔SS-ActiveX 起 動部品〕 [307](#page-306-0) SearchCreateTimeStart プロパティ〔SS-ActiveX 起動部品〕 [308](#page-307-0) SearchJobID プロパティ [SS-ActiveX 起動部品] [308](#page-307-0) SearchJobKeyCategory プロパティ〔SS-ActiveX 起動部品〕 [309](#page-308-0) SearchJobKeyData プロパティ〔SS-ActiveX 起動部 品〕 [310](#page-309-0) SearchPrinterClassName プロパティ〔SS-ActiveX 起動部品〕 [310](#page-309-0)

SearchReportAddressKeyCategory プロパティ 〔SS-ActiveX 起動部品〕 [311](#page-310-0) SearchReportAddressKeyData プロパティ〔SS-ActiveX 起動部品〕 [311](#page-310-0) SearchSpoolFileName プロパティ〔SS-ActiveX 起 動部品〕 [312](#page-311-0) SelectDisplayPrinter パラメタ〔EUR Web Plug-In〕 [134](#page-133-0) SelectDisplayPrinter プロパティ〔EUR Web Plug-In〕 [148](#page-147-0) SELECTDISPLAYPRINTER〔EUR Client Service の 環境設定ファイル〕 [1074](#page-1073-0) SendResultURL パラメタ〔EUR Web Plug-In〕[135](#page-134-0) ServerAddress プロパティ〔ActiveX 起動部品〕 [241](#page-240-0) ServerAddress プロパティ〔SS-ActiveX 起動部品〕 [312](#page-311-0) SERVERADDR〔PrintReport2 関数(COBOL 起動 部品)〕 [694](#page-693-0) SERVERADDR〔PrintReport 関数(COBOL 起動部 品)〕 [659](#page-658-0) SERVERNAME〔OutputPDFReport 関数(COBOL 起動部品)〕 [613](#page-612-0) SERVERNAME〔PrintReport2 関数(COBOL 起動 部品)〕 [682](#page-681-0) SERVERNAME〔PrintReport 関数(COBOL 起動部 品)〕 [647](#page-646-0) ServerPrinterList プロパティ〔SS-ActiveX 起動部品〕 [313](#page-312-0) ServerPrinterName プロパティ〔ActiveX 起動部品〕 [241](#page-240-0) ServerPrinterName プロパティ〔SS-ActiveX 起動部 品〕 [313](#page-312-0) SERVERPRINTERNAME〔PrintReport2 関数 (COBOL 起動部品)〕 [696](#page-695-0) SERVERPRINTERNAME〔PrintReport 関数 (COBOL 起動部品)〕 [662](#page-661-0) ServerSelectMode プロパティ〔ActiveX 起動部品〕 [242](#page-241-0) SERVERSELECTMODE〔PrintReport2 関数 (COBOL 起動部品)〕 [692](#page-691-0)

SERVERSELECTMODE〔PrintReport 関数 (COBOL 起動部品)〕 [658](#page-657-0) ServerTrayList プロパティ〔SS-ActiveX 起動部品〕 [314](#page-313-0) ServerTrayName プロパティ〔ActiveX 起動部品〕 [242](#page-241-0) ServerTrayName プロパティ〔SS-ActiveX 起動部 品〕 [314](#page-313-0) SERVERTRAYNAME〔PrintReport2 関数(COBOL 起動部品)〕 [697](#page-696-0) SERVERTRAYNAME〔PrintReport 関数(COBOL 起動部品)〕 [662](#page-661-0) setAdpEnvFile メソッド〔Java 起動部品〕 [362](#page-361-0) setAdpEnvFile メソッド〔SS-Java 起動部品〕 [510](#page-509-0) setBookmarkFileData メソッド〔Java 起動部品〕 [365](#page-364-0) setBookmarkFileName メソッド〔Java 起動部品〕 [366](#page-365-0) setBookmarkFilePath メソッド〔Java 起動部品〕 [368](#page-367-0) setClientAddress メソッド [Java 起動部品] [368](#page-367-0) setClientAddress メソッド [SS-Java 起動部品] [512](#page-511-0) setClientPrinterName メソッド〔Java 起動部品〕 [369](#page-368-0) setClientPrinterName メソッド〔SS-Java 起動部 品〕 [513](#page-512-0) setClientTrayName メソッド〔Java 起動部品〕 [370](#page-369-0) setClientTrayName メソッド〔SS-Java 起動部品〕 [514](#page-513-0) setCryptoFileData メソッド〔Java 起動部品〕 [371](#page-370-0) setCryptoFileName メソッド〔Java 起動部品〕 [372](#page-371-0) setCryptoFilePath メソッド〔Java 起動部品〕 [373](#page-372-0) setCrypto メソッド〔Java 起動部品〕 [371](#page-370-0) setDataFileData メソッド〔Java 起動部品〕 [374](#page-373-0) setDataFileName メソッド〔Java 起動部品〕 [376](#page-375-0) setDataFilePath メソッド [Java 起動部品] [377](#page-376-0) setDBInfoFileName メソッド〔Java 起動部品〕 [377](#page-376-0) setDBInfoFilePath メソッド〔Java 起動部品〕 [378](#page-377-0)

setDeleteKind メソッド [SS-Java 起動部品] [515](#page-514-0) setDestinationName メソッド〔Java 起動部品〕 [379](#page-378-0) setDispPrintDlg メソッド〔Java 起動部品〕 [379](#page-378-0) setDispPrintDlg メソッド〔SS-Java 起動部品〕 [516](#page-515-0) setDistributeFileData メソッド〔Java 起動部品〕 [380](#page-379-0) setDistributeFileName メソッド〔Java 起動部品〕 [381](#page-380-0) setDistributeFilePath メソッド〔Java 起動部品〕 [382](#page-381-0) setDocBookmarkFileData メソッド〔Java 起動部 品〕 [383](#page-382-0) setDocBookmarkFileName メソッド〔Java 起動 部品〕 [384](#page-383-0) setDocInfoFileName メソッド〔Java 起動部品〕 [385](#page-384-0) setDocInfoFilePath メソッド〔Java 起動部品〕[386](#page-385-0) setEnableGet メソッド〔Java 起動部品〕 [386](#page-385-0) setEnableGet メソッド [SS-Java 起動部品] [517](#page-516-0) setEncryptionFileKey メソッド〔Java 起動部品〕 [387](#page-386-0) setEncryptionPasswordKey メソッド〔Java 起動 部品〕 [388](#page-387-0) setEPFFileData メソッド〔Java 起動部品〕 [389](#page-388-0) setEPFFileName メソッド〔Java 起動部品〕 [389](#page-388-0) setEPFFilePath メソッド〔Java 起動部品〕 [390](#page-389-0) setEURFileName メソッド〔Java 起動部品〕 [391](#page-390-0) setEURFilePath メソッド〔Java 起動部品〕 [392](#page-391-0) setExecutablePrintMode メソッド〔Java 起動部 品〕 [392](#page-391-0) setExecutablePrintMode メソッド〔SS-Java 起動 部品〕 [517](#page-516-0) setFileOutputDestination メソッド〔Java 起動部 品〕 [393](#page-392-0) setFirstPageNumber メソッド〔Java 起動部品〕 [394](#page-393-0) setGroupName メソッド〔Java 起動部品〕 [395](#page-394-0) setGroupName メソッド〔SS-Java 起動部品〕 [518](#page-517-0) setInitPageNumber メソッド〔Java 起動部品〕[396](#page-395-0) setJobKeyCategory メソッド〔Java 起動部品〕 [396](#page-395-0) setJobKeyCategory メソッド〔SS-Java 起動部品〕 [519](#page-518-0) setJobKeyData メソッド〔Java 起動部品〕 [397](#page-396-0) setJobKeyData メソッド〔SS-Java 起動部品〕 [520](#page-519-0) setMaxPrintCount メソッド〔Java 起動部品〕 [398](#page-397-0) setMaxPrintCount メソッド [SS-Java 起動部品] [521](#page-520-0) setMergeEPFFileName メソッド〔Java 起動部品〕 [399](#page-398-0) setMergeEPFFilePath メソッド〔Java 起動部品〕 [399](#page-398-0) setMultiBookmarkFileName メソッド〔Java 起動 部品〕 [400](#page-399-0) setMultiDataFileName メソッド〔Java 起動部品〕 [401](#page-400-0) setMultiFormInfoDefFileName メソッド〔Java 起 動部品〕 [402](#page-401-0) setMultiFormInfoDefFilePath メソッド〔Java 起動 部品〕 [404](#page-403-0) setMultiReportFileName メソッド〔Java 起動部 品〕 [404](#page-403-0) setMultiReportSetFileName メソッド〔Java 起動 部品〕 [405](#page-404-0) setMultiReportSetFilePath メソッド〔Java 起動部 品〕 [406](#page-405-0) setMultiUserDataFileName メソッド〔Java 起動 部品〕 [407](#page-406-0) setOutputFileKind メソッド〔SS-Java 起動部品〕 [521](#page-520-0) setOutputFileName メソッド〔SS-Java 起動部品〕 [522](#page-521-0) setOutputFilePath メソッド〔SS-Java 起動部品〕 [523](#page-522-0) setOutputPageCountOpt メソッド〔Java 起動部 品〕 [408](#page-407-0) setOutputSplitFileName メソッド〔Java 起動部品〕 [409](#page-408-0) setPageNumberFormat メソッド〔Java 起動部品〕 [410](#page-409-0)

setPageNumberLocation メソッド〔Java 起動部 品〕 [411](#page-410-0) setPaperOrientation メソッド〔Java 起動部品〕 [411](#page-410-0) setPaperOrientation メソッド〔SS-Java 起動部品〕 [524](#page-523-0) setPDFFileName メソッド [Java 起動部品] [412](#page-411-0) setPDFFilePath メソッド〔Java 起動部品〕 [414](#page-413-0) setPMServerAddress メソッド〔Java 起動部品〕 [414](#page-413-0) setPMServerPort メソッド〔Java 起動部品〕 [415](#page-414-0) setPrintCopies メソッド [Java 起動部品] [416](#page-415-0) setPrintCopies メソッド〔SS-Java 起動部品〕 [525](#page-524-0) setPrintDateFileName メソッド〔Java 起動部品〕 [416](#page-415-0) setPrintDateFilePath メソッド〔Java 起動部品〕 [417](#page-416-0) setPrintEndPage メソッド〔Java 起動部品〕 [418](#page-417-0) setPrintEndPage メソッド〔SS-Java 起動部品〕[525](#page-524-0) setPrinterClassName メソッド〔Java 起動部品〕 [419](#page-418-0) setPrinterClassName メソッド〔SS-Java 起動部品〕 [526](#page-525-0) setPrinterSelectMode メソッド〔Java 起動部品〕 [421](#page-420-0) setPrinterSelectMode メソッド〔SS-Java 起動部 品〕 [527](#page-526-0) setPrintHoldMode メソッド〔Java 起動部品〕 [422](#page-421-0) setPrintKind メソッド [Java 起動部品] [423](#page-422-0) setPrintMode メソッド〔Java 起動部品〕 [424](#page-423-0) setPrintMode メソッド〔SS-Java 起動部品〕 [528](#page-527-0) setPrintNewPaperFileName メソッド〔Java 起動 部品〕 [425](#page-424-0) setPrintNewPaperFilePath メソッド〔Java 起動部 品〕 [427](#page-426-0) setPrintPageNumber メソッド〔Java 起動部品〕 [425](#page-424-0) setPrintStartPage メソッド〔Java 起動部品〕 [428](#page-427-0) setPrintStartPage メソッド〔SS-Java 起動部品〕 [529](#page-528-0) setPSEnvFileName メソッド〔Java 起動部品〕 [428](#page-427-0)

setPSEnvFilePath メソッド〔Java 起動部品〕 [430](#page-429-0) setReplaceItemCntlFileName メソッド〔Java 起 動部品〕 [431](#page-430-0) setReplaceItemCntlFilePath メソッド〔Java 起動 部品〕 [432](#page-431-0) setReportAddressKeyCategory メソッド〔Java 起 動部品〕 [433](#page-432-0) setReportAddressKeyData メソッド〔Java 起動部 品〕 [433](#page-432-0) setReportFileName メソッド〔Java 起動部品〕 [434](#page-433-0) setReportFilePath メソッド〔Java 起動部品〕 [435](#page-434-0) setReportID メソッド 〔Java 起動部品〕 [436](#page-435-0) setScriptCntlFileName メソッド〔Java 起動部品〕 [437](#page-436-0) setScriptCntlFilePath メソッド〔Java 起動部品〕 [438](#page-437-0) setSearchCreateTimeEnd メソッド〔SS-Java 起動 部品〕 [530](#page-529-0) setSearchCreateTimeStart メソッド〔SS-Java 起 動部品〕 [531](#page-530-0) setSearchJobIDMulti メソッド〔SS-Java 起動部品〕 [533](#page-532-0) setSearchJobID メソッド〔SS-Java 起動部品〕 [532](#page-531-0) setSearchJobKeyCategory メソッド [SS-Java 起 動部品〕 [534](#page-533-0) setSearchJobKeyData メソッド〔SS-Java 起動部 品〕 [535](#page-534-0) setSearchPrinterClassName メソッド〔SS-Java 起 動部品】 [536](#page-535-0) setSearchReportAddressKeyCategory メソッド 〔SS-Java 起動部品〕 [536](#page-535-0) setSearchReportAddressKeyData メソッド〔SS-Java 起動部品〕 [537](#page-536-0) setSearchSpoolFileName メソッド〔SS-Java 起動 部品〕 [538](#page-537-0) setServerAddress メソッド〔Java 起動部品〕 [438](#page-437-0) setServerAddress メソッド [SS-Java 起動部品] [538](#page-537-0) setServerPrinterName メソッド〔Java 起動部品〕 [439](#page-438-0)

setServerPrinterName メソッド〔SS-Java 起動部 品〕 [539](#page-538-0) setServerSelectMode メソッド〔Java 起動部品〕 [440](#page-439-0) setServerTrayName メソッド〔Java 起動部品〕 [441](#page-440-0) setServerTrayName メソッド〔SS-Java 起動部品〕 [540](#page-539-0) setSortPrint メソッド〔Java 起動部品〕 [442](#page-441-0) setSortPrint メソッド〔SS-Java 起動部品〕 [541](#page-540-0) setSplitFileData メソッド 〔Java 起動部品〕 [443](#page-442-0) setSplitFileName メソッド〔Java 起動部品〕 [444](#page-443-0) setSplitFilePath メソッド〔Java 起動部品〕 [445](#page-444-0) setSplitMode メソッド〔Java 起動部品〕 [446](#page-445-0) setSplitPageNumber メソッド〔Java 起動部品〕 [447](#page-446-0) setSplitResultFileName メソッド〔Java 起動部品〕 [447](#page-446-0) setSplitResultFilePath メソッド〔Java 起動部品〕 [448](#page-447-0) SetSpoolFileAttribute メソッド〔SS-ActiveX 起動 部品〕 [283](#page-282-0) setSpoolFileAttribute メソッド〔SS-Java 起動部品〕 [542](#page-541-0) setSpoolFileName メソッド〔Java 起動部品〕 [449](#page-448-0) setSpoolLimit メソッド〔Java 起動部品〕 [450](#page-449-0) setSpoolLimit メソッド〔SS-Java 起動部品〕 [543](#page-542-0) setSpoolTitle メソッド〔Java 起動部品〕 [451](#page-450-0) setSpoolTitle メソッド〔SS-Java 起動部品〕 [544](#page-543-0) setUserDataFileData メソッド〔Java 起動部品〕 [452](#page-451-0) setUserDataFileName メソッド〔Java 起動部品〕 [454](#page-453-0) setUserDataFilePath メソッド〔Java 起動部品〕 [455](#page-454-0) setViewerPreferenceFileName メソッド〔Java 起 動部品〕 [455](#page-454-0) setViewerPreferenceFilePath メソッド〔Java 起 動部品〕 [456](#page-455-0) setXLSXFileName メソッド〔Java 起動部品〕 [457](#page-456-0) setXLSXFilePath メソッド〔Java 起動部品〕 [458](#page-457-0)

ShowScrollBar パラメタ〔EUR Web Plug-In〕 [136](#page-135-0) SOCKBUFFSIZE〔EUR Client Service の環境設定 ファイル〕 [1072](#page-1071-0) SOCKBUFFSIZE〔EUR Server Service の環境設定 ファイル〕 [934](#page-933-0) SOCKBUFFSIZE〔EUR Server - Adapter の環境設 定ファイル〕 [1009](#page-1008-0) SOCKBUFFSIZE〔EUR Server - Spool Service Adapter の環境設定ファイル〕 [1058](#page-1057-0) SOCKBUFFSIZE〔EUR Server - Spool Service の環 境設定ファイル〕 [1029](#page-1028-0) SortPrint プロパティ〔ActiveX 起動部品〕 [244](#page-243-0) SortPrint プロパティ〔SS-ActiveX 起動部品〕 [315](#page-314-0) SORTPRINT〔OutputEPFReport 関数(COBOL 起 動部品)〕 [585](#page-584-0) SORTPRINT〔OutputMergeEPFReport 関数 (COBOL 起動部品)〕 [607](#page-606-0) SORTPRINT〔PrintReport2 関数(COBOL 起動部 品)〕 [689](#page-688-0) SORTPRINT〔PrintReport 関数(COBOL 起動部 品)〕 [654](#page-653-0) SPLIT (FILE セクション) 〔EUR Server Service の環 境設定ファイル〕 [941](#page-940-0) SPLIT(PATH セクション)〔EUR Server Service の 環境設定ファイル〕 [930](#page-929-0) SplitFileName プロパティ〔ActiveX 起動部品〕[244](#page-243-0) SPLITFILENAME〔PrintReport2 関数(COBOL 起 動部品)〕 [707](#page-706-0) SPLITFILENAME〔PrintReport 関数(COBOL 起動 部品)〕 [672](#page-671-0) SplitFilePath プロパティ〔ActiveX 起動部品〕 [245](#page-244-0) SPLITFILEPATH〔PrintReport2 関数(COBOL 起動 部品)〕 [708](#page-707-0) SPLITFILEPATH〔PrintReport 関数(COBOL 起動部 品)〕 [673](#page-672-0) SplitMode プロパティ〔ActiveX 起動部品〕 [245](#page-244-0) SPLITMODE〔EUR Server Service の環境設定ファ イル〕 [935](#page-934-0) SPLITMODE〔PrintReport2 関数(COBOL 起動部 品)〕 [707](#page-706-0) SPLITMODE〔PrintReport 関数(COBOL 起動部 品)〕 [672](#page-671-0)

SplitPageNumber プロパティ〔ActiveX 起動部品〕 [246](#page-245-0) SPLITPAGENUMBER〔OutputPDFReport 関数 (COBOL 起動部品)〕 [631](#page-630-0) SplitResultFileName プロパティ〔ActiveX 起動部 品〕 [247](#page-246-0) SPLITRESULTFILENAME〔OutputPDFReport 関数 (COBOL 起動部品)〕 [632](#page-631-0) SplitResultFilePath プロパティ〔ActiveX 起動部品〕 [247](#page-246-0) SPLITRESULTFILEPATH〔OutputPDFReport 関数 (COBOL 起動部品)〕 [632](#page-631-0) SPLOUTLINELIMIT〔EUR Server - Spool Service の環境設定ファイル〕 [1029](#page-1028-0) SPOOLAUDITLOG〔EUR Server - Spool Service の環境設定ファイル〕 [1044](#page-1043-0) SpoolFileName プロパティ〔ActiveX 起動部品〕 [248](#page-247-0) SpoolFileName プロパティ〔SS-ActiveX 起動部品〕 [316](#page-315-0) SPOOLFILENAME〔PrintReport2 関数(COBOL 起動部品)〕 [700](#page-699-0) SPOOLFILENAME〔PrintReport 関数(COBOL 起 動部品)〕 [665](#page-664-0) SpoolFileSize プロパティ〔SS-ActiveX 起動部品〕 [316](#page-315-0) SpoolHistory プロパティ [SS-ActiveX 起動部品] [316](#page-315-0) SpoolLimit プロパティ〔ActiveX 起動部品〕 [248](#page-247-0) SpoolLimit プロパティ〔SS-ActiveX 起動部品〕 [317](#page-316-0) SPOOLLIMIT〔EUR Server - Adapter の環境設定 ファイル〕 [1013](#page-1012-0) SPOOLLIMIT〔PrintReport2 関数(COBOL 起動部 品)〕 [701](#page-700-0) SPOOLLIMIT〔PrintReport 関数(COBOL 起動部 品)〕 [666](#page-665-0) SPOOLLOGSIZE〔EUR Server - Spool Service の 環境設定ファイル〕 [1046](#page-1045-0) SPOOLLOGMODE〔EUR Server - Spool Service の環境設定ファイル〕 [1047](#page-1046-0) SPOOLLOGNUM〔EUR Server - Spool Service の 環境設定ファイル〕 [1046](#page-1045-0)

SPOOLLOGSIZE〔EUR Server - Spool Service の 環境設定ファイル〕 [1045](#page-1044-0) SPOOLLOG〔EUR Server - Spool Service の環境設 定ファイル〕 [1044](#page-1043-0) SpoolPath プロパティ〔SS-ActiveX 起動部品〕 [318](#page-317-0) SpoolTitle プロパティ〔ActiveX 起動部品〕 [249](#page-248-0) SpoolTitle プロパティ〔SS-ActiveX 起動部品〕 [318](#page-317-0) SPOOLTITLE〔OutputEPFReport 関数(COBOL 起動部品) [591](#page-590-0) SPOOLTITLE〔OutputEURReport 関数(COBOL 起動部品) [605](#page-604-0) SPOOLTITLE〔OutputMergeEPFReport 関数 (COBOL 起動部品)〕 [609](#page-608-0) SPOOLTITLE〔PrintReport2 関数(COBOL 起動部 品) [709](#page-708-0) SPOOLTITLE〔PrintReport 関数(COBOL 起動部 品) [674](#page-673-0) SS-ActiveX 起動部品 [259](#page-258-0) Err.Description プロパティ [322](#page-321-0) Err.Number プロパティ [322](#page-321-0) 実行時のエラー情報一覧 [320](#page-319-0) 提供するクラス [259](#page-258-0) ファイル名 [259](#page-258-0) プログラム ID とコントロール名 [259](#page-258-0) SS-ActiveX 起動部品が提供するプロパティ一覧 [263](#page-262-0) SS-ActiveX 起動部品が提供するメソッド一覧 [262](#page-261-0) SS-ActiveX 起動部品の構文 [260](#page-259-0) EURPMLSADPLib.EURPMLSAdapter クラスを生 成する場合 [260](#page-259-0) SS-ActiveX 起動部品を構築する場合 [260](#page-259-0) SS-Java 起動部品 [467](#page-466-0) EURPMLSAdapterForJava クラス [470](#page-469-0) EURPMLSException クラス [480](#page-479-0) JDK バージョン [467](#page-466-0) 実行時の例外情報一覧 [547](#page-546-0) パッケージ [468](#page-467-0) ファイル名 [467](#page-466-0) STANDARDTIME〔EUR Server - Spool Service の 環境設定ファイル〕 [1037](#page-1036-0) STANDARDTIME〔ファイル監視サービスの環境設 定ファイル〕 [1099](#page-1098-0)

START〔Server Service 制御コマンドの環境設定ファ イル〕 [1080](#page-1079-0) START〔Spool Service 制御コマンドの環境設定ファ イル〕 [1085](#page-1084-0) STOP〔Server Service 制御コマンドの環境設定ファ イル〕 [1081](#page-1080-0) STOP〔Spool Service 制御コマンドの環境設定ファ イル〕 [1085](#page-1084-0) subgroup の形式〔複数様式情報定義ファイル〕 [765](#page-764-0) subgroup〔複数様式情報定義ファイルのキーワード〕 [765](#page-764-0)

SUBTITLE〔文書情報設定ファイルのキーワード〕[728](#page-727-0)

#### T

TempFileDel パラメタ〔EUR Web Plug-In〕 [136](#page-135-0) TEMPFILEDEL〔EUR Client Service の環境設定ファ イル〕 [1071](#page-1070-0) TEMPFILEDEL〔EUR Server Service の環境設定ファ イル〕 [934](#page-933-0) TEMPFILEDEL〔EUR Server - Spool Service の環境 設定ファイル〕 [1028](#page-1027-0) TEMP〔BSP-RM 連携コマンドの環境設定ファイル〕 [1089](#page-1088-0) TEMP〔EUR Client Service の環境設定ファイル〕 [1069](#page-1068-0) TEMP〔EUR Server Service の環境設定ファイル〕 [925](#page-924-0) TEMP〔EUR Server - Spool Service の環境設定ファ イル〕 [1025](#page-1024-0) TEMP〔Server Service 制御コマンドの環境設定ファ イル〕 [1079](#page-1078-0) TEMP〔Spool Service 制御コマンドの環境設定ファ イル〕 [1083](#page-1082-0) TITLE〔文書しおり定義ファイルのキーワード〕 [823](#page-822-0) TITLE〔文書情報設定ファイルのキーワード〕 [727](#page-726-0) TotalPage プロパティ〔EUR Web Plug-In〕 [149](#page-148-0) TOTAL 行〔PDF 形式ファイルを暗号化仕分け出力す る場合の PDF 仕分け定義ファイル〕 [838](#page-837-0) TOTAL 行〔PDF 形式ファイルを仕分け出力する場合 の PDF 仕分け定義ファイル〕 [836](#page-835-0) traycode〔複数様式情報定義ファイルのキーワード〕 [765](#page-764-0)

TrayName パラメタ〔EUR Web Plug-In〕 [136](#page-135-0) TRAYNAME〔PrintReport2 関数(COBOL 起動部 品)〕 [682](#page-681-0)

TRAYNAME〔PrintReport 関数(COBOL 起動部 品)〕 [647](#page-646-0)

TRAYNUM〔GetTrayList 関数(COBOL 起動部品)〕 [575](#page-574-0)

TRAYS〔GetTrayList 関数(COBOL 起動部品)〕 [575](#page-574-0)

TurnPage メソッド〔EUR Web Plug-In〕 [140](#page-139-0)

## $\overline{U}$

UserDataFileName プロパティ [ActiveX 起動部品] [250](#page-249-0) UserDataFilePath プロパティ〔ActiveX 起動部品〕 [251](#page-250-0) USERDEFDATAPATH〔OutputEPFReport 関数 (COBOL 起動部品)〕 [582](#page-581-0) USERDEFDATAPATH〔OutputEURReport 関数 (COBOL 起動部品)〕 [599](#page-598-0) USERDEFDATAPATH〔OutputPDFReport 関数 (COBOL 起動部品)〕 [618](#page-617-0) USERDEFDATAPATH〔OutputXLSXReport 関数 (COBOL 起動部品)〕 [638](#page-637-0) USERDEFDATAPATH〔PrintReport2 関数 (COBOL 起動部品)〕 [685](#page-684-0) USERDEFDATAPATH〔PrintReport 関数(COBOL 起動部品)〕 [650](#page-649-0) USERDEFDATA〔OutputEPFReport 関数 (COBOL 起動部品)〕 [582](#page-581-0) USERDEFDATA〔OutputEURReport 関数 (COBOL 起動部品)〕 [599](#page-598-0) USERDEFDATA〔OutputPDFReport 関数 (COBOL 起動部品)〕 [617](#page-616-0) USERDEFDATA〔OutputXLSXReport 関数 (COBOL 起動部品)〕 [638](#page-637-0) USERDEFDATA〔PrintReport2 関数(COBOL 起動 部品)〕 [685](#page-684-0) USERDEFDATA〔PrintReport 関数(COBOL 起動 部品)〕 [650](#page-649-0) USERNAME〔EUR Server - Spool Service Adapter の環境設定ファイル〕 [1059](#page-1058-0)

UserParam パラメタ〔EUR Web Plug-In〕 [137](#page-136-0) UserPassword〔暗号化設定ファイルのキーワード〕 [833](#page-832-0)

#### V

ViewerPreferenceFileName プロパティ〔ActiveX 起動部品〕 [251](#page-250-0) VIEWERPREFERENCEFILENAME 〔OutputPDFReport 関数(COBOL 起動部品)〕[626](#page-625-0) ViewerPreferenceFilePath プロパティ〔ActiveX 起動部品〕 [252](#page-251-0) VIEWERPREFERENCEFILEPATH 〔OutputPDFReport 関数(COBOL 起動部品)〕[627](#page-626-0) VScroll メソッド〔EUR Web Plug-In〕 [140](#page-139-0)

## W

WAITINGLIMIT〔EUR Server - Spool Service の環 境設定ファイル〕 [1042](#page-1041-0)

## X

XDPI〔プリンタ定義ファイルのキーワード〕 [735](#page-734-0) XLSXFileName プロパティ〔ActiveX 起動部品〕 [253](#page-252-0) XLSXFILENAME〔OutputXLSXReport 関数 (COBOL 起動部品)〕 [636](#page-635-0) XLSXFilePath プロパティ〔ActiveX 起動部品〕 [253](#page-252-0) XLSXFILEPATH〔OutputXLSXReport 関数 (COBOL 起動部品)〕 [636](#page-635-0) XLSXOUTPUT〔EUR Server - Adapter の環境設定 ファイル〕 [1017](#page-1016-0)

## Y

YDPI〔プリンタ定義ファイルのキーワード〕 [735](#page-734-0)

## Z

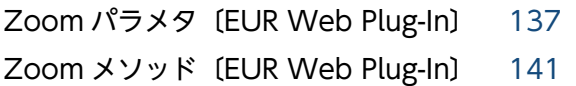

## あ

宛先定義ファイル [911](#page-910-0)

アプリケーションサーバに準備するファイルの一覧 [813](#page-812-0) 暗号化設定ファイル [829](#page-828-0) 暗号化設定ファイルに指定するキーワード〔PDF 形式 ファイルを暗号化出力する場合〕 [830](#page-829-0) 暗号化設定ファイルに指定するキーワード〔PDF 形式 ファイルを暗号化仕分け出力する場合〕 [830](#page-829-0) 暗号化設定ファイルのキーワード [830](#page-829-0) 暗号化設定ファイルの形式 [829](#page-828-0)

#### い

印刷先定義ファイル [895](#page-894-0) 印刷日時出力定義ファイル [784](#page-783-0) 印刷〔暗号化設定ファイルのセキュリティ属性〕 [829](#page-828-0)

# う

運用に応じて格納先を決めるファイルの一覧 [882](#page-881-0)

#### え

エラー情報一覧〔ActiveX 起動部品〕 [254](#page-253-0) エラー情報一覧〔SS-ActiveX 起動部品〕 [320](#page-319-0)

#### お

オーナパスワード〔暗号化設定ファイルのセキュリ ティ属性〕 [829](#page-828-0) 置き換え表管理情報ファイル [769](#page-768-0) 置き換え表ファイル [770](#page-769-0)

#### か

画像ファイル [721](#page-720-0) 可変記号値 [817](#page-816-0) 可変記号値定義ファイル [817](#page-816-0) 環境設定ファイル(BSP-RM 連携コマンド) [1087](#page-1086-0) 構文 [1087](#page-1086-0) 指定例 [1087](#page-1086-0) 設定項目一覧 [1088](#page-1087-0) 設定手順 [1087](#page-1086-0) 環境設定ファイル(EUR Client Service) [1066](#page-1065-0) 格納場所 [1066](#page-1065-0) 構文 [1066](#page-1065-0)

指定例 [1066](#page-1065-0) 設定項目一覧 [1067](#page-1066-0) 環境設定ファイル(EUR Print Service) [944](#page-943-0) 格納場所 [944](#page-943-0) 構文 [945](#page-944-0) 指定例 [945](#page-944-0) 設定手順 [945](#page-944-0) 環境設定ファイル(EUR Server Service) [919](#page-918-0) 格納場所 [919](#page-918-0) 構文 [920](#page-919-0) 指定例 [920](#page-919-0) 設定項目一覧 [921](#page-920-0) 設定手順 [919](#page-918-0) 環境設定ファイル(EUR Server - Adapter) [1002](#page-1001-0) 格納場所 [1002](#page-1001-0) 構文 [1003](#page-1002-0) 指定例 [1003](#page-1002-0) 設定項目一覧 [1004](#page-1003-0) 設定手順 [1002](#page-1001-0) 環境設定ファイル(EUR Server - Spool Service) [1018](#page-1017-0) 格納場所 [1018](#page-1017-0) 構文 [1019](#page-1018-0) 指定例 [1019](#page-1018-0) 設定項目一覧 [1020](#page-1019-0) 設定手順 [1018](#page-1017-0) 環境設定ファイル(EUR Server - Spool Service Adapter) [1048](#page-1047-0) 格納場所 [1048](#page-1047-0) 構文 [1049](#page-1048-0) 指定例 [1049](#page-1048-0) 設定項目一覧 [1050](#page-1049-0) 設定手順 [1048](#page-1047-0) 環境設定ファイル(Server Service 制御コマンド) [1077](#page-1076-0) 構文 [1078](#page-1077-0) 指定例 [1078](#page-1077-0) 設定項目一覧 [1078](#page-1077-0) 設定手順 [1077](#page-1076-0)

環境設定ファイル(Spool Service 制御コマンド) [1082](#page-1081-0) 構文 [1082](#page-1081-0) 指定例 [1083](#page-1082-0) 設定項目一覧 [1083](#page-1082-0) 設定手順 [1082](#page-1081-0) 環境設定ファイル(ジョブ実行プログラム) [1101](#page-1100-0) 構文 [1101](#page-1100-0) 指定例 [1101](#page-1100-0) 設定項目一覧 [1102](#page-1101-0) 設定手順 [1101](#page-1100-0) 環境設定ファイル(帳票管理 GUI) [1061](#page-1060-0) 格納場所 [1061](#page-1060-0) 構文 [1062](#page-1061-0) 指定例 [1062](#page-1061-0) 設定項目一覧 [1062](#page-1061-0) 環境設定ファイル(ファイル監視サービス) [1094](#page-1093-0) 構文 [1095](#page-1094-0) 指定例 [1095](#page-1094-0) 設定項目一覧 [1095](#page-1094-0) 設定手順 [1094](#page-1093-0) 環境設定ファイルの一覧 [918](#page-917-0) 環境設定ファイルの環境変数 EURPS\_PRINTNEWPAPER\_INCLUDE\_OUTPUT PAGECOUNT [992](#page-991-0) 環境設定ファイルの指定例 [996](#page-995-0) 環境変数 BSP-RM 連携コマンドの環境変数 [1089](#page-1088-0) EPF 形式ファイルに出力する場合に使用する環境変 数 [EURPS\_ENV] [951](#page-950-0) Excel 形式ファイルに出力する場合に使用する環境 変数〔EURPS\_ENV〕 [951](#page-950-0) PDF 形式ファイルに出力する場合に使用する環境変 数 [EURPS\_ENV] [950](#page-949-0) 共通で使用する環境変数〔EURPS\_ENV〕 [946](#page-945-0) 環境変数一覧 [946](#page-945-0), [1089](#page-1088-0) 監視定義ファイル [915](#page-914-0)

#### き

起動パラメタファイル [847](#page-846-0)

起動パラメタファイルの形式 [847](#page-846-0) 拠点プリンタクラス定義ファイル [902](#page-901-0)

#### く

クライアントプリンタクラス定義ファイル [910](#page-909-0)

## け

形式〔暗号化設定ファイルのキーワード DisableAdd〕 [832](#page-831-0) 形式〔暗号化設定ファイルのキーワード DisableChange〕 [832](#page-831-0) 形式〔暗号化設定ファイルのキーワード DisableCopy〕 [832](#page-831-0) 形式〔暗号化設定ファイルのキーワード DisablePrint〕 [831](#page-830-0) 形式〔暗号化設定ファイルのキーワード OwnerPassword〕 [831](#page-830-0) 形式〔暗号化設定ファイルのキーワード UserPassword〕 [833](#page-832-0) 形式〔しおり定義ファイルのキーワード BREAKFLD〕 [827](#page-826-0) 形式〔しおり定義ファイルのキーワード NAME〕[826](#page-825-0) 形式〔文書しおり定義ファイルのキーワード SCALE〕 [824](#page-823-0) 形式〔文書しおり定義ファイルのキーワード TITLE〕 [823](#page-822-0) 形式〔文書情報設定ファイルのキーワード AUTHOR〕 [728](#page-727-0) 形式〔文書情報設定ファイルのキーワード KEYWORD〕 [729](#page-728-0) 形式〔文書情報設定ファイルのキーワード SUBTITLE〕 [728](#page-727-0) 形式〔文書情報設定ファイルのキーワード TITLE〕 [727](#page-726-0)

## こ

構成定義ファイルの一覧 [890](#page-889-0) 個人番号管理サービスの SSL 証明書のルート証明書 [802](#page-801-0) 個人番号接続情報ファイル [795](#page-794-0) 個人番号フィールド情報ファイル [798](#page-797-0)

#### さ

サブ様式グループ [766](#page-765-0) サブ様式グループ番号〔複数様式情報定義ファイル〕 [765](#page-764-0)

# し

しおり定義ファイル [825](#page-824-0) しおり定義ファイルのキーワード [826](#page-825-0) しおり定義ファイルの形式 [826](#page-825-0) 出力先定義ファイル [891](#page-890-0) 仕分け定義ファイル [886](#page-885-0) 新規用紙出力定義ファイル [803](#page-802-0)

#### せ

制御情報付データファイル [842](#page-841-0) 接続情報ファイル [768](#page-767-0)

#### た

ダウンロードパッケージ [122](#page-121-0)

## ち

注釈とフォームフィールドの作成〔暗号化設定ファイ ルのセキュリティ属性〕 [829](#page-828-0) 帳票 ID [789](#page-788-0) 帳票サーバに準備するファイルの一覧 [718](#page-717-0) 帳票サーバプリンタクラス定義ファイル [893](#page-892-0) 帳票出力定義ファイル [789](#page-788-0) 帳票出力定義ファイルの形式 [789](#page-788-0) 帳票セット指定ファイル [818](#page-817-0) 帳票セット指定ファイルの形式 [818](#page-817-0) 帳票セットの形式 [819](#page-818-0) 帳票ファイル [720](#page-719-0) 帳票振り分け定義ファイル [903](#page-902-0)

#### て

データファイル [814](#page-813-0) テスト印刷設定ファイル [777](#page-776-0)

#### な

内容のコピー,または抽出〔暗号化設定ファイルのセ キュリティ属性〕 [829](#page-828-0)

#### ひ

ビューアプレファレンス定義ファイル [775](#page-774-0)

#### ふ

ファイルサイズの上限値〔CSV 形式(DAT 形式)〕 [814](#page-813-0) ファイルサイズの上限値〔FIX 形式〕 [815](#page-814-0) ファイル名に指定できる文字数 [1105](#page-1104-0) ファイル名変数 [844](#page-843-0), [847](#page-846-0) 複数様式情報定義ファイル [753](#page-752-0) 複数様式情報定義ファイルのキーワード [754](#page-753-0) プリンタ定義ファイル [731](#page-730-0) プリンタ定義ファイルのキーワード [733](#page-732-0) プリンタ定義ファイルのキーワード一覧 [733](#page-732-0) 分割定義ファイル [883](#page-882-0) 文書しおり定義ファイル [822](#page-821-0) 文書しおり定義ファイルのキーワード [823](#page-822-0) 文書しおり定義ファイルの形式 [822](#page-821-0) 文書情報設定ファイル [726](#page-725-0) 文書情報設定ファイルのキーワード [726](#page-725-0) 文書の変更〔暗号化設定ファイルのセキュリティ属 性〕 [829](#page-828-0)

#### ゆ

ユーザ管理ファイル [904](#page-903-0) ユーザパスワード〔暗号化設定ファイルのセキュリ ティ属性〕 [829](#page-828-0)

#### よ

様式グループ [755](#page-754-0) 様式グループ番号〔複数様式情報定義ファイル〕 [755](#page-754-0)

#### れ

レコードの上限値〔CSV 形式(DAT 形式)〕 [814](#page-813-0) レコードの上限値〔FIX 形式〕 [815](#page-814-0) 連携プロファイル [801](#page-800-0)

# © 株式会社 日立製作所

〒 100‒8280 東京都千代田区丸の内一丁目 6 番 6 号